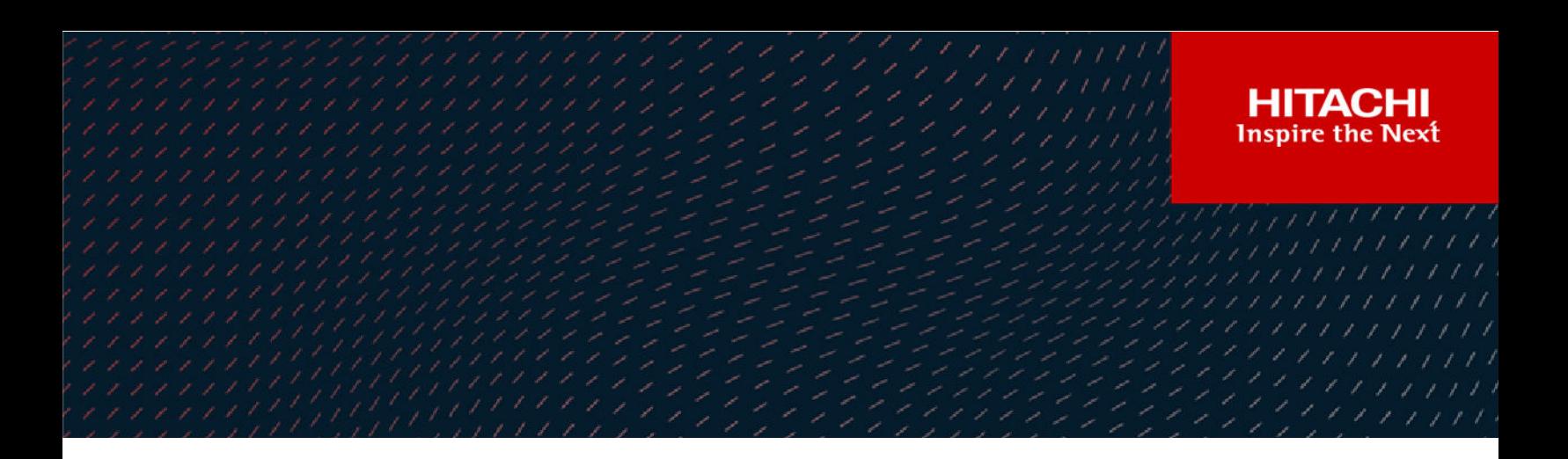

# **Hitachi Ops Center Administrator**

**10.8.2**

# REST API Reference Guide

This guide describes the commands used in the REST API to use with Hitachi Ops Center Administrator.

© 2019, 2022 Hitachi, Ltd. All rights reserved.

No part of this publication may be reproduced or transmitted in any form or by any means, electronic or mechanical, including copying and recording, or stored in a database or retrieval system for commercial purposes without the express written permission of Hitachi, Ltd., or Hitachi Vantara LLC (collectively "Hitachi"). Licensee may make copies of the Materials provided that any such copy is: (i) created as an essential step in utilization of the Software as licensed and is used in no other manner; or (ii) used for archival purposes. Licensee may not make any other copies of the Materials. "Materials" mean text, data, photographs, graphics, audio, video and documents.

Hitachi reserves the right to make changes to this Material at any time without notice and assumes no responsibility for its use. The Materials contain the most current information available at the time of publication.

Some of the features described in the Materials might not be currently available. Refer to the most recent product announcement for information about feature and product availability, or contact Hitachi Vantara LLC at [https://support.hitachivantara.com/en\\_us/contact-us.html](https://support.hitachivantara.com/en_us/contact-us.html).

**Notice:** Hitachi products and services can be ordered only under the terms and conditions of the applicable Hitachi agreements. The use of Hitachi products is governed by the terms of your agreements with Hitachi Vantara LLC.

By using this software, you agree that you are responsible for:

- **1.** Acquiring the relevant consents as may be required under local privacy laws or otherwise from authorized employees and other individuals; and
- **2.** Verifying that your data continues to be held, retrieved, deleted, or otherwise processed in accordance with relevant laws.

**Notice on Export Controls.** The technical data and technology inherent in this Document may be subject to U.S. export control laws, including the U.S. Export Administration Act and its associated regulations, and may be subject to export or import regulations in other countries. Reader agrees to comply strictly with all such regulations and acknowledges that Reader has the responsibility to obtain licenses to export, re-export, or import the Document and any Compliant Products.

Hitachi and Lumada are trademarks or registered trademarks of Hitachi, Ltd., in the United States and other countries.

AIX, AS/400e, DB2, Domino, DS6000, DS8000, Enterprise Storage Server, eServer, FICON, FlashCopy, GDPS, HyperSwap, IBM, Lotus, MVS, OS/ 390, PowerHA, PowerPC, RS/6000, S/390, System z9, System z10, Tivoli, z/OS, z9, z10, z13, z14, z/VM, and z/VSE are registered trademarks or trademarks of International Business Machines Corporation.

Active Directory, ActiveX, Bing, Edge, Excel, Hyper-V, Internet Explorer, the Internet Explorer logo, Microsoft, the Microsoft corporate logo, the Microsoft Edge logo, MS-DOS, Outlook, PowerPoint, SharePoint, Silverlight, SmartScreen, SQL Server, Visual Basic, Visual C++, Visual Studio, Windows, the Windows logo, Windows Azure, Windows PowerShell, Windows Server, the Windows start button, and Windows Vista are registered trademarks or trademarks of Microsoft Corporation. Microsoft product screen shots are reprinted with permission from Microsoft Corporation.

All other trademarks, service marks, and company names in this document or website are properties of their respective owners.

Copyright and license information for third-party and open source software used in Hitachi Vantara products can be found at [https://](https://www.hitachivantara.com/en-us/company/legal.html) [www.hitachivantara.com/en-us/company/legal.html](https://www.hitachivantara.com/en-us/company/legal.html).

# **Contents**

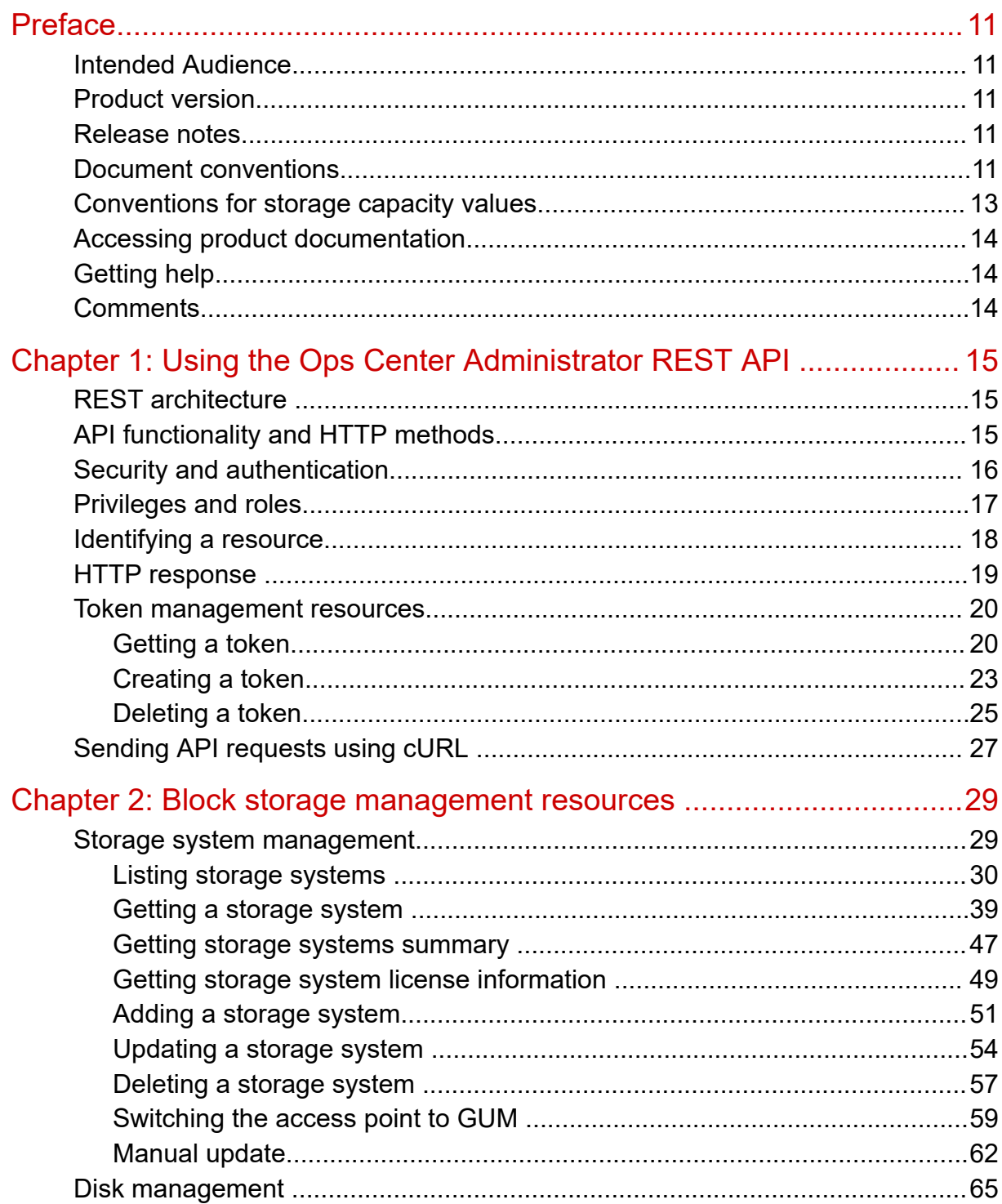

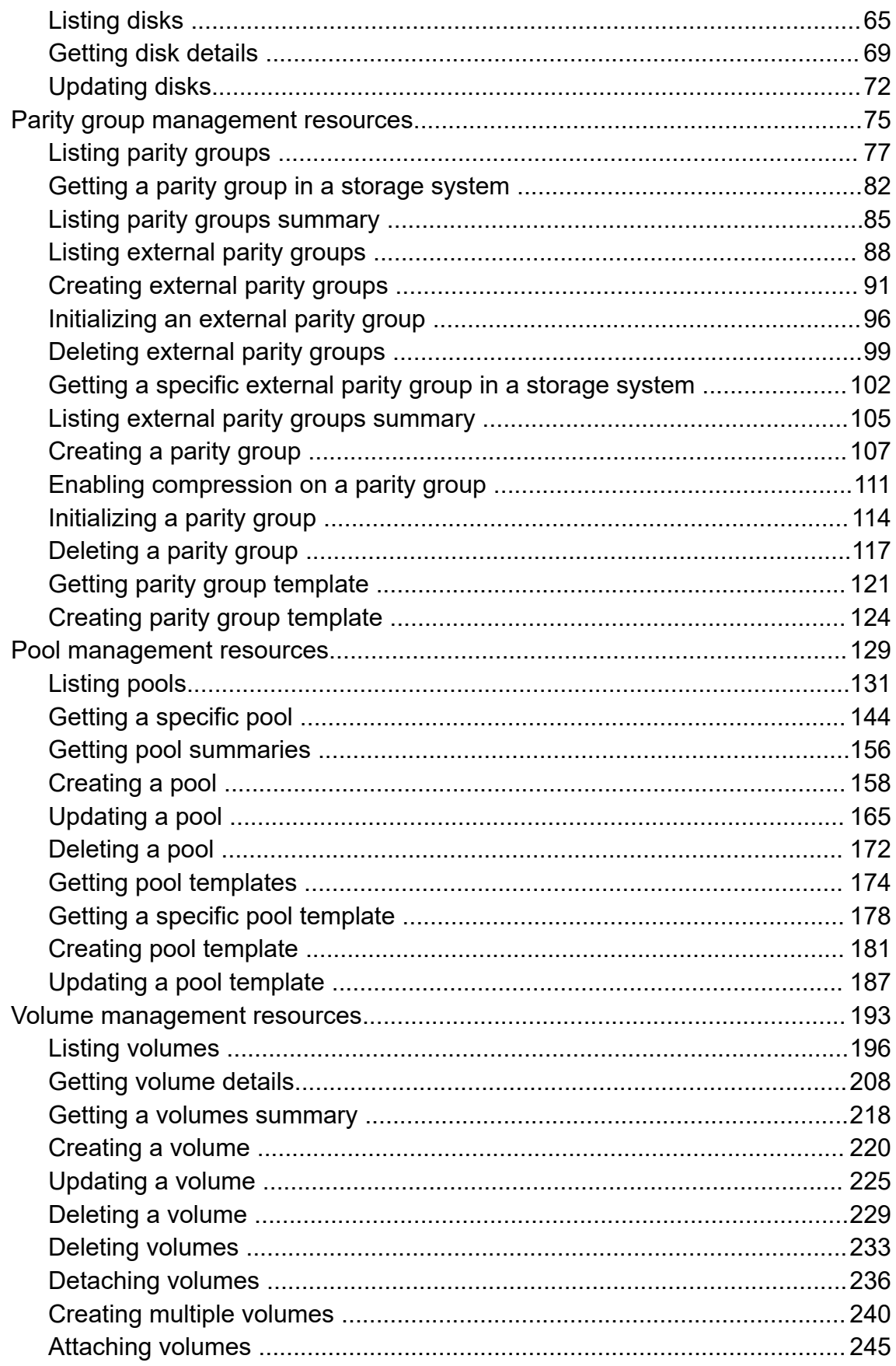

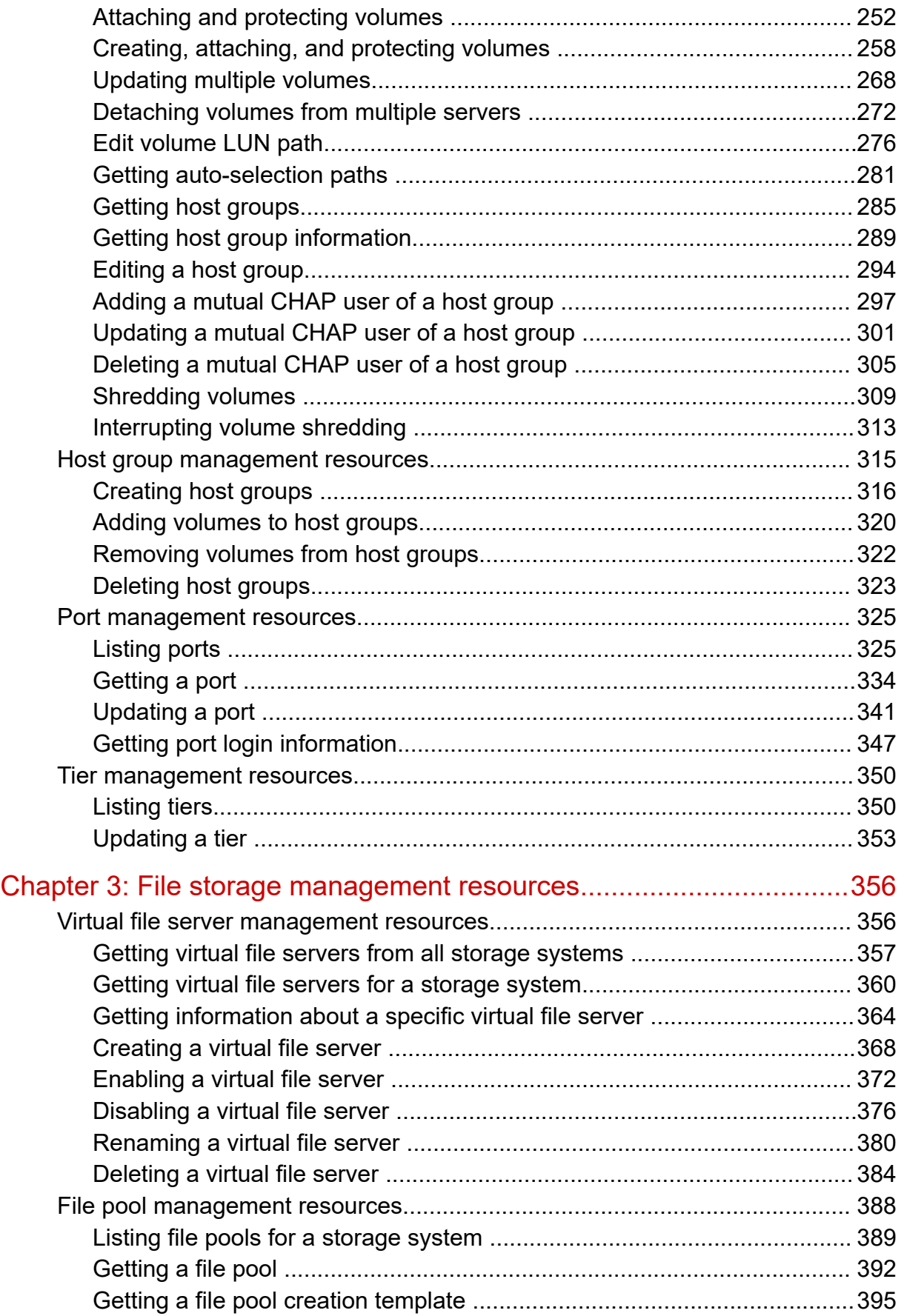

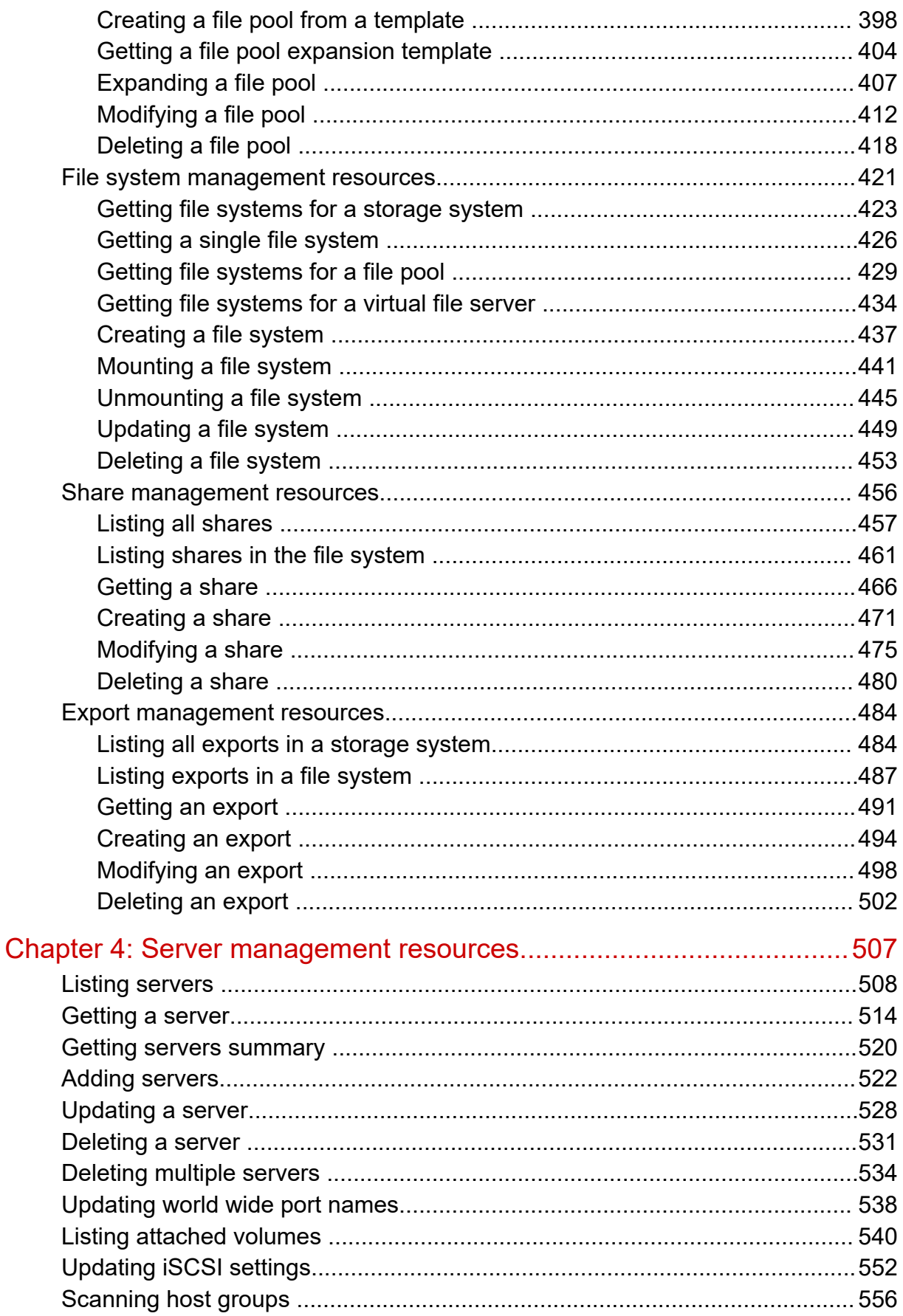

Contents

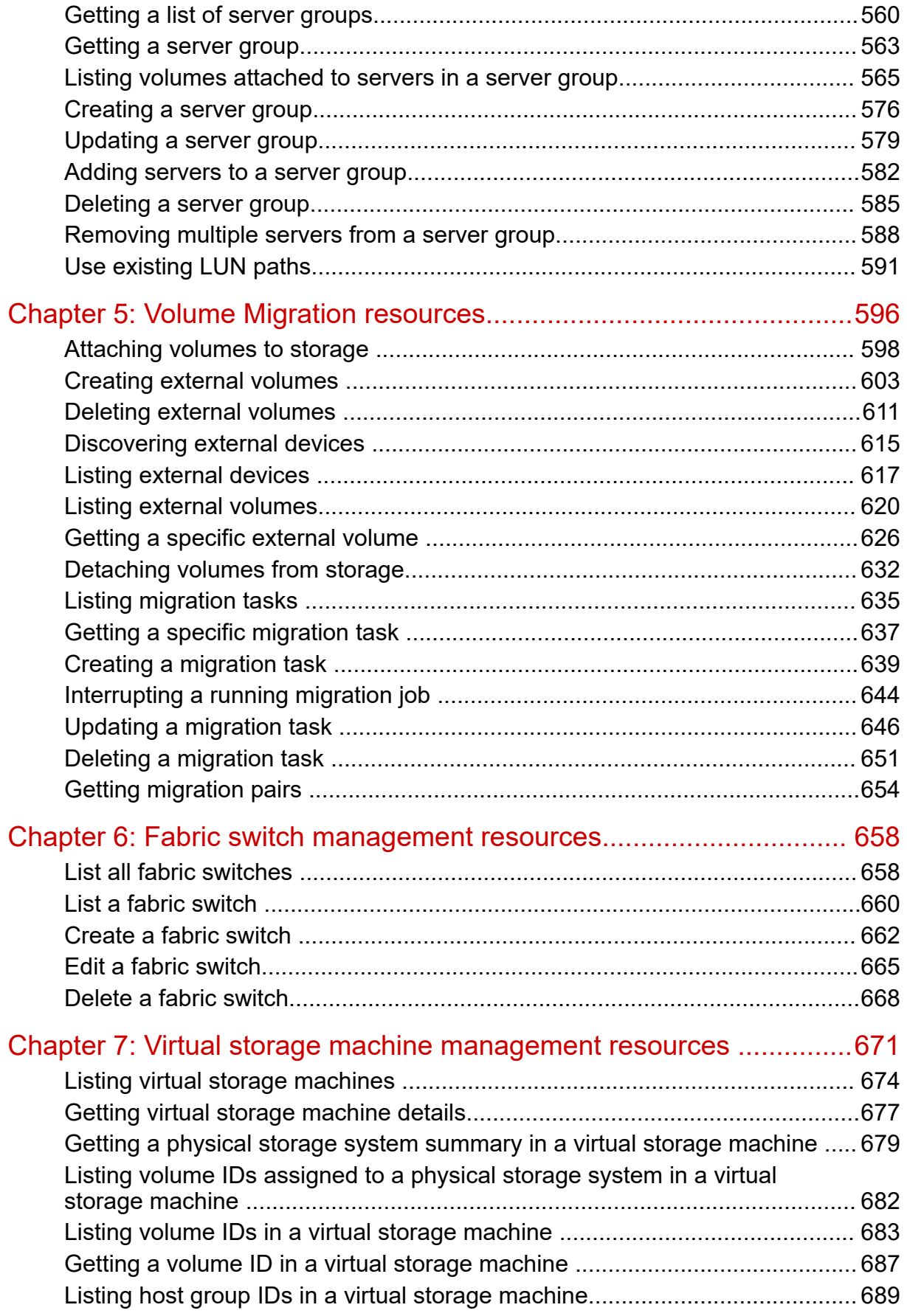

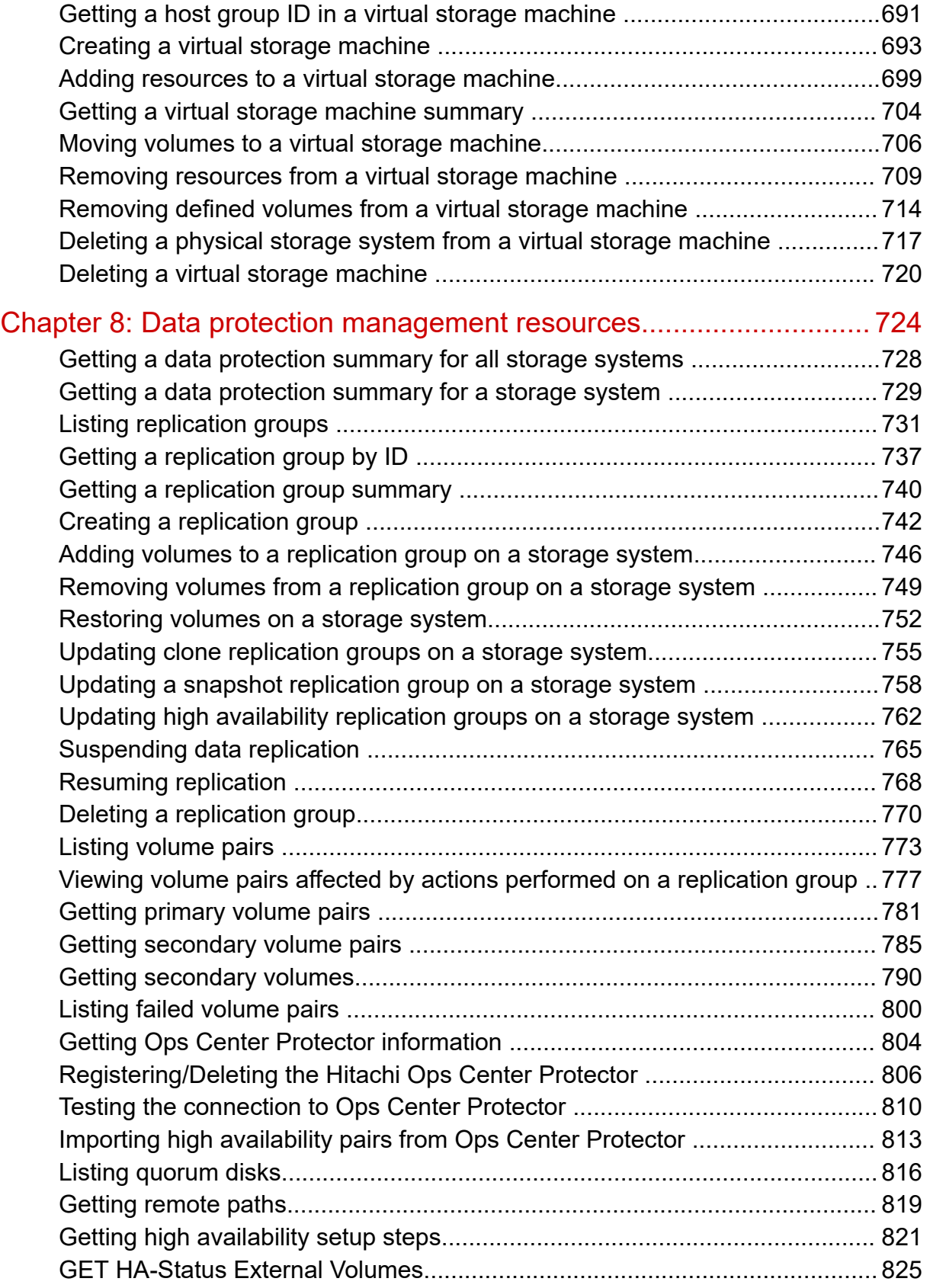

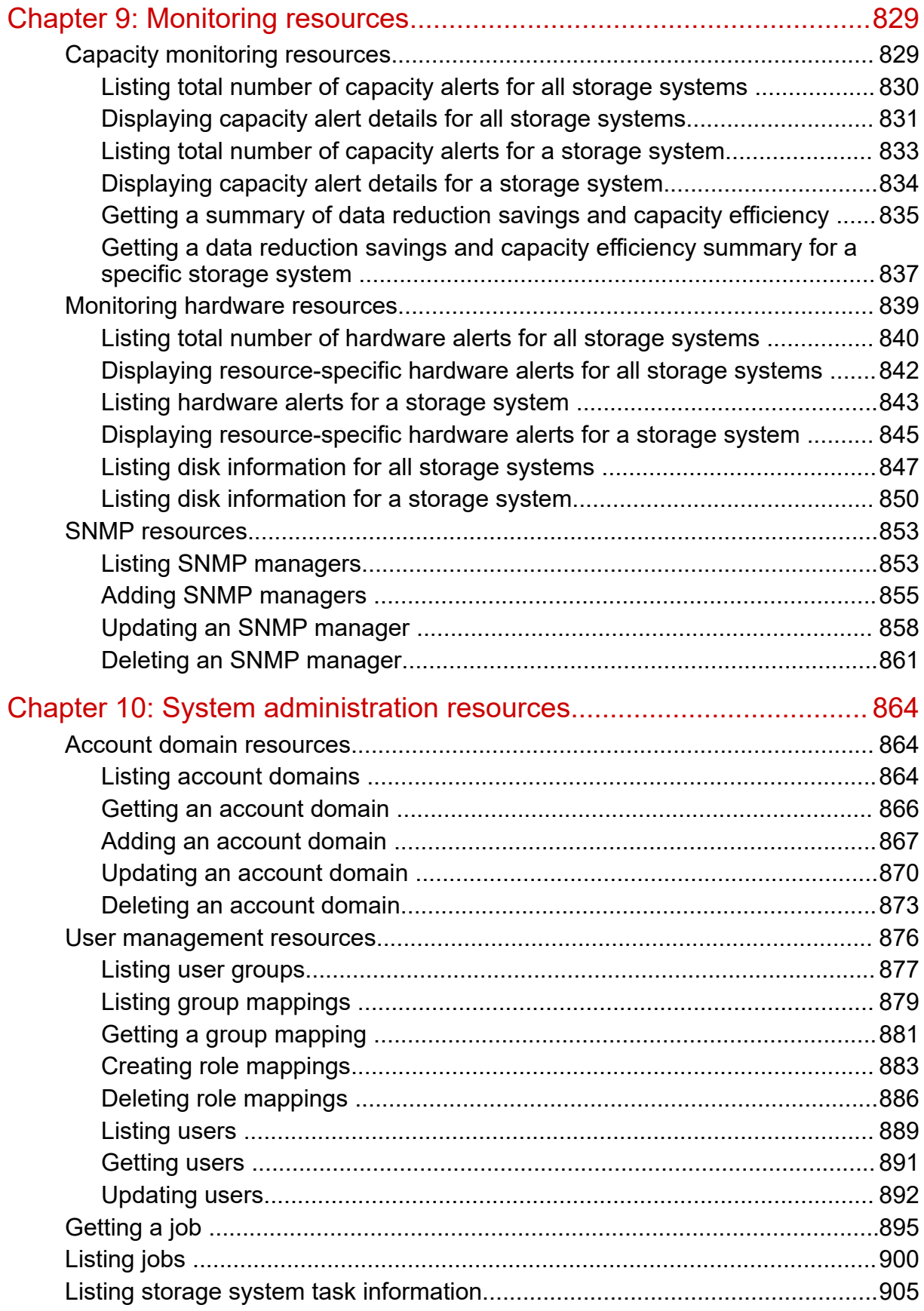

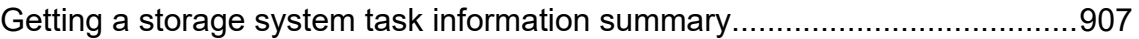

# <span id="page-10-0"></span>**Preface**

Hitachi Ops Center Administrator is an infrastructure management solution that unifies storage management solutions such as storage provisioning, data protection, and storage management; simplifies the management of large-scale data centers by providing smarter software services; and is extensible to provide better programmability and control.

## **Intended Audience**

This document is intended for system administrators, Hitachi Vantara representatives, and authorized service providers who configure and operate Virtual Storage Platform storage systems with Hitachi Ops Center Administrator.

Readers of this document should be familiar with the following:

- RAID storage systems and their basic functions.
- Volume creation and management.
- Pool creation and management.
- Parity group creation and management.

## **Product version**

This document revision applies to Hitachi Ops Center Administrator version 10.8.2 or later.

## **Release notes**

Read the release notes before installing and using this product. They may contain requirements or restrictions that are not fully described in this document or updates or corrections to this document.

Release notes are located on Support Connect at [https://knowledge.hitachivantara.com/](https://knowledge.hitachivantara.com/Documents) [Documents.](https://knowledge.hitachivantara.com/Documents)

## **Document conventions**

This document uses the following typographic conventions:

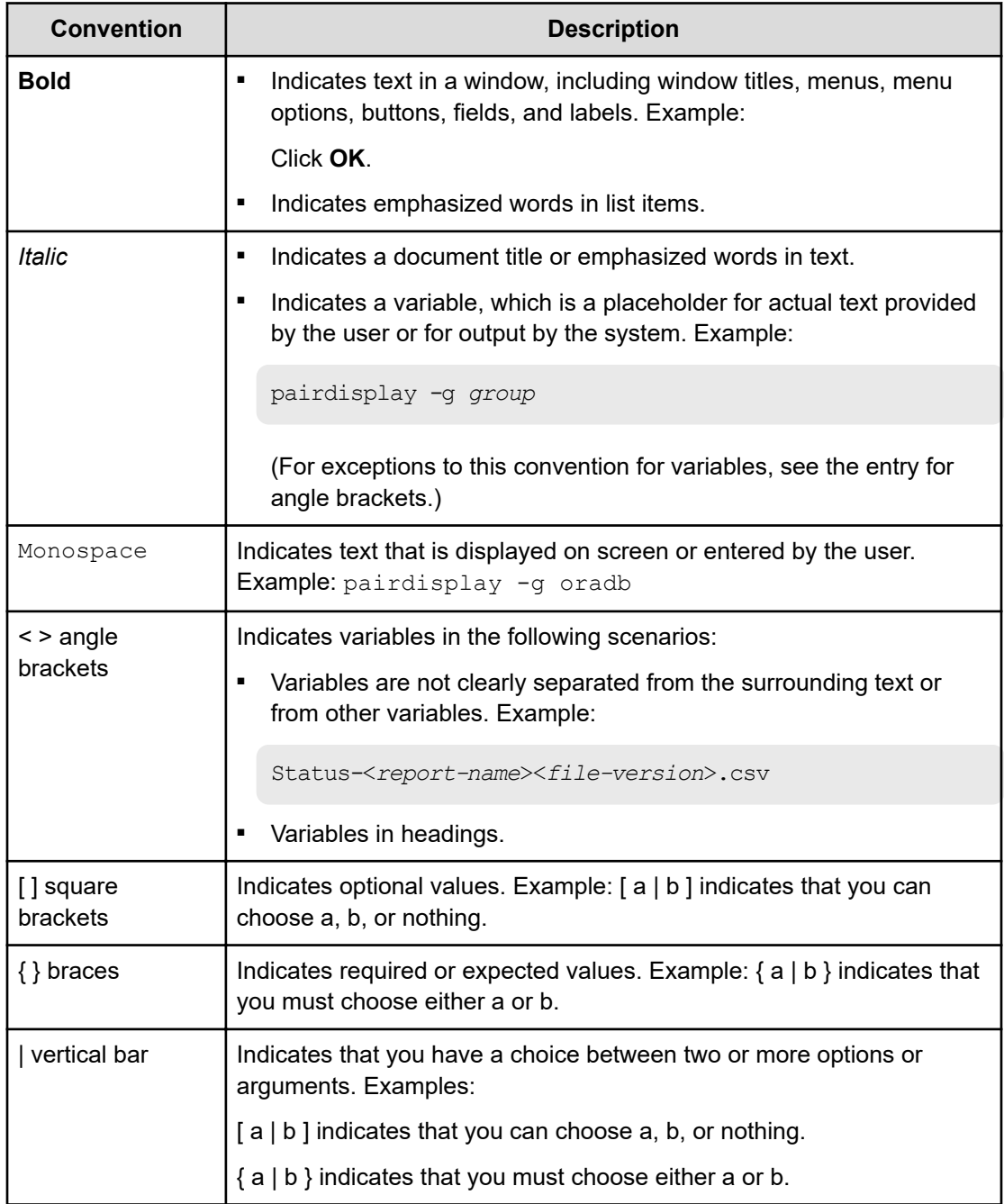

This document uses the following icons to draw attention to information:

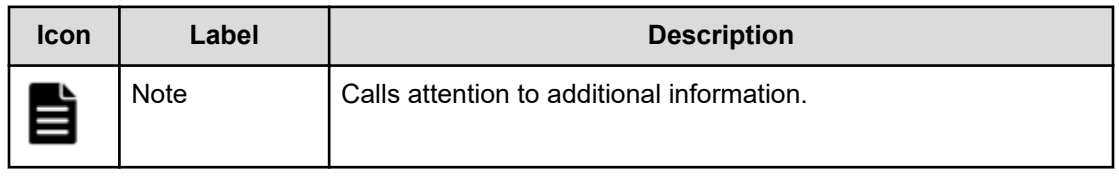

<span id="page-12-0"></span>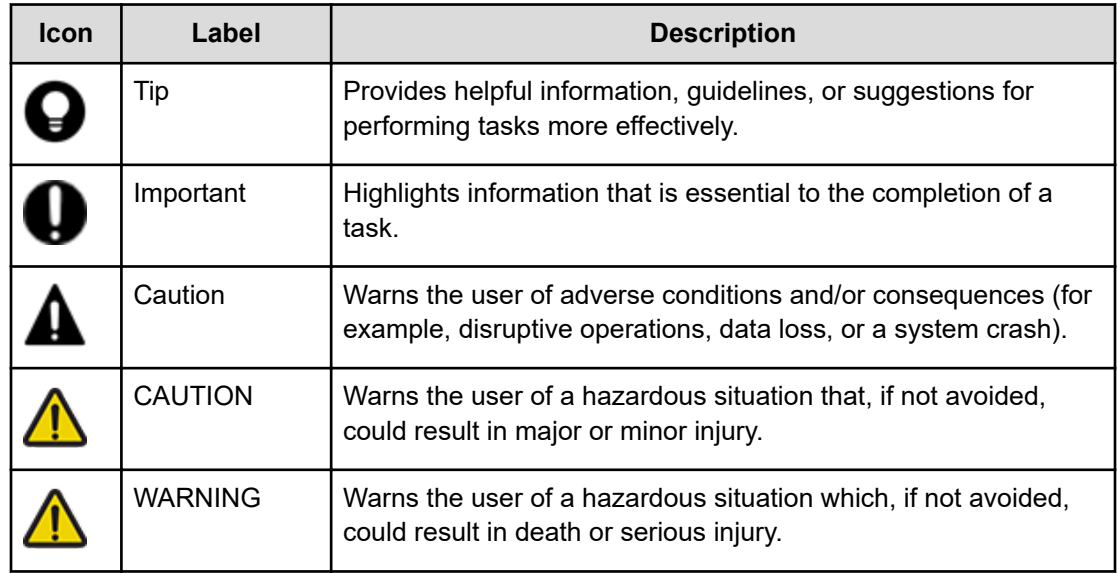

## **Conventions for storage capacity values**

Physical storage capacity values (for example, disk drive capacity) are calculated based on the following values:

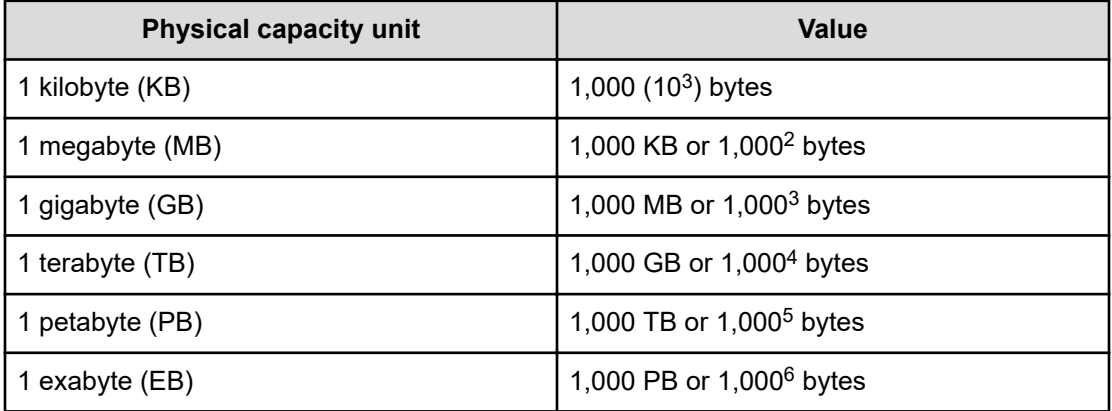

Logical capacity values (for example, logical device capacity, cache memory capacity) are calculated based on the following values:

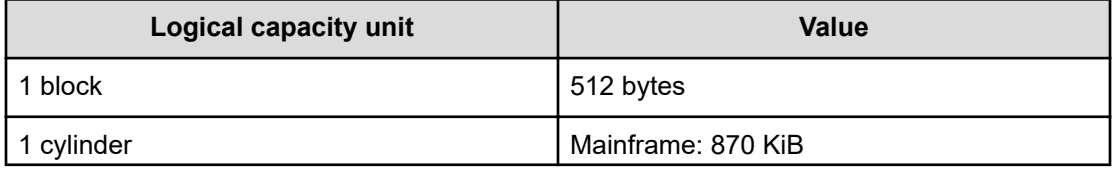

<span id="page-13-0"></span>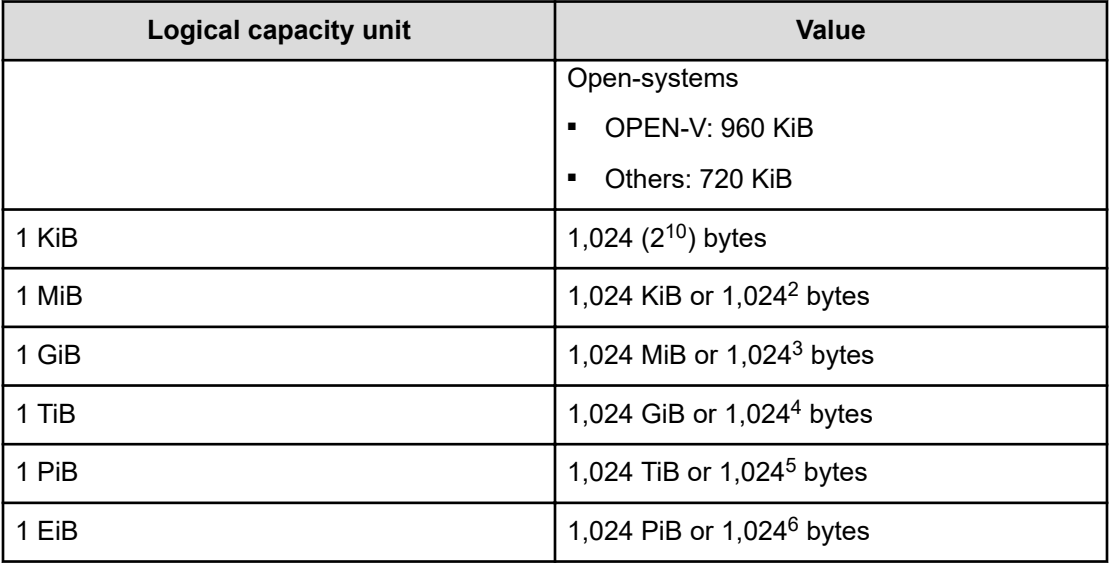

## **Accessing product documentation**

Product user documentation is available on the Hitachi Vantara Support Website: [https://](https://knowledge.hitachivantara.com/Documents) [knowledge.hitachivantara.com/Documents.](https://knowledge.hitachivantara.com/Documents) Check this site for the most current documentation, including important updates that may have been made after the release of the product.

## **Getting help**

The Hitachi Vantara [Support Website](https://support.hitachivantara.com) is the destination for technical support of products and solutions sold by Hitachi Vantara. To contact technical support, log on to the Hitachi Vantara Support Website for contact information: [https://support.hitachivantara.com/en\\_us/contact](https://support.hitachivantara.com/en_us/contact-us.html)[us.html](https://support.hitachivantara.com/en_us/contact-us.html).

[Hitachi Vantara](https://community.hitachivantara.com/s/) Community is a global online community for Hitachi Vantara customers, partners, independent software vendors, employees, and prospects. It is the destination to get answers, discover insights, and make connections. **Join the conversation today!** Go to [community.hitachivantara.com](https://community.hitachivantara.com/s/), register, and complete your profile.

## **Comments**

Please send us your comments on this document to [doc.comments@hitachivantara.com](mailto:doc.comments@hitachivantara.com). Include the document title and number, including the revision level (for example, -07), and refer to specific sections and paragraphs whenever possible. All comments become the property of Hitachi Vantara LLC.

### **Thank you!**

# <span id="page-14-0"></span>**Chapter 1: Using the Ops Center Administrator REST API**

The Ops Center Administrator API is a REST (representational state transfer) interface for administrative tasks to manage storage resources. Ops Center Administrator is a unified software management tool that reduces the complexity of managing storage systems by simplifying the setup, management, and maintenance of storage resources.

## **REST architecture**

REST is a style of software architecture that can be used with many message formats for web services.

REST uses the HTTP protocol along with a uniform resource identifier (URI) to identify a name of a web resource for requests from the client.

Ops Center Administrator REST API has a non-GUI interface to manage storage. It supports JSON requests and responses only.

## **API functionality and HTTP methods**

#### **Supported HTTP methods**

HTTP defines a set of methods that define the actions that can be performed on a resource.

The API supports the following HTTP methods:

#### **GET**

Retrieves information about an individual resource or retrieves a list of resources of a given type. GET is synchronous, so it returns a response message with information for the given resource.

All GET API calls support filtered queries.

The GET jobs API has a searching and sorting structure: https://ipAddress/v1/jobs? q=query&sort=sorting (where everything after the "?" is optional). Here are a few examples:

- GET jobs with a specific username: https://ipAddress/v1/jobs?q=user:username
- GET jobs with tags: https://ipAddress/v1/jobs/tags?q=tag:server)
- GET jobs with ascending sorting of startDate: https://ipAddress/v1/jobs? sort=startDate:asc

- <span id="page-15-0"></span>■ GET calls can be combined: https://ipAddress/v1/jobs? q=user:username&sort=startDate:asc. This call searches for jobs with user = username and sorts them in ascending order by startDate
- Filters also can be combined with each other using AND or OR operators, and ranges of numbers can be specified using TO: https://ipAddress/v1/jobs?q=(status: (IN\_PROGRESS OR SUCCESS) AND startDate:[now-1d TO now])

#### **POST**

Adds (creates) and updates a resource.

You need to provide values for all of the attributes of a resource that do not have default values. To override a default value, include the attribute and provide an override value for that attribute in the request body. POST is asynchronous, so it returns a response message with information about the status and job of the request.

In Ops Center Administrator, a POST is asynchronous except when the response message that is returned has just an HTTP status code.

- File storage management resources
- Account domain resources
- Role mapping resources
- Token resources
- Fabric switch resources

#### **PATCH**

The PATCH method applies partial modifications to a resource.

#### **DELETE**

Deletes a resource. DELETE is asychronous, so it returns a response message with information about the status and job of the request.

The exceptions to DELETE being asynchronous in Ops Center Administrator are when the response message that is returned is a response message has just an HTTP status code.

- File storage management resources
- Account domain resources
- Role mapping resources
- Token resources
- Fabric switch resources

## **Security and authentication**

A security token is required to call the API. There are two options to generate and specify token.

<span id="page-16-0"></span>**X-Auth-Token header for default local user and users in the registered Active Directory:**

**1.** Call the following API with the header to generate tokens.

POST v1/security/tokens

In the Authorization header of the request header, specify a base64-encoded character string in which the user ID and password are concatenated with a colon  $(:).$ 

Authorization: Basic *authentication\_information*

- **2.** Extract X-Auth-Token: *x\_auth\_token* header from the response.
- **3.** Specify the X-Auth-Token: *x\_auth\_token* header for the target API.

#### **Authorization header with bearer token for users in the registered Common Service:**

The API also can use bearer token with OpenID connect authentication when it works with the Hitachi Ops Center Common Services.

- **1.** Get bearer token from Common Services. See Hitachi Ops Center Common Services REST API Reference Guide for details.
- **2.** Specify Authorization: Bearer *bearer\_token* header for the target API.

#### **Note:**

If you use Authorization header with bearer token, you must synchronize the time on the Common Services server with the time on the Ops Center Administrator server. Use NTP to keep the time synchronized between the servers.

#### **Note:**

The following APIs are not supported with Authorization: Bearer header:

- File storage management resources API
- Token management resources API

### **Privileges and roles**

Access to the storage system is restricted by roles. Roles determine what a user can and cannot do. The security administrator can grant access to users by assigning users roles with privileges that are attached to those specific roles.

#### **System administrator**

- Addition, administration, and deletion of servers, storage system, and fabric switches, SNMP manager, and tier management.
- Addition, administration, and deletion of parity groups.
- Addition, administration, and deletion of virtual file server resource groups.
- Read-only privileges to monitor everything in Ops Center Administrator.
- Registration of Ops Center Protector in Ops Center Administrator.

#### <span id="page-17-0"></span>**Storage administrator**

- Addition, administration, and deletion of pools.
- Addition, administration, and deletion of volumes, including creating, attaching to hosts, and data protection.
- Addition, administration, and deletion of port configurations.
- Read-only privileges to monitor everything in Ops Center Administrator.

#### **Security administrator**

- Addition, administration, and deletion of remote account domains.
- User role assignment to groups.
- Read-only privileges to monitor everything in Ops Center Administrator.

#### **Monitoring role**

Read-only privileges to monitor everything in Ops Center Administrator.

### **Identifying a resource**

The REST API allows you to manage and configure resources on the storage system including common storage systems, disks, parity groups, pool, volumes, ports, and tiers.

To identify a resource you want to manage, enter a resource domain URL in a web browser. All URLs for Ops Center Administrator API have the following base or root, uniform resource identifier (URI):

https://*management-server*/v1

where:

*management-server* is the virtual IP address or resolvable management server name of Ops Center Administrator.

For example, you can use the following URI to display a list of servers and details for each server.

https://*172.17.35.70*/v1/compute/servers

Each resource (URI) can only be accessed by users with correct privileges. Privileges are inherited based on the roles that are assigned to users.

## <span id="page-18-0"></span>**HTTP response**

When an HTTP request is sent, the server sends back an HTTP response message. The HTTP response message consists of an HTTP header and optional message body. Within the response header is the HTTP status code. The HTTP status code gives a status of the request. The following table contains a list of returned status codes, descriptions, and the type of HTTP request that can generate the status code.

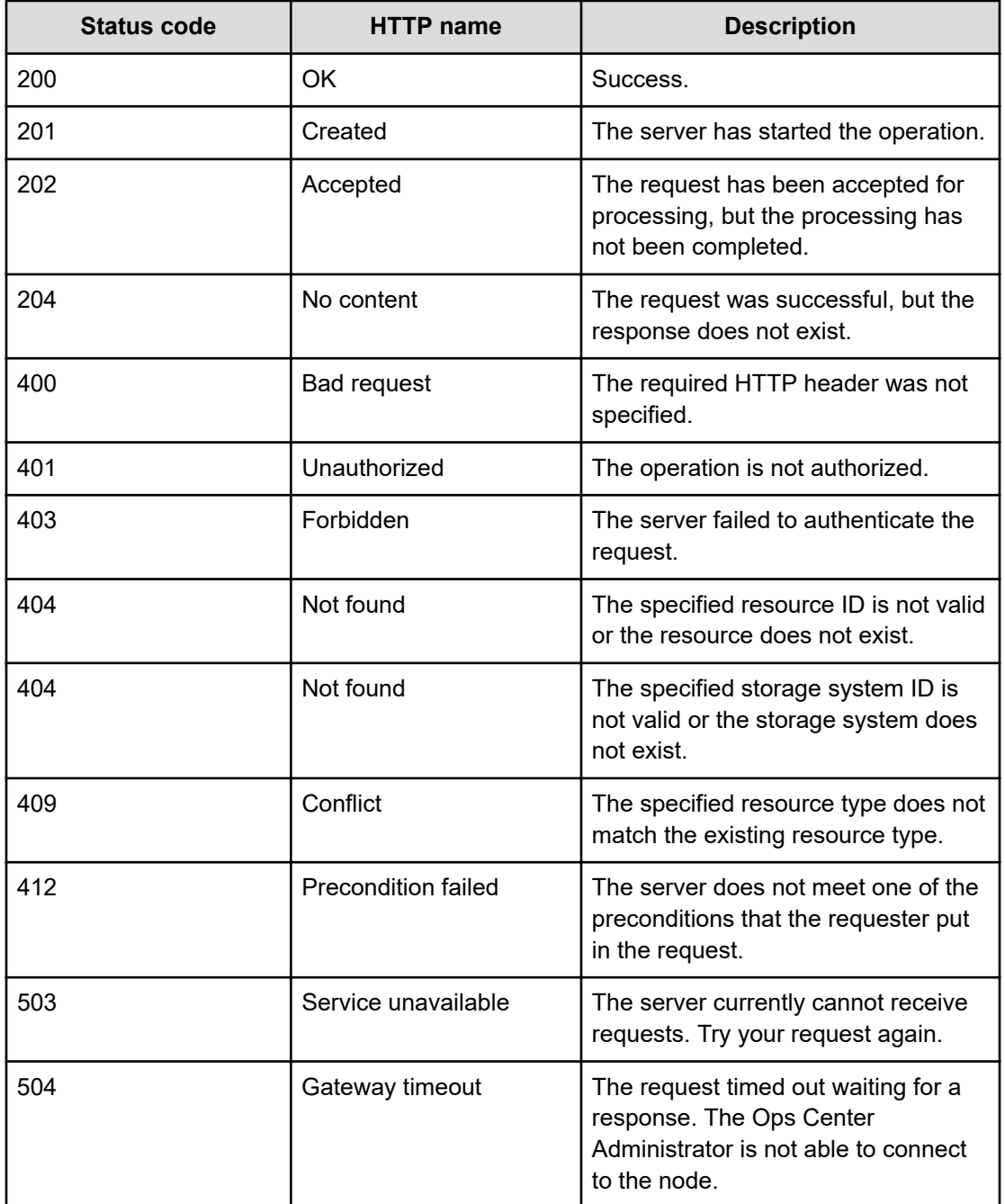

## <span id="page-19-0"></span>**Token management resources**

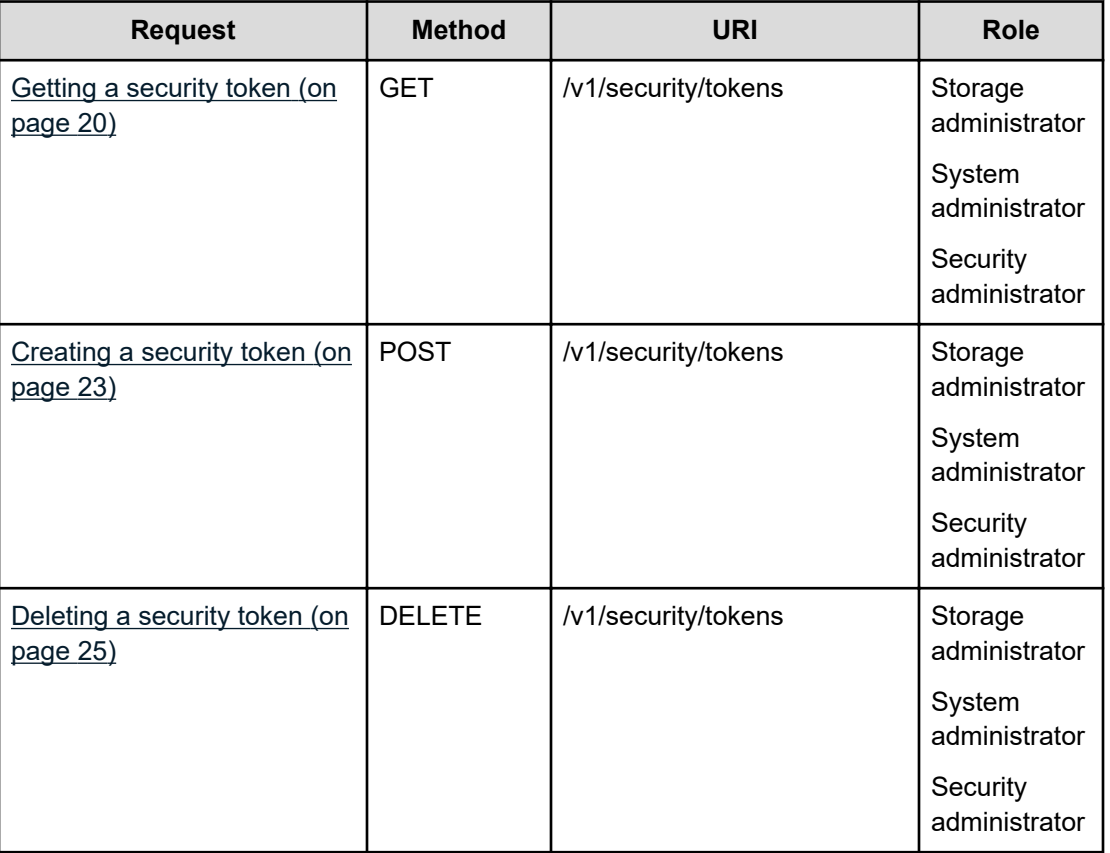

### **Getting a token**

You can get a security token. If not used, the token expires in 1200 seconds, if it is used for a REST call the expiry timer resets. A new token must be acquired after the current one expires.

#### **HTTP request syntax (URI)**

GET https://*ipAddress*/v1/security/tokens

The token is passed back in the header.

#### **Request structure**

Not applicable.

#### **Response structure**

{

"token":{

```
 "issuedAt":"",
            "expiresAt":"",
            "tenantId":"",
            "user":{
                "name":"",
                 "domain":,
                 "roles":[
                     \left\{ \right. "name":""
                       },
                 ],
                 "providerId":""
           },
           "_links":{
                "self":{
                  "href":""
               }
         }
     }
}
```
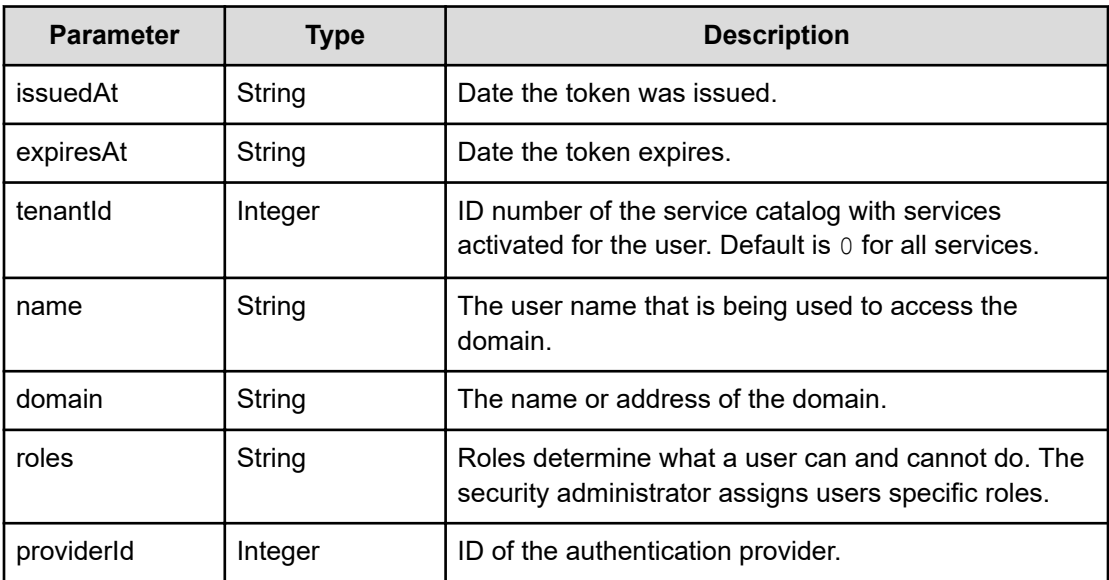

#### **Return codes**

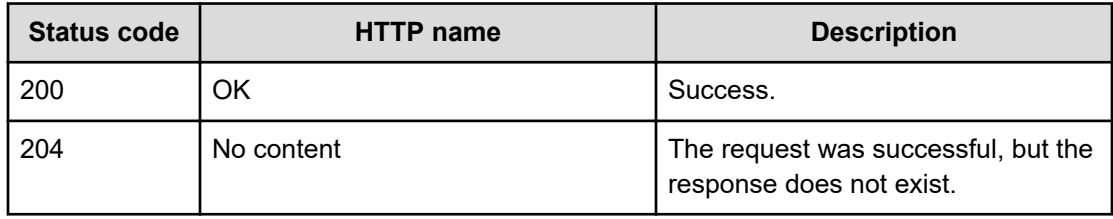

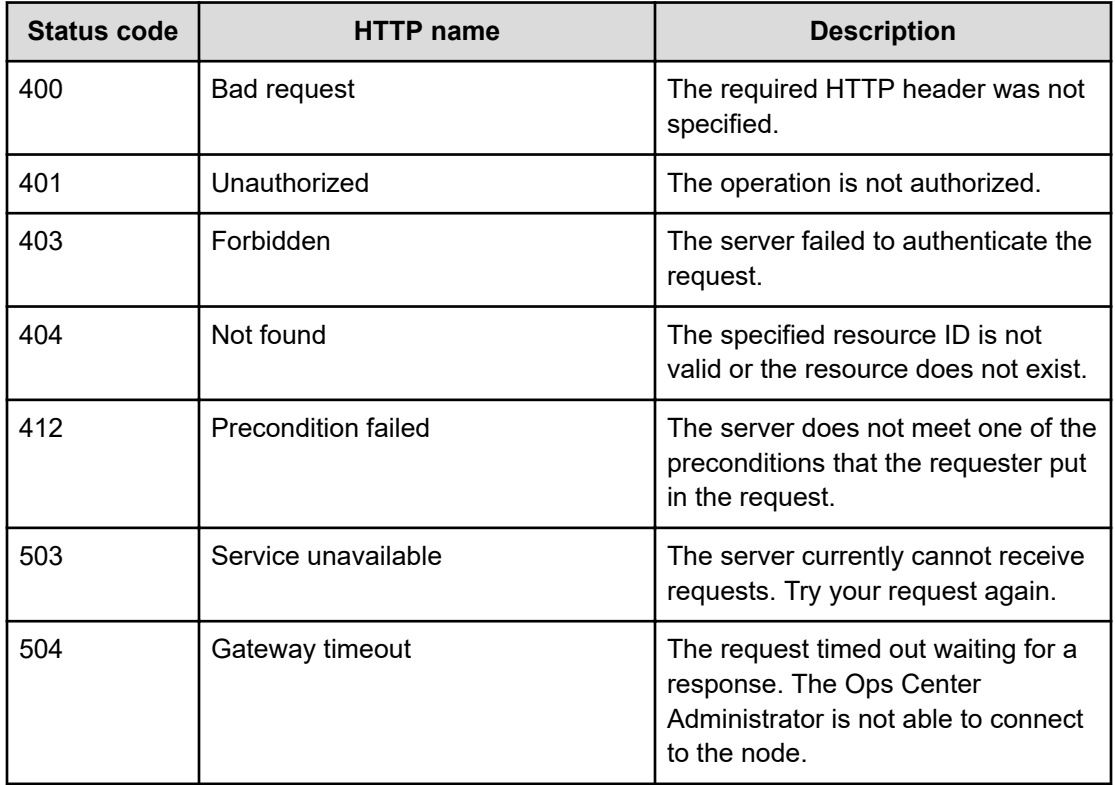

#### **Request example**

GET https: //172.17.64.116/v1/security/tokens

#### **Response example**

```
{
    "token": {
       "issuedAt": "2018-02-05T20:44:37Z",
       "expiresAt": "2018-02-05T21:06:05Z",
       "tenantId": "0",
       "user": {
      "name": "sysadmin",
          "domain": null,
           "roles": [
\{"name": "ROLE SYSTEM ADMIN"
              },
\{"name": "ROLE SECURITY ADMIN"
              },
\{"name": "ROLE STORAGE ADMIN"
 }
           ],
```

```
 "providerId": "57503d78-3294-44c6-8c8a-08edd38a08be"
        },
       " links": {
            "self": {
                "href": "https://172.17.64.111:80/v1/tokens"
 }
        }
    }
```
### **Creating a token**

}

You can create a security token. The expiration time for the generated token is 1200 seconds.

#### **HTTP request syntax (URI)**

```
POST https://ipAddress/v1/security/tokens
```
The token is generated and passed back in the header.

#### **Request structure**

Not applicable.

#### **Response structure**

```
{
                   "token": {
                                    "issuedAt": "",
                                     "expiresAt": "",
                                    "tenantId": "",
                                     "user": {
                                                      "name": "",
                                                      "domain": ,
                                                       "roles": [
\left\{ \begin{array}{cc} 0 & 0 & 0 \\ 0 & 0 & 0 \\ 0 & 0 & 0 \\ 0 & 0 & 0 \\ 0 & 0 & 0 \\ 0 & 0 & 0 \\ 0 & 0 & 0 \\ 0 & 0 & 0 \\ 0 & 0 & 0 \\ 0 & 0 & 0 \\ 0 & 0 & 0 \\ 0 & 0 & 0 & 0 \\ 0 & 0 & 0 & 0 \\ 0 & 0 & 0 & 0 \\ 0 & 0 & 0 & 0 & 0 \\ 0 & 0 & 0 & 0 & 0 \\ 0 & 0 & 0 & 0 & 0 \\ 0 & 0 & 0 & 0 & 0 & 0 \\ 0 & 0 & 0 & 0 "name": ""
                                                                          },
\left\{ \begin{array}{cc} 0 & 0 & 0 \\ 0 & 0 & 0 \\ 0 & 0 & 0 \\ 0 & 0 & 0 \\ 0 & 0 & 0 \\ 0 & 0 & 0 \\ 0 & 0 & 0 \\ 0 & 0 & 0 \\ 0 & 0 & 0 \\ 0 & 0 & 0 \\ 0 & 0 & 0 \\ 0 & 0 & 0 & 0 \\ 0 & 0 & 0 & 0 \\ 0 & 0 & 0 & 0 \\ 0 & 0 & 0 & 0 & 0 \\ 0 & 0 & 0 & 0 & 0 \\ 0 & 0 & 0 & 0 & 0 \\ 0 & 0 & 0 & 0 & 0 & 0 \\ 0 & 0 & 0 & 0 "name": ""
                                                                          },
\left\{ \begin{array}{cc} 0 & 0 & 0 \\ 0 & 0 & 0 \\ 0 & 0 & 0 \\ 0 & 0 & 0 \\ 0 & 0 & 0 \\ 0 & 0 & 0 \\ 0 & 0 & 0 \\ 0 & 0 & 0 \\ 0 & 0 & 0 \\ 0 & 0 & 0 \\ 0 & 0 & 0 \\ 0 & 0 & 0 & 0 \\ 0 & 0 & 0 & 0 \\ 0 & 0 & 0 & 0 \\ 0 & 0 & 0 & 0 & 0 \\ 0 & 0 & 0 & 0 & 0 \\ 0 & 0 & 0 & 0 & 0 \\ 0 & 0 & 0 & 0 & 0 & 0 \\ 0 & 0 & 0 & 0 "name": ""
 }
                                                      \frac{1}{2},
                                                       "providerId": ""
                                      },
                                     "_links": {
                                                       "self": {
                                                                          "href": ""
```
 $\qquad \}$  } }

}

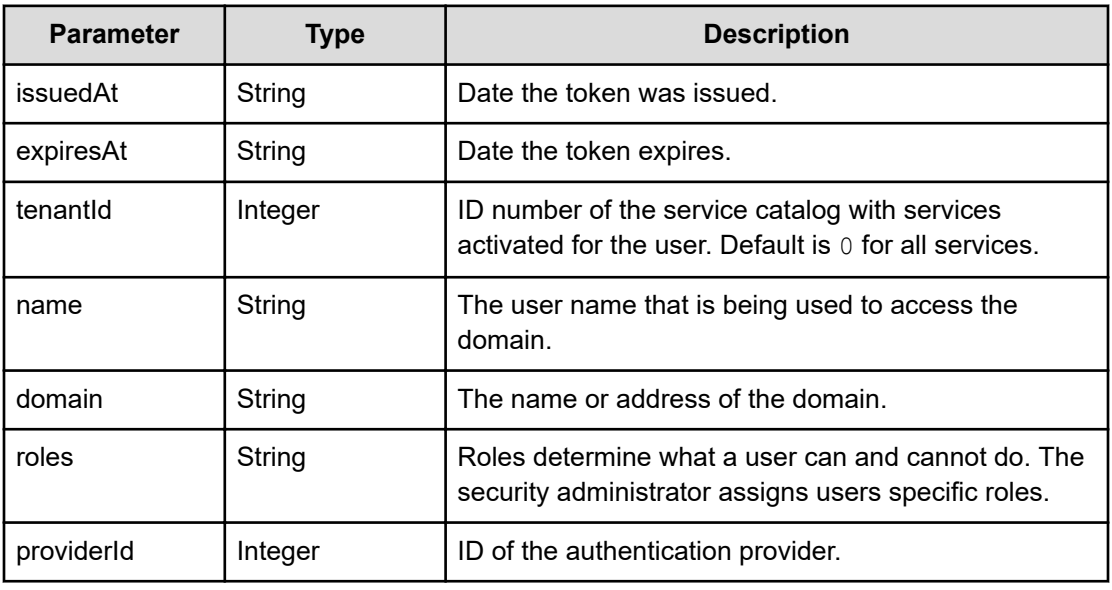

#### **Return codes**

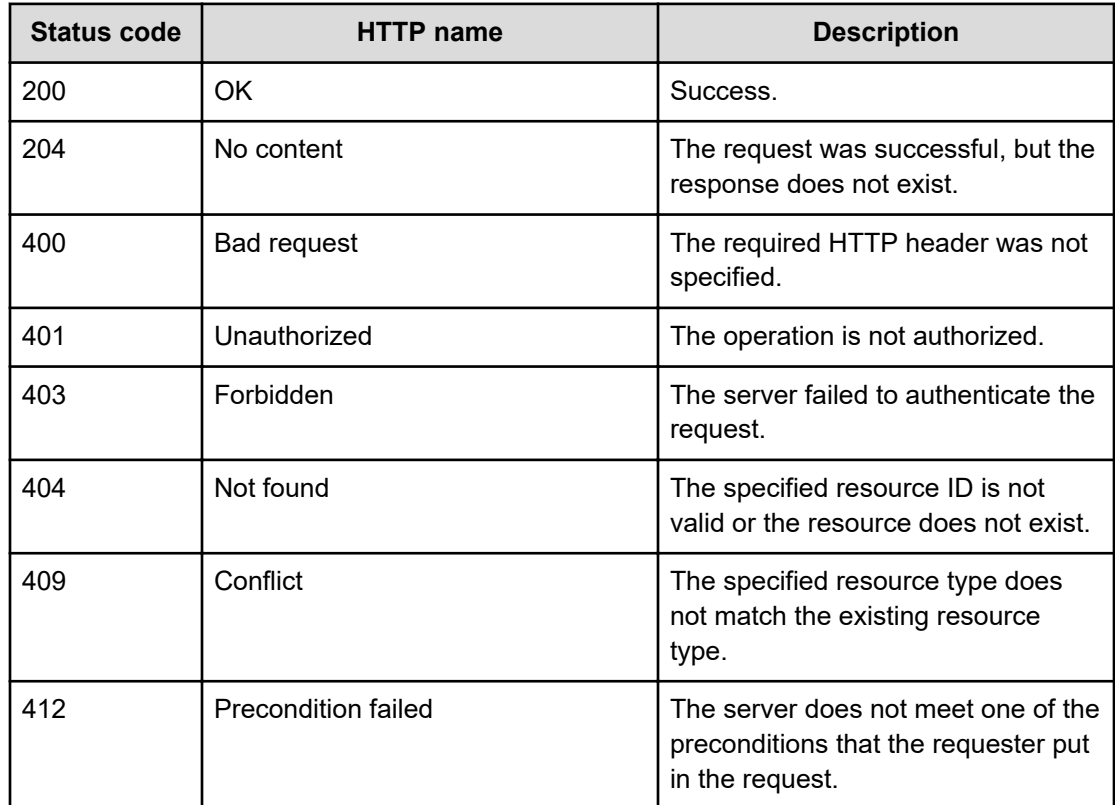

<span id="page-24-0"></span>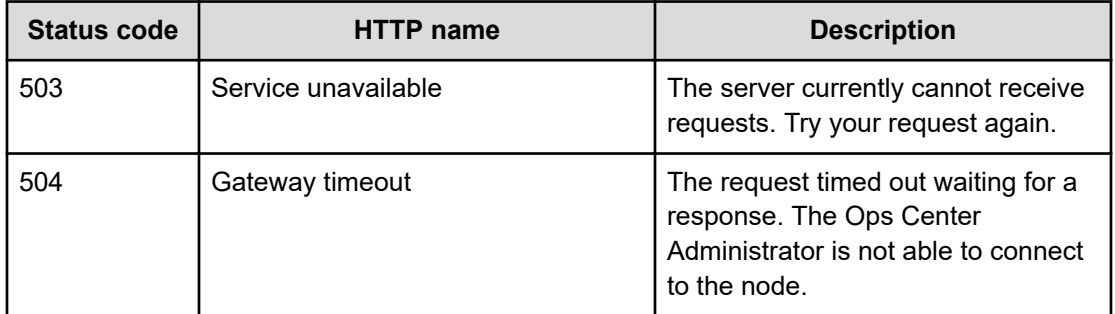

#### **Request example**

```
POST https: //172.17.64.116/v1/security/tokens
```
#### **Response example**

```
{
    "token": {
       "issuedAt": "2018-02-05T21:10:46Z",
        "expiresAt": "2018-02-05T21:30:46Z",
        "tenantId": "0",
        "user": {
       "name": "sysadmin",
           "domain": null,
           "roles": [
\{"name": "ROLE SYSTEM ADMIN"
               },
\{"name": "ROLE SECURITY ADMIN"
               },
\{"name": "ROLE STORAGE ADMIN"
 }
           ],
           "providerId": "57503d78-3294-44c6-8c8a-08edd38a08be"
        },
       " links": {
           "self": {
               "href": "https://172.17.64.111:80/v1/tokens"
 }
       }
    }
}
```
### **Deleting a token**

You can delete a security token before it expires.

Chapter 1: Using the Ops Center Administrator REST API

#### **HTTP request syntax (URI)**

DELETE https://*ipAddress*/v1/security/tokens

#### **Request structure**

Not applicable.

#### **Response structure**

Not applicable.

#### **Return codes**

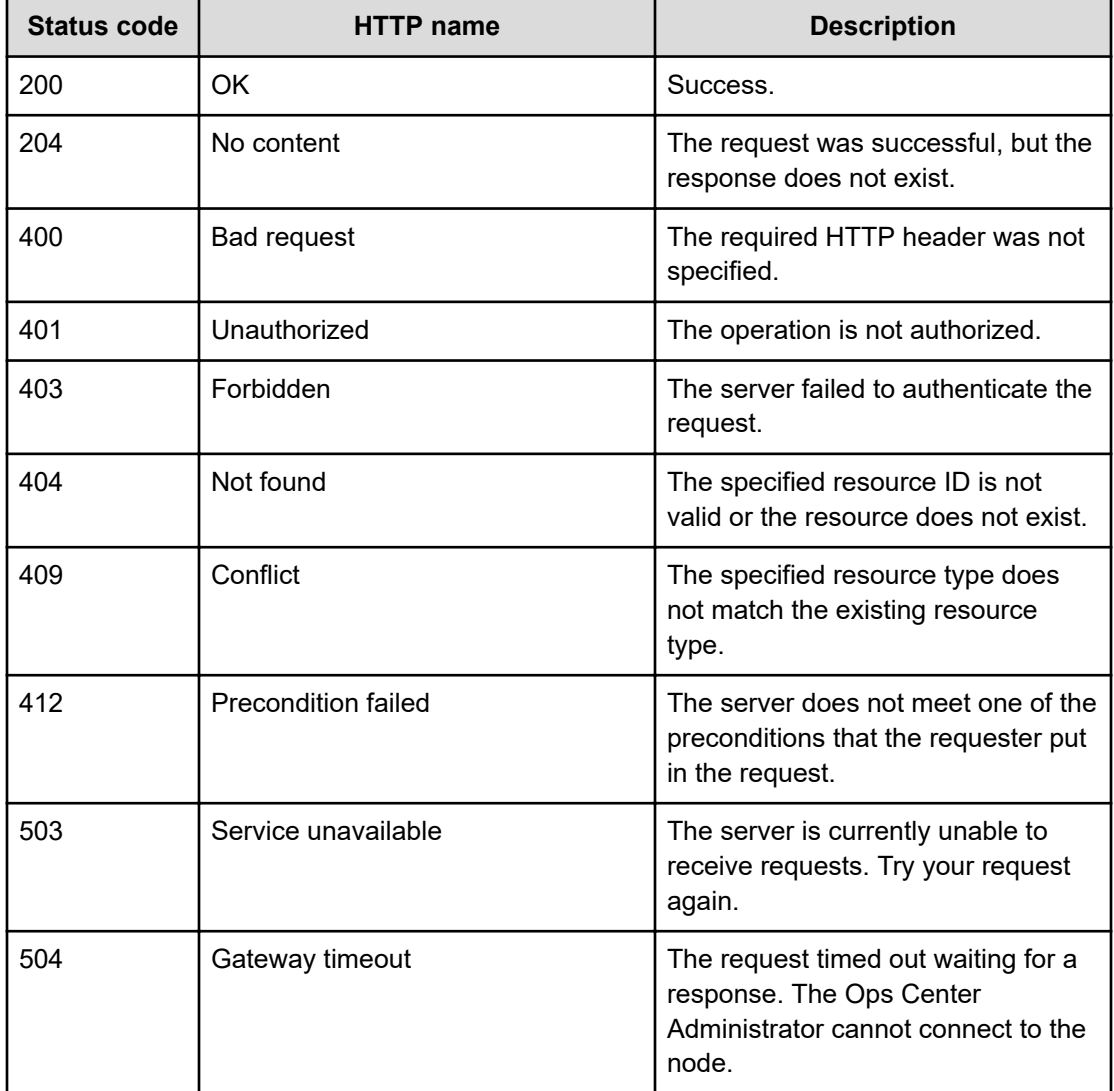

### <span id="page-26-0"></span>**Sending API requests using cURL**

You can use cURL in the command line with Ops Center Administrator REST APIs.

#### **Procedure**

- **1.** To connect to the Ops Center Administrator instance, using SSH from a terminal window:
	- a. ssh root@10.10.20.88
	- b. Provide the root password when prompted.
- **2.** Run the command: curl -k -I --Basic https://10.10.20.88/v1/ security/tokens -X POST -u sysadmin:<*ask your administrator*>

#### **Result**

**Message:** Server: nginx/1.8.1 Date: Fri, 05 Aug 2016 23:06:34 GMT Content-Type: application/hal+json;charset=UTF-8 Transfer-Encoding: chunked Connection: keep-alive X-Content-Type-Options: nosniff X-XSS-Protection: 1; mode=block Cache-Control: no-cache, no-store, max-age=0, must-revalidate Pragma: no-cache Expires: 0 X-Frame-Options: DENY X-Auth-Token: 3a22e682-5023-4a54-9f99-70f264555569 Strict-Transport-Security: maxage=31536000; includeSubdomains

#### **Values to pass on the command line**

- Use -k if the connection is insecure.
- Specify the API URI enclosed in single quotes.
- -X specifies the verb (for example, POST, GET, DELETE, PATCH).
- -d specifies the API payload enclosed in single quotes.
- -H specifies each header:value pair. The X-Auth-Token you saved and Content-Type (application/json) headers are passed here.
- Use 'curl -Help' to get info about additional parameters as needed.

For example:

```
curl -k 'API URI' -X {REST verb} -d 'API payload' -H 'header1:value'
-H 'heade2:value'
```
#### **Sample API calls**

#### Attach volume to a server:

```
'{"storageSystemId": "410395","hostModeOptions":
[],"intendedImageType":"LINUX","volumes": [{"volumeId": 649,"lun":
1111}],"ports": [{"serverId": 3,"serverWwns": [],"portIds": ["CL8-
C","CL6-D"]}],"enableZoning": false,"enableLunUnification": false}'
-H 'Content-Type: application/json' -H 'X-Auth-Token:
3a22e682-5023-4a54-9f99-70f264555569'
```
#### Delete a volume:

```
curl -k https:// 10.10.20.88/v1/storage-systems/410395/volumes/513 -
X DELETE -H 'Content-Type: application/json' -H 'X-Auth-Token:
3a22e682-5023-4a54-9f99-70f264555569'
```
#### Get all storage systems:

curl -k https:// 10.10.20.88/v1/storage-systems -X GET -H 'X-Auth-Token: 3a22e682-5023-4a54-9f99-70f264555569'

<span id="page-28-0"></span>This module describes block storage management.

## **Storage system management**

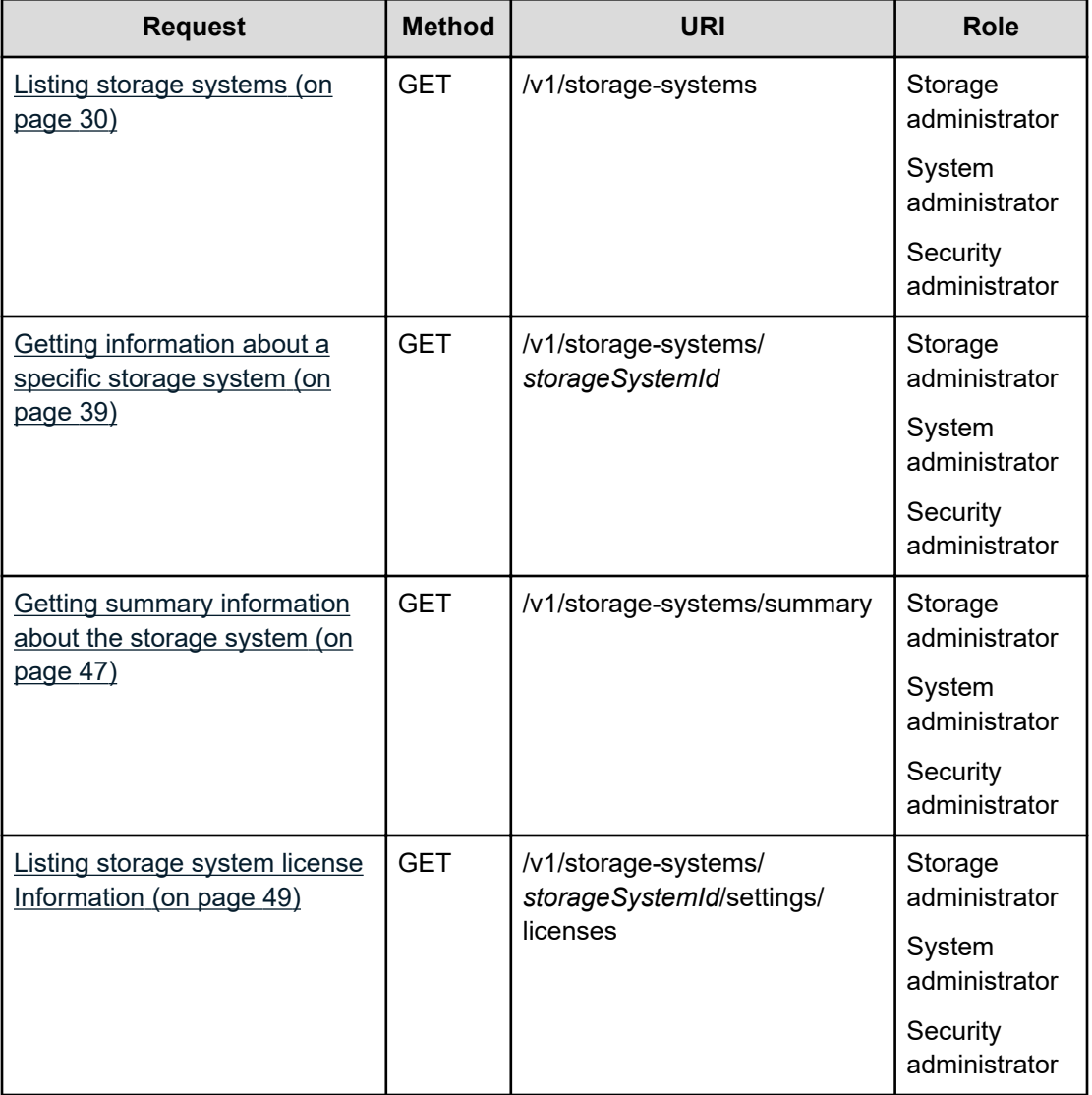

<span id="page-29-0"></span>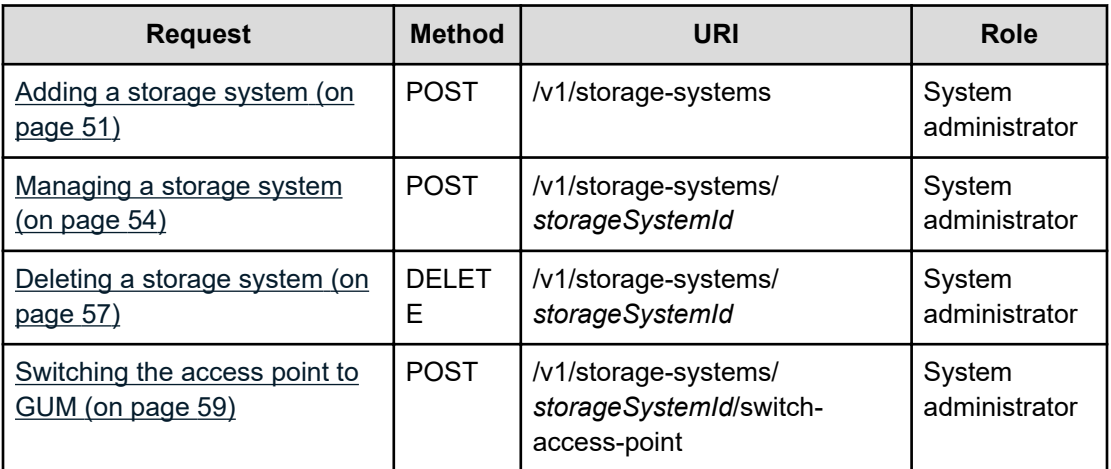

### **Listing storage systems**

You can display a list of all storage systems.

#### **HTTP request syntax (URI)**

GET https://*ipAddress*/v1/storage-systems

#### **Request structure**

Not applicable.

#### **Response structure**

The response body structure is as follows:

```
{
"resources": [
   {
   "storageSystemId": "",
   "storageSystemName": "",
    "rmiPortNumber": "",
    "accessible": ,
    "model": "",
    "svpIpAddress": "",
    "svpHttpsPortNumber": "",
    "gum1IpAddress": "",
    "gum2IpAddress": "",
    "unified": ,
    "firmwareVersion": "",
    "horcmVersion": "",
   "cacheCapacity": ,
    "totalUsableCapacity": ,
    "allocatedToPool": ,
    "unallocatedToPool": ,
```

```
 "usedCapacity": ,
 "availableCapacity": ,
 "subscribedCapacity": ,
 "unusedDisks": ,
 "unusedDisksCapacity": ,
 "statusMessage": ,
 "gadSummary": ,
 "dataReductionSavingsRate": ,
 "capacityEfficiencyRate": ,
 "migrationTaskCount": ,
 "primaryGumNumber": ,
 "username": "",
 "svpFlashState": "",
 "totalEfficiency": {
   "totalEfficiencyRate": {
     "status": "",
     "value": 
      },
   "dataReductionEfficiency": {
     "totalDataReductionRate": {
       "status": "",
       "value": 
     },
     "softwareSavingEfficiency": {
       "totalSoftwareSavingRate": {
         "status": "",
         "value": 
       },
       "compressionRate": {
         "status": "",
         "value": 
       },
       "deduplicationRate": {
         "status": "",
         "value": 
       },
       "patternMatchingRate": {
         "status": "",
         "value": 
       }
     },
     "fmdSavingEfficiency": {
       "totalFmdSavingRate": {
         "status": "",
         "value": 
       },
       "compressionRate": {
         "status": "",
         "value": 
       },
       "patternMatchingRate": {
```

```
 "status": "",
            "value": 
          }
        }
      },
      "snapshotEfficiencyRate": {
        "status": "",
       "value": 
      },
      "provisioningEfficiencyPercentage": {
        "status": "",
        "value": 
      },
      "calculationStartTime": "",
      "calculationEndTime": "",
     "compressionAcceleration": ""
   } 
  ],
...
    "total": ,
   "nextToken": 
}
```
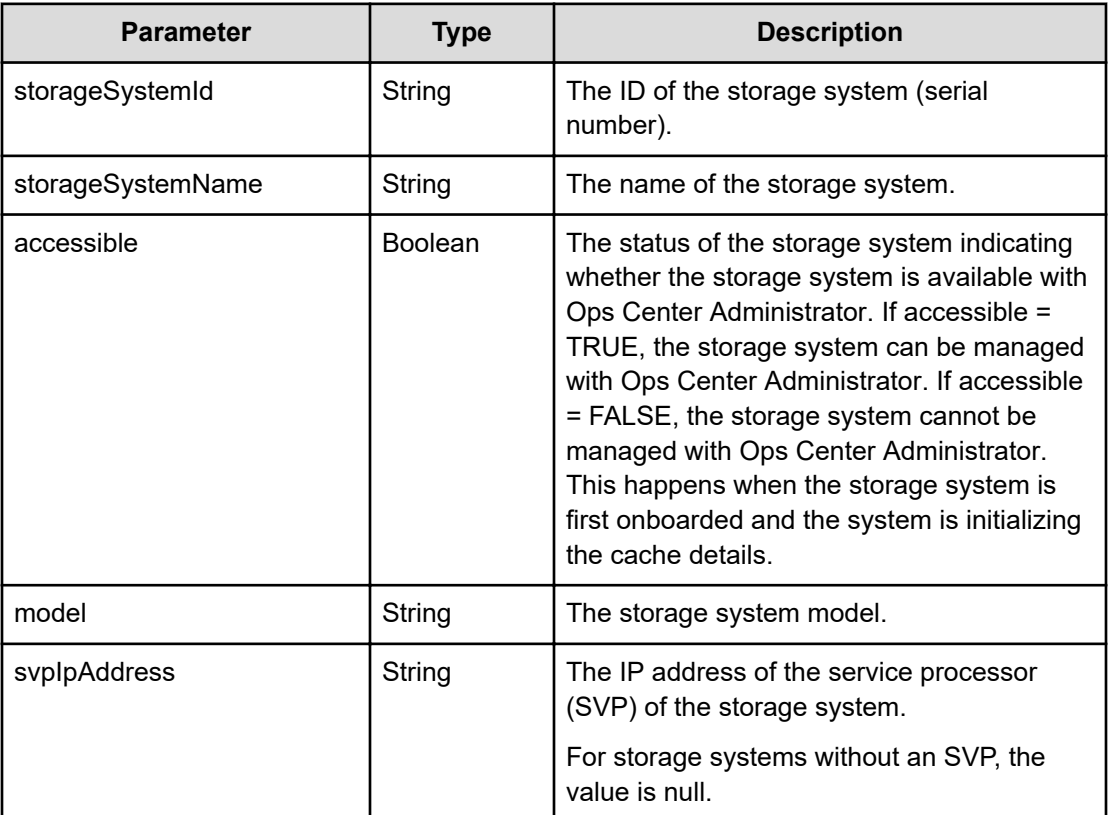

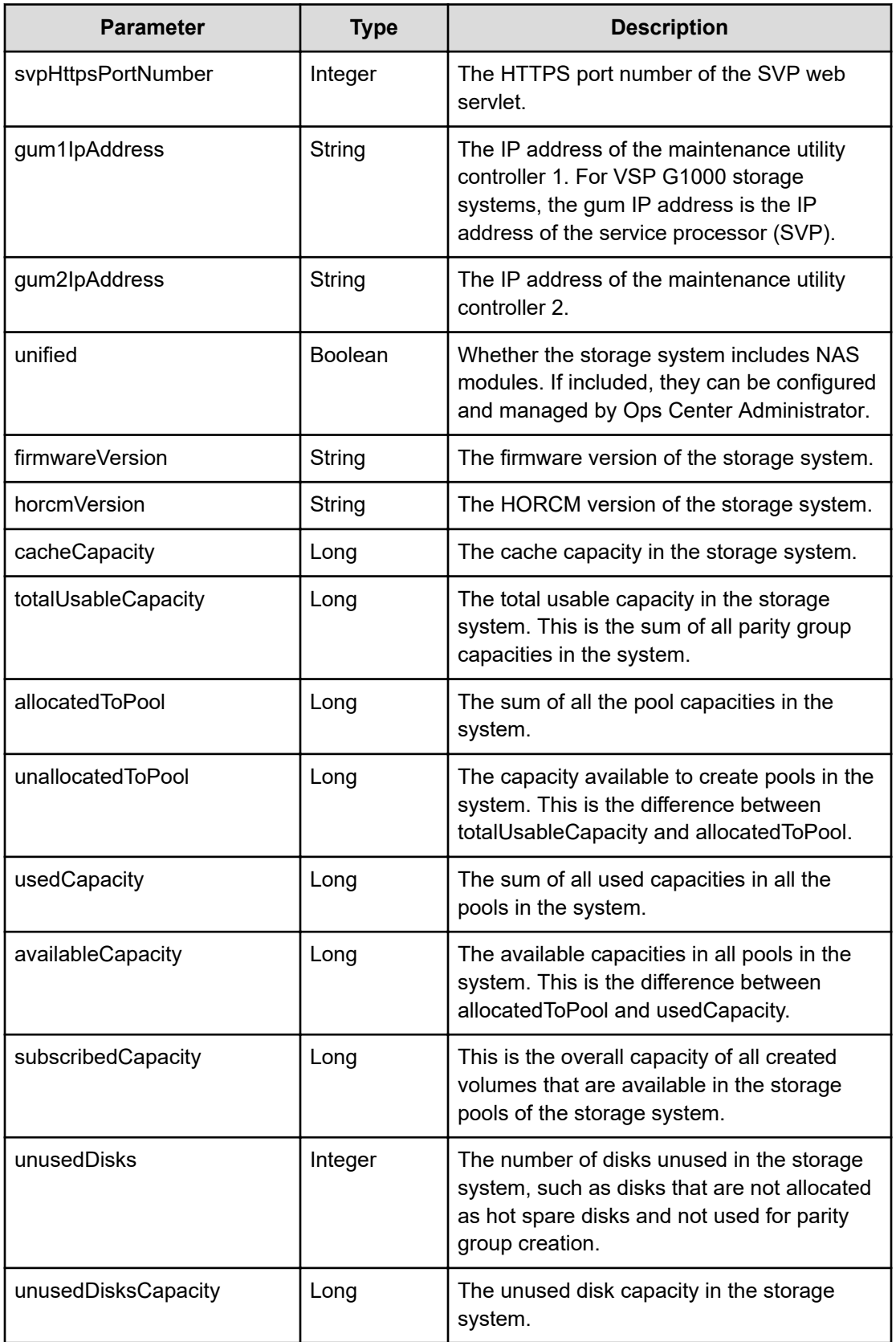

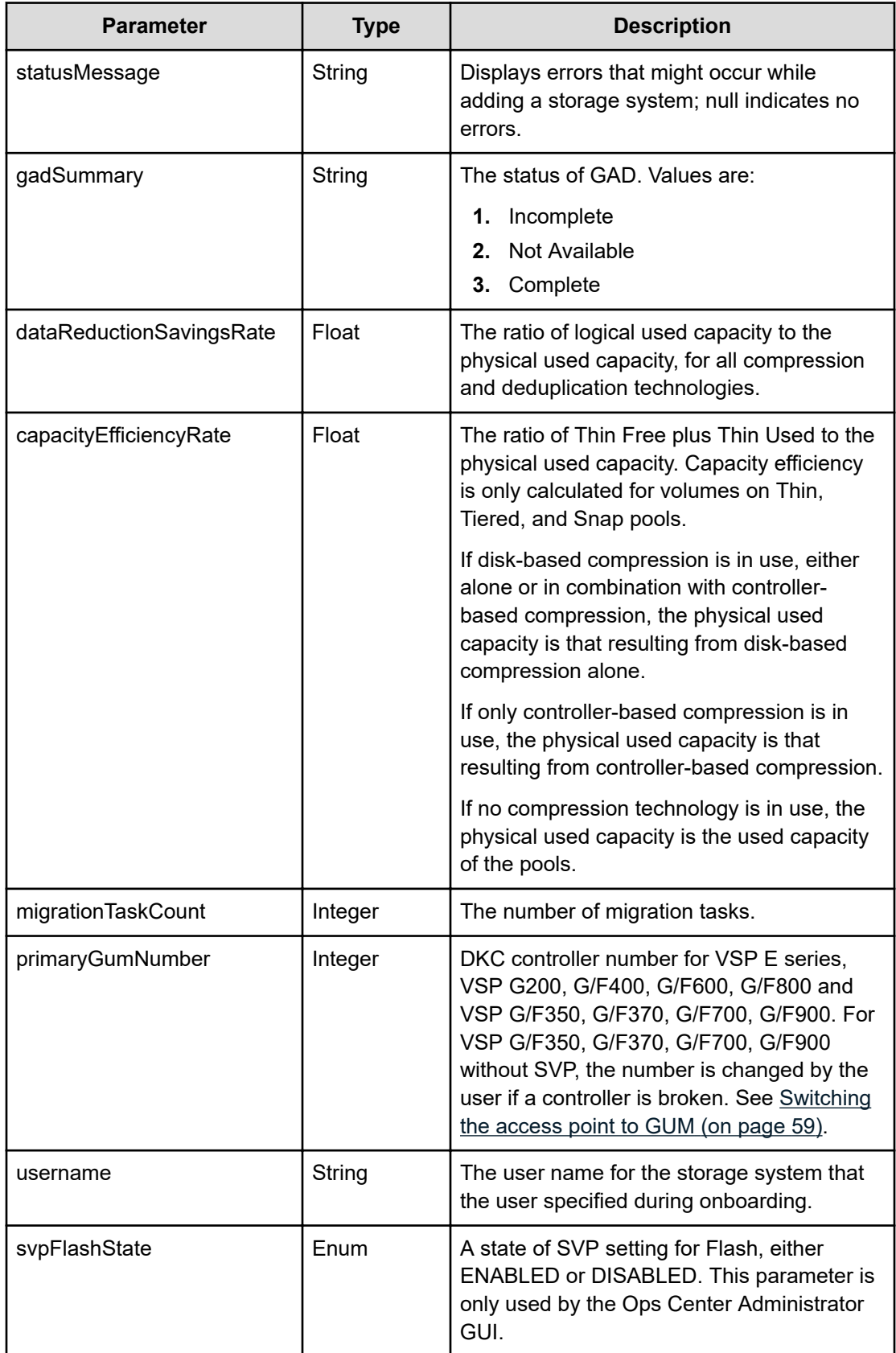

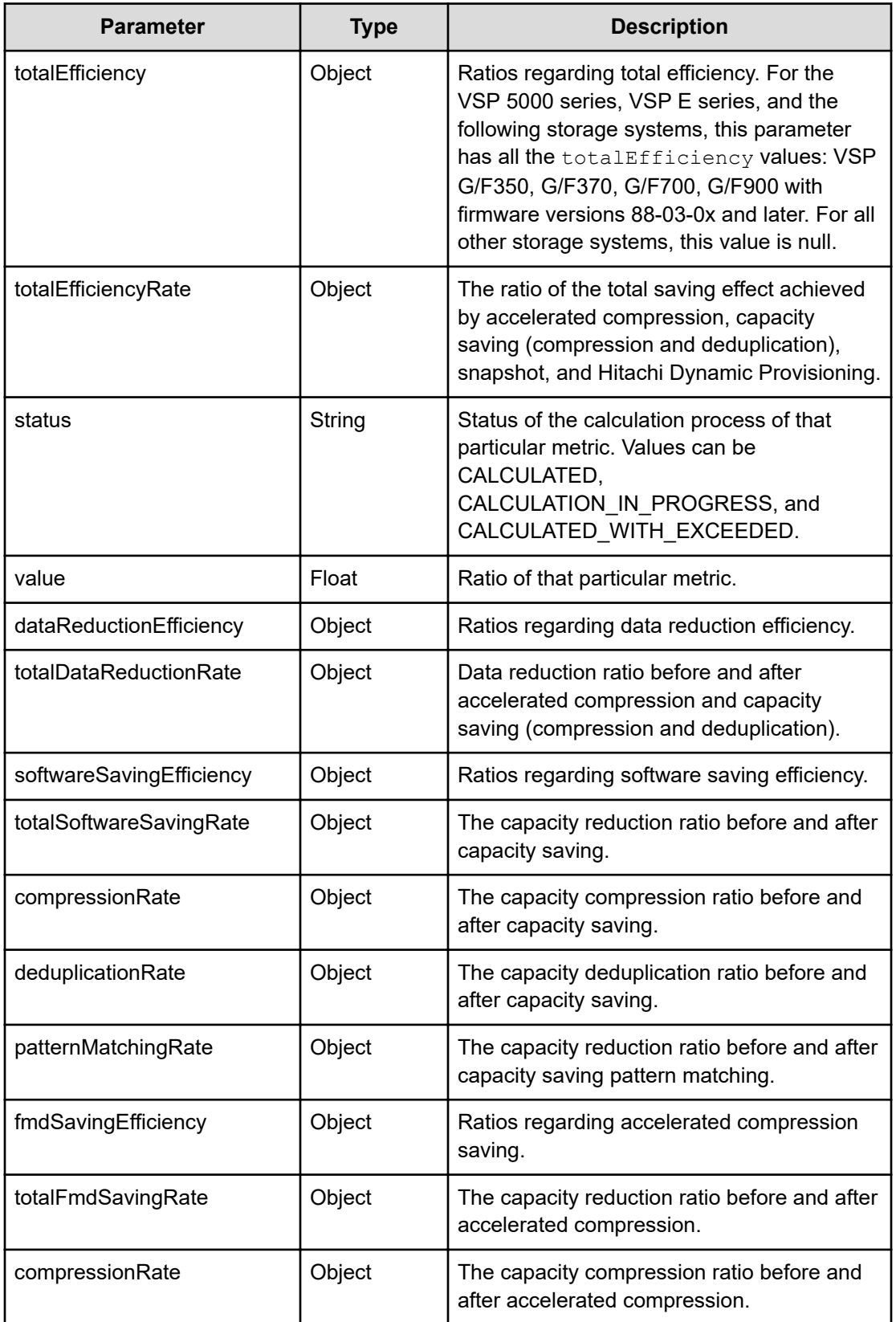

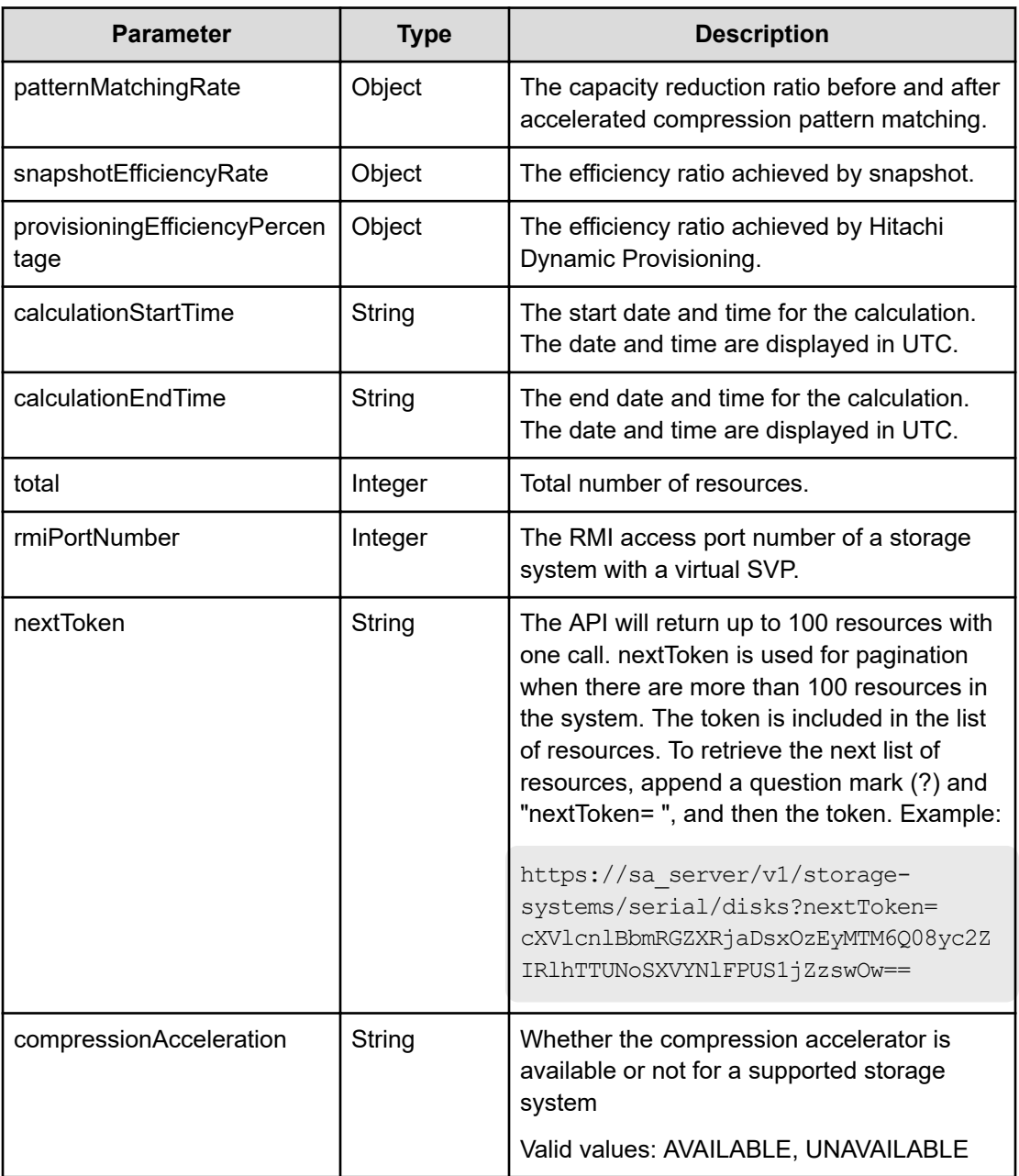
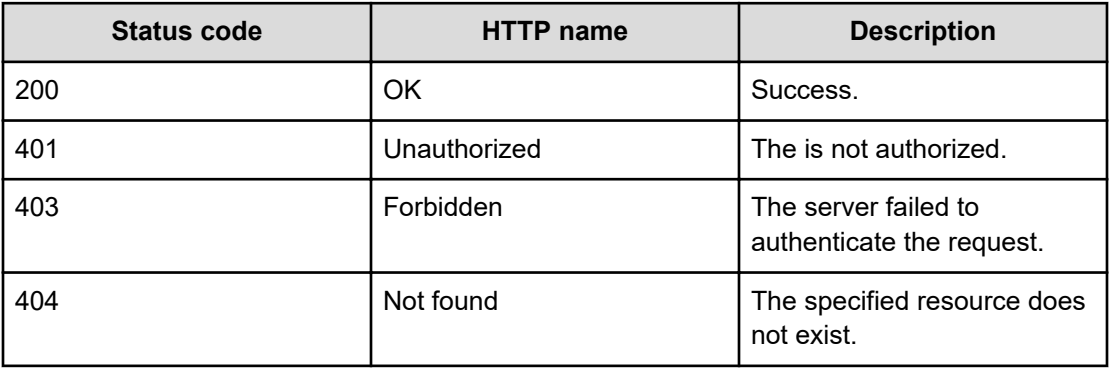

#### **Request example**

Request with JSON command:

```
https://172.17.64.118/v1/storage-systems
```
JSON response. For the following storage systems, totalEfficiency is set to null: VSP F1500 and VSP G1000, VSP G1500 and VSP G200, G/F400, G/F600, G/F800, VSP N400, VSP N600 and VSP N800.

```
{
   "resources":
  \lceil {
    "storageSystemId": "410031",
    "storageSystemName": "RN-SC-41130-HID_SVOS7.3-Gsd-41.130",
    "accessible": true,
    "model": "VSP F600",
    "svpIpAddress": "172.17.41.130",
    "svpHttpsPortNumber": 443,
    "gum1IpAddress": "172.17.41.131",
    "gum2IpAddress": "172.17.41.132",
    "unified": false,
    "firmwareVersion": "83-05-01-40/00",
    "horcmVersion": "01-44-03/01",
    "cacheCapacity": 220922380288,
    "totalUsableCapacity": 296686246549504,
    "allocatedToPool": 35400431173632,
    "unallocatedToPool": 261285815375872,
    "usedCapacity": 6475224711168,
    "availableCapacity": 28925206462464,
    "subscribedCapacity": 459154453954560,
    "unusedDisks": 9,
    "unusedDisksCapacity": 18755262163776,
    "statusMessage": null,
    "gadSummary": "NOT_AVAILABLE",
```

```
 "dataReductionSavingsRate": 1.01,
    "capacityEfficiencyRate": 5.2,
    "migrationTaskCount": 2,
    "primaryGumNumber": 1,
    "username": "maintenance",
    "svpFlashState": "ENABLED",
    "totalEfficiency": {
      "totalEfficiencyRate": {
      },
      "dataReductionEfficiency": {
        "totalDataReductionRate": {
          "status": "CALCULATED",
          "value": 99999.99
        },
        "softwareSavingEfficiency": {
          "totalSoftwareSavingRate": {
            "status": "CALCULATED",
            "value": 1.52
          },
          "compressionRate": {
            "status": "CALCULATED",
            "value": 1.15
          },
          "deduplicationRate": {
            "status": "CALCULATED",
            "value": 1.34
          },
          "patternMatchingRate": {
            "status": "CALCULATED",
            "value": 1.08
          }
        },
        "fmdSavingEfficiency": {
          "totalFmdSavingRate": {
            "status": "CALCULATED",
            "value": 2.21
          },
          "compressionRate": {
            "status": "CALCULATED",
            "value": 2.14
          },
          "patternMatchingRate": {
            "status": "CALCULATION_IN_PROGRESS",
            "value": null
 }
        }
      },
      "snapshotEfficiencyRate": {
        "status": "CALCULATED",
        "value": 10.37
      },
```

```
 "provisioningEfficiencyPercentage": {
      "status": "CALCULATED",
      "value": 170
    },
    "calculationStartTime": "2018-05-15T10:05",
    "calculationEndTime": "2018-05-15T10:38",
    "compressionAcceleration": "AVAILABLE"
  }
       ...
\cdot "total": 4
 "nextToken": null
```
# **Getting a storage system**

}

You can display detailed information for a specific storage system.

# **HTTP request syntax (URI)**

GET https://*ipAddress*/v1/storage-systems/*storageSystemId*

Use the storage system ID as the *storageSystemId*.

#### **Request structure**

Not applicable.

{

#### **Response structure**

The response body structure is as follows:

```
 "storageSystemId": "",
 "storageSystemName": "",
 "rmiPortNumber": "",
 "accessible": ,
 "model": "",
 "svpIpAddress": "",
 "svpHttpsPortNumber": "",
 "gum1IpAddress": "",
 "gum2IpAddress": "",
 "unified":,
 "firmwareVersion": "",
 "horcmVersion": "",
"cacheCapacity": ,
 "totalUsableCapacity": ,
 "allocatedToPool": ,
 "unallocatedToPool": ,
 "usedCapacity": ,
```

```
 "availableCapacity": ,
 "subscribedCapacity": ,
 "unusedDisks": ,
 "unusedDisksCapacity": ,
 "statusMessage": ,
 "gadSummary": "",
 "dataReductionSavingsRate": ,
 "capacityEfficiencyRate": ,
 "primaryGumNumber": ,
 "username": "",
 "svpFlashState": "",
 "migrationTaskCount" ,
 "lastRefreshedTime": ,
 "totalEfficiency": {
   "totalEfficiencyRate": {
     "status": "",
     "value": 
  },
   "dataReductionEfficiency": {
     "totalDataReductionRate": {
       "status": "",
       "value": 
     },
     "softwareSavingEfficiency": {
       "totalSoftwareSavingRate": {
         "status": "",
         "value": 
       },
       "compressionRate": {
         "status": "",
         "value": 
       },
       "deduplicationRate": {
         "status": "",
         "value": 
       },
       "patternMatchingRate": {
         "status": "",
         "value": 
       }
     },
     "fmdSavingEfficiency": {
     "totalFmdSavingRate": {
        "status": "",
         "value": 
       },
       "compressionRate": {
         "status": "",
         "value": 
       },
       "patternMatchingRate": {
```

```
 "status": "",
         "value": 
       }
     }
   },
   "snapshotEfficiencyRate": {
     "status": "",
    "value": 
   },
   "provisioningEfficiencyPercentage": {
     "status": "",
     "value": 
   },
   "calculationStartTime": "",
   "calculationEndTime": "",
  "compressionAcceleration": ""
 }
```
}

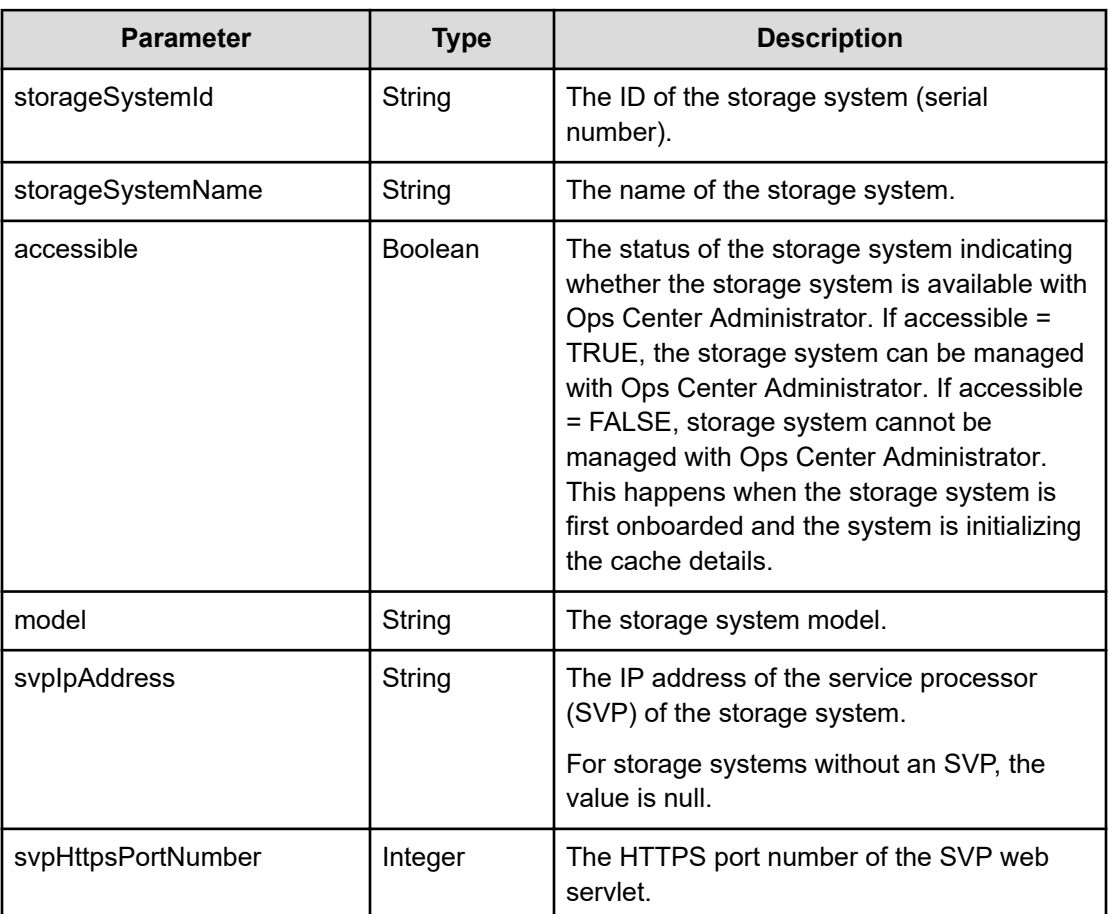

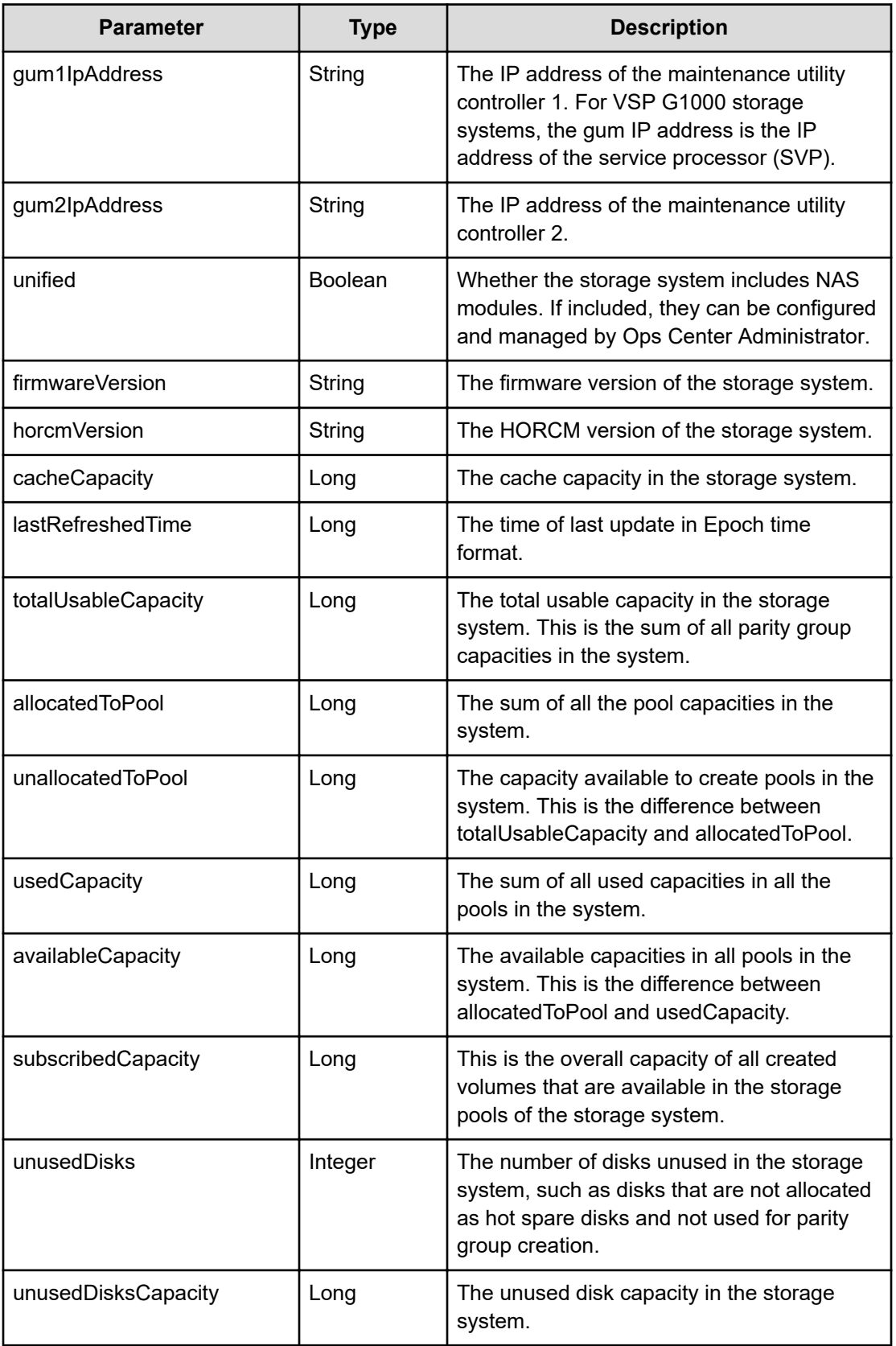

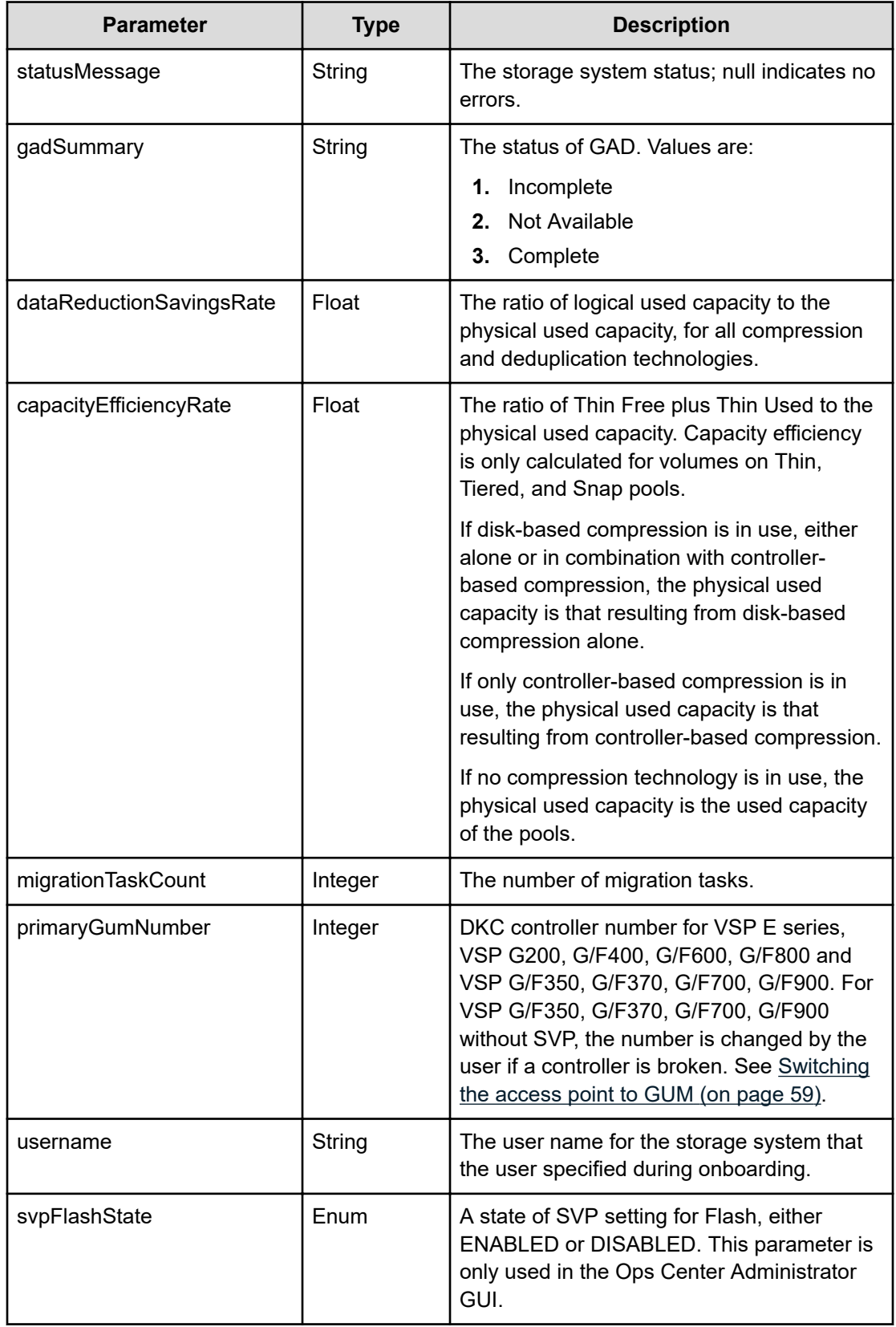

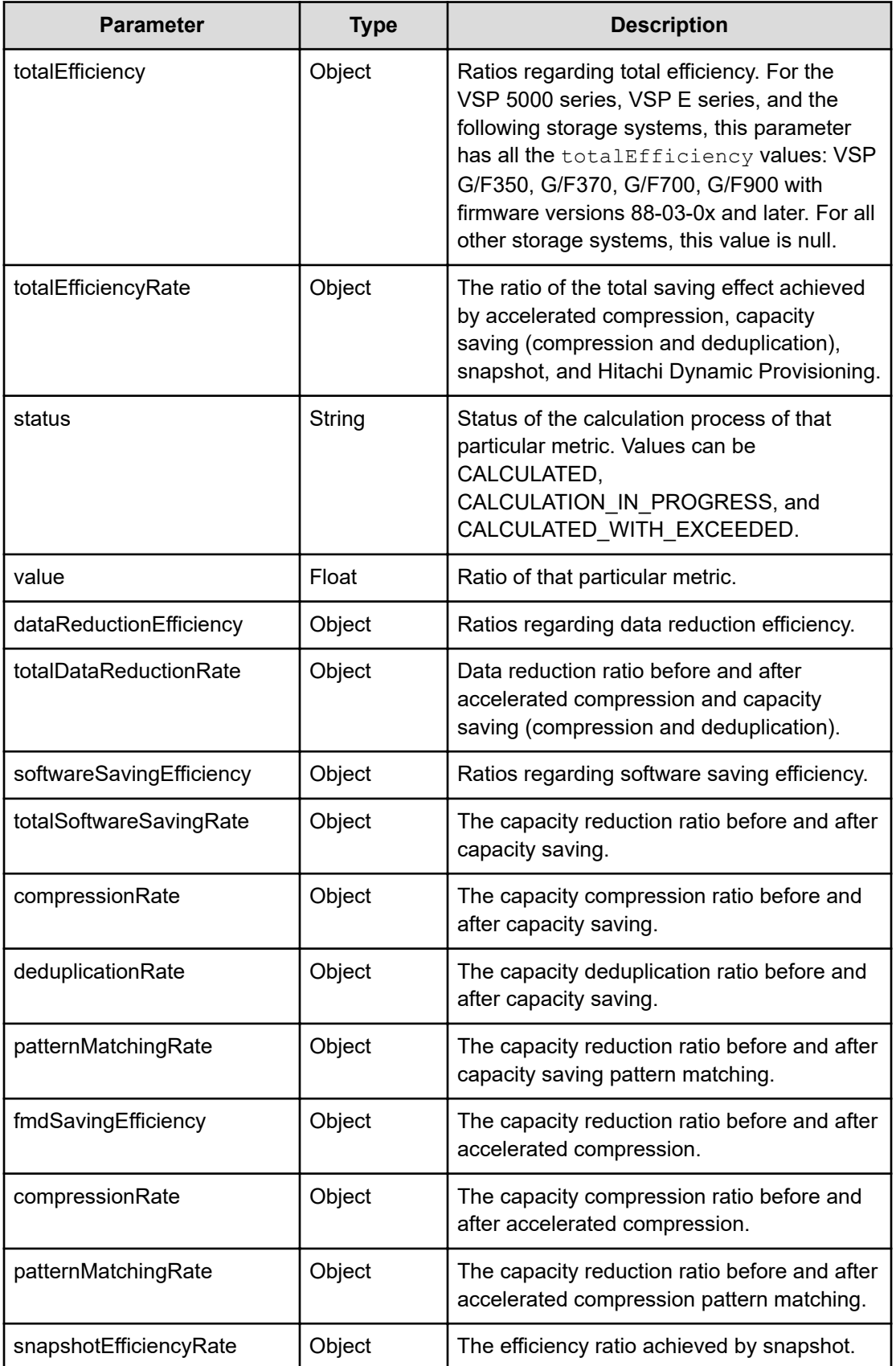

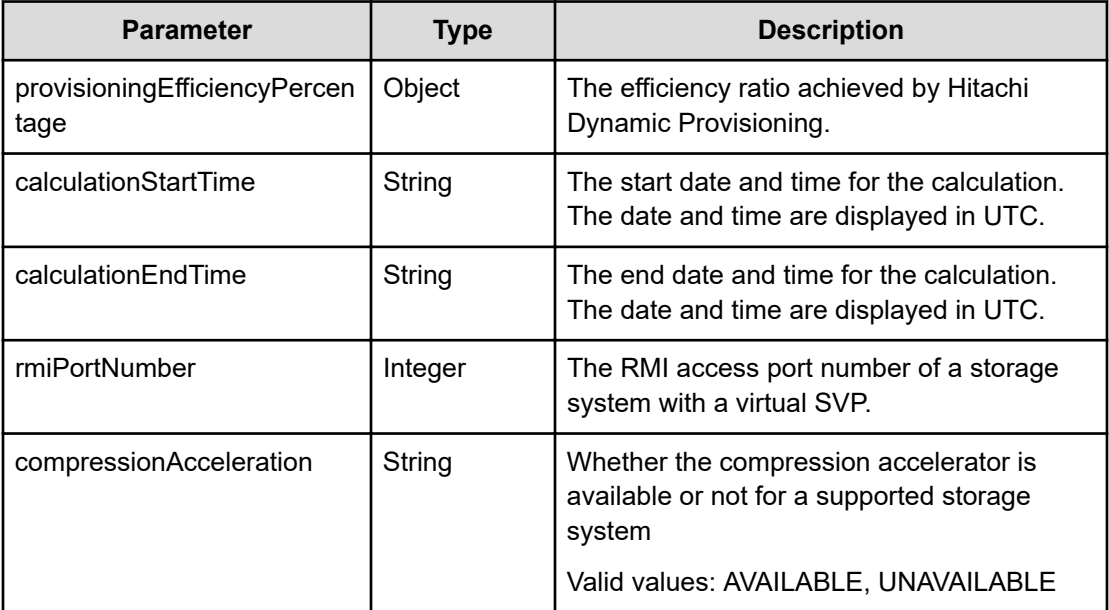

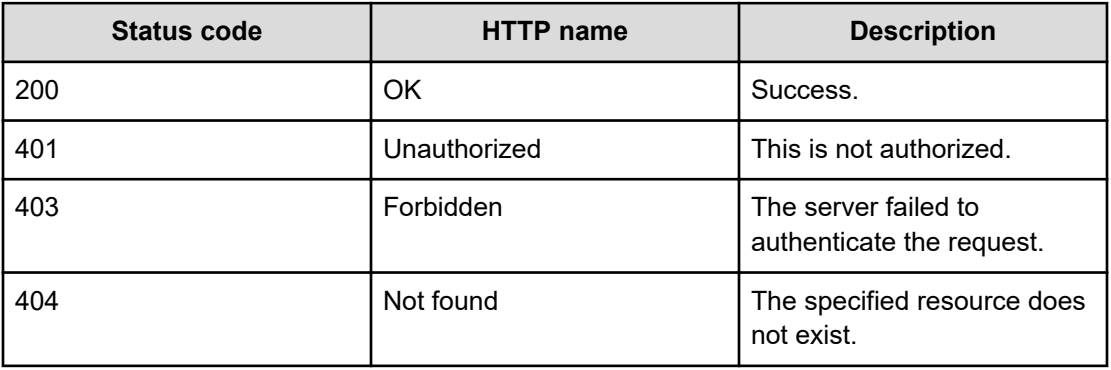

#### **Request example**

https://172.17.64.111/v1/storage-systems/410031

#### **Response example**

For the following storage systems, totalEfficiency is set to null: VSP F1500 and VSP G1000, VSP G1500 and VSP G200, G/F400, G/F600, G/F800, VSP N400, VSP N600 and VSP N800.

```
{
    "storageSystemId": "410031",
    "storageSystemName": "RN-SC-41130-HID_SVOS7.3-Gsd-41.130",
    "accessible": true,
    "model": "VSP F600",
    "svpIpAddress": "172.17.41.130",
```

```
 "svpHttpsPortNumber": 443,
    "gum1IpAddress": "172.17.41.131",
    "gum2IpAddress": "172.17.41.132",
    "unified": false,
    "firmwareVersion": "83-05-01-40/00",
    "horcmVersion": "01-44-03/01",
    "cacheCapacity": 220922380288,
    "totalUsableCapacity": 296686246549504,
    "allocatedToPool": 35400431173632,
    "unallocatedToPool": 261285815375872,
    "usedCapacity": 6475224711168,
    "availableCapacity": 28925206462464,
    "subscribedCapacity": 459154453954560,
    "unusedDisks": 9,
    "unusedDisksCapacity": 18755262163776,
    "statusMessage": null,
    "gadSummary": "NOT_AVAILABLE",
    "dataReductionSavingsRate": 1.01,
    "capacityEfficiencyRate": 5.2,
    "primaryGumNumber":1,
    "username": "maintenance", 
    "svpFlashState": "ENABLED",
    "migrationTaskCount" 1,
    "lastRefreshedTime": 1564575651404
    "totalEfficiency": {
      "totalEfficiencyRate": {
        "status": "CALCULATED_WITH_EXCEEDED",
        "value": 99999.99
      },
      "dataReductionEfficiency": {
        "totalDataReductionRate": {
          "status": "CALCULATED",
          "value": 99999.99
        },
        "softwareSavingEfficiency": {
          "totalSoftwareSavingRate": {
            "status": "CALCULATED",
            "value": 1.52
          },
          "compressionRate": {
            "status": "CALCULATED",
            "value": 1.15
          },
          "deduplicationRate": {
            "status": "CALCULATED",
            "value": 1.34
          },
          "patternMatchingRate": {
            "status": "CALCULATED",
            "value": 1.08
 }
```

```
 },
        fmdSavingEfficiency: {
          "totalFmdSavingRate": {
            "status": "CALCULATED",
            "value": 2.21
          },
          "compressionRate": {
            "status": "CALCULATED",
            "value": 2.14
          },
          "patternMatchingRate": {
            "status": "CALCULATION_IN_PROGRESS",
            "value": null
 }
        }
      },
      "snapshotEfficiencyRate": {
        "status": "CALCULATED",
        "value": 10.37
      },
      "provisioningEfficiencyPercentage": {
        "status": "CALCULATED",
        "value": 170
      },
      "calculationStartTime": "2018-05-15T10:05",
      "calculationEndTime": "2018-05-15T10:38",
      "compressionAcceleration": "AVAILABLE"
    }
```
# **Getting storage systems summary**

You can display a report of all storage systems in Ops Center Administrator.

#### **HTTP request syntax (URI)**

GET https://*ipAddress*/v1/storage-systems/summary

#### **Request structure**

Not applicable.

}

## **Response structure**

The response body structure is as follows:

```
{
         "totalUsableCapacity": "",
         "allocatedToPool": "",
         "unallocatedToPool": "",
```

```
 "usedCapacity": "",
         "availableCapacity": "",
         "subscribedCapacity": "",
         "storageSystemCount": 
         "tierSummaryItems":
        \lceil{
                 "tierName": "",
                 "totalCapacity": "",
                 "freeCapacity": ""
             },
             ...
        ]
 }
```
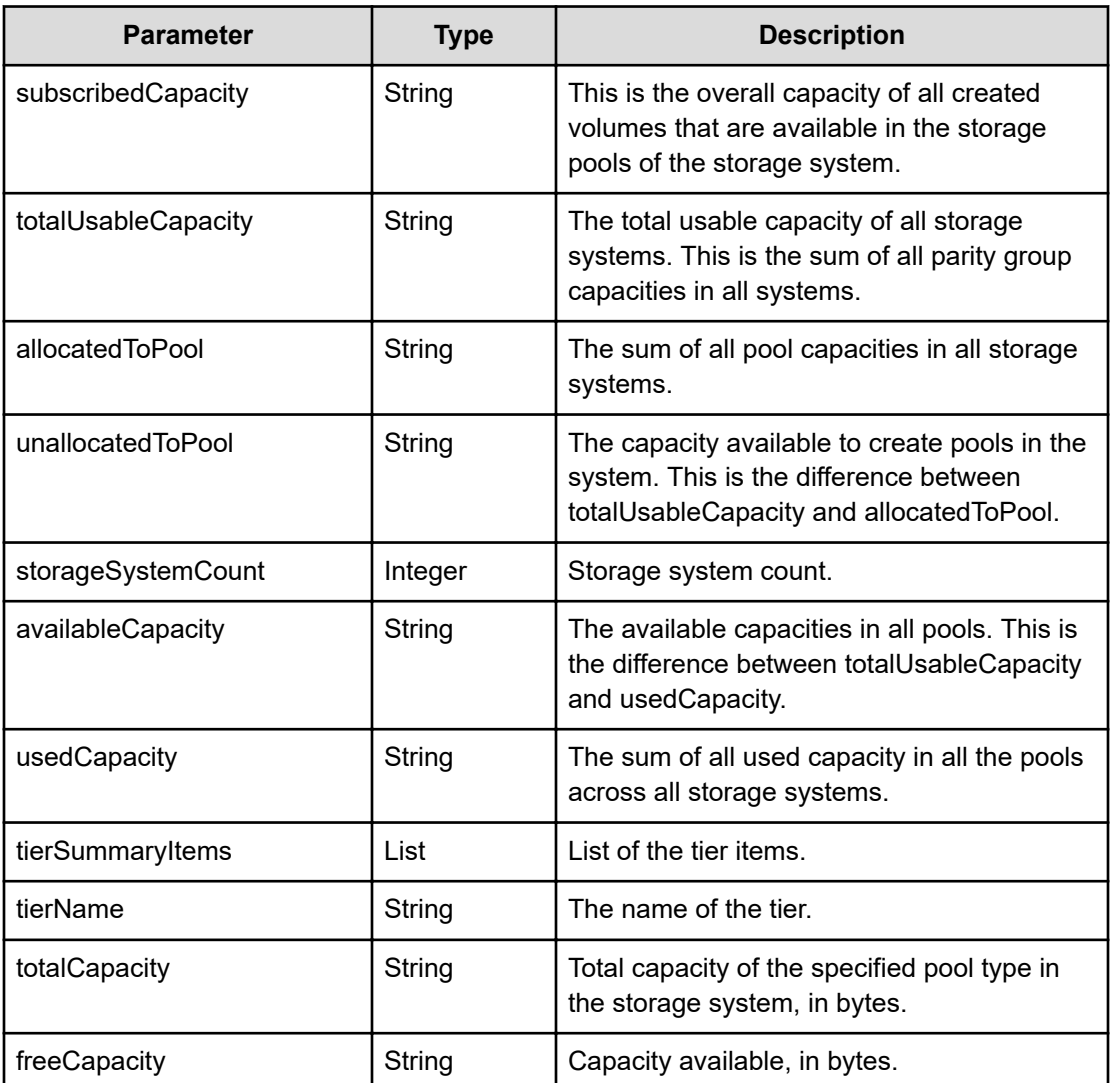

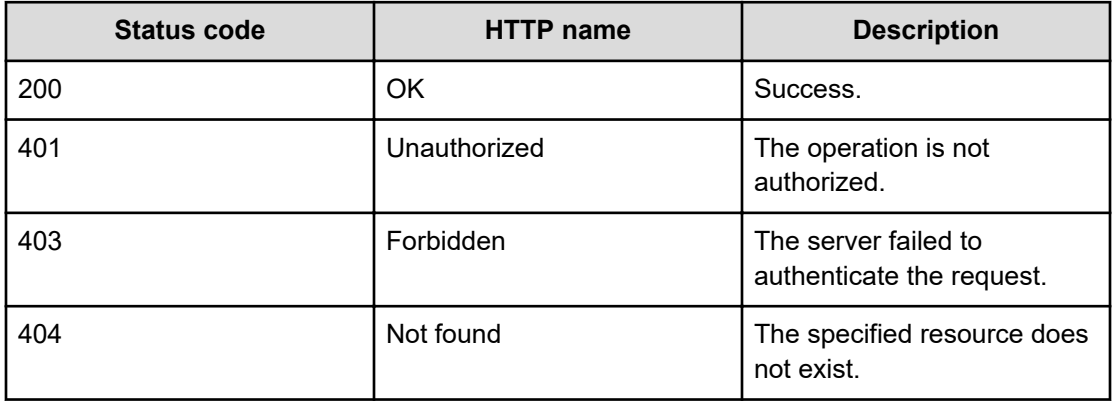

#### Request Example

```
https://172.17.64.116/v1/storage-systems/summary
```
#### Response Example

```
 {
         "totalUsableCapacity": "288965590974464",
         "allocatedToPool": "152762169950208",
         "unallocatedToPool": "136203421024256",
         "usedCapacity": "333428293632",
         "availableCapacity": "152428741656576",
         "subscribedCapacity": "1311474974720",
         "storageSystemCount": 4,
         "tierSummaryItems":
        \lceil{
                 "tierName": "External",
                 "totalCapacity": "9907297124352",
                 "freeCapacity": "9907297124352"
             },
             ...
         ]
     }
```
# **Getting storage system license information**

You can display the license keys for the software features that are enabled on the storage system.

#### **HTTP request syntax (URI)**

GET https://*ipAddress*/v1/storage-systems/*storageSystemId*/settings/licenses

Use the storage system ID as the *storageSystemId*.

## **Request structure**

Not applicable.

# **Response structure**

The response body structure is as follows:

```
{
   "storageSystemId": "",
   "licenseSettings": [
    {
      "productName": "",
      "productId": "",
      "installed": ,
      "licenseCapacity": {
         "permitted": {
            "unlimited": ,
           "value": 
           },
            "usedCapacity": ""
         }
     },
     ...
 ]
}
```
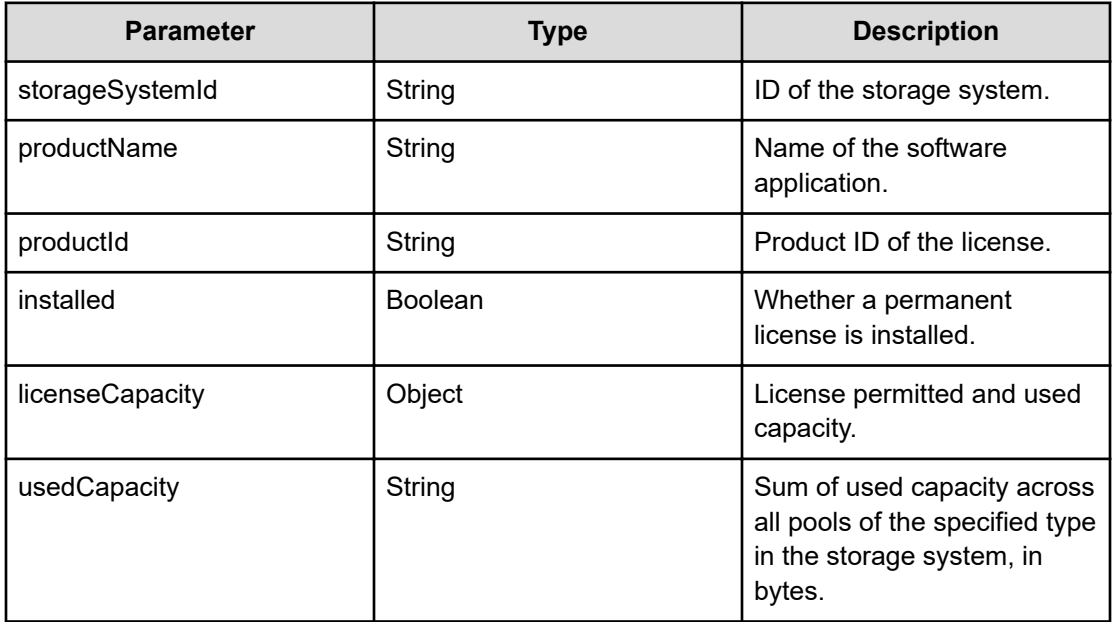

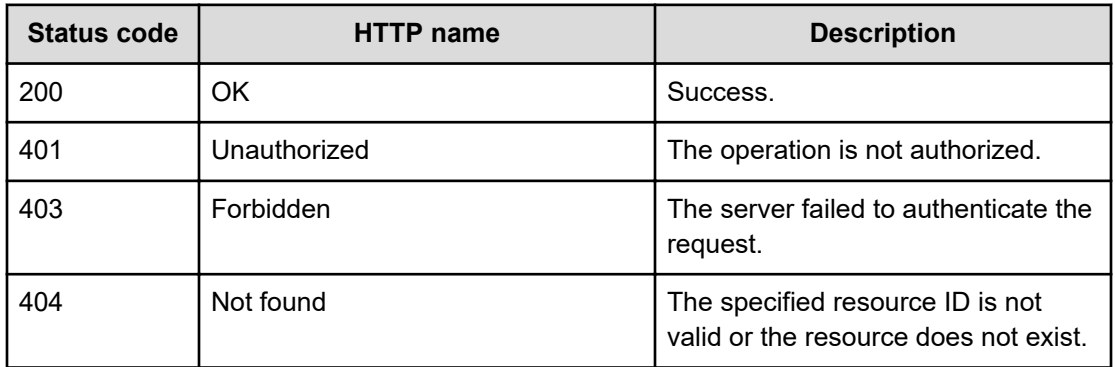

#### Response example

```
 {
                "storageSystemId": "444004",
                "licenseSettings": [
\left\{ \begin{array}{cc} 0 & 0 & 0 \\ 0 & 0 & 0 \\ 0 & 0 & 0 \\ 0 & 0 & 0 \\ 0 & 0 & 0 \\ 0 & 0 & 0 \\ 0 & 0 & 0 \\ 0 & 0 & 0 \\ 0 & 0 & 0 \\ 0 & 0 & 0 \\ 0 & 0 & 0 \\ 0 & 0 & 0 \\ 0 & 0 & 0 & 0 \\ 0 & 0 & 0 & 0 \\ 0 & 0 & 0 & 0 \\ 0 & 0 & 0 & 0 & 0 \\ 0 & 0 & 0 & 0 & 0 \\ 0 & 0 & 0 & 0 & 0 \\ 0 & 0 & 0 & 0 & 0 \\ 0 & 0 "productName": "Provisioning", 
                                  "productId": "07", 
                                  "installed": true, 
                                  "licenseCapacity": {
                                           "permitted": {
                                                     "unlimited": true,
                                                     "value": null
                                           },
                                           "usedCapacity": "37396280246272"
 }
                         },
                         ...
               ]
       }
```
# **Adding a storage system**

You can add a storage system. If the storage system includes NAS modules, the file storage is automatically added with the block storage.

#### **HTTP request syntax (URI)**

POST https://*ipAddress*/v1/storage-systems

#### **Request structure**

{

The request body structure for storage systems without an SVP is as follows:

"password": "",

```
 "username": "",
   "ipAddress": "",
  "rmiPortNumber":
}
```
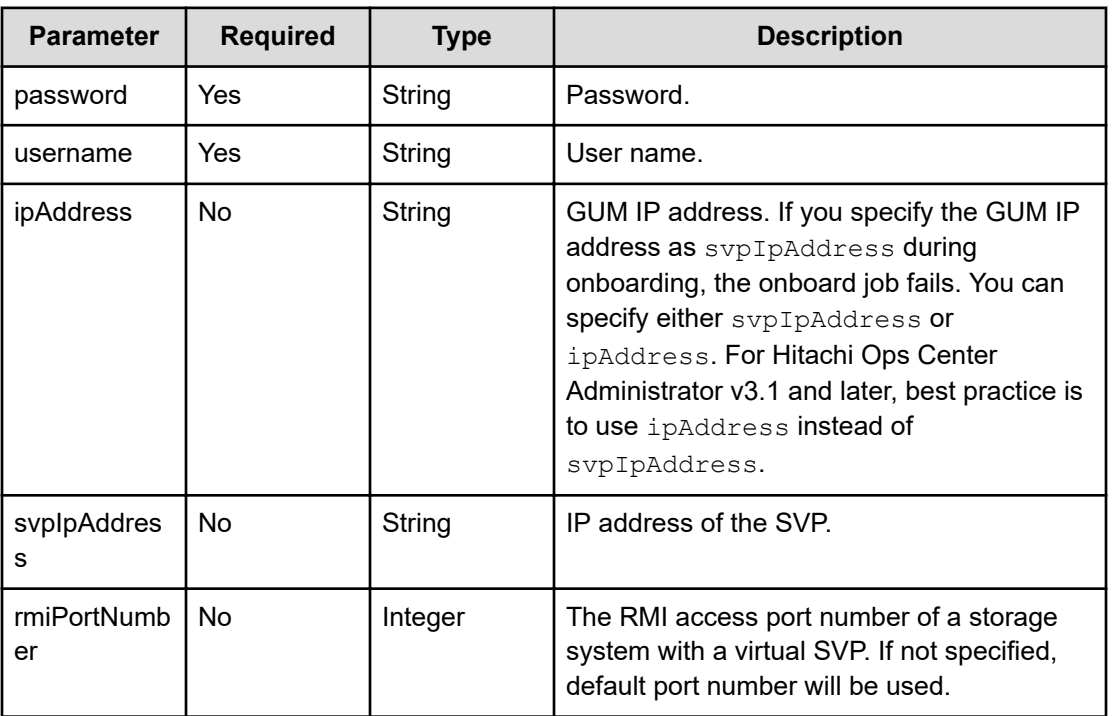

#### **Response structure**

The response body structure is as follows:

```
{
  "jobId": "",
  "title":
  \left\{ \right. "text": "",
     "messageCode": "",
      "parameters":
     \{ }
    },
    "user": "",
   "status": "",
    "startDate": ,
    "endDate": ,
    "parentJobId": ,
    "reports":
    [
   \vert,
    "links":
```

```
\lceil\{ "rel": "_self",
           "href": "/v1/jobs/jobId"
        }
    ],
    "tags":
   \lceil\vert,
    "isSystem": 
}
```
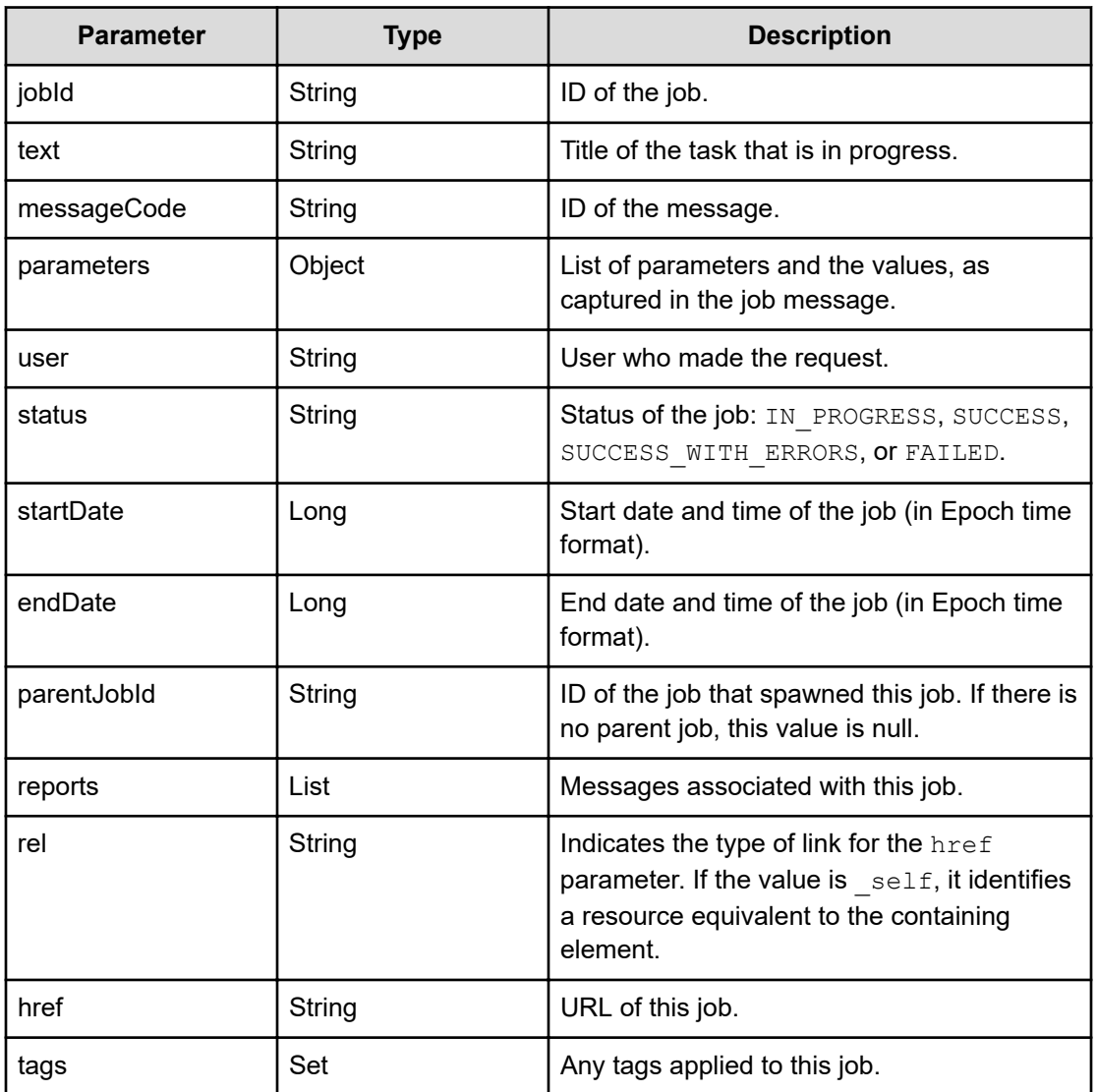

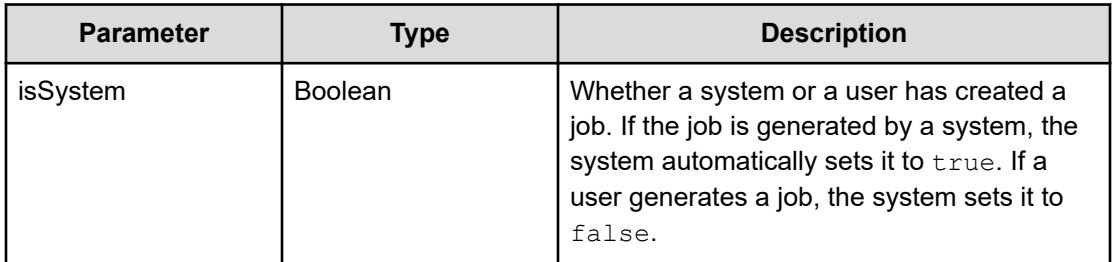

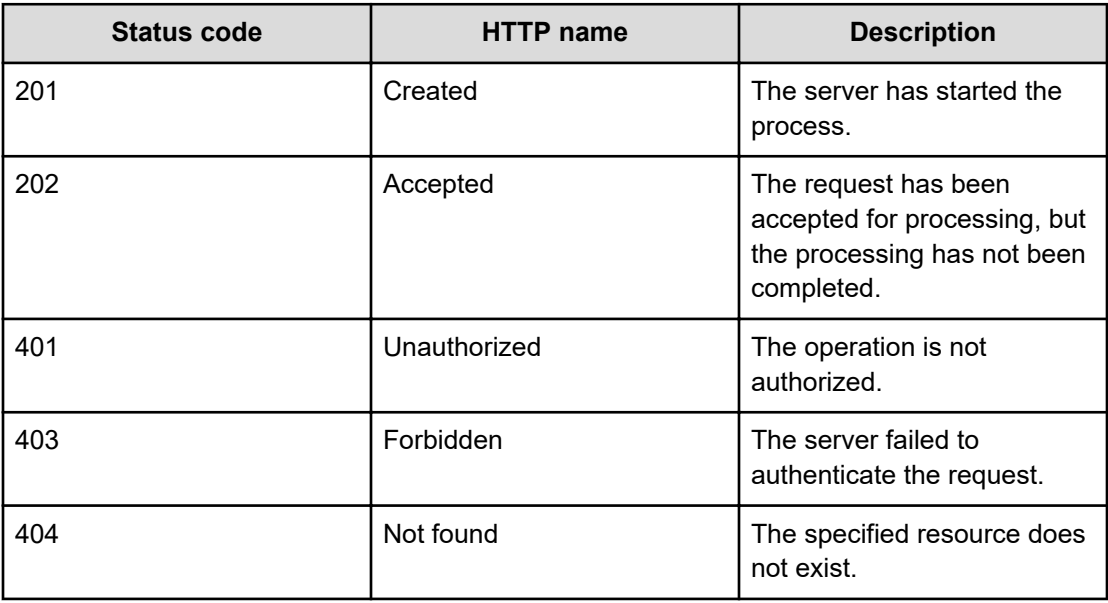

# **Example request**

For storage systems without an SVP:

```
{
"password": "mainte",
 "username": "mainte",
 "ipAddress": "10.145.24.12"
}
```
# **Updating a storage system**

You can modify the credentials that are used to manage a storage system in Ops Center Administrator and you can modify the storage system name.

# **HTTP request syntax (URI)**

POST https://*ipAddress*/v1/storage-systems/*storageSystemId*

Use the storage system ID as the *storageSystemId*.

#### **Request structure**

The request body structure is as follows:

```
{
  "password": "",
  "username": "",
  "storageSystemName": ""
}
```
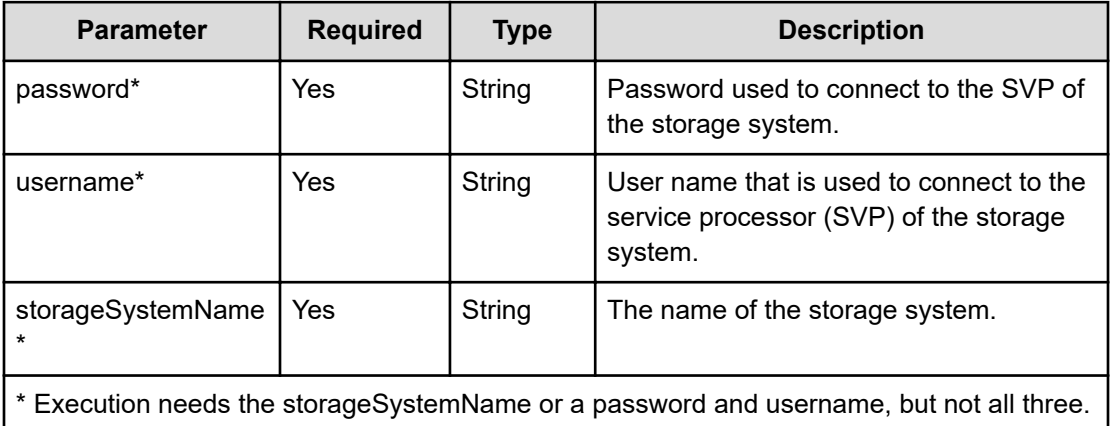

#### **Response structure**

The response body structure is as follows:

```
{
   "jobId": "",
   "title":
  \{ "text": "",
      "messageCode": "",
      "parameters":
       {
       }
    },
    "user": "",
    "status": "",
    "startDate": ,
    "endDate": ,
    "parentJobId": ,
    "reports":
    [
   \frac{1}{2},
    "links":
    \sqrt{2}
```

```
 {
           "rel": "_self",
          "href": "/v1/jobs/jobId"
      }
   ],
    "tags":
   \lceil ],
    "isSystem": 
}
```
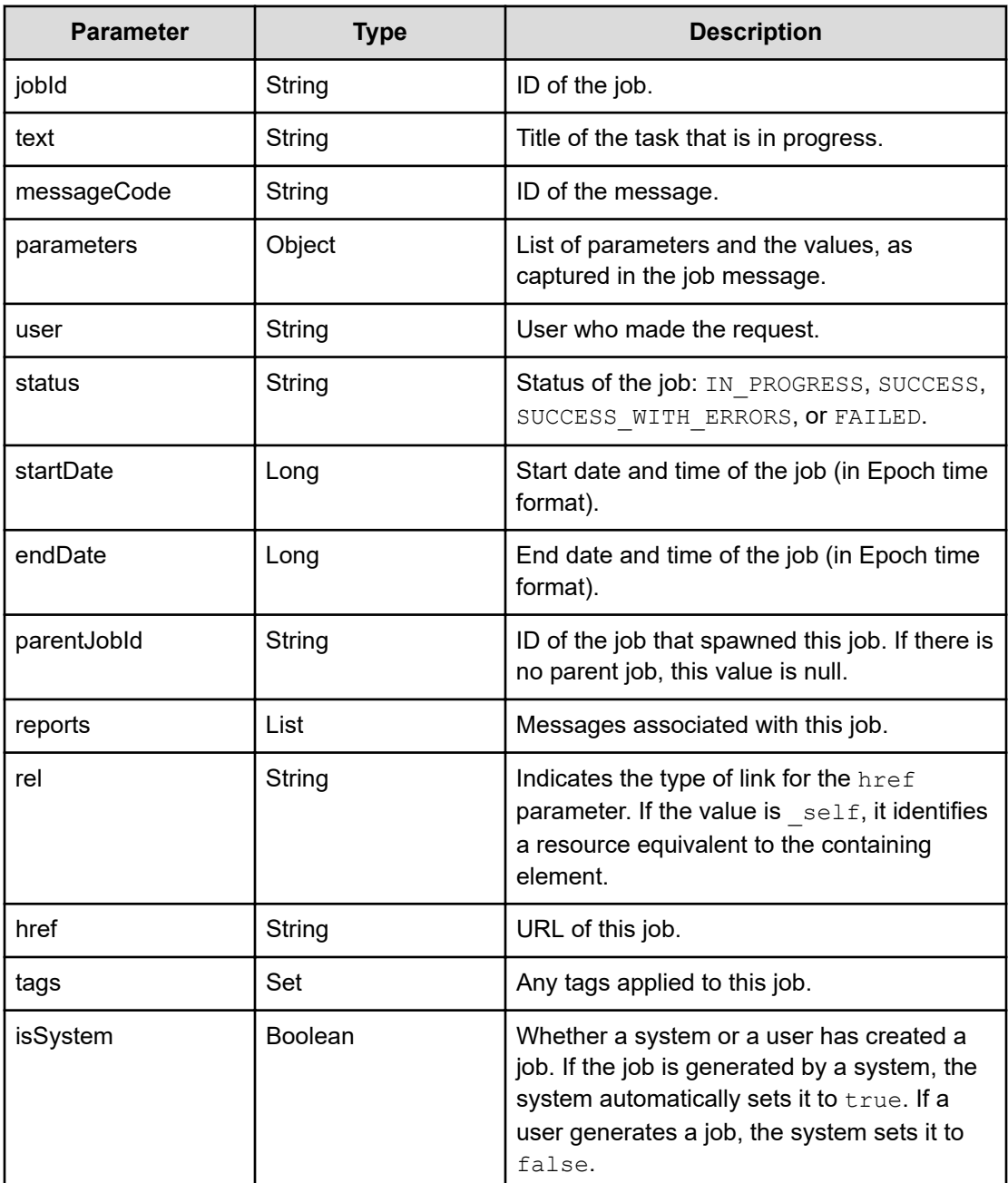

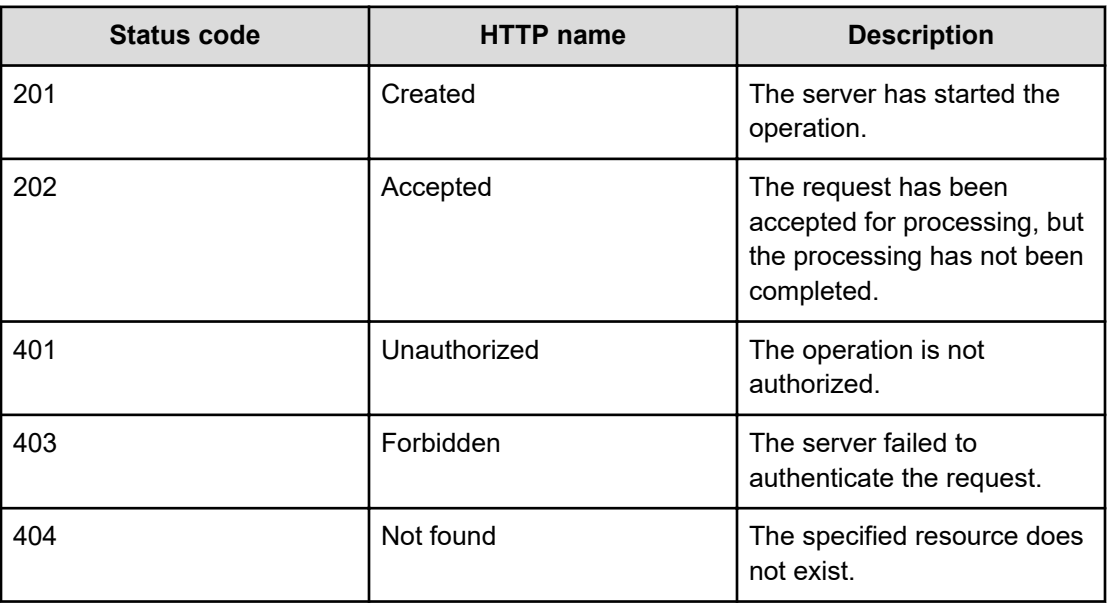

# **Deleting a storage system**

You can delete a storage system from Ops Center Administrator.

# **HTTP request syntax (URI)**

DELETE https://*ipAddress*/v1/storage-systems/*storageSystemId*

Use the storage system ID as the *storageSystemId*.

#### **Request structure**

Not applicable.

# **Response structure**

The response body structure is as follows:

```
{
  "jobId": "",
  "title":
   {
     "text": "",
      "messageCode": "",
      "parameters":
       {
       }
    },
    "user": "",
    "status": "",
```

```
 "startDate": ,
     "endDate": ,
     "parentJobId": ,
     "reports":
    \left[ \right]\left| \cdot \right| "links":
   \lceil\{"rel": " self",
           "href": "/v1/jobs/jobId"
       }
   \frac{1}{2},
    "tags":
   \lceil\frac{1}{\sqrt{2}} "isSystem": 
}
```
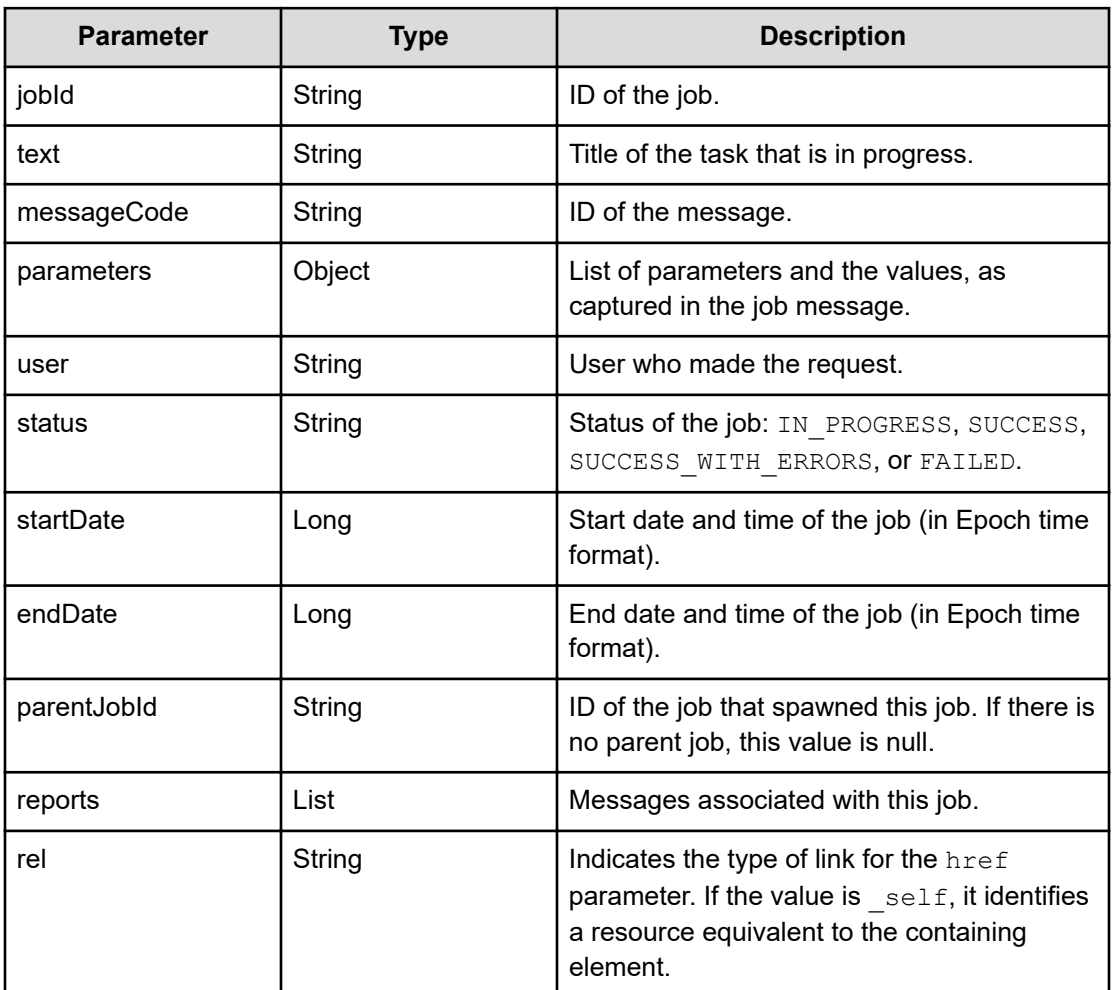

<span id="page-58-0"></span>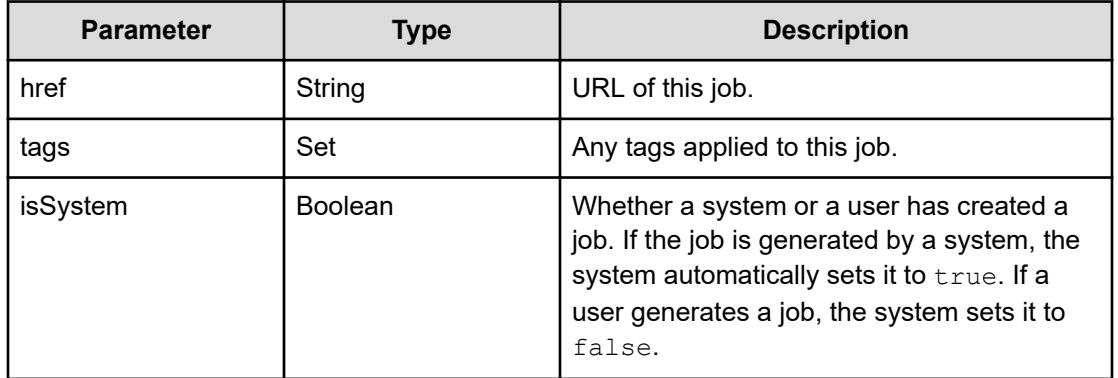

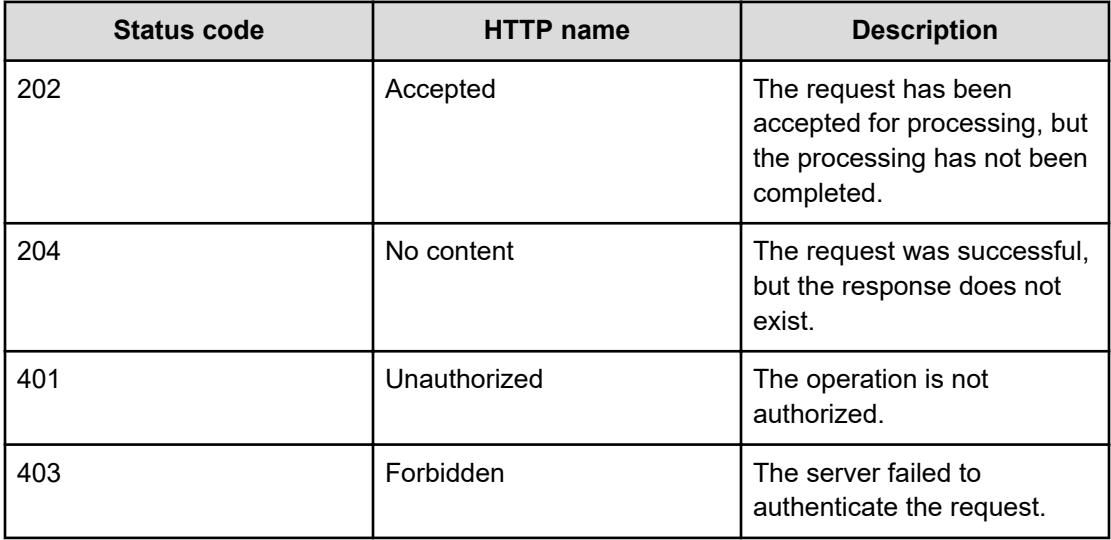

# **Switching the access point to GUM**

You can switch the connection to the backend API from one DKC controller (GUM1) to another DKC controller (GUM2) to manage storage systems without an SVP in Ops Center Administrator. If one of the controllers fails and Ops Center Administrator cannot manage the storage system any longer, do this using the other controller.

# **HTTP request syntax (URI)**

```
POST https://ipAddress/v1/storage-systems/storageSystemId/switch-access-
point
```
# **Request structure**

The request body structure is as follows:

```
{
    "primaryGumNumber":
}
```
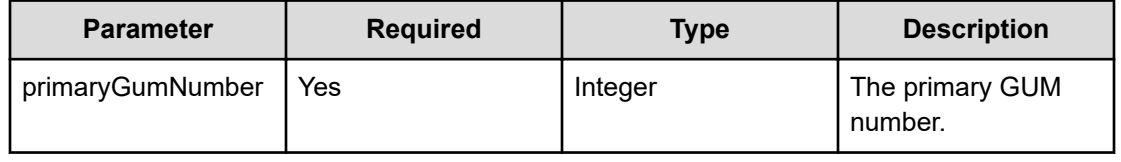

### **Response structure**

The response body structure is as follows:

```
{
   "jobId": "",
   "title":
  \{ "text": "",
      "messageCode": "",
      "parameters":
       {
       }
    },
    "user": "",
    "status": "",
    "startDate": ,
    "endDate": ,
    "parentJobId": ,
    "reports":
   \lceil\frac{1}{2},
    "links":
   \lceil\{ "rel": "_self",
           "href": "/v1/jobs/jobId"
       }
   \frac{1}{2} "tags":
   \lceil ],
    "isSystem": 
}
```
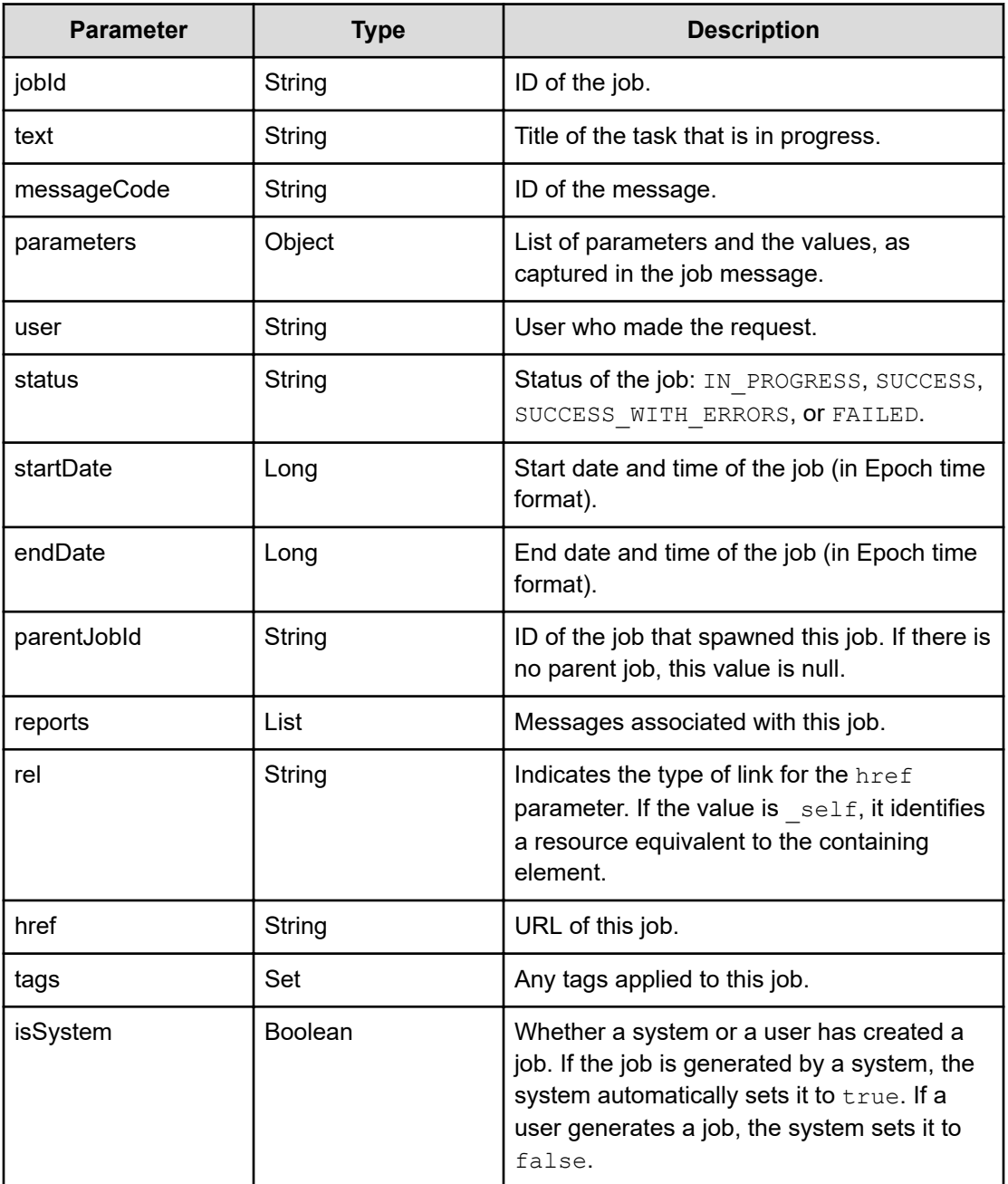

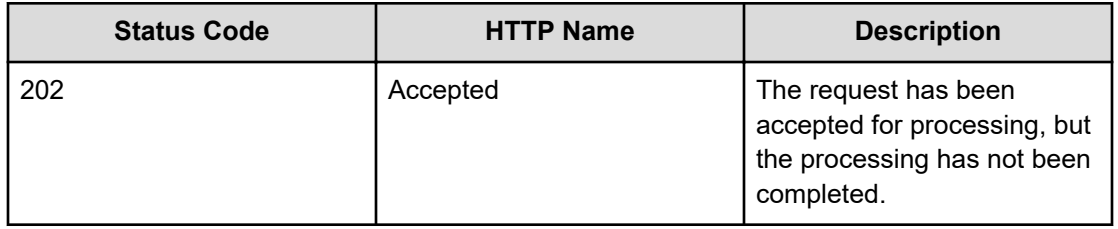

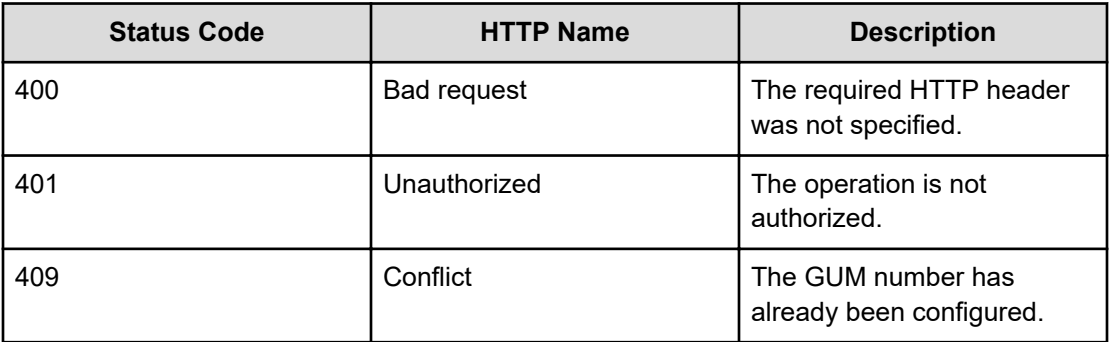

# **Example request**

```
{
     "primaryGumNumber": 2
}
```
# **Manual update**

# **HTTP request syntax (URI)**

POST https://*ipAddress*/v1/storage-systems/refresh

# **Request structure**

```
{
"storageSystemIds":[]
}
```
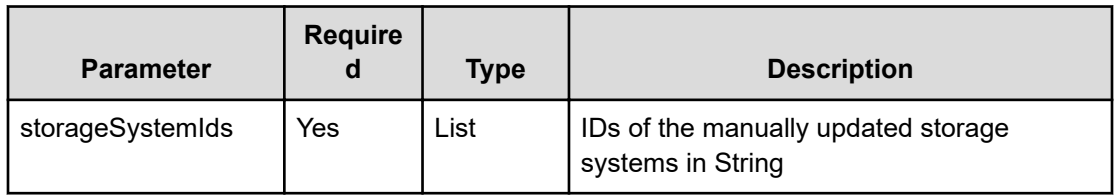

# **Response structure**

The response body structure is as follows:

```
{
   "jobId": "",
   "title":
    {
      "text": "",
      "messageCode": "",
      "parameters":
```

```
 {
      }
    },
    "user": "",
    "status": "",
    "startDate": ,
    "endDate": ,
    "parentJobId": ,
    "reports":
    [
   \left| \cdot \right| "links":
   \lceil\{"rel": " self",
          "href": "/v1/jobs/jobId"
      }
    ],
    "tags":
   \lceil\left| \cdot \right| "isSystem": 
}
```
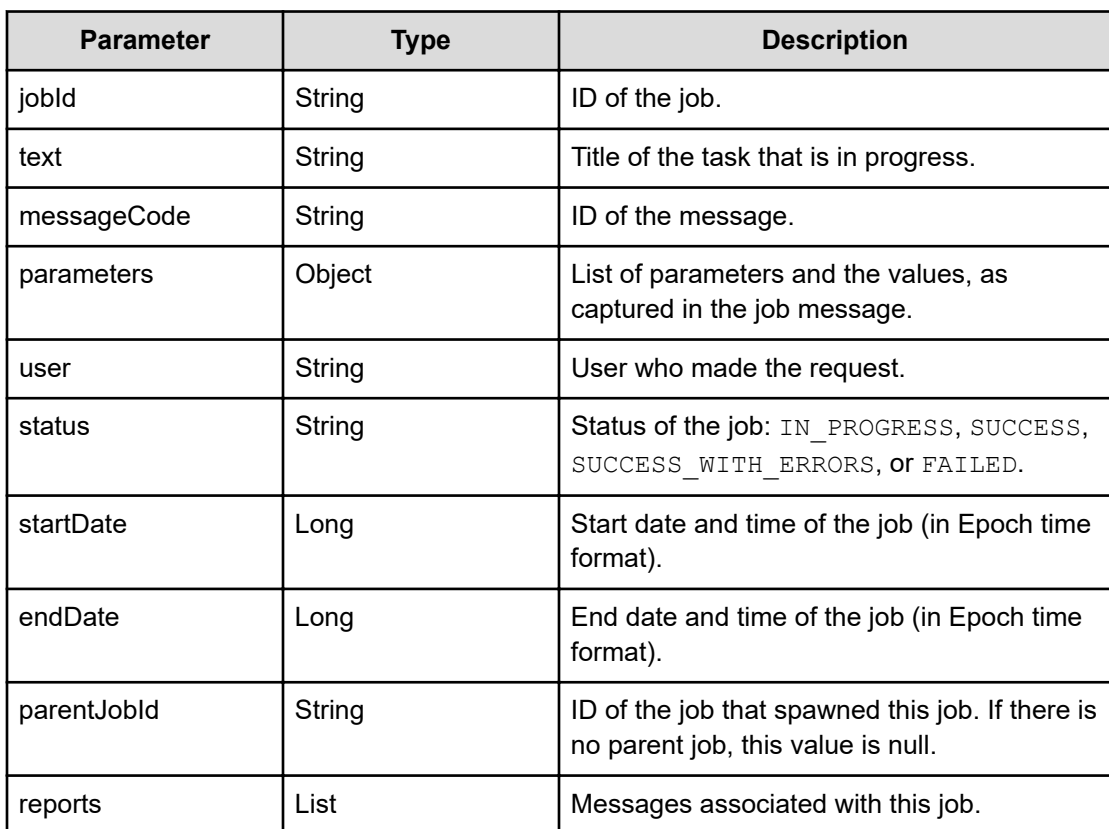

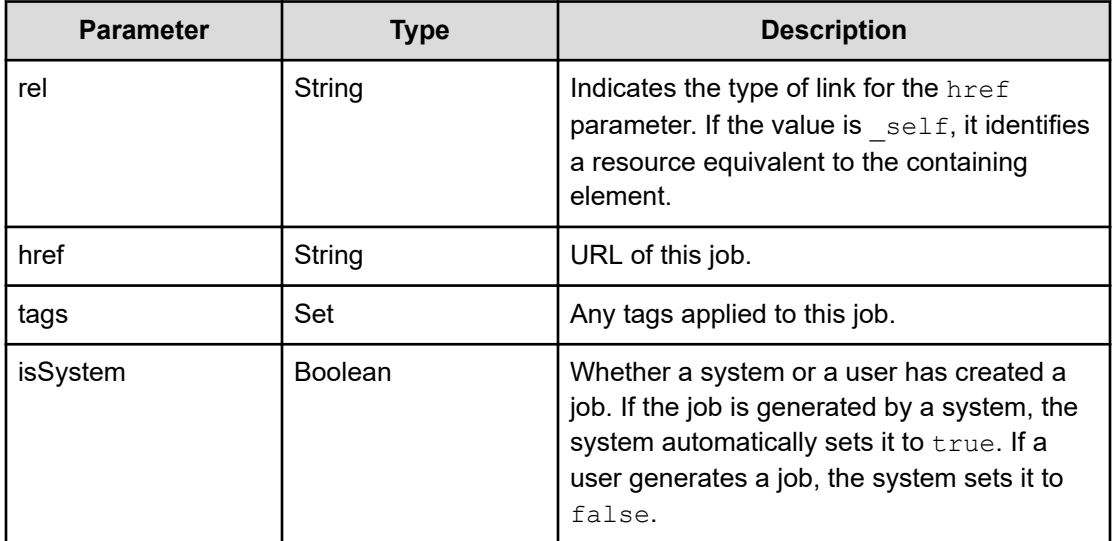

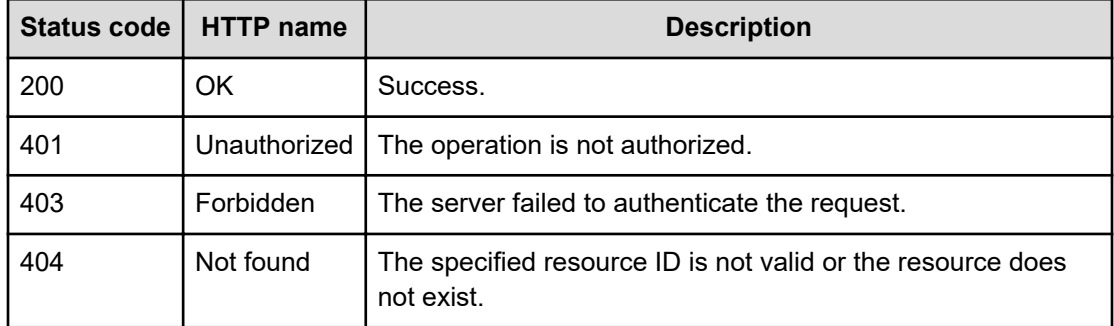

#### **Example Request**

```
{
"storageSystemIds":[""100542"",""200555""]
}
```
#### **Example Response**

```
{
     "jobId": "d1f5bb45-bce4-42e6-a8f7-86fc7c407d89",
     "title": {
         "text": "Refresh storage systems",
         "messageCode": "RefreshStorageSystemsJobTitleMessage",
         "parameters": {}
     },
     "user": "sysadmin",
     "status": "IN_PROGRESS",
     "startDate": 1567797062801,
```

```
 "endDate": null,
     "parentJobId": null,
     "reports": [],
     "links": [
         {
            "rel": " self",
             "href": "/v1/jobs/d1f5bb45-bce4-42e6-a8f7-86fc7c407d89"
         }
    \cdot "tags": [
       \{ "tag": "rainier"
         }
     ],
     "isSystem": false
}
```
# **Disk management**

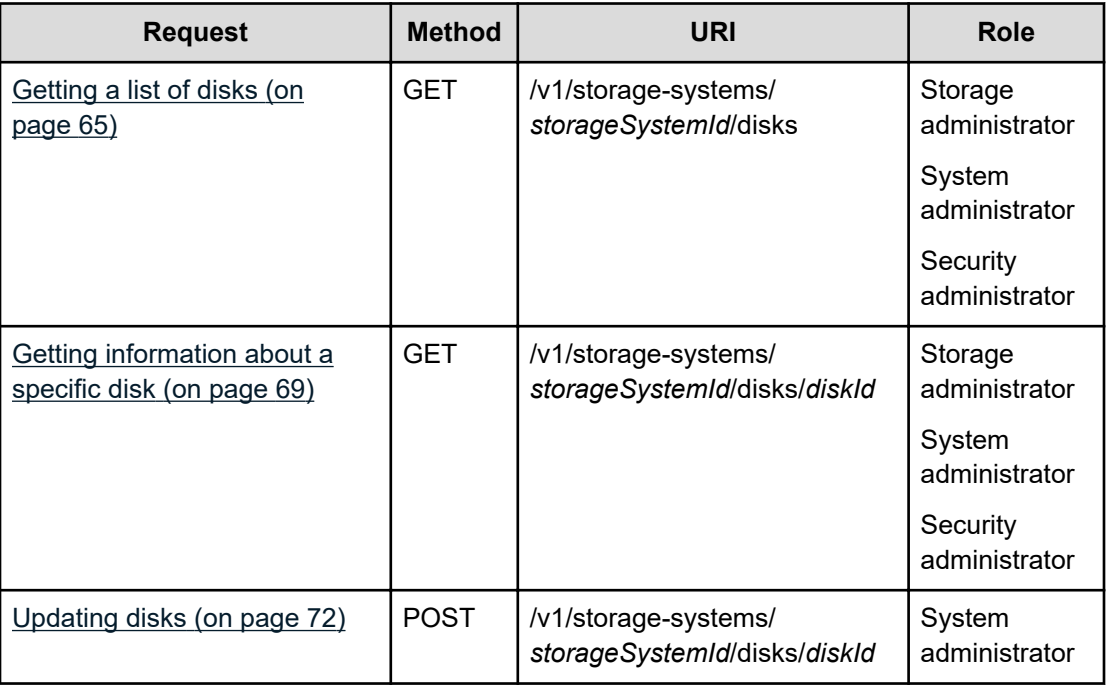

# **Listing disks**

You can display a list of all disks in the storage system.

# **HTTP request syntax (URI)**

GET https://*ipAddress*/v1/storage-systems/*storageSystemId*/disks

Use the storage system ID as the *storageSystemId*.

#### **Request structure**

Not applicable.

#### **Response structure**

The response body structure is as follows:

```
{
   "resources": [
   \{ "diskId": "",
       "storageSystemId": "",
       "serialNumber": "",
       "location": "",
       "model": "",
       "capacityInBytes": ,
       "version": "",
       "speed": ,
       "type": "",
       "purpose": "",
       "parityGroupId": ""
     },
                   ...
  \left],
     "total": ,
     "nextToken": 
}
```
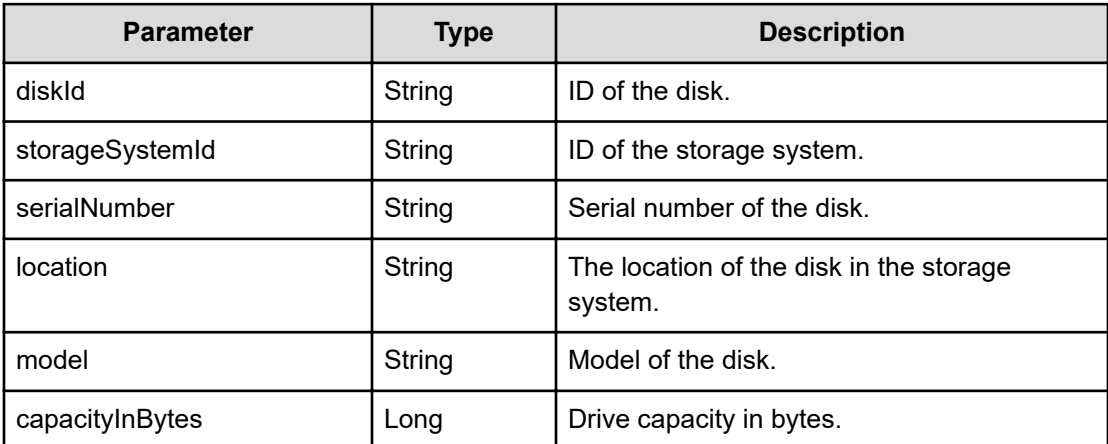

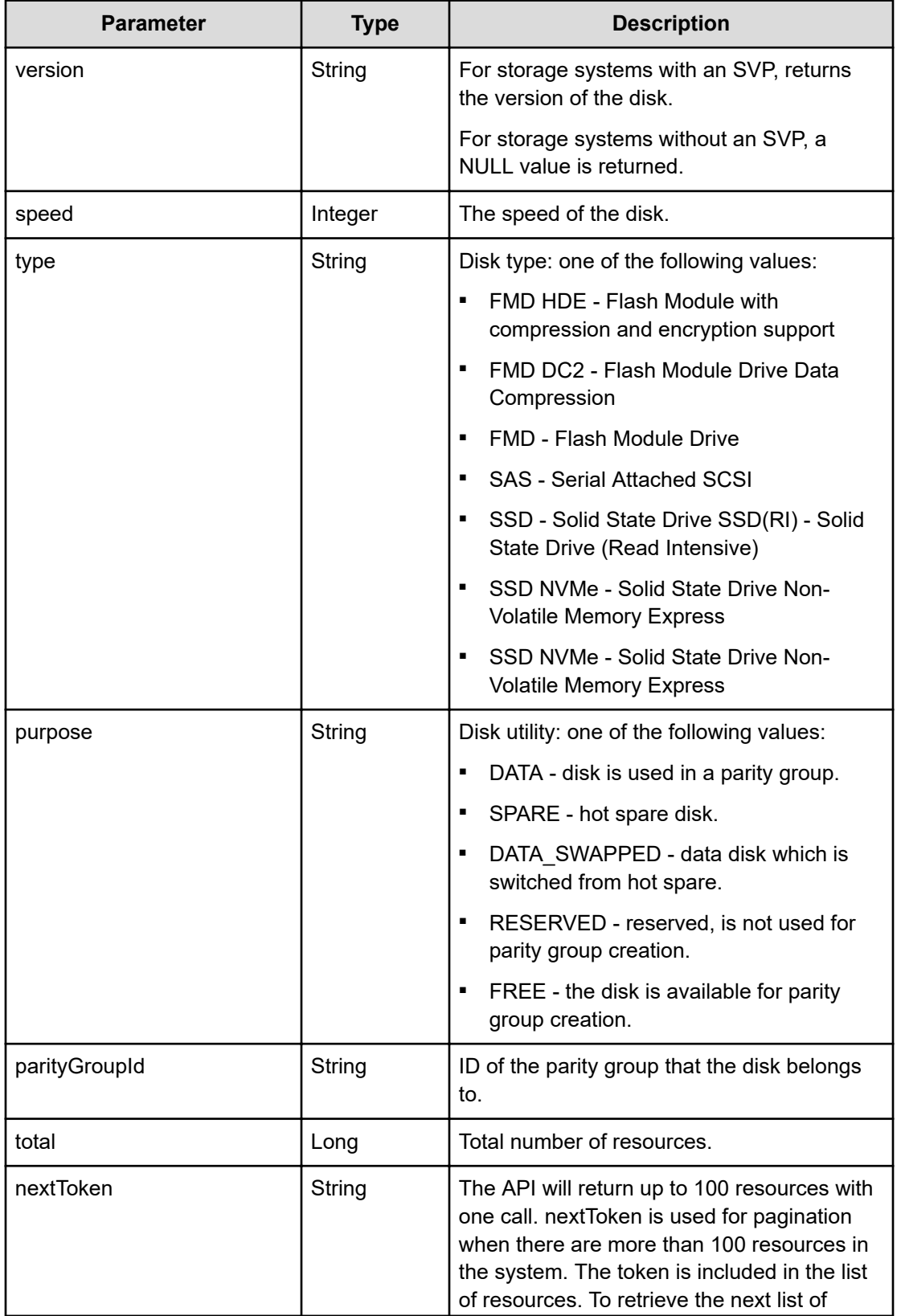

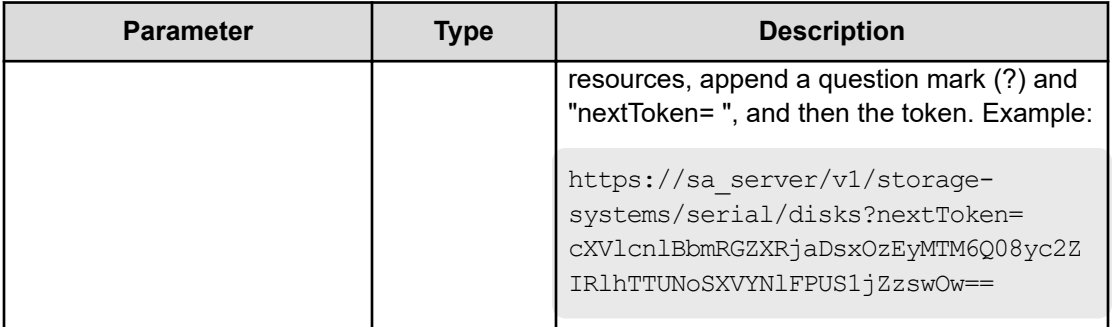

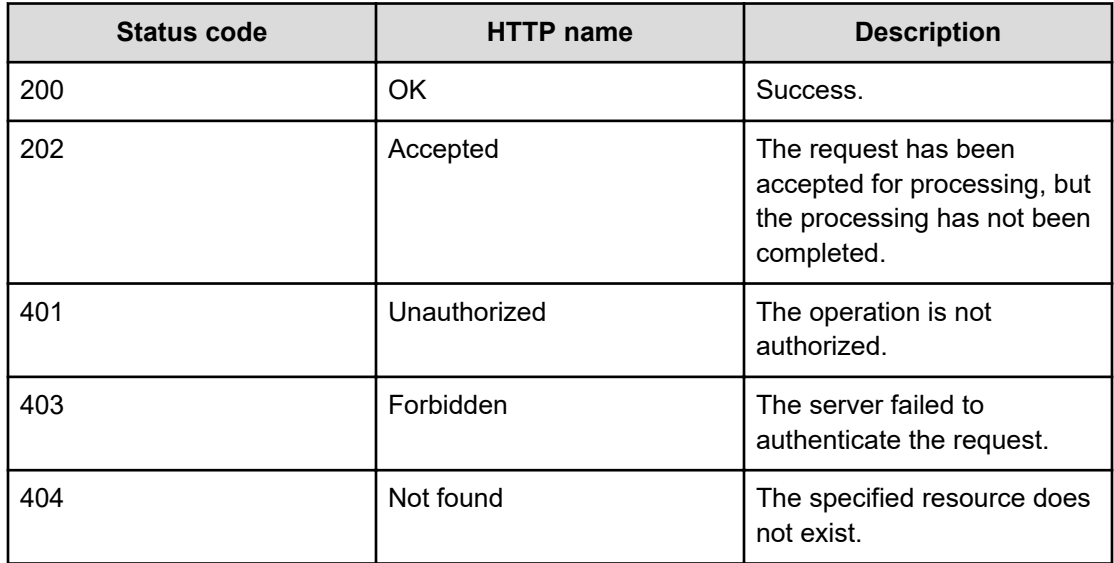

## **Example request**

Request with JSON command:

https://172.17.64.116/v1/storage-systems/410209/disks

## **Example response**

JSON response:

```
{
     "resources":
    \Gamma {
             "diskId": "6XN8GGEK0000M533SVKB",
             "storageSystemId": "410209",
             "serialNumber": "6XN8GGEK0000M533SVKB",
             "location": "HDD02-00",
              "model": "DKS5C-K300SS",
```

```
 "capacityInBytes": 288196762112,
              "version": "7F-55",
              "speed": 15000,
              "type": "SAS",
              "purpose": "DATA",
              "parityGroupId": "1-1"
         },
      {
             "diskId": "KWGLDT8F",
             "storageSystemId": "450179",
             "serialNumber": "KWGLDT8F",
             "location": "HDD00-07",
            "model": "XXXXXXXXXXXX",
             "capacityInBytes": 600000000000,
             "version": "XX-XX",
             "speed": 0,
            "type": "SSD(RI)",
             "purpose": "DATA",
            "parityGroupId": "1-2"
        },
         ...
    \frac{1}{\sqrt{2}} "total": 72,
     "nextToken": null
}
```
# **Getting disk details**

You can display details about a specific disk in the storage system.

#### **HTTP request syntax (URI)**

GET https://*ipAddress*/v1/storage-systems/*storageSystemId*/disks/*diskId*

Use the storage system number as the *storageSystemId*.

Use the ID of the disk as the *diskId*.

#### **Request structure**

Not applicable.

#### **Response structure**

The response body structure is as follows:

```
{
  "diskId": "",
  "storageSystemId": "",
  "serialNumber": "",
  "location": "",
```

```
 "model": "",
  "capacityInBytes": ,
  "version": "",
  "speed": ,
  "type": "",
  "purpose": "",
  "parityGroupId": 
}
```
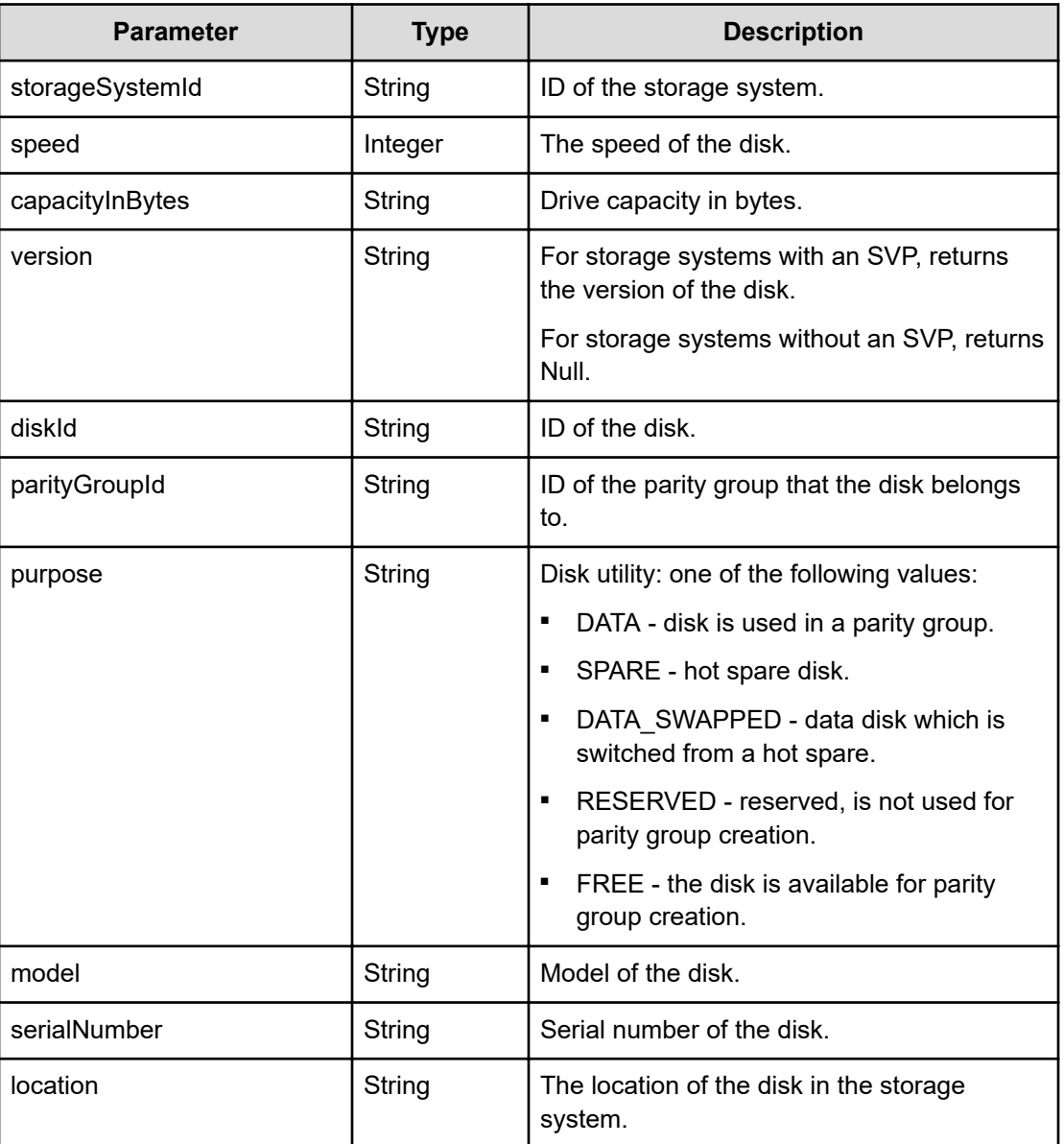

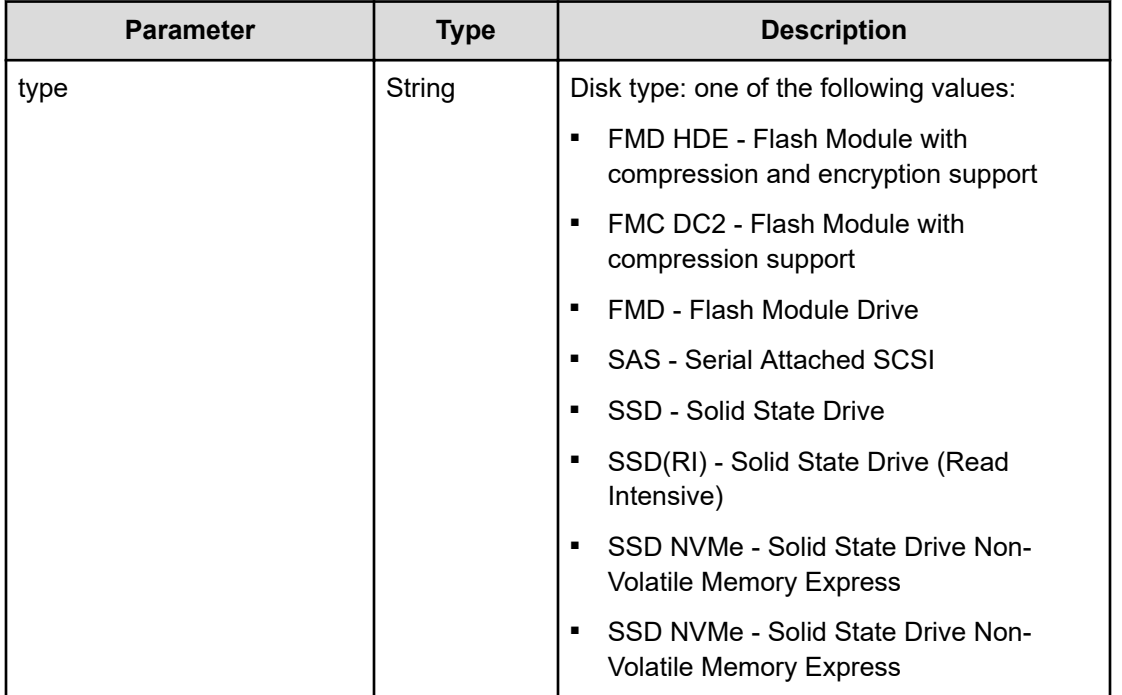

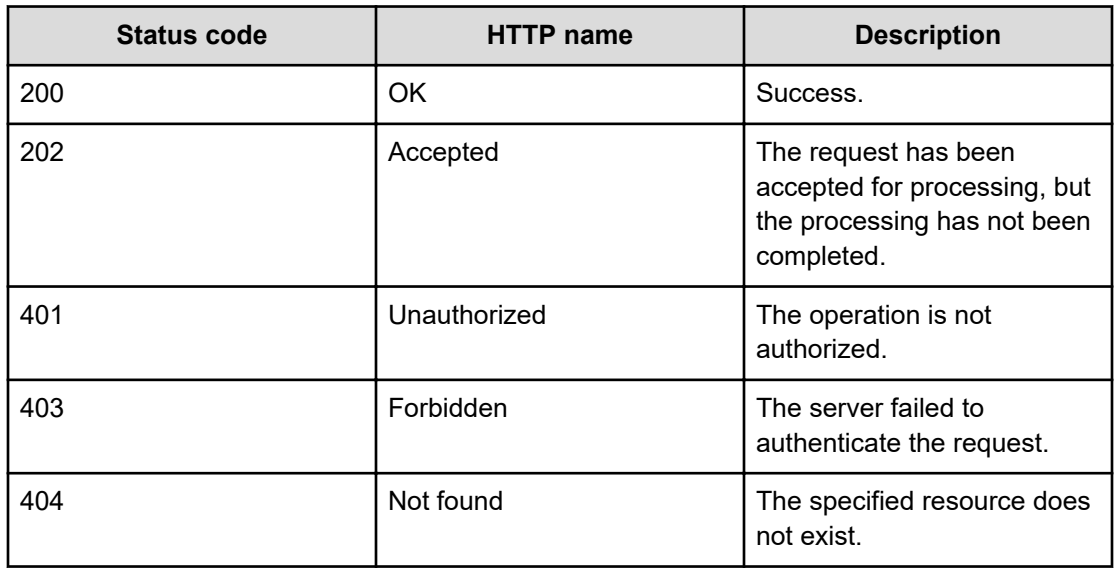

# **Example request**

Request with JSON command:

https://172.17.64.116/v1/storage-systems/410209/disks/6XN8GGEK0000M533SVKB

#### <span id="page-71-0"></span>**Example response**

```
 "diskId": "6XN8GGEK0000M533SVKB",
 "storageSystemId": "410209"cw,
 "serialNumber": "6XN8GGEK0000M533SVKB",
 "location": "HDD02-00",
 "model": "DKS5C-K300SS",
 "capacityInBytes": 288196762112,
 "version": "7F-55",
 "speed": 15000,
"type": "SAS",
 "purpose": "DATA",
 "parityGroupId": "1-1"
```
# **Updating disks**

}

{

You can update the disks in a storage system to reserve a disk as a hot spare. You cannot update disks for VSP G1000, VSP G1500, and VSP F1500 storage systems or VSP 5000 series storage systems.

# **HTTP request syntax (URI)**

POST https://*ipAddress*/v1/storage-systems/*storageSystemId*/disks/*diskId*

Use the storage system ID as the *storageSystemId*.

Use the ID of the disk as the *diskId*.

#### **Request structure**

The request body structure is as follows:

```
{
   "hotSpare": ""
}
```
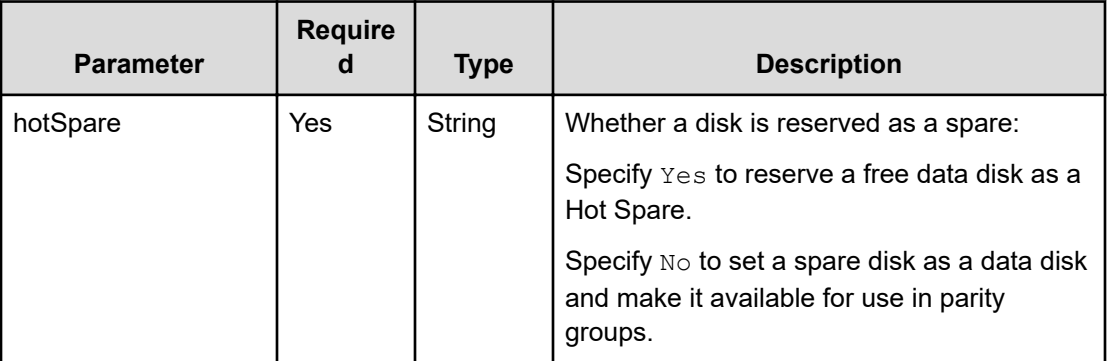
# **Response structure**

The response body structure is as follows:

```
{
   "jobId": "",
   "title":
  \{ "text": "",
      "messageCode": "",
      "parameters":
      \{ }
    },
    "user": "",
    "status": "",
    "startDate": ,
    "endDate": ,
    "parentJobId": ,
    "reports":
   \lceil\frac{1}{2} "links":
   \lceil\{ "rel": "_self",
           "href": "/v1/jobs/jobId"
       }
   \frac{1}{2},
    "tags":
   \lceil\left| \cdot \right| "isSystem": 
}
```
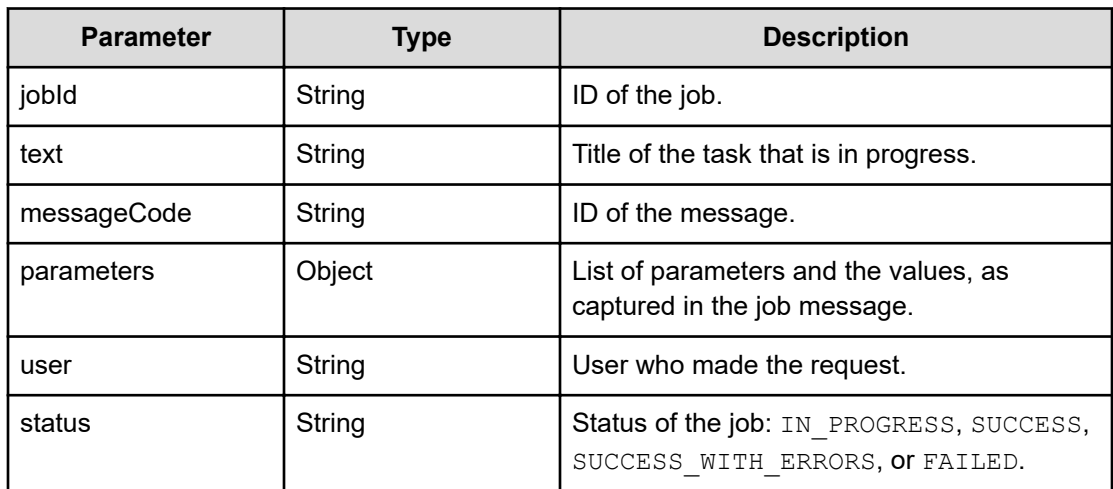

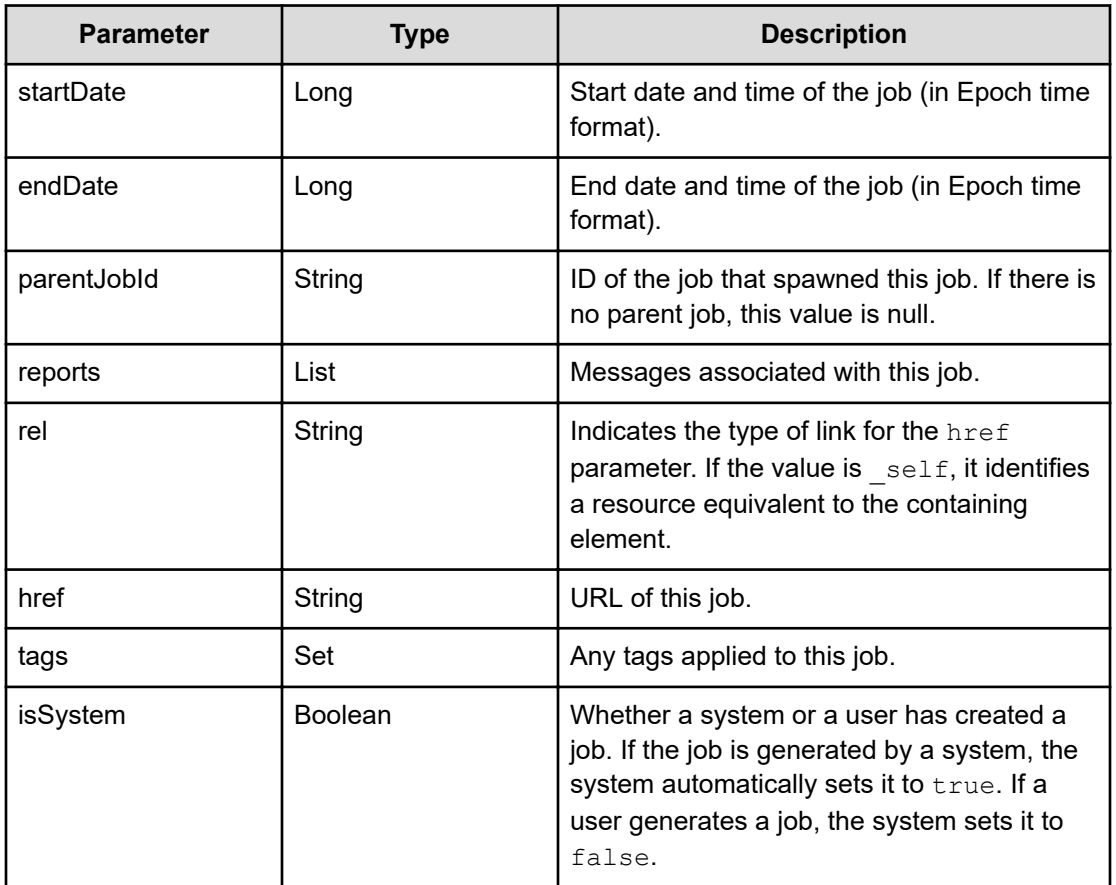

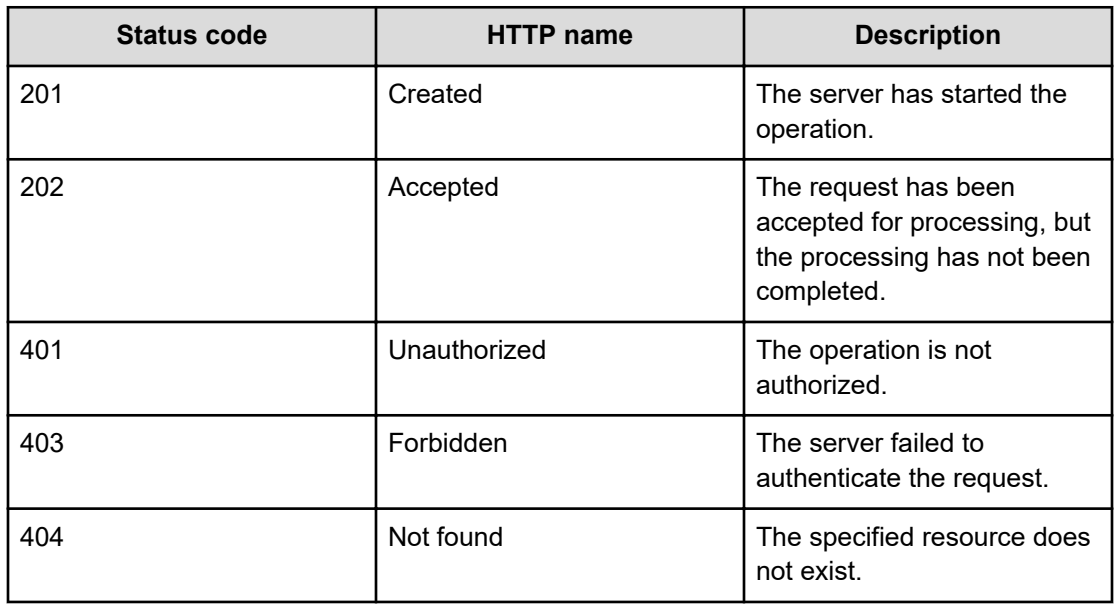

# **Parity group management resources**

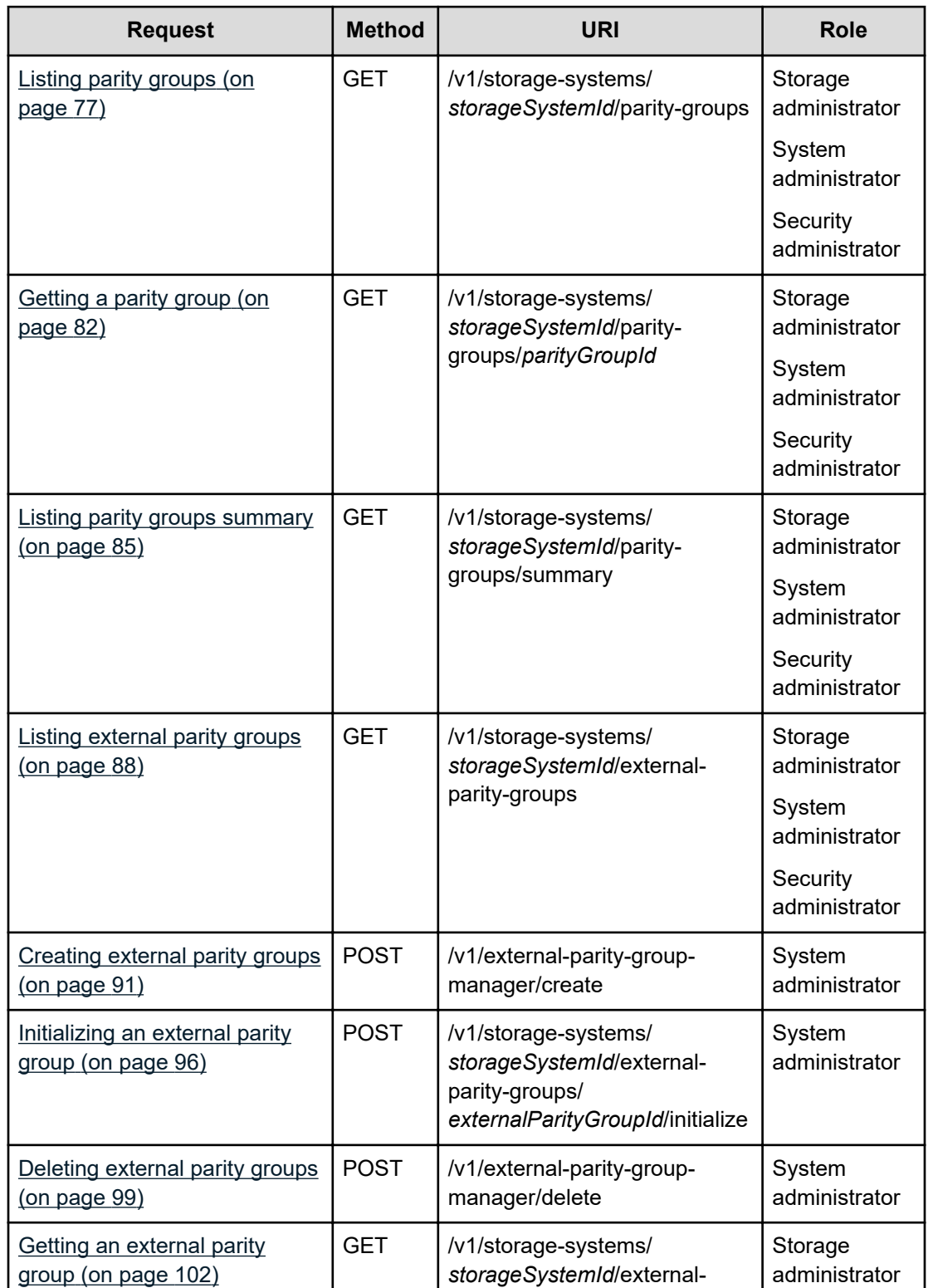

The following are parity group and parity group template APIs:

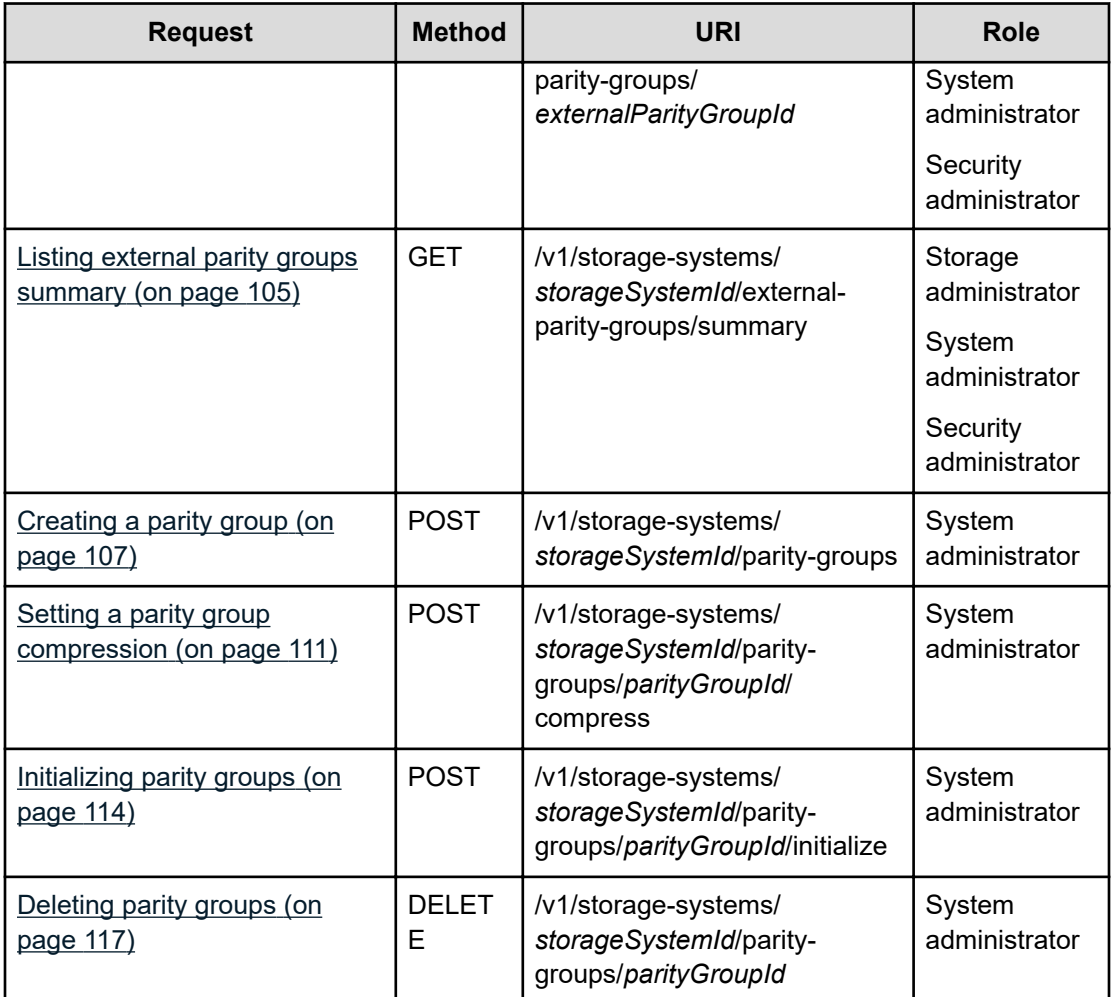

The following are parity group template APIs

:

Request **Method URI** Role [Getting information about](#page-120-0) [parity groups based on best](#page-120-0) practices [\(on page 121\)](#page-120-0) GET | /v1/storage-systems/ *storageSystemId*/templates/ parity-group Storage Administrator System Administrator **Security** Administrator [Creating parity groups based](#page-123-0) [on best practices](#page-123-0) (on [page 124\)](#page-123-0) POST | /v1/storage-systems/ *storageSystemId*/templates/ parity-group System Administrator

# <span id="page-76-0"></span>**Listing parity groups**

You can display a list of all parity groups in a storage system.

# **HTTP request syntax (URI)**

GET https://*ipAddress*/v1/storage-systems/*storageSystemId*/parity-groups

Use the storage system ID as the *storageSystemId*.

#### **Request structure**

Not applicable.

### **Response structure**

The response body structure is as follows:

```
{
        "resources":
        [
                {
                       "parityGroupId": "",
                      "storageSystemId": "",
                       "raidLevel": "",
                       "raidLayout": "",
                      "diskSpec":
\left\{ \begin{array}{cc} 0 & 0 & 0 \\ 0 & 0 & 0 \\ 0 & 0 & 0 \\ 0 & 0 & 0 \\ 0 & 0 & 0 \\ 0 & 0 & 0 \\ 0 & 0 & 0 \\ 0 & 0 & 0 \\ 0 & 0 & 0 \\ 0 & 0 & 0 \\ 0 & 0 & 0 \\ 0 & 0 & 0 \\ 0 & 0 & 0 & 0 \\ 0 & 0 & 0 & 0 \\ 0 & 0 & 0 & 0 \\ 0 & 0 & 0 & 0 & 0 \\ 0 & 0 & 0 & 0 & 0 \\ 0 & 0 & 0 & 0 & 0 \\ 0 & 0 & 0 & 0 & 0 \\ 0 & 0 "type": "",
                             "speed": ,
                             "capacityInBytes": 
                      },
                       "totalCapacityInBytes": ,
                      "uninitializedCapacityInBytes": ,
                      "availableCapacityInBytes": ,
                      "physicalCapacityInBytes": ,
                       "status": "",
                       "encryption": ,
                       "compression":, 
                       "nasBoot":
               },
 ...
     \cdot "total": ,
        "nextToken":
}
```
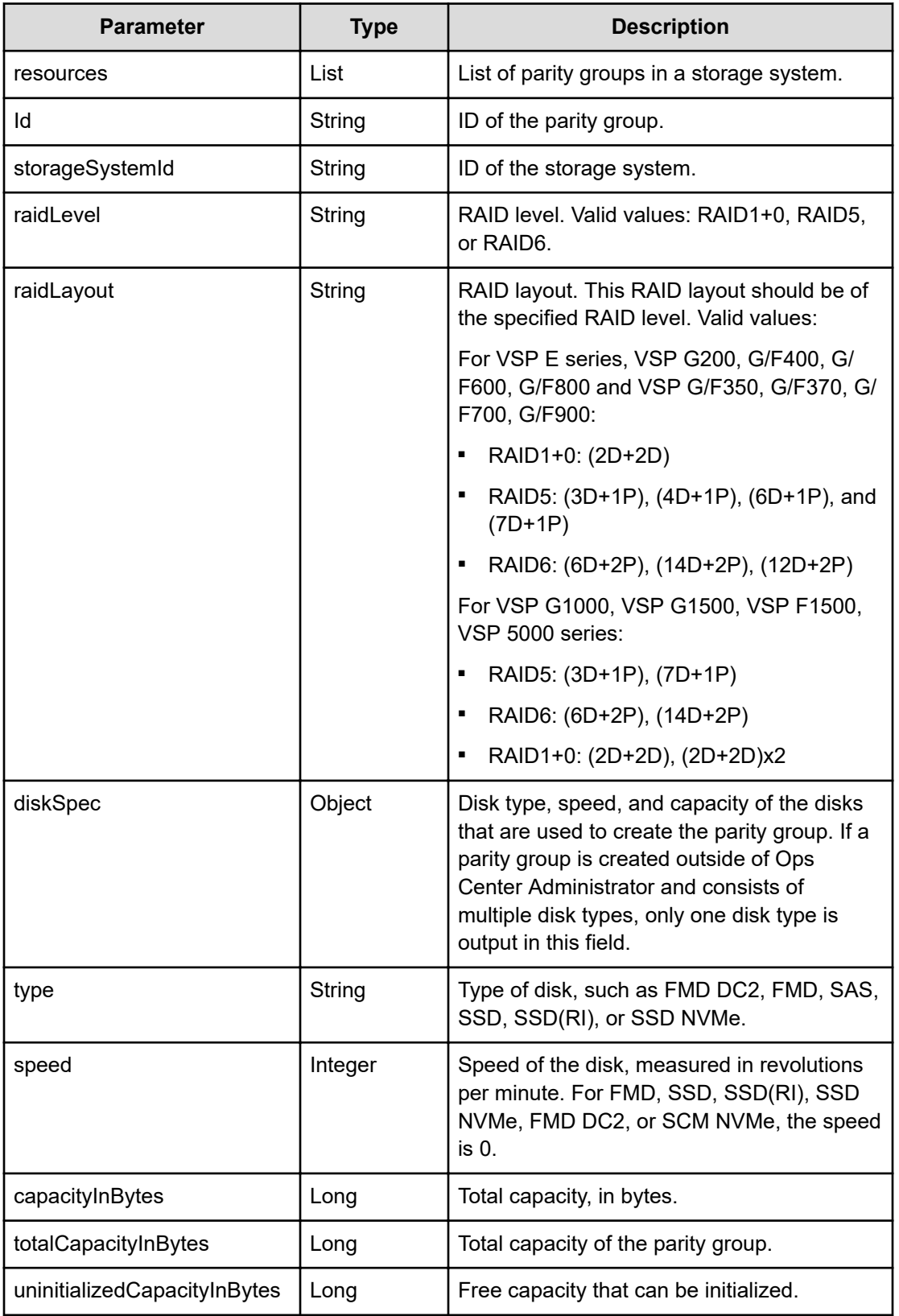

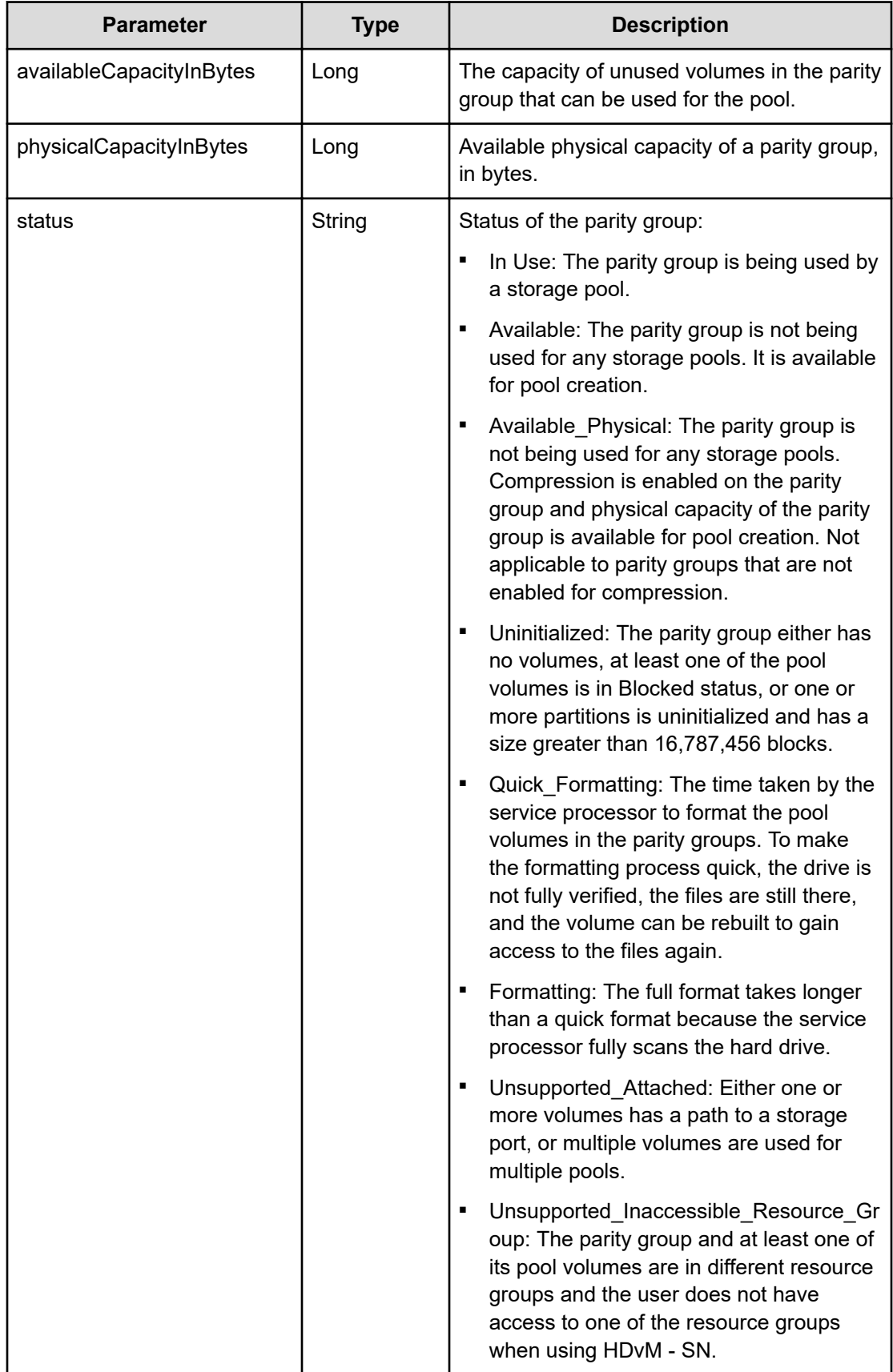

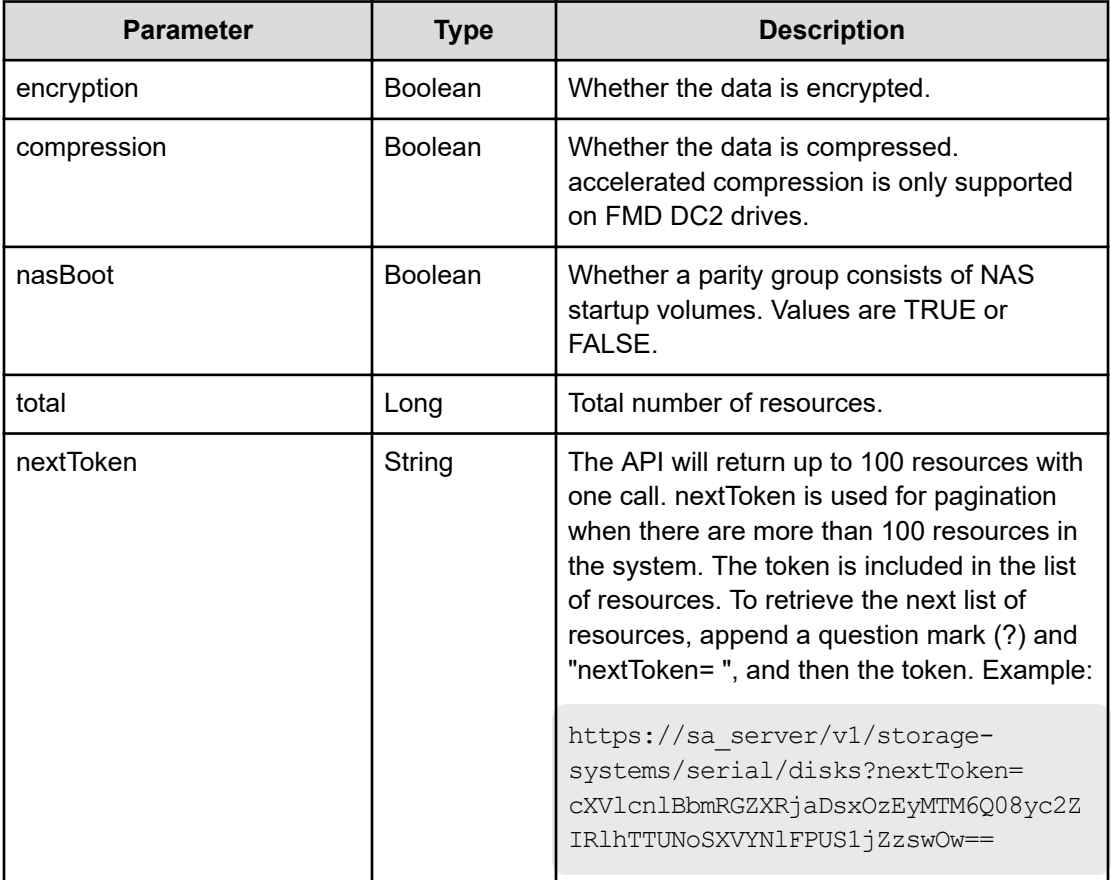

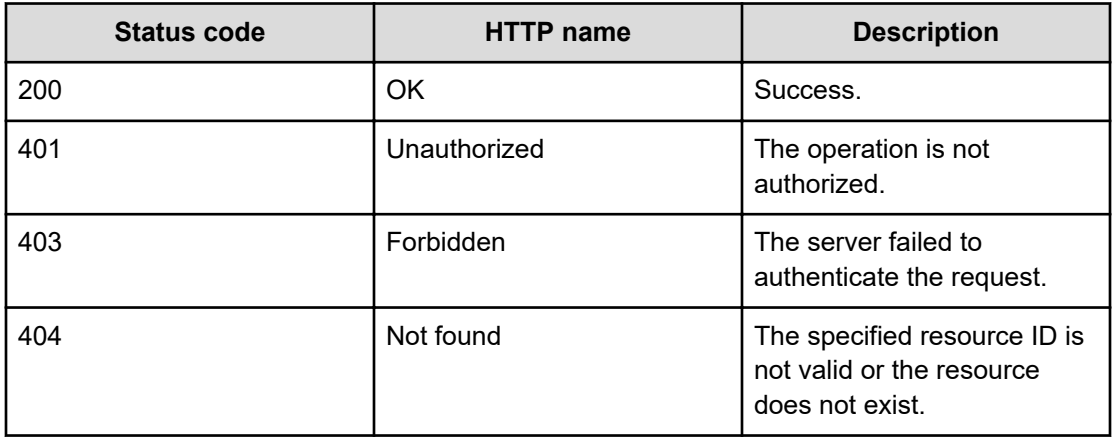

# **Example request**

https://172.17.64.109/v1/storage-systems/410209/parity-groups

JSON response:

```
 {
          "resources":
\mathbb{R}^n and \mathbb{R}^n{1 \over 2} "parityGroupId": "1-1",
                    "storageSystemId": "410209",
                    "raidLevel": "RAID5",
                    "raidLayout": "3D+1P",
                    "diskSpec":
\{ "type": "SAS",
                         "speed": 10000,
                         "capacityInBytes": 576393524736
                    },
                    "totalCapacityInBytes": 1729179942912,
                    "uninitializedCapacityInBytes": 4718592,
                    "availableCapacityInBytes": 1729179942912,
                    "physicalCapacityInBytes": 5277649993728,
                    "status": "AVAILABLE",
                    "encryption": false,
                    "compression": false,
                    "nasBoot": true
               },
{
                "parityGroupId": "1-1",
                "storageSystemId": "410209",
                "raidLevel": "RAID5",
                 "raidLayout": "3D+1P",
                 "diskSpec": {
                     "type": "SSD(RI))",
                     "speed": 0,
                     "capacityInBytes": 600000000000
                },
                 "totalCapacityInBytes": 1729179942912,
                "uninitializedCapacityInBytes": 0,
                "availableCapacityInBytes": 0,
                "physicalCapacityInBytes": 1729179942912,
                "status": "IN_USE",
                 "encryption": false,
                "compression": false,
                "nasBoot": false
\{ \ldots \} . The contract of the contract of the contract of the contract of the contract of the contract of the contract of the contract of the contract of the contract of the contract of the contract of the contract of t
          ],
        "total": 12,
        "nextToken": null
          }
```
# <span id="page-81-0"></span>**Getting a parity group in a storage system**

You can view detailed information about a specific parity group in a storage system.

# **HTTP request syntax (URI)**

```
GET https://ipAddress/v1/storage-systems/storageSystemId/parity-groups/
parityGroupId
```
Use the storage system ID as the *storageSystemId*.

Use the parity group ID as the *parityGroupId*.

#### **Request structure**

Not applicable.

### **Response structure**

The response body structure is as follows:

```
{
                 "parityGroupId": "",
                 "storageSystemId": "",
                 "raidLevel": "",
                 "raidLayout": "",
                 "diskSpec":
\left\{ \begin{array}{cc} 0 & 0 & 0 \\ 0 & 0 & 0 \\ 0 & 0 & 0 \\ 0 & 0 & 0 \\ 0 & 0 & 0 \\ 0 & 0 & 0 \\ 0 & 0 & 0 \\ 0 & 0 & 0 \\ 0 & 0 & 0 \\ 0 & 0 & 0 \\ 0 & 0 & 0 \\ 0 & 0 & 0 \\ 0 & 0 & 0 & 0 \\ 0 & 0 & 0 & 0 \\ 0 & 0 & 0 & 0 \\ 0 & 0 & 0 & 0 & 0 \\ 0 & 0 & 0 & 0 & 0 \\ 0 & 0 & 0 & 0 & 0 \\ 0 & 0 & 0 & 0 & 0 \\ 0 & 0 "type": "",
                          "speed": ,
                          "capacityInBytes": 
                 },
                 "totalCapacityInBytes": ,
                 "uninitializedCapacityInBytes": ,
                 "availableCapacityInBytes": ,
                 "physicalCapacityInBytes": ,
                 "status": "",
                 "encryption": ,
                 "compression": ,
                 "nasBoot":
}
```
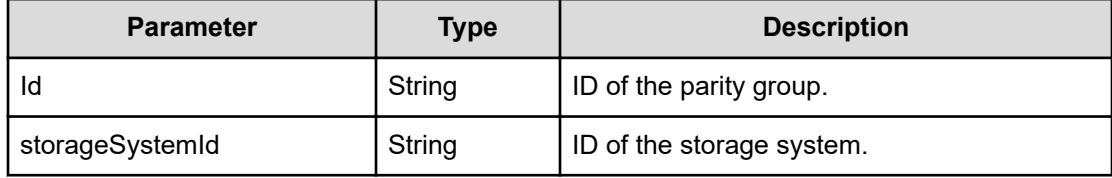

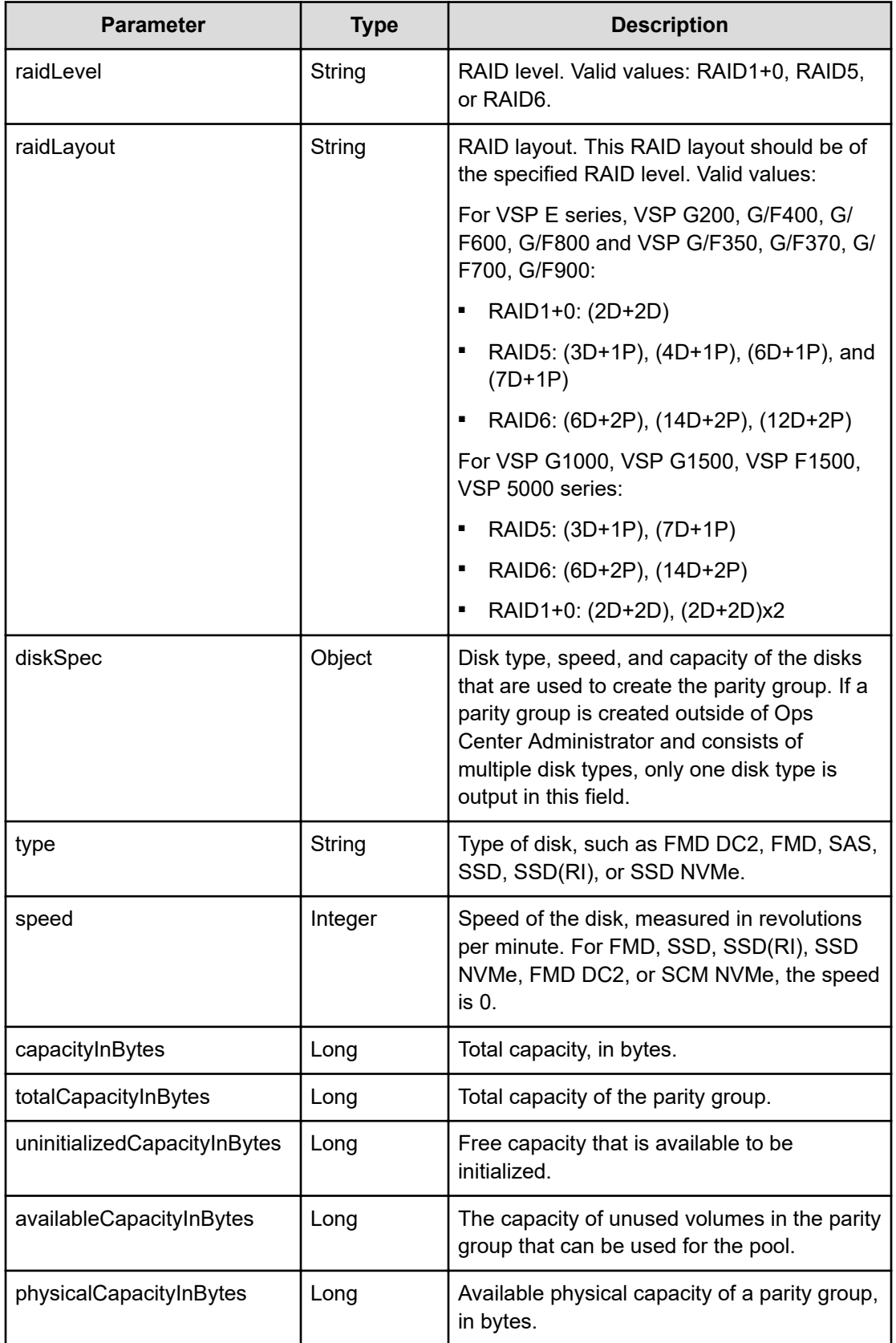

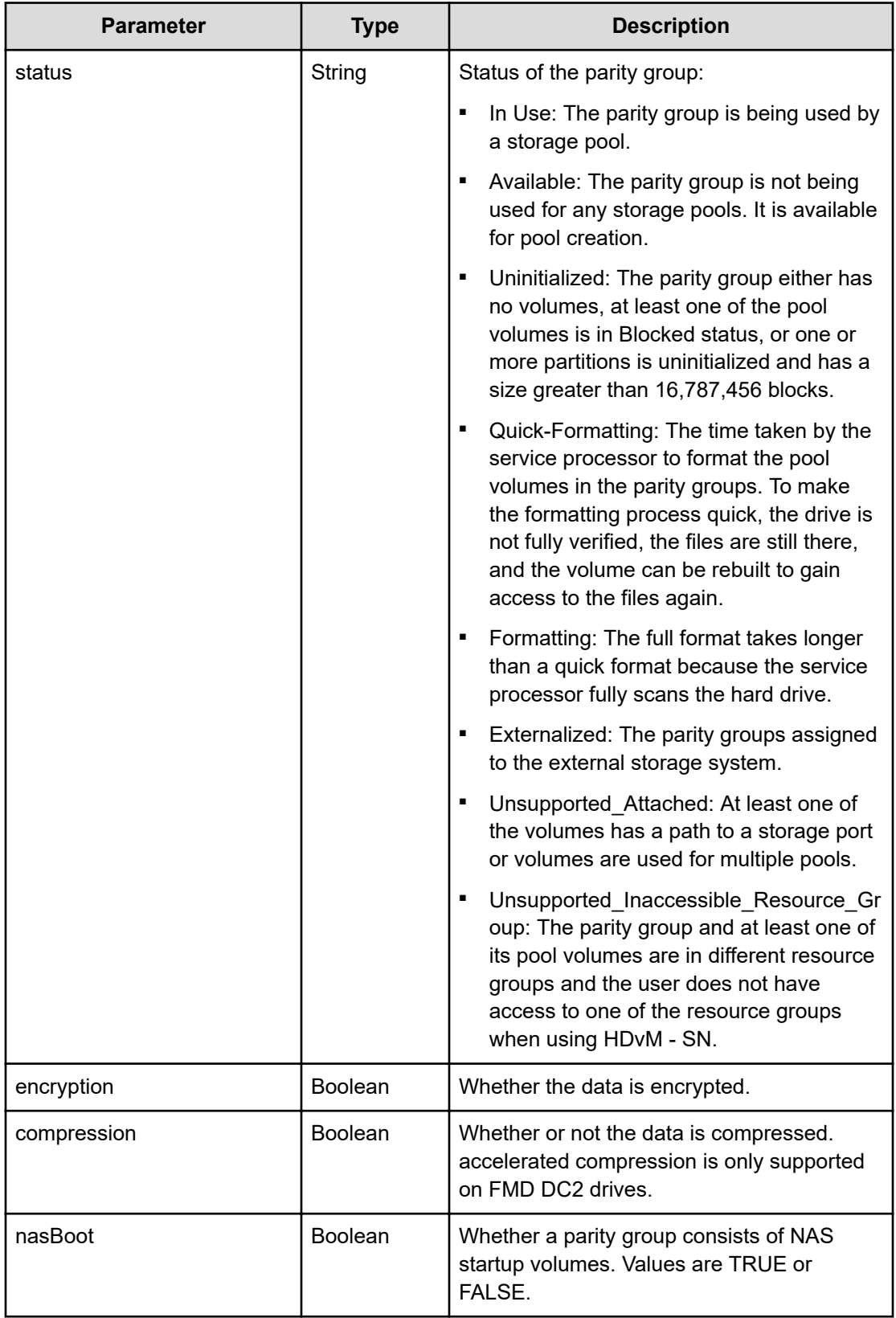

<span id="page-84-0"></span>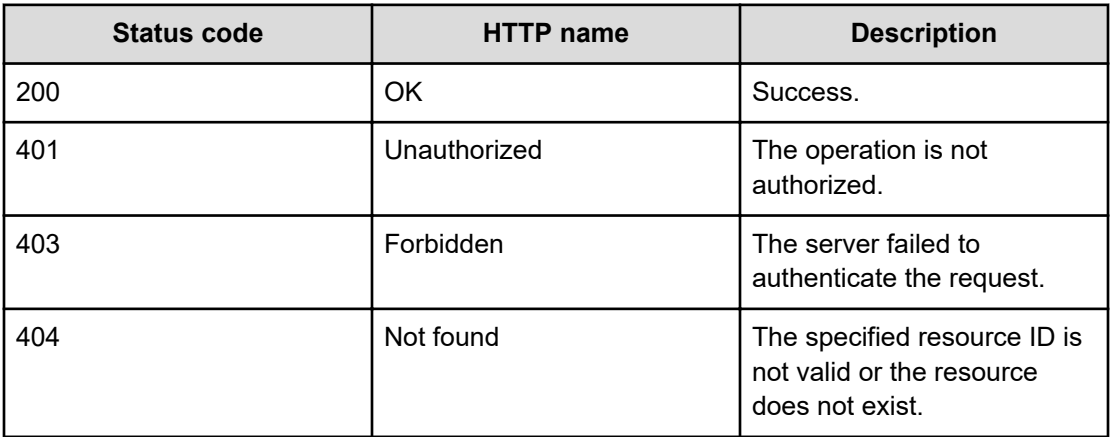

### **Example request**

```
https://172.17.64.109/v1/storage-systems/410209/parity-groups/1-9
```
### **Example response**

{

```
 "parityGroupId": "1-9",
               "storageSystemId": "410209",
               "raidLevel": "RAID5",
               "raidLayout": "3D+1P",
               "diskSpec":
\left\{ \begin{array}{cc} 0 & 0 & 0 \\ 0 & 0 & 0 \\ 0 & 0 & 0 \\ 0 & 0 & 0 \\ 0 & 0 & 0 \\ 0 & 0 & 0 \\ 0 & 0 & 0 \\ 0 & 0 & 0 \\ 0 & 0 & 0 \\ 0 & 0 & 0 \\ 0 & 0 & 0 \\ 0 & 0 & 0 \\ 0 & 0 & 0 & 0 \\ 0 & 0 & 0 & 0 \\ 0 & 0 & 0 & 0 \\ 0 & 0 & 0 & 0 & 0 \\ 0 & 0 & 0 & 0 & 0 \\ 0 & 0 & 0 & 0 & 0 \\ 0 & 0 & 0 & 0 & 0 \\ 0 & 0 "type": "SAS",
                      "speed": 7200,
                      "capacityInBytes": "3916143603200"
               },
               "totalCapacityInBytes": 11748430577664,
               "uninitializedCapacityInBytes": 4718592,
               "availableCapacityInBytes": 0,
               "physicalCapacityInBytes": 5277649993728,
              "status": "IN_USE",
               "encryption": false,
               "compression": false
               "nasBoot": false
    }
```
# **Listing parity groups summary**

You can display a summary of parity group items.

### **HTTP request syntax (URI)**

GET https://*ipAddress*/v1/storage-systems/*storageSystemId*/parity-groups/ summary

Use the storage system ID as the *storageSystemId*.

### **Request structure**

Not applicable.

### **Response structure**

The response body structure is as follows:

```
{
     "parityGroupSummaryItems":
     [
          {
              "diskType": "",
              "speed": "",
              "size": "",
              "tierName": "",
              "numberOfAvailableDisks": ,
              "numberOfExistingHotSpares": ,
              "totalCapacity": ,
              "totalFreeParityGroupCapacity": ,
              "numberOfParityGroups": 
         },
    ...
    ]
}
```
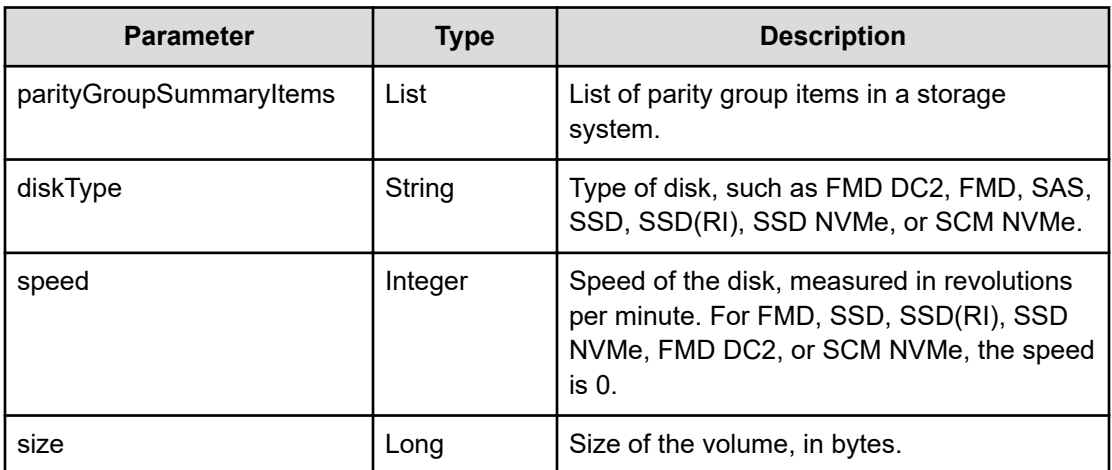

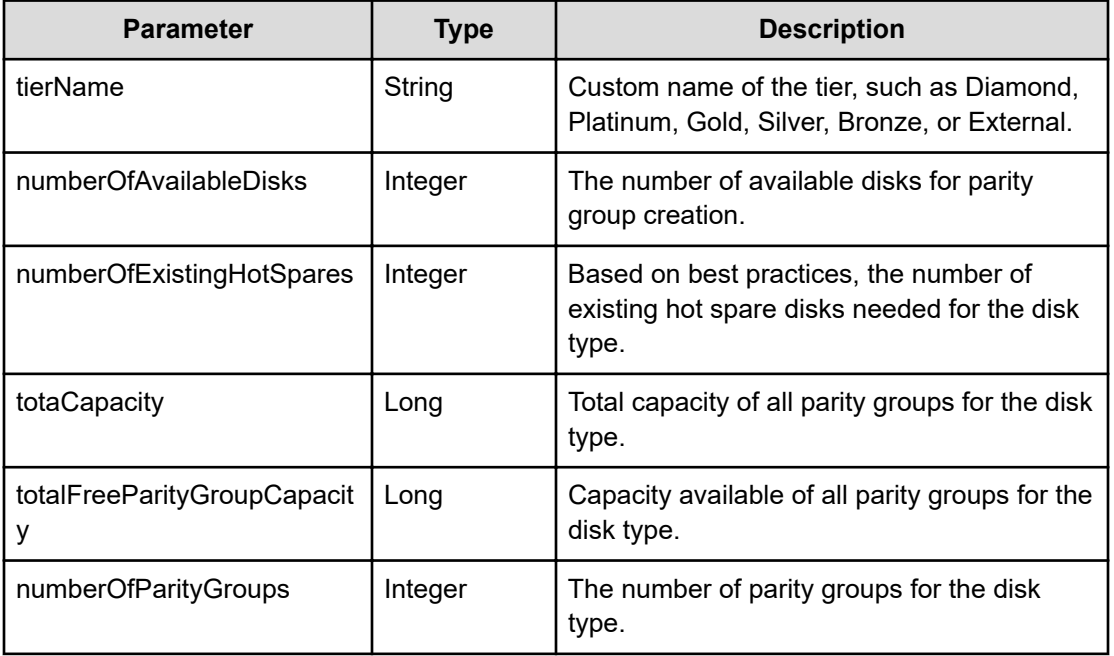

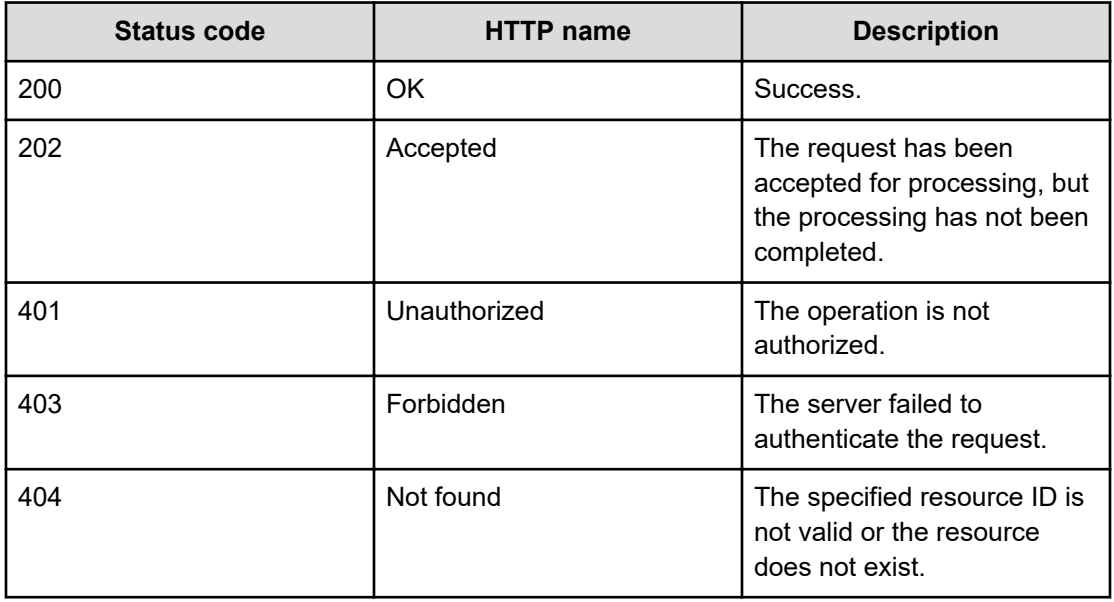

# **Example request**

https://172.17.64.111/v1/storage-systems/410209/parity-groups/summary

### **Example response**

{

```
 "parityGroupSummaryItems":[
```

```
\left\{ \begin{array}{cc} 0 & 0 \\ 0 & 0 \end{array} \right\} "diskType": "SSD(RI)",
             "speed": "0",
              "size": 600000000000,
              "tierName": "Platinum",
              "numberOfAvailableDisks": 0,
              "numberOfExistingHotSpares": 0,
              "totalCapacity": 8645899714560,
              "totalFreeCapacity": 1152786628608,
              "numberOfParityGroups": 5
         },
          {
               "diskType": "SAS",
               "speed": "7200",
               "size": "3916143603200",
               "tierName": "Bronze",
               "numberOfAvailableDisks": 3,
               "numberOfExistingHotSpares": 1,
               "totalCapacity": 11748425859072,
               "totalFreeParityGroupCapacity": 11748425859072,
               "numberOfParityGroups": 5
          },
    ...
   \mathbf{I}
```
# **Listing external parity groups**

}

External parity groups are parity groups in a storage system that are connected to an onboarded storage system. The ability to view external parity groups helps manage multiple storage systems using a single storage system. You can display a list of external parity groups in a storage system that has been registered with Storage Navigator.

### **HTTP request syntax (URI)**

```
GET https://ipAddress/v1/storage-systems/storageSystemId/external-parity-
groups
```
Use the storage system ID as the *storageSystemId*.

#### **Request structure**

Not applicable.

{

#### **Response structure**

The response body structure is as follows:

"resources": [

```
 {
    "externalParityGroupId": "",
   "storageSystemId": "",
    "availableCapacity": ,
    "capacity": ,
    "externalStorageSystemId": "",
    "externalStorageVendor": "",
    "externalStorageProduct": ""
 },
 ...
 ]
 "total": ,
 "nextToken":
```
}

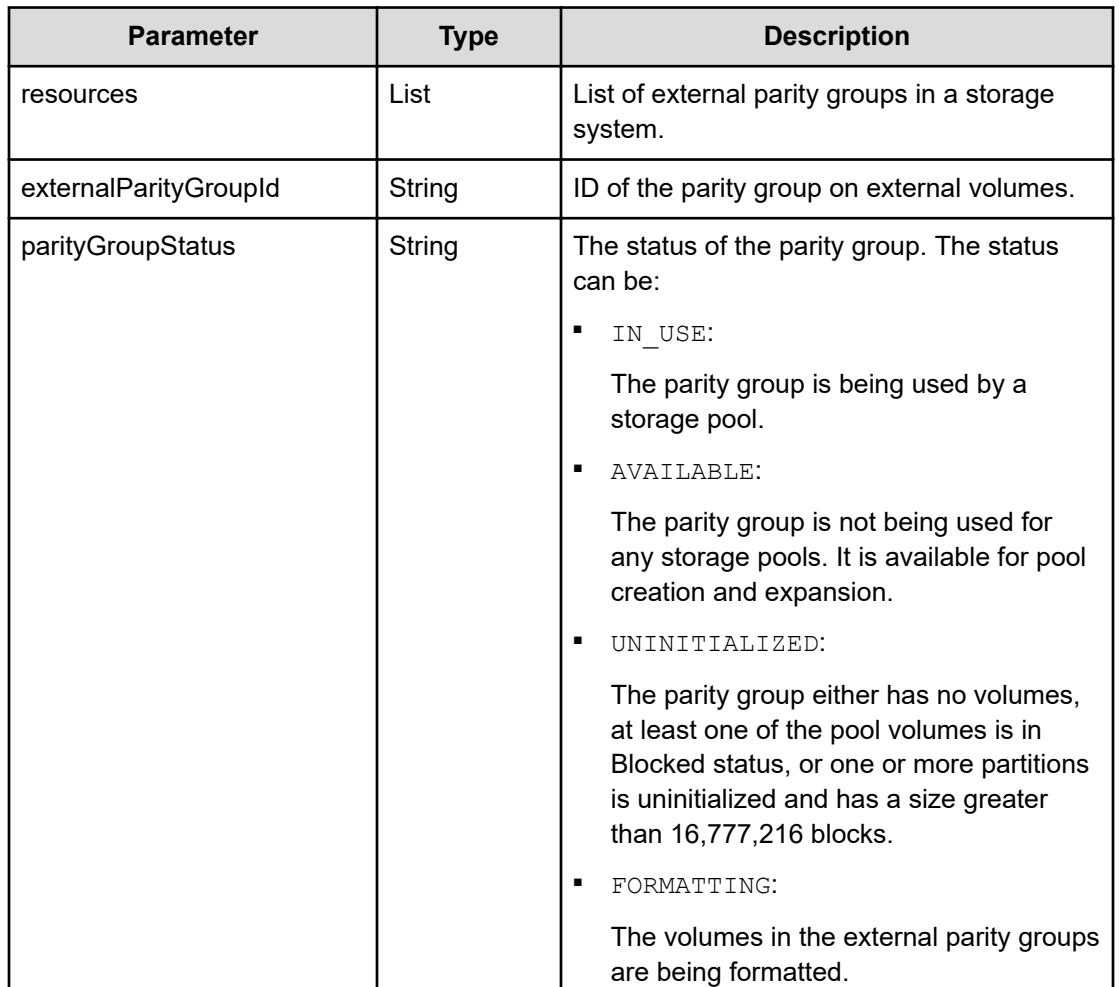

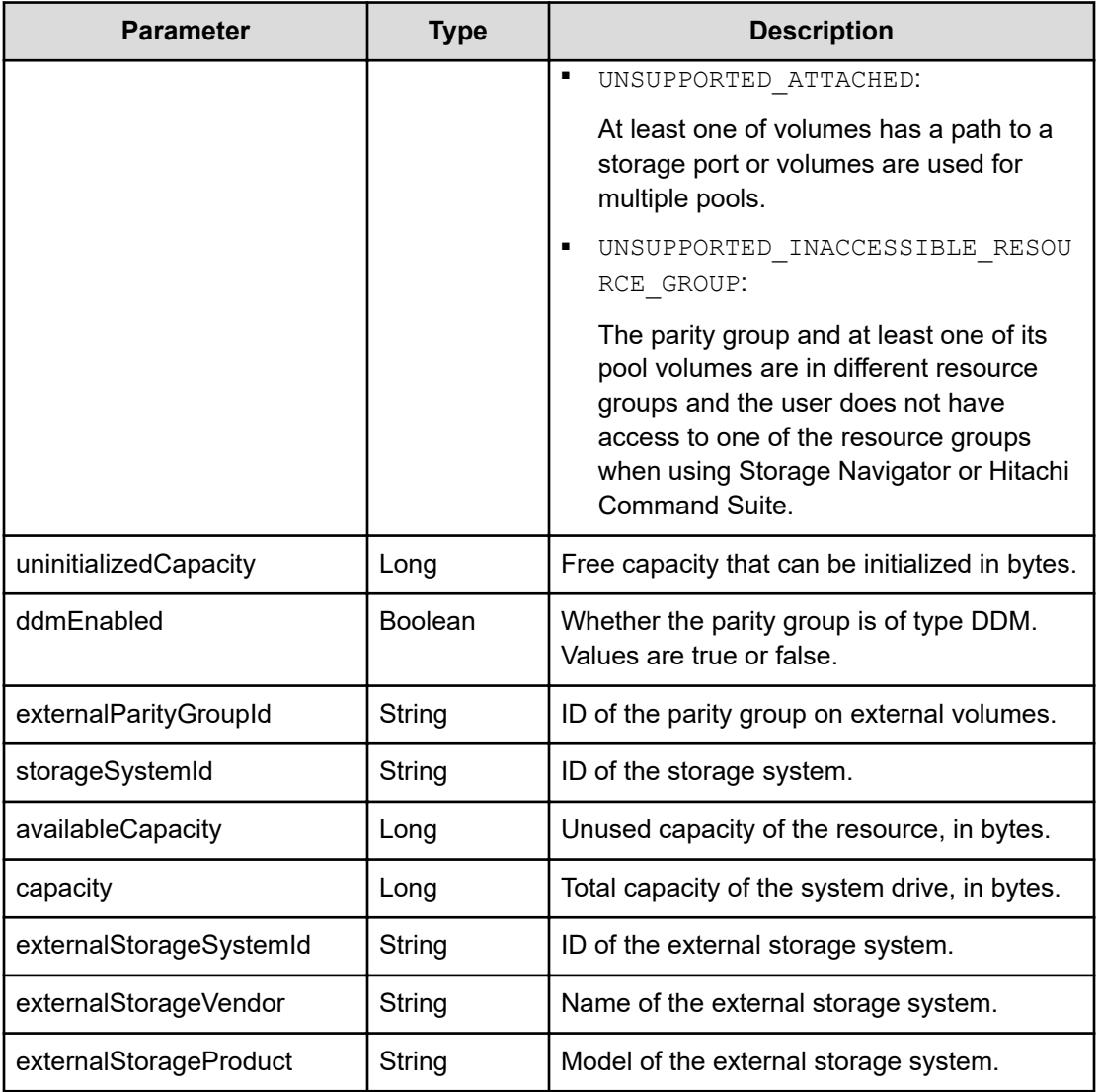

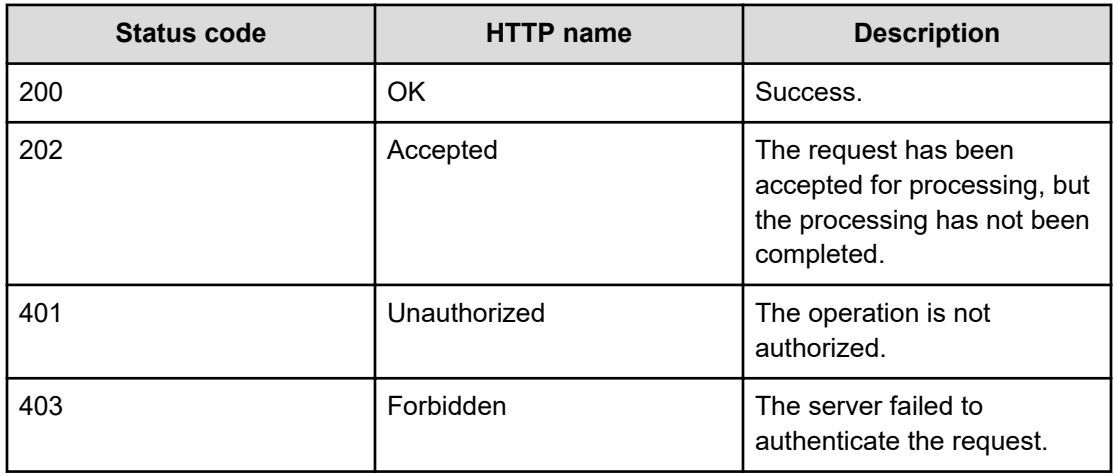

<span id="page-90-0"></span>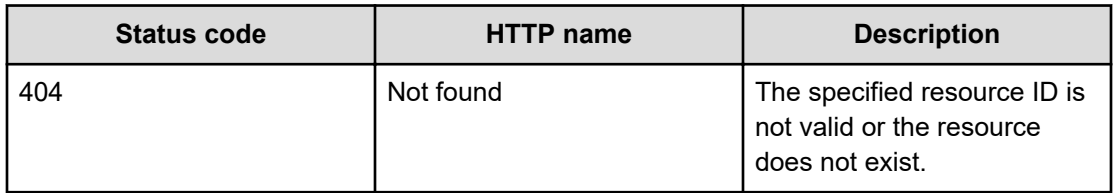

### **Example code**

Request with JSON command:

https://172.17.64.109/v1/storage-systems/410209/external-parity-groups

JSON response:

```
{
   "resources": [
     {
       "externalParityGroupId": "1-1",
       "storageSystemId": "410209",
       "availableCapacity": 1729179942912,
       "capacity": 1729179942912,
       "externalStorageSystemId": "420007",
       "externalStorageVendor": "EMC",
       "externalStorageProduct": "Symmetrix"
     },
     ...
    ]
    "total": 4,
    "nextToken": null
}
```
# **Creating external parity groups**

External parity groups are parity groups in a storage system that are connected to an onboarded storage system. You can create and initialize external parity groups.

### **HTTP request syntax (URI)**

POST https://*ipAddress*/v1/external-parity-group-manager/create

### **Request structure**

```
{
                    "storageSystemId": "",
                     "externalDevices": [
\left\{ \begin{array}{cc} 0 & 0 & 0 \\ 0 & 0 & 0 \\ 0 & 0 & 0 \\ 0 & 0 & 0 \\ 0 & 0 & 0 \\ 0 & 0 & 0 \\ 0 & 0 & 0 \\ 0 & 0 & 0 \\ 0 & 0 & 0 \\ 0 & 0 & 0 \\ 0 & 0 & 0 \\ 0 & 0 & 0 \\ 0 & 0 & 0 & 0 \\ 0 & 0 & 0 & 0 \\ 0 & 0 & 0 & 0 \\ 0 & 0 & 0 & 0 & 0 \\ 0 & 0 & 0 & 0 & 0 \\ 0 & 0 & 0 & 0 & 0 \\ 0 & 0 & 0 & 0 & 0 \\ 0 & 0 "externalDeviceId": "",
```

```
 "externalPaths": [
 \{ "portId": "",
                      "externalWwn": "",
                      "externalIscsiInformation": {
                          "iscsiName": "",
                          "ipAddress": ""
\{x_i\}_{i=1}^N , we have the set of \{x_i\}_{i=1}^N "externalLun": ""
 }
             ]
          }
    ],
```
# **Request parameters**

}

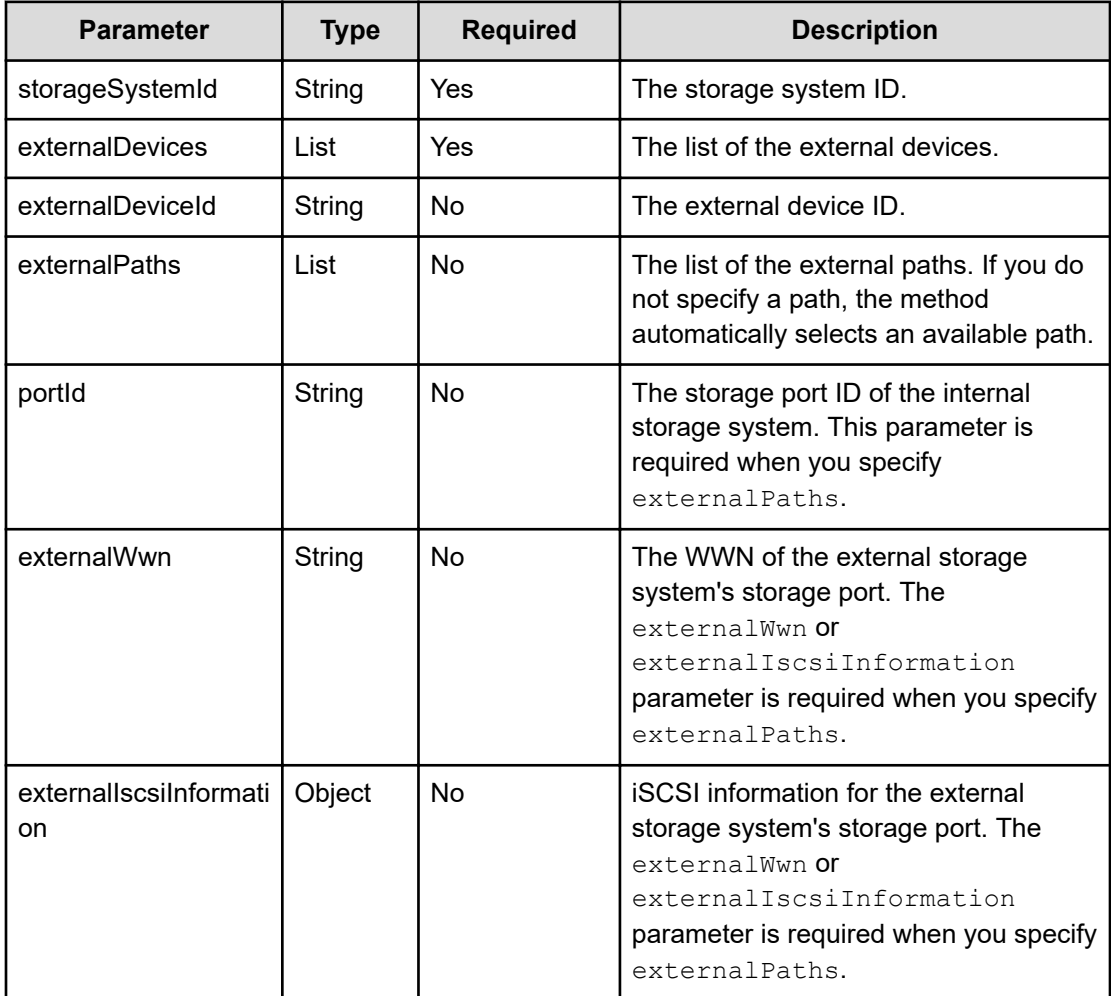

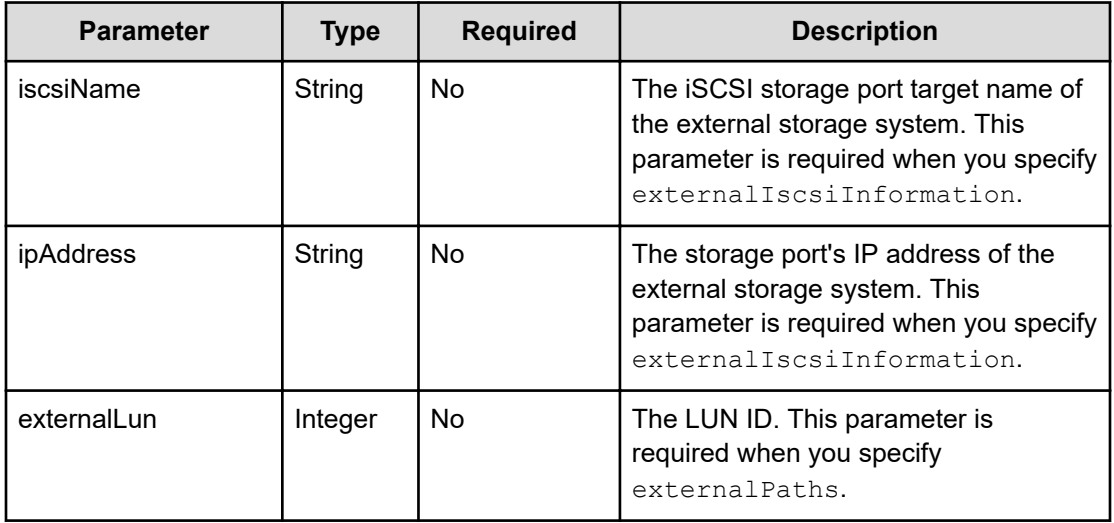

# **Response structure**

The response body structure is as follows:

```
{
         "jobId": "",
         "title":
               \{ "text": "",
                           "messageCode": "",
                           "parameters":
\left\{ \begin{array}{cc} 0 & 0 & 0 \\ 0 & 0 & 0 \\ 0 & 0 & 0 \\ 0 & 0 & 0 \\ 0 & 0 & 0 \\ 0 & 0 & 0 \\ 0 & 0 & 0 \\ 0 & 0 & 0 \\ 0 & 0 & 0 \\ 0 & 0 & 0 \\ 0 & 0 & 0 \\ 0 & 0 & 0 & 0 \\ 0 & 0 & 0 & 0 \\ 0 & 0 & 0 & 0 \\ 0 & 0 & 0 & 0 & 0 \\ 0 & 0 & 0 & 0 & 0 \\ 0 & 0 & 0 & 0 & 0 \\ 0 & 0 & 0 & 0 & 0 & 0 \\ 0 & 0 & 0 & 0 }
                 },
         "user": "",
         "status": "",
         "startDate": ,
         "endDate": ,
         "parentJobId": ,
         "reports":
        \lceil ],
         "links":
        \lceil {
               "rel": " self",
                 "href": "/v1/jobs/jobId"
         }
         ],
         "tags":
          [
         ],
```

```
 "isSystem":
```
}

# **Response parameters**

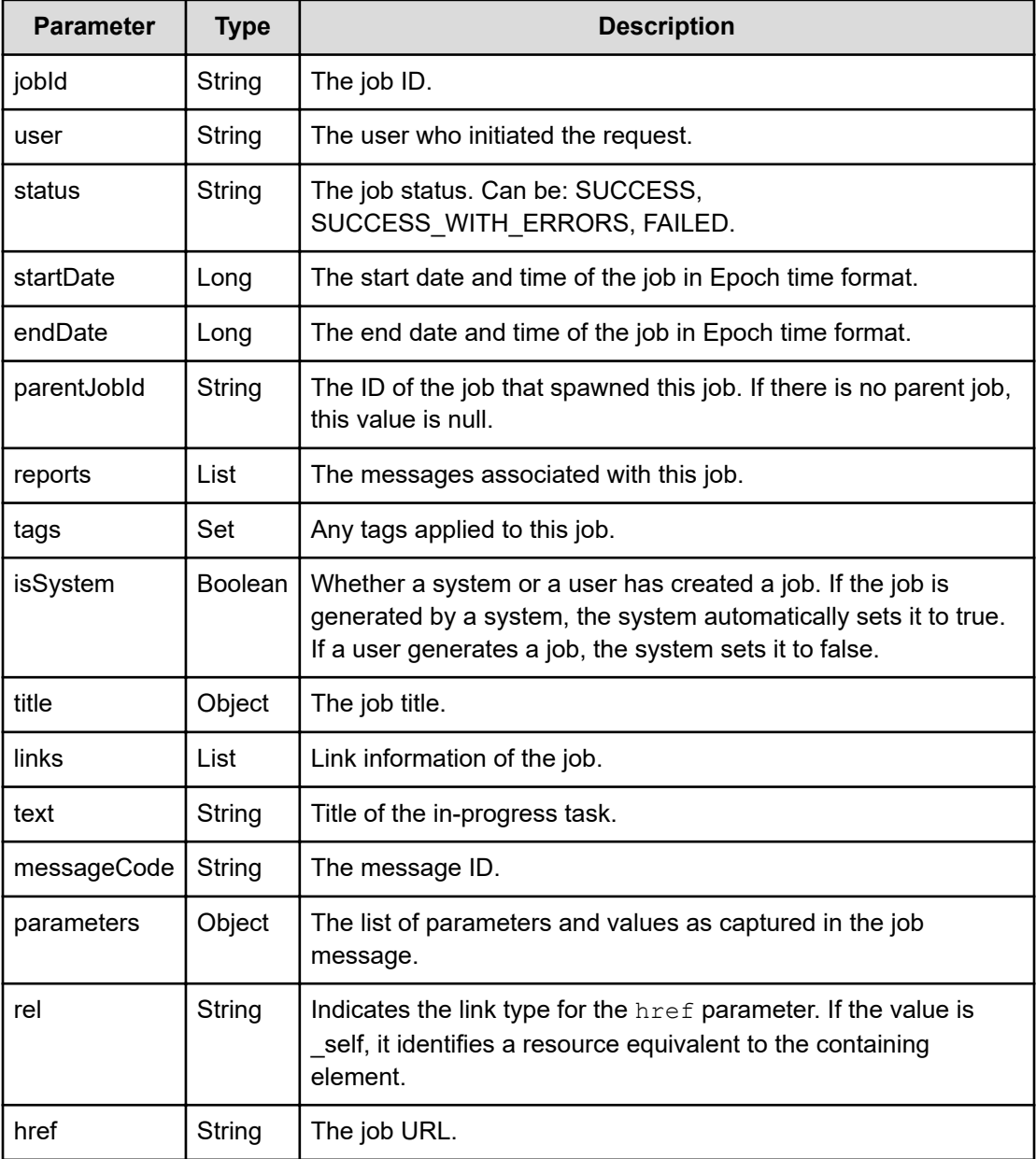

# **Return codes**

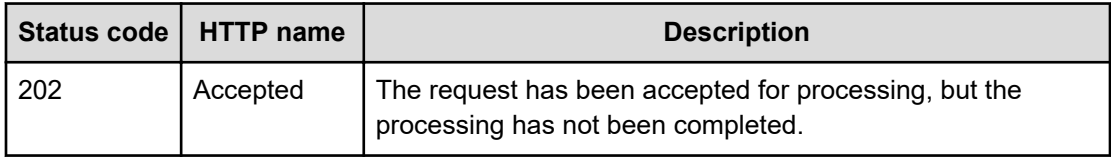

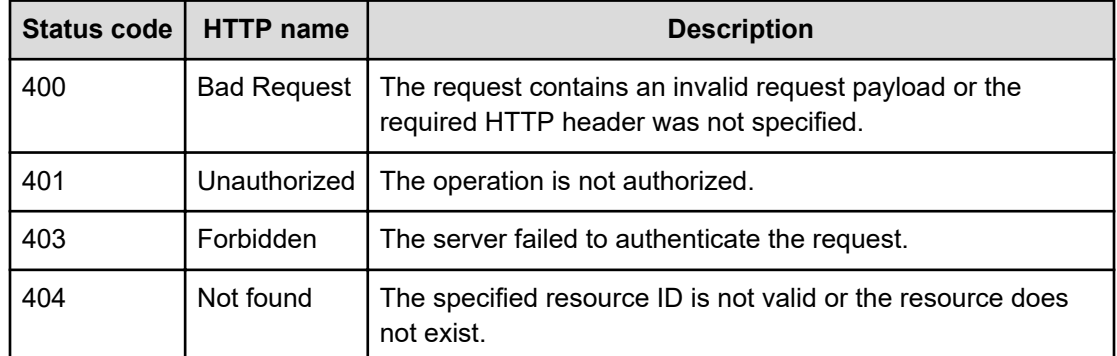

### **Example request**

{

```
 "storageSystemId": ""410209"",
    "externalDevices": [
        {
        "externalDeviceId": " XYZ 50405F7702BC",
        "externalPaths": [
{
                "portId": "CL1-E",
                "externalWwn": "50060E80125F7700",
                "externalIscsiInformation": null,
                "externalLun": 12
            },
\{ "portId": "CL1-E",
                "externalWwn": "50060E80125F7710",
                "externalIscsiInformation": null,
                "externalLun": 12
 }
        ]
        }
    ]
}
```
### **Example response**

```
{
     "jobId": "cb01b71a-36f0-41ae-9060-2d82517eb857",
     "title": {
         "text": "Create external parity groups. Storage System:"410209"",
         "messageCode": "CreateExternalParityGroupsTitleMessage",
         "parameters":
         {
         }
     },
     "user": "sysadmin",
```
Chapter 2: Block storage management resources

```
 "status": "IN_PROGRESS",
 "startDate": 1455837568839,
 "endDate": null,
 "parentJobId": null,
 "reports":
\lceil\frac{1}{2},
 "links":
 [
 {
    "rel": " self",
     "href": "/v1/jobs/cb01b71a-36f0-41ae-9060-2d82517eb857"
 }
 ],
 "tags":
 [
\frac{1}{\sqrt{2}} "isSystem": false
```
# **Initializing an external parity group**

}

External parity groups are parity groups in a storage system that are connected to an onboarded storage system. You can initialize an external parity group.

### **HTTP request syntax (URI)**

```
POST https://ipAddress/v1/storage-systems/{storageSystemId}/external-
parity-groups/{externalParityGroupId}/initialize
```
Use the storage system ID as the *storageSystemId*.

#### **Request structure**

Not applicable.

### **Response structure**

The response body structure is as follows:

```
{
                 "jobId": "",
                  "title":
                              \left\{ \begin{array}{c} \end{array} \right\} "text": "",
                                                     "messageCode": "",
                                                     "parameters":
\left\{ \begin{array}{cc} 0 & 0 & 0 \\ 0 & 0 & 0 \\ 0 & 0 & 0 \\ 0 & 0 & 0 \\ 0 & 0 & 0 \\ 0 & 0 & 0 \\ 0 & 0 & 0 \\ 0 & 0 & 0 \\ 0 & 0 & 0 \\ 0 & 0 & 0 \\ 0 & 0 & 0 \\ 0 & 0 & 0 & 0 \\ 0 & 0 & 0 & 0 \\ 0 & 0 & 0 & 0 \\ 0 & 0 & 0 & 0 & 0 \\ 0 & 0 & 0 & 0 & 0 \\ 0 & 0 & 0 & 0 & 0 \\ 0 & 0 & 0 & 0 & 0 & 0 \\ 0 & 0 & 0 & 0 }
```

```
 },
 "user": "",
 "status": "",
 "startDate": ,
 "endDate": ,
 "parentJobId": ,
 "reports":
\left[ \right] ],
 "links":
\lceil {
    "rel": "_self",
     "href": "/v1/jobs/jobId"
 }
 ],
 "tags":
\lceil ],
 "isSystem":
```
# **Response parameters**

}

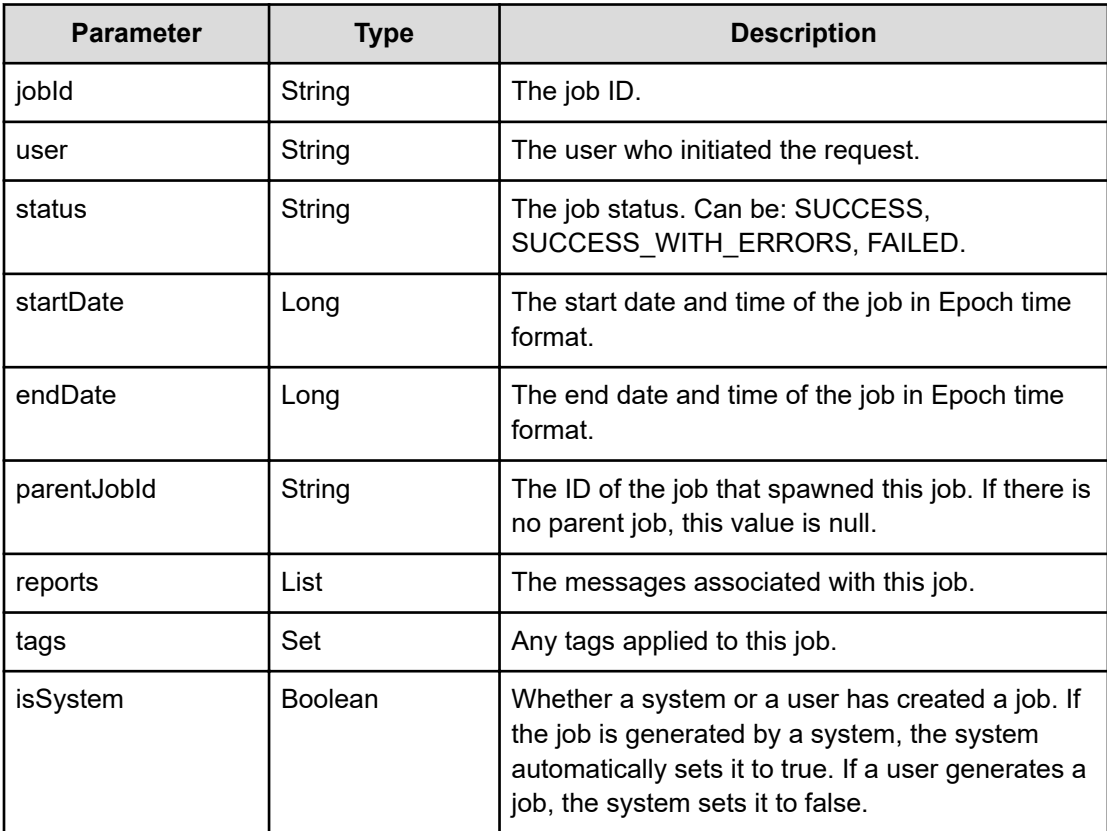

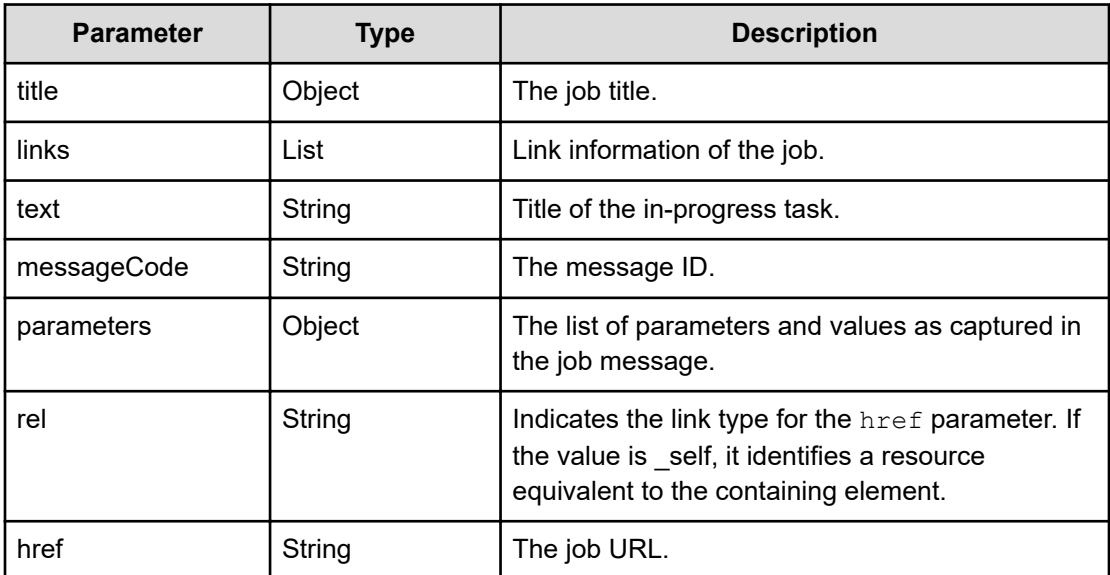

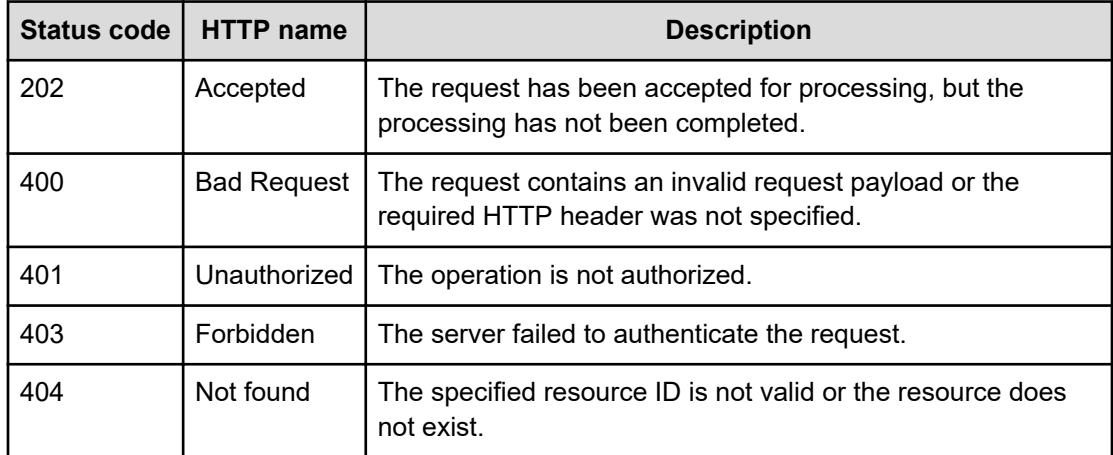

# **Example**

```
{
    "jobId": "cb01b71a-36f0-41ae-9060-2d82517eb859",
    "title": {
         "text": "Initialize external parity group",
         "messageCode": "InitializeExternalParityGroupJobTitleMessage",
         "parameters":
         {
         }
    },
   "user": "sysadmin",
    "status": "IN_PROGRESS",
    "startDate": 1455837568839,
```

```
 "endDate": null,
 "parentJobId": null,
 "reports":
\lceil ],
 "links":
\lceil {
    "rel": " self",
      "href": "/v1/jobs/cb01b71a-36f0-41ae-9060-2d82517eb859"
 }
\frac{1}{2},
 "tags":
\left[ \right]\vert,
 "isSystem": false
```
# **Deleting external parity groups**

}

External parity groups are parity groups in a storage system that are connected to an onboarded storage system. You can delete external parity groups.

```
HTTP request syntax (URI)
```

```
POST https://ipAddress/v1/external-parity-group-manager/delete
```
### **Request structure**

```
{
     "storageSystemId": "",
     "externalParityGroupIds": [""],
}
```
### **Request parameters**

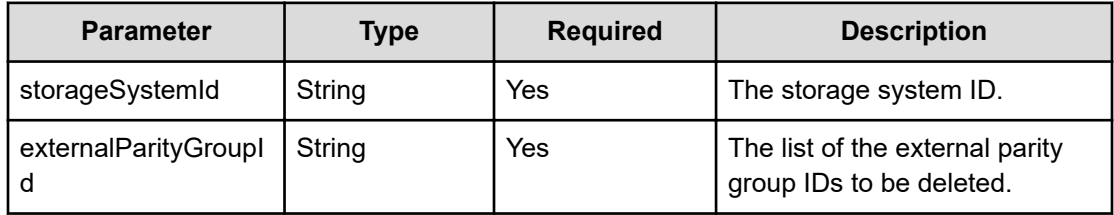

### **Response structure**

The response body structure is as follows:

```
{
     "jobId": "",
     "title":
       \{ "text": "",
             "messageCode": "",
             "parameters":
                \{ }
         },
     "user": "",
     "status": "",
     "startDate": ,
     "endDate": ,
     "parentJobId": ,
     "reports":
    \lceil ],
     "links":
    \lceil {
        "rel": "_self",
         "href": "/v1/jobs/jobId"
     }
     ],
     "tags":
    \lceil ],
     "isSystem":
}
```
#### **Response parameters**

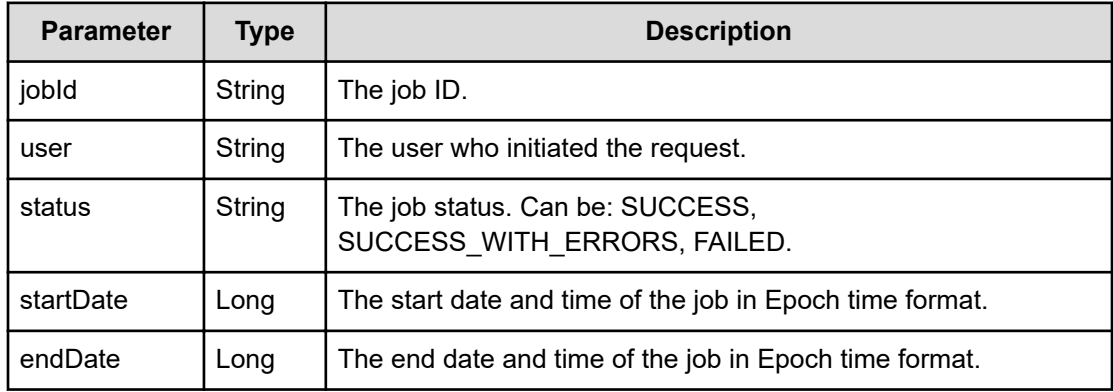

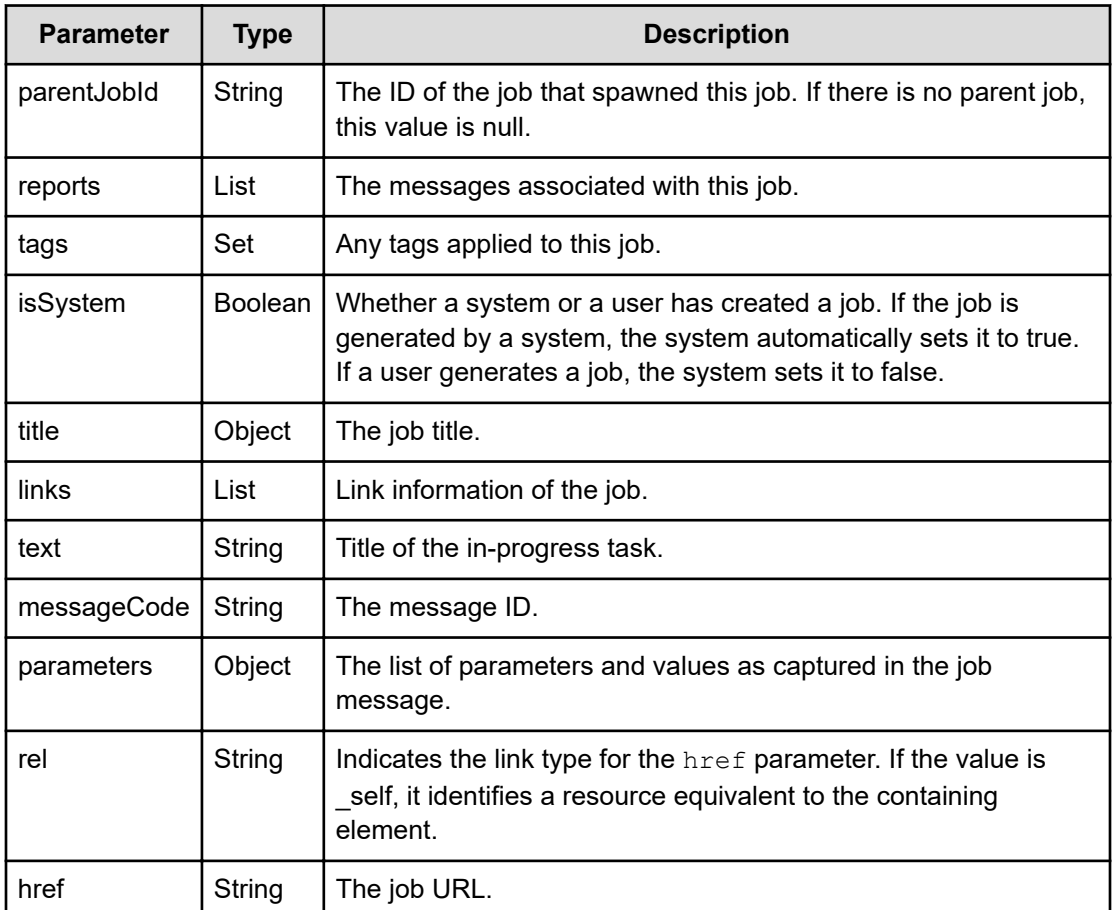

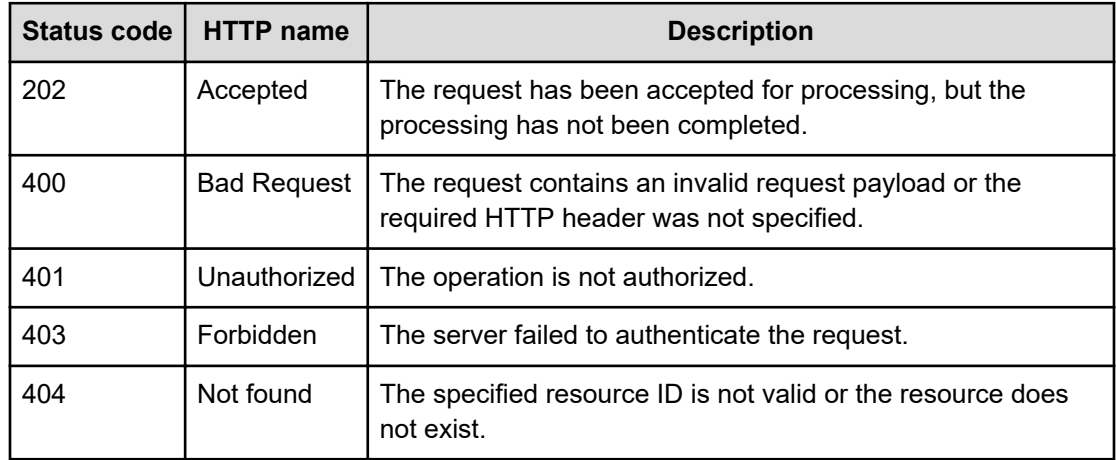

# **Example request**

{

```
 "storageSystemId": ""410209"",
```

```
 "externalParityGroupIds": [ "1-45", "1-46" ],
```
### **Example response**

<span id="page-101-0"></span>}

```
{
     "jobId": "cb01b71a-36f0-41ae-9060-2d82517eb857",
     "title": {
         "text": "Delete external parity groups. Storage System:"410209"",
         "messageCode": "DeleteExternalParityGroupsTitleMessage",
         "parameters":
         {
 }
     },
     "user": "sysadmin",
     "status": "IN_PROGRESS",
     "startDate": 1455837568839,
     "endDate": null,
     "parentJobId": null,
     "reports":
    \lceil\cdot "links":
     [
     {
        "rel": " self",
         "href": "/v1/jobs/cb01b71a-36f0-41ae-9060-2d82517eb857"
     }
     ],
     "tags":
     [
    \frac{1}{\sqrt{2}} "isSystem": false
}
```
# **Getting a specific external parity group in a storage system**

You can display detailed information about a specific external parity group in a storage system.

### **HTTP request syntax (URI)**

```
GET https://ipAddress/v1/storage-systems/storageSystemId/external-parity-
groups/externalParityGroupId
```
Use the storage system ID as the *storageSystemId*.

Use the external parity group ID as the *externalParityGroupId*.

# **Request structure**

Not applicable.

### **Response structure**

The response body structure is as follows:

```
{
       "externalParityGroupId": "",
       "storageSystemId": "",
       "availableCapacity": "",
       "capacity": "",
       "externalStorageSystemId": "",
       "externalStorageVendor": "",
       "externalStorageProduct": ""
}
```
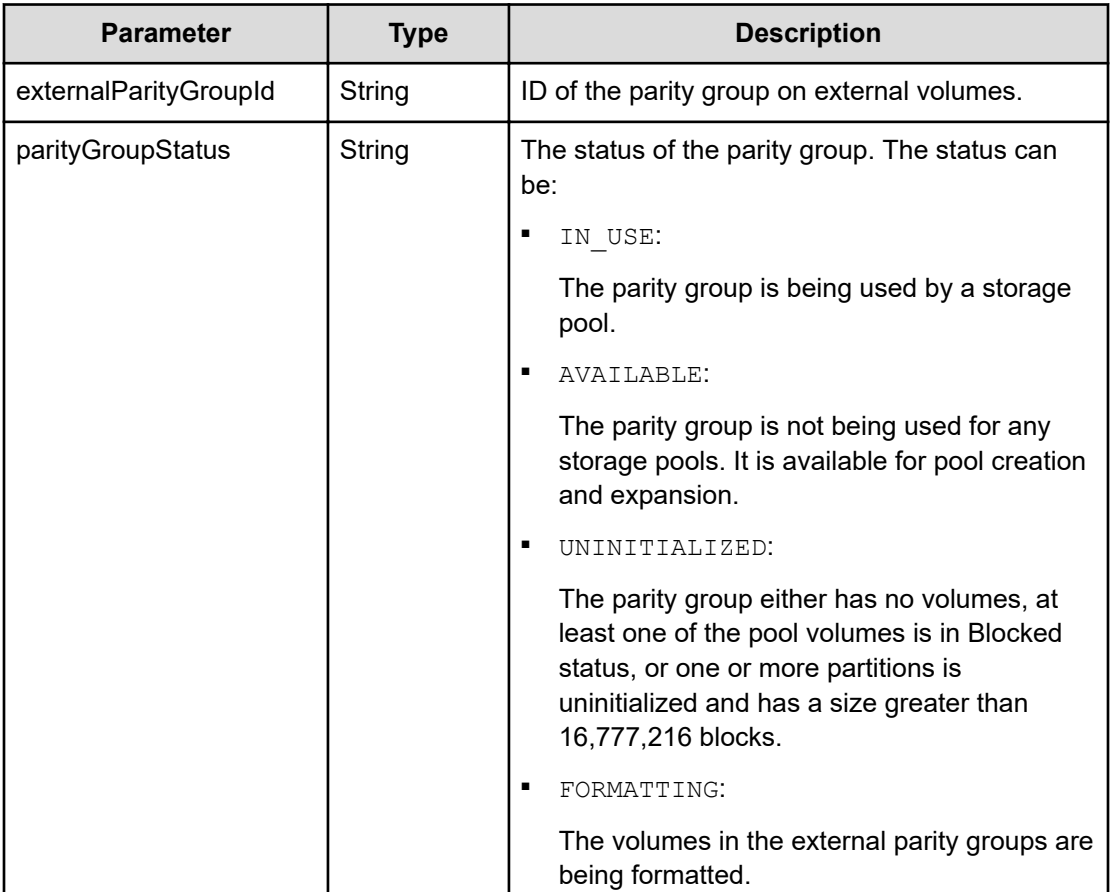

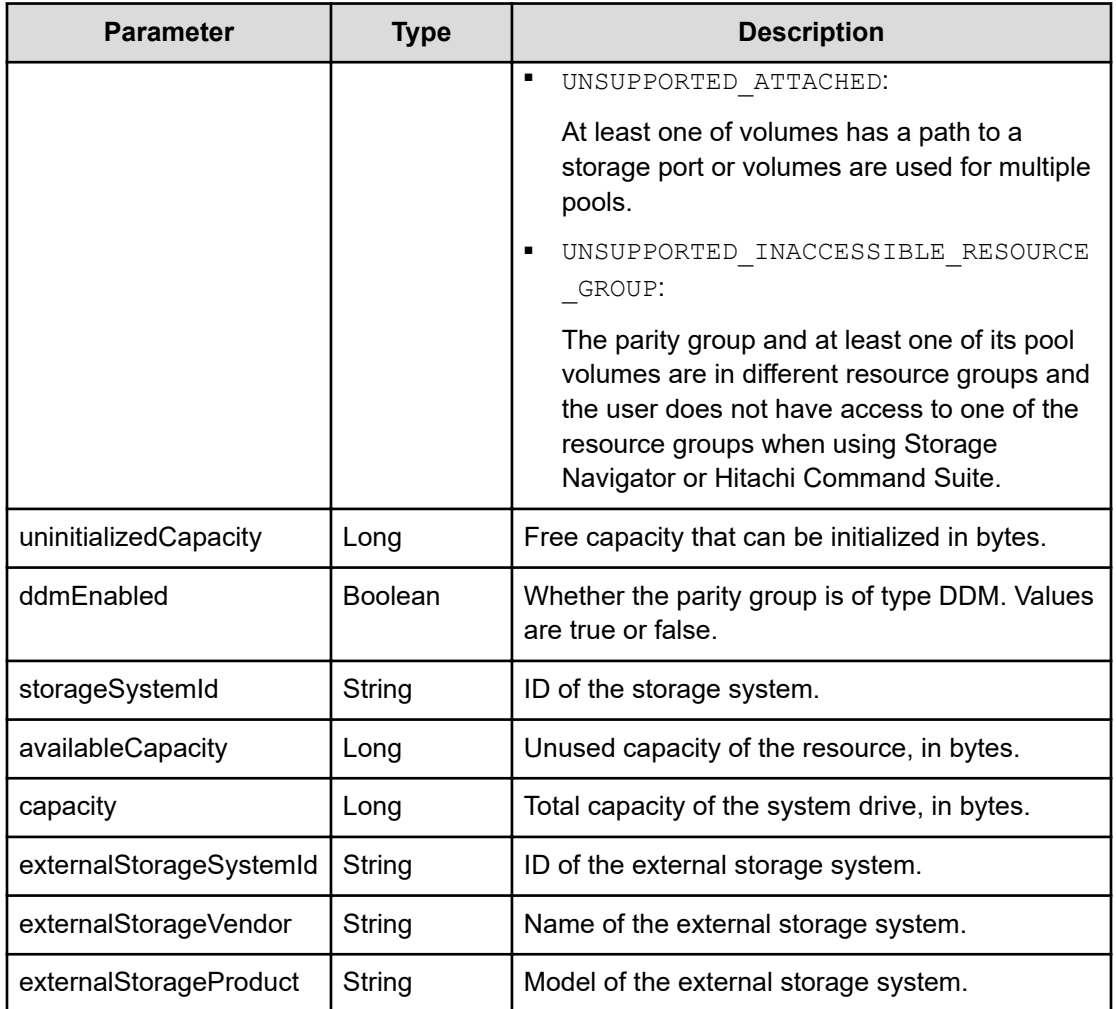

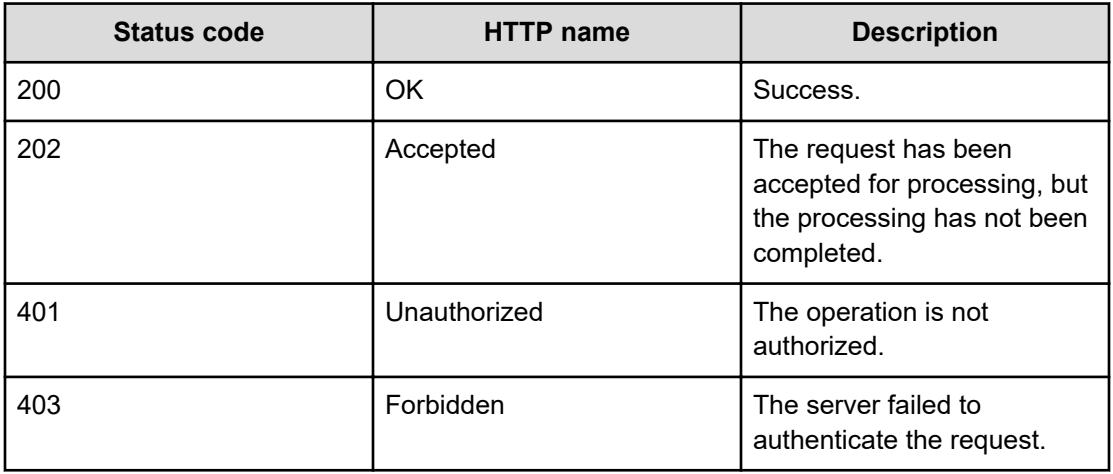

<span id="page-104-0"></span>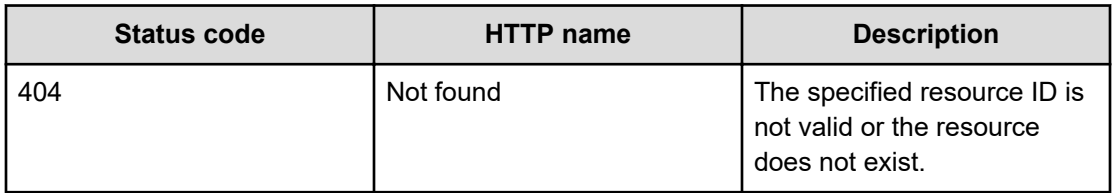

#### **Example code**

Request with JSON command:

https://172.17.64.109/v1/storage-systems/410209/external-parity-groups/1-1

JSON response:

```
{
       "externalParityGroupId": "1-1",
       "storageSystemId": "410209",
       "availableCapacity": "1729179942912",
       "capacity": "1729179942912",
       "externalStorageSystemId": "420007",
       "externalStorageVendor": "EMC",
       "externalStorageProduct": "Symmetrix"
}
```
# **Listing external parity groups summary**

You can display a summary of external parity groups.

### **HTTP request syntax (URI)**

```
GET https://ipAddress/v1/storage-systems/storageSystemId/external-parity-
groups/summary
```
Use the storage system ID as the *storageSystemId*.

#### **Request structure**

Not applicable.

#### **Response structure**

The response body structure is as follows:

```
{
  "totalCapacity": ,
  "totalFreeCapacity": ,
```

```
 "numberOfExternalParityGroups": 
}
```
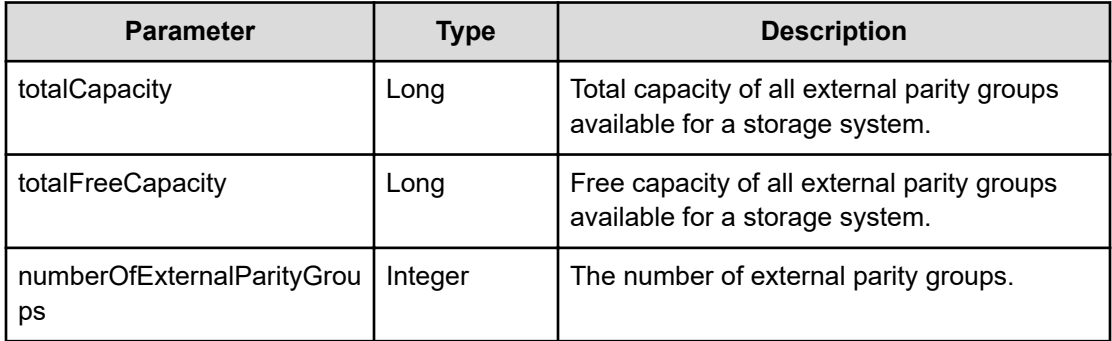

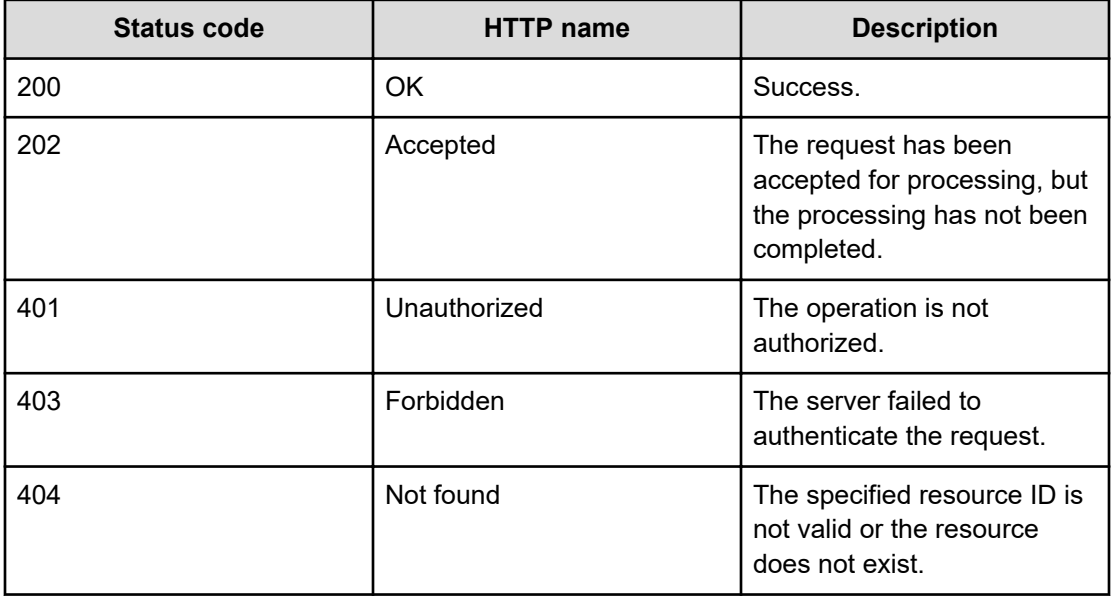

### **Example request**

https://172.17.64.109/v1/storage-systems/410209/external-parity-groups/ summary

### **Example response**

```
{
  "totalCapacity": 2881966571520,
  "totalFreeCapacity": 2881966571520,
  "numberOfExternalParityGroups": 2
}
```
# <span id="page-106-0"></span>**Creating a parity group**

You can create a parity group with the requested RAID configuration by using the specified disks. Additionally, you can also create and format the logical device (LDEV) on the parity group, so that the parity group is ready for pool creation. You cannot create parity groups on VSP G1000, VSP G1500, or VSP F1500 storage systems or on VSP 5000 series storage systems. To set encryption on the parity groups on VSP G1000, VSP G1500, VSP F1500 or VSP 5000 series, set it in Storage Navigator.

# **HTTP request syntax (URI)**

POST https://*ipAddress*/v1/storage-systems/*storageSystemId*/parity-groups

You can only view an external parity group but you are not able to create it using the API.

Use the storage system ID as the *storageSystemId*.

### **Request structure**

The request body structure is as follows:

```
{
     "diskIds":[""],
     "raidLevel":"",
     "raidLayout":"",
     "encryption":""
```
}

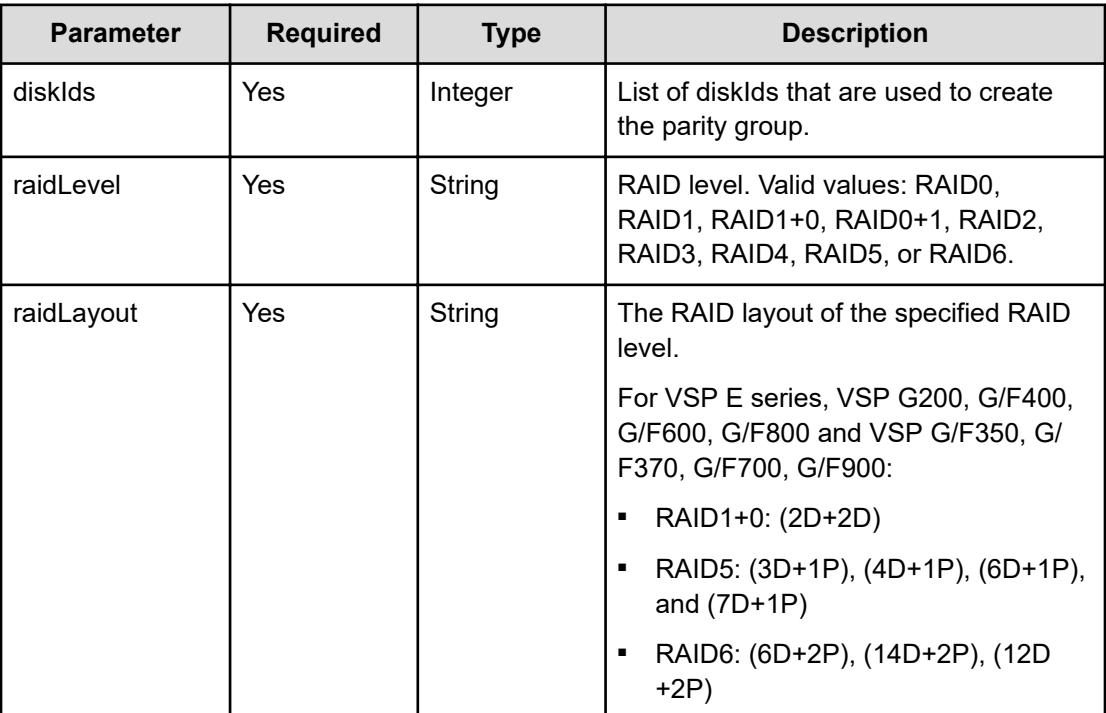

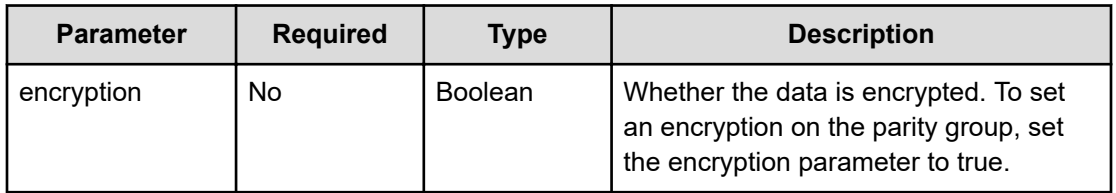

### **Response structure**

The response body structure is as follows:

```
{
    "jobId": "",
    "title":
    {
          "text": "",
           "messageCode": "",
           "parameters":
            {
            }
   },
  "user": "",
  "status": "",
  "startDate": ,
  "endDate": ,
  "parentJobId": ,
  "reports":
  [
          {
                    "reportMessage":
           {
                         "text": "",
                          "messageCode": "",
                         "parameters":
\left\{ \begin{array}{cc} 0 & 0 & 0 \\ 0 & 0 & 0 \\ 0 & 0 & 0 \\ 0 & 0 & 0 \\ 0 & 0 & 0 \\ 0 & 0 & 0 \\ 0 & 0 & 0 \\ 0 & 0 & 0 \\ 0 & 0 & 0 \\ 0 & 0 & 0 \\ 0 & 0 & 0 \\ 0 & 0 & 0 \\ 0 & 0 & 0 & 0 \\ 0 & 0 & 0 & 0 \\ 0 & 0 & 0 & 0 \\ 0 & 0 & 0 & 0 & 0 \\ 0 & 0 & 0 & 0 & 0 \\ 0 & 0 & 0 & 0 & 0 \\ 0 & 0 & 0 & 0 & 0 \\ 0 & 0 "fileSystemId": ""
 }
                  },
                  "severity": "",
                  "creationDate": 
       }
 \frac{1}{2},
  "links":
 \mathbb{R} {
              "rel": "_self",
               "href": "/v1/jobs/"
  } 
  ],
  "tags":
```
```
\lceil],
 "isSystem": 
}
```
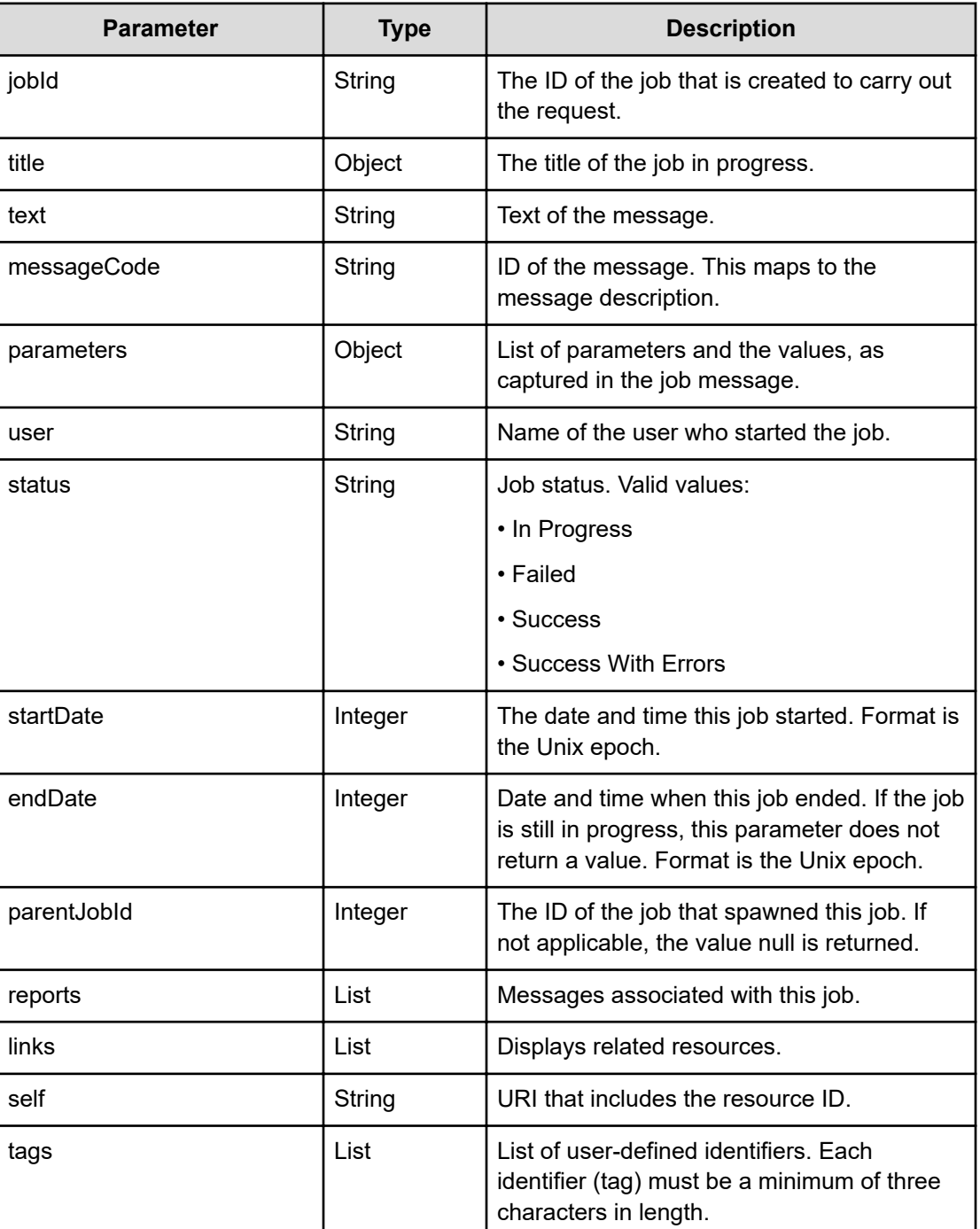

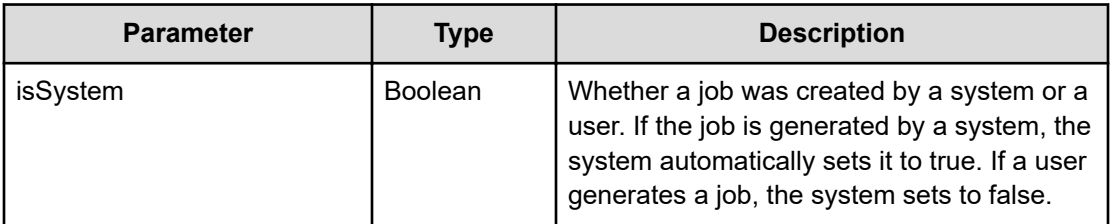

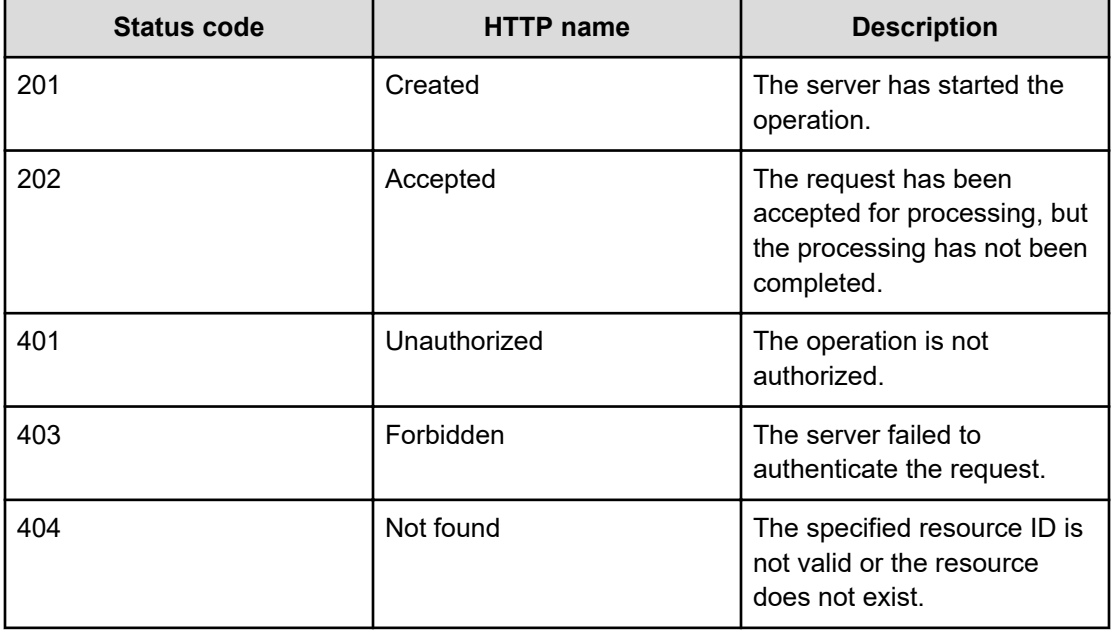

#### **Example request**

The request with JSON command:

```
{"diskIds": [ "PVKEAR6B", "PVKB5TLB", "PVK075SB", "S0M1MR870000B422JRR6" ],
"raidLevel": "RAID5","raidLayout": "3D+1P","encryption": true}
```
# **Example request**

https://172.17.64.109/storage-systems/410209/parity-groups

#### **Example response**

```
{
         "jobId": "cb01b71a-36f0-41ae-9060-2d82517eb858",
         "title":
         {
             "text": "Creating parity group",
             "messageCode": "CreateParityGroupJobTitleMessage",
```

```
 "parameters":
  {
 }
                  },
                  "user": "sysadmin",
                  "status": "IN_PROGRESS",
                  "startDate": 1455837568839,
                  "endDate": null,
                  "parentJobId": null,
                  "reports":
\mathbb{R}^n and \mathbb{R}^n\left| \right|,
                  "links":
\mathbb{R}^n and \mathbb{R}^n\left\{ \begin{array}{cc} 0 & 0 & 0 \\ 0 & 0 & 0 \\ 0 & 0 & 0 \\ 0 & 0 & 0 \\ 0 & 0 & 0 \\ 0 & 0 & 0 \\ 0 & 0 & 0 \\ 0 & 0 & 0 \\ 0 & 0 & 0 \\ 0 & 0 & 0 \\ 0 & 0 & 0 \\ 0 & 0 & 0 \\ 0 & 0 & 0 & 0 \\ 0 & 0 & 0 & 0 \\ 0 & 0 & 0 & 0 \\ 0 & 0 & 0 & 0 & 0 \\ 0 & 0 & 0 & 0 & 0 \\ 0 & 0 & 0 & 0 & 0 \\ 0 & 0 & 0 & 0 & 0 & 0 \\ 0"rel": " self",
                                    "href": "/v1/jobs/cb01b71a-36f0-41ae-9060-2d82517eb858"
 }
                  ],
                  "tags":
\begin{bmatrix} 1 & 1 & 1 \\ 1 & 1 & 1 \end{bmatrix} ],
                  "isSystem": false
         }
```
# **Enabling compression on a parity group**

You can enable data compression on FMD DC2 disks to use more virtual capacity in a parity group than the actual usable capacity.

# **HTTP request syntax (URI)**

```
POST https://ipAddress/v1/storage-systems/storageSystemId/parity-groups/
parityGroupId/compress
```
Use the storage system ID as the *storageSystemId*.

Use the parity group ID as the *parityGroupId*.

#### **Request structure**

Not applicable.

#### **Response structure**

The response body structure is as follows:

```
{
      "jobId": "",
     "title":
\left\{\begin{array}{ccc} \end{array}\right.
```

```
 "text": "",
   "messageCode": "",
   "parameters":
    {
    }
 },
 "user": "",
 "status": "",
 "startDate": ,
 "endDate": ,
 "parentJobId": ,
 "reports":
\lceil ],
 "links":
\lceil\{ "rel": "_self",
      "href": "/v1/jobs/jobId"
   }
],
 "tags":
\left[ \right] ],
 "isSystem":
```
}

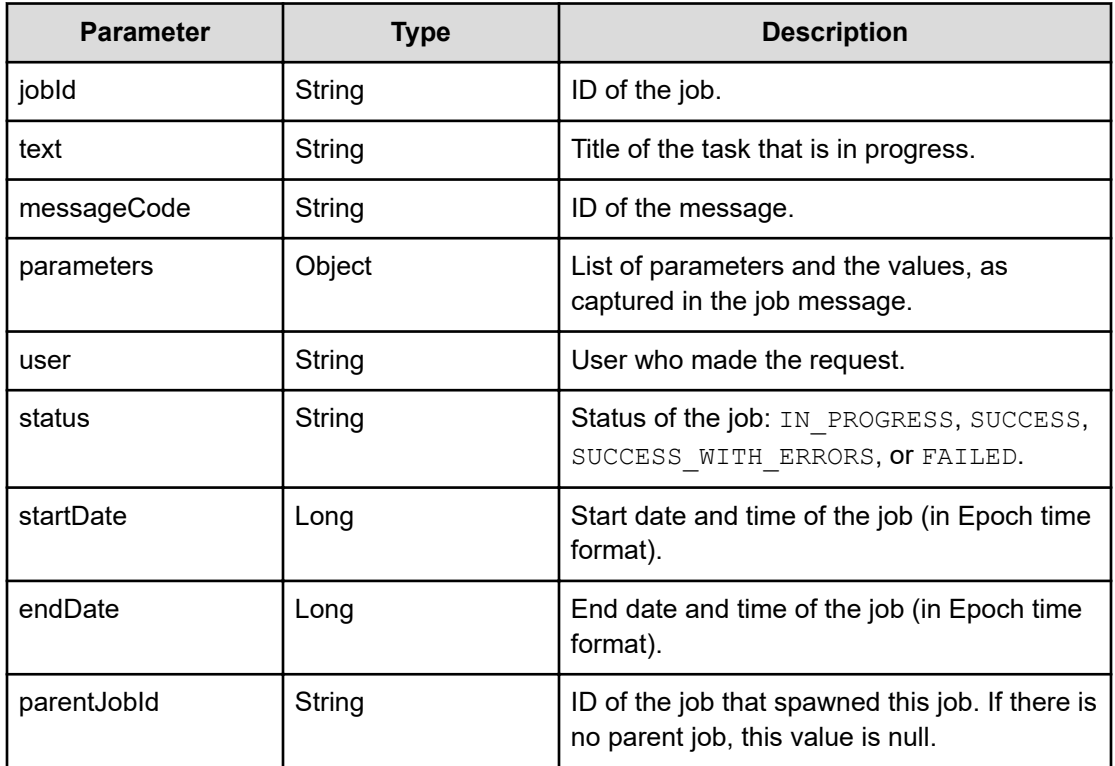

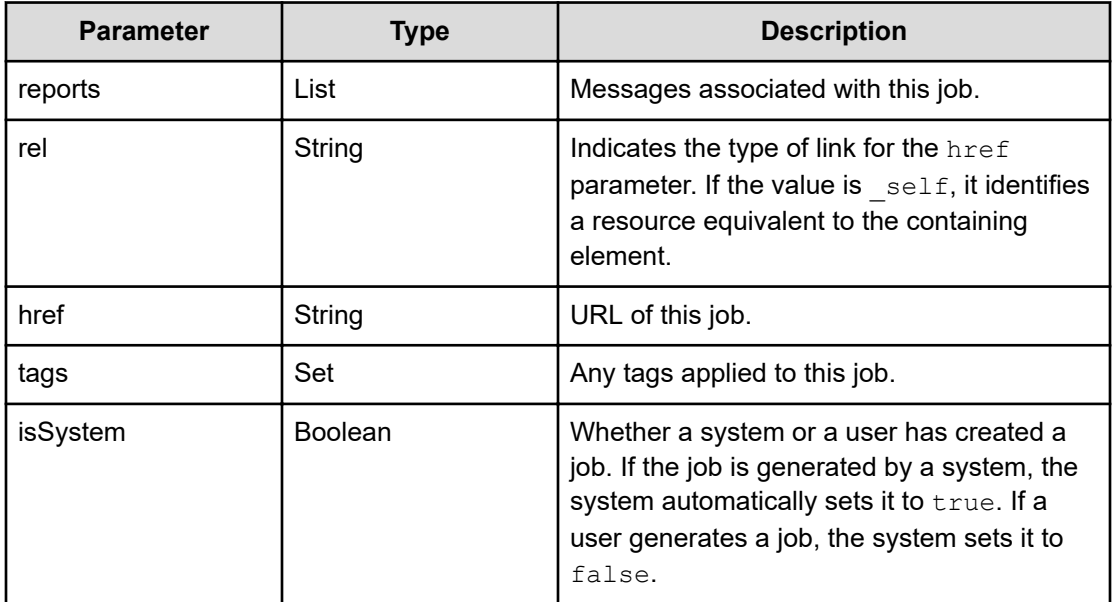

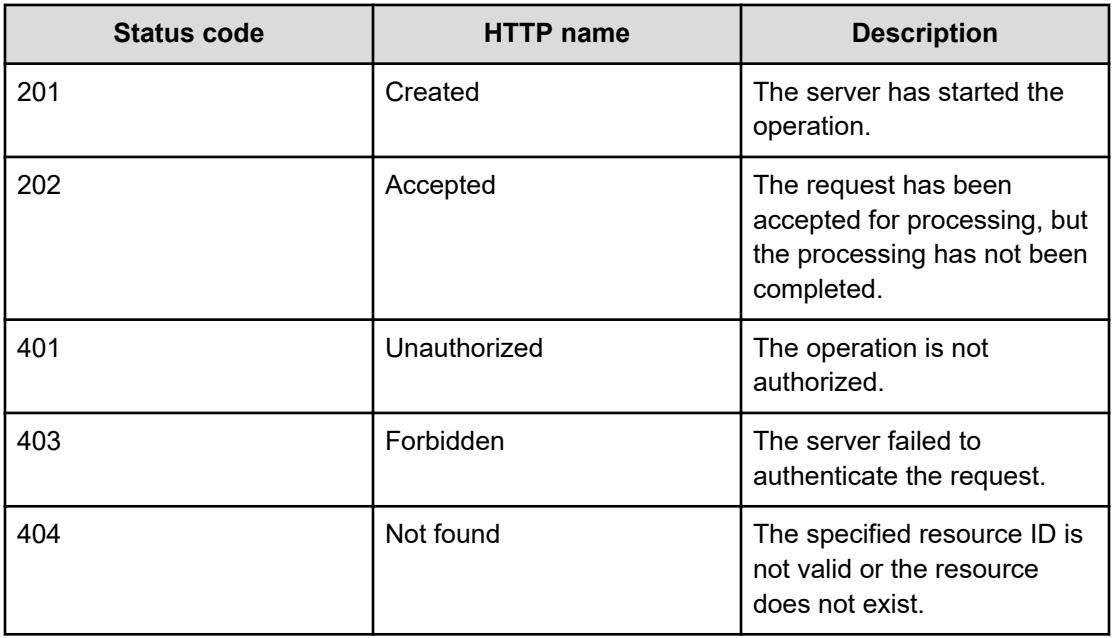

# **Example code**

Request with JSON command:

https://172.17.64.109/v1/storage-systems/410209/parity-groups/1-9/compress

# **Initializing a parity group**

You can create and initialize pool volumes on a parity group if the pool volumes have not been created. You can also format any pool volumes that are in the blocked state.

This API is supported only when the parity group status is available or uninitialized.

- The parity group status is Uninitialized. This occurs when the parity group has no volumes, at least one of the pool volumes is in Blocked state, or one or more partitions is uninitialized and has a size greater than 16,787,456 blocks.
- $\blacksquare$  The parity group status is  $A$ vailable but the available capacity is much less than the total capacity. This occurs when the pool volumes on the parity group do not account for the entire parity group capacity and there are unused partitions on the parity group.

## **HTTP request syntax (URI)**

```
POST https://ipAddress/v1/storage-systems/storageSystemId/parity-groups/
parityGroupId/initialize
```
Use the storage system ID as the *storageSystemId*.

Use the parity group ID as the *parityGroupId*.

#### **Request structure**

Not applicable.

#### **Response structure**

The response body structure is as follows:

```
{
   "jobId": "",
   "title":
   {
         "text": "",
         "messageCode": "",
         "parameters":
         {
\qquad \qquad \} },
  "user": "",
  "status": "",
  "startDate": ,
  "endDate": ,
  "parentJobId": ,
  "reports":
 \lceil {
               "reportMessage":
\left\{\begin{array}{ccc} \end{array}\right\}
```

```
 "text": "",
                "messageCode": "",
                 "parameters":
\{ "fileSystemId": ""
                }
           },
           "severity": "",
           "creationDate": 
     }
 ],
  "links":
 \lbrack\left\{ \begin{array}{c} \end{array} \right."rel": " self",
         "href": "/v1/jobs/"
  } 
],
  "tags":
\lceil ],
 "isSystem": 
}
```
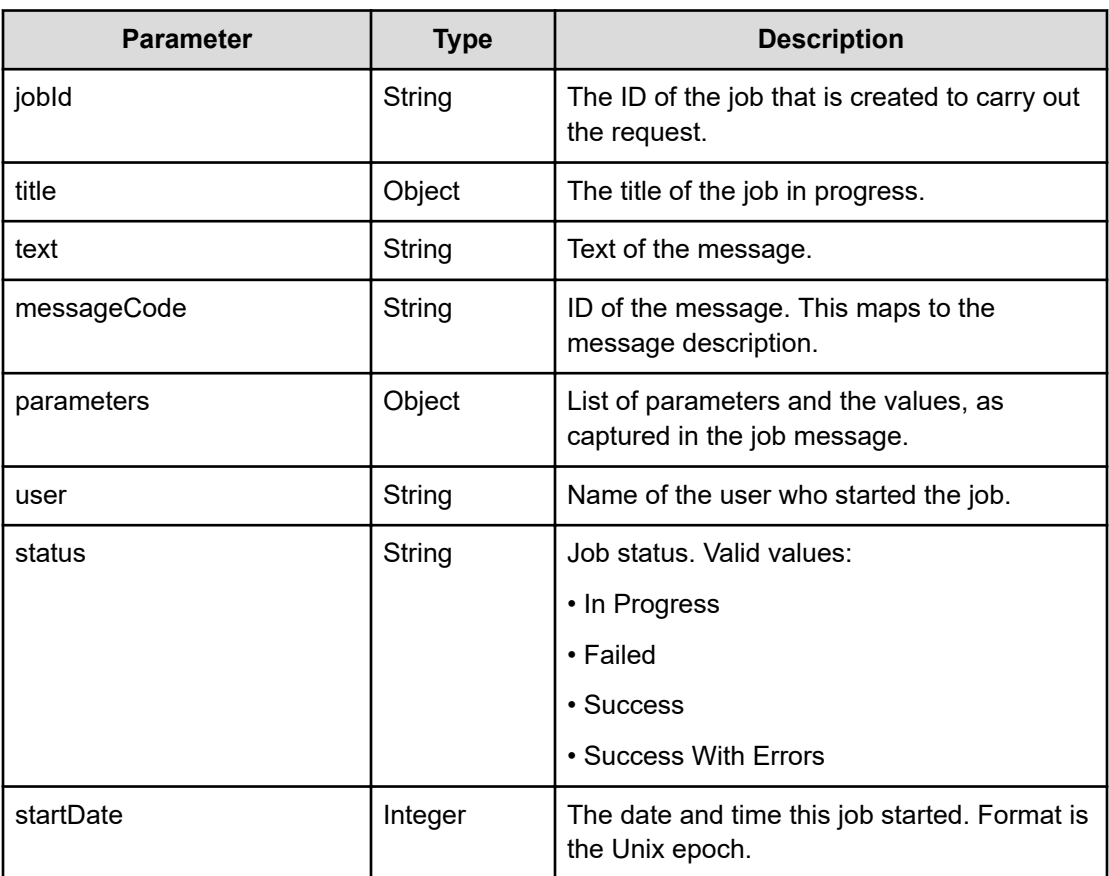

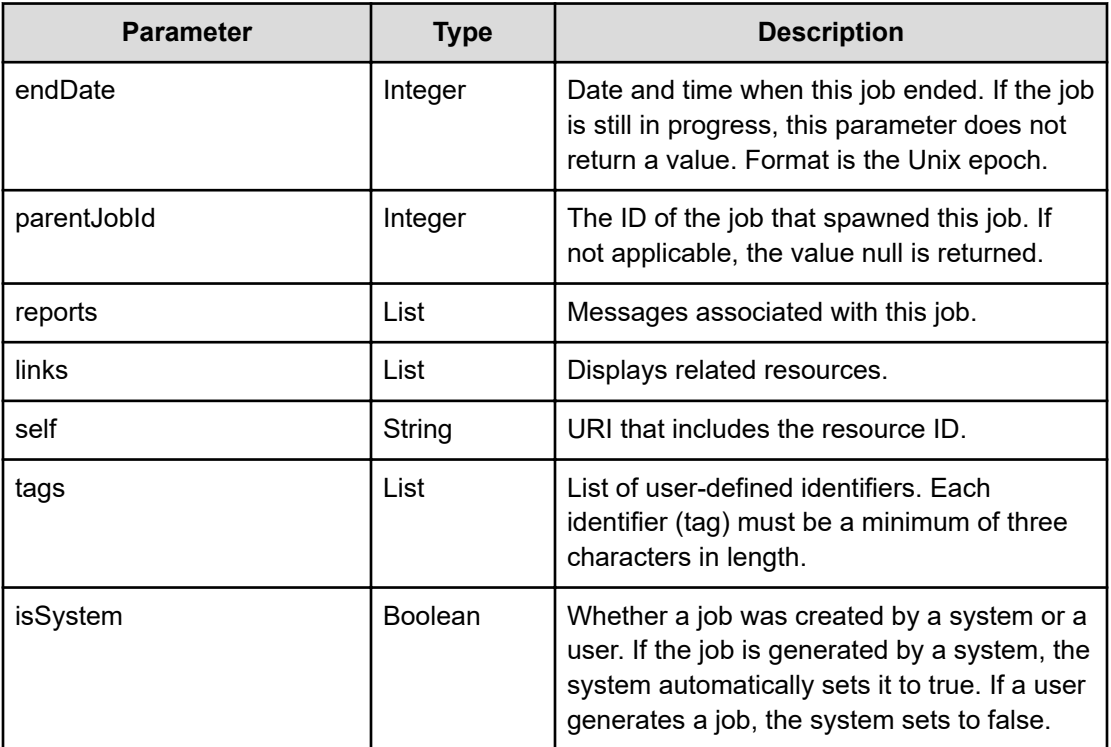

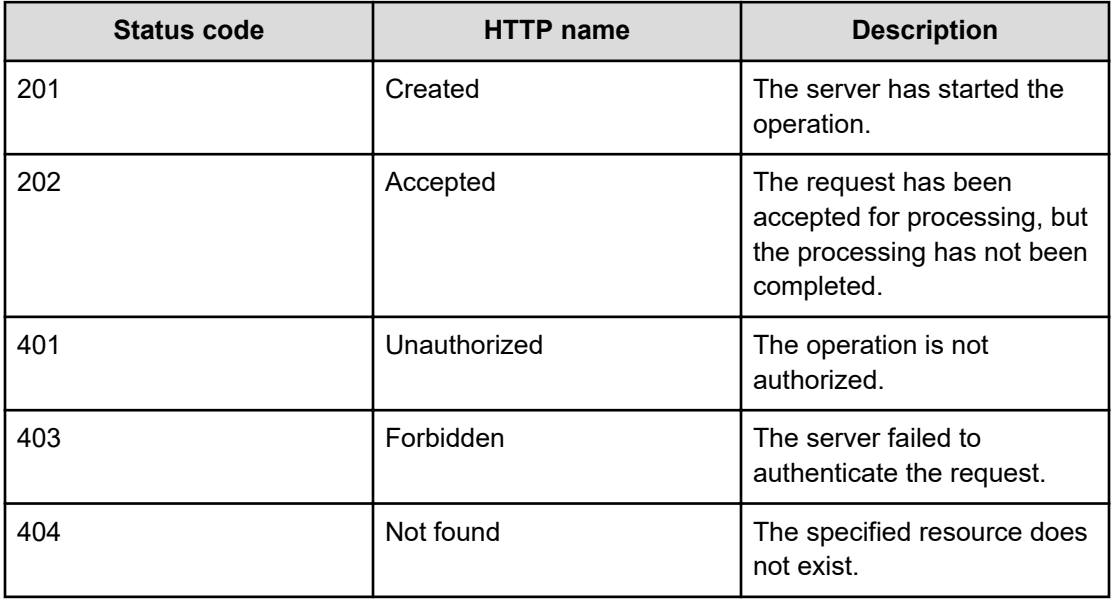

# **Example request**

```
https://172.17.64.108/v1/storage-systems/410209/parity-groups/1-2/
initialize
```
#### **Example response**

```
{
 "jobId": "a88bd309-fe36-4d68-b3b3-342d1edf20e8",
  "title": {
      "text": "Initialize parity group",
     "messageCode": "InitializeParityGroupSystemJobPreTitleMessage",
     "parameters": {}
    },
    "user": "sysadmin",
  "status": "IN_PROGRESS",
  "startDate": 1452129643172,
  "endDate": null,
  "parentJobId": null,
  "reports": [],
  "links": [
       {
          "rel": "_self",
           "href": "/v1/jobs/a88bd309-fe36-4d68-b3b3-342d1edf20e8"
         }
    ],
    "tags": [],
    "isSystem": false
}
```
# **Deleting a parity group**

You can delete a parity group from a supported storage system except VSP G1000, VSP G1500, VSP F1500 or VSP 5000 series models. When you delete a parity group, the disks that are in the parity group are no longer in use. You can then remove the storage system or reconfigure the storage system with another RAID configuration.

#### **HTTP request syntax (URI)**

```
DELETE https://ipAddress/v1/storage-systems/storageSystemId/parity-groups/
parityGroupId
```
Use the storage system ID as the *storageSystemId*.

Use the parity group ID as the *parityGroupId*.

#### **Request structure**

Not applicable.

## **Response structure**

{

The response body structure is as follows:

```
 "jobId": "c2aba251-b4a5-44d1-a846-54d32c2c33ff",
              "title":
\left\{ \begin{array}{cc} 0 & 0 & 0 \\ 0 & 0 & 0 \\ 0 & 0 & 0 \\ 0 & 0 & 0 \\ 0 & 0 & 0 \\ 0 & 0 & 0 \\ 0 & 0 & 0 \\ 0 & 0 & 0 \\ 0 & 0 & 0 \\ 0 & 0 & 0 \\ 0 & 0 & 0 \\ 0 & 0 & 0 \\ 0 & 0 & 0 & 0 \\ 0 & 0 & 0 & 0 \\ 0 & 0 & 0 & 0 \\ 0 & 0 & 0 & 0 & 0 \\ 0 & 0 & 0 & 0 & 0 \\ 0 & 0 & 0 & 0 & 0 \\ 0 & 0 & 0 & 0 & 0 \\ 0 & 0 "text": "Delete parity group",
                     "messageCode": "DeleteParityGroupJobTitleMessage",
                     "parameters":
\{ }
              },
             "user": "sysadmin",
              "status": "IN_PROGRESS",
              "startDate": 1455838105134,
              "endDate": null,
              "parentJobId": null,
              "reports":
              [
             \frac{1}{2} "links":
              \lceil{1 \over 2} "rel": "_self",
                            "href": "/v1/jobs/c2aba251-b4a5-44d1-a846-54d32c2c33ff"
 }
              ],
              "tags":
\mathbb{R}^n and \mathbb{R}^n\frac{1}{2},
              "isSystem": false
       }
```
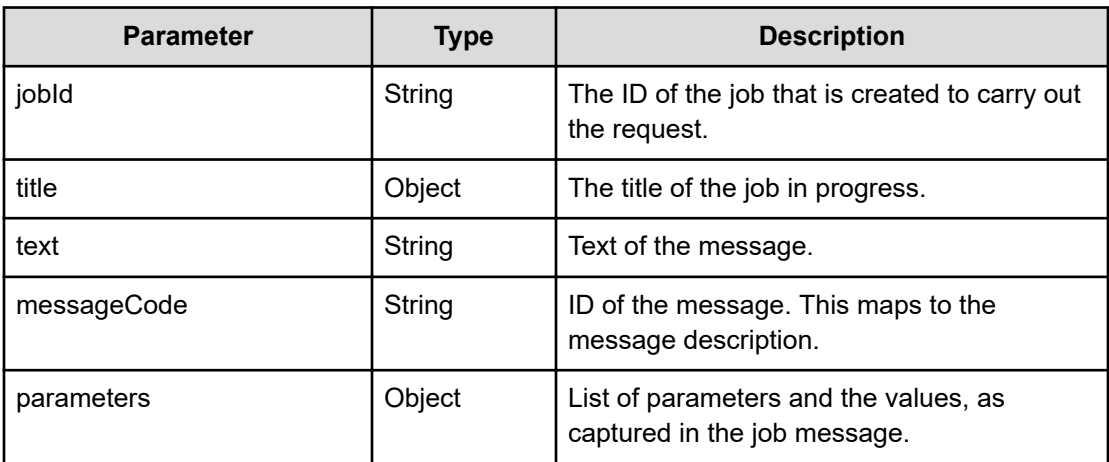

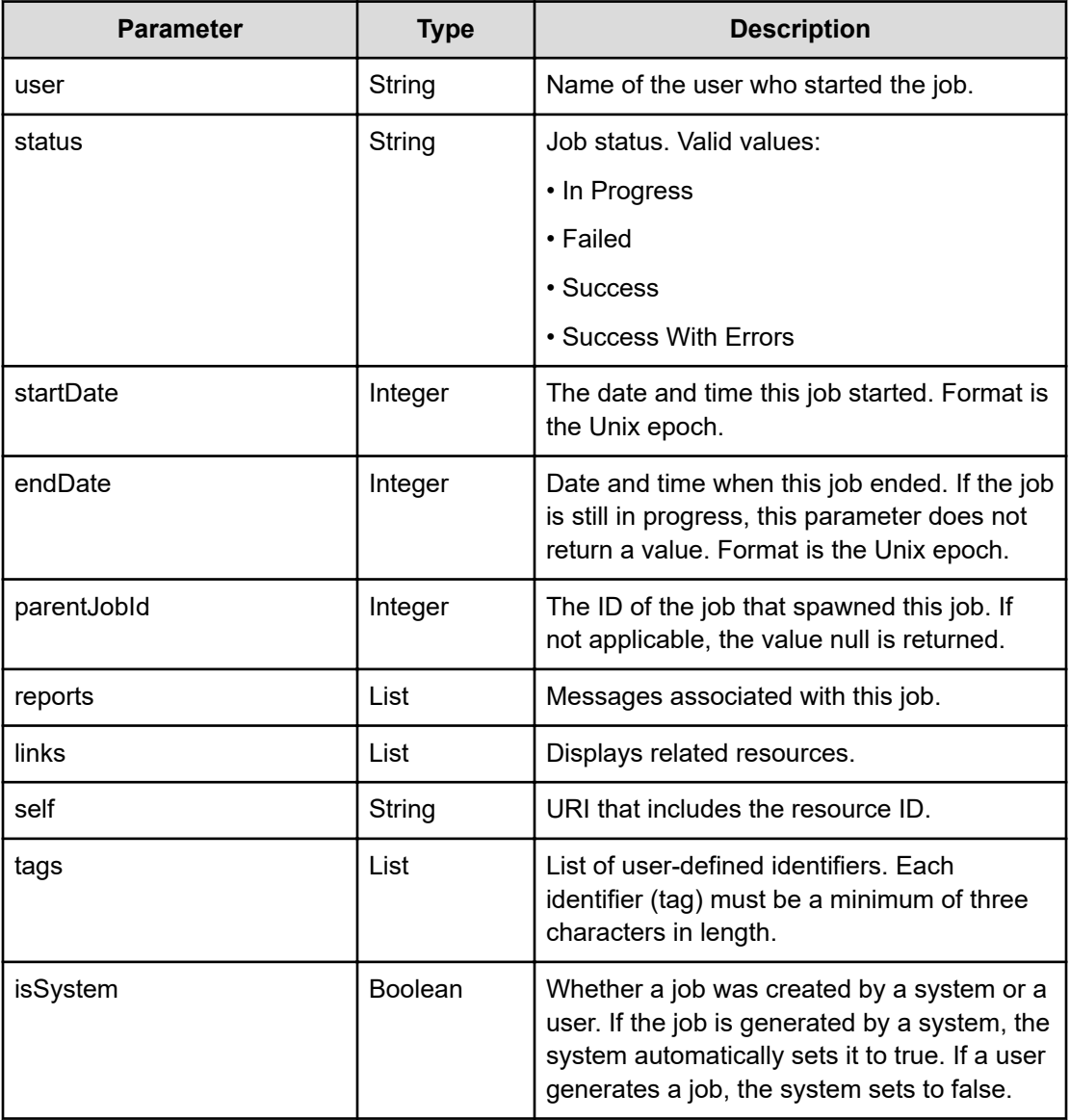

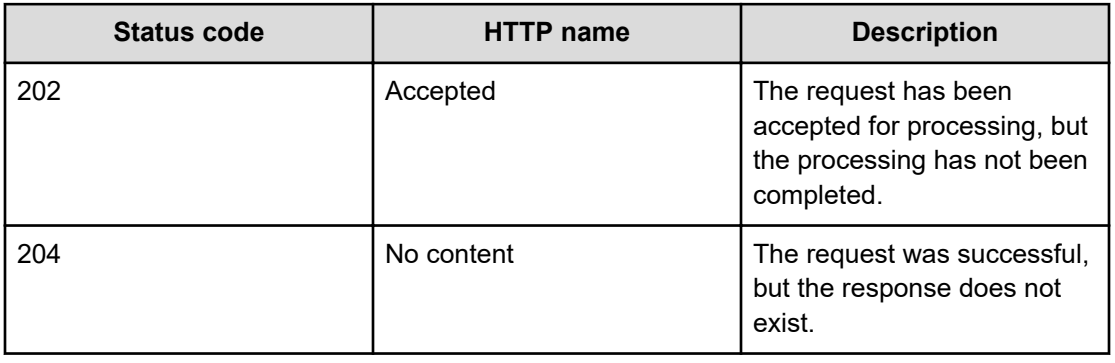

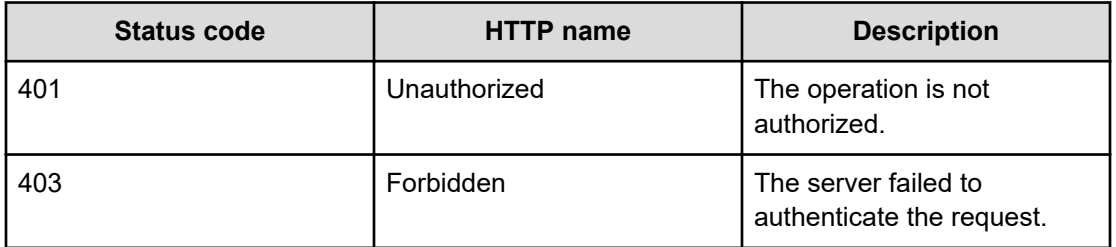

#### **Example request**

```
https://172.17.64.109/v1/storage-systems/410209/parity-groups/1-9
```
# **Example response**

```
{
                    "jobId": "c2aba251-b4a5-44d1-a846-54d32c2c33ff",
                    "title":
\left\{ \begin{array}{cc} 0 & 0 & 0 \\ 0 & 0 & 0 \\ 0 & 0 & 0 \\ 0 & 0 & 0 \\ 0 & 0 & 0 \\ 0 & 0 & 0 \\ 0 & 0 & 0 \\ 0 & 0 & 0 \\ 0 & 0 & 0 \\ 0 & 0 & 0 \\ 0 & 0 & 0 \\ 0 & 0 & 0 \\ 0 & 0 & 0 & 0 \\ 0 & 0 & 0 & 0 \\ 0 & 0 & 0 & 0 \\ 0 & 0 & 0 & 0 & 0 \\ 0 & 0 & 0 & 0 & 0 \\ 0 & 0 & 0 & 0 & 0 \\ 0 & 0 & 0 & 0 & 0 \\ 0 & 0 "text": "Delete parity group",
                               "messageCode": "DeleteParityGroupJobTitleMessage",
                              "parameters":
\left\{ \begin{array}{cc} 0 & 0 & 0 \\ 0 & 0 & 0 \\ 0 & 0 & 0 \\ 0 & 0 & 0 \\ 0 & 0 & 0 \\ 0 & 0 & 0 \\ 0 & 0 & 0 \\ 0 & 0 & 0 \\ 0 & 0 & 0 \\ 0 & 0 & 0 \\ 0 & 0 & 0 \\ 0 & 0 & 0 \\ 0 & 0 & 0 & 0 \\ 0 & 0 & 0 & 0 \\ 0 & 0 & 0 & 0 \\ 0 & 0 & 0 & 0 & 0 \\ 0 & 0 & 0 & 0 & 0 \\ 0 & 0 & 0 & 0 & 0 \\ 0 & 0 & 0 & 0 & 0 & 0 \\ 0 }
                    },
                   "user": "sysadmin",
                    "status": "IN_PROGRESS",
                    "startDate": 1455838105134,
                    "endDate": null,
                    "parentJobId": null,
                    "reports":
                     [
                    ],
                    "links":
\begin{bmatrix} 1 & 1 & 1 \\ 1 & 1 & 1 \end{bmatrix} {
                                      "rel": " self",
                                       "href": "/v1/jobs/c2aba251-b4a5-44d1-a846-54d32c2c33ff"
 }
                    ],
                    "tags":
                    \lceil\cdot "isSystem": false
          }
```
# **Getting parity group template**

You can display a list of the possible methods for creating parity groups on the storage system, based on best practices. Use one or more methods from this list to configure parity groups. Alternatively, you can configure parity groups by selecting disks and allocating them to parity groups. For VSP G1000, VSP G1500, VSP F1500 or VSP 5000 series, you cannot get parity group templates.

For each disk type, this API returns the various RAID options for creating parity groups. For each RAID option, it shows how many parity groups can be created and the available usable capacity. It also identifies the best RAID configuration for every disk type and the number of spare disks that must be assigned based on best practices.

Additionally, this API returns the number of total disks for a given disk type that are available and the number of spare disks that are already allocated.

# **HTTP request syntax (URI)**

```
GET https://ipAddress/v1/storage-systems/storageSystemId/templates/parity-
group
```
Use the storage system ID as the *storageSystemId.*

#### **Request structure**

Not applicable.

#### **Response structure**

The response body structure is as follows:

```
{
            "parityGroupTemplateItems":
           \lceil\left\{ \begin{array}{cc} 0 & 0 & 0 \\ 0 & 0 & 0 \\ 0 & 0 & 0 \\ 0 & 0 & 0 \\ 0 & 0 & 0 \\ 0 & 0 & 0 \\ 0 & 0 & 0 \\ 0 & 0 & 0 \\ 0 & 0 & 0 \\ 0 & 0 & 0 \\ 0 & 0 & 0 \\ 0 & 0 & 0 \\ 0 & 0 & 0 & 0 \\ 0 & 0 & 0 & 0 \\ 0 & 0 & 0 & 0 \\ 0 & 0 & 0 & 0 & 0 \\ 0 & 0 & 0 & 0 & 0 \\ 0 & 0 & 0 & 0 & 0 \\ 0 & 0 & 0 & 0 & 0 & 0 \\ 0 "diskType": "",
                                   "speed": ,
                                   "size": "",
                                   "totalNumberOfDisks": ,
                                  "numberOfAvailableDisks": ,
                                   "numberOfNewHotSpares": ,
                                   "numberOfExistingHotSpares": ,
                                   "raidOptions":
[[]
\left\{ \begin{array}{cc} 0 & 0 & 0 \\ 0 & 0 & 0 \\ 0 & 0 & 0 \\ 0 & 0 & 0 \\ 0 & 0 & 0 \\ 0 & 0 & 0 \\ 0 & 0 & 0 \\ 0 & 0 & 0 \\ 0 & 0 & 0 \\ 0 & 0 & 0 \\ 0 & 0 & 0 \\ 0 & 0 & 0 & 0 \\ 0 & 0 & 0 & 0 \\ 0 & 0 & 0 & 0 \\ 0 & 0 & 0 & 0 & 0 \\ 0 & 0 & 0 & 0 & 0 \\ 0 & 0 & 0 & 0 & 0 \\ 0 & 0 & 0 & 0 & 0 & 0 \\ 0 & 0 & 0 & 0 "raidLayout": "",
                                                         "raidLevel": "",
                                                          "numberOfDisksForRaidLayout": ,
                                                          "numberOfParityGroups": ,
                                                          "usableCapacity": "",
                                                          "isDefault":,
```
"numberOfUnusedDisks":

 }  $\qquad \qquad$  ] }

 }, ]

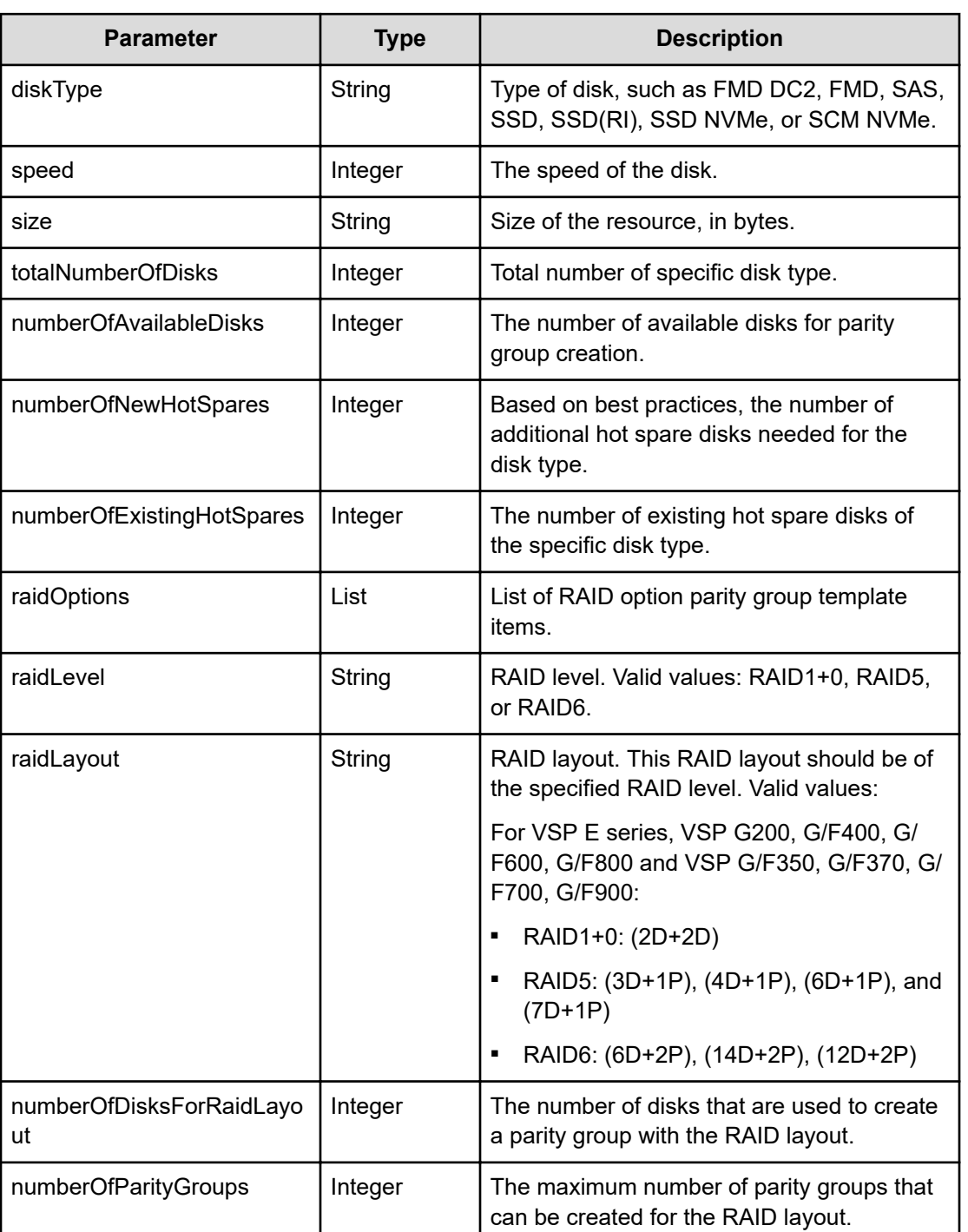

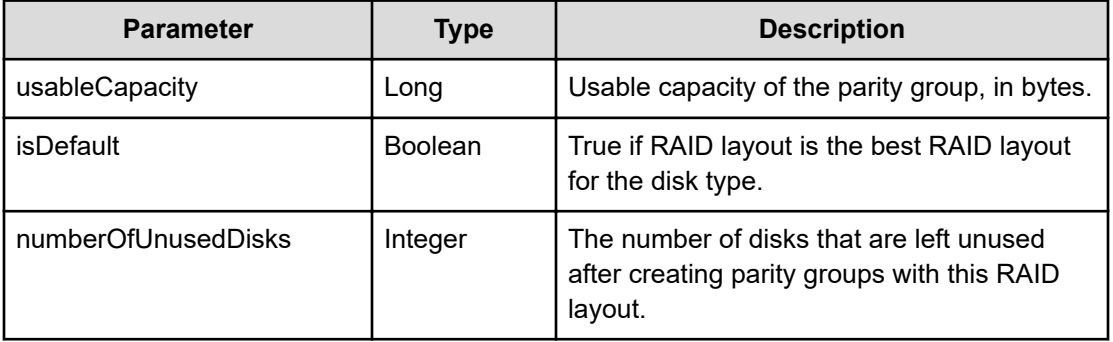

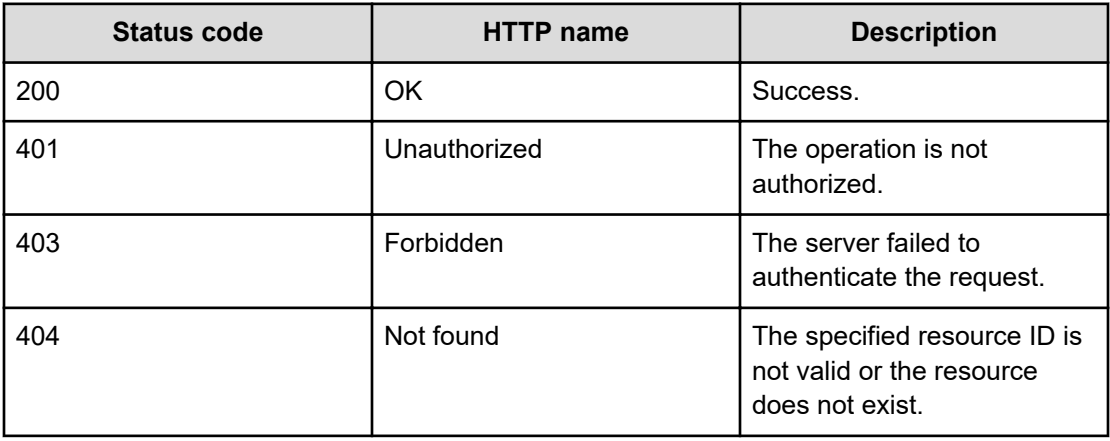

# **Example request**

https://172.17.64.109/v1/storage-systems/410209/templates/parity-group

# **Example response**

```
{
     "parityGroupTemplateItems":
 \lceil {
            "diskType": "SSD(RI)",
            "speed": 0,
            "size": 600000000000,
            "totalNumberOfDisks": 24,
            "numberOfAvailableDisks": 0,
            "numberOfNewHotSpares": 1,
            "numberOfExistingHotSpares": 0,
             "raidOptions": [
                ...
            ]
        },
```

```
\left\{ \begin{array}{cc} 0 & 0 \\ 0 & 0 \end{array} \right\} "diskType": "SAS",
             "speed": 7200,
             "size": "3916143603200",
             "totalNumberOfDisks": 24,
             "numberOfAvailableDisks": 3,
             "numberOfNewHotSpares": 0,
             "numberOfExistingHotSpares": 1,
             "raidOptions":
[[]
\{ "raidLayout": "6D+1P",
                      "raidLevel": "RAID5",
                      "numberOfDisksForRaidLayout": 7,
                      "numberOfParityGroups": 0,
                      "usableCapacity": "0",
                      "isDefault": false,
                      "numberOfUnusedDisks": 3
 }
     ]
       } 
  ] 
}
```
# **Creating parity group template**

You can configure parity groups that are based on best practices when adding new disks to a storage system. You can specify the RAID configuration and the number of parity groups to be created for each disk type in the storage system. For VSP G1000, VSP G1500, VSP F1500 or VSP 5000 series models, you cannot create a parity group template using this API.

This API does the following:

- Based on the total number of disks of each disk type, it identifies the number of spare disks to be reserved and the number of spare disks to be allocated.
- Creates the required number of parity groups.
- If the RAID level and layout are not specified, Ops Center Administrator creates and formats the pool volumes for each parity group.

Configuring parity groups with this API allows you to use a template that is based on the following best practices:

#### **Best practice 1: Hot spare disk**

Ops Center Administrator determines the ratio of hot spare disks per disk type and the selection of hot spare disks from the following supported types:

- SSD: 1 per 32
- SSD(RI): 1 per 32
- FMD: 1 per 24

- FMD DC2: 1 per 24
- SAS: 1 per 32

## **Best practice 2: RAID configuration and layout**

Ops Center Administrator gives a best-practice RAID configuration and the number of disks per disk type, speed, and model based on the following information:

- SATA, SSD, SSD(RI), FMD, SAS, FMD DC2: RAID 6: 6D+2
- SAS 15K, SAS 10K: RAID 6: 6D+2
- SAS 7.2K RAID 6: 14D+2

#### **Best practice 3: Disk selection**

Disks are selected to create an individual parity group. The disks should be identical in terms of disk type, speed, and capacity.

# **Best practice 4: Logical device (LDEV) creation**

Create LDEVs on parity groups that can be used as pool volumes for data protection pools.

The API supports the following workflow for configuring parity groups:

For each disk type:

- Get the disk and identify the total number of disks needed based on best practice 1.
- Calculate the number of hot spare disks needed based on best practice 1.
- Assign the hot spare disks based on best practice 1.

For every different speed for the chosen disk type:

- Determine the RAID type and layout based on best practice 2 or user input, if provided.
- Based on the layout, calculate the number of parity groups to be created and the size of each parity group for this disk type and speed.

For each parity group to be created:

- Select the disk based on best practice 3.
- Create the parity group.
- Create LDEVs on the parity group based on best practice 4.
- Initialize and format LDEVs.

# **HTTP request syntax (URI)**

POST https://*ipAddress*/v1/storage-systems/*storageSystemId*/templates/paritygroup

Use the storage system ID as the *storageSystemId*.

# **Request structure**

The request body structure is as shown:

```
{
"createParityGroupItems":
\lceil{
"diskType":"",
"speed":,
"size":,
"encryption":,
"raidLevel":"",
"raidLayout":"",
"numberOfParityGroups":
} 
\begin{array}{c} \rule{0pt}{2.5ex} \rule{0pt}{2.5ex} \rule{0}
```
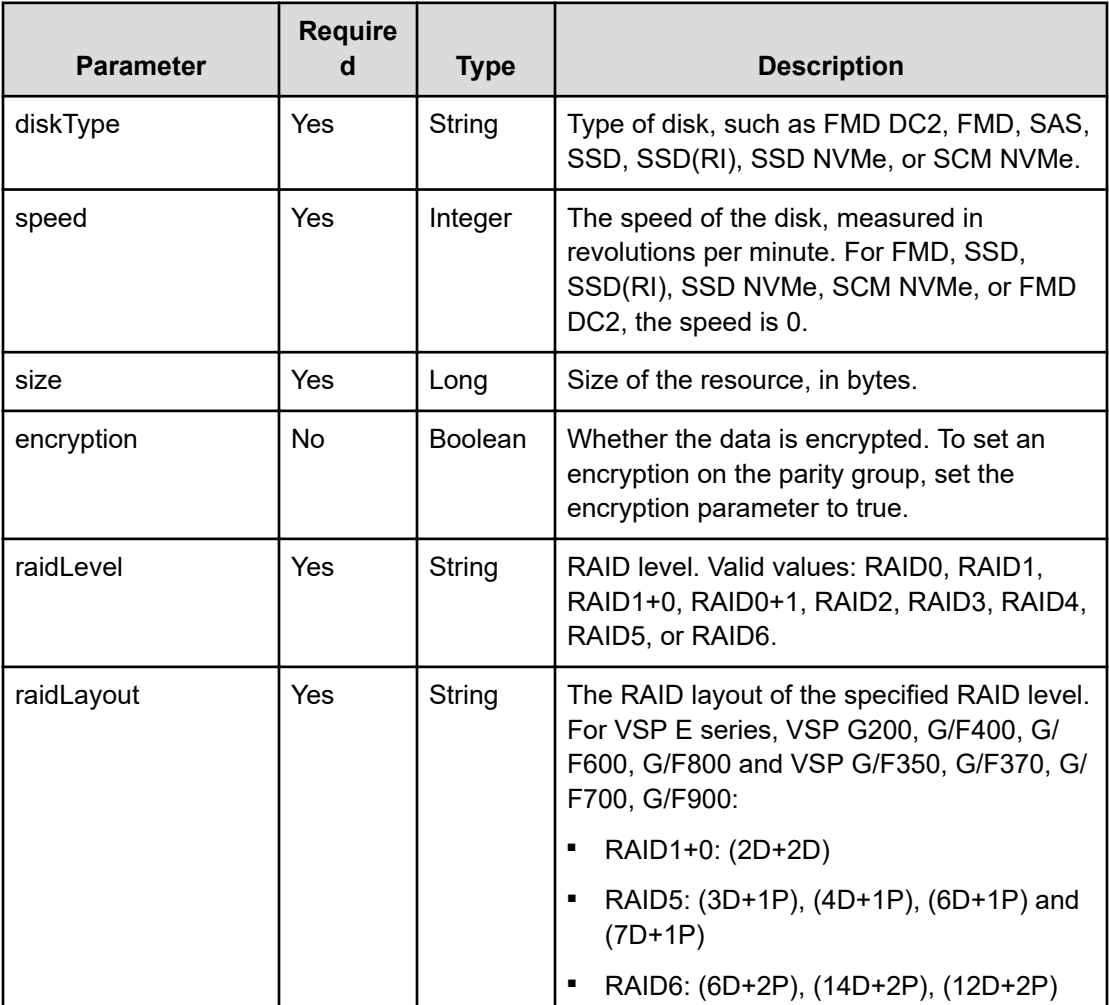

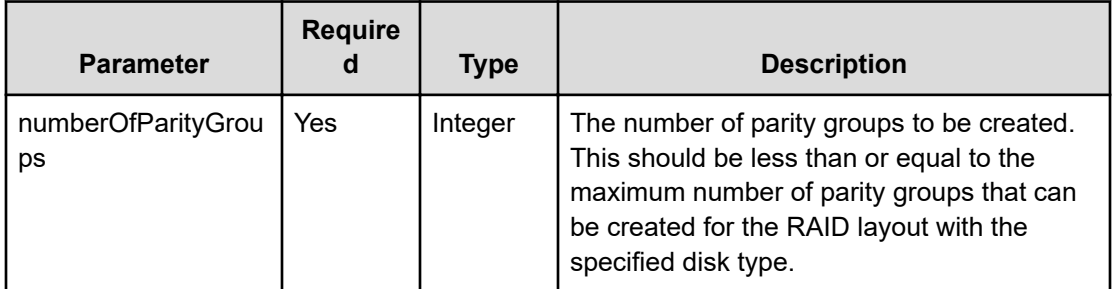

#### **Response structure**

The response body structure is as follows:

```
{
   "jobId": "",
   "title":
    {
      "text": "",
      "messageCode": "",
      "parameters":
        {
        }
    },
    "user": "",
    "status": "",
    "startDate": ,
    "endDate": ,
    "parentJobId": ,
    "reports":
    [
   \left| \cdot \right| "links":
    [
        {
          "rel": " self",
           "href": "/v1/jobs/jobId"
        }
   \vert,
    "tags":
   \lceil\frac{1}{2},
    "isSystem": 
}
```
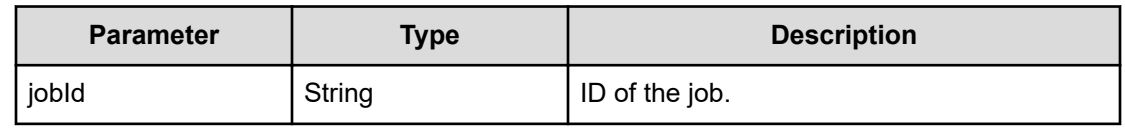

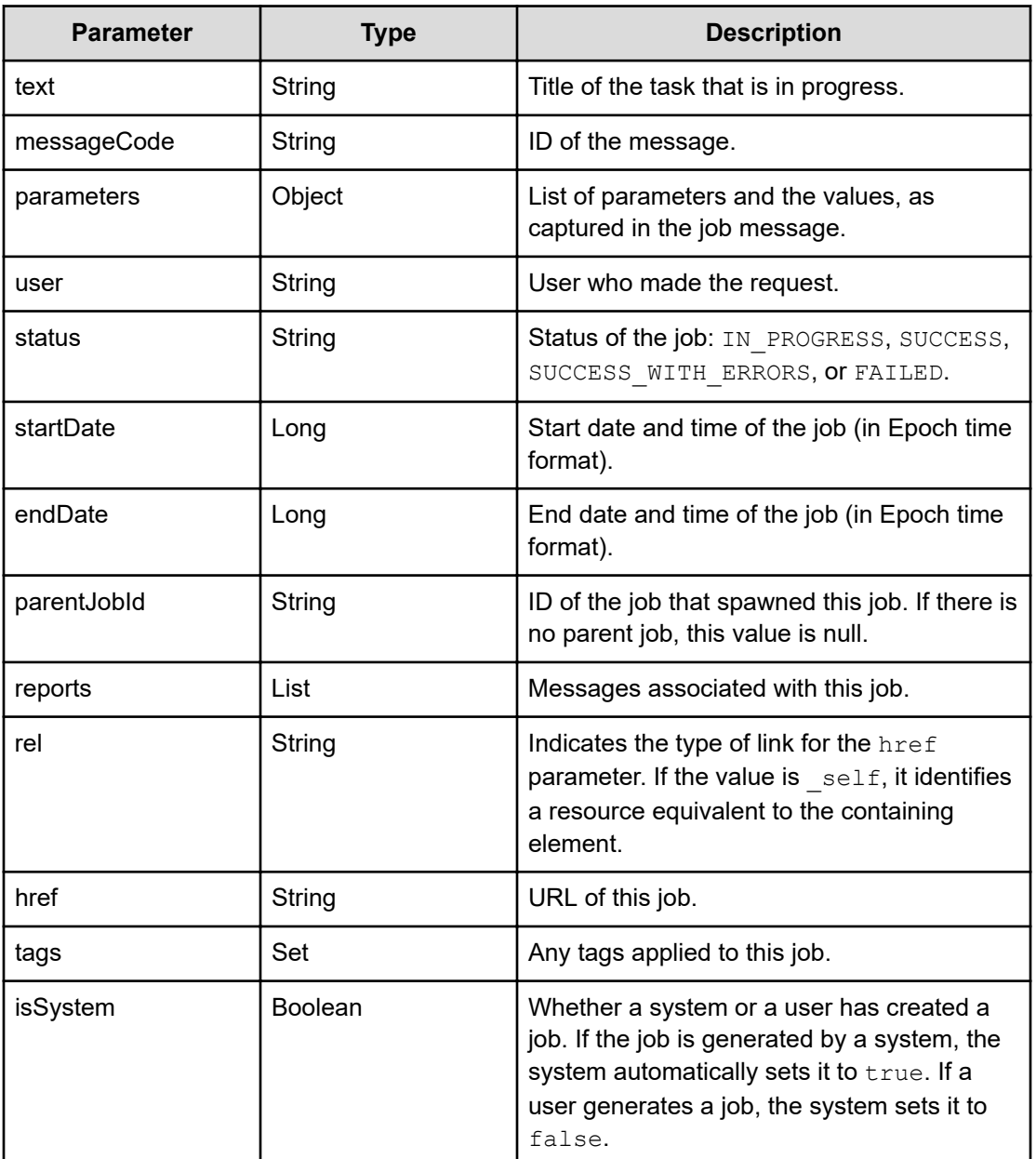

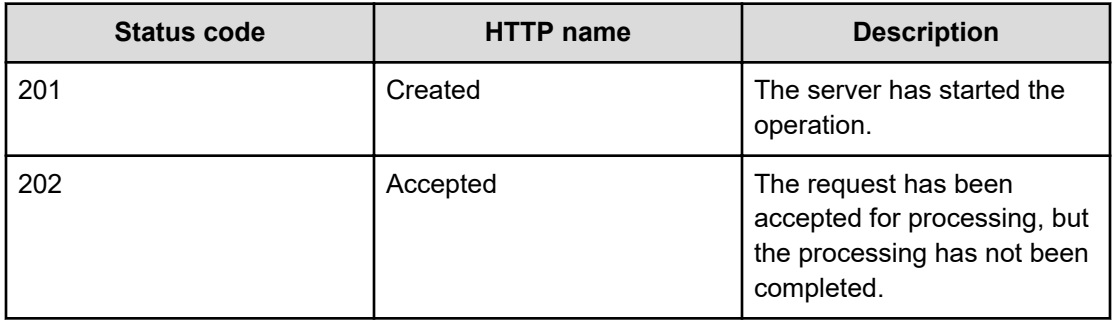

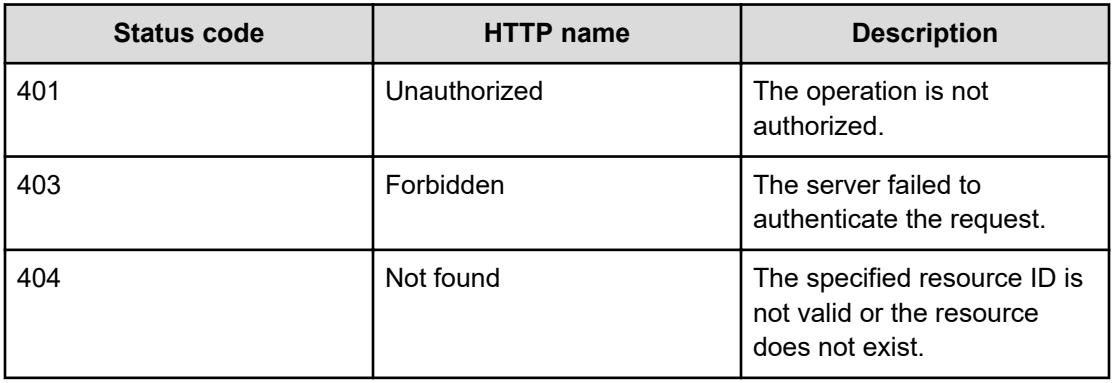

#### **Example request**

https://172.17.64.109/v1/storage-systems/410209/templates/parity-group

# **Example request**

```
{
"createParityGroupItems":
\lceil{
"diskType":"SAS",
"speed":10000,
"size":1729286481408,
"encryption":false,
"raidLevel":"RAID6",
"raidLayout":"6D+2P",
"numberOfParityGroups":1
} 
]
}
```
# **Pool management resources**

The following are pool management APIs:

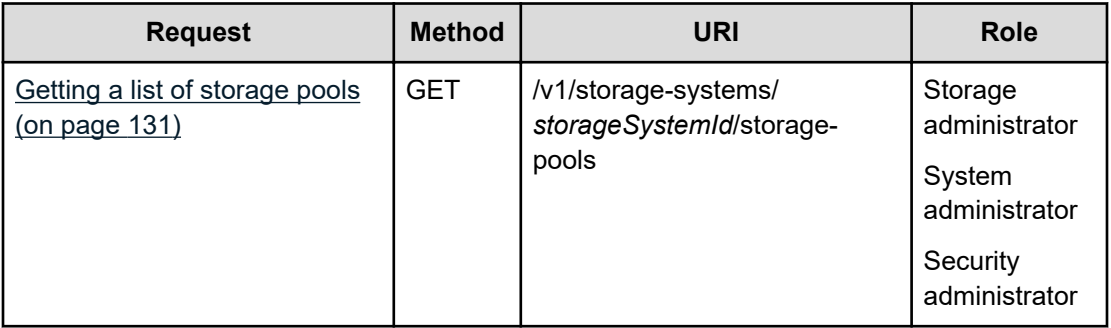

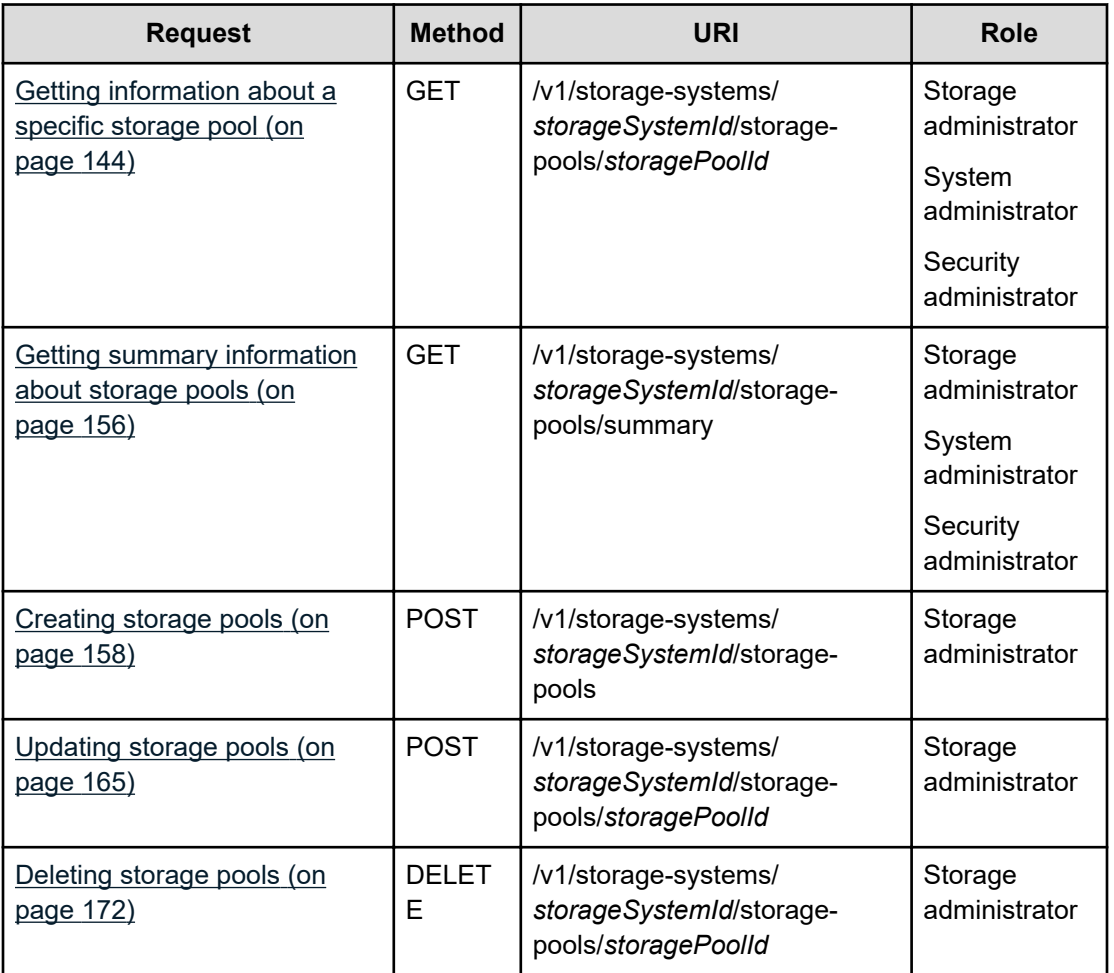

The following are pool management template APIs:

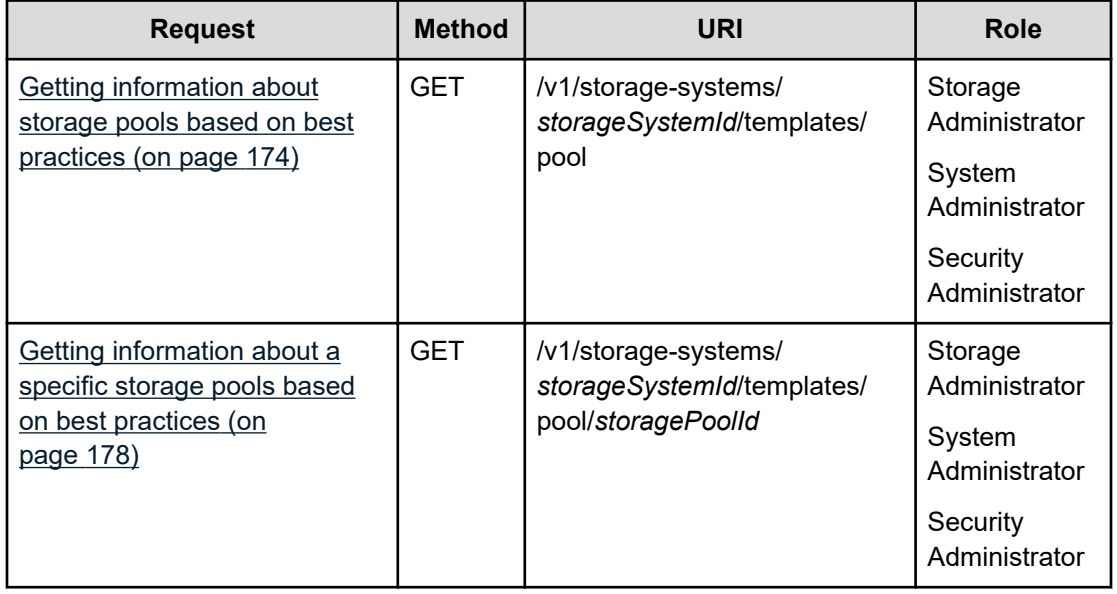

<span id="page-130-0"></span>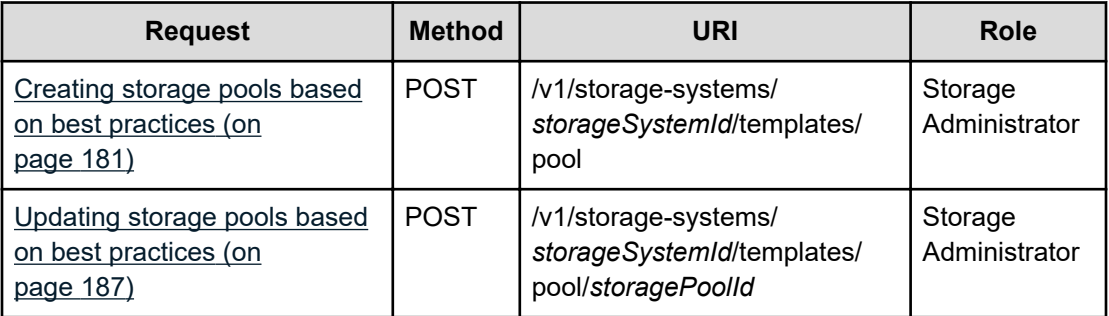

# **Listing pools**

You can display a list all the pools in a storage system.

# **HTTP request syntax (URI)**

GET https://*ipAddress*/v1/storage-systems/*storageSystemId*/storage-pools

Use the storage system ID as the *storageSystemId*.

# **Request structure**

Not applicable.

# **Response structure**

The response body structure is as follows:

```
{ 
"resources": [
\left\{ \begin{array}{cc} 0 & 0 & 0 \\ 0 & 0 & 0 \\ 0 & 0 & 0 \\ 0 & 0 & 0 \\ 0 & 0 & 0 \\ 0 & 0 & 0 \\ 0 & 0 & 0 \\ 0 & 0 & 0 \\ 0 & 0 & 0 \\ 0 & 0 & 0 \\ 0 & 0 & 0 \\ 0 & 0 & 0 \\ 0 & 0 & 0 & 0 \\ 0 & 0 & 0 & 0 \\ 0 & 0 & 0 & 0 \\ 0 & 0 & 0 & 0 & 0 \\ 0 & 0 & 0 & 0 & 0 \\ 0 & 0 & 0 & 0 & 0 \\ 0 & 0 & 0 & 0 & 0 \\ 0 & 0 "storagePoolId": ,
                      "storageSystemId": "",
                       "label": "",
                      "capacityInBytes": ,
                      "usedCapacityInBytes": ,
                      "availableCapacityInBytes": ,
                       "usedSubscribedCapacityInBytes": ,
                       "logicalCapacityInBytes": ,
                      "usedLogicalCapacityInBytes": ,
                      "availableLogicalCapacityInBytes": ,
                       "suspendSnapshot": ,
                      "type": "",
                       "utilizationThreshold1": ,
                       "utilizationThreshold2": ,
                      "subscriptionLimit": {
                              "unlimited": ,
                              "value": 
                       },
```

```
 "usedSubscription": ,
                 "availableSubscription": {
                       "unlimited": ,
                       "value": 
                 },
                 "status": "",
                 "parityGroups": [
\{ "id": "",
                            "encryption": ,
                            "compression": 
 }
                \left| \right|,
                 "externalParityGroupIds": [],
                 "tiers": [
                      {
                             "tier": "",
                            "capacity": ,
                             "usedCapacity": ,
                             "usage": {
                                  "unlimited": ,
                                  "value": 
\{a_1, a_2, \ldots, a_n\} "bufferSpace": {
                                  "newPageAssignment": {
                                        "unlimited": ,
                                        "value": 
\}, \}, \}, \}, \}, \}, \}, \}, \}, \}, \}, \}, \}, \}, \}, \}, \}, \}, \}, \}, \}, \}, \}, \}, \}, \}, \}, \}, \}, \}, \}, \}, \}, \}, \}, \}, \},
                                  "tierRelocation": {
                                        "unlimited": ,
                                        "value": 
denotes the contract of the contract of the contract of the contract of the contract of the contract of the contract of the contract of the contract of the contract of the contract of the contract of the contract of the co
\{a_1, a_2, \ldots, a_n\} "performanceUtilization": {
                                  "unlimited": ,
                                  "value": 
 }
 }
                \frac{1}{\sqrt{2}} "tieringMode": "",
                 "monitoringMode": "",
                 "monitoringCycle": "",
                 "monitoringPeriodStart": "",
                 "monitoringPeriodEnd": "",
                 "activeFlashEnabled": ,
                 "relocationSpeed": , 
                 "ddmEnabled": ,
                 "encrypted": "",
                 "fmcCompressed": "",
                 "deduplicationEnabled": ,
                 "compressionDetails": {
```

```
 "compressionRate": ,
                   "deduplicationRate": ,
                   "savingsPercentage": 
              },
              "fmcCompressionDetails": {
                   "expansionRate": ,
                   "compressionRate": ,
                   "savingsPercentage": 
              },
              "deduplicationSystemDataCapacityInBytes": ,
              "nasBoot": ,
              "dataReductionSavingsRate": ,
              "capacityEfficiencyRate": ,
              "totalEfficiency": {
                "totalEfficiencyRate": {
                   "status": "",
                   "value": 
                },
                 "dataReductionEfficiency": {
                   "totalDataReductionRate": {
                     "status": "",
                     "value": 
                   },
                   "softwareSavingEfficiency": {
                     "totalSoftwareSavingRate": {
                       "status": "",
                       "value": 
                     },
                     "compressionRate": {
                       "status": "",
                       "value": 
                     },
                     "deduplicationRate": {
                       "status": "",
                       "value": 
\{a_1, a_2, \ldots, a_n\} "patternMatchingRate": {
                       "status": "",
                       "value": 
 }
                   },
                   "fmdSavingEfficiency": {
                     "totalFmdSavingRate": {
                       "status": "",
                       "value": 
, where \mathbb{R} is the set of \mathbb{R} , \mathbb{R} , \mathbb{R} "compressionRate": {
                       "status": "",
                        "value": 
, where \{x_i\} , we have the set of \{x_i\} "patternMatchingRate": {
```

```
 "status": "",
                    "value": 
 }
 }
              },
              "snapshotEfficiencyRate": {
               "status": "",
               "value": 
              },
              "provisioningEfficiencyPercentage": {
                "status": "",
               "value": 
              },
              "calculationStartTime": "",
              "calculationEndTime": ""
           } 
    ...
   ]
    "total": ,
    "nextToken":
```
}

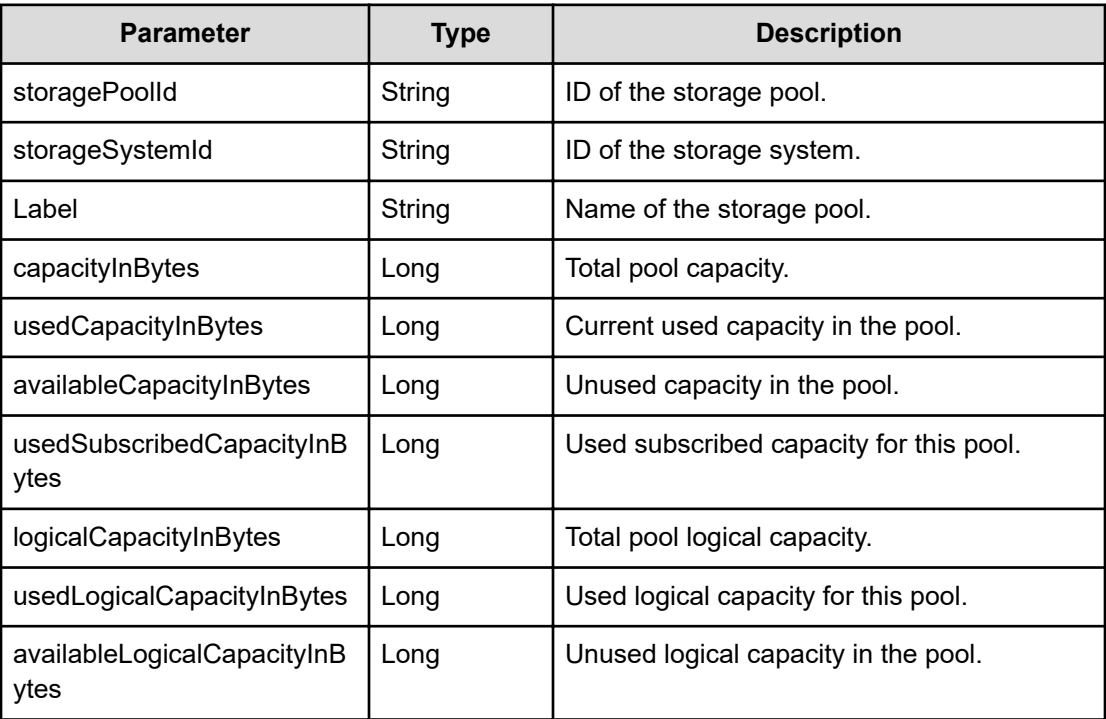

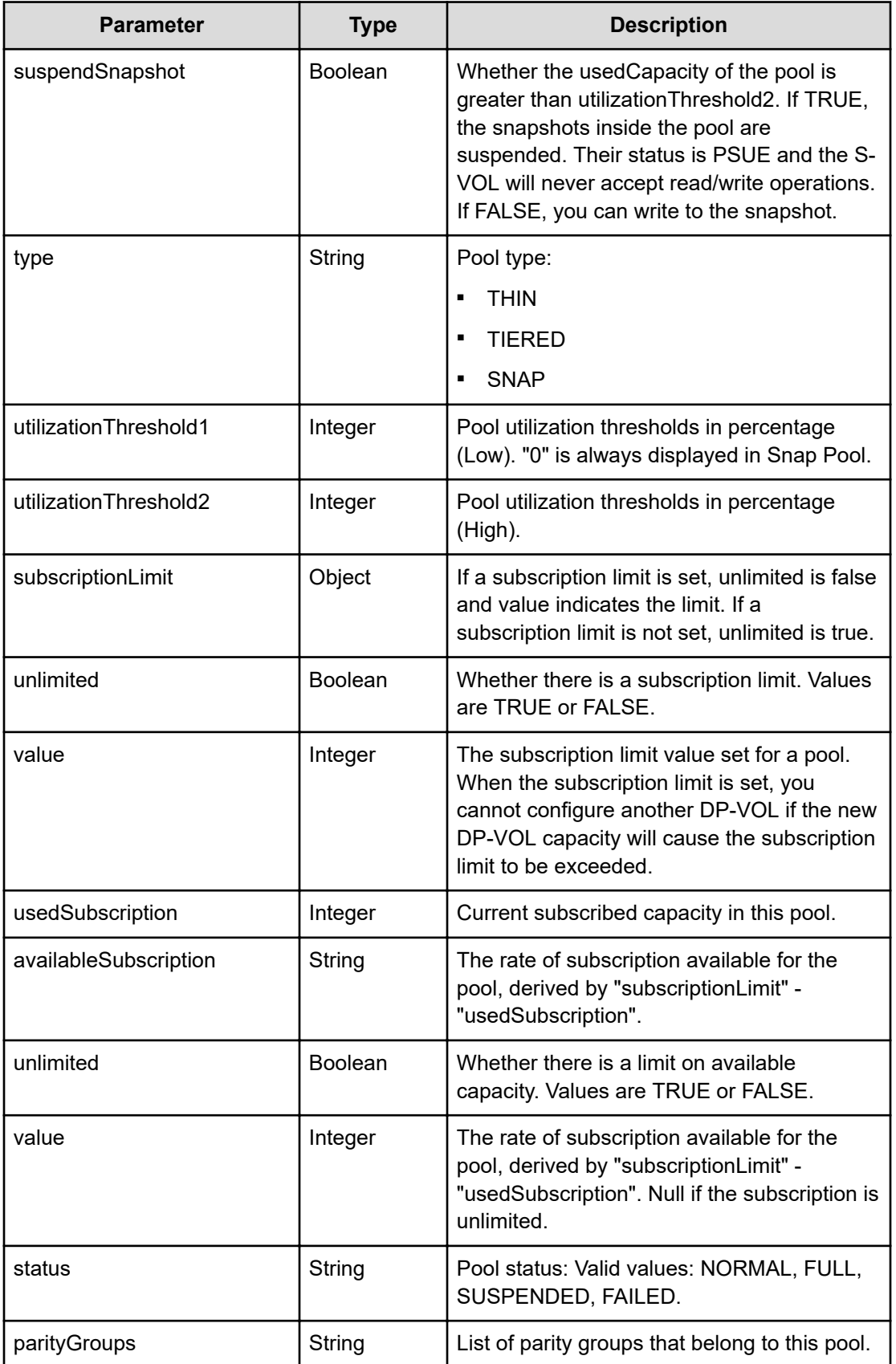

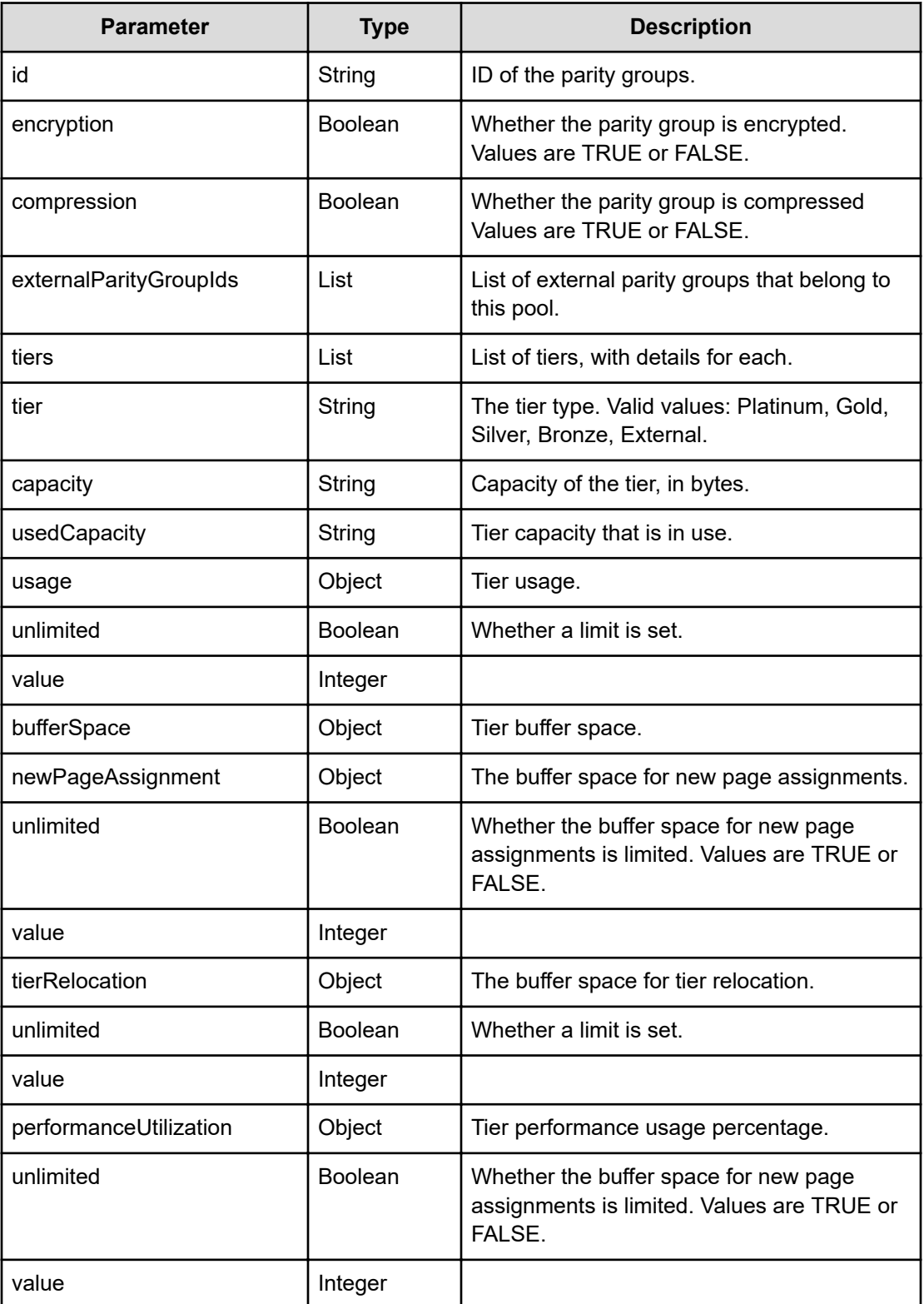

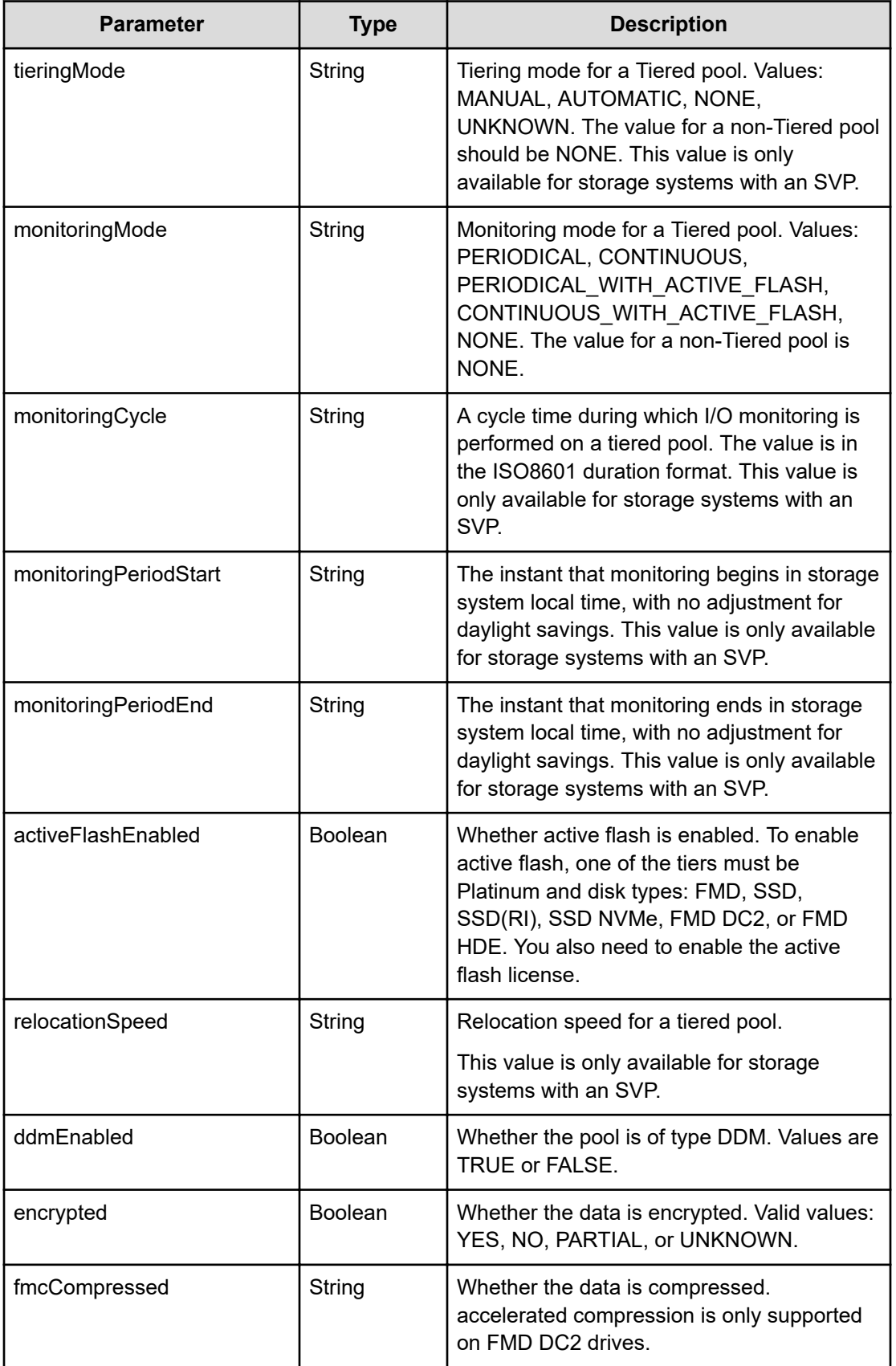

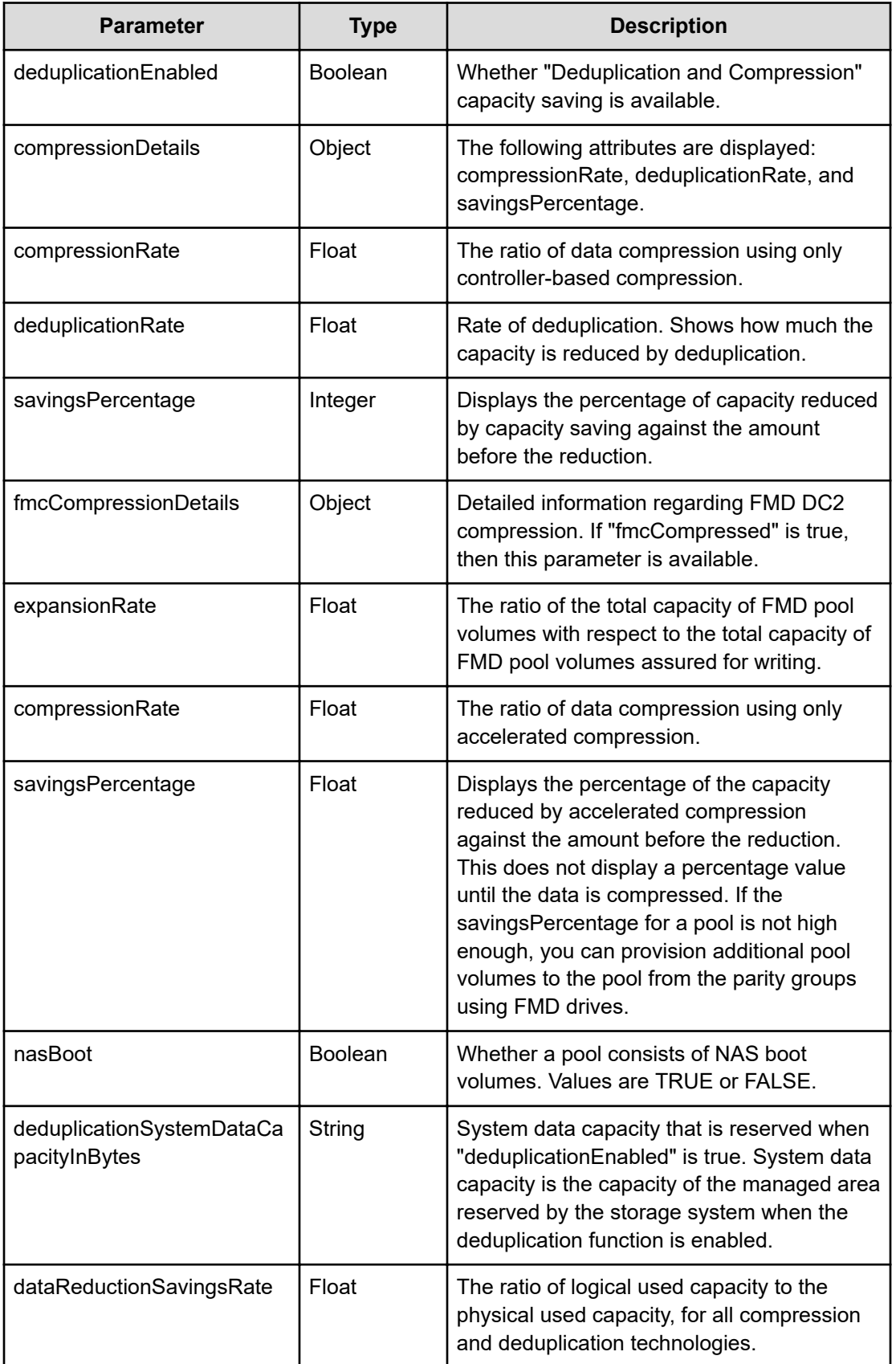

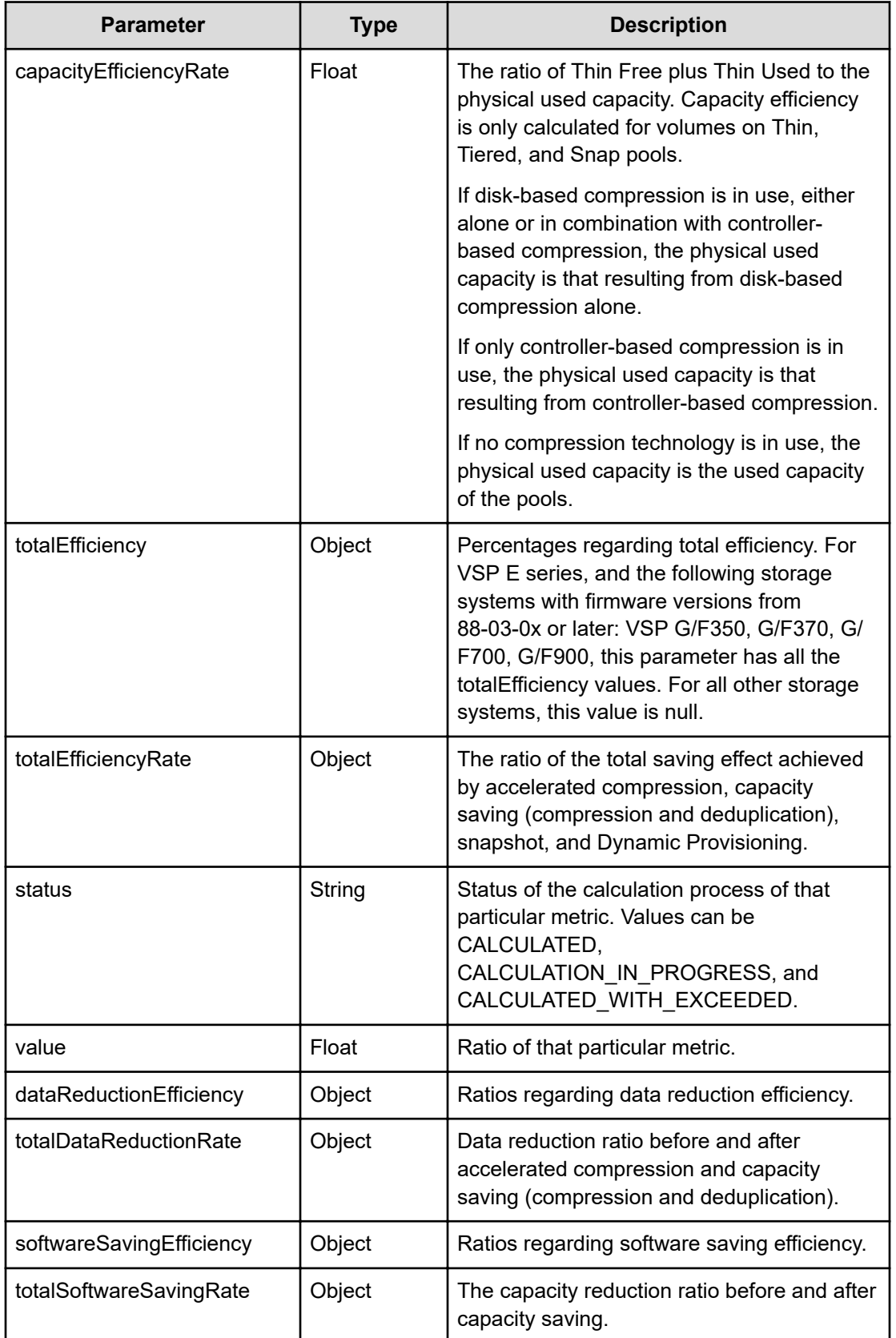

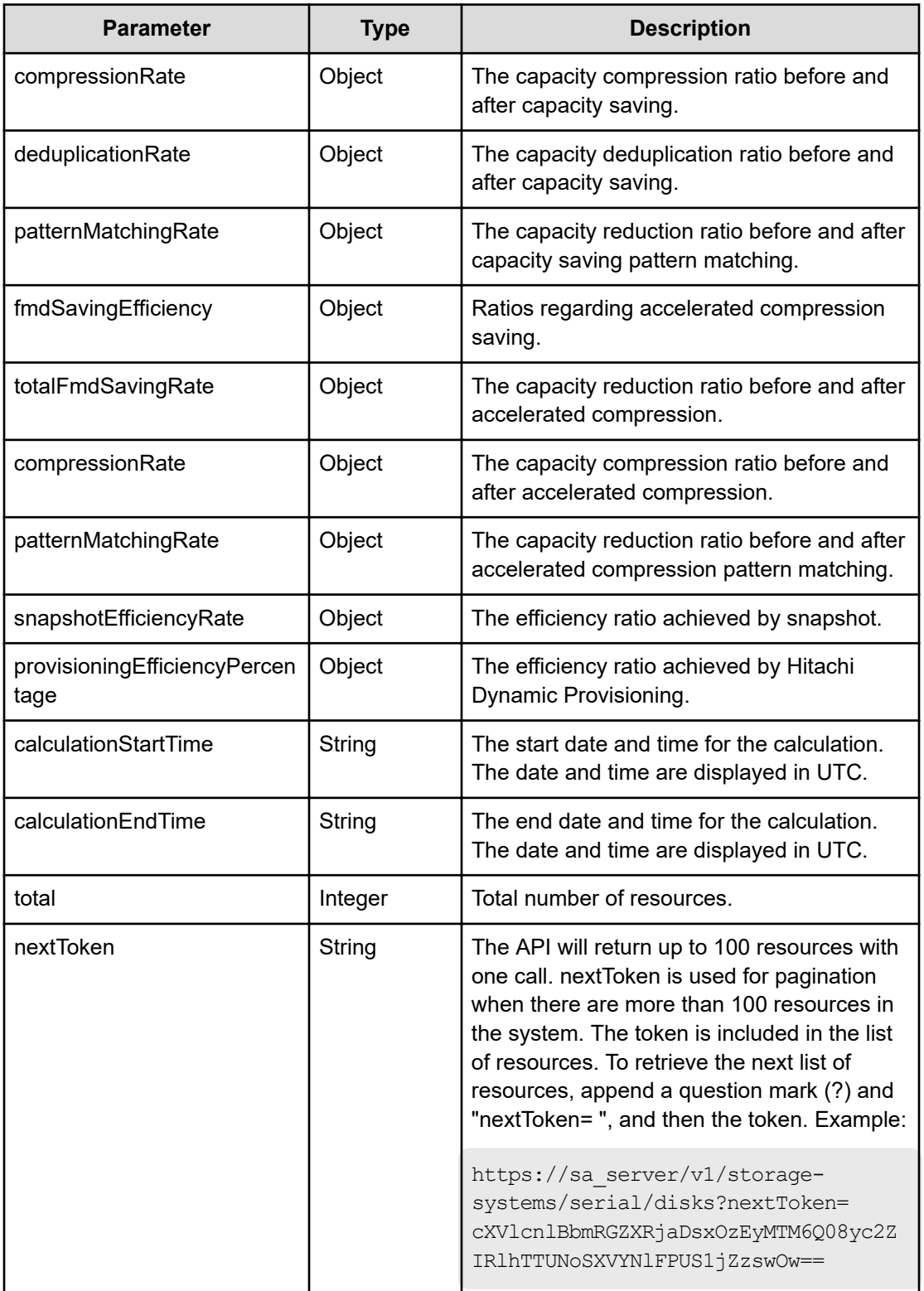

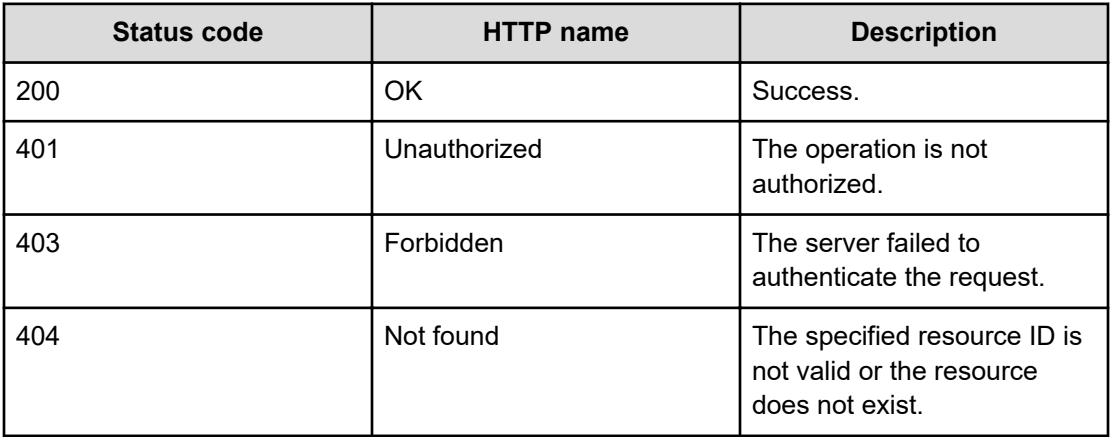

#### **Example code**

Request with JSON command:

https://172.17.64.109/v1/storage-systems/410209/storage-pools

JSON response. For the following storage systems, totalEfficiency is set to null: VSP F1500 and VSP G1000, VSP G1500 and VSP G200, G/F400, G/F600, G/F800, VSP N400, VSP N600 and VSP N800.

#### **Example response**

```
{ 
"resources": [
         {
            "storagePoolId": 3,
            "storageSystemId": "410209",
            "label": "AutoTieredPool-1",
            "capacityInBytes": 3453896097792,
            "usedCapacityInBytes": 0,
            "availableCapacityInBytes": 3453896097792,
            "usedSubscribedCapacityInBytes": 37497077760,
            "logicalCapacityInBytes": 3453896097792,
            "usedLogicalCapacityInBytes": 0,
            "availableLogicalCapacityInBytes": 3453896097792,
            "type": "TIERED",
            "utilizationThreshold1": 20,
            "utilizationThreshold2": 90,
            "subscriptionLimit": {
                "unlimited": false,
                 "value": 101
            },
            "usedSubscription": 1,
            "availableSubscription": {
                 "unlimited": false,
```

```
 "value": 100
                   },
                   "status": "NORMAL",
                   "parityGroups": [
\{ "id": "1-2",
                                 "encryption": false,
                                 "compression": false
 }
                  \cdot "externalParityGroupIds": [],
                   "tiers": [
\{ "tier": "Silver",
                                 "capacity": 3453896097792,
                                 "usedCapacity": 0,
                                 "usage": {
                                        "unlimited": false,
                                        "value": 0
, where \{x_i\} is the set of \{x_i\} , \{x_i\} "bufferSpace": {
                                        "newPageAssignment": {
                                               "unlimited": false,
                                               "value": 8
\{ \mathcal{A} \}, \{ \mathcal{A} \}, \{ \mathcal{A} \}, \{ \mathcal{A} \}, \{ \mathcal{A} \}, \{ \mathcal{A} \}, \{ \mathcal{A} \}, \{ \mathcal{A} \}, \{ \mathcal{A} \}, \{ \mathcal{A} \}, \{ \mathcal{A} \}, \{ \mathcal{A} \}, \{ \mathcal{A} \}, \{ \mathcal{A} \}, \{ \mathcal{A} \}, \{ \mathcal{A} \} "tierRelocation": {
                                               "unlimited": false,
                                               "value": 2
denotes the contract of the contract of the contract of the contract of the contract of the contract of the contract of the contract of the contract of the contract of the contract of the contract of the contract of the co
, where \{x_i\} is the set of \{x_i\} , \{x_i\} "performanceUtilization": {
                                        "unlimited": false,
                                        "value": 0
because the contract of the state of the state of the state of the state of the state of the state of the state of the state of the state of the state of the state of the state of the state of the state of the state of t
 }
                   ],
                   "tieringMode": "MANUAL",
                   "monitoringMode": "PERIODICAL",
                   "activeFlashEnabled": false,
                   "encrypted": "NO",
                   "fmcCompressed": "NO",
                   "deduplicationEnabled": false,
                   "compressionDetails": null,
                   "fmcCompressionDetails": null,
                   "deduplicationSystemDataCapacityInBytes": 0,
                   "nasBoot": false,
                   "dataReductionSavingsRate": null,
                   "capacityEfficiencyRate": null,
                   "totalEfficiency": {
                       "totalEfficiencyRate": {
                         "status": "CALCULATED WITH EXCEEDED",
```

```
 "value": 99999.99
               },
                "dataReductionEfficiency": {
                  "totalDataReductionRate": {
                    "status": "CALCULATED",
                    "value": 99999.99
                  },
                  "softwareSavingEfficiency": {
                    "totalSoftwareSavingRate": {
                       "status": "CALCULATED",
                      "value": 1.52
                    },
                    "compressionRate": {
                      "status": "CALCULATED",
                       "value": 1.15
                    },
                    "deduplicationRate": {
                       "status": "CALCULATED",
                       "value": 1.34
\{ , \{ , \{ , \{ , \} , \{ , \{ , \} , \{ , \{ , \} , \{ , \{ , \} , \{ , \{ , \} , \{ , \} , \{ , \{ , \} , \{ , \} , \{ , \{ , \} , \{ , \{ , \} , \{ , \{ "patternMatchingRate": {
                      "status": "CALCULATED",
                       "value": 1.08
 }
                   },
                   "fmdSavingEfficiency": {
                     "totalFmdSavingRate": {
                       "status": "CALCULATED",
                       "value": 2.21
                     },
                     "compressionRate": {
                        "status": "CALCULATED",
                       "value": 2.14
                     },
                     "patternMatchingRate": {
                       "status": "CALCULATION_IN_PROGRESS",
                       "value": null
 }
 }
                 },
                 "snapshotEfficiencyRate": {
                   "status": "CALCULATED",
                   "value": 10.37
                 },
                 "provisioningEfficiencyPercentage": {
                   "status": "CALCULATED",
                   "value": 170
                 },
                 "calculationStartTime": "2018-05-15T10:05",
                 "calculationEndTime": "2018-05-15T10:38"
```
 $\qquad \qquad \}$ 

```
\mathbb{I} "total": ,
 "nextToken":
```
# **Getting a specific pool**

}

You can display detailed information about a specific pool.

# **HTTP request syntax (URI)**

```
GET https://ipAddress/v1/storage-systems/storageSystemId/storage-pools/
storagePoolId
```
Use the storage system ID as the *storageSystemId*.

Use the storage pool ID as the *storagePoolId*.

#### **Request structure**

Not applicable.

## **Response structure**

The response body structure is as follows:

```
 {
     "storagePoolId": ,
     "storageSystemId": "",
     "label": "",
     "capacityInBytes": ,
     "usedCapacityInBytes": ,
     "availableCapacityInBytes": ,
     "usedSubscribedCapacityInBytes": ,
     "logicalCapacityInBytes": ,
     "usedLogicalCapacityInBytes": ,
     "availableLogicalCapacityInBytes": ,
     "type": "",
     "utilizationThreshold1": ,
     "utilizationThreshold2": ,
     "subscriptionLimit": {
         "unlimited": ,
         "value": 
     },
     "usedSubscription": ,
     "availableSubscription": {
         "unlimited": ,
         "value":
```
```
 },
                 "status": "",
                 "parityGroups": [
\{ "id": "",
                             "encryption": ,
                            "compression": , 
                             "compressionSupported":
 }
                \frac{1}{2},
                 "externalParityGroupIds": [],
                 "tiers": [
\{ "tier": "",
                            "capacity": ,
                             "usedCapacity": ,
                             "usage": {
                                  "unlimited": ,
                                  "value": 
\{x_i\}_{i=1}^N , we have the set of \{x_i\}_{i=1}^N "bufferSpace": {
                                  "newPageAssignment": {
                                        "unlimited": ,
                                        "value": 
\}, \}, \}, \}, \}, \}, \}, \}, \}, \}, \}, \}, \}, \}, \}, \}, \}, \}, \}, \}, \}, \}, \}, \}, \}, \}, \}, \}, \}, \}, \}, \}, \}, \}, \}, \}, \},
                                  "tierRelocation": {
                                        "unlimited": ,
                                        "value": 
denotes the contract of the contract of the contract of the contract of the contract of the contract of the contract of the contract of the contract of the contract of the contract of the contract of the contract of the co
\{a_1, a_2, \ldots, a_n\} "performanceUtilization": {
                                  "unlimited": ,
                                  "value": 
 }
 }
                \frac{1}{2},
                 "tieringMode": "",
                 "monitoringMode": "",
                 "monitoringCycle": "",
                 "monitoringPeriodStart": "",
                 "monitoringPeriodEnd": "", 
                 "activeFlashEnabled": ,
                 "relocationSpeed": "",
                 "ddmEnabled": ,
                 "encrypted": "",
                 "fmcCompressed": "",
                 "deduplicationEnabled": ,
                 "compressionDetails": {
                       "compressionRate": ,
                       "deduplicationRate": ,
                       "savingsPercentage":
```

```
 },
              "fmcCompressionDetails": {
                  "expansionRate": ,
                   "compressionRate": ,
                   "savingsPercentage": 
              },
              "deduplicationSystemDataCapacityInBytes": ,
              "nasBoot": ,
              "dataReductionSavingsRate": ,
              "suspendSnapshot": ,
              "capacityEfficiencyRate": ,
              "totalEfficiency": {
                "totalEfficiencyRate": {
                  "status": "",
                  "value": 
                },
                "dataReductionEfficiency": {
                   "totalDataReductionRate": {
                     "status": "",
                     "value": 
                   },
                   "softwareSavingEfficiency": {
                     "totalSoftwareSavingRate": {
                       "status": "",
                      "value": 
                     },
                     "compressionRate": {
                       "status": "",
                      "value": 
                     },
                     "deduplicationRate": {
                      "status": "",
                       "value": 
                     },
                     "patternMatchingRate": {
                       "status": "",
                       "value": 
 }
                   },
                   "fmdSavingEfficiency": {
                     "totalFmdSavingRate": {
                       "status": "",
                       "value": 
, where \mathbb{R} , we have \mathbb{R} , we have \mathbb{R} , \mathbb{R} "compressionRate": {
                       "status": "",
                       "value": 
\{a_1, a_2, \ldots, a_n\} "patternMatchingRate": {
                       "status": "",
                       "value":
```

```
 }
 }
             },
             "snapshotEfficiencyRate": {
              "status": "",
              "value": 
             },
             "provisioningEfficiencyPercentage": {
              "status": "",
              "value": 
             },
            "calculationStartTime": "",
            "calculationEndTime": ""
 }
```
}

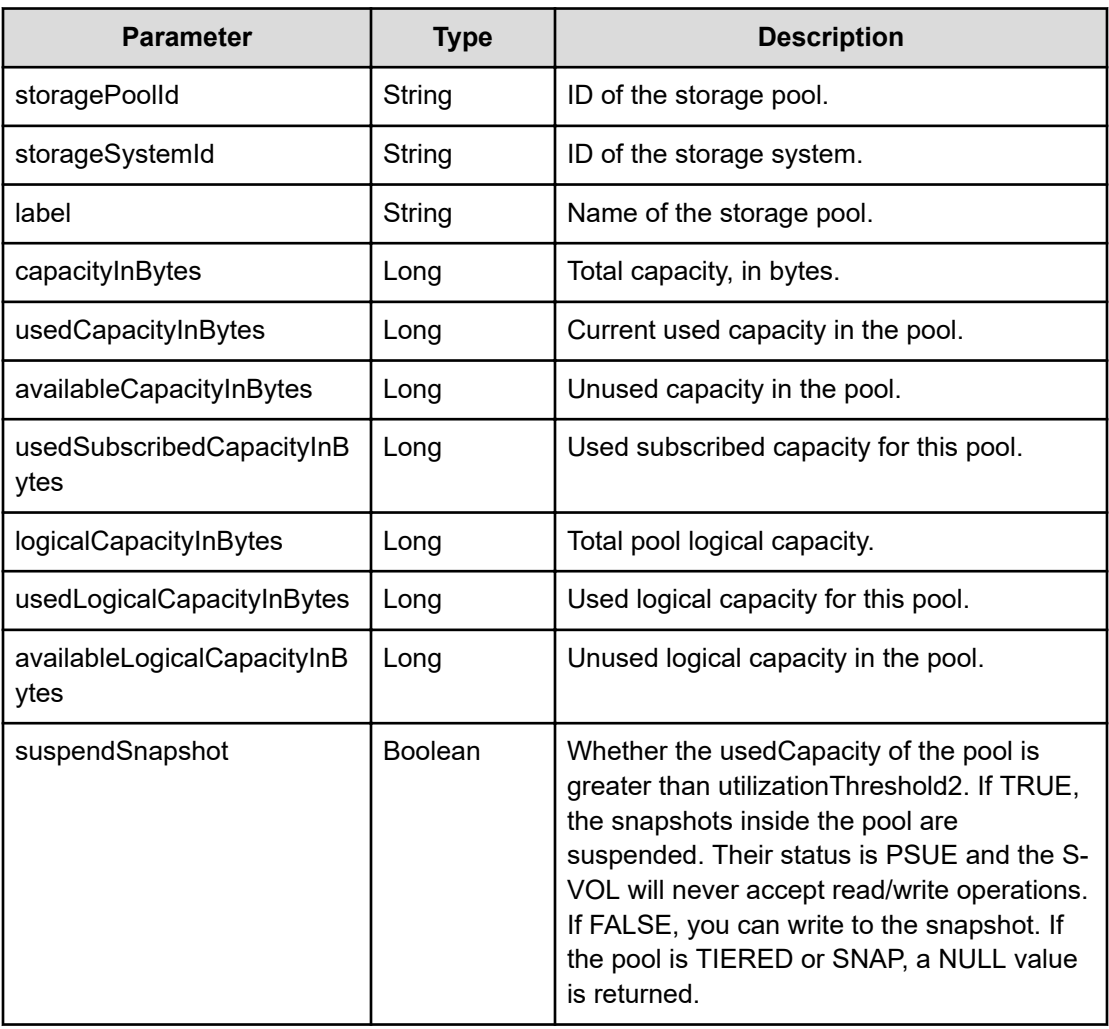

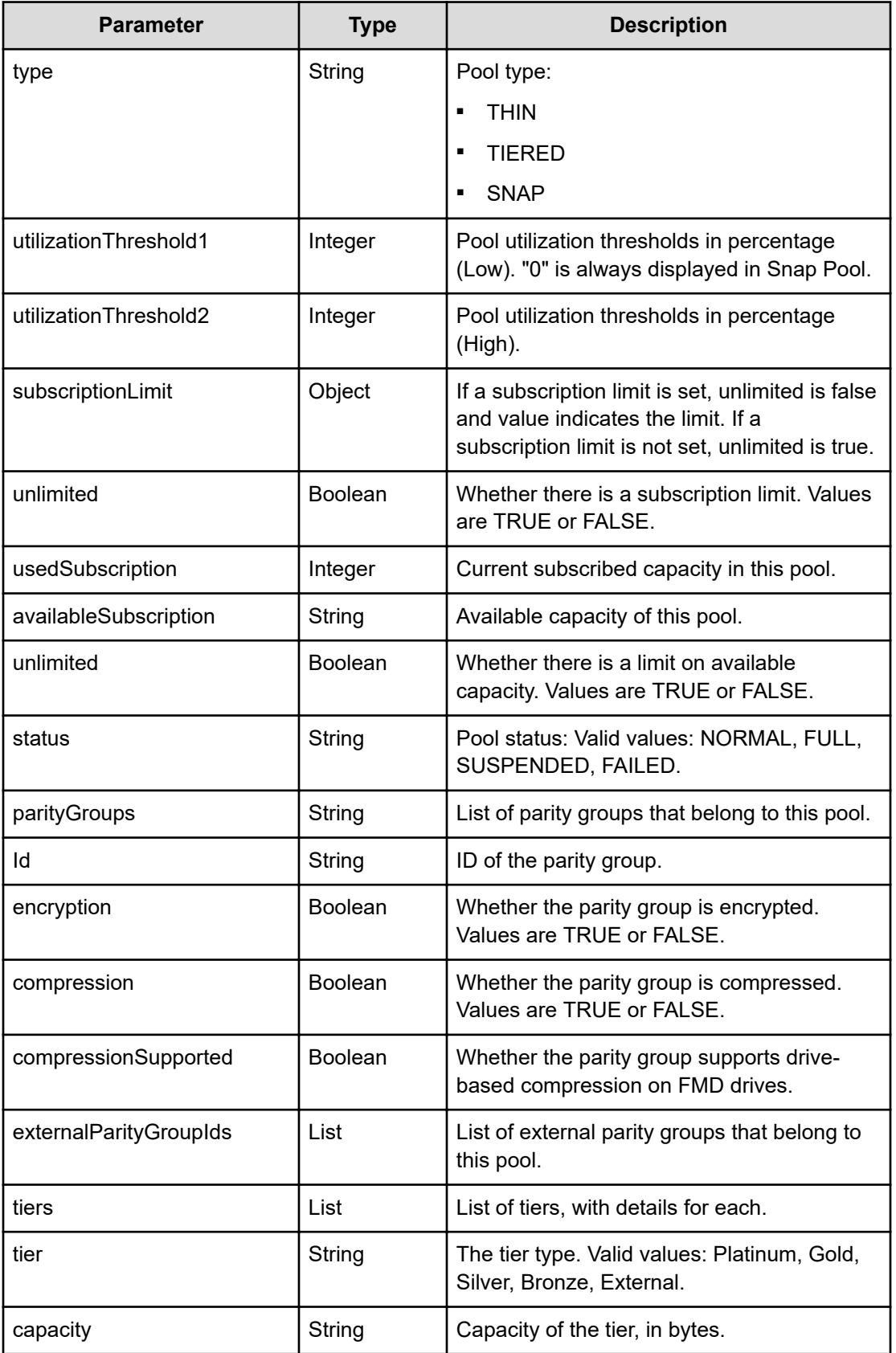

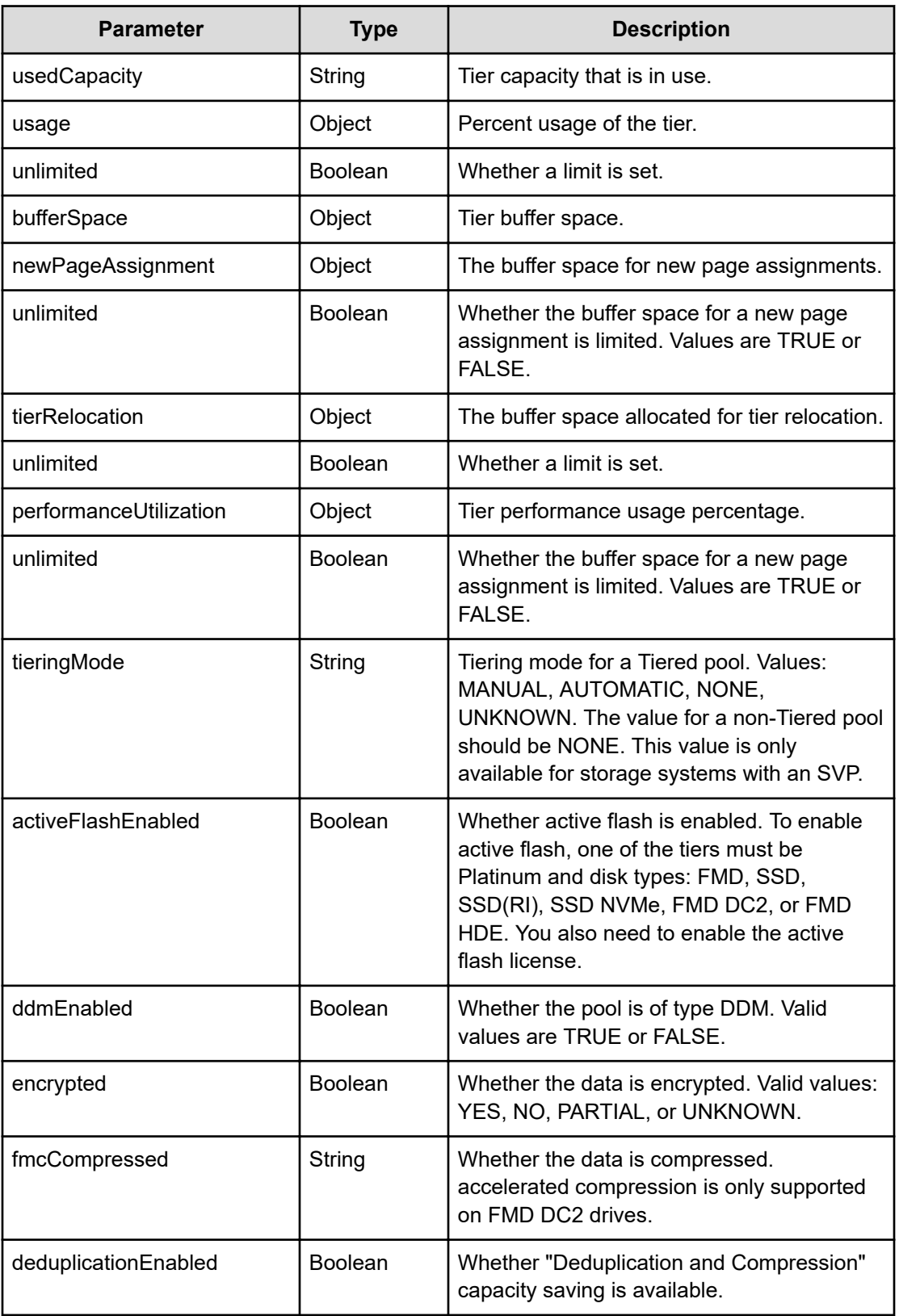

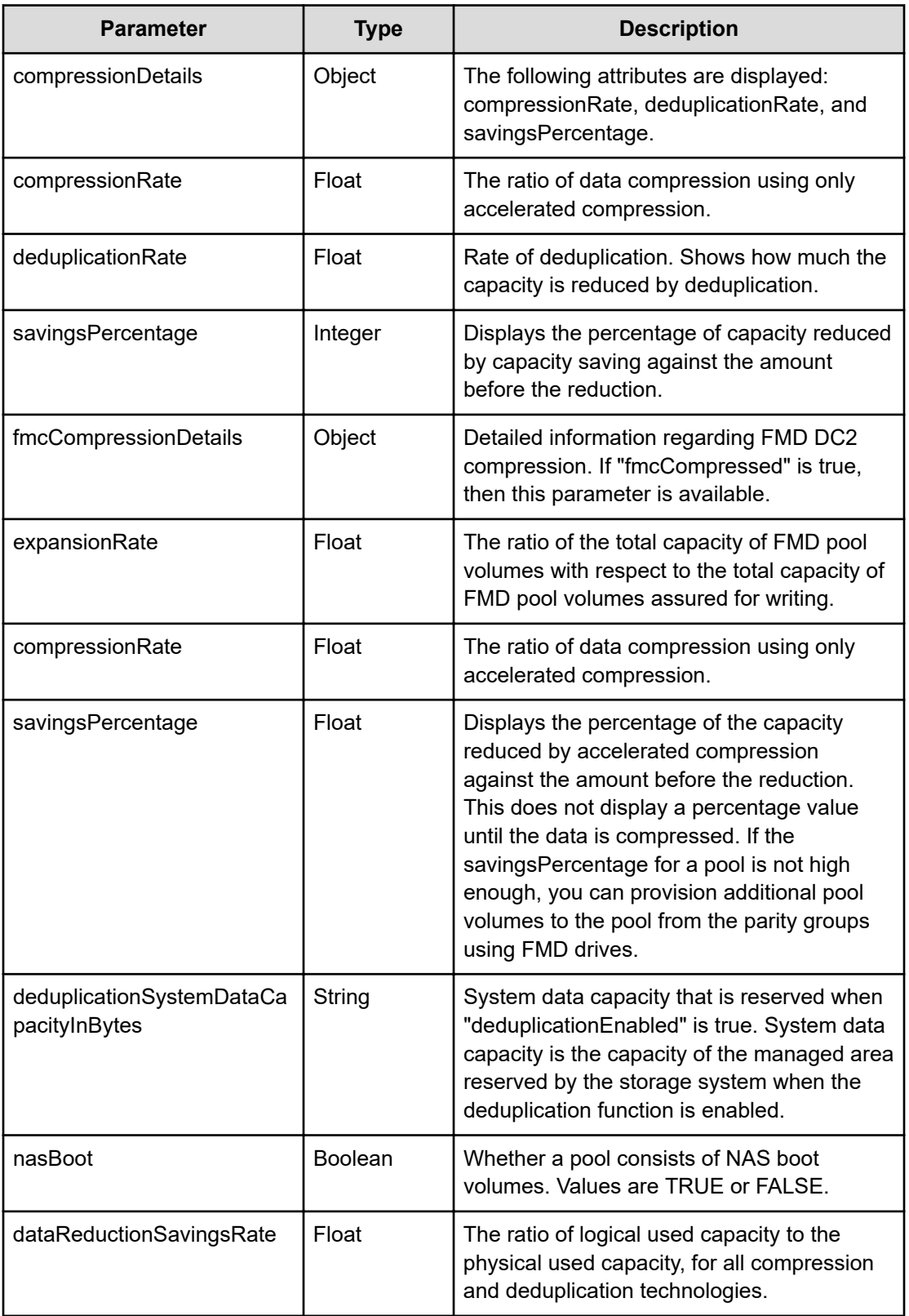

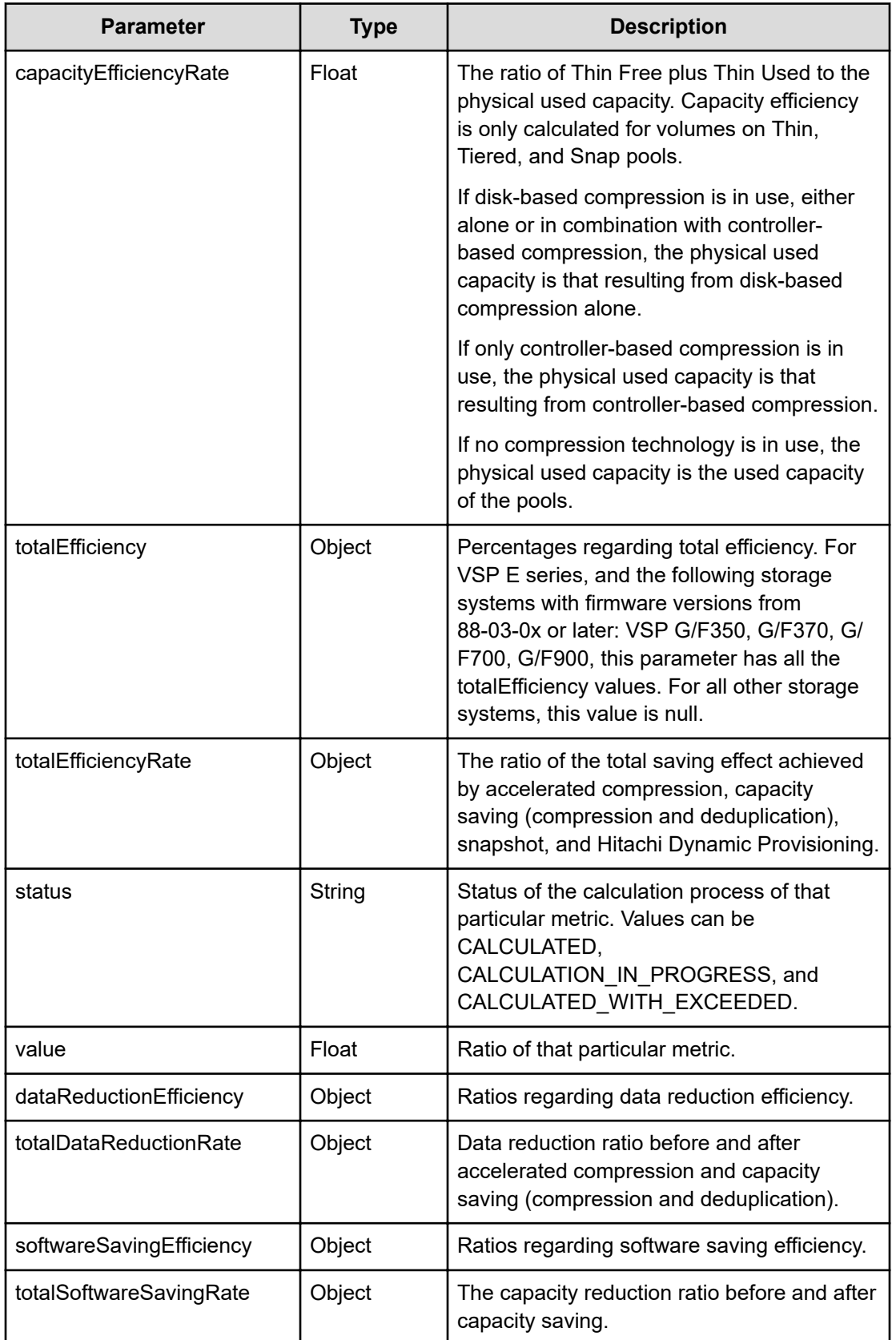

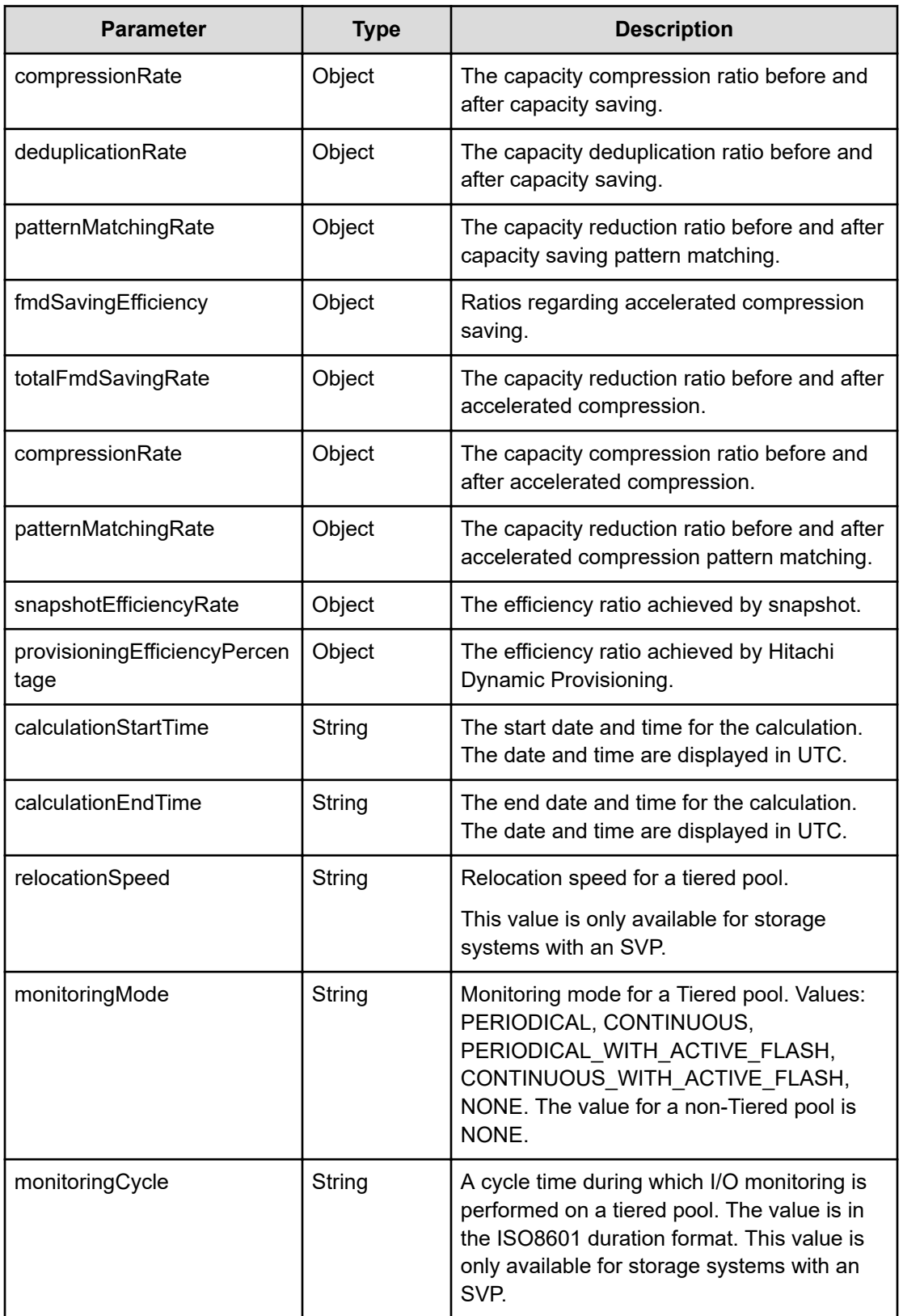

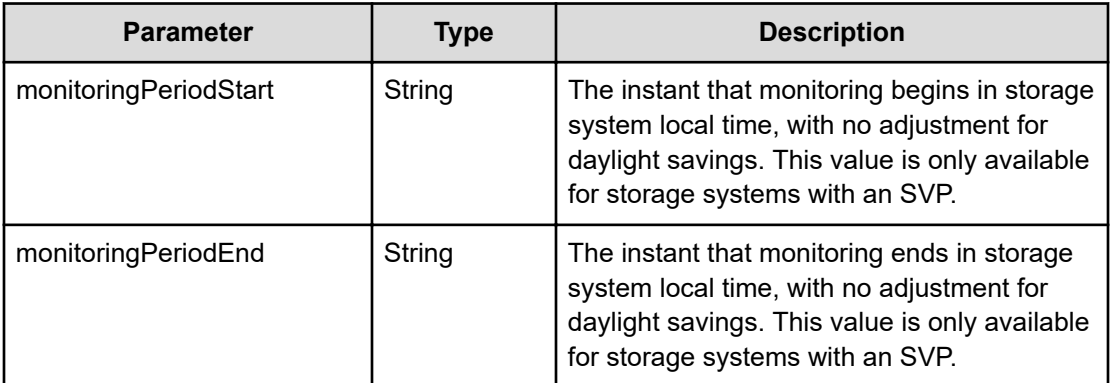

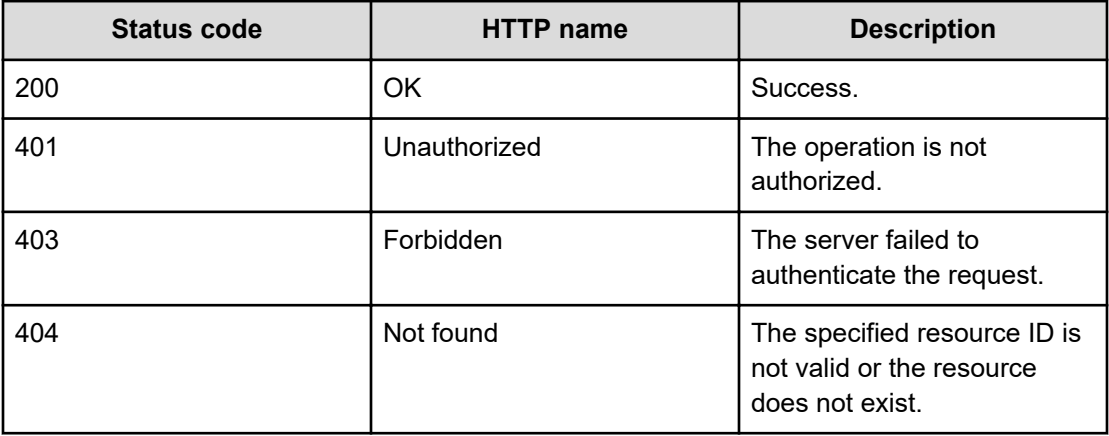

### **Example code**

{

Request with JSON command:

https://172.17.64.109/v1/storage-systems/410209/storage-pools/3

JSON response. For the following storage systems, totalEfficiency is set to null: VSP F1500 and VSP G1000, VSP G1500 and VSP G200, G/F400, G/F600, G/F800, VSP N400, VSP N600 and VSP N800.

```
 "storagePoolId": 0,
 "storageSystemId": "410209",
 "label": "SSD-Pool",
 "capacityInBytes": 19500160253952,
 "usedCapacityInBytes": 0,
 "availableCapacityInBytes": 19500160253952,
 "usedSubscribedCapacityInBytes": 1277165568,
 "logicalCapacityInBytes": 19500160253952,
 "usedLogicalCapacityInBytes": 0,
 "availableLogicalCapacityInBytes": 19500160253952,
```

```
 "type": "TIERED",
        "utilizationThreshold1": 70,
        "utilizationThreshold2": 80,
        "subscriptionLimit": {
               "unlimited": true,
               "value": null
        },
        "usedSubscription": 0,
        "availableSubscription": {
               "unlimited": true,
               "value": null
        },
        "status": "NORMAL",
        "parityGroups": [
\left\{ \begin{array}{cc} 0 & 0 & 0 \\ 0 & 0 & 0 \\ 0 & 0 & 0 \\ 0 & 0 & 0 \\ 0 & 0 & 0 \\ 0 & 0 & 0 \\ 0 & 0 & 0 \\ 0 & 0 & 0 \\ 0 & 0 & 0 \\ 0 & 0 & 0 \\ 0 & 0 & 0 \\ 0 & 0 & 0 \\ 0 & 0 & 0 & 0 \\ 0 & 0 & 0 & 0 \\ 0 & 0 & 0 & 0 \\ 0 & 0 & 0 & 0 & 0 \\ 0 & 0 & 0 & 0 & 0 \\ 0 & 0 & 0 & 0 & 0 \\ 0 & 0 & 0 & 0 & 0 \\ 0 & 0 "id": "1-2",
                       "encryption": false,
                       "compression": false,
                       "compressionSupported": false
               },
\left\{ \begin{array}{cc} 0 & 0 & 0 \\ 0 & 0 & 0 \\ 0 & 0 & 0 \\ 0 & 0 & 0 \\ 0 & 0 & 0 \\ 0 & 0 & 0 \\ 0 & 0 & 0 \\ 0 & 0 & 0 \\ 0 & 0 & 0 \\ 0 & 0 & 0 \\ 0 & 0 & 0 \\ 0 & 0 & 0 \\ 0 & 0 & 0 & 0 \\ 0 & 0 & 0 & 0 \\ 0 & 0 & 0 & 0 \\ 0 & 0 & 0 & 0 & 0 \\ 0 & 0 & 0 & 0 & 0 \\ 0 & 0 & 0 & 0 & 0 \\ 0 & 0 & 0 & 0 & 0 \\ 0 & 0 "id": "1-12",
                      "encryption": false,
                       "compression": false,
                       "compressionSupported": false
               }
       \cdot "externalParityGroupIds": [],
        "tiers": [
                {
                       "tierId": 1,
                       "tier": "Platinum",
                       "capacity": 5666915745792,
                      "usedCapacity": 0,
                       "usage": {
                              "unlimited": false,
                              "value": 0
                       },
                       "bufferSpace": {
                              "newPageAssignment": {
                                      "unlimited": false,
                                     "value": 8
                              },
                              "tierRelocation": {
                                      "unlimited": false,
                                     "value": 2
 }
                       },
                       "performanceUtilization": {
                              "unlimited": false,
                              "value": 0
```

```
 }
           },
\left\{ \begin{array}{cc} 0 & 0 & 0 \\ 0 & 0 & 0 \\ 0 & 0 & 0 \\ 0 & 0 & 0 \\ 0 & 0 & 0 \\ 0 & 0 & 0 \\ 0 & 0 & 0 \\ 0 & 0 & 0 \\ 0 & 0 & 0 \\ 0 & 0 & 0 \\ 0 & 0 & 0 \\ 0 & 0 & 0 \\ 0 & 0 & 0 & 0 \\ 0 & 0 & 0 & 0 \\ 0 & 0 & 0 & 0 \\ 0 & 0 & 0 & 0 & 0 \\ 0 & 0 & 0 & 0 & 0 \\ 0 & 0 & 0 & 0 & 0 \\ 0 & 0 & 0 & 0 & 0 \\ 0 & 0 "tierId": 3,
                 "tier": "Silver",
                 "capacity": 13833244508160,
                 "usedCapacity": 0,
                 "usage": {
                       "unlimited": false,
                       "value": 0
                 },
                 "bufferSpace": {
                       "newPageAssignment": {
                            "unlimited": false,
                            "value": 8
                       },
                       "tierRelocation": {
                            "unlimited": false,
                            "value": 2
 }
                 },
                 "performanceUtilization": {
                       "unlimited": false,
                       "value": 0
 }
           }
     \cdot "tieringMode": "AUTOMATIC",
      "monitoringMode": "CONTINUOUS",
      "monitoringCycle": "PT24H",
      "monitoringPeriodStart": "00:00",
      "monitoringPeriodEnd": "23:59",
      "relocationSpeed": "STANDARD",
      "activeFlashEnabled": false,
      "ddmEnabled": false,
      "encrypted": "NO",
      "fmcCompressed": "NO",
      "deduplicationEnabled": false,
      "compressionDetails": null,
      "fmcCompressionDetails": null,
      "deduplicationSystemDataCapacityInBytes": 0,
      "nasBoot": false,
      "dataReductionSavingsRate": 0,
      "capacityEfficiencyRate": 0,
      "suspendSnapshot": null,
      "totalEfficiency": null
```
}

# **Getting pool summaries**

You can display a summary of pools based on their type: THIN, TIERED, or SNAP.

# **HTTP request syntax (URI)**

```
GET https://ipAddress/v1/storage-systems/storageSystemId/storage-pools/
summary
```
Use the storage system ID as the *storageSystemId*.

### **Request structure**

Not applicable.

### **Response structure**

The response body structure is as follows:

```
{
          "summariesByType":
          [
\left\{ \begin{array}{cc} 0 & 0 & 0 \\ 0 & 0 & 0 \\ 0 & 0 & 0 \\ 0 & 0 & 0 \\ 0 & 0 & 0 \\ 0 & 0 & 0 \\ 0 & 0 & 0 \\ 0 & 0 & 0 \\ 0 & 0 & 0 \\ 0 & 0 & 0 \\ 0 & 0 & 0 \\ 0 & 0 & 0 \\ 0 & 0 & 0 & 0 \\ 0 & 0 & 0 & 0 \\ 0 & 0 & 0 & 0 \\ 0 & 0 & 0 & 0 & 0 \\ 0 & 0 & 0 & 0 & 0 \\ 0 & 0 & 0 & 0 & 0 \\ 0 & 0 & 0 & 0 & 0 \\ 0 & 0 "poolType": "",
                                  "totalCapacity": ,
                                  "usedCapacity": ,
                                  "availableCapacity": ,
                                  "usedSubscribedCapacity": ,
                                   "poolCount": ,
                         },
                          .....
        ]
}
```
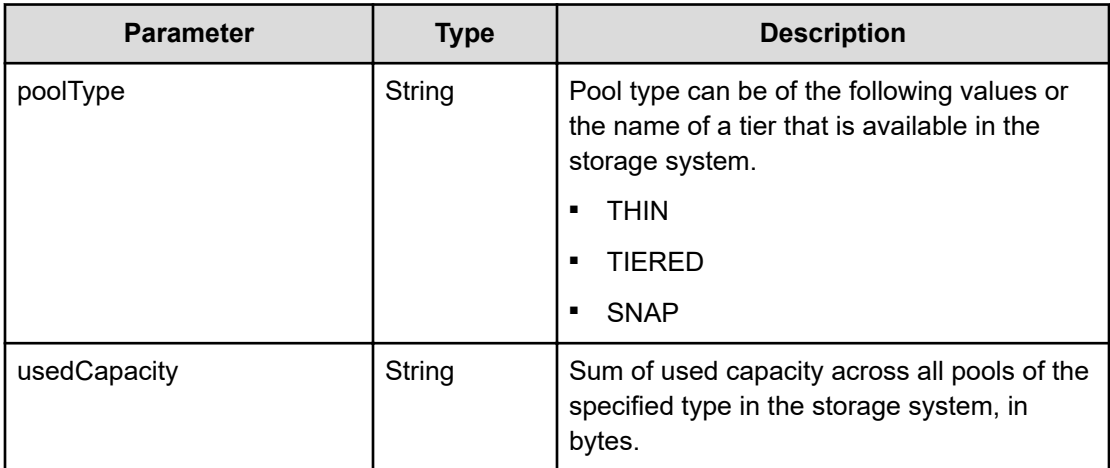

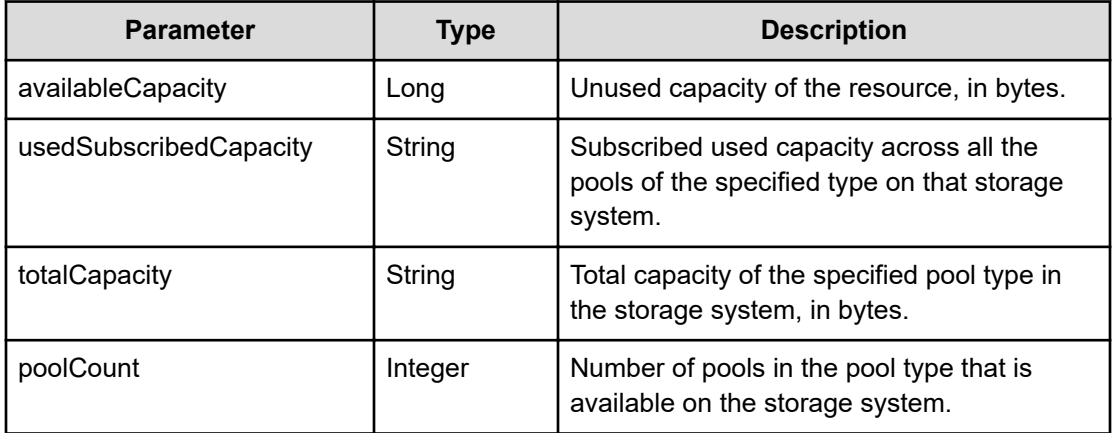

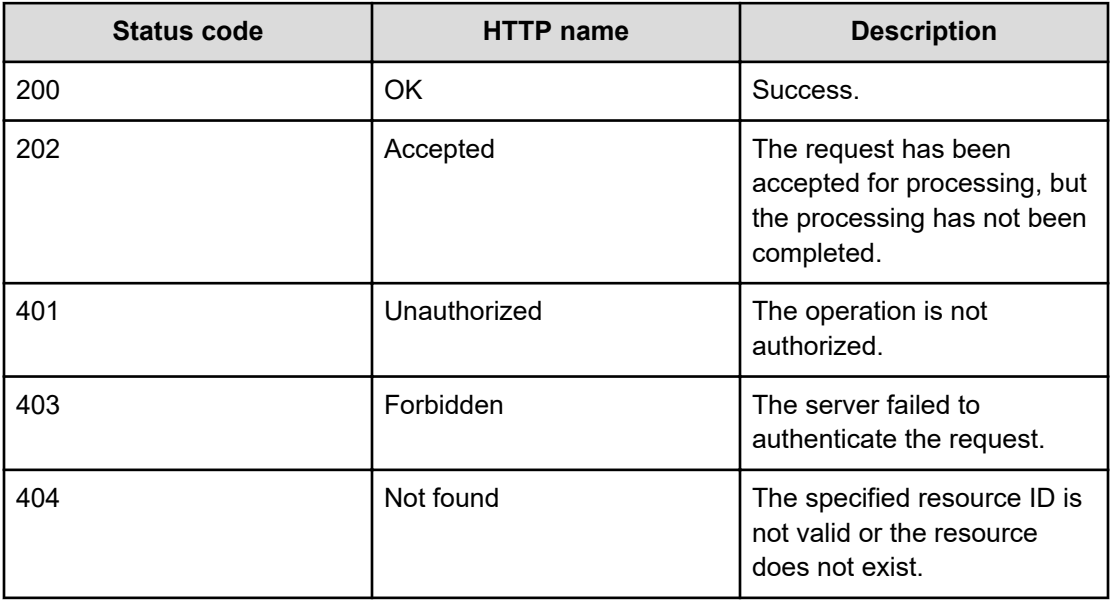

## **Example code**

Request with JSON command:

https://172.17.64.109/v1/storage-systems/410209/storage-pools/summary

JSON response:

```
{
    "summariesByType":
   \left[ \right] {
             "poolType": "THIN",
             "totalCapacity": "23819314003968",
             "usedCapacity": "3748436901888",
```
Chapter 2: Block storage management resources

Hitachi Ops Center Administrator REST API Reference Guide 157

```
 "availableCapacity": "20070877102080",
          "usedSubscribedCapacity": "167136337068032"
         "poolCount": 4
      },
 ]
```
# **Creating a pool**

{

}

You can create a pool with a list of parity groups. All parity groups must belong to the same storage system and the pool type.

# **HTTP request syntax (URI)**

POST https://*ipAddress*/v1/storage-systems/*storageSystemId*/storage-pools

Use the storage system ID as the *storageSystemId*.

### **Request structure**

The request body structure is as follows:

```
 "label":" ",
 "type":"",
 "tieringMode": "",
 "monitoringMode"; "",
 "monitoringCycle": "",
 "monitoringPeriodStart": "",
 "monitoringPeriodEnd": "",
 "relocationSpeed": "",
 "activeFlashEnabled":,
 "ddmEnabled":,
 "utilizationThreshold1": ,
 "utilizationThreshold2":,
 "subscriptionLimit": {
   "value" : ,
   "unlimited": 
 },
 "parityGroupIds":[""],
 "externalParityGroupsIds" [""]
 "suspendSnapshot": ,
 "tiers": [
   {
      "bufferSpace": {
        "newPageAssignment": ,
        "tierRelocation": 
      },
      "bufferSpace": {
         "newPageAssignment": ,
```

```
 "tierRelocation": 
        },
        "bufferSpace": {
          "newPageAssignment": ,
          "tierRelocation": 
        }
    }
  ]
 }
```
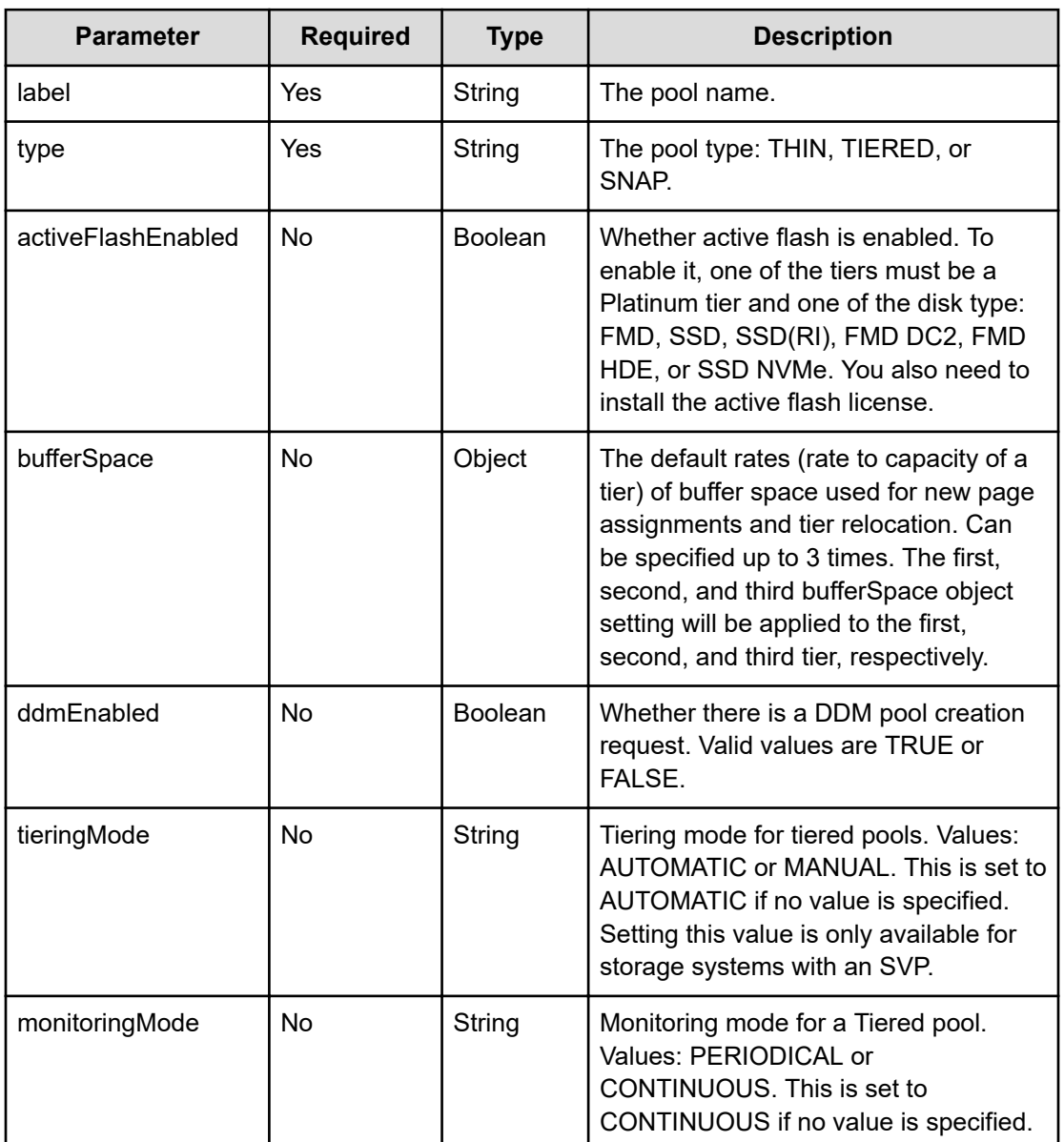

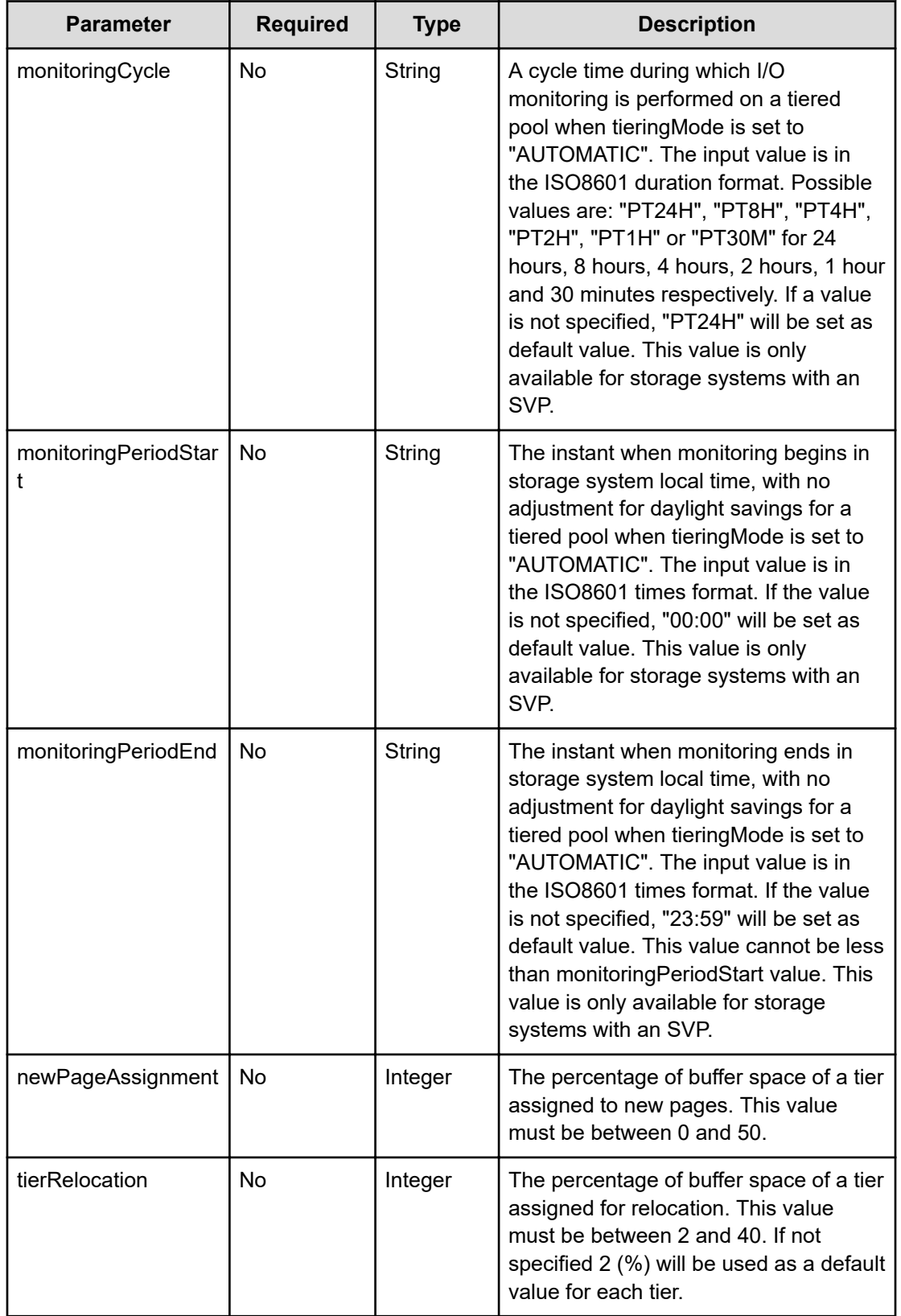

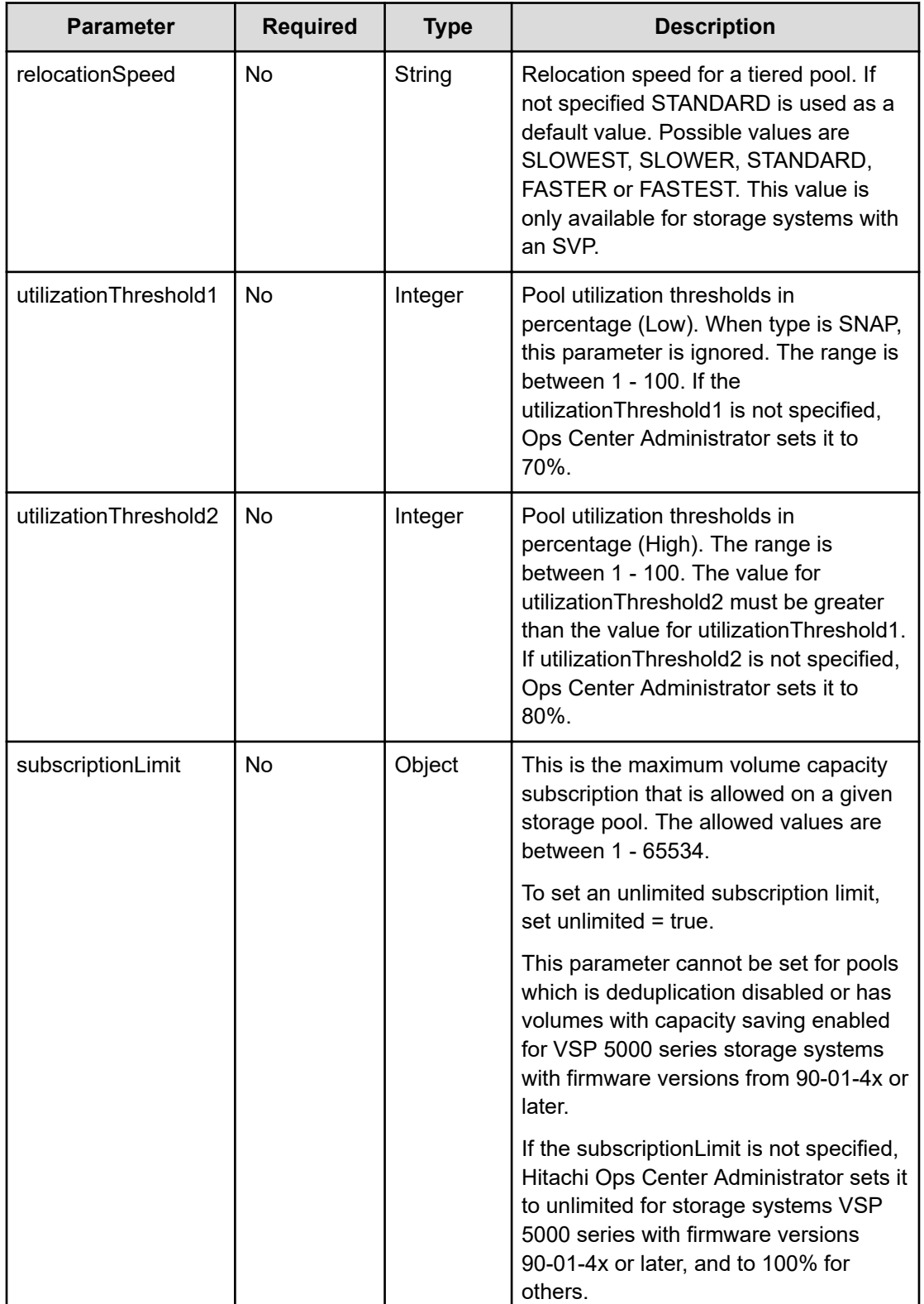

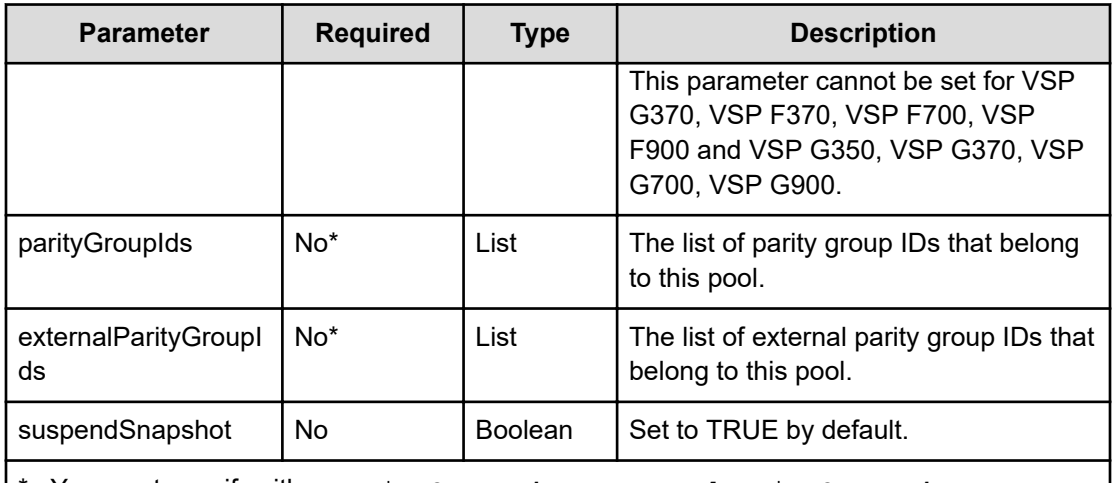

\* : You must specify either parityGroupIds or externalParityGroupIds, or you can specify both.

### **Response structure**

{

The response body structure is as follows:

```
 "jobId": "",
 "title":
\{ "text": "",
    "messageCode": "",
    "parameters":
    \left\{ \right. }
  },
  "user": "",
  "status": "",
  "startDate": ,
  "endDate": ,
  "parentJobId": ,
  "reports":
  [
 \vert,
  "links":
 \mathbb{R}\{"rel": " self",
         "href": "/v1/jobs/jobId"
      }
 \frac{1}{2},
  "tags":
 \lceil ],
```
# "isSystem":

}

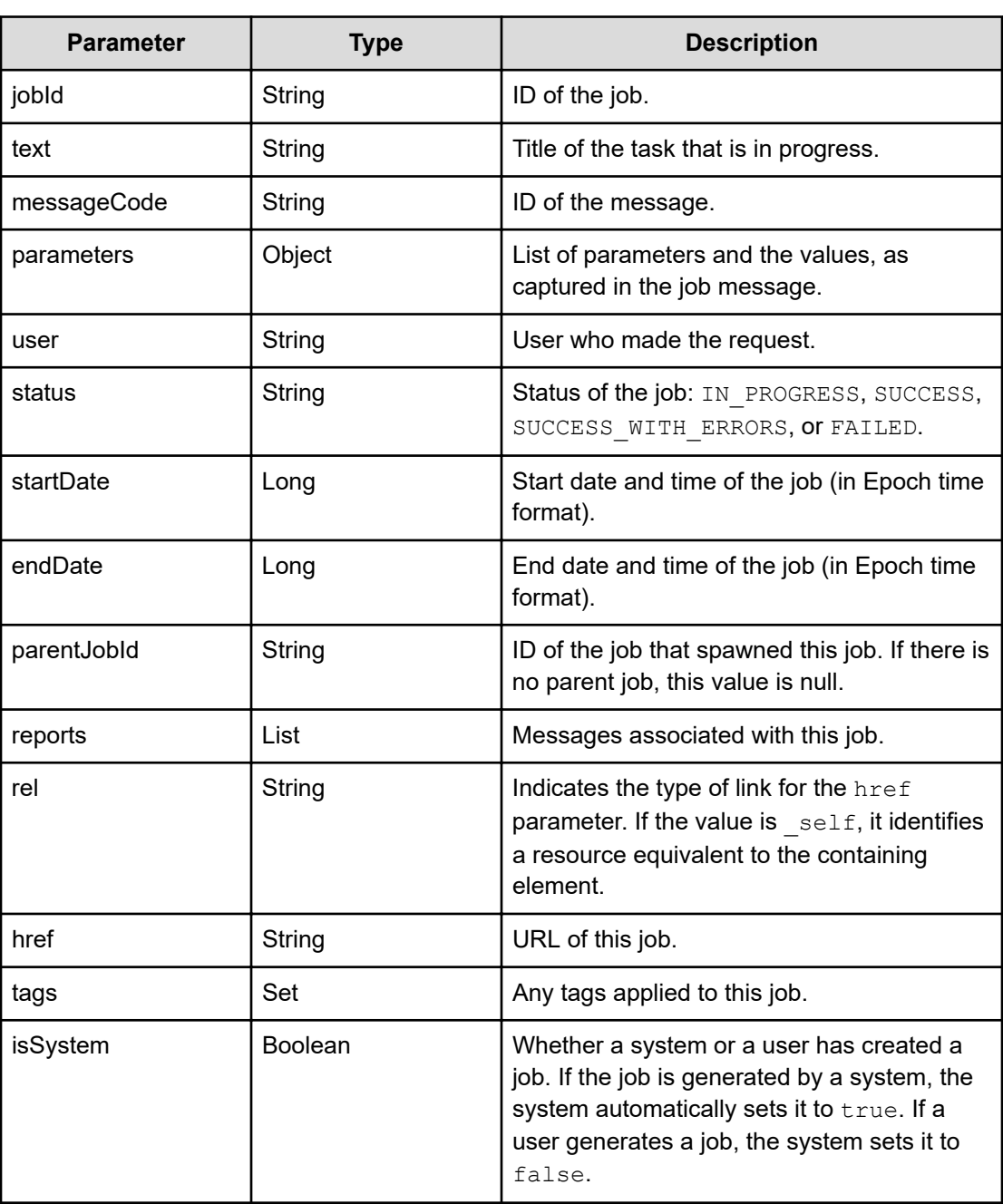

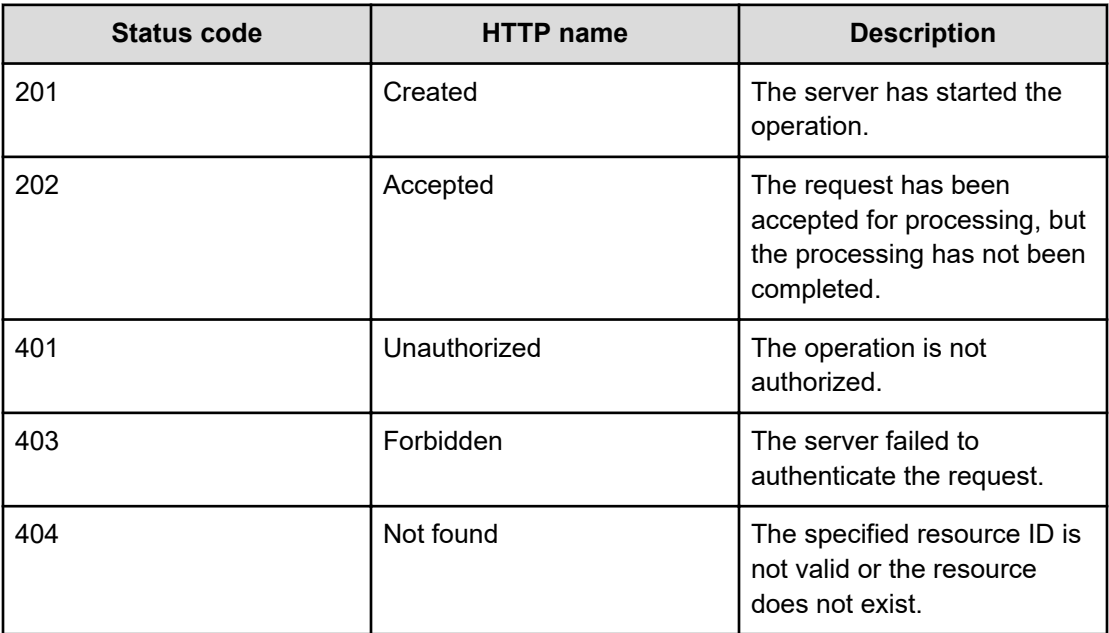

#### **Example request**

https://172.17.64.109/v1/storage-systems/410209/storage-pools

#### **Example request**

```
{
"label":"ExternalPool",
"type":"TIERED",
"tieringMode": "MANUAL" ,
"monitoringMode": "PERIODICAL" ,
"monitoringCycle": "PT24H" ,
"monitoringPeriodStart": "00:00" ,
"monitoringPeriodEnd": "23:59" ,
"relocationSpeed": "SLOWER" ,
"activeFlashEnabled":true,
"ddmEnabled": false,
"utilizationThreshold1": 90,
"utilizationThreshold2":95,
"subscriptionLimit": {
"value" : 100,
"unlimited": false
},
"parityGroupIds":["5-1"]
"externalParityGroupIds":["2-3"],
"tiers": [
    {
       "tier": "Silver",
```

```
 "bufferSpace": {
          "newPageAssignment": {
             "value": 8
          },
          "tierRelocation": {
              "value": 2
          }
       }
    }
 ]
}
```
# **Updating a pool**

You can update a pool, such as renaming or expanding the pool by adding parity groups, changing the threshold and subscription limits for the pool, and changing the pool type from THIN to TIERED. However, you can not delete or update any parameters on pools created on external parity groups.

# **HTTP request syntax (URI)**

```
POST https://ipAddress/v1/storage-systems/storageSystemId/storage-pools/
storagePoolId
```
Use the storage system ID as the *storageSystemId*.

Use the storage pool ID as the *storagePoolId*.

# **Request structure**

The request body structure is shown below:

```
{
    "label":" ",
    "type":"",
    "tieringMode": "",
    "monitoringMode"; "",
    "monitoringCycle": "",
    "monitoringPeriodStart": "",
    "monitoringPeriodEnd": "",
    "relocationSpeed": "",
    "activeFlashEnabled" :,
    "ddmEnabled":,
    "utilizationThreshold1": ,
    "utilizationThreshold2":,
    "subscriptionLimit": {
      "value" : ,
      "unlimited": 
    },
    "parityGroupIds":[""],
```

```
 "externalParityGroupsIds" [""]
   "suspendSnapshot": ,
   "tiers": [
     {
        "bufferSpace": {
          "newPageAssignment": ,
          "tierRelocation": 
        },
        "bufferSpace": {
          "newPageAssignment": ,
          "tierRelocation": 
        },
        "bufferSpace": {
          "newPageAssignment": ,
          "tierRelocation": 
        }
     }
  ]
 }
```
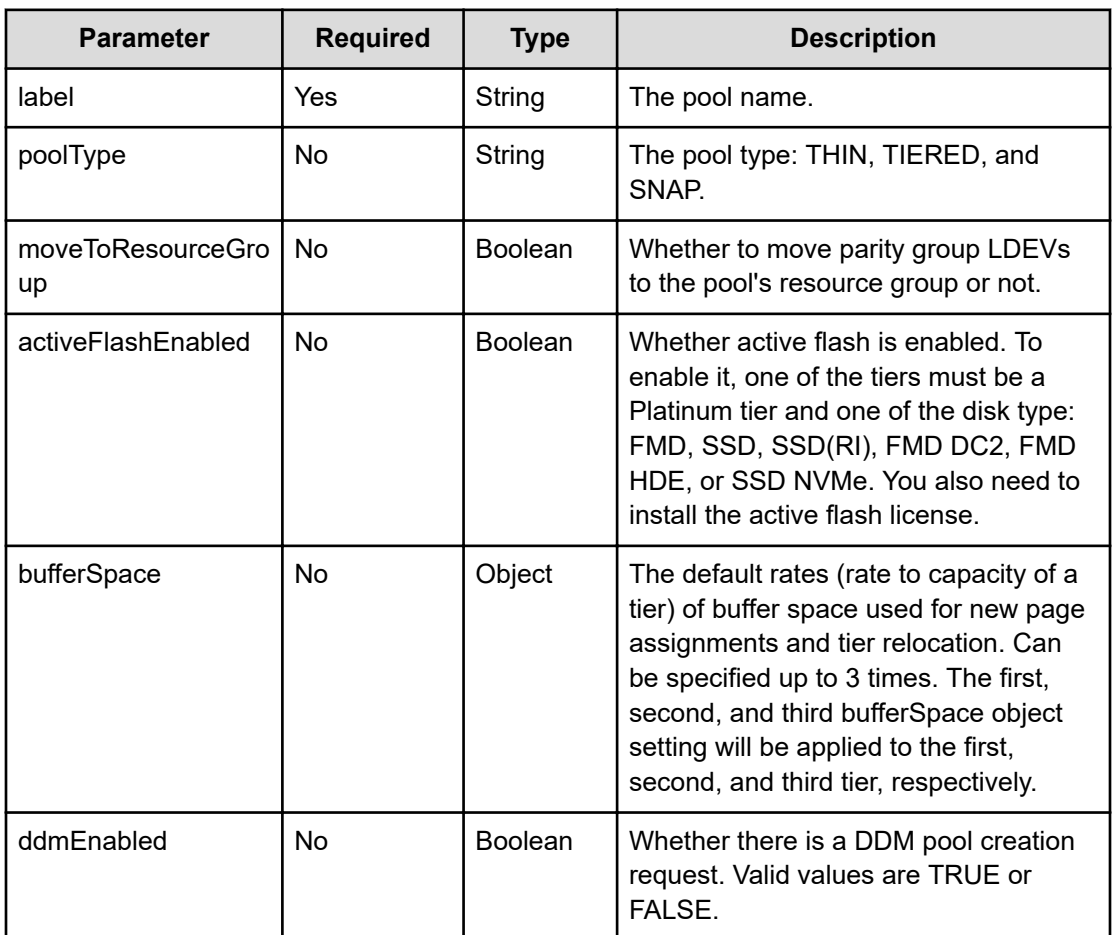

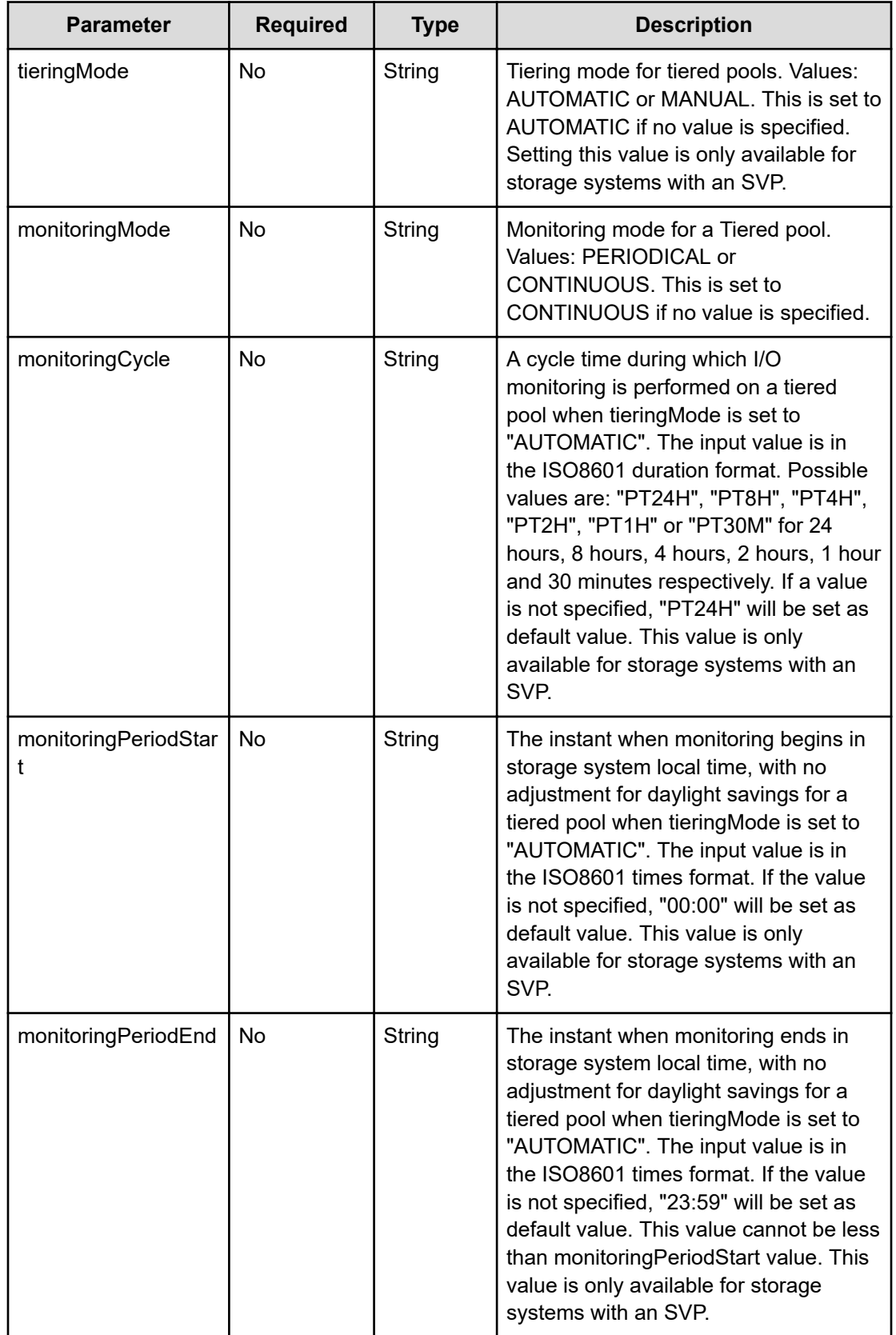

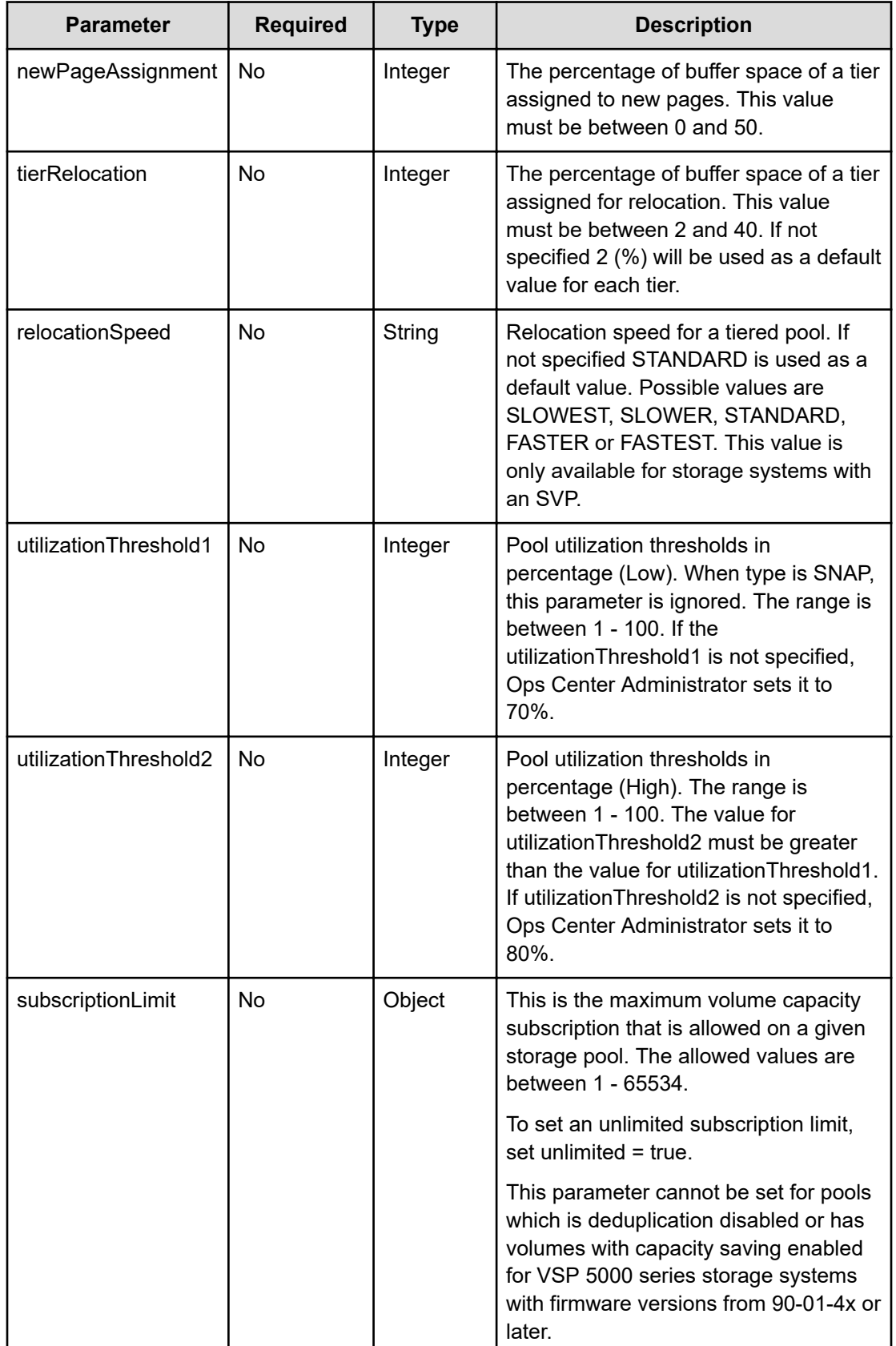

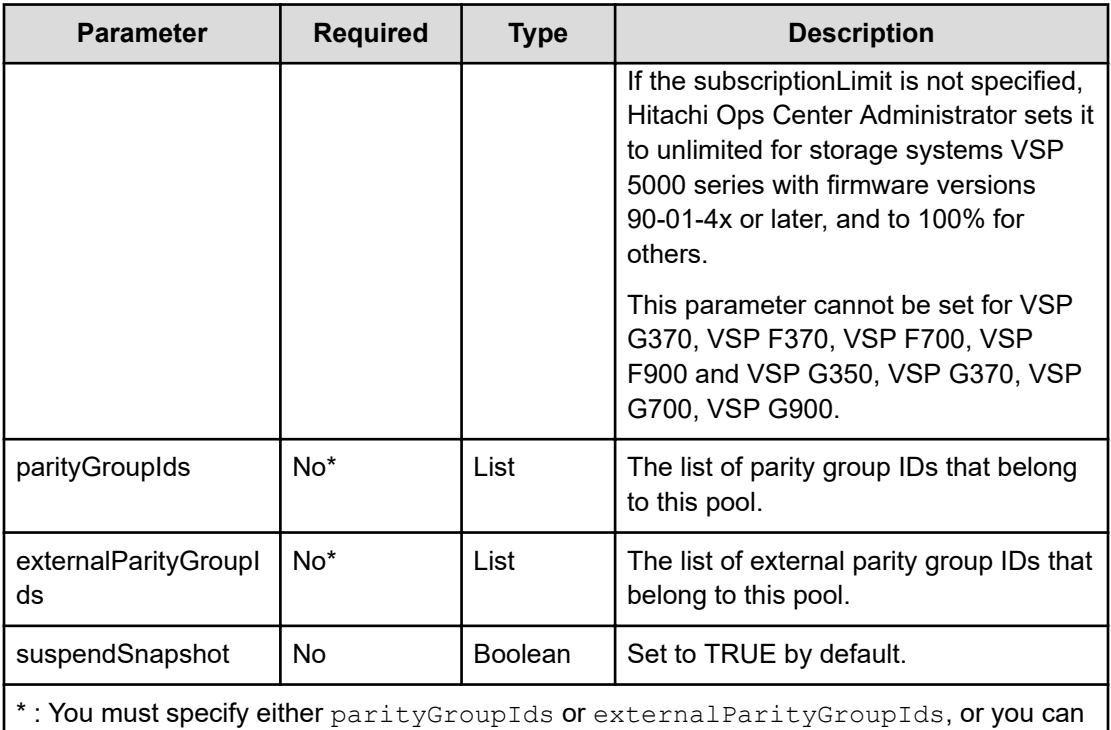

specify both.

### **Response structure**

The response body structure is as follows:

```
{
   "jobId": "",
   "title":
  \{ "text": "",
      "messageCode": "",
      "parameters":
      \left\{ \right. }
    },
    "user": "",
    "status": "",
    "startDate": ,
    "endDate": ,
    "parentJobId": ,
    "reports":
    [
   \frac{1}{\sqrt{2}} "links":
   \lceil {
           "rel": " self",
```

```
 "href": "/v1/jobs/jobId"
     \qquad \} ],
    "tags":
   \lceil ],
    "isSystem": 
}
```
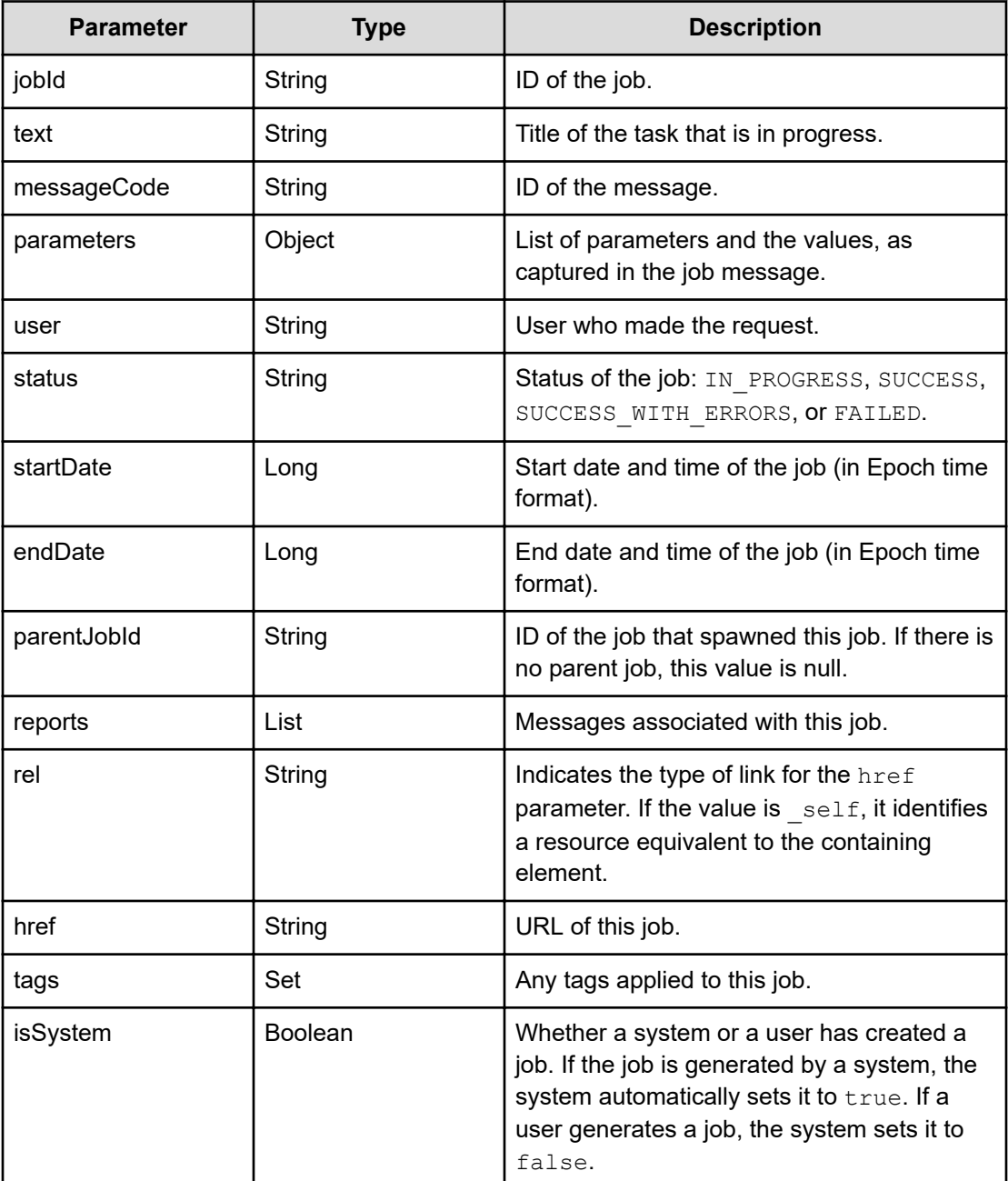

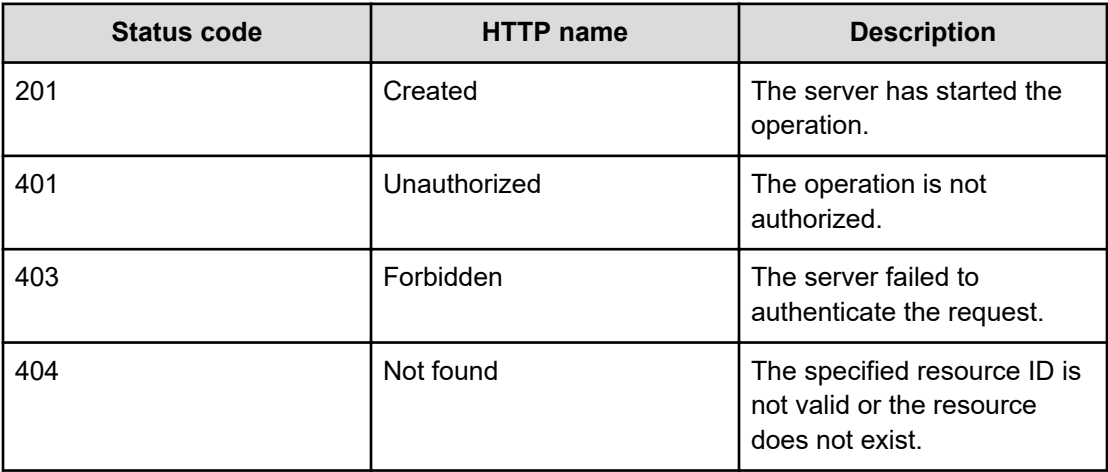

### **Example request**

https://172.17.64.115/v1/storage-systems/410209/storage-pools/14

### **Example request**

```
{
"label":"ExternalPool",
"type":"TIERED",
"tieringMode": "MANUAL" ,
"monitoringMode": "PERIODICAL" ,
"monitoringCycle": "PT24H" ,
"monitoringPeriodStart": "00:00" ,
"monitoringPeriodEnd": "23:59" ,
"relocationSpeed": "SLOWER" ,
"activeFlashEnabled":true,
"moveToResourceGroup": false,
"utilizationThreshold1": 90,
"utilizationThreshold2":95,
"subscriptionLimit": {
"value" : 100,
"unlimited": false
},
"parityGroupIds":["5-1"]
"externalParityGroupIds":["2-3"],
"tiers": [
    {
       "tier": "Silver",
       "bufferSpace": {
         "newPageAssignment": {
            "value": 8
         },
         "tierRelocation": {
```

```
 "value": 2
          }
        }
  }
 ]
}
```
# **Deleting a pool**

You can delete a pool from a storage system.

# **HTTP request syntax (URI)**

```
DELETE https://ipAddress/v1/storage-systems/storageSystemId/storage-pools/
storagePoolId
```
Use the storage system ID as the *storageSystemId*.

Use the storage pool ID as the *storagePoolId*.

### **Request structure**

Not applicable.

{

### **Response structure**

The response body structure is as follows:

```
 "jobId": "",
 "title":
  {
     "text": "",
    "messageCode": "",
     "parameters":
      {
      }
  },
  "user": "",
  "status": "",
  "startDate": ,
  "endDate": ,
  "parentJobId": ,
  "reports":
 \left[ \right]\frac{1}{\sqrt{2}} "links":
 \left[ \right] {
          "rel": "_self",
```

```
 "href": "/v1/jobs/jobId"
     }
    ],
    "tags":
   \lceil ],
    "isSystem": 
}
```
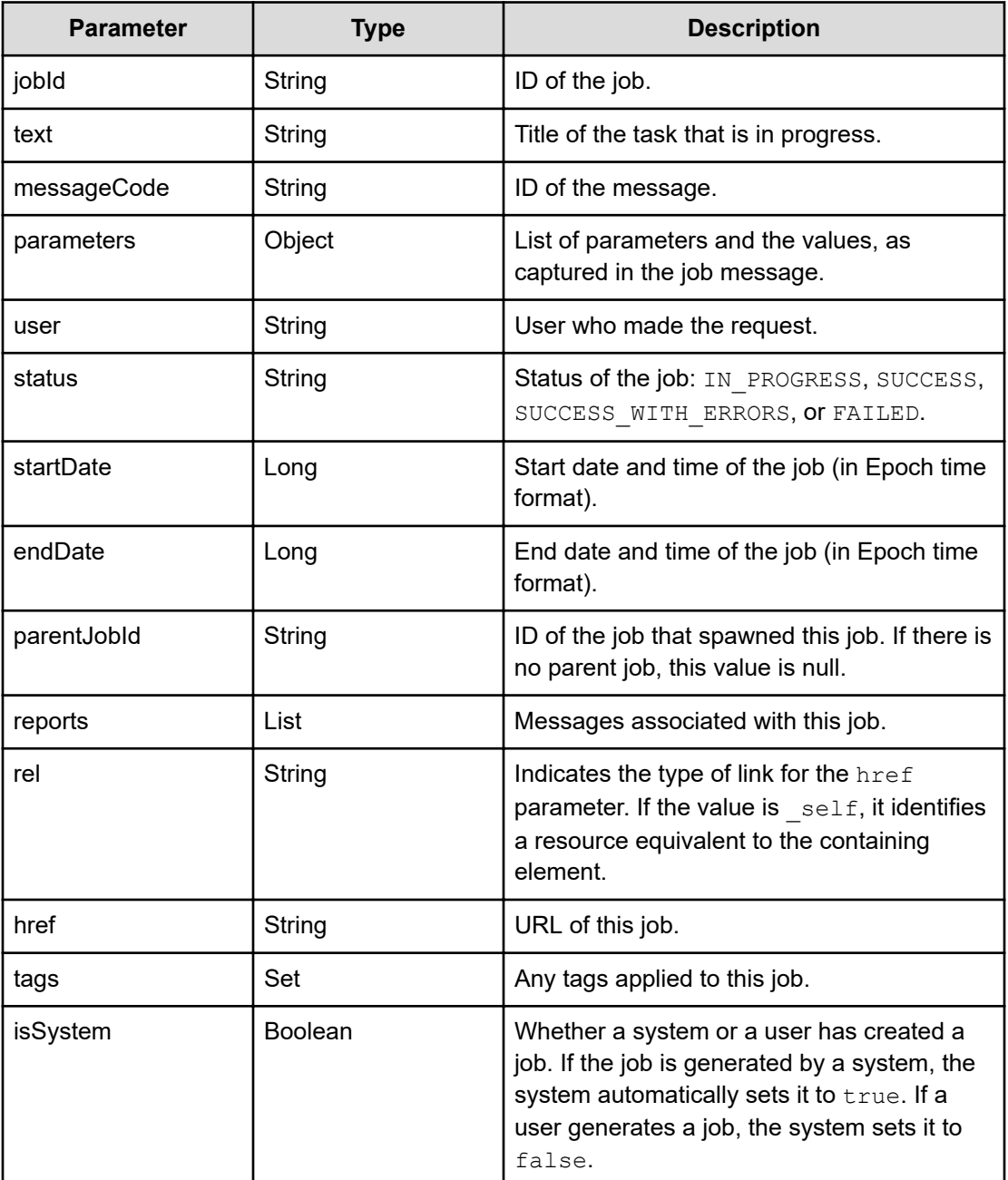

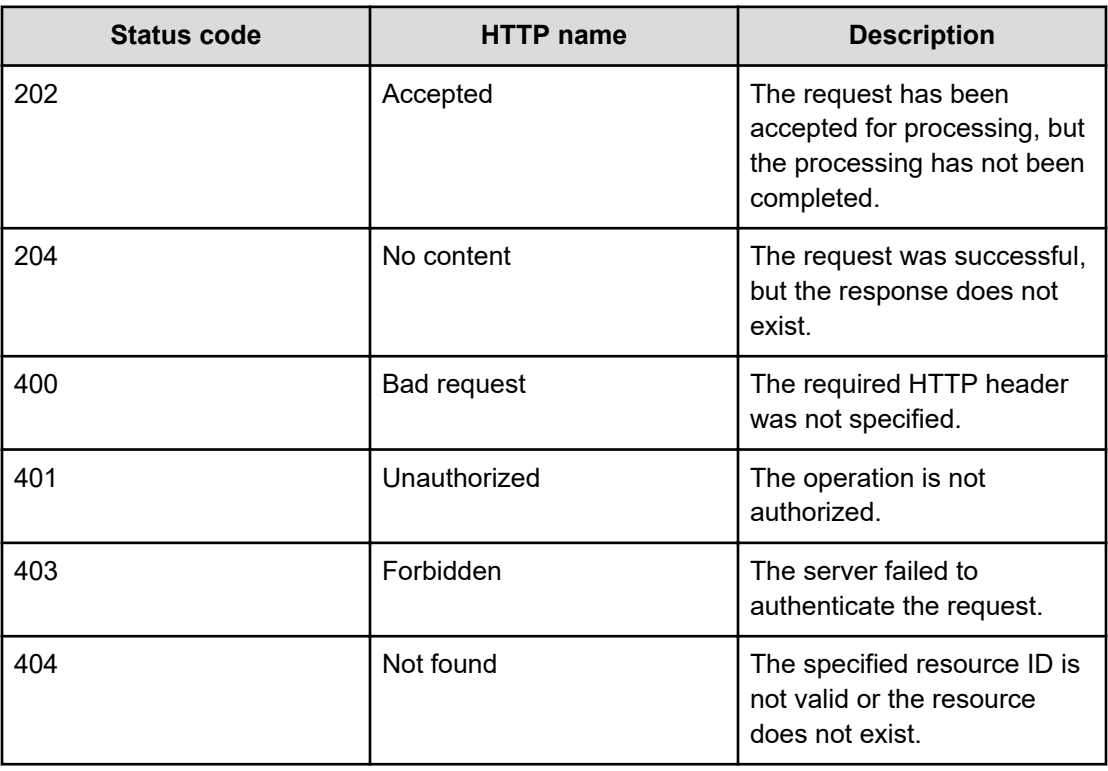

# **Getting pool templates**

You can list all the different pool size options that are available to expand a given pool. You must specify either the tier name or the capacity, diskType, raidLevel, raidLayout, and speed.

# **HTTP request syntax (URI)**

GET https://*ipAddress*/v1/storage-systems/*storageSystemId*/templates/pool

Use the storage system ID as the *storageSystemId*.

### **Request structure**

Not applicable.

### **Response structure**

The request body structure is as follows:

```
{
  "label": ,
  "utilizationThreshold1": ,
  "utilizationThreshold2": ,
  "subscriptionLimit": {
     "unlimited": ,
```

```
 "value": 
 },
  "suspendSnapshot": ,
  "tiers": [
  \{ "name": "",
      "templateSubTiers": [
        {
          "description": "",
           "diskType": "",
           "speed": ,
           "capacity": "",
           "raidLevel": "",
           "raidLayout": "",
           "availableSizesInBytes": [
            ^{\rm m}\, \, \, }
```
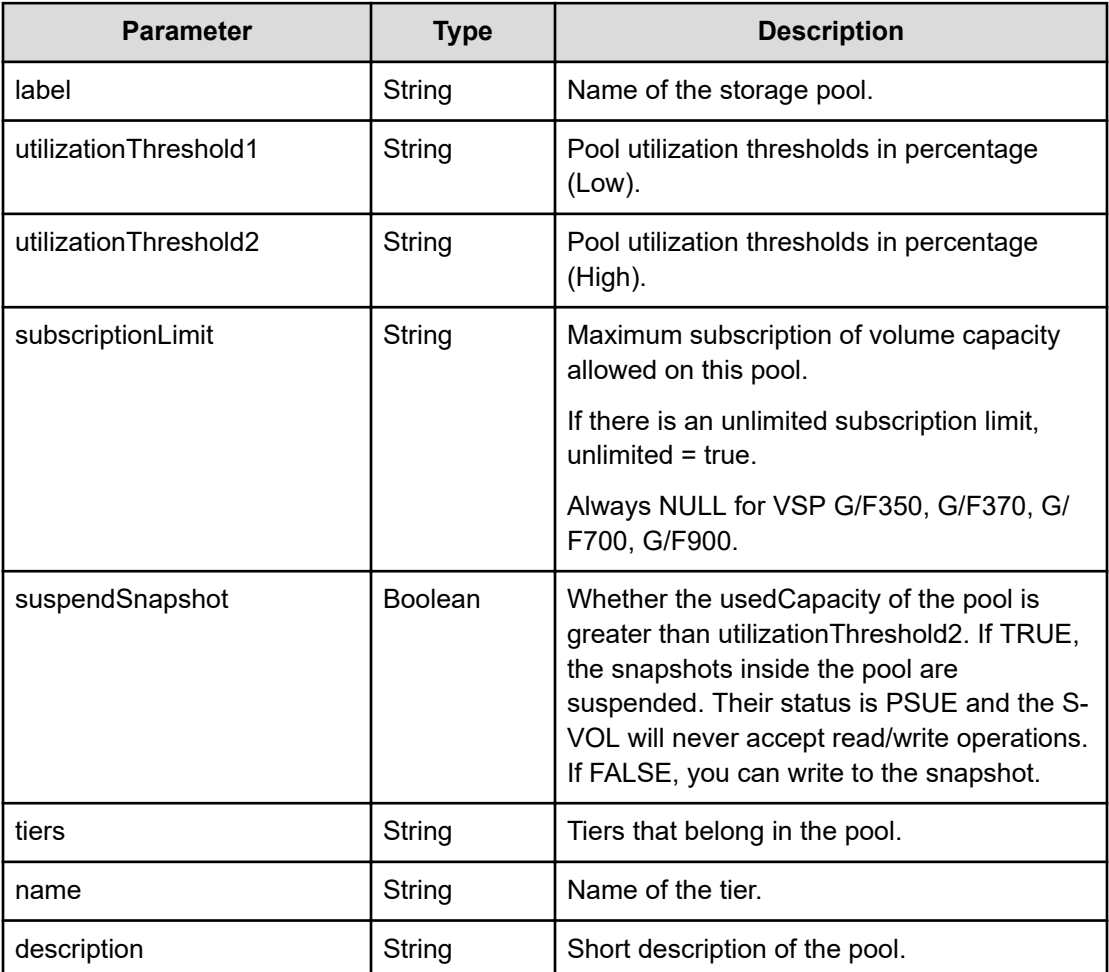

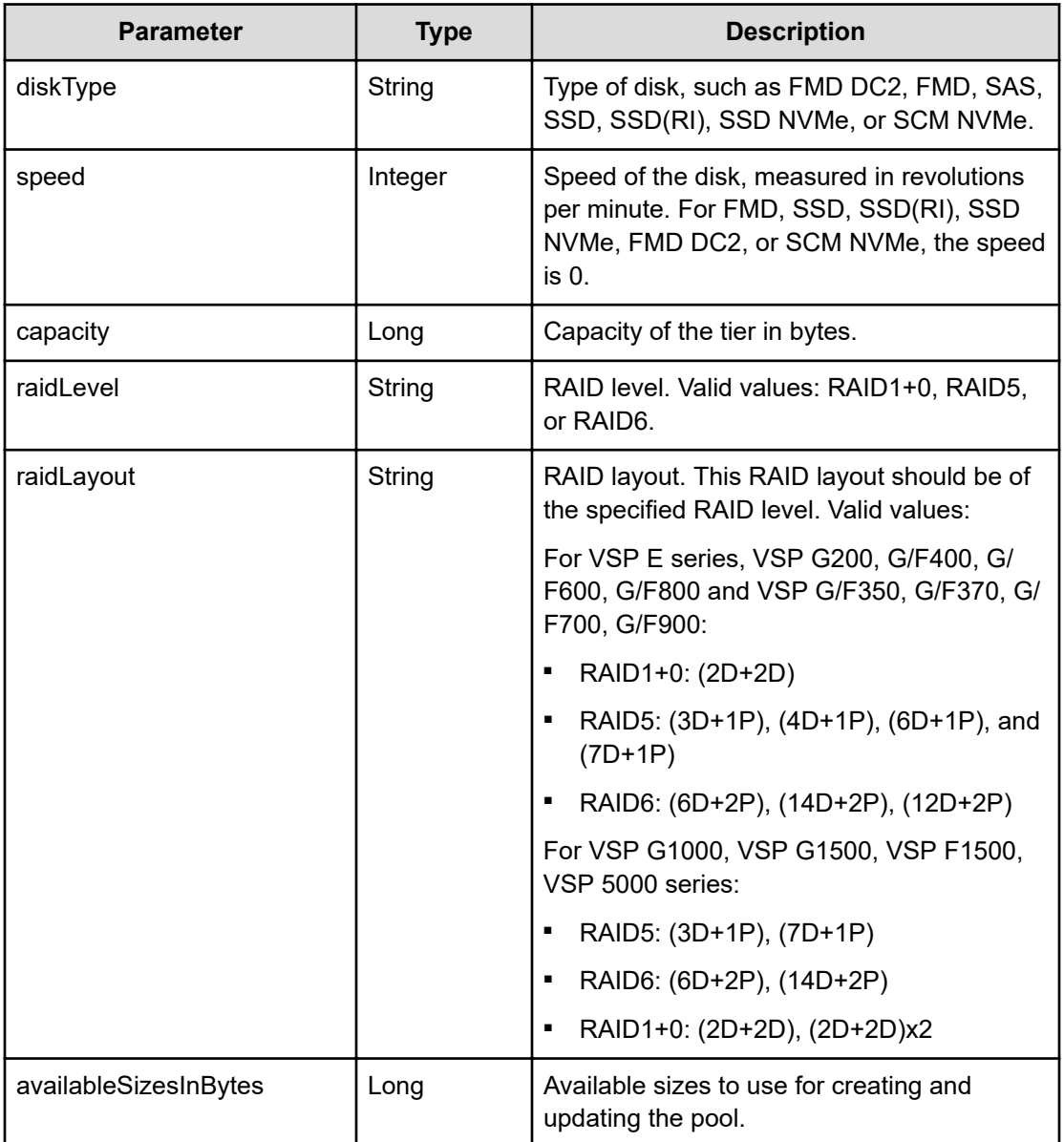

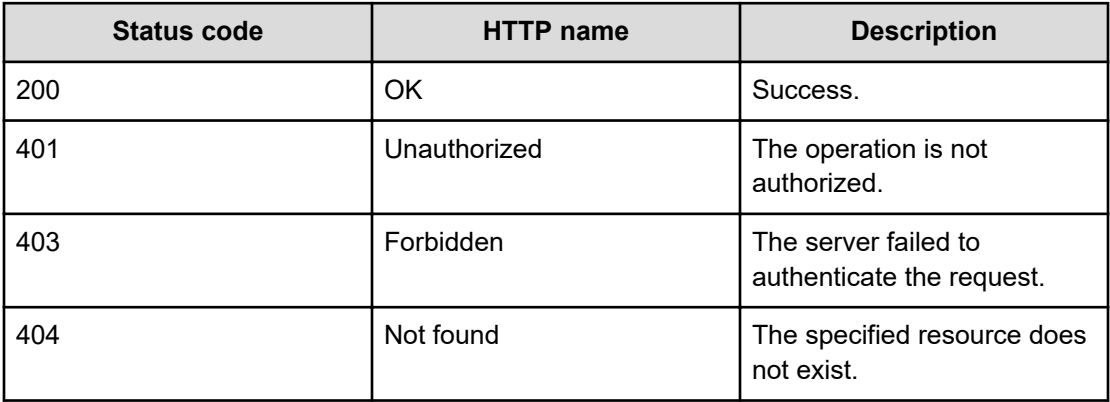

### **Example request**

https://172.17.64.109/v1/storage-systems/410209/templates/pool

## **Example response**

```
{
        "label": "SSD-Pool",
        "utilizationThreshold1": 70,
        "utilizationThreshold2": 80,
        "subscriptionLimit": null,
        "tiers": [
                  {
                         "name": "Platinum",
                         "tierId": 1,
                         "templateSubTiers": []
                 },
\left\{ \begin{array}{cc} 0 & 0 & 0 \\ 0 & 0 & 0 \\ 0 & 0 & 0 \\ 0 & 0 & 0 \\ 0 & 0 & 0 \\ 0 & 0 & 0 \\ 0 & 0 & 0 \\ 0 & 0 & 0 \\ 0 & 0 & 0 \\ 0 & 0 & 0 \\ 0 & 0 & 0 \\ 0 & 0 & 0 \\ 0 & 0 & 0 & 0 \\ 0 & 0 & 0 & 0 \\ 0 & 0 & 0 & 0 \\ 0 & 0 & 0 & 0 & 0 \\ 0 & 0 & 0 & 0 & 0 \\ 0 & 0 & 0 & 0 & 0 \\ 0 & 0 & 0 & 0 & 0 \\ 0 & 0 "name": "Gold",
                         "tierId": 2,
                         "templateSubTiers": []
                 },
\left\{ \begin{array}{cc} 0 & 0 \\ 0 & 0 \end{array} \right. "name": "Silver",
                         "tierId": 3,
                         "templateSubTiers": []
                 },
                  {
                        "name": "Bronze",
                         "tierId": 4,
                         "templateSubTiers": []
                 }
         ],
         "warning": null,
```

```
 "suspendSnapshot": null
```
# **Getting a specific pool template**

}

You can list the different pool sizes that can be created for a specific storage pool, based on the available resources and applying best practices.

### **HTTP request syntax (URI)**

```
GET https://ipAddress/v1/storage-systems/storageSystemId/templates/pool/
storagePoolId
```
Use the storage system ID as the *storageSystemId*.

Use the storage pool ID as the *storagePoolId*.

### **Request structure**

Not applicable.

#### **Response structure**

```
{
    "label": "",
    "utilizationThreshold1": ,
    "utilizationThreshold2": ,
    "subscriptionLimit": {
        "value": ,
        "unlimited": 
    },
    "suspendSnapshot": ,
    "tiers": [
        {
             "templateSubTiers": [
\left\{ \begin{array}{cc} 0 & 0 & 0 \\ 0 & 0 & 0 \\ 0 & 0 & 0 \\ 0 & 0 & 0 \\ 0 & 0 & 0 \\ 0 & 0 & 0 \\ 0 & 0 & 0 \\ 0 & 0 & 0 \\ 0 & 0 & 0 \\ 0 & 0 & 0 \\ 0 & 0 & 0 \\ 0 & 0 & 0 \\ 0 & 0 & 0 & 0 \\ 0 & 0 & 0 & 0 \\ 0 & 0 & 0 & 0 \\ 0 & 0 & 0 & 0 & 0 \\ 0 & 0 & 0 & 0 & 0 \\ 0 & 0 & 0 & 0 & 0 \\ 0 & 0 & 0 & 0 & 0 & 0 \\ 0 "availableSizesInBytes": [
 ""
                    \left| \cdot \right| "diskType": "",
                     "speed": ,
                     "capacity": {
                         "bytes": 
                     },
                     "raidLevel": "",
                     "raidLayout": "",
                     "description": ""
                 }
            \cdot "name": ""
```
## } ] }

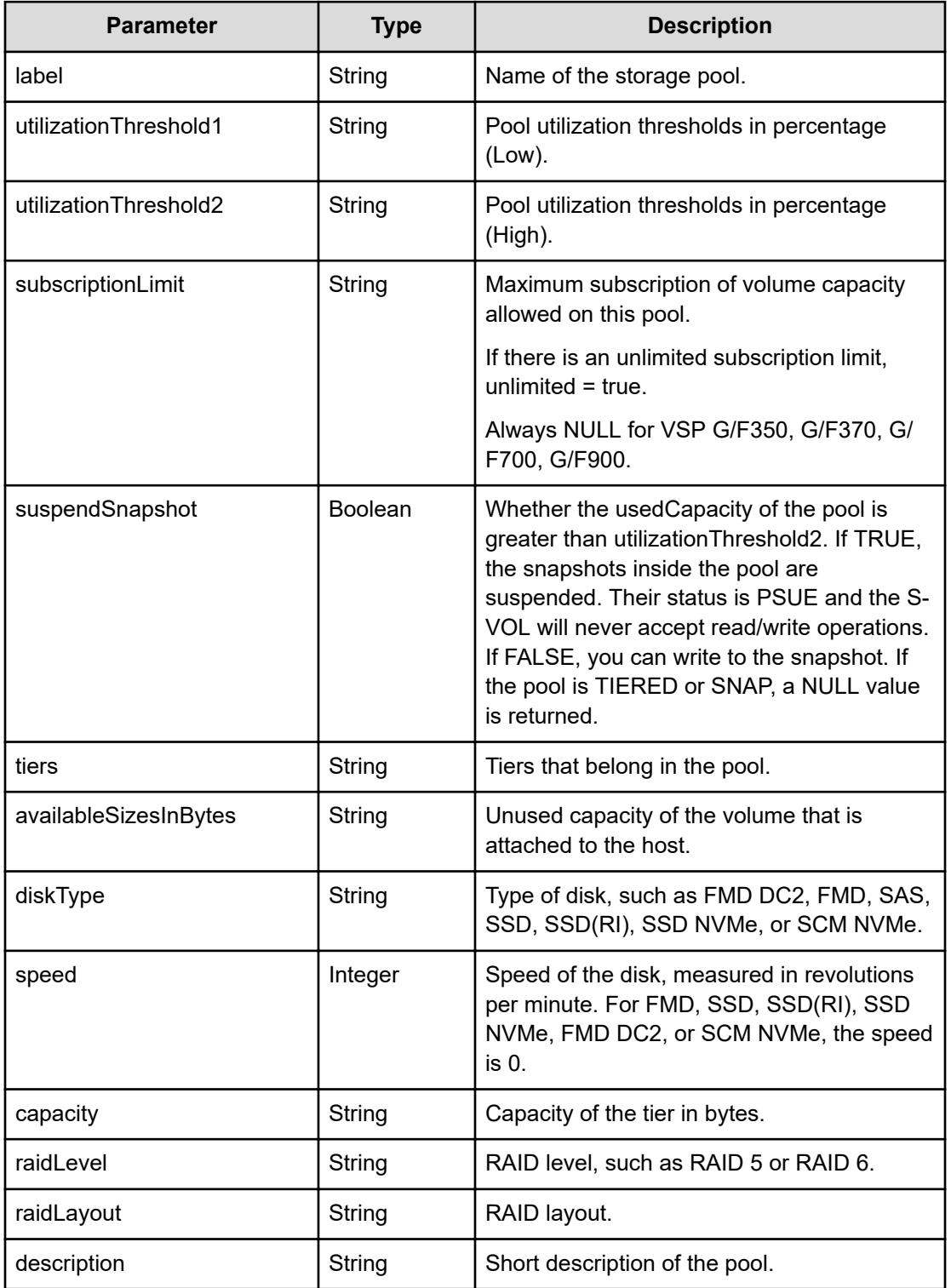

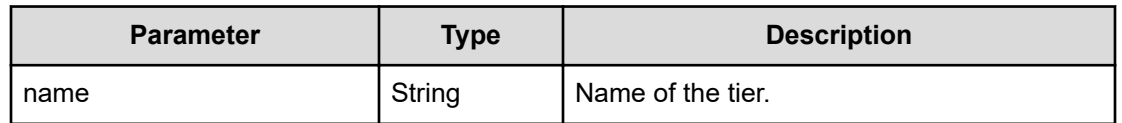

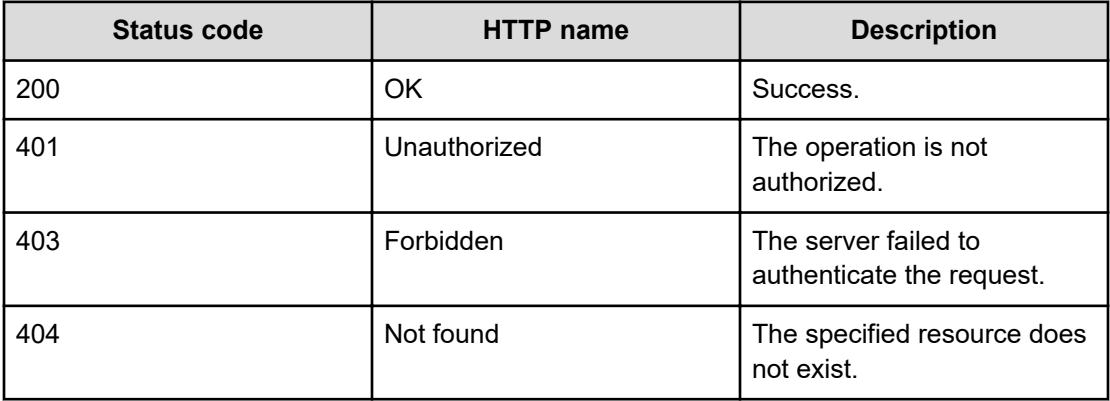

## **Example request**

https://172.17.64.109/v1/storage-systems/410209/templates/pool/1

#### **Example response**

```
{
        "label": "SSD-Pool",
        "utilizationThreshold1": 70,
         "utilizationThreshold2": 80,
         "subscriptionLimit": null,
         "tiers": [
                  {
                          "name": "Platinum",
                          "tierId": 1,
                          "templateSubTiers": []
                 },
                  {
                          "name": "Gold",
                          "tierId": 2,
                          "templateSubTiers": []
                  },
\left\{ \begin{array}{cc} 0 & 0 & 0 \\ 0 & 0 & 0 \\ 0 & 0 & 0 \\ 0 & 0 & 0 \\ 0 & 0 & 0 \\ 0 & 0 & 0 \\ 0 & 0 & 0 \\ 0 & 0 & 0 \\ 0 & 0 & 0 \\ 0 & 0 & 0 \\ 0 & 0 & 0 \\ 0 & 0 & 0 \\ 0 & 0 & 0 & 0 \\ 0 & 0 & 0 & 0 \\ 0 & 0 & 0 & 0 \\ 0 & 0 & 0 & 0 & 0 \\ 0 & 0 & 0 & 0 & 0 \\ 0 & 0 & 0 & 0 & 0 \\ 0 & 0 & 0 & 0 & 0 \\ 0 & 0 "name": "Silver",
                          "tierId": 3,
                          "templateSubTiers": []
                 },
                  {
                         "name": "Bronze",
```
```
 "tierId": 4,
          "templateSubTiers": []
     }
 ],
 "warning": null,
 "suspendSnapshot": null
```
# **Creating pool template**

}

Using best practices, you can create a pool of a specified size and tier. If more than one tier is requested, a tiered pool is created. The tier name and the available pool size, sizeToUseInBytes, are the required parameters. Other disk parameters, such as, speed, capacity, raidLevel, raidLayout, and diskType are ignored, if specified.

The pool size must be one of the possible sizes returned by the GET pool template API.

#### **HTTP request syntax (URI)**

POST https://*ipAddress*/v1/storage-systems/*storageSystemId*/templates/pool

Use the storage system ID as the *storageSystemId*.

#### **Request structure**

{

The request body structure is as follows:

```
 "tieringMode": "",
 "monitoringMode"; "",
 "monitoringCycle": "",
 "monitoringPeriodStart": "",
 "monitoringPeriodEnd": "",
 "relocationSpeed": "",
  "utilizationThreshold1": ,
  "utilizationThreshold2": ,
  "subscriptionLimit": {
    "unlimited": ,
    "value": 
  },
 "htiPool": ,
  "poolTemplateSubTiers": [
    {
      "capacity": {
       "bytes": 
      },
      "diskType": "",
      "raidLevel": "",
      "raidLayout": "",
      "speed": ,
```

```
 "sizeToUseInBytes": "",
       "name": "",
       "bufferSpace": {
        "newPageAssignment":,
        "tierRelocation":
       }
    }
  ],
  "label": ""
   "suspendSnapshot":
 }
```
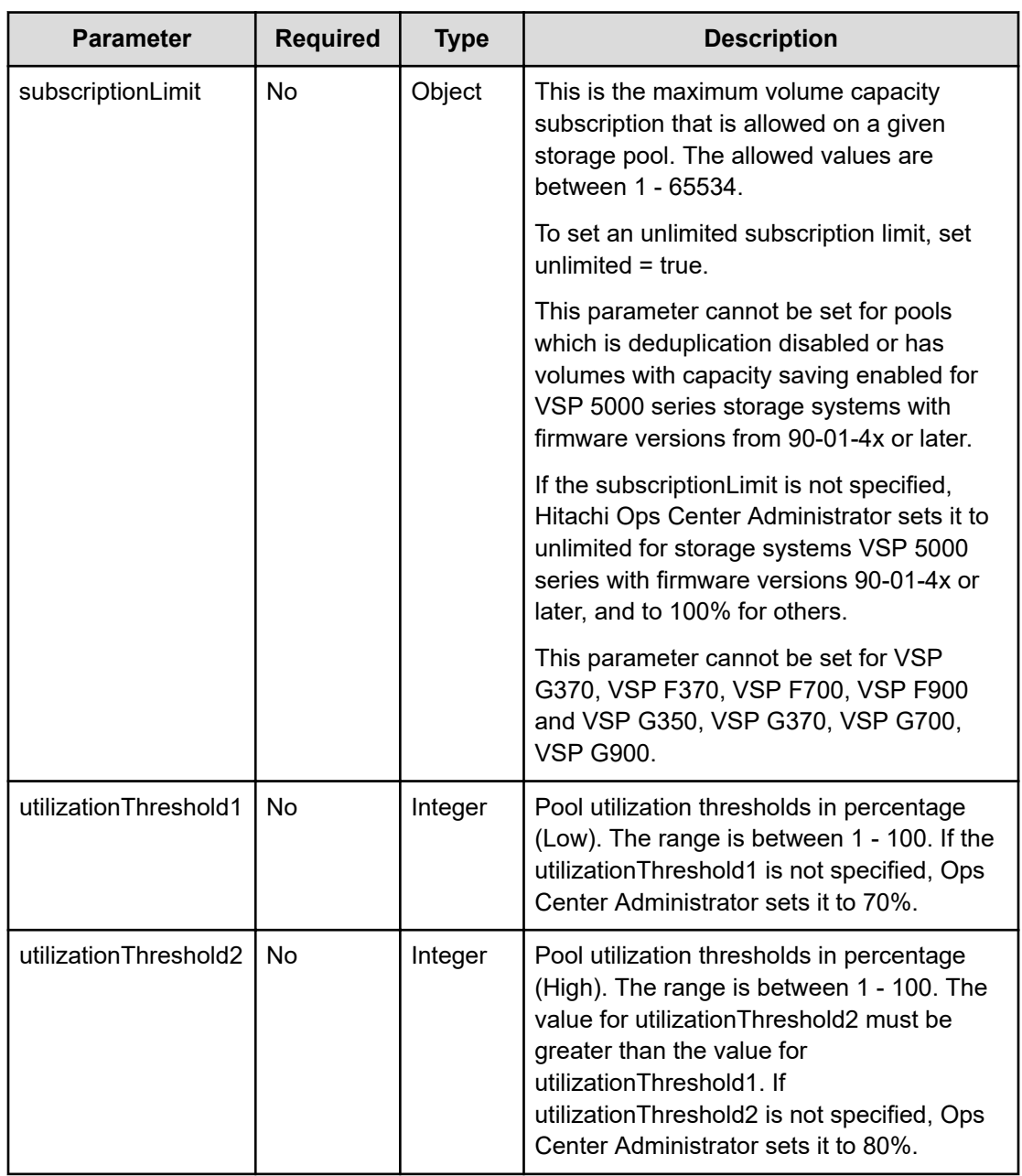

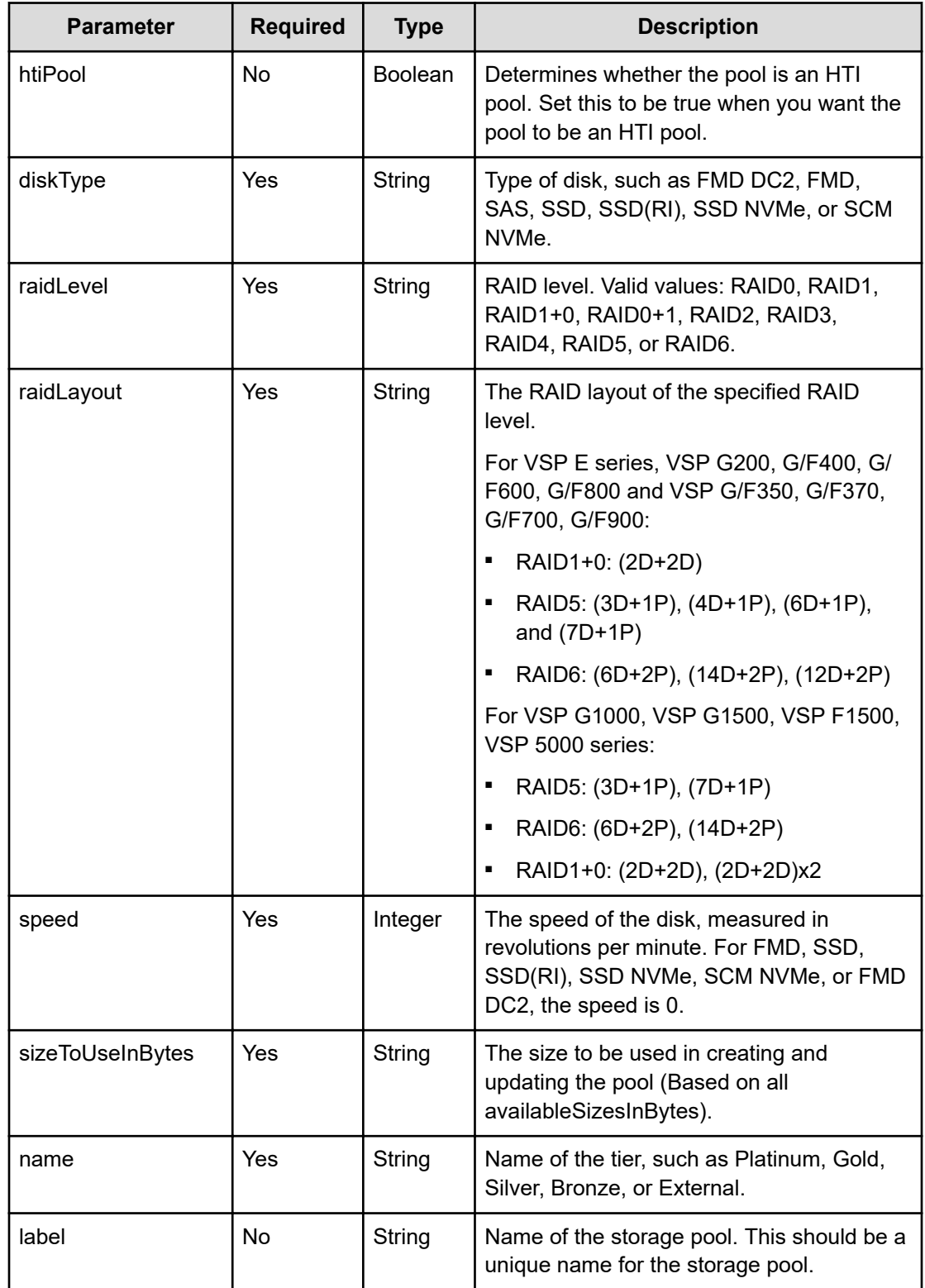

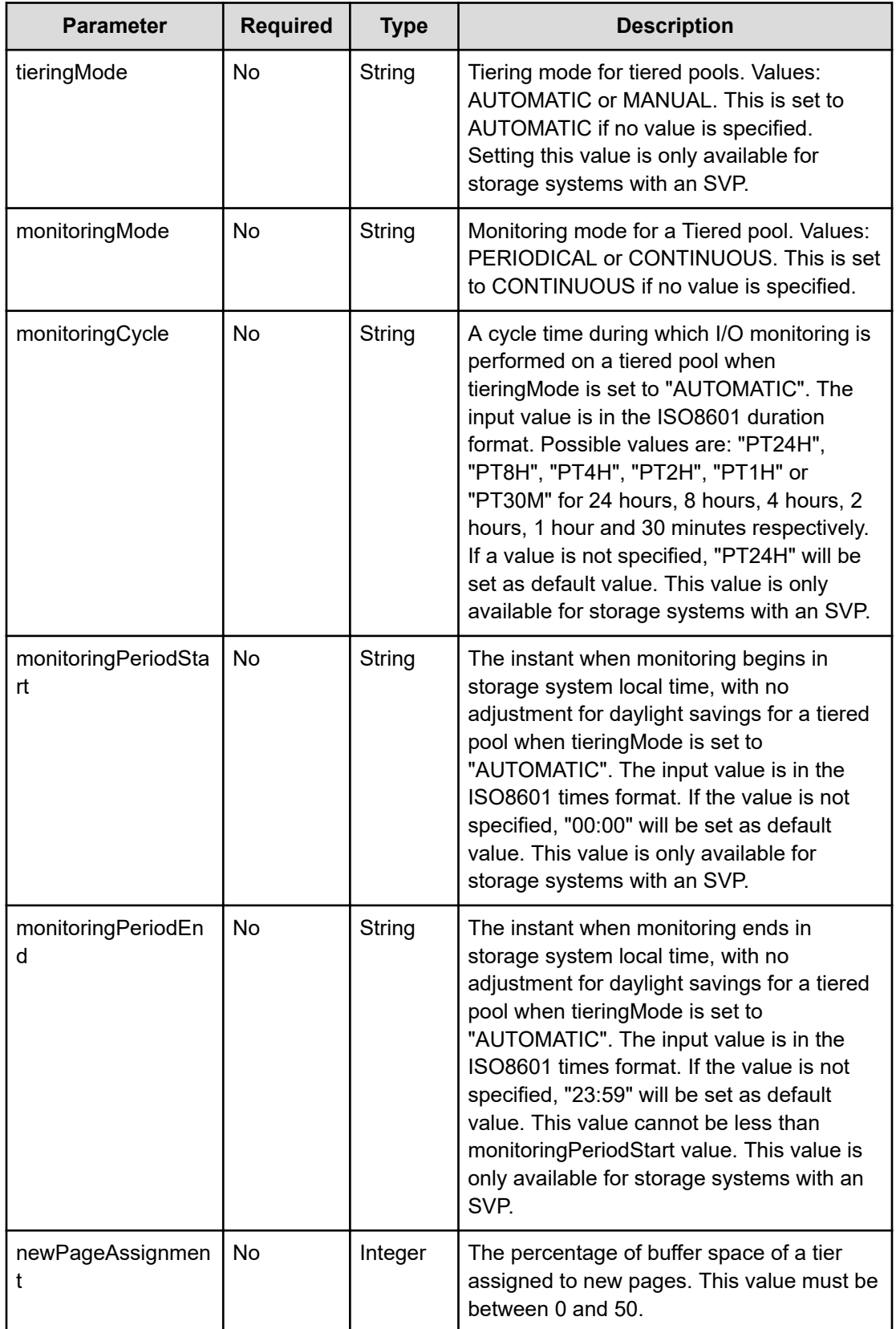

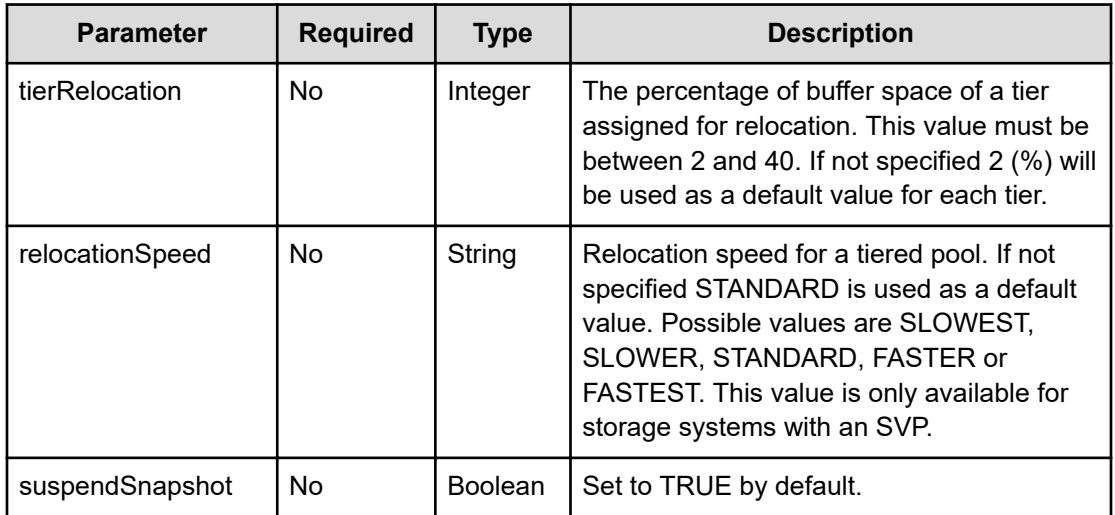

### **Response structure**

The response body structure is as follows:

```
{
   "jobId": "",
   "title":
  \left\{ \right. "text": "",
      "messageCode": "",
       "parameters":
      \{ }
    },
    "user": "",
    "status": "",
    "startDate": ,
    "endDate": ,
    "parentJobId": ,
    "reports":
   \lceil\vert,
    "links":
   \lceil\{"rel": "_self",
           "href": "/v1/jobs/jobId"
        }
   \left| \right|,
    "tags":
   \lceil ],
```
# "isSystem":

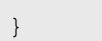

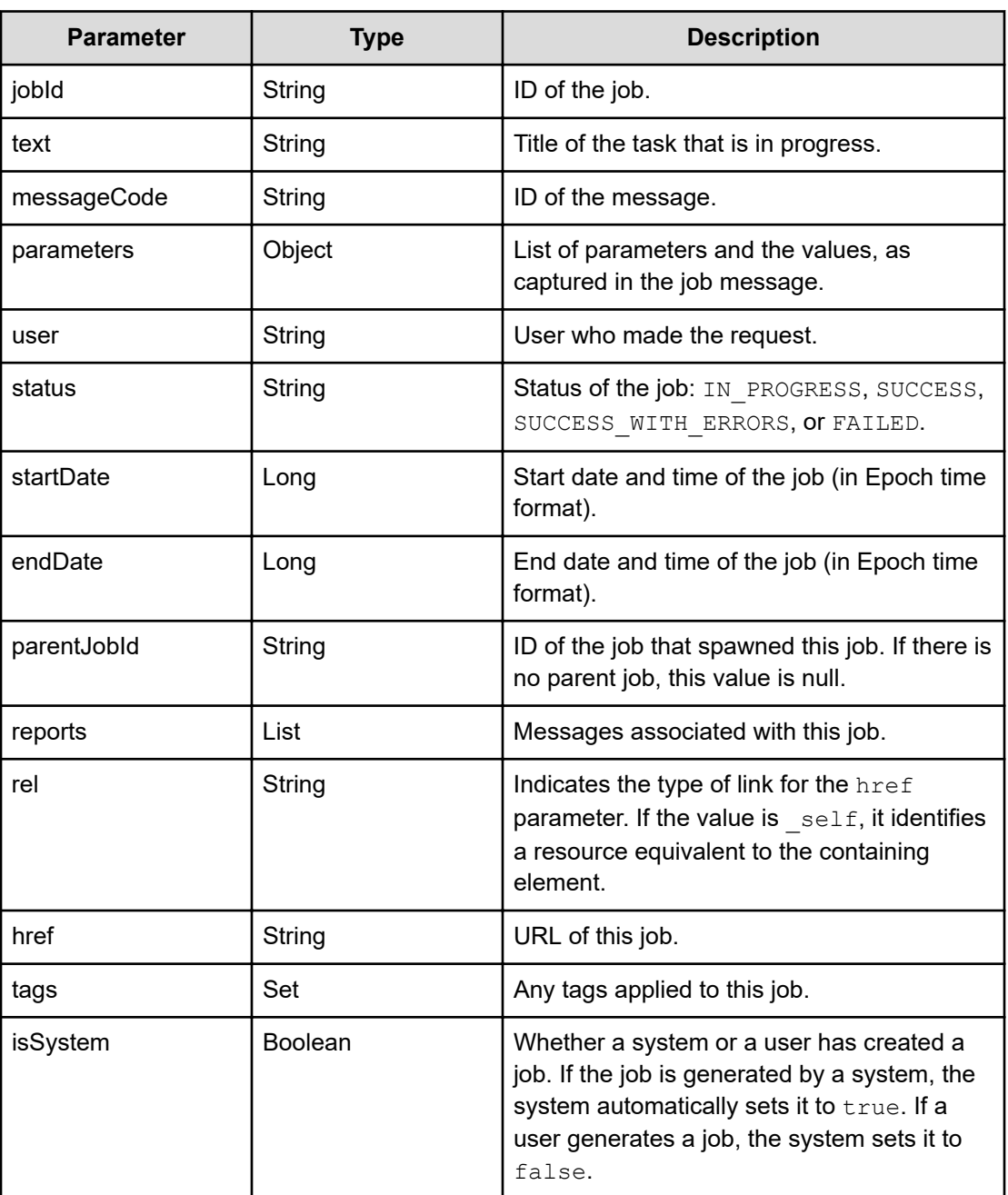

### **Return codes**

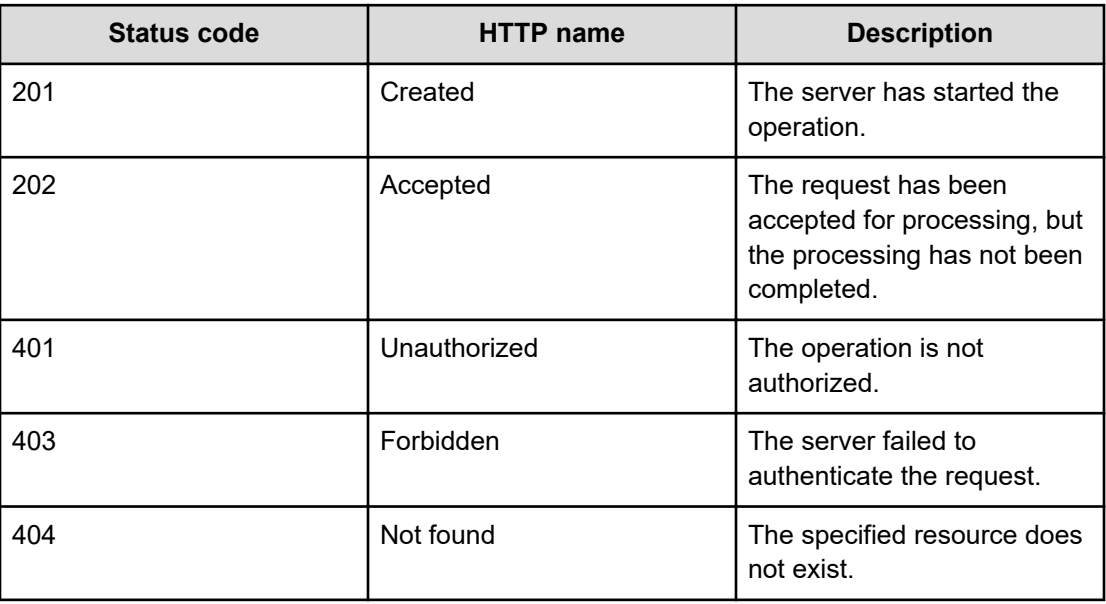

# **Updating a pool template**

Using best practices, you can update a pool of a specified size and tier. If more than one tier is requested, a tiered pool is created. You must specify either the tier name or the capacity, diskType, raidLevel, raidLayout, and speed.

# **HTTP request syntax (URI)**

```
POST https://ipAddress/v1/storage-systems/storageSystemId/templates/pool/
storagePoolId
```
Use the storage system ID as the *storageSystemId*.

Use the storage pool ID as the *storagePoolId*.

# **Request structure**

{

The request body structure is as follows:

```
 "tieringMode": "",
 "monitoringMode"; "",
 "monitoringCycle": "",
 "monitoringPeriodStart": "",
 "monitoringPeriodEnd": "",
 "relocationSpeed": "",
  "utilizationThreshold1": ,
  "utilizationThreshold2": ,
  "subscriptionLimit": {
    "unlimited": ,
```

```
 "value": 
   },
  "htiPool": ,
   "poolTemplateSubTiers": [
     {
       "capacity": {
        "bytes": 
       },
       "diskType": "",
       "raidLevel": "",
       "raidLayout": "",
       "speed": ,
       "sizeToUseInBytes": "",
       "name": "",
       "bufferSpace": {
        "newPageAssignment":,
        "tierRelocation":
      }
     }
  \left| \cdot \right| "label": ""
  "suspendSnapshot":
 }
```
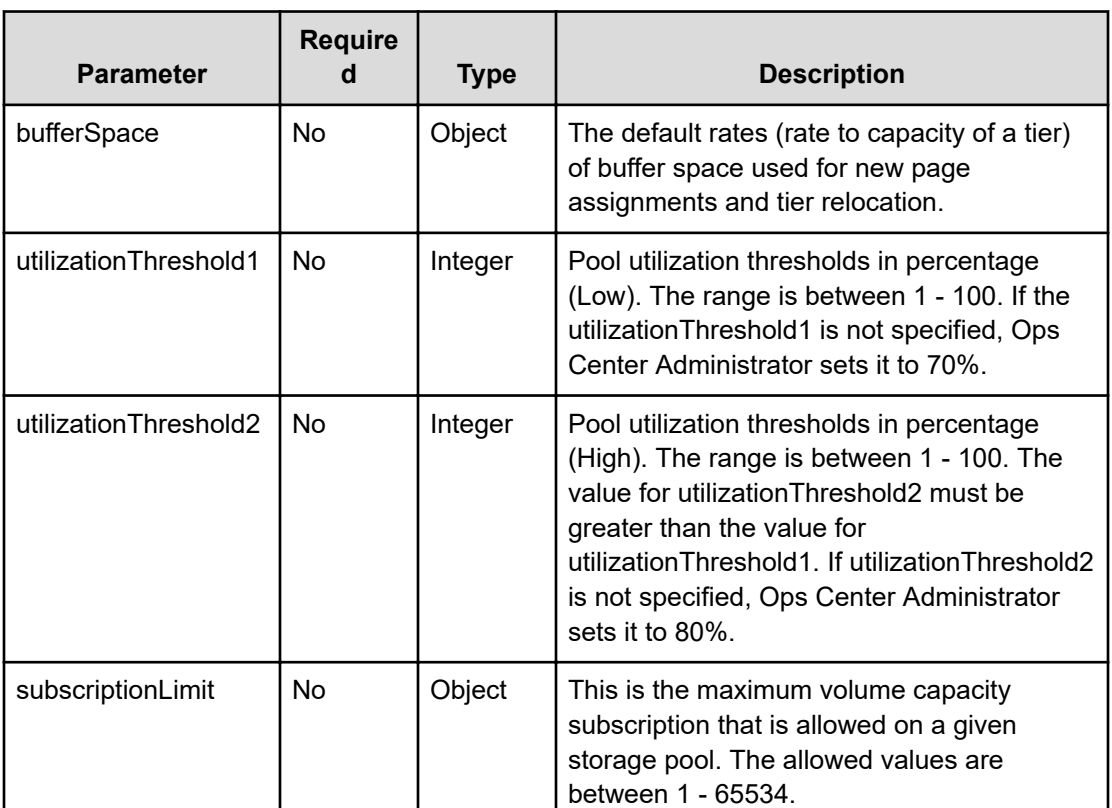

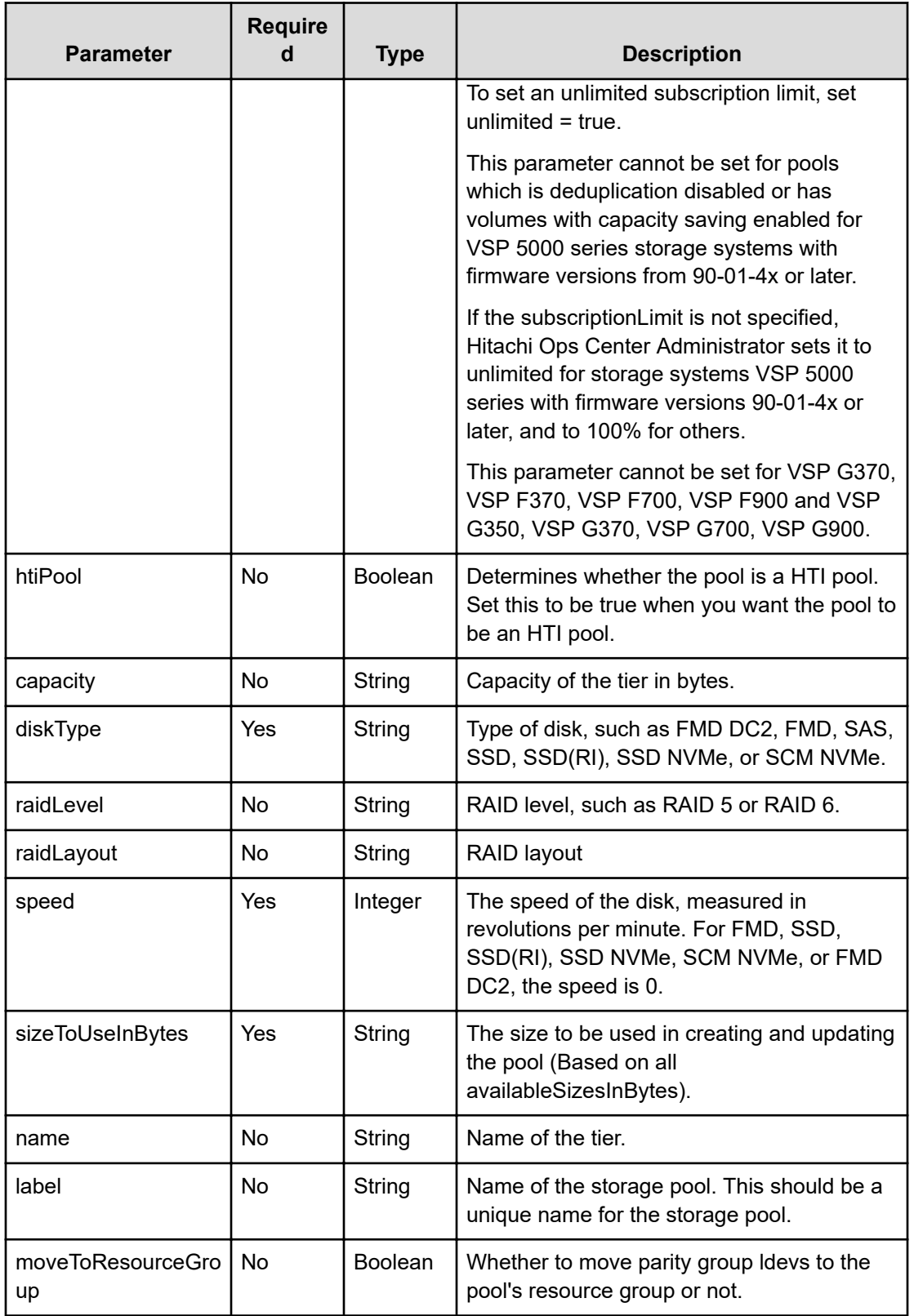

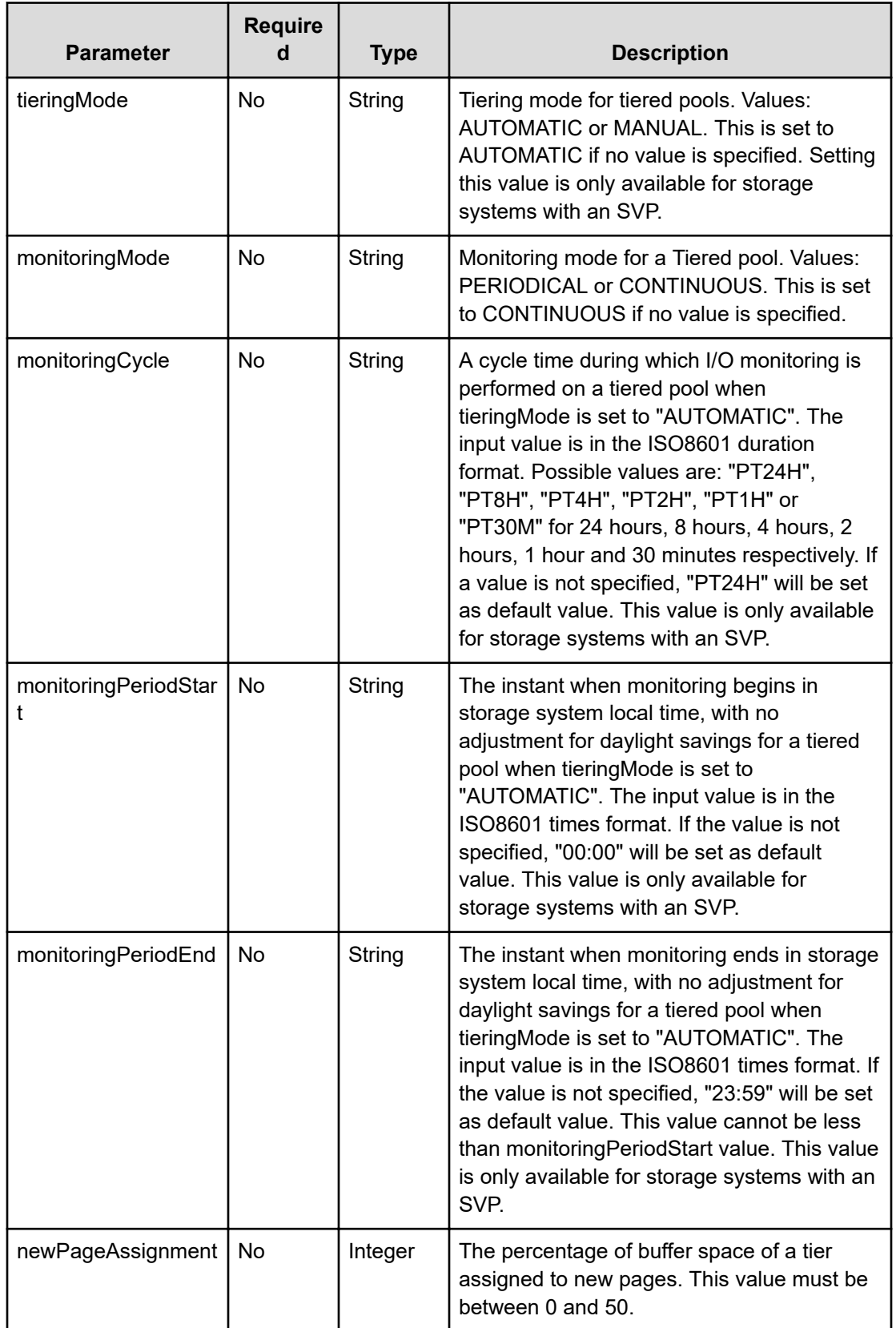

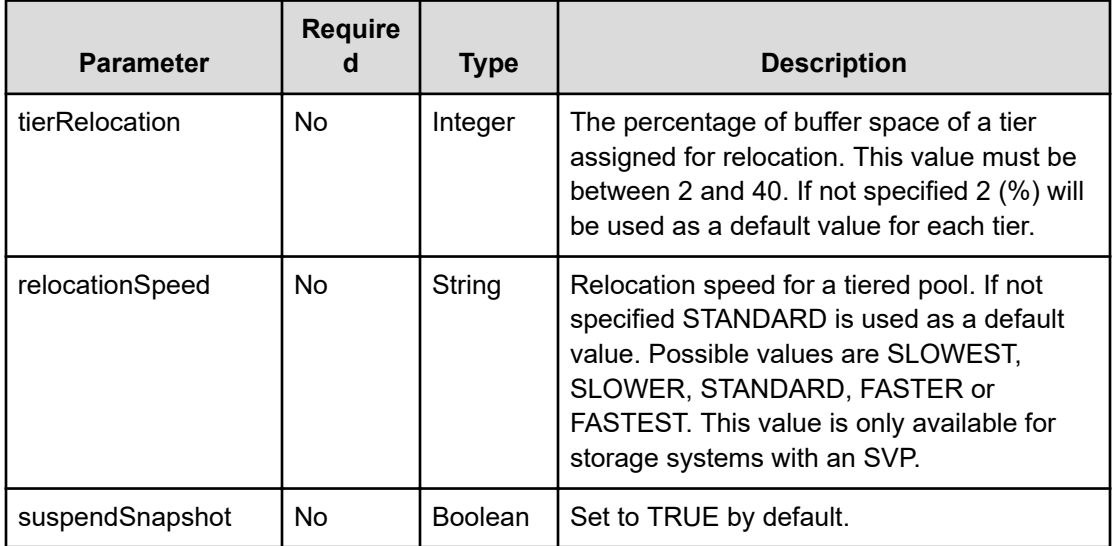

# **Response structure**

The response body structure is as follows:

```
{
   "jobId": "",
   "title":
  \{ "text": "",
      "messageCode": "",
      "parameters":
       {
       }
    },
    "user": "",
    "status": "",
    "startDate": ,
    "endDate": ,
    "parentJobId": ,
    "reports":
   \lceil\left| \cdot \right| "links":
    [
      \{"rel": " self",
           "href": "/v1/jobs/jobId"
        }
   \vert,
    "tags":
   \lceil ],
```
# "isSystem":

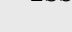

}

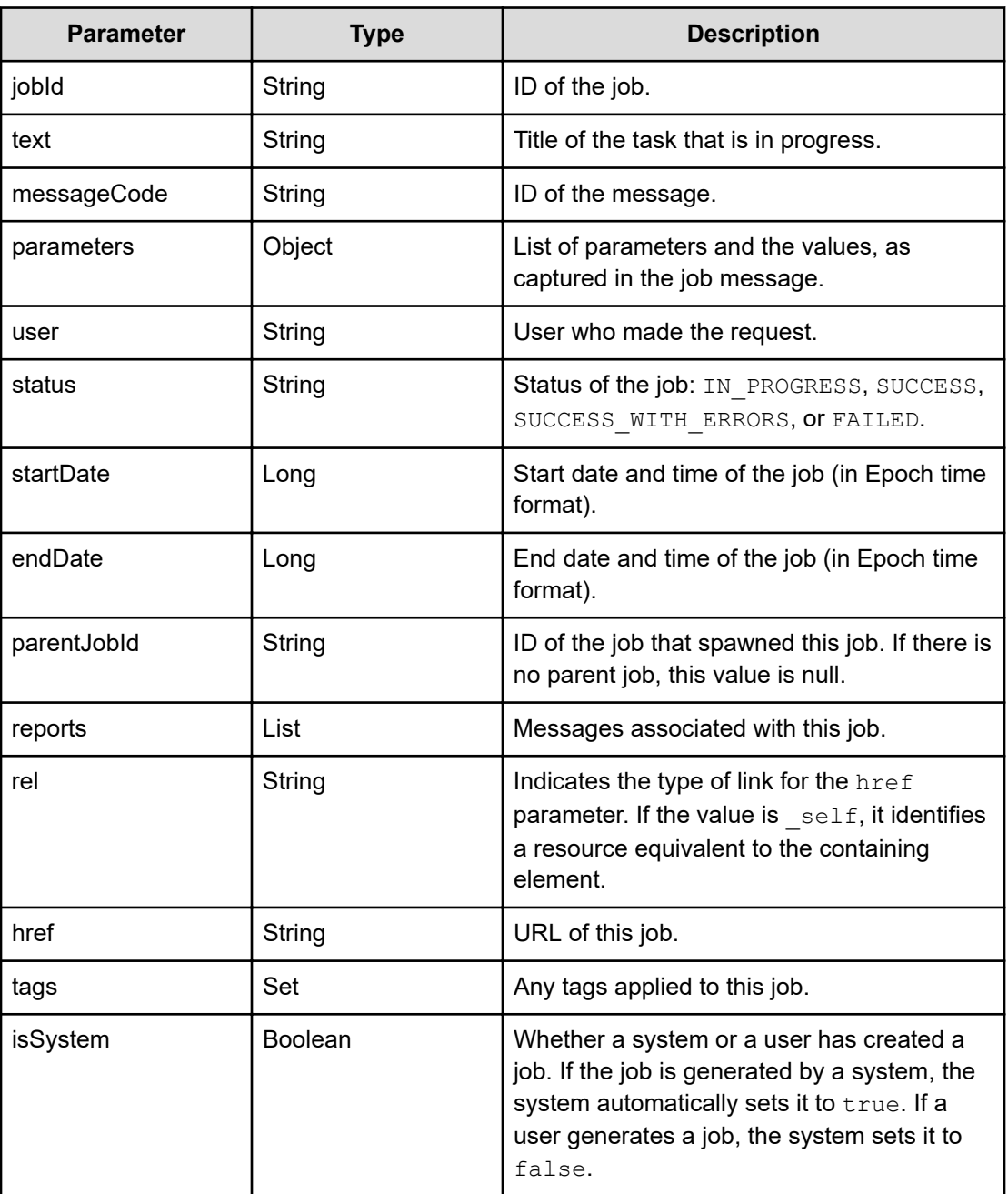

### **Return codes**

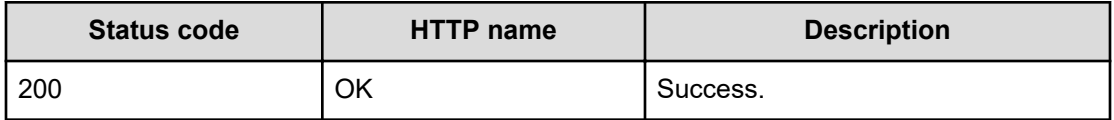

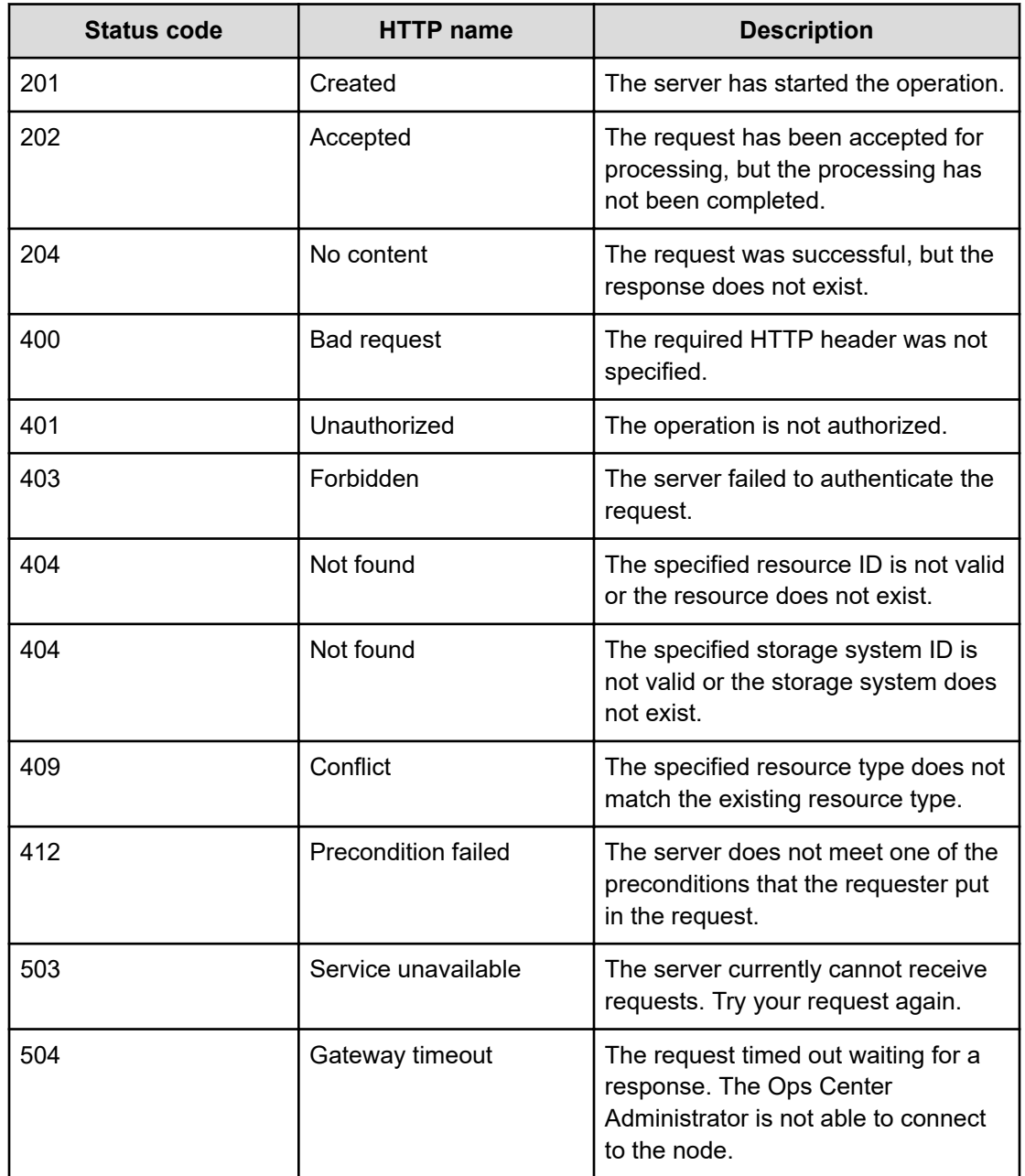

# **Volume management resources**

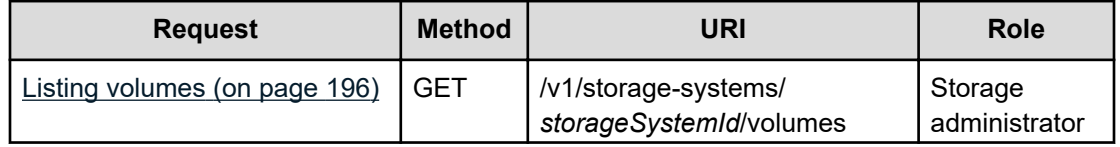

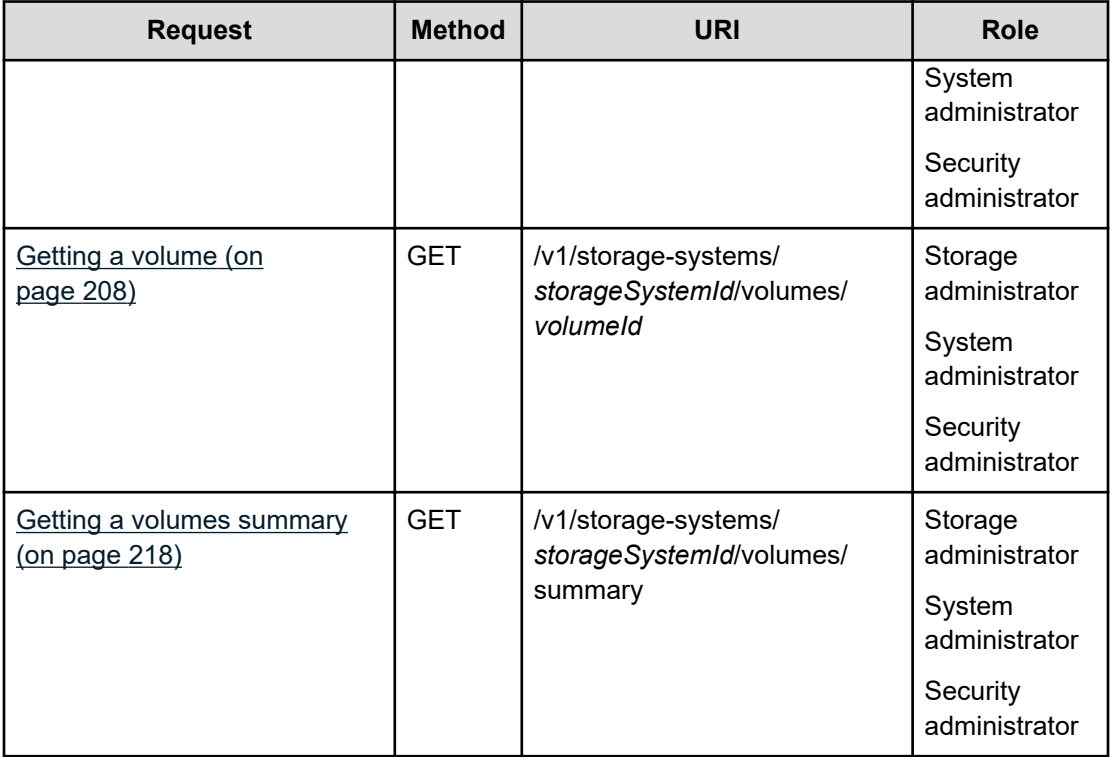

The following requests can be used when you want to create, update, delete, or attach volumes in a pool in the storage system.

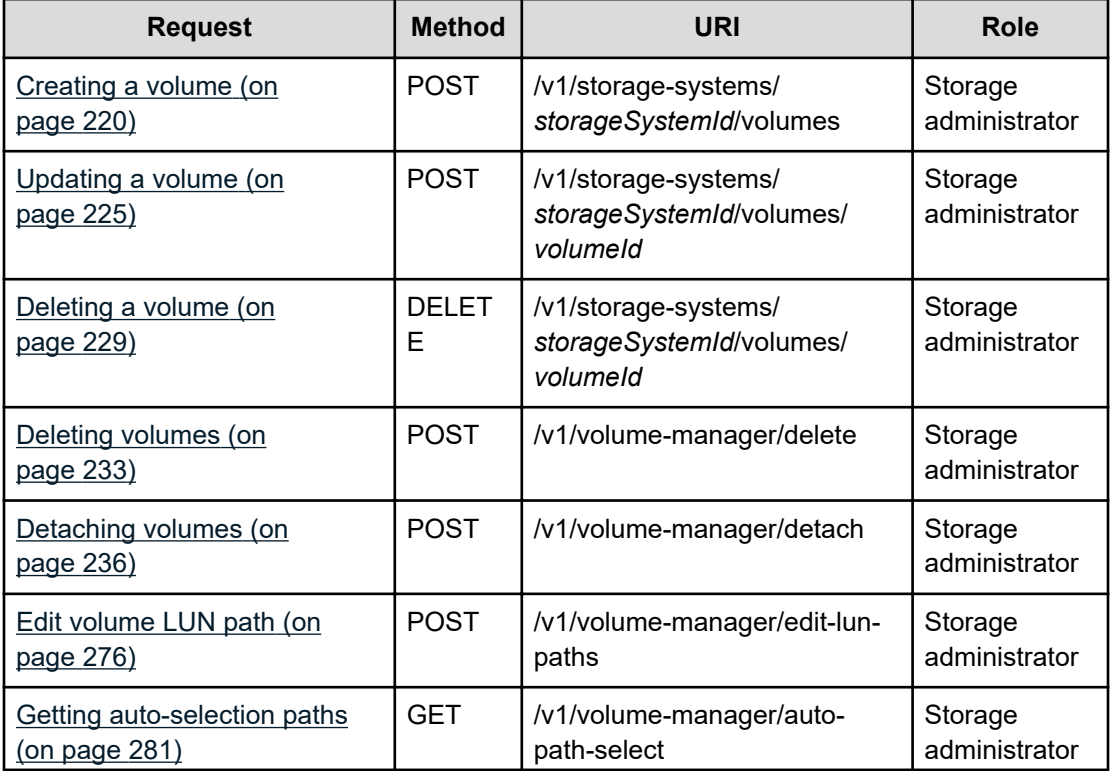

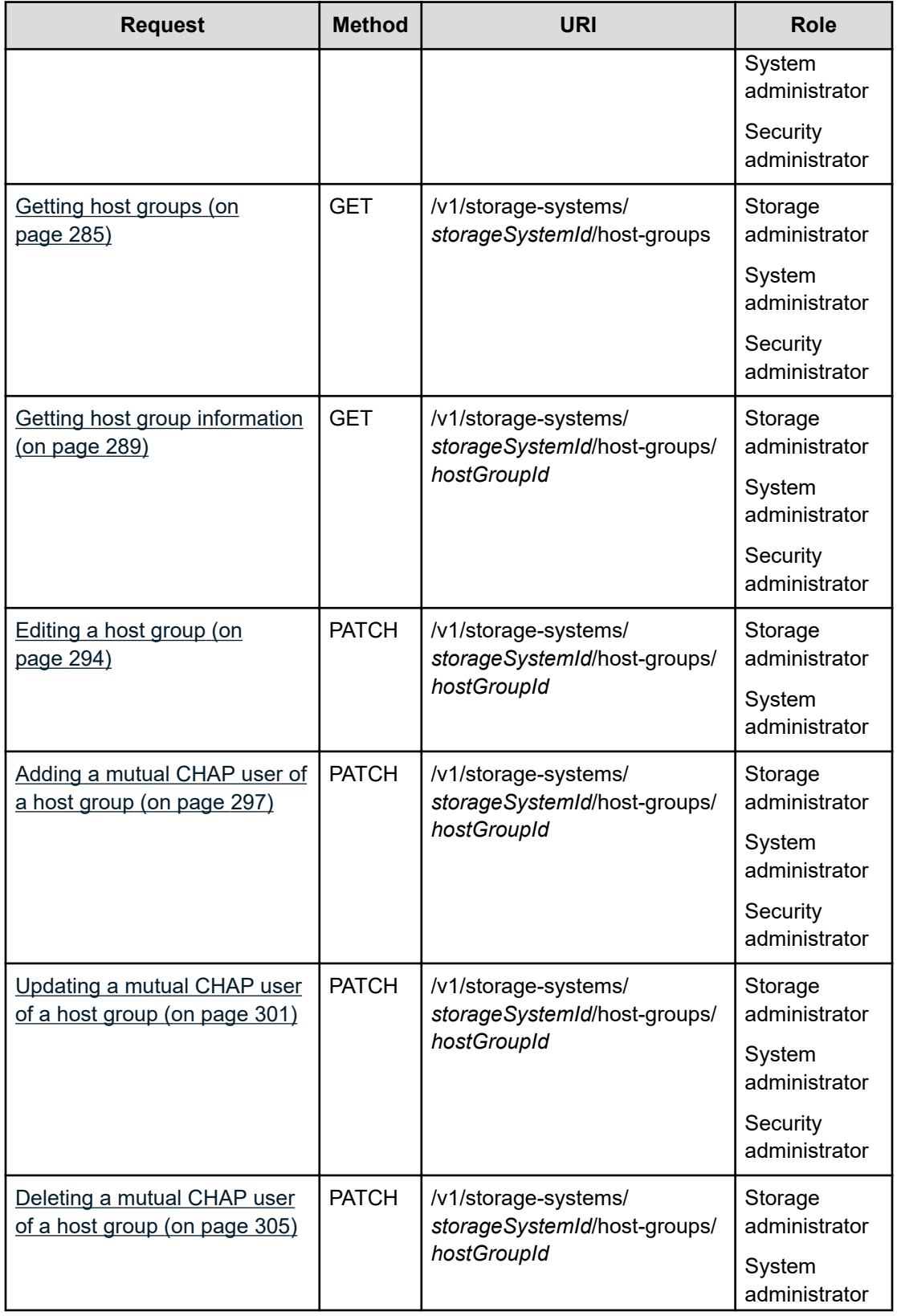

<span id="page-195-0"></span>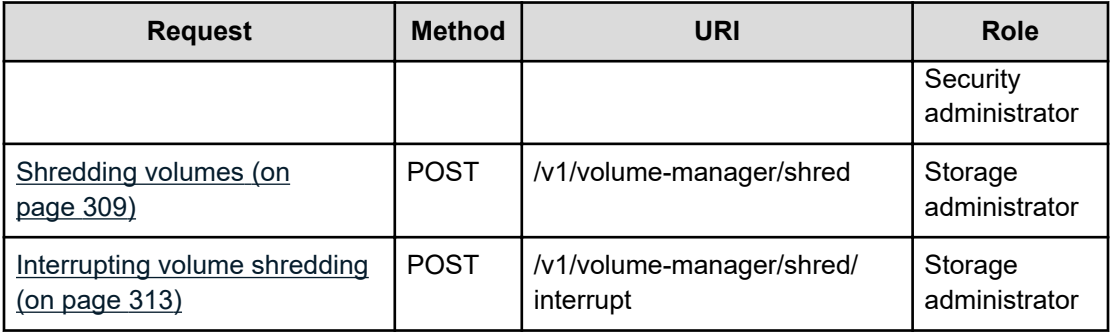

The following requests can be used when you want to make bulk volume management requests:

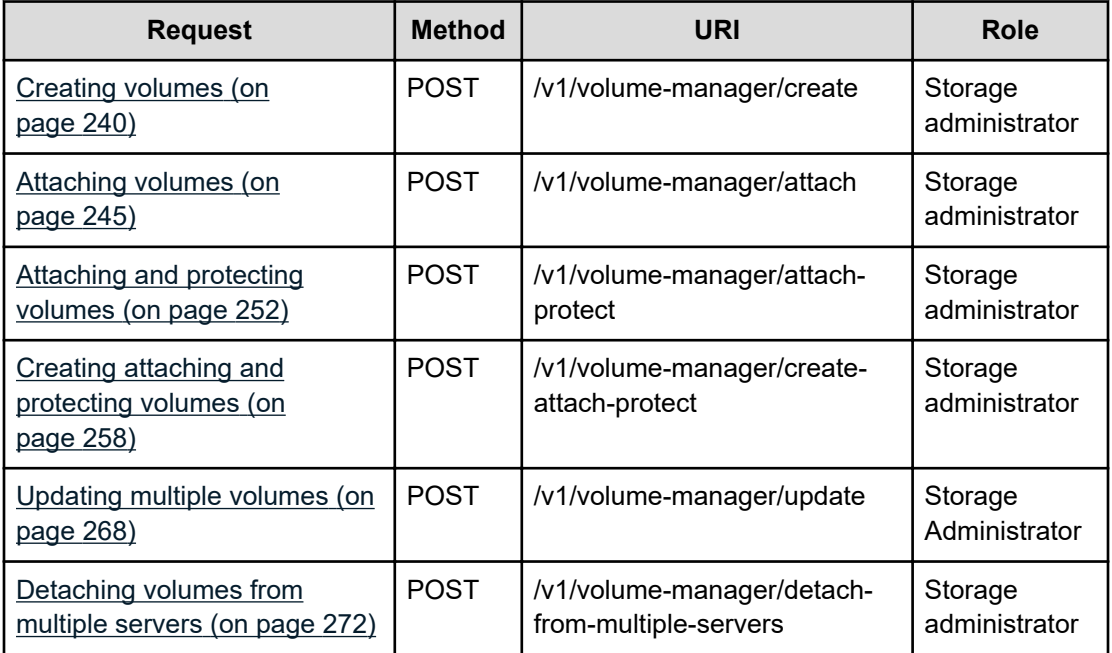

# **Listing volumes**

You can display a list of all volumes in a storage system.

# **HTTP request syntax (URI)**

GET https://*ipAddress*/v1/storage-systems/*storageSystemId*/volumes

Use the storage system ID as the *storageSystemId*.

## **Request structure**

Not applicable

#### **Response structure**

{

The response body structure is as shown:

```
 "resources": [
         {
                "volumeId": ,
                 "storageSystemId": "",
                 "resourceGroupId": ,
                 "resourceGroupName": "",
                 "poolId": "",
                 "poolName": "",
                 "label": "",
                 "size": ,
                 "usedCapacity": ,
                 "availableCapacity": ,
                 "utilization": ,
                 "attributes": [""],
                 "status": "",
                 "type": "",
                 "provisioningStatus": "",
                 "portIds": [""],
                 "hostGroupNames": [""],
                 "luns": [],
                 "numberOfLunPaths": ,
                 "attachedVolumeServerSummary": [
\{ "serverId": ,
                              "paths": [
{1 \over 2} (b) {1 \over 2} (b) {1 \over 2} (b) {1 \over 2} (b) {1 \over 2} (b) {1 \over 2} (b) {1 \over 2} (b) {1 \over 2} "storagePortId": "",
                                           "storageSystemId": "",
                                           "lun": ,
                                           "hostGroupId": "",
                                           "name": "",
                                           "hostMode": "",
                                           "wwns": [""],
                                           "hostModeOptions": [""],
                                           "iscsiTargetInformation": {},
                                           "preferredPath": 
\}, \}, \}, \}, \}, \}, \}, \}, \}, \}, \}, \}, \}, \}, \}, \}, \}, \}, \}, \}, \}, \}, \}, \}, \}, \}, \}, \}, \}, \}, \}, \}, \}, \}, \}, \}, \},
                                     ...
\sim 100 \sim 100 \sim 100 \sim 100 \sim 100 \sim 100 \sim 100 \sim 100 \sim 100 \sim 100 \sim 100 \sim 100 \sim 100 \sim 100 \sim 100 \sim 100 \sim 100 \sim 100 \sim 100 \sim 100 \sim 100 \sim 100 \sim 100 \sim 100 \sim 
                       },
                       ...
                \frac{1}{2},
                 "dataProtectionSummary": {
                       "replicationType": [""],
                       "volumeType": [""],
                       "replicationGroupIdMap": {},
```

```
 "hasFailures": ,
                "secondaryVolumeCount": ,
                "secondaryVolumeFailures": 
           },
            "gadSummary": {
                "vsmId": "",
                "virtualLdevId": ,
                "volumeType": "",
                "pairStatus": "",
                "consistencyId":, 
                "mirrors" : [
\{ "mirrorId": ,
                    "volumeType": "",
                    "pairStatus": "",
                    "consistencyId":
                },
                ... 
           },
            "dkcDataSavingType": "",
            "virtualStorageMachineInformation": {
                "virtualStorageMachineId": "",
                "storageSystemId": "",
                "model": "",
                "virtualVolumeId": 
           },
            "migrationSummary": {
                "ownerTaskId": ,
                "migrationType": ""
           },
           "aluaEnabled": ,
            "tieringPolicy": {
                "id": ,
                "name": "",
                "userDefined": 
           },
           "t10PiEnabled":,
           "compressionAcceleration": ,
           "commandDevice": {
              "securityEnabled": ,
              "userAuthenticationEnabled": ,
              "deviceGroupSettingEnabled":
           }
        },
        ...
 \frac{1}{\sqrt{2}} "total": ,
  "nextToken": ""
```
}

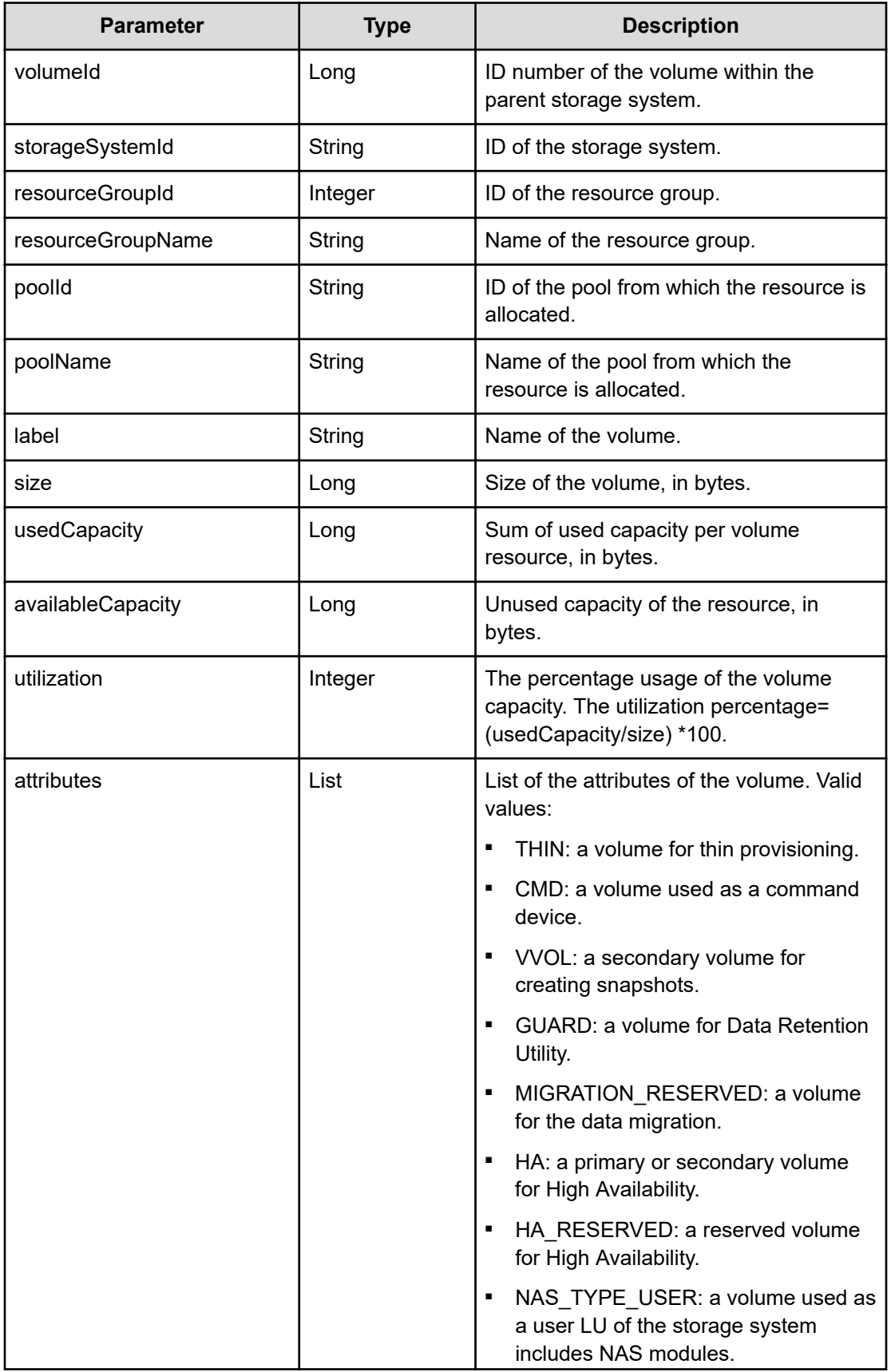

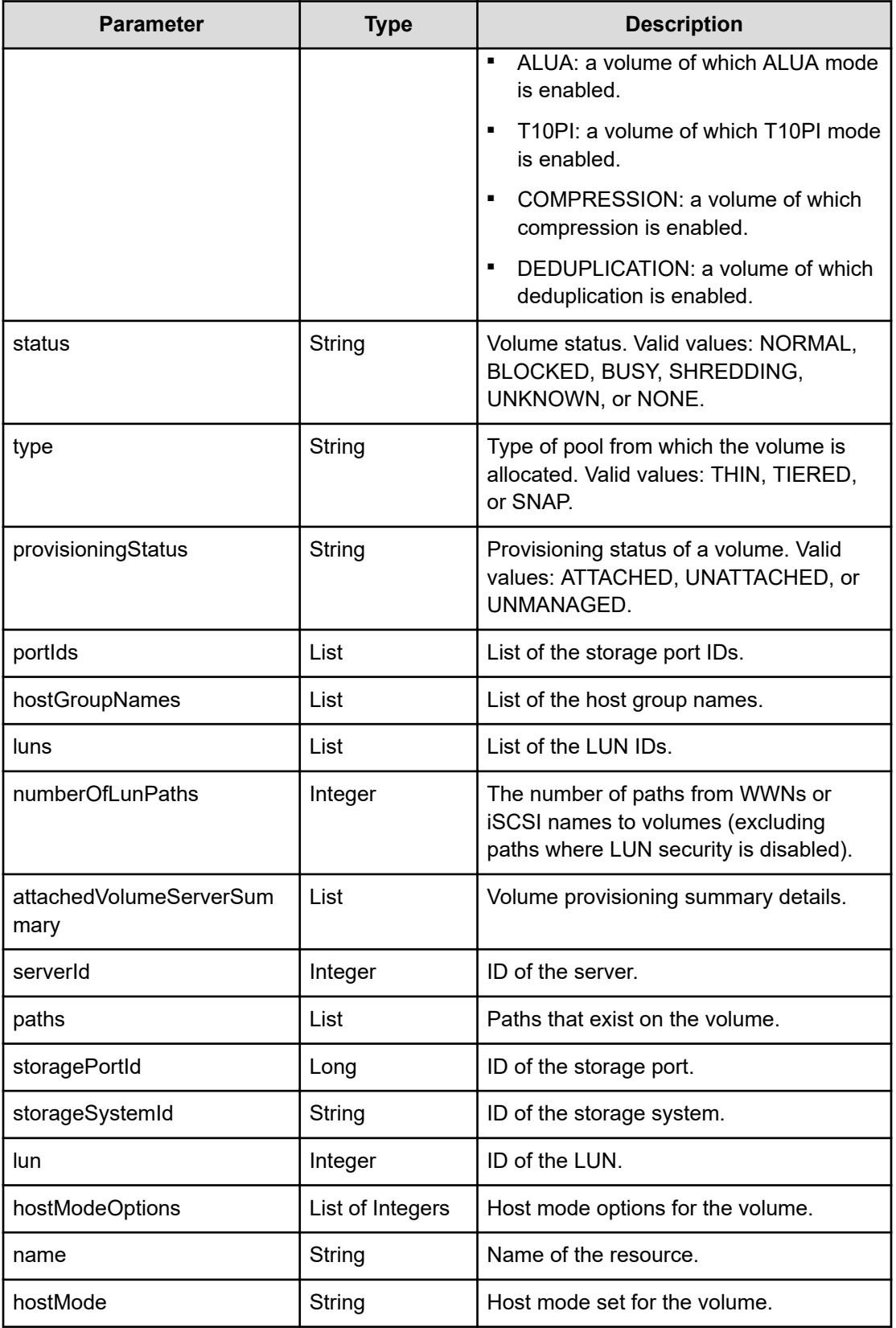

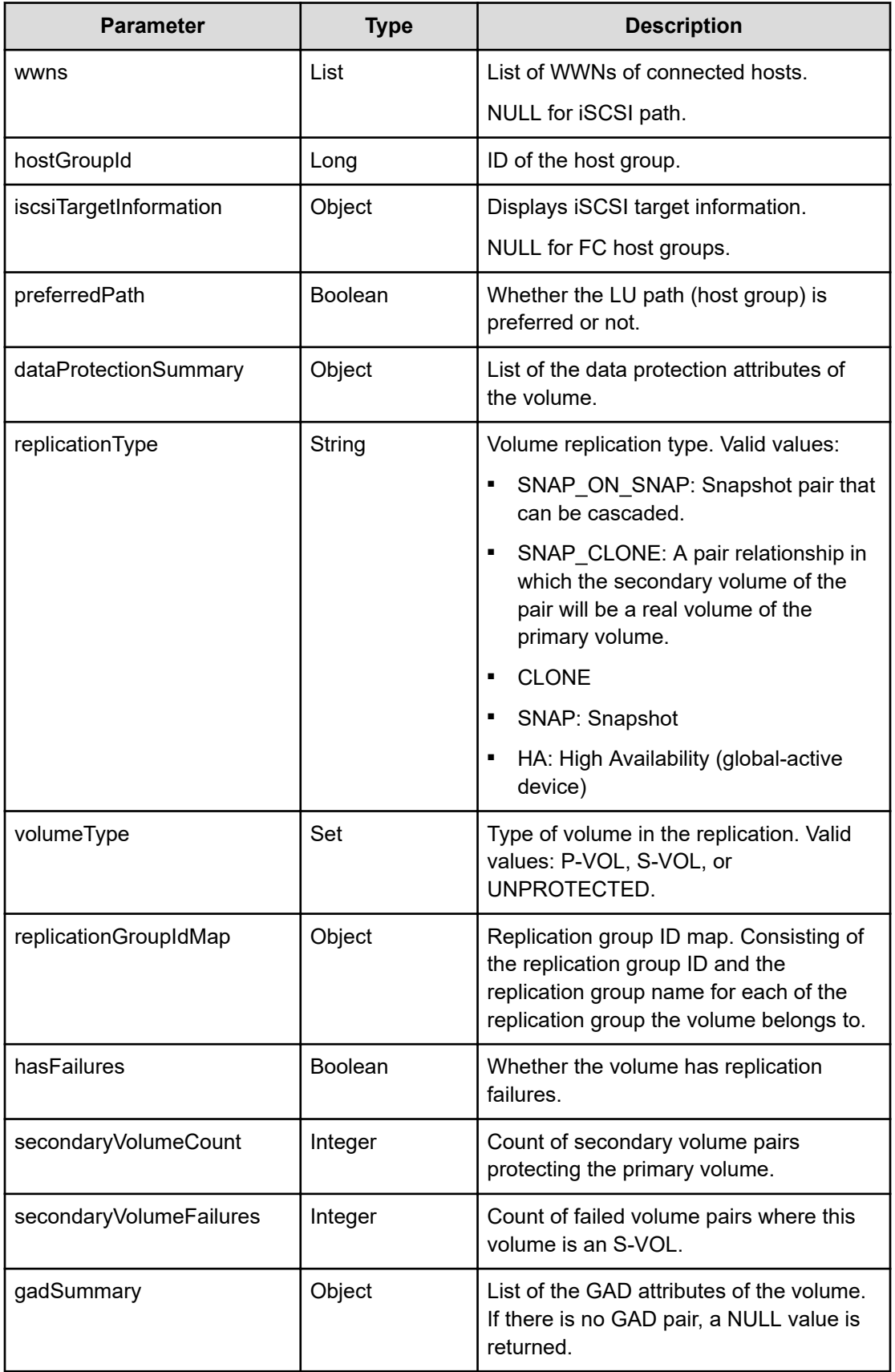

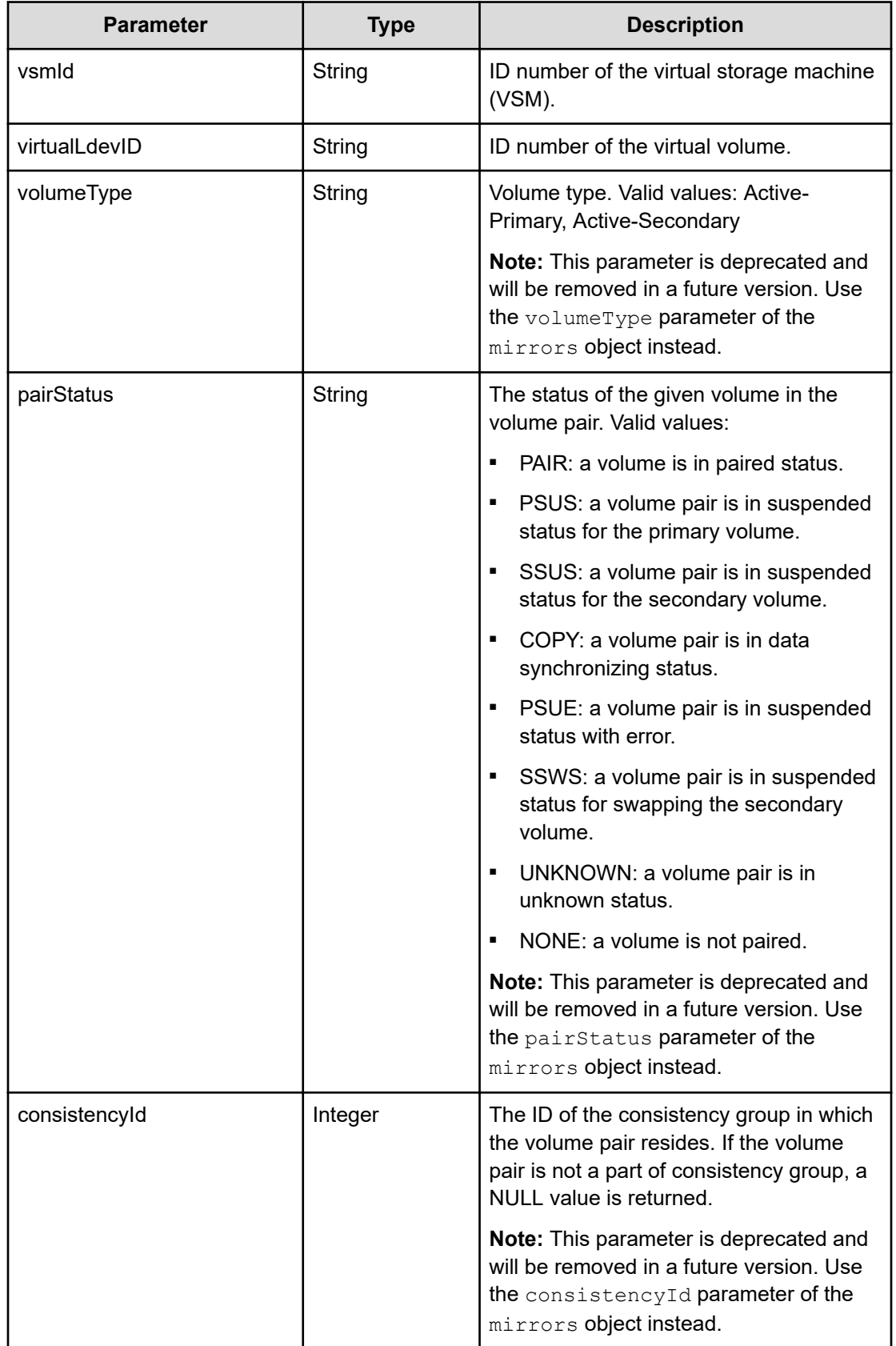

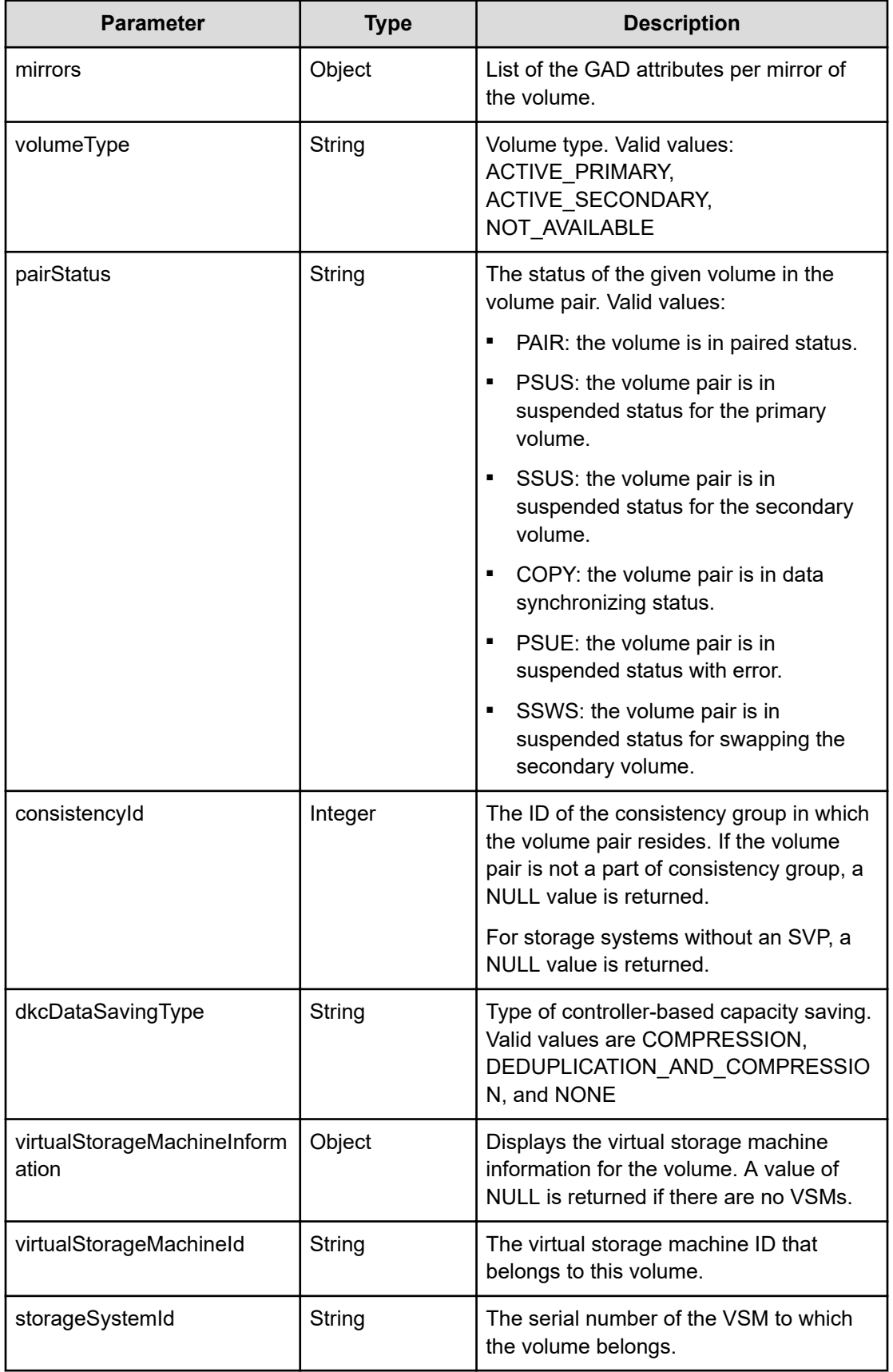

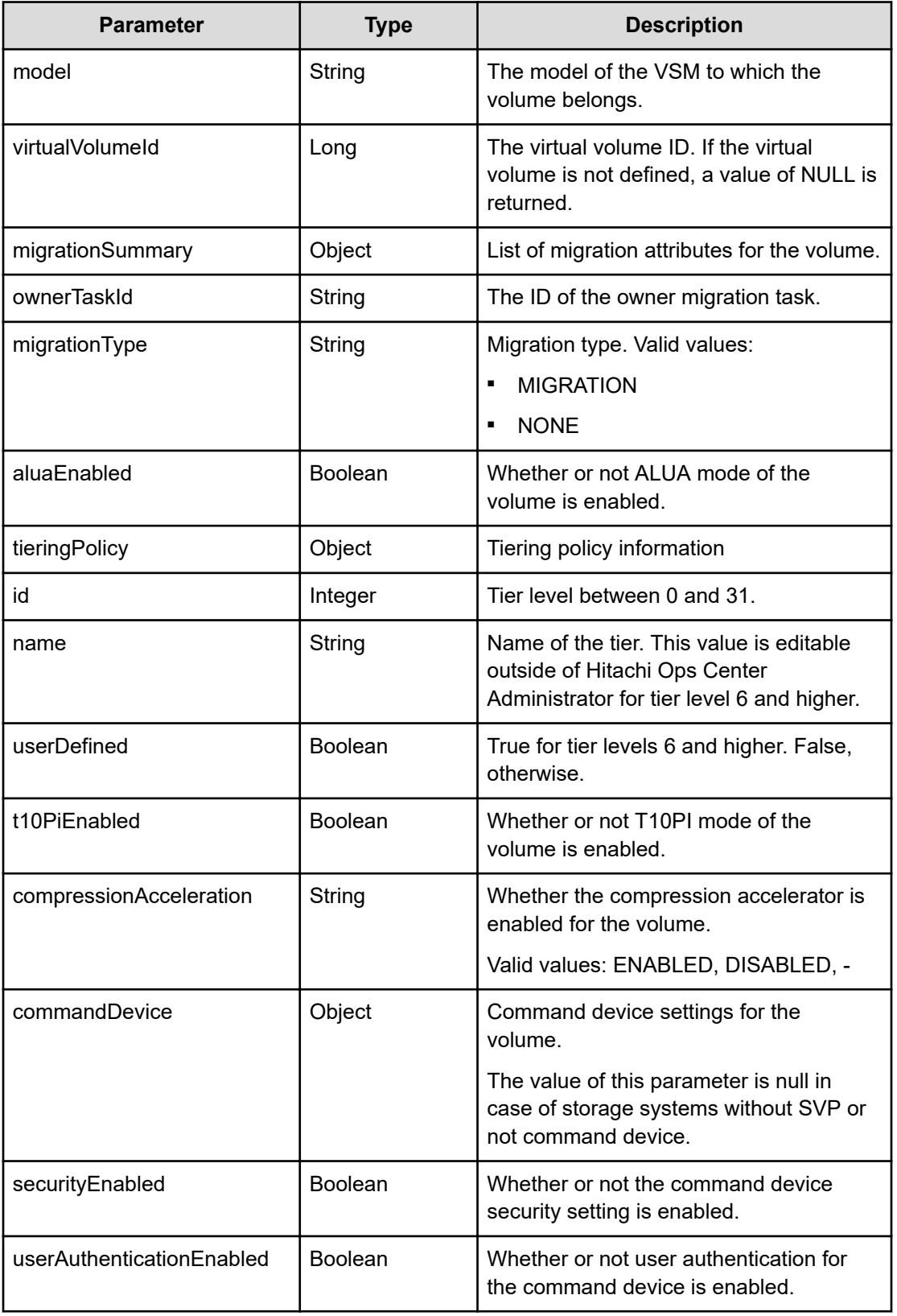

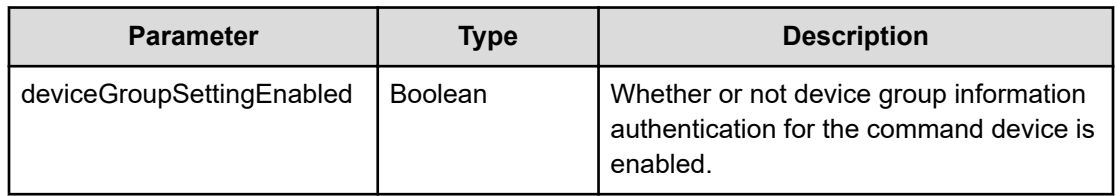

#### **Return codes**

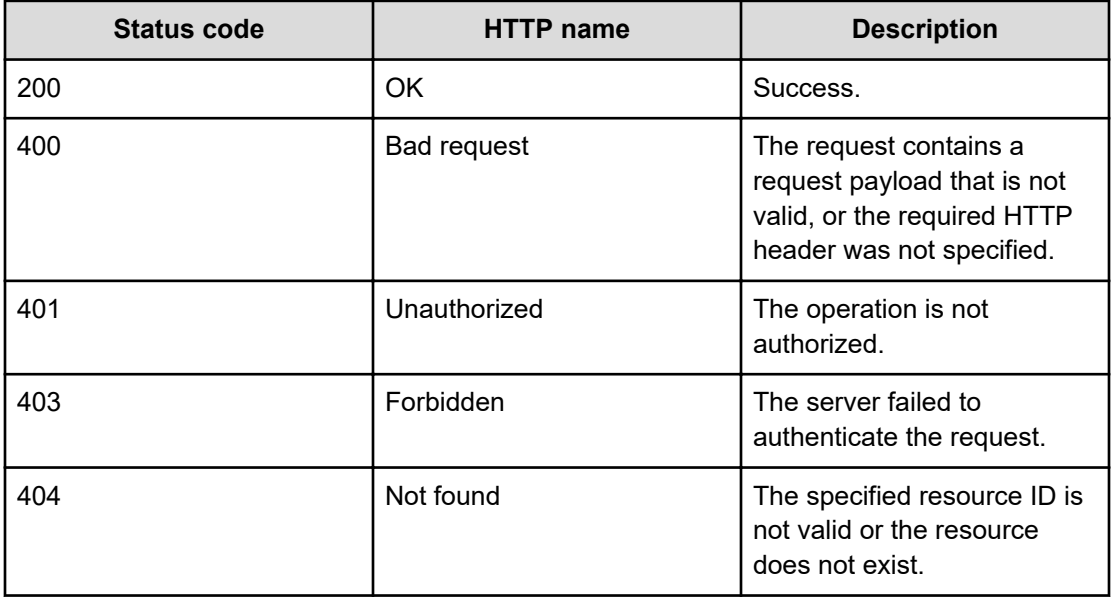

#### **Example Request**

GET https://172.17.64.116/v1/storage-systems/410209/volumes

#### **Example response**

```
{
   "resources": [
       {
           "volumeId": 0,
           "storageSystemId": "410209", 
           "resourceGroupId": 0,
           "resourceGroupName": "meta_resource",
           "poolId": "3",
           "poolName": "test-pool",
           "label": "test-aua",
           "size": 2147483648,
           "usedCapacity": 0,
           "availableCapacity": 2147483648,
           "utilization": 0,
           "attributes": [
```

```
 "THIN"
                \frac{1}{2},
                 "status": "NORMAL",
                 "type": "THIN",
                 "provisioningStatus": "ATTACHED",
                 "portIds": [
                        "CL1-E",
                       "CL3-F"
                \frac{1}{2},
                 "hostGroupNames": [
                       "DocServer",
                      "windows16"
                \left| \right|,
                 "luns": [
                       1,
 2
                \frac{1}{2} "numberOfLunPaths": 2,
                 "attachedVolumeServerSummary": [
\{ "serverId": null,
                              "paths": [
{1 \over 2} (b) {1 \over 2} (b) {1 \over 2} (b) {1 \over 2} (b) {1 \over 2} (b) {1 \over 2} (b) {1 \over 2} (b) {1 \over 2} "storagePortId": "CL3-F",
                                           "storageSystemId": "410209",
                                            "lun": 1,
                                            "hostGroupId": "CL3-F-6",
                                            "name": "windows16",
                                            "hostMode": "WIN",
                                            "wwns": [
                                                  "1000000533267214"
\mathbb{I}, \mathbb{I}, \mathbb{I}, \mathbb{I}, \mathbb{I}, \mathbb{I}, \mathbb{I}, \mathbb{I}, \mathbb{I}, \mathbb{I}, \mathbb{I}, \mathbb{I}, \mathbb{I}, \mathbb{I}, \mathbb{I}, \mathbb{I}, \mathbb{I}, \mathbb{I}, \mathbb{I}, \mathbb{I}, \mathbb{I}, \mathbb{I},  "hostModeOptions": [],
                                            "iscsiTargetInformation": null,
                                           "preferredPath": true
\}, \}, \}, \}, \}, \}, \}, \}, \}, \}, \}, \}, \}, \}, \}, \}, \}, \}, \}, \}, \}, \}, \}, \}, \{, \}, \{, \}, \{, \}, \{, \}, \{, \}, \{, \}, \{,
 ...
 ]
                        },
\{ "serverId": 2,
                              "paths": [
{1 \over 2} ( {1 \over 2} ) and {1 \over 2} ( {1 \over 2} ) and {1 \over 2} ( {1 \over 2} ) and {1 \over 2} "storagePortId": "CL1-E",
                                            "storageSystemId": "410209",
                                            "lun": 2,
                                            "hostGroupId": "CL1-E-12",
                                            "name": "DocServer",
                                            "hostMode": "SOLARIS",
                                            "wwns": [
                                                   "5000000000000000"
```

```
\mathbb{I}, \mathbb{I}, \mathbb{I}, \mathbb{I}, \mathbb{I}, \mathbb{I}, \mathbb{I}, \mathbb{I}, \mathbb{I}, \mathbb{I}, \mathbb{I}, \mathbb{I}, \mathbb{I}, \mathbb{I}, \mathbb{I}, \mathbb{I}, \mathbb{I}, \mathbb{I}, \mathbb{I}, \mathbb{I}, \mathbb{I}, \mathbb{I},  "hostModeOptions": [],
                                                      "iscsiTargetInformation": null,
                                                      "preferredPath": true
                                             },
 ...
 ]
 }
                    \cdot ...
                     "gadSummary": {
                             "vsmId": "7",
                             "virtualLdevId": "2657",
                             "volumeType": "ACTIVE_PRIMARY",
                             "pairStatus": "PAIR",
                             "consistencyId": 15,
                             "mirrors" : [
\left\{ \begin{array}{cc} 0 & 0 & 0 \\ 0 & 0 & 0 \\ 0 & 0 & 0 \\ 0 & 0 & 0 \\ 0 & 0 & 0 \\ 0 & 0 & 0 \\ 0 & 0 & 0 \\ 0 & 0 & 0 \\ 0 & 0 & 0 \\ 0 & 0 & 0 \\ 0 & 0 & 0 \\ 0 & 0 & 0 & 0 \\ 0 & 0 & 0 & 0 \\ 0 & 0 & 0 & 0 \\ 0 & 0 & 0 & 0 & 0 \\ 0 & 0 & 0 & 0 & 0 \\ 0 & 0 & 0 & 0 & 0 \\ 0 & 0 & 0 & 0 & 0 \\ 0 & 0 & 0 & 0 & 0 "mirrorId": 0,
                                       "volumeType": "ACTIVE_SECONDARY",
                                        "pairStatus": "PAIR",
                                       "consistencyId": 15
\{ , \{ , \{ , \{ , \} , \{ , \{ , \} , \{ , \{ , \} , \{ , \{ , \} , \{ , \{ , \} , \{ , \} , \{ , \{ , \} , \{ , \} , \{ , \{ , \} , \{ , \{ , \} , \{ , \}\left\{ \begin{array}{cc} 0 & 0 & 0 \\ 0 & 0 & 0 \\ 0 & 0 & 0 \\ 0 & 0 & 0 \\ 0 & 0 & 0 \\ 0 & 0 & 0 \\ 0 & 0 & 0 \\ 0 & 0 & 0 \\ 0 & 0 & 0 \\ 0 & 0 & 0 \\ 0 & 0 & 0 \\ 0 & 0 & 0 & 0 \\ 0 & 0 & 0 & 0 \\ 0 & 0 & 0 & 0 \\ 0 & 0 & 0 & 0 & 0 \\ 0 & 0 & 0 & 0 & 0 \\ 0 & 0 & 0 & 0 & 0 \\ 0 & 0 & 0 & 0 & 0 \\ 0 & 0 & 0 & 0 & 0 "mirrorId": 1,
                                       "volumeType": "ACTIVE_PRIMARY",
                                       "pairStatus": "COPY",
                                       "consistencyId": 17
 }
                          \, ]
                     ...
                     "virtualStorageMachineInformation": {
                           "virtualStorageMachineId": "415039-VSPF700",
                           "storageSystemId": "410109",
                           "model": "VSP F700",
                           "virtualVolumeId": 0
                   },
                     ...,
                     "compressionAcceleration": "ENABLED",
                     "commandDevice": {
                         "securityEnabled": true,
                         "userAuthenticationEnabled": false,
                         "deviceGroupSettingEnabled": false
 }
               }
               ...
    ],
    "total": ,
    "nextToken": ""
```
}

# <span id="page-207-0"></span>**Getting volume details**

You can display the detailed information for a specific volume in the storage system.

#### **HTTP request syntax (URI)**

GET https://*ipAddress*/v1/storage-systems/*storageSystemId*/volumes/*volumeId*

Use the storage system ID as the *storageSystemId*.

Use the volume ID as the *volumeId*.

#### **Request structure**

Not applicable.

{

#### **Response structure**

The response body structure is as follows:

```
 "volumeId": ,
 "storageSystemId": "",
 "resourceGroupId": ,
 "resourceGroupName": "",
 "poolId": "",
 "poolName": "",
 "label": "",
 "size": ,
 "usedCapacity": ,
 "availableCapacity": ,
 "utilization": ,
 "attributes": [""],
 "status": "",
 "type": "",
 "provisioningStatus": "",
 "portIds": [""],
 "hostGroupNames": [""],
 "luns": [],
 "numberOfLunPaths": ,
 "attachedVolumeServerSummary": [
   {
     "serverId": ,
     "paths": [
       {
          "storagePortId": "",
         "storageSystemId": "",
          "lun": ,
          "hostGroupId": "",
          "name": "",
          "hostMode": "",
          "wwns": [""],
```

```
 "hostModeOptions": [""],
          "iscsiTargetInformation": {},
          "preferredPath":
       },
       ...
     ]
   },
   ...
\left| \right|,
 "dataProtectionSummary": {
   "replicationType": [""],
   "volumeType": [""],
   "replicationGroupIdMap": {},
   "hasFailures": ,
   "secondaryVolumeCount": ,
   "secondaryVolumeFailures":
 },
 "gadSummary": {
   "vsmId": "",
   "virtualLdevId": ,
   "volumeType": "",
   "pairStatus": "",
   "consistencyId":,
   "mirrors" : [
     {
       "mirrorId": ,
       "volumeType": "",
       "pairStatus": "",
       "consistencyId":
     },
     ...
   ]
 },
 "dkcDataSavingType": "",
 "virtualStorageMachineInformation": {
   "virtualStorageMachineId": "",
   "storageSystemId": "",
   "model": "",
   "virtualVolumeId": ,
 },
 "migrationSummary": {
   "ownerTaskId": ,
   "migrationType": ""
 },
 "aluaEnabled": ,
 "tieringPolicy": {
  "id": ,
   "name": "",
   "userDefined":
 },
 "t10PiEnabled":,
```

```
 "compressionAcceleration": ,
  "commandDevice": {
    "securityEnabled": ,
    "userAuthenticationEnabled": ,
    "deviceGroupSettingEnabled":
  }
}
```
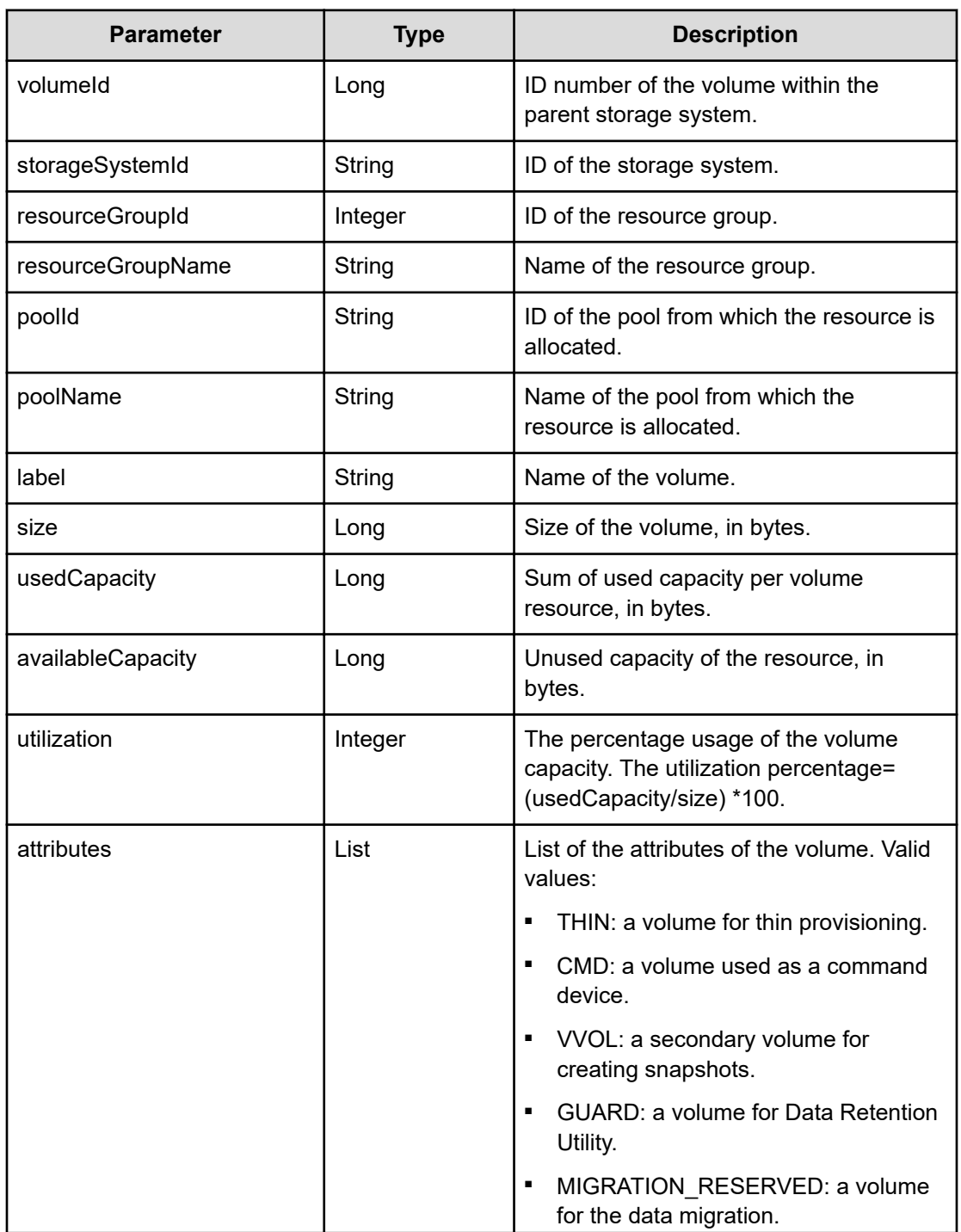

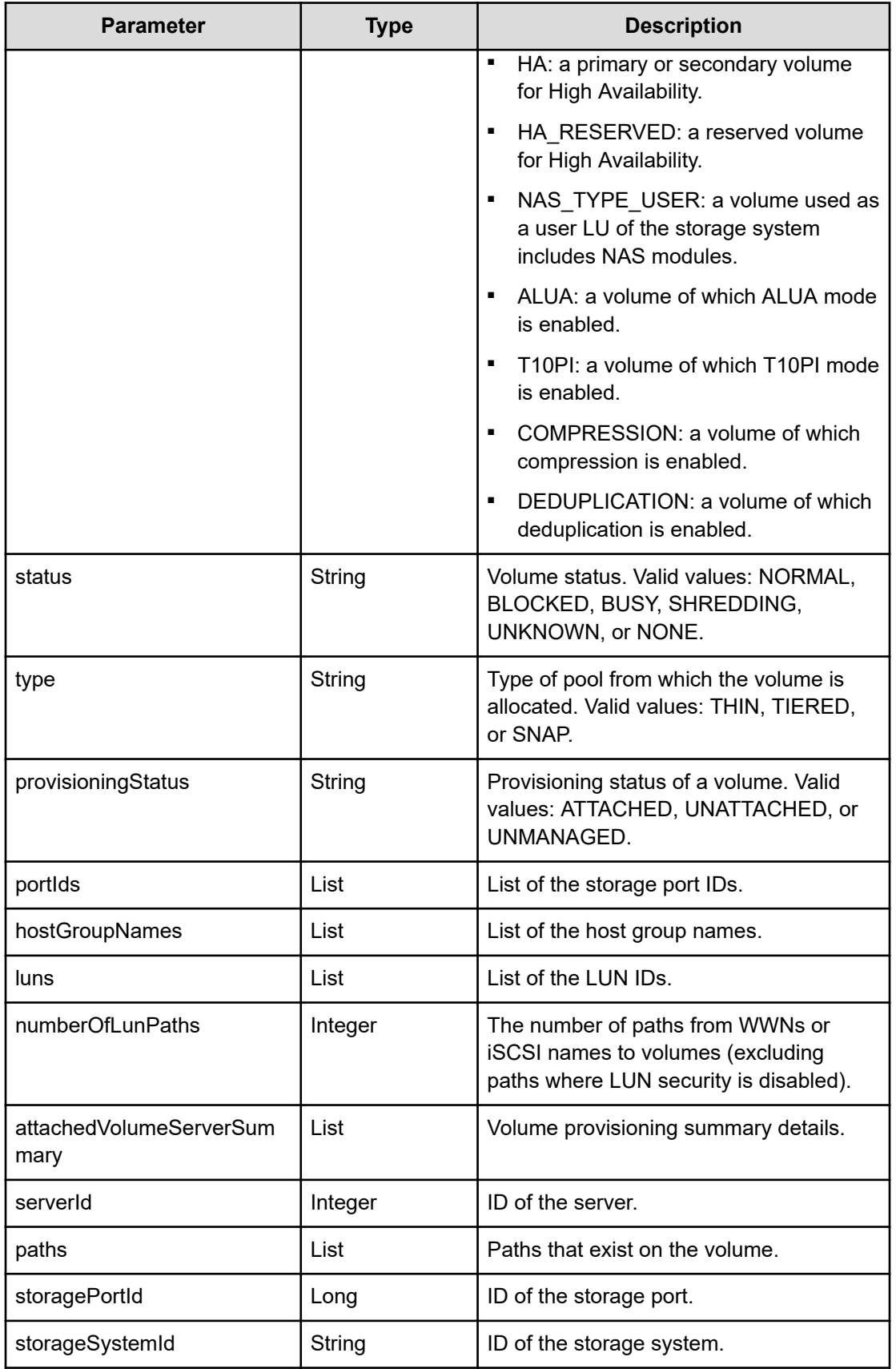

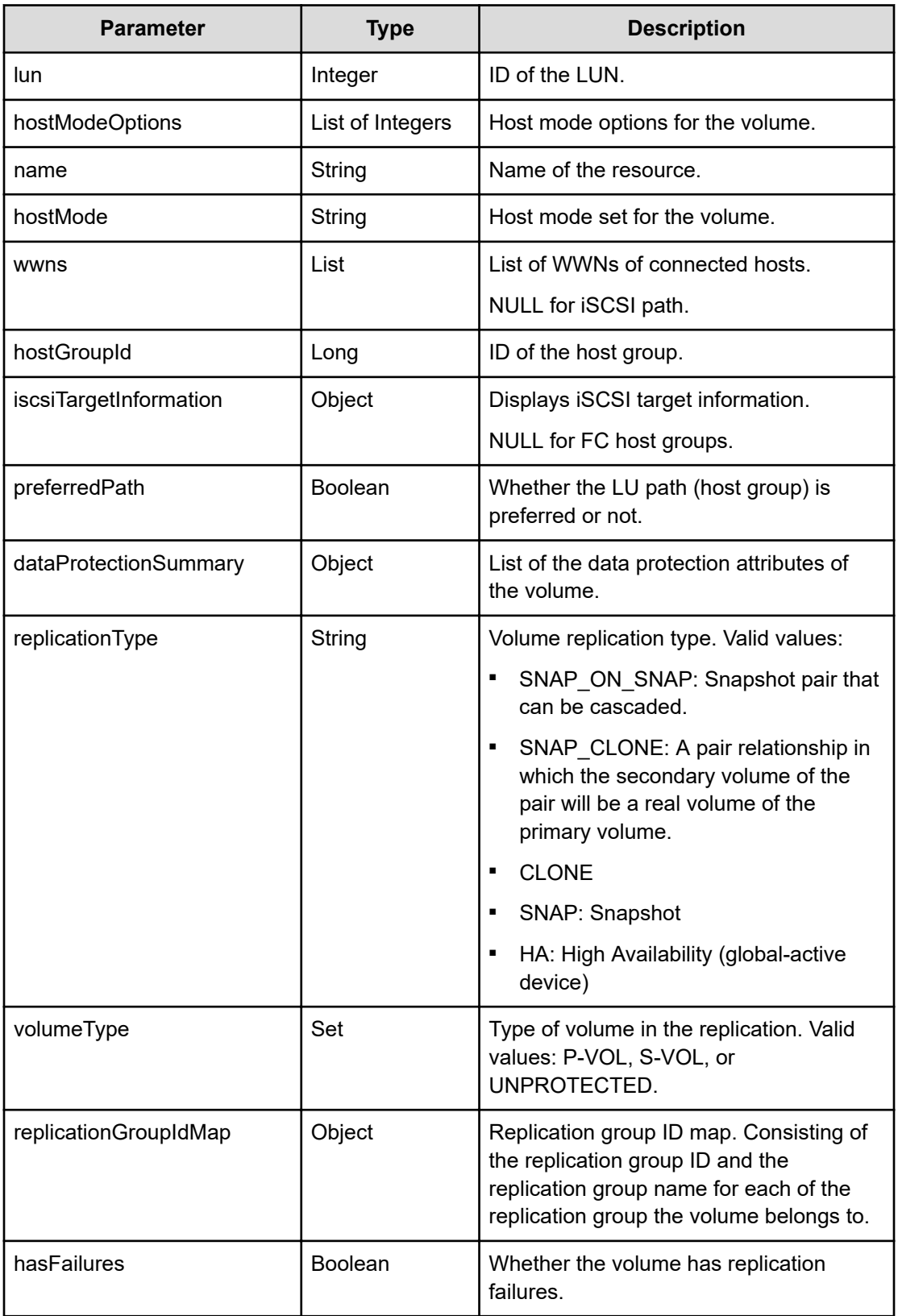

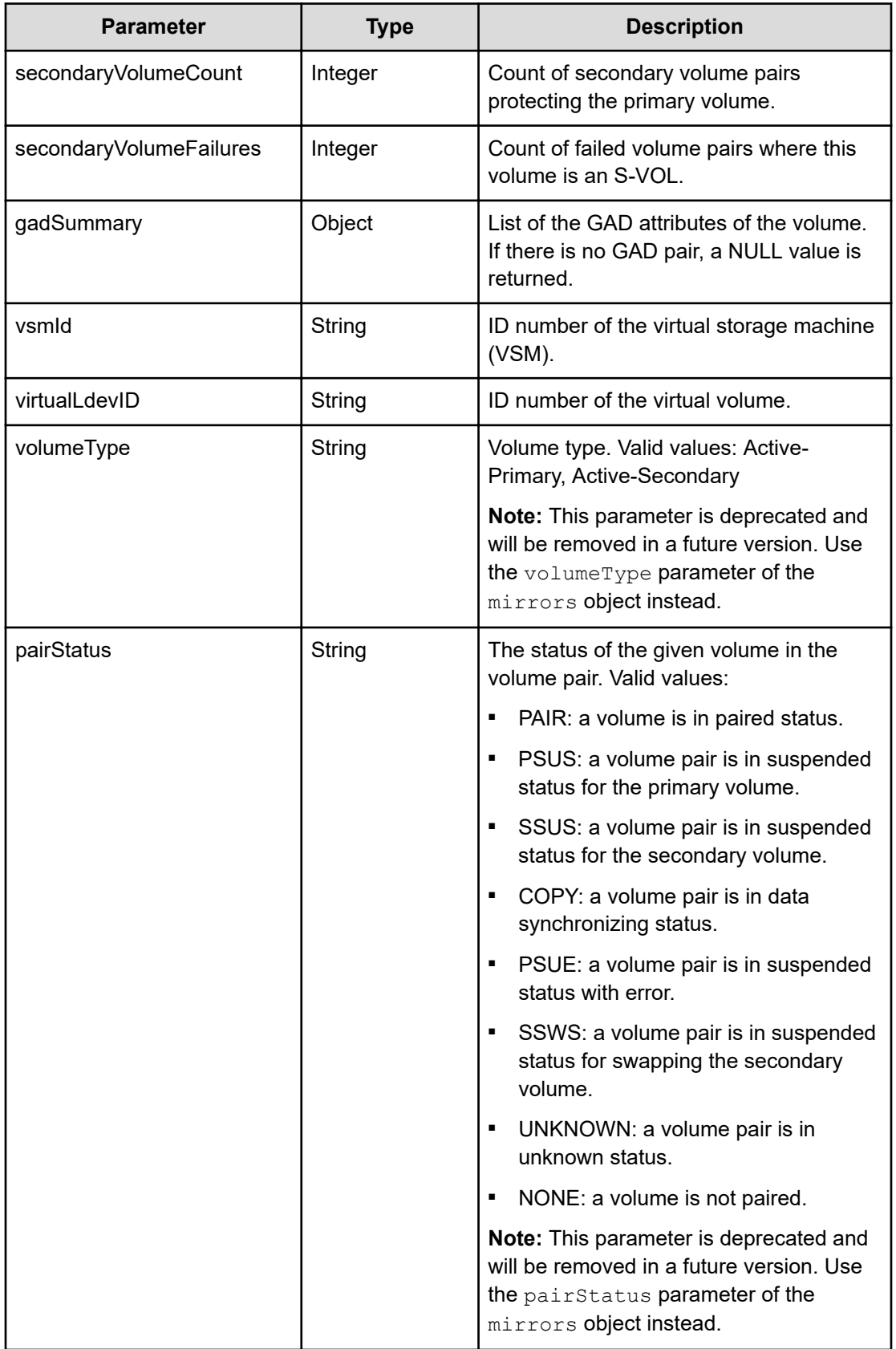

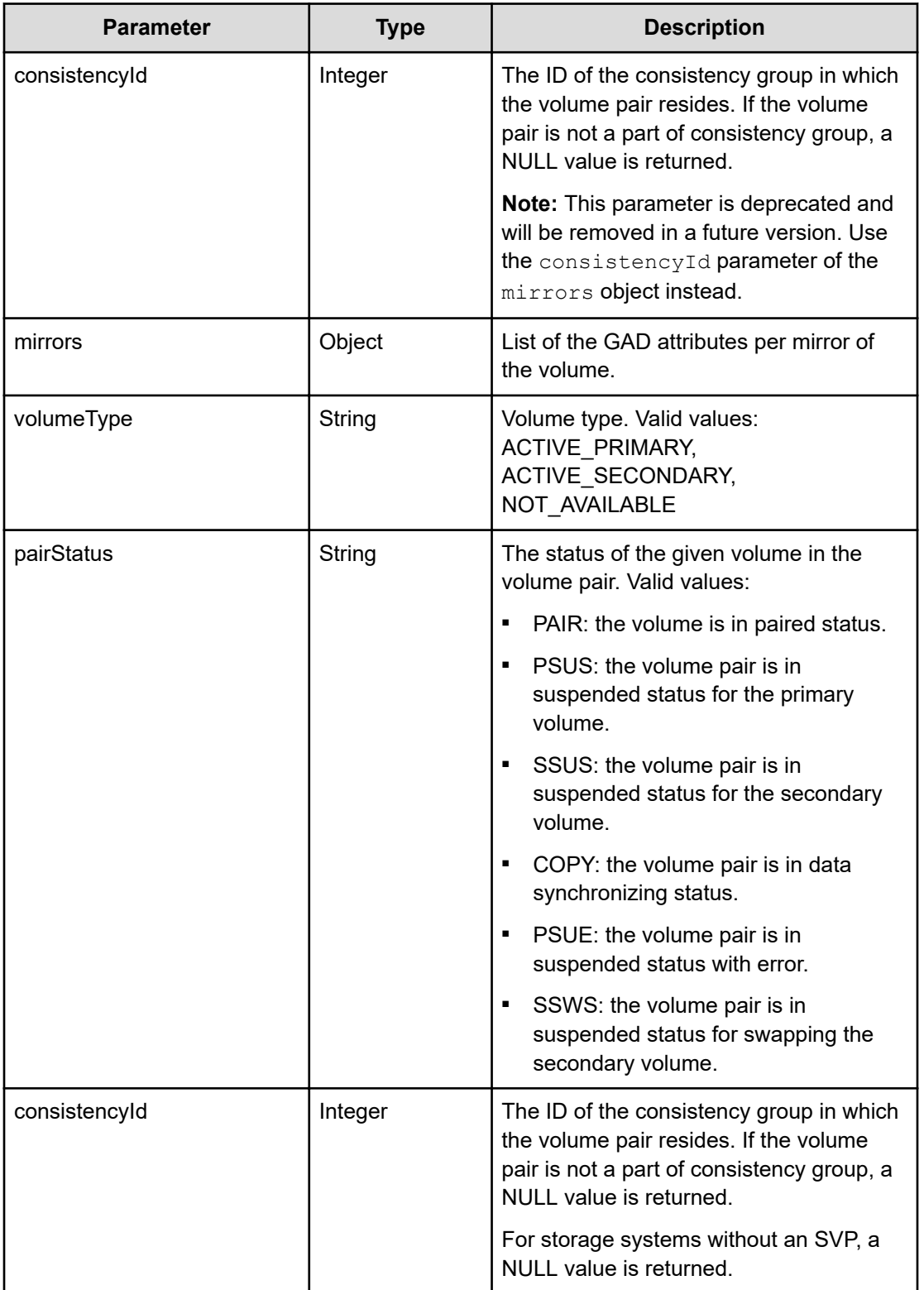

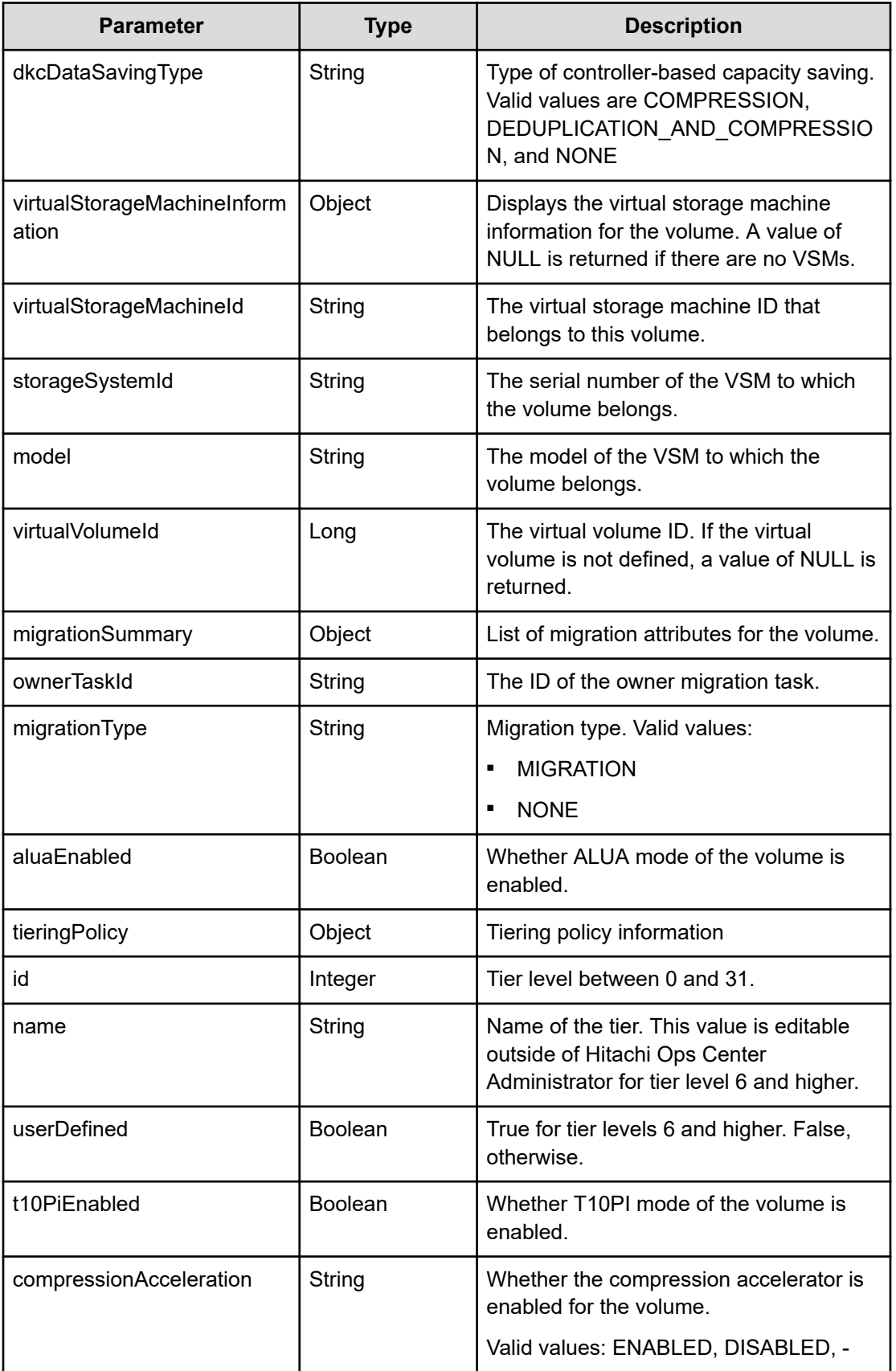

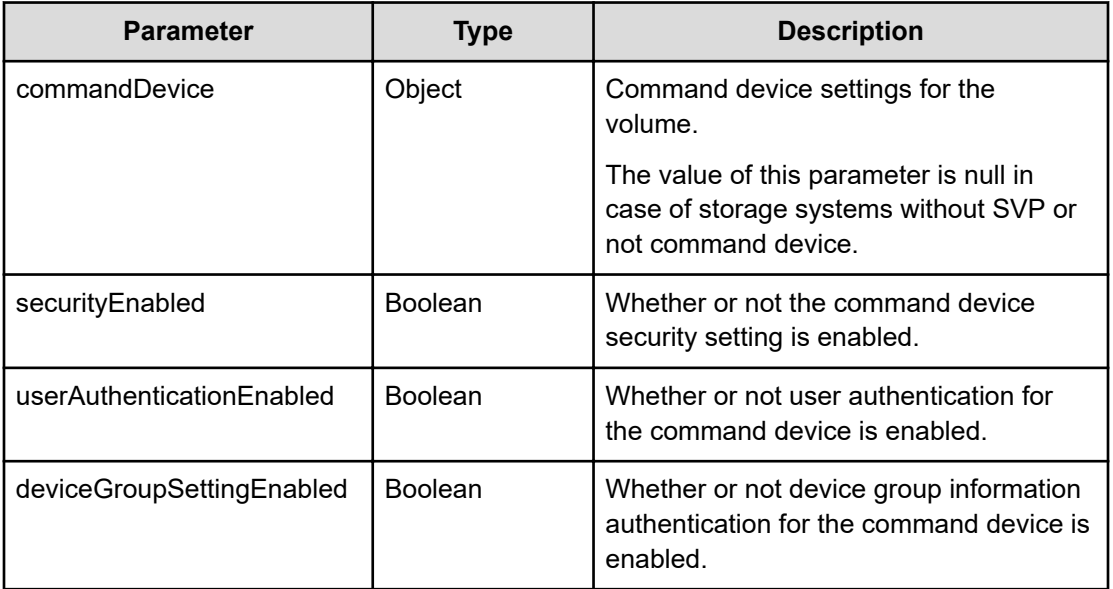

## **Return codes**

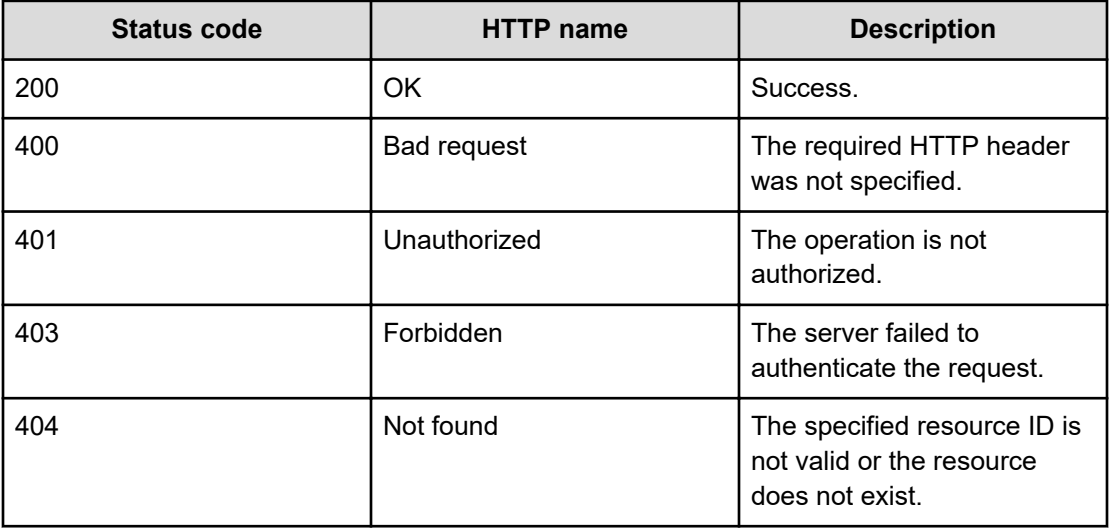

### **Example request**

https://172.17.64.111/v1/storage-systems/410209/volumes/68

### **Example response**

```
{
  "volumeId": 0,
  "storageSystemId": "410209",
  "resourceGroupId": 0,
  "resourceGroupName": "meta_resource",
   "poolId": "3",
```
```
 "poolName": "test-pool",
 "label": "test-aua",
 "size": 2147483648,
 "usedCapacity": 0,
 "availableCapacity": 2147483648,
 "utilization": 0,
 "attributes": [
  "THIN"
\left| \right|,
 "status": "NORMAL",
 "type": "THIN",
 "provisioningStatus": "ATTACHED",
 "portIds": [
   "CL1-E",
   "CL3-F"
\frac{1}{2},
 "hostGroupNames": [
   "DocServer",
   "windows16"
\left| \right|,
 "luns": [
  1,
   2
\cdot "numberOfLunPaths": 2,
 "attachedVolumeServerSummary": [
   {
      "serverId": 1,
     "paths": [
        {
          "storagePortId": "CL3-F",
          "storageSystemId": ""410209"",
          "lun": 1,
          "hostGroupId": "CL3-F-6",
          "name": "windows16",
          "hostMode": "WIN",
          "wwns": [
            "1000000533267214"
         \left| \ \right|,
          "hostModeOptions": [],
          "iscsiTargetInformation": null,
          "preferredPath": true
        },
        ...
     ]
   },
   ...
\frac{1}{2},
 ...
 "gadSummary": {
   "vsmId": "7",
```

```
 "virtualLdevId": "2657",
   "volumeType": "ACTIVE_PRIMARY",
   "pairStatus": "PAIR",
   "consistencyId": 15,
   "mirrors" : [
     {
       "mirrorId": 0,
       "volumeType": "ACTIVE_SECONDARY",
       "pairStatus": "PAIR",
       "consistencyId": 15
     },
     {
       "mirrorId": 1,
       "volumeType": "ACTIVE_PRIMARY",
       "pairStatus": "COPY",
       "consistencyId": 17
     }
   ]
 },
 ...
 "virtualStorageMachineInformation": {
   "virtualStorageMachineId": 415039-VSPF700,
   "storageSystemId": "410109",
  "model": VSP F700,
   "virtualVolumeId": 0
 },
 ...,
 "compressionAcceleration": "ENABLED",
 "commandDevice": {
   "securityEnabled": true,
   "userAuthenticationEnabled": false,
   "deviceGroupSettingEnabled": false
 }
```
# **Getting a volumes summary**

}

You can display a list of volumes with pool types attached to the volumes.

# **HTTP request syntax (URI)**

GET https://*ipAddress*/v1/storage-systems/*storageSystemId*/volumes/summary

Use the storage system ID as the *storageSystemId*.

## **Response structure**

The response body structure is as follows:

```
{
    "volumeCountByType":
    {
     "THIN":
     "TIERED":
     "SNAP":
   },
   "numberOfVolumes": 
}
```
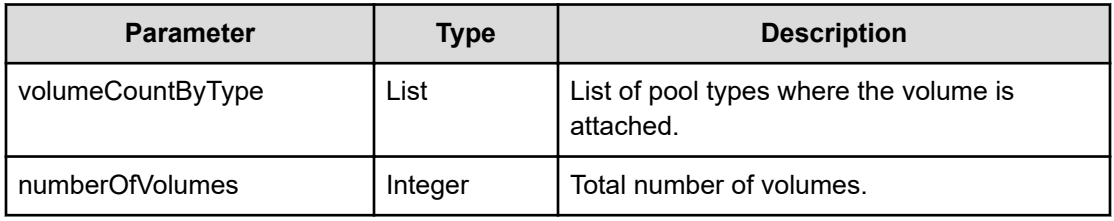

# **Return codes**

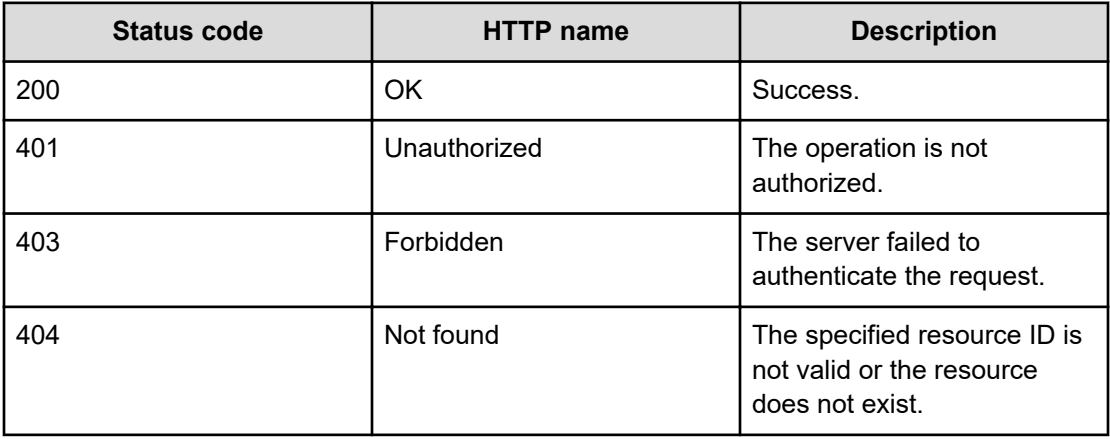

#### **Example request**

https://172.17.64.111/v1/storage-systems/410209/volumes/summary

#### **Example response**

```
{
   "volumeCountByType":
   {
    "TIERED": 1,
     "THIN": 6
```

```
 },
   "numberOfVolumes": 7 
}
```
# **Creating a volume**

You can create a volume on a given pool.

## **HTTP request syntax (URI)**

POST https://*ipAddress*/v1/storage-systems/*storageSystemId*/volumes

Use the storage system ID where the volume is to be created as the *storageSystemId*.

#### **Request structure**

The request body structure is as follows:

```
{
  "capacityInBytes": "",
  "poolId": "",
  "dkcDataSavingType": "",
  "label": "",
   "virtualStorageMachineId": "",
  "tieringPolicyId": ,
   "commandDevice": {
    "commandDeviceEnabled": ,
    "securityEnabled": ,
    "userAuthenticationEnabled": ,
    "deviceGroupSettingEnabled":
  }
}
```
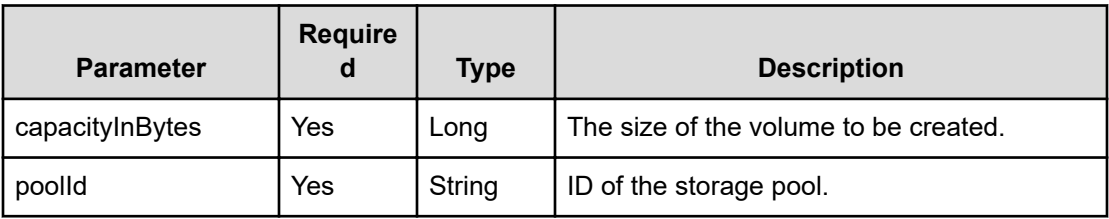

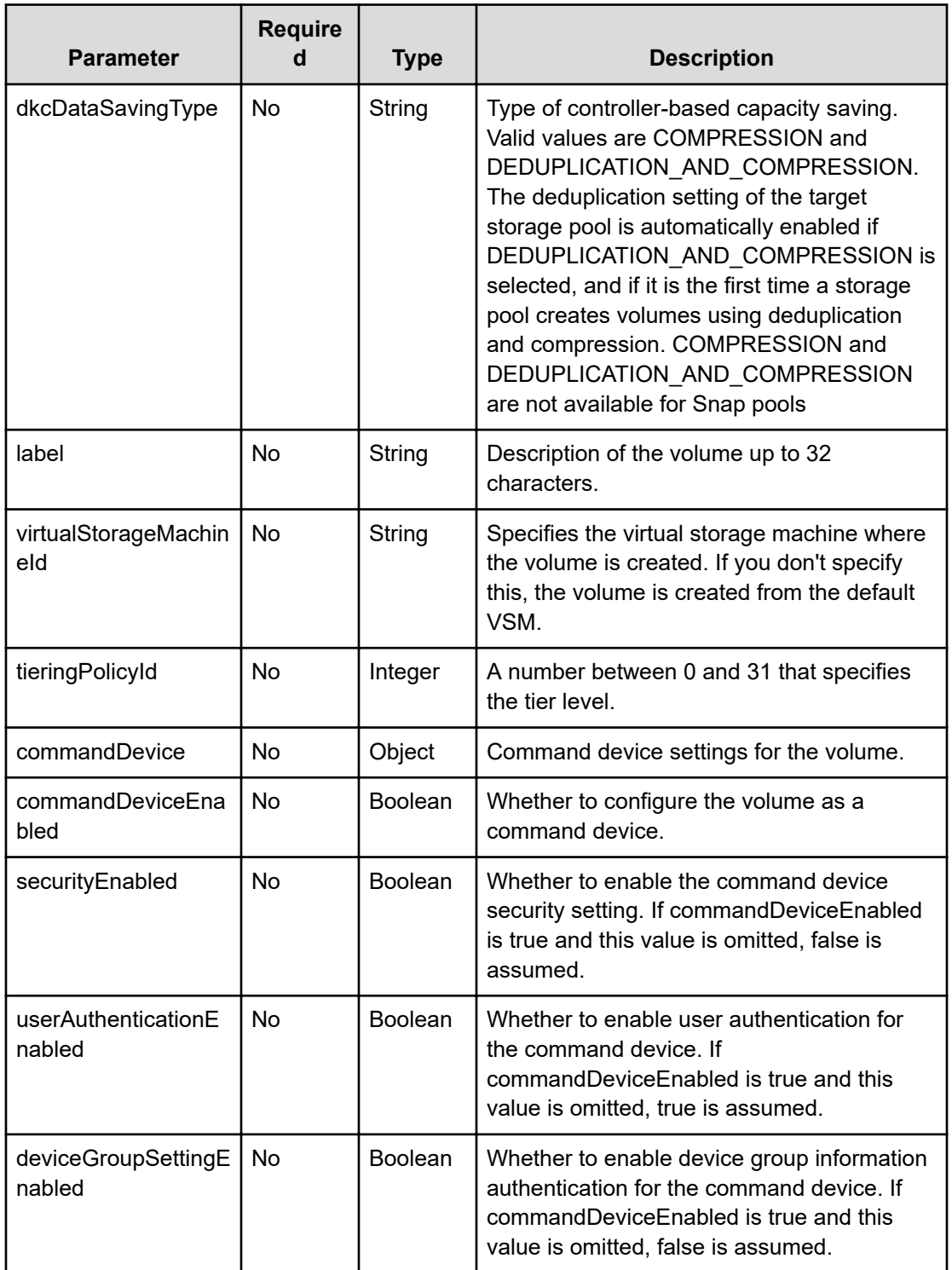

# **Response structure**

{

The response body structure is as follows:

"jobId": "",

```
 "title":
     {
        "text": "",
        "messageCode": "",
        "parameters":
         {
        }
     },
     "user": "",
     "status": "",
     "startDate": ,
     "endDate": ,
     "parentJobId": ,
     "reports":
    \lceil],
     "links":
    [\{ "rel": "",
           "href": ""
        }
     ],
     "tags":
    \lbrack ],
     "isSystem": 
 }
```
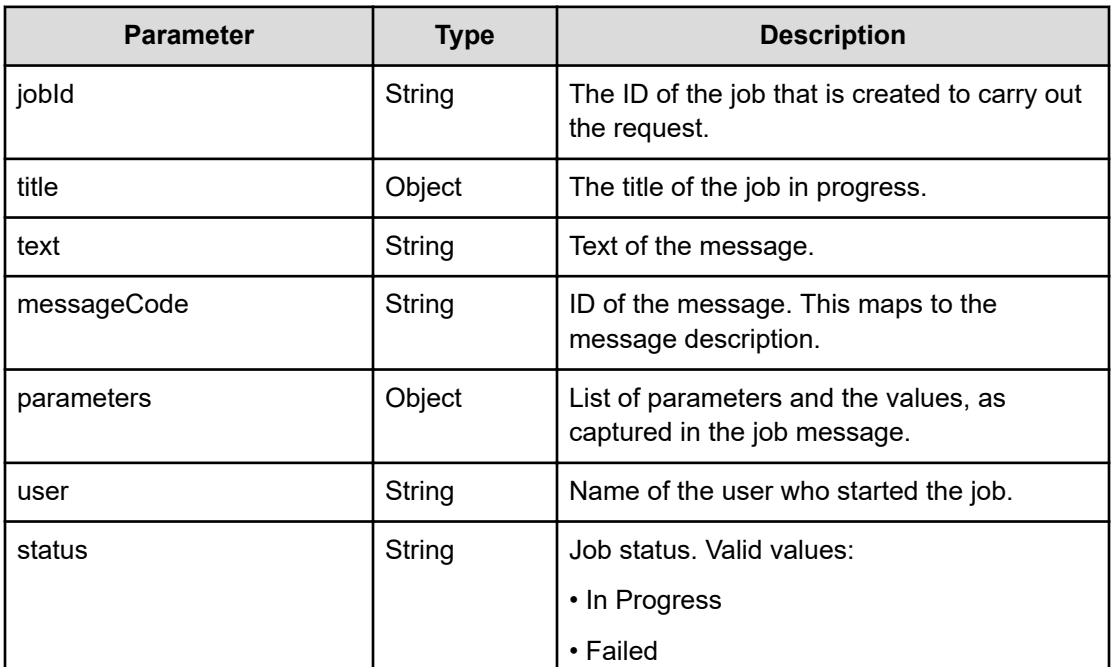

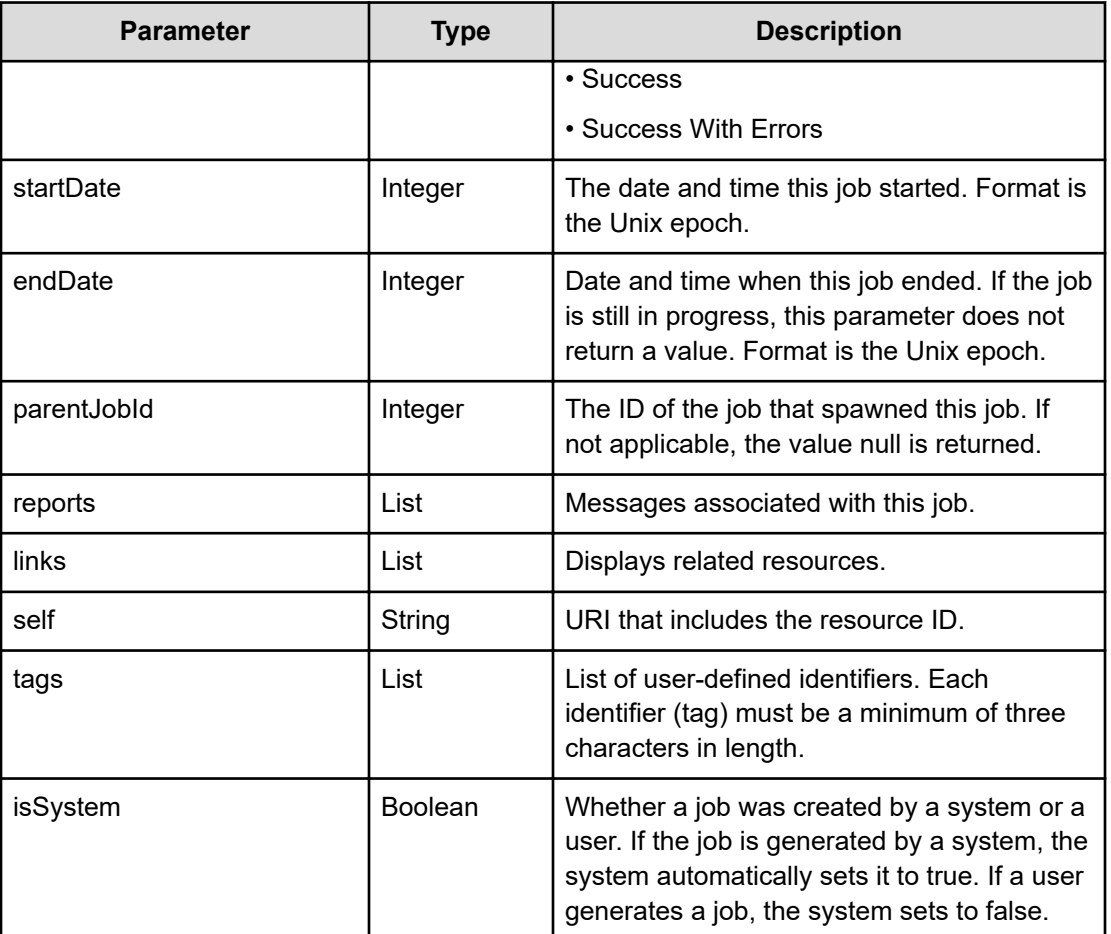

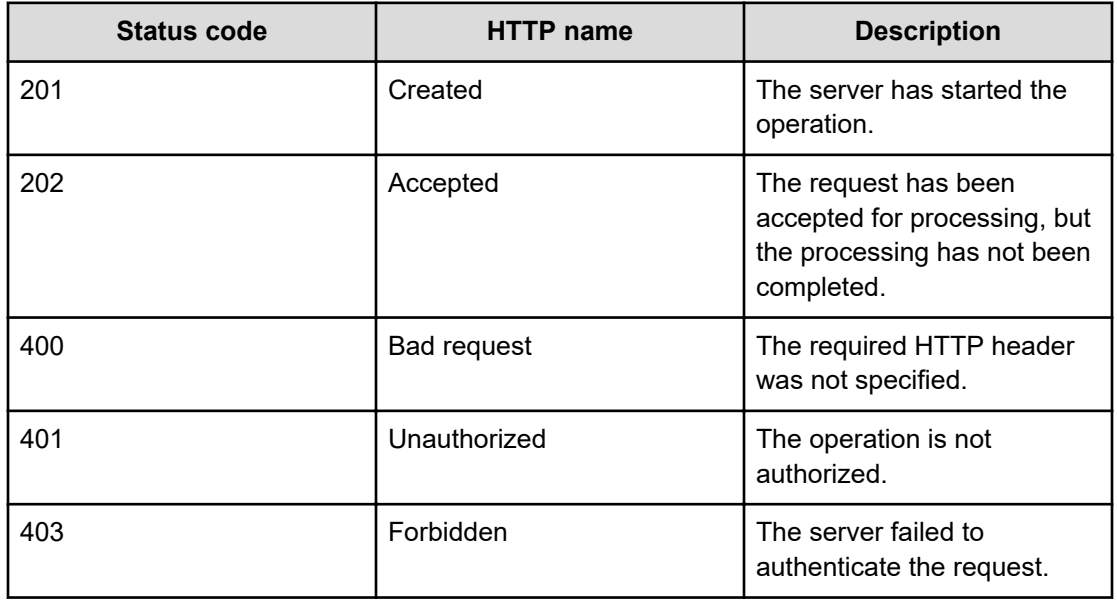

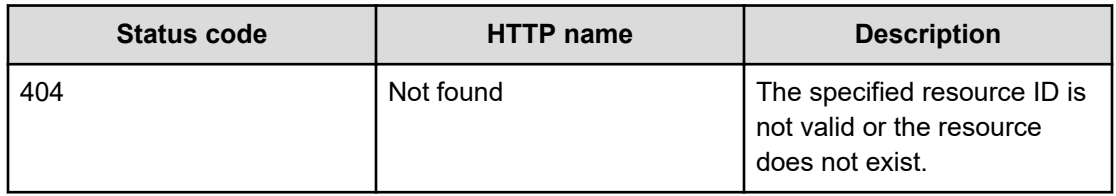

#### **Example request**

```
{
   "capacityInBytes": "5368709120",
  "poolId": "0",
  "dkcDataSavingType": "DEDUPLICATION
AND COMPRESSION",
  "label": "test-volume-MD",
   "virtualStorageMachineId": "123456VSPG800"
  "tieringPolicyId": 5,
  "commandDevice": {
     "commandDeviceEnabled": true,
     "securityEnabled": true,
     "userAuthenticationEnabled": false,
     "deviceGroupSettingEnabled": false
  }
}
```
#### **Example request**

https://172.17.64.111/v1/storage-systems/410209/volumes

#### **Example response**

```
 {
                "jobId": "1f201bfe-a49b-4269-84b7-dc53c38f5bf6",
                "title":
\left\{ \begin{array}{cc} 0 & 0 & 0 \\ 0 & 0 & 0 \\ 0 & 0 & 0 \\ 0 & 0 & 0 \\ 0 & 0 & 0 \\ 0 & 0 & 0 \\ 0 & 0 & 0 \\ 0 & 0 & 0 \\ 0 & 0 & 0 \\ 0 & 0 & 0 \\ 0 & 0 & 0 \\ 0 & 0 & 0 \\ 0 & 0 & 0 & 0 \\ 0 & 0 & 0 & 0 \\ 0 & 0 & 0 & 0 \\ 0 & 0 & 0 & 0 & 0 \\ 0 & 0 & 0 & 0 & 0 \\ 0 & 0 & 0 & 0 & 0 \\ 0 & 0 & 0 & 0 & 0 & 0 \\ 0 "text": "Create volume",
                         "messageCode": "CreateVolumeJobTitleMessage",
                         "parameters":
\{ }
                },
               "user": "sysadmin",
                "status": "IN_PROGRESS",
                "startDate": 1456964712680,
                "endDate": null,
                "parentJobId": null,
                "reports":
                 [
                 ],
```

```
 "links":
                          \lceil\left\{ \begin{array}{cc} 0 & 0 & 0 \\ 0 & 0 & 0 \\ 0 & 0 & 0 \\ 0 & 0 & 0 \\ 0 & 0 & 0 \\ 0 & 0 & 0 \\ 0 & 0 & 0 \\ 0 & 0 & 0 \\ 0 & 0 & 0 \\ 0 & 0 & 0 \\ 0 & 0 & 0 \\ 0 & 0 & 0 \\ 0 & 0 & 0 & 0 \\ 0 & 0 & 0 & 0 \\ 0 & 0 & 0 & 0 \\ 0 & 0 & 0 & 0 & 0 \\ 0 & 0 & 0 & 0 & 0 \\ 0 & 0 & 0 & 0 & 0 \\ 0 & 0 & 0 & 0 & 0 \\ 0 & 0"rel": "_self",
                                                    "href": "/v1/jobs/1f201bfe-a49b-4269-84b7-dc53c38f5bf6"
 }
                         \cdot "tags":
                           [
                         \cdot "isSystem": false
              }
```
# **Updating a volume**

You can rename or expand a volume on a storage system. If a volume is a part of a replication group it cannot be deleted. For VSP G1000, VSP G1500, and VSP F1500, a volume can be updated to be part of a replication group, regardless. You can also update the ALUA mode settings for the volume.

# **HTTP request syntax (URI)**

POST https://*ipAddress*/v1/storage-systems/*storageSystemId*/volumes/*volumeId*

Use the storage system ID where the volume is to be updated as the *storageSystemId*.

# **Request structure**

The request body structure is as follows:

```
{
   "capacityInBytes": "",
  "label": "",
   "dkcDataSavingType": "",
   "aluaEnabled":,
   "tieringPolicyId": ,
   "commandDevice": {
     "commandDeviceEnabled": ,
     "securityEnabled": ,
     "userAuthenticationEnabled": ,
     "deviceGroupSettingEnabled":
  }
}
```
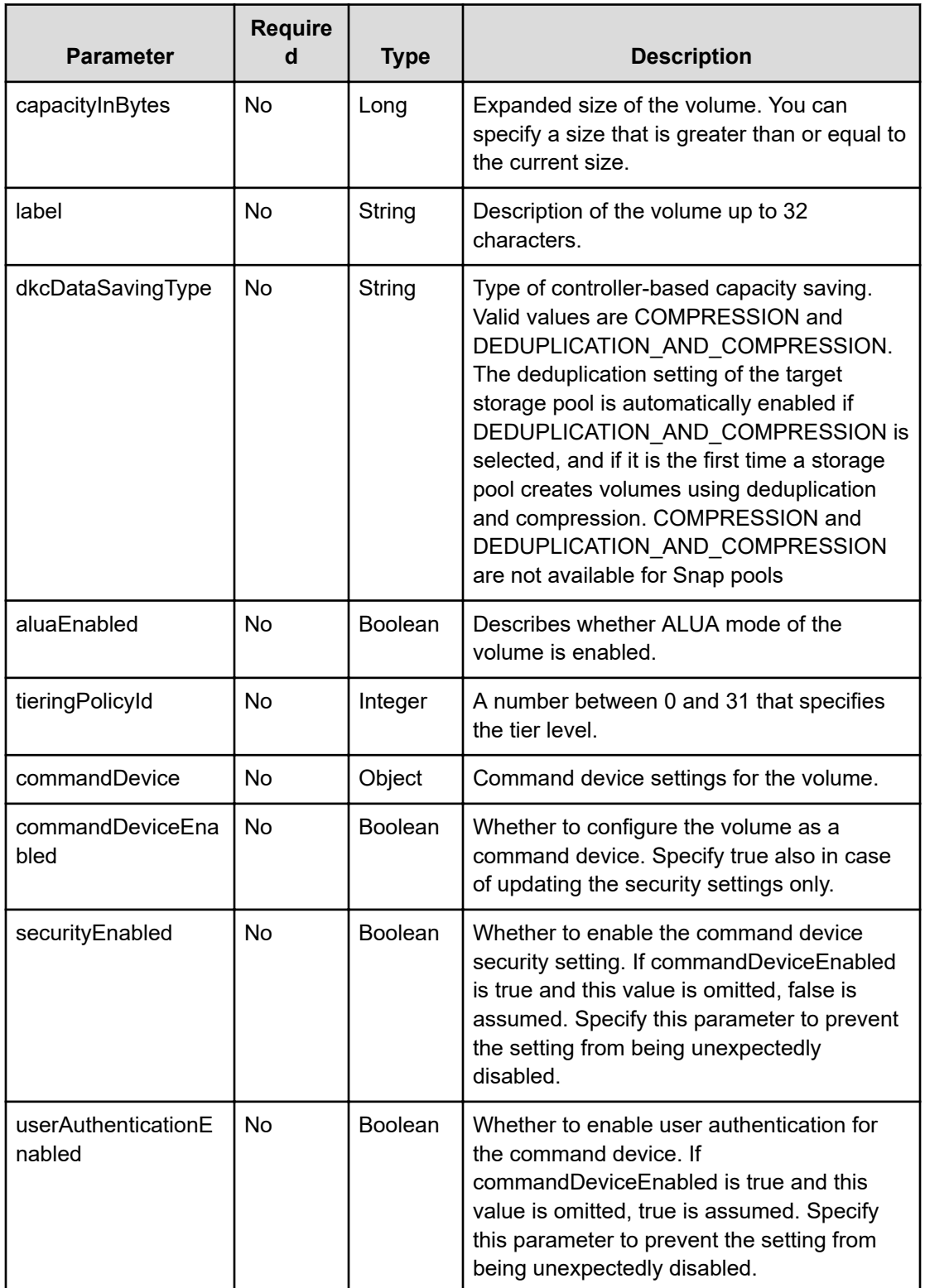

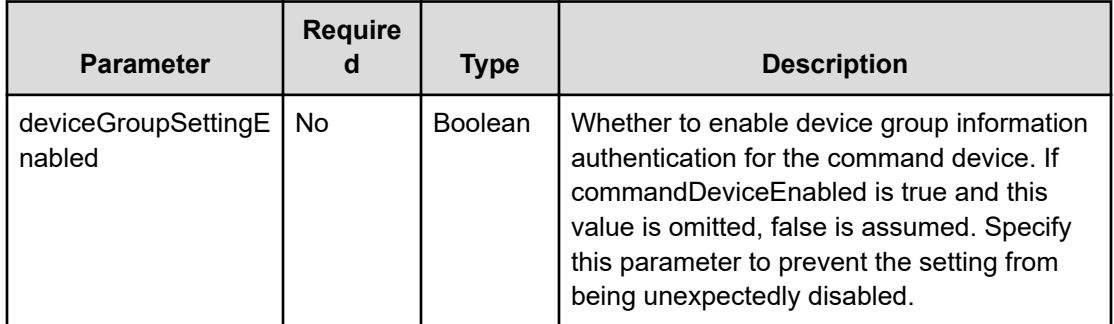

## **Response structure**

The response body structure is as follows:

```
 {
          "jobId": "",
          "title":
          {
               "text": "",
               "messageCode": "",
               "parameters":
{1 \over 2} }
          },
          "user": "",
          "status": "",
          "startDate": ,
          "endDate": ,
          "parentJobId": ,
          "reports":
\mathbb{R}^n and \mathbb{R}^n\frac{1}{\sqrt{2}} "links":
          \lbrack\{ "rel": "",
                    "href": ""
               }
         \frac{1}{2},
          "tags":
          \lceil],
          "isSystem": 
     }
```
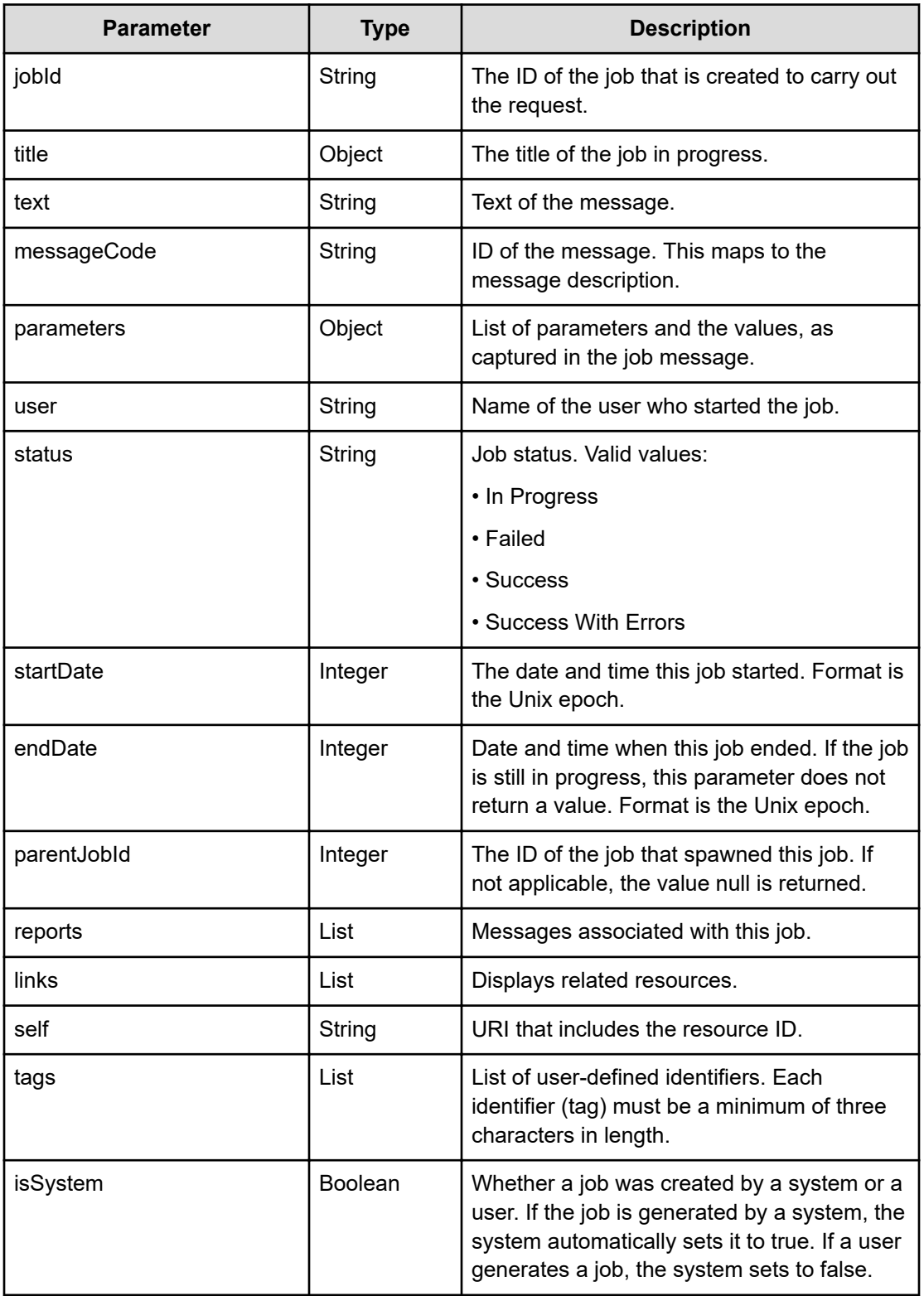

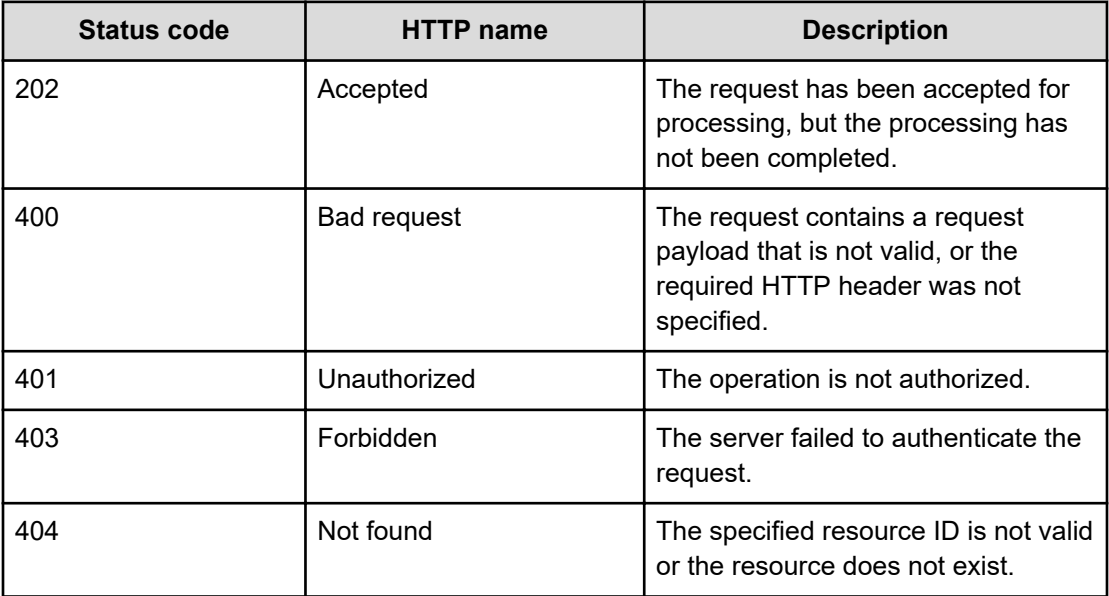

#### **Example request**

The request with JSON command:

https://172.17.64.111/v1/storage-systems/410209/volumes/volumeId

```
{
  "capacityInBytes": "5368709120",
  "label": "test-volume-MD",
  "dkcDataSavingType": "DEDUPLICATION_AND_COMPRESSION",
  "tieringPolicyId": 5,
  "commandDevice": {
    "commandDeviceEnabled": true,
    "securityEnabled": true,
    "userAuthenticationEnabled": false,
    "deviceGroupSettingEnabled": false
  }
```
# **Deleting a volume**

}

You can delete a volume from a specified storage system.

#### **HTTP request syntax (URI)**

```
DELETE https://ipAddress/v1/storage-systems/storageSystemId/volumes/
volumeId
```
Use the storage system ID where the volume is to be deleted as the *storageSystemId*.

#### **Request structure**

Not applicable.

#### **Response structure**

The response body structure is as follows:

```
 {
                            "jobId": "",
                            "title":
                             {
                                       "text": "",
                                          "messageCode": "",
                                          "parameters":
\left\{ \begin{array}{cc} 0 & 0 & 0 \\ 0 & 0 & 0 \\ 0 & 0 & 0 \\ 0 & 0 & 0 \\ 0 & 0 & 0 \\ 0 & 0 & 0 \\ 0 & 0 & 0 \\ 0 & 0 & 0 \\ 0 & 0 & 0 \\ 0 & 0 & 0 \\ 0 & 0 & 0 \\ 0 & 0 & 0 \\ 0 & 0 & 0 & 0 \\ 0 & 0 & 0 & 0 \\ 0 & 0 & 0 & 0 \\ 0 & 0 & 0 & 0 & 0 \\ 0 & 0 & 0 & 0 & 0 \\ 0 & 0 & 0 & 0 & 0 \\ 0 & 0 & 0 & 0 & 0 \\ 0 & 0 }
                            },
                            "user": "",
                            "status": "",
                            "startDate": ,
                            "endDate": ,
                            "parentJobId": ,
                            "reports":
\begin{bmatrix} 1 & 0 & 0 \\ 0 & 0 & 0 \\ 0 & 0 & 0 \\ 0 & 0 & 0 \\ 0 & 0 & 0 \\ 0 & 0 & 0 \\ 0 & 0 & 0 \\ 0 & 0 & 0 \\ 0 & 0 & 0 & 0 \\ 0 & 0 & 0 & 0 \\ 0 & 0 & 0 & 0 \\ 0 & 0 & 0 & 0 \\ 0 & 0 & 0 & 0 & 0 \\ 0 & 0 & 0 & 0 & 0 \\ 0 & 0 & 0 & 0 & 0 & 0 \\ 0 & 0 & 0 & 0 & 0 & 0 \\ 0 & 0 & 0 & 0 & 0 & 0 \\ 0 & 0 & 0 & \frac{1}{2},
                            "links":
                             [
                                      \{ "rel": "",
                                                       "href": ""
                                         }
                           \left| \right|,
                            "tags":
                             [
                           \frac{1}{2} "isSystem": 
              }
```
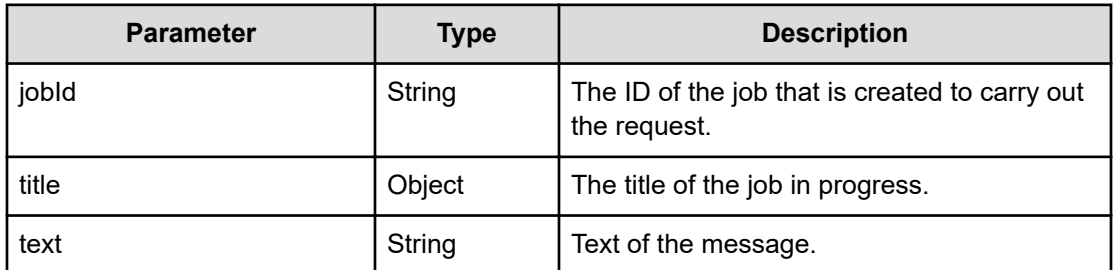

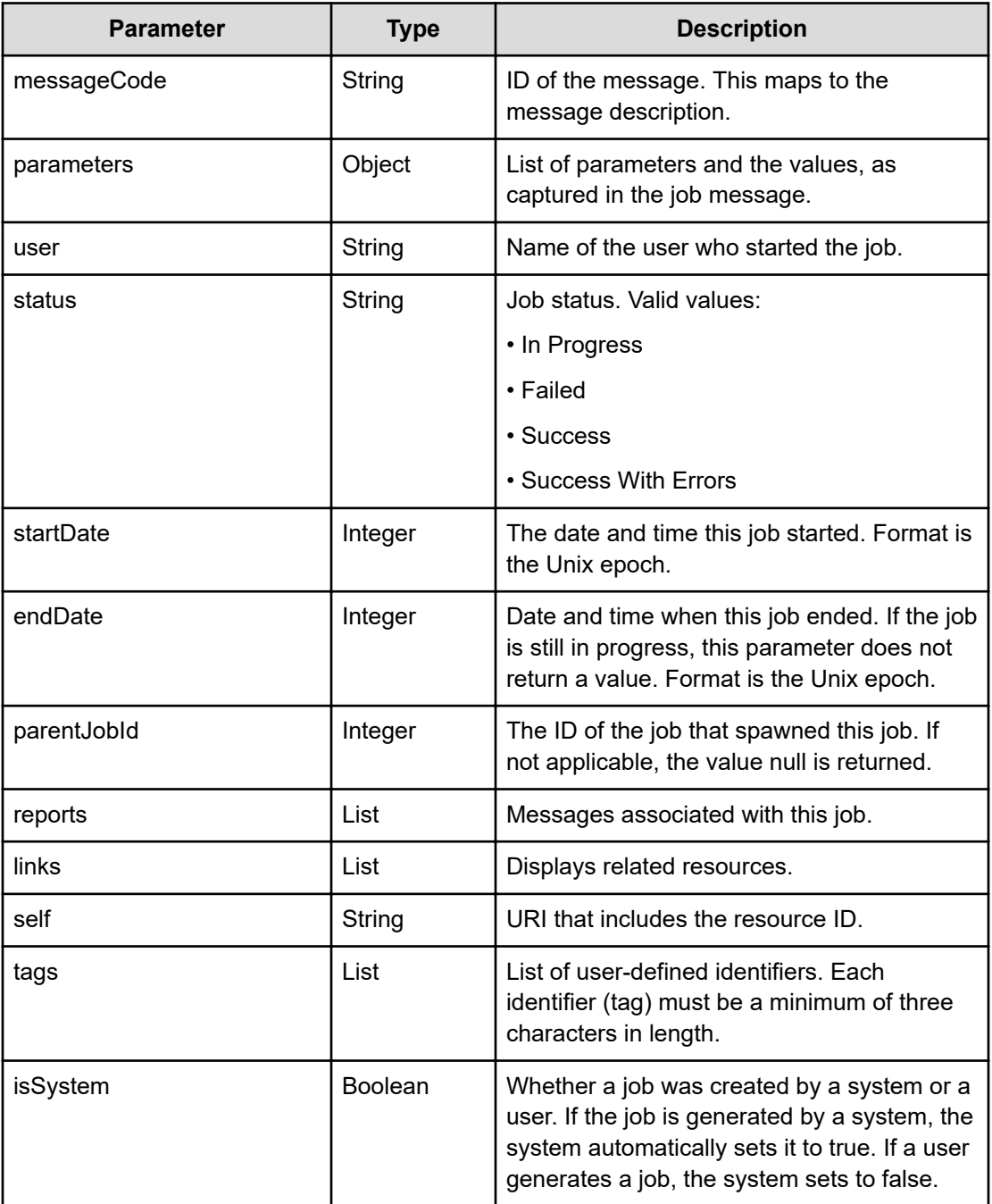

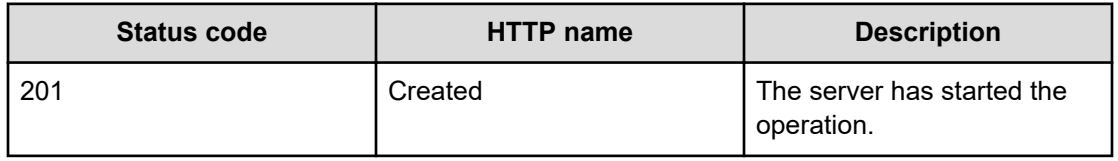

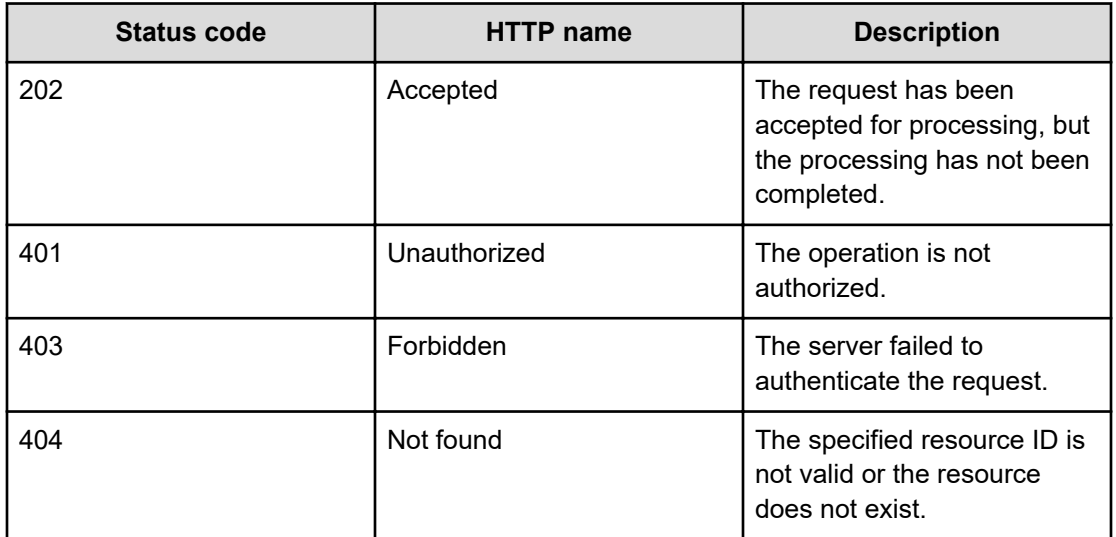

#### **Example request**

The request with JSON command:

https://172.17.64.111/v1/storage-systems/410209/volumes/17

# **Example response**

```
 {
               "jobId": "fa9e6498-a578-43ab-a870-7a47cf7f821e",
               "title":
               {
                       "text": "Delete volume",
                       "messageCode": "DeleteVolumeJobTitleMessage",
                       "parameters":
{1 \over 2} }
               },
               "user": "sysadmin",
               "status": "IN_PROGRESS",
               "startDate": 1456966858017,
               "endDate": null,
               "parentJobId": null,
               "reports":
\mathbb{R}^n and \mathbb{R}^n ],
               "links":
\mathbb{R}^n and \mathbb{R}^n\left\{ \begin{array}{cc} 0 & 0 & 0 \\ 0 & 0 & 0 \\ 0 & 0 & 0 \\ 0 & 0 & 0 \\ 0 & 0 & 0 \\ 0 & 0 & 0 \\ 0 & 0 & 0 \\ 0 & 0 & 0 \\ 0 & 0 & 0 \\ 0 & 0 & 0 \\ 0 & 0 & 0 \\ 0 & 0 & 0 \\ 0 & 0 & 0 & 0 \\ 0 & 0 & 0 & 0 \\ 0 & 0 & 0 & 0 \\ 0 & 0 & 0 & 0 & 0 \\ 0 & 0 & 0 & 0 & 0 \\ 0 & 0 & 0 & 0 & 0 \\ 0 & 0 & 0 & 0 & 0 \\ 0 & 0"rel": " self",
                             "href": "/v1/jobs/fa9e6498-a578-43ab-a870-7a47cf7f821e"
 }
               ],
```

```
 "tags":
      [
     ],
     "isSystem": false
 }
```
# **Deleting volumes**

You can delete multiple volumes from a specified storage system.

## **HTTP request syntax (URI)**

POST https://*ipAddress*/v1/volume-manager/delete

Use the storage system ID where the volumes are to be deleted as the *storageSystemId*.

#### **Request structure**

```
{
  "volumeIds": [],
  "storageSystemId": ""
}
```
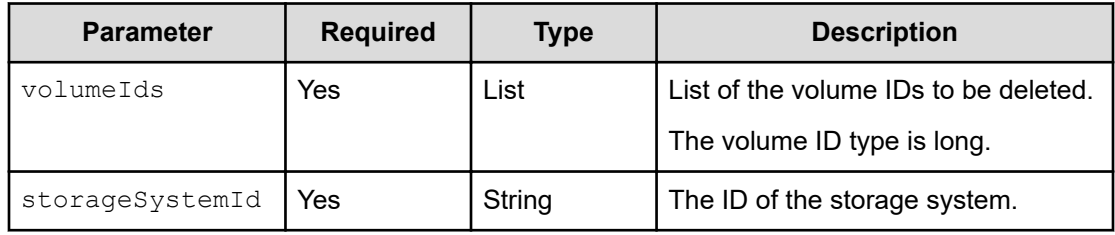

#### **Response structure**

The response body structure is as follows:

```
 {
 "jobId": "",
 "title":{
   "text": "",
   "messageCode": "",
   "parameters":{
  }
 },
 "user": "",
 "status": "",
 "startDate": ,
 "endDate": ,
 "parentJobId": ,
```

```
 "reports":[
],
 "links":[
 {
  "rel": "",
  "href": ""
 }
 ],
 "tags":[],
 "isSystem":
```
}

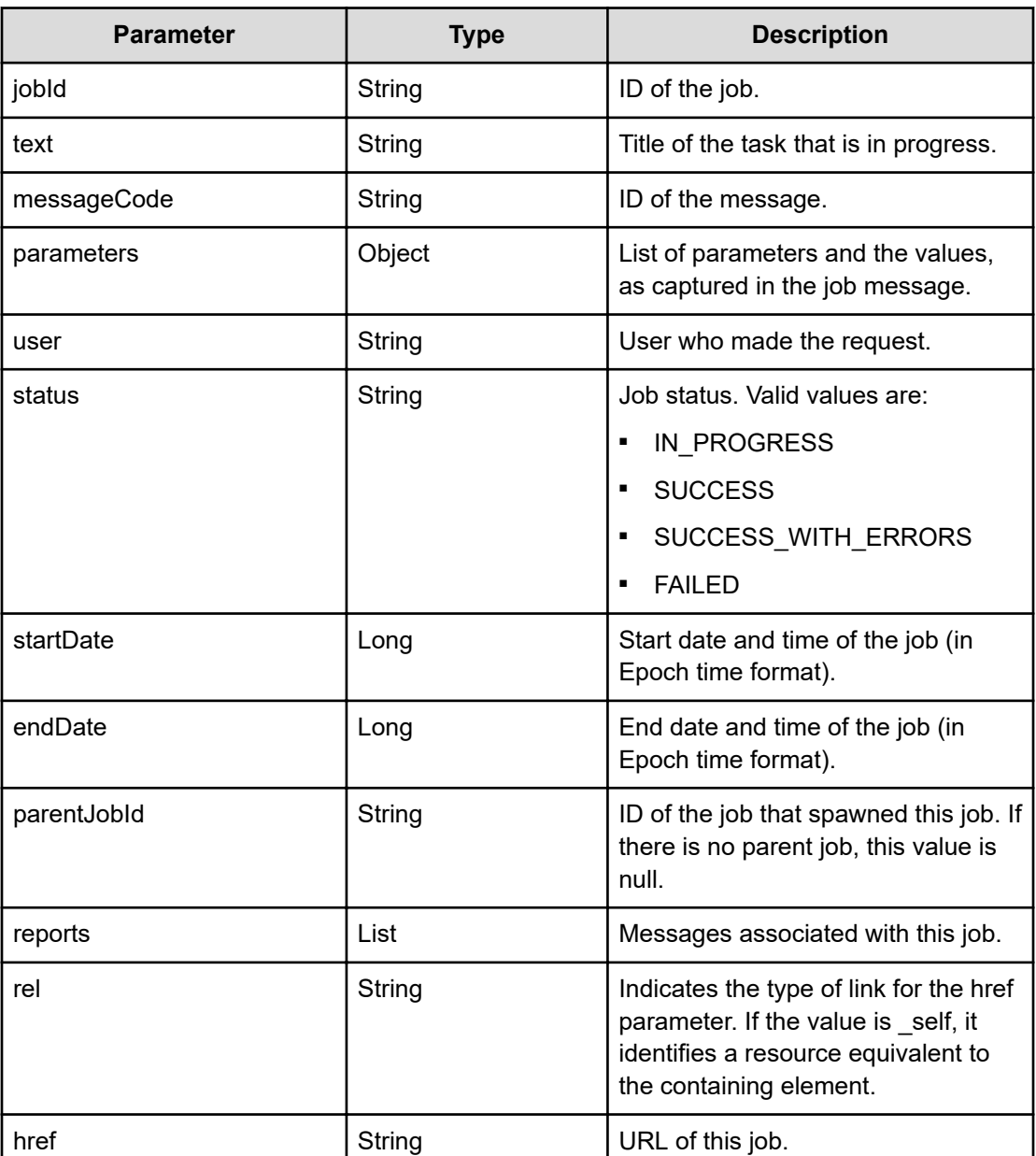

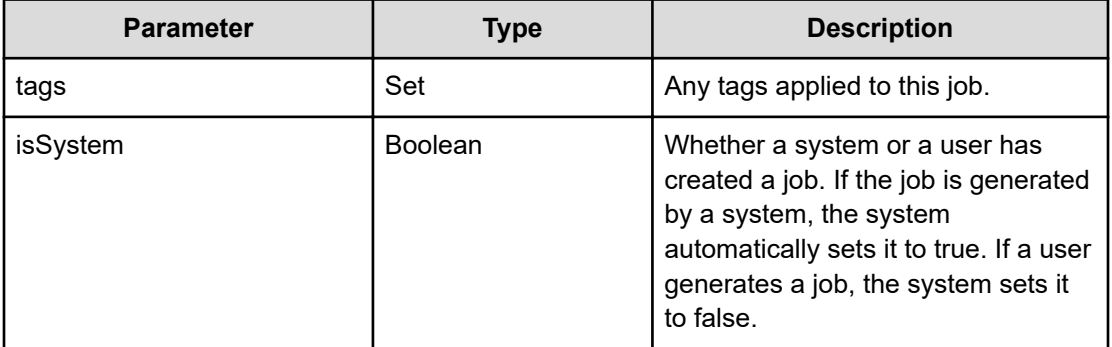

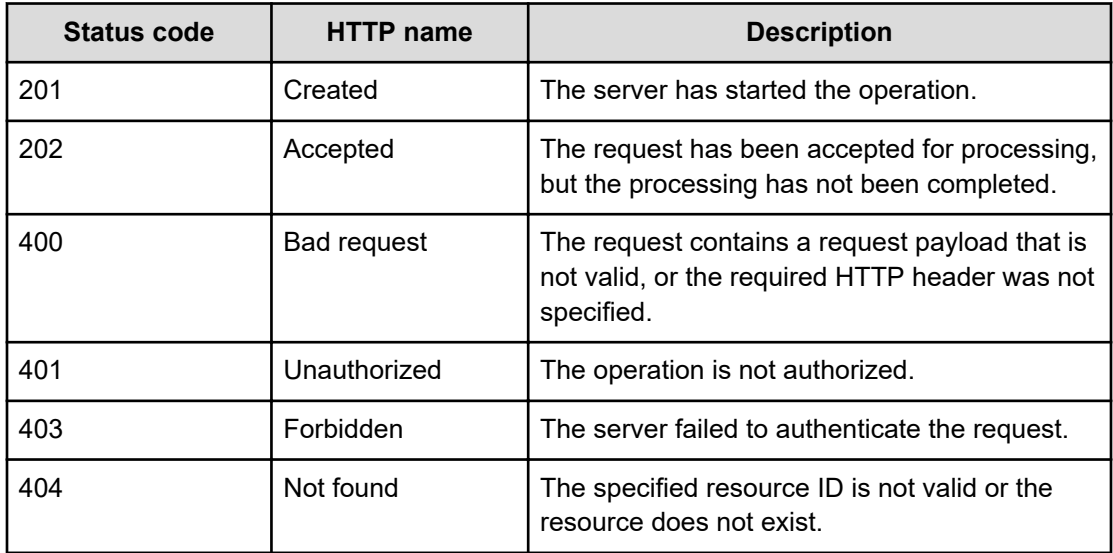

# **Example**

```
{
  "jobId": "ad4203ba-67a0-4785-8bb1-8383ce7501dc",
  "title": {
    "text": "Delete volumes",
    "messageCode": "DeleteVolumeJobTitleMessage",
    "parameters":
     {
     }
  },
  "user": "sysadmin",
  "status": "IN_PROGRESS",
  "startDate": 20190723130000,
  "endDate": null,
  "parentJobId": null,
  "reports": 
   [
```

```
\frac{1}{2},
   "links": [
    \{"rel": " self",
        "href": "/v1/jobs/ad4203ba-67a0-4785-8bb1-8383ce7501dc"
     }
  \frac{1}{2},
   "tags": 
  \lceil\left| \cdot \right| "isSystem":false
}
```
# **Detaching volumes**

You can detach volumes from a server.

# **HTTP request syntax (URI)**

POST https://*ipAddress*/v1/volume-manager/detach

# **Request Structure**

```
{
  "volumeId": ,
  "volumeIds": [],
  "serverId": ,
  "storageSystemId": "",
  "removeConnection": 
}
```
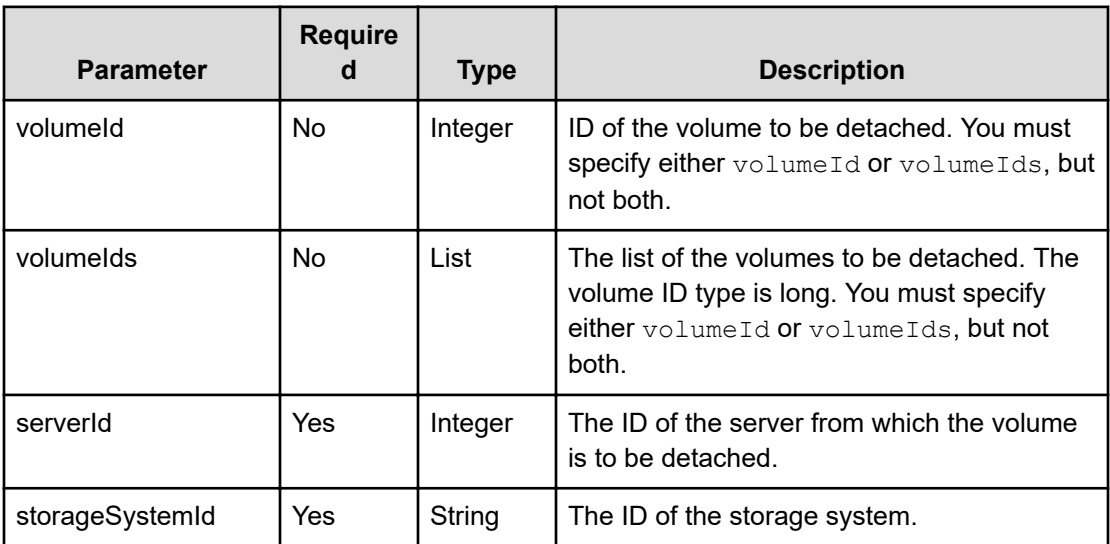

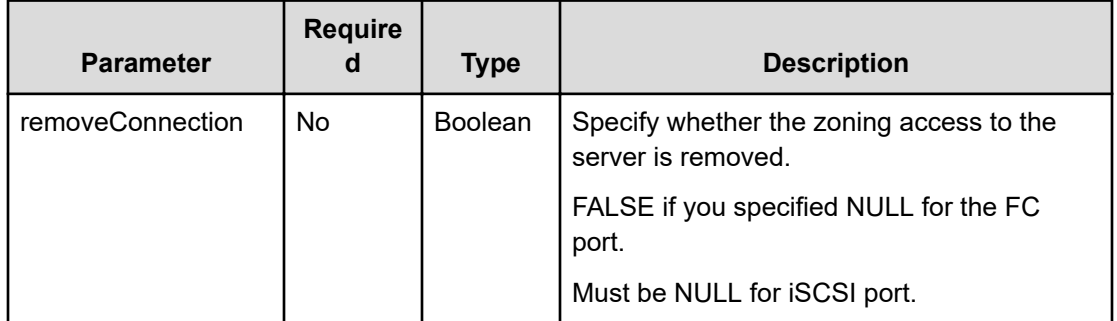

#### **Response structure**

The response body structure is as follows:

```
 {
          "jobId": "",
          "title":
          {
               "text": "",
               "messageCode": "",
               "parameters":
\{ }
          },
          "user": "",
          "status": "",
          "startDate": ,
          "endDate": ,
          "parentJobId": ,
          "reports":
          [
          ],
          "links":
         \lbrack {
                   "rel": "",
                   "href": ""
              }
         \frac{1}{2},
          "tags":
\mathbb{R}^n and \mathbb{R}^n\frac{1}{2},
          "isSystem": 
     }
```
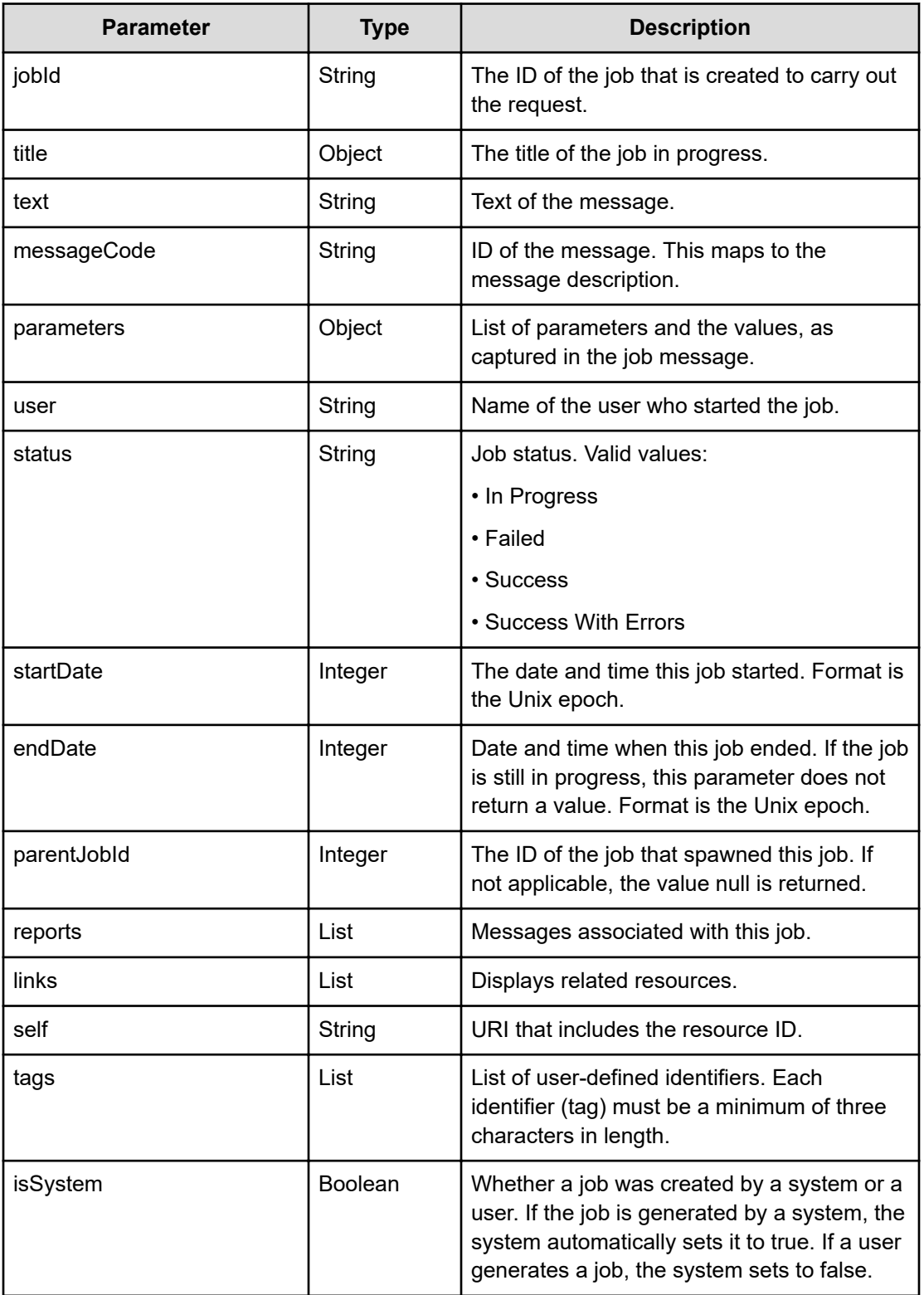

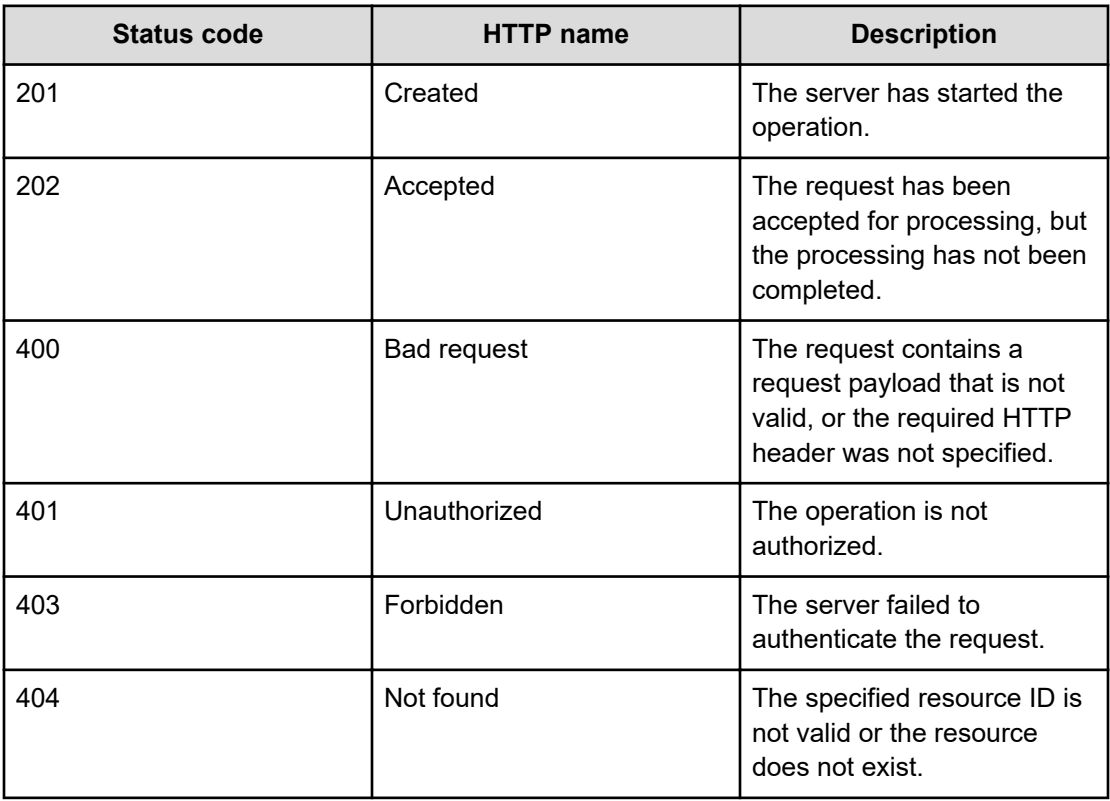

#### **Example request**

```
https://172.17.64.111/v1/volume-manager/detach
```
#### **Example request to detach a single volume**

```
{
  "volumeId": "99",
  "serverId": "1",
  "storageSystemId": "410209",
  "removeConnection": "true"
}
```
#### **Example request to detach multiple volumes**

```
{
  "volumeIds": [99, 100, 101],
  "serverId": "1",
  "storageSystemId": "410209",
  "removeConnection": "true"
}
```
# **Creating multiple volumes**

You can create different volumes, poolType, and tier on the storage system. If a pool ID is not specified, the least used pool for the given pool type is selected.

# **HTTP request syntax (URI)**

```
POST https://ipAddress/v1/volume-manager/create
```
# **Request structure**

The request body structure is as follows:

```
{
  "storageSystemId": "",
  "volumes": [{
    "poolType": "",
     "numberOfVolumes": ,
     "label": "",
     "suffix": ,
     "capacity": "",
     "poolId":,
     "dkcDataSavingType": "",
     "tieringPolicyId": ,
     "commandDevice": {
       "commandDeviceEnabled": ,
       "securityEnabled": ,
       "userAuthenticationEnabled": ,
       "deviceGroupSettingEnabled":
     },
     "idRange": {
       "from": ,
       "to":
     }
  }],
   "virtualStorageMachineId": ""
}
```
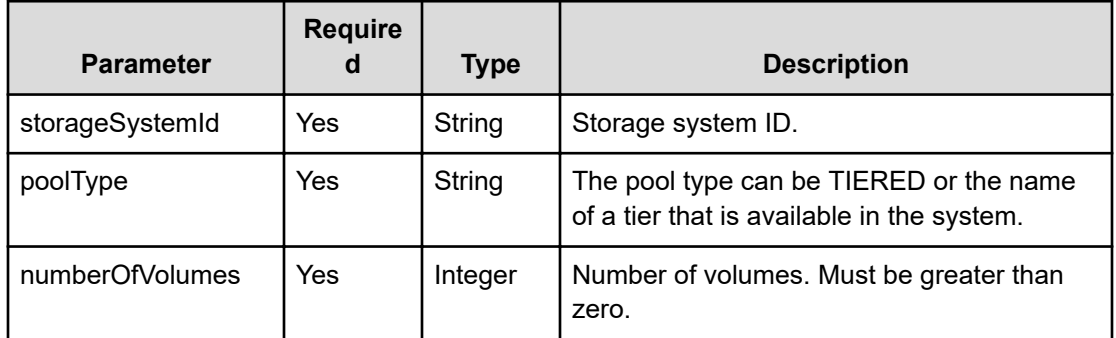

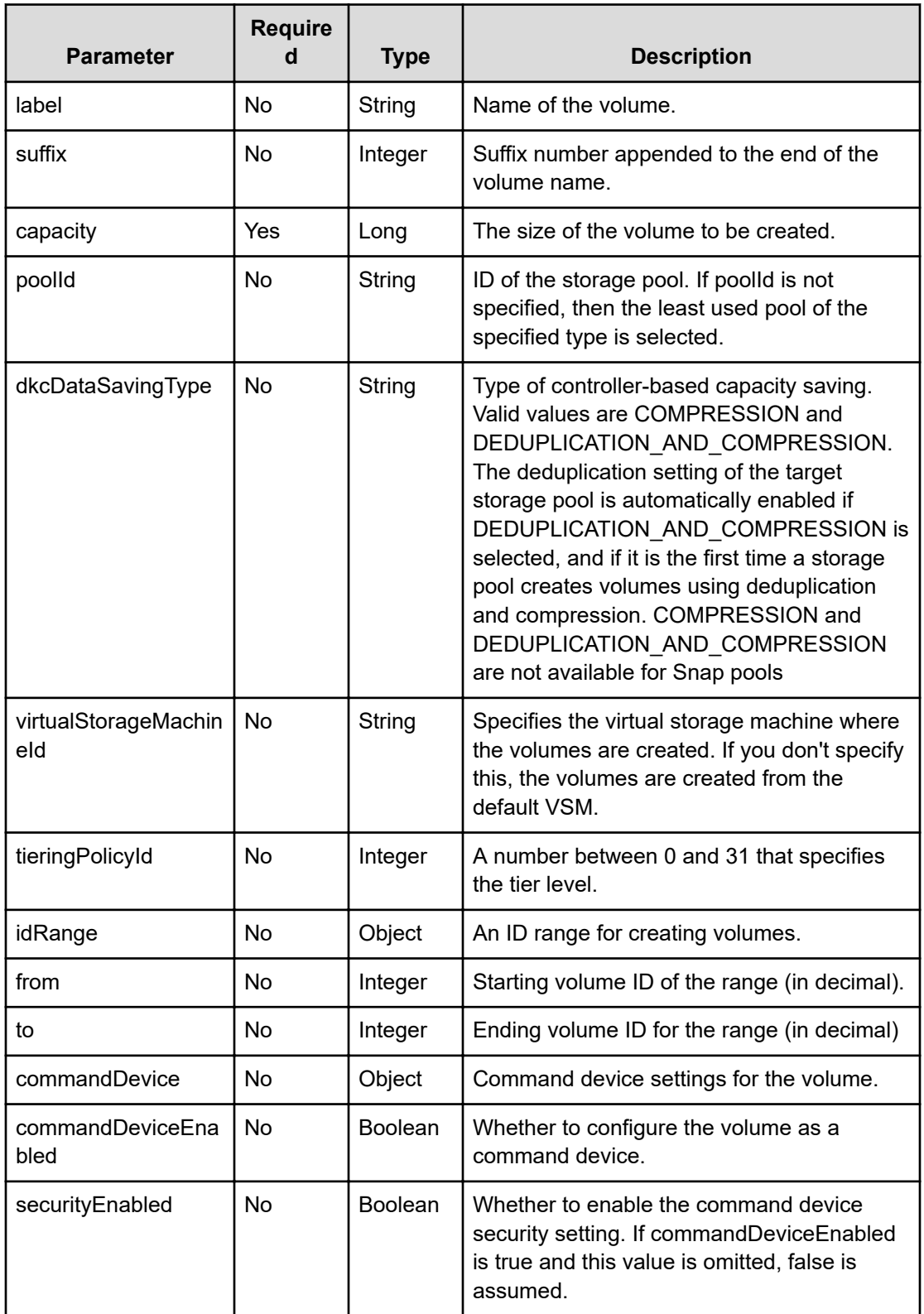

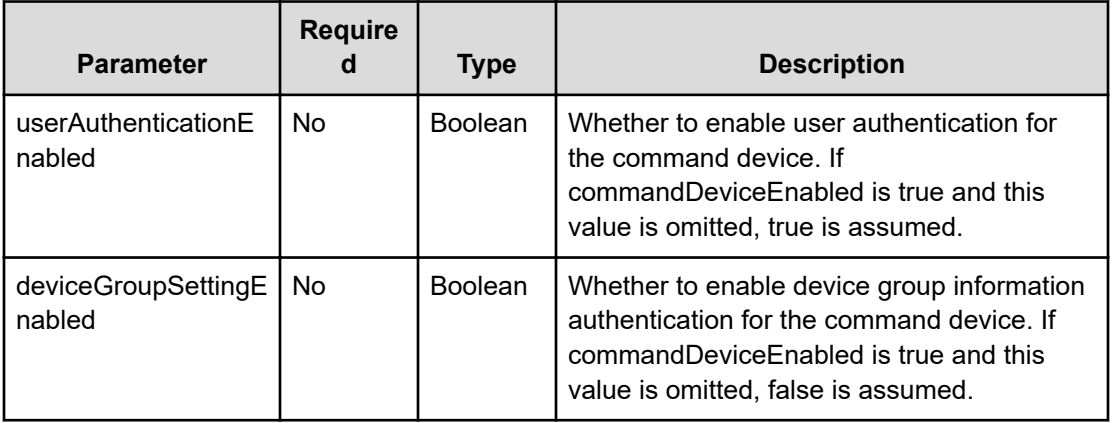

# **Response structure**

The response body structure is as follows:

```
 {
          "jobId": "",
          "title":
           {
               "text": "",
               "messageCode": "",
               "parameters":
\{ }
          },
          "user": "",
          "status": "",
          "startDate": ,
          "endDate": ,
          "parentJobId": ,
          "reports":
          \lceil\left| \cdot \right| "links":
           [
               {
                   "rel": "",
                   "href": ""
               }
          ],
          "tags":
          \lbrack\frac{1}{\sqrt{2}} "isSystem": 
     }
```
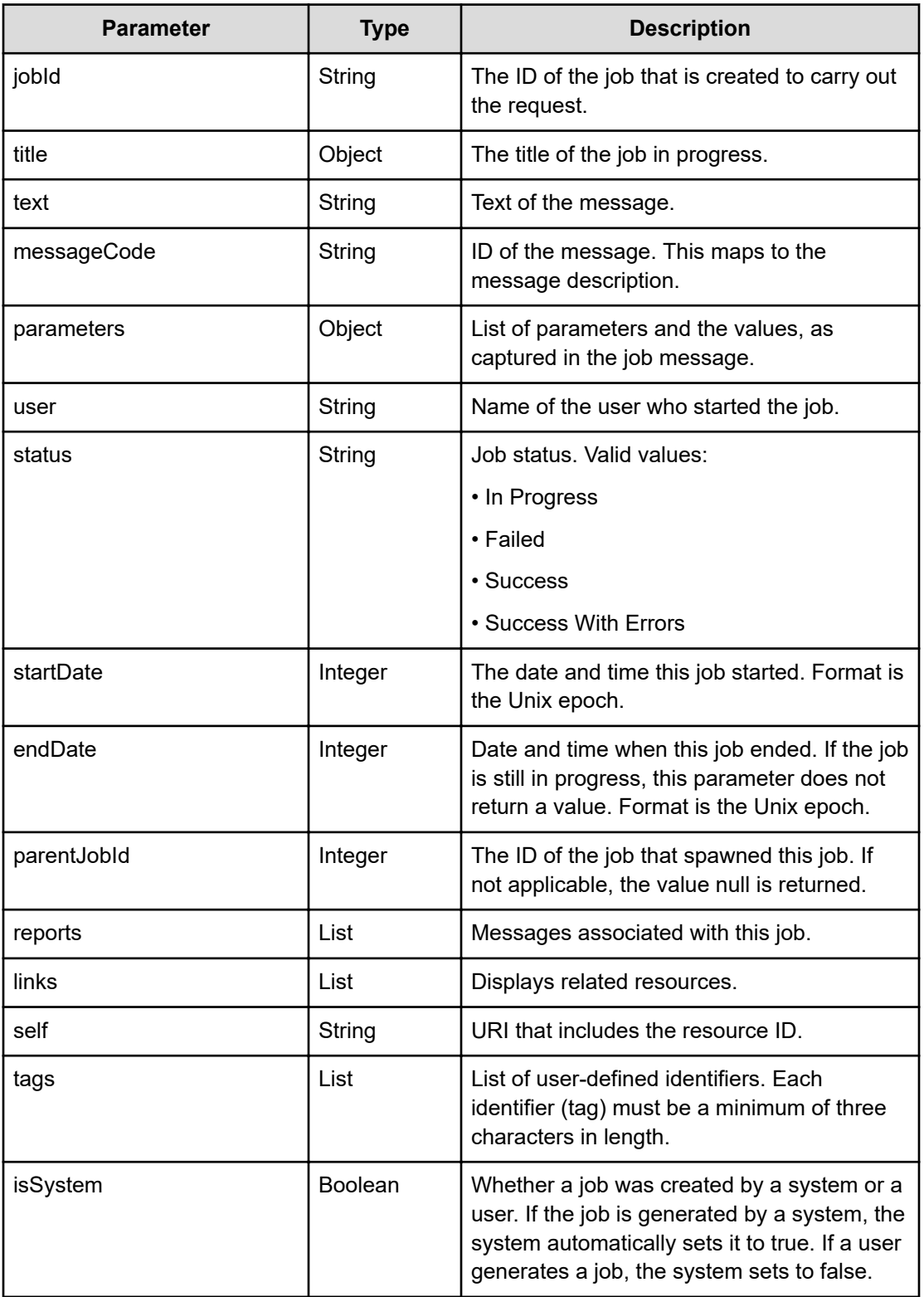

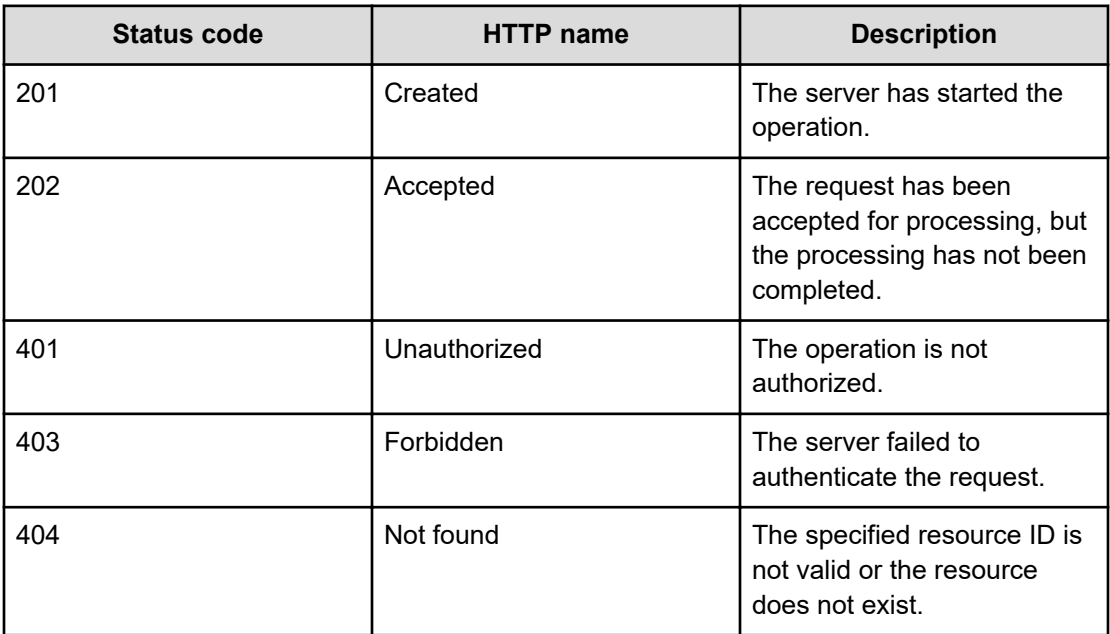

## **Example request**

```
{
  "storageSystemId":"410209",
   "volumes": [
     {
       "poolType": "TIERED",
       "numberOfVolumes": 1,
       "label": "Test",
       "suffix": 0,
       "capacity": "1073741824",
       "poolId": 0,
       "dkcDataSavingType": null,
       "idRange":{
         "from": 500,
         "to": 1000
       },
       "tieringPolicyId": 2,
       "commandDevice": {
         "commandDeviceEnabled": true,
         "securityEnabled": true,
         "userAuthenticationEnabled": false,
         "deviceGroupSettingEnabled": false
       }
     }
  ],
  "virtualStorageMachineId":"123456VSPG800"
}
```
#### **Example request**

https://172.17.64.118/v1/volume-manager/create

#### **Example response**

{

```
 "jobId": "9759454d-1c97-4d9a-9528-152855406af2",
 "title": {
   "text": "Create volumes from template",
   "messageCode": "CreateVolumesFromTemplateJobTitleMessage",
   "parameters": {}
 },
"user": "sysadmin",
 "status": "IN_PROGRESS",
 "startDate": 1456776122736,
 "endDate": null,
 "parentJobId": null,
 "reports": [],
 "links": [
   {
    "rel": " self",
     "href": "/v1/jobs/9759454d-1c97-4d9a-9528-152855406af2"
   }
\cdot "tags": [],
 "isSystem": false
```
# **Attaching volumes**

}

You can attach one or more volumes to servers registered in Ops Center Administrator.

#### **HTTP request syntax (URI)**

POST https://*ipAddress*/v1/volume-manager/attach

#### **Request structure**

The request body structure is as follows:

```
{
"storageSystemId": "",
 "intendedImageType": "",
 "hostModeOptions": [
\cdot "enableZoning": ,
 "enableLunUnification": ,
 "forceOverwriteChapSecret": ,
 "shareHgByAllServers": ,
```
Chapter 2: Block storage management resources

Hitachi Ops Center Administrator REST API Reference Guide 245

```
 "hostGroupName:",
"volumes": [
  \{ "lun": ,
        "volumeId":
        "virtualIdRange" : {
              \left\{\begin{array}{c}1\end{array}\right\} "from":,
           "to":,
         }
       }
     },
     ...
   ],
   "ports": [
  {
    "serverId": ,
    "serverWwns": [""],
    "portIds": [""]
  },
   ...
  ]
```
}

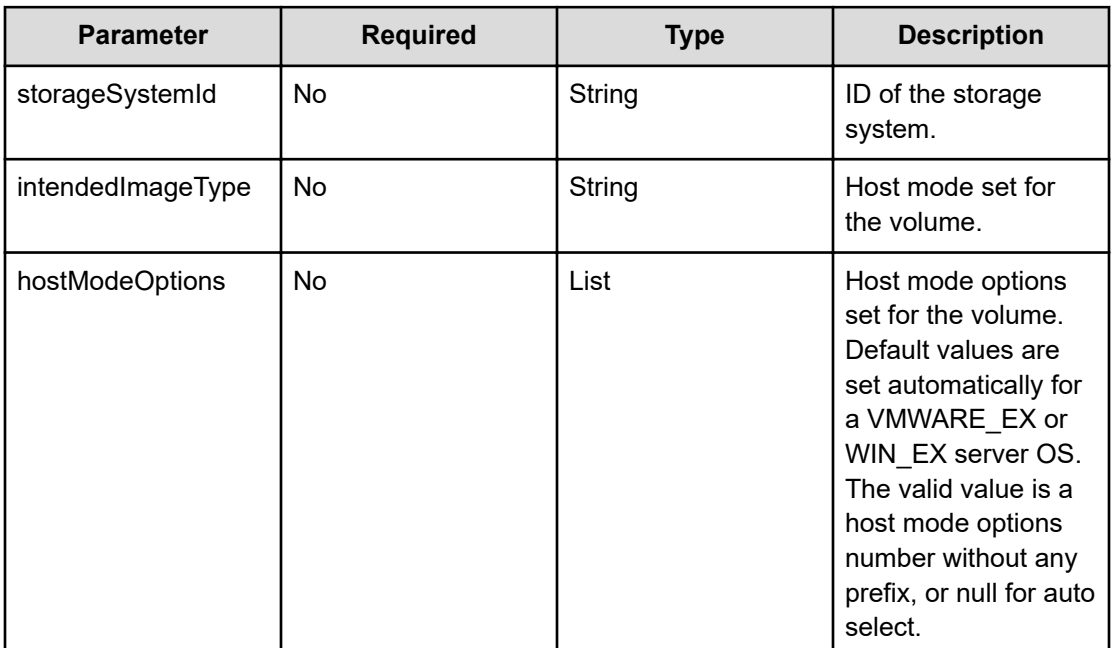

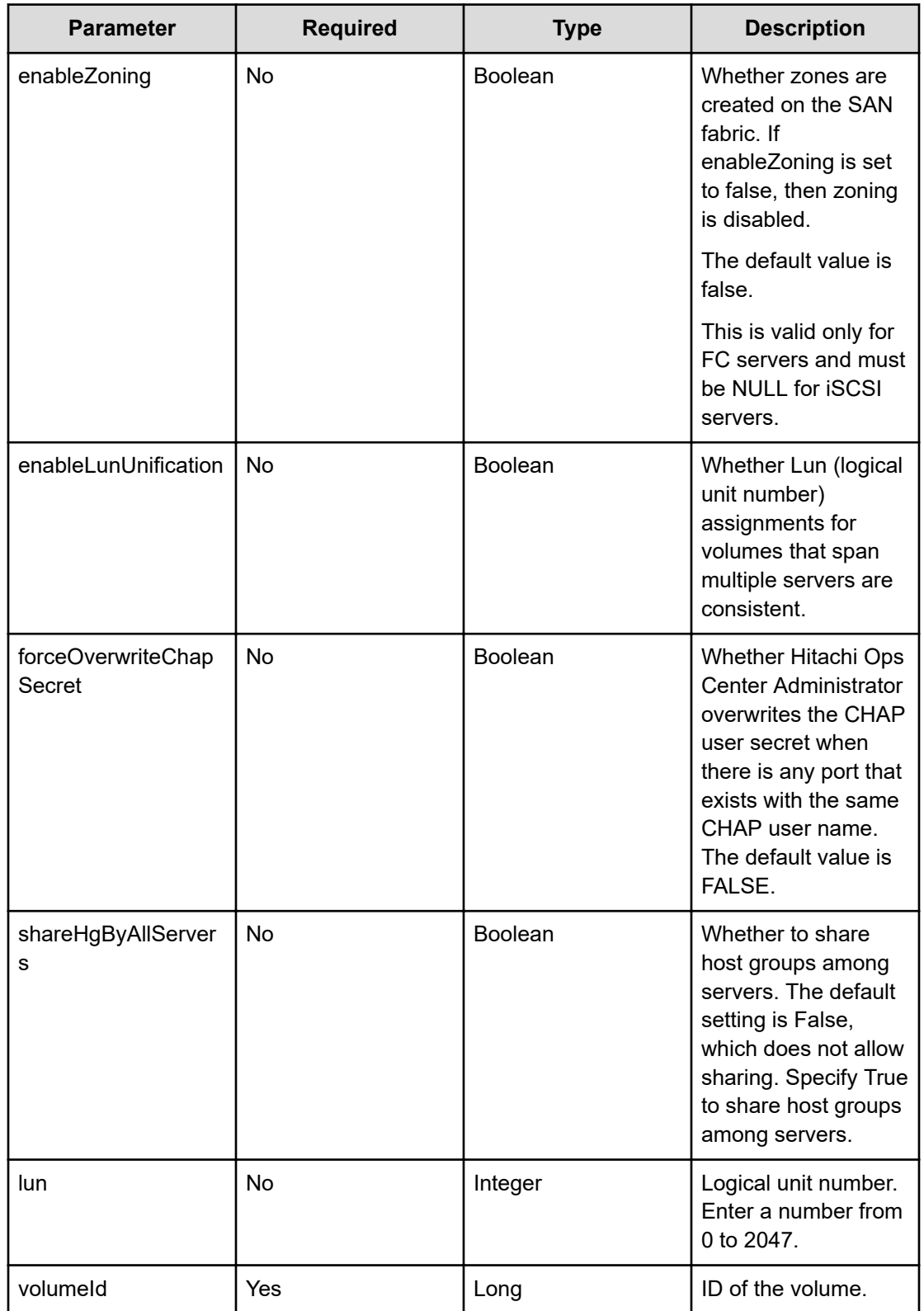

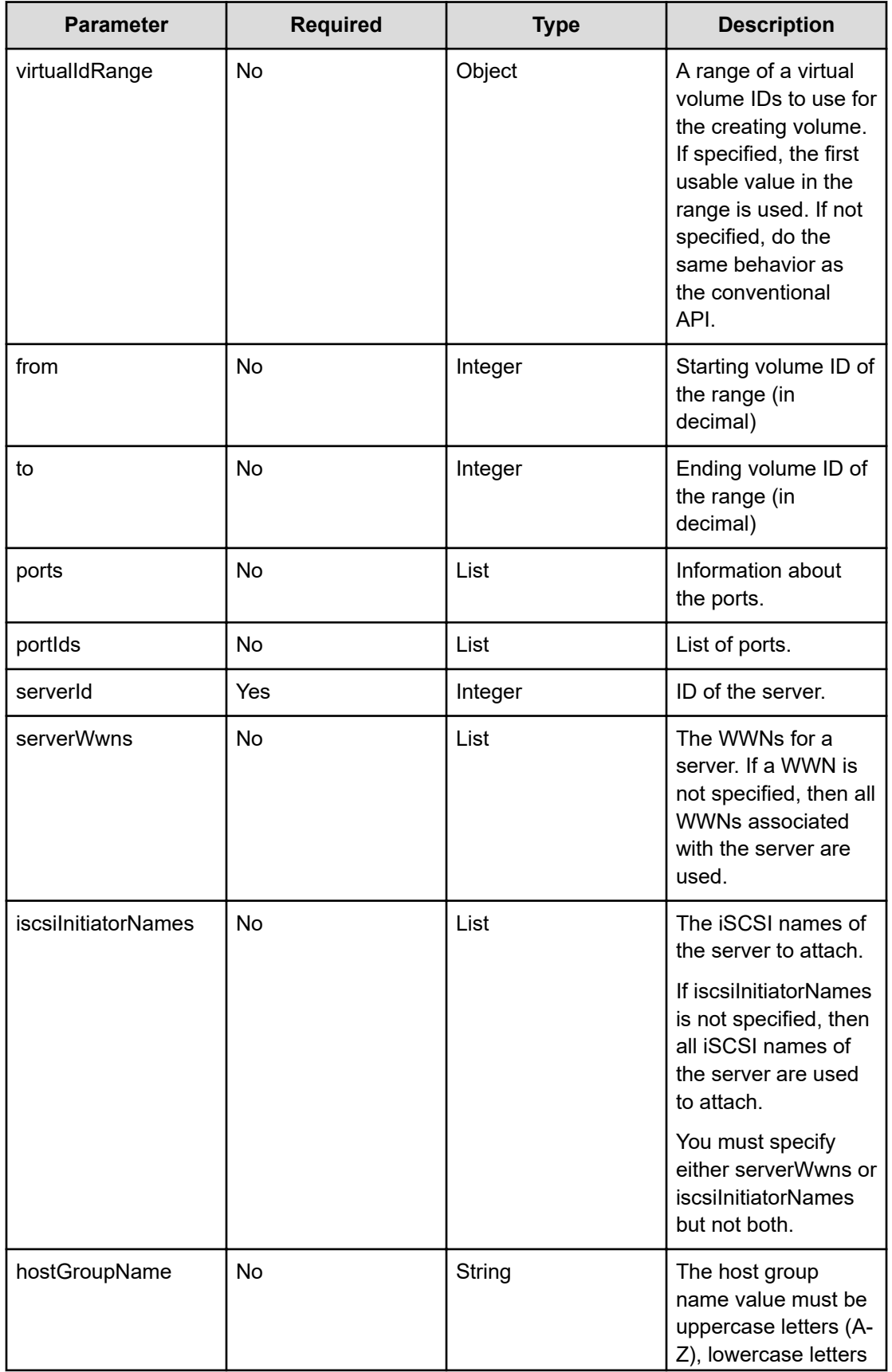

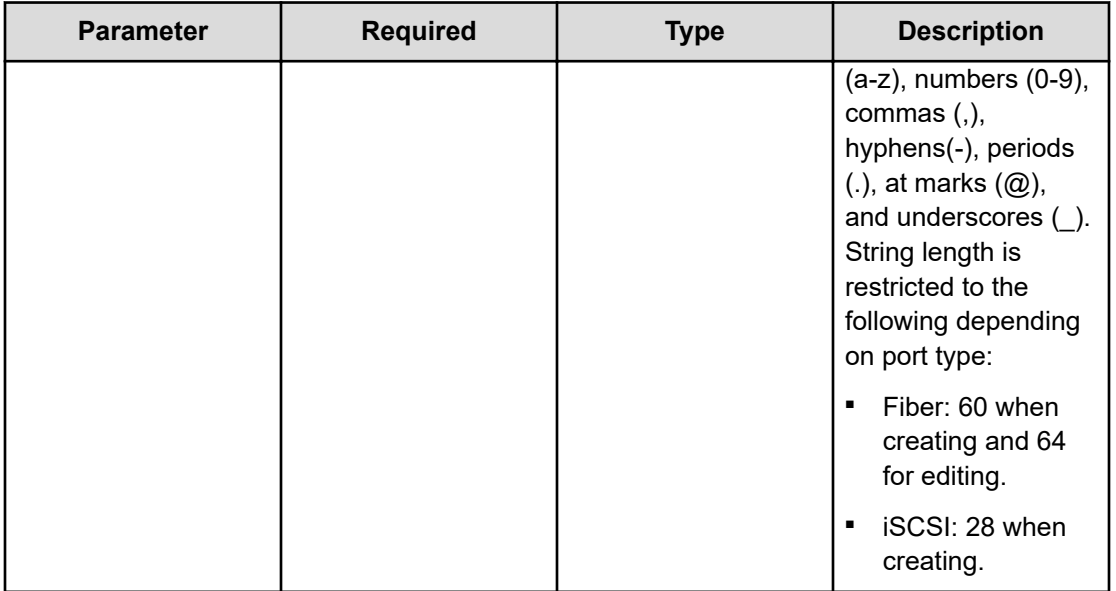

# **Response structure**

The response body structure is as follows:

```
{
   "jobId": "",
   "title":
  \{ "text": "",
      "messageCode": "",
      "parameters":
        {
       }
    },
    "user": "",
    "status": "",
    "startDate": ,
    "endDate": ,
    "parentJobId": ,
    "reports":
   \lceil\frac{1}{2},
    "links":
   \left[ \right]\{"rel": "_self",
            "href": "/v1/jobs/jobId"
        }
   \vert,
    "tags":
   \lceil ],
```
"isSystem":

}

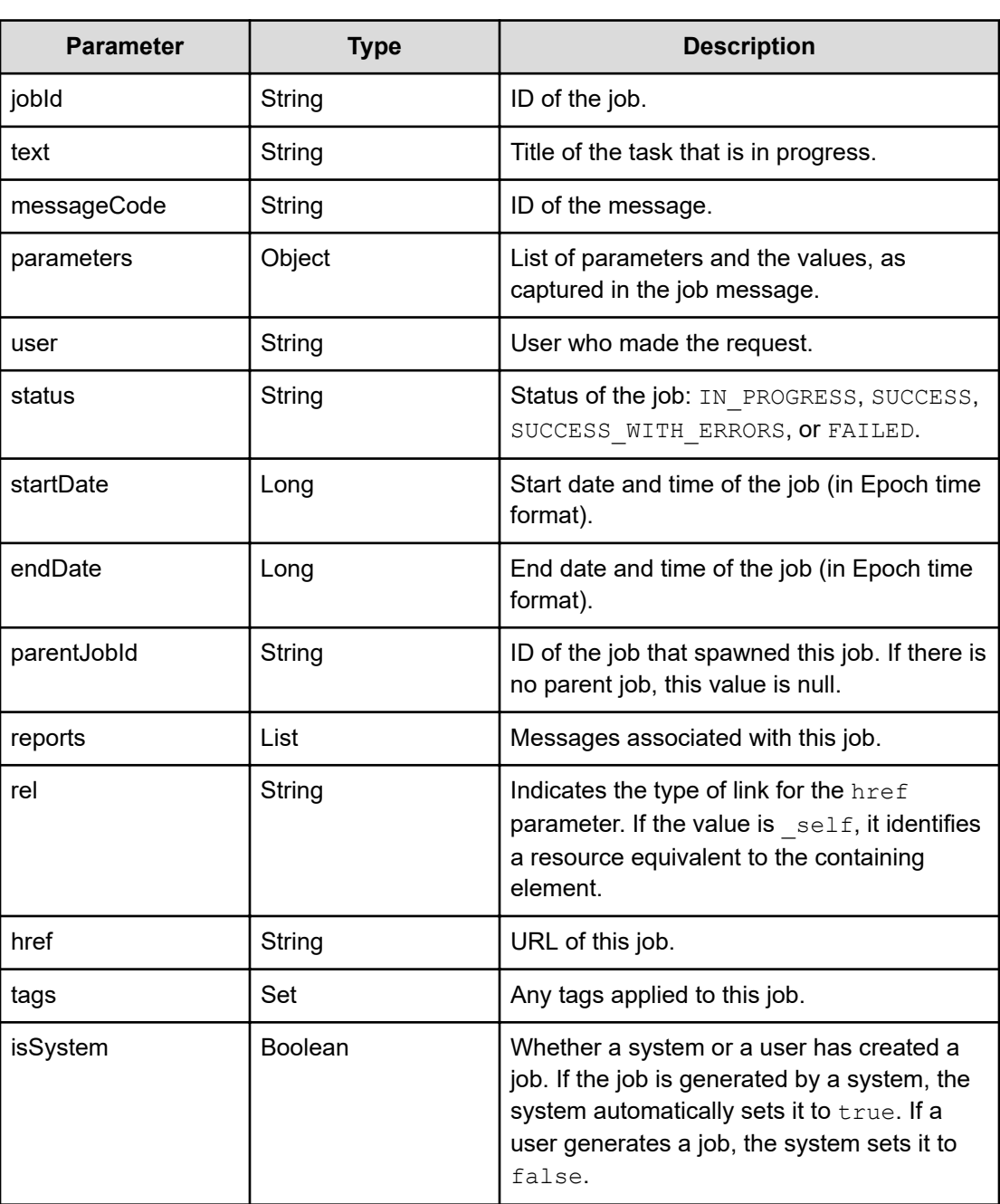

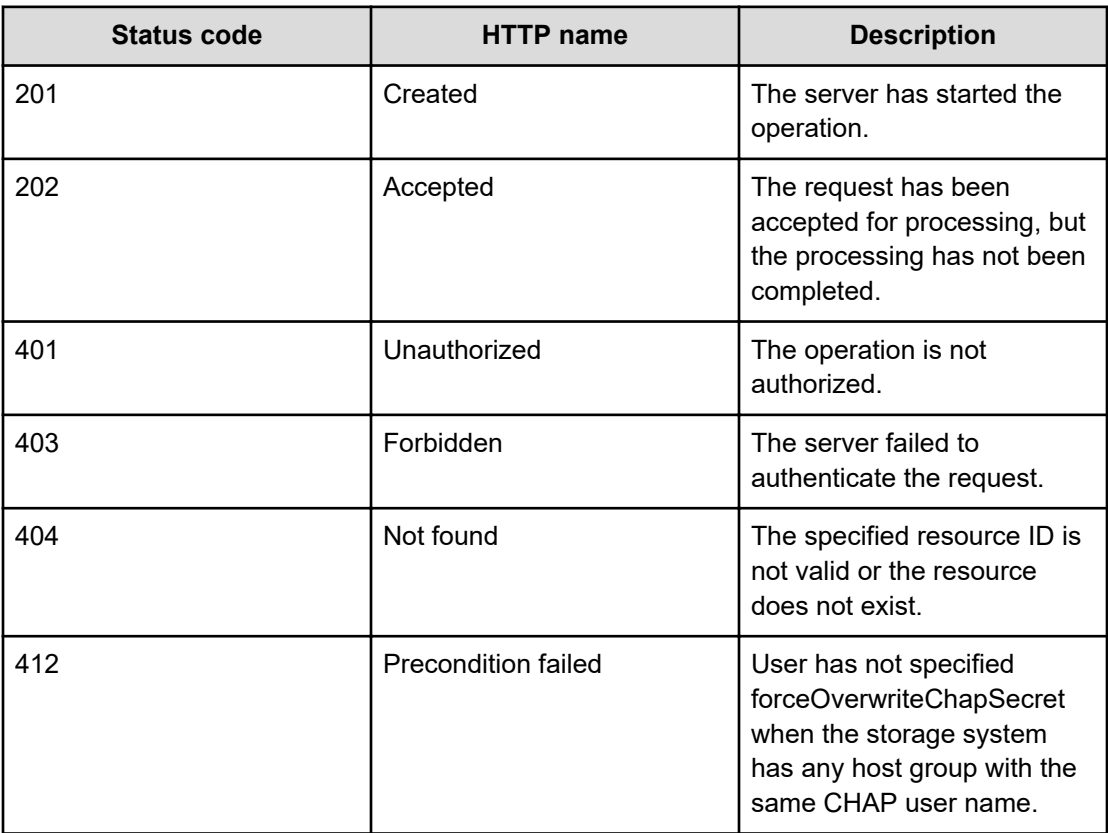

# **Example request**

```
https://172.17.64.118/v1/volume-manager/attach
```

```
 {
  "storageSystemId": "",
  "intendedImageType": "LINUX",
   "hostModeOptions": [
  \frac{1}{2},
   "enableZoning": ,
   "enableLunUnification": ,
   "forceOverwriteChapSecret": false,
   "shareHgByAllServers": true,
   "volumes": [
   {
   "lun": ,
   "volumeId":
   },
   "virtualIdRange" : {
       {
         "from":,
         "to":,
```

```
 }
       }
    ...
   \vert,
   "ports": [
     {
        "serverId": 4,
        "serverWwns": [
         "20000090FA34B747"
       \left],
        "portIds": [
         "CL1-A"
       ]
     },
     {
        "serverId": 4,
        "serverWwns": [
         "20000090FA34B746"
       \frac{1}{2},
        "portIds": [
         "CL1-A"
       ]
     }
  ]
  }
```
# **Attaching and protecting volumes**

You can attach and protect volumes in Ops Center Administrator.

# **HTTP request syntax (URI)**

POST https://*ipAddress*/v1/volume-manager/attach-protect

#### **Request structure**

```
{
"storageSystemId": "",
 "hostModeOptions": [],
 "intendedImageType": "",
 "ports": [{
  "serverId": ,
  "serverWwns": [""],
  "portIds": [""],
  "preferredPath":
 }],
 "enableZoning": ,
 "enableLunUnification": ,
 "aluaEnabled": ,
```
```
"hostGroupName": ,
 "volumeIds": [],
  "replicationGroup": {
   "replicationType": "",
    "consistencyGroupNeeded": ,
    "replicationGroupName": "",
    "replicationGroupId": ,
    "secondaryStorageSystemId": "",
    "secondaryPoolId":,
    "quorumId":,
    "secondaryPorts": [
     {
       "serverId": ,
       "serverWwns": [""],
       "portIds": [""],
       "preferredPath":
     }
  ]
 }
}
```
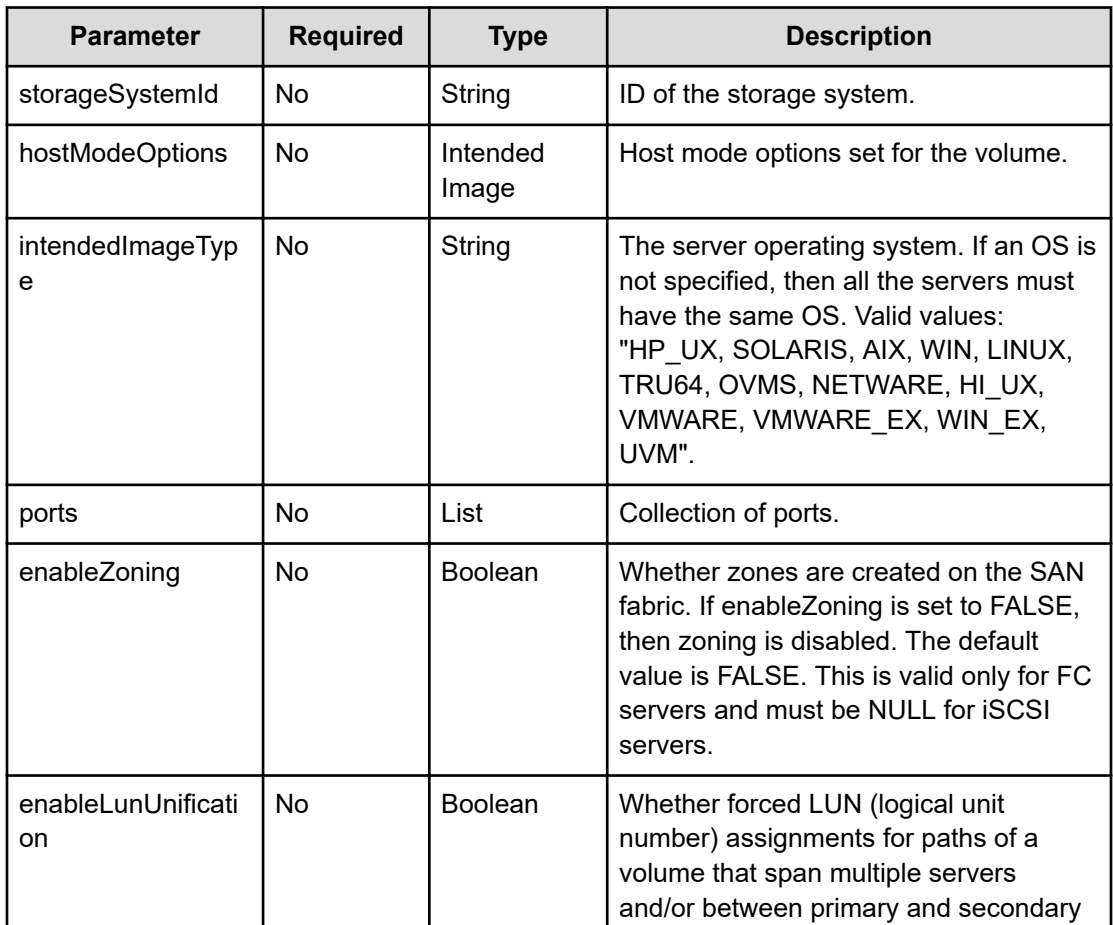

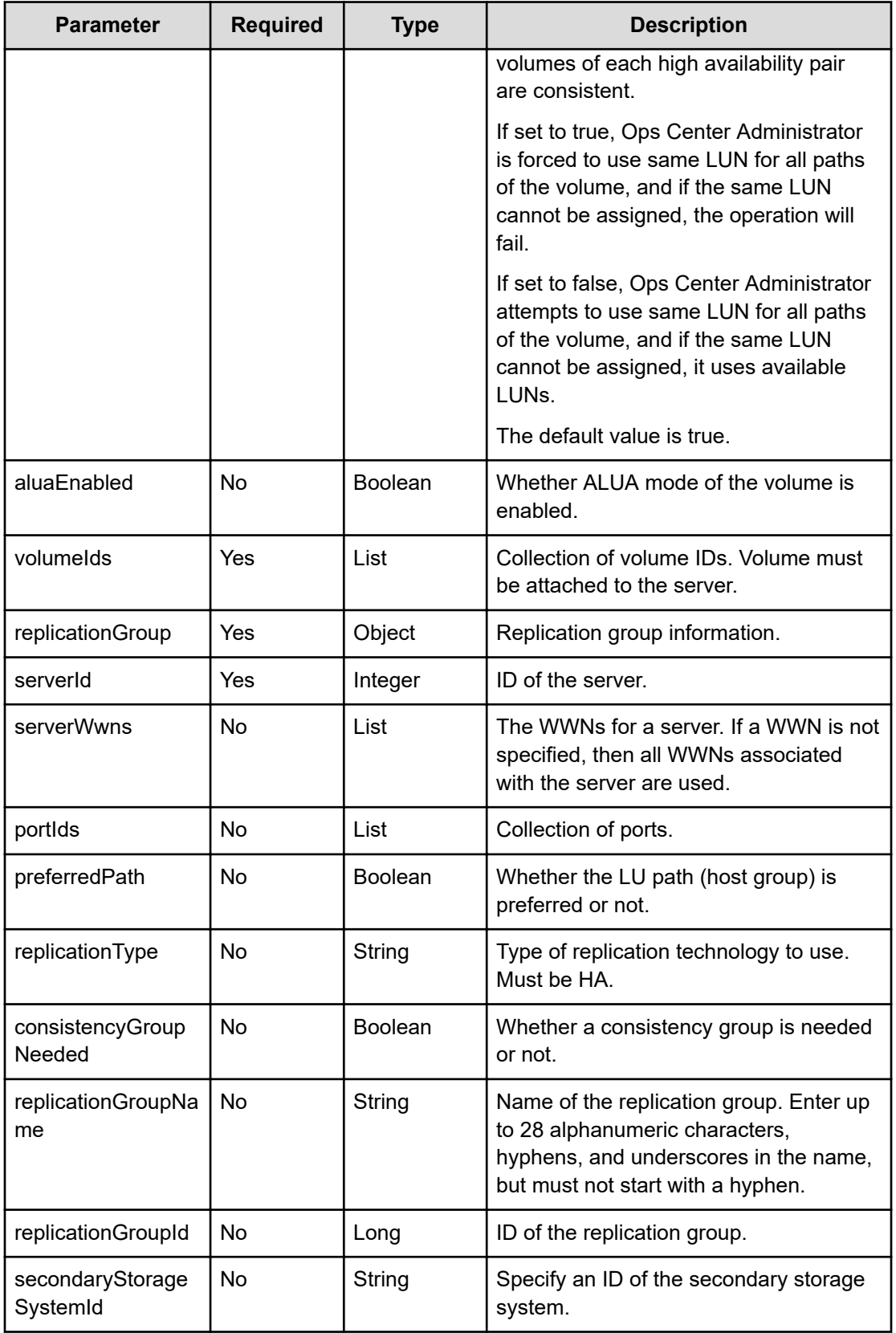

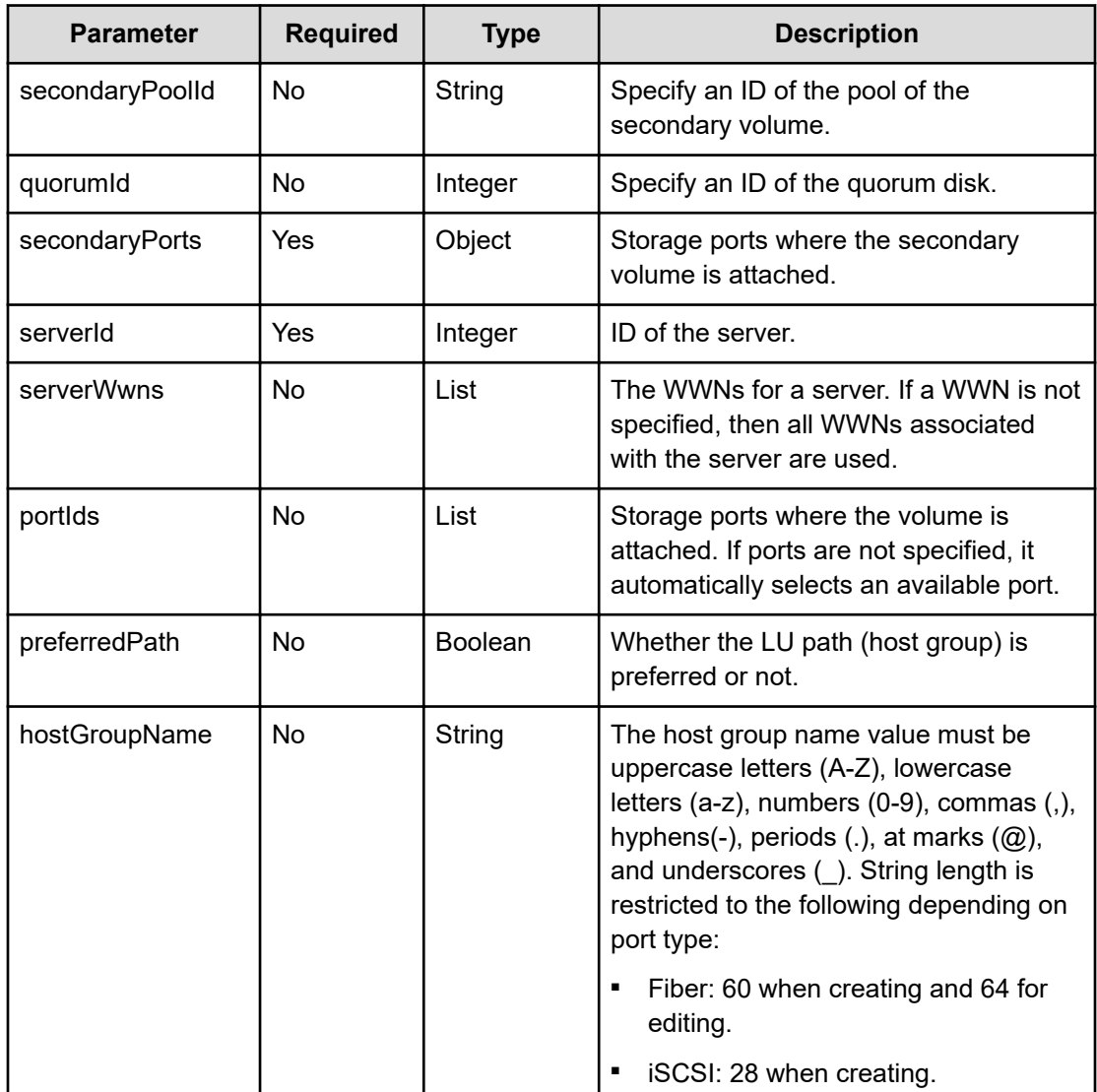

## **Response structure**

The response body structure is as follows:

```
{
  "jobId": "",
  "title":
  \{ "text": "",
      "messageCode": "",
      "parameters":
       {
       }
    },
    "user": "",
    "status": "",
```

```
 "startDate": ,
    "endDate": ,
    "parentJobId": ,
     "reports":
   \left[ \right]\left| \cdot \right| "links":
   \lceil\{"rel": " self",
           "href": "/v1/jobs/jobId"
       }
   \frac{1}{2},
    "tags":
   \lceil ],
    "isSystem": 
}
```
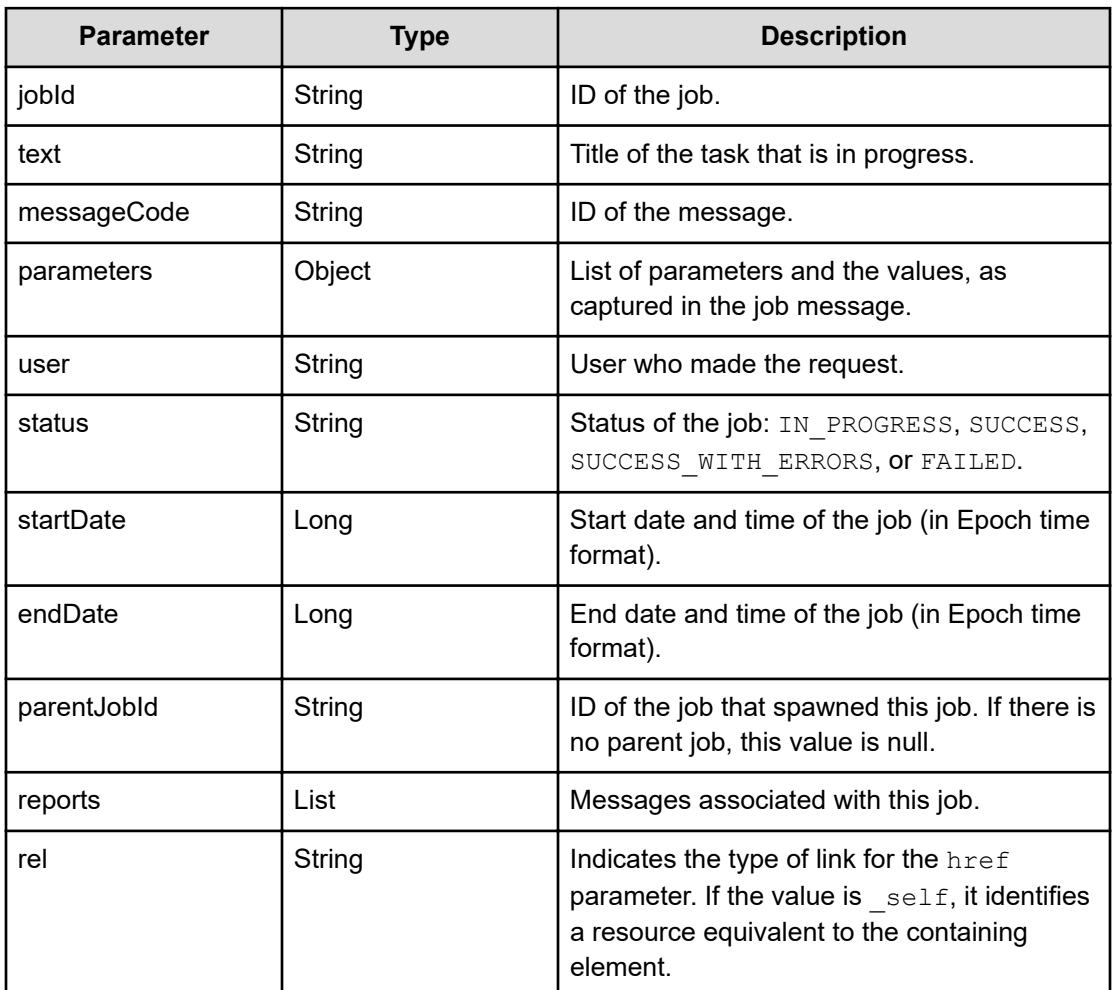

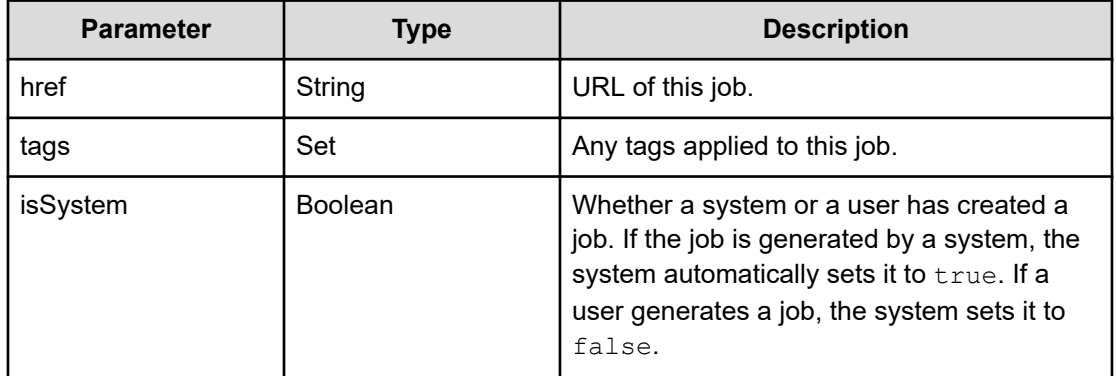

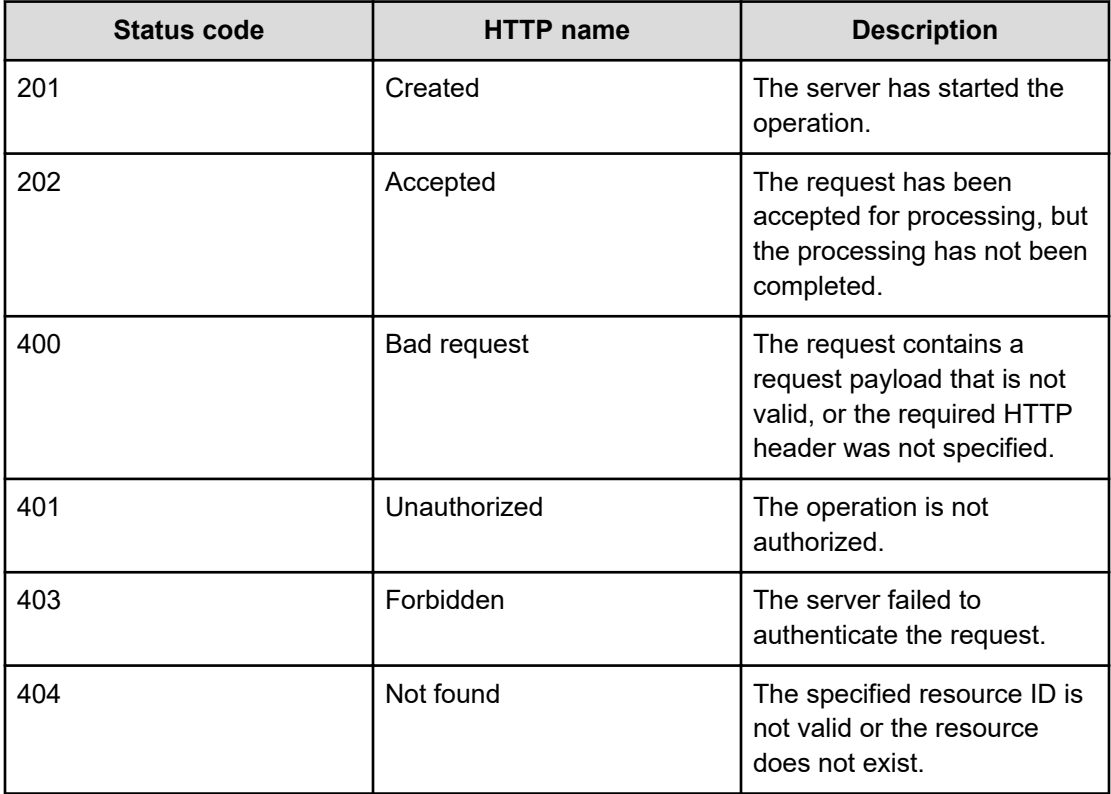

## **Example request**

```
{
    "storageSystemId": "410209",
    "aluaEnabled":true,
     "intendedImageType":"VMWARE_EX",
     "hostModeOptions":[
         54,
         63
     ],
```

```
 "enableZoning":false,
     "enableLunUnification":false,
     "ports":[
          {
               "serverId":12,
               "serverWwns":[
                   "4488336622442211"
              \frac{1}{2},
               "portIds":[
                   "CL8-E"
             \frac{1}{2} "preferredPath":true
          }
     ],
     "replicationGroup":{
          "replicationType":"HA",
          "consistencyGroupNeeded": false
          "replicationGroupName":"test-to-ha-repli-grp",
          "secondaryStorageSystemId":"411209",
          "secondaryPoolId":4,
          "quorumId":11,
          "secondaryPorts":[
{1 \over 2} "serverId":12,
                   "serverWwns":[
                       "1122442266338844"
                  \frac{1}{\sqrt{2}} "portIds":[
                       "CL1-A"
                  \frac{1}{\sqrt{2}} "preferredPath":false
 }
          ]
     },
     "volumeIds":[
          84,
          85
     ]
```
# **Creating, attaching, and protecting volumes**

You can create multiple volumes of different sizes, attach them to multiple servers, and configure data protection in a single process.

## **HTTP request syntax (URI)**

}

POST https://*ipAddress*/v1/volume-manager/create-attach-protect

#### **Request Structure**

{

The request body structure is as follows:

```
 "storageSystemId": "",
 "hostModeOptions": [],
 "intendedImageType": "",
 "ports": [
 \left\{ \right. "portId": "",
     "serverId":,
     "serverWwns": [""],
     "iscsiInitiatorNames": [""],
     "preferredPath":
   }
   ...
 ],
 "enableZoning": ,
 "enableLunUnification": ,
 "forceOverwriteChapSecret": ,
 "aluaEnabled":,
 "shareHgByAllServers":,
 "hostGroupName": ,
 "volumes": [
   {
     "poolType": "",
     "numberOfVolumes": ,
     "label": "",
     "suffix": ,
    "capacity": "",
     "poolId":,
     "dkcDataSavingType": "",
     "tieringPolicyId": ,
     "idRange": {
       "from":,
      "to":,
     },
     "virtualIdRange" :
       "from":,
      "to":,
     }
   }],
 "skipProtection": ,
 "replicationGroup": {
   "replicationType": "",
   "consistencyGroupNeeded": ,
   "replicationGroupName": "",
   "replicationGroupId": ,
   "schedule": {
    "hour": ,
```

```
 "minute": ,
     "recurringUnit": "",
     "recurringUnitInterval": ,
     "dayOfWeek": [""],
     "dayOfMonth": ,
   },
   "numberOfBackups": ,
   "targetPoolId": ,
   "secondaryStorageSystemId": "",
   "secondaryPoolId": ,
   "quorumId": ,
   "secondaryPorts": [
     {
       "serverId":,
       "serverWwns": [""],
       "portIds": [""],
       "preferredPath":,
 }],
   "shareHgByAllServers":
 }
 "virtualStorageMachineId": ,
```
}

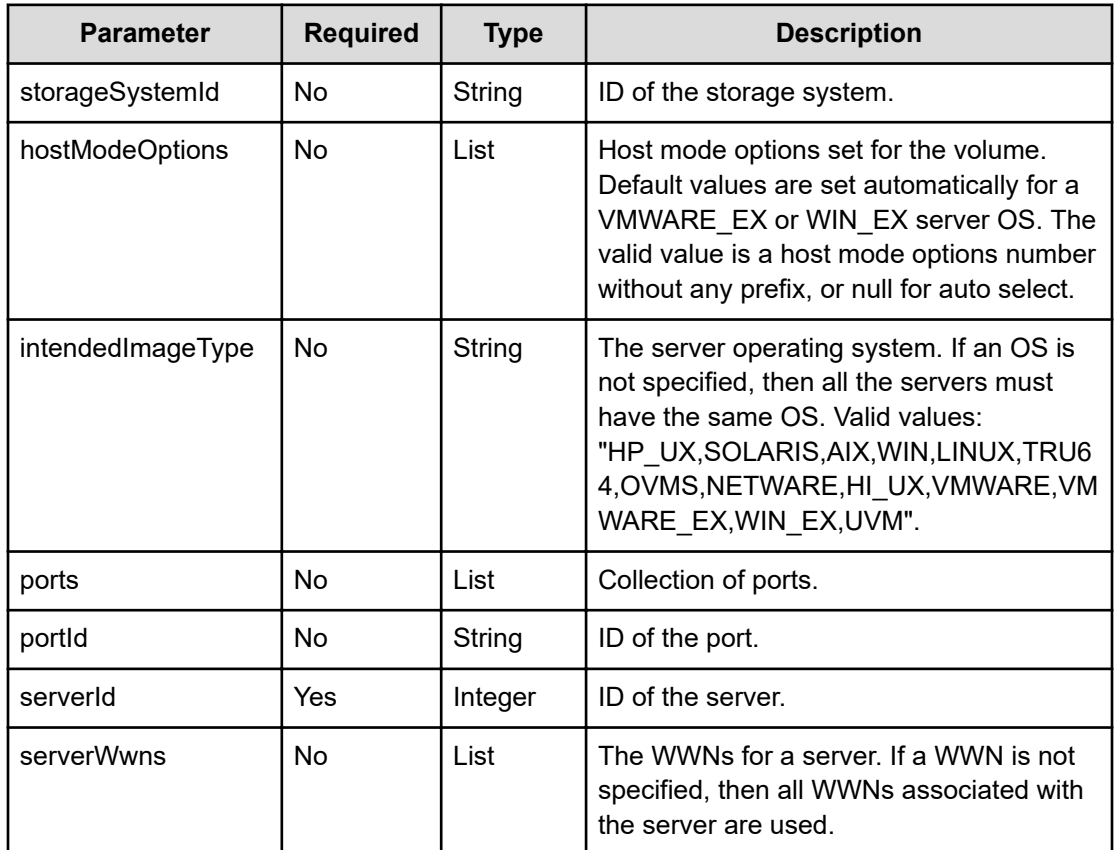

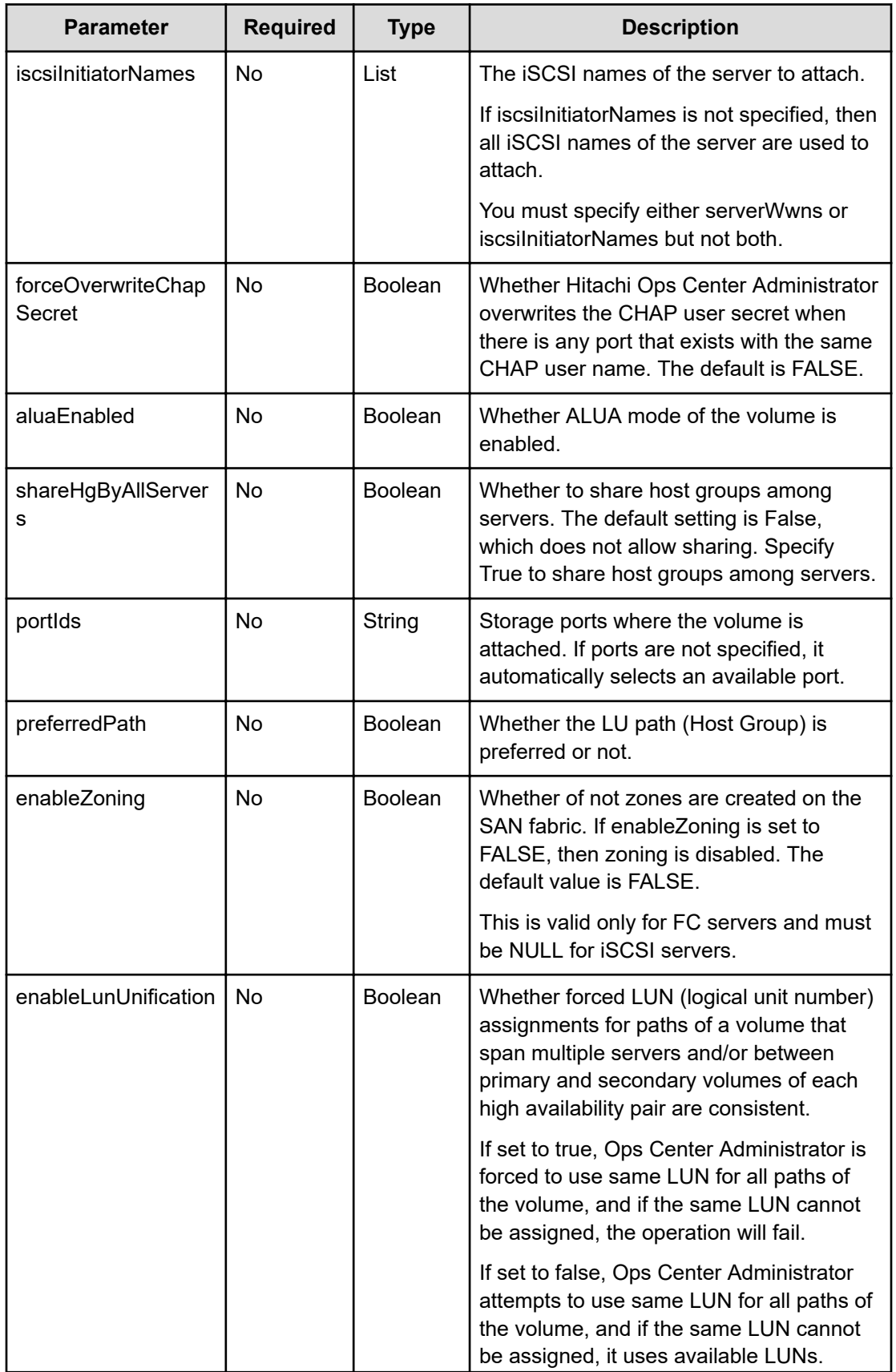

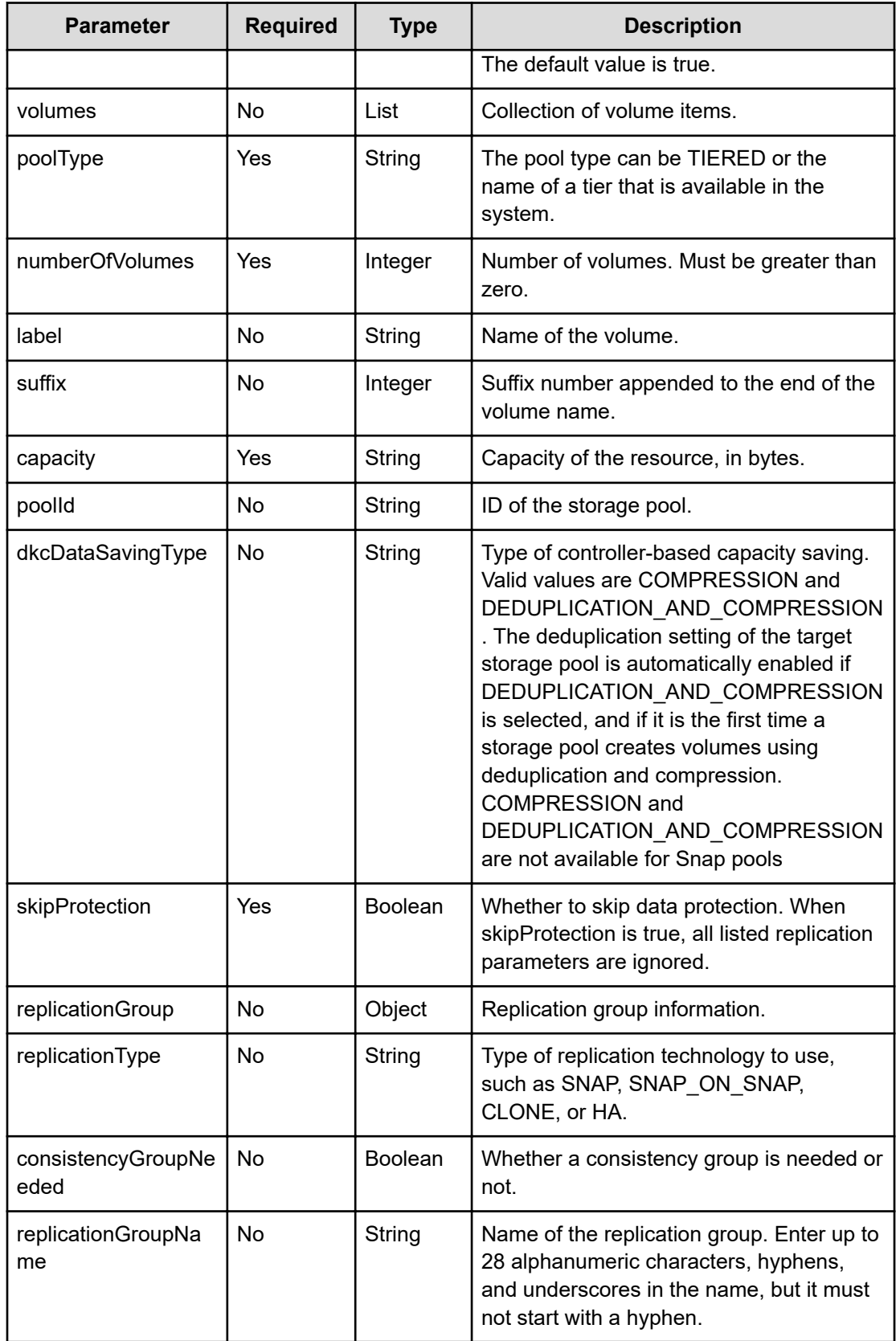

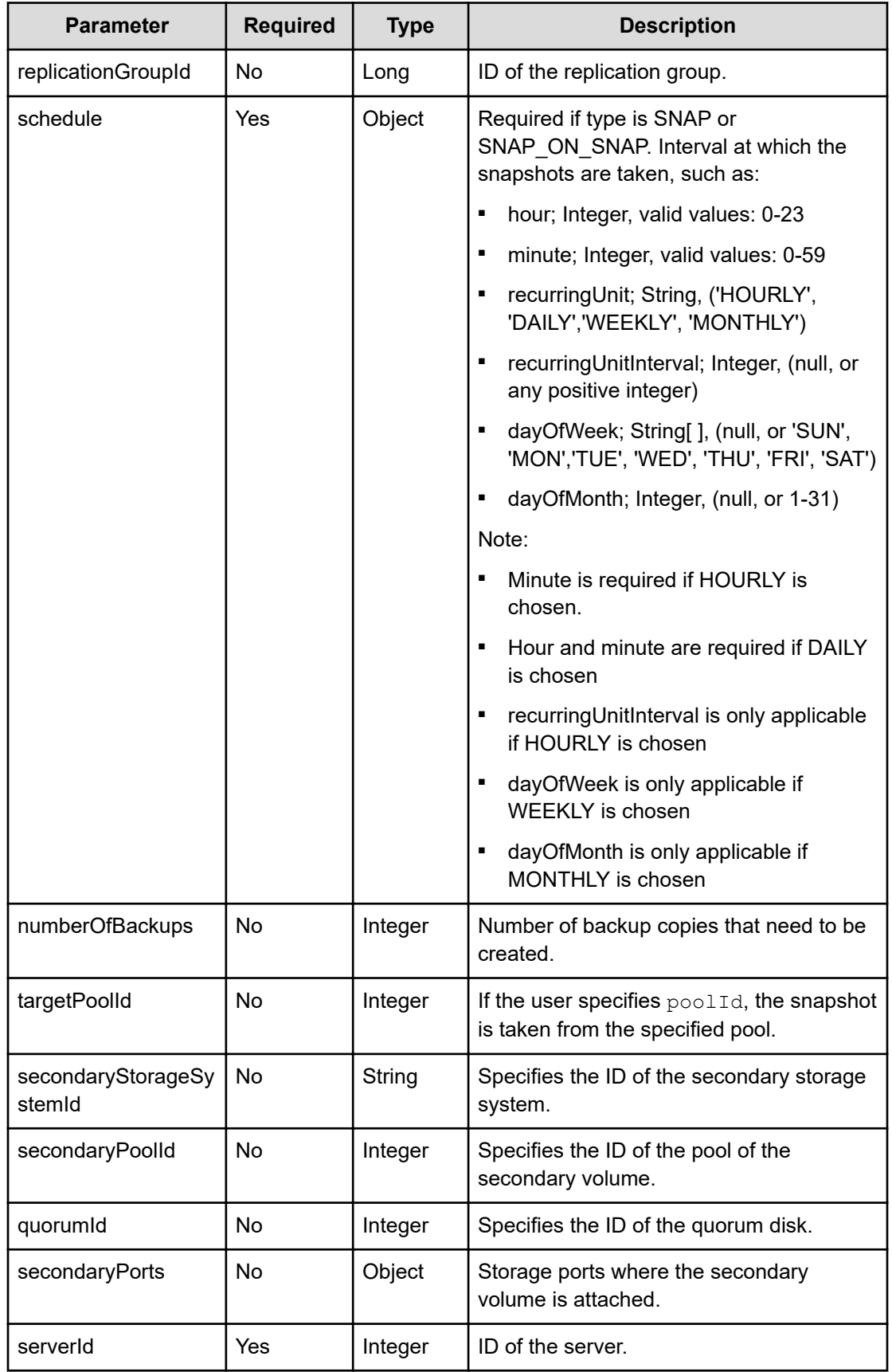

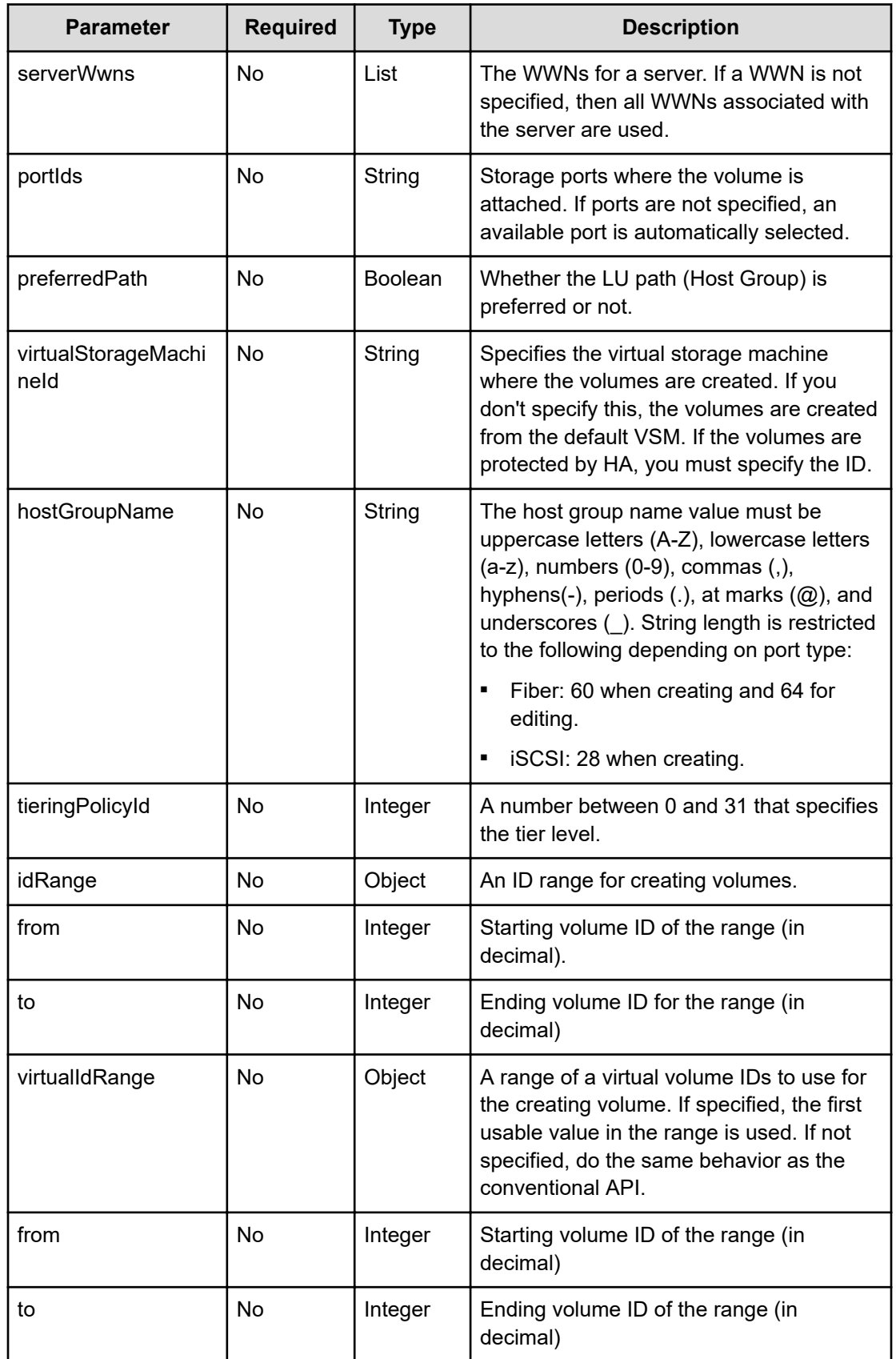

## **Response structure**

The response body structure is as follows:

```
{
   "jobId": "",
   "title":
   \{ "text": "",
      "messageCode": "",
      "parameters":
      \{ }
    },
    "user": "",
    "status": "",
    "startDate": ,
    "endDate": ,
    "parentJobId": ,
    "reports":
   \lceil\left| \cdot \right| "links":
   \lceil\{ "rel": "_self",
           "href": "/v1/jobs/jobId"
       }
   \frac{1}{2},
    "tags":
   \lceil\left| \cdot \right| "isSystem": 
}
```
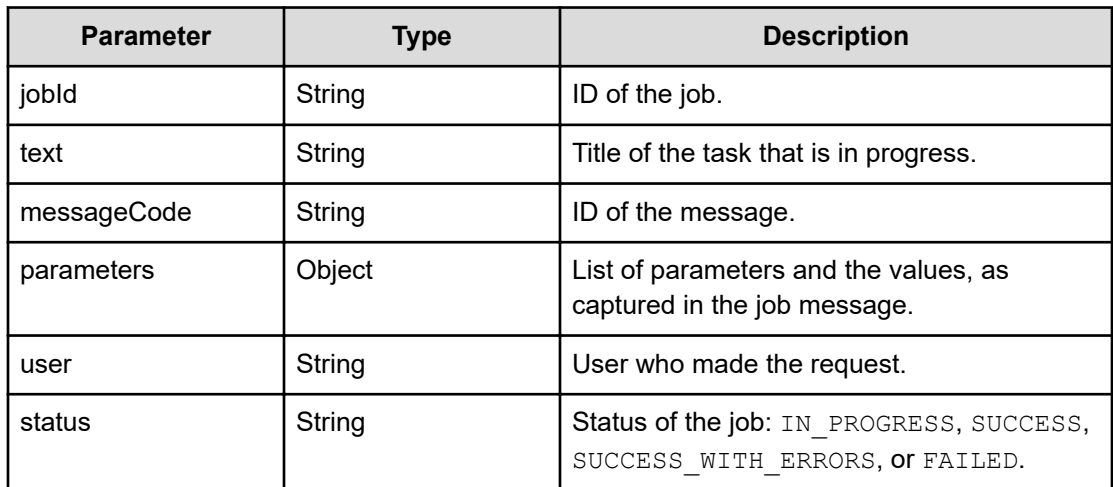

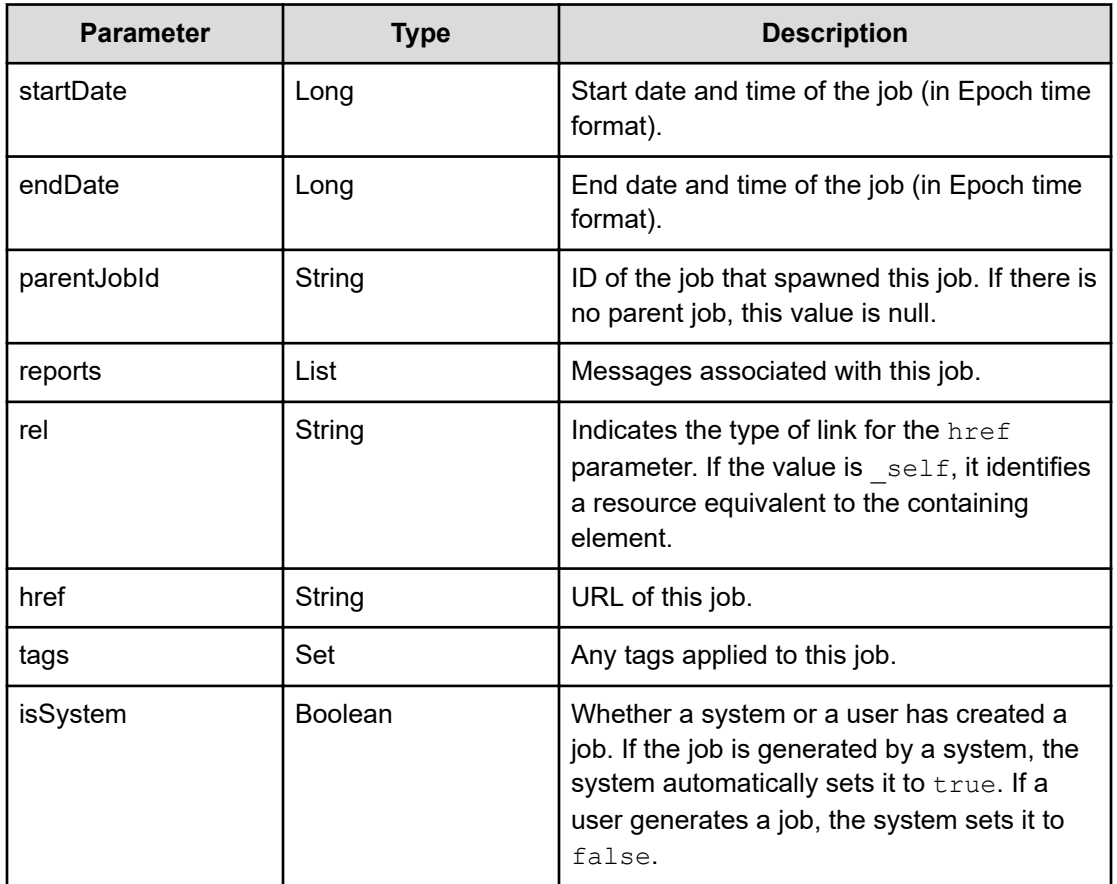

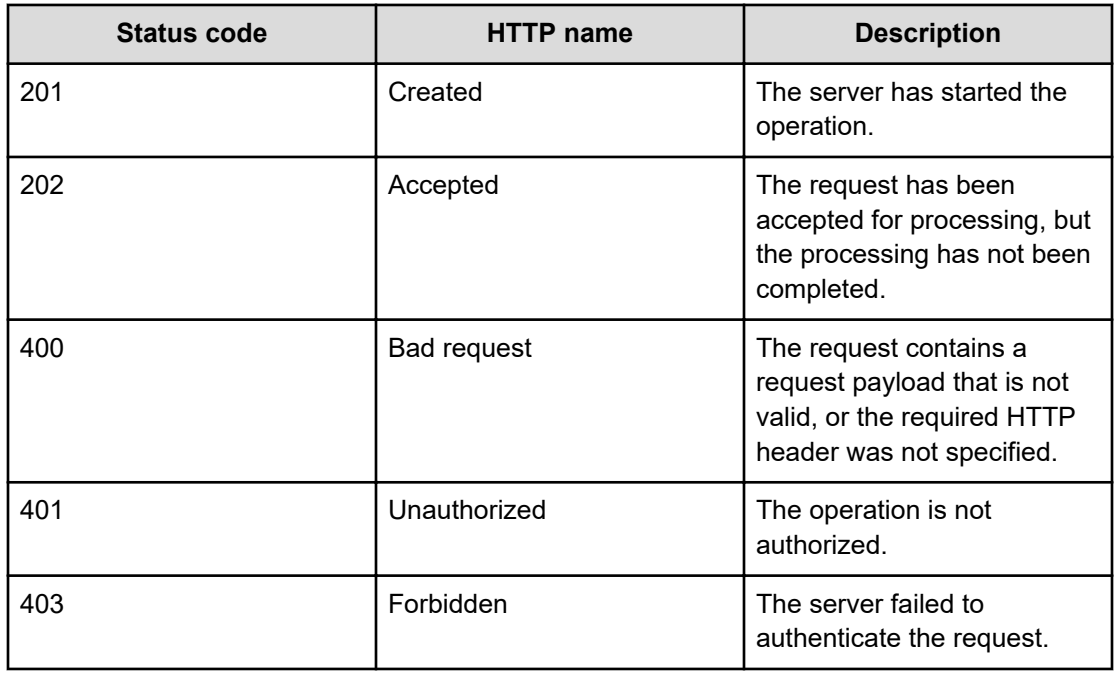

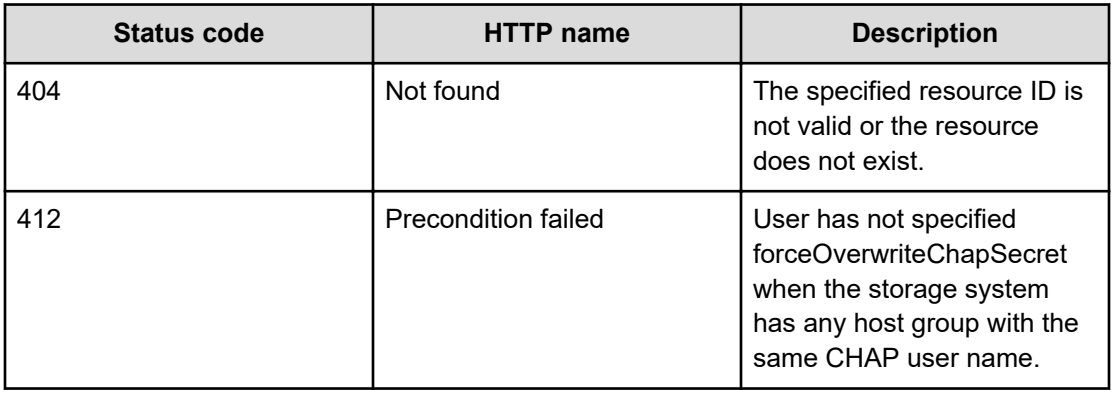

## **Example request**

https://172.17.64.115/v1/volume-manager/create-attach-protect

## **Example request**

```
{
  "storageSystemId": "411209",
  "hostModeOptions": [],
   "intendedImageType":"LINUX",
  "ports": [
    {
       "portId" : "CL1-A",
       "serverId" : 4,
       "serverWwns" : [
         "20000090FA34B747",
         "20000090FA34B746"
       ],
       "iscsiInitiatorNames": ["iqn.2017-11.com.example:Linux:array0", 
"storagePort", "CL1-A"],
       "preferredPath": true
    }
  ],
  "enableZoning": false,
   "enableLunUnification": false,
  "forceOverwriteChapSecret": false,
   "aluaEnabled": true,
   "shareHgByAllServers": true,
   "volumes": [
     {
       "poolType": "Platinum",
       "numberOfVolumes": 1,
       "label": "john",
       "suffix": 0,
       "capacity": "1073741824",
       "poolId": 0
       "dkcDataSavingType": "DEDUPLICATION_AND_COMPRESSION",
```

```
 }
 ],
 "skipProtection": false,
 "replicationGroup": {
   "replicationType": "SNAP",
   "consistencyGroupNeeded": false,
   "replicationGroupName": "my-snapshot",
   "replicationGroupId": null,
   "schedule": {
     "hour": 0,
     "minute": 0,
     "recurringUnit": "DAILY",
     "recurringUnitInterval": null,
     "dayOfWeek": null,
     "dayOfMonth": null
   },
   "numberOfBackups": 1,
   "targetPoolId": 1,
 },
 "virtualStorageMachineId":"123456VSPG800"
```
# **Updating multiple volumes**

}

You can modify multiple volumes' label and command device settings across multiple storage systems at once.

### **HTTP request syntax (URI)**

POST https://*ipAddress*/v1/volume-manager/update

#### **Request structure**

The request body structure is as follows:

```
{
  "label": "",
  "commandDevice": {
     "commandDeviceEnabled":,
     "securityEnabled":,
     "userAuthenticationEnabled":,
     "deviceGroupSettingEnabled":
  },
   "updateTargetItems": [
     {
       "storageSystemId": "",
       "volumeIds": []
     },
     ...
```
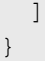

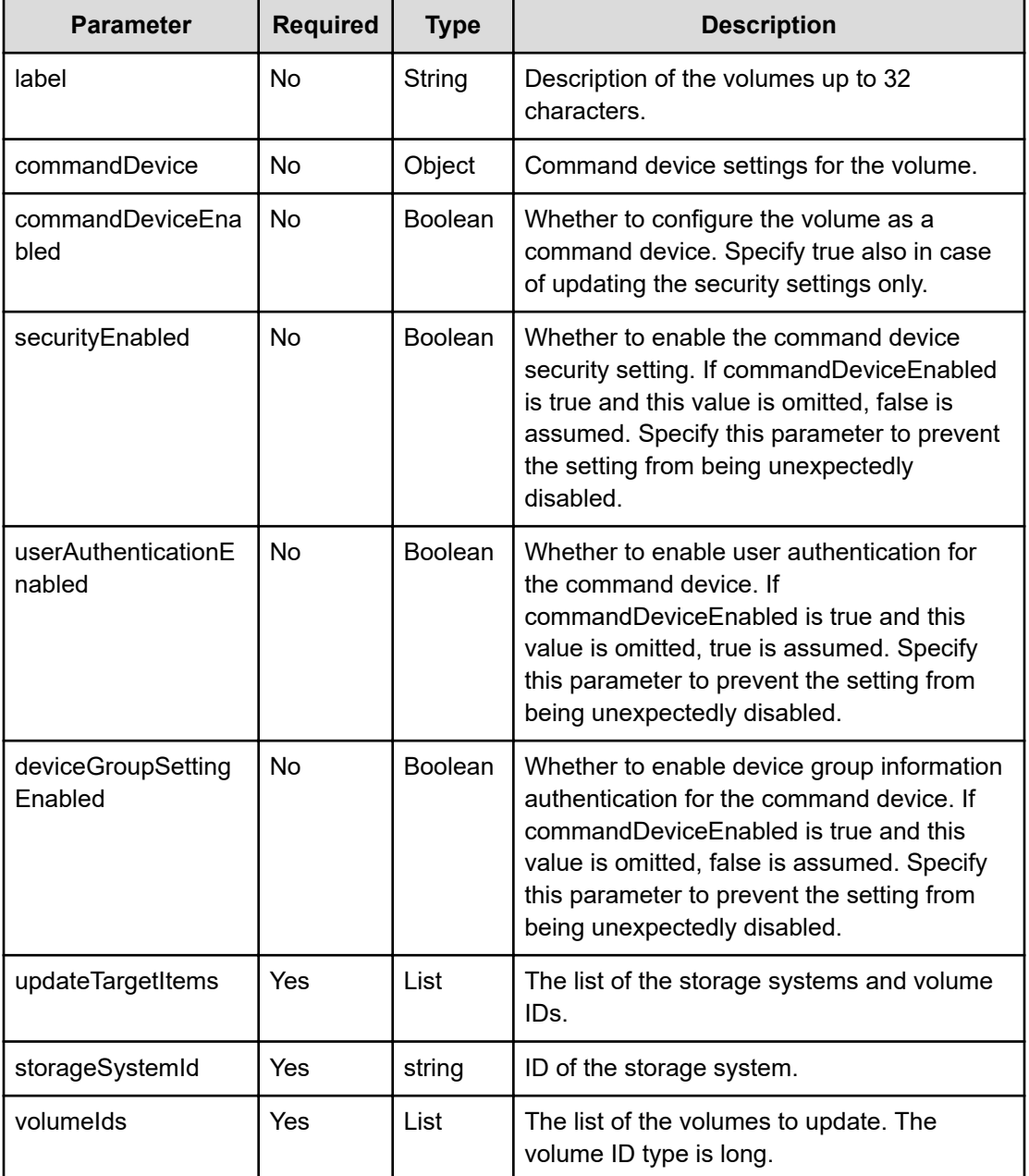

## **Response structure**

The response body structure is as follows:

```
 {
                                                                                   "jobId": "",
                                                                                     "title":
\left\{ \begin{array}{cc} 0 & 0 & 0 \\ 0 & 0 & 0 \\ 0 & 0 & 0 \\ 0 & 0 & 0 \\ 0 & 0 & 0 \\ 0 & 0 & 0 \\ 0 & 0 & 0 \\ 0 & 0 & 0 \\ 0 & 0 & 0 \\ 0 & 0 & 0 \\ 0 & 0 & 0 \\ 0 & 0 & 0 \\ 0 & 0 & 0 & 0 \\ 0 & 0 & 0 & 0 \\ 0 & 0 & 0 & 0 \\ 0 & 0 & 0 & 0 & 0 \\ 0 & 0 & 0 & 0 & 0 \\ 0 & 0 & 0 & 0 & 0 \\ 0 & 0 & 0 & 0 & 0 & 0 \\ 0
```

```
 "text": "",
             "messageCode": "",
             "parameters":
\{ }
         },
         "user": "",
         "status": "",
         "startDate": ,
         "endDate": ,
         "parentJobId": ,
         "reports":
        \lceil ],
         "links":
        \lbrack\{ "rel": "",
                "href": ""
            }
        ],
         "tags":
\mathbb{R}^n and \mathbb{R}^n ],
         "isSystem": 
     }
```
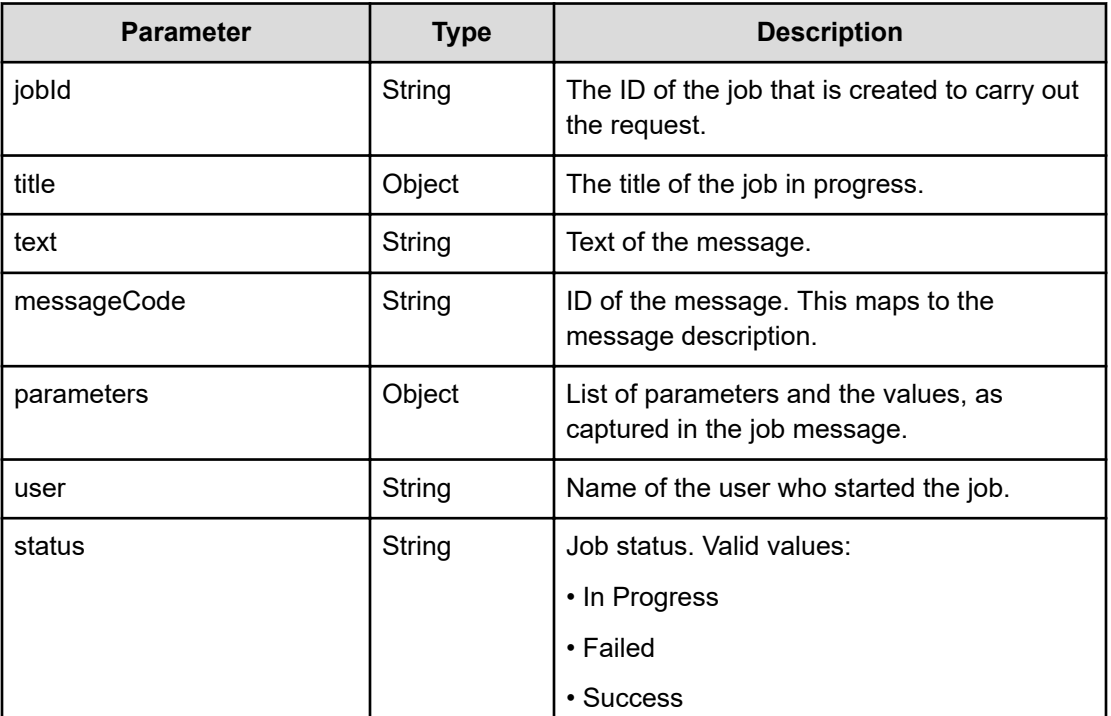

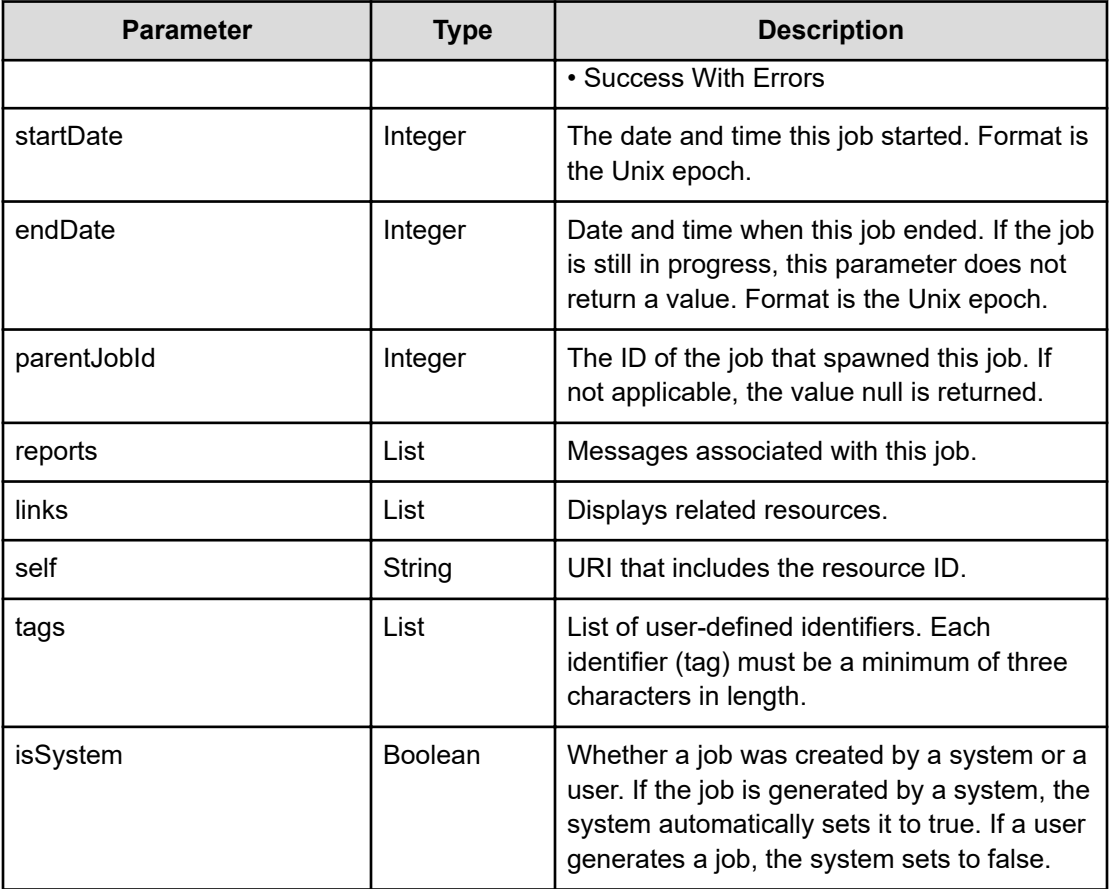

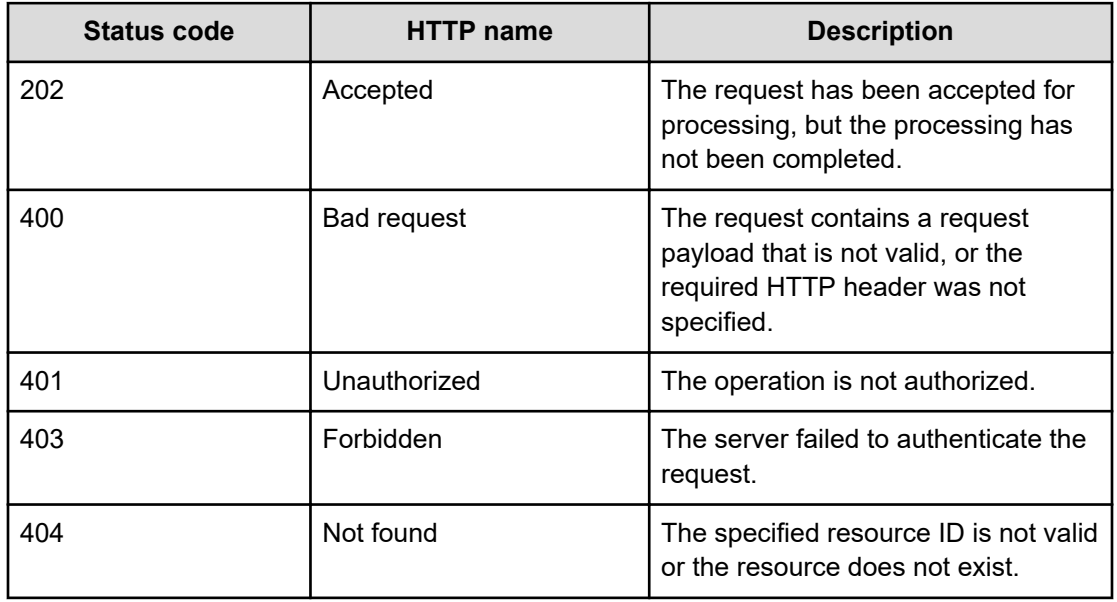

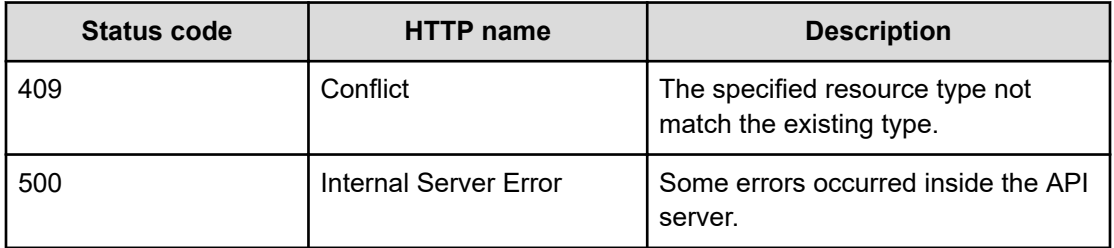

### **Example request**

The request with JSON command:

https://172.17.64.111/v1/volume-manager/update

```
{
  "label": "volumeLabel1",
   "commandDevice": {
     "commandDeviceEnabled": true,
     "securityEnabled": true,
     "userAuthenticationEnabled": false,
     "deviceGroupSettingEnabled": false
   },
   "updateTargetItems": [
    {
       "storageSystemId": "420052",
       "volumeIds": [100, 101]
     },
     {
       "storageSystemId": "420053",
       "volumeIds": [200, 201]
     }
 \, ]
}
```
# **Detaching volumes from multiple servers**

You can detach volumes from multiple servers.

## **HTTP request syntax (URI)**

POST https://*ipAddress*/v1/volume-manager/detach-from-multiple-servers

### **Request Structure**

```
{
    "storageSystemId": ,
     "detachTargetItems": [
\left\{\begin{array}{ccc} & & \\ & & \end{array}\right.
```

```
 "serverId": ,
        "volumeIds": [],
     },
     {
       "serverId": ,
      "volumeIds": [],
     },
     ...
  \frac{1}{2},
   "removeConnection": 
}
```
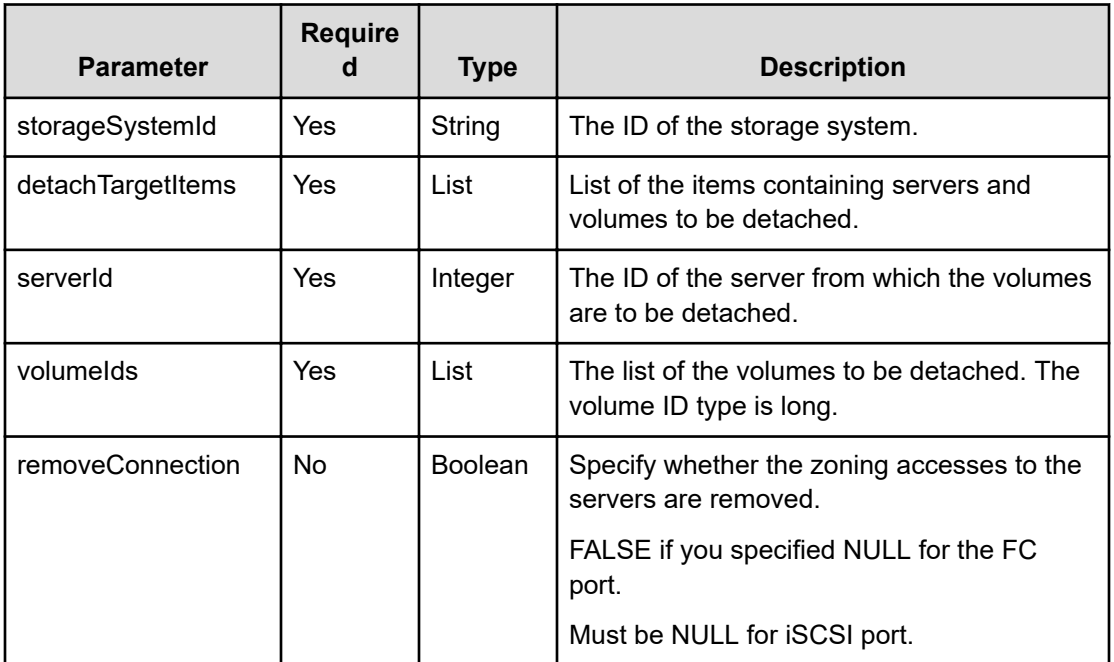

## **Response structure**

The response body structure is as follows:

```
 {
         "jobId": "",
         "title":
         {
            "text": "",
             "messageCode": "",
             "parameters":
{1 \over 2} }
         },
         "user": "",
         "status": "",
         "startDate": ,
```

```
 "endDate": ,
       "parentJobId": ,
       "reports":
      \lceil ],
       "links":
      [\left\{\begin{array}{c} \end{array}\right. "rel": "",
                "href": ""
           }
       ],
       "tags":
      \lbrack\left| \cdot \right| "isSystem": 
 }
```
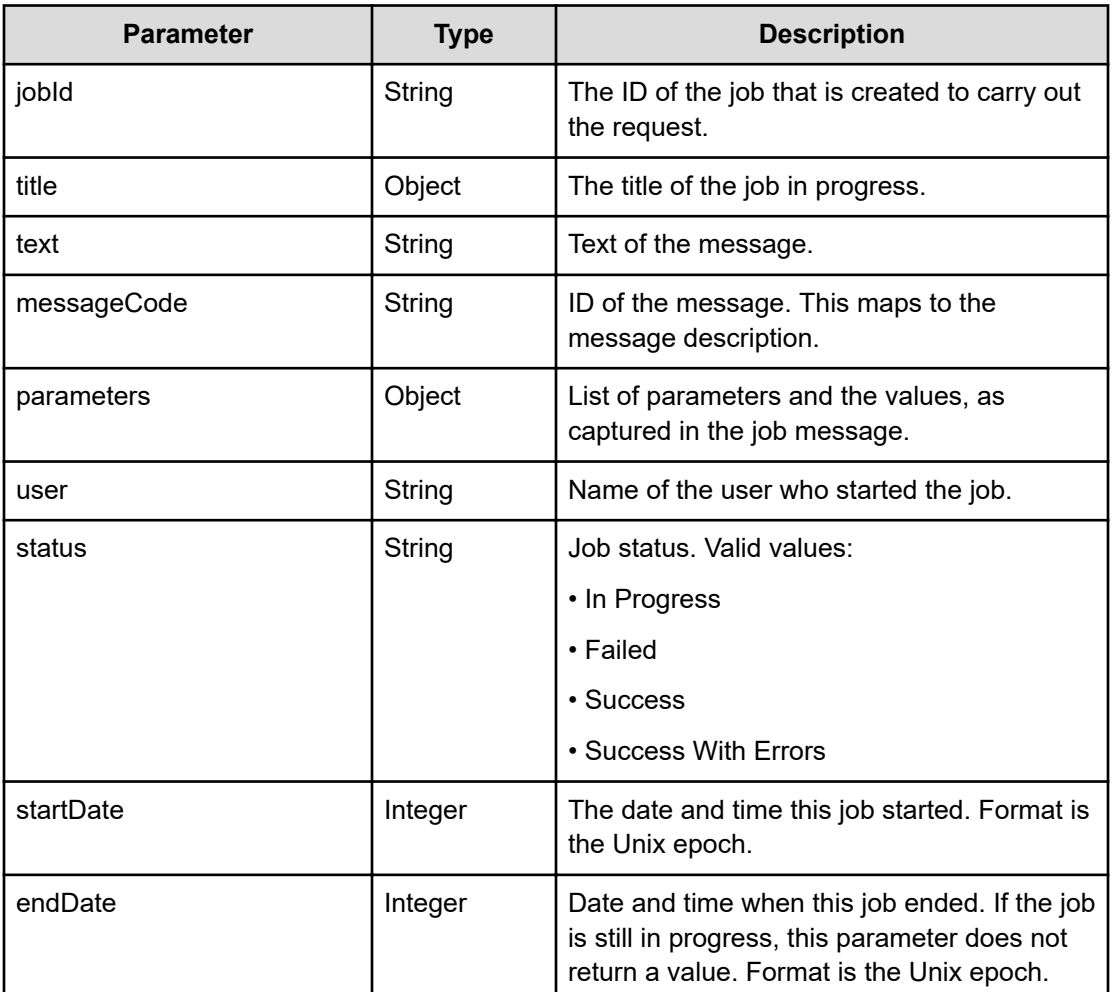

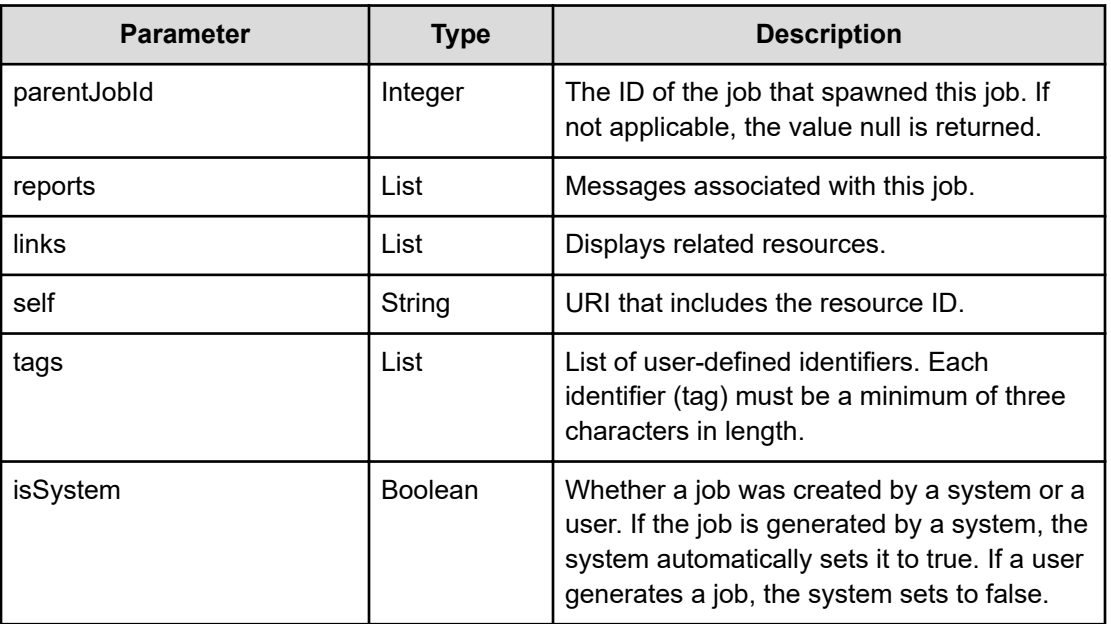

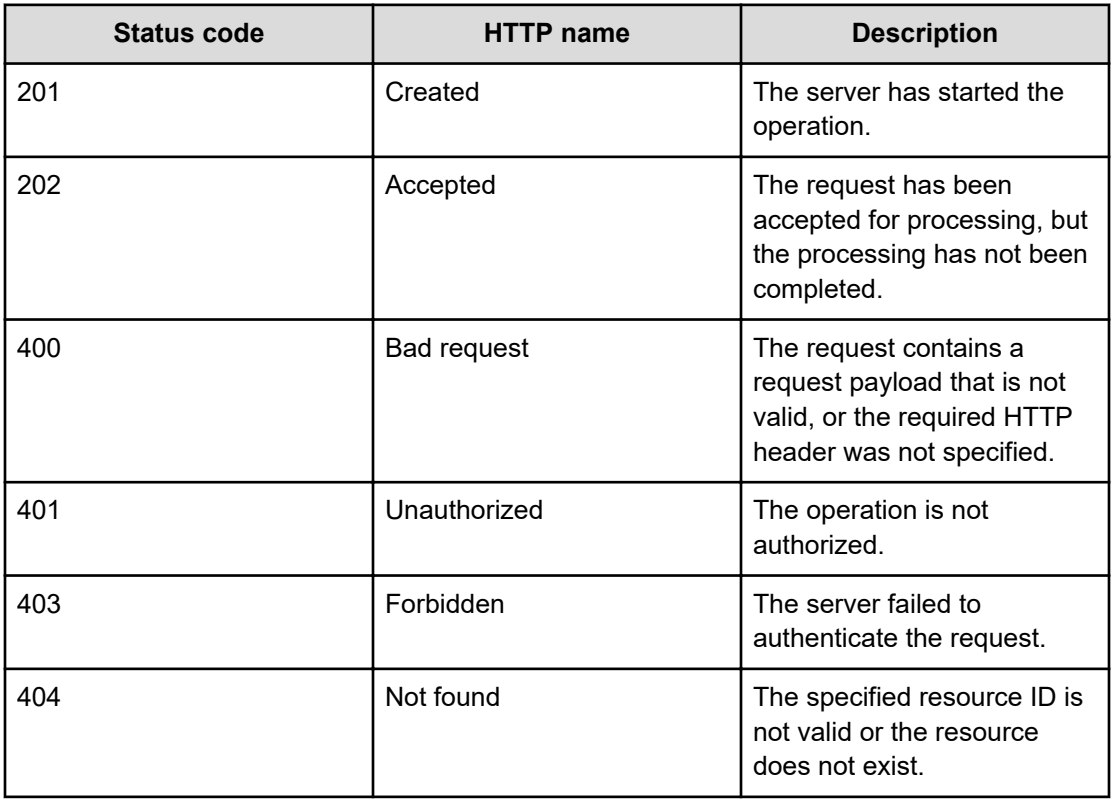

## **Example request**

https://172.17.64.111/v1/volume-manager/detach-from-multiple-servers

### **Example request**

```
{
   "storageSystemId": "410209",
   "detachTargetItems": [
     {
       "serverId": 1,
       "volumeIds": [10, 11],
     },
     {
       "serverId": 2,
       "volumeIds": [100, 101],
     }
     ...
  \left| \right|,
   "removeConnection": true
}
```
# **Edit volume LUN path**

## **HTTP request syntax (URI)**

POST https://*ipAddress*/v1/volume-manager/edit-lun-paths

### **Request structure**

```
{
       "enableZoning":,
       "hostMode":"",
       "hostModeOptions":[],
       "forceOverwriteChapSecret": ,
       "updates":[
\left\{ \begin{array}{cc} 0 & 0 & 0 \\ 0 & 0 & 0 \\ 0 & 0 & 0 \\ 0 & 0 & 0 \\ 0 & 0 & 0 \\ 0 & 0 & 0 \\ 0 & 0 & 0 \\ 0 & 0 & 0 \\ 0 & 0 & 0 \\ 0 & 0 & 0 \\ 0 & 0 & 0 \\ 0 & 0 & 0 \\ 0 & 0 & 0 & 0 \\ 0 & 0 & 0 & 0 \\ 0 & 0 & 0 & 0 \\ 0 & 0 & 0 & 0 & 0 \\ 0 & 0 & 0 & 0 & 0 \\ 0 & 0 & 0 & 0 & 0 \\ 0 & 0 & 0 & 0 & 0 \\ 0 & 0 "storageSystemId":"",
                          "volumeId":,
                          "currentPath":{
                                    "serverWwn":"",
                                    "iscsiInitiatorName": "",
                                    "storagePort":""
                          },
                          "newPath":{
                                    "serverWwn":"",
                                    "iscsiInitiatorName": "",
                                    "storagePort":""
 }
                 }
     ]
}
```
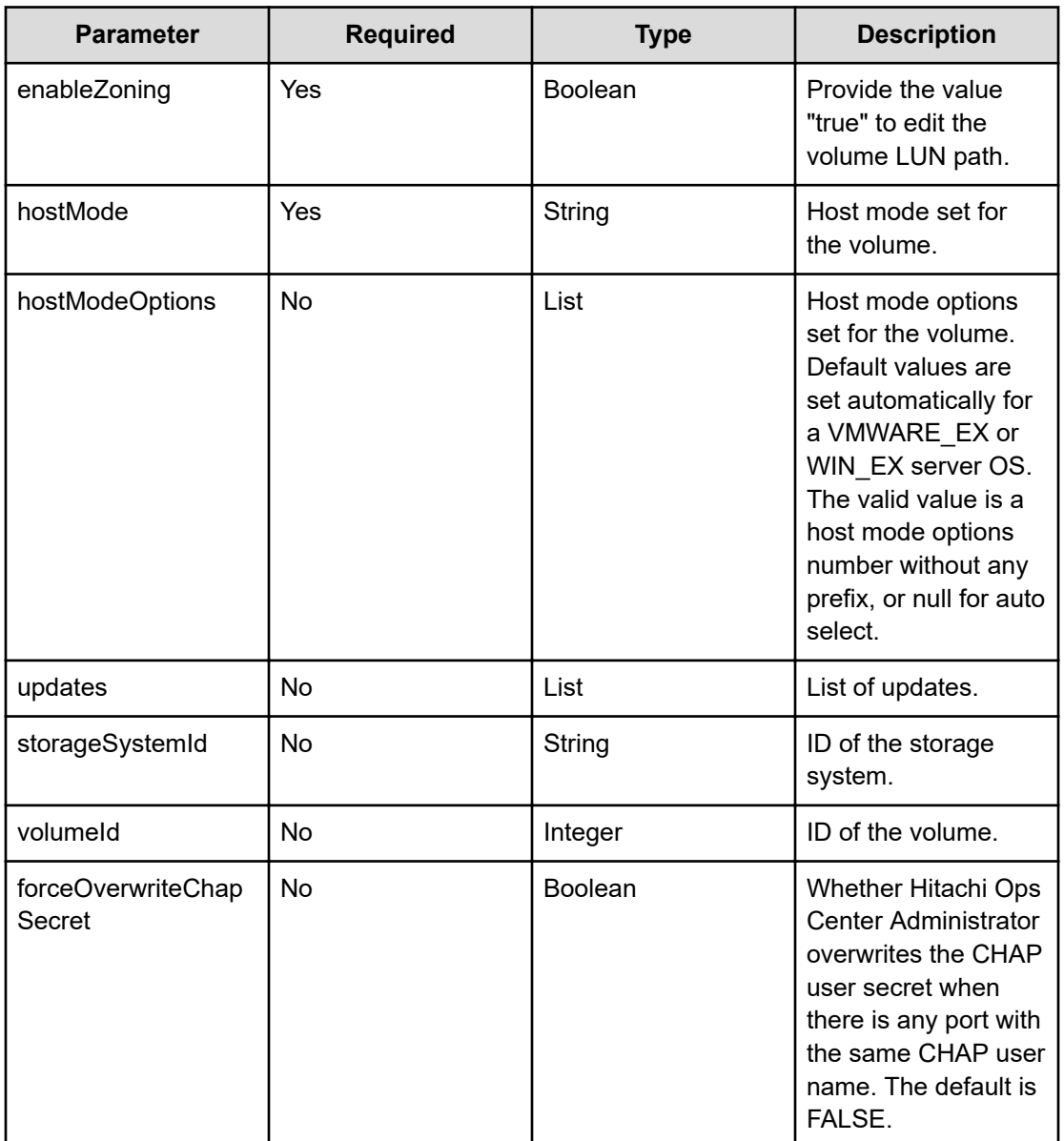

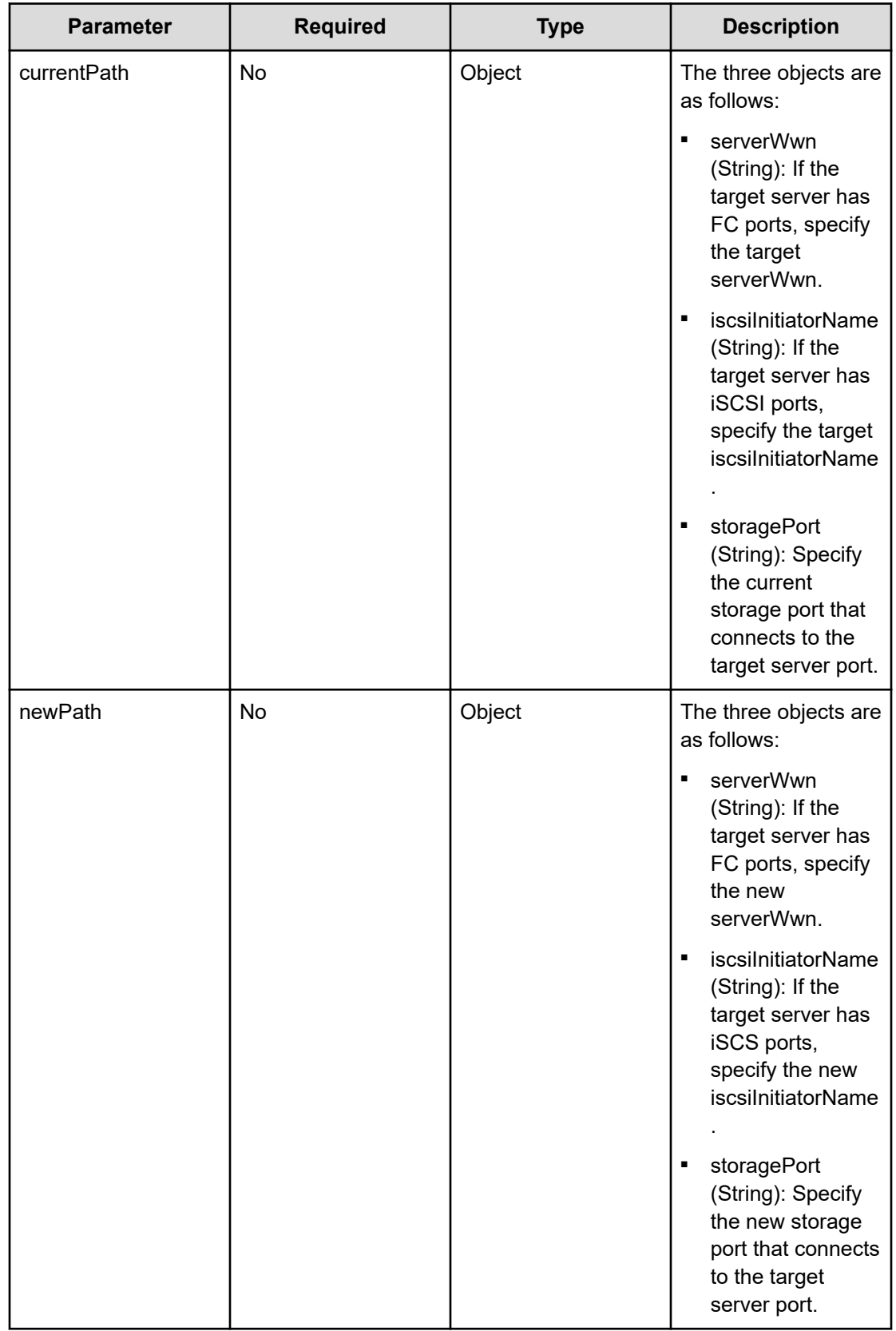

## **Response structure**

The response body structure is as follows:

```
{
   "jobId": "",
   "title":
  \{ "text": "",
      "messageCode": "",
      "parameters":
      \{ }
    },
    "user": "",
    "status": "",
    "startDate": ,
    "endDate": ,
    "parentJobId": ,
    "reports":
   \lceil\frac{1}{2} "links":
   \lceil\{ "rel": "_self",
          "href": "/v1/jobs/jobId"
       }
   \frac{1}{2},
    "tags":
   \lceil\left| \cdot \right| "isSystem": 
}
```
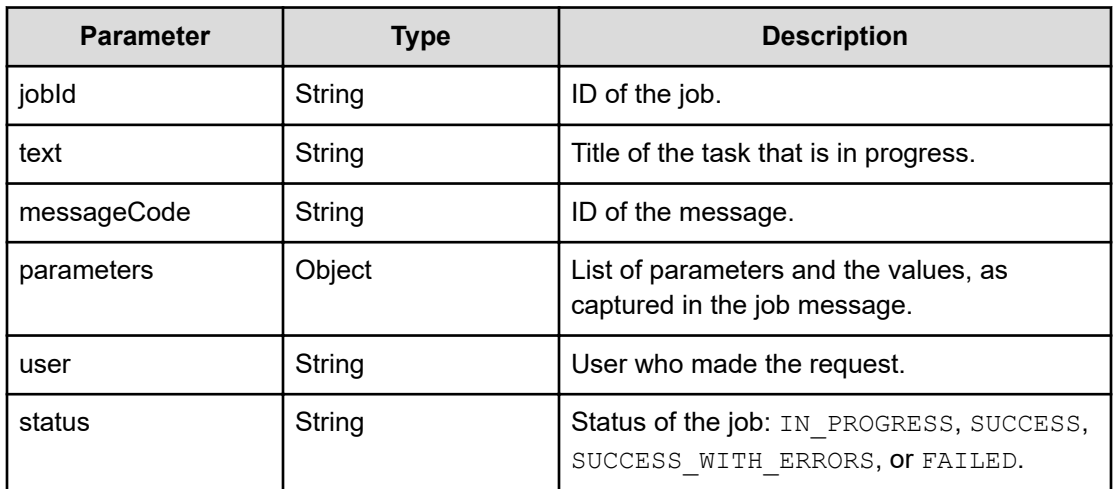

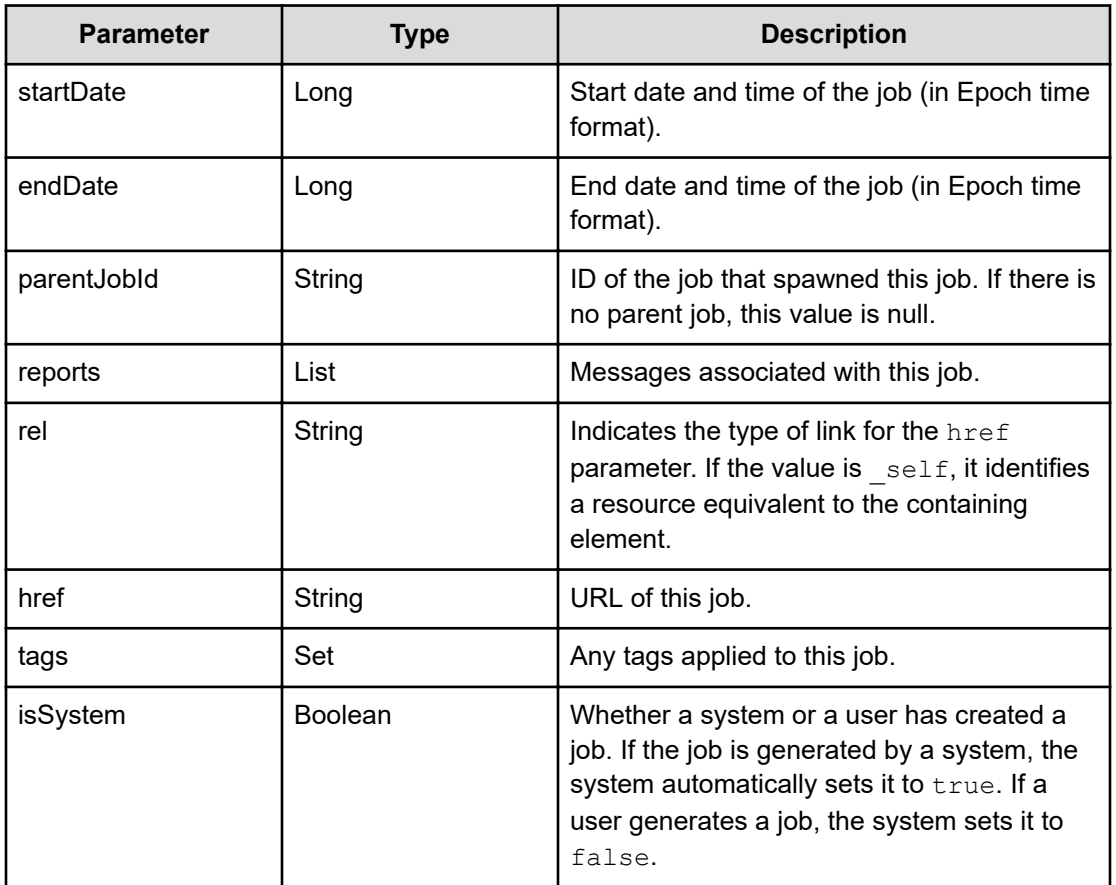

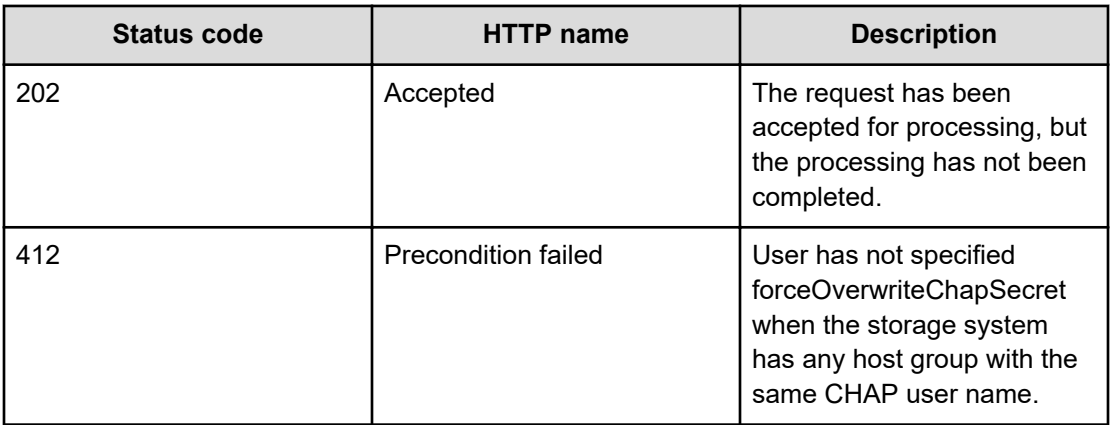

## **Example request**

```
{
    "enableZoning": false,
    "hostMode": "LINIX",
    "hostModeOptions":[1,2],
```

```
 "forceOverwriteChapSecret":false, 
    "updates": [{
        "storageSystemId":"targetStorageId",
        "volumeId":"00:00:01",
        "lun":0,
        "currentPath":{
                 "serverWwn":null,
                 "iscsiInitiatorName":"iqn.2017-
11.com.example:Linux:array0", 
                 "storagePort","CL1-A"
        },
        "newPath":{
                 "serverWwn":null,
                 "iscsiInitiatorName":"iqn.2017-
11.com.example:Linux:array0", 
                 "storagePort","CL1-B"
        }
      },
      {
        "storageSystemId":"targetStorageId",
        "volumeId":"00:00:01",
        "lun":0,
        "currentPath":{
                 "serverWwn":null,
                 "iscsiInitiatorName":"iqn.2017-
11.com.example:Linux:array2", 
                 "storagePort","CL2-A"
            },
        "newPath":{
                 "serverWwn":null,
                 "iscsiInitiatorName":"iqn.2017-
11.com.example:Linux:array2", 
                 "storagePort","CL2-B"
            }
        }
   ]
}
```
# **Getting auto-selection paths**

If there are no existing host groups, this command specifies the return paths that Ops Center Administrator will select.

## **HTTP request syntax (URI)**

```
POST https://ipAddress/v1/volume-manager/auto-path-select
```
## **Request structure**

```
 {
    "storageSystemId": ""
    "hostMode": "",
    "hostModeOptions": [
   ],
    "serverIds": [
   \frac{1}{\sqrt{2}} "virtualStorageMachineId":
}
```
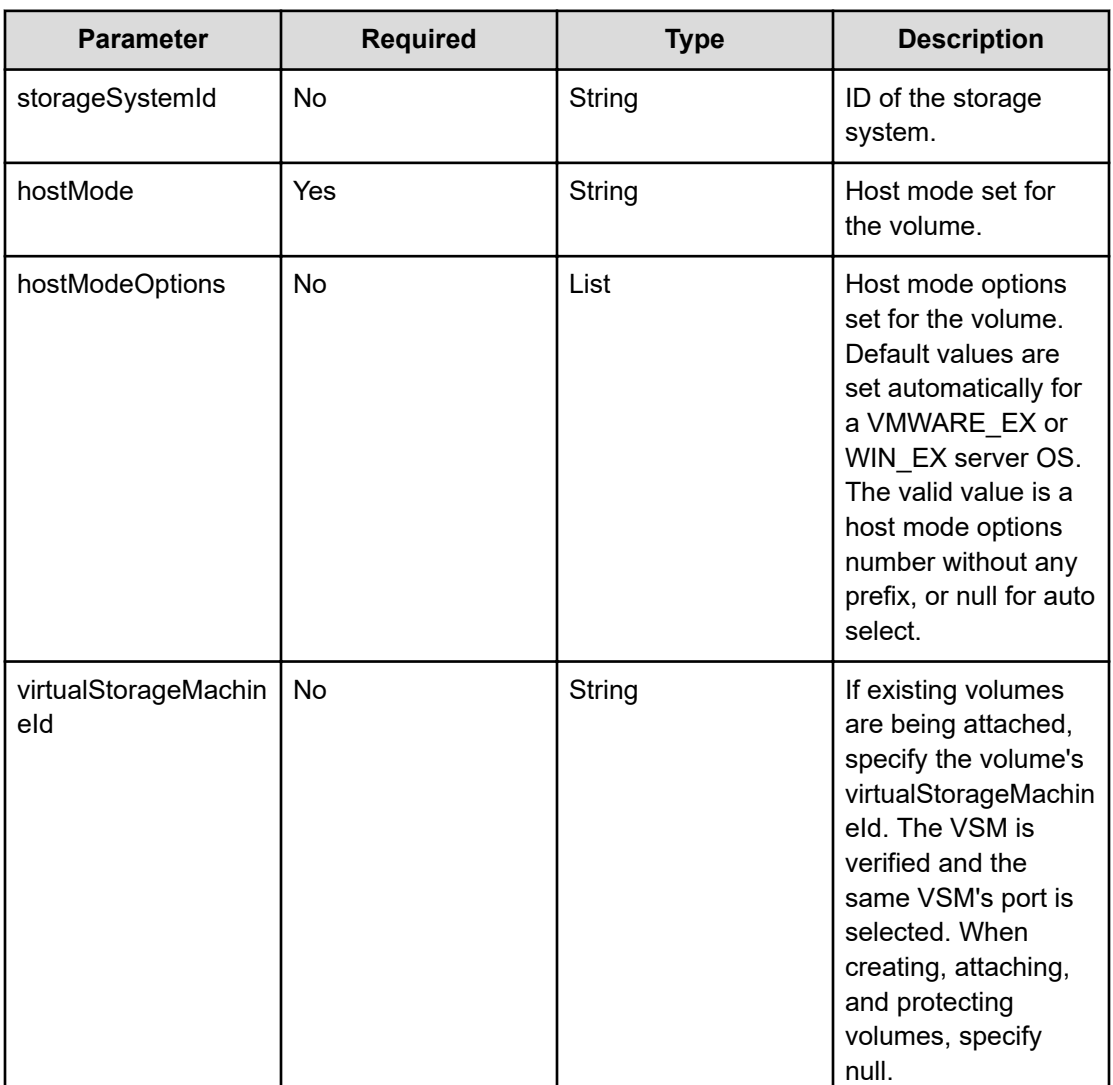

## **Response structure**

```
 {
   "pathResources": [
```

```
 {
       // For FC server port
       "portId": "",
       "serverWwn": "",
       "iscsiInitiatorName": ,
       "hostMode": "",
       "hostModeOptions": [
       ]
     },
     {
       // For iSCSI server port
      "portId": "",
       "serverWwn": ,
       "iscsiInitiatorName": "",
       "hostMode": "",
       "hostModeOptions": [
       ]
     }
     ...
  ]
 }}
```
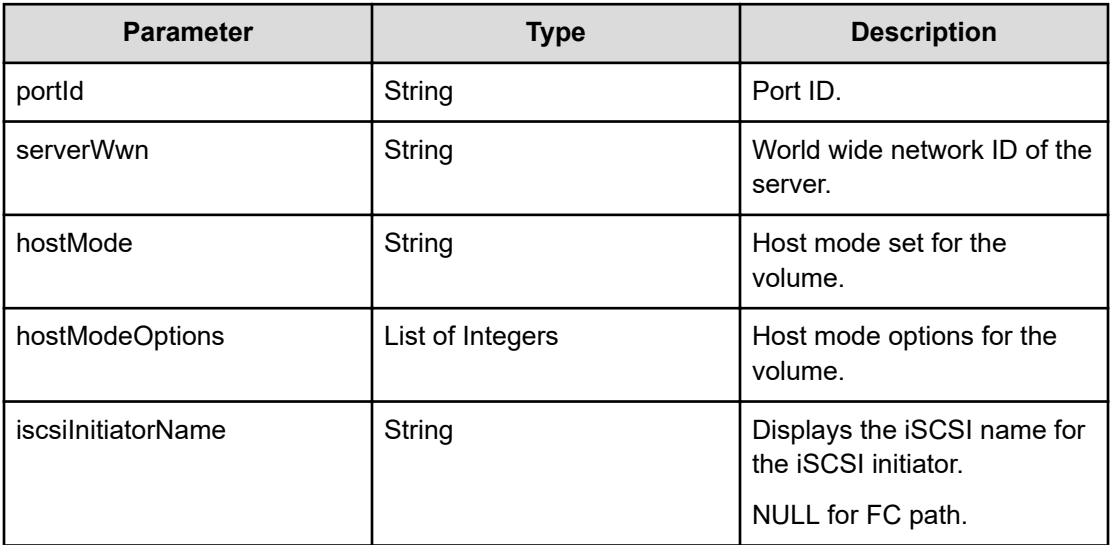

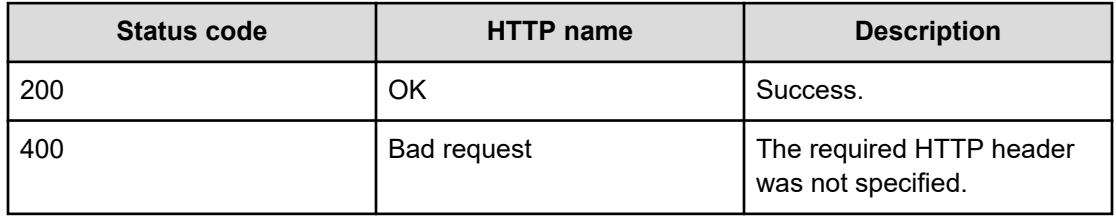

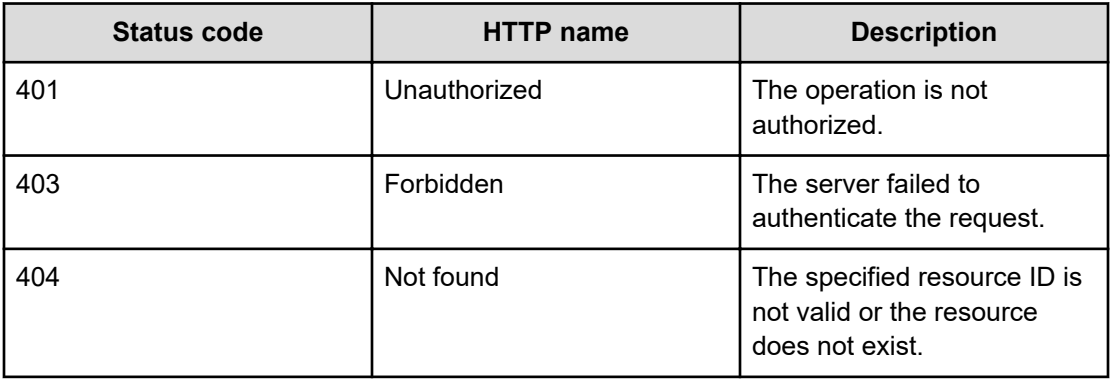

#### **Example request**

```
{
"storageSystemId": "410209",
    "hostMode": "LINUX",
    "hostModeOptions": [
      4,
      2
   \vert,
    "serverIds": [
      6,
      34
   \frac{1}{2},
    "virtualStorageMachineId":"123456VSPG800"
}
```
## **Example response**

```
 {
    "pathResources": [
     {
        // For FC server port
        "portId": "1",
        "serverWwn": "5000000001",
        "iscsiInitiatorName": null,
        "hostMode": "LINUX",
        "hostModeOptions": [
        ]
      },
      {
        // For iSCSI server port
        "portId": "2",
        "serverWwn": null,
        "iscsiInitiatorName": "iqn.1994-
04.com.example:rsd.h8m.t.10013.CL4.1 ",
        "hostMode": "LINUX",
        "hostModeOptions": [
```
 ] }, ... ] }

# **Getting host groups**

You can get a list of host groups for a storage system.

### **HTTP request syntax (URI)**

GET https://*ipAddress*/v1/storage-systems/*storageSystemId*/host-groups

Use the storage system ID as the *storageSystemId*.

### **Request structure**

Not applicable.

#### **Response structure**

The response body structure is as follows:

```
 {
 "resources": [
   // For FC Host Group
    {
      "protocol": "",
      "hostGroupId": "",
      "hostGroupNumber": ,
      "hostGroupName": "",
      "storagePortId": "",
      "storageSystemId": "",
      "hostMode": "",
      "hbaWwns": [],
      "hostModeOptions": [],
      "luns": [],
      "iscsiTargetInformation": {},
      "preferredPath": ,
      "numOfHostPortIds": ,
      "numOfLuns": ,
      "virtualStorageMachineInformation: {
        "virtualStorageMachineId": "",
        "storageSystemId": "",
        "model": ""
      },
      "resourceGroupId": ,
      "resourceGroupName": ""
    },
```

```
 // For iSCSI Target
     {
       "protocol": "",
       "hostGroupId": "",
       "hostGroupNumber": ,
       "hostGroupName": "",
       "storagePortId": "",
       "storageSystemId": "",
       "hostMode": "",
       "hbaWwns": [],
       "hostModeOptions": [],
       "luns": [],
       "iscsiTargetInformation": {
         "iscsiTargetName": "",
          "iscsiInitiatorNames": [
           ""
         \cdot "mutualChapUser": "",
          "chapUsers": [
           ^{\prime\prime\prime\prime}\frac{1}{2},
          "authenticationMode": "",
          "authenticationDirection": ""
       },
       "preferredPath": ,
       "numOfHostPortIds": ,
       "numOfLuns": ,
       "virtualStorageMachineInformation: {
         "virtualStorageMachineId": "",
          "storageSystemId": "",
          "model": ""
       },
       "resourceGroupId": ,
       "resourceGroupName": ""
     },
     ...
  \left| \cdot \right| "total": ,
   "nextToken": ""
 }
```
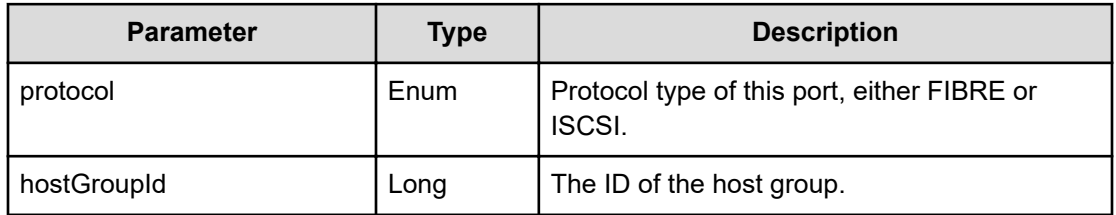

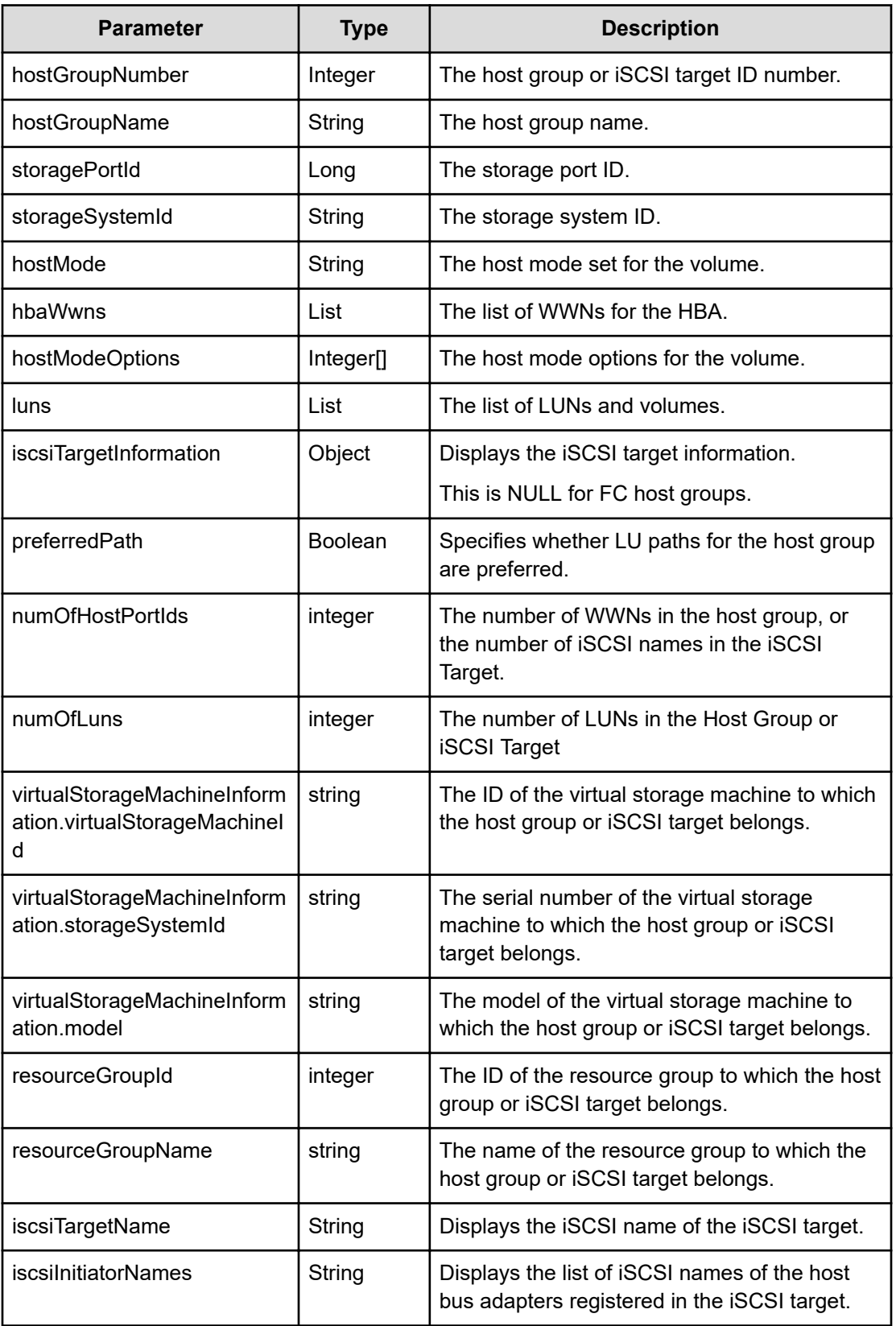

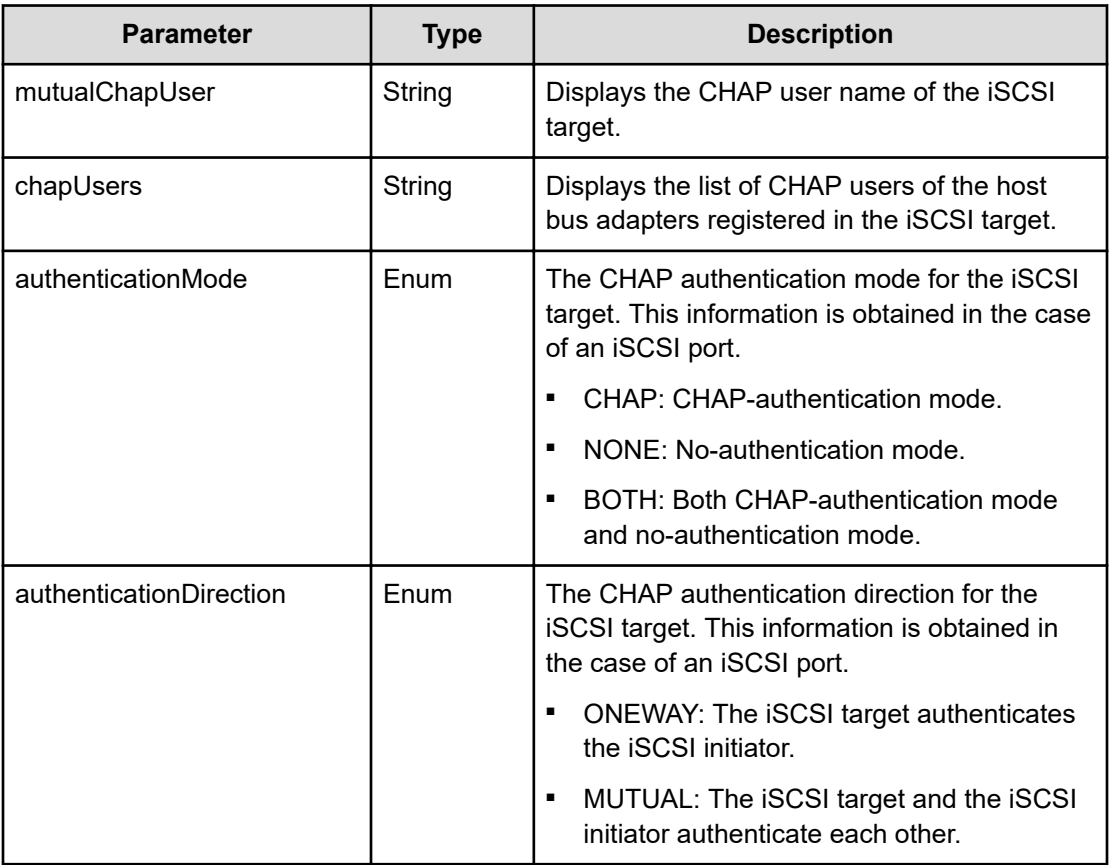

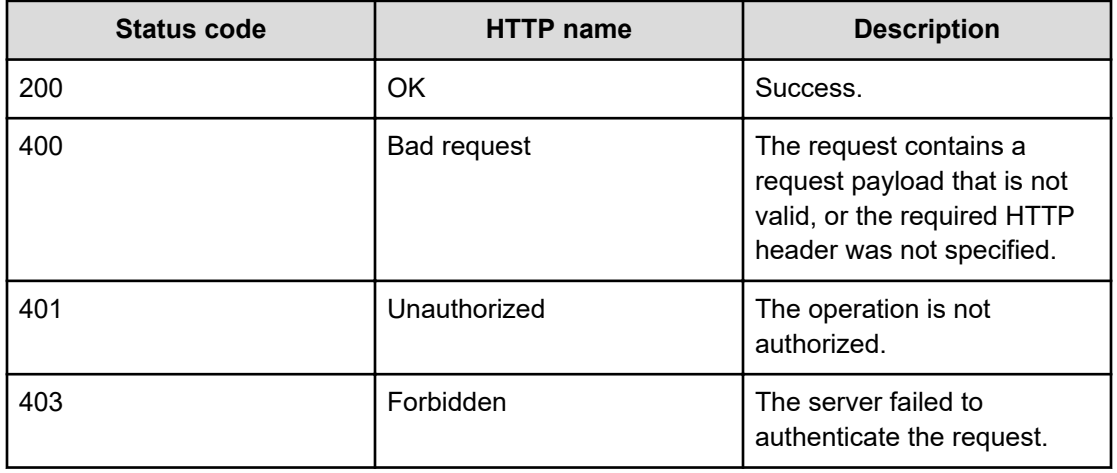

# **Example request**

https://172.17.64.111/v1/storageSystems/410209/host-groups
#### **Example response**

```
 {
   "resources": [
   \{ "hostGroupId": "CL3-B-66",
      "hostGroupNumber": 66,
      "storagePortId": "CL3-B",
      "storageSystemId": "15283",
      "protocol": "FIBRE",
      "hostMode": "VMWARE_EX",
     "hbaWwns": [
        "3333000000009511"
     \left| \right|,
      "hostModeOptions": [
        54,
        63
     \left| \right|,
      "luns": [
        {
           "lun": 1,
          "volumeId": 791
       }
     \cdot "iscsiTargetInformation": null,
      "preferredPath": true,
      "hostGroupName": "fc-cluster-node149", 
      "numOfHostPortIds": 1,
      "numOfLuns": 1,
      "virtualStorageMachineInformation: {
        "virtualStorageMachineId": "15283-VSP5100H-5500H",
        "storageSystemId": "15283",
        "model": "VSP 5100H, 5500H"
      },
      "resourceGroupId": 1,
      "resourceGroupName": "RSG1"
    }
   ]
}
```
# **Getting host group information**

You can retrieve information regarding a host group when you specify a host group ID in Ops Center Administrator.

### **HTTP request syntax (URI)**

```
GET https://ipAddress/v1/storage-systems/storageSystemId/host-groups/
hostGroupId
```
**Note:** The format for the host group ID is *portId*-*hostGroupNumber*. For example, CL4-G-0.

#### **Request structure**

Not applicable.

#### **Response structure**

The response body structure is as follows.

For Fibre Channel host group:

```
{
    "resources": [
      // For FC Host Group
      {
        "protocol": "",
        "hostGroupId": "",
        "hostGroupNumber": ,
        "hostGroupName": "",
        "storagePortId": "",
        "storageSystemId": "",
        "hostMode": "",
        "hbaWwns": [],
        "hostModeOptions": [],
        "luns": [],
        "iscsiTargetInformation": {},
        "preferredPath": ,
        "numOfHostPortIds": ,
        "numOfLuns": ,
        "virtualStorageMachineInformation: {
          "virtualStorageMachineId": "",
          "storageSystemId": "",
          "model": ""
        },
        "resourceGroupId": ,
        "resourceGroupName": ""
      },
```
#### For iSCSI target:

{

```
 "protocol": "",
 "hostGroupId": "",
 "hostGroupNumber": ,
 "hostGroupName": "",
 "storagePortId": "",
 "storageSystemId": "",
 "hostMode": "",
 "hbaWwns": [],
```

```
 "hostModeOptions": [],
   "luns": [],
   "iscsiTargetInformation": {
     "iscsiTargetName": "",
     "iscsiInitiatorNames": [
      ^{\prime\prime\prime\prime}\cdot "mutualChapUser": "",
     "chapUsers": [
      ^{\rm m} "
     ],
     "authenticationMode": "",
     "authenticationDirection": ""
   },
   "preferredPath": ,
   "numOfHostPortIds": ,
   "numOfLuns": ,
   "virtualStorageMachineInformation: {
     "virtualStorageMachineId": "",
     "storageSystemId": "",
     "model": ""
   },
   "resourceGroupId": ,
   "resourceGroupName": ""
 },
```
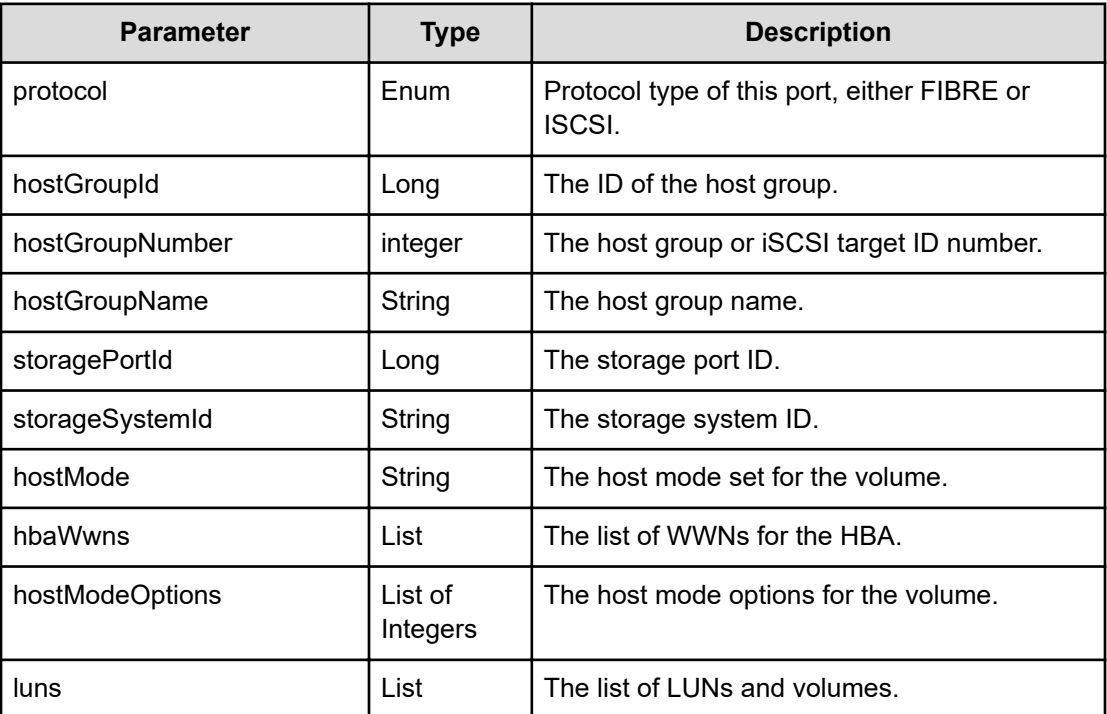

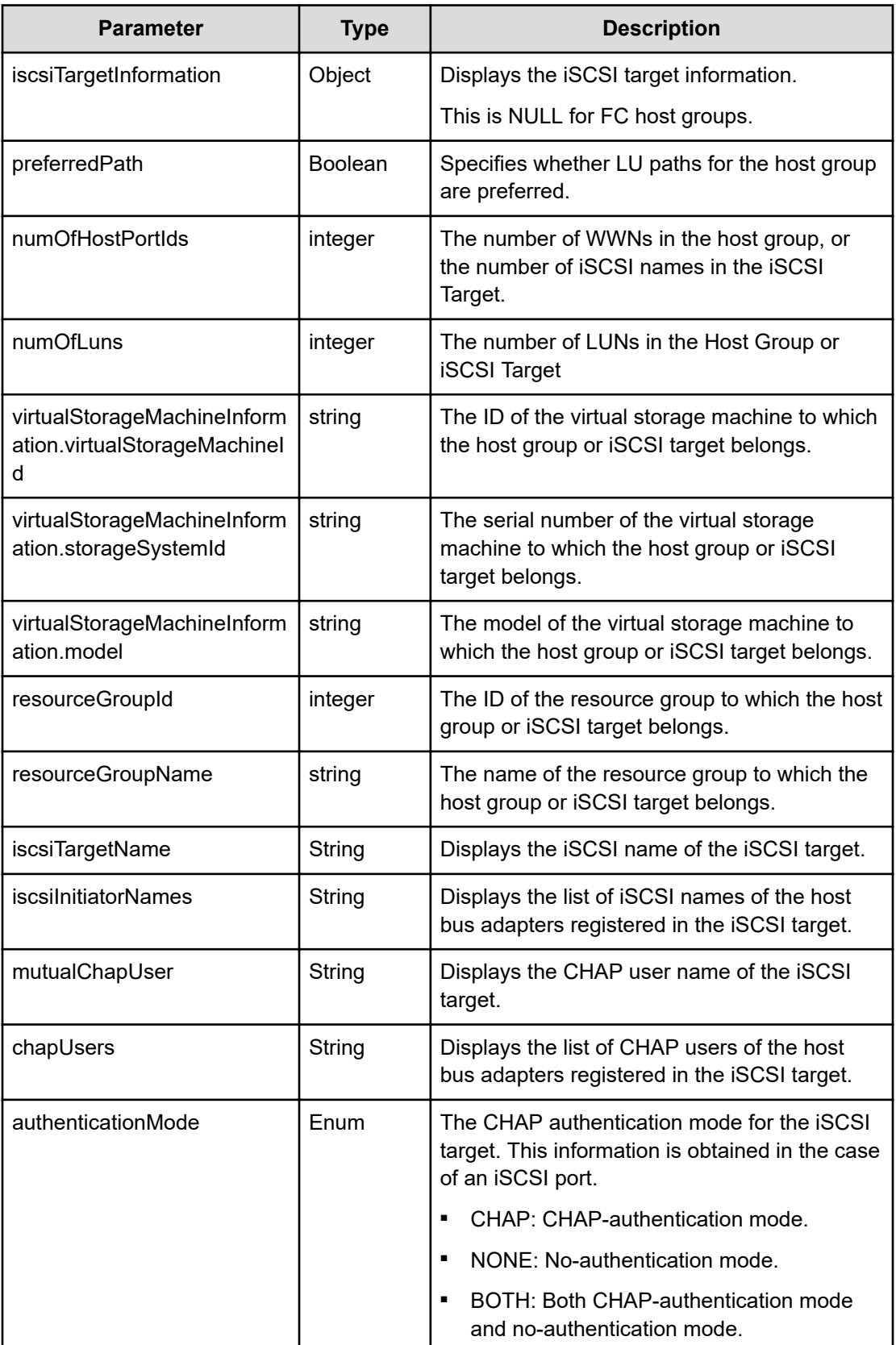

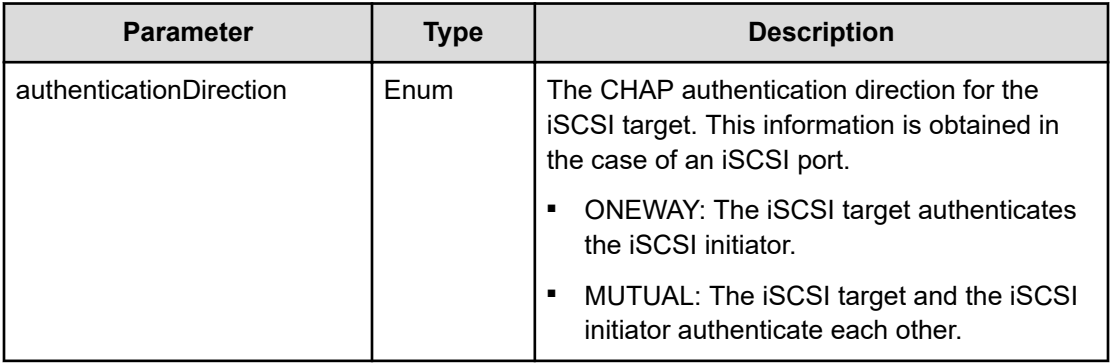

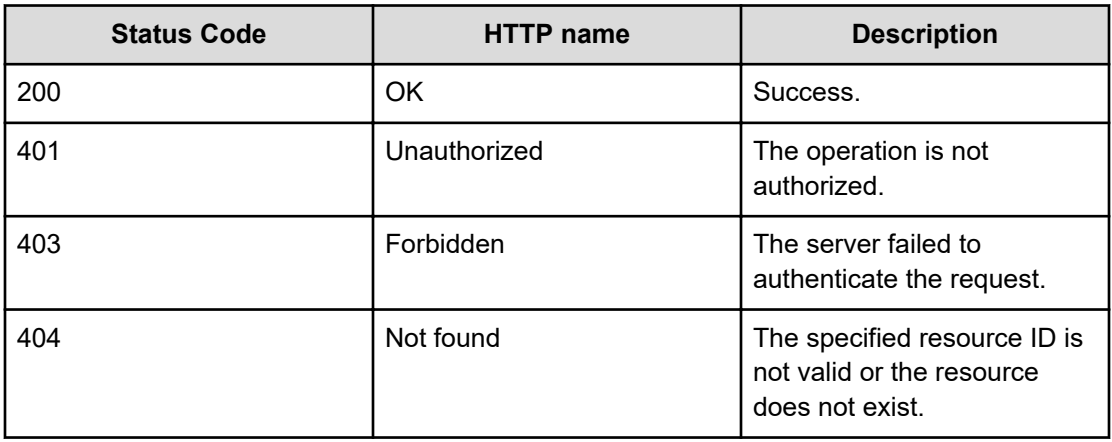

#### **Example response**

For Fibre Channel host group:

```
{
   "resources": [
  \{ "hostGroupId": "CL3-B-66",
      "hostGroupNumber": 66,
      "storagePortId": "CL3-B",
      "storageSystemId": "15283",
      "protocol": "FIBRE",
      "hostMode": "VMWARE_EX",
      "hbaWwns": [
        "3333000000009511"
     \left| \right|,
      "hostModeOptions": [
        54,
        63
     \left| \right|,
      "luns": [
         {
```

```
 "lun": 1,
        "volumeId": 791
      }
    ],
    "iscsiTargetInformation": null,
    "preferredPath": true,
    "hostGroupName": "fc-cluster-node149", 
    "numOfHostPortIds": 1,
    "numOfLuns": 1,
    "virtualStorageMachineInformation: {
      "virtualStorageMachineId": "15283-VSP5100H-5500H",
      "storageSystemId": "15283",
      "model": "VSP 5100H, 5500H"
    },
    "resourceGroupId": 1,
    "resourceGroupName": "RSG1"
  }
 ]
```
# **Editing a host group**

}

You can edit the host mode, host mode options, host bus adapter (HBA) WWNs, preferred path setting, and name of a host group in Ops Center Administrator.

## **HTTP request syntax (URI)**

```
PATCH https://ipAddress/v1/storage-systems/storageSystemId/host-groups/
hostGroupId
```
## **Request structure**

```
{
   "hostGroupName": "",
   "hbaWwns": [
        "",
        ...
  \frac{1}{\sqrt{2}} "hostMode": "",
   "hostModeOptions": [],
   "preferredPath": 
}
```
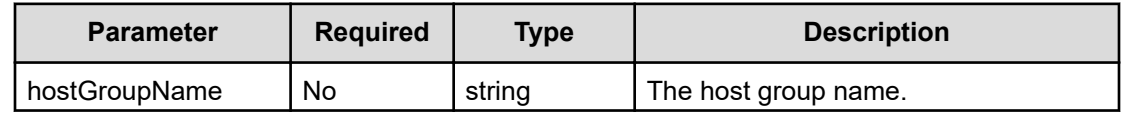

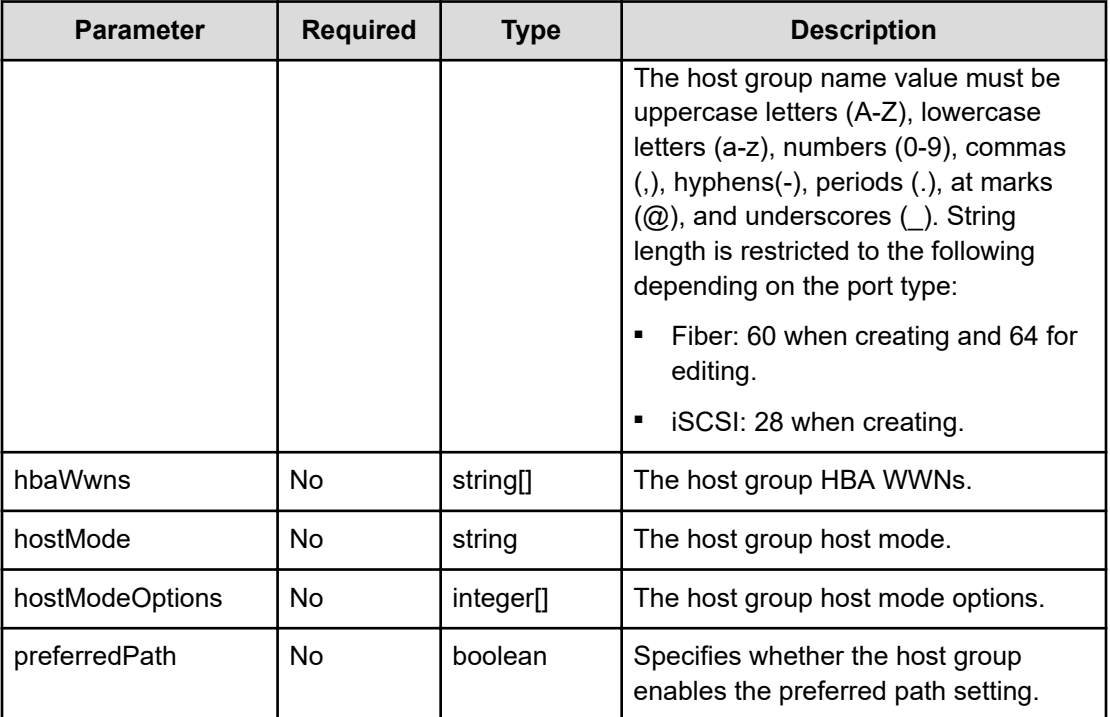

## **Response structure**

```
{
  "jobId": "",
  "title": {
   "text": "",
    "messageCode": "",
    "parameters": {}
  },
  "user": "",
  "status": "",
  "startDate": ,
  "endDate": ,
  "parentJobId": ,
  "reports": [],
  "links": [
    {
      "rel": " self",
       "href": "/v1/jobs/"
   }
  ],
  "tags": [],
  "isSystem":
}
```
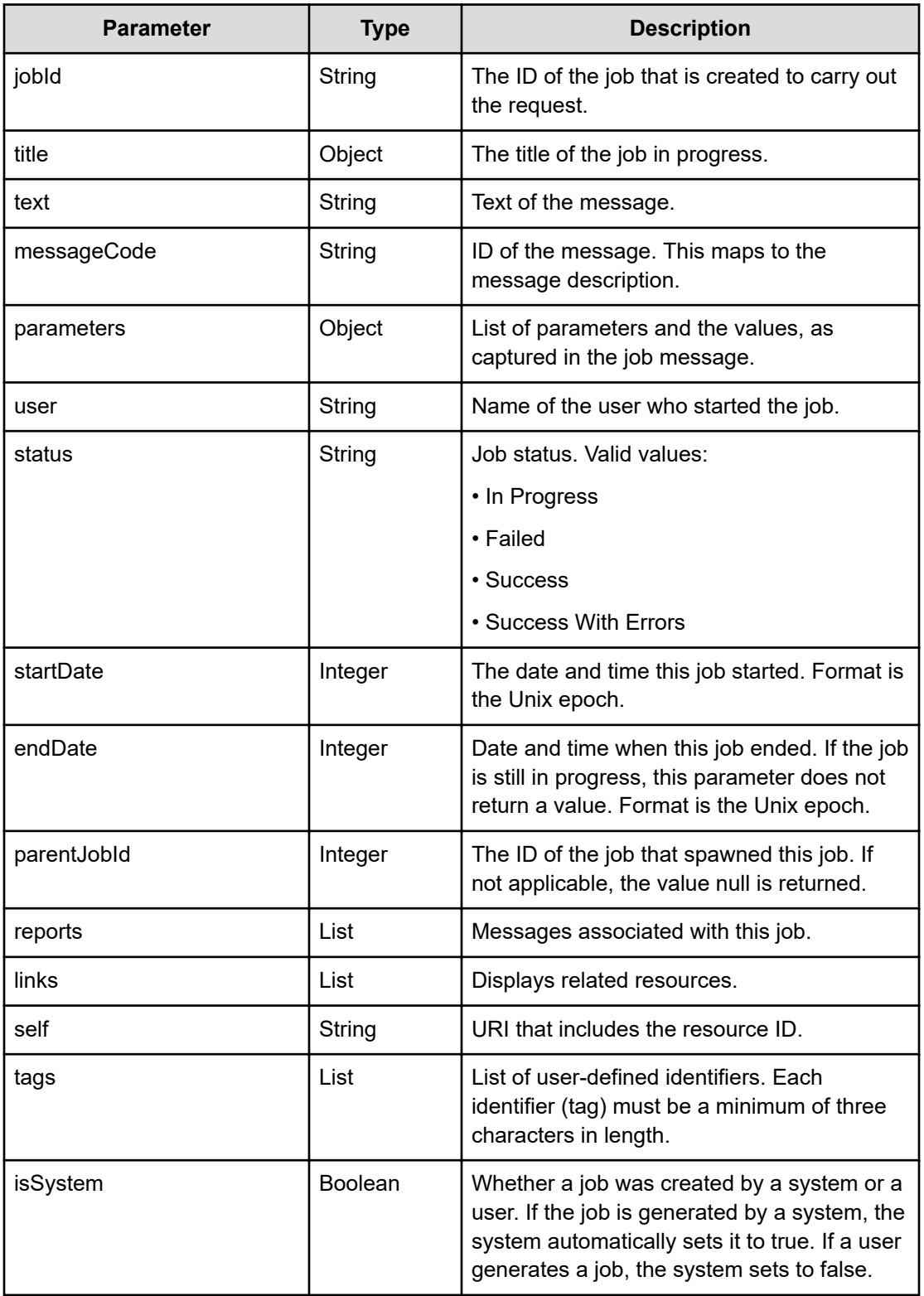

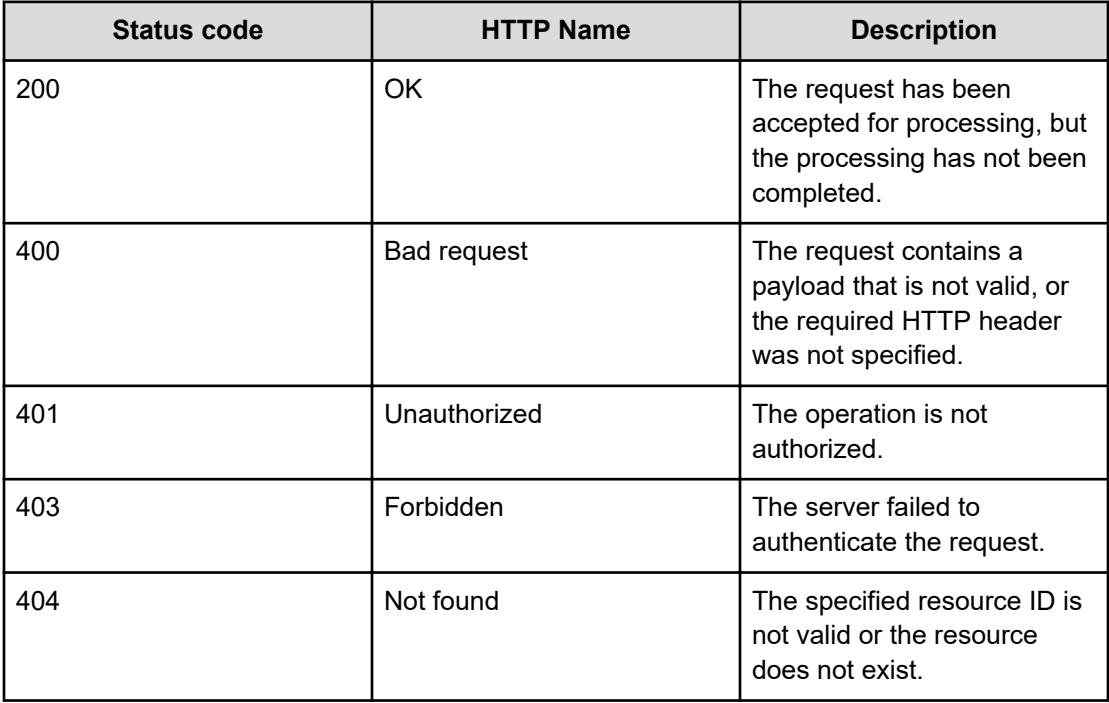

## **Example request**

```
{
  "hostGroupName": "hostgroup1",
  "hbaWwns": [
    "3333000000009511",
     "3333000000009512"
 \left| \right|,
  "hostMode": "VMWARE_EX",
   "hostModeOptions": [
     54,
     63
  ],
   "preferredPath": true
}
```
# **Adding a mutual CHAP user of a host group**

You can add a mutual CHAP user of a host group in Ops Center Administrator. Adding a CHAP user is only for iSCSI ports. In the URI, you must specify the host group ID whose protocol is iSCSI. Also, Add/Update/Delete uses the same URI. You modify the payload. To add, specify an empty string for currentValue. To delete, specify an existing user for currentValue and an empty string for newValue.

## **HTTP request syntax (URI)**

PATCH https://*ipAddress*/v1/storage-systems/*storageSystemId*/host-groups/ *hostGroupId*

## **Request structure**

The request body structure is as follows:

```
 {
   iscsiTargetInformation: {
      "mutualChapUser": {
         "userName": {
            "currentValue": "",
            "newValue": ""
          },
          "secret": ""
      }
   }
 }
```
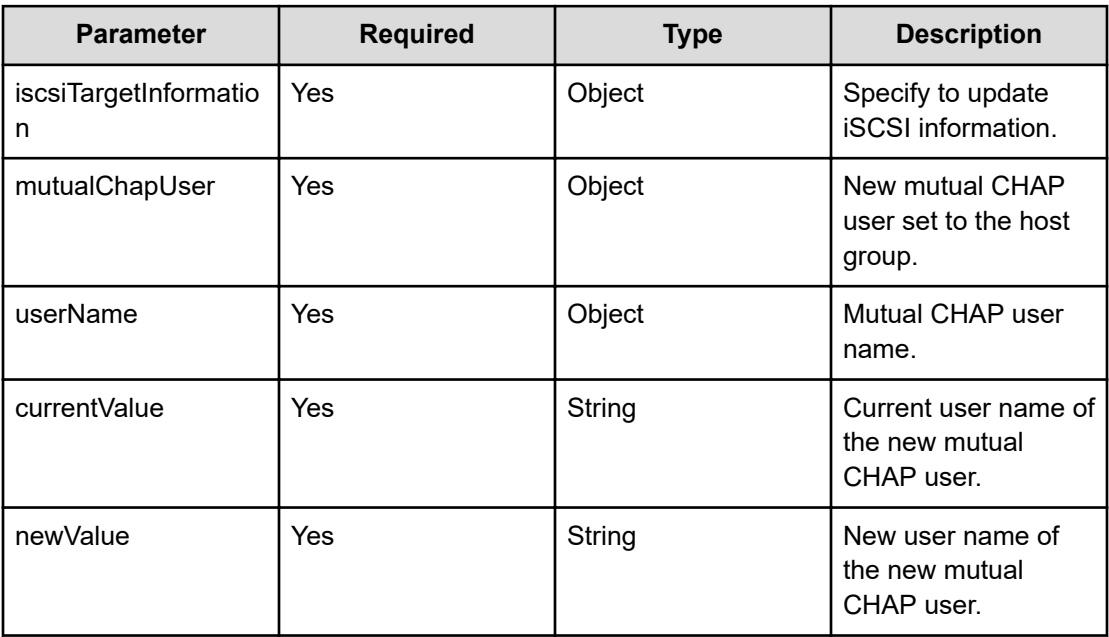

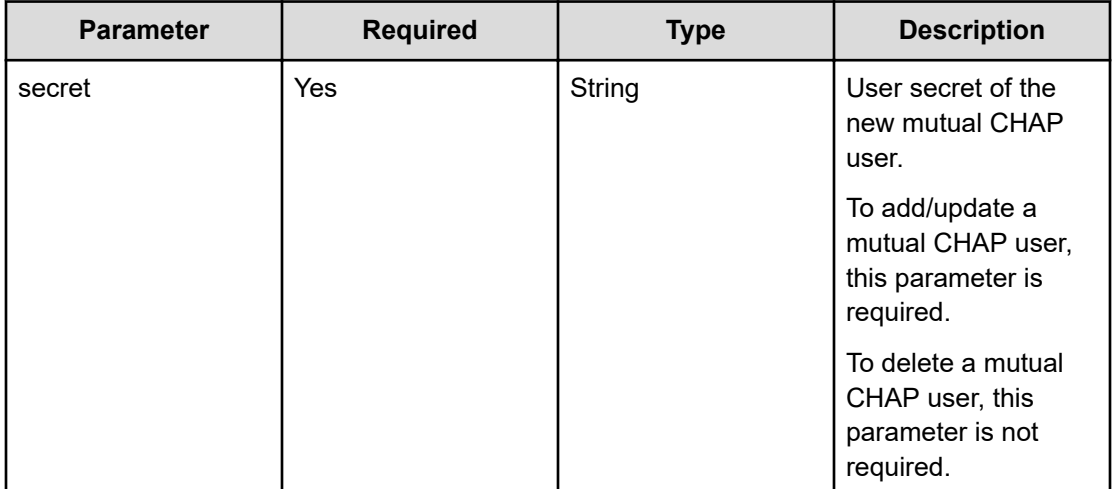

#### **Response structure**

```
{
   "jobId": "",
  "title": {
    "text": "",
    "messageCode": "",
    "parameters": {}
   },
   "user": "",
   "status": "",
   "startDate": ,
   "endDate": ,
   "parentJobId": ,
   "reports": [],
   "links": [
     {
      "rel": "_self",
       "href": "/v1/jobs/"
    }
  \frac{1}{2},
   "tags": [],
   "isSystem":
```
}

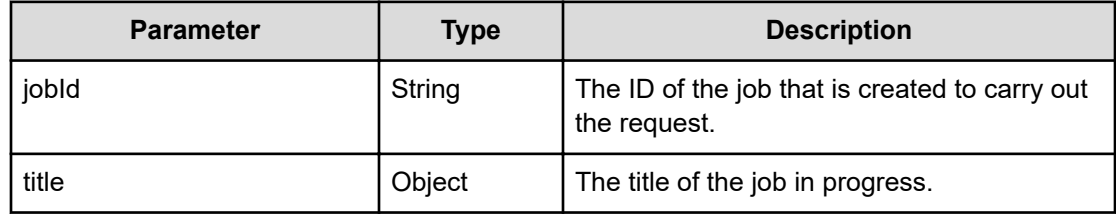

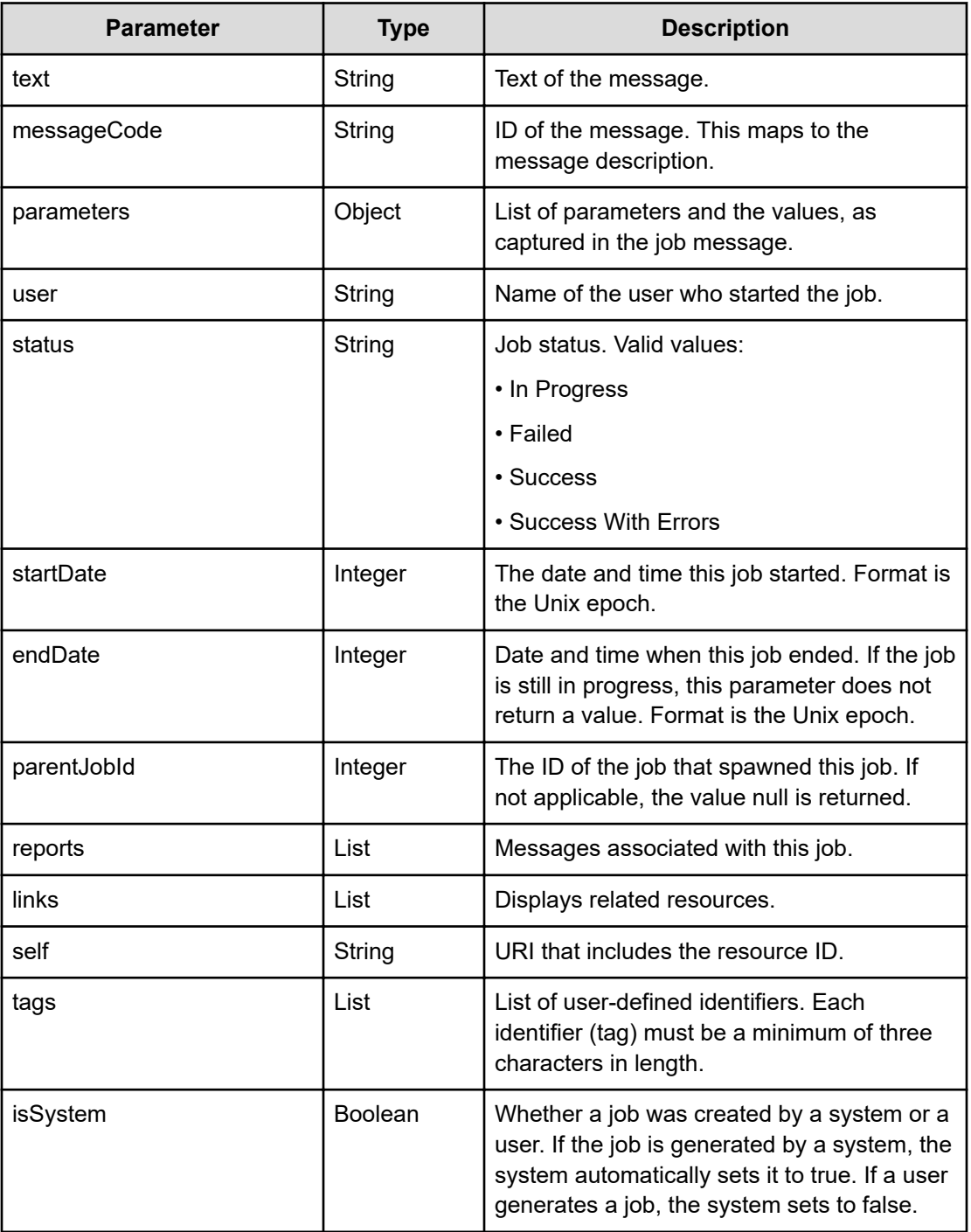

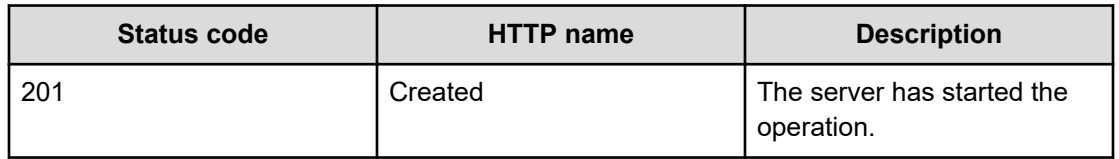

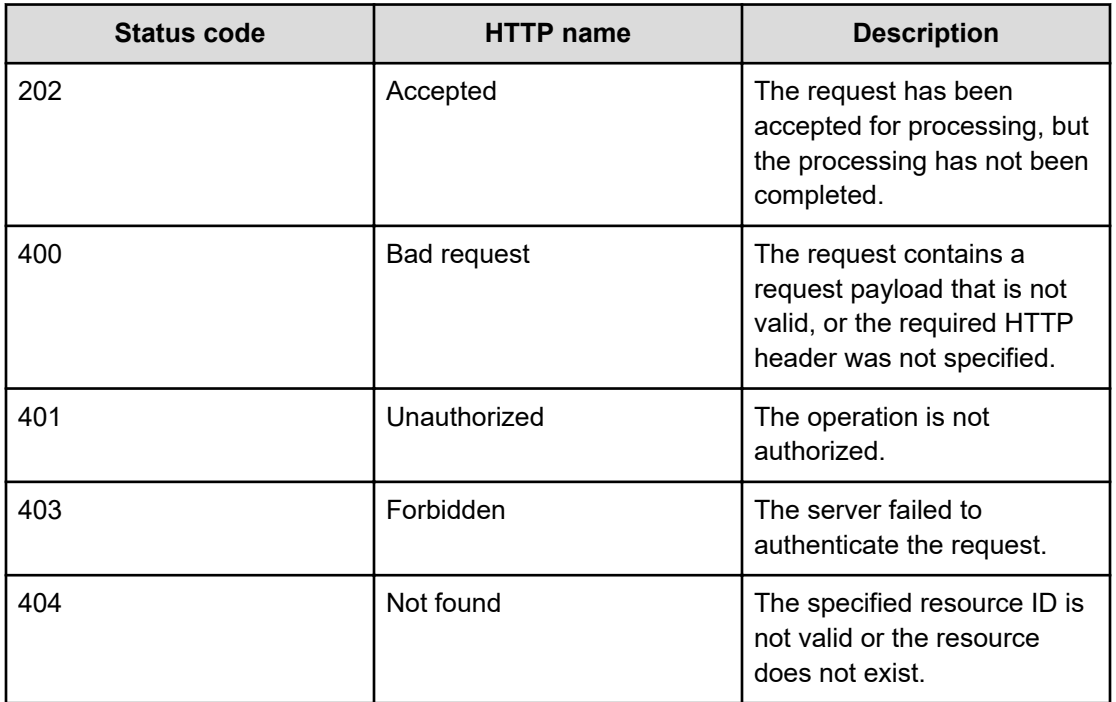

## **Example request**

```
 {
   iscsiTargetInformation: {
       "mutualChapUser": {
          "userName": {
            "currentValue": null,
            "newValue": "mutualChapY",
          },
          "secret": "123456789012"
       }
    }
 }
```
# **Updating a mutual CHAP user of a host group**

You can update a mutual CHAP user in Ops Center Administrator. Add/Update/Delete uses the same URI. You modify the payload. To add, specify an empty string for currentValue. To delete, specify an existing user for currentValue and an empty string for newValue.

## **HTTP request syntax (URI)**

```
PATCH https://ipAddress/v1/storage-systems/storageSystemId/host-groups/
hostGroupId
```
## **Request structure**

The request body structure is as follows:

```
 {
   iscsiTargetInformation: {
      "mutualChapUser": {
         "userName": {
           "currentValue": "",
           "newValue": ""
          },
          "secret": ""
       }
    }
    "hostGroupName": ""
 }
```
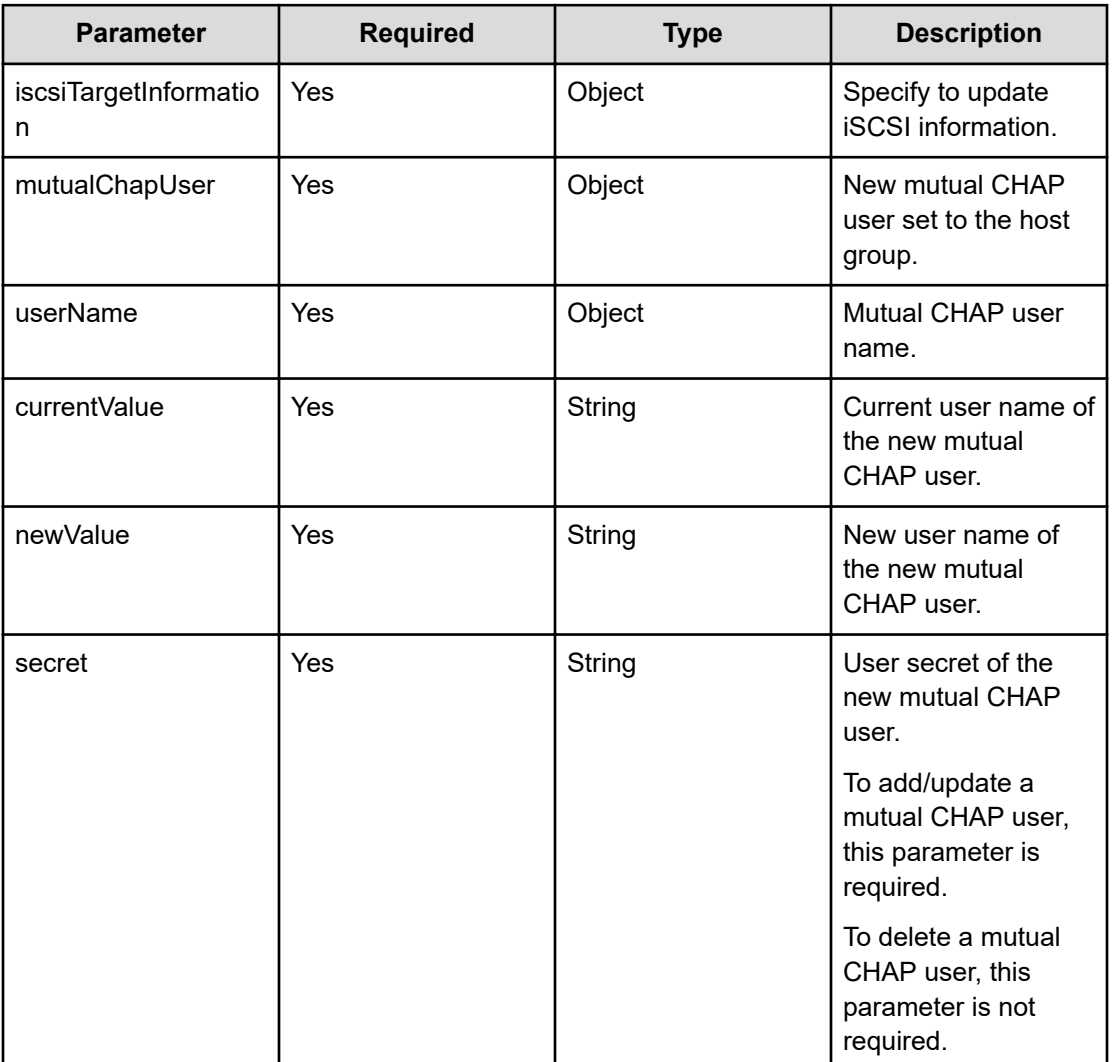

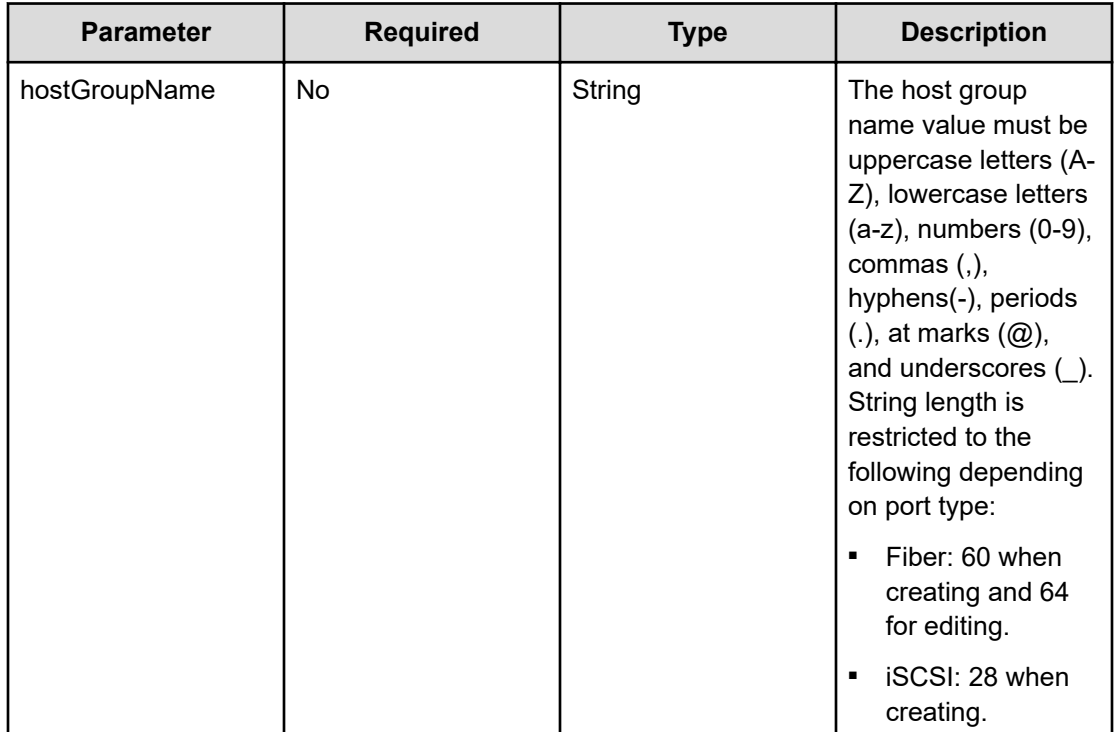

## **Response structure**

```
{
  "jobId": "",
  "title": {
    "text": "",
    "messageCode": "",
    "parameters": {}
  },
  "user": "",
  "status": "",
  "startDate": ,
  "endDate": ,
  "parentJobId": ,
  "reports": [],
   "links": [
   \{"rel": " self",
      "href": "/v1/jobs/"
   }
  ],
  "tags": [],
  "isSystem":
}
```
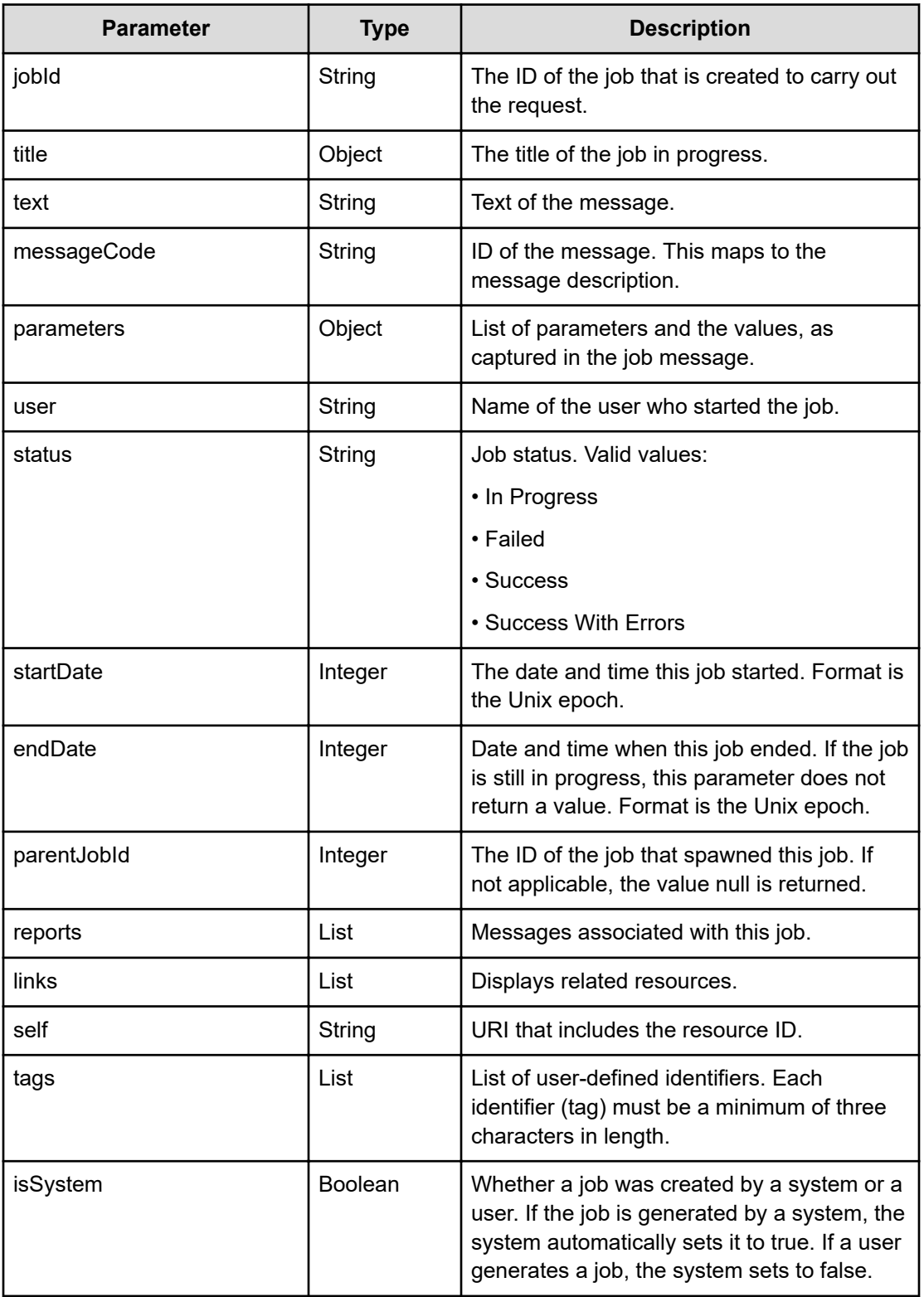

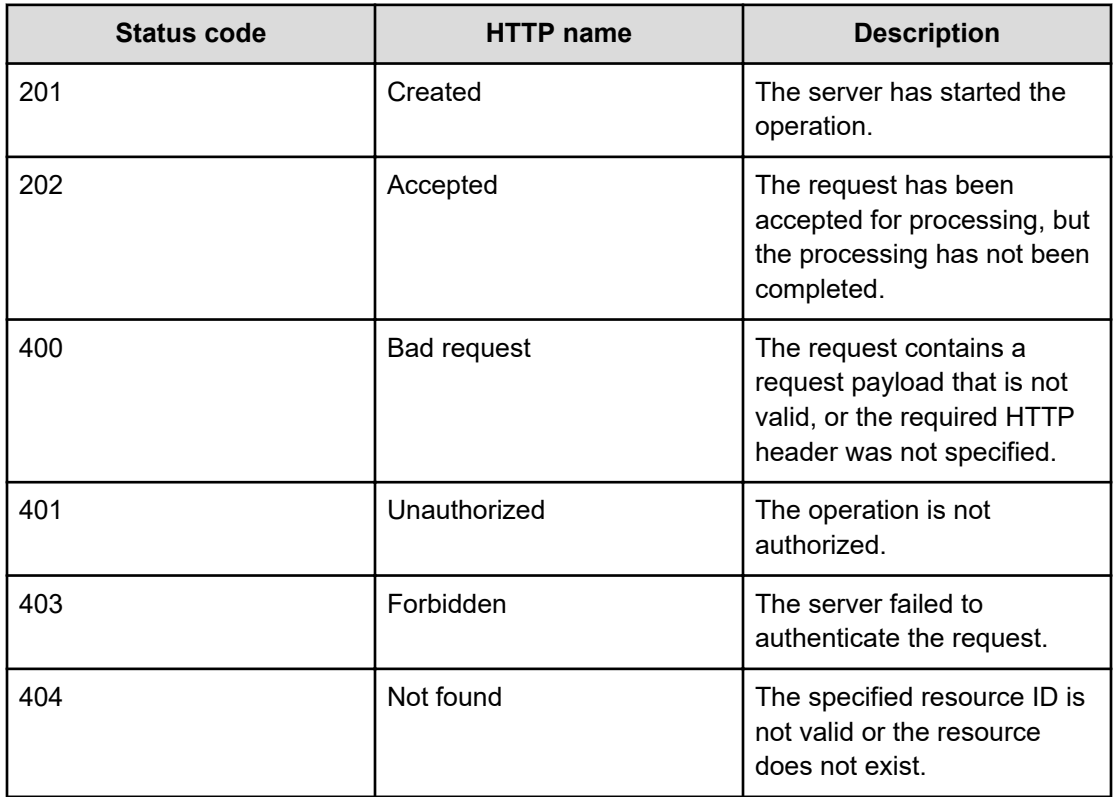

## **Example request**

```
 {
    iscsiTargetInformation: {
       "mutualChapUser": {
          "userName": {
            "currentValue": "mutualChapX",
            "newValue": "mutualChapY",
          },
          "secret": "123456789012"
       }
    }
 }
```
# **Deleting a mutual CHAP user of a host group**

You can delete a mutual CHAP user of a host group in Ops Center Administrator. Add/ Update/Delete uses the same URI. You modify the payload. To add, specify an empty string for currentValue. To delete, specify an existing user for currentValue and an empty string for newValue.

## **HTTP request syntax (URI)**

PATCH https://*ipAddress*/v1/storage-systems/*storageSystemId*/host-groups/ *hostGroupId*

## **Request structure**

The request body structure is as follows:

```
 {
   iscsiTargetInformation: {
       "mutualChapUser": {
         "userName": {
            "currentValue": "",
            "newValue": ""
          }
      }
   }
 }
```
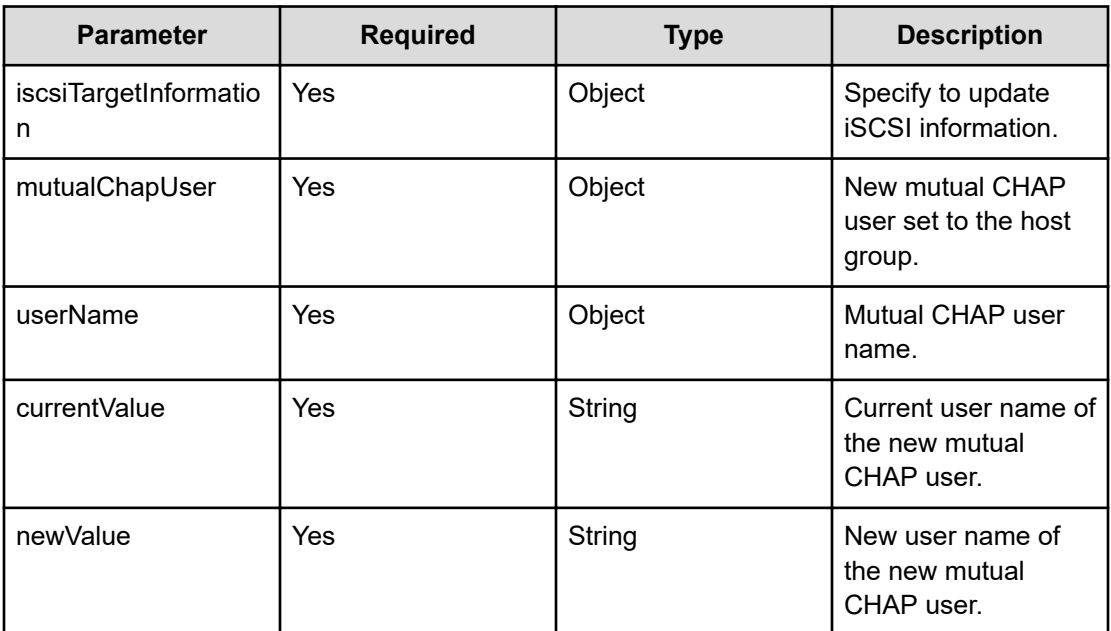

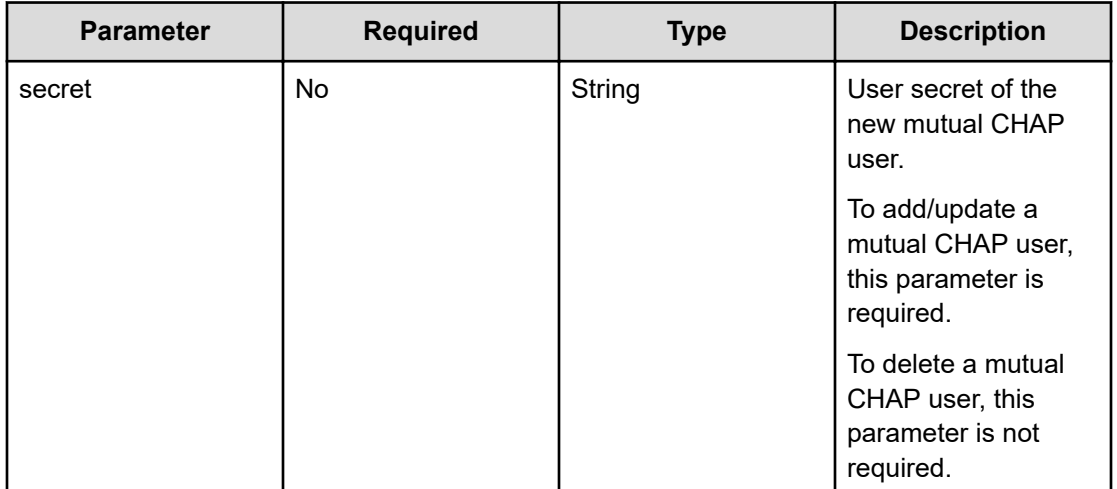

#### **Response structure**

```
{
   "jobId": "",
  "title": {
    "text": "",
    "messageCode": "",
    "parameters": {}
   },
   "user": "",
   "status": "",
   "startDate": ,
   "endDate": ,
   "parentJobId": ,
   "reports": [],
   "links": [
     {
       "rel": "_self",
       "href": "/v1/jobs/"
    }
  \frac{1}{2},
   "tags": [],
   "isSystem":
```
}

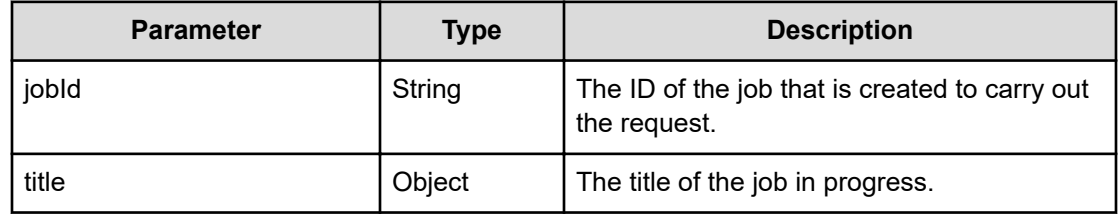

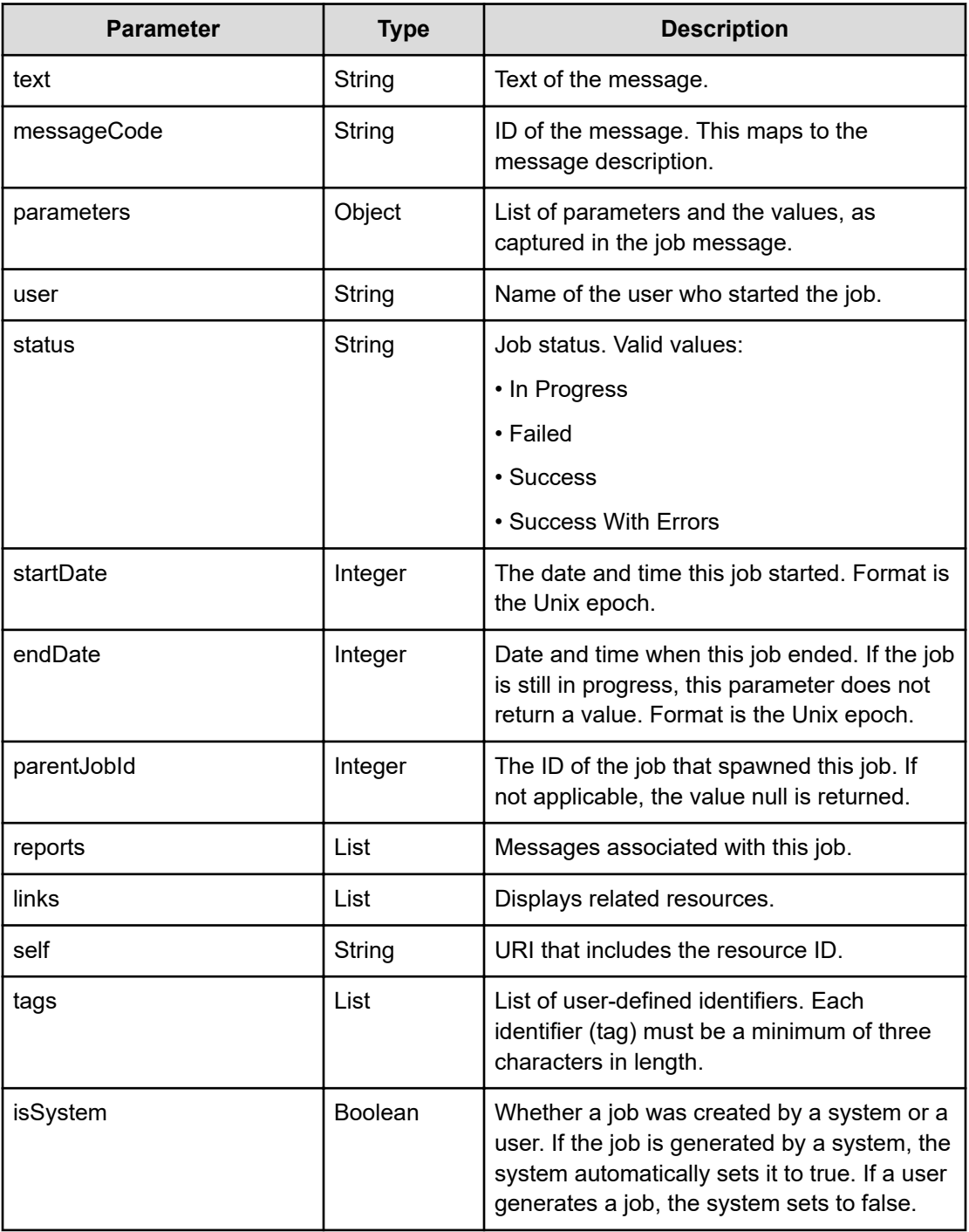

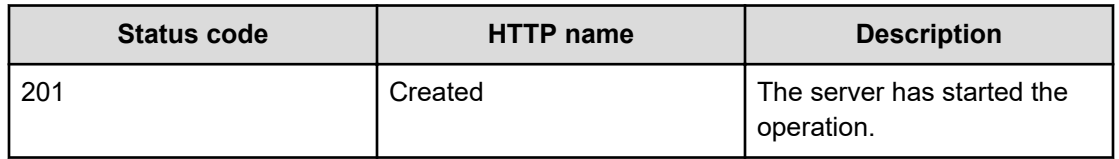

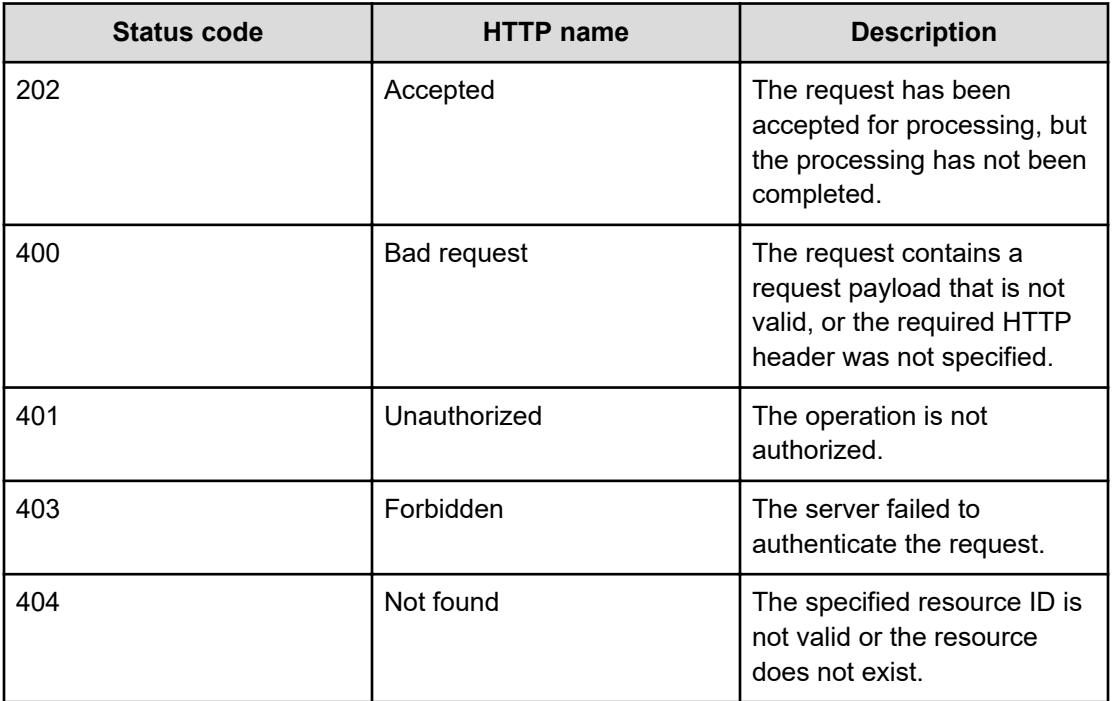

## **Example request**

```
 {
    iscsiTargetInformation: {
       "mutualChapUser": {
          "userName": {
            "currentValue": "mutualChapX",
            "newValue": null,
 }
       }
    }
 }
```
# **Shredding volumes**

{

You can shred volumes in Ops Center Administrator.

## **HTTP request syntax (URI)**

POST https://*ipAddress*/v1/volume-manager/shred

#### **Request structure**

The request body structure is as follows:

"storageSystemId": "",

```
 "volumeIds": [, ...],
  "patterns": ["", ...]
}
```
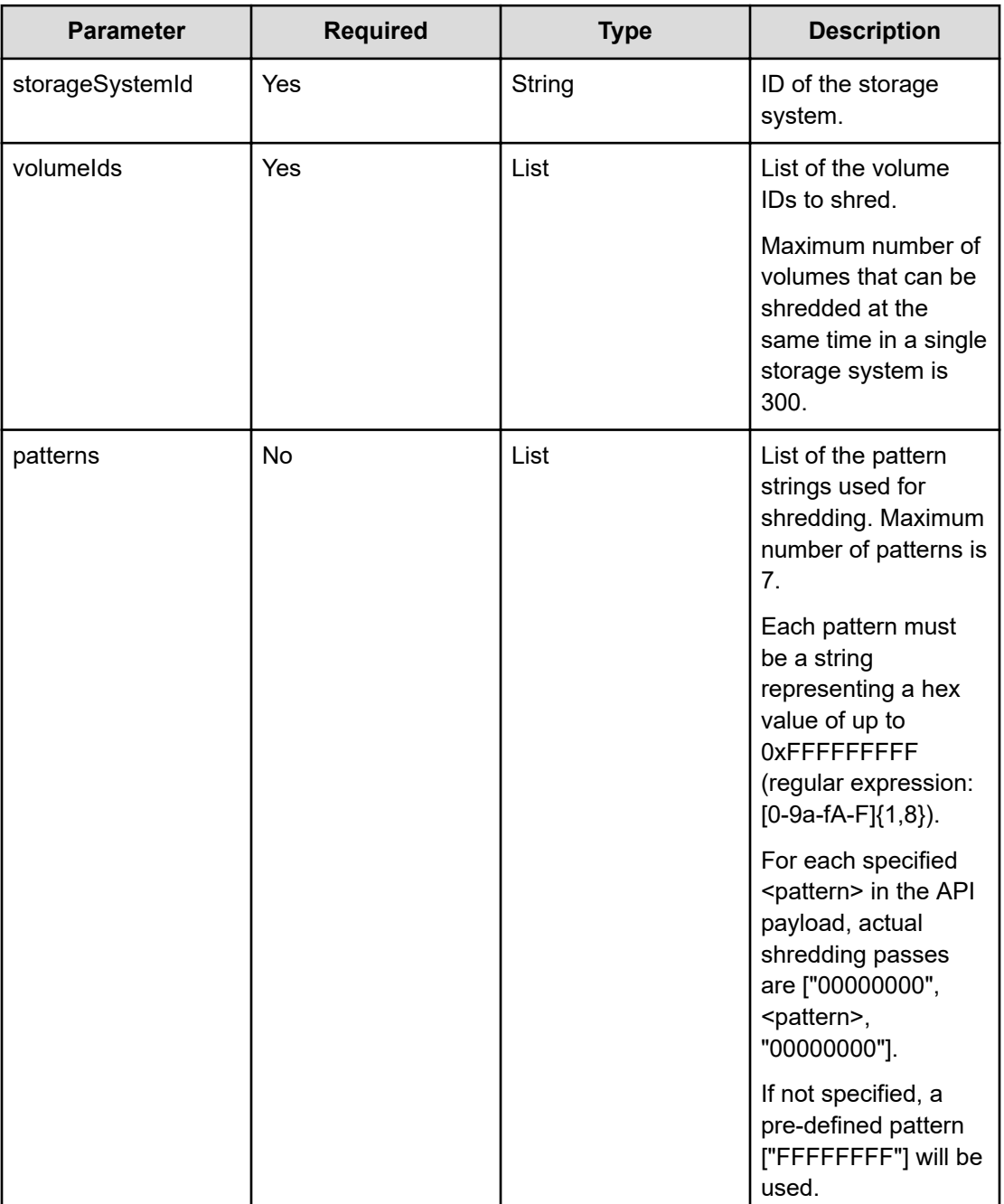

## **Response structure**

The response body structure is as follows:

{ "jobId": "",

Chapter 2: Block storage management resources

```
 "title":
 {
    "text": "",
   "messageCode": "",
   "parameters":
   \left\{ \right. }
  },
  "user": "",
  "status": "",
  "startDate": ,
  "endDate": ,
  "parentJobId": ,
  "reports":
 \lceil],
  "links":
 \lceil\{"rel": " self",
       "href": "/v1/jobs/jobId"
    }
 \frac{1}{2},
  "tags":
 \lceil\left| \cdot \right| "isSystem":
```
}

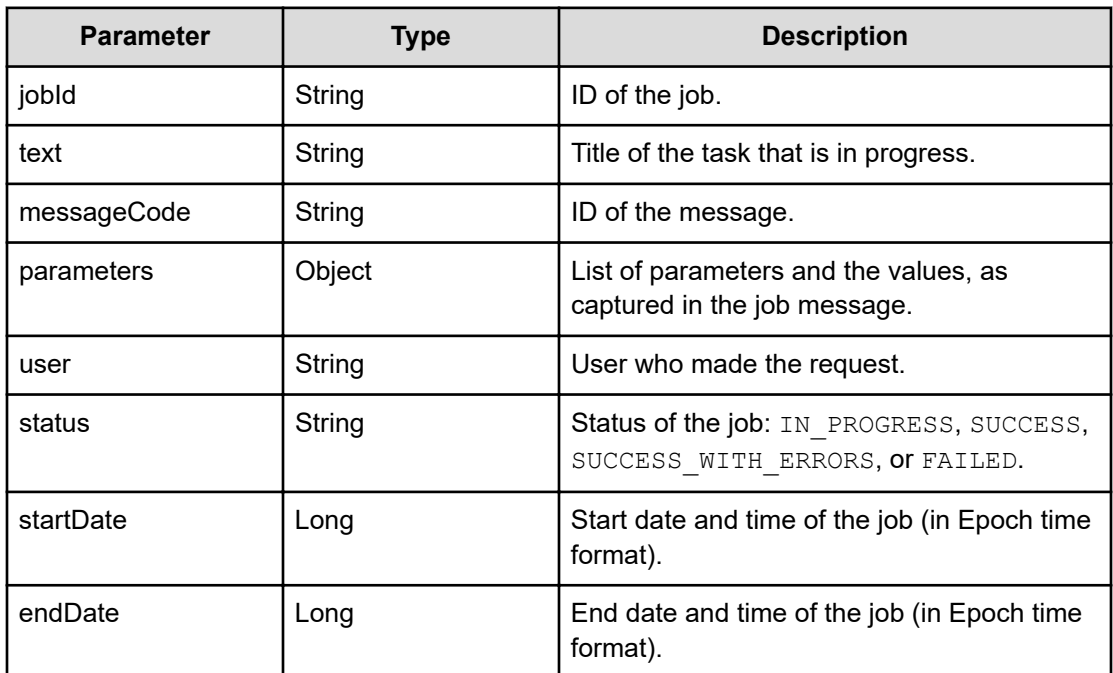

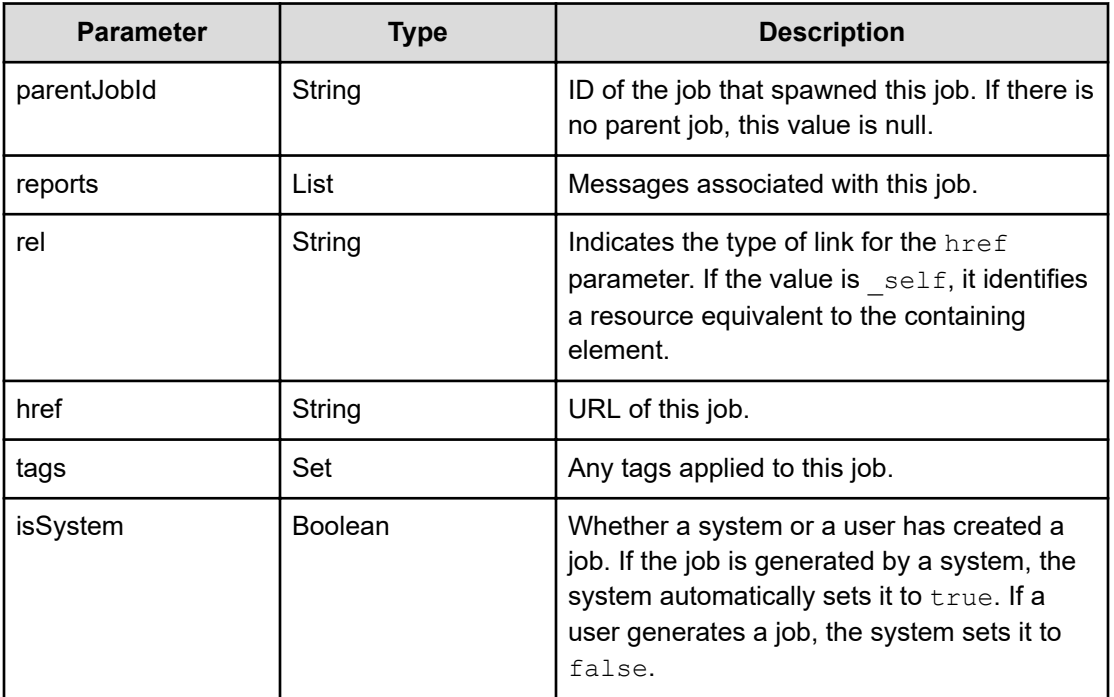

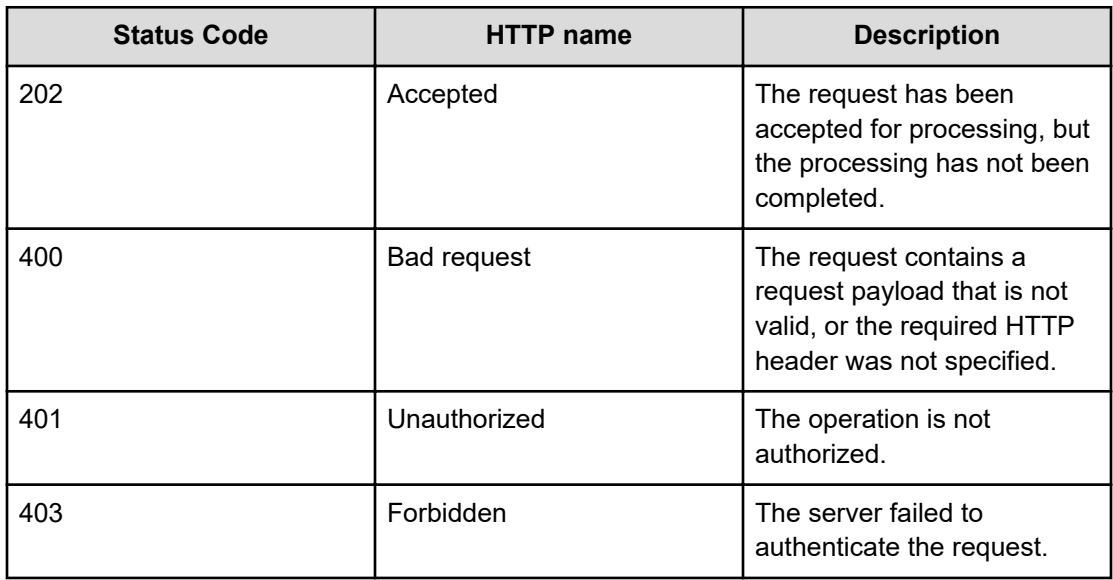

## **Example request**

```
{
  "storageSystemId": "",
  "volumeIds": [, ...],
  "patterns": ["", ...]
}
```
# **Interrupting volume shredding**

You can interrupt the shredding of volumes in Ops Center Administrator.

## **HTTP request syntax (URI)**

POST https://*ipAddress*/v1/volume-manager/shred/interrupt

#### **Request structure**

The request body structure is as follows:

```
{
  "storageSystemId": ""
}
```
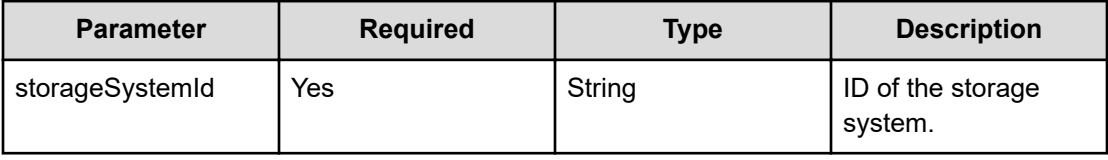

#### **Response structure**

The response body structure is as follows:

```
{
  "jobId": "",
  "title":
  \{ "text": "",
      "messageCode": "",
      "parameters":
       {
       }
    },
    "user": "",
    "status": "",
    "startDate": ,
    "endDate": ,
    "parentJobId": ,
    "reports":
    [
   \cdot "links":
    [
       {
         "rel": " self",
          "href": "/v1/jobs/jobId"
 }
```

```
\vert,
  "tags":
   \lceil\vert,
    "isSystem":
```
}

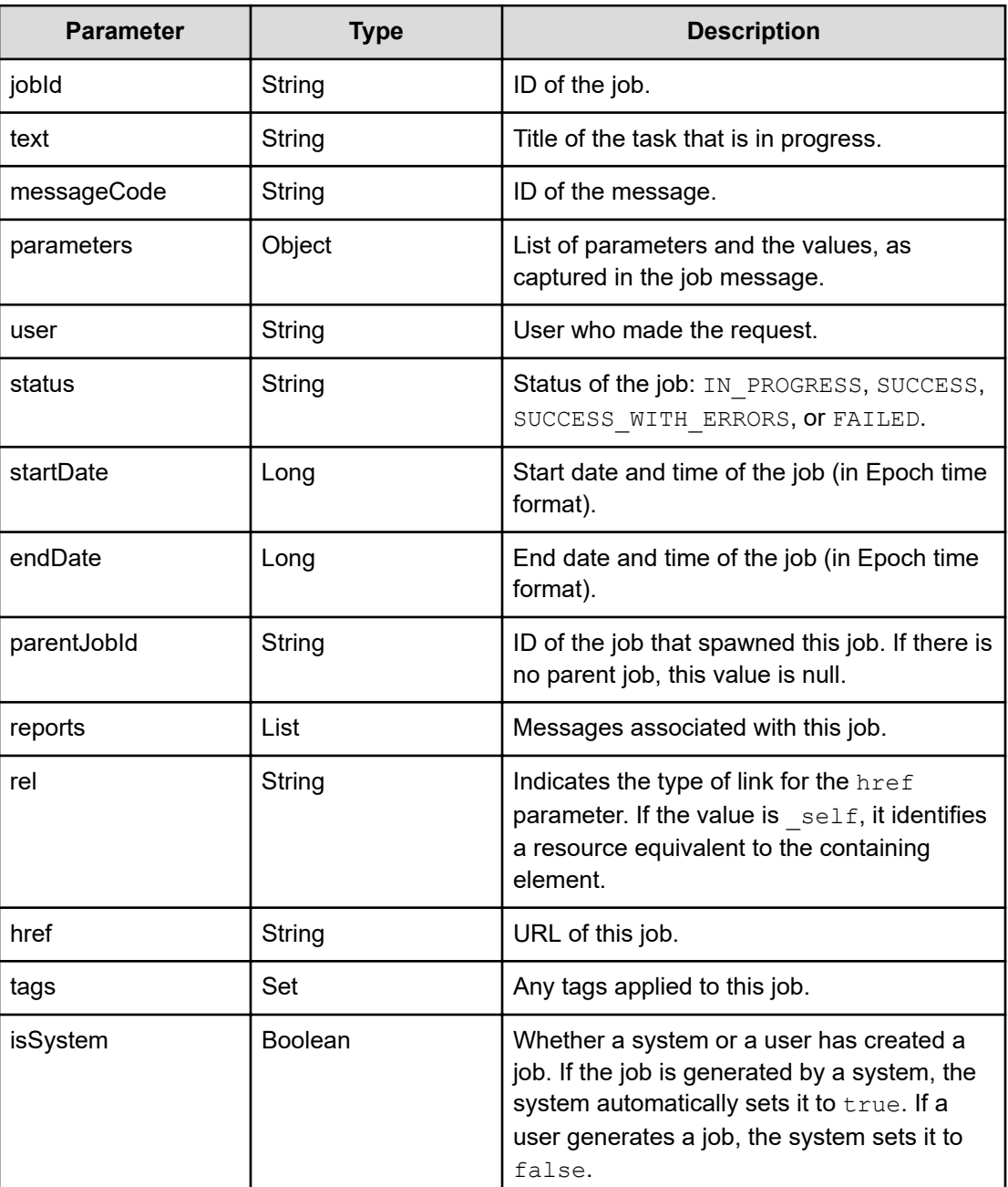

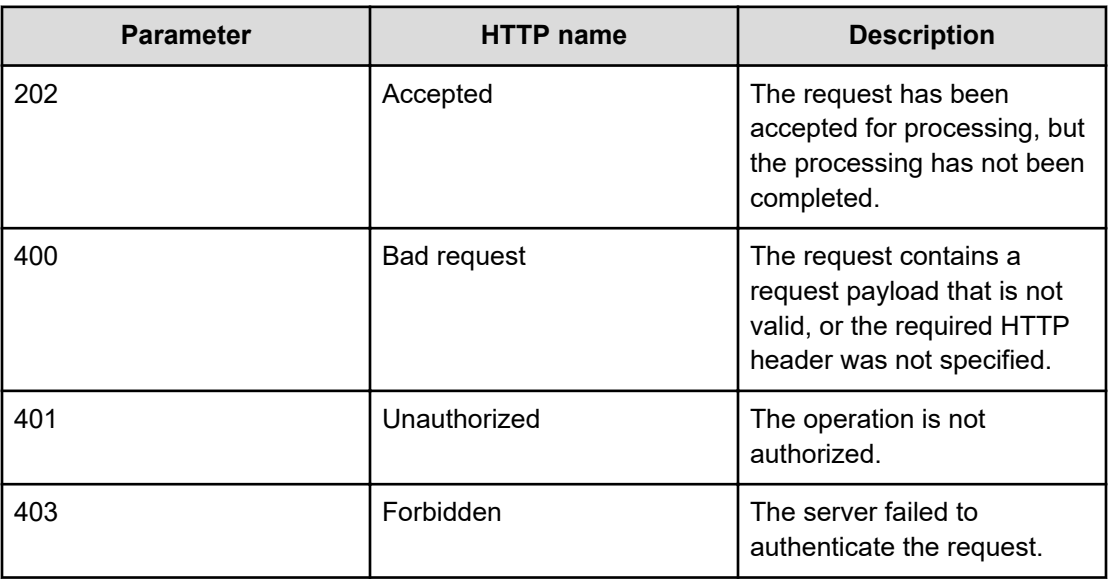

# **Host group management resources**

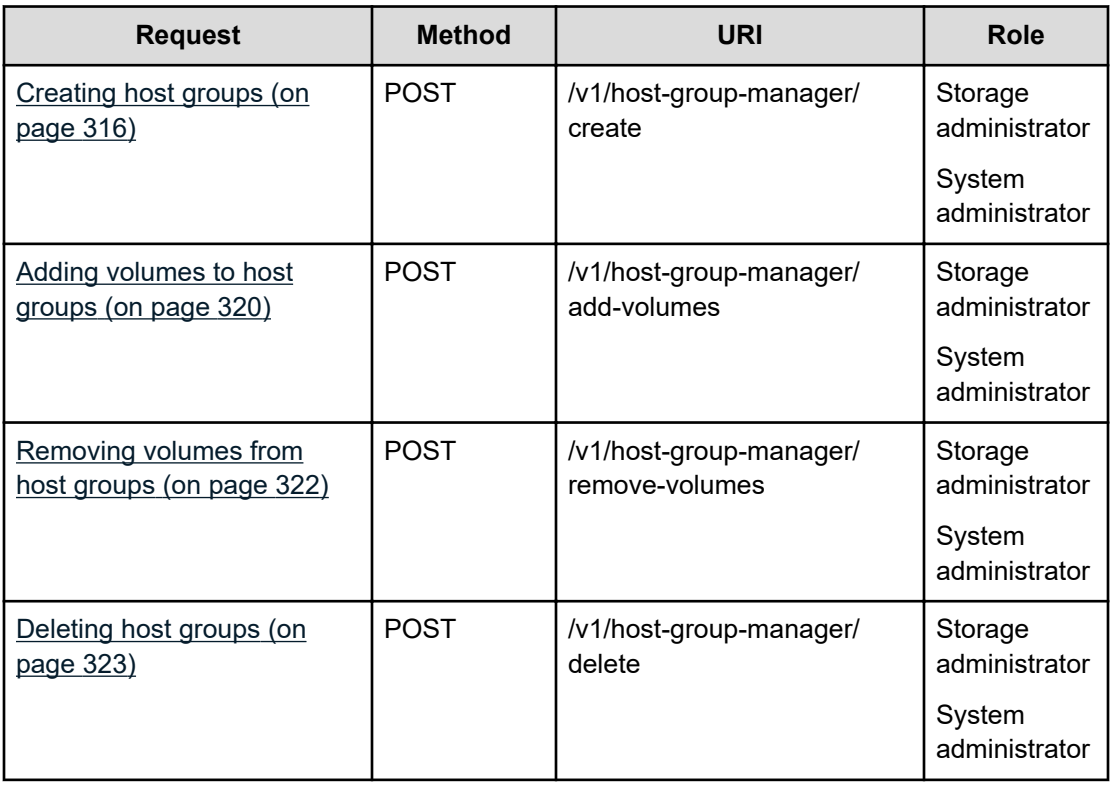

# <span id="page-315-0"></span>**Creating host groups**

You can create host groups in a storage system.

## **HTTP request syntax (URI)**

POST https://*ipAddress*/v1/host-group-manager/create

## **Request structure**

The request body structure is as follows:

```
 {
   "hostGroups": [
     {
        "storageSystemId": "",
        "virtualStorageMachineId": "",
        "storagePortId": "",
        "hostGroupNumber":,
        "hostGroupName": "",
       "hbaWwns": [
           "",
            ...
       \frac{1}{2} "hostMode": "",
        "hostModeOptions": [],
        "preferredPath": ,
        "luns": [
          {
            "lun": ,
            "volumeId":
          },
          ...
       \left| \cdot \right| "virtualVolumeIdRange": {
          "from": ,
          "to": 
        }
      },
      ...
   ]
 }
```
## **Response structure**

Not applicable.

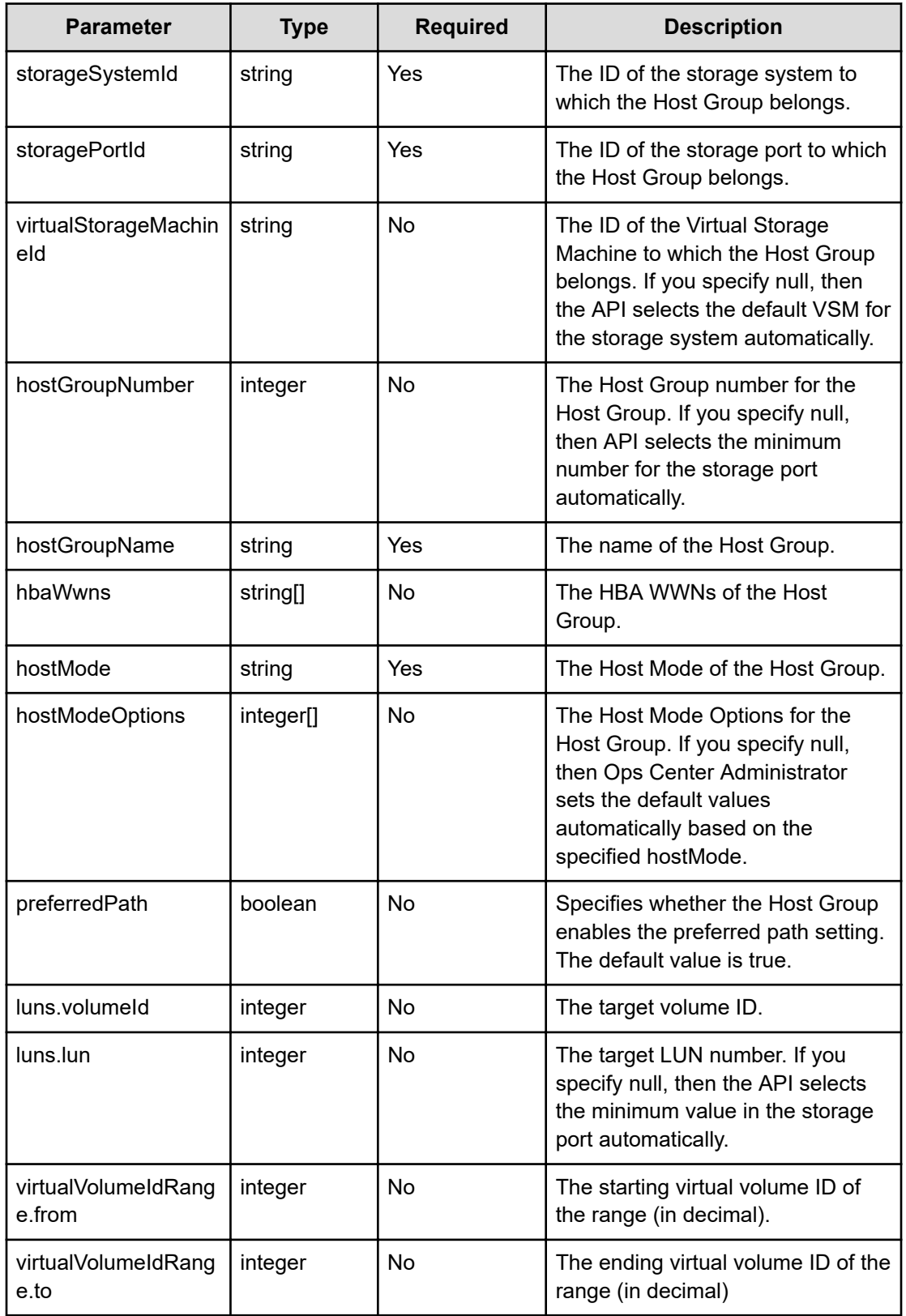

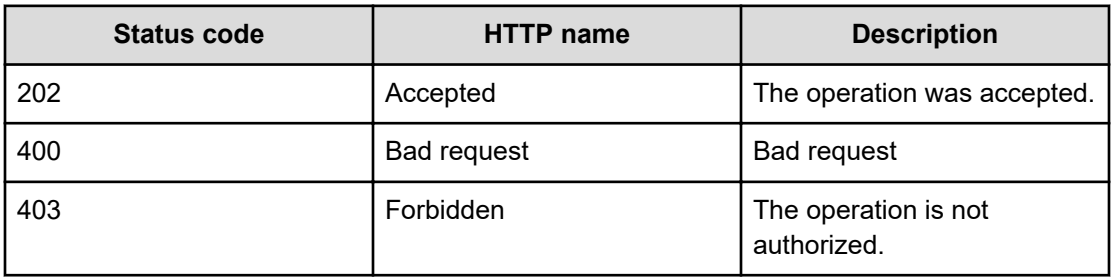

## **Example request**

```
{
   "hostGroups": [
   {
      "storageSystemId": "12345",
      "virtualStorageMachineId": "10000-G1500",
      "storagePortId": "CL3-B",
      "hostGroupNumber": 13,
      "hostGroupName": "fc-cluster-node149",
      "hbaWwns": [
        "3333000000009511"
     \left| \right|,
      "hostMode": "VMWARE_EX",
      "hostModeOptions": [
        54,
        63
     \frac{1}{\sqrt{2}} "preferredPath": true,
      "luns": [
        {
           "lun": 1,
          "volumeId": 791
        },
         {
           "volumeId": 31
        }
     \vert,
      "virtualVolumeIdRange": {
        "from": 2000,
        "to": 2001
      }
    }
   ]
}
```
#### **Multiple Host Groups**

```
{
  "hostGroups": [
  \{ "storageSystemId": "12345",
      "virtualStorageMachineId": "10000-G1500",
      "storagePortId": "CL3-B",
      "hostGroupName": "fc-cluster-node149",
     "hbaWwns": [
        "3333000000009511"
     \left| \right|,
      "hostMode": "VMWARE_EX",
      "hostModeOptions": [
        54,
       63
     \frac{1}{2},
      "preferredPath": true,
      "luns": [
        {
           "volumeId": 31
        }
      ]
    },
    {
      "storageSystemId": "49853",
      "storagePortId": "CL4-B",
      "hostGroupNumber": 12,
      "hostGroupName": "fc-cluster-node177",
      "hbaWwns": [
        "3333000000009513"
     \left| \cdot \right| "hostMode": "VMWARE_EX",
      "hostModeOptions": [
        54,
        63
     \left| \cdot \right| "luns": [
        {
          "volumeId": 31
         }
     \left| \cdot \right| "virtualVolumeIdRange": {
        "from": 31,
        "to": 31
      }
    }
  ]
```
# <span id="page-319-0"></span>**Adding volumes to host groups**

You can add volumes to host groups in a storage system.

## **HTTP request syntax (URI)**

POST https://*ipAddress*/v1/host-group-manager/add-volumes

#### **Request structure**

The request body structure is as follows:

```
 {
   "hostGroups": [
     {
        "storageSystemId": "",
        "hostGroupId": "",
        "luns": [
          {
             "lun":,
            "volumeId": 
          },
          ...
       \left| \cdot \right| "virtualVolumeIdRange": {
          "from": ,
           "to":
        }
     },
      ...
   ]
 }
```
#### **Response structure**

Not applicable

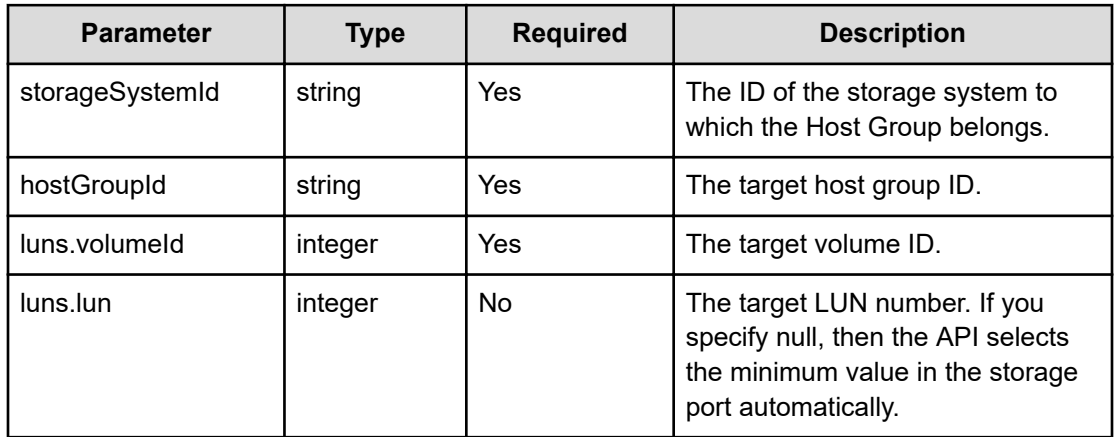

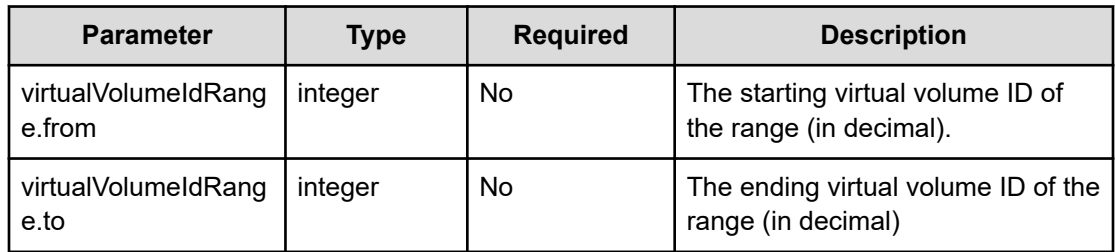

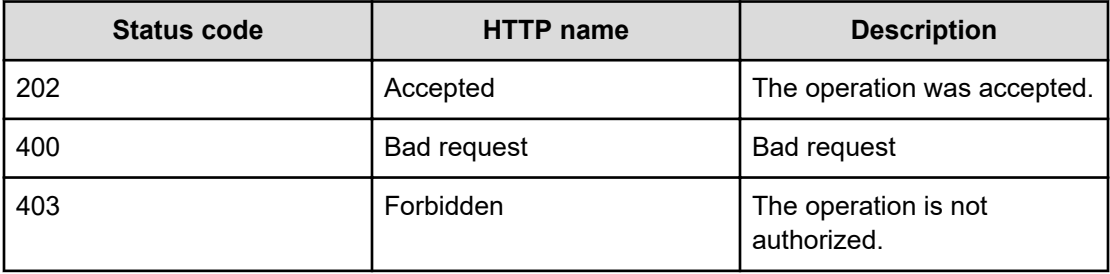

## **Example request**

```
{
    "hostGroups": [
     {
        "storageSystemId": "12345",
        "hostGroupId": "CL1-A-2",
        "luns": [
         \{ "lun": 33,
            "volumeId": 3974
          },
          {
            "volumeId": 3975
          }
       \frac{1}{\sqrt{2}} "virtualVolumeIdRange": {
          "from": 2000,
          "to": 2001
        }
      },
      {
        "storageSystemId": "12345",
        "hostGroupId": "CL1-A-3",
        "luns": [
          {
            "lun": 34,
            "volumeId": 3976
           },
```

```
 {
            "volumeId": 3977
          }
       ],
        "virtualVolumeIdRange": {
          "from": 3000,
          "to": 3001
       }
    }
   ]
 }
```
# **Removing volumes from host groups**

You can remove volumes from host groups in a storage system.

## **HTTP request syntax (URI)**

POST https://*ipAddress*/v1/host-group-manager/remove-volumes

## **Request structure**

The request body structure is shown below:

```
 {
   "hostGroups": [
     {
       "storageSystemId": "",
       "hostGroupId": "",
       "volumeIds": [
         ...
       ]
     },
     ...
   ]
 }
```
## **Response structure**

Not applicable.

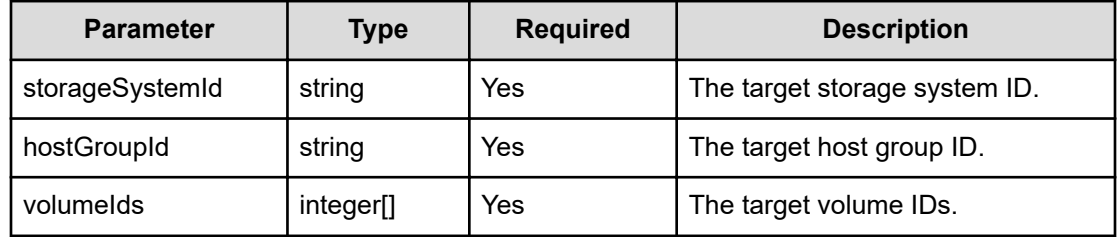

<span id="page-322-0"></span>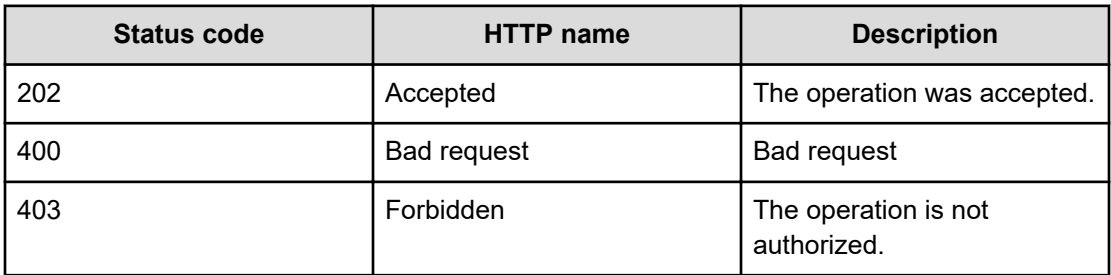

## **Example request**

```
{
    "hostGroups": [
      {
        "storageSystemId": "12345",
        "hostGroupId": "CL1-A-83",
        "volumeIds": [
          3247,
          3774
        ]
      },
      {
        "storageSystemId": "12345",
        "hostGroupId": "CL1-B-83",
        "volumeIds": [
          3247,
          3774
        ]
      } 
    ]
  }
```
# **Deleting host groups**

You can delete host groups from a storage system.

## **HTTP request syntax (URI)**

POST https://*ipAddress*/v1/host-group-manager/delete

#### **Request structure**

The request body structure is shown below:

```
{
       "hostGroups": [
\left\{\begin{array}{ccc} & & \\ & & \end{array}\right.
```

```
 "storageSystemId": 
       "hostGroupIds": [
         "",
         ...
      ]
    },
    ...
   ]
 }
```
## **Response structure**

Not applicable.

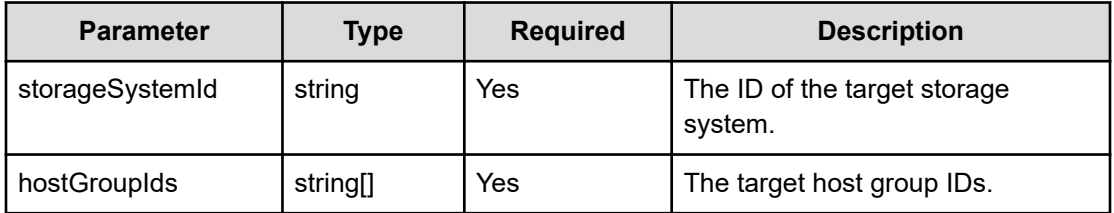

## **Return codes**

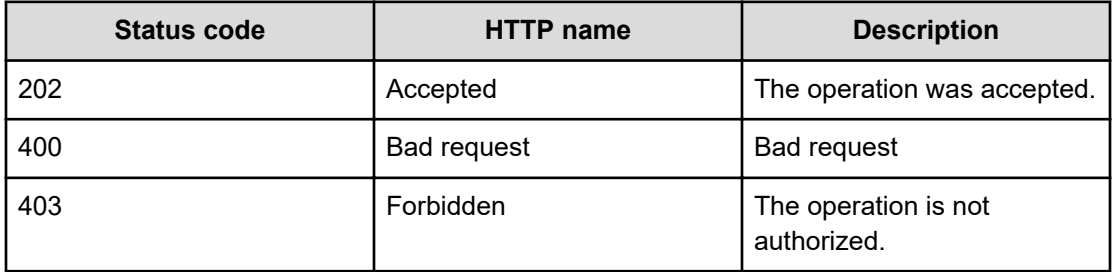

## **Example request**

```
 {
   "hostGroups": [
     {
       "storageSystemId": "12345"
       "hostGroupIds": [
        "CL1-A-83",
         "CL1-B-83"
       ]
     }
  ]
 }
```
# **Port management resources**

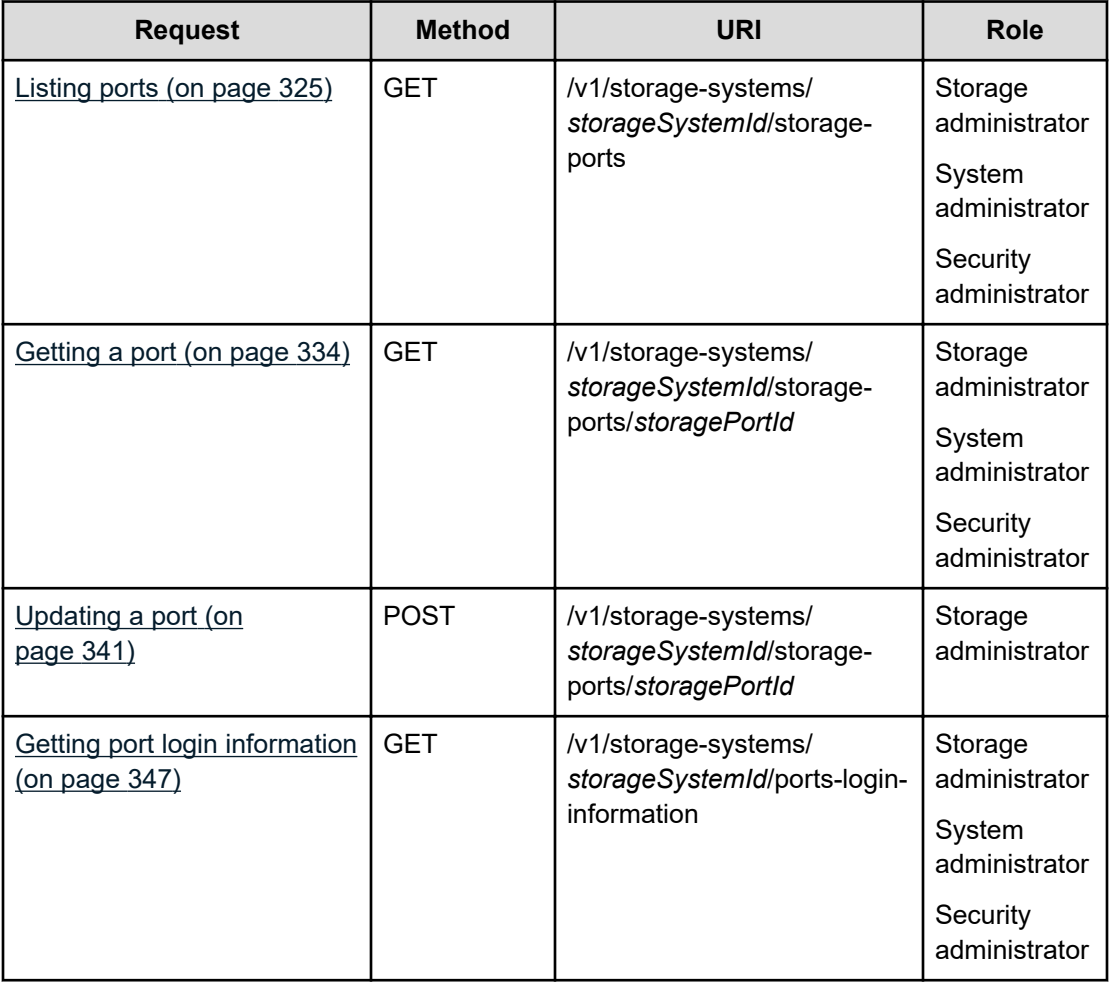

### **Listing ports**

You can list all the ports in a storage system.

### **HTTP request syntax (URI)**

GET https://*ipAddress*/v1/storage-systems/*storageSystemId*/storage-ports

Use the storage system ID as the *storageSystemId*.

### **Request structure**

Not applicable.

### **Response structure**

{

The response body structure is shown below:

```
 "resources":
    \left[ \right] // For Fibre port 
          {
              "storagePortId": "",
              "storageSystemId": "",
              "wwn": "",
              "attributes":
 [
                  "",
                  "",
                 "",<br>""
 ""
             \left| \cdot \right| "speed": "",
              "type": "",
              "loopId": "",
              "topology": "",
              "securitySwitchEnabled": ,
              "vsmPort": ,
              "iscsiPortInformation":,
         "t10PiStatus": 
        },
        // For iSCSI port
        {
            "storagePortId": "",
            "storageSystemId": "",
             "wwn": null,
            "attributes":
[[]
                 "",
                 "",
                 "",
 ""
           \left| \cdot \right| "speed": "",
            "type": "",
            "loopId": "",
             "topology": "",
             "securitySwitchEnabled": ,
             "isVsmPort": ,
             "t10PiStatus":,
             "iscsiPortInformation": {
                 "portIscsiName: "",
                 "macAddress": "",
                 "vlanUse": true,
```

```
 "vlanId": ,
                 "ipv4Information": {
                   "address": "",
                   "subnetMask": "",
                   "defaultGateway": ""
                 },
                 "ipv6Enabled": ,
                 "ipv6Information": {
                   "linklocalAddressingMode": "",
                   "linklocalAddress": "",
                   "globalAddressingMode": "",
                   "globalAddress": "",
                   "defaultGateway": ""
                 },
                "tcpPort": ,
                 "selectiveAck": ,
                 "delayedAck": ,
                 "windowSizeInKBytes": ,
                 "mtuSizeInBytes": ,
                 "keepAliveTimerInSec": ,
                 "isnsInformation": {
                   "isnsServerIpAddress": "",
                   "isnsServerPort": ,
 }
           }
       },
         ...
    \frac{1}{\sqrt{2}} "total": ,
     "nextToken":
```
}

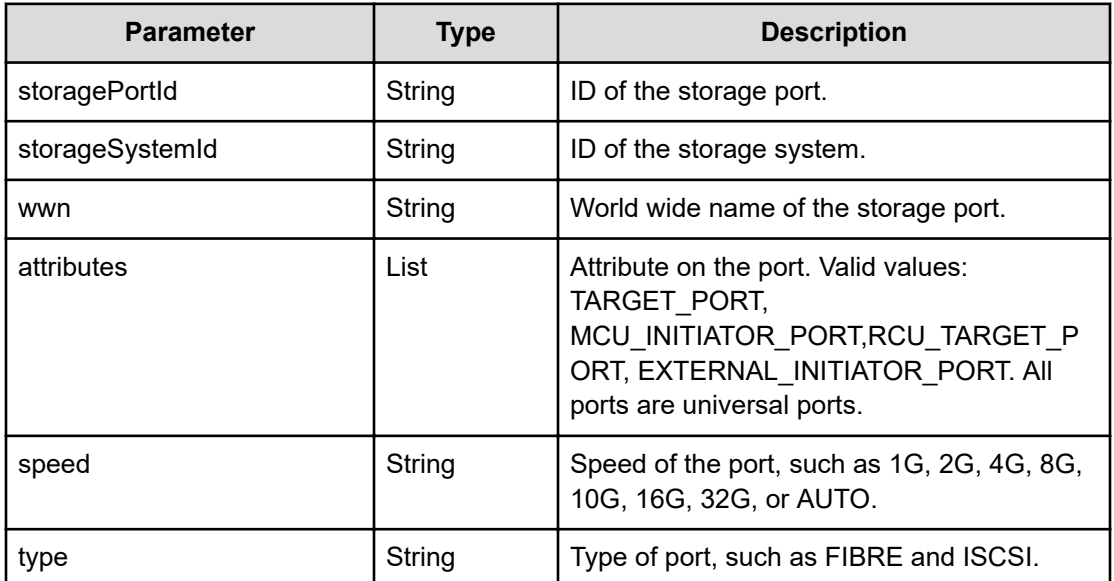

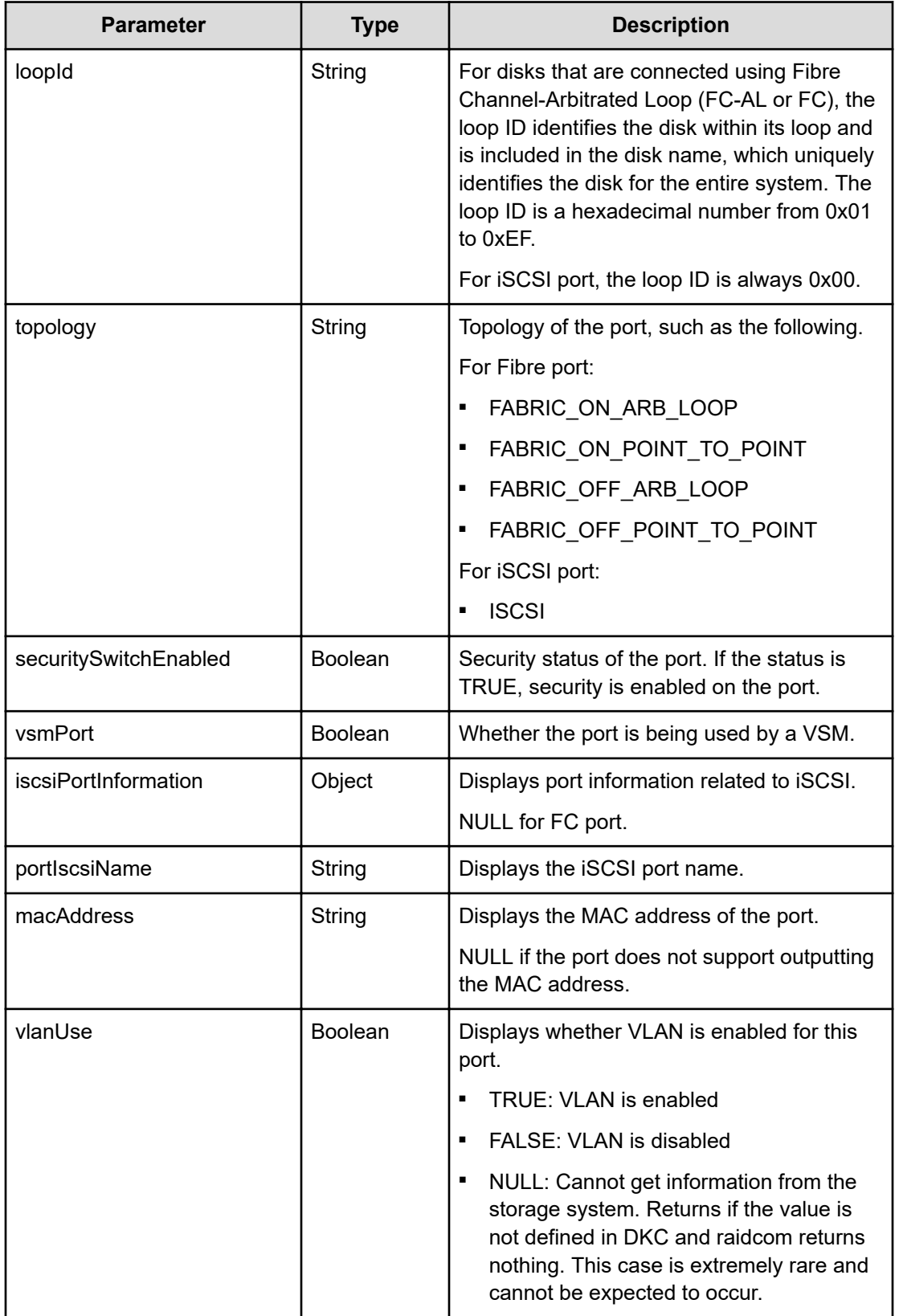

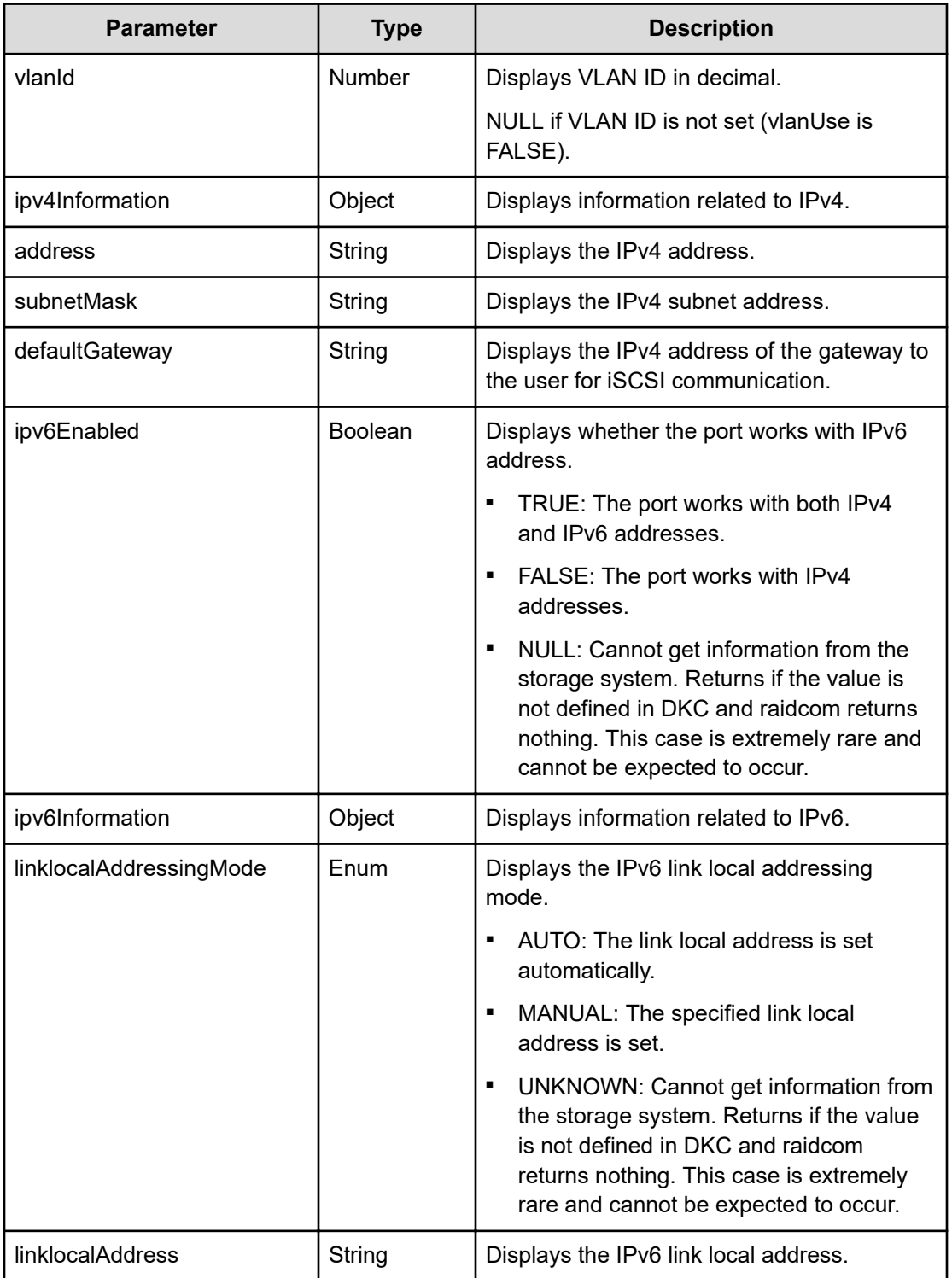

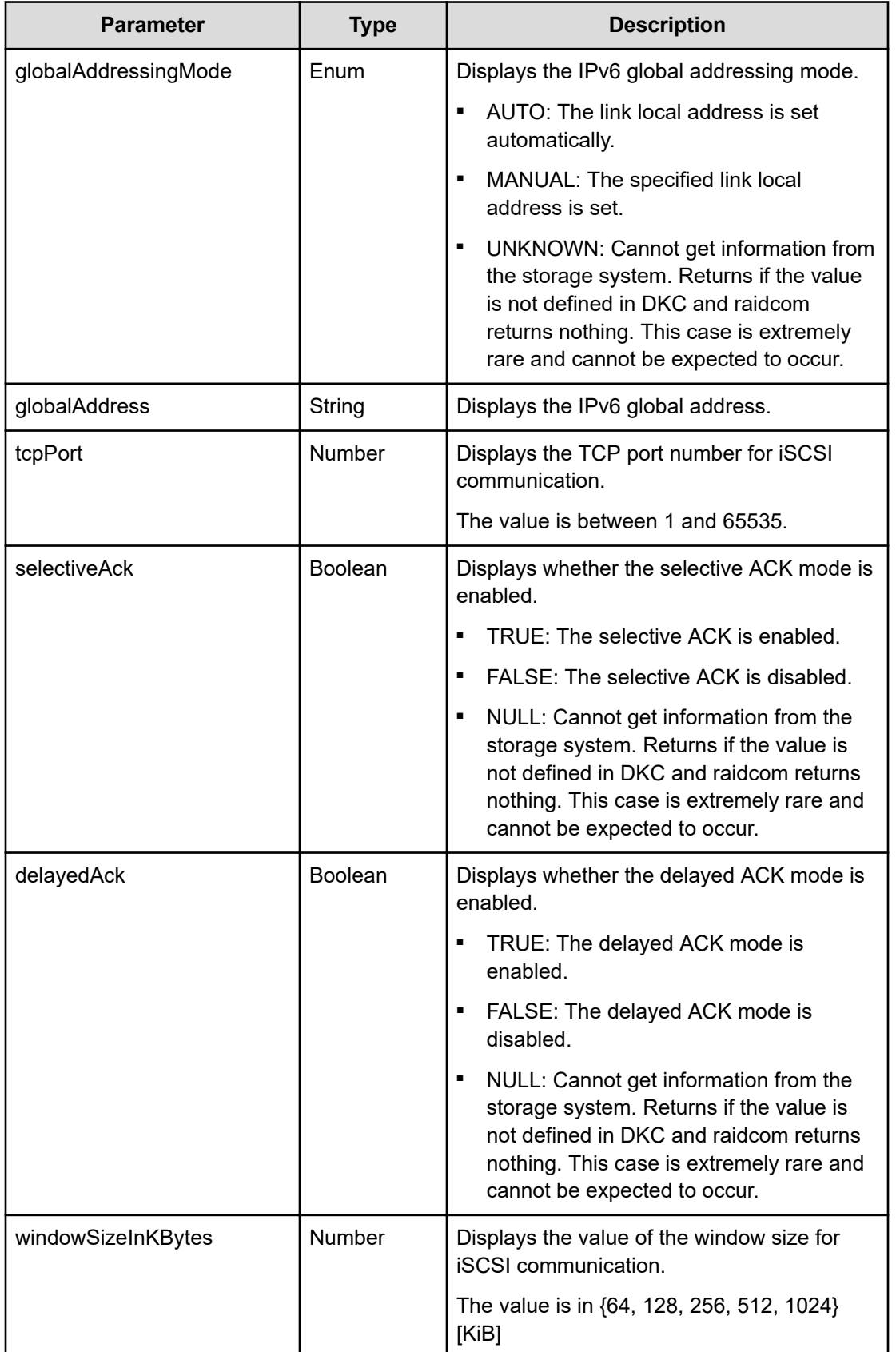

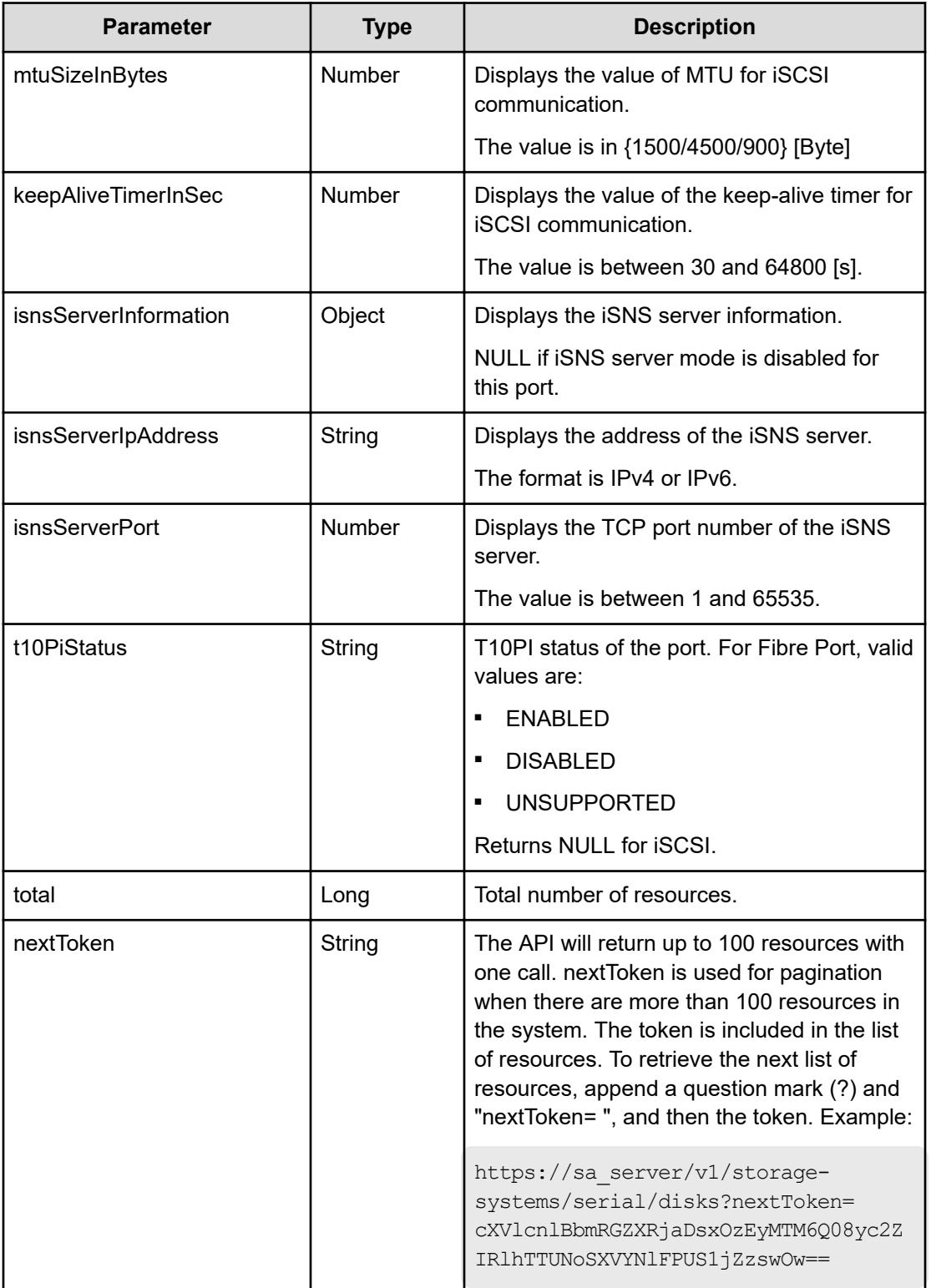

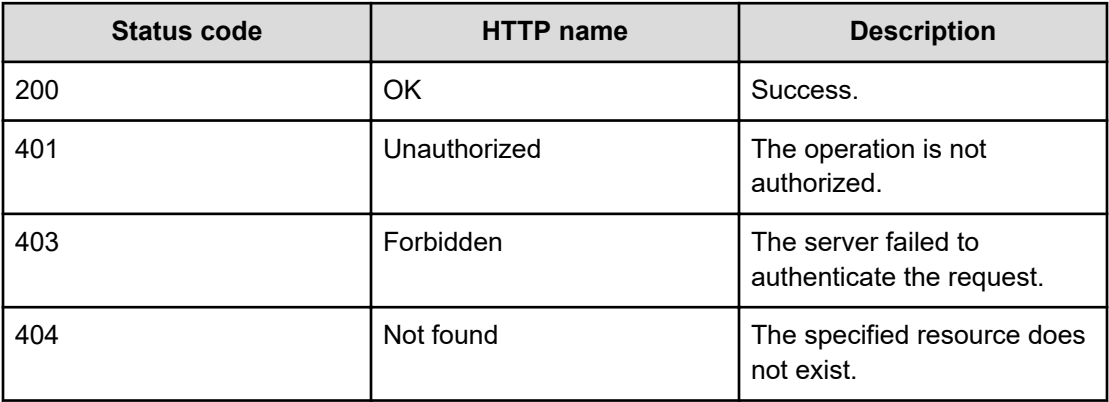

### **Example request**

https://172.17.64.115/v1/storage-systems/410209/storage-ports

#### **Example response**

```
{
     "resources":
     [
         // For Fibre port
         {
             "storagePortId": "CL1-D",
             "storageSystemId": "410209",
             "wwn": "50060E8012272F03",
             "attributes":
 [
                 "TARGET_PORT",
                 "MCU_INITIATOR_PORT",
                 "RCU_TARGET_PORT",
                 "EXTERNAL_INITIATOR_PORT"
            \cdot "speed": "AUTO",
             "type": "FIBRE",
             "loopId": "AC",
            "topology": "FABRIC ON POINT TO POINT",
             "securitySwitchEnabled": true
             "vsmPort": false
             "iscsiPortInformation": null
         "t10PiStatus": "ENABLED"
        },
        // For iSCSI port
        {
            "storagePortId": "CL4-B",
            "storageSystemId": "420209",
            "wwn": null,
```

```
 "attributes":
 [[]
                 "TARGET_PORT",
                 "MCU_INITIATOR_PORT",
                 "RCU_TARGET_PORT",
                 "EXTERNAL_INITIATOR_PORT"
           \left| \cdot \right| "speed": "10G",
            "type": "ISCSI",
            "loopId": "0x00",
            "topology": "ISCSI",
            "securitySwitchEnabled": true,
            "isVsmPort": false,
          "t10PiStatus": null
             "iscsiPortInformation": {
                 "portIscsiName: "iqn.1994-
04.com.example:rsd.h8s.i.125f77.4b",
                 "macAddress": "00:1f:67:af:c1:0d",
                 "vlanUse": true,
                 "vlanId": 0,
                 "ipv4Information": {
                   "address": "192.168.116.237",
                   "subnetMask": "255.255.0.0",
                   "defaultGateway": "0.0.0.0"
                 },
                 "ipv6Enabled": true,
                 "ipv6Information": {
                   "linklocalAddressingMode": "AUTO",
                   "linklocalAddress": "fe80::",
                   "globalAddressingMode": "MANUAL",
                   "globalAddress": "::",
                   "defaultGateway": "::"
                 },
                 "tcpPort": 0,
                 "selectiveAck": true,
                 "delayedAck": true,
                 "windowSizeInKBytes": 64,
                 "mtuSizeInBytes": 1500,
                 "keepAliveTimerInSec": 0,
                 "isnsInformation": {
                   "isnsServerIpAddress": "",
                   "isnsServerPort": 0,
 }
           }
        },
         }
         ...
    \frac{1}{2} "total": 16,
```

```
 "nextToken": null
```
### <span id="page-333-0"></span>**Getting a port**

}

You can list port information for a storage port.

### **HTTP request syntax (URI)**

```
GET https://ipAddress/v1/storage-systems/storageSystemId/storage-ports/
storagePortId
```
Use the storage system ID as the *storageSystemId*.

Use the storage port ID as the *storagePortId*.

#### **Request structure**

Not applicable.

### **Response structure**

The response body structure is shown below:

```
{
     "resources":
     [
           // For Fibre port 
            {
               "storagePortId": "",
               "storageSystemId": "",
               "wwn": "",
               "attributes":
 [
                    "",
                    "",
                    "",
 ""
              \left| \right|,
               "speed": "",
               "type": "",
               "loopId": "",
               "topology": "",
               "securitySwitchEnabled": ,
               "vsmPort":
               "iscsiPortInformation": null
            "t10PiStatus":
         },
         // For iSCSI port
\left\{ \begin{array}{cc} 0 & 0 \\ 0 & 0 \end{array} \right\}
```

```
 "storagePortId": "",
            "storageSystemId": "",
            "wwn": null,
            "attributes":
 [
                "",
                "",
                "",
 ""
           \cdot "speed": "",
            "type": "",
            "loopId": "",
            "topology": "",
            "securitySwitchEnabled": ,
            "isVsmPort": ,
         "t10PiStatus":,
            "iscsiPortInformation": {
                "portIscsiName: "",
                "macAddress": "",
                "vlanUse": true,
                "vlanId": ,
                "ipv4Information": {
                  "address": "",
                  "subnetMask": "",
                  "defaultGateway": ""
                },
                "ipv6Enabled": true,
                "ipv6Information": {
                  "linklocalAddressingMode": "",
                  "linklocalAddress": "",
                  "globalAddressingMode": "",
                  "globalAddress": "",
                  "defaultGateway": ""
                },
                "tcpPort": 0,
                "selectiveAck": true,
                "delayedAck": true,
                "windowSizeInKBytes": ,
                "mtuSizeInBytes": ,
                "keepAliveTimerInSec": ,
                "isnsInformation": {
                  "isnsServerIpAddress": "",
                  "isnsServerPort": 0,
 }
           }
       },
        ...
    \cdot "total": ,
```
### "nextToken":

}

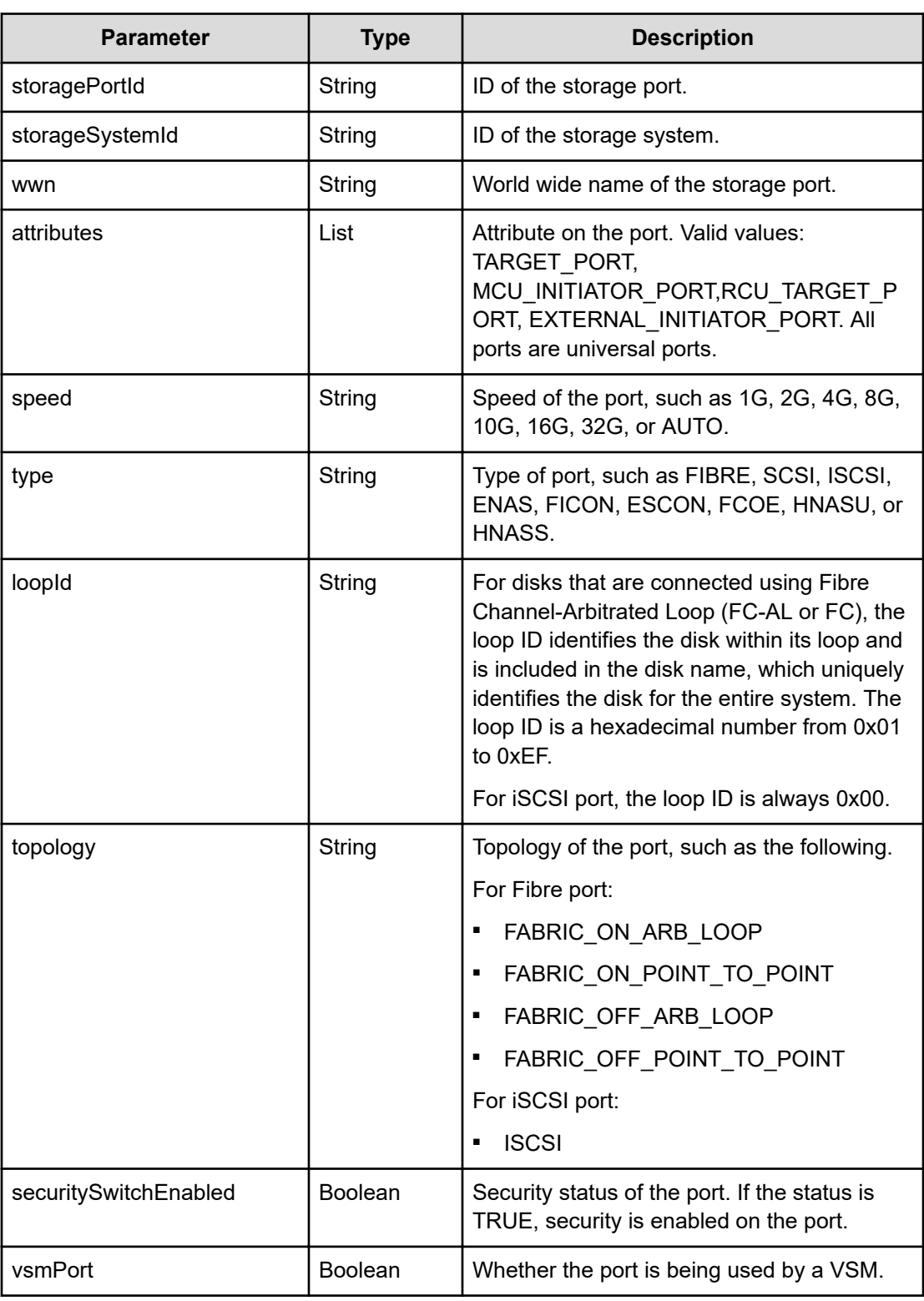

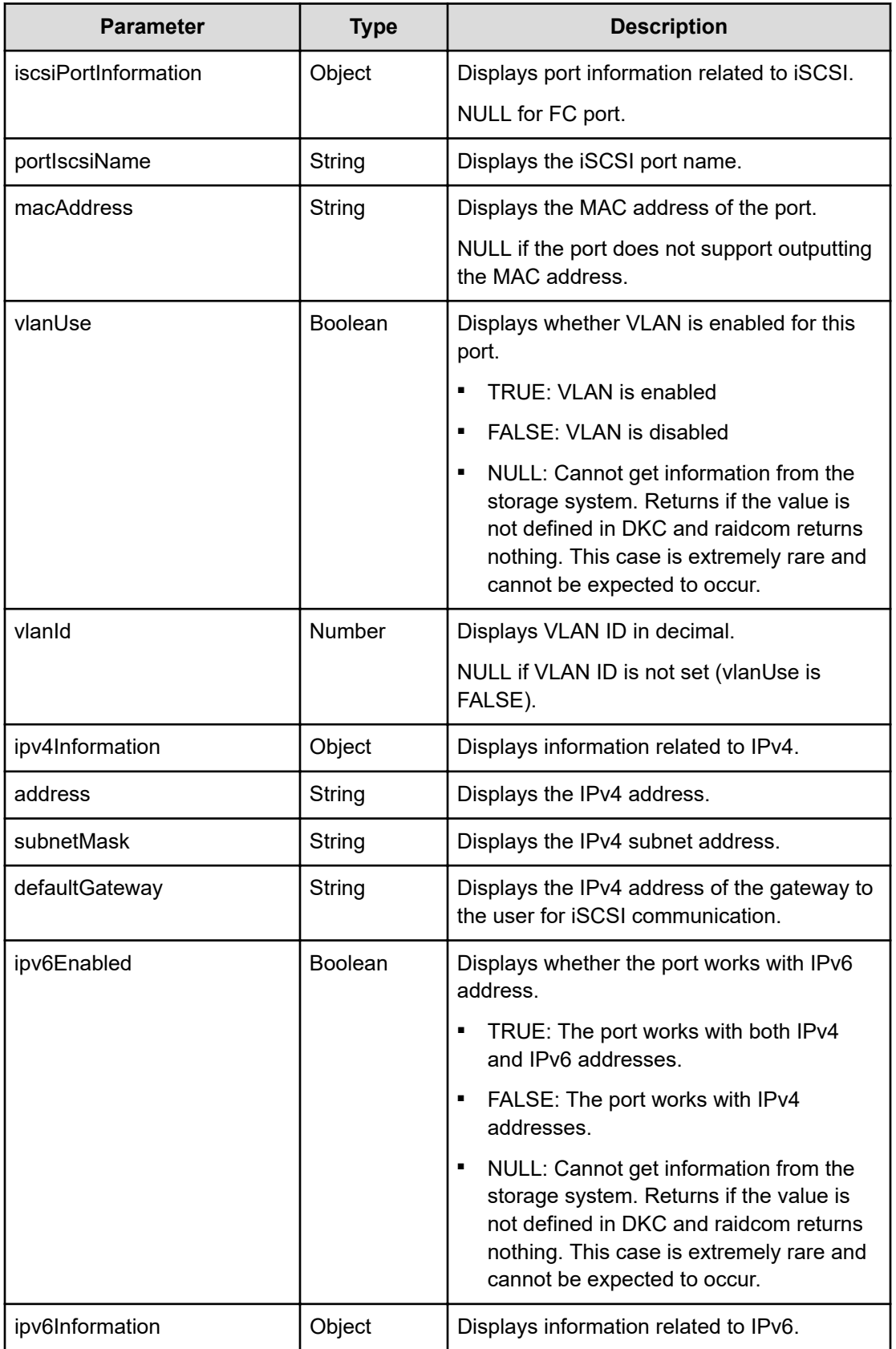

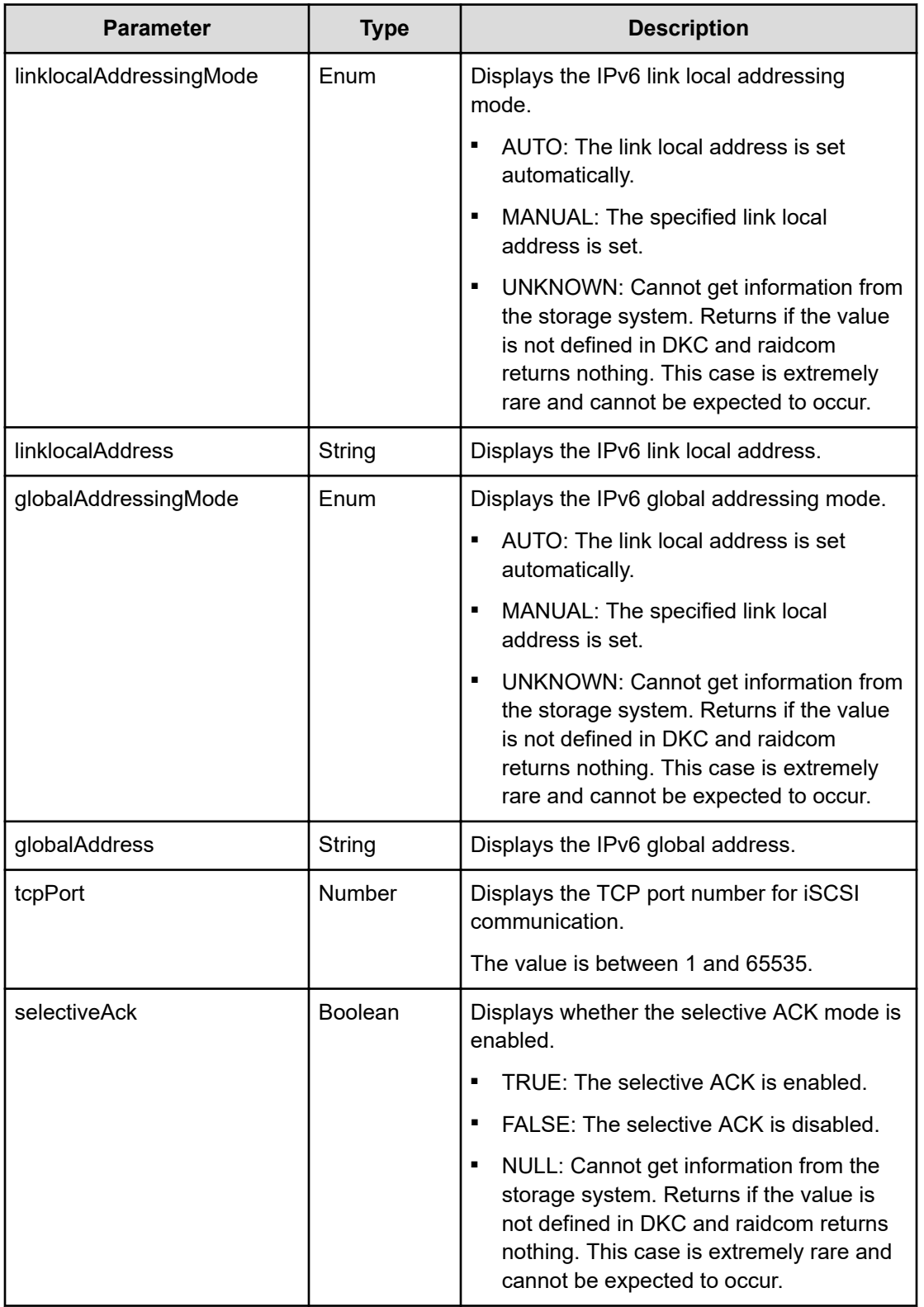

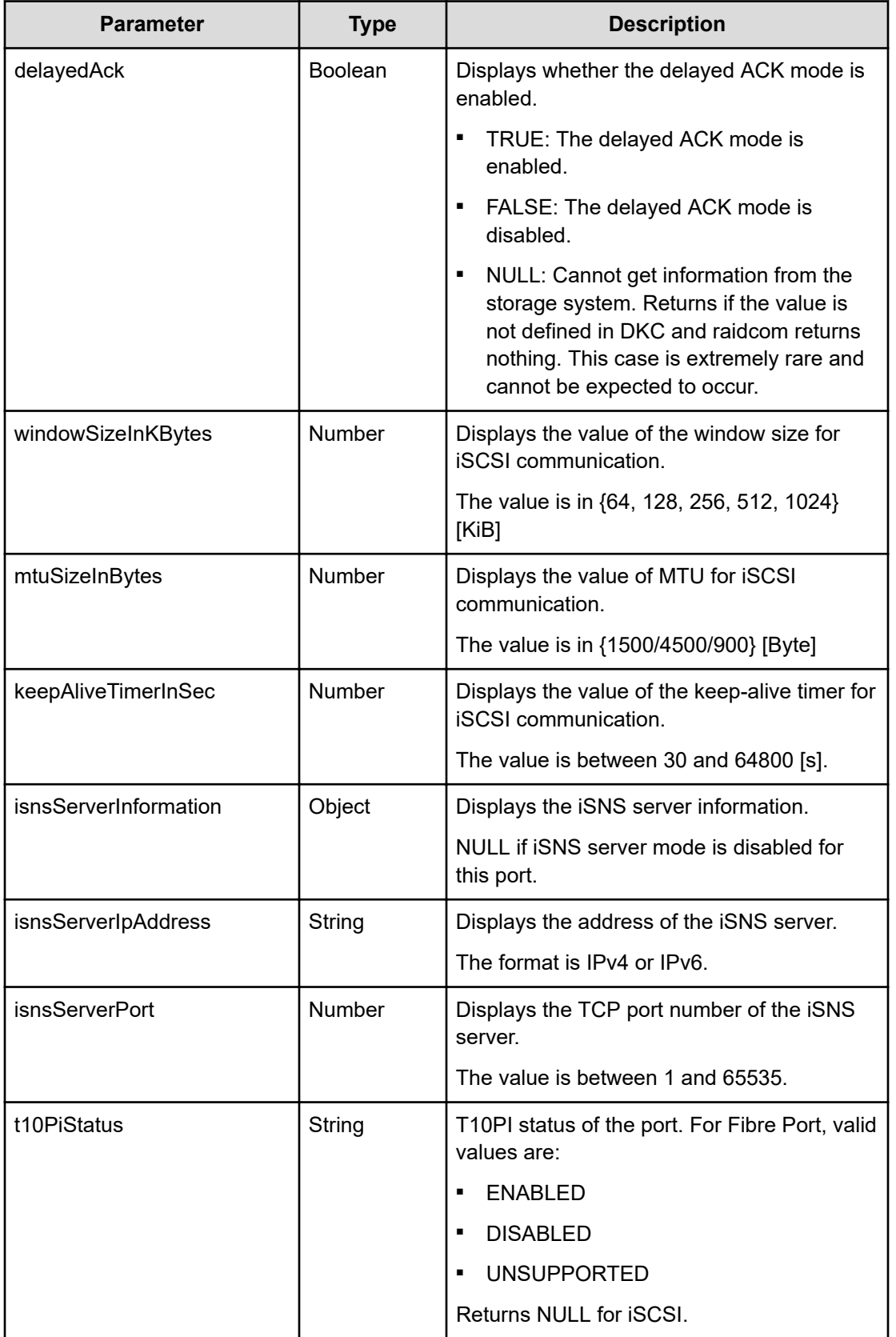

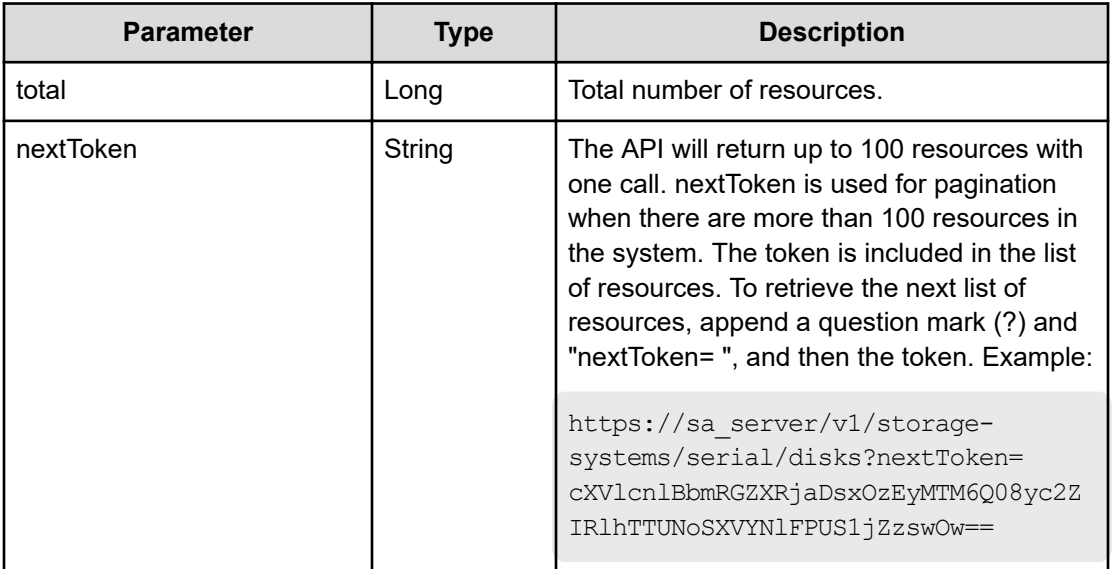

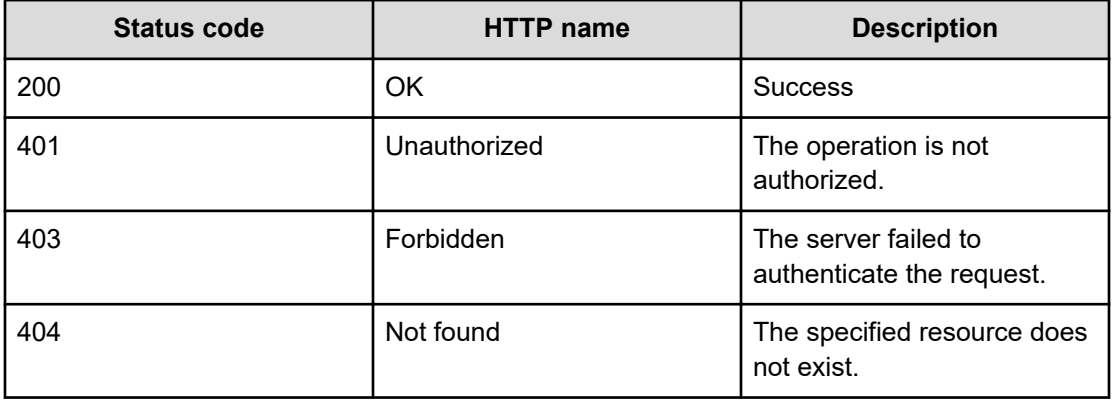

### **Example request**

https://172.17.64.115/v1/storage-systems/410209/storage-ports/CL1-D

### **Example response**

```
{
     "storagePortId": "CL4-D",
     "storageSystemId": "410209",
     "wwn": "50060E8012C8BE31",
     "attributes": [
         "TARGET_PORT",
         "MCU_INITIATOR_PORT",
         "RCU_TARGET_PORT",
         "EXTERNAL_INITIATOR_PORT"
    \frac{1}{2},
```

```
 "speed": "AUTO",
 "type": "FIBRE",
 "loopId": "D2",
"topology": "FABRIC ON POINT TO POINT",
 "securitySwitchEnabled": true,
 "vsmPort": false,
 "iscsiPortInformation": null,
 "t10PiStatus": "DISABLED"
```
### **Updating a port**

}

You can modify the port configuration settings for a specific storage port, such as topology, loop ID, security, and speed. For VSP G1000, VSP G1500, VSP F1500 or VSP 5000 series storage systems you can also change the port or role attributes.

### **HTTP request syntax (URI)**

```
POST https://ipAddress/v1/storage-systems/storageSystemId/storage-ports/
storagePortId
```
Use the storage system ID as the *storageSystemId*.

Use the storage port ID as the *storagePortId*.

### **Request structure**

The request body structure is shown below:

For updating an FC port:

```
{
"topology":" ",
"loopId":" ",
"securitySwitchEnabled":" ",
"speed":" ",
"attribute":" "
}
```
For updating an iSCSI port:

```
 {
   "securitySwitchEnabled":"",
   "speed":"",
   "attribute":" ",
    "iscsiPortInformation": {
      "ipv6Enabled": true,
      "ipv4Information": {
        "address": "",
        "subnetMask": "",
        "defaultGateway": ""
```

```
 },
      "ipv6Information": {
        "linklocalAddressingMode": "",
        "linklocalAddress": "",
        "globalAddressingMode": "",
        "globalAddress": "",
        "defaultGateway": ""
     }
   }
 }
```
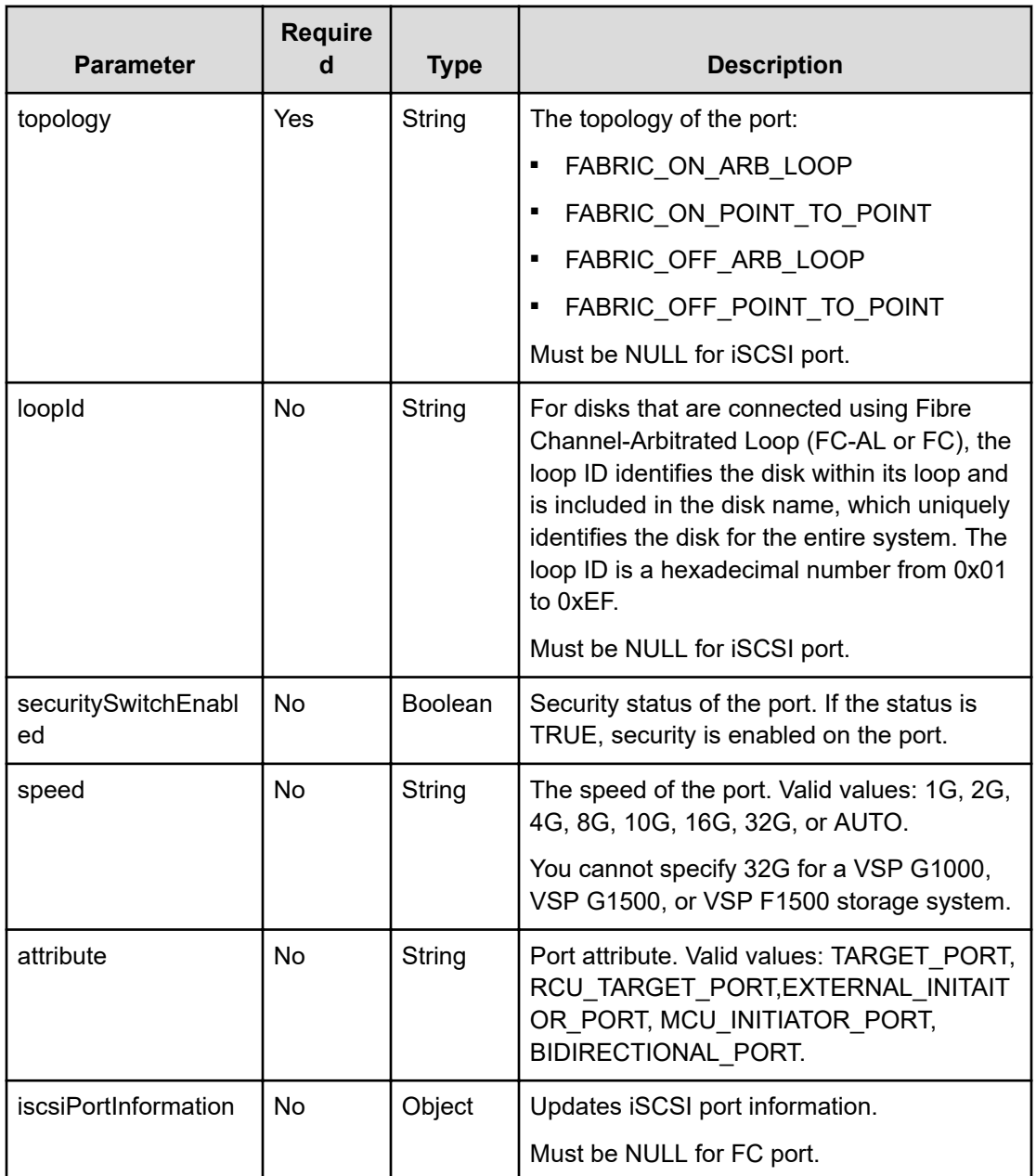

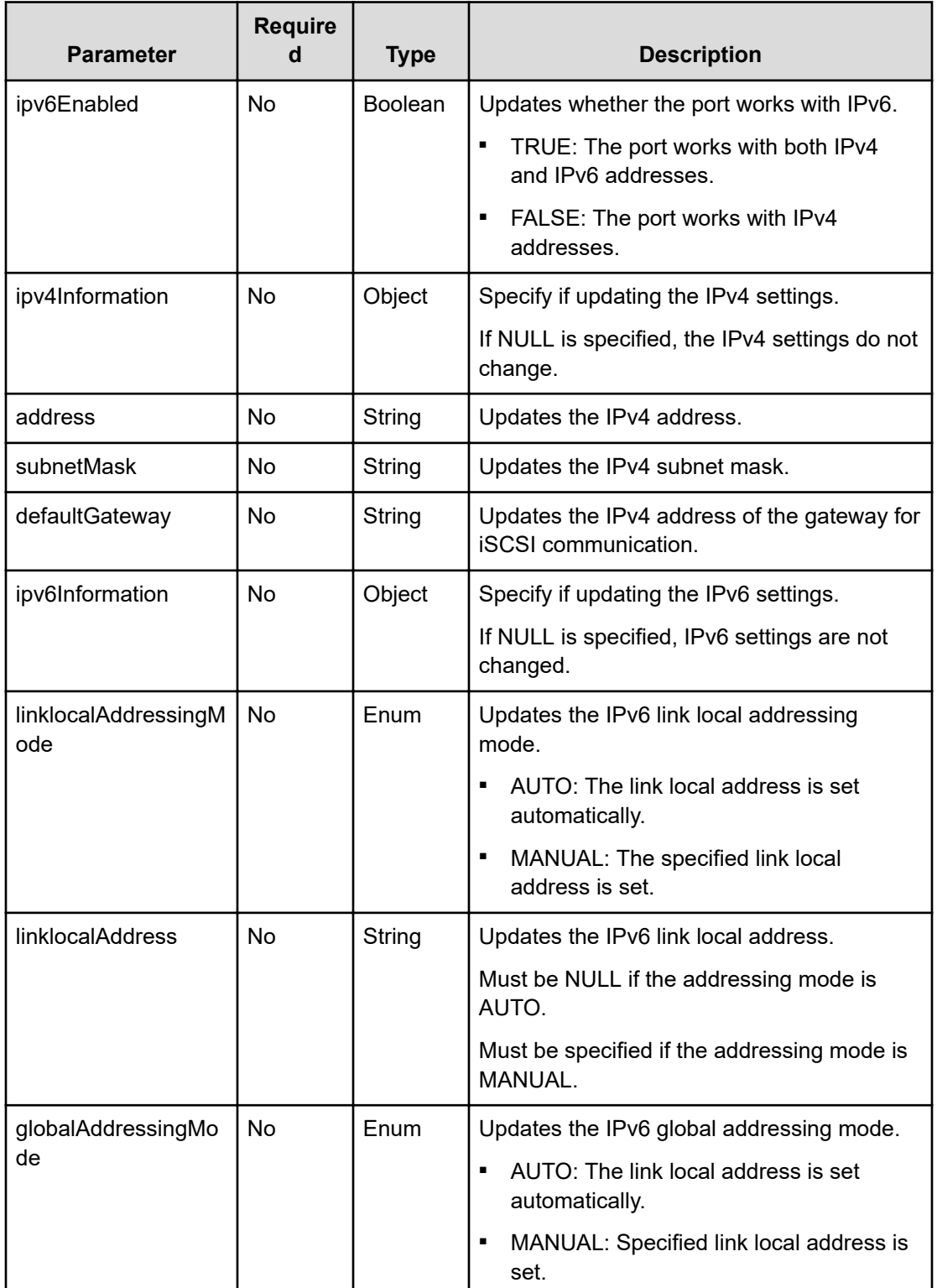

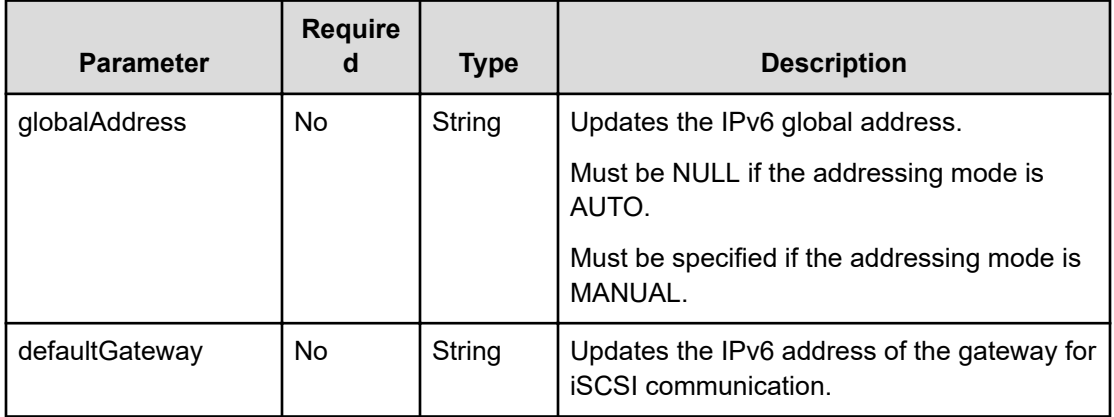

### **Response structure**

The response body structure is as follows:

```
{
   "jobId": "",
   "title":
    {
      "text": "",
      "messageCode": "",
      "parameters":
       {
        }
    },
    "user": "",
    "status": "",
    "startDate": ,
    "endDate": ,
    "parentJobId": ,
    "reports":
   \lceil\left| \cdot \right| "links":
    [
        {
           "rel": "_self",
           "href": "/v1/jobs/jobId"
        }
    ],
    "tags":
   \left[ \right] ],
    "isSystem": 
}
```
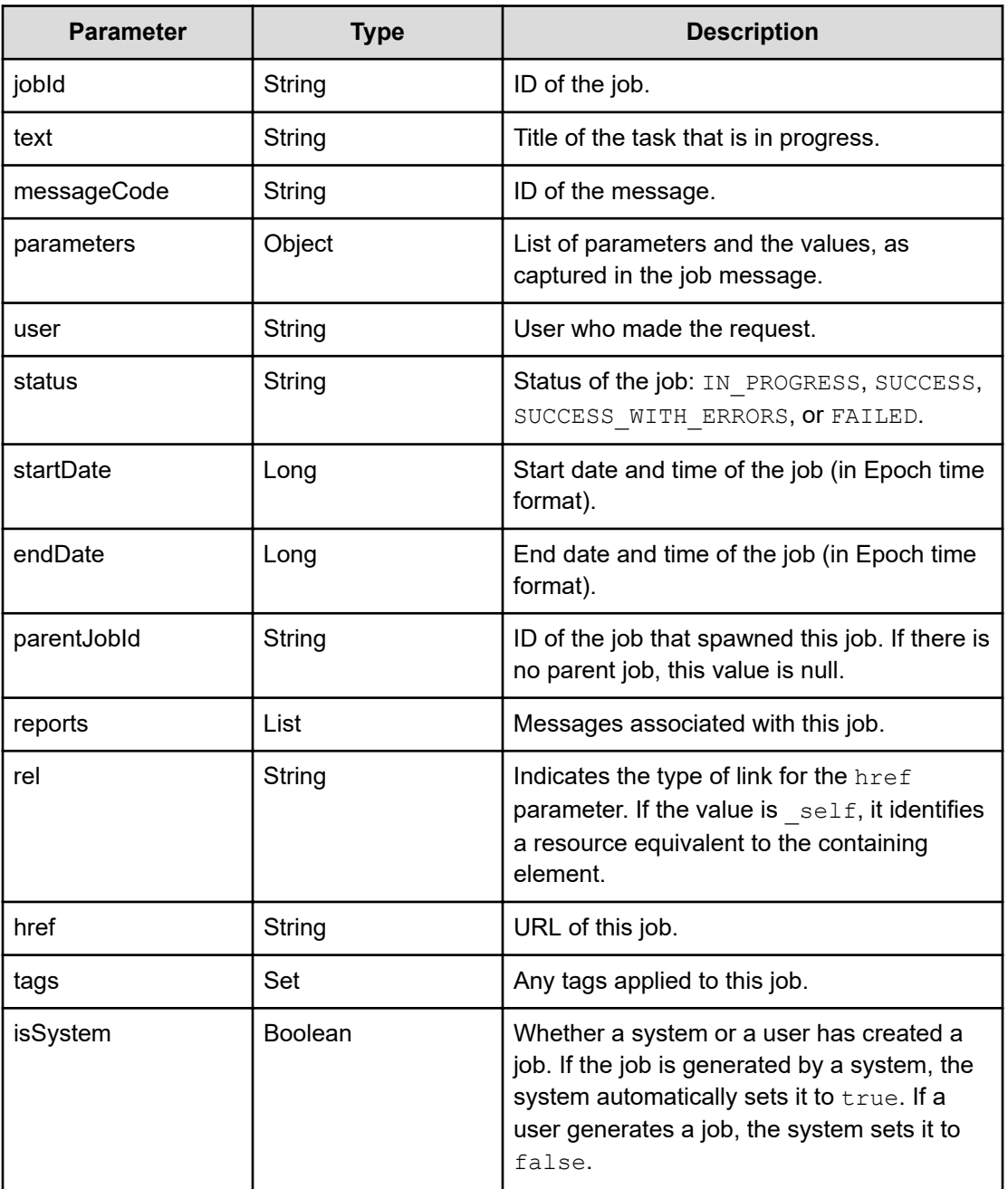

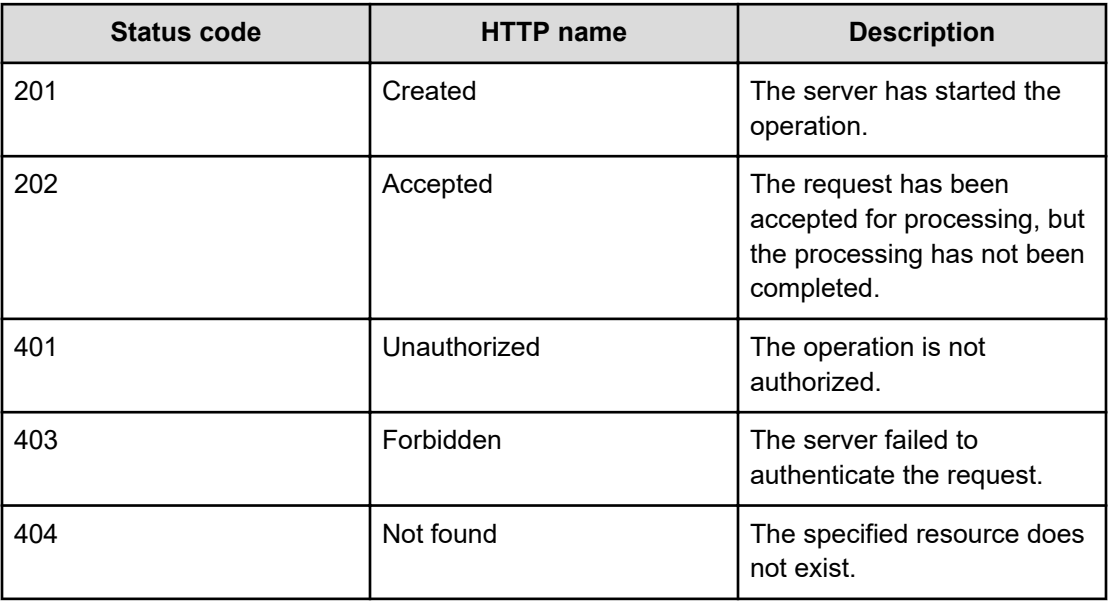

#### **Example request**

https://172.17.64.115/v1/storage-systems/440084/storage-ports/*storagePortId*

#### **Example request**

For updating an FC port:

```
{
 "topology": "FABRIC ON POINT TO POINT"
  "loopId": "EF",
  "securitySwitchEnabled": true,
  "speed": "AUTO"
  "attribute":"MCU_INITIATOR_PORT"
}
```
For updating an iSCSI port:

```
 {
   "securitySwitchEnabled": true,
   "speed":"10G",
   "attribute":"TARGET_PORT",
    "iscsiPortInformation": {
      "ipv6Enabled": true,
      "ipv4Information": {
        "address": "192.168.116.237",
        "subnetMask": "255.255.0.0",
        "defaultGateway": "0.0.0.0"
      },
      "ipv6Information": {
```

```
 "linklocalAddressingMode": "AUTO",
        "linklocalAddress": "fe80::",
        "globalAddressingMode": "AUTO",
        "globalAddress": "::",
        "defaultGateway": "::"
      }
   }
 }
```
### **Getting port login information**

### **HTTP request syntax (URI)**

```
GET https://ipAddress/v1/storage-systems/storageSystemId/ports-login-
information
```
Use the storage system ID as the *storageSystemId*.

### **Request structure**

Not applicable.

### **Response structure**

```
{
     "resources": [
          {
              "storageSystemId": "",
              "storagePortId": "",
              "type": "",
              "loginWwn": "",
              "loginIscsiName": ""
              "hostGroupId": "",
              "hostGroupName": "",
              "iscsiTargetName": "",
              "iscsiTargetAlias": "",
              "isLoggedIn":
         },
    \cdot "total": ,
     "nextToken":
}
```
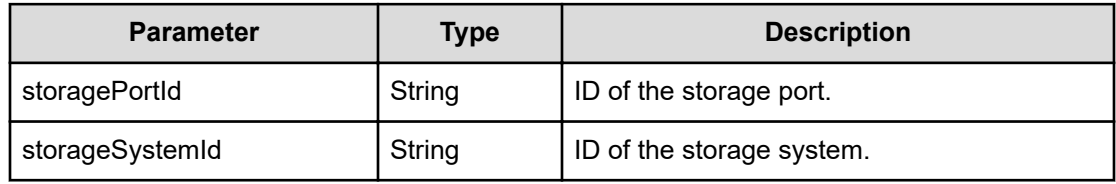

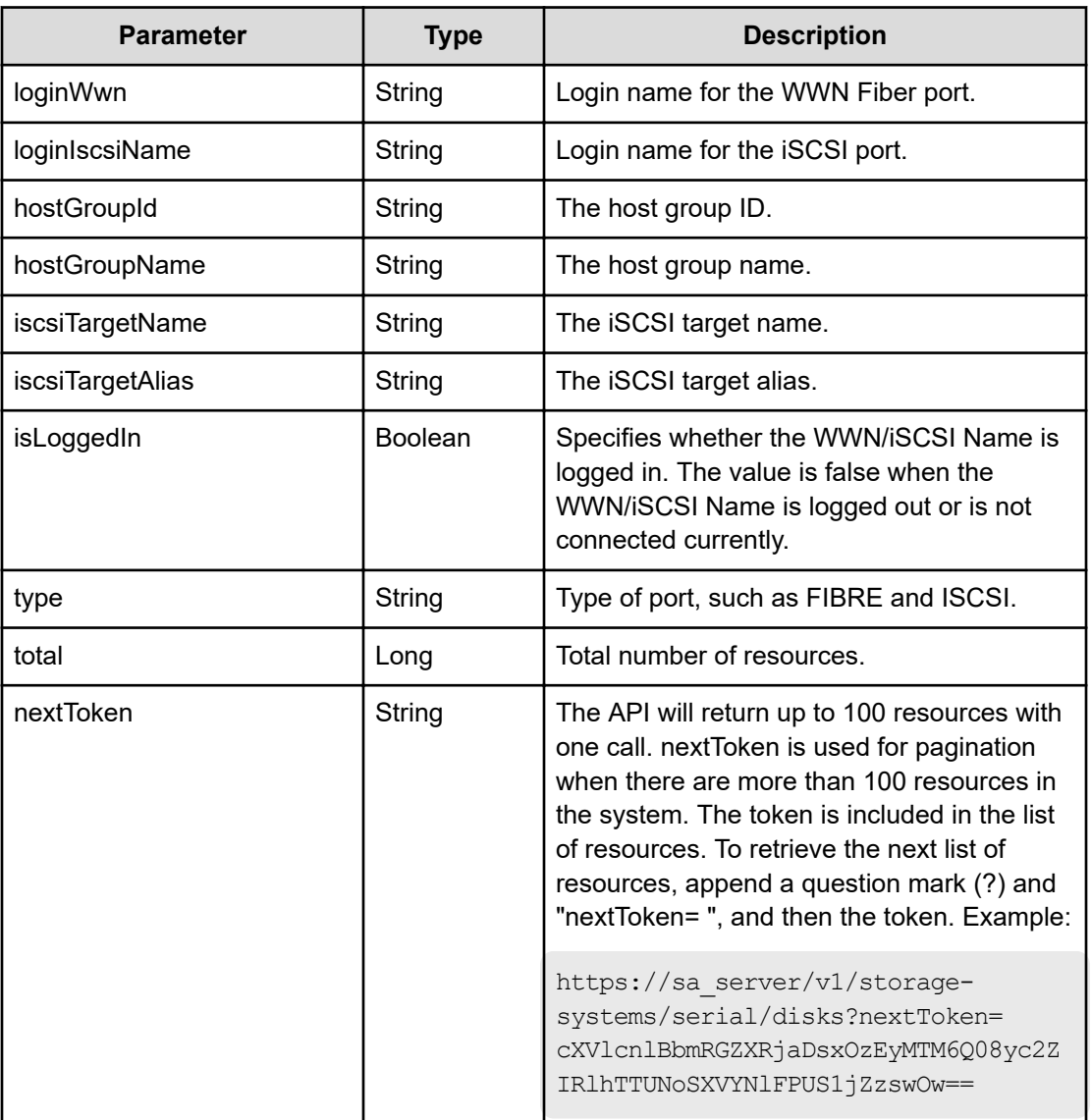

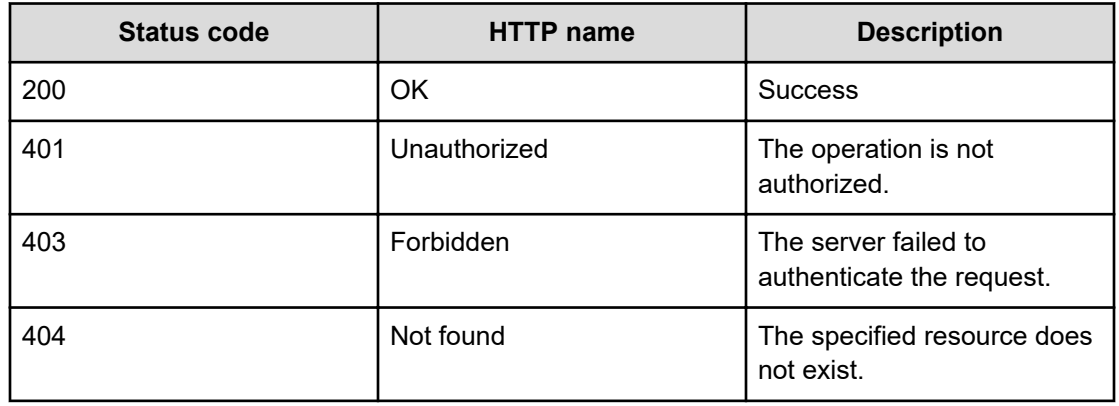

#### **Example request**

https://172.17.64.115/v1/storage-systems/410209/ports-login-information

### **Example response**

{

```
 "resources": [
                 {
                         "storageSystemId": "410209",
                         "storagePortId": "CL7-B",
                         "type": "FIBRE",
                         "loginWwn": "100000051EEE059C",
                         "loginIscsiName": null
                         "hostGroupId": "CL7-B-1",
                         "hostGroupName": "hg-07-b",
                         "iscsiTargetName": null,
                         "iscsiTargetAlias": null,
                         "isLoggedIn": true
                 },
\left\{ \begin{array}{cc} 0 & 0 & 0 \\ 0 & 0 & 0 \\ 0 & 0 & 0 \\ 0 & 0 & 0 \\ 0 & 0 & 0 \\ 0 & 0 & 0 \\ 0 & 0 & 0 \\ 0 & 0 & 0 \\ 0 & 0 & 0 \\ 0 & 0 & 0 \\ 0 & 0 & 0 \\ 0 & 0 & 0 \\ 0 & 0 & 0 & 0 \\ 0 & 0 & 0 & 0 \\ 0 & 0 & 0 & 0 \\ 0 & 0 & 0 & 0 & 0 \\ 0 & 0 & 0 & 0 & 0 \\ 0 & 0 & 0 & 0 & 0 \\ 0 & 0 & 0 & 0 & 0 \\ 0 & 0 "storageSystemId": "410209",
                         "storagePortId": "CL1-B",
                         "type": "FIBRE",
                         "loginWwn": "50060E80123ABF05",
                         "loginIscsiName": null
                         "hostGroupId": "CL1-B-1",
                         "hostGroupName": "hg-01-b",
                         "iscsiTargetName": null,
                         "iscsiTargetAlias": null,
                         "isLoggedIn": true
                 },
\left\{ \begin{array}{cc} 0 & 0 & 0 \\ 0 & 0 & 0 \\ 0 & 0 & 0 \\ 0 & 0 & 0 \\ 0 & 0 & 0 \\ 0 & 0 & 0 \\ 0 & 0 & 0 \\ 0 & 0 & 0 \\ 0 & 0 & 0 \\ 0 & 0 & 0 \\ 0 & 0 & 0 \\ 0 & 0 & 0 \\ 0 & 0 & 0 & 0 \\ 0 & 0 & 0 & 0 \\ 0 & 0 & 0 & 0 \\ 0 & 0 & 0 & 0 & 0 \\ 0 & 0 & 0 & 0 & 0 \\ 0 & 0 & 0 & 0 & 0 \\ 0 & 0 & 0 & 0 & 0 \\ 0 & 0 "storageSystemId": "410209",
                         "storagePortId": "CL5-B",
                         "type": "FIBRE",
                         "loginWwn": "50060E801227E135",
                         "loginIscsiName": null
                         "hostGroupId": "CL5-B-1",
                         "hostGroupName": "hg-05-b",
                         "iscsiTargetName": null,
                         "iscsiTargetAlias": null,
                         "isLoggedIn": true
                 },
\left\{ \begin{array}{cc} 0 & 0 & 0 \\ 0 & 0 & 0 \\ 0 & 0 & 0 \\ 0 & 0 & 0 \\ 0 & 0 & 0 \\ 0 & 0 & 0 \\ 0 & 0 & 0 \\ 0 & 0 & 0 \\ 0 & 0 & 0 \\ 0 & 0 & 0 \\ 0 & 0 & 0 \\ 0 & 0 & 0 \\ 0 & 0 & 0 & 0 \\ 0 & 0 & 0 & 0 \\ 0 & 0 & 0 & 0 \\ 0 & 0 & 0 & 0 & 0 \\ 0 & 0 & 0 & 0 & 0 \\ 0 & 0 & 0 & 0 & 0 \\ 0 & 0 & 0 & 0 & 0 \\ 0 & 0 "storageSystemId": "410209",
                         "storagePortId": "CL3-B",
                         "type": "FIBRE",
                         "loginWwn": "50060E80123ABF25",
                         "loginIscsiName": null
                         "hostGroupId": "CL3-B-1",
```

```
 "hostGroupName": "hg-03-b",
          "iscsiTargetName": null,
         "iscsiTargetAlias": null,
         "isLoggedIn": true
     }
 ],
 "total": 4,
 "nextToken": null
```
# **Tier management resources**

}

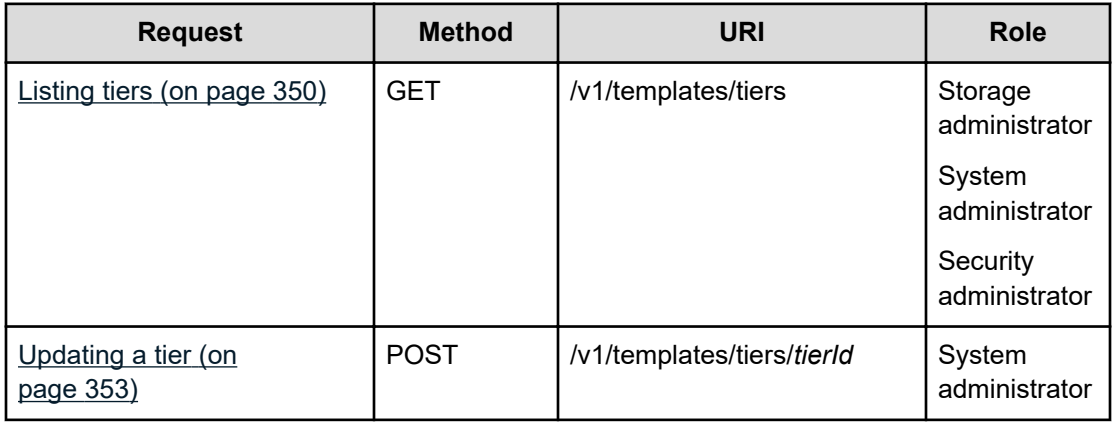

### **Listing tiers**

You can display a list of all the tiers that are defined in Ops Center Administrator. The list is sorted by the tier ID.

### **HTTP request syntax (URI)**

GET https://*ipAddress*/v1/templates/tiers

### **Request structure**

Not applicable.

### **Response structure**

The response body structure is shown below:

```
{
     "tiers": [
          {
                "id": 
                "tier":
```

```
 "subTiers": [
 \{ "diskType": 
                   "speed":
               },
           ]
       }
   ]
}
```
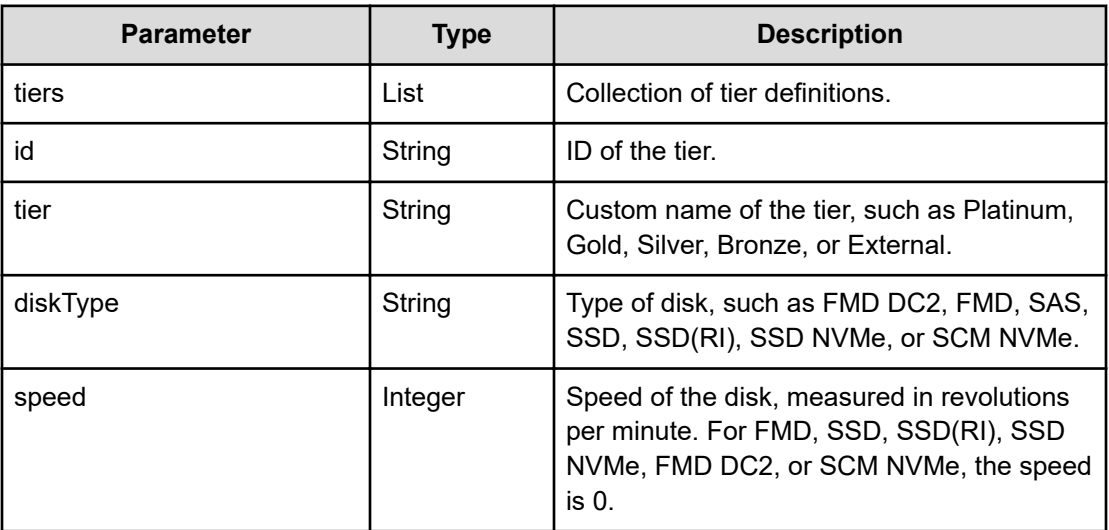

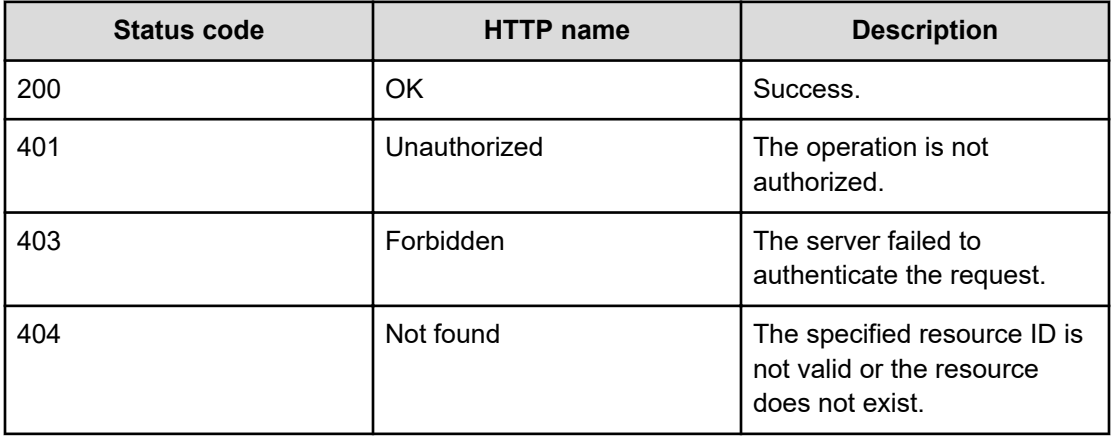

### **Example request**

https://172.17.64.115/v1/templates/tiers

#### **Example response**

{

```
 "tiers": [
           {
                 "id": "1",
                 "tier": "Platinum",
                 "subTiers": [
\{ "diskType": "SSD",
                            "speed": 0
                      },
\{ "diskType": "FMD DC2",
                            "speed": 0
 }
                ]
           },
            {
                 "id": "2",
                 "tier": "Gold",
                 "subTiers": [
                      {
                            "diskType": "SAS",
                           "speed": 15000
 }
 ]
           },
            {
                 "id": "3",
                 "tier": "Silver",
                 "subTiers": [
\{ "diskType": "SAS",
                           "speed": 10000
 }
 ]
           },
\left\{ \begin{array}{cc} 0 & 0 & 0 \\ 0 & 0 & 0 \\ 0 & 0 & 0 \\ 0 & 0 & 0 \\ 0 & 0 & 0 \\ 0 & 0 & 0 \\ 0 & 0 & 0 \\ 0 & 0 & 0 \\ 0 & 0 & 0 \\ 0 & 0 & 0 \\ 0 & 0 & 0 \\ 0 & 0 & 0 \\ 0 & 0 & 0 & 0 \\ 0 & 0 & 0 & 0 \\ 0 & 0 & 0 & 0 \\ 0 & 0 & 0 & 0 & 0 \\ 0 & 0 & 0 & 0 & 0 \\ 0 & 0 & 0 & 0 & 0 \\ 0 & 0 & 0 & 0 & 0 \\ 0 & 0 "id": "4",
                "tier": "Bronze",
                 "subTiers": [
\{ "diskType": "SAS",
                           "speed": 7200
 }
 ]
           },
            {
                 "id": "5",
                 "tier": "External",
```

```
 "subTiers": []
            }
    \blacksquare ]
}
```
## **Updating a tier**

You can change the name of a tier.

### **HTTP request syntax (URI)**

POST https://*ipAddress*/v1/templates/tiers/*tierId*

Use the ID of the tier for the *tierId*.

### **Request structure**

The request body structure is shown below:

```
{
      "tierName": 
}
```
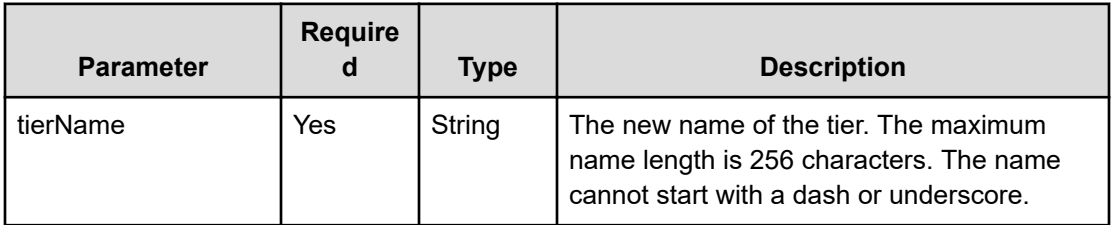

### **Response structure**

The response body structure is as follows:

```
{
   "jobId": "",
  "title":
   {
      "text": "",
      "messageCode": "",
      "parameters":
       {
       }
    },
    "user": "",
    "status": "",
    "startDate": ,
    "endDate": ,
```

```
 "parentJobId": ,
    "reports":
   \lceil ],
    "links":
   \lceil\{ "rel": "_self",
          "href": "/v1/jobs/jobId"
       }
   \vert,
    "tags":
   \left[ \right] ],
    "isSystem": 
}
```
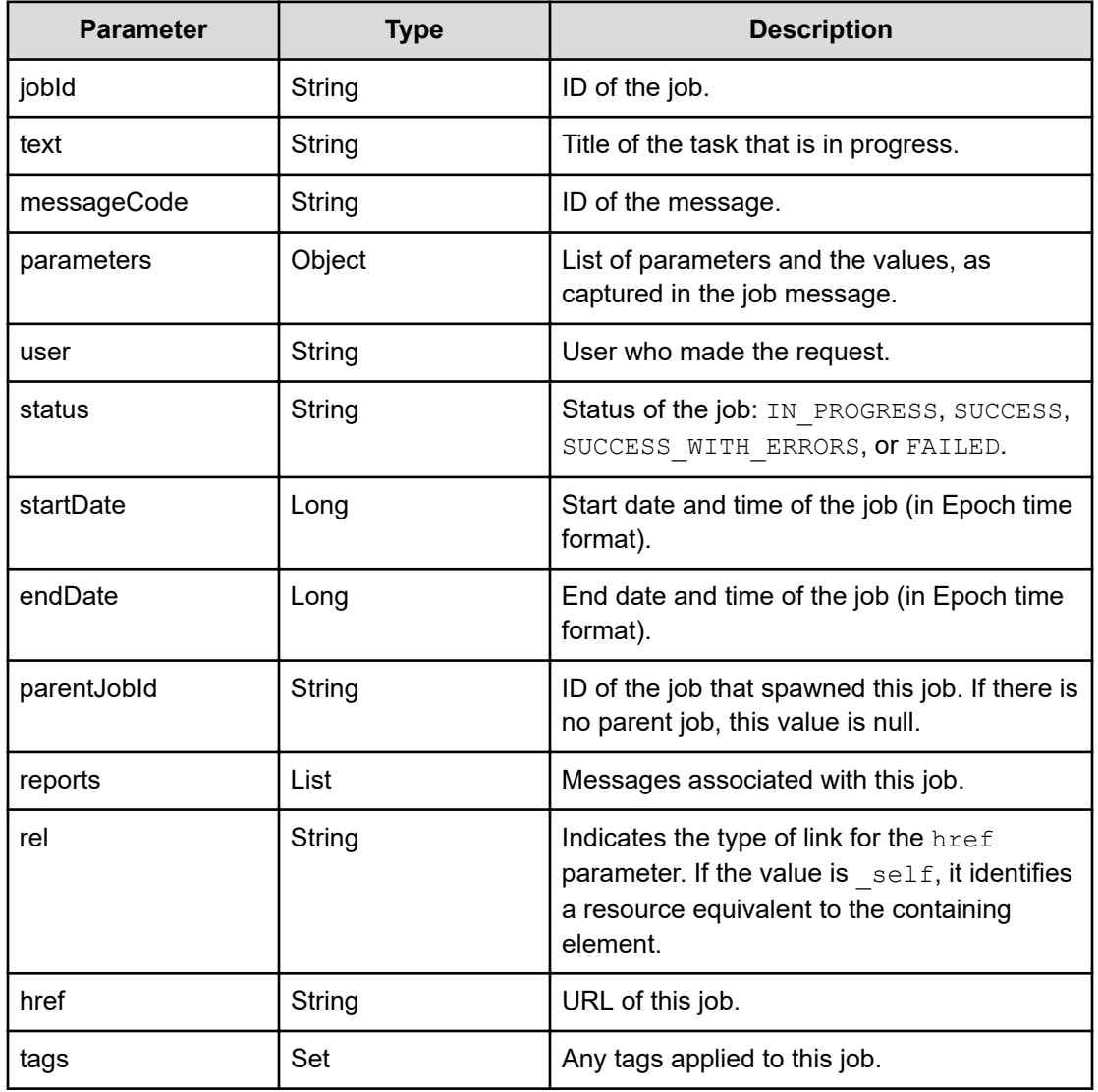

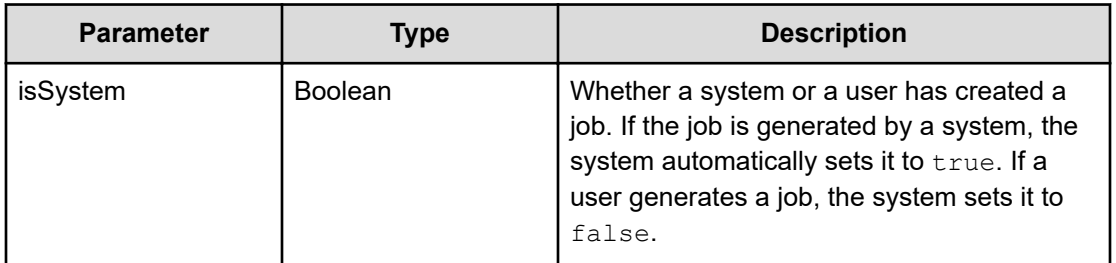

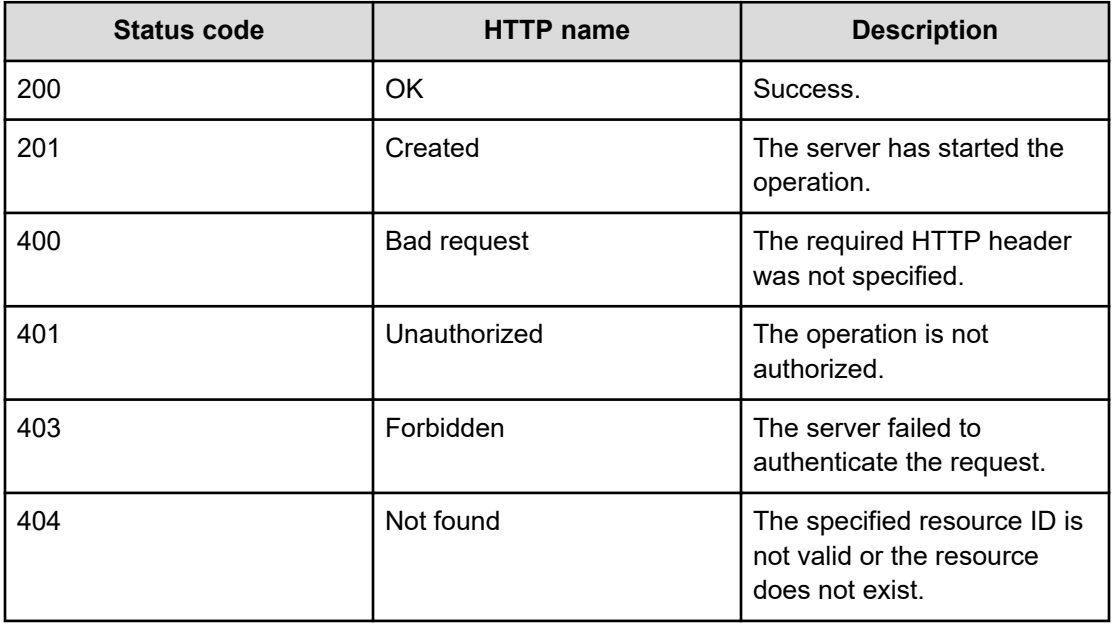

### **Example request**

https://172.17.64.115/v1/templates/tiers/5

### **Example request**

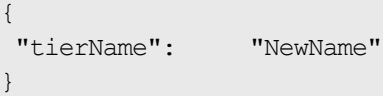

# **Chapter 3: File storage management resources**

This module describes the file storage management operations.

# **Virtual file server management resources**

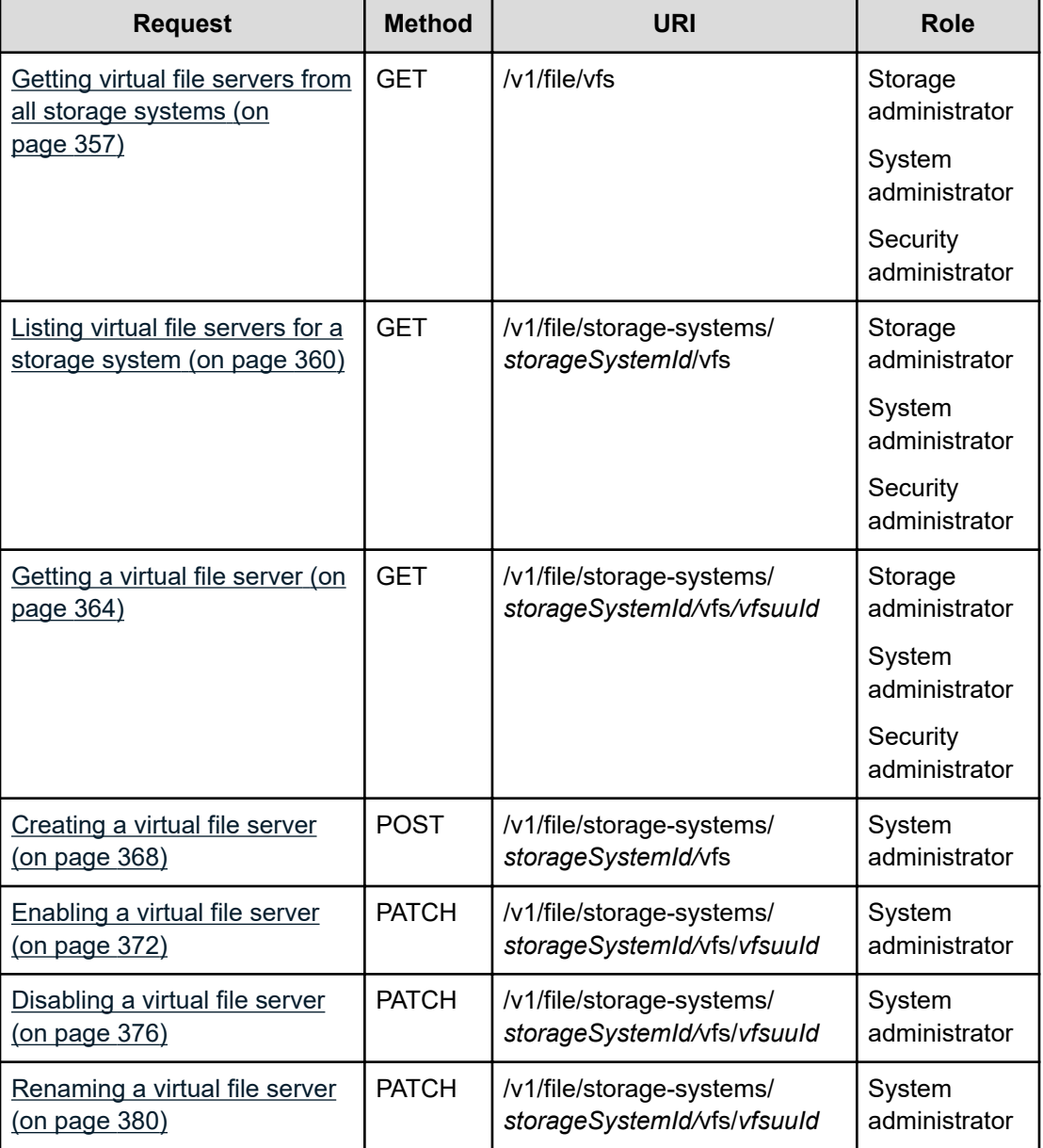

<span id="page-356-0"></span>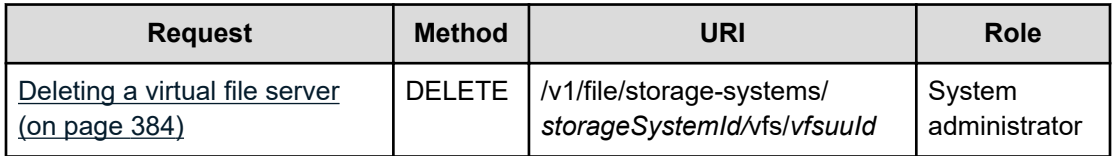

### **Getting virtual file servers from all storage systems**

You can change the name of a tier.

### **HTTP request syntax (URI)**

GET https://*ipAddress*/v1/file/vfs

### **Request structure**

Not applicable.

### **Response structure**

The response body structure is shown below:

```
{
   "evses": [
   \{ "clusterNodeId": ,
       "enabled": ,
       "id": ,
       "interfaceAddresses": [
          {
            "clusterNodeId": ,
            "evs": ,
            "evsId": ,
            "ip": "",
            "ipv6": ,
            "locationName": "",
            "mask": "",
            "port": "",
            "prefixLength": 
          },
          ...
      \frac{1}{2},
       "ipAddresses": [
         {
            "ipAddress": "",
            "mask": "",
            "port": ""
          }
       ],
       "links": [],
```

```
 "name": "",
     "status": "",
     "type": "",
     "uuid": ""
   }
 ]
```
}

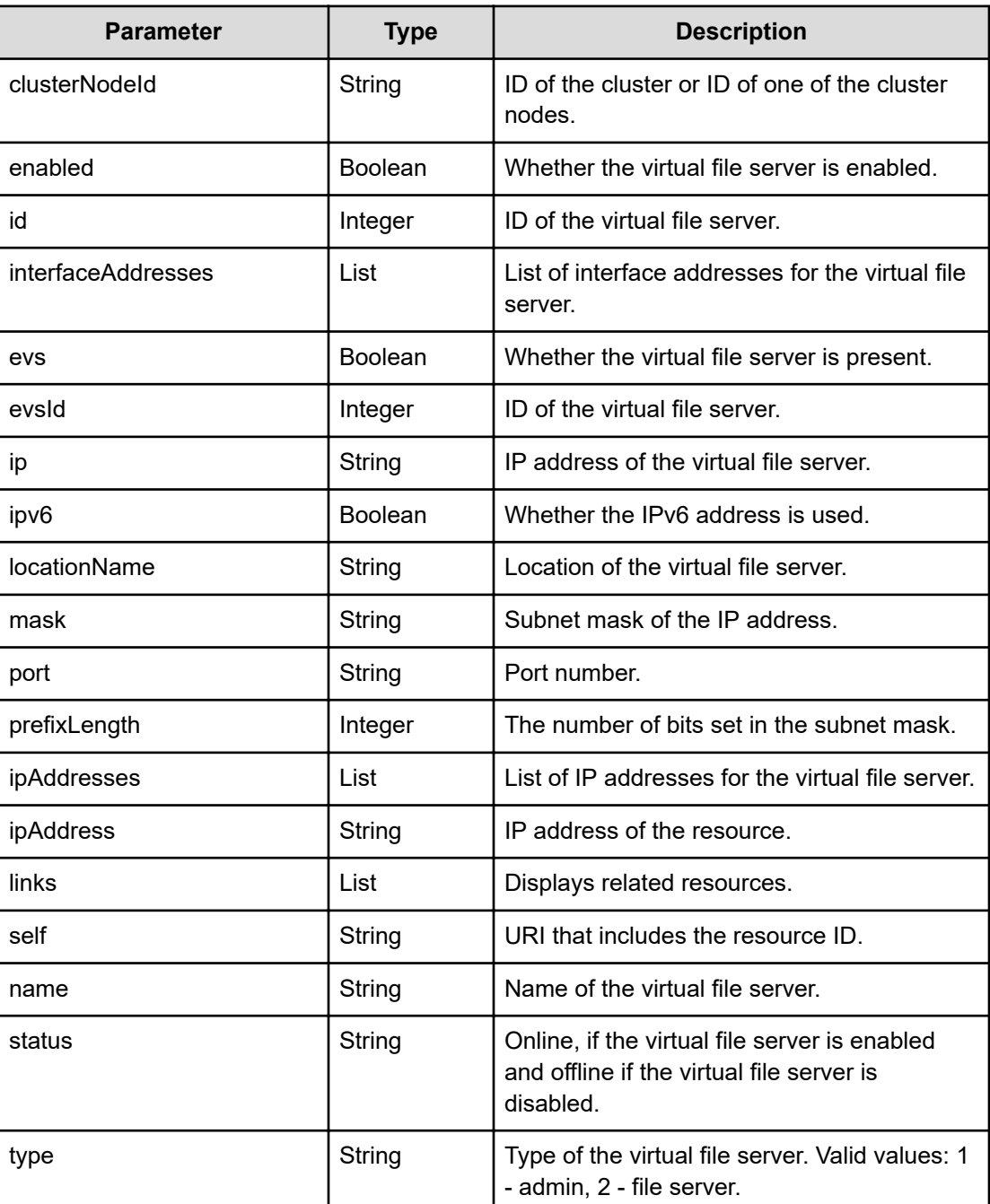

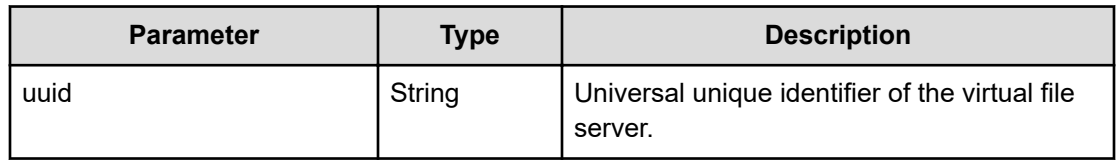

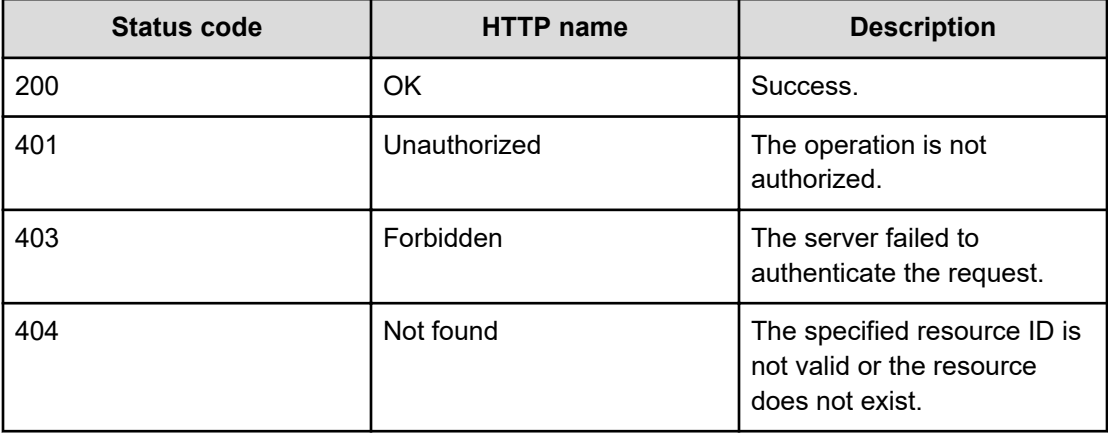

### **Example code**

Request with JSON command:

```
https://129.59.181.45/v1/file/vfs
```
### JSON Response:

```
{
  "evses": [
    {
       "clusterNodeId": 2,
       "enabled": true,
       "id": 0,
       "interfaceAddresses": [
         ...
         {
           "clusterNodeId": 2,
           "evs": true,
           "evsId": 0,
           "ip": "2002::7eff:3002",
           "ipv6": true,
           "locationName": "G800-410500-a",
           "mask": "ffff:ffff:ffff:ffff::",
           "port": "eth1",
           "prefixLength": 64
 }
```

```
\vert,
        "ipAddresses": [
         {
            "ipAddress": "126.255.48.2",
            "mask": "255.255.0.0",
            "port": "eth1"
         }
      \frac{1}{2},
       "links": [],
       "name": "G800-410500-a",
       "status": "On line",
       "type": "admin",
       "uuid": "cd0f6090-4a29-11d1-901c-040100050000"
      }
   \lceil}
```
### **Getting virtual file servers for a storage system**

You can display all virtual file servers in a specified storage system.

### **HTTP request syntax (URI)**

GET https://*ipAddress*/v1/file/storage-systems/*storageSystemId*/vfs

Use the ID of the storage system as the *storageSystemId.*

#### **Request structure**

Not applicable.

#### **Response structure**

The response body structure is shown below:

```
You can display all virtual file servers in a specified storage system. {
   "evses":
  \lceil {
             "clusterNodeId": ,
             "enabled": ,
            "id": , "interfaceAddresses":
\mathbb{R}^n (see Fig. ). In the set of \mathbb{R}^n\{ "clusterNodeId": ,
                    "evs":,
                     "evsId": ,
                     "ip": "",
                     "ipv6":,
```
```
 "locationName": "",
                     "mask": "",
                     "port": "",
                     "prefixLength": 
                  },
            ],
            "ipAddresses":
           \begin{bmatrix} 1 & 1 \\ 1 & 1 \end{bmatrix}\{ "ipAddress": "",
           "mask": "",
           "port": ""
          }
            ],
            "links":
           [\{ "rel": "",
                   "href": ""
                 },
\{ "rel": "",
                   "href": ""
                }
           \frac{1}{2},
            "name": "",
            "status": "",
            "type": "",
            "uuid": ""
    }
  ]
```
}

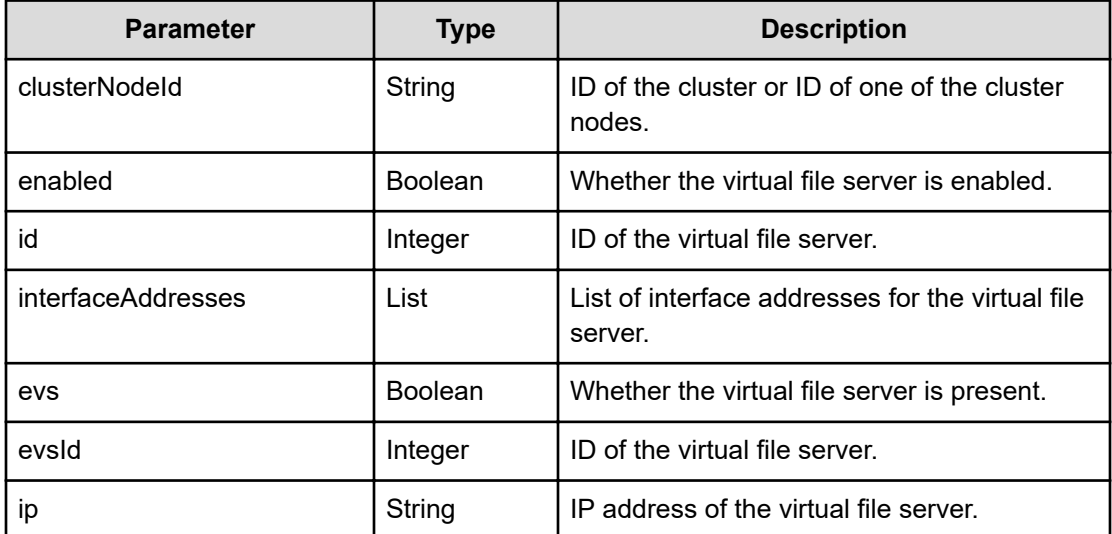

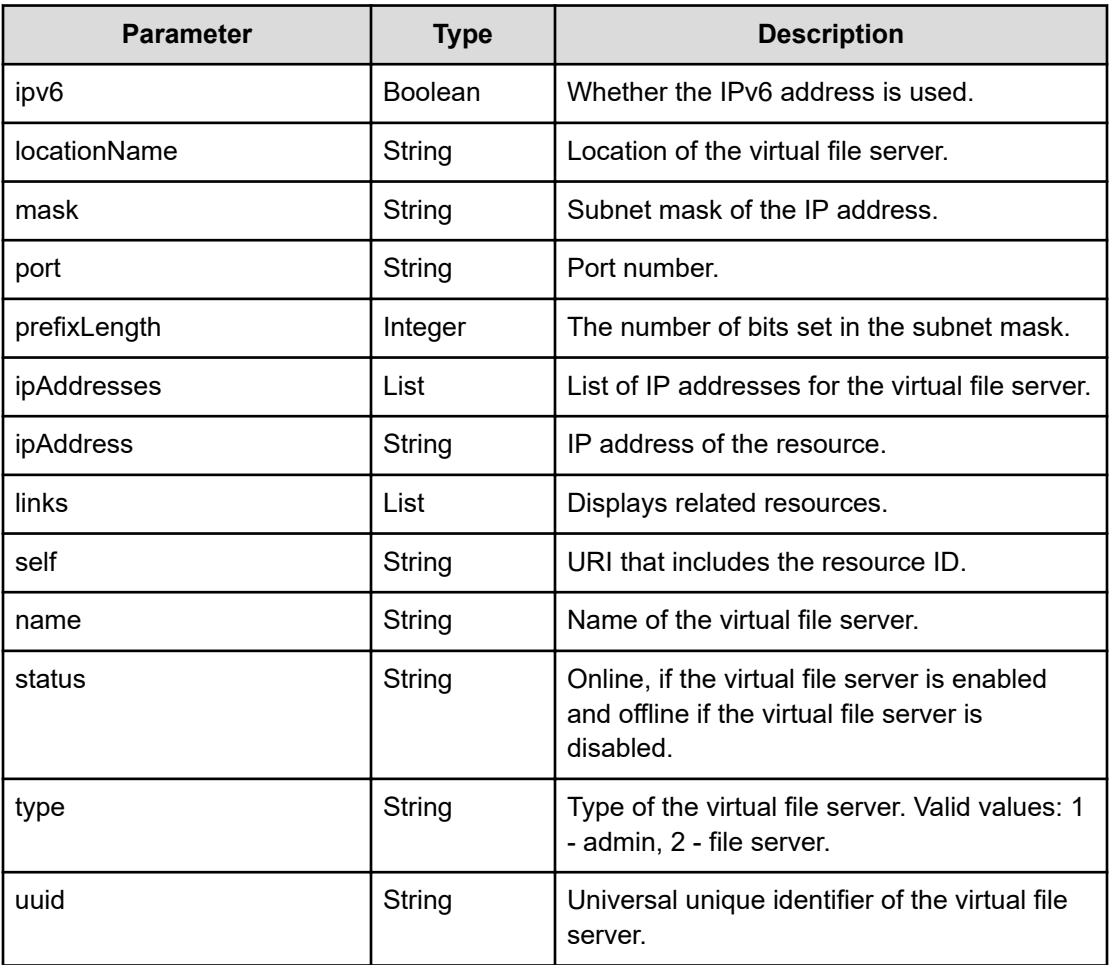

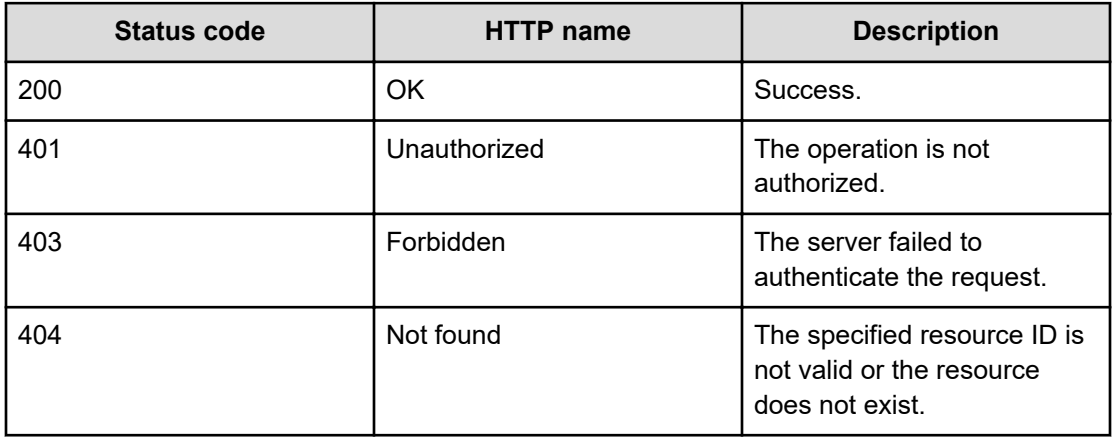

#### **Example code**

Request with JSON command:

```
https://172.17.64.111/v1/file/vfs
```

```
JSON Response:
```

```
{
  "evses":
   [
    {
           "clusterNodeId": 2,
           "enabled": true,
           "id": 0,
           "interfaceAddresses":
[[]
\{ "clusterNodeId": 2,
                 "evs": true,
                 "evsId": 0,
                 "ip": "126.255.48.2",
                  "ipv6": false,
                  "locationName": "G800-410500-a",
                 "mask": "255.255.0.0",
                 "port": "eth1",
                 "prefixLength": 16
               },
\{ "clusterNodeId": 2,
                  "evs": true,
                 "evsId": 0,
                  "ip": "202:7eff:3002",
                  "ipv6": true,
                  "locationName": "G800-410500-a",
                  "mask": "ffff:ffff:ffff:ffff::",
                  "port": "eth1",
                 "prefixLength": 64
 }
          \frac{1}{\sqrt{2}} "ipAddresses":
           [
         { 
           "ipAddress": "126.255.48.2",
          "mask": "255.255.0.0",
           "port": "eth1"
         }
          \frac{1}{\sqrt{2}} "links":
[[]
```

```
\{"rel": " self",
                 "href": "/v1/file/storage-systems/410500/vfs"
              },
\{"rel": " filesystems",
                 "href": "/v1/file/storage-systems/410500/vfs/cd0f6090-
4a29-11d1-901c-040100050000/file-systems"
              }
         \cdot "name": "G800-410500-a",
          "status": "On line",
          "type": "admin",
          "uuid": "cd0f6090-4a29-11d1-901c-040100050000"
    }
  ]
}
```
# **Getting information about a specific virtual file server**

You can display information about a virtual file server from a specified storage system.

#### **HTTP request syntax (URI)**

GET https://*ipAddress*/v1/file/storage-systems/*storageSystemId*/vfs/*vfsuuId*

Use the ID of the storage system as the *storageSystemId.*

Use the universal unique identifier of the virtual file server as the *vfsuuId.*

#### **Request structure**

Not applicable.

#### **Response structure**

The response body structure is shown below:

```
 {
          "clusterNodeId": ,
          "enabled": ,
          "id": ,
          "interfaceAddresses":
[[]
\{ "clusterNodeId": ,
                 "evs": ,
                 "evsId": ,
                 "ip": "",
                 "ipv6": true|false,
                 "locationName": "",
```

```
 "mask": "",
                   "port": "",
                   "prefixLength": 
                },
          \frac{1}{2},
           "ipAddresses":
\mathbb{R}^n (see Fig. ). In particular,
\{ "ipAddress": "",
                    "mask": "",
                    "port": ""
               }
           ],
           "links":
           [
\{ "rel": "_self",
                  "href": "/v1/file/storage-systems/410500/vfs"
                },
\{"rel": " filesystems",
                   "href": "/v1/file/storage-systems/410500/vfs/cd0f6090-
4a29-11d1-901c-040100050000/file-systems"
               }
          \frac{1}{2},
           "name": "",
           "status": "",
           "type": "",
           "uuid": ""
    }
}
```
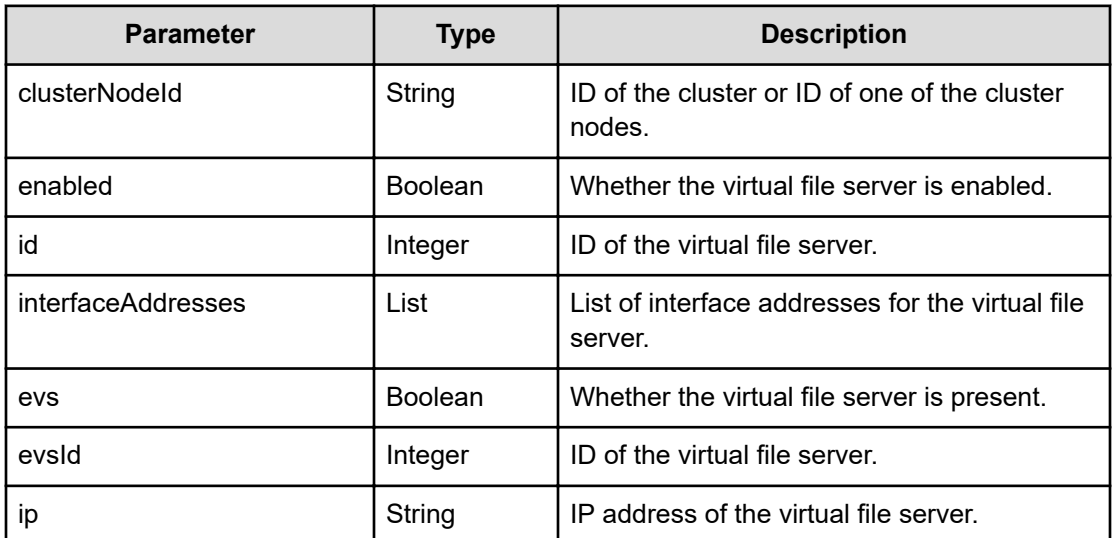

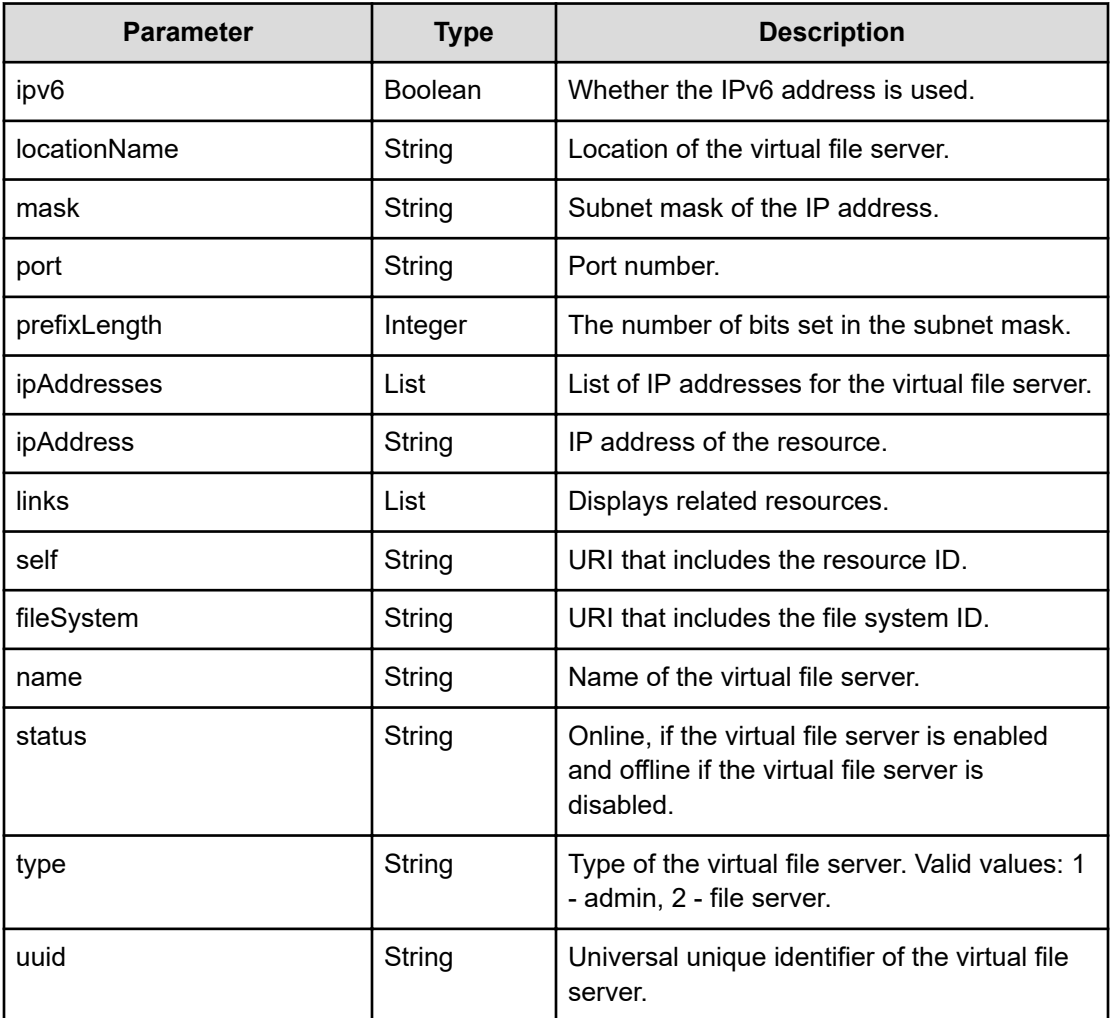

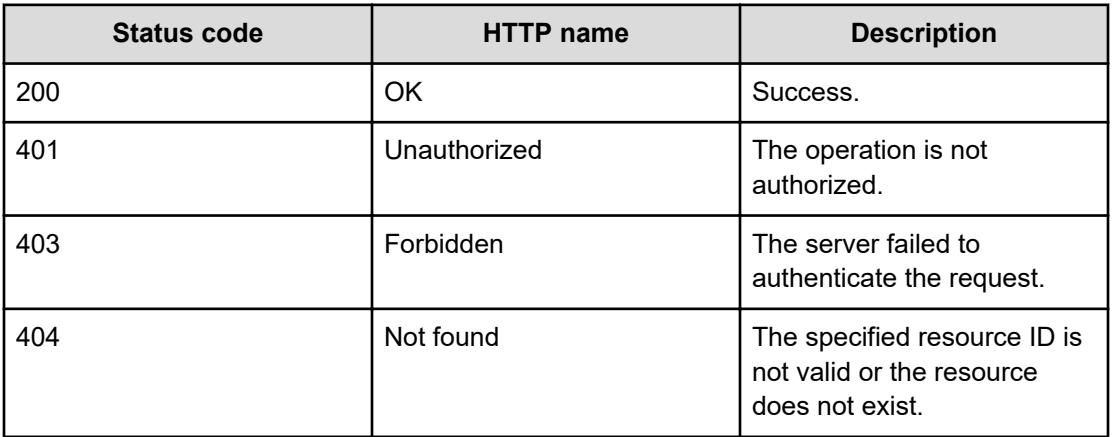

#### **Example code**

Request with JSON command:

```
https://172.17.64.111/v1/file/storage-systems/410500/vfs/cd0f6090-4a29-
11d1-901c-040100050000
```
JSON Response:

{

```
 "clusterNodeId": 2,
           "enabled": true,
           "id": 0,
           "interfaceAddresses":
          \lceil\{ "clusterNodeId": 2,
                 "evs": true,
                 "evsId": 0,
                  "ip": "126.255.48.2",
                 "ipv6": false,
                  "locationName": "G800-410500-a",
                 "mask": "255.255.0.0",
                  "port": "eth1",
                 "prefixLength": 16
                },
\{ "clusterNodeId": 2,
                 "evs": true,
                 "evsId": 0,
                  "ip": "202:7eff:3002",
                  "ipv6": true,
                  "locationName": "G800-410500-a",
                  "mask": "ffff:ffff:ffff:ffff::",
                  "port": "eth1",
                  "prefixLength": 64
 }
          \cdot "ipAddresses":
[between the state of the state of
\{ "ipAddress": "126.255.48.2",
                  "mask": "255.255.0.0",
                  "port": "eth1"
 }
           ],
           "links":
\mathbb{R}^n (see Fig. ). In the set of \mathbb{R}^n\{"rel": " self",
```

```
 "href": "/v1/file/storage-systems/410500/vfs"
              },
\{"rel": " filesystems",
                 "href": "/v1/file/storage-systems/410500/vfs/cd0f6090-
4a29-11d1-901c-040100050000/file-systems"
 }
         \frac{1}{2},
          "name": "G800-410500-a",
          "status": "On line",
          "type": "admin",
          "uuid": "cd0f6090-4a29-11d1-901c-040100050000"
}
```
# **Creating a virtual file server**

You can create a virtual file server.

# **HTTP request syntax (URI)**

POST https://*ipAddress*/v1/file/storage-systems/*storageSystemId*/vfs

Use the ID of the storage system as the *storageSystemId*.

#### **Request structure**

The request body structure is shown below:

```
{
"name": "",
"ipAddress": "", 
"subnetMask": "",
"storageSystemId": "",
"port": "",
"ipv6": 
}
```
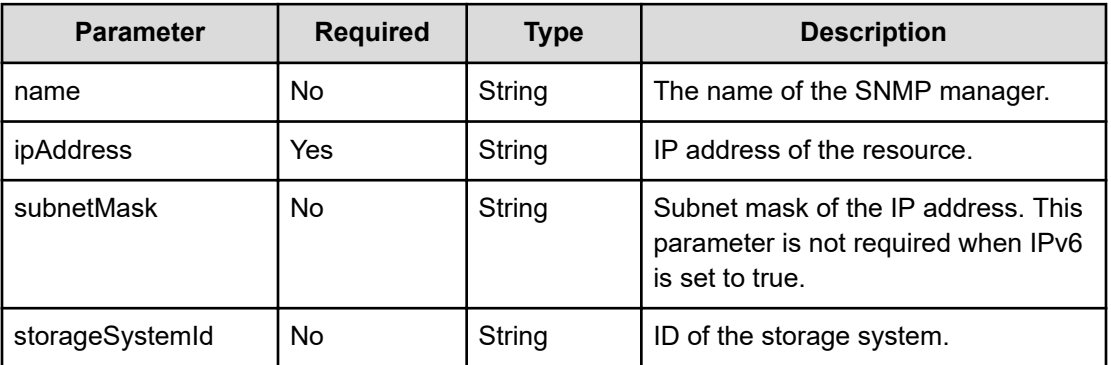

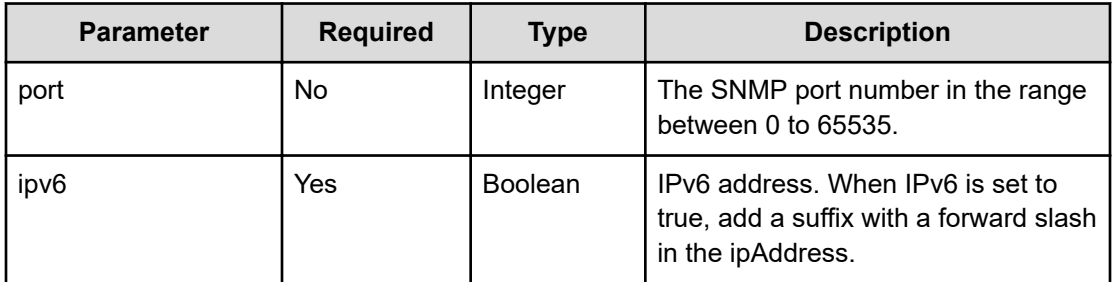

# **Response structure**

The response body structure is shown below:

```
{
  "jobId": "",
  "title": {
       "text": "",
       "messageCode": "",
       "parameters": {}
  },
  "user": "",
  "status": "",
  "startDate": ,
  "endDate": ,
  "parentJobId": ,
  "reports": [],
   "links": [
      {
         "rel": "_self",
         "href": "/v1/jobs/"
     }
  ],
  "tags": [],
  "isSystem": 
}
```
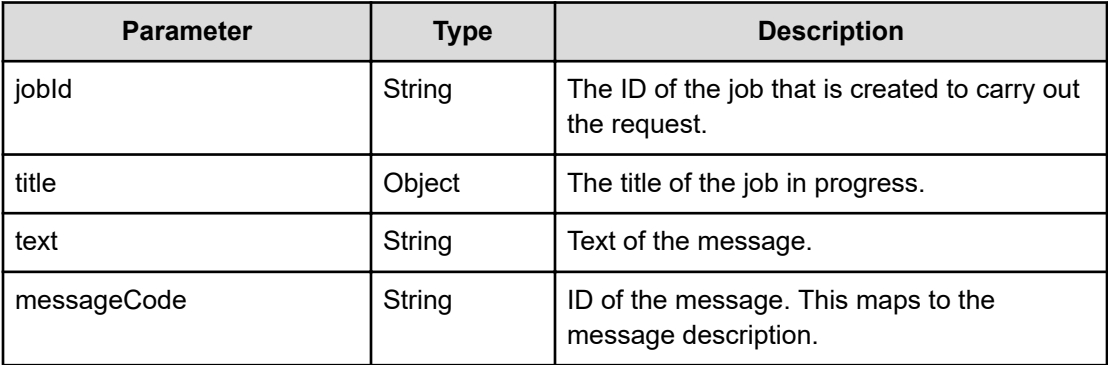

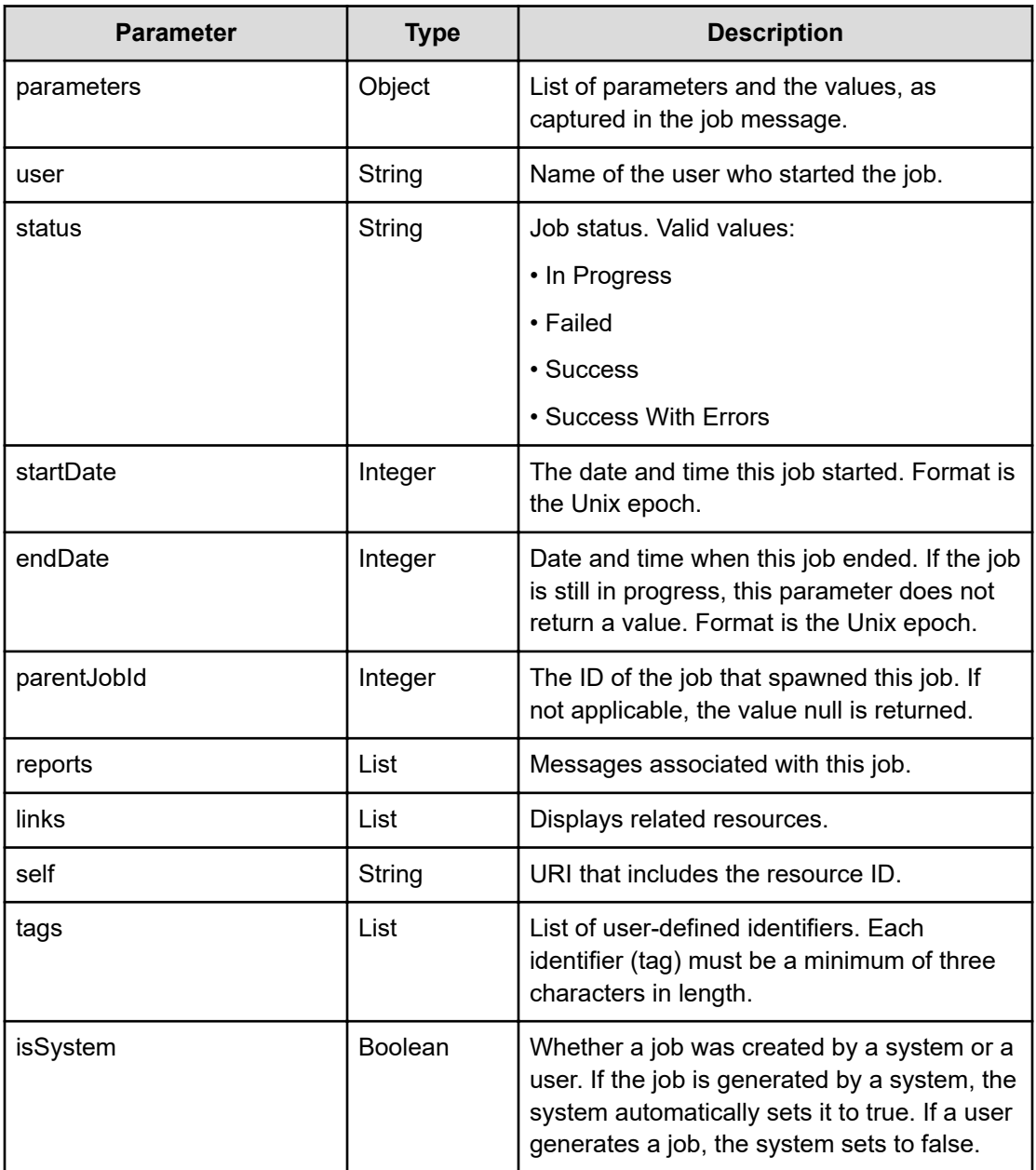

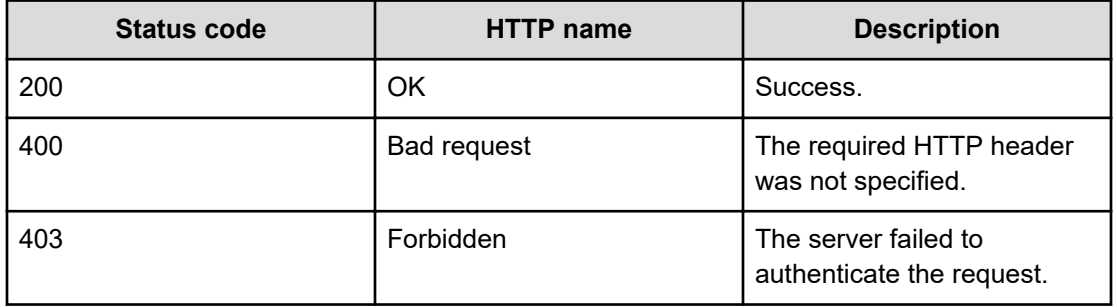

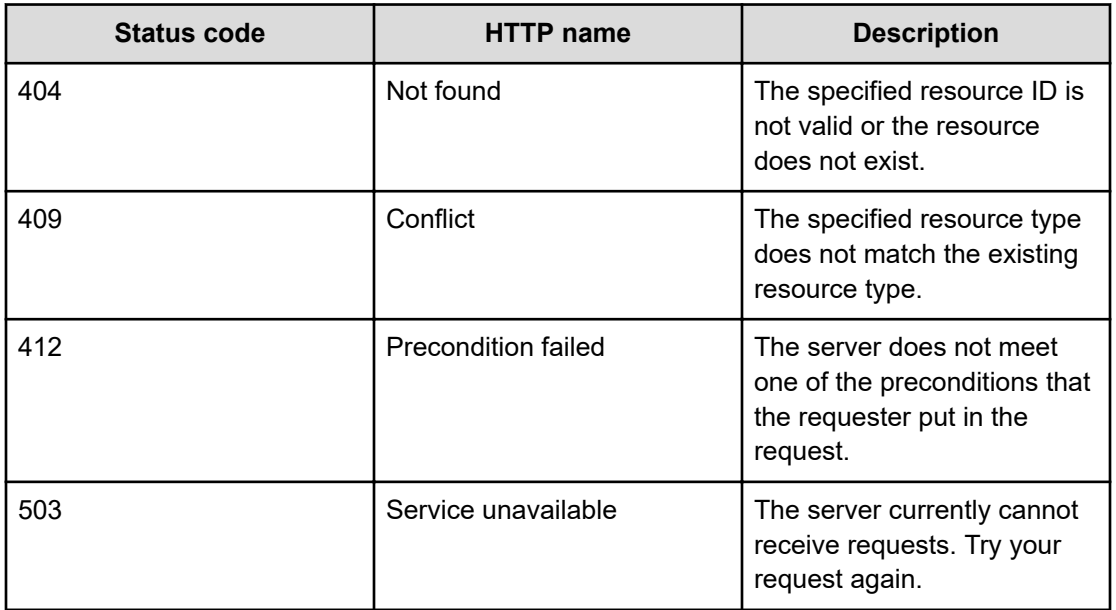

**Example request (EVS with IPv4 address format)**

```
{
"name": "New EVS",
"ipAddress": "172.17.91.102",
"subnetMask": "255.255.255.192",
"storageSystemId": "410304",
"port": "ag1",
"ipv6": false
}
```
**Example request (EVS with IPv6 address format)**

```
{
    "name": "ivp6Test2",
    "ipAddress": "2002::7eef:5002/64",
     "storageSystemId": "410209",
     "subnetMask": "255.255.255.192",
     "port": "ag1",
     "ipv6": true
}
```
# **Example code**

Request with JSON command:

```
https://172.17.64.111/v1/file/storage-systems/410500/vfs
```
#### **Example response**

```
{
  "jobId": "a88bd309-fe36-4d68-b3b3-342d1edf20e8",
  "title": {
       "text": "Create VFS",
       "messageCode": "CreateVFSJobPreTitleMessage",
       "parameters": {}
  },
  "user": "sysadmin",
  "status": "IN_PROGRESS",
  "startDate": 1452129643172,
  "endDate": null,
  "parentJobId": null,
  "reports": [],
  "links": [
      {
        "rel": "_self",
         "href": "/v1/jobs/a88bd309-fe36-4d68-b3b3-342d1edf20e8"
      }
  ],
   "tags": [{
      "tag": "STORAGE"
     },
     {
       "tag": "410209"
     },
     {
       "tag": "CREATE"
     },
     {
       "tag": "FILE"
     },
     {
       "tag": "USER"
     }
 \cdot "isSystem": false
```
# **Enabling a virtual file server**

}

You can enable a virtual file server in the storage system. Use this command to bring a virtual file server online.

# **HTTP request syntax (URI)**

PATCH https://*ipAddress*/v1/file/storage-systems/*storageSystemId*/vfs/*vfsuuId*

Use the ID of the storage system as the *storageSystemId.*

Use the universal unique identifier of the virtual file server as the *vfsuuId.*

#### **Request structure**

The request body structure is shown below:

```
{
   "enabled":"true"
}
```
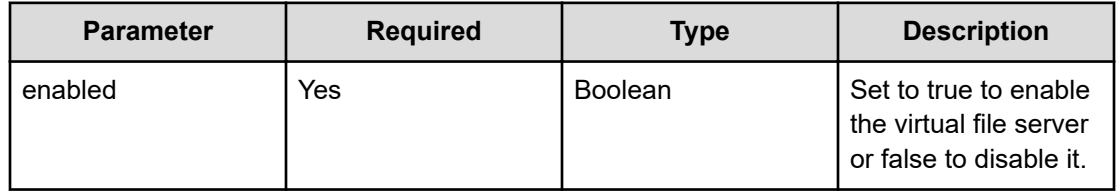

#### **Response structure**

The response body structure is shown below:

```
{
  "jobId": "",
  "title": {
   "text": "",
    "messageCode": "",
    "parameters": {}
  },
  "user": "",
  "status": "",
  "startDate": ,
  "endDate": ,
  "parentJobId": ,
  "reports": [],
  "links": [
     {
      "rel": " self",
      "href": "/v1/jobs/"
    }
  ],
  "tags": [],
  "isSystem":
}
```
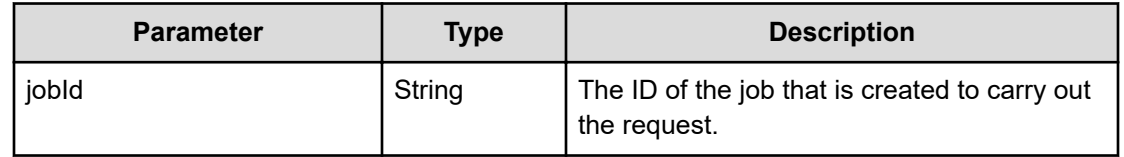

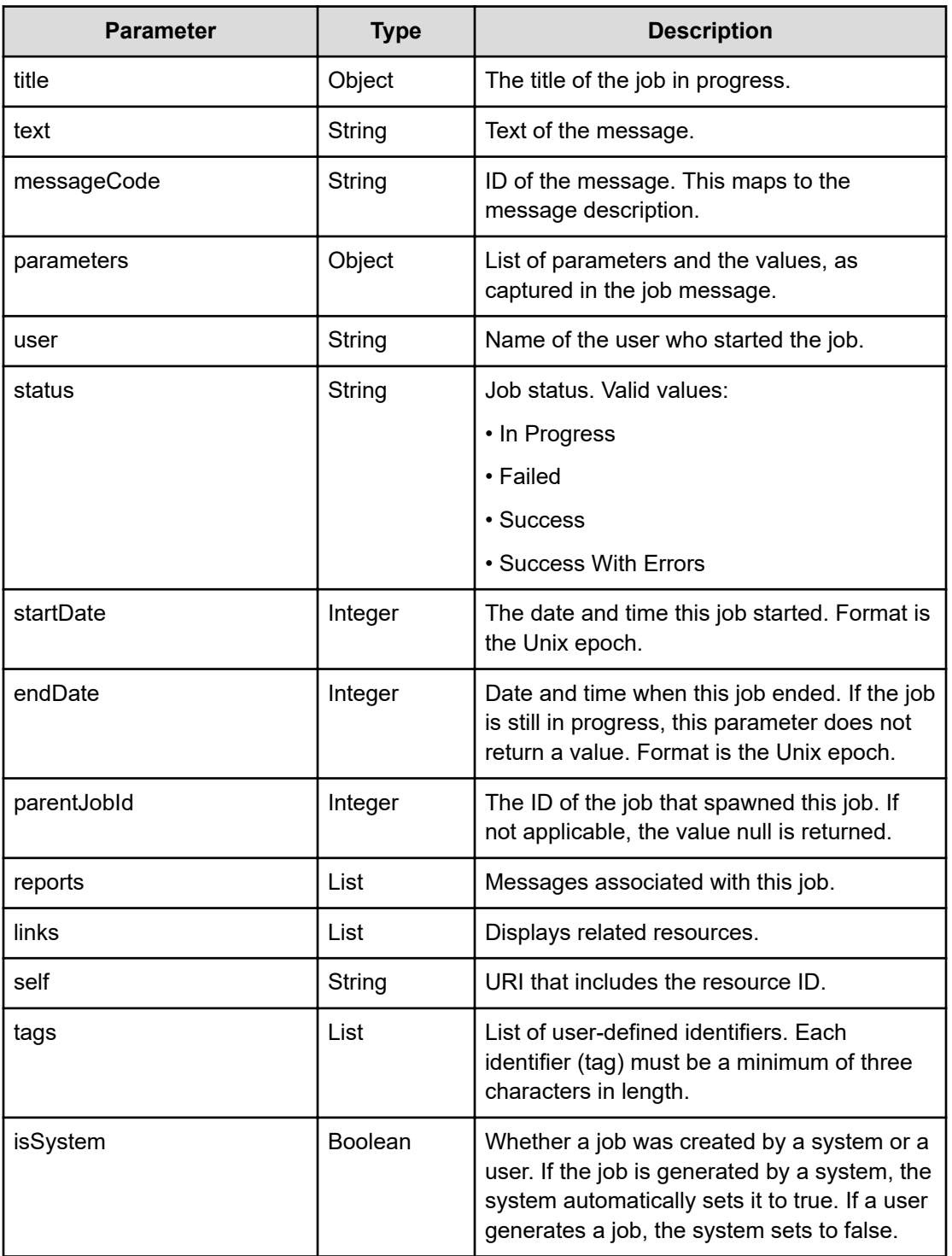

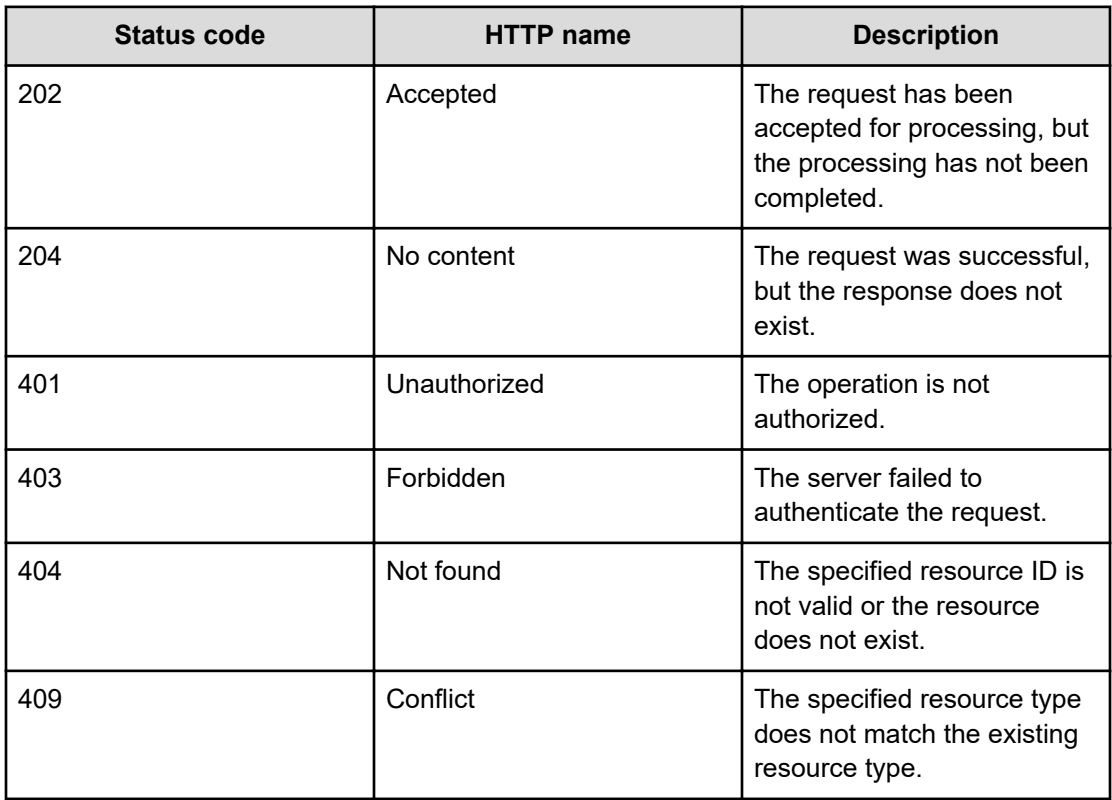

#### **Example request**

```
{
  "enabled":"true"
}
```
# **Example code**

Request with JSON command:

```
https://172.17.64.111/v1/file/storage-systems/21000/vfs/cd0f6090-4a29-11d1-
901c-040100050000
```
#### JSON Response:

```
{
  "jobId": "e8bf52d5-bc18-4400-b3ef-edc16543af88",
  "title": {
    "text": "Updating VFS with Label EVS-SS, UUID a195af84-84e2-11d1-908d-
040100020009",
    "messageCode": "UpdateVFSPreJobStepMessage",
    "parameters": {}
 },
```

```
"user": "sysadmin",
   "status": "IN_PROGRESS",
   "startDate": 1452542341909,
   "endDate": null,
   "parentJobId": null,
   "reports": [],
   "links": [
     {
      "rel": "_self",
       "href": "/v1/jobs/e8bf52d5-bc18-4400-b3ef-edc16543af88"
     }
   ],
   "tags": [{
       "tag": "STORAGE"
     },
     {
       "tag": "a195af84-84e2-11d1-908d-040100020009"
     },
     {
       "tag": "410209"
     },
     {
       "tag": "UPDATE"
     },
     {
       "tag": "FILE"
     },
     {
       "tag": "USER"
     }
  \vert,
   "isSystem": false
}
```
# **Disabling a virtual file server**

You can disable a virtual file server. When disabling a file server a virtual file server goes offline.

# **HTTP request syntax (URI)**

PATCH https://*ipAddress*/v1/file/storage-systems/*storageSystemId*/vfs/*vfsuuId*

Use the ID of the storage system as the *storageSystemId.*

Use the universal unique identifier of the virtual file server as the *vfsuuId.*

# **Request structure**

The request body structure is shown below:

```
{
   "enabled":"false"
}
```
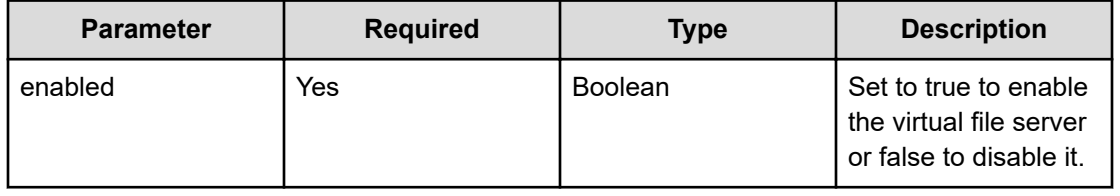

## **Response structure**

The response body structure is shown below.

```
{
  "jobId": "",
  "title": {
   "text": "",
    "messageCode": "",
    "parameters": {}
  },
  "user": "",
  "status": "",
  "startDate": ,
  "endDate": ,
  "parentJobId": ,
  "reports": [],
  "links": [
    {
      "rel": " self",
       "href": "/v1/jobs/jobId"
    }
  ],
  "tags": [],
  "isSystem":
}
```
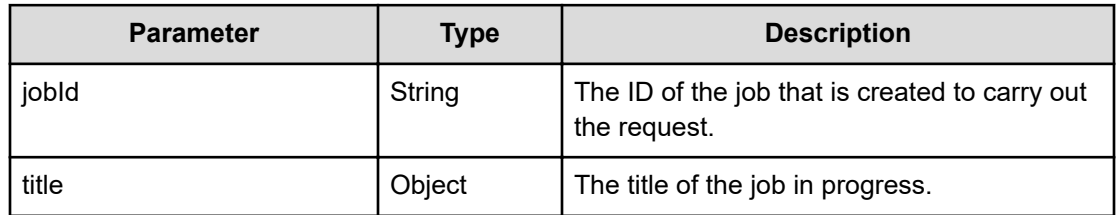

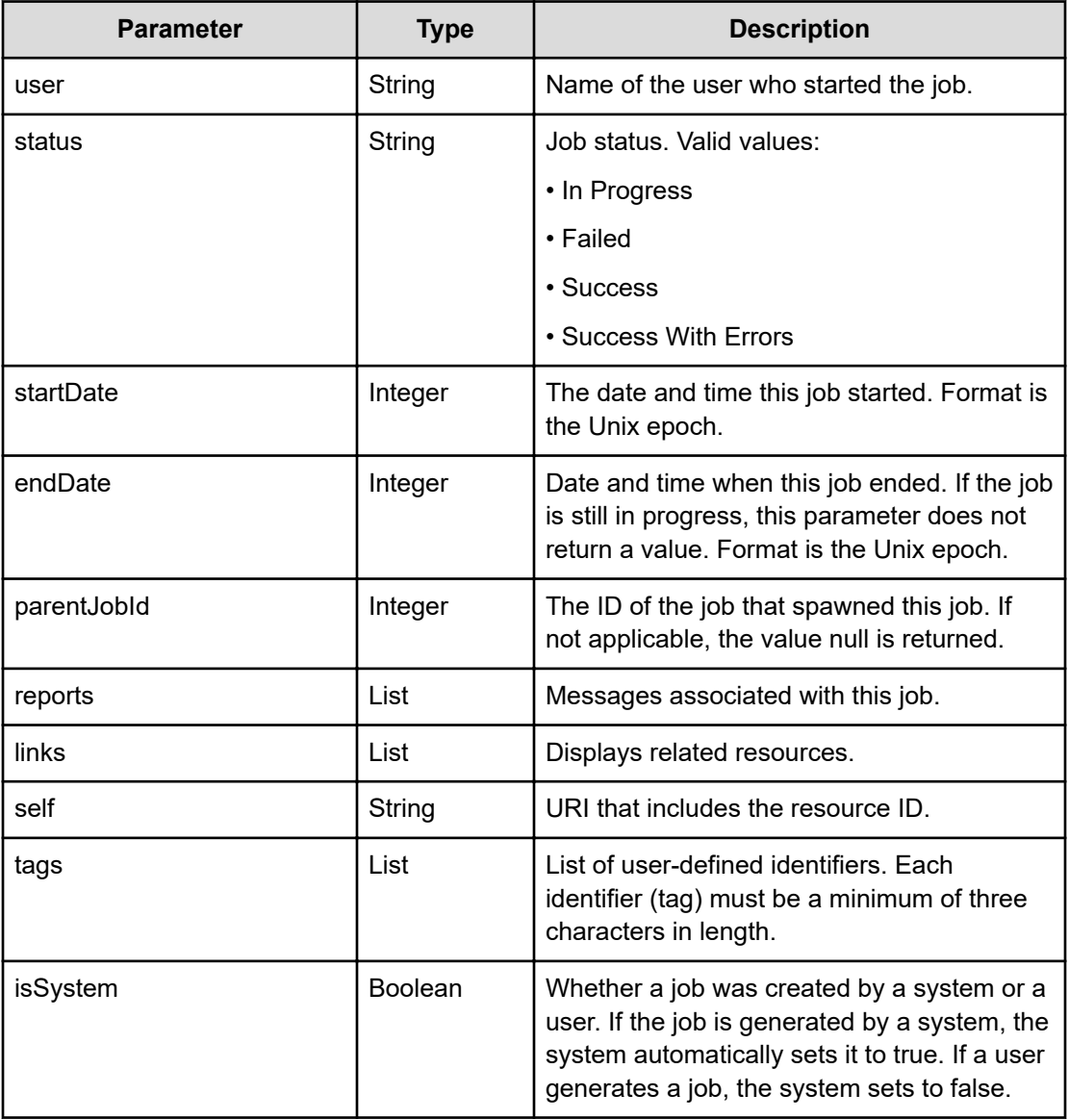

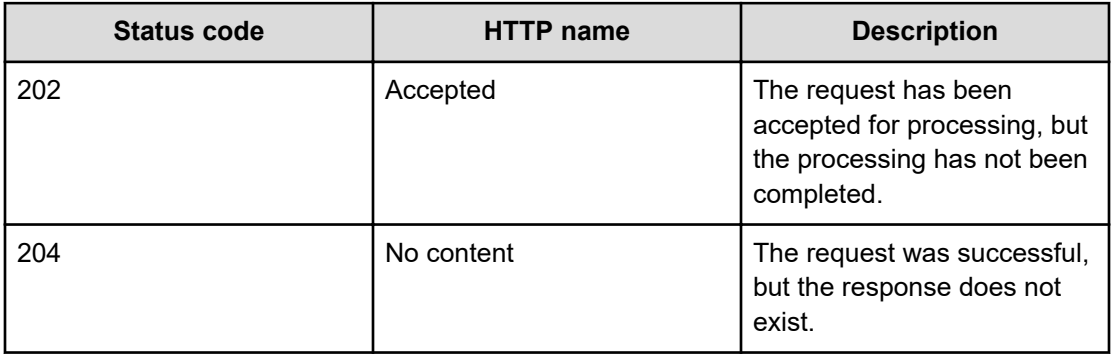

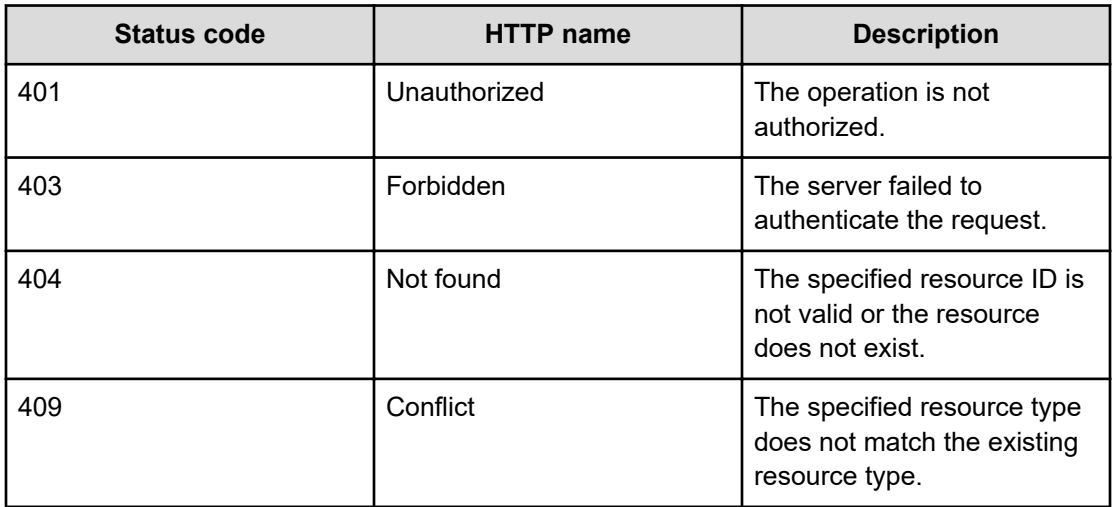

#### **Example request**

```
{
   "enabled":"false"
}
```
# **Example code**

Request with JSON command:

```
https://172.17.64.111/v1/file/storage-systems/410500/vfs/cd0f6090-4a29-
11d1-901c-040100050000
```
#### JSON Response:

```
{
  "jobId": "e8bf52d5-bc18-4400-b3ef-edc16543af88",
   "title": {
     "text": " Updating VFS with Label EVS-SS, UUID a195af84-84e2-11d1-908d-
040100020009.",
     "messageCode": "UpdateVFSPreJobStepMessage",
     "parameters": {}
  },
  "user": "sysadmin",
  "status": "IN_PROGRESS",
  "startDate": 1452542341909,
  "endDate": null,
  "parentJobId": null,
   "reports": [],
   "links": [
     {
      "rel": " self",
       "href": "/v1/jobs/e8bf52d5-bc18-4400-b3ef-edc16543af88"
```

```
 }
   ],
   "tags": [{
       "tag": "STORAGE"
     },
     {
        "tag": "a195af84-84e2-11d1-908d-040100020009"
     },
     {
        "tag": "410209"
     },
     {
        "tag": "UPDATE"
     },
     {
        "tag": "FILE"
     },
     {
        "tag": "USER"
     }
   ],
   "isSystem": false
}
```
# **Renaming a virtual file server**

You can rename a virtual file server.

# **HTTP request syntax (URI)**

PATCH https://*ipAddress*/v1/file/storage-systems/*storageSystemId*/vfs/*vfsuuId*

Use the ID of the storage system as the *storageSystemId.*

Use the universal unique identifier of the virtual file server as the *vfsuuId.*

## **Request structure**

The request body structure is shown below:

```
{
 "evsName":"NewEVS"
}
```
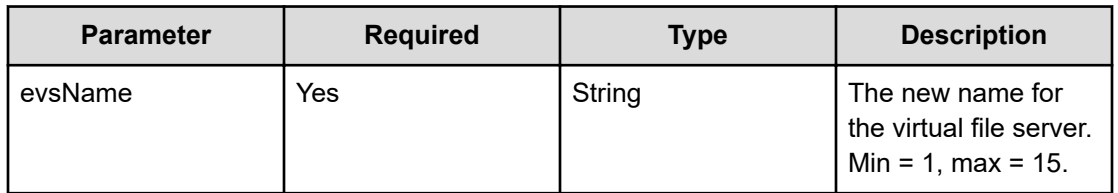

#### **Response structure**

The response body structure is shown below.

```
{
  "jobId": "",
  "title": {
    "text": "",
    "messageCode": "",
    "parameters": {}
  },
  "user": "",
  "status": "",
  "startDate": ,
  "endDate": ,
  "parentJobId": ,
  "reports": [],
   "links": [
     {
      "rel": "_self",
       "href": "/v1/jobs/jobId"
     }
  ],
  "tags": [],
  "isSystem":
}
```
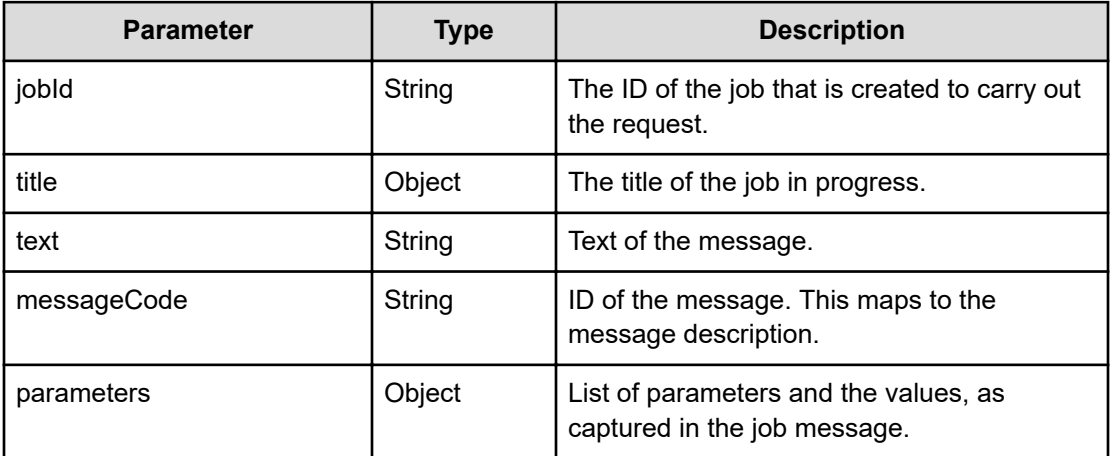

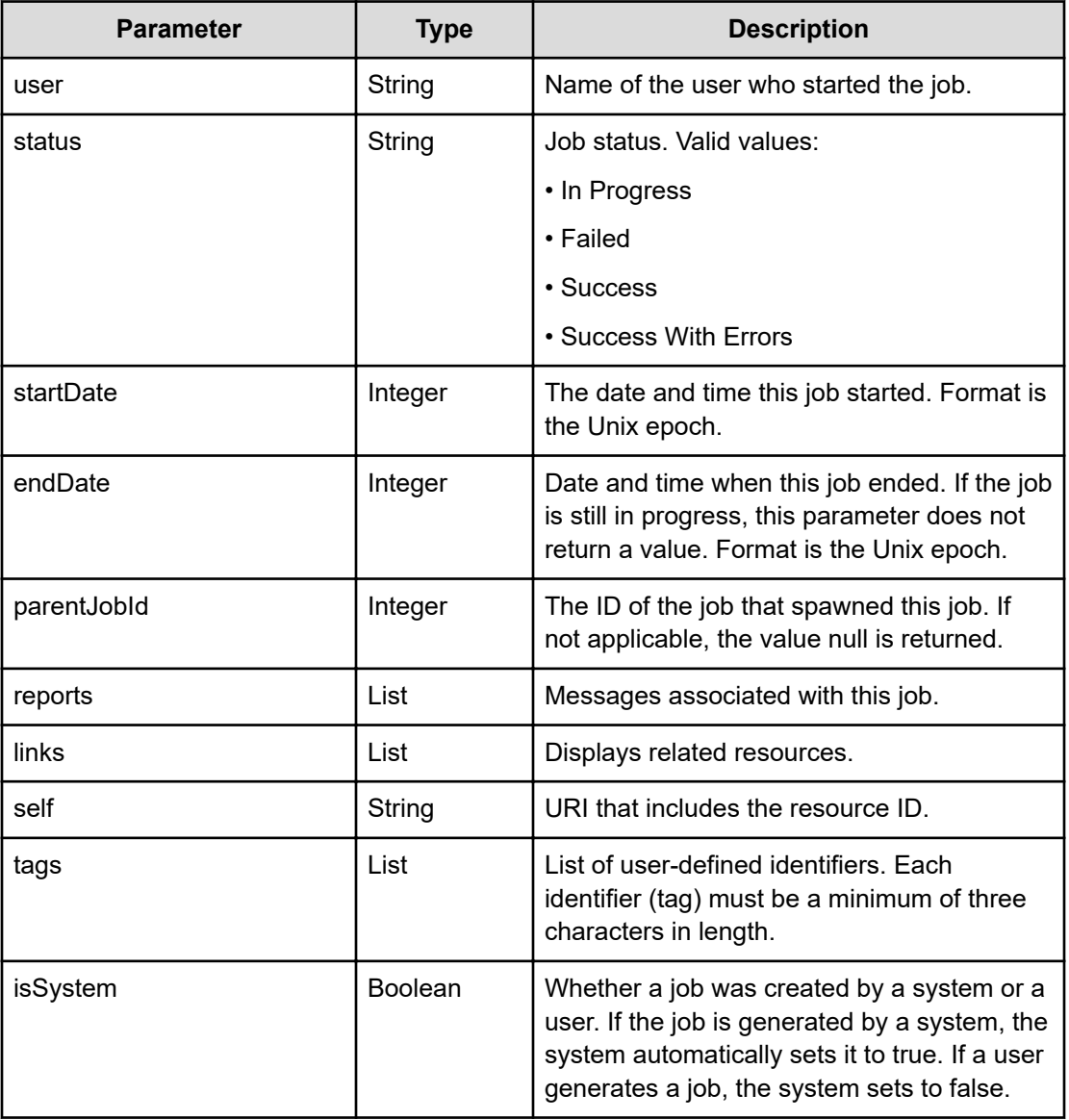

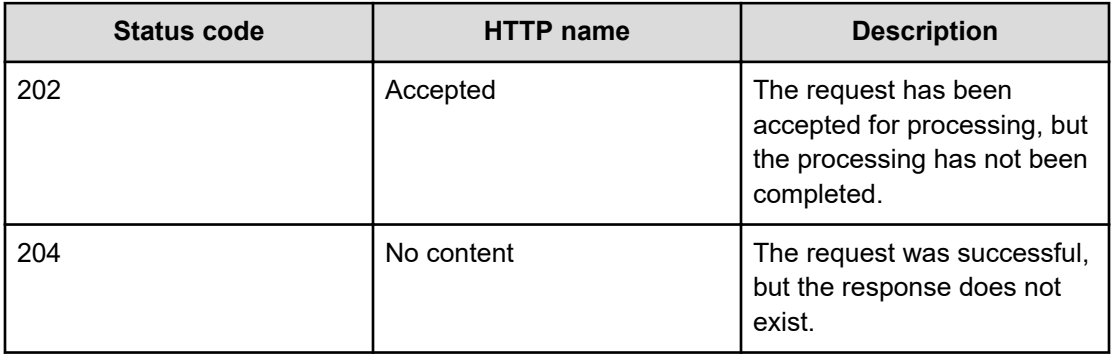

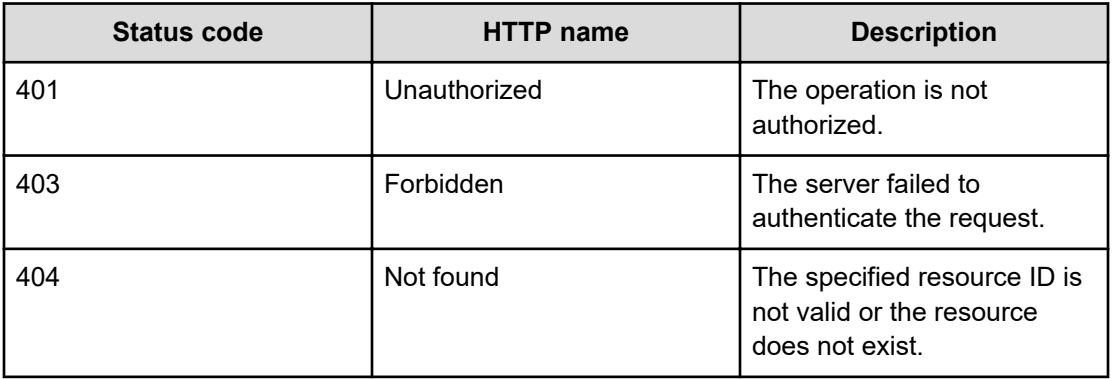

#### **Example request**

```
{
  "evsName":"NewEVS"
}
```
#### **Example code**

Request with JSON command:

```
https://172.17.64.104/v1/file/storage-systems/21000/vfs/9d869ca6-4bf7-11d1-
901c-040100020009
```
## JSON Response:

```
{
   "jobId": "e8bf52d5-bc18-4400-b3ef-edc16543af88",
  "title": {
    "text": "Updating VFS with Label EVS-SS, UUID a195af84-84e2-11d1-908d-
040100020009",
     "messageCode": "UpdatingVFSPreJobStepMessage",
     "parameters": {}
  },
  "user": "sysadmin",
   "status": "IN_PROGRESS",
  "startDate": 1452542341909,
  "endDate": null,
  "parentJobId": null,
   "reports": [],
   "links": [
     {
      "rel": " self",
       "href": "/v1/jobs/e8bf52d5-bc18-4400-b3ef-edc16543af88"
    }
  ],
   "tags": [ {
```

```
 "tag": "STORAGE"
   },
   {
      "tag": "a195af84-84e2-11d1-908d-040100020009"
   },
   {
     "tag": "410209"
   },
   {
      "tag": "UPDATE"
   },
   {
     "tag": "FILE"
   },
   {
     "tag": "USER"
   }
 ],
 "isSystem": false
```
# **Deleting a virtual file server**

}

You can delete a virtual file server. When you delete a virtual file server, it is automatically disabled.

#### **HTTP request syntax (URI)**

```
DELETE https://ipAddress/v1/file/storage-systems/storageSystemId/vfs/
vfsuuId
```
Use the ID of the storage system as the *storageSystemId.*

Use the universal unique identifier of the virtual file server as the *vfsuuId.*

#### **Request structure**

Not applicable.

#### **Response structure**

The response body structure is shown below:

```
{
   "jobId": "",
   "title":
    {
        "text": "",
        "messageCode": "",
        "parameters":
\left\{\begin{array}{c} \end{array}\right.
```

```
 }
     },
     "user": "",
     "status": "",
     "startDate": ,
     "endDate": ,
     "parentJobId": ,
     "reports":
    \left[ \right]\frac{1}{2},
     "links":
    \mathbb{I}\left\{\begin{array}{c} \end{array}\right. "rel": "_self",
          "href": \frac{1}{\pi}/v1/jobs/"
       }
     ],
     "tags":
    \lceil ],
    "isSystem": 
}
```
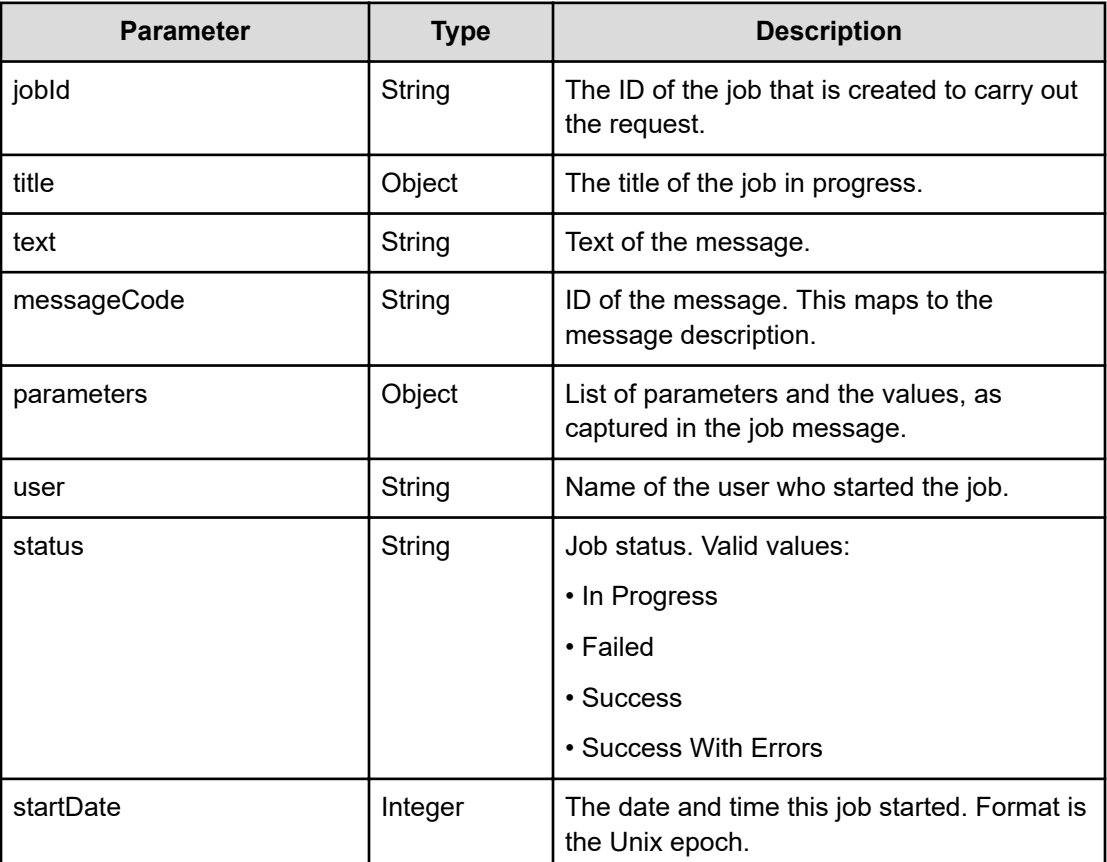

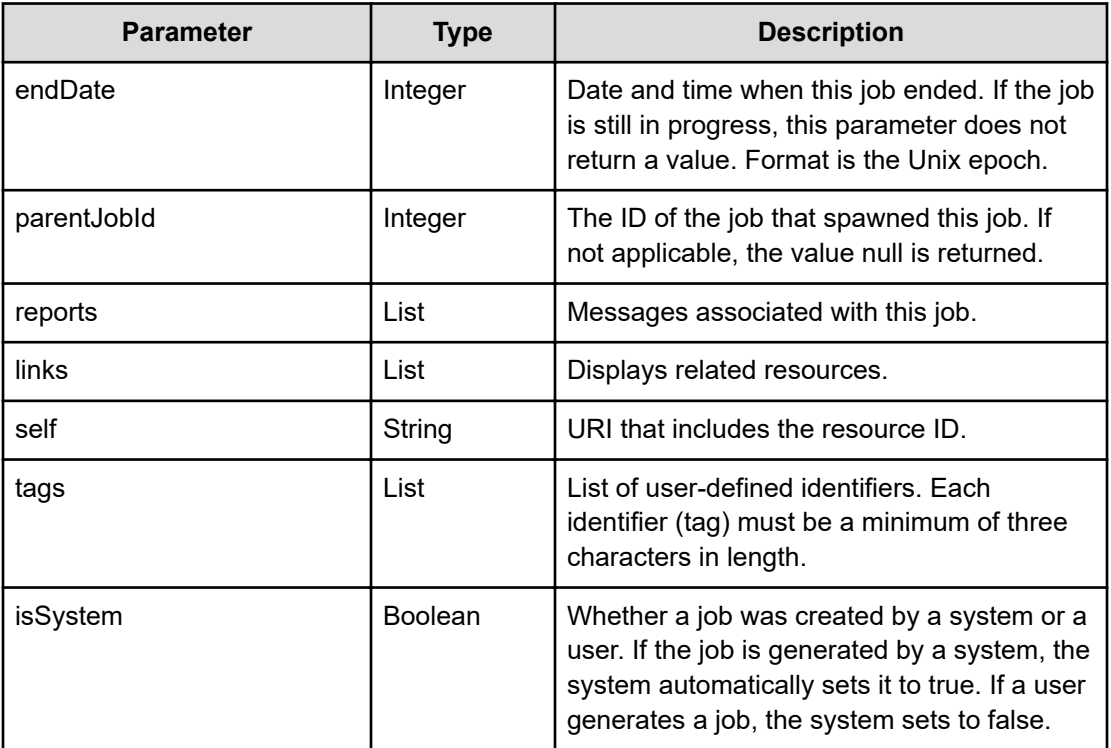

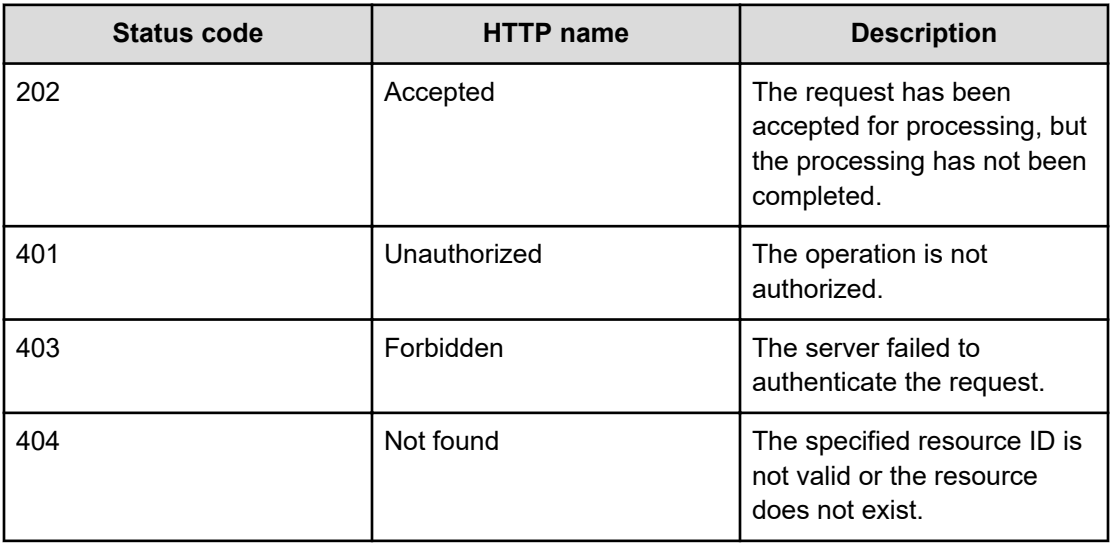

## **Example code**

Request with JSON command:

```
https://172.17.64.111/v1/file/storage-systems/410500/vfs/cd0f6090-4a29-
11d1-901c-040100050000
```
JSON Response:

```
{
   "jobId": "df88e4bd-b6d6-435c-8ac0-deca3c542605",
  "title": {
    "text": "Deleting VFS with Label VFS12345, UUID a195af84-84e2-11d1-
908d-040100020009",
     "messageCode": "DeleteVFSPreStepMessage",
     "parameters": {}
   },
   "user": "sysadmin",
   "status": "IN_PROGRESS",
   "startDate": 1453254005810,
   "endDate": null,
   "parentJobId": null,
   "reports": [],
   "links": [
     {
      "rel": "_self",
       "href": "/v1/jobs/df88e4bd-b6d6-435c-8ac0-deca3c542605"
    }
  \frac{1}{\sqrt{2}} "tags": [{
      "tag": "STORAGE"
     },
     {
       "tag": "a195af84-84e2-11d1-908d-040100020009"
     },
     {
       "tag": "410209"
     },
     {
       "tag": "DELETE"
     },
     {
       "tag": "FILE"
     },
     {
       "tag": "USER"
     }
  \frac{1}{\sqrt{2}} "isSystem": false
}
```
# **File pool management resources**

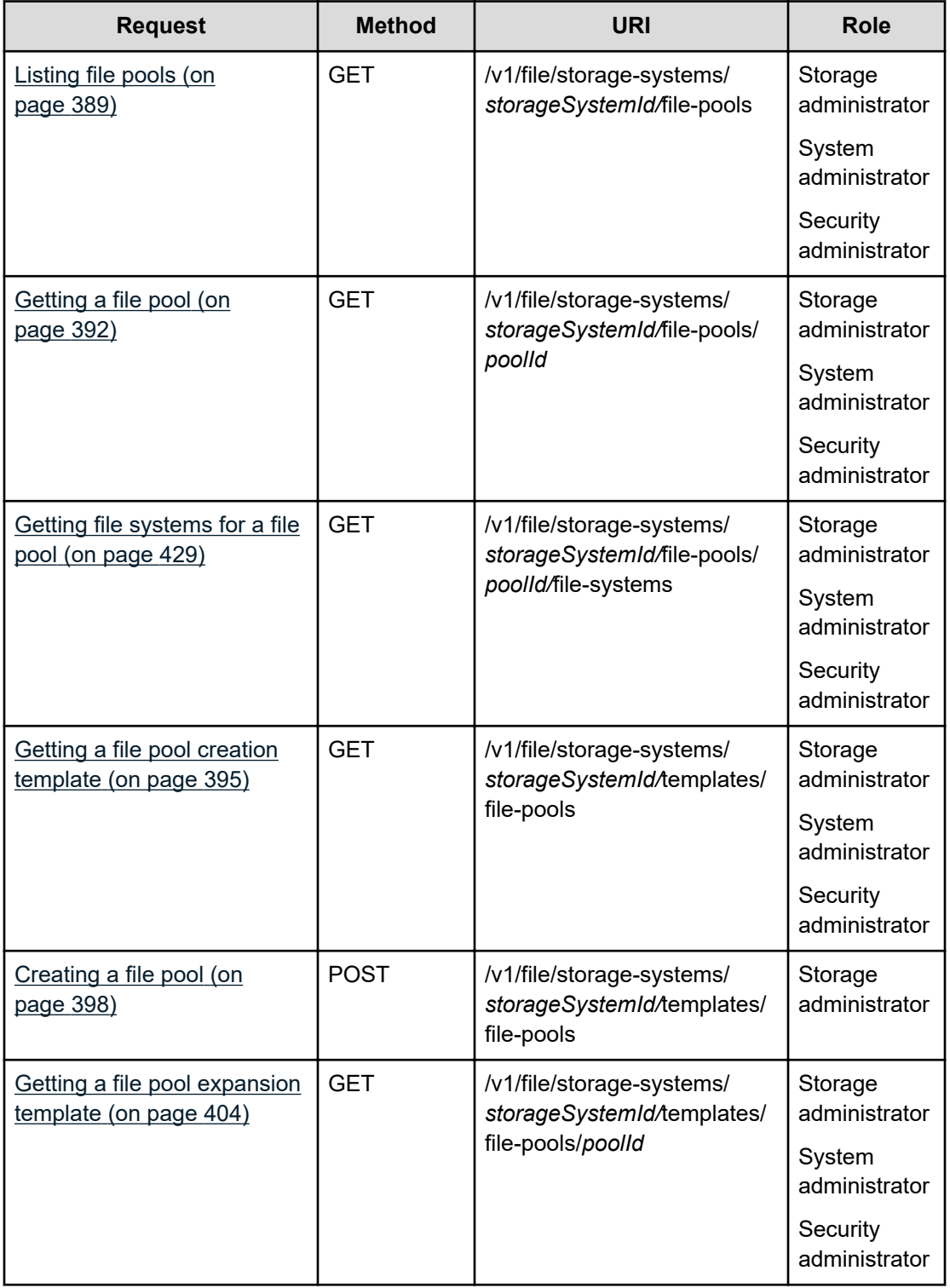

<span id="page-388-0"></span>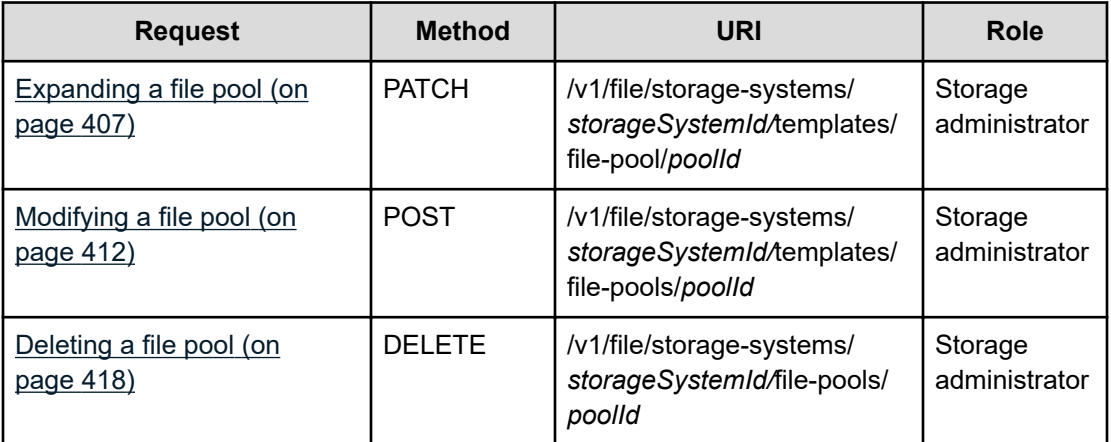

# **Listing file pools for a storage system**

You can display a list of all file pools in a storage system.

#### **HTTP request syntax (URI)**

GET https://*ipAddress*/v1/file/storage-systems/*storageSystemId/*file-pools

Use the ID of the storage system as the *storageSystemId.*

#### **Request structure**

Not applicable.

#### **Response structure**

The response body structure is shown below:

```
{
  "filePools": 
  \lceil {
       "id": "",
       "label": "",
       "totalCapacity": "",
       "freeCapacity": "",
       "usedCapacity": "",
      "healthy": ,
       "chunkSize": "",
       "onHDP": "",
       "physicalCapacity": ""
       "tierNames": [""]
       "tiered": ,
       "fileSystemAutoExpansionAllowed": ,
       "assignedToLocalCluster": ,
```

```
 "tiers": 
       \lceil {
            "capacity": "",
            "freeSpace": "",
            "tierNumber": ""
          }
       ]
     } 
  ]
}
```
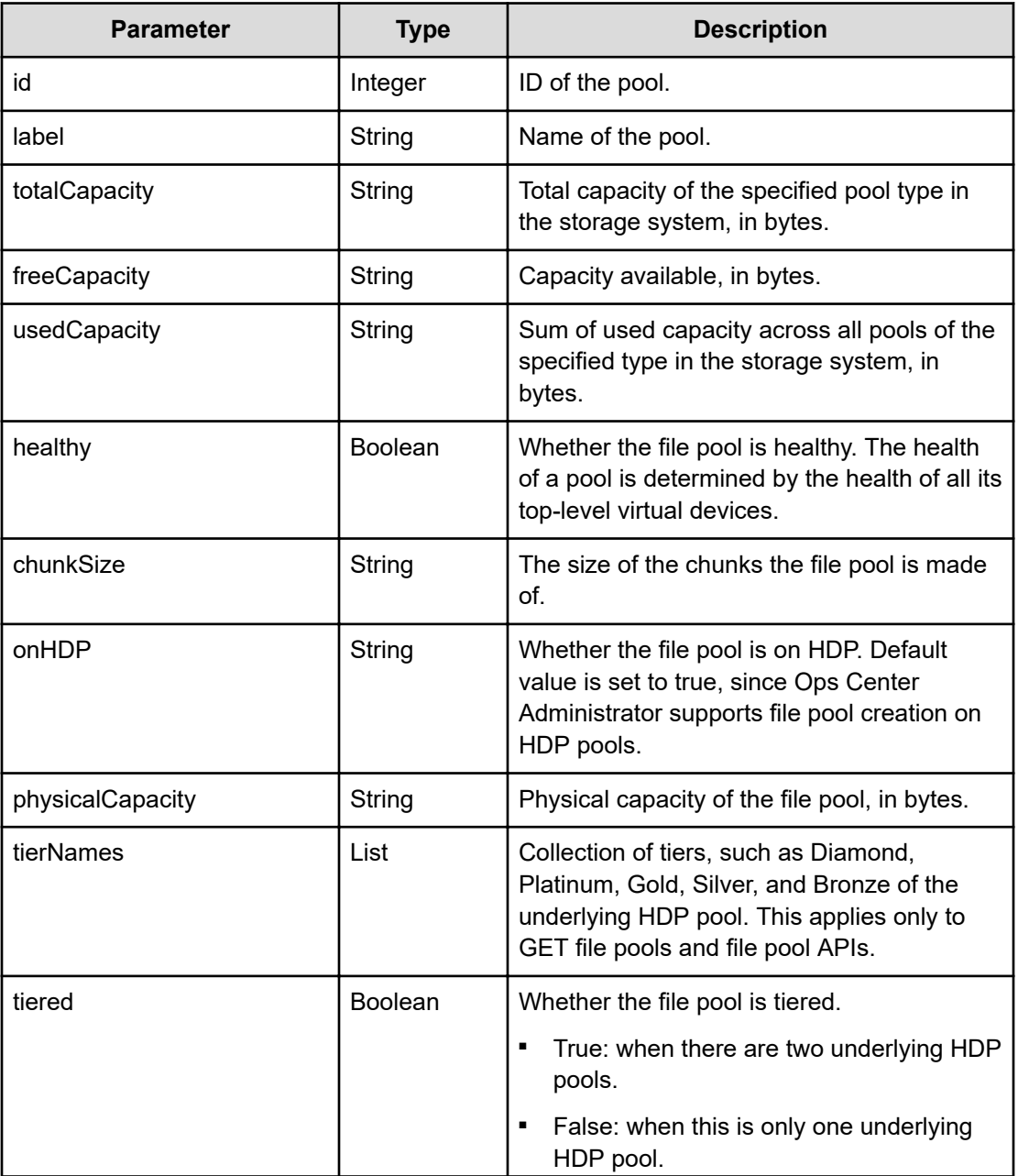

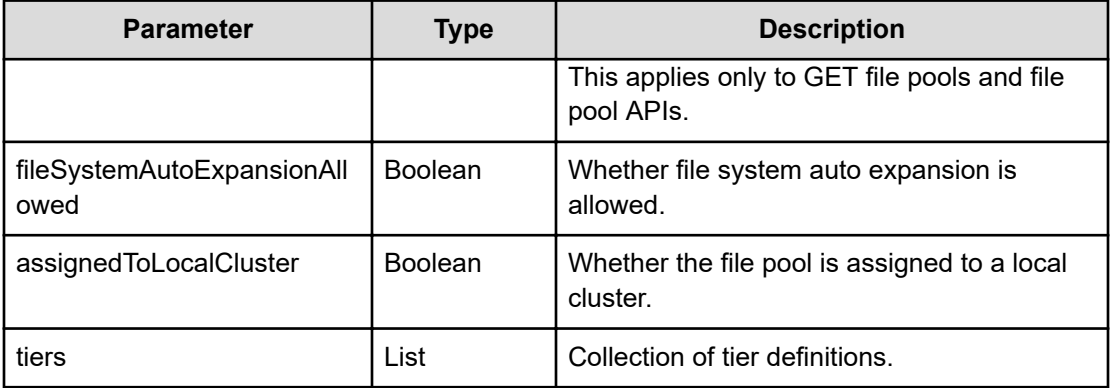

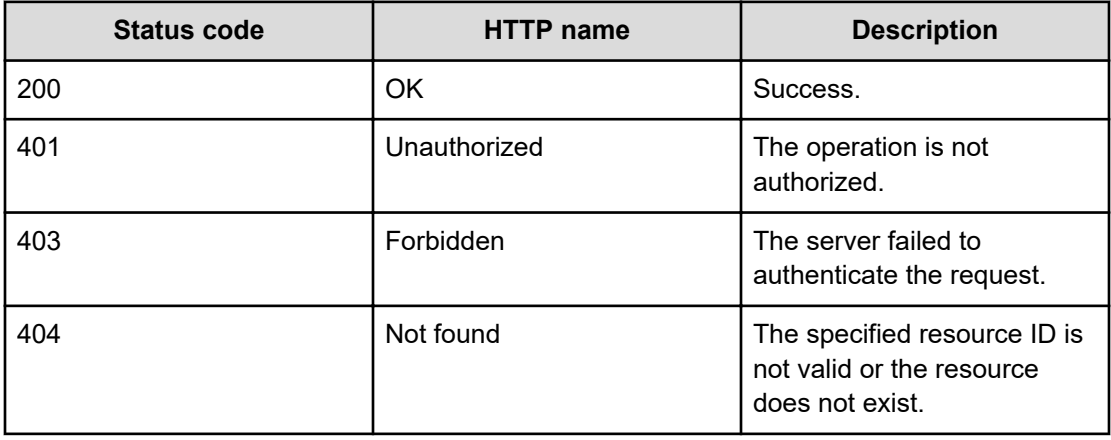

## **Example code**

Request with JSON command:

https://172.17.64.109/v1/file/storage-systems/410209/file-pools

JSON response:

```
{
  "filePools": [
    {
       "id": "6190571495709419190",
       "label": "FK-Pool-2",
       "totalCapacity": "268414484480",
       "freeCapacity": "115070730240",
       "usedCapacity": "153343754240",
       "healthy": true,
       "chunkSize": "19327352832",
       "onHDP": "True",
       "physicalCapacity": "27662173077504"
       "tierNames": ["Silver"]
```

```
 "tiered": false,
       "fileSystemAutoExpansionAllowed": true,
       "assignedToLocalCluster": true,
       "tiers": [
         {
            "capacity": "0",
            "freeSpace": "0",
            "tierNumber": "0"
         },
       ]
     },
     ...
     }
   ]
}
```
# **Getting a file pool**

You can display information about a single file pool.

#### **HTTP request syntax (URI)**

GET https://*ipAddress*/v1/file/storage-systems/*storageSystemId*/file-pools/ *poolId*

Use the ID of the storage system as the *storageSystemId.*

Use the ID of the file pool as the *poolId.*

#### **Request structure**

Not applicable.

#### **Response structure**

The response body structure is shows below:

```
{
  "id": "",
  "label": "",
  "totalCapacity": "",
  "freeCapacity": "",
  "usedCapacity": "",
  "healthy": true,
  "chunkSize": "",
  "onHDP": "",
  "physicalCapacity": ""
  "tierNames": [""]
  "tiered": ,
  "fileSystemAutoExpansionAllowed": ,
  "assignedToLocalCluster": ,
```

```
 "tiers": [
    {
       "capacity": "",
       "freeSpace": "",
      "tierNumber": ""
      }
  ]
}
```
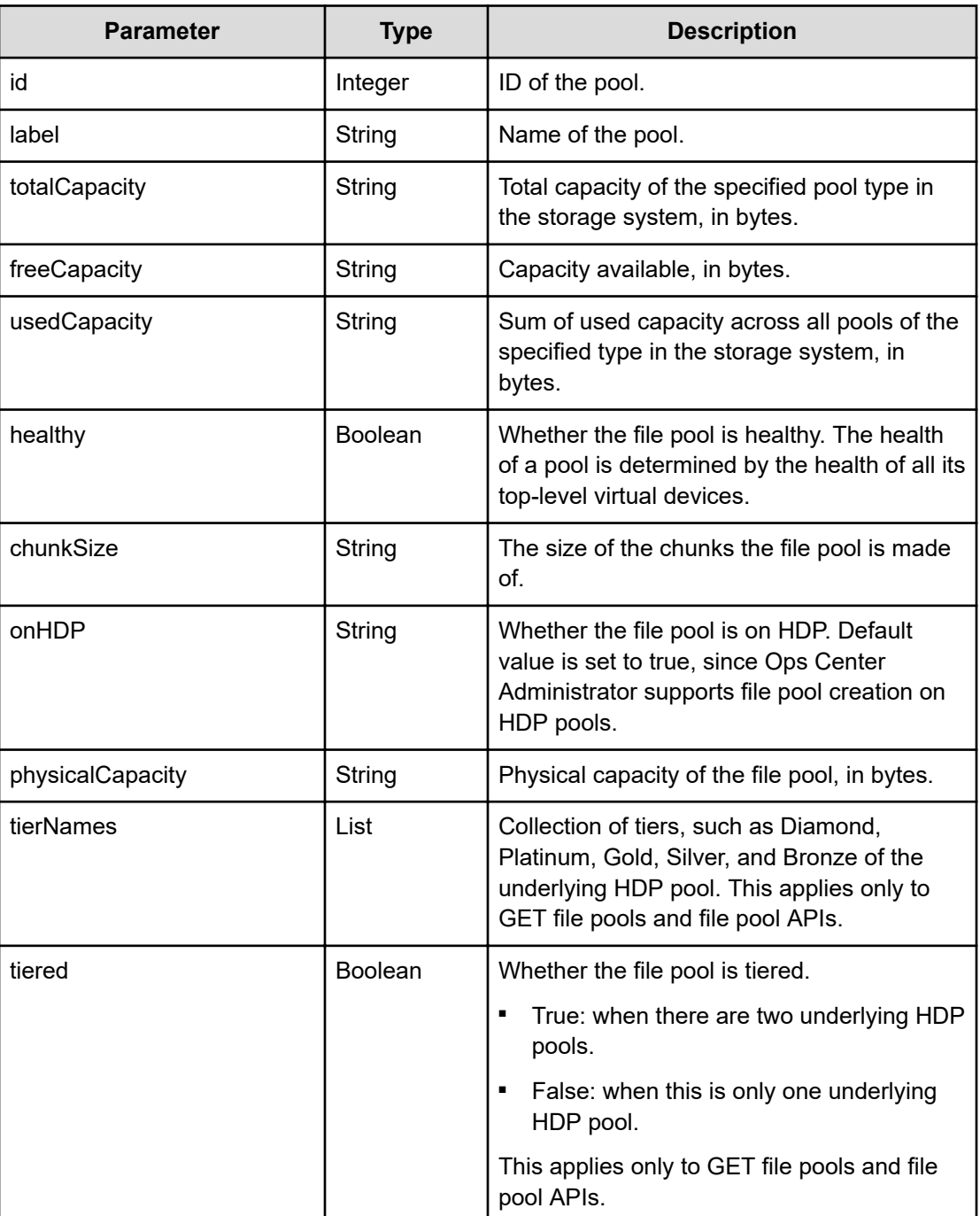

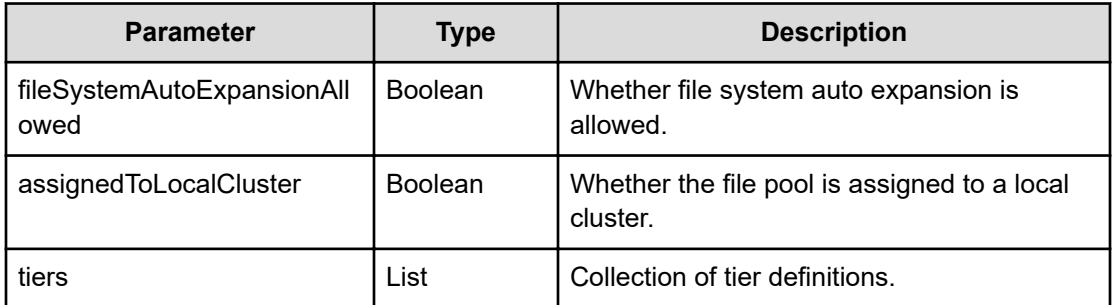

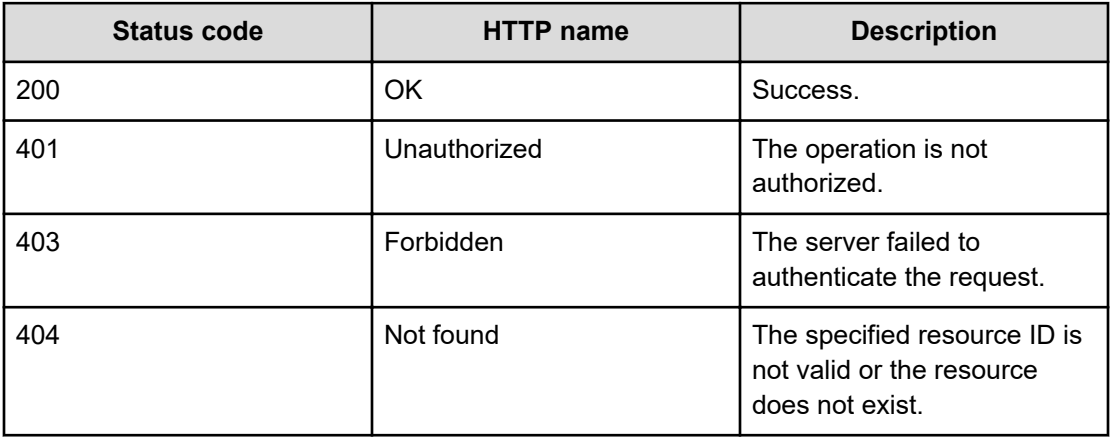

# **Example code**

Request with JSON command:

https://172.17.64.111/v1/file/storage-systems/410500/file-pools/ 6190571495709419190

JSON response:

```
{
  "id": "6190571495709419190",
  "label": "FK-Pool-2",
  "totalCapacity": "268414484480",
  "freeCapacity": "115070730240",
  "usedCapacity": "153343754240",
  "healthy": true,
  "chunkSize": "19327352832",
   "onHDP": "True",
  "physicalCapacity": "27662173077504"
   "tierNames": ["Silver"]
   "tiered": false,
   "fileSystemAutoExpansionAllowed": true,
   "assignedToLocalCluster": true,
```

```
 "tiers": [
     {
        "capacity": "0",
       "freeSpace": "0",
       "tierNumber": "0"
     }
   ]
}
```
# **Getting a file pool creation template**

You can get a template for creating a new file pool in the storage system.

#### **HTTP request syntax (URI)**

```
GET https://ipAddress/v1/file/storage-systems/storageSystemId/templates/
file-pools
```
Use the ID of the storage system as the *storageSystemId.*

#### **Request structure**

Not applicable.

## **Response structure**

The response body structure is shown below:

```
{
  "label":"",
  "overCommitRatio":"",
  "utilizationThreshold1":,
  "utilizationThreshold2":,
  "filePoolTemplateItems":[
    {
      "tiers":[
        {
          "name":"",
          "templateSubTiers":[
            {
              "description":"",
              "diskType":"",
              "speed":,
              "capacity":"",
              "raidLevel":"",
              "raidLayout":"",
              "availableSizesInBytes":[
 ""
 ]
 }
```
 }  $\,$  ] } ]

}

 $\,$   $\,$   $\,$ 

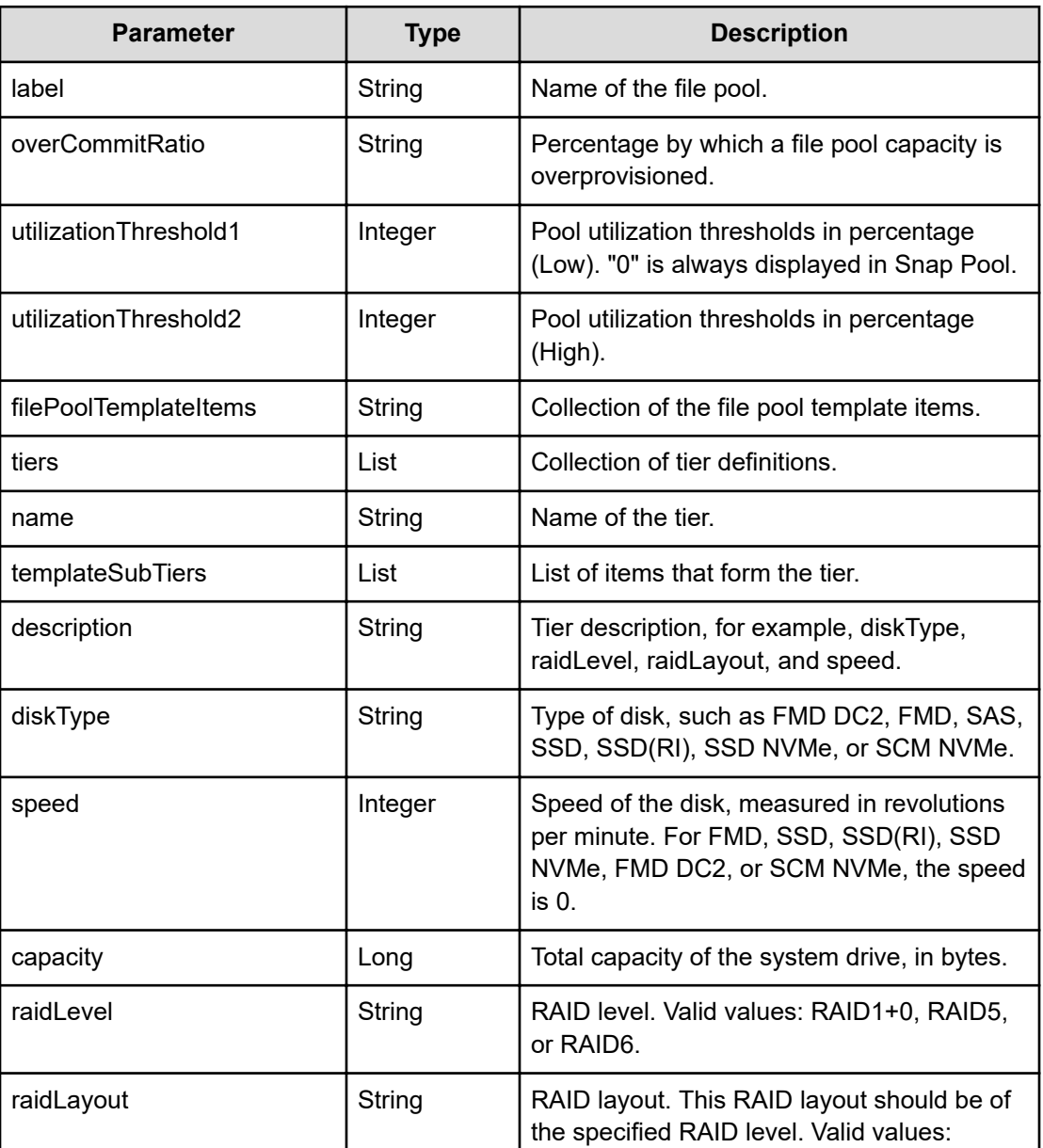
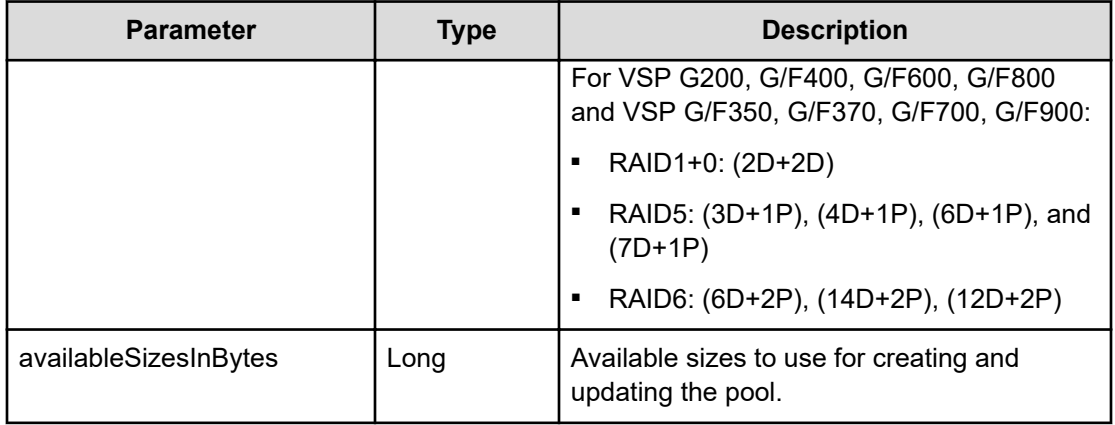

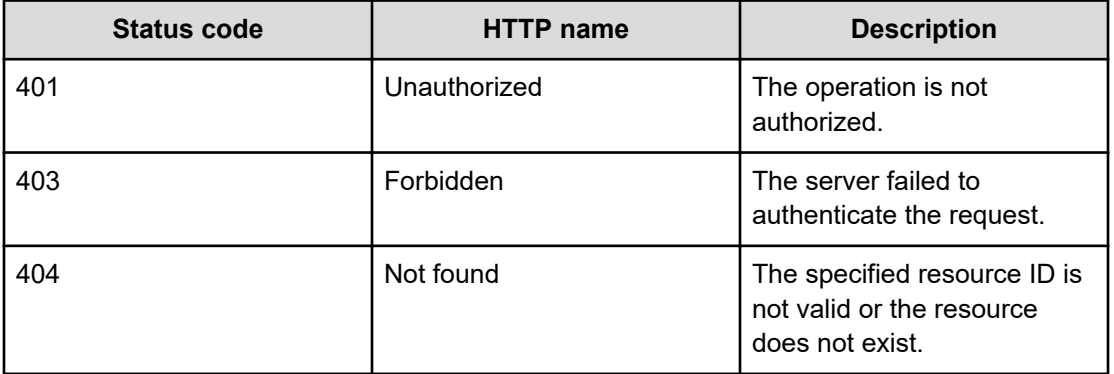

#### **Example request**

https://172.17.64.122/v1/file/storage-systems/410209/templates/file-pools

### **Example response**

```
{
  "label":"",
  "overCommitRatio":"200",
  "utilizationThreshold1":70,
  "utilizationThreshold2":80,
  "filePoolTemplateItems":[
    {
      "tiers":[
         {
           "name":"Gold",
           "templateSubTiers":[
\{ "description":"SAS RAID5 3D+1P 15000",
               "diskType":"SAS",
               "speed":15000,
```

```
 "capacity":"302195408896",
             "raidLevel":"RAID5",
             "raidLayout":"3D+1P",
             "availableSizesInBytes":[
               "3458356740096"
 ]
 }
 ]
        }
      ]
    }
  ]
}
```
# **Creating a file pool from a template**

You can create a file pool from a template. When creating a file pool, block pools are automatically created.

#### **HTTP request syntax (URI)**

```
POST https://ipAddress/v1/file/storage-systems/storageSystemId/templates/
file-pools
```
Use the ID of the storage system as the *storageSystemId.*

#### **Request structure**

Specify either a tier name or all of the following: diskType, speed, raidLevel, raidLayout, and sizeToUse.

The request body structure is shown below:

```
{
   "label":"",
   "utilizationThreshold1":,
   "utilizationThreshold2":,
   "templateTiers":[
     {
       "name":"",
       "diskType":"",
       "speed":,
       "capacity":"",
       "raidLevel":"",
       "raidLayout":"",
       "sizeToUse":""
     }
   ]
}
```
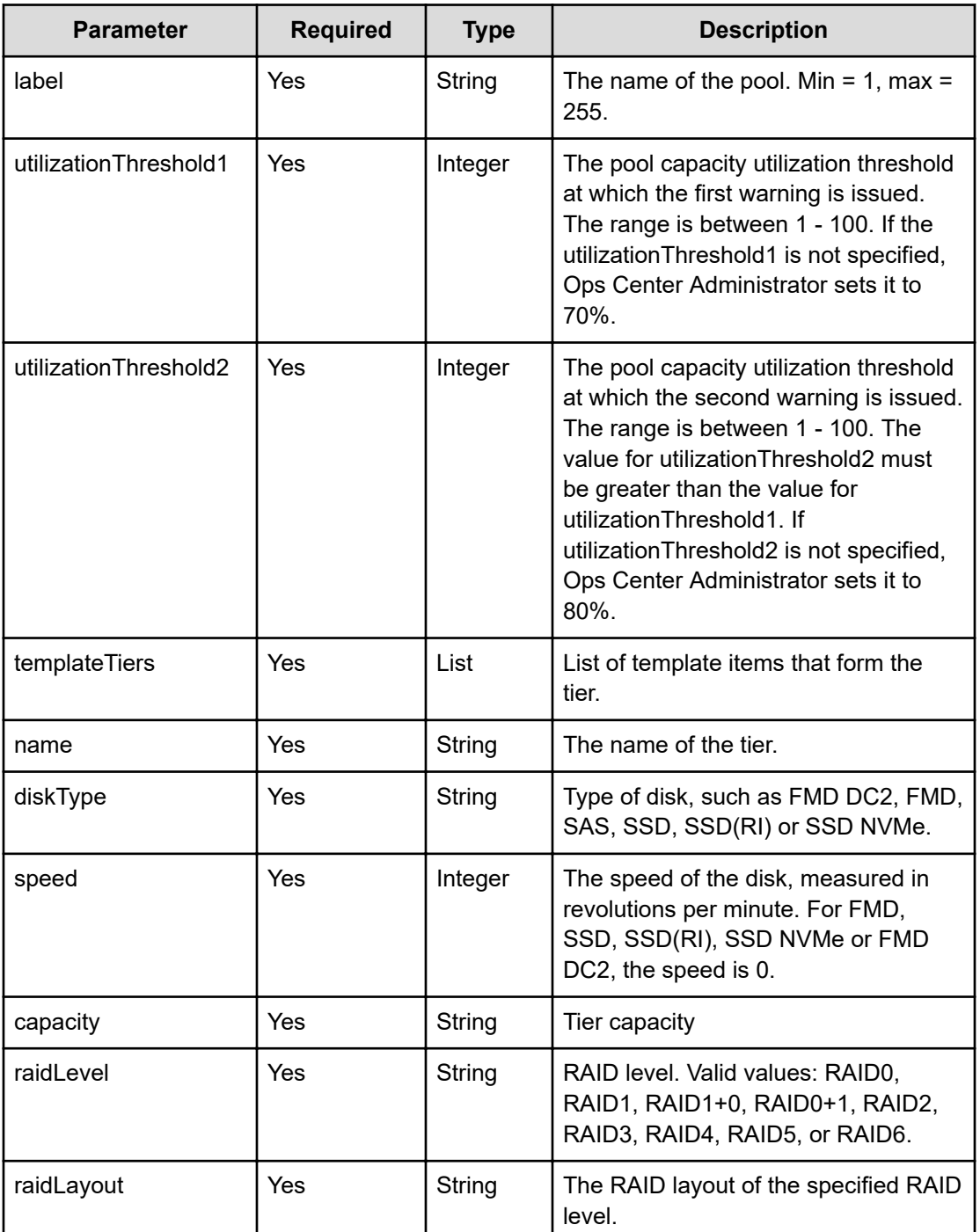

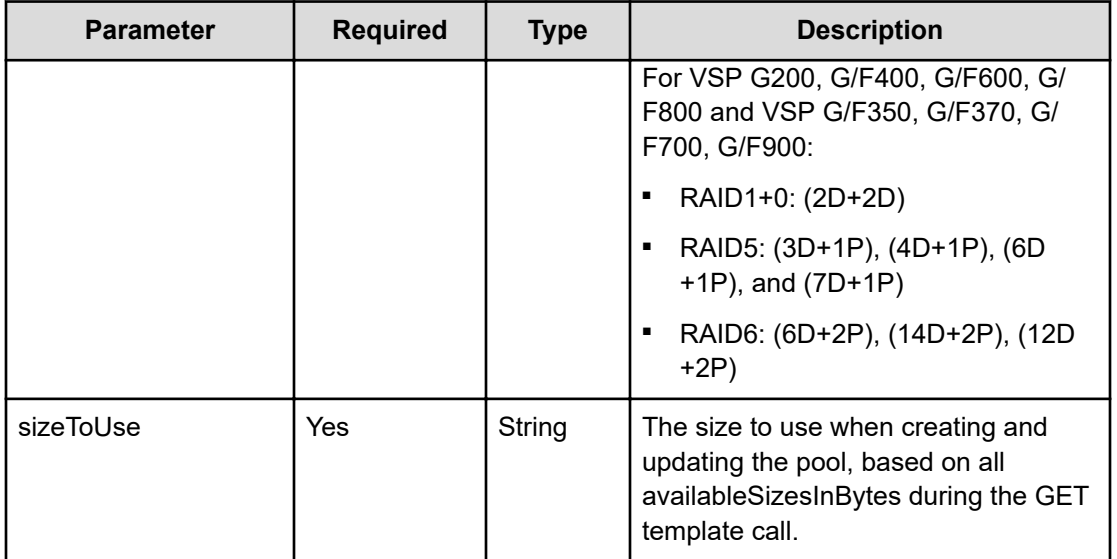

# **Response structure**

The response body structure is shown below:

```
{
   "jobId": "",
   "title":
  \{ "text": "",
     "messageCode": "",
      "parameters":
       {
      }
    },
    "user": "",
    "status": "",
    "startDate": ,
    "endDate": ,
    "parentJobId": ,
    "reports":
   \lceil\frac{1}{2},
    "links":
    [
      \{ "rel": "_self",
          "href": "/v1/jobs/"
       }
   \frac{1}{2},
    "tags":
   \lceil ],
```
# "isSystem":

}

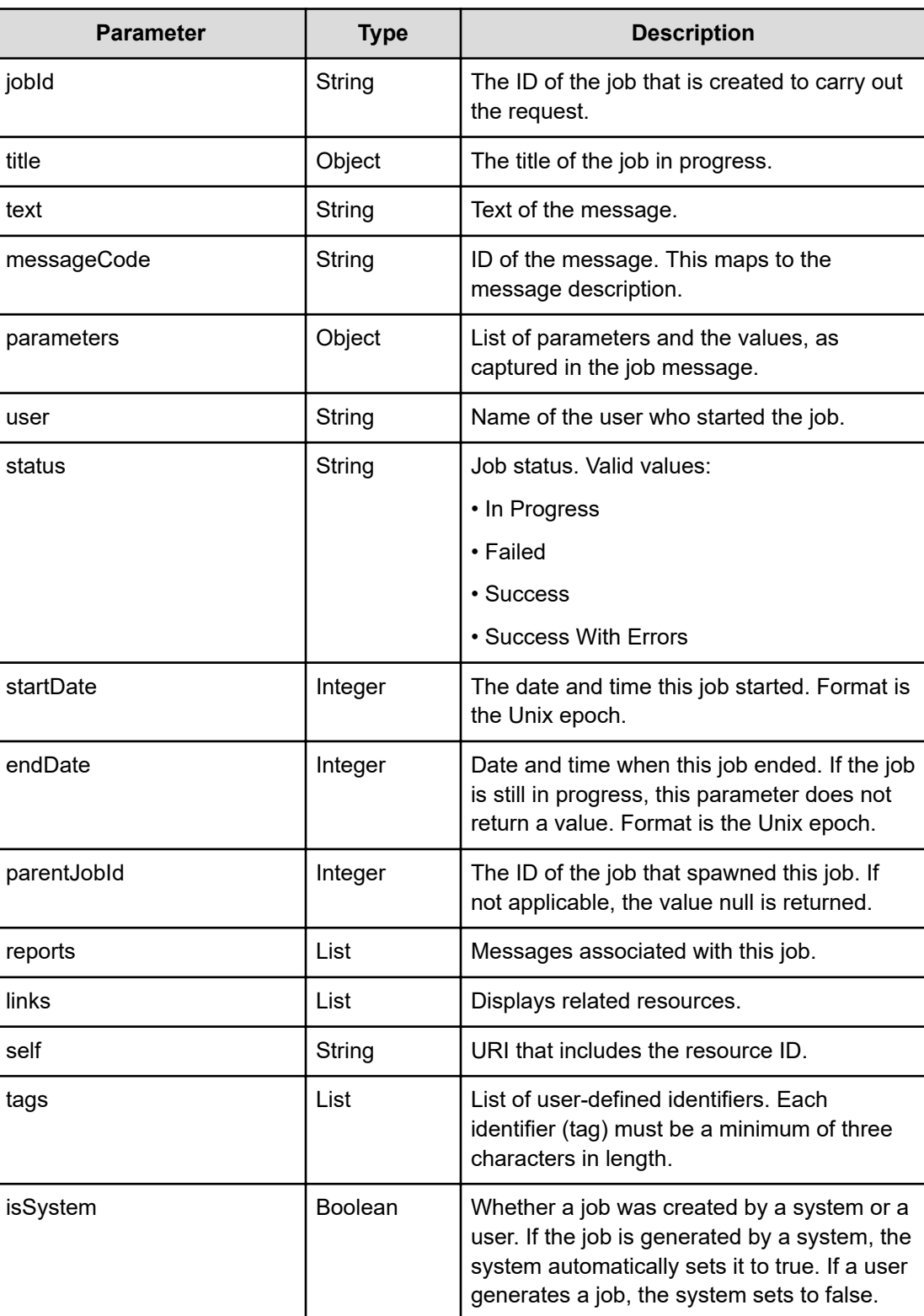

### **HTTP status codes**

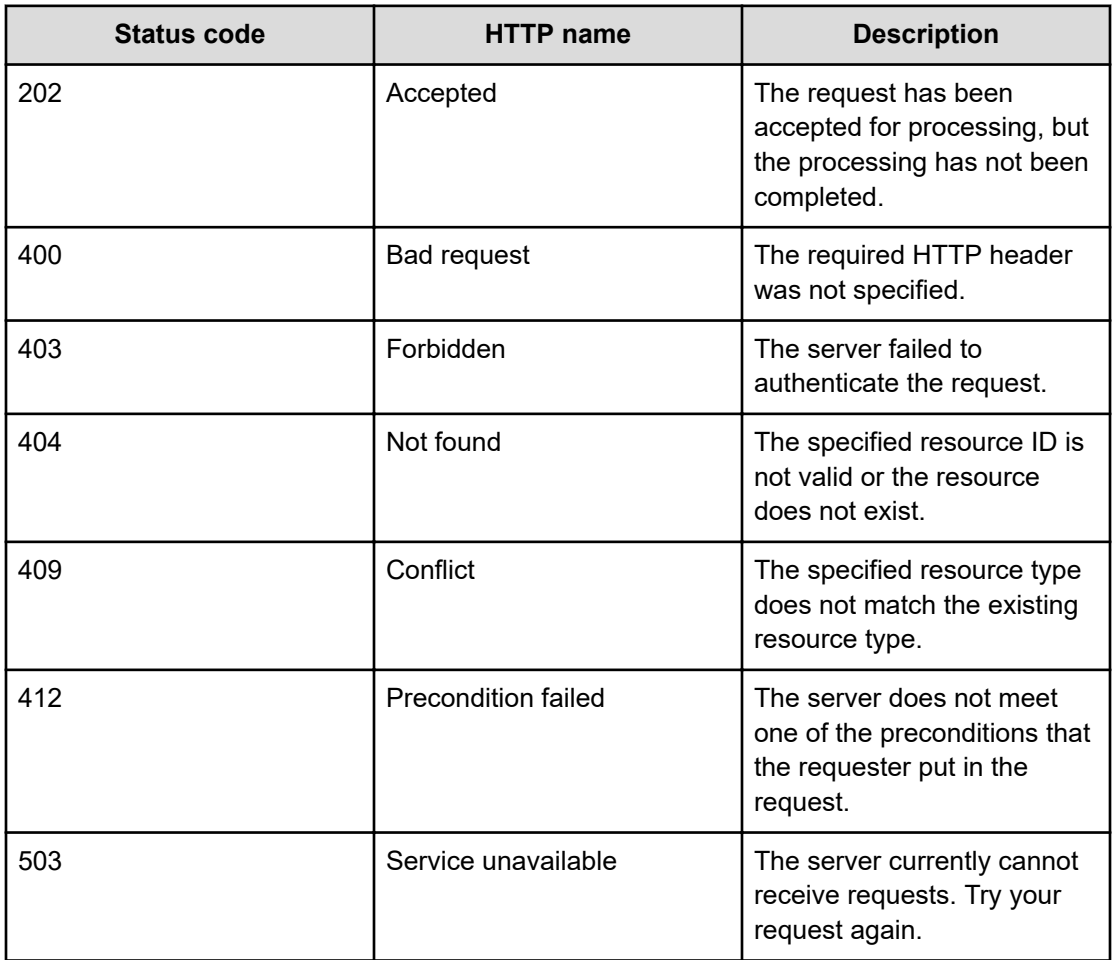

#### **Example request**

https://172.17.64.122/v1/file/storage-systems/410209/templates/filepools/6190571495709419190

```
{
"label":"testPool",
 "utilizationThreshold1":70,
 "utilizationThreshold2":80,
 "templateTiers":[
 {
 "name":"Platinum",
 "diskType":"FMD DC2",
 "speed":0,
 "capacity":"1600000000000",
 "raidLevel":"RAID6",
 "raidLayout":"6D+2P",
 "sizeToUse":"10555288977408"
```
 } ] }

# **Example request**

#### **Example response**

```
{
   "jobId": "723fddb1-2013-472b-a5da-938102352ee7",
   "title":
  \{ "text": "Creating File Pool with Label tieredExpTest",
      "messageCode": "CreateFilePoolJobPreTitleMessage",
      "parameters":
       {
       }
    },
    "user": "sysadmin",
    "status": "IN_PROGRESS",
    "startDate": 1453426947559,
    "endDate": null,
    "parentJobId": null,
    "reports":
    [
   \frac{1}{\sqrt{2}} "links":
   \lceil {
          "rel": "_self",
           "href": "/v1/jobs/723fddb1-2013-472b-a5da-938102352ee7"
       }
   \frac{1}{2},
    "tags":
    [{
       "tag": "STORAGE"
     },
     {
       "tag": "CREATE"
     },
     {
       "tag": "410500"
     },
     {
       "tag": "FILE"
     },
     {
       "tag": "USER"
     }
   ]
```

```
 "isSystem": false
```
}

# **Getting a file pool expansion template**

You can get a template to expand a file pool.

Use the ID of the storage system as the *storageSystemId.*

#### **HTTP request syntax (URI)**

GET https://*ipAddress*/v1/file/storage-systems/*storageSystemId*/templates/ file-pools/*poolId*

Use the ID of the pool as the *poolId.*

#### **Request structure**

Not applicable.

#### **Response structure**

The response body structure is shown below:

```
{
   "label":"",
   "overCommitRatio":"",
   "utilizationThreshold1":,
   "utilizationThreshold2":,
   "filePoolTemplateItems":[
       {
          "tiers":[
              {
                 "name":"",
                 "templateSubTiers":[
{1 \over 2} {1 \over 2} {1 \over 2} {1 \over 2} {1 \over 2} {1 \over 2} {1 \over 2} {1 \over 2} {1 \over 2} {1 \over 2} {1 \over 2} {1 \over 2} {1 \over 2} {1 \over 2} {1 \over 2} {1 \over 2} {1 \over 2} {1 \over 2} {1 \over 2} {1 \over 2} {1 \over 2} {1 \over 2}  "description":"",
                        "diskType":"",
                       "speed":,
                        "capacity":"",
                        "raidLevel":"",
                        "raidLayout":"",
                        "availableSizesInBytes":[
 ""
 ]
 }
 ]
              }
          ]
 }
```
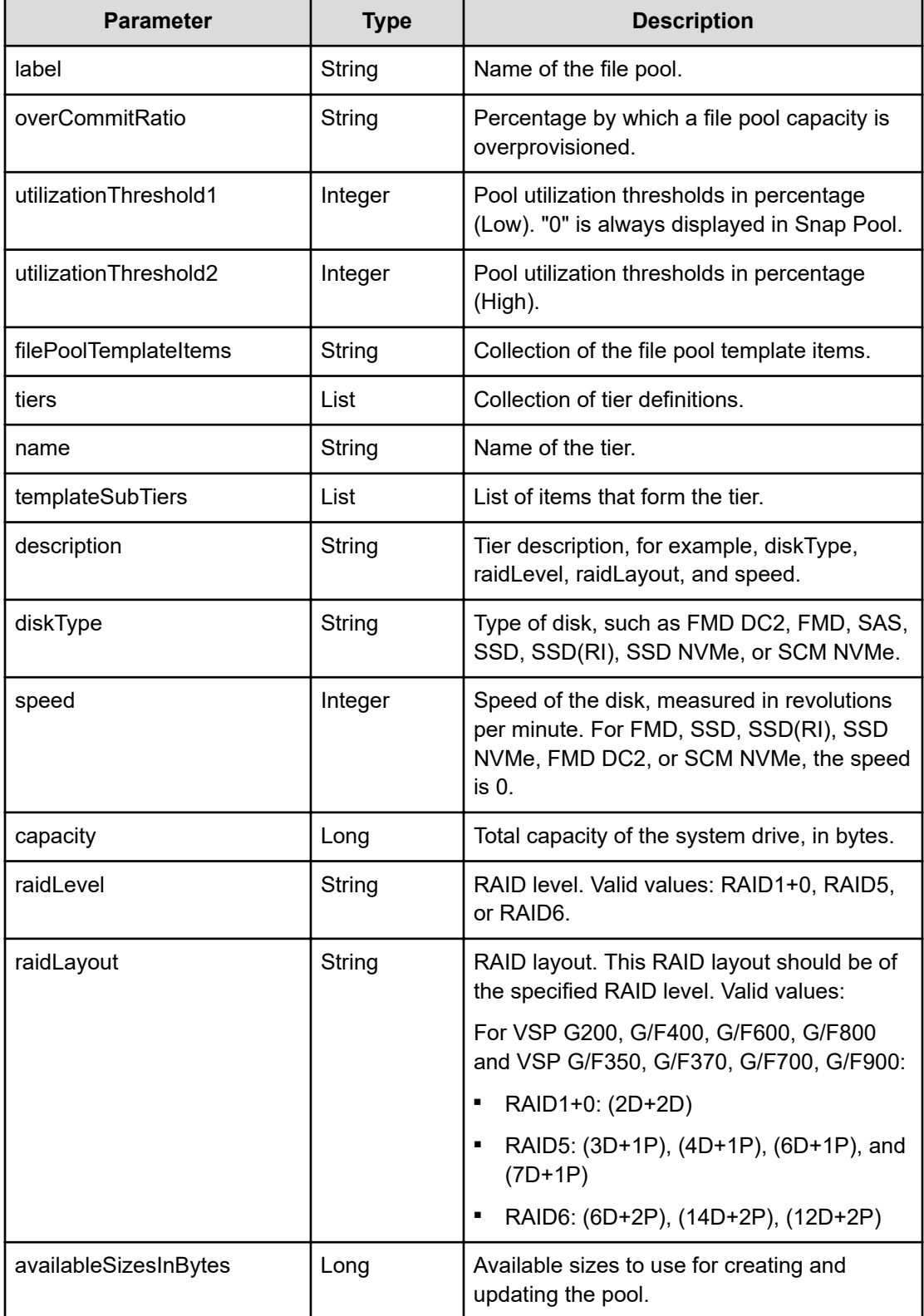

 ] }

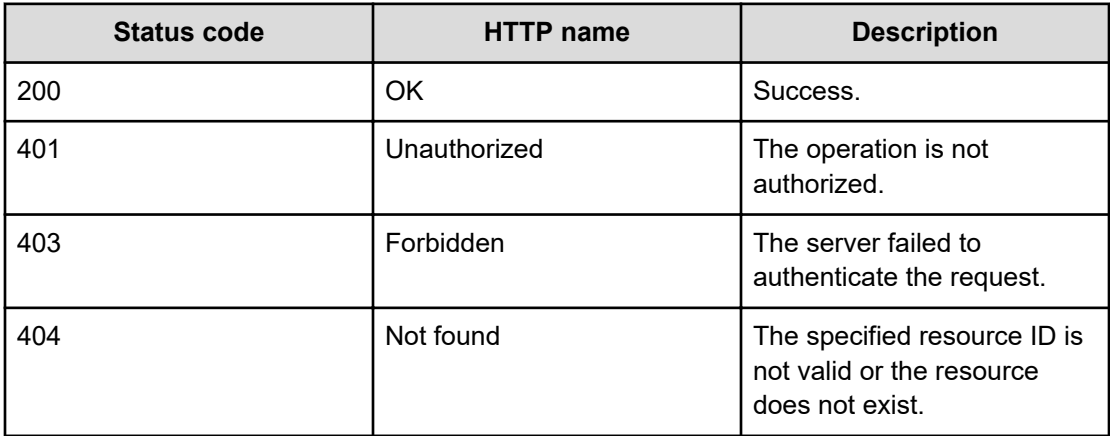

#### **Example request**

```
https://172.17.64.122/v1/file/storage-systems/410209/templates/file-
pools/6190571495709419190
```
#### **Example response**

```
{
  "label":"",
  "overCommitRatio":"200",
  "utilizationThreshold1":70,
  "utilizationThreshold2":80,
  "filePoolTemplateItems":[
    {
      "tiers":[
        {
          "name":"Gold",
          "templateSubTiers":[
            {
              "description":"SAS RAID5 3D+1P 15000",
              "diskType":"SAS",
              "speed":15000,
              "capacity":"302195408896",
              "raidLevel":"RAID5",
              "raidLayout":"3D+1P",
              "availableSizesInBytes":[
                "3458356740096"
 ]
 }
 ]
        }
      ]
 }
```
 ] }

# **Expanding a file pool**

You can expand a file pool using one or more parameters.

# **HTTP request syntax (URI)**

```
PATCH https://ipAddress/v1/file/storage-systems/storageSystemId/templates/
file-pool/poolId
```
Use the ID of the storage system as the *storageSystemId.*

Use the ID of the pool as the *poolId.*

# **Request structure**

}

The request body structure is shown below:

```
{
   "label":"",
   "utilizationThreshold1":,
   "utilizationThreshold2":,
   "templateTiers":[
     {
       "name":"",
       "diskType":"",
       "speed":,
       "capacity":"",
       "raidLevel":"",
       "raidLayout":"",
       "sizeToUse":""
     }
  \, ]
```
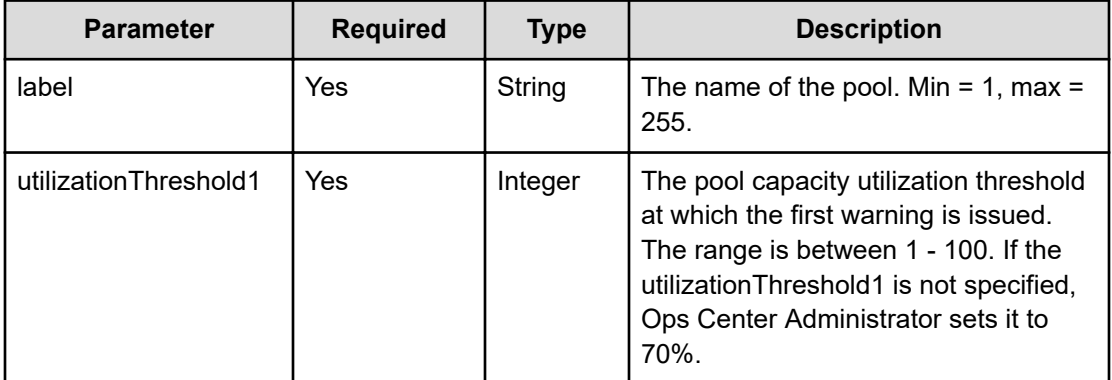

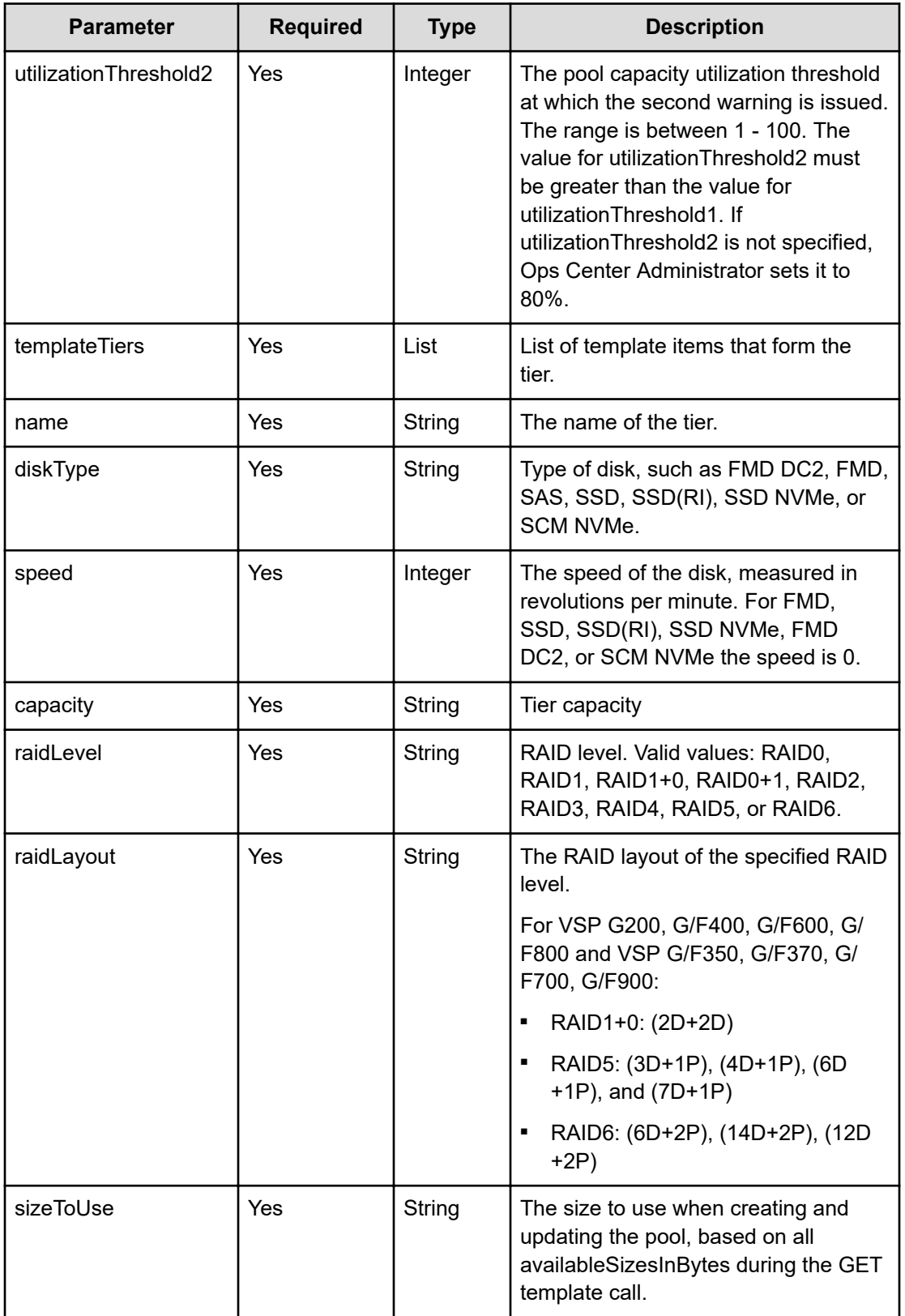

# **Response structure**

The response body structure is shown below:

```
{
   "jobId": "",
   "title":
  \{ "text": "",
      "messageCode": "",
      "parameters":
      \{ }
    },
    "user": "",
    "status": "",
    "startDate": ,
    "endDate": ,
    "parentJobId": ,
    "reports":
   \lceil\frac{1}{2} "links":
   \lceil\{ "rel": "_self",
          "href": "/v1/jobs/"
       }
   \frac{1}{2},
    "tags":
    [
   \left| \cdot \right| "isSystem": 
}
```
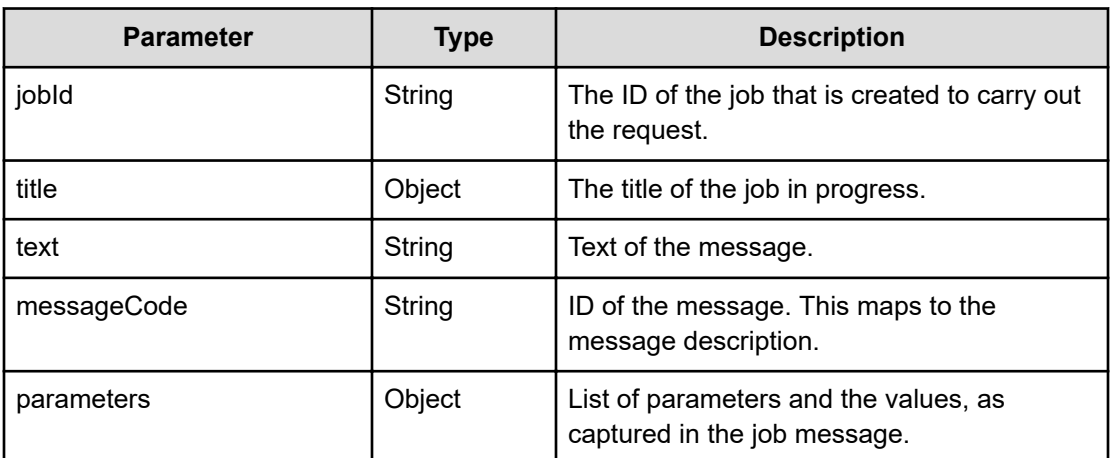

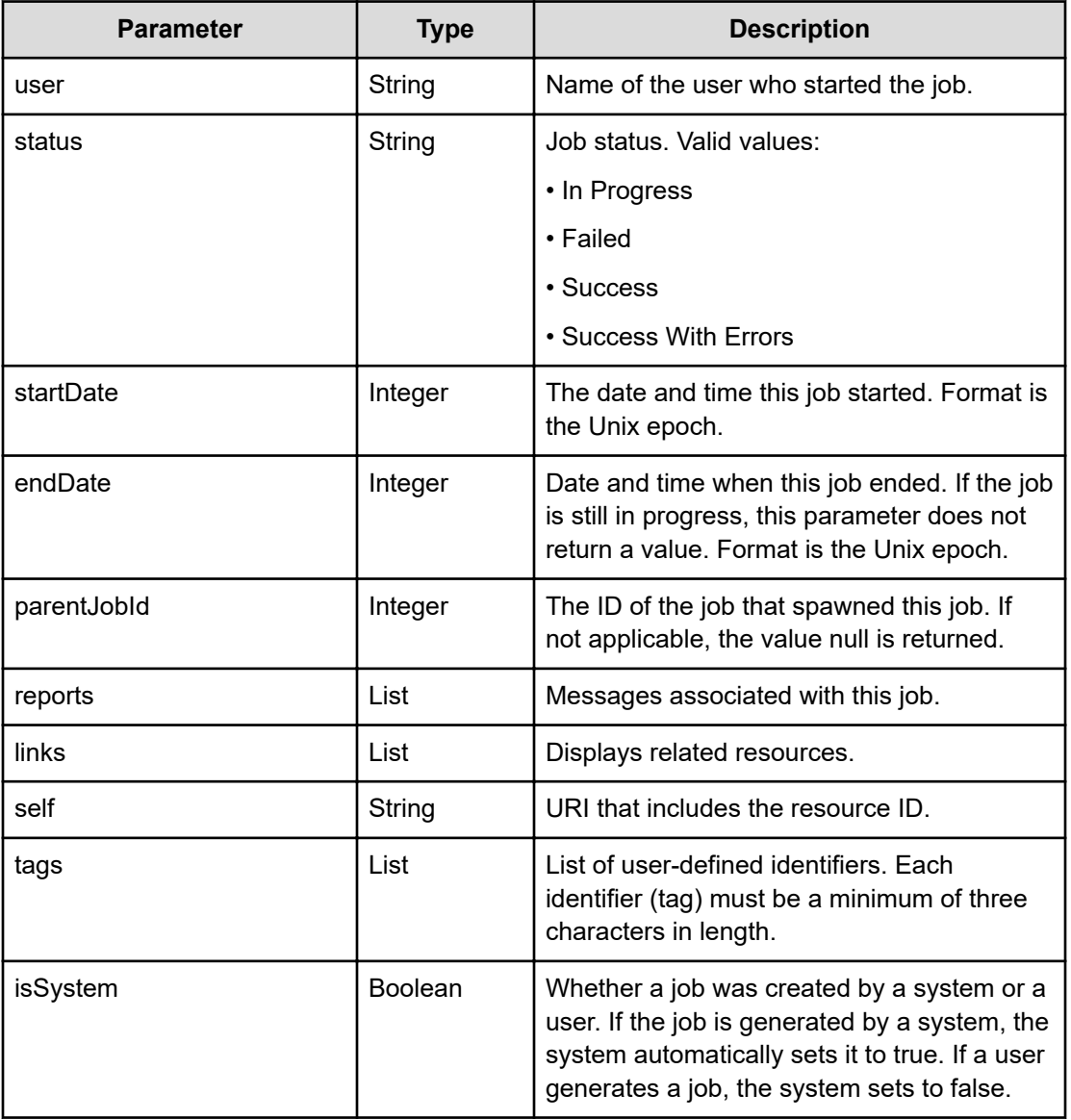

# **HTTP status codes**

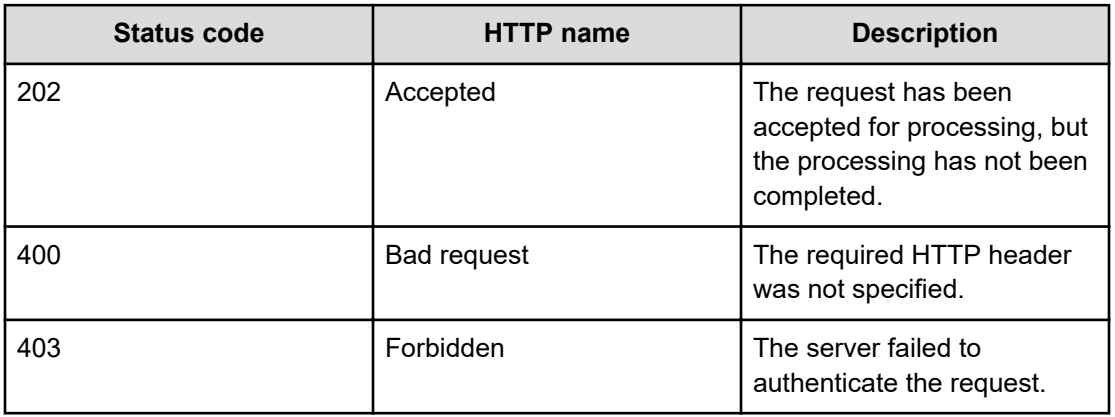

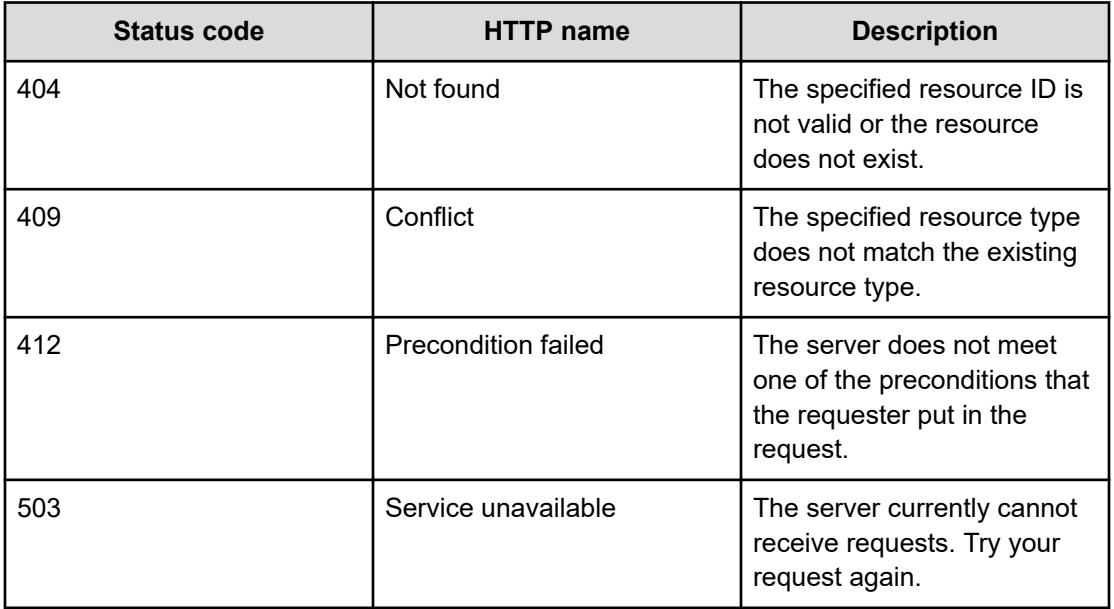

#### **Example request**

```
{
  "label":"sample",
  "utilizationThreshold1":70,
  "utilizationThreshold2":80,
   "templateTiers":[
    {
       "name":"Gold",
       "diskType":"SAS",
       "speed":15000,
       "capacity":"302195408896",
       "raidLevel":"RAID5",
       "raidLayout":"3D+1P",
       "sizeToUse":"46988947095552"
     }
  ]
}
```
#### **Example request**

```
https://172.17.64.122/v1/file/storage-systems/410209/templates/file-
pools/6190571495709419190
```
#### **Example response**

```
{
  "jobId": "723fddb1-2013-472b-a5da-938102352ee7",
  "title":
    {
```

```
 "text": "Expanding File Pool",
   "messageCode": "ExpandFilePoolJobPreTitleMessage",
   "parameters":
    {
    }
 },
"user": "sysadmin",
 "status": "IN_PROGRESS",
 "startDate": 1453426947559,
 "endDate": null,
 "parentJobId": null,
 "reports":
\lbrack\vert,
 "links":
\lceil {
       "rel": " self",
        "href": "/v1/jobs/723fddb1-2013-472b-a5da-938102352ee7"
    }
\vert,
 "tags":
\left[ \right]\cdot "isSystem": false
```
# **Modifying a file pool**

}

You can modify a file pool label.

# **HTTP request syntax (URI)**

```
POST https://ipAddress/v1/file/storage-systems/storageSystemId/templates/
file-pools/poolId
```
Use the ID of the storage system as the *storageSystemId.*

Use the ID of the pool as the *poolId.*

# **Request structure**

The request body structure is shown below:

```
{
  "label":"",
  "utilizationThreshold1":,
  "utilizationThreshold2":,
  "templateTiers":[
     {
       "name":"",
```

```
 "diskType":"",
     "speed":,
     "capacity":"",
     "raidLevel":"",
     "raidLayout":"",
     "sizeToUse":""
   }
 ]
```
}

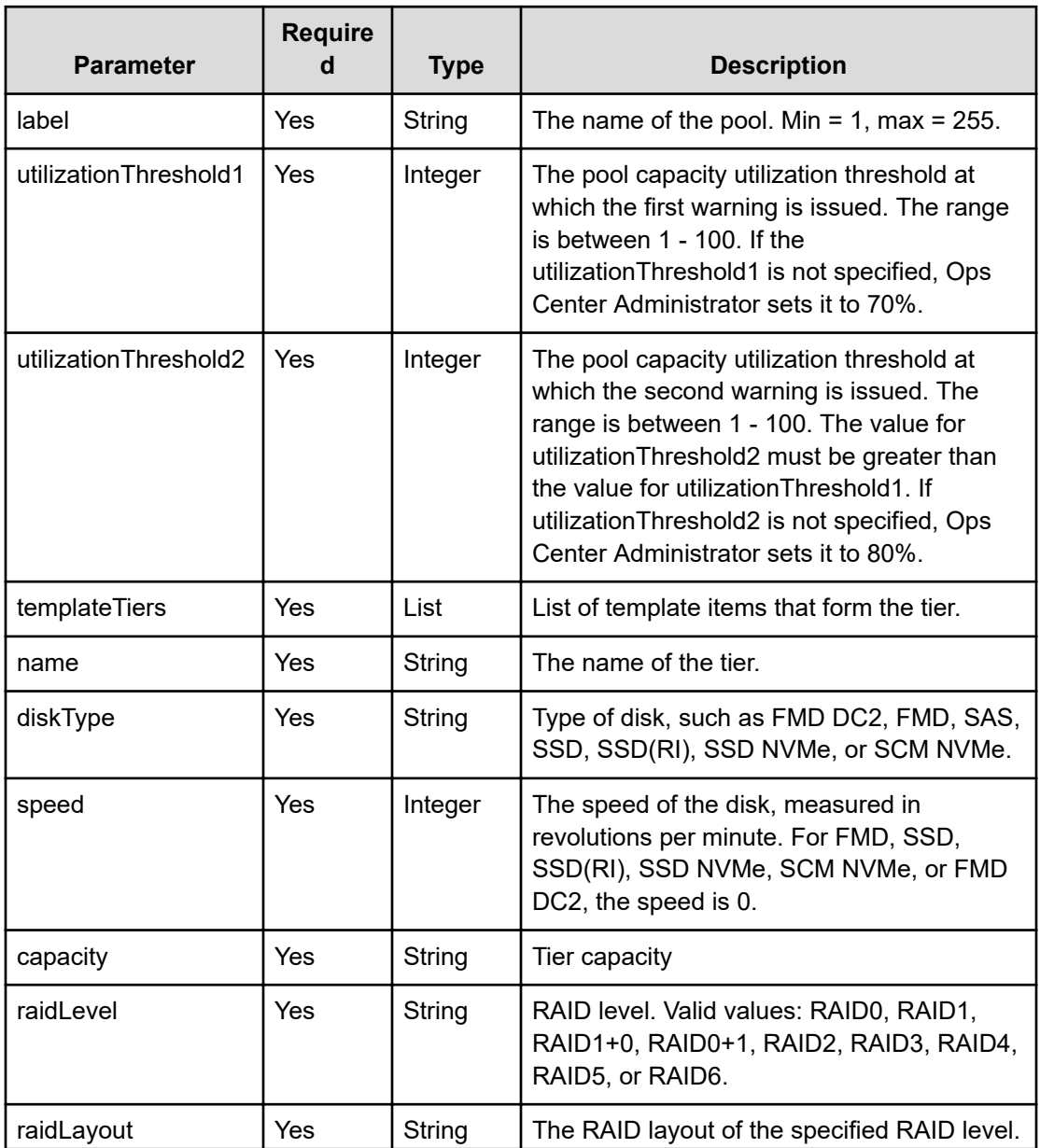

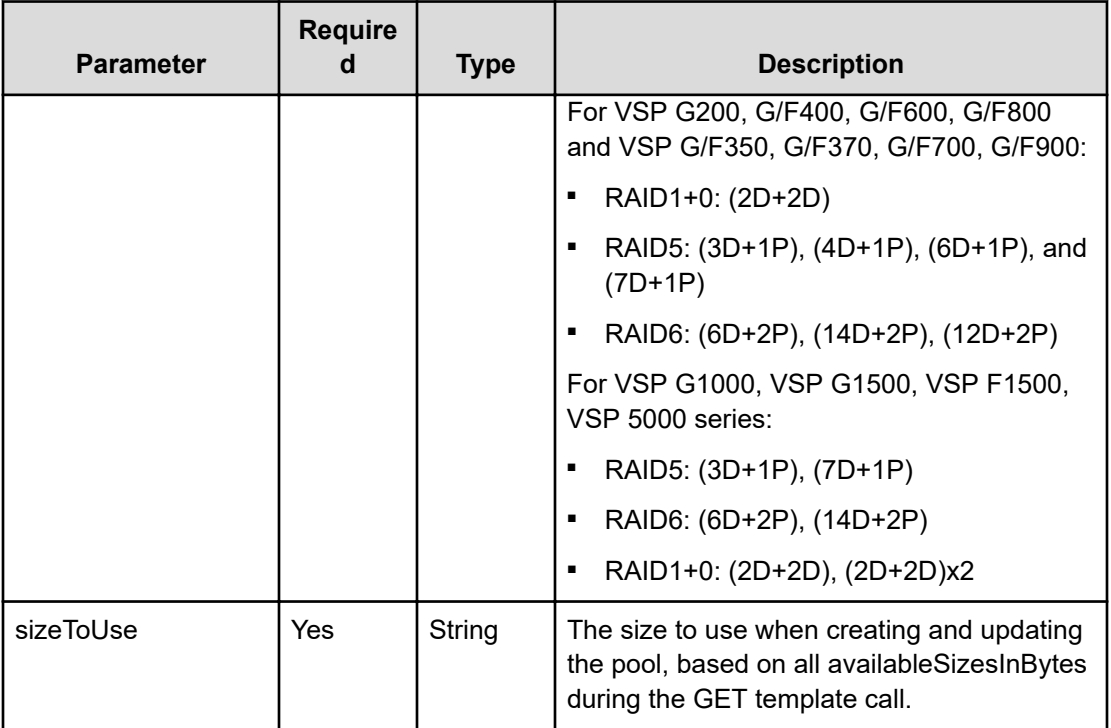

### **Response structure**

The response body structure is shown below:

```
{
  "jobId": "",
  "title":
  \{ "text": "",
     "messageCode": "",
      "parameters":
      {
      }
   },
   "user": "",
    "status": "",
    "startDate": ,
    "endDate": ,
    "parentJobId": ,
    "reports":
    [
   \vert,
    "links":
    [
       {
         "rel": " self",
         "href": "/v1/jobs/"
 }
```

```
 ],
 "tags":
\lceil\vert,
 "isSystem":
```
}

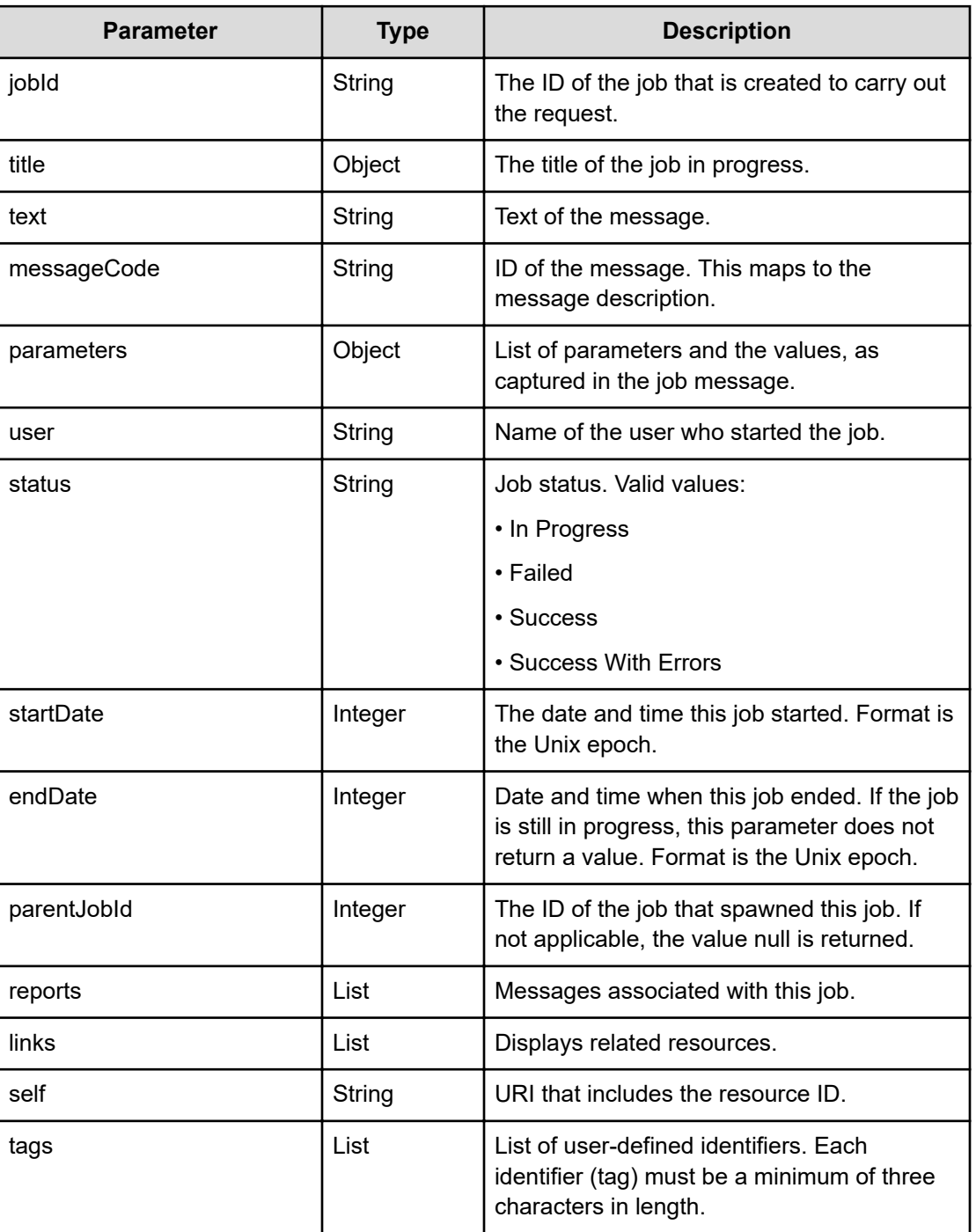

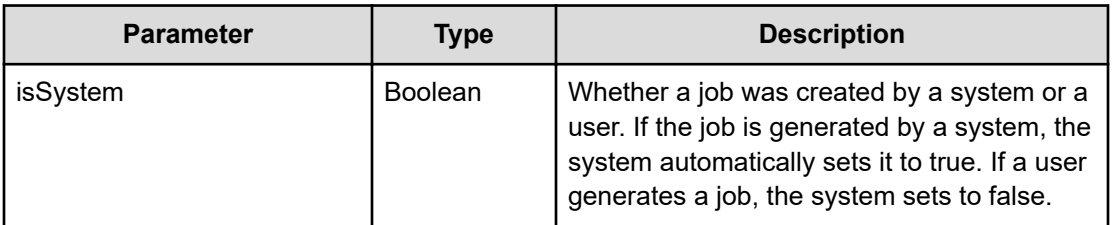

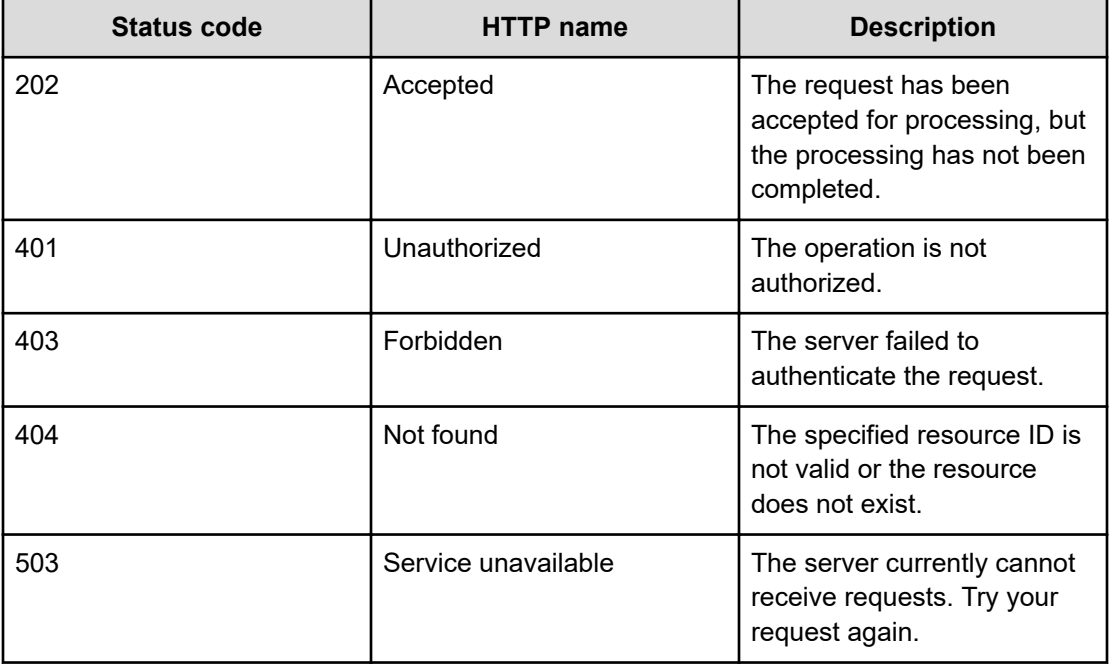

#### **Example request**

```
https://172.17.64.111/v1/file/storage-systems/410500/file-pools/
6190571495709419190
```
#### **Example request**

```
{
  "label":"sample",
  "utilizationThreshold1":70,
  "utilizationThreshold2":80,
   "templateTiers":[
     {
       "name":"Gold",
       "diskType":"SAS",
       "speed":15000,
       "capacity":"302195408896",
       "raidLevel":"RAID5",
```

```
 "raidLayout":"3D+1P",
       "sizeToUse":"46988947095552"
    }
  ]
}
```
#### **Example response**

```
{
  "jobId": "723fddb1-2013-472b-a5da-938102352ee7",
  "title":
    {
      "text": "Modifying File Pool with Label UserNameTestPool, ID 
360468247080066541",
      "messageCode": "ModifyFilePoolJobPreTitleMessage",
      "parameters":
       {
       }
    },
    "user": "sysadmin",
    "status": "IN_PROGRESS",
    "startDate": 1453426947559,
    "endDate": null,
    "parentJobId": null,
    "reports":
   \lceil\left| \right|,
    "links":
   [ {
         "rel": " self",
          "href": "/v1/jobs/723fddb1-2013-472b-a5da-938102352ee7"
       }
    ],
    "tags":
    [ {
      "tag": "STORAGE"
     },
     {
      "tag": "360468247080066541"
     },
     {
       "tag": "410500"
     },
     {
       "tag": "UPDATE"
     },
     {
       "tag": "FILE"
     },
```

```
 {
        "tag": "USER"
     }
    ]
    "isSystem": false
}
```
# **Deleting a file pool**

You can delete a file pool. Deleting a file pool detaches created volumes, deletes the volumes, and then deletes the underlying block pool.

#### **HTTP request syntax (URI)**

```
DELETE https://ipAddress/v1/file/storage-systems/storageSystemId/file-
pools/poolId
```
Use the ID of the storage system as the *storageSystemId.*

Use the ID of the pool as the *poolId.*

#### **Request structure**

Not applicable.

{

#### **Response structure**

The response body structure is shown below:

```
 "jobId": "",
 "title":
  {
    "text": "",
    "messageCode": "",
    "parameters":
     {
      }
  },
  "user": "",
  "status": "",
  "startDate": ,
  "endDate": ,
  "parentJobId": ,
  "reports":
 \left[ \right]\frac{1}{2},
  "links":
 \mathbb{R} {
          "rel": "_self",
```

```
 "href": "/v1/jobs/"
    \qquad \qquad \} ],
    "tags":
    \lceil ],
    "isSystem": 
}
```
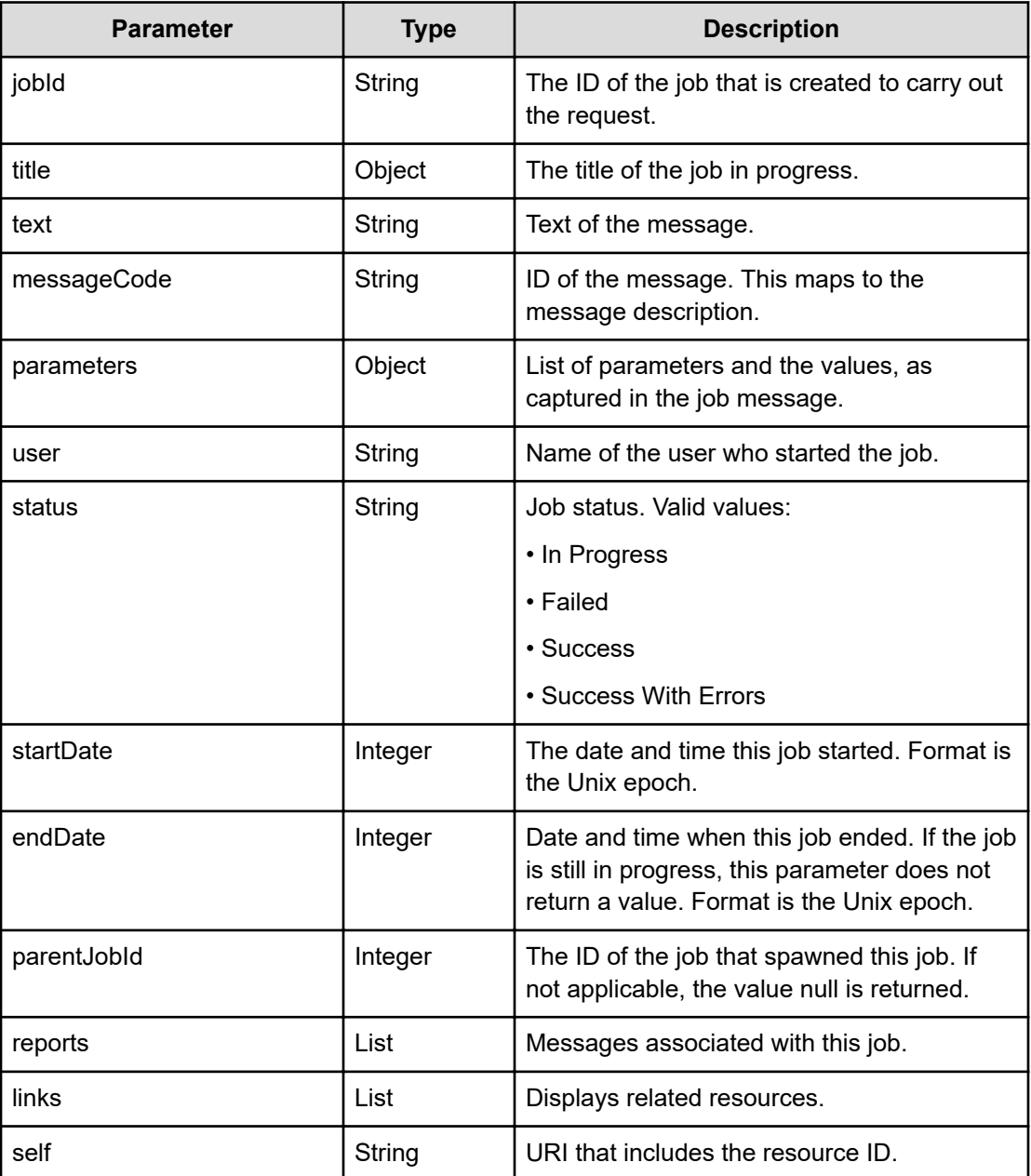

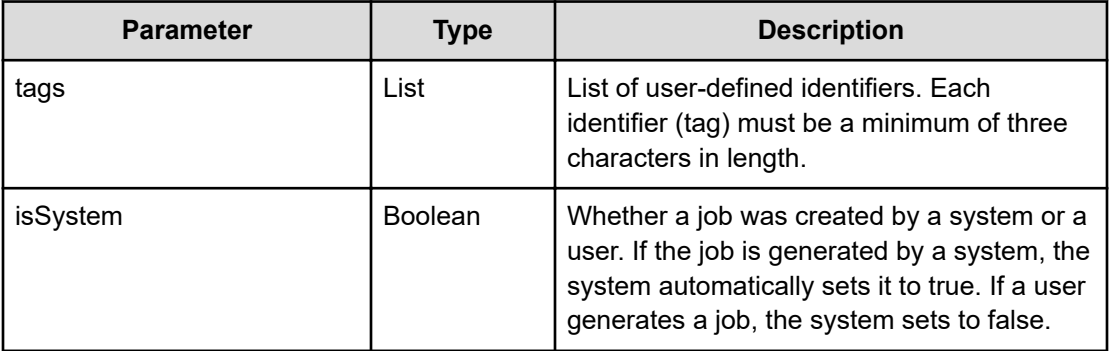

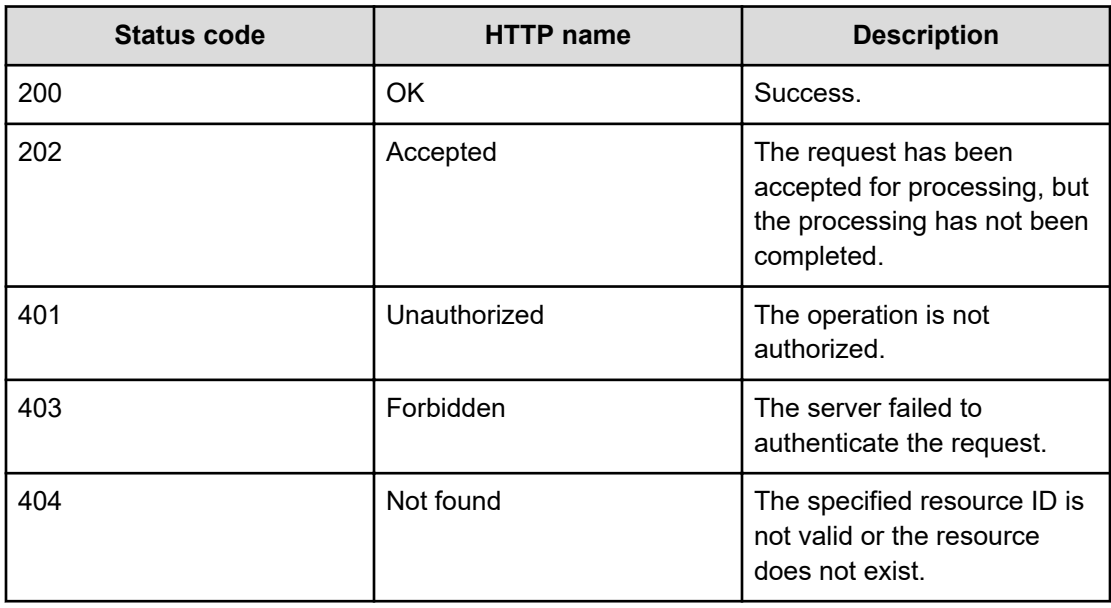

# **Example request**

```
https://172.17.64.111/v1/file/storage-systems/410500/file-pools/
6190571495709419190
```
# **Example response**

```
{
   "jobId": "723fddb1-2013-472b-a5da-938102352ee7",
   "title":
   {
      "text": "Deleting file pool with Label tieredExpTest, ID 
360460576304227337",
       "messageCode": "DeleteFilePoolJobPreTitleMessage",
       "parameters":
\left\{ \begin{array}{c} 1 \end{array} \right.
```

```
 }
  },
 "user": "sysadmin",
  "status": "IN_PROGRESS",
  "startDate": 1453426947559,
  "endDate": null,
  "parentJobId": null,
  "reports":
 \left[ \right]\left| \cdot \right| "links":
  [
    \{ "rel": "_self",
         "href": "/v1/jobs/723fddb1-2013-472b-a5da-938102352ee7"
     }
 \vert,
  "tags":
  [ {
     "tag": "STORAGE"
   },
   {
      "tag": "DELETE"
   },
   {
     "tag": "410500"
   },
   {
     "tag": "FILE"
   },
   {
    "tag": "USER"
   },
   {
    "tag": "360460576304227337"
   }
\Box "isSystem": false
```
# **File system management resources**

}

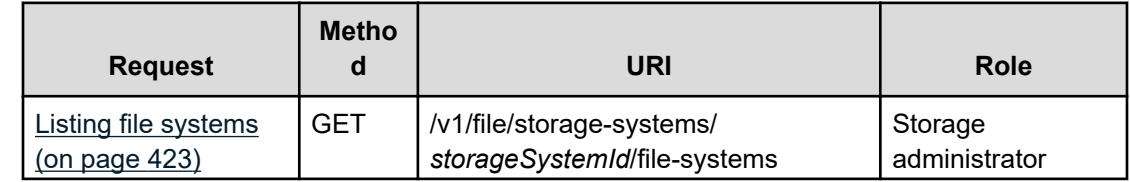

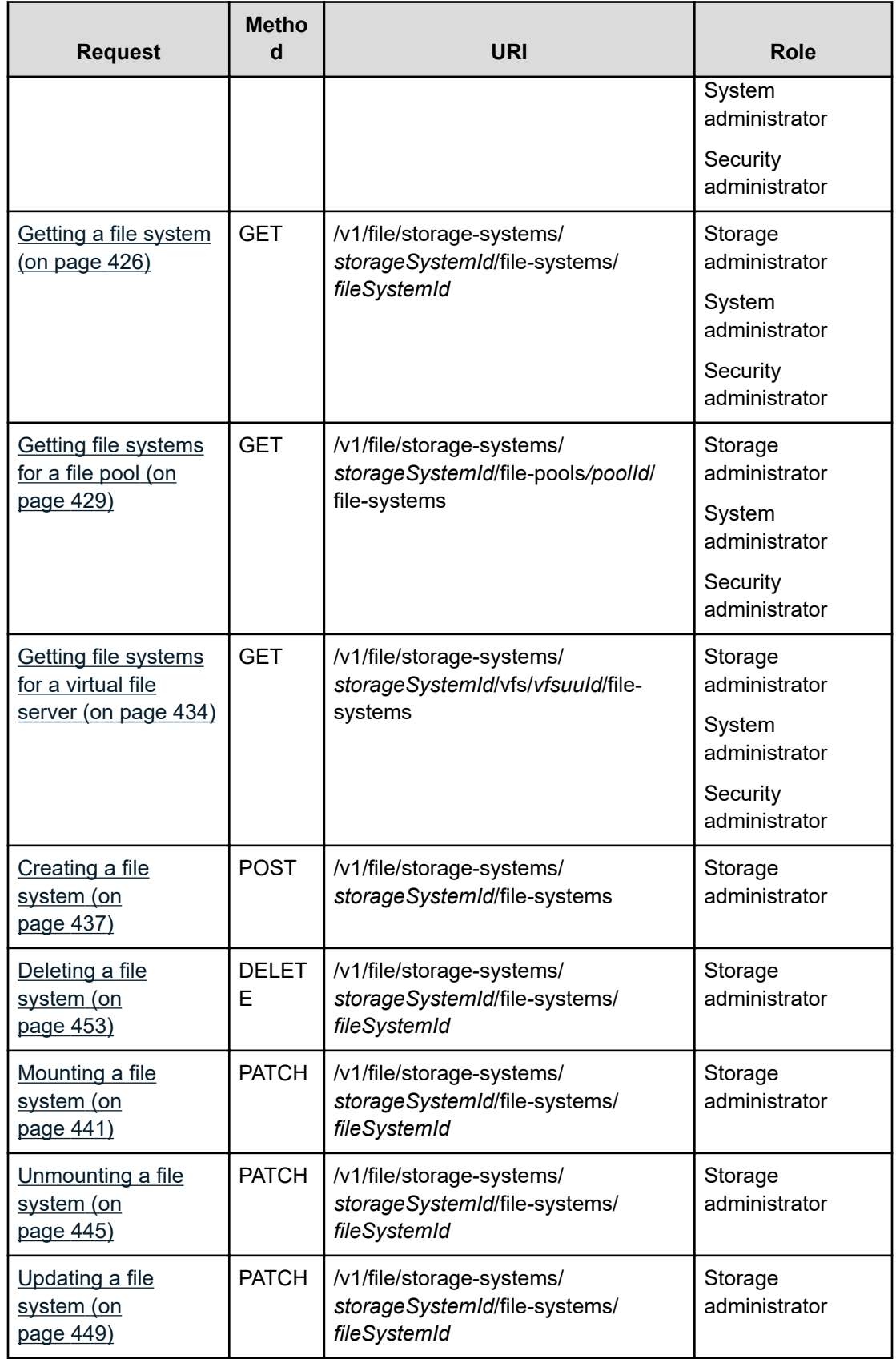

# <span id="page-422-0"></span>**Getting file systems for a storage system**

You can display information about file systems in a specified storage system.

# **HTTP request syntax (URI)**

GET https://*ipAddress*/v1/file/storage-systems/*storageSystemId*/file-systems

Use the ID of the storage system as the *storageSystemId.*

#### **Request structure**

Not applicable.

#### **Response structure**

The response body structure is shown below:

```
{
             "fileSystems":
             [
                         "links": [
                         {
                        "rel":" self",
                         "href":""
                         },
\left\{ \begin{array}{cc} 0 & 0 & 0 \\ 0 & 0 & 0 \\ 0 & 0 & 0 \\ 0 & 0 & 0 \\ 0 & 0 & 0 \\ 0 & 0 & 0 \\ 0 & 0 & 0 \\ 0 & 0 & 0 \\ 0 & 0 & 0 \\ 0 & 0 & 0 \\ 0 & 0 & 0 \\ 0 & 0 & 0 \\ 0 & 0 & 0 & 0 \\ 0 & 0 & 0 & 0 \\ 0 & 0 & 0 & 0 \\ 0 & 0 & 0 & 0 & 0 \\ 0 & 0 & 0 & 0 & 0 \\ 0 & 0 & 0 & 0 & 0 \\ 0 & 0 & 0 & 0 & 0 \\ 0 & 0"rel":" filePool1",
                         "href":"/v1/storage-systems/{storageSystemId}/filepools/
                         filePool1"
                         },
\left\{ \begin{array}{cc} 0 & 0 & 0 \\ 0 & 0 & 0 \\ 0 & 0 & 0 \\ 0 & 0 & 0 \\ 0 & 0 & 0 \\ 0 & 0 & 0 \\ 0 & 0 & 0 \\ 0 & 0 & 0 \\ 0 & 0 & 0 \\ 0 & 0 & 0 \\ 0 & 0 & 0 \\ 0 & 0 & 0 \\ 0 & 0 & 0 & 0 \\ 0 & 0 & 0 & 0 \\ 0 & 0 & 0 & 0 \\ 0 & 0 & 0 & 0 & 0 \\ 0 & 0 & 0 & 0 & 0 \\ 0 & 0 & 0 & 0 & 0 \\ 0 & 0 & 0 & 0 & 0 \\ 0 & 0"rel":" fsServer1",
                         "href":"/v1/storage-systems/{storageSystemId}/vfs/
                         fsServer1"
                         }
                         ],
                                         "id": "",
                                         "label": "",
                                         "filePoolId": ,
                                         "evsId": 1,
                                         "fileSystemCapacityDetails":
\left\{ \begin{array}{cc} 0 & 0 & 0 \\ 0 & 0 & 0 \\ 0 & 0 & 0 \\ 0 & 0 & 0 \\ 0 & 0 & 0 \\ 0 & 0 & 0 \\ 0 & 0 & 0 \\ 0 & 0 & 0 \\ 0 & 0 & 0 \\ 0 & 0 & 0 \\ 0 & 0 & 0 \\ 0 & 0 & 0 & 0 \\ 0 & 0 & 0 & 0 \\ 0 & 0 & 0 & 0 \\ 0 & 0 & 0 & 0 & 0 \\ 0 & 0 & 0 & 0 & 0 \\ 0 & 0 & 0 & 0 & 0 \\ 0 & 0 & 0 & 0 & 0 & 0 \\ 0 & 0 & 0 & 0 "capacity": ,
                                                     "freeCapacity": ,
                                                      "usedCapacity": ,
                                                      "expansionLimit": ,
                                                      "unlimitedExpansion": 
                                         },
                                          "status": "",
                                          "blockSize": ,
```

```
 "fileSystemTraits":
  \left\{ \begin{array}{cc} 0 & 0 & 0 \\ 0 & 0 & 0 \\ 0 & 0 & 0 \\ 0 & 0 & 0 \\ 0 & 0 & 0 \\ 0 & 0 & 0 \\ 0 & 0 & 0 \\ 0 & 0 & 0 \\ 0 & 0 & 0 \\ 0 & 0 & 0 \\ 0 & 0 & 0 \\ 0 & 0 & 0 \\ 0 & 0 & 0 & 0 \\ 0 & 0 & 0 & 0 \\ 0 & 0 & 0 & 0 \\ 0 & 0 & 0 & 0 & 0 \\ 0 & 0 & 0 & 0 & 0 \\ 0 & 0 & 0 & 0 & 0 \\ 0 & 0 & 0 & 0 & 0 & 0 \\ 0"readOnly": ,
                                          "sysLocked": ,
                                          "worm": ,
                                           "nonStrictWorm": ,
                                          "readCache": ,
                                           "objectReplicationTarget": ,
                                          "ndmRecoveryTarget": ,
                                          "dedupeSupported": ,
                                          "dedupeEnabled": 
 }
```
 ] }

}

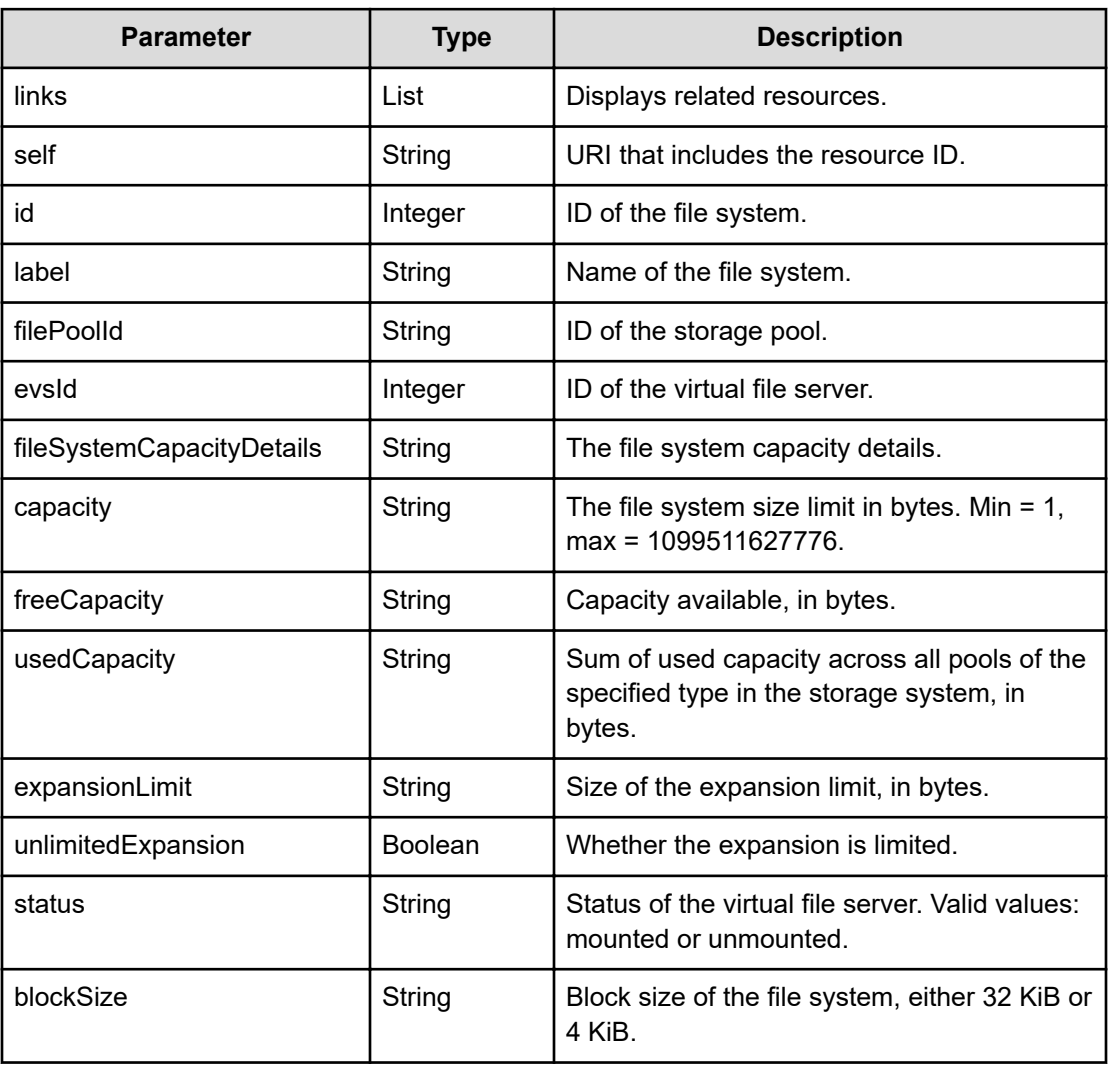

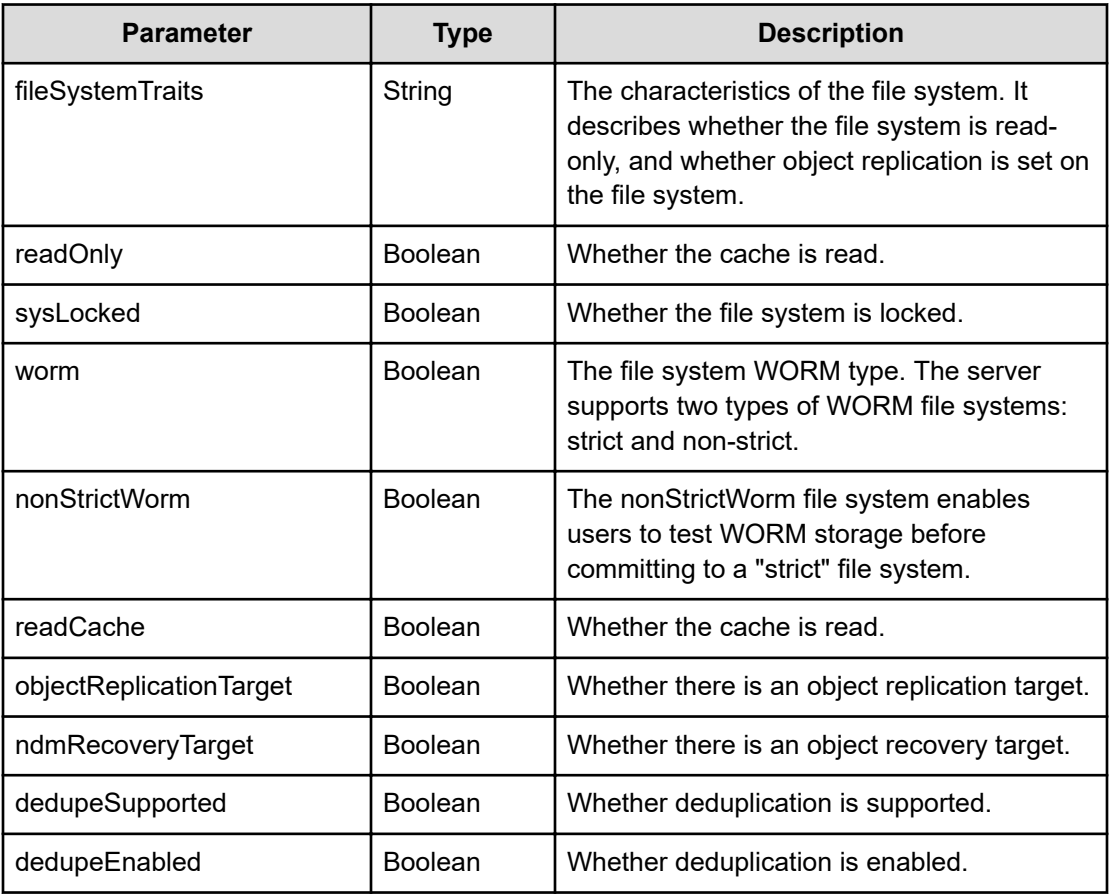

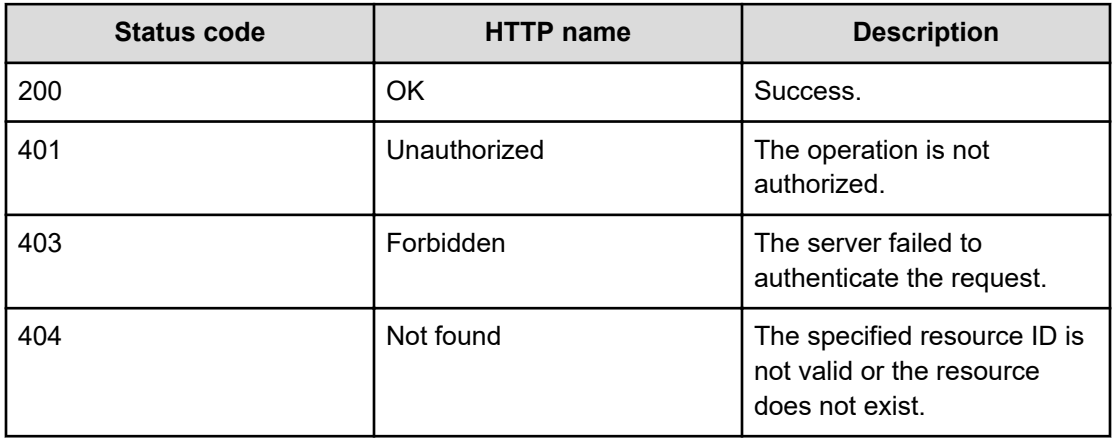

# **Example code**

Request with JSON command:

https://172.17.64.109/v1/file/storage-systems/410500/file-systems

<span id="page-425-0"></span>JSON response:

```
{
   "fileSystems": [
     {
       "id": "55E9CC7EDEBE2B0D0000000000000000",
       "label": "AutomationFS85",
       "filePoolId": 6190571495709419190,
       "evsId": 2,
       "fileSystemCapacityDetails": {
         "capacity": 19126026240,
         "freeCapacity": 16399564800,
         "usedCapacity": 2726461440,
         "expansionLimit": 1073741824,
         "unlimitedExpansion": false
       },
       "status": "Mounted",
       "blockSize": 32768,
       "fileSystemTraits": {
         "readOnly": false,
         "sysLocked": false,
         "worm": false,
         "nonStrictWorm": false,
         "readCache": false,
         "objectReplicationTarget": false,
         "ndmRecoveryTarget": false,
         "dedupeSupported": true,
         "dedupeEnabled": true
       }
     },
 ]
}
```
# **Getting a single file system**

You can display information about a specific file system.

# **HTTP request syntax (URI)**

```
GET https://ipAddress/v1/file/storage-systems/storageSystemId/file-systems/
fileSystemId
```
Use the ID of the storage system as the *storageSystemId.*

Use the ID of the file system as the *fileSystemId.*

# **Request structure**

Not applicable.

#### **Response structure**

The response body structure is shown below:

```
{
  "id": "",
  "label": "",
  "filePoolId": ,
  "evsId": ,
  "fileSystemCapacityDetails": {
   "capacity": ,
    "freeCapacity": ,
    "usedCapacity": ,
     "expansionLimit": ,
    "unlimitedExpansion": 
  },
   "status": "",
   "blockSize": ,
  "fileSystemTraits": {
    "readOnly": ,
     "sysLocked": ,
     "worm": ,
     "nonStrictWorm": ,
     "readCache": ,
     "objectReplicationTarget": ,
     "ndmRecoveryTarget": ,
     "dedupeSupported": ,
     "dedupeEnabled": 
  }
}
```
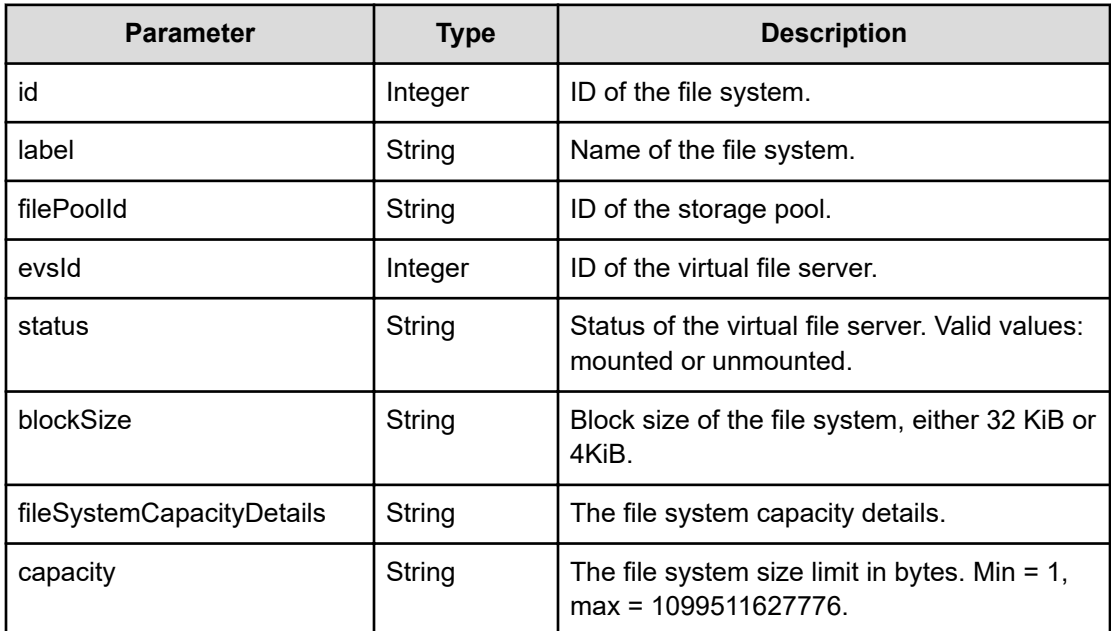

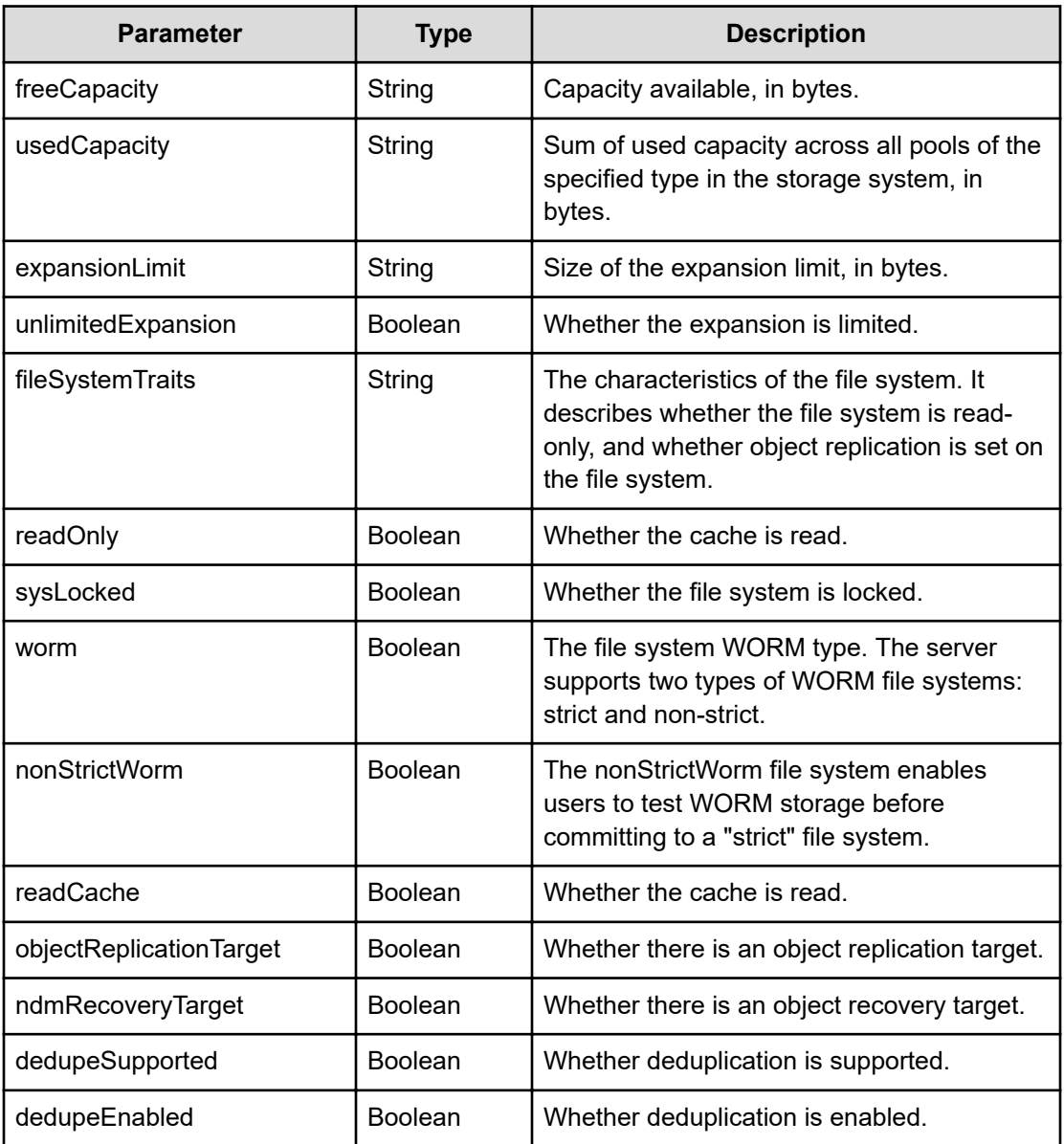

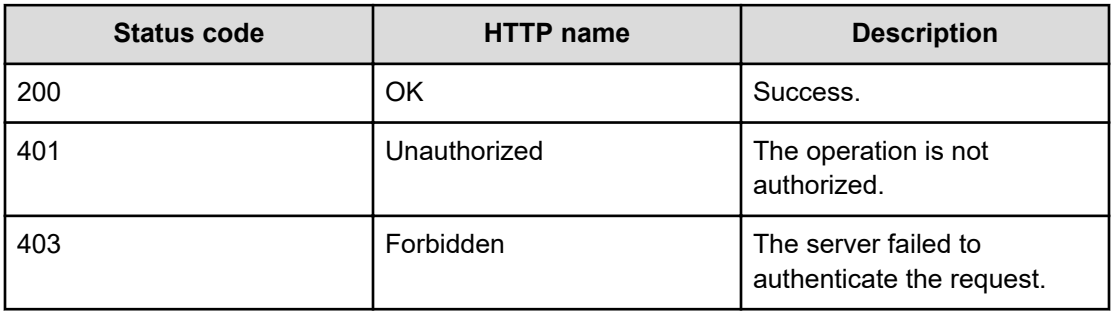

<span id="page-428-0"></span>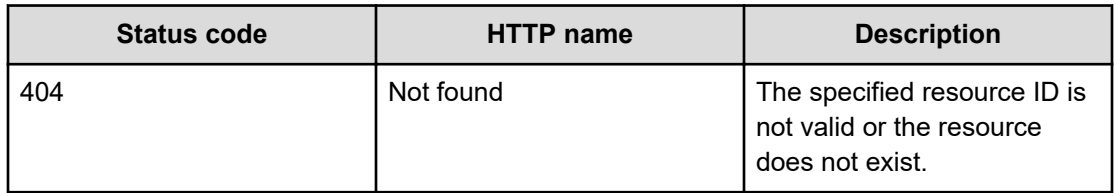

#### **Example code**

Request with JSON command:

https://172.17.64.109/v1/file/storage-systems/410500/file-systems/ 55E9F6F812D9CF310000000000000000

JSON response:

```
{
  "id": "55E9F6F812D9CF310000000000000000",
  "label": "AutomationFS53",
  "filePoolId": 6190571495709419190,
  "evsId": 2,
  "fileSystemCapacityDetails": {
    "capacity": 19126026240,
    "freeCapacity": 16399499264,
    "usedCapacity": 2726526976,
    "expansionLimit": 1073741824,
    "unlimitedExpansion": false
  },
  "status": "Mounted",
  "blockSize": 32768,
  "fileSystemTraits": {
    "readOnly": false,
    "sysLocked": false,
    "worm": false,
    "nonStrictWorm": false,
    "readCache": false,
     "objectReplicationTarget": false,
    "ndmRecoveryTarget": false,
    "dedupeSupported": true,
    "dedupeEnabled": true
   }
}
```
# **Getting file systems for a file pool**

You can display information about all file systems in the specified file pool.

#### **HTTP request syntax (URI)**

```
GET https://ipAddress/v1/file/storage-systems/storageSystemId/file-pools/
poolId/file-systems
```
Use the ID of the storage system as the *storageSystemId.*

Use the ID of the file pool as the *poolId.*

#### **Request structure**

Not applicable.

#### **Response structure**

The response body structure is shows below:

```
{
            "fileSystems":
            \lceil "links": [
                       {
                       "rel":" self",
                        "href":""
                        },
\left\{ \begin{array}{cc} 0 & 0 & 0 \\ 0 & 0 & 0 \\ 0 & 0 & 0 \\ 0 & 0 & 0 \\ 0 & 0 & 0 \\ 0 & 0 & 0 \\ 0 & 0 & 0 \\ 0 & 0 & 0 \\ 0 & 0 & 0 \\ 0 & 0 & 0 \\ 0 & 0 & 0 \\ 0 & 0 & 0 \\ 0 & 0 & 0 & 0 \\ 0 & 0 & 0 & 0 \\ 0 & 0 & 0 & 0 \\ 0 & 0 & 0 & 0 & 0 \\ 0 & 0 & 0 & 0 & 0 \\ 0 & 0 & 0 & 0 & 0 \\ 0 & 0 & 0 & 0 & 0 \\ 0 & 0"rel":" filePool1",
                        "href":"/v1/storage-systems/{storageSystemId}/filepools/
                        filePool1"
                        },
\left\{ \begin{array}{cc} 0 & 0 & 0 \\ 0 & 0 & 0 \\ 0 & 0 & 0 \\ 0 & 0 & 0 \\ 0 & 0 & 0 \\ 0 & 0 & 0 \\ 0 & 0 & 0 \\ 0 & 0 & 0 \\ 0 & 0 & 0 \\ 0 & 0 & 0 \\ 0 & 0 & 0 \\ 0 & 0 & 0 \\ 0 & 0 & 0 & 0 \\ 0 & 0 & 0 & 0 \\ 0 & 0 & 0 & 0 \\ 0 & 0 & 0 & 0 & 0 \\ 0 & 0 & 0 & 0 & 0 \\ 0 & 0 & 0 & 0 & 0 \\ 0 & 0 & 0 & 0 & 0 \\ 0 & 0 "rel":"_fsServer1",
                        "href":"/v1/storage-systems/{storageSystemId}/fs-server/
                        fsServer1"
                        }
                        ],
                                       "id": "",
                                       "label": "",
                                       "filePoolId": ,
                                       "evsId": 1,
                                       "fileSystemCapacityDetails":
\{"capacity": ,
                                                  "freeCapacity": ,
                                                  "usedCapacity": ,
                                                  "expansionLimit": ,
                                                   "unlimitedExpansion": 
                                       },
                                       "status": "",
                                       "blockSize": ,
                                       "fileSystemTraits":
\left\{ \begin{array}{cc} 0 & 0 & 0 \\ 0 & 0 & 0 \\ 0 & 0 & 0 \\ 0 & 0 & 0 \\ 0 & 0 & 0 \\ 0 & 0 & 0 \\ 0 & 0 & 0 \\ 0 & 0 & 0 \\ 0 & 0 & 0 \\ 0 & 0 & 0 \\ 0 & 0 & 0 \\ 0 & 0 & 0 \\ 0 & 0 & 0 & 0 \\ 0 & 0 & 0 & 0 \\ 0 & 0 & 0 & 0 \\ 0 & 0 & 0 & 0 & 0 \\ 0 & 0 & 0 & 0 & 0 \\ 0 & 0 & 0 & 0 & 0 \\ 0 & 0 & 0 & 0 & 0 \\ 0 & 0
```

```
 "readOnly": ,
                                   "sysLocked": ,
                                  "worm": ,
                                   "nonStrictWorm": ,
                                  "readCache": ,
                                  "objectReplicationTarget": ,
                                  "ndmRecoveryTarget": ,
                                  "dedupeSupported": ,
                                  "dedupeEnabled": 
 }
denotes the contract of the contract of the contract of the contract of the contract of the contract of the contract of the contract of the contract of the contract of the contract of the contract of the contract of the co
                ]
}
```
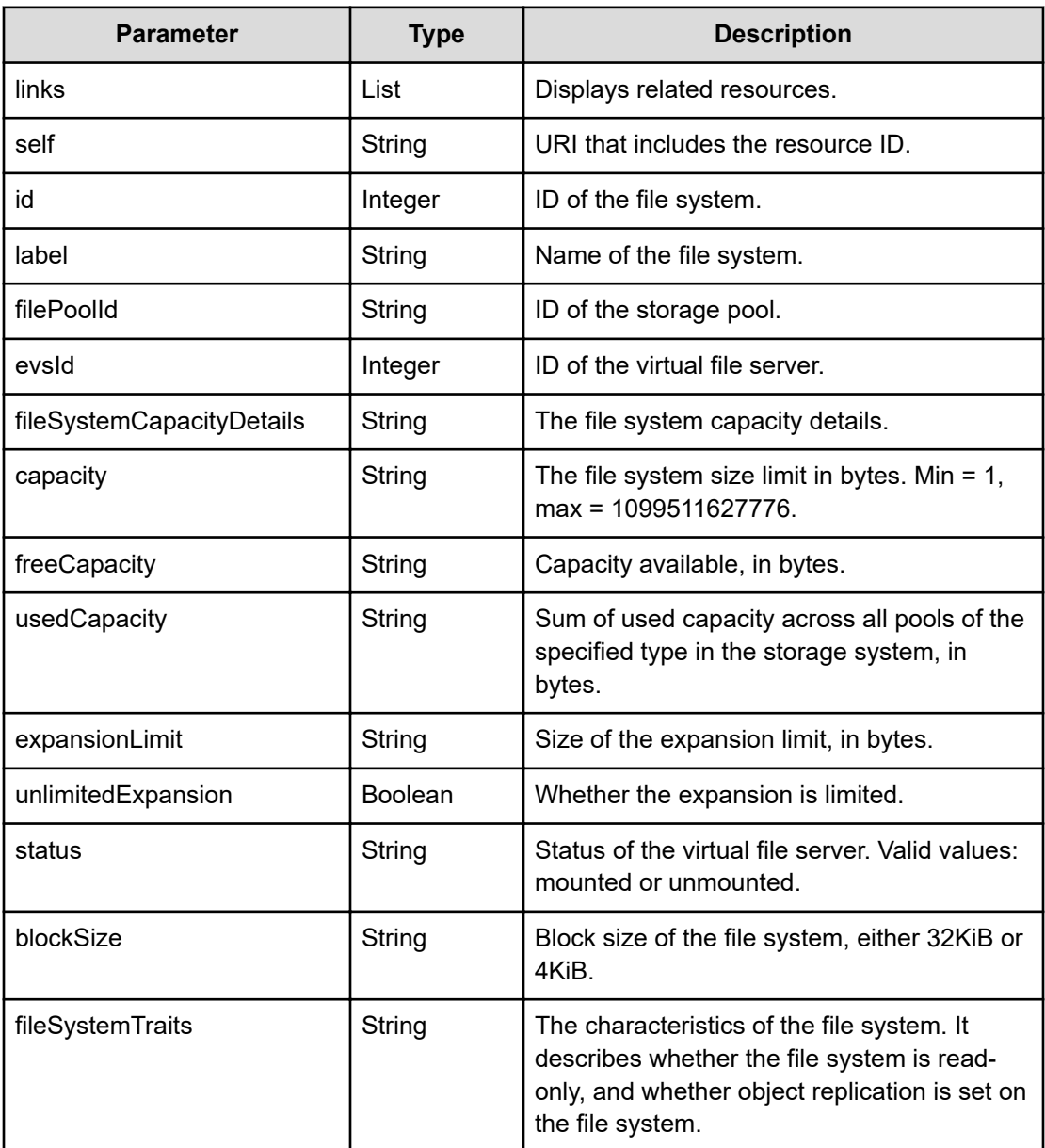

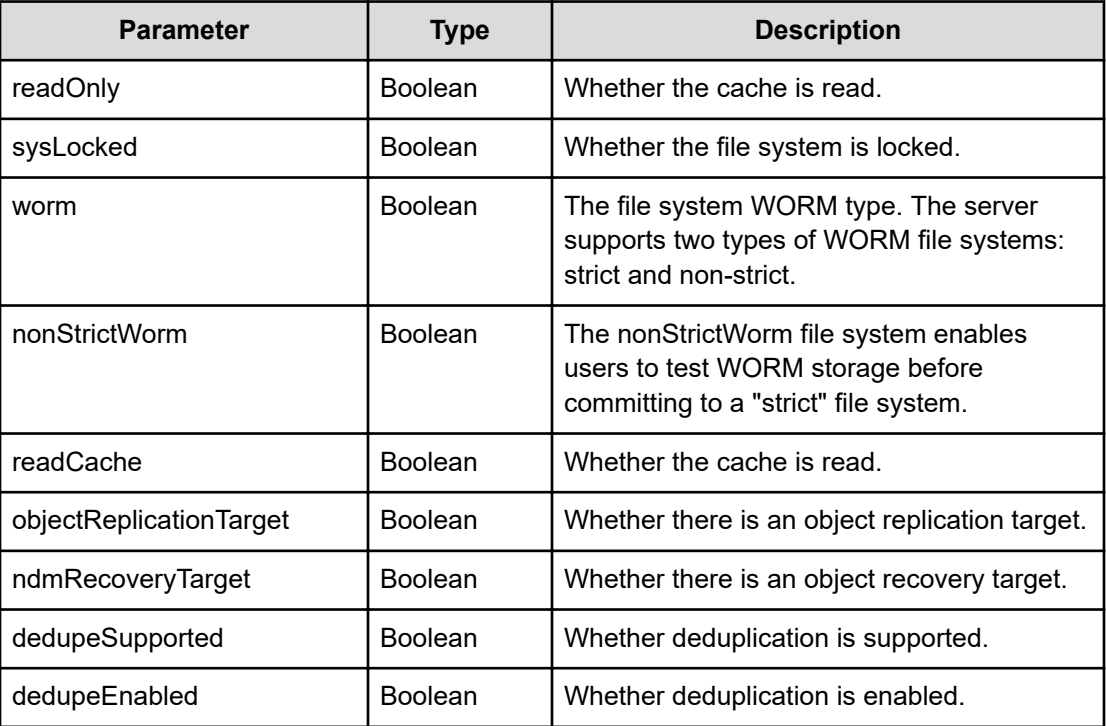

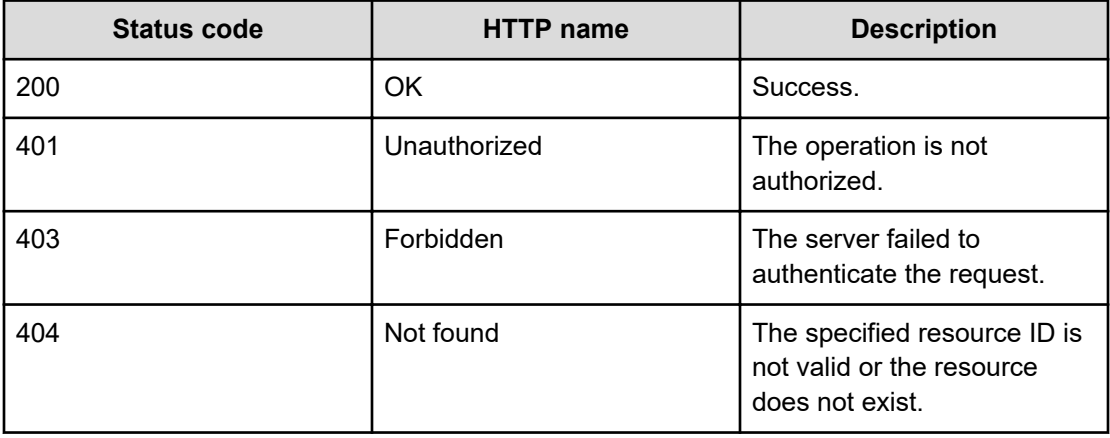

# **Example code**

Request with JSON command:

```
https://172.17.64.111/v1/file/storage-systems/410500/file-pools/
6190571495709419190/file-systems
```
#### JSON response:

{

"fileSystems":
```
 [
                    "links": [
                    {
                   "rel":" self",
                   "href":""
                    },
\left\{ \begin{array}{cc} 0 & 0 \\ 0 & 0 \end{array} \right."rel":" filePool1",
                    "href":"/v1/storage-systems/{storageSystemId}/filepools/
                    filePool1"
                    },
\left\{ \begin{array}{cc} 0 & 0 & 0 \\ 0 & 0 & 0 \\ 0 & 0 & 0 \\ 0 & 0 & 0 \\ 0 & 0 & 0 \\ 0 & 0 & 0 \\ 0 & 0 & 0 \\ 0 & 0 & 0 \\ 0 & 0 & 0 \\ 0 & 0 & 0 \\ 0 & 0 & 0 \\ 0 & 0 & 0 \\ 0 & 0 & 0 & 0 \\ 0 & 0 & 0 & 0 \\ 0 & 0 & 0 & 0 \\ 0 & 0 & 0 & 0 & 0 \\ 0 & 0 & 0 & 0 & 0 \\ 0 & 0 & 0 & 0 & 0 \\ 0 & 0 & 0 & 0 & 0 \\ 0 & 0"rel":" fsServer1",
                    "href":"/v1/storage-systems/{storageSystemId}/fs-server/
                    fsServer1"
                    }
                    ],
                                "id": "050001134F55D7B10000000000000000",
                                "label": "FSCreatedFromSmu",
                                "filePoolId": 361060684191926460,
                                "evsId": 1,
                                "fileSystemCapacityDetails":
\left\{ \begin{array}{cc} 0 & 0 & 0 \\ 0 & 0 & 0 \\ 0 & 0 & 0 \\ 0 & 0 & 0 \\ 0 & 0 & 0 \\ 0 & 0 & 0 \\ 0 & 0 & 0 \\ 0 & 0 & 0 \\ 0 & 0 & 0 \\ 0 & 0 & 0 \\ 0 & 0 & 0 \\ 0 & 0 & 0 \\ 0 & 0 & 0 & 0 \\ 0 & 0 & 0 & 0 \\ 0 & 0 & 0 & 0 \\ 0 & 0 & 0 & 0 & 0 \\ 0 & 0 & 0 & 0 & 0 \\ 0 & 0 & 0 & 0 & 0 \\ 0 & 0 & 0 & 0 & 0 & 0 \\ 0 "capacity": 19495124992,
                                         "freeCapacity": 0,
                                          "usedCapacity": 0,
                                          "expansionLimit": 10737418240,
                                          "unlimitedExpansion": false
                                },
                                "status": "Not Mounted",
                                "blockSize": 0,
                                 "fileSystemTraits":
\left\{ \begin{array}{cc} 0 & 0 & 0 \\ 0 & 0 & 0 \\ 0 & 0 & 0 \\ 0 & 0 & 0 \\ 0 & 0 & 0 \\ 0 & 0 & 0 \\ 0 & 0 & 0 \\ 0 & 0 & 0 \\ 0 & 0 & 0 \\ 0 & 0 & 0 \\ 0 & 0 & 0 \\ 0 & 0 & 0 \\ 0 & 0 & 0 & 0 \\ 0 & 0 & 0 & 0 \\ 0 & 0 & 0 & 0 \\ 0 & 0 & 0 & 0 & 0 \\ 0 & 0 & 0 & 0 & 0 \\ 0 & 0 & 0 & 0 & 0 \\ 0 & 0 & 0 & 0 & 0 & 0 \\ 0 "readOnly": false,
                                          "sysLocked": false,
                                          "worm": false,
                                          "nonStrictWorm": false,
                                          "readCache": false,
                                          "objectReplicationTarget": false,
                                          "ndmRecoveryTarget": false,
                                          "dedupeSupported": false,
                                          "dedupeEnabled": false
 }
denotes the contract of the contract of the contract of the contract of the contract of the contract of the contract of the contract of the contract of the contract of the contract of the contract of the contract of the co
                    ]
```
}

# **Getting file systems for a virtual file server**

In a specified storage system, you can display information about file systems that belong to a virtual file server.

#### **HTTP request syntax (URI)**

```
GET https://ipAddress/v1/file/storage-systems/storageSystemId/vfs/vfsuuId/
file-systems
```
Use the ID of the storage system as the *storageSystemId.*

Use the universal unique identifier of the virtual file server as the *vfsuuId.*

#### **Request structure**

Not applicable.

#### **Response structure**

The response body structure is shown below:

```
{
 "fileSystems": 
{
  "id": "",
  "label": "",
  "filePoolId": ,
   "evsId": ,
   "fileSystemCapacityDetails": {
     "capacity": ,
     "freeCapacity": ,
     "usedCapacity": ,
     "expansionLimit": ,
     "unlimitedExpansion": 
   },
   "status": "",
   "blockSize": ,
   "fileSystemTraits": {
     "readOnly": ,
     "sysLocked": ,
     "worm": ,
     "nonStrictWorm": ,
     "readCache": ,
     "objectReplicationTarget": ,
     "ndmRecoveryTarget": ,
     "dedupeSupported": ,
     "dedupeEnabled": 
   }
}
```
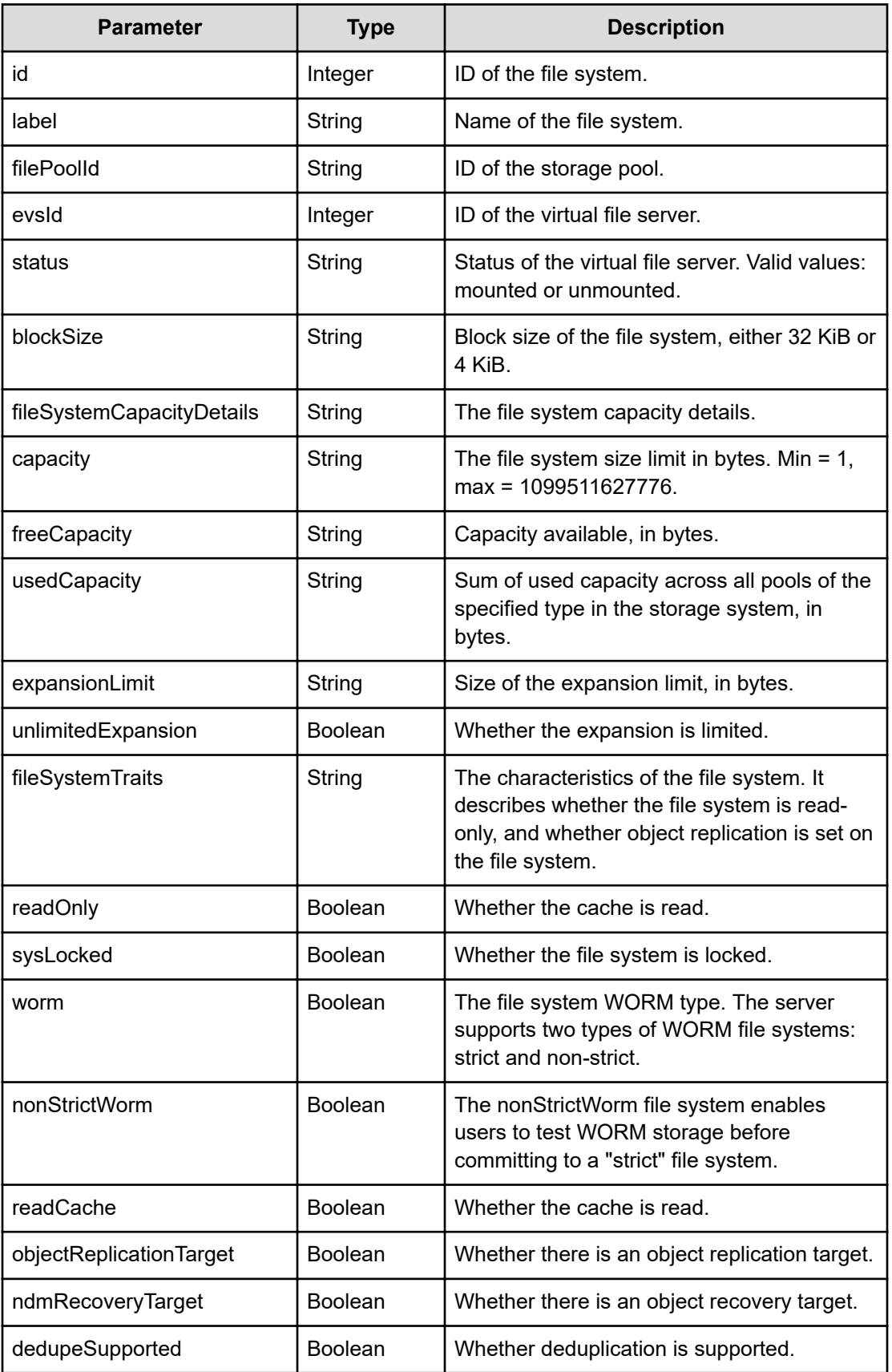

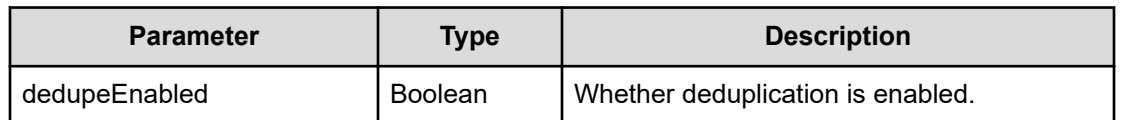

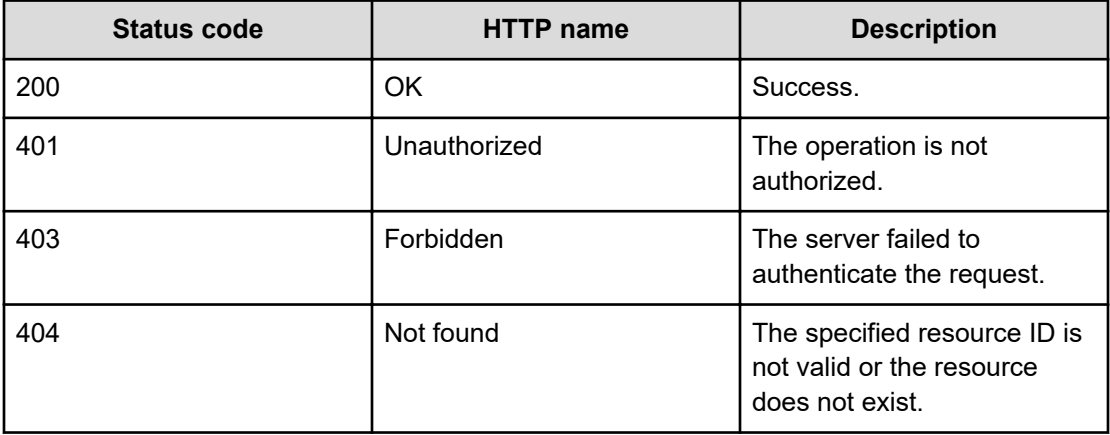

#### **Example code**

Request with JSON command:

```
https://172.17.64.109/v1/file/storage-systems/410304/vfs/
0201EF861F061E7B0000000000000000/file-systems
```
#### JSON response:

```
{
"fileSystems": [
{
"id": "0201EF861F061E7B0000000000000000",
"label": "EVS-true-FS-test-1-SS",
"filePoolId": 144124183381760338,
"evsId": 1,
"status": "Mounted",
"blockSize": 32768,
"fileSystemCapacityDetails": 
{
"capacity": 19260243968,
"freeCapacity": 16478306304,
"usedCapacity": 2781937664,
"expansionLimit": 112321312334,
"unlimitedExpansion": false
},
"fileSystemTraits": 
{
```

```
"readOnly": false,
"sysLocked": false,
"worm": false,
"nonStrictWorm": false,
"readCache": false,
"objectReplicationTarget": false,
"ndmRecoveryTarget": false,
"dedupeSupported": true,
"dedupeEnabled": true,
}
}
```
# **Creating a file system**

You can create a file system. After creating the file system, the API mounts and formats the new file system.

# **HTTP request syntax (URI)**

POST https://*ipAddress*/v1/file/storage-systems/*storageSystemId/*file-systems

Use the ID of the storage system as the *storageSystemId.*

#### **Request structure**

The request body structure is shown below:

```
{
"label": "",
"filePoolId": "",
"capacity": ,
"blockSize": ,
"evsId": "",
}
```
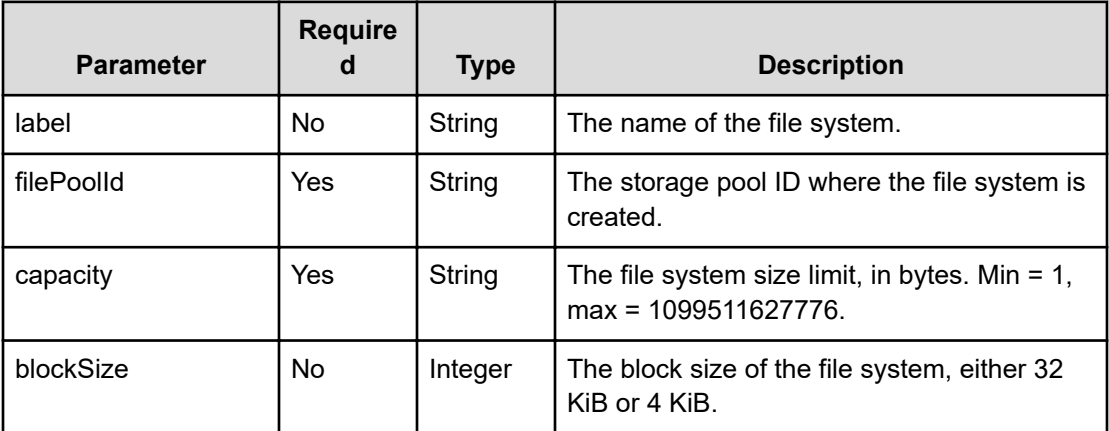

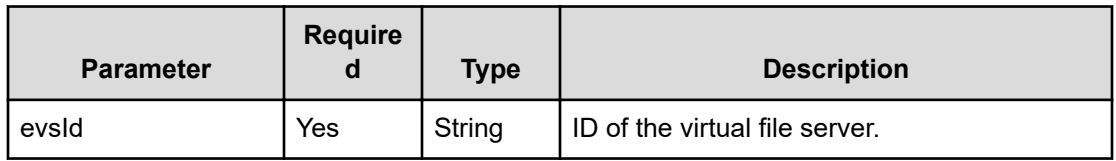

## **Response structure**

The response body structure is shown below:

```
{
  "jobId": "",
  "title":
   {
      "text": "",
       "messageCode": "",
       "parameters":
       {
       }
  },
  "user": "",
 "status": "",
 "startDate": ,
  "endDate": ,
 "parentJobId": ,
  "reports":
 \lceil {
           "reportMessage":
      {
               "text": "",
               "messageCode": "",
               "parameters":
\{ "fileSystemId": ""
              }
          },
          "severity": "",
          "creationDate": 
    }
\vert,
  "links":
 [ {
        "rel": "_self",
         "href": "/v1/jobs/"
  } 
 ],
  "tags":
  [
```

```
 ],
"isSystem": 
}
```
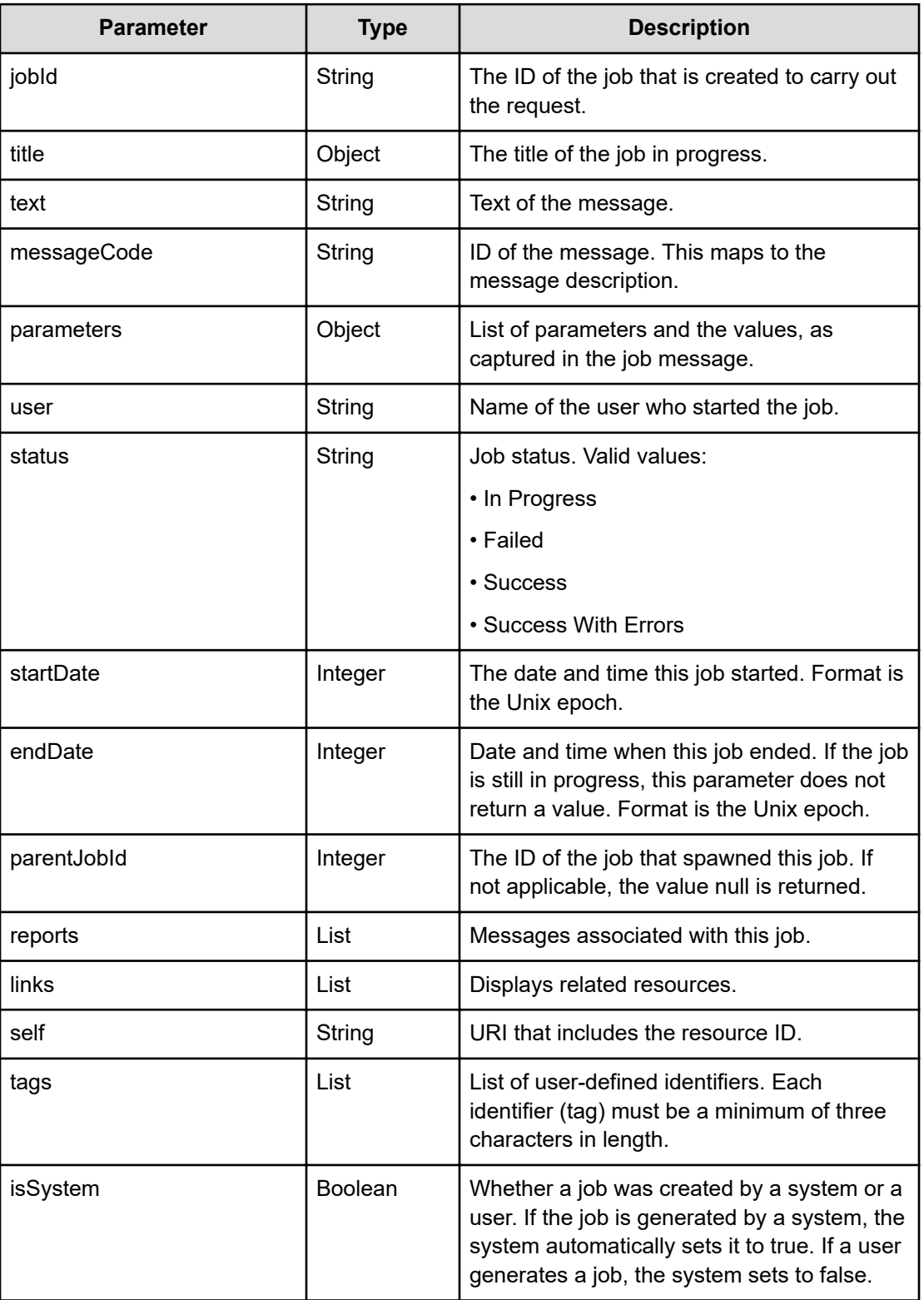

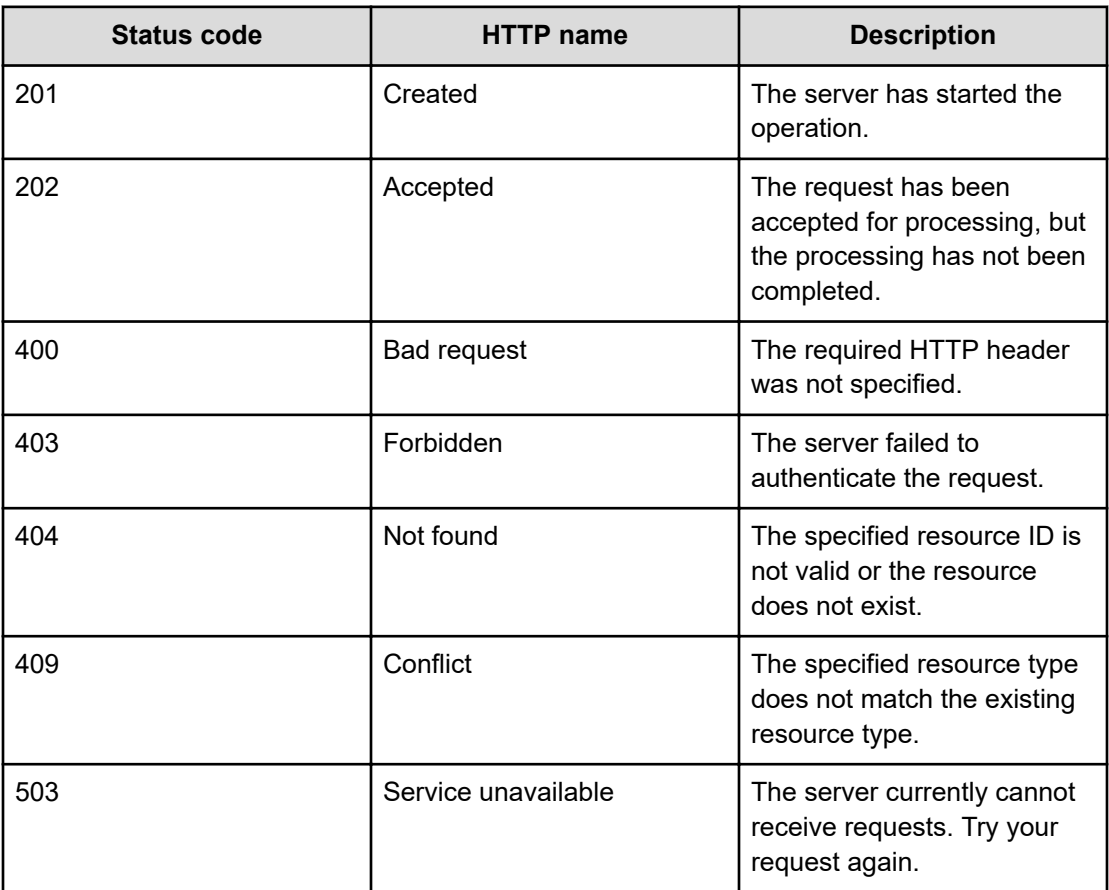

## **Example request**

https://172.17.64.122/v1/file/storage-systems/410209/file-systems

#### **Example request**

```
{
"label":"NewFS",
 "filePoolId":"144578117277982905",
 "capacity":10737418240,
 "blockSize":32,
 "evsId":"2",
 }
```
#### **Example response**

```
{
"jobId": "a88bd309-fe36-4d68-b3b3-342d1edf20e8",
  "title": {
     "text": "Creating File System with Label FSforenableevs",
     "messageCode": "CreateFileSystemJobPreTitleMessage",
```

```
 "parameters": {}
     },
  "user": "sysadmin",
   "status": "IN_PROGRESS",
   "startDate": 1452129643172,
   "endDate": null,
   "parentJobId": null,
   "reports": [],
   "links": [
       {
           "rel": "_self",
            "href": "/v1/jobs/a88bd309-fe36-4d68-b3b3-342d1edf20e8"
          }
     ],
    "tags": [{
       "tag": "STORAGE"
     },
     {
       "tag": "CREATE"
     },
     {
       "tag": "410500"
     },
     {
       "tag": "FILE"
     },
     {
       "tag": "USER"
     }
],
    "isSystem": false
```
# **Mounting a file system**

}

You can mount a file system using Ops Center Administrator even if a file system already created outside of Ops Center Administrator. The API also formats the file system after mounting it.

# **HTTP request syntax (URI)**

```
PATCH https://ipAddress/v1/file/storage-systems/storageSystemId/file-
systems/fileSystemId
```
Use the ID of the storage system as the *storageSystemId.*

Use the ID of the file system as the *fileSystemId.*

# **Request structure**

```
{
"label" : "",
"status" : "mount",
"blockSize" : "", 
"expansionLimit " : ""
}
```
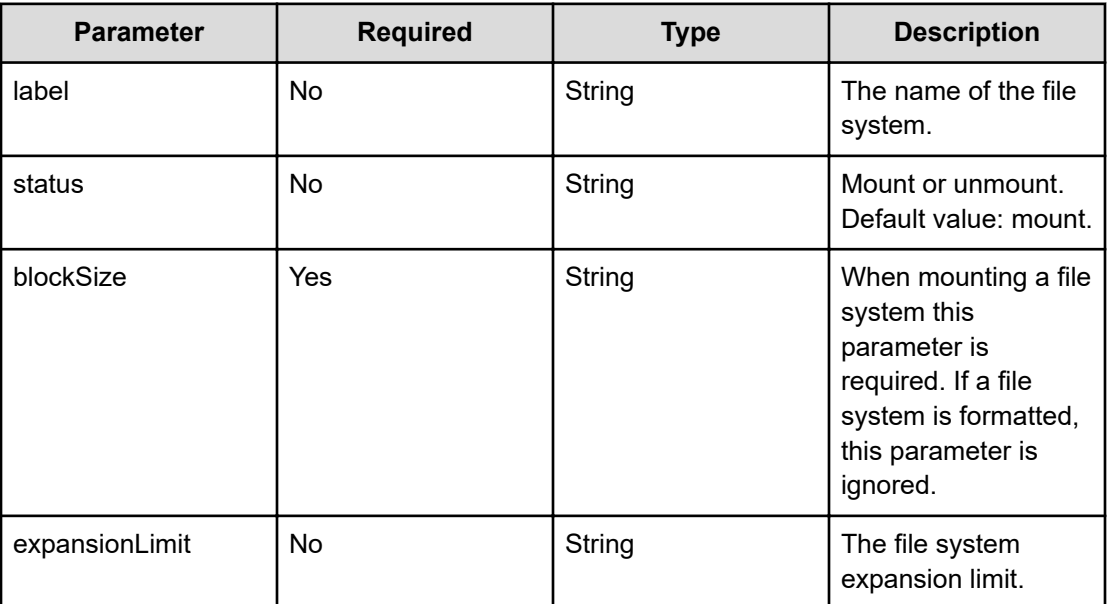

# **Response structure**

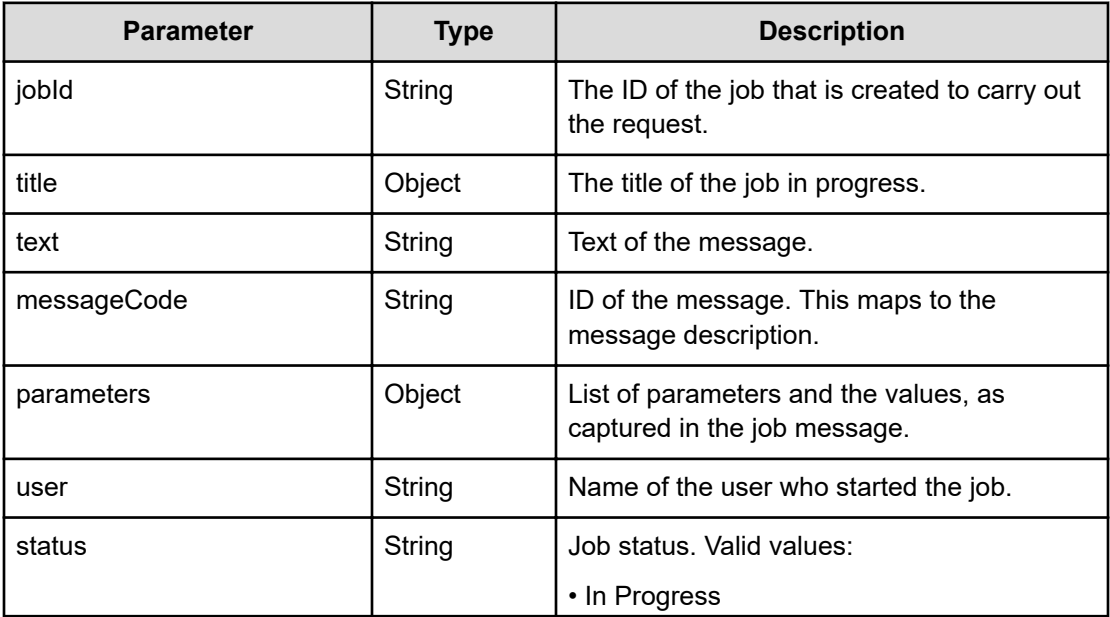

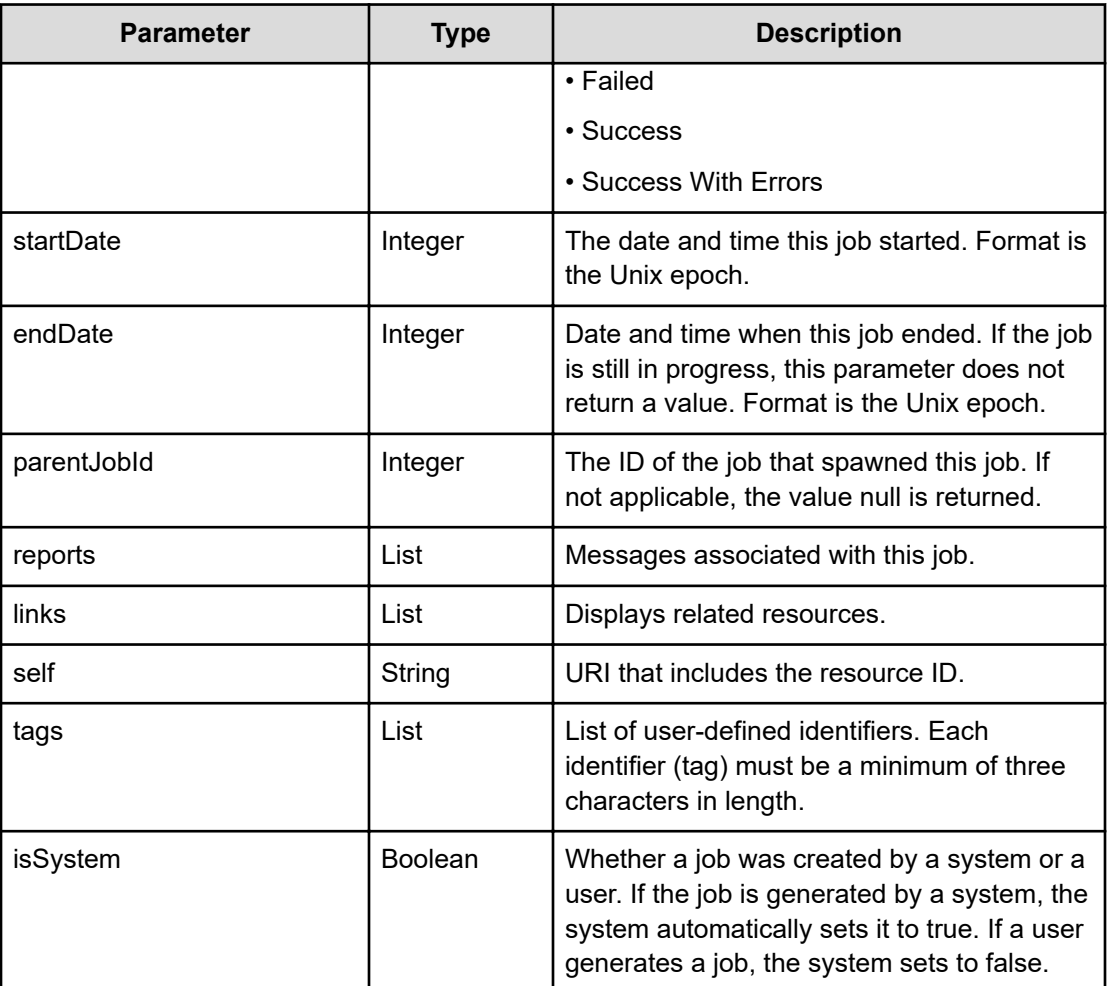

```
{
  "jobId": "",
  "title": {
    "text": "",
     "messageCode": "",
     "parameters": {}
    },
  "user": "",
  "status": "",
  "startDate": ,
  "endDate": ,
  "parentJobId": ,
  "reports": [],
  "links": [
      {
         "rel": " self",
          "href": "/v1/jobs/"
        }
    ],
```

```
 "tags": [],
   "isSystem": 
}
```
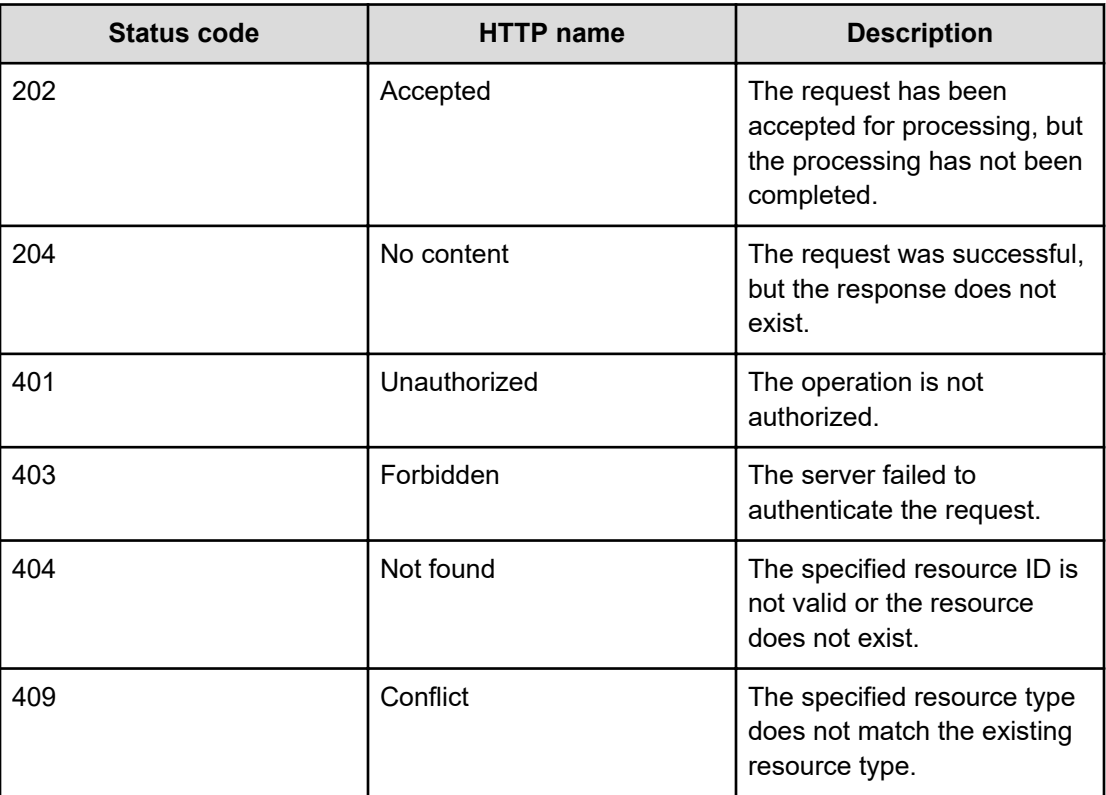

## **Example request**

```
https://172.17.64.109/v1/file/storage-systems/410500/file-systems/
55E9F6F812D9CF310000000000000000
```
## **Example request**

```
{
"label" : "",
"status" : "mount",
"blockSize" : "", 
"expansionLimit " : ""
}
```
## **Example Response**

```
{
   "jobId": "bb1b9bd9-b0f1-4842-8b95-521bdef776ba",
  "title": {
```
Chapter 3: File storage management resources

```
 "text": "Modifying File System with Label FirstFS2",
    "messageCode": "MountFileSystemJobPreTitleMessage",
    "parameters": {}
   },
 "user": "sysadmin",
 "status": "IN_PROGRESS",
 "startDate": 1452129926168,
 "endDate": null,
 "parentJobId": null,
 "reports": [],
 "links": [
     {
        "rel": " self",
          "href": "/v1/jobs/bb1b9bd9-b0f1-4842-8b95-521bdef776ba"
       }
  ],
 "tags": [ {
    "tag": "STORAGE"
   },
   {
     "tag": "410500"
   },
   {
     "tag": "0500B2335827A5C60000000000000000"
   },
   {
     "tag": "UPDATE"
   },
   {
     "tag": "FILE"
   },
   {
     "tag": "USER"
   }
\cdot "isSystem": false
```
# **Unmounting a file system**

}

You can unmount a file system.

#### **HTTP request syntax (URI)**

```
PATCH https://ipAddress/v1/file/storage-systems/storageSystemId/file-
systems/fileSystemId
```
Use the ID of the storage system as the *storageSystemId.*

Use the ID of the file system as the *fileSystemId.*

# **Request structure**

The request body structure is shown below:

```
{
"label" 
"status" : "unmount",
"blockSize" : "", 
"expansionLimit " : ""
}
```
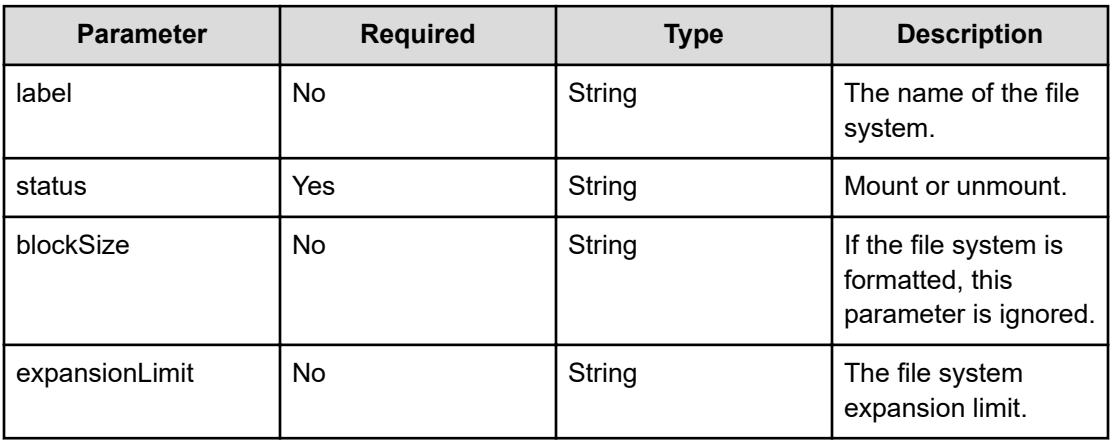

# **Response structure**

The response body structure is shown below:

```
{
  "jobId": "",
  "title": {
     "text": "",
     "messageCode": "",
     "parameters": {}
    },
  "user": "",
  "status": "",
  "startDate": ,
  "endDate": ,
  "parentJobId": ,
  "reports": [],
  "links": [
       {
          "rel": " self",
           "href": "/v1/jobs/"
         }
    ],
  "tags": [],
```

```
 "isSystem": 
}
```
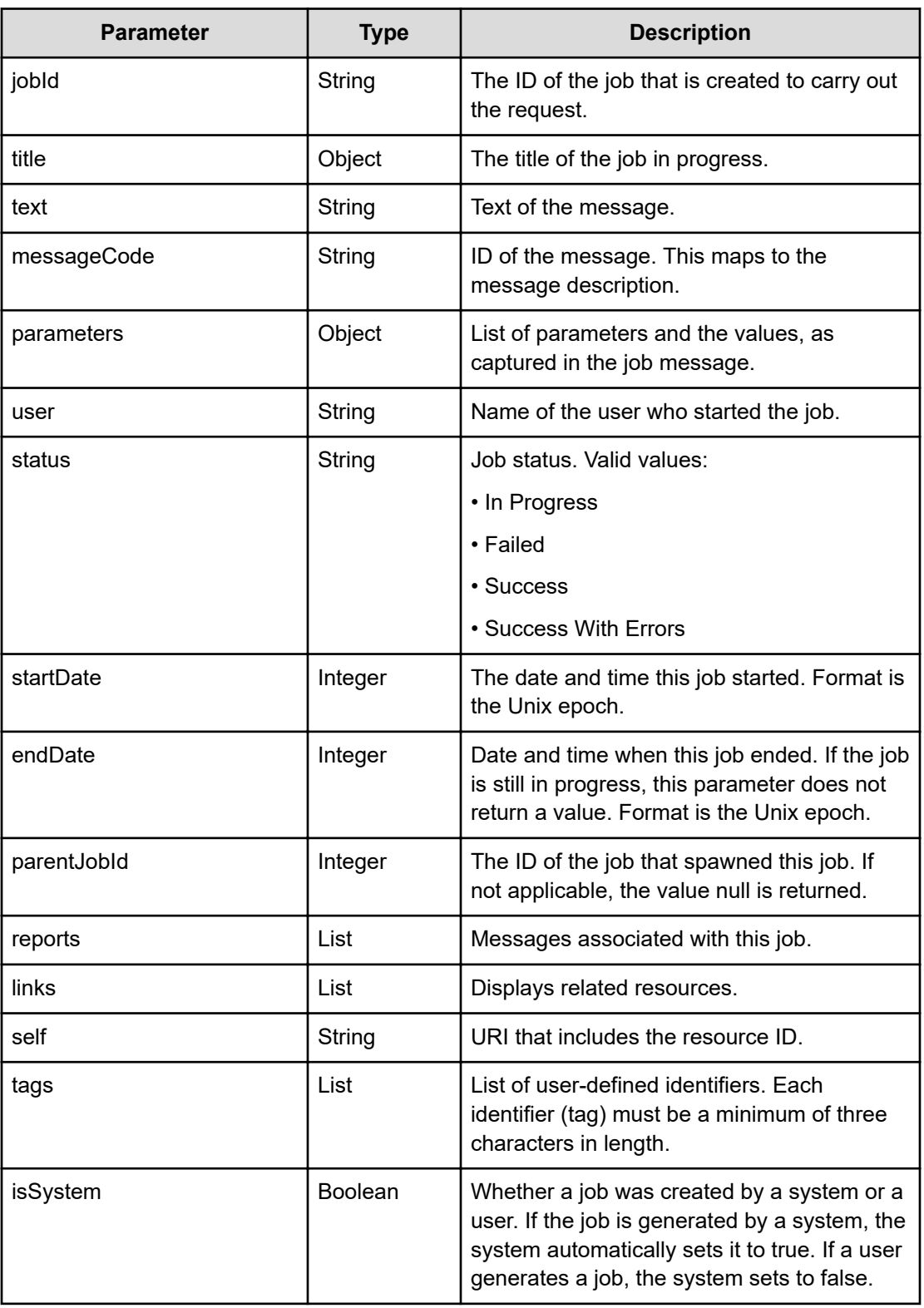

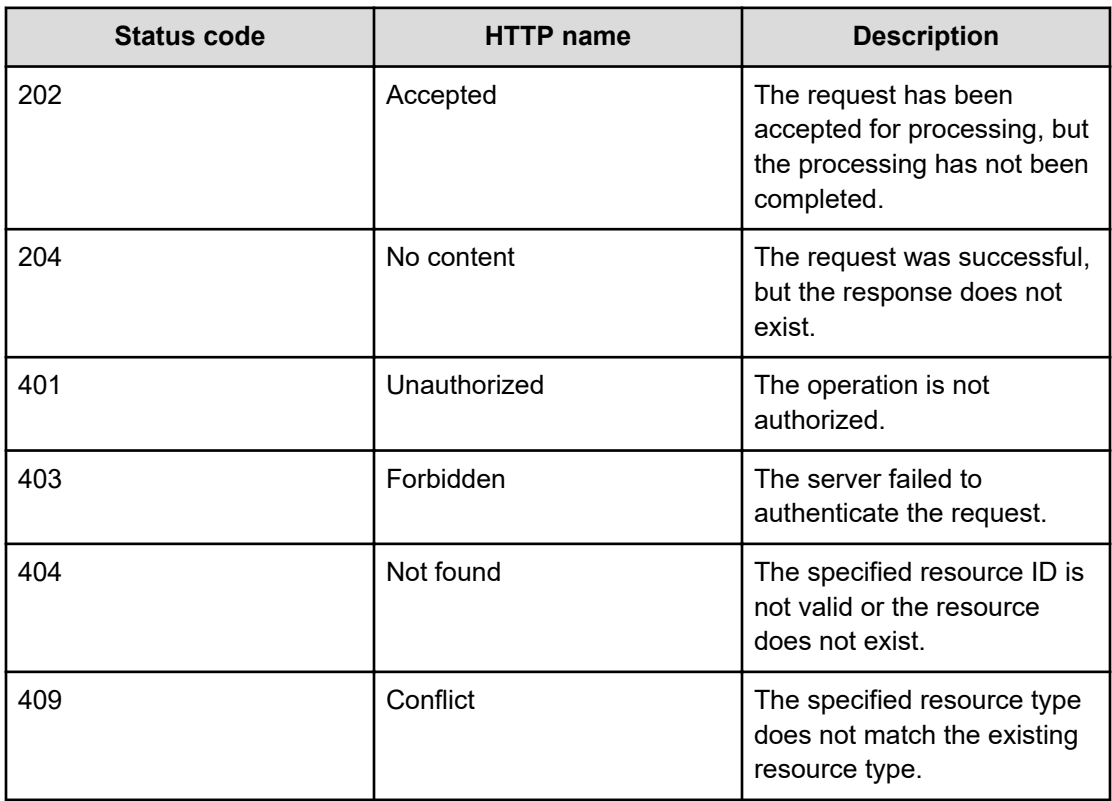

#### **Example request**

```
{
  "status":"unmount"
}
```
# **Example code**

Request with JSON command:

```
https://172.17.64.122/v1/file/storage-systems/410209/file-systems/
02029EC8EBDD7EB80000000000000000
```
# **Example Response**

```
{
  "jobId": "bb1b9bd9-b0f1-4842-8b95-521bdef776ba",
  "title": {
      "text": "Mounting File System",
     "messageCode": "MountFileSystemJobPreTitleMessage",
      "parameters": {}
    },
  "user": "sysadmin",
   "status": "IN_PROGRESS",
```

```
 "startDate": 1452129926168,
   "endDate": null,
   "parentJobId": null,
   "reports": [],
   "links": [
       {
           "rel": " self",
           "href": "/v1/jobs/bb1b9bd9-b0f1-4842-8b95-521bdef776ba"
         }
    \cdot "tags": [],
   "isSystem": false
}
```
# **Updating a file system**

You can modify a file system with one or more parameters. You can also rename or expand a file system.

## **HTTP request syntax (URI)**

```
PATCH https://ipAddress/v1/file/storage-systems/storageSystemId/file-
systems/fileSystemId
```
Use the ID of the storage system as the *storageSystemId.*

Use the ID of the file system as the *fileSystemId.*

#### **Request structure**

The request body structure is shown below:

```
{ 
"label": "",
"expansionLimit": ""
}
```
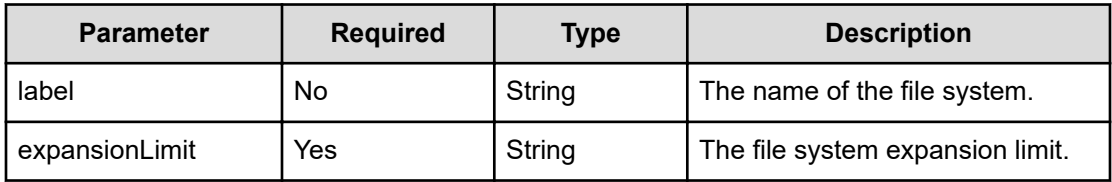

#### **Response structure**

The response body structure is shown below:

"jobId": "",

{

```
 "title": {
     "text": "",
     "messageCode": "",
     "parameters": {}
   },
  "user": "",
  "status": "",
  "startDate": ,
  "endDate": ,
  "parentJobId": ,
  "reports": [],
  "links": [
      {
         "rel": " self",
          "href": "/v1/jobs/"
        }
    ],
  "tags": [],
  "isSystem": 
}
```
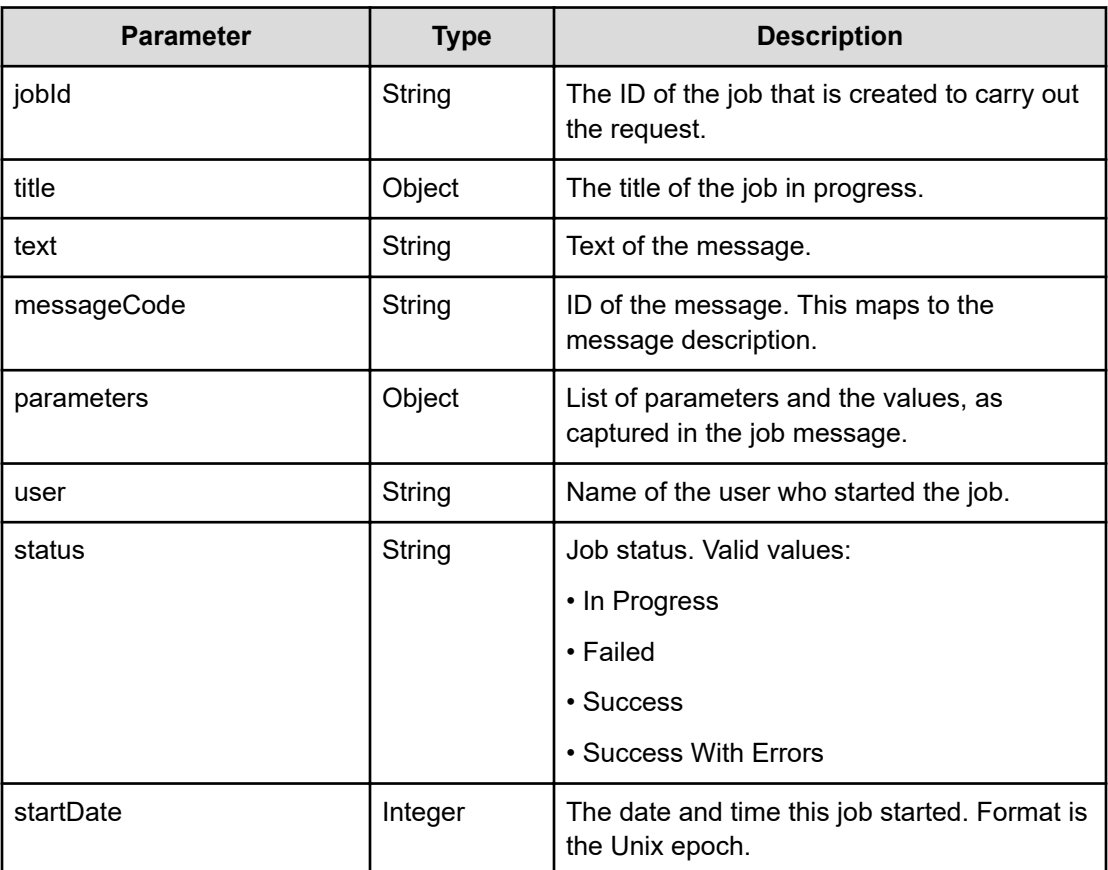

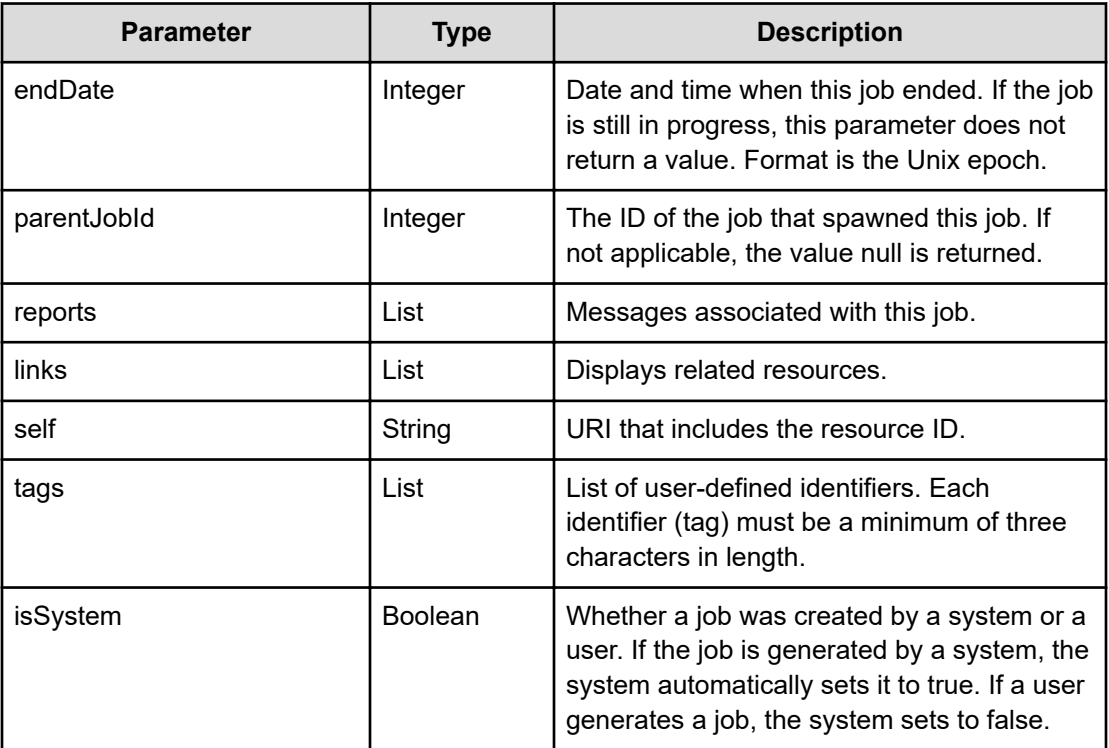

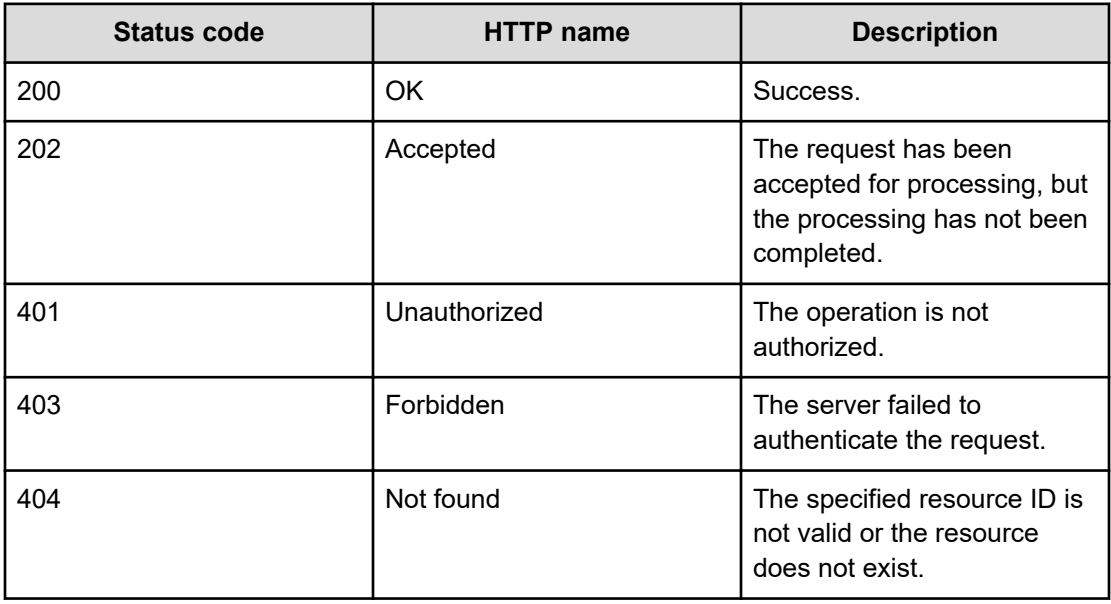

# **Example request**

```
 https://172.17.64.122/v1/file/storage-systems/410209/file-systems/
02029F5C1178864D0000000000000000
```
#### **Example request**

```
{
"label":"NewFS17",
 "expansionLimit":10737418240
}
```
#### **Example response**

{

}

```
 "jobId": "bb1b9bd9-b0f1-4842-8b95-521bdef776ba",
 "title": {
   "text": "Modifying File System with Label FirstFS2",
    "messageCode": "ModifyFileSystemJobPreTitleMessage",
   "parameters": {}
  },
 "user": "sysadmin",
 "status": "IN_PROGRESS",
 "startDate": 1452129926168,
 "endDate": null,
 "parentJobId": null,
 "reports": [],
 "links": [
     {
        "rel": " self",
         "href": "/v1/jobs/bb1b9bd9-b0f1-4842-8b95-521bdef776ba"
       }
  ],
 "tags": [{
    "tag": "STORAGE"
   },
   {
     "tag": "410500"
   },
   {
     "tag": "0500B2335827A5C60000000000000000"
   },
   {
     "tag": "UPDATE"
   },
   {
     "tag": "FILE"
   },
   {
     "tag": "USER"
   }
\left| \cdot \right| "isSystem": false
```
# **Deleting a file system**

You can delete a file system. Unmount the file system before deleting it. When a file system is deleted all associated shares (Windows OS) and exports (Linux OS) are deleted.

# **HTTP request syntax (URI)**

```
DELETE https://ipAddress/v1/file/storage-systems/storageSystemId/file-
systems/fileSystemId
```
Use the ID of the storage system as the *storageSystemId.*

Use the ID of the file system as the *fileSystemId.*

## **Request structure**

Not applicable.

{

# **Response structure**

The response body structure is shown below:

```
 "jobId": "",
 "title":
 {
    "text": "",
    "messageCode": "",
    "parameters":
      {
      }
  },
  "user": "",
  "status": "",
  "startDate": ,
  "endDate": ,
  "parentJobId": ,
  "reports":
  [
 \vert,
  "links":
  [
     {
        "rel": " self",
         "href": "/v1/jobs/"
      }
 \frac{1}{2},
  "tags":
  [
 \frac{1}{2},
```
# "isSystem":

}

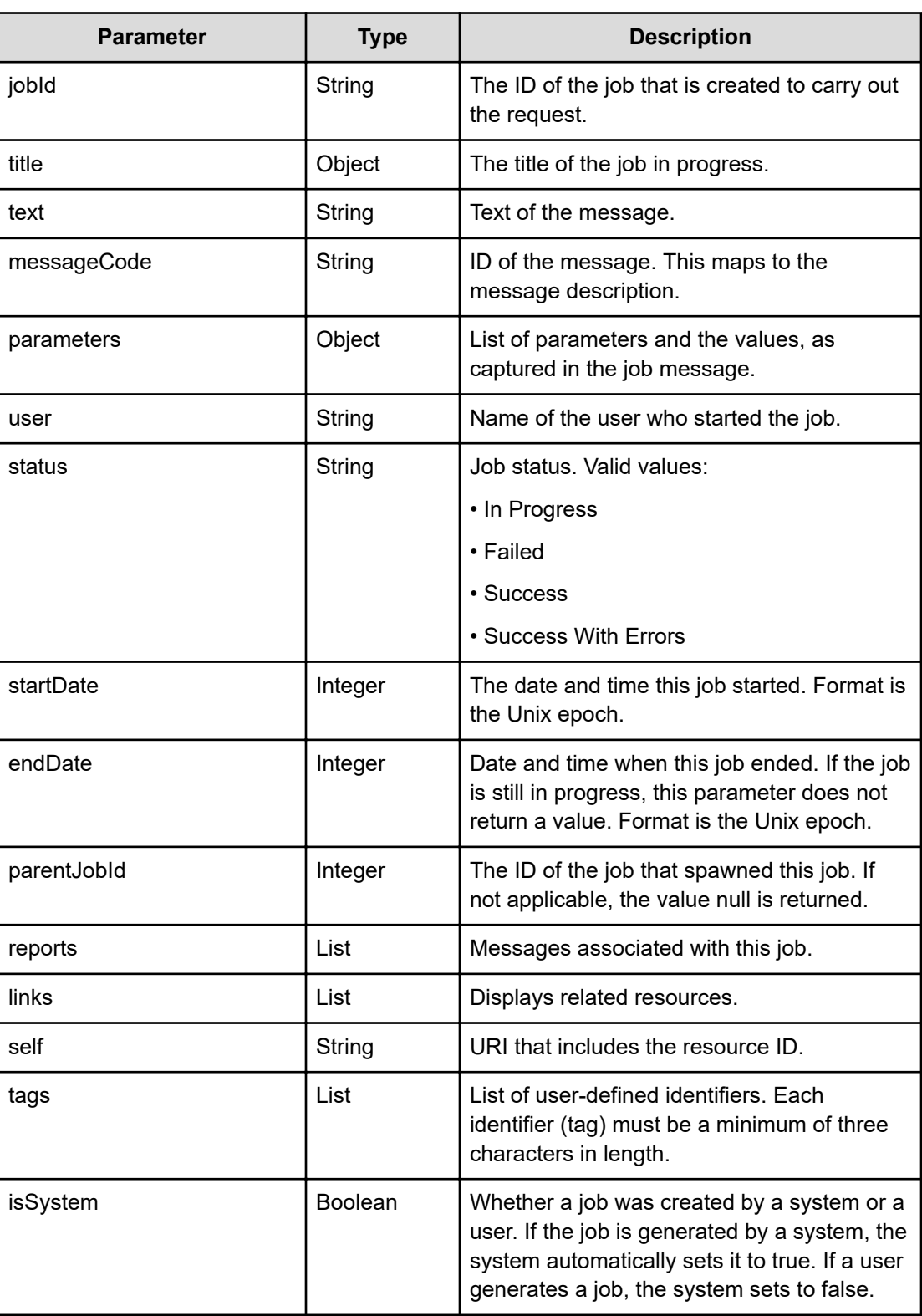

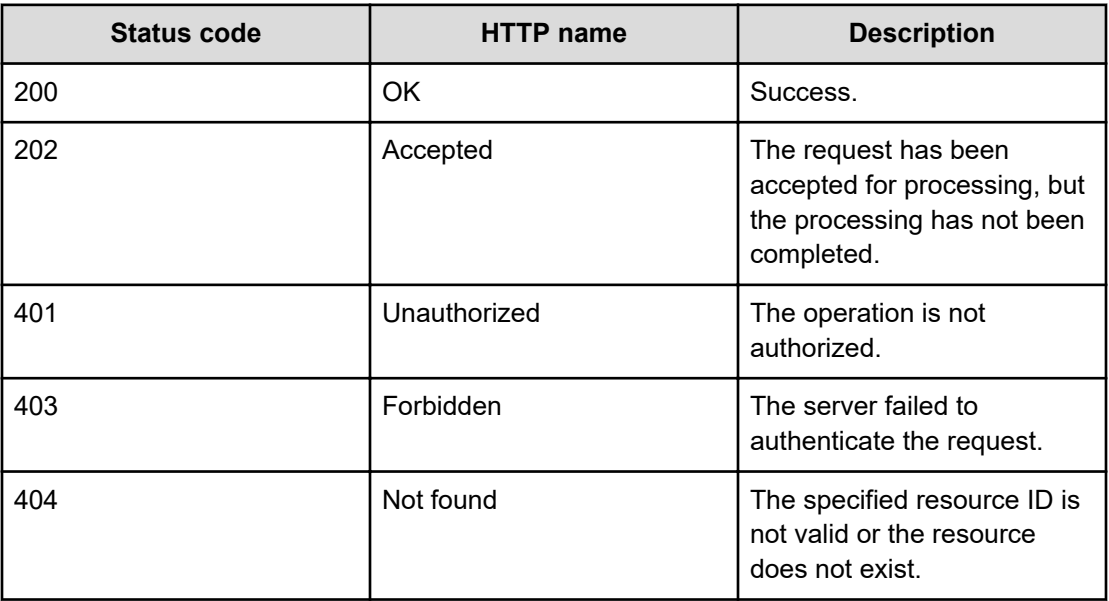

#### **Example code**

Request with JSON command:

```
https://172.17.64.109:8183/v1/file/storage-systems/21000/file-systems/
ebc4b9b8-529e-11d1-9003-040100050000
```
#### JSON Response:

```
{
  "jobId": "e10b1e6c-6985-4a1d-9161-68cfa3c96b29",
  "title": {
    "text": "Deleting File System with Label FirstFS2renamed",
    "messageCode": "DeleteFileSystemJobPreTitleMessage",
    "parameters": {}
  },
  "user": "sysadmin",
  "status": "IN_PROGRESS",
  "startDate": 1453254388625,
  "endDate": null,
  "parentJobId": null,
  "reports": [],
  "links": [
     {
      "rel": " self",
       "href": "/v1/jobs/e10b1e6c-6985-4a1d-9161-68cfa3c96b29"
    }
  ],
  "tags": [ {
```

```
 "tag": "STORAGE"
    },
    {
     "tag": "DELETE"
     },
    {
     "tag": "410500"
     },
     {
      "tag": "0500B2335827A5C60000000000000000"
     },
     {
     "tag": "FILE"
    },
    {
     "tag": "USER"
    }
 \frac{1}{2},
  "isSystem": false
}
```
# **Share management resources**

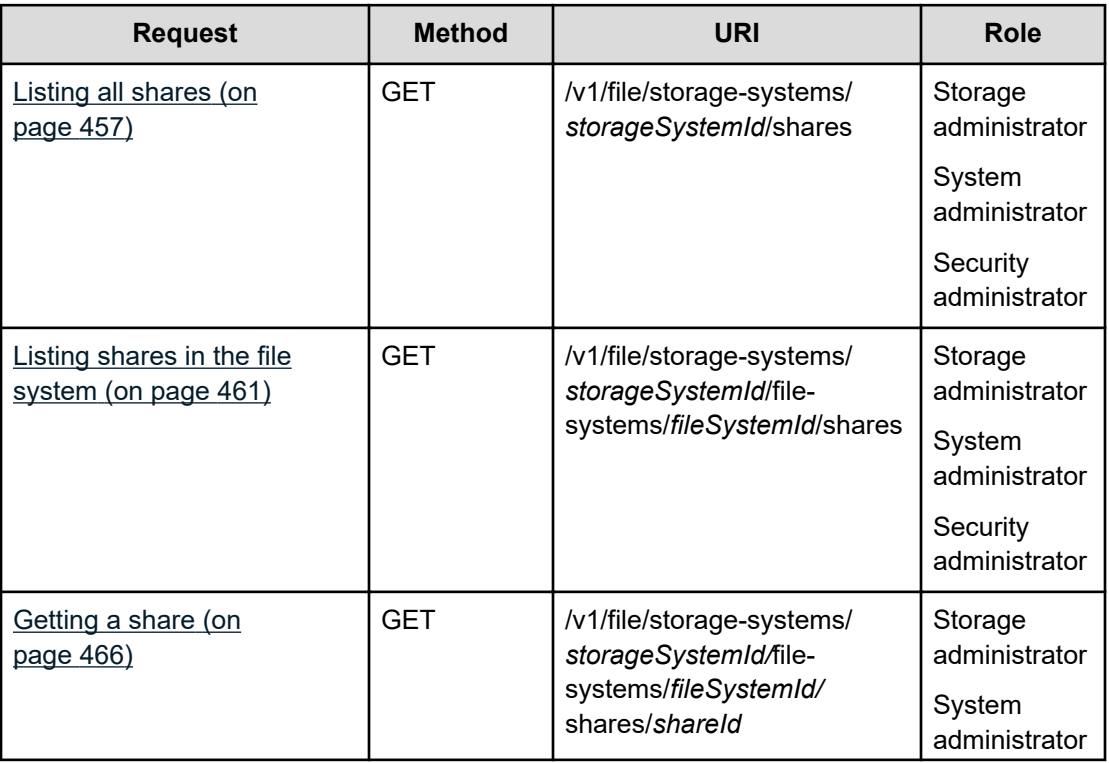

<span id="page-456-0"></span>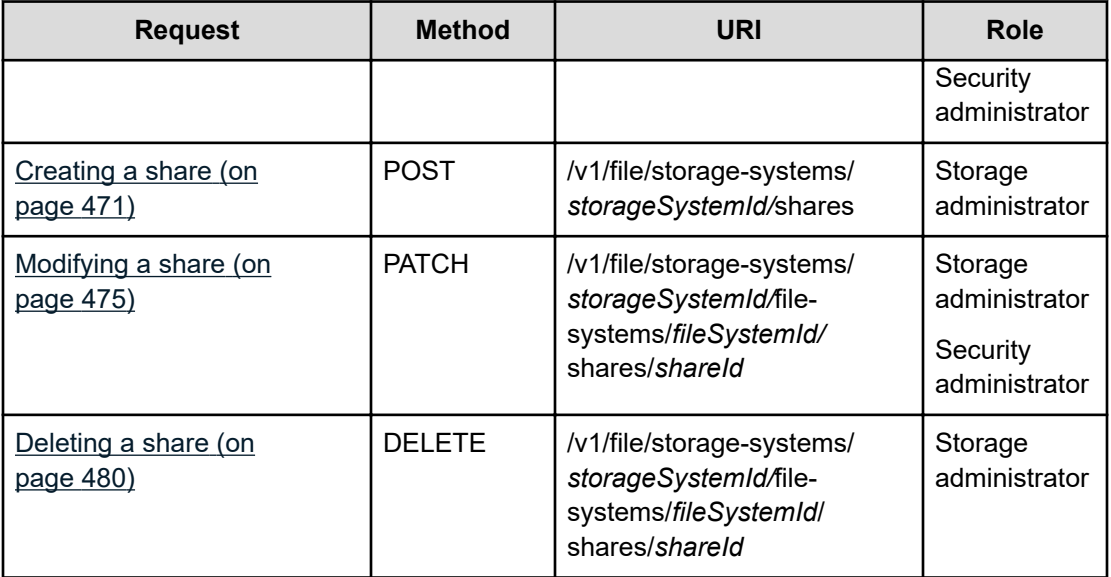

# **Listing all shares**

You can display a list of shares in the specified system.

## **HTTP request syntax (URI)**

GET https://*ipAddress*/v1/file/storage-systems/*storageSystemId*/shares

Use the ID of the storage system as the *storageSystemId*.

#### **Request structure**

Not applicable.

#### **Response structure**

The response body structure is shown below:

```
{
            "shares":
           \lceil\left\{ \begin{array}{cc} 0 & 0 & 0 \\ 0 & 0 & 0 \\ 0 & 0 & 0 \\ 0 & 0 & 0 \\ 0 & 0 & 0 \\ 0 & 0 & 0 \\ 0 & 0 & 0 \\ 0 & 0 & 0 \\ 0 & 0 & 0 \\ 0 & 0 & 0 \\ 0 & 0 & 0 \\ 0 & 0 & 0 \\ 0 & 0 & 0 & 0 \\ 0 & 0 & 0 & 0 \\ 0 & 0 & 0 & 0 \\ 0 & 0 & 0 & 0 & 0 \\ 0 & 0 & 0 & 0 & 0 \\ 0 & 0 & 0 & 0 & 0 \\ 0 & 0 & 0 & 0 & 0 \\ 0 & 0 "id": "",
                                   "name": "",
                                   "fileSystemPath": "",
                                   "fileSystemId": "",
                                   "evsId": ,
                                   "permissions":
 [
                                  \cdot "accessConfiguration": "",
                                   "maxConcurrentUsers": ,
```

```
 "snapshotOptions": "",
            "cacheOptions": "",
            "transferToReplicationTarget": "",
           "userHomeDirectoryMode": "",
            "userHomeDirectoryPath": "",
           "followSymbolicLinks": ,
           "followGlobalSymbolicLinks": ,
            "links":
 [
\{"rel": " self",
                  "href": ""
               },
\{"rel": " filesystem",
                  "href": ""
               },
\{ "rel": "_vfs",
                   "href": ""
               }
           ]
 \qquad \qquad ]
}
```
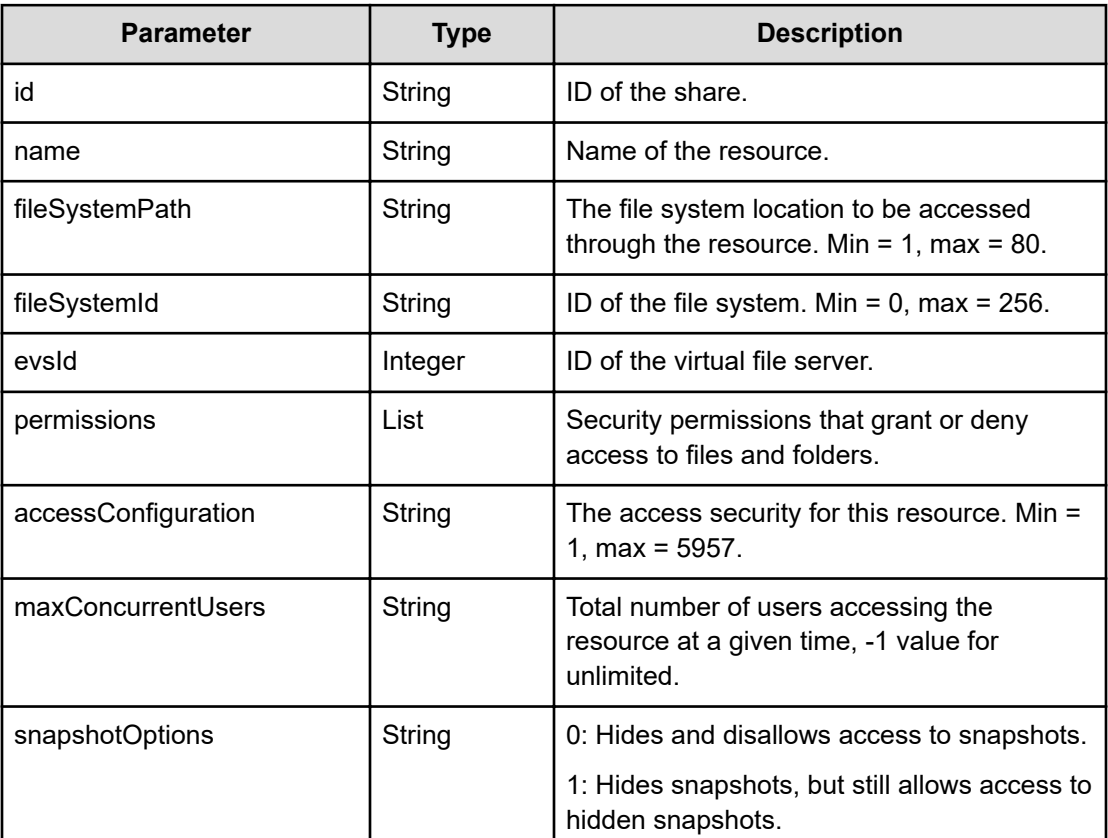

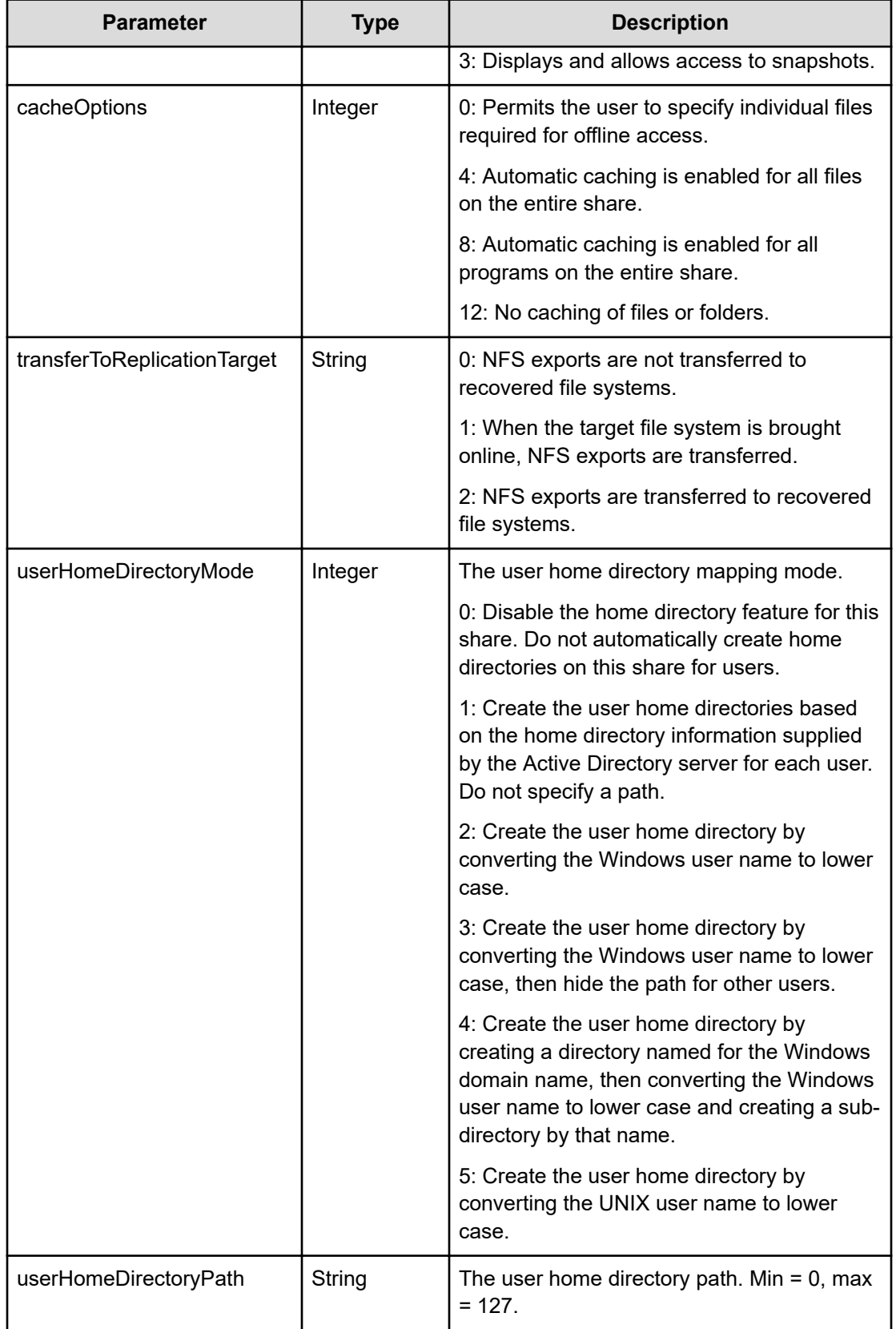

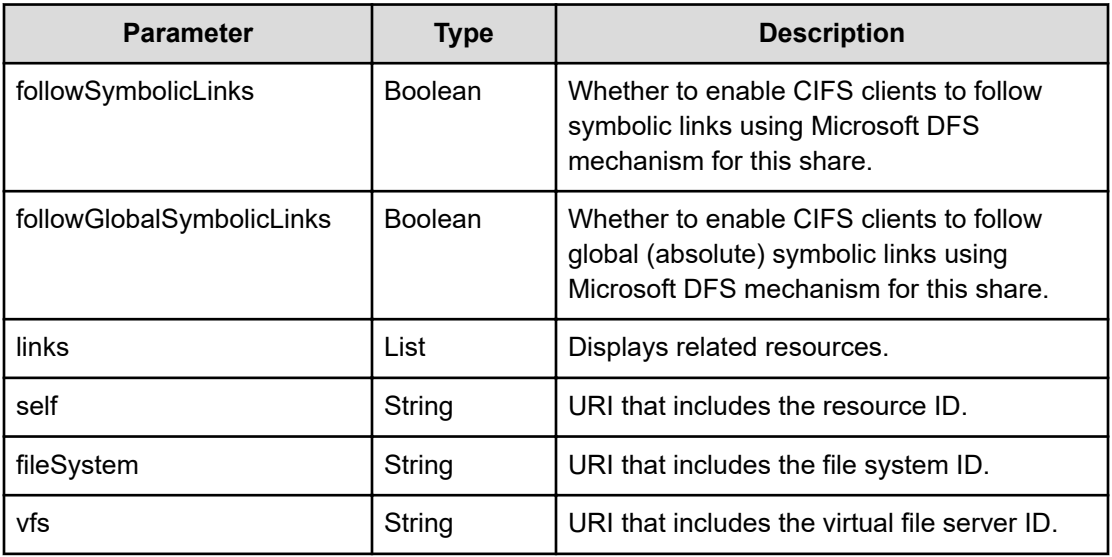

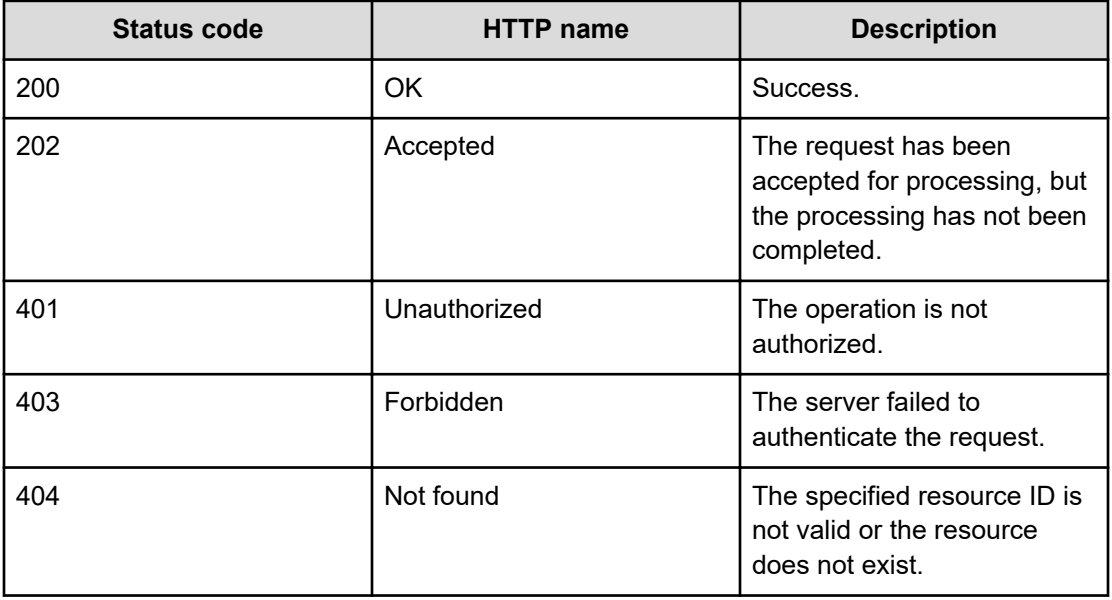

# **Example code**

Request with JSON command:

https://172.17.64.108/v1/file/storage-systems/410209/shares

# JSON response:

{

```
 "shares":
\Gamma
```

```
\left\{ \begin{array}{cc} 0 & 0 \\ 0 & 0 \end{array} \right. "id": "fdad1f82-74de-11d1-9000-ac60536d5065",
             "name": "C$",
             "fileSystemPath": "\",
             "fileSystemId": "00000000000000000000000000000000",
             "evsId": 1,
             "permissions":
 [
            \cdot "accessConfiguration": "",
             "maxConcurrentUsers": -1,
             "snapshotOptions": "HIDE_AND_ALLOW_ACCESS",
             "cacheOptions": "MANUAL_CACHING_DOCS",
             "transferToReplicationTarget": "UseFSDefault",
             "userHomeDirectoryMode": "Off",
             "userHomeDirectoryPath": "",
             "followSymbolicLinks": true,
             "followGlobalSymbolicLinks": false,
             "links":
 [
\{"rel": " self",
                     "href": "http://172.17.64.109/v1/file/storage-
systems/410500/shares"
, where \mathbb{R} , we have \mathbb{R} , \mathbb{R}\{"rel": " filesystem",
                     "href": "http://172.17.64.109/v1/file/storage-
systems/410500/file-systems/00000000000000000000000000000000"
                 },
\{"rel": " vfs",
                     "href": "http://172.17.64.109/v1/file/storage-
systems/410500/vfs/55e9ac86-5cf4-11d1-9005-040100050000"
 }
 ]
  ] }
}
```
# **Listing shares in the file system**

You can display a list of shares in the specified file system.

# **HTTP request syntax (URI)**

```
GET https://ipAddress/v1/file/storage-systems/storageSystemId/file-systems/
fileSystemId/shares
```
Use the ID of the storage system as the *storageSystemId*.

Use the ID of the file system as the *fileSystemId*.

#### **Request structure**

Not applicable.

#### **Response structure**

The response body structure is shown below:

```
{
    "shares":
    \lceil {
            "id": "",
            "name": "",
            "fileSystemPath": "",
            "fileSystemId": "",
            "evsId": ,
            "permissions":
 [
           \frac{1}{\sqrt{2}} "accessConfiguration": "",
            "maxConcurrentUsers": ,
            "snapshotOptions": "",
            "cacheOptions": "",
            "transferToReplicationTarget": "",
            "userHomeDirectoryMode": "",
            "userHomeDirectoryPath": "",
            "followSymbolicLinks": ,
            "followGlobalSymbolicLinks": ,
            "links":
 [
\{ "rel": "_self",
                    "href": ""
                },
\{ "rel": "_filesystem",
                   "href": ""
                },
\{"rel": " vfs",
                   "href": \overline{'''} }
            ]
   ] }
}
```
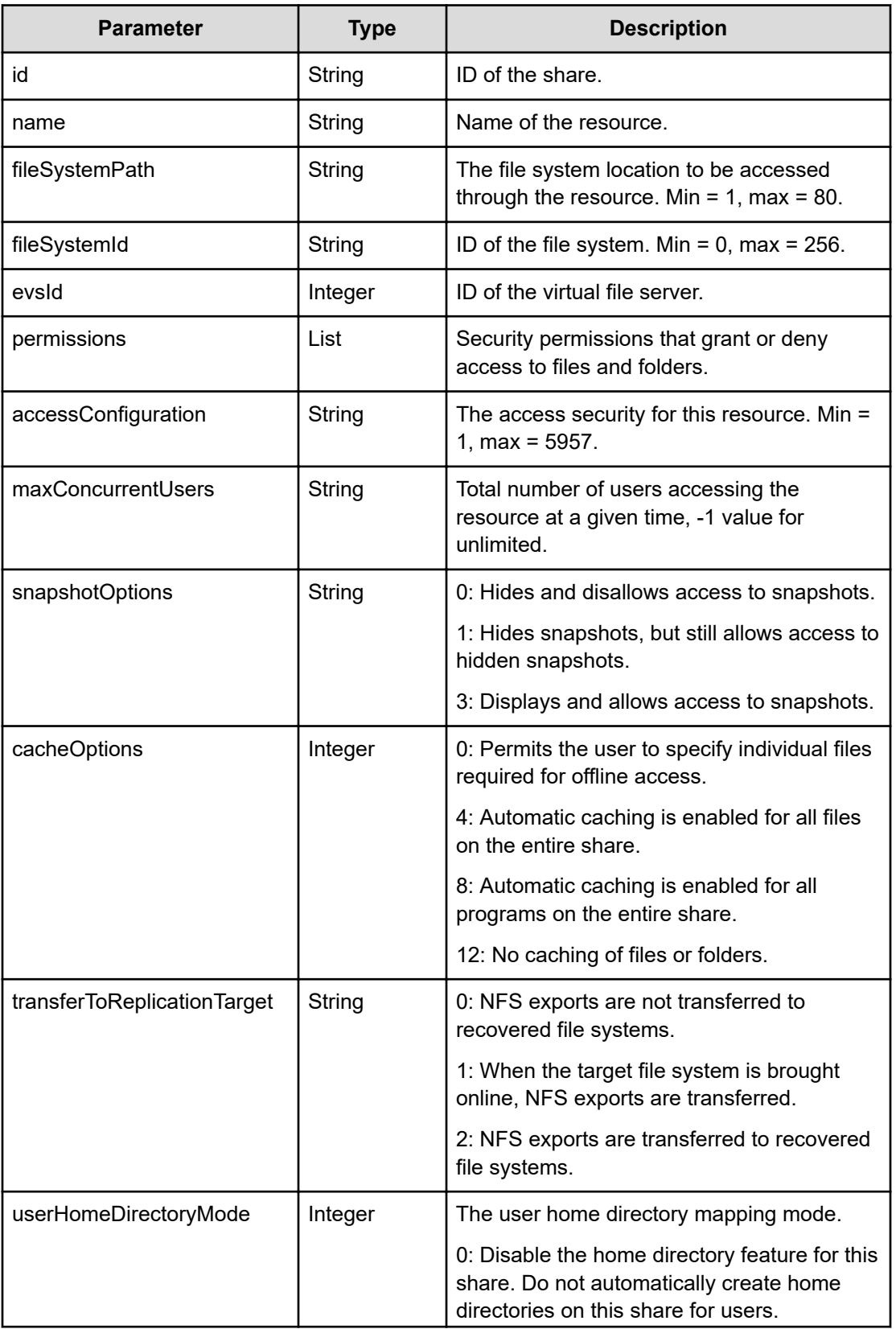

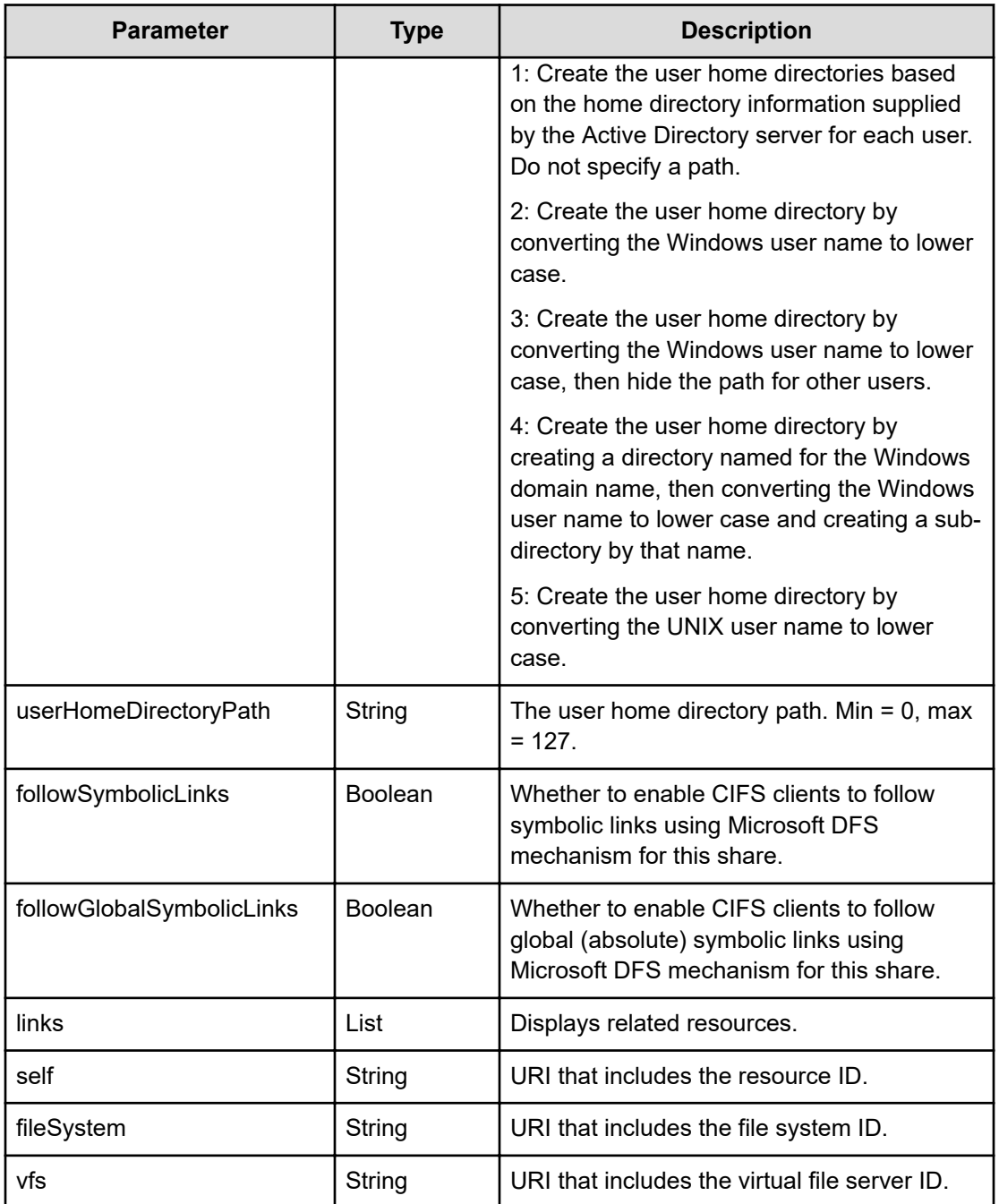

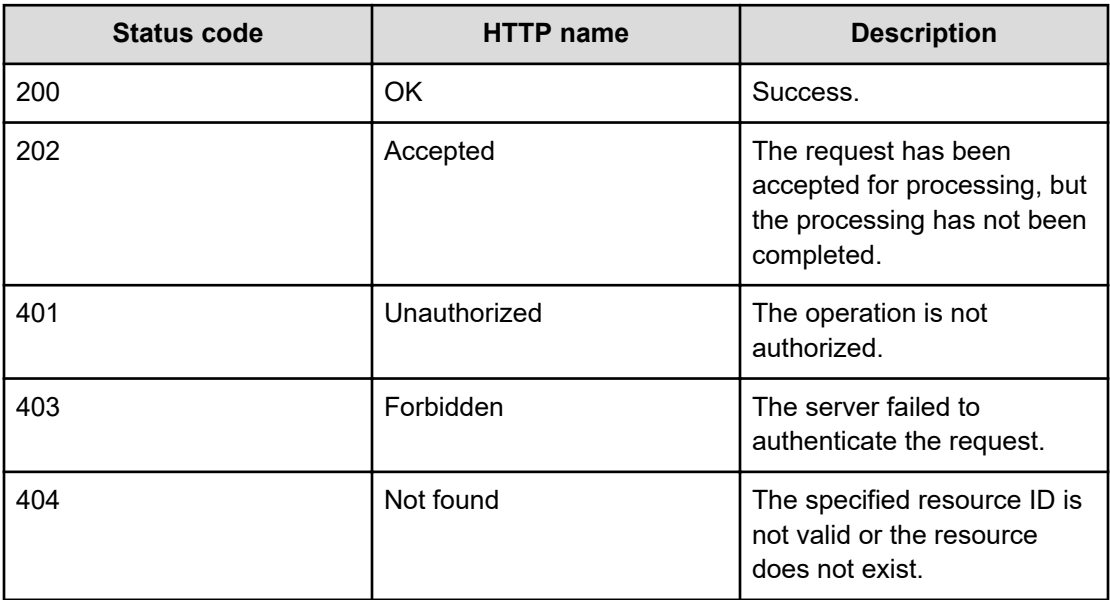

#### **Example code**

Request with JSON command:

```
https://172.17.64.108/v1/file/storage-systems/410209/file-systems/
020344B00E161D570000000000000000/shares
```

```
 {
              "shares":
\mathbb{R}^n and \mathbb{R}^n\left\{ \begin{array}{cc} 0 & 0 & 0 \\ 0 & 0 & 0 \\ 0 & 0 & 0 \\ 0 & 0 & 0 \\ 0 & 0 & 0 \\ 0 & 0 & 0 \\ 0 & 0 & 0 \\ 0 & 0 & 0 \\ 0 & 0 & 0 \\ 0 & 0 & 0 \\ 0 & 0 & 0 \\ 0 & 0 & 0 \\ 0 & 0 & 0 & 0 \\ 0 & 0 & 0 & 0 \\ 0 & 0 & 0 & 0 \\ 0 & 0 & 0 & 0 & 0 \\ 0 & 0 & 0 & 0 & 0 \\ 0 & 0 & 0 & 0 & 0 \\ 0 & 0 & 0 & 0 & 0 \\ 0 & 0 "id": "f391dfe4-67df-11d1-96c9-040100020009",
                           "label": "NewExportMD",
                           "fileSystemPath": "\SA",
                           "fileSystemId": "020344B00E161D570000000000000000",
                           "evsId": 1,
                           "permissions":
Figure 1999
                          \frac{1}{2} "accessConfiguration": "",
                           "maxConcurrentUsers": -1,
                           "snapshotOptions": "HIDE_AND_DISABLE_ACCESS",
                           "cacheOptions": "MANUAL_CACHING_DOCS",
                           "transferToReplicationTarget": "UseFSDefault",
                           "userHomeDirectoryMode": "Off",
                           "userHomeDirectoryPath": "",
                           "followSymbolicLinks": true,
                           "followGlobalSymbolicLinks": false,
                           "links":
```

```
Figure 1999
 \{"rel": " self",
                            "href": "http://172.17.64.108/v1/file/storage-
systems/410209/file-systems/020344B00E161D570000000000000000/shares"
\{a_1, a_2, \ldots, a_n\}{1 \over 2} ( {1 \over 2} ) and {1 \over 2} ( {1 \over 2} ) and {1 \over 2} ( {1 \over 2} ) and {1 \over 2}"rel": " filesystem",
                            "href": "http://172.17.64.108/v1/file/storage-
systems/410209/file-systems/020344B00E161D570000000000000000"
 }
[ ] [ ] [ ] [ ] [ ] [ ] [ ] [ ] [ ]
 }
          ]
     }
```
JSON response:

# **Getting a share**

You can display information about a share in the specified storage system.

## **HTTP request syntax (URI)**

GET https://*ipAddress*/v1/file/storage-systems/*storageSystemId*/file-systems/ *fileSystemId*/shares/*shareId*

Use the ID of the storage system as the *storageSystemId*.

Use the ID of the file system as the *fileSystemId*.

Use the ID of the share as the *shareId*.

#### **Request structure**

Not applicable.

#### **Response structure**

```
 {
        "id": "",
        "label": "",
        "fileSystemPath": "",
        "fileSystemId": "",
        "evsId": 1,
        "permissions":
        [
{
               "name": "",
               "permissionType":
\{
```

```
 "allowFullControl": ,
                                   "allowChange": ,
                                    "allowRead": ,
                                    "denyFullControl": ,
                                   "denyChange": ,
                                    "denyRead": 
 }
 }
              \frac{1}{\sqrt{2}} "accessConfiguration": "",
               "maxConcurrentUsers": ,
               "snapshotOptions": "",
               "cacheOptions": "",
               "transferToReplicationTarget": "",
               "userHomeDirectoryMode": "",
               "userHomeDirectoryPath": "",
               "followSymbolicLinks": ,
               "followGlobalSymbolicLinks": ,
               "links":
\mathbb{R}^n and \mathbb{R}^n\left\{ \begin{array}{cc} 0 & 0 & 0 \\ 0 & 0 & 0 \\ 0 & 0 & 0 \\ 0 & 0 & 0 \\ 0 & 0 & 0 \\ 0 & 0 & 0 \\ 0 & 0 & 0 \\ 0 & 0 & 0 \\ 0 & 0 & 0 \\ 0 & 0 & 0 \\ 0 & 0 & 0 \\ 0 & 0 & 0 \\ 0 & 0 & 0 & 0 \\ 0 & 0 & 0 & 0 \\ 0 & 0 & 0 & 0 \\ 0 & 0 & 0 & 0 & 0 \\ 0 & 0 & 0 & 0 & 0 \\ 0 & 0 & 0 & 0 & 0 \\ 0 & 0 & 0 & 0 & 0 \\ 0 & 0"rel": "_self",
                             "href": "http://172.17.64.108/v1/file/storage-systems/
410209/file-systems/020344B00E161D570000000000000000/shares/f391dfe4-67df-
11d1-96c9-040100020009"
                     },
\left\{ \begin{array}{cc} 0 & 0 & 0 \\ 0 & 0 & 0 \\ 0 & 0 & 0 \\ 0 & 0 & 0 \\ 0 & 0 & 0 \\ 0 & 0 & 0 \\ 0 & 0 & 0 \\ 0 & 0 & 0 \\ 0 & 0 & 0 \\ 0 & 0 & 0 \\ 0 & 0 & 0 \\ 0 & 0 & 0 \\ 0 & 0 & 0 & 0 \\ 0 & 0 & 0 & 0 \\ 0 & 0 & 0 & 0 \\ 0 & 0 & 0 & 0 & 0 \\ 0 & 0 & 0 & 0 & 0 \\ 0 & 0 & 0 & 0 & 0 \\ 0 & 0 & 0 & 0 & 0 \\ 0 & 0"rel": " filesystem1",
                             "href": "http://172.17.64.108/v1/file/storage-systems/
410209/file-systems/020344B00E161D570000000000000000"
                     },
{1 \over 2}"rel": " evs",
                             "href": "http://172.17.64.108/v1/file/storage-systems/
410209/vfs/4ae98a4a-5e1b-11d1-9004-040100020009"
 }
              ]
       }
```
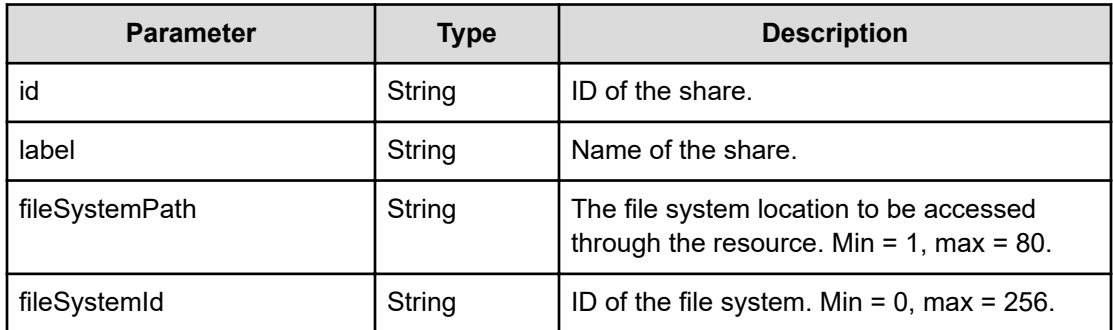

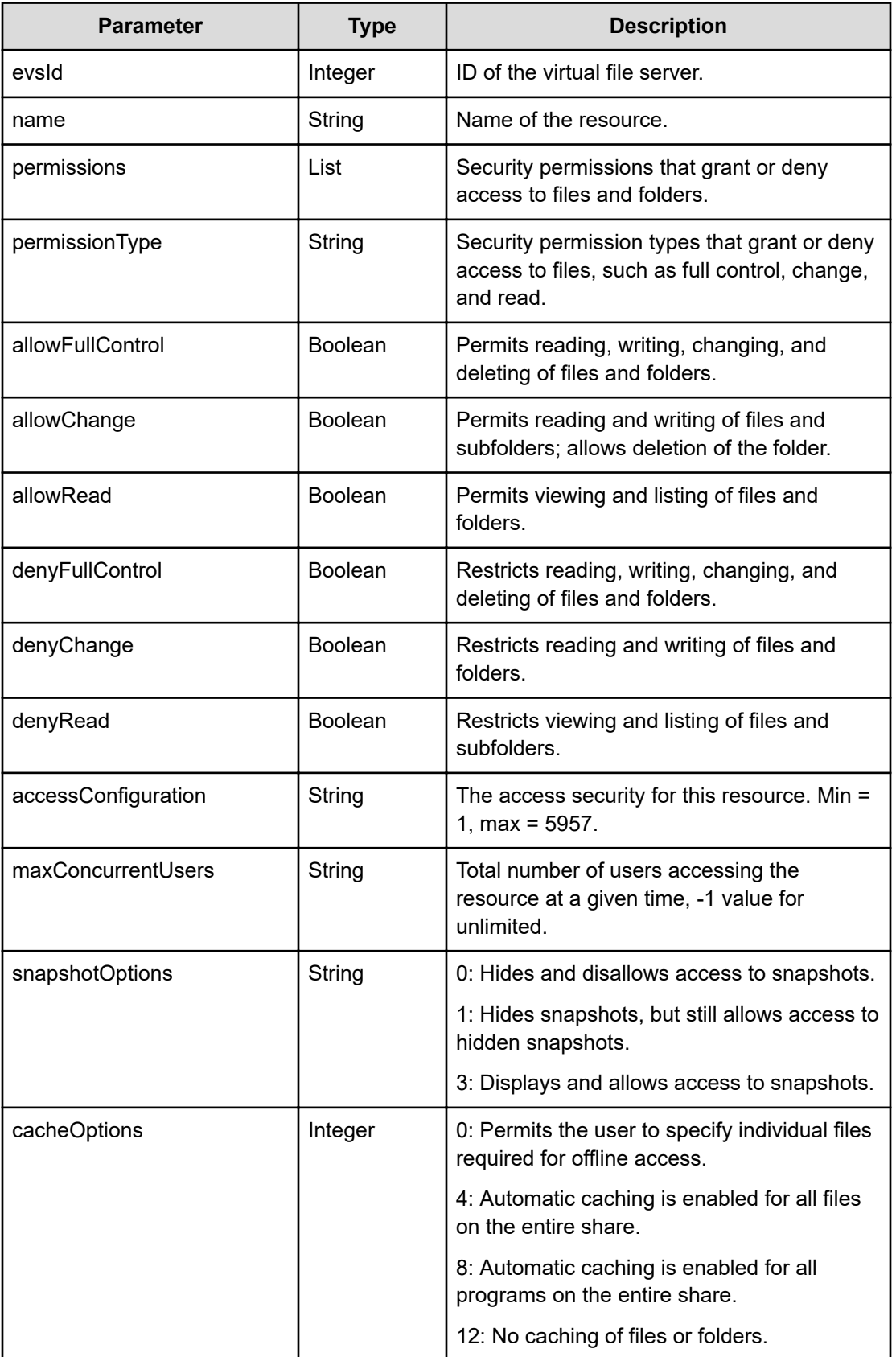
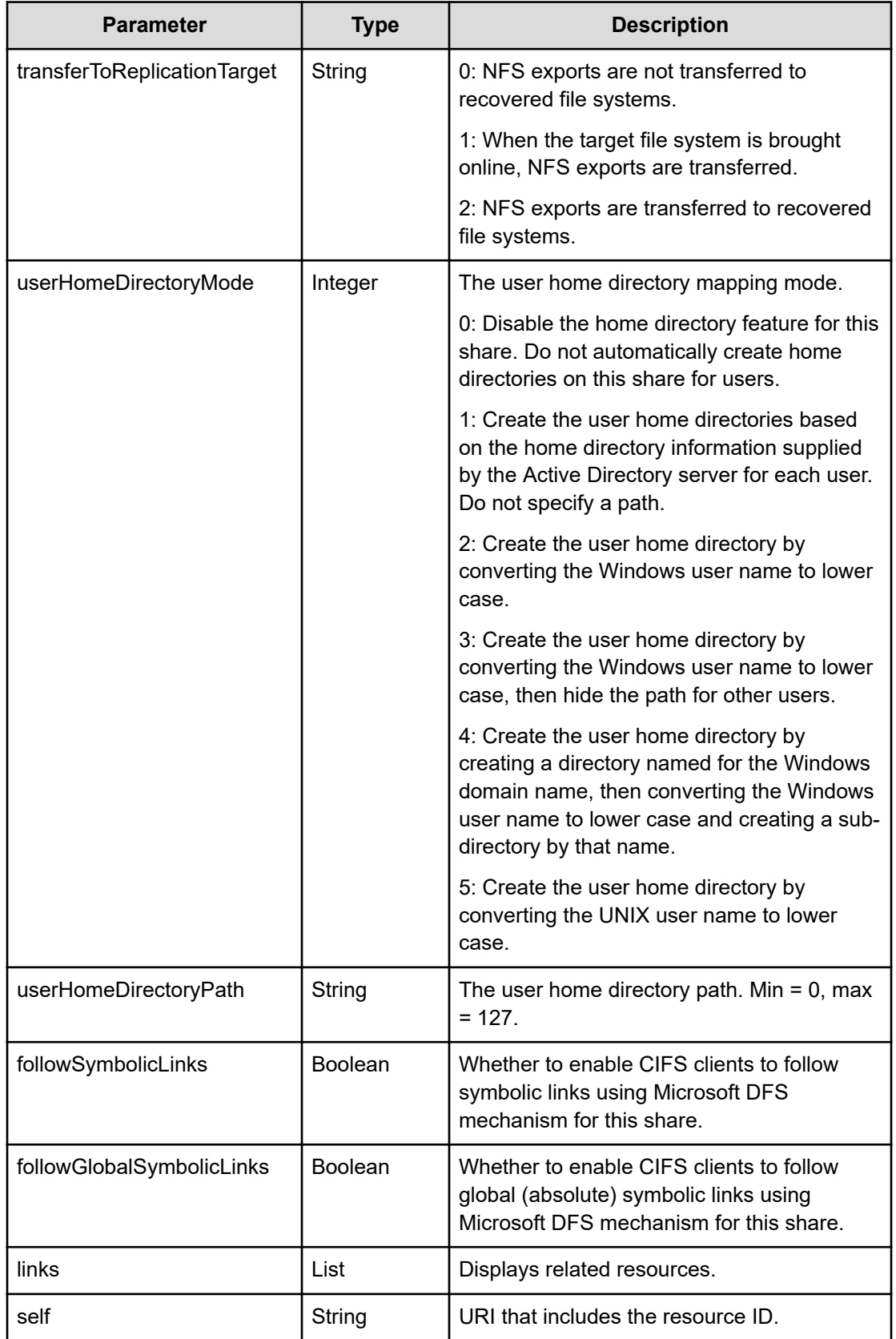

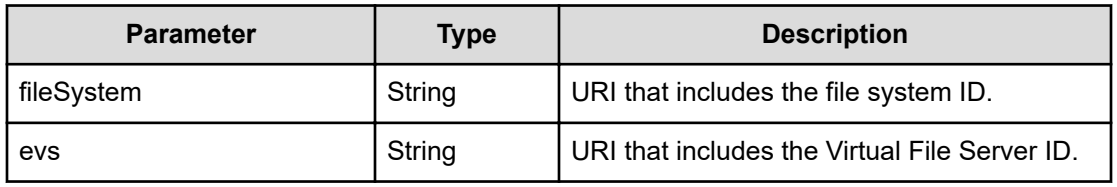

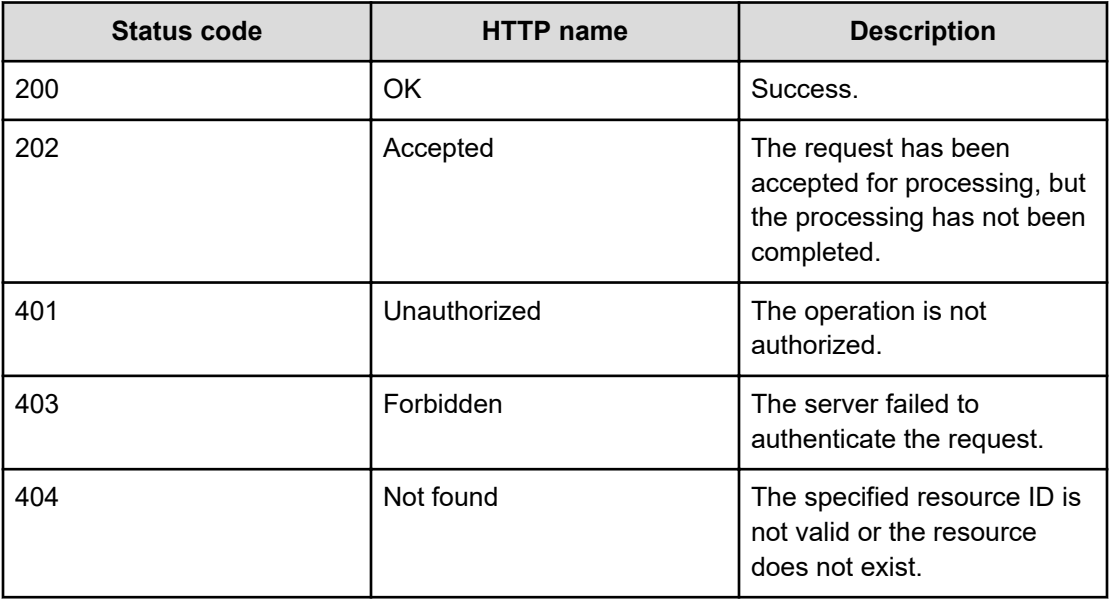

### **Example code**

#### Request with JSON command:

```
https://172.17.64.108/v1/file/storage-systems/410209/file-systems/
020187A3A0C67BD40000000000000000/shares/68b47fa0-63f0-11d1-965d-
040100020009
```
#### JSON response:

```
 {
                           "id": "68b47fa0-63f0-11d1-965d-040100020009",
                            "label": "testCreateShare",
                           "fileSystemPath": "\pretty3",
                            "fileSystemId": "020187A3A0C67BD40000000000000000",
                            "evsId": 1,
                            "permissions":
\mathbb{R}^n and \mathbb{R}^n\left\{ \begin{array}{cc} 0 & 0 & 0 \\ 0 & 0 & 0 \\ 0 & 0 & 0 \\ 0 & 0 & 0 \\ 0 & 0 & 0 \\ 0 & 0 & 0 \\ 0 & 0 & 0 \\ 0 & 0 & 0 \\ 0 & 0 & 0 \\ 0 & 0 & 0 \\ 0 & 0 & 0 \\ 0 & 0 & 0 \\ 0 & 0 & 0 & 0 \\ 0 & 0 & 0 & 0 \\ 0 & 0 & 0 & 0 \\ 0 & 0 & 0 & 0 & 0 \\ 0 & 0 & 0 & 0 & 0 \\ 0 & 0 & 0 & 0 & 0 \\ 0 & 0 & 0 & 0 & 0 & 0 \\ 0"name": "Everyone",
                                                        "permissionType":
\left\{ \begin{array}{cc} 0 & 0 & 0 \\ 0 & 0 & 0 \\ 0 & 0 & 0 \\ 0 & 0 & 0 \\ 0 & 0 & 0 \\ 0 & 0 & 0 \\ 0 & 0 & 0 \\ 0 & 0 & 0 \\ 0 & 0 & 0 \\ 0 & 0 & 0 \\ 0 & 0 & 0 \\ 0 & 0 & 0 & 0 \\ 0 & 0 & 0 & 0 \\ 0 & 0 & 0 & 0 \\ 0 & 0 & 0 & 0 & 0 \\ 0 & 0 & 0 & 0 & 0 \\ 0 & 0 & 0 & 0 & 0 \\ 0 & 0 & 0 & 0 & 0 & 0 \\ 0 & 0 & 0 & 0
```

```
 "allowFullControl": false,
                                  "allowChange": true,
                                  "allowRead": true,
                                  "denyFullControl": false,
                                  "denyChange": false,
                                  "denyRead": false
 }
 }
             \cdot "accessConfiguration": "",
              "maxConcurrentUsers": -1,
              "snapshotOptions": "HIDE_AND_DISABLE_ACCESS",
              "cacheOptions": "MANUAL_CACHING_DOCS",
              "transferToReplicationTarget": "UseFSDefault",
              "userHomeDirectoryMode": "Off",
              "userHomeDirectoryPath": "",
              "followSymbolicLinks": true,
              "followGlobalSymbolicLinks": false,
              "links":
\mathbb{R}^n and \mathbb{R}^n\left\{ \begin{array}{cc} 0 & 0 & 0 \\ 0 & 0 & 0 \\ 0 & 0 & 0 \\ 0 & 0 & 0 \\ 0 & 0 & 0 \\ 0 & 0 & 0 \\ 0 & 0 & 0 \\ 0 & 0 & 0 \\ 0 & 0 & 0 \\ 0 & 0 & 0 \\ 0 & 0 & 0 \\ 0 & 0 & 0 \\ 0 & 0 & 0 & 0 \\ 0 & 0 & 0 & 0 \\ 0 & 0 & 0 & 0 \\ 0 & 0 & 0 & 0 & 0 \\ 0 & 0 & 0 & 0 & 0 \\ 0 & 0 & 0 & 0 & 0 \\ 0 & 0 & 0 & 0 & 0 & 0 \\ 0"rel": " self",
                           "href": "http://172.17.64.108/v1/file/storage-systems/
410209/file-systems/020187A3A0C67BD40000000000000000/shares/68b47fa0-63f0-
11d1-965d-040100020009"
                    },
\left\{ \begin{array}{cc} 0 & 0 & 0 \\ 0 & 0 & 0 \\ 0 & 0 & 0 \\ 0 & 0 & 0 \\ 0 & 0 & 0 \\ 0 & 0 & 0 \\ 0 & 0 & 0 \\ 0 & 0 & 0 \\ 0 & 0 & 0 \\ 0 & 0 & 0 \\ 0 & 0 & 0 \\ 0 & 0 & 0 \\ 0 & 0 & 0 & 0 \\ 0 & 0 & 0 & 0 \\ 0 & 0 & 0 & 0 \\ 0 & 0 & 0 & 0 & 0 \\ 0 & 0 & 0 & 0 & 0 \\ 0 & 0 & 0 & 0 & 0 \\ 0 & 0 & 0 & 0 & 0 & 0 \\ 0"rel": " filesystem1",
                           "href": "http://172.17.64.108/v1/file/storage-systems/
410209/file-systems/020187A3A0C67BD40000000000000000"
                    },
{1 \over 2}"rel": " evs",
                           "href": "http://172.17.64.108/v1/file/storage-systems/
410209/evs/4ae98a4a-5e1b-11d1-9004-040100020009"
 }
              ]
       }
```
## **Creating a share**

You can create a share.

## **HTTP request syntax (URI)**

POST https://*ipAddress*/v1/file/storage-systems/*storageSystemId*/shares

Use the ID of the storage system as the *storageSystemId.*

#### **Request structure**

The request body structure is shown below:

```
{
    "shareName":"",
    "fileSystemPath":"",
   "fileSystemId":""
}
```
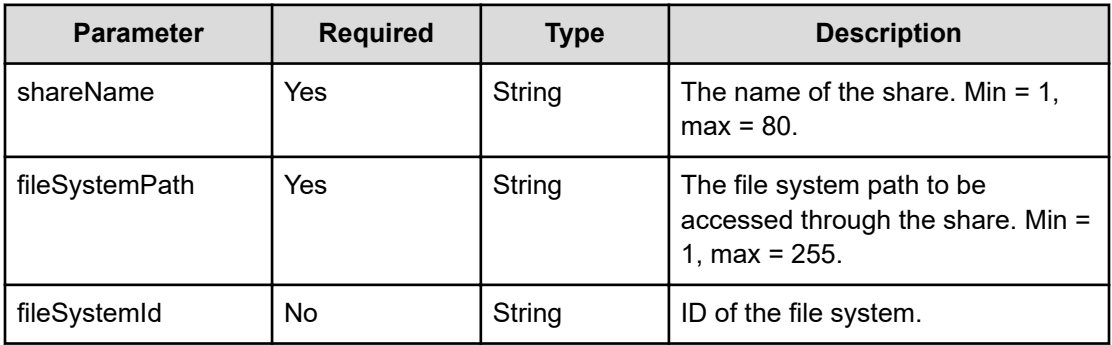

### **Response structure**

The response body structure is shown below:

```
{
  "jobId": "",
  "title":
   {
      "text": "",
       "messageCode": "",
       "parameters":
       {
       }
  },
  "user": "",
  "status": "",
 "startDate": ,
 "endDate": ,
  "parentJobId": ,
 "reports":
  [
      {
           "reportMessage":
      {
              "text": "",
              "messageCode": "",
              "parameters":
\{ "fileSystemId": ""
```

```
 }
          },
          "severity": "",
         "creationDate": 
   }
 ],
 "links":
 \lceil\{"rel": " self",
        "href": "/v1/jobs/"
 } 
 ],
 "tags":
\lceil ],
 "isSystem": 
}
```
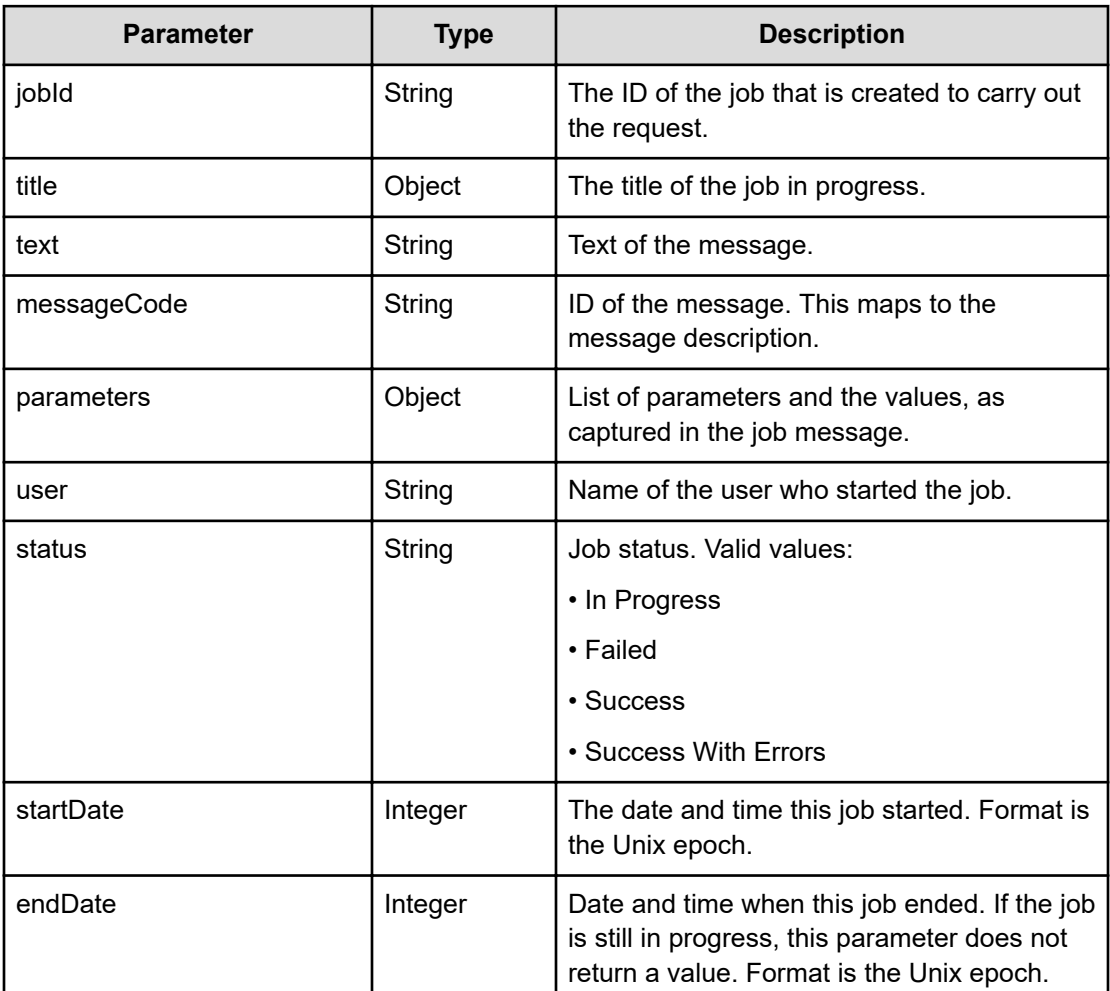

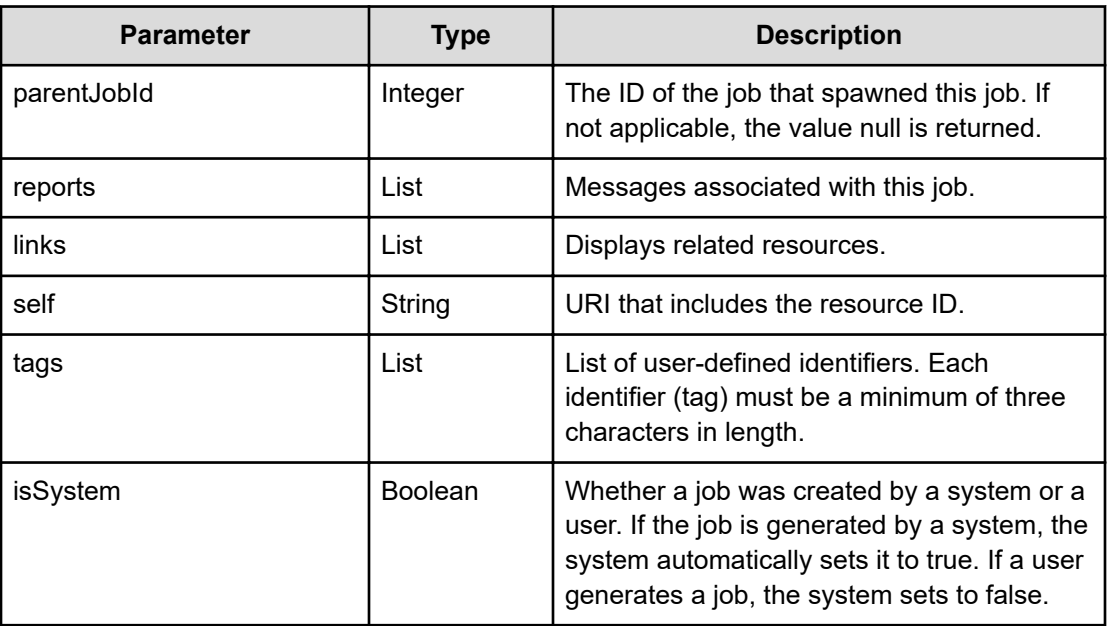

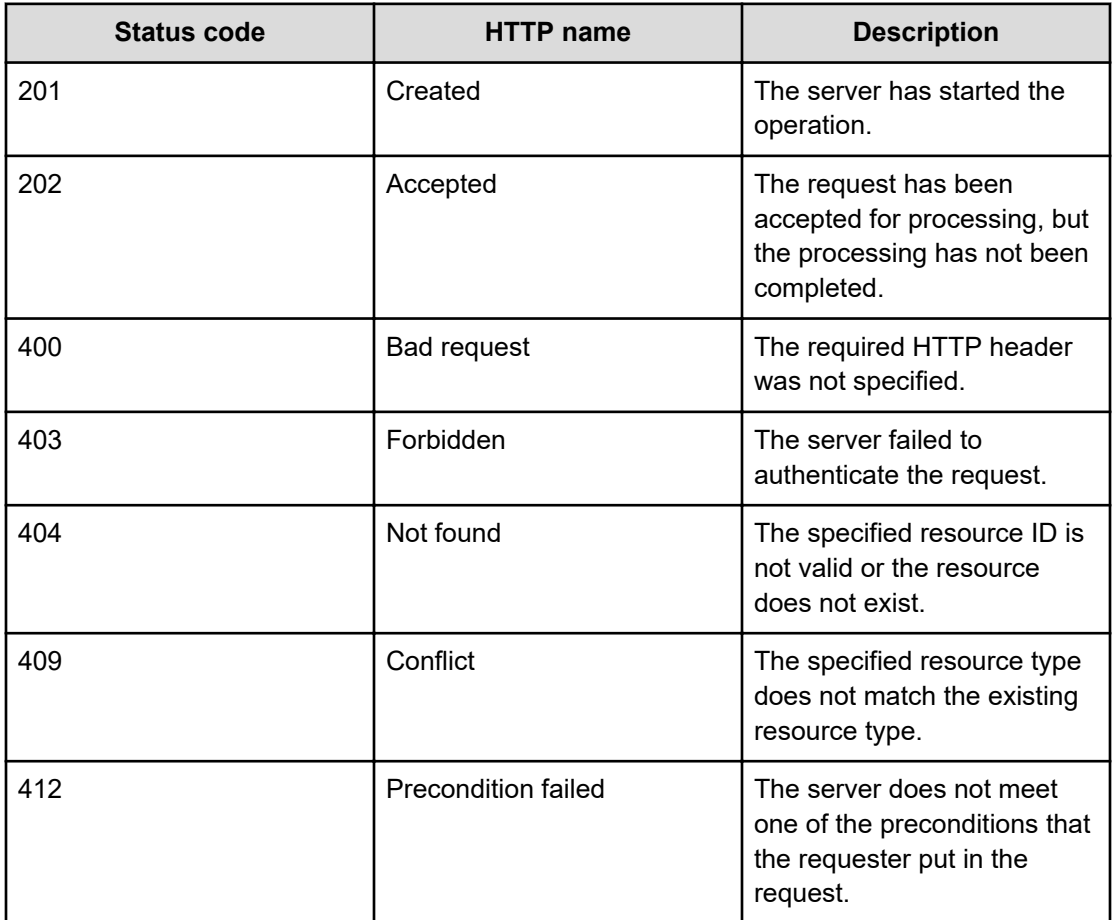

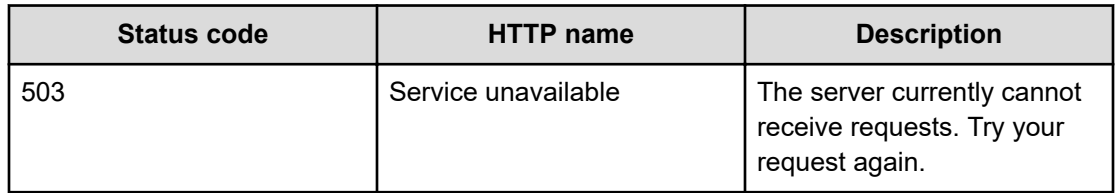

#### **Example request**

```
{
    "shareName":"NewShare",
    "fileSystemPath":"\ShareFolder",
    "fileSystemId":"020187A3A0C67BD40000000000000000"
}
```
#### **Example request**

https://172.17.64.122/v1/file/storage-systems/410209/shares

#### **Example response**

```
{
"jobId": "a88bd309-fe36-4d68-b3b3-342d1edf20e8",
  "title": {
     "text": "Creating share",
      "messageCode": "CreateShareJobPreTitleMessage",
      "parameters": {}
    },
  "user": "sysadmin",
  "status": "IN_PROGRESS",
  "startDate": 1452129643172,
  "endDate": null,
  "parentJobId": null,
  "reports": [],
  "links": [
       {
          "rel": "_self",
           "href": "/v1/jobs/a88bd309-fe36-4d68-b3b3-342d1edf20e8"
         }
    ],
    "tags": [],
    "isSystem": false
}
```
## **Modifying a share**

You can change the following parameters: fileSystemPath, accessConfiguration, or permissions.

## **HTTP request syntax (URI)**

```
PATCH https://ipAddress/v1/file/storage-systems/storageSystemId/file-
systems/fileSystemId/shares/shareId
```
Use the ID of the storage system as the *storageSystemId*.

Use the ID of the file system as the *fileSystemId*.

Use the ID of the share as the *shareId*.

#### **Request structure**

The request body structure is shown below:

```
{
  "fileSystemPath": "",
   "accessConfiguration" : "",
   "permissions": [
     {
     "groupName": "",
     "permissionType": {
       "allowFullControl": ,
       "allowChange": ,
       "allowRead": ,
       "denyFullControl": ,
      "denyChange": ,
       "denyRead": 
     }
    }
  ]
}
```
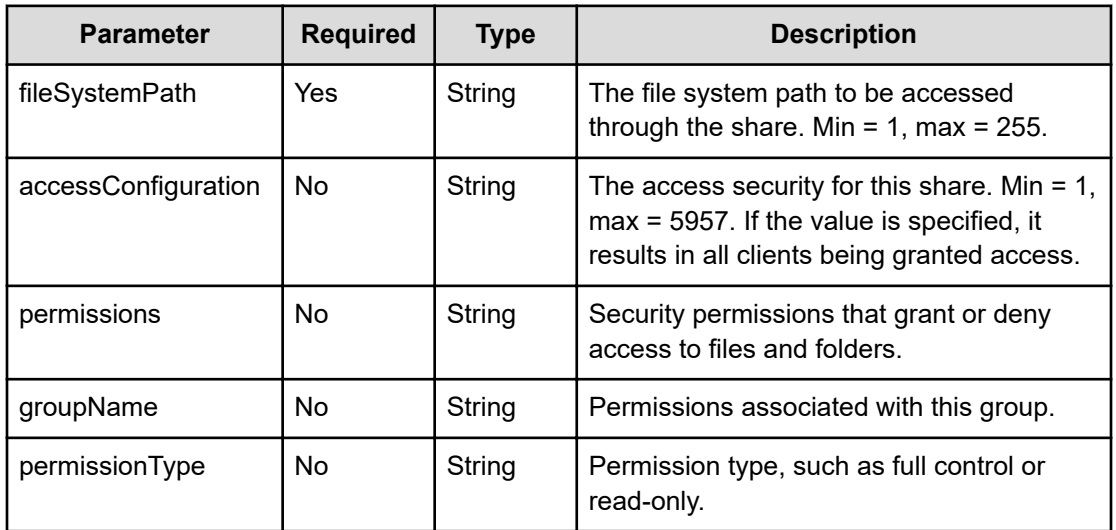

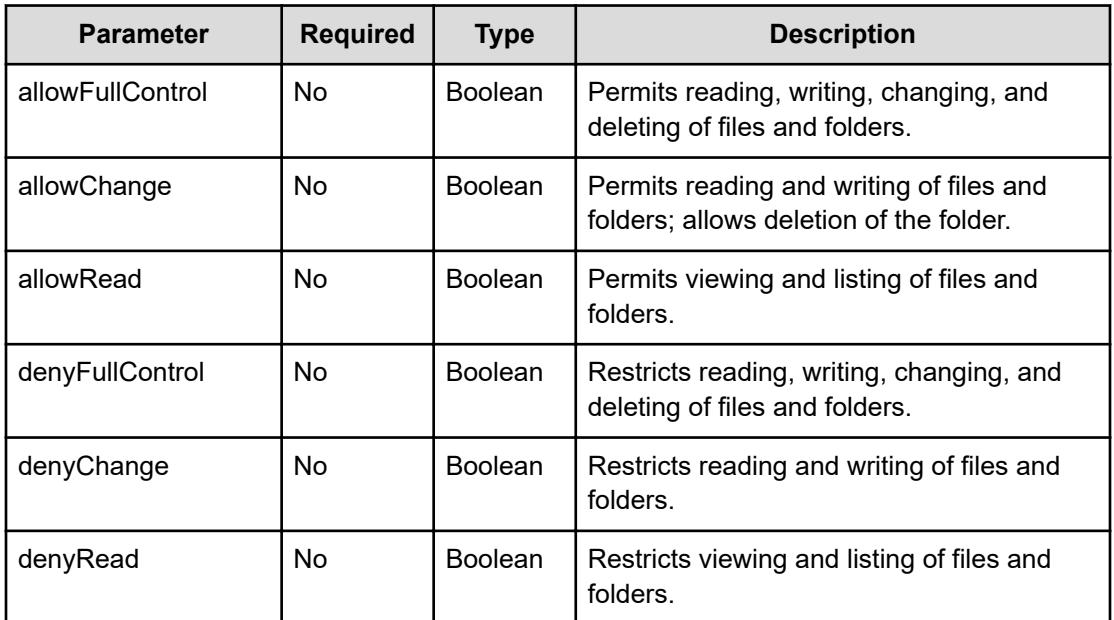

### **Response structure**

The response body structure is shown below:

```
{
    "jobId": "",
    "title":
     {
            "text": "",
              "messageCode": "",
              "parameters":
              {
              }
    },
   "user": "",
   "status": "",
  "startDate": ,
   "endDate": ,
  "parentJobId": ,
  "reports":
  \lceil {
                      "reportMessage":
            {
                             "text": "",
                             "messageCode": "",
                             "parameters":
\left\{ \begin{array}{cc} 0 & 0 & 0 \\ 0 & 0 & 0 \\ 0 & 0 & 0 \\ 0 & 0 & 0 \\ 0 & 0 & 0 \\ 0 & 0 & 0 \\ 0 & 0 & 0 \\ 0 & 0 & 0 \\ 0 & 0 & 0 \\ 0 & 0 & 0 \\ 0 & 0 & 0 \\ 0 & 0 & 0 \\ 0 & 0 & 0 & 0 \\ 0 & 0 & 0 & 0 \\ 0 & 0 & 0 & 0 \\ 0 & 0 & 0 & 0 & 0 \\ 0 & 0 & 0 & 0 & 0 \\ 0 & 0 & 0 & 0 & 0 \\ 0 & 0 & 0 & 0 & 0 \\ 0 & 0 "fileSystemId": ""
 }
                    },
```

```
 "severity": "",
           "creationDate": 
    }
 ],
 "links":
 \lbrack\{ "rel": "_self",
        "href": "/v1/jobs/"
 } 
 ],
 "tags":
\lceil ],
 "isSystem": 
}
```
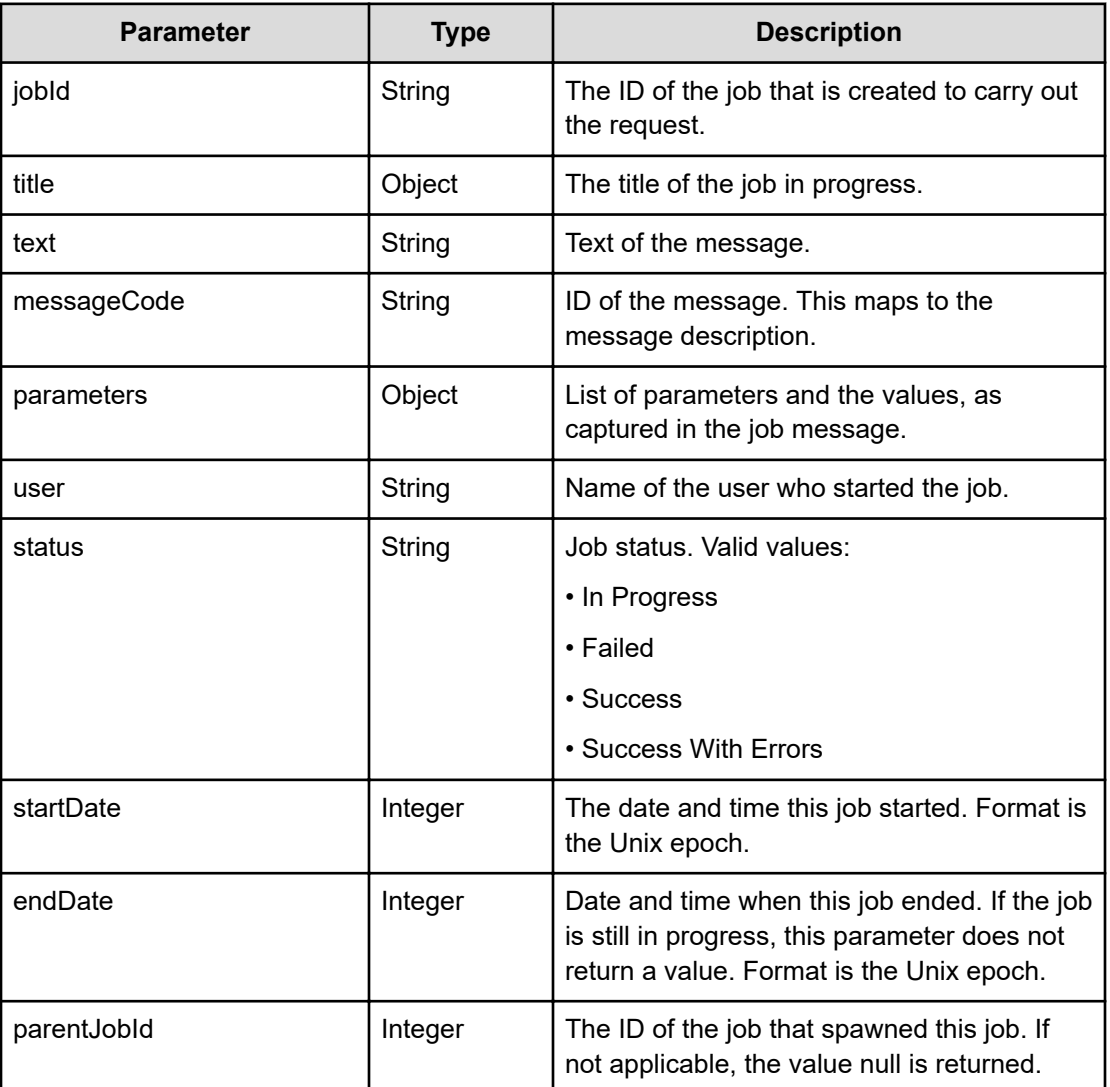

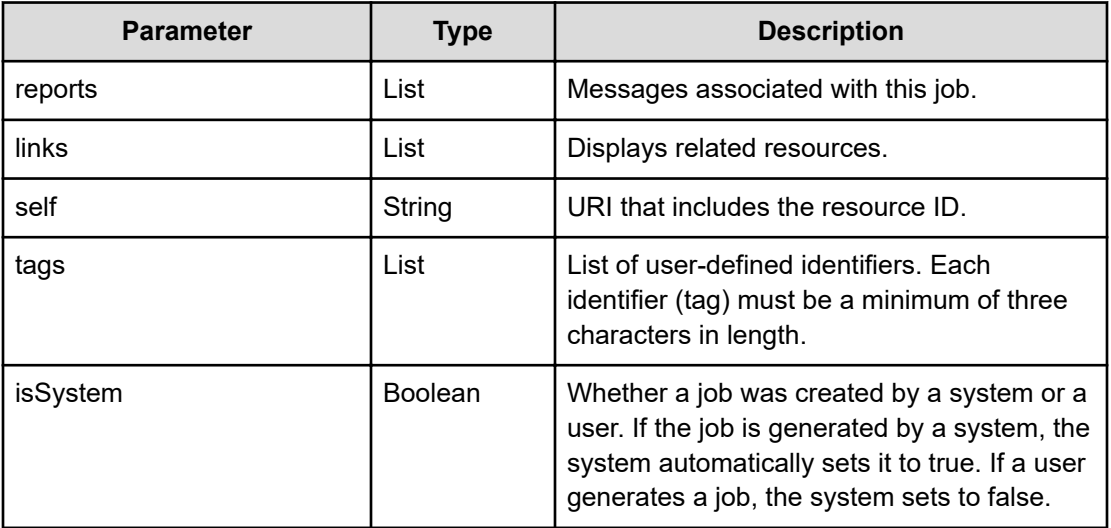

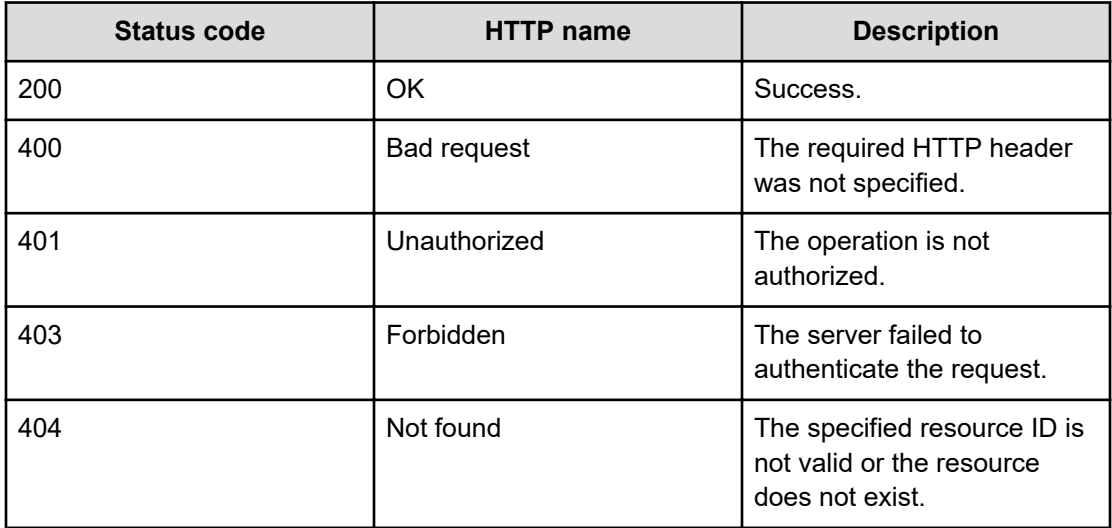

#### **Example request**

```
{
  "fileSystemPath": "\\homedir3",
  "accessConfiguration" : "",
  "permissions": [
    {
    "groupName": "Everyone",
    "permissionType": {
      "allowFullControl": false,
       "allowChange": true,
       "allowRead": false,
       "denyFullControl": false,
```

```
 "denyChange": false,
        "denyRead": false
     }
    }
   ]
}
```
#### **Example request**

```
https://172.17.64.122/v1/file/storage-systems/410209/file-systems/
020344B00E161D570000000000000000/shares/a88bd309-fe36-4d68-b3b3-
342d1edf20e8
```
## **Deleting a share**

You can delete a share.

#### **HTTP request syntax (URI)**

```
DELETE https://ipAddress/v1/file/storage-systems/storageSystemId/file-
systems/fileSystemId/shares/shareId
```
Use the ID of the storage system as the *storageSystemId*.

Use the ID of the file system as the *fileSystemId*.

Use the ID of the share as the *shareId*.

#### **Request structure**

Not applicable.

#### **Response structure**

The response body structure is shown below:

```
{
  "jobId": "",
   "title":
   {
       "text": "",
       "messageCode": "",
       "parameters":
       {
 }
  },
  "user": "",
 "status": "",
 "startDate": ,
 "endDate": ,
 "parentJobId": ,
```

```
 "reports":
  \lceil {
                          "reportMessage":
             {
                                "text": "",
                                "messageCode": "",
                                 "parameters":
\left\{ \begin{array}{cc} 0 & 0 & 0 \\ 0 & 0 & 0 \\ 0 & 0 & 0 \\ 0 & 0 & 0 \\ 0 & 0 & 0 \\ 0 & 0 & 0 \\ 0 & 0 & 0 \\ 0 & 0 & 0 \\ 0 & 0 & 0 \\ 0 & 0 & 0 \\ 0 & 0 & 0 \\ 0 & 0 & 0 & 0 \\ 0 & 0 & 0 & 0 \\ 0 & 0 & 0 & 0 \\ 0 & 0 & 0 & 0 & 0 \\ 0 & 0 & 0 & 0 & 0 \\ 0 & 0 & 0 & 0 & 0 \\ 0 & 0 & 0 & 0 & 0 \\ 0 & 0 & 0 & 0 & 0 "fileSystemId": ""
                                }
                       },
                       "severity": "",
                       "creationDate": 
      }
 \frac{1}{\sqrt{2}} "links":
  \lbrack\{ "rel": "_self",
                "href": \overline{''}/v1/jobs/m } 
  ],
  "tags":
 \lceil\left| \cdot \right| "isSystem": 
}
```
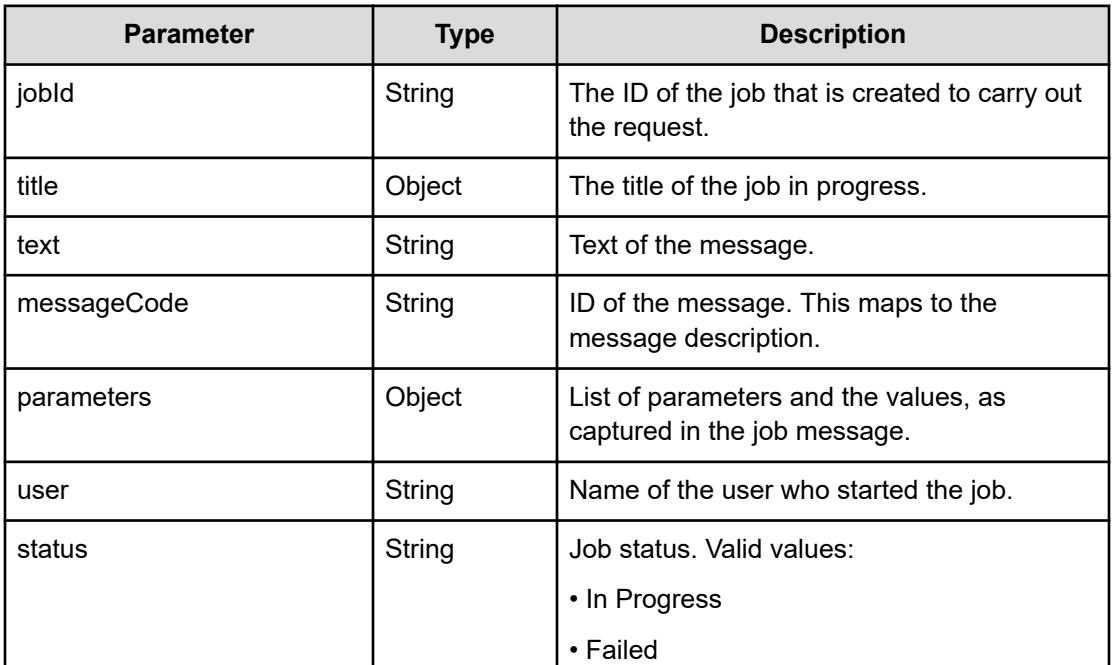

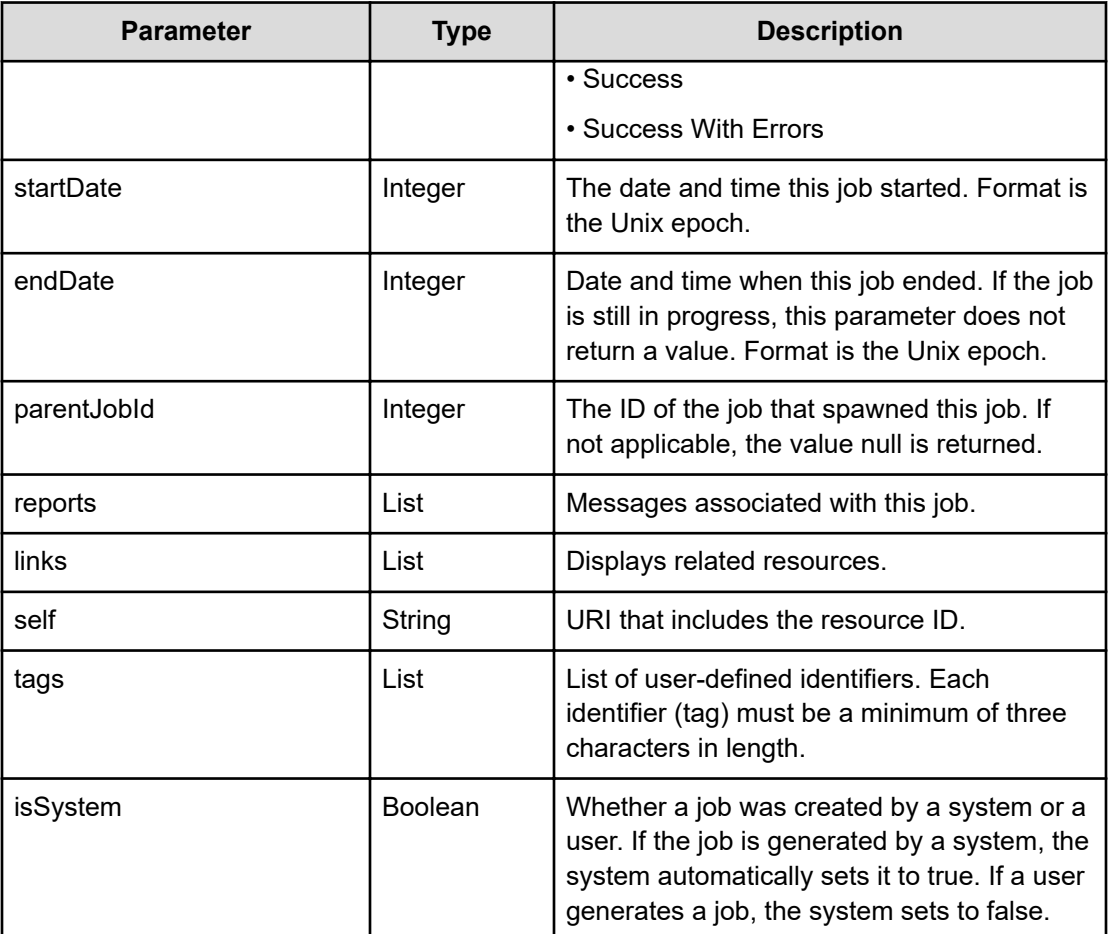

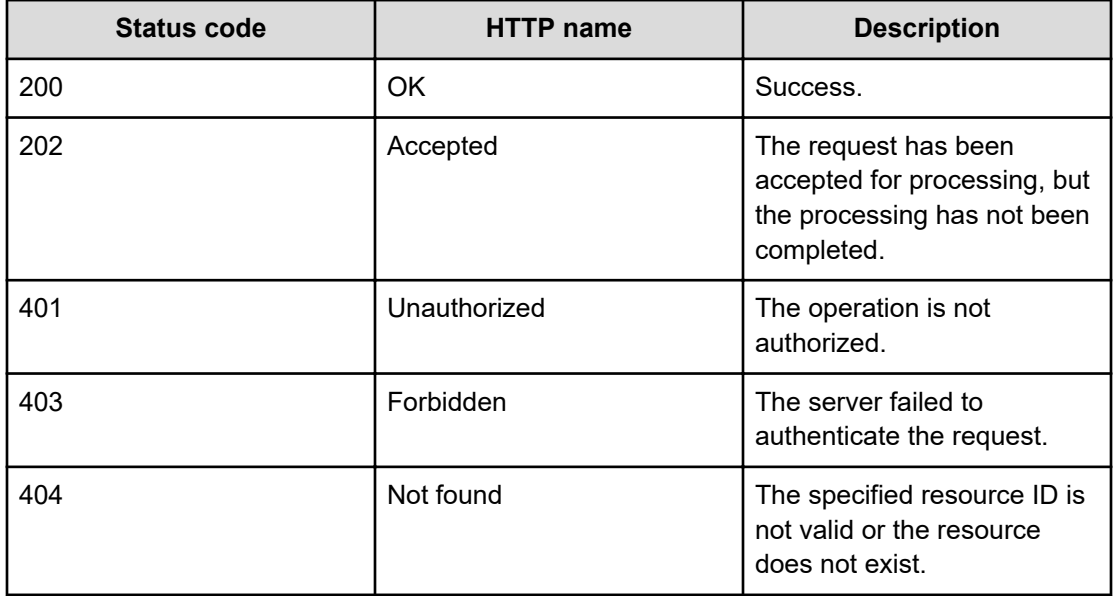

#### **Example code**

Request with JSON command:

```
https://172.17.64.108/v1/file/storage-systems/410209/file-systems/
020187A3A0C67BD40000000000000000/shares/e647c72a-628c-11d1-95ff-
040100020009
```
#### JSON response:

```
 {
              "jobId": "f2dfb8e9-3192-40e6-a0f8-ce8fe90eb4c4",
              "title":
\left\{ \begin{array}{cc} 0 & 0 & 0 \\ 0 & 0 & 0 \\ 0 & 0 & 0 \\ 0 & 0 & 0 \\ 0 & 0 & 0 \\ 0 & 0 & 0 \\ 0 & 0 & 0 \\ 0 & 0 & 0 \\ 0 & 0 & 0 \\ 0 & 0 & 0 \\ 0 & 0 & 0 \\ 0 & 0 & 0 \\ 0 & 0 & 0 & 0 \\ 0 & 0 & 0 & 0 \\ 0 & 0 & 0 & 0 \\ 0 & 0 & 0 & 0 & 0 \\ 0 & 0 & 0 & 0 & 0 \\ 0 & 0 & 0 & 0 & 0 \\ 0 & 0 & 0 & 0 & 0 \\ 0 & 0 "text": "Deleting share using following information - shareId 
e647c72a-628c-11d1-95ff-040100020009 evsId 1",
                    "messageCode": "DeleteSharePreStepMessage",
                    "parameters":
\{ }
              },
             "user": "sysadmin",
              "status": "IN_PROGRESS",
              "startDate": 1455153845049,
              "endDate": null,
              "parentJobId": null,
              "reports":
              [
              ],
              "links":
              [
{1 \over 2}"rel": " self",
                           "href": "/v1/jobs/f2dfb8e9-3192-40e6-a0f8-ce8fe90eb4c4"
 }
              ],
              "tags":
\mathbb{R}^n and \mathbb{R}^n\frac{1}{2},
              "isSystem": false
        }
```
# **Export management resources**

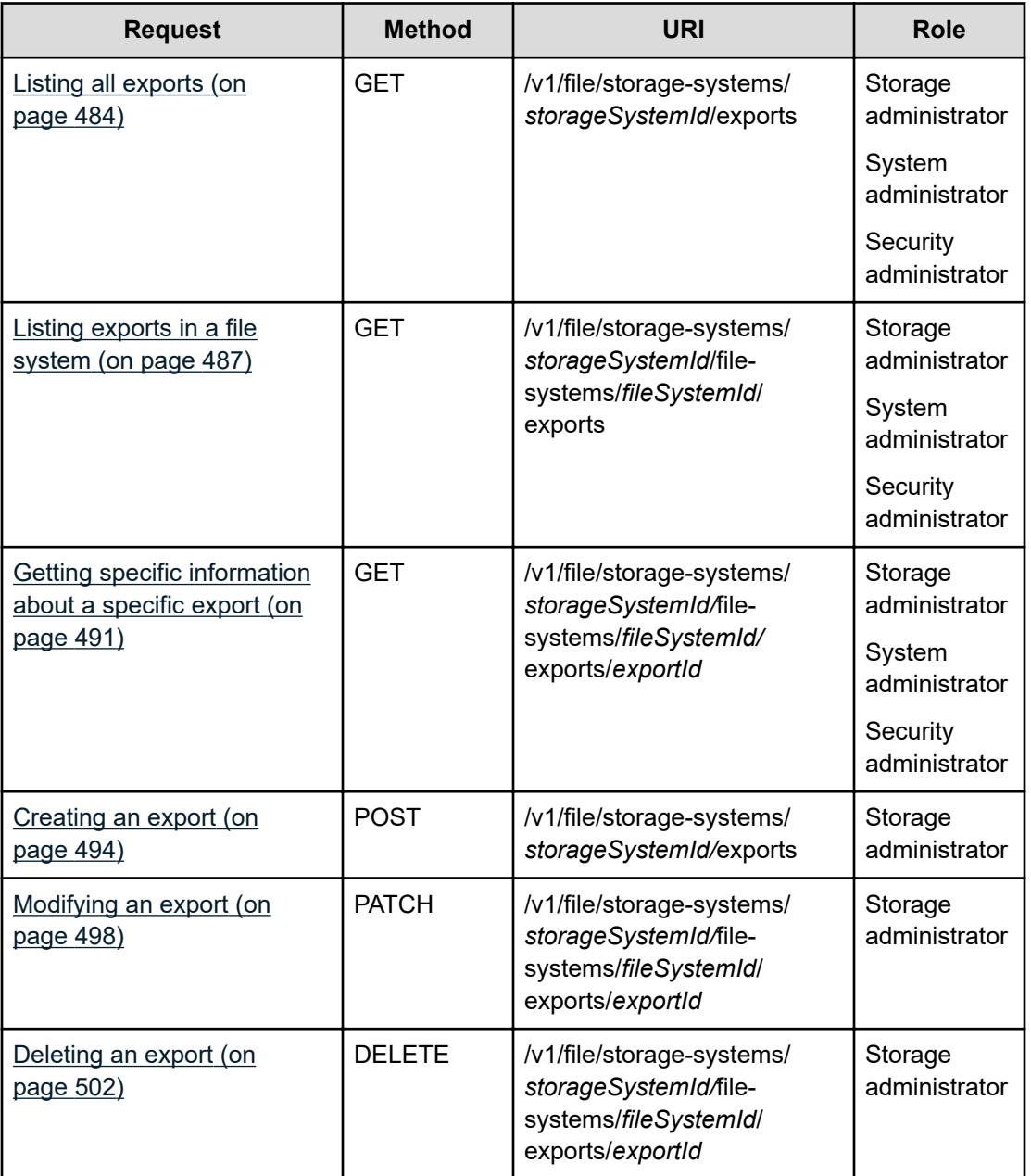

## **Listing all exports in a storage system**

You can display a list of exports in the specified storage system.

## **HTTP request syntax (URI)**

GET https://*ipAddress*/v1/file/storage-systems/*storageSystemId*/exports

Use the ID of the storage system as the *storageSystemId*.

#### **Request structure**

Not applicable.

#### **Response structure**

The response body structure is shown below:

```
{
   "exports":
   [
    \{ "id": "",
        "name": "",
        "fileSystemPath": "",
        "fileSystemId": "",
        "evsId": 1,
         "accessConfiguration": "",
         "snapshotOptions": "",
         "transferToReplicationTarget": "",
         "links":
 [
\{ "rel": "_self",
             "href": ""
           },
\{"rel": "fileSystem", "href": ""
 }
\{"rel": " vfs",
              "href": ""
 }
 ]
     }
   ]
}
```
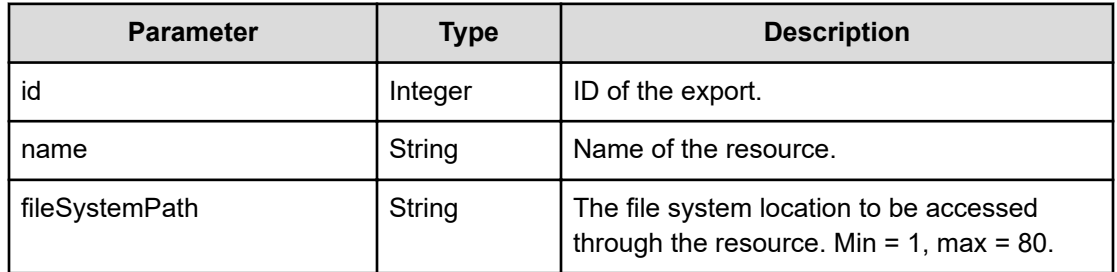

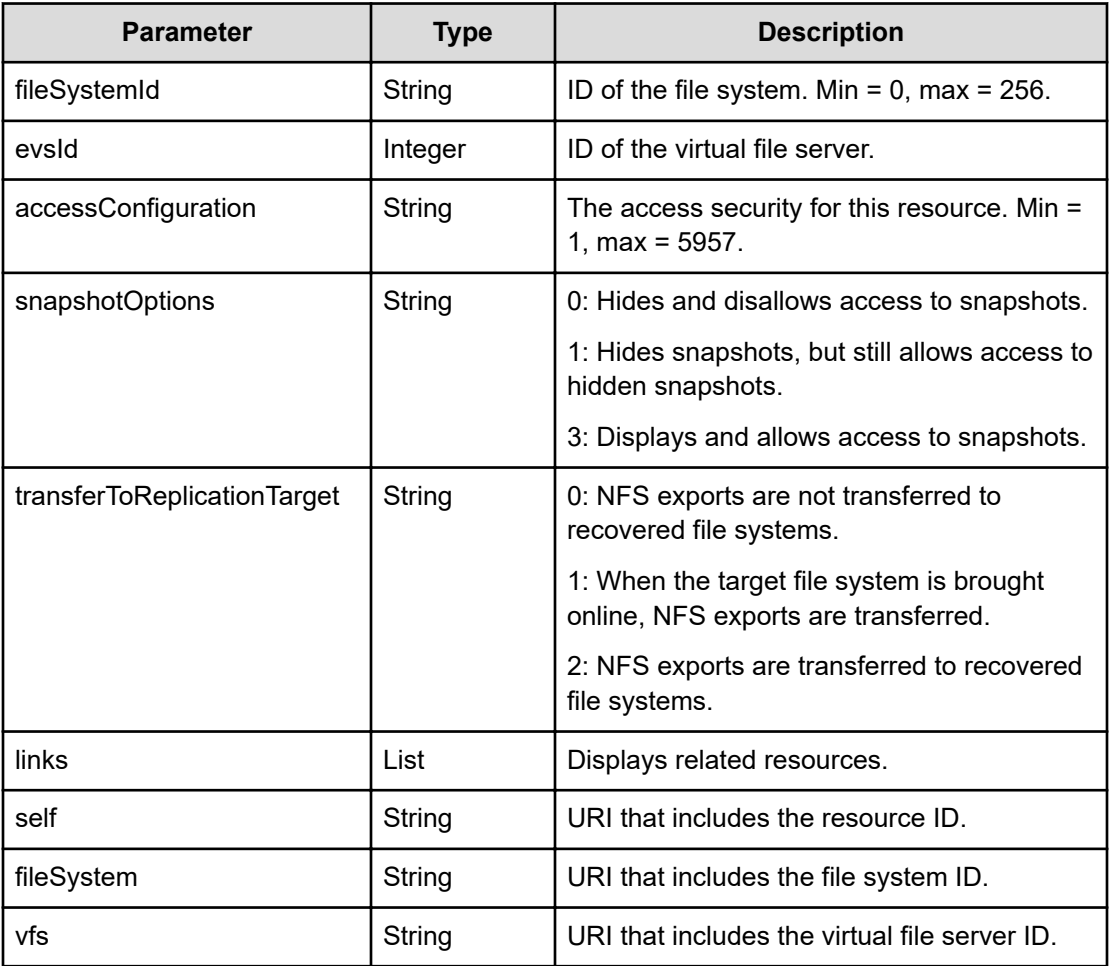

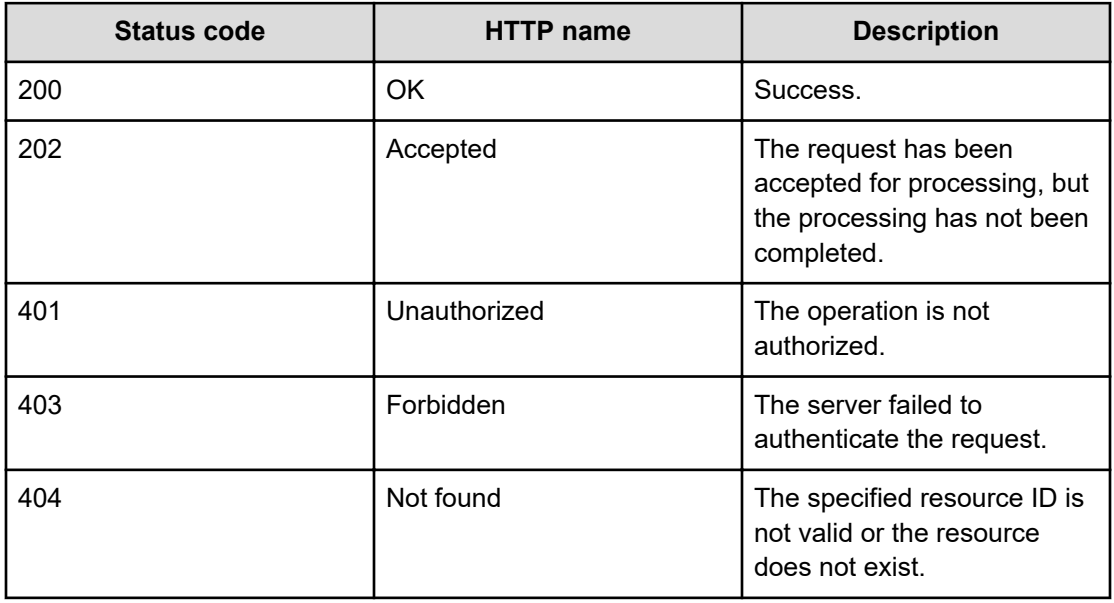

#### <span id="page-486-0"></span>**Example code**

Request with JSON command:

```
https://172.17.64.108/v1/file/storage-systems/410209/exports
```

```
JSON response:
```

```
{
      "exports":
      [
\left\{ \begin{array}{cc} 0 & 0 & 0 \\ 0 & 0 & 0 \\ 0 & 0 & 0 \\ 0 & 0 & 0 \\ 0 & 0 & 0 \\ 0 & 0 & 0 \\ 0 & 0 & 0 \\ 0 & 0 & 0 \\ 0 & 0 & 0 \\ 0 & 0 & 0 \\ 0 & 0 & 0 \\ 0 & 0 & 0 \\ 0 & 0 & 0 & 0 \\ 0 & 0 & 0 & 0 \\ 0 & 0 & 0 & 0 \\ 0 & 0 & 0 & 0 & 0 \\ 0 & 0 & 0 & 0 & 0 \\ 0 & 0 & 0 & 0 & 0 \\ 0 & 0 & 0 & 0 & 0 \\ 0 & 0 "id": "9371b28a-6323-11d1-9605-040100020009",
                "name": "/Export-EL1",
                "fileSystemPath": "/SA",
                "fileSystemId": "02017A80F9A478B70000000000000000",
                "evsId": 1,
                "accessConfiguration": "",
                "snapshotOptions": "HIDE_AND_DISABLE_ACCESS",
                "transferToReplicationTarget": "UseFSDefault",
                "links":
 [
\{"rel": " self",
                          "href": "http://172.17.64.108/v1/file/storage-
systems/410209/exports"
                     },
\{"rel": " filesystem",
                          "href": "http://172.17.64.108/v1/file/storage-
systems/410209/02017A80F9A478B70000000000000000"
 }
\{"rel": " vfs",
                          "href": "http://172.17.64.109/v1/file/storage-
systems/410500/vfs/55e9ac86-5cf4-11d1-9005-040100050000"
 }
 ]
          }
     ]
}
```
## **Listing exports in a file system**

You can display a list of exports in the specified file system.

#### **HTTP request syntax (URI)**

```
GET https://ipAddress/v1/file/storage-systems/storageSystemId/file-systems/
fileSystemId/exports
```
Use the ID of the storage system as the *storageSystemId*. Use the ID of the file system as the *fileSystemId*.

#### **Request structure**

Not applicable.

#### **Response structure**

The response body structure is shown below:

```
{
      "exports":
     \mathbb{R} {
                "id": "",
                "name": "",
                "fileSystemPath": "",
                "fileSystemId": "",
                "evsId": 1,
                "accessConfiguration": "",
                "snapshotOptions": "",
                "transferToReplicationTarget": "",
                "links":
 [
\{"rel": " self",
                        "href": ""
                     },
\left\{ \begin{array}{cc} 0 & 0 & 0 \\ 0 & 0 & 0 \\ 0 & 0 & 0 \\ 0 & 0 & 0 \\ 0 & 0 & 0 \\ 0 & 0 & 0 \\ 0 & 0 & 0 \\ 0 & 0 & 0 \\ 0 & 0 & 0 \\ 0 & 0 & 0 \\ 0 & 0 & 0 \\ 0 & 0 & 0 & 0 \\ 0 & 0 & 0 & 0 \\ 0 & 0 & 0 & 0 \\ 0 & 0 & 0 & 0 & 0 \\ 0 & 0 & 0 & 0 & 0 \\ 0 & 0 & 0 & 0 & 0 \\ 0 & 0 & 0 & 0 & 0 & 0 \\ 0 & 0 & 0 & 0"rel": " fileSystem",
                          "href": ""
 }
\{"rel": " vfs",
                          "href": ""
 }
\{"rel": " vfs",
                          "href": ""
 }
                ]
           }
     ]
}
```
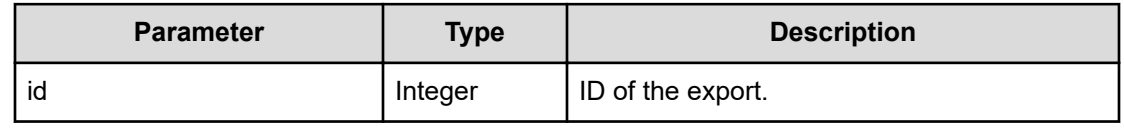

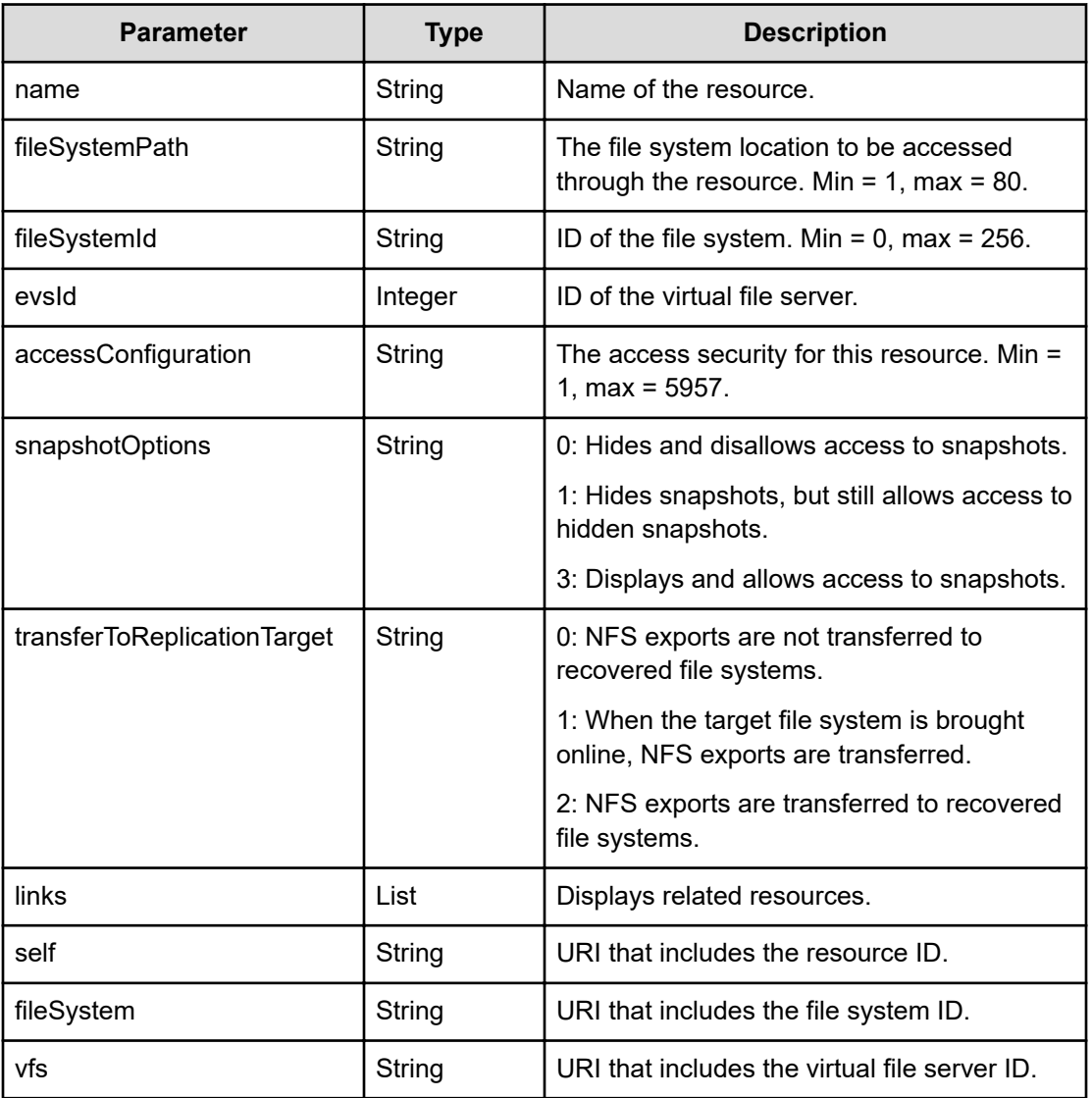

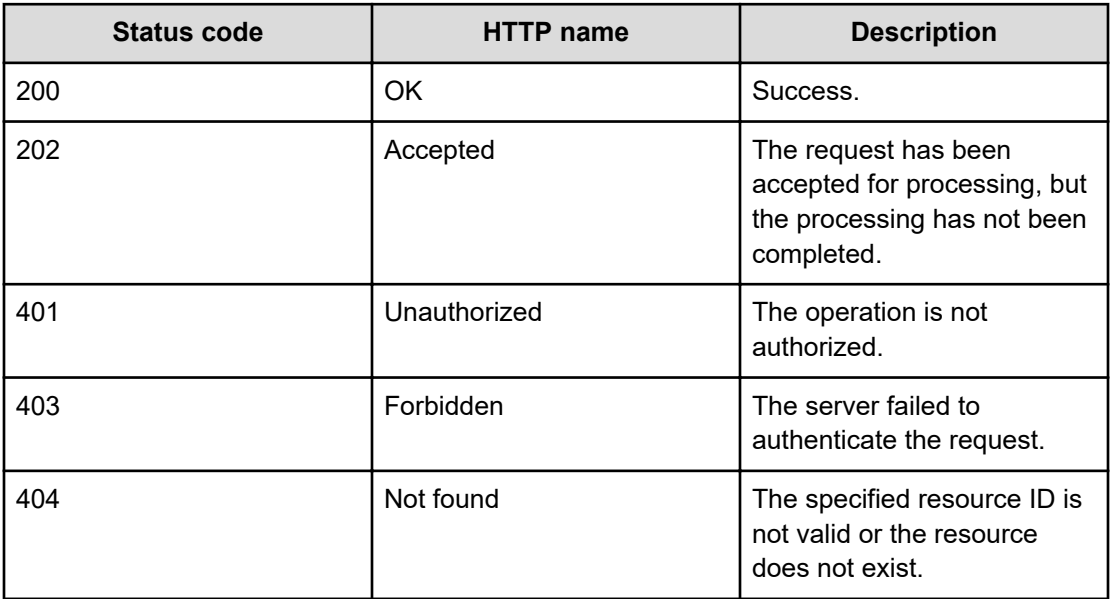

#### **Example code**

Request with JSON command:

https://172.17.64.108/v1/file/storage-systems/410209/file-systems/ 020187A3A0C67BD40000000000000000/exports

#### JSON response:

```
{
       "exports":
       [
              {
                    "id": "9371b28a-6323-11d1-9605-040100020009",
                    "name": "/Export-EL1",
                    "fileSystemPath": "/SA",
                    "fileSystemId": "02017A80F9A478B70000000000000000",
                    "evsId": 1,
                    "accessConfiguration": "",
                    "snapshotOptions": "HIDE_AND_DISABLE_ACCESS",
                    "transferToReplicationTarget": "UseFSDefault",
                    "links":
[[]
\left\{ \begin{array}{cc} 0 & 0 & 0 \\ 0 & 0 & 0 \\ 0 & 0 & 0 \\ 0 & 0 & 0 \\ 0 & 0 & 0 \\ 0 & 0 & 0 \\ 0 & 0 & 0 \\ 0 & 0 & 0 \\ 0 & 0 & 0 \\ 0 & 0 & 0 \\ 0 & 0 & 0 \\ 0 & 0 & 0 & 0 \\ 0 & 0 & 0 & 0 \\ 0 & 0 & 0 & 0 \\ 0 & 0 & 0 & 0 & 0 \\ 0 & 0 & 0 & 0 & 0 \\ 0 & 0 & 0 & 0 & 0 \\ 0 & 0 & 0 & 0 & 0 & 0 \\ 0 & 0 & 0 & 0"rel": " self",
                                 "href": "http://172.17.64.108/v1/file/storage-
systems/410209/file-systems/020187A3A0C67BD40000000000000000/exports"
                          },
\{"rel": " filesystem",
```

```
 "href": "http://172.17.64.108/v1/file/storage-
systems/410209/file-systems/02017A80F9A478B70000000000000000"
 }
 ]
       }
   \, ]
}
```
## **Getting an export**

You can get information about an export in the specified file system.

#### **HTTP request syntax (URI)**

```
GET https://ipAddress/v1/file/storage-systems/storageSystemId/file-systems/
fileSystemId/exports/exportId
```
Use the ID of the storage system as the *storageSystemId*.

Use the ID of the file system as the *fileSystemId*.

Use the ID of the export as the *exportId*.

#### **Request structure**

Not applicable.

#### **Response structure**

The response body structure is shown below:

```
 {
                 "id": "",
                 "name": "",
                 "fileSystemPath": "",
                 "fileSystemId": "",
                 "evsId": ,
                 "accessConfiguration": "",
                 "snapshotOptions": "",
                 "transferToReplicationTarget": "",
                 "links":
                 \lceil\{"rel": " self",
                                   "href": ""
                          },
{1 \over 2}"rel": " filesystem",
                                  "href": ""
                          },
\left\{ \begin{array}{cc} 0 & 0 & 0 \\ 0 & 0 & 0 \\ 0 & 0 & 0 \\ 0 & 0 & 0 \\ 0 & 0 & 0 \\ 0 & 0 & 0 \\ 0 & 0 & 0 \\ 0 & 0 & 0 \\ 0 & 0 & 0 \\ 0 & 0 & 0 \\ 0 & 0 & 0 \\ 0 & 0 & 0 \\ 0 & 0 & 0 & 0 \\ 0 & 0 & 0 & 0 \\ 0 & 0 & 0 & 0 \\ 0 & 0 & 0 & 0 & 0 \\ 0 & 0 & 0 & 0 & 0 \\ 0 & 0 & 0 & 0 & 0 \\ 0 & 0 & 0 & 0 & 0 & 0 \\ 0"rel": " vfs",
```

```
 "href": ""
         \quad \} ]
 }
```
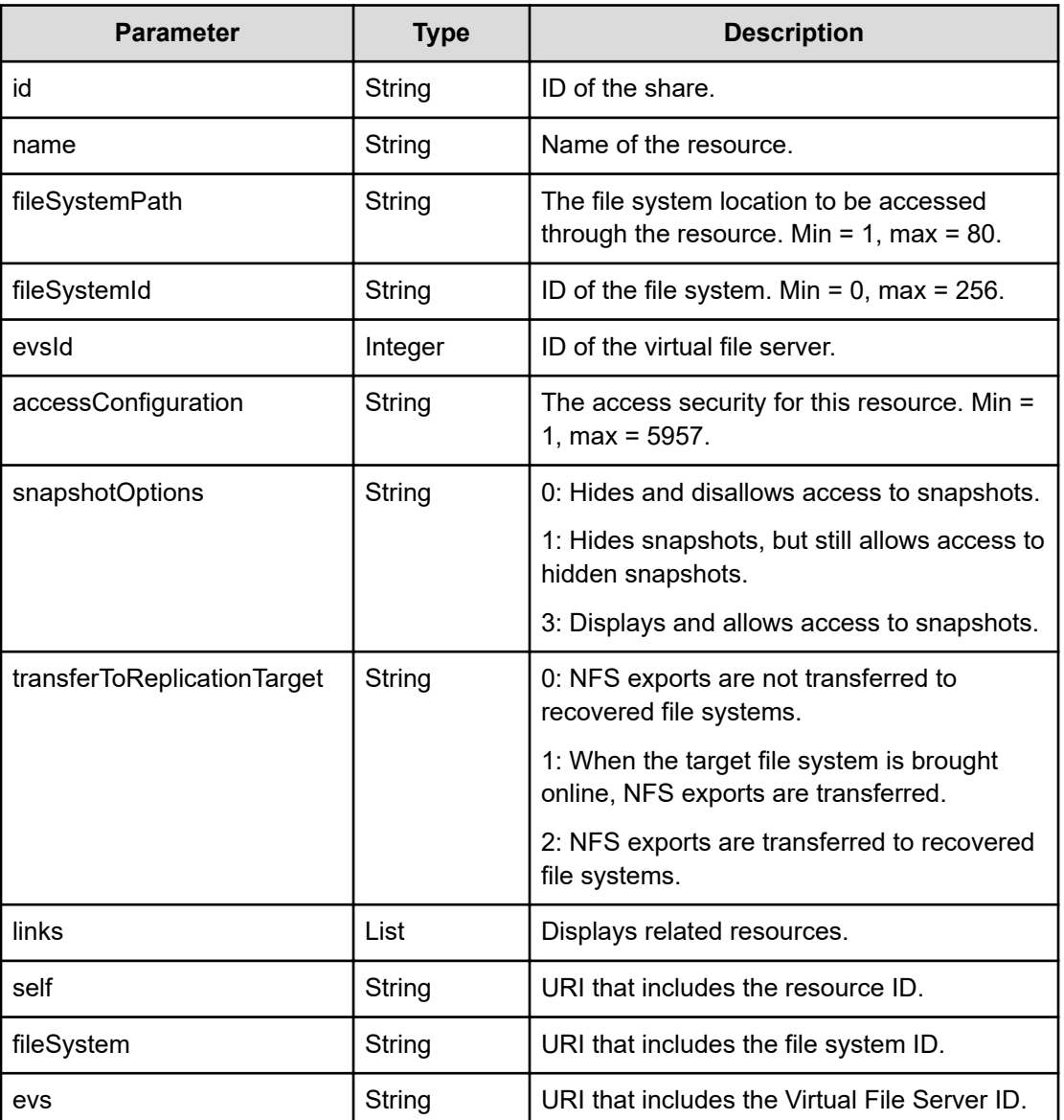

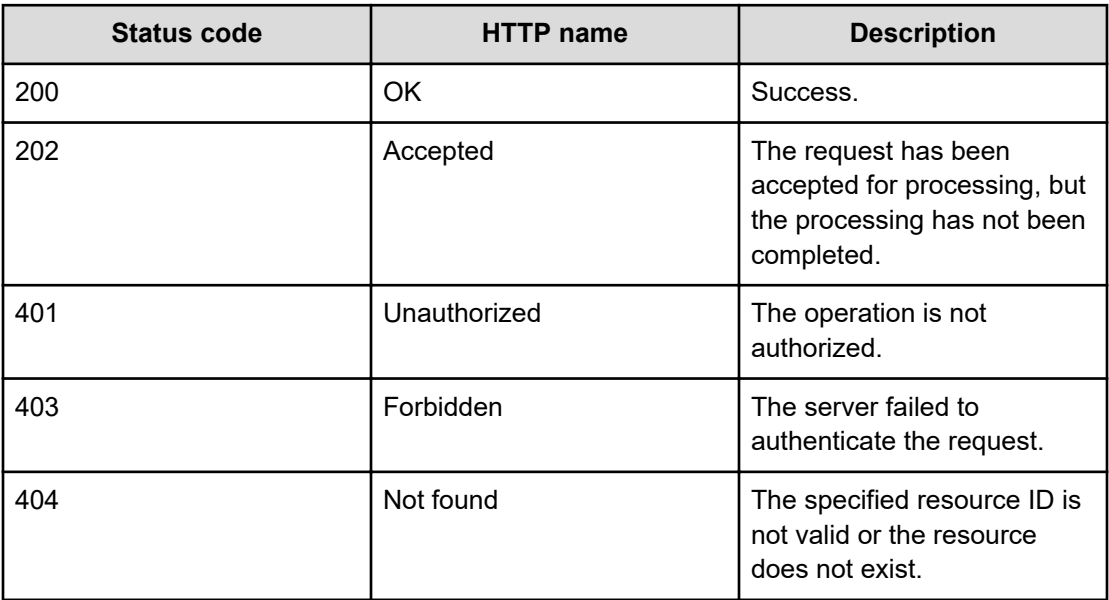

#### **Example code**

Request with JSON command:

```
https://172.17.64.108/v1/file/storage-systems/410209/file-systems/
020187A3A0C67BD40000000000000000/exports/e647c72a-628c-11d1-95ff-
040100020009
```
#### JSON response:

```
 {
        "id": "c5d2b498-63f7-11d1-9660-040100020009",
        "name": "/testCreateExport",
        "fileSystemPath": "/modifiedPath",
        "fileSystemId": "020187A3A0C67BD40000000000000000",
        "evsId": 1,
        "accessConfiguration": "192.2",
        "snapshotOptions": "HIDE_AND_DISABLE_ACCESS",
        "transferToReplicationTarget": "UseFSDefault",
        "links":
         [
\{"rel": " self",
                 "href": "http://172.17.64.108/v1/file/storage-systems/
410209/file-systems/020187A3A0C67BD400000/exports/c5d2b498-63f7-11d1-9660-
040100020009"
             },
{
                "rel": " filesystem",
                 "href": "http://172.17.64.108/v1/file/storage-systems/
```

```
410209/file-systems/020187A3A0C67BD40000000000000000"
                               },
\left\{ \begin{array}{cc} 0 & 0 & 0 \\ 0 & 0 & 0 \\ 0 & 0 & 0 \\ 0 & 0 & 0 \\ 0 & 0 & 0 \\ 0 & 0 & 0 \\ 0 & 0 & 0 \\ 0 & 0 & 0 \\ 0 & 0 & 0 \\ 0 & 0 & 0 \\ 0 & 0 & 0 \\ 0 & 0 & 0 \\ 0 & 0 & 0 & 0 \\ 0 & 0 & 0 & 0 \\ 0 & 0 & 0 & 0 \\ 0 & 0 & 0 & 0 & 0 \\ 0 & 0 & 0 & 0 & 0 \\ 0 & 0 & 0 & 0 & 0 \\ 0 & 0 & 0 & 0 & 0 \\ 0 & 0"rel": " vfs",
                                        "href": "http://172.17.64.108/v1/file/storage-systems/
410209/evs/4ae98a4a-5e1b-11d1-9004-040100020009"
 }
                    ]
           }
```
## **Creating an export**

}

You can create an export of a file system. An export is a shared resource in the Linux OS and is used for sharing file systems.

#### **HTTP request syntax (URI)**

POST https://*ipAddress*/v1/file/storage-systems/*storageSystemId*/exports

Use the ID of the storage system as the *storageSystemId*.

#### **Request structure**

The request body structure is shown below:

```
{
    "exportName":"",
    "fileSystemPath":"",
    "fileSystemId":""
```
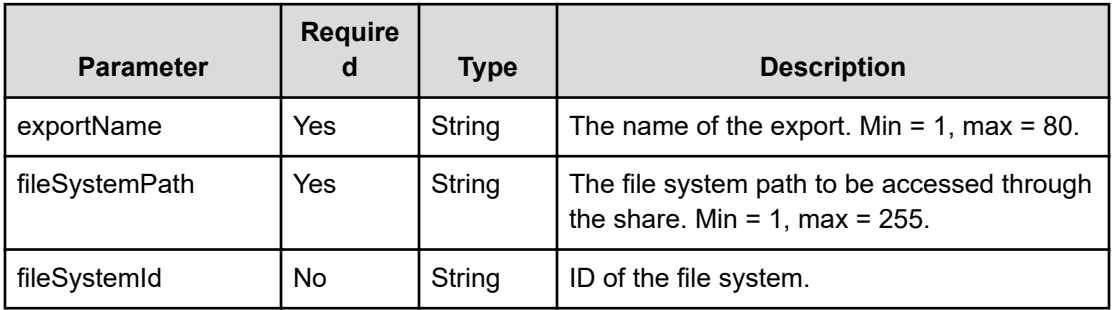

#### **Response structure**

The response body structure is shown below:

```
{
   "jobId": "",
   "title":
\left\{\right.
```

```
 "text": "",
              "messageCode": "",
              "parameters":
              {
              }
    },
   "user": "",
   "status": "",
  "startDate": ,
  "endDate": ,
  "parentJobId": ,
  "reports":
  \lceil {
                     "reportMessage":
            {
                            "text": "",
                             "messageCode": "",
                             "parameters":
\left\{ \begin{array}{cc} 0 & 0 & 0 \\ 0 & 0 & 0 \\ 0 & 0 & 0 \\ 0 & 0 & 0 \\ 0 & 0 & 0 \\ 0 & 0 & 0 \\ 0 & 0 & 0 \\ 0 & 0 & 0 \\ 0 & 0 & 0 \\ 0 & 0 & 0 \\ 0 & 0 & 0 \\ 0 & 0 & 0 \\ 0 & 0 & 0 & 0 \\ 0 & 0 & 0 & 0 \\ 0 & 0 & 0 & 0 \\ 0 & 0 & 0 & 0 & 0 \\ 0 & 0 & 0 & 0 & 0 \\ 0 & 0 & 0 & 0 & 0 \\ 0 & 0 & 0 & 0 & 0 \\ 0 & 0 "fileSystemId": ""
                            }
                    },
                    "severity": "",
                    "creationDate": 
      }
 \frac{1}{2},
   "links":
  [\left\{\begin{array}{c}1\end{array}\right\}"rel": " self",
              "href": \sqrt{\frac{v}{v}}/v1/jobs/"
  } 
 \frac{1}{2},
  "tags":
  \lceil\left| \cdot \right| "isSystem": 
}
```
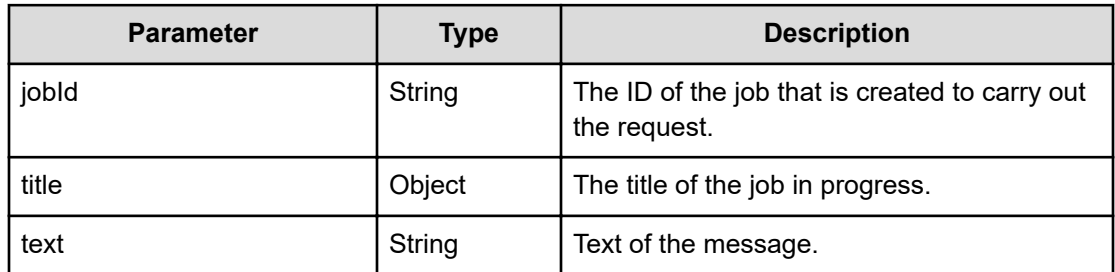

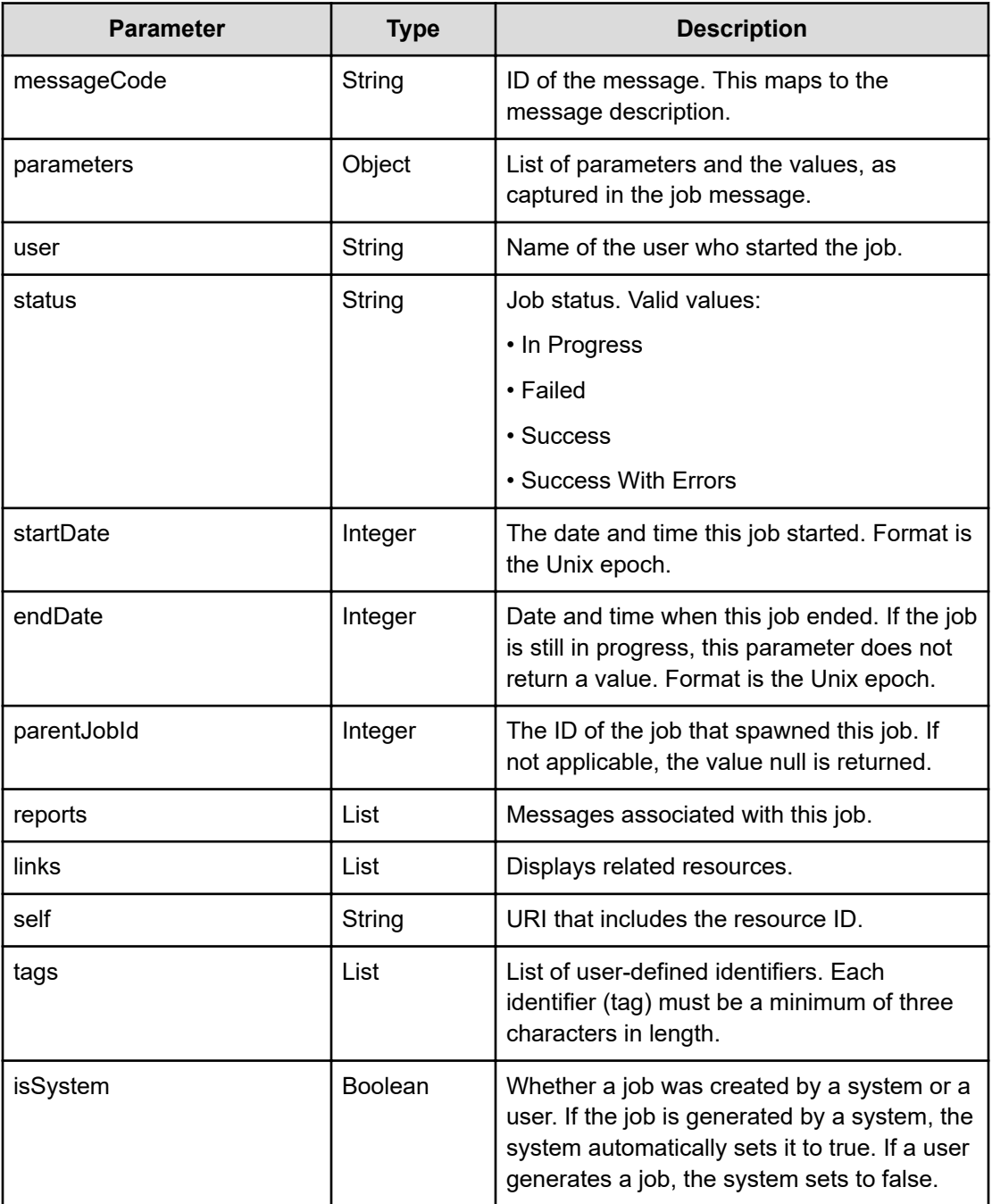

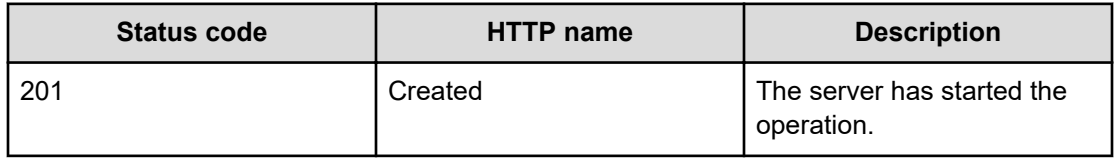

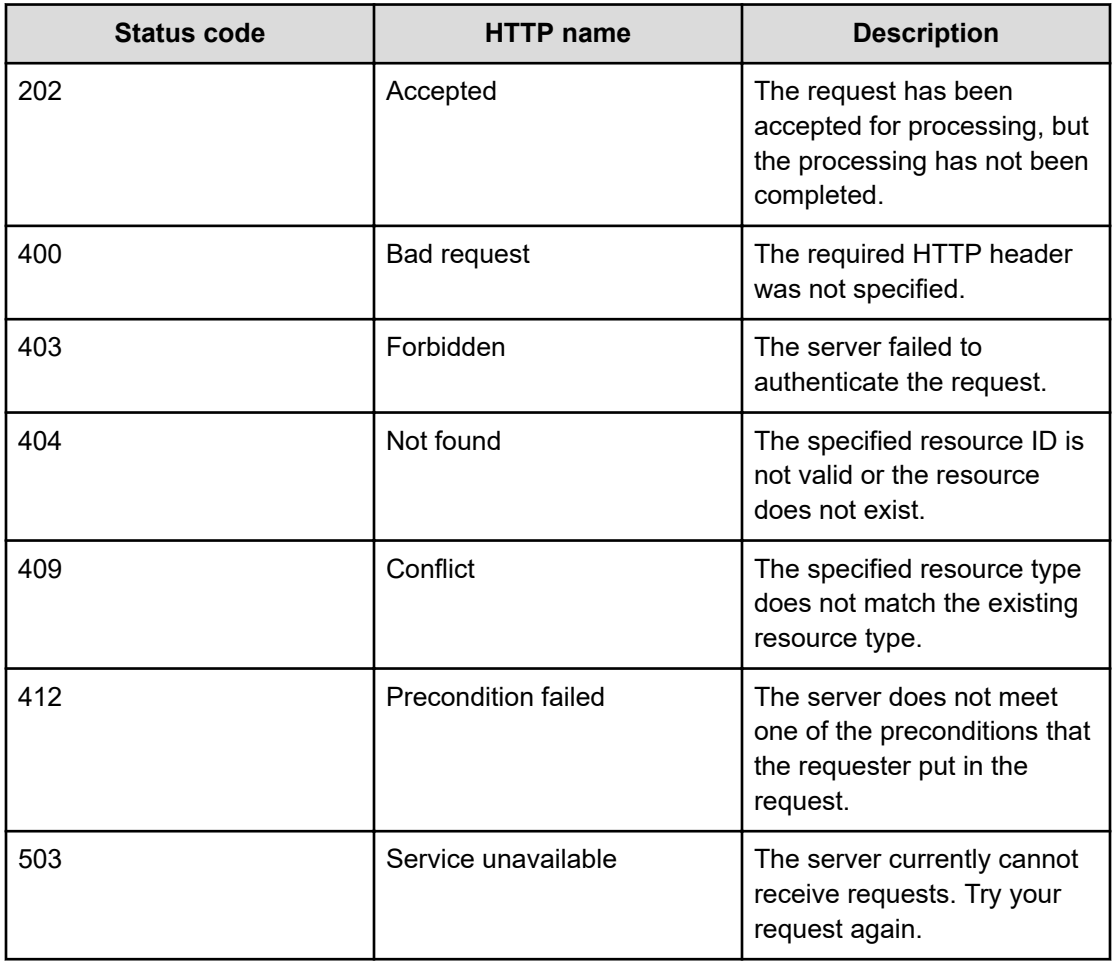

#### **Example request**

```
{
    "exportName":"NewExport",
    "fileSystemPath":"\ExportFolder",
    "fileSystemId":"020187A3A0C67BD40000000000000000"
}
```
## **Example request**

https://172.17.64.122/v1/file/storage-systems/410209/exports

## **Example response**

```
{
"jobId": "a88bd309-fe36-4d68-b3b3-342d1edf20e8",
  "title": {
     "text": "Creating Export",
     "messageCode": "CreateExportSystemJobPreTitleMessage",
      "parameters": {}
```

```
 },
"user": "sysadmin",
 "status": "IN_PROGRESS",
 "startDate": 1452129643172,
 "endDate": null,
 "parentJobId": null,
 "reports": [],
 "links": [
     {
        "rel": " self",
         "href": "/v1/jobs/a88bd309-fe36-4d68-b3b3-342d1edf20e8"
       }
  ],
  "tags": [],
  "isSystem": false
```
## **Modifying an export**

}

You can modify an export and change the following parameters: fileSystemPath and accessConfiguration.

## **HTTP request syntax (URI)**

```
PATCH https://ipAddress/v1/file/storage-systems/storageSystemId/file-
systems/fileSystemId/exports/exportId
```
Use the ID of the storage system as the *storageSystemId*.

Use the ID of the file system as the *fileSystemId*.

Use the ID of the export as the *exportId*.

#### **Request structure**

The request body structure is shown below:

```
{
    "fileSystemPath":"",
    "accessConfiguration":""
}
```
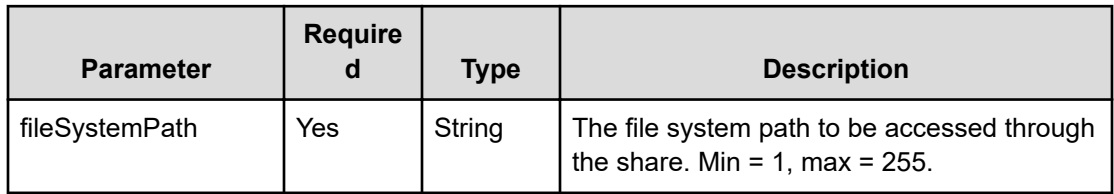

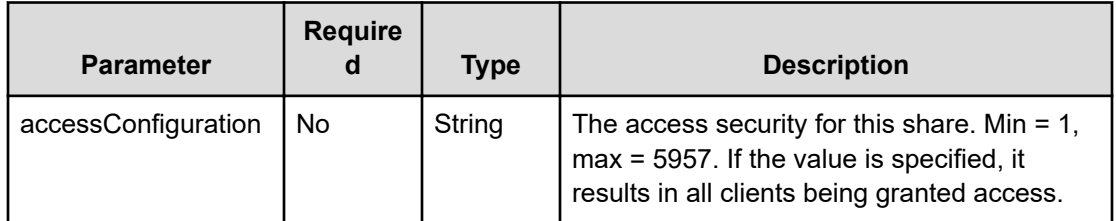

#### **Response structure**

The response body structure is shown below:

```
{
    "jobId": "",
    "title":
     {
           "text": "",
            "messageCode": "",
            "parameters":
            {
            }
   },
  "user": "",
  "status": "",
  "startDate": ,
  "endDate": ,
  "parentJobId": ,
  "reports":
   [
           {
                    "reportMessage":
           {
                          "text": "",
                         "messageCode": "",
                          "parameters":
\left\{ \begin{array}{cc} 0 & 0 & 0 \\ 0 & 0 & 0 \\ 0 & 0 & 0 \\ 0 & 0 & 0 \\ 0 & 0 & 0 \\ 0 & 0 & 0 \\ 0 & 0 & 0 \\ 0 & 0 & 0 \\ 0 & 0 & 0 \\ 0 & 0 & 0 \\ 0 & 0 & 0 \\ 0 & 0 & 0 & 0 \\ 0 & 0 & 0 & 0 \\ 0 & 0 & 0 & 0 \\ 0 & 0 & 0 & 0 & 0 \\ 0 & 0 & 0 & 0 & 0 \\ 0 & 0 & 0 & 0 & 0 \\ 0 & 0 & 0 & 0 & 0 \\ 0 & 0 & 0 & 0 & 0 "fileSystemId": ""
 }
                  },
                  "severity": "",
                  "creationDate": 
       }
  ],
  "links":
   [
            {
               "rel": "_self",
              "href": "/v1/jobs/"
  } 
  ],
```

```
 "tags":
 \lbrack ],
 "isSystem": 
}
```
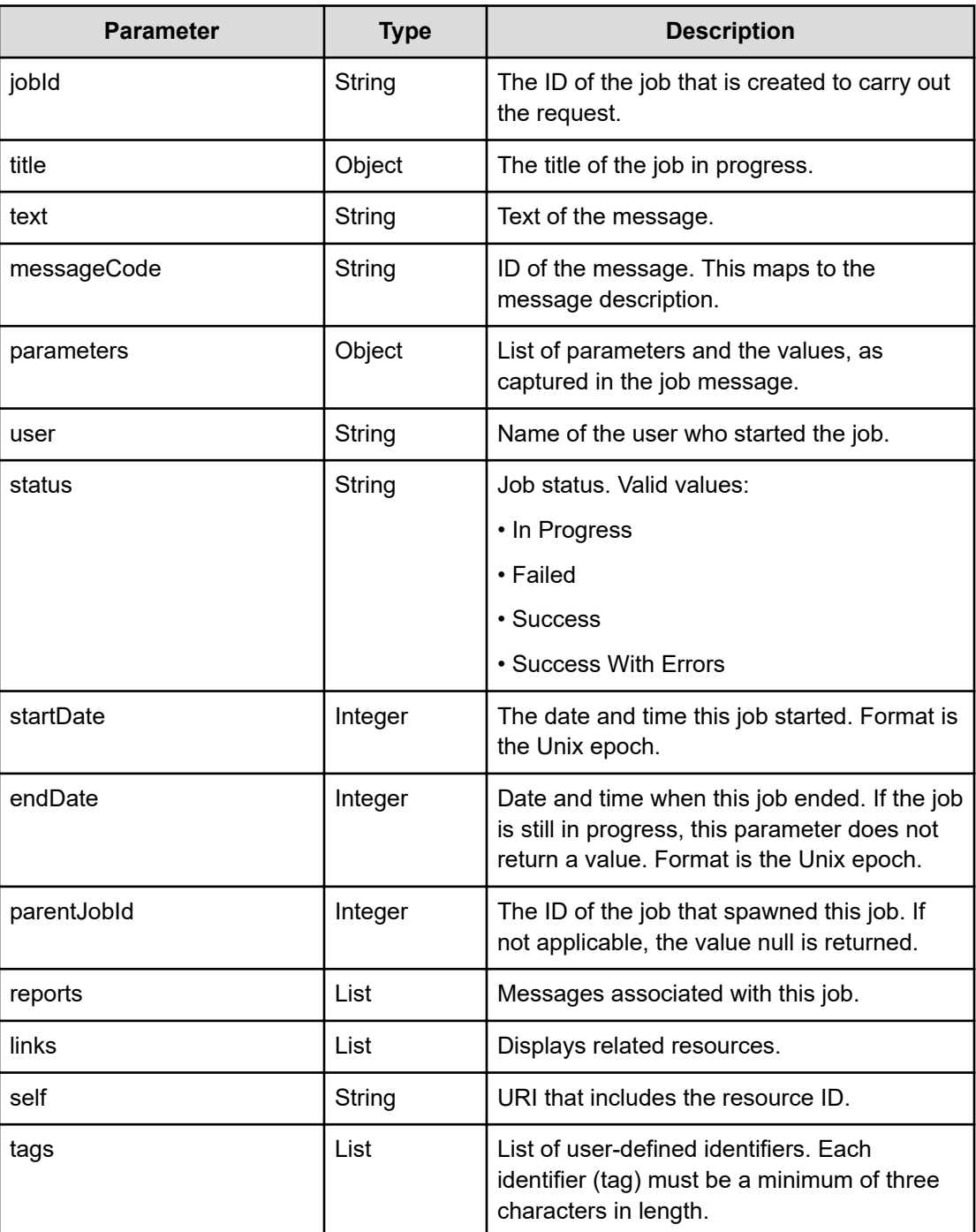

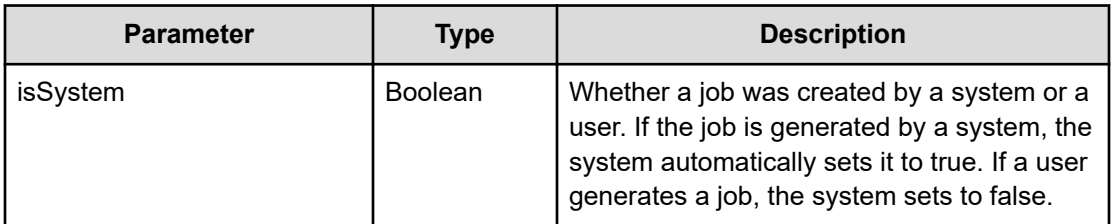

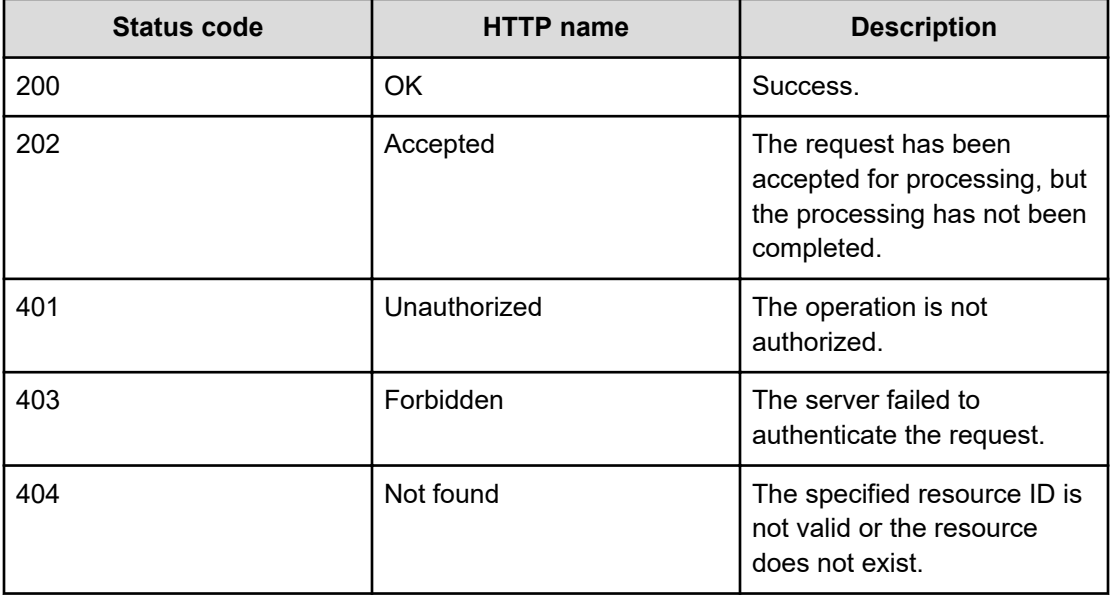

#### **Example request**

```
{
   "fileSystemPath":"\ExportFolder",
   "accessConfiguration":""
}
```
## **Example request**

```
https://172.17.64.122/v1/file/storage-systems/410209/file-systems/
020131B76DBF4DA60000000000000000/exports/e647c72a-628c-11d1-95ff-
040100020009
```
## **Example response**

```
{
"jobId": "a88bd309-fe36-4d68-b3b3-342d1edf20e8",
  "title": {
     "text": "Modifying Export",
     "messageCode": "ModifyExportSystemJobPreTitleMessage",
```

```
 "parameters": {}
    },
 "user": "sysadmin",
  "status": "IN_PROGRESS",
  "startDate": 1452129643172,
  "endDate": null,
  "parentJobId": null,
  "reports": [],
  "links": [
       {
          "rel": " self",
           "href": "/v1/jobs/a88bd309-fe36-4d68-b3b3-342d1edf20e8"
         }
    ],
    "tags": [],
    "isSystem": false
}
```
## **Deleting an export**

You can delete an export.

#### **HTTP request syntax (URI)**

```
DELETE https://ipAddress/v1/file/storage-systems/storageSystemId/file-
systems/fileSystemId/exports/exportId
```
Use the ID of the storage system as the *storageSystemId*.

Use the ID of the file system as the *fileSystemId*.

Use the ID of the export as the *exportId*.

#### **Request structure**

Not applicable.

#### **Response structure**

The response body structure is shown below:

```
{
   "jobId": "",
   "title":
   {
       "text": "",
       "messageCode": "",
       "parameters":
       {
 }
  },
  "user": "",
```

```
 "status": "",
 "startDate": ,
  "endDate": ,
  "parentJobId": ,
  "reports":
 \lceil {
             "reportMessage":
       {
                "text": "",
                "messageCode": "",
                "parameters":
                {
                     "fileSystemId": ""
                }
           },
            "severity": "",
            "creationDate": 
     }
 ],
  "links":
 [\left\{\begin{array}{c}1\end{array}\right\}"rel": " self",
         "href": "/v1/jobs/"
  } 
  ],
  "tags":
\lceil ],
 "isSystem": 
}
```
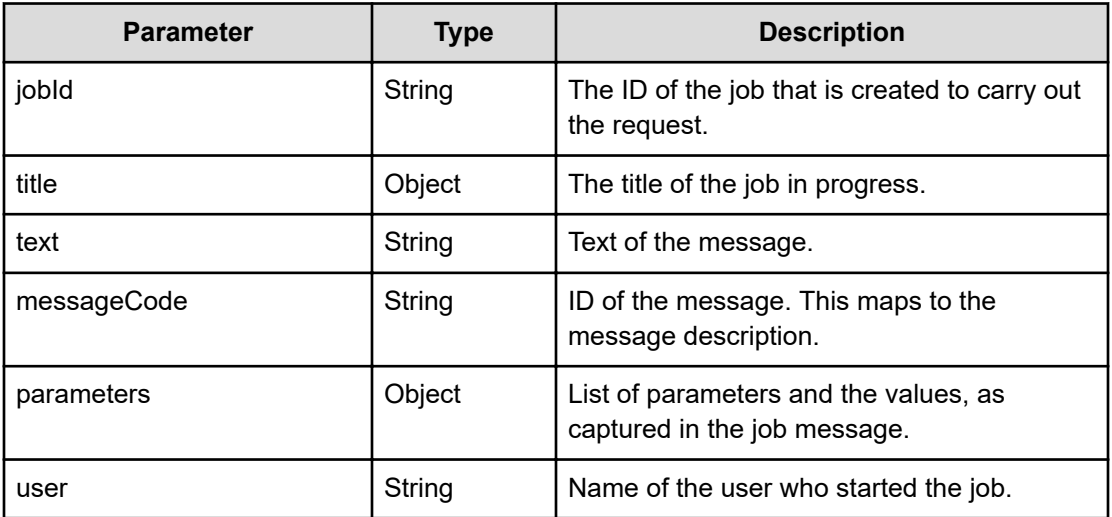

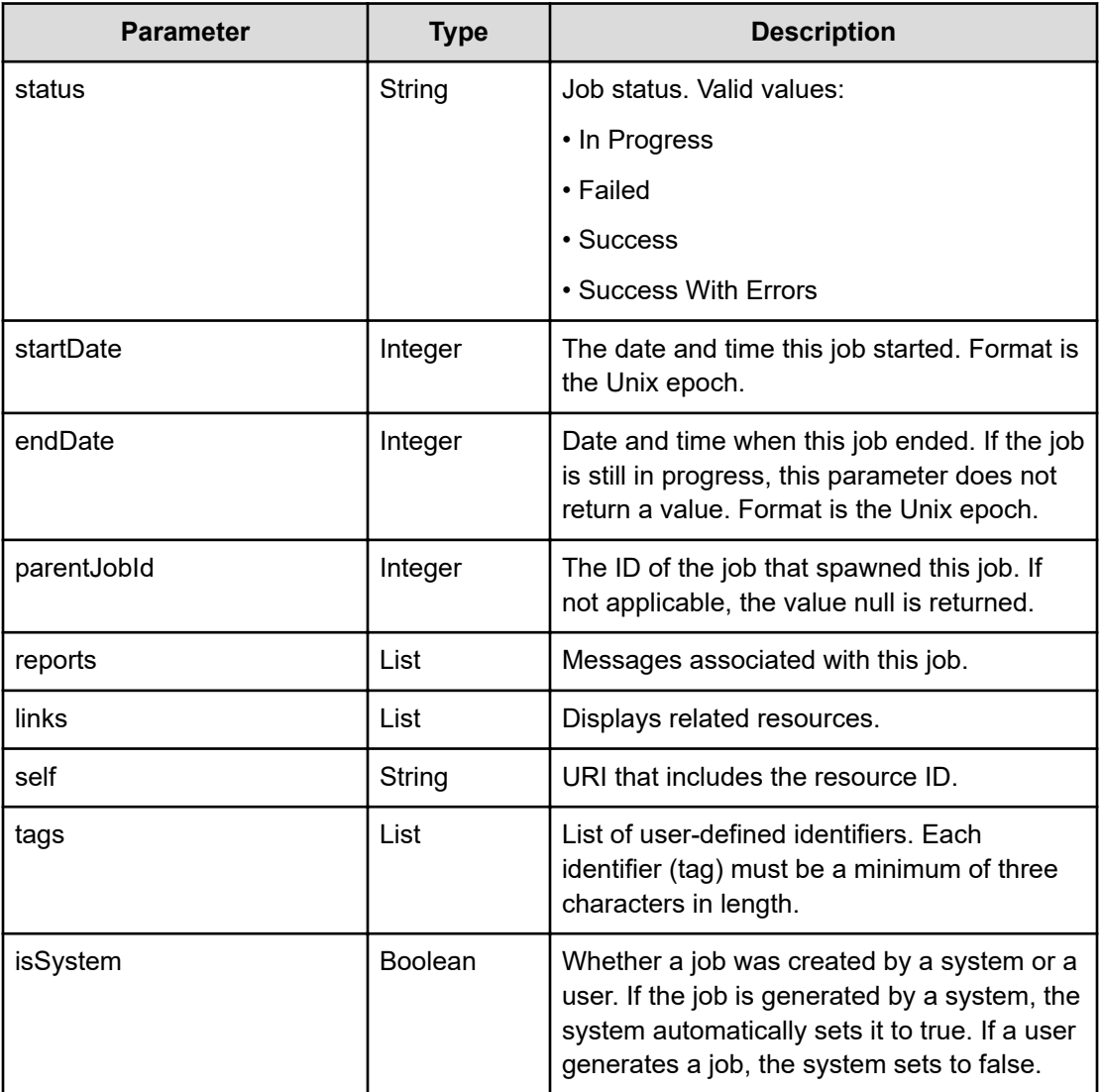
### **Return codes**

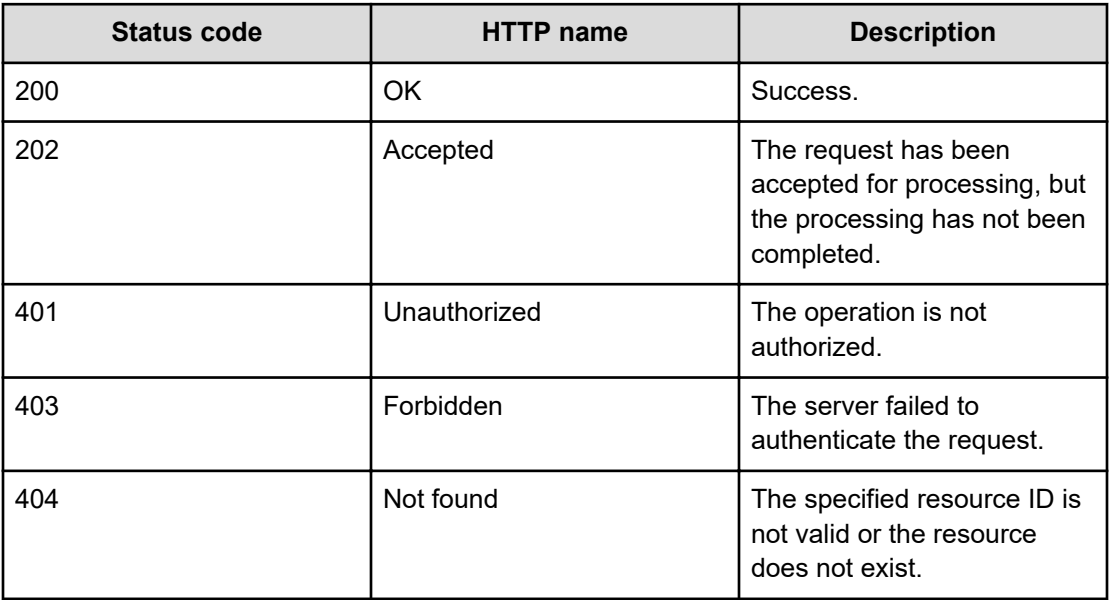

### **Example request**

https://172.17.64.122/v1/file/storage-systems/410209/file-systems/ 020187A3A0C67BD40000000000000000/exports/e647c72a-628c-11d1-95ff-040100020009

### **Example response**

```
{
"jobId": "a88bd309-fe36-4d68-b3b3-342d1edf20e8",
  "title": {
     "text": "Deleting Export with the following information...",
      "messageCode": "DeleteExportSystemJobPreTitleMessage",
     "parameters": {}
    },
  "user": "sysadmin",
  "status": "IN_PROGRESS",
  "startDate": 1452129643172,
  "endDate": null,
  "parentJobId": null,
  "reports": [],
  "links": [
       {
          "rel": " self",
           "href": "/v1/jobs/a88bd309-fe36-4d68-b3b3-342d1edf20e8"
 }
    ],
    "tags": [],
```
Chapter 3: File storage management resources

"isSystem": false

}

Chapter 3: File storage management resources

**Request Method URI Role** [Getting a list of servers](#page-507-0) (on [page 508\)](#page-507-0) GET | /v1/compute/servers | Storage administrator System administrator **Security** administrator [Getting information about a](#page-513-0) [specific server](#page-513-0) (on [page 514\)](#page-513-0) GET | /v1/compute/servers/*serverId* | Storage administrator System administrator **Security** administrator [Adding servers](#page-521-0) (on [page 522\)](#page-521-0) POST | /v1/compute/servers | System administrator [Updating a server](#page-527-0) (on [page 528\)](#page-527-0) POST /v1/compute/servers/*serverId* System administrator [Deleting a server](#page-530-0) (on [page 531\)](#page-530-0) DELETE | v1/compute/servers/serverld | System administrator [Deleting multiple servers](#page-533-0) (on [page 534\)](#page-533-0) POST | /v1/compute/servers/delete | System administrator [Updating world wide port](#page-537-0) names [\(on page 538\)](#page-537-0) POST | /v1/compute/servers/ *serverId*/update-wwpns **System** administrator [Getting a list of attached](#page-539-0) [volumes for a specific server](#page-539-0) [on the storage system](#page-539-0) (on [page 540\)](#page-539-0) GET | /v1/compute/servers/ attached-volumes/? q=serverId:*serverId* AND storageSystemId:*storageSys temId* Storage administrator System administrator **Security** administrator

This module describes the server management operations.

<span id="page-507-0"></span>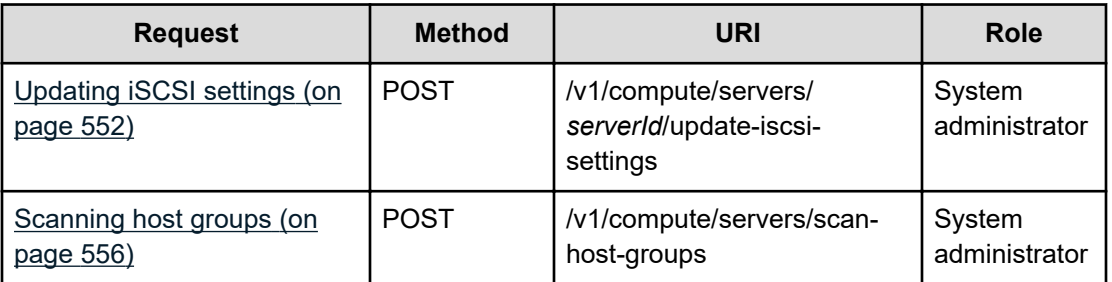

### **Listing servers**

You can display a list of servers.

```
HTTP request syntax (URI)
```
GET https://*ipAddress*/v1/compute/servers

### **Request structure**

Not applicable.

### **Response structure**

The response body structure is shown below:

```
{
        "resources":
        [
               // For FC Server
\left\{ \begin{array}{cc} 0 & 0 & 0 \\ 0 & 0 & 0 \\ 0 & 0 & 0 \\ 0 & 0 & 0 \\ 0 & 0 & 0 \\ 0 & 0 & 0 \\ 0 & 0 & 0 \\ 0 & 0 & 0 \\ 0 & 0 & 0 \\ 0 & 0 & 0 \\ 0 & 0 & 0 \\ 0 & 0 & 0 \\ 0 & 0 & 0 & 0 \\ 0 & 0 & 0 & 0 \\ 0 & 0 & 0 & 0 \\ 0 & 0 & 0 & 0 & 0 \\ 0 & 0 & 0 & 0 & 0 \\ 0 & 0 & 0 & 0 & 0 \\ 0 & 0 & 0 & 0 & 0 \\ 0 & 0 "serverId": ,
                       "protocol": ,
                       "serverName": "",
                       "description": "",
                       "ipAddress": "",
                       "wwpns":
 [
 ""
                       ],
                       "wwpnsWithUserDefinedName":
 [
\{ "wwpn": "",
                                      "wwpnUserDefinedName": ""
 }
                      \vert,
                       "iscsiNames": ,
                       "iscsiNamesWithUserDefinedName": ,
```

```
 "osType": "",
                       "chapUser": "",
                       "attachedVolumeCount": ,
                       "dataProtectionSummary":
{1 \over 2} "replicationType":
Figure 1999
                             \frac{1}{2} "protection": "",
                              "hasFailures":
                      },
                       "dpStatus": "",
                       "storageSystemIds":
 [
 ""
 ]
               },
               // For iSCSI Server
\left\{ \begin{array}{cc} 0 & 0 & 0 \\ 0 & 0 & 0 \\ 0 & 0 & 0 \\ 0 & 0 & 0 \\ 0 & 0 & 0 \\ 0 & 0 & 0 \\ 0 & 0 & 0 \\ 0 & 0 & 0 \\ 0 & 0 & 0 \\ 0 & 0 & 0 \\ 0 & 0 & 0 \\ 0 & 0 & 0 \\ 0 & 0 & 0 & 0 \\ 0 & 0 & 0 & 0 \\ 0 & 0 & 0 & 0 \\ 0 & 0 & 0 & 0 & 0 \\ 0 & 0 & 0 & 0 & 0 \\ 0 & 0 & 0 & 0 & 0 \\ 0 & 0 & 0 & 0 & 0 \\ 0 & 0 "serverId": ,
                      "protocol": ,
                      "serverName": "",
                       "description": "",
                      "ipAddress": "",
                       "wwpns": ,
                       "wwpnsWithUserDefinedName": ,
                       "iscsiNames": 
 [
 ""
                      ],
                      "iscsiNamesWithUserDefinedName": 
 [
\{ "iscsiName": "",
                                     "iscsiNameUserDefinedName": ""
 }
                     \frac{1}{2},
                       "osType": "",
                      "chapUser": "",
                       "attachedVolumeCount": ,
                       "dataProtectionSummary":
\left\{ \begin{array}{cc} 0 & 0 & 0 \\ 0 & 0 & 0 \\ 0 & 0 & 0 \\ 0 & 0 & 0 \\ 0 & 0 & 0 \\ 0 & 0 & 0 \\ 0 & 0 & 0 \\ 0 & 0 & 0 \\ 0 & 0 & 0 \\ 0 & 0 & 0 \\ 0 & 0 & 0 \\ 0 & 0 & 0 \\ 0 & 0 & 0 & 0 \\ 0 & 0 & 0 & 0 \\ 0 & 0 & 0 & 0 \\ 0 & 0 & 0 & 0 & 0 \\ 0 & 0 & 0 & 0 & 0 \\ 0 & 0 & 0 & 0 & 0 \\ 0 & 0 & 0 & 0 & 0 \\ 0 & 0 "replicationType":
[between the contract of the contract of the contract of the contract of the contract of the contract of the c
                             \cdot "protection": "",
                              "hasFailures":
                       },
                      "dpStatus": ""
                      "storageSystemIds":
 [
```

```
 ""
        \sim \sim 1 },
        ...
    ],
    "total":
    "nextToken":
}
```
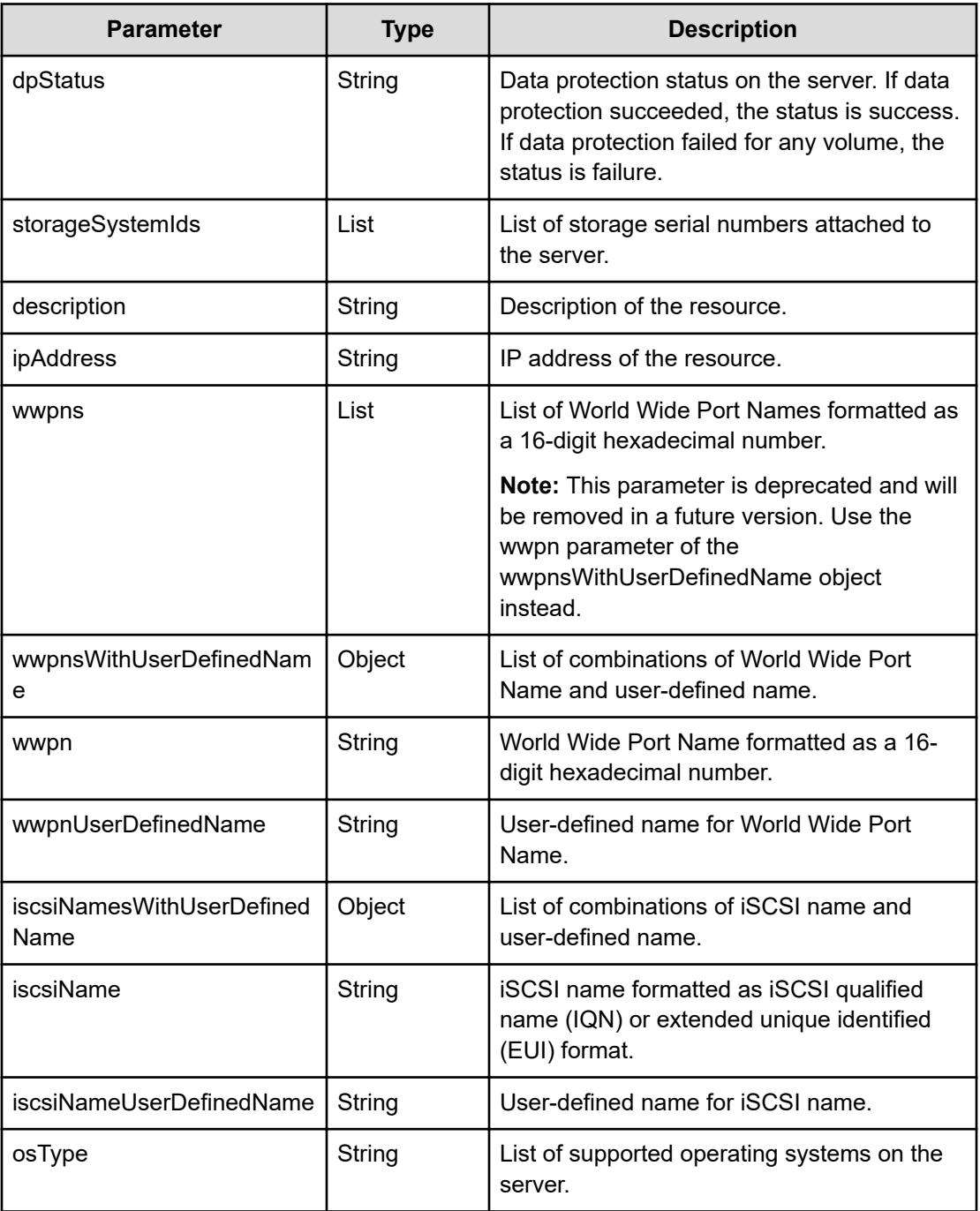

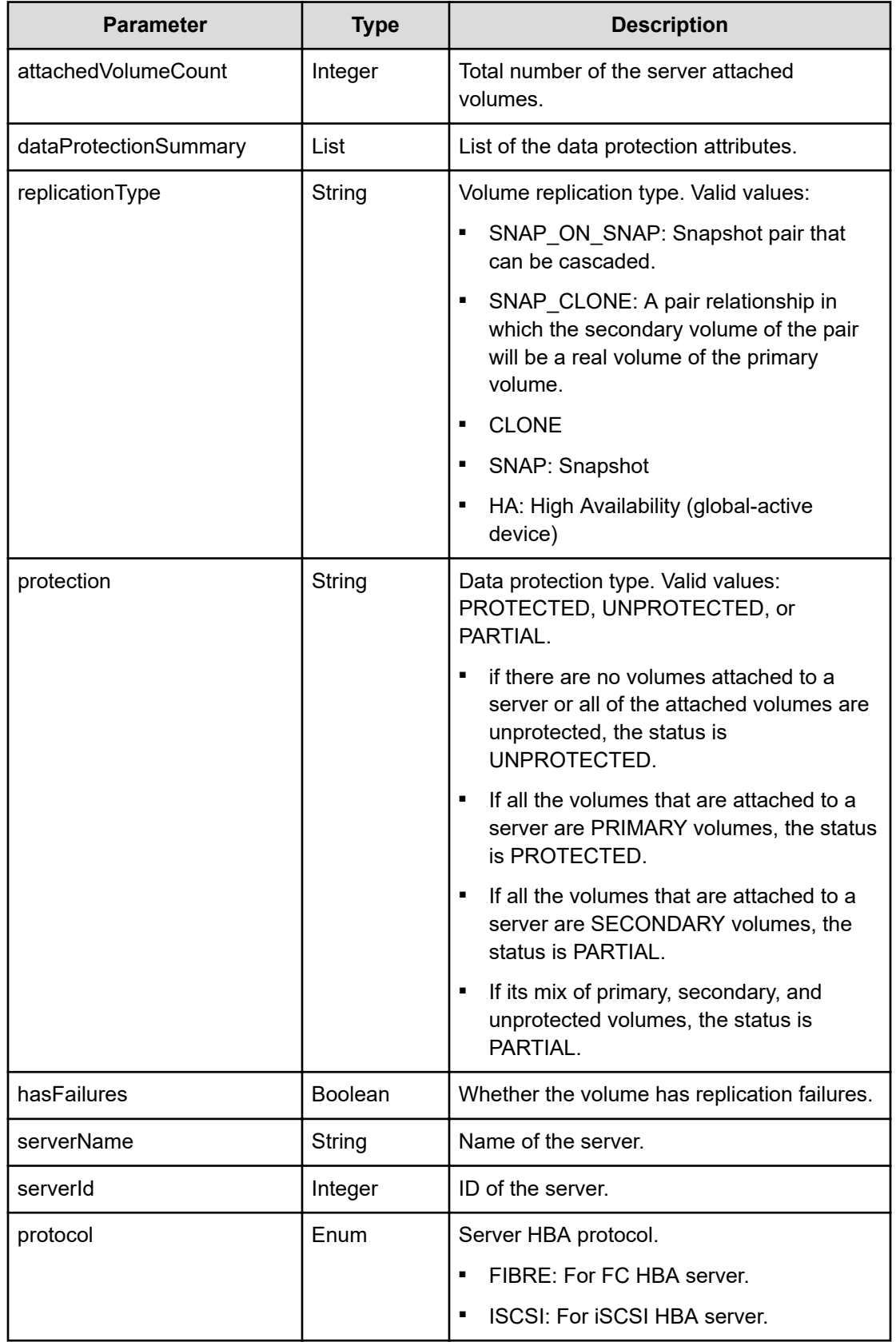

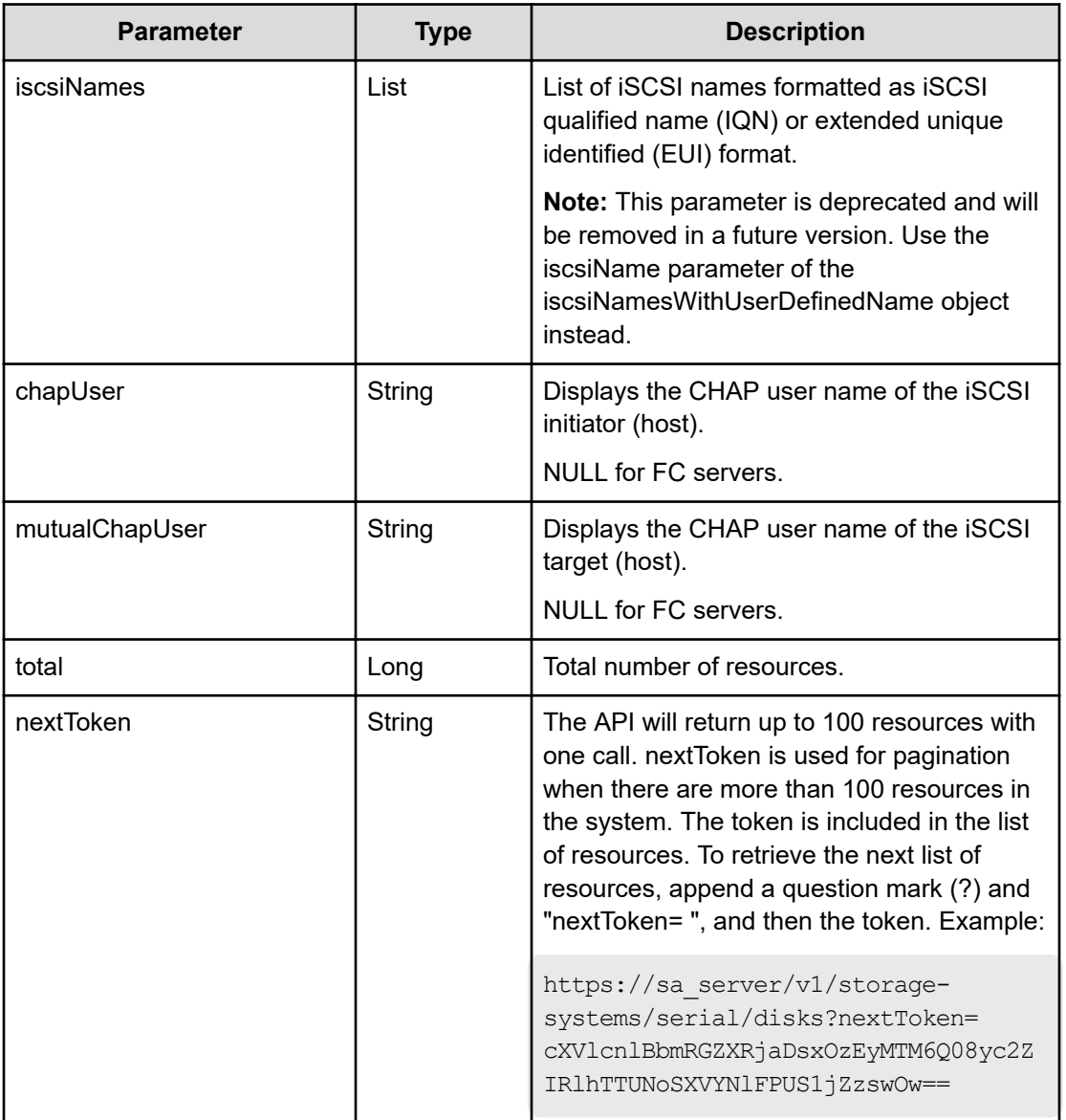

### **Return codes**

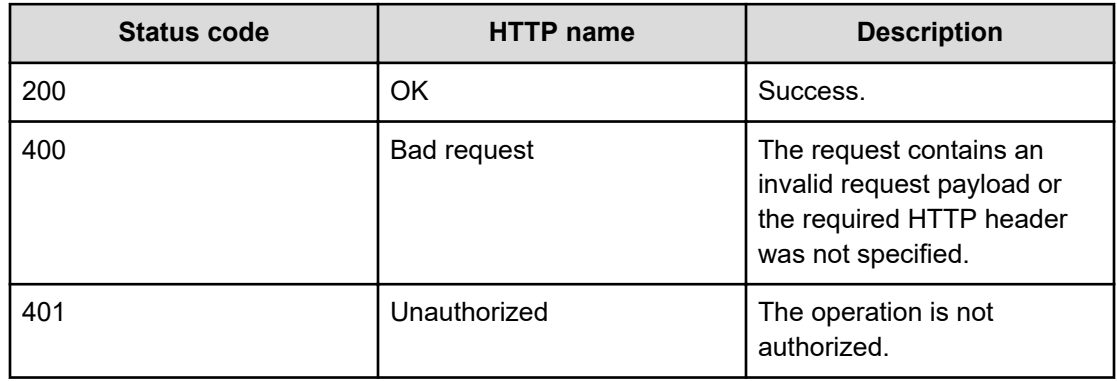

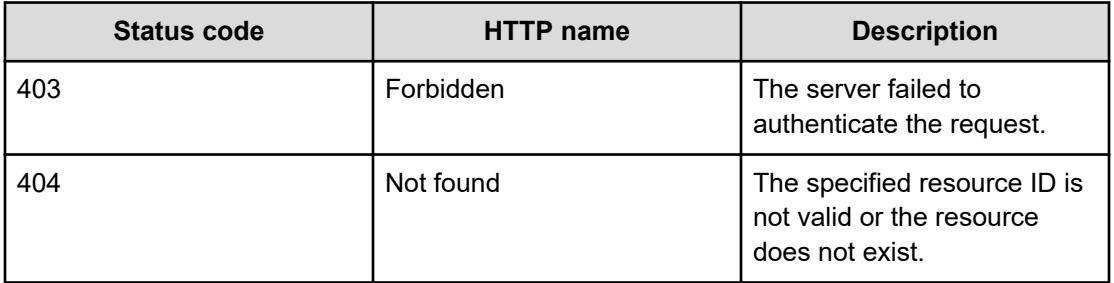

### **Example request**

https://172.17.64.115/v1/compute/servers

#### **Example response**

```
{
    "resources": [
        // For FC Server
         {
            "serverId": 2,
            "protocol": "FIBRE",
            "serverName": "ESX-6425",
            "description": "ESX-6425",
            "ipAddress": "172.17.64.25",
            "wwpns": [
                "5000087000536424"
           \cdot "wwpnsWithUserDefinedName":
 [
\{ "wwpn": "5000087000536424",
                    "wwpnUserDefinedName": "ESX-6425_HBA1"
 }
           \frac{1}{2},
            "iscsiNames": [],
            "iscsiNamesWithUserDefinedName": [],
            "osType": "VMWARE_EX",
            "chapUser": null,
            "attachedVolumeCount": 0,
            "dataProtectionSummary": {
                "replicationType": [],
                "protection": "UNPROTECTED",
                "hasFailures": false
            },
            "dpStatus": "Success",
            "storageSystemIds": 
 [
                "410209"
 ]
```

```
 },
            // For iSCSI Server
\left\{ \begin{array}{cc} 0 & 0 & 0 \\ 0 & 0 & 0 \\ 0 & 0 & 0 \\ 0 & 0 & 0 \\ 0 & 0 & 0 \\ 0 & 0 & 0 \\ 0 & 0 & 0 \\ 0 & 0 & 0 \\ 0 & 0 & 0 \\ 0 & 0 & 0 \\ 0 & 0 & 0 \\ 0 & 0 & 0 \\ 0 & 0 & 0 & 0 \\ 0 & 0 & 0 & 0 \\ 0 & 0 & 0 & 0 \\ 0 & 0 & 0 & 0 & 0 \\ 0 & 0 & 0 & 0 & 0 \\ 0 & 0 & 0 & 0 & 0 \\ 0 & 0 & 0 & 0 & 0 \\ 0 & 0 "serverId": 2,
                  "protocol": "ISCSI",
                  "serverName": "ESX-6426",
                  "description": "ESX-6426",
                  "ipAddress": "172.17.64.26",
                  "wwpns": [],
                  "wwpnsWithUserDefinedName": [],
                  "iscsiNames": [
                        "iqn.esx.6426"
                 \cdot "iscsiNamesWithUserDefinedName": 
 [
\{ "iscsiName": "iqn.esx.6426",
                              "iscsiNameUserDefinedName": "ESX-6426_HBA1"
 }
                 \frac{1}{2},
                  "osType": "WIN_EX",
                  "chapUser": "user1",
                  "attachedVolumeCount": 0,
                  "dataProtectionSummary": {
                        "replicationType": [],
                        "protection": "UNPROTECTED",
                        "hasFailures": false
                  },
                  "dpStatus": "Success",
                  "storageSystemIds": 
 [
                        "410209"
 ]
            }
     \cdot "total": 2,
      "nextToken": null
```
### **Getting a server**

}

You can display details on a specific server.

### **HTTP request syntax (URI)**

GET https://*ipAddress*/v1/compute/servers/*serverId*

Use the ID of the server as the *serverId*.

#### **Request structure**

Not applicable.

### **Response structure**

```
// For FC Server
{
     "serverId": ,
     "protocol": ,
     "serverName": "",
     "description": "",
     "ipAddress": "",
     "wwpns":
     [
         ""
    \frac{1}{\sqrt{2}} "wwpnsWithUserDefinedName":
     [
        \{ "wwpn": "",
               "wwpnUserDefinedName": ""
         }
    \frac{1}{2},
     "iscsiNames": [],
     "iscsiNamesWithUserDefinedName": [],
     "osType": "",
     "chapUser": "",
     "attachedVolumeCount": ,
     "dataProtectionSummary":
     {
          "replicationType":
         \lceil ],
          "protection": "",
          "hasFailures":
     },
     "dpStatus": "",
     "storageSystemIds":
    \left[ \right]"" ""
     ]
}
// For iSCSI Server
{
     "serverId": ,
     "protocol": ,
     "serverName": "",
     "description": "",
     "ipAddress": "",
```

```
 "wwpns": [],
 "wwpnsWithUserDefinedName": [],
 "iscsiNames": 
 [
    "" ""
\frac{1}{\sqrt{2}} "iscsiNamesWithUserDefinedName": 
 [
   \{ "iscsiName": "",
          "iscsiNameUserDefinedName": ""
     }
 ],
 "osType": "",
 "chapUser": "",
 "attachedVolumeCount": ,
 "dataProtectionSummary":
 {
     "replicationType":
    \lceil ],
     "protection": "",
     "hasFailures":
 },
 "dpStatus": ""
 "storageSystemIds":
 [
    "" ""
 ]
```
}

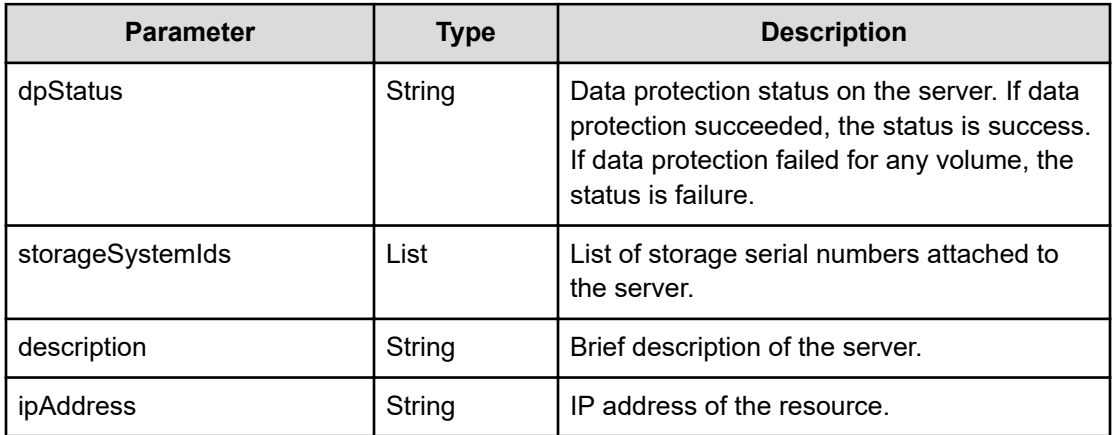

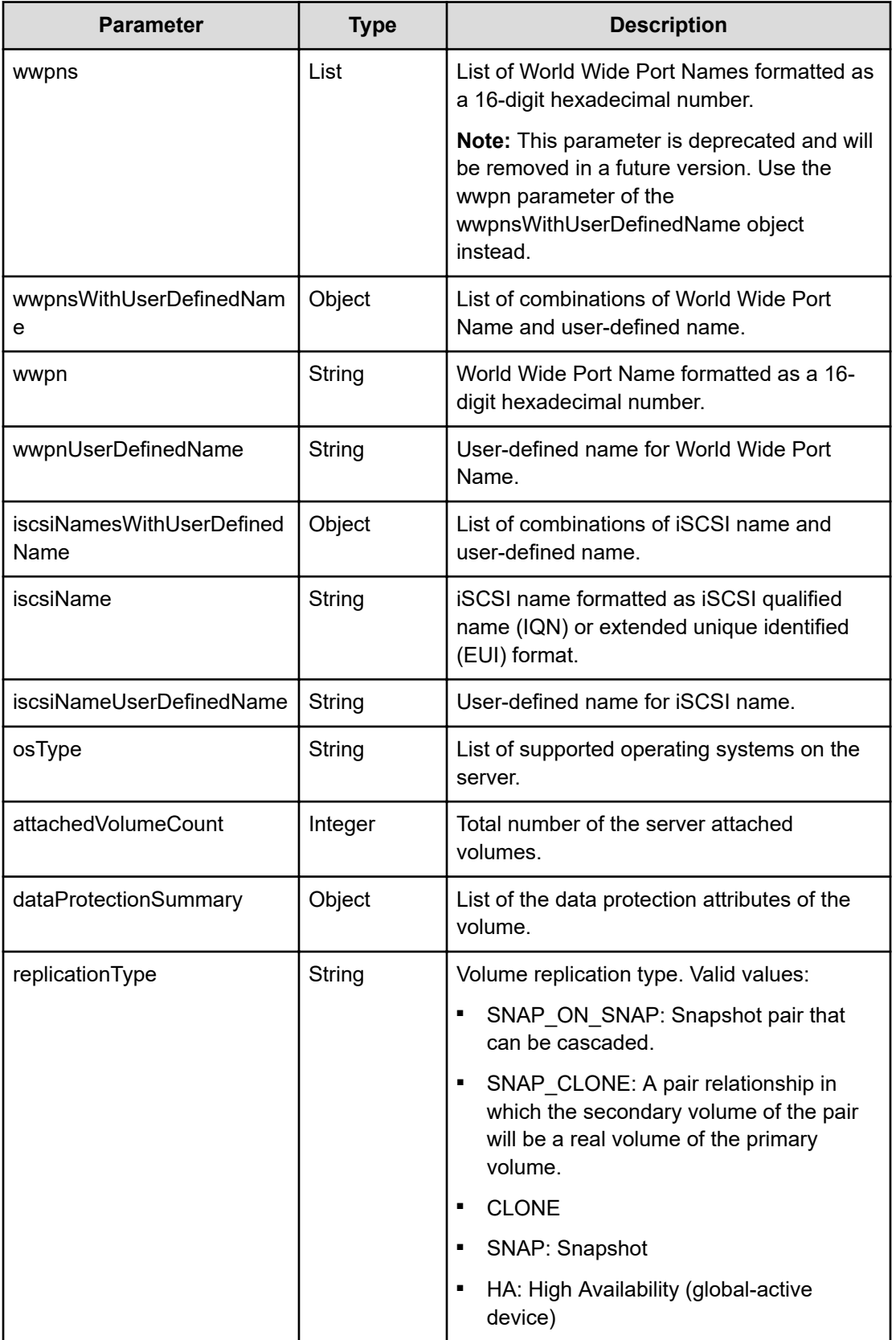

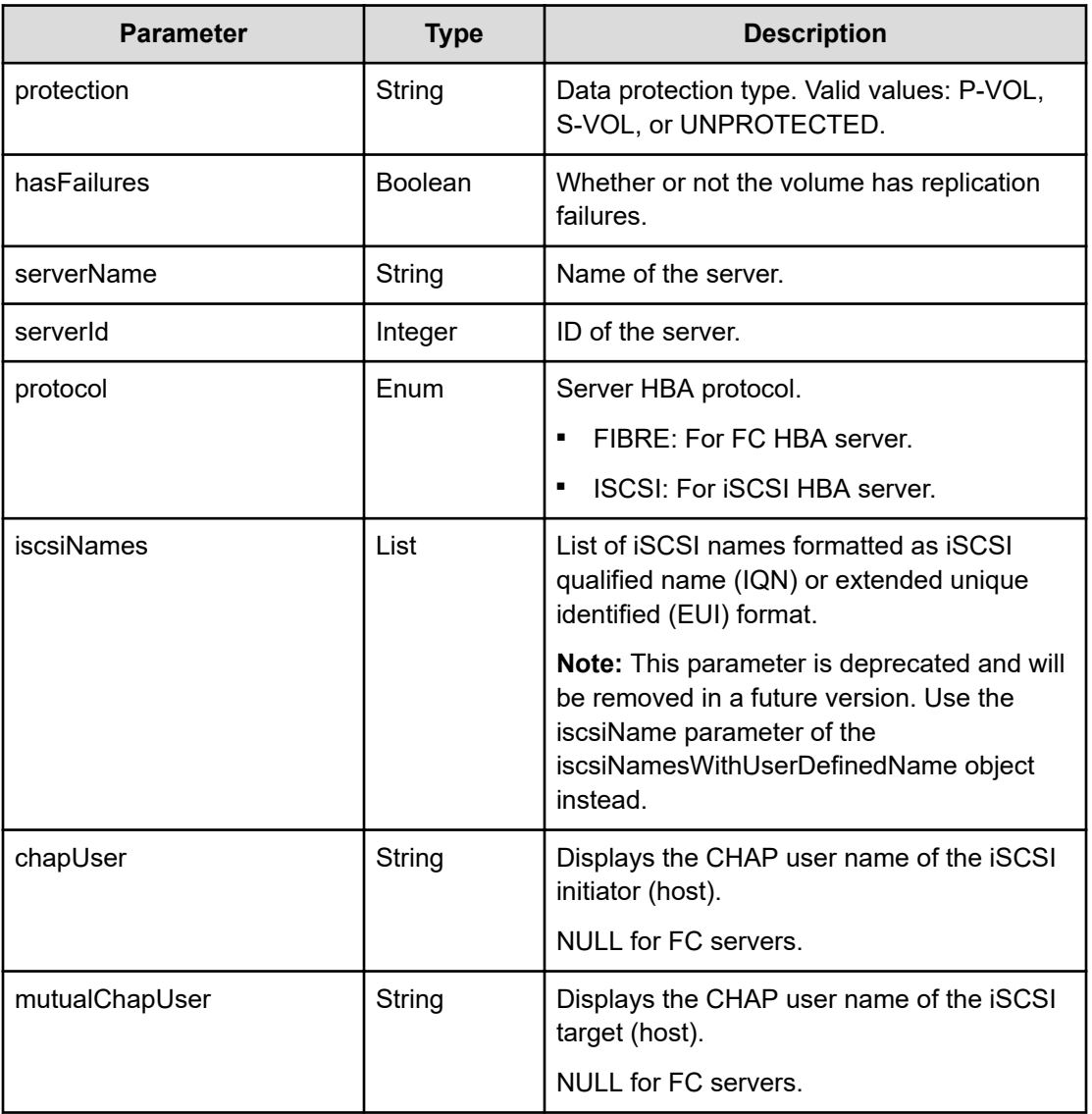

### **Return codes**

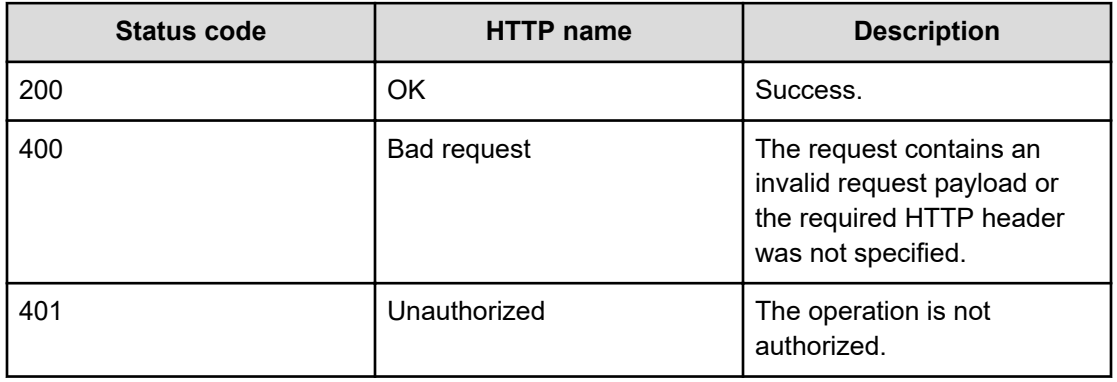

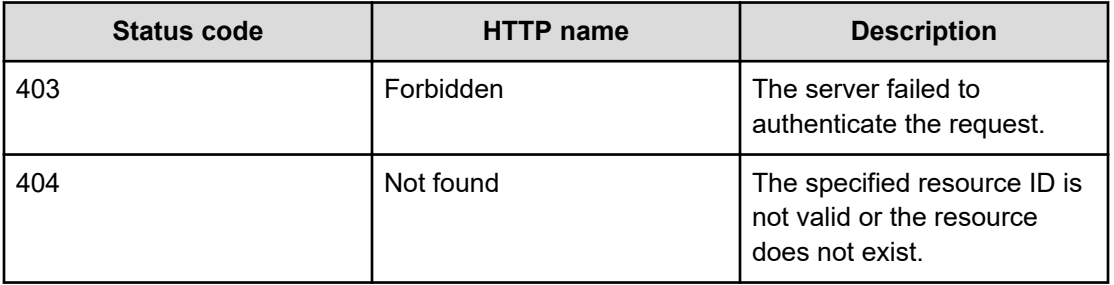

### **Example request**

https://172.17.64.115/v1/compute/servers/*2*

#### **Example response**

```
// For FC Server
{
     "serverId": 2,
     "protocol": "FIBRE",
     "serverName": "ESX-6425",
     "description": "ESX-6425",
     "ipAddress": "172.17.64.25",
     "wwpns":
     [
          "5000087000536424"
     ],
     "wwpnsWithUserDefinedName":
     [
          {
              "wwpn": "5000087000536424",
              "wwpnUserDefinedName": "ESX-6425_HBA1"
         }
    \frac{1}{2} "iscsiNames": [],
     "iscsiNamesUserDefinedNames": [],
     "osType": "VMWARE_EX",
     "chapUser": null,
     "attachedVolumeCount": 1,
     "dataProtectionSummary":
     {
         "replicationType":
\mathbb{R}^n and \mathbb{R}^n ],
          "protection": "UNPROTECTED",
          "hasFailures": false
     },
     "dpStatus": "Success",
     "storageSystemIds":
     [
```

```
 "410209"
     ]
}
// For iSCSI Server
{
     "serverId": 3,
     "protocol": "ISCSI",
     "serverName": "ESX-7425",
     "description": "ESX-7425",
     "ipAddress": "172.17.74.25",
     "wwpns": [],
     "wwpnsUserDefinedNames": [],
     "iscsiNames": 
     [
          "iqn.esx.7425"
    \frac{1}{2} "iscsiNamesWithUserDefinedName": 
    \lceil {
              "iscsiName": "iqn.esx.6426",
              "iscsiNameUserDefinedName": "ESX-6426_HBA1"
          }
    \cdot "osType": "LINUX",
     "chapUser": "user1",
     "attachedVolumeCount": 1,
     "dataProtectionSummary":
     {
          "replicationType":
         \lceil\frac{1}{2} "protection": "UNPROTECTED",
          "hasFailures": false
     },
     "dpStatus": "Success",
     "storageSystemIds":
    \lceil "410209"
     ]
}
```
### **Getting servers summary**

You can display a list of servers by operating system type.

### **HTTP request syntax (URI)**

GET https://*ipAddress*/v1/compute/servers/summary

### **Request structure**

Not applicable.

### **Response structure**

```
{
   "osTypeCount":
   \{ "WIN": 
    },
   "totalHost": 
}
```
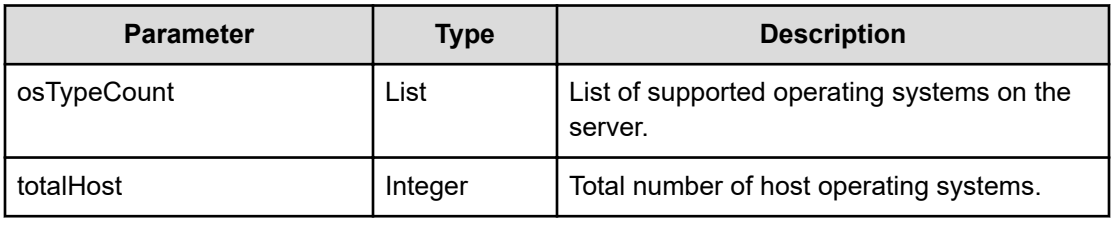

### **Return codes**

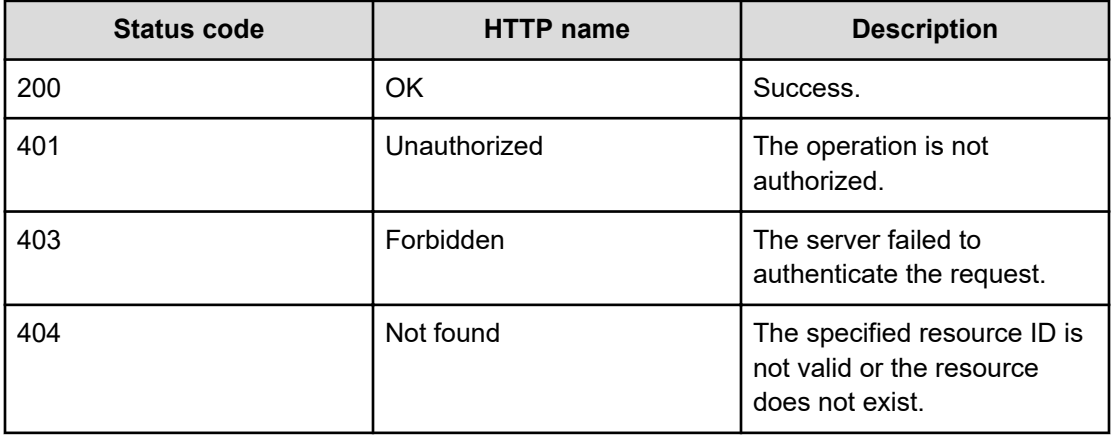

### **Example request**

https://172.17.64.111/v1/compute/servers/summary

#### <span id="page-521-0"></span>**Example response**

```
 "osTypeCount":
 \{ "WIN": 1
  },
      "totalHost": 1
```
### **Adding servers**

}

{

You can add servers with information about the server name, IP address, short description, World Wide Port Name (WWPN), and the supported OS types.

### **HTTP request syntax (URI)**

POST https://*ipAddress*/v1/compute/servers

### **Request Structure**

The request body structure is shown below:

```
{
          "servers": [
                     // For FC servers
\left\{ \begin{array}{cc} 0 & 0 & 0 \\ 0 & 0 & 0 \\ 0 & 0 & 0 \\ 0 & 0 & 0 \\ 0 & 0 & 0 \\ 0 & 0 & 0 \\ 0 & 0 & 0 \\ 0 & 0 & 0 \\ 0 & 0 & 0 \\ 0 & 0 & 0 \\ 0 & 0 & 0 \\ 0 & 0 & 0 \\ 0 & 0 & 0 & 0 \\ 0 & 0 & 0 & 0 \\ 0 & 0 & 0 & 0 \\ 0 & 0 & 0 & 0 & 0 \\ 0 & 0 & 0 & 0 & 0 \\ 0 & 0 & 0 & 0 & 0 \\ 0 & 0 & 0 & 0 & 0 \\ 0 & 0 "protocol": "FIBRE",
                               "serverName": "",
                               "ipAddress": "",
                               "osType": "",
                               "wwpns": [],
                               "wwpnsWithUserDefinedName":
 [
\{ "wwpn": "",
                                                   "wwpnUserDefinedName": ""
 }
                              \frac{1}{\sqrt{2}} "description": ""
                     }
                     // For iSCSI servers
\left\{ \begin{array}{cc} 0 & 0 & 0 \\ 0 & 0 & 0 \\ 0 & 0 & 0 \\ 0 & 0 & 0 \\ 0 & 0 & 0 \\ 0 & 0 & 0 \\ 0 & 0 & 0 \\ 0 & 0 & 0 \\ 0 & 0 & 0 \\ 0 & 0 & 0 \\ 0 & 0 & 0 \\ 0 & 0 & 0 \\ 0 & 0 & 0 & 0 \\ 0 & 0 & 0 & 0 \\ 0 & 0 & 0 & 0 \\ 0 & 0 & 0 & 0 & 0 \\ 0 & 0 & 0 & 0 & 0 \\ 0 & 0 & 0 & 0 & 0 \\ 0 & 0 & 0 & 0 & 0 \\ 0 & 0 "protocol": "ISCSI",
                               "serverName": "",
                               "ipAddress": "",
                               "osType": "",
                               "iscsiNames": [],
                               "iscsiNamesWithUserDefinedName":
```

```
 [
 \{ "iscsiName": "",
                  "iscsiNameUserDefinedName": ""
 }
            ],
            "description": "",
            "chapUser": {
               "userName": "",
               "secret": ""
           }
      \qquad \}\blacksquare ]
}
```
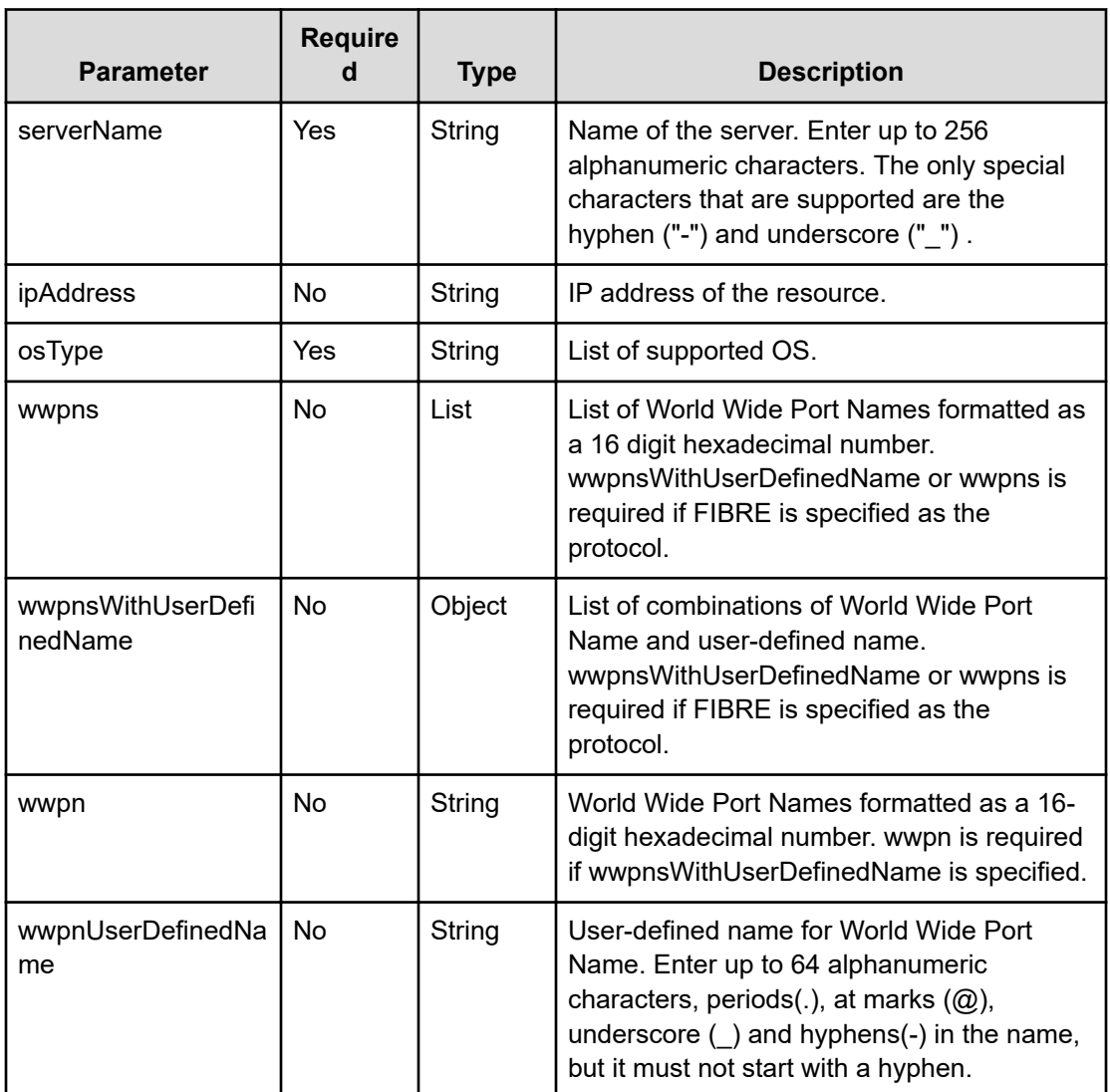

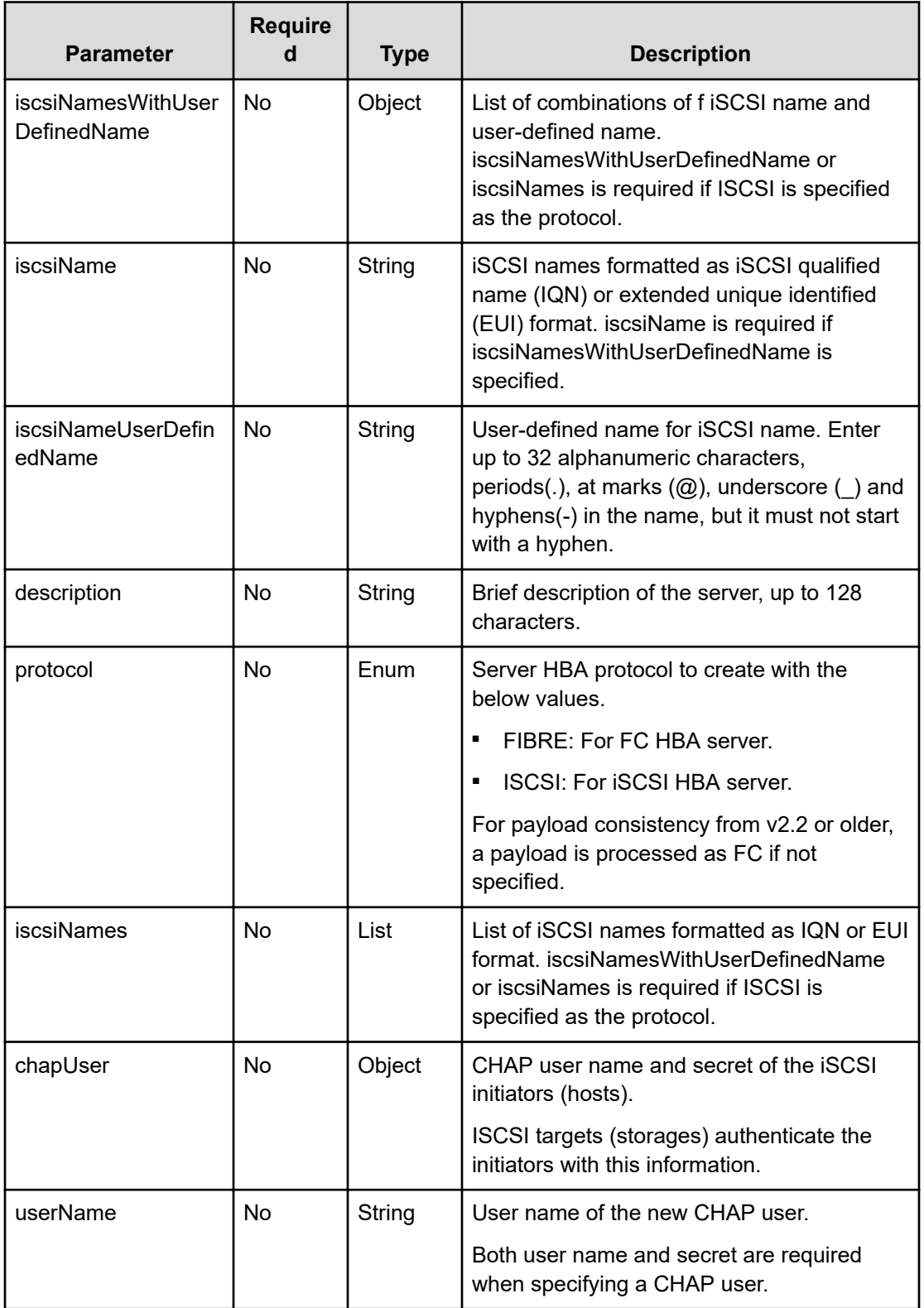

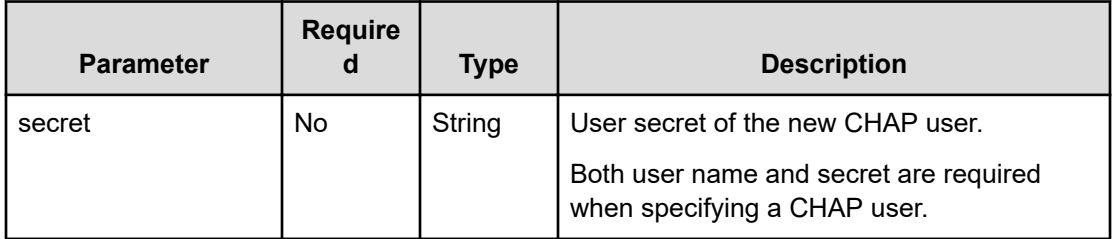

### **Response structure**

The response body structure is as follows:

```
{
   "jobId": "",
   "title":
   \{ "text": "",
       "messageCode": "",
      "parameters":
        {
        }
    },
    "user": "",
    "status": "",
    "startDate": ,
    "endDate": ,
    "parentJobId": ,
    "reports":
   \lceil\frac{1}{2},
    "links":
   \mathbb{R}\{ "rel": "_self",
            "href": "/v1/jobs/jobId"
        }
   \frac{1}{\sqrt{2}} "tags":
    [
   \left| \cdot \right| "isSystem": 
}
```
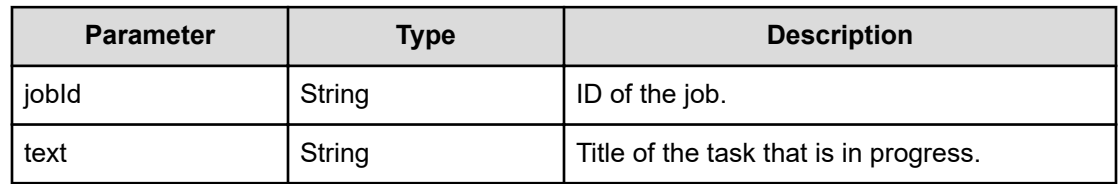

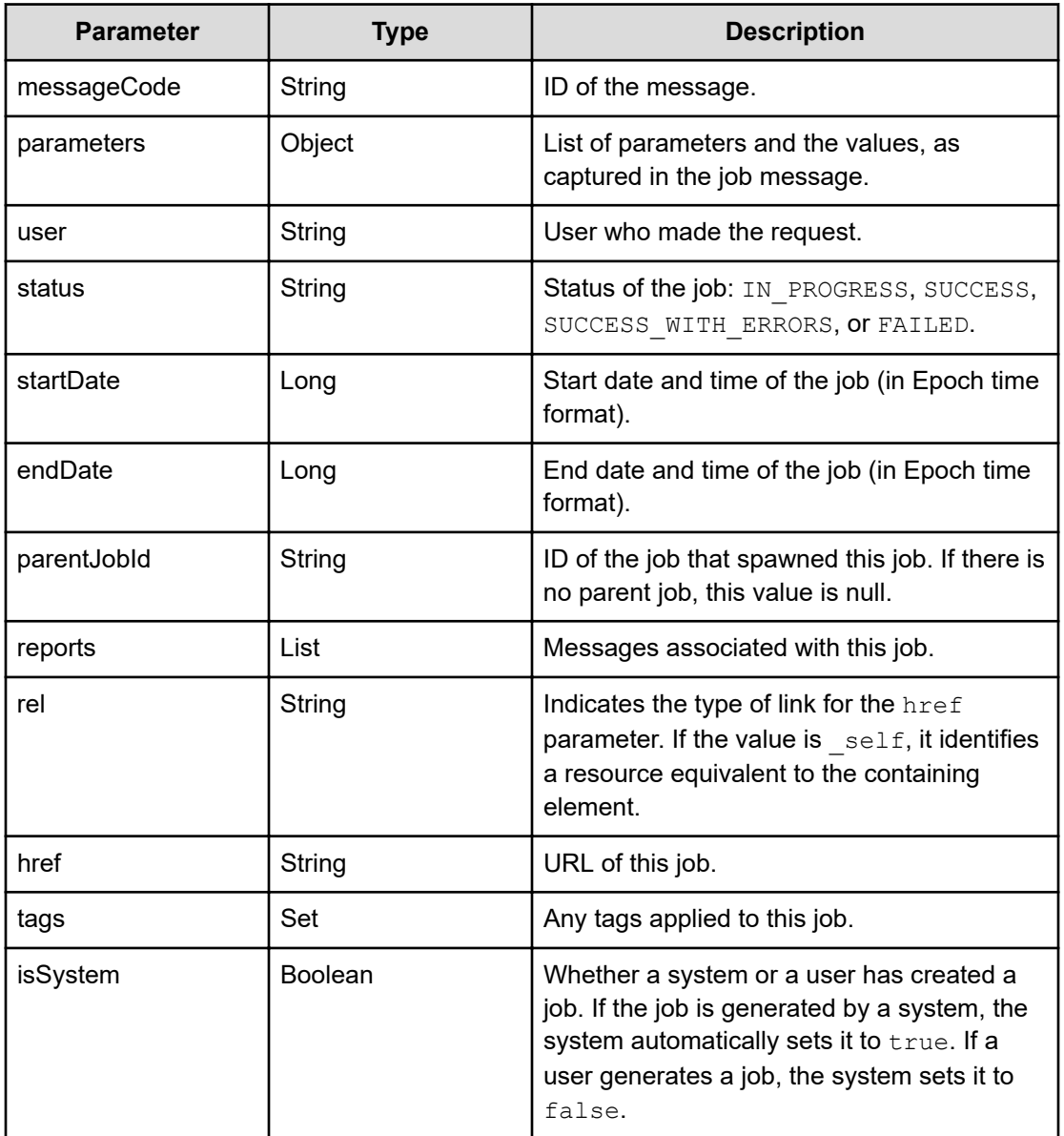

### **Return codes**

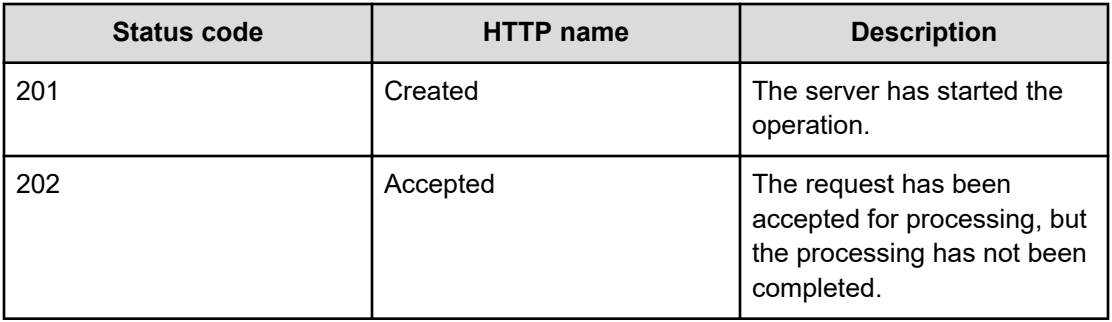

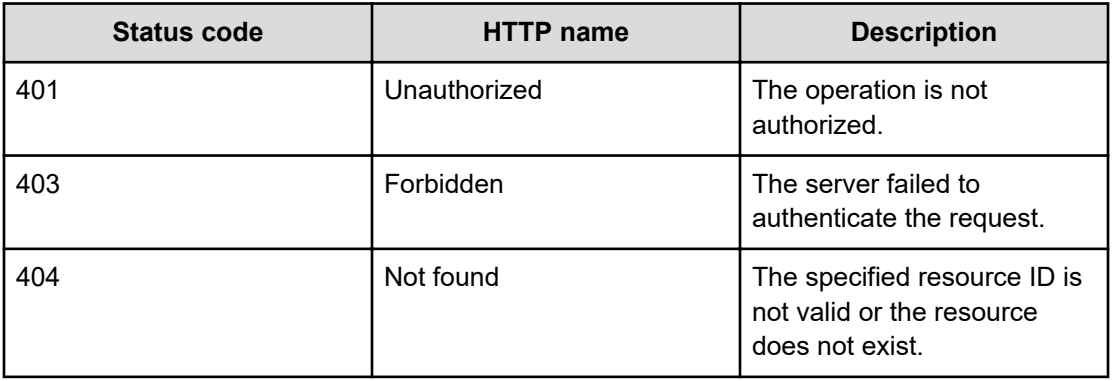

### **Example request**

https://172.17.64.115/v1/compute/servers

### **Example request**

{

```
 "servers": [
               // For FC servers
\left\{ \begin{array}{cc} 0 & 0 & 0 \\ 0 & 0 & 0 \\ 0 & 0 & 0 \\ 0 & 0 & 0 \\ 0 & 0 & 0 \\ 0 & 0 & 0 \\ 0 & 0 & 0 \\ 0 & 0 & 0 \\ 0 & 0 & 0 \\ 0 & 0 & 0 \\ 0 & 0 & 0 \\ 0 & 0 & 0 \\ 0 & 0 & 0 & 0 \\ 0 & 0 & 0 & 0 \\ 0 & 0 & 0 & 0 \\ 0 & 0 & 0 & 0 & 0 \\ 0 & 0 & 0 & 0 & 0 \\ 0 & 0 & 0 & 0 & 0 \\ 0 & 0 & 0 & 0 & 0 \\ 0 & 0 "protocol": "FIBRE",
                        "serverName": "Windows_Server",
                        "ipAddress": "10.20.90.243",
                       "osType": "WIN EX",
                        "wwpnsWithUserDefinedName":
 [
\{ "wwpn": "100000053326f721",
                                       "wwpnUserDefinedName": "Windows_Server_HBA1"
 }
                      \cdot "description": ""
                }
                // For iSCSI servers
\left\{ \begin{array}{cc} 0 & 0 & 0 \\ 0 & 0 & 0 \\ 0 & 0 & 0 \\ 0 & 0 & 0 \\ 0 & 0 & 0 \\ 0 & 0 & 0 \\ 0 & 0 & 0 \\ 0 & 0 & 0 \\ 0 & 0 & 0 \\ 0 & 0 & 0 \\ 0 & 0 & 0 \\ 0 & 0 & 0 \\ 0 & 0 & 0 & 0 \\ 0 & 0 & 0 & 0 \\ 0 & 0 & 0 & 0 \\ 0 & 0 & 0 & 0 & 0 \\ 0 & 0 & 0 & 0 & 0 \\ 0 & 0 & 0 & 0 & 0 \\ 0 & 0 & 0 & 0 & 0 \\ 0 & 0 "protocol": "ISCSI",
                        "serverName": "Windows_Server",
                        "ipAddress": "10.20.90.243",
                       "osType": "WIN EX",
                       "iscsiNamesWithUserDefinedName":
 [
\{ "iscsiName": "iqn.esx.243",
                                       "iscsiNameUserDefinedName": "Windows_Server_HBA1"
 }
                        ],
                        "description": "",
```

```
 "chapUser": {
                "userName": "user1",
                "secret": "123456789012"
 }
        }
   \, ]
```
## **Updating a server**

}

You can update the server name, IP address, short description, or supported OS types.

### **HTTP request syntax (URI)**

POST https://*ipAddress*/v1/compute/servers/*serverId*

Use the ID of the server as the *serverId*.

### **Request structure**

The request body structure is shown below:

```
{
  "serverName": "",
  "ipAddress": "",
  "osType": "",
  "description": ""
}
```
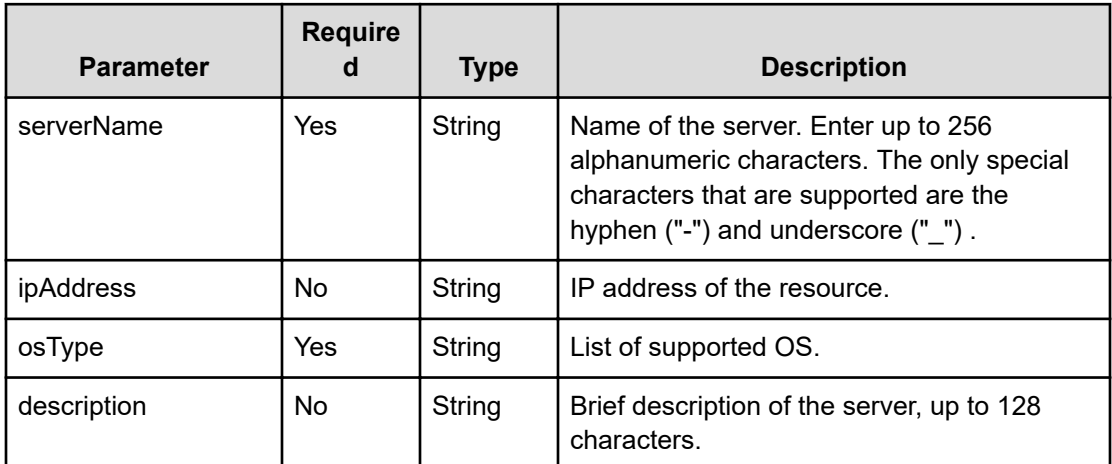

### **Response structure**

The response body structure is as follows:

```
{
   "jobId": "",
   "title":
  \{ "text": "",
      "messageCode": "",
      "parameters":
      \{ }
    },
    "user": "",
    "status": "",
    "startDate": ,
    "endDate": ,
    "parentJobId": ,
    "reports":
   \lceil\frac{1}{2} "links":
   \lceil\{ "rel": "_self",
           "href": "/v1/jobs/jobId"
       }
   \frac{1}{2},
    "tags":
    [
   \left| \cdot \right| "isSystem": 
}
```
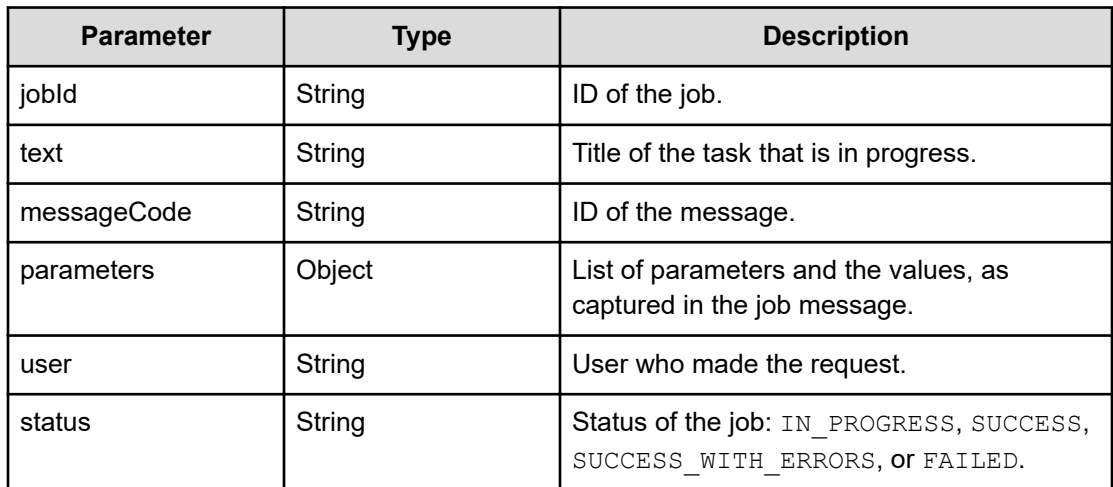

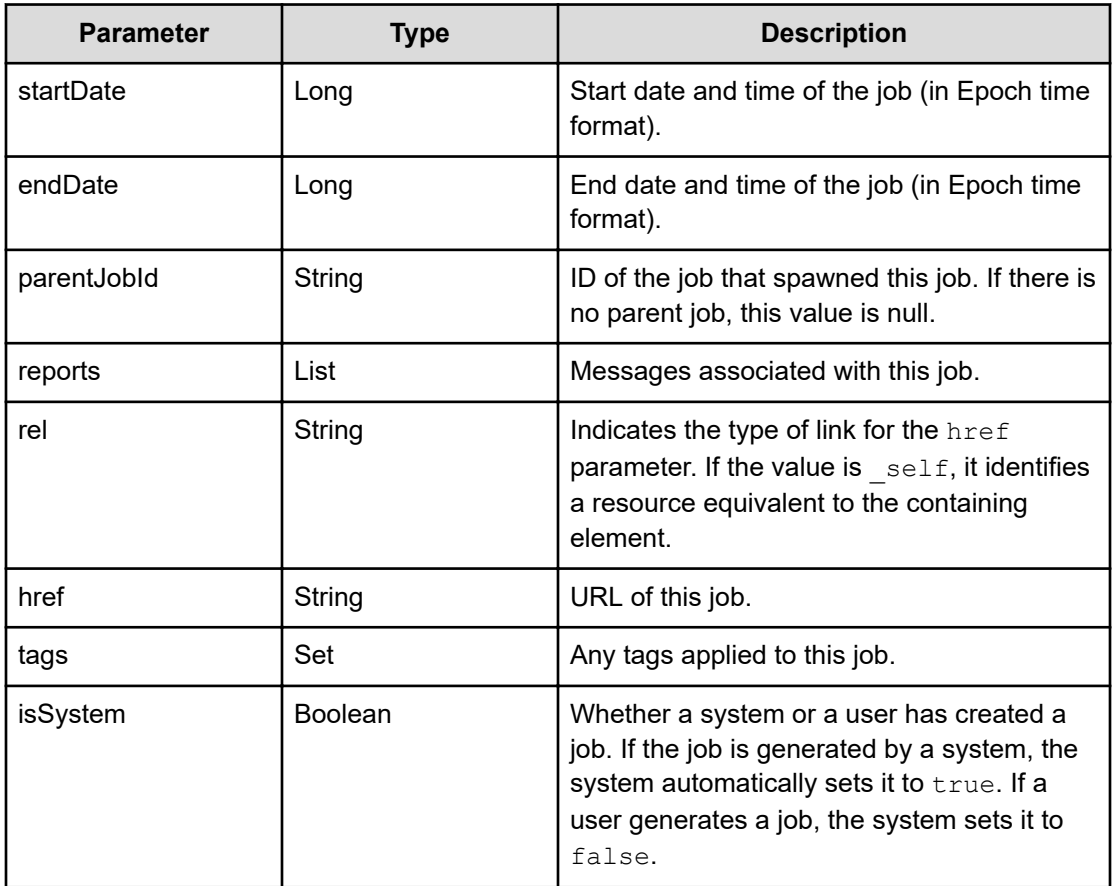

### **Return codes**

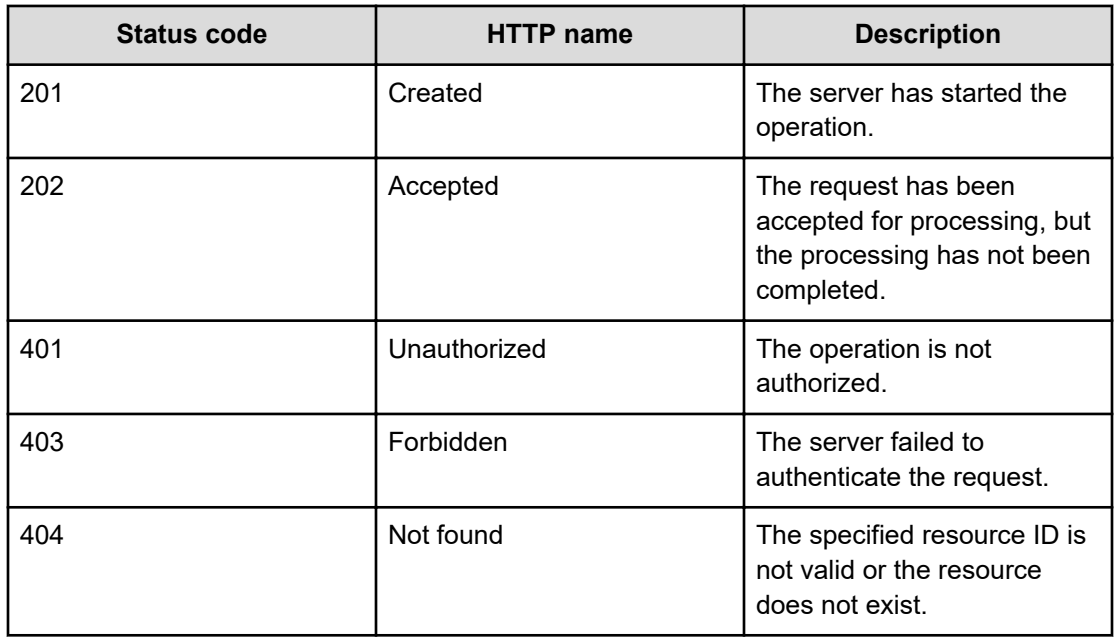

### <span id="page-530-0"></span>**Example request**

```
{
"serverName": "Win-MD",
"ipAddress": "172.17.91.21",
"osType": "Win_EX",
"description": "Updating server info"
}
```
### **Deleting a server**

You can delete a server if there are no volumes attached to the server. You should verify that no volumes are attached to the server before you delete the server.

```
HTTP request syntax (URI)
```
DELETE https://*ipAddress*/v1/compute/servers/*serverId*

Use the ID of the server as the *serverId*.

### **Request structure**

Not applicable.

#### **Response structure**

The response body structure is shown below:

```
 {
                                "jobId": "",
                                "title":
\left\{ \begin{array}{cc} 0 & 0 & 0 \\ 0 & 0 & 0 \\ 0 & 0 & 0 \\ 0 & 0 & 0 \\ 0 & 0 & 0 \\ 0 & 0 & 0 \\ 0 & 0 & 0 \\ 0 & 0 & 0 \\ 0 & 0 & 0 \\ 0 & 0 & 0 \\ 0 & 0 & 0 \\ 0 & 0 & 0 \\ 0 & 0 & 0 & 0 \\ 0 & 0 & 0 & 0 \\ 0 & 0 & 0 & 0 \\ 0 & 0 & 0 & 0 & 0 \\ 0 & 0 & 0 & 0 & 0 \\ 0 & 0 & 0 & 0 & 0 \\ 0 & 0 & 0 & 0 & 0 \\ 0 & 0 "text": "",
                                               "messageCode": "",
                                                "parameters":
\left\{ \begin{array}{cc} 0 & 0 & 0 \\ 0 & 0 & 0 \\ 0 & 0 & 0 \\ 0 & 0 & 0 \\ 0 & 0 & 0 \\ 0 & 0 & 0 \\ 0 & 0 & 0 \\ 0 & 0 & 0 \\ 0 & 0 & 0 \\ 0 & 0 & 0 \\ 0 & 0 & 0 \\ 0 & 0 & 0 \\ 0 & 0 & 0 & 0 \\ 0 & 0 & 0 & 0 \\ 0 & 0 & 0 & 0 \\ 0 & 0 & 0 & 0 & 0 \\ 0 & 0 & 0 & 0 & 0 \\ 0 & 0 & 0 & 0 & 0 \\ 0 & 0 & 0 & 0 & 0 \\ 0 & 0 }
                                },
                                "user": "",
                               "status": "",
                                "startDate": ,
                                "endDate": ,
                                "parentJobId": ,
                                "reports":
                                 [
                               \frac{1}{2},
                                "links":
                                \lceil{
```

```
 "rel": "",
               "href": ""
         }
     ],
     "tags":
     \lceil ],
     "isSystem": 
 }
```
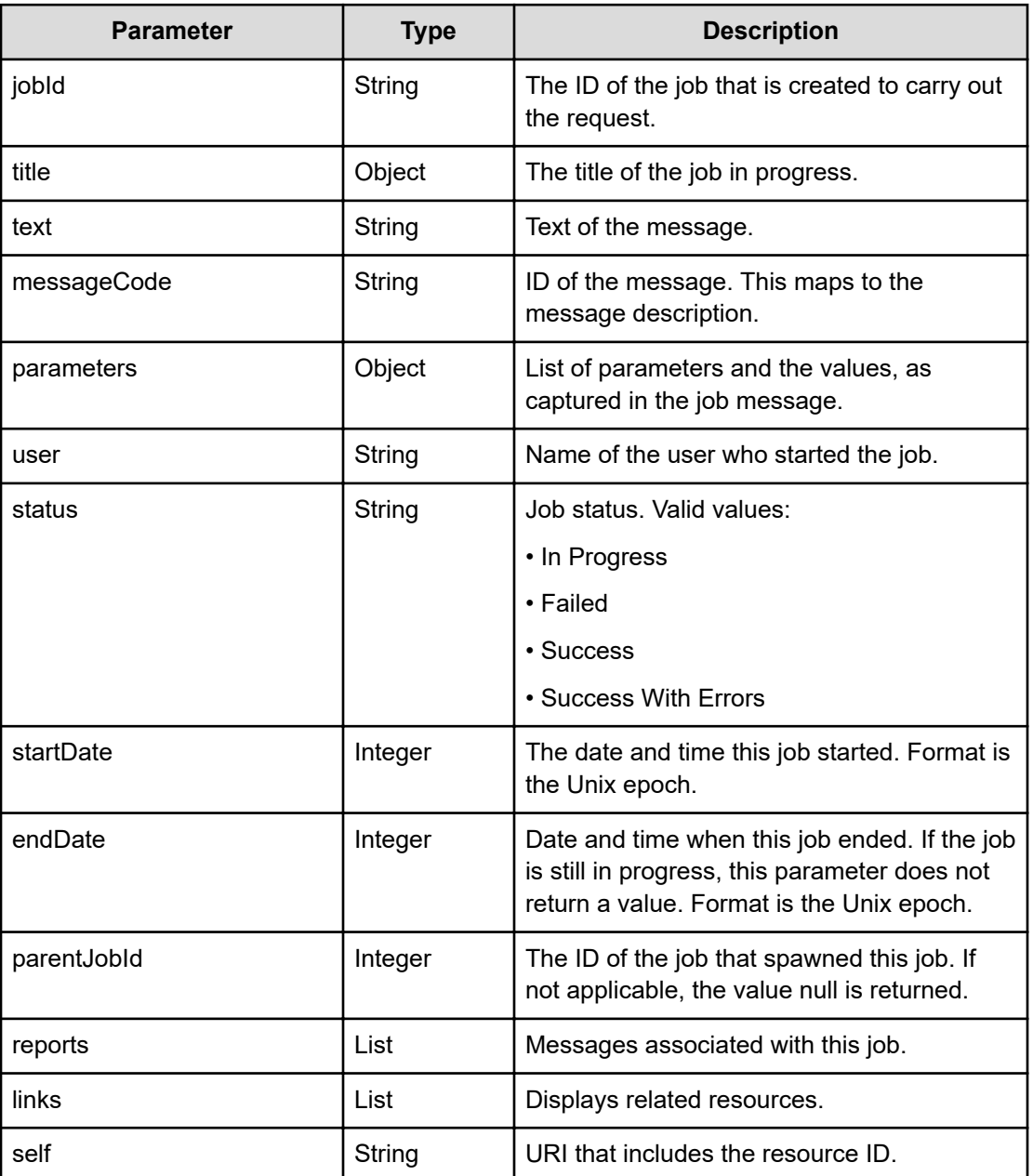

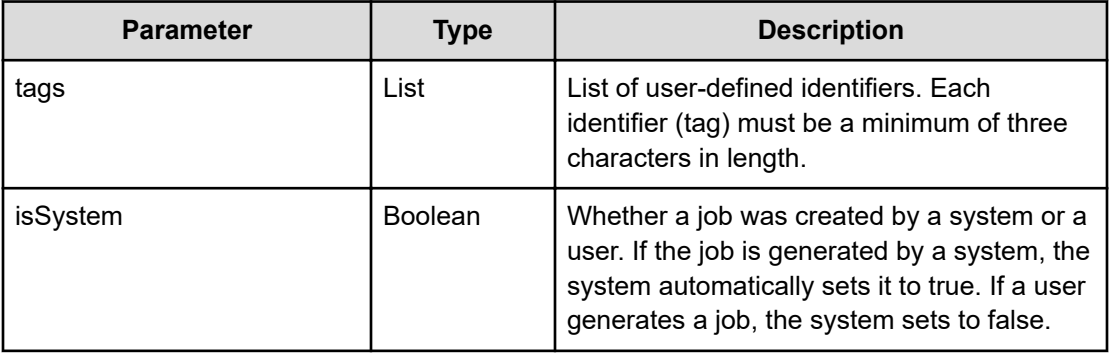

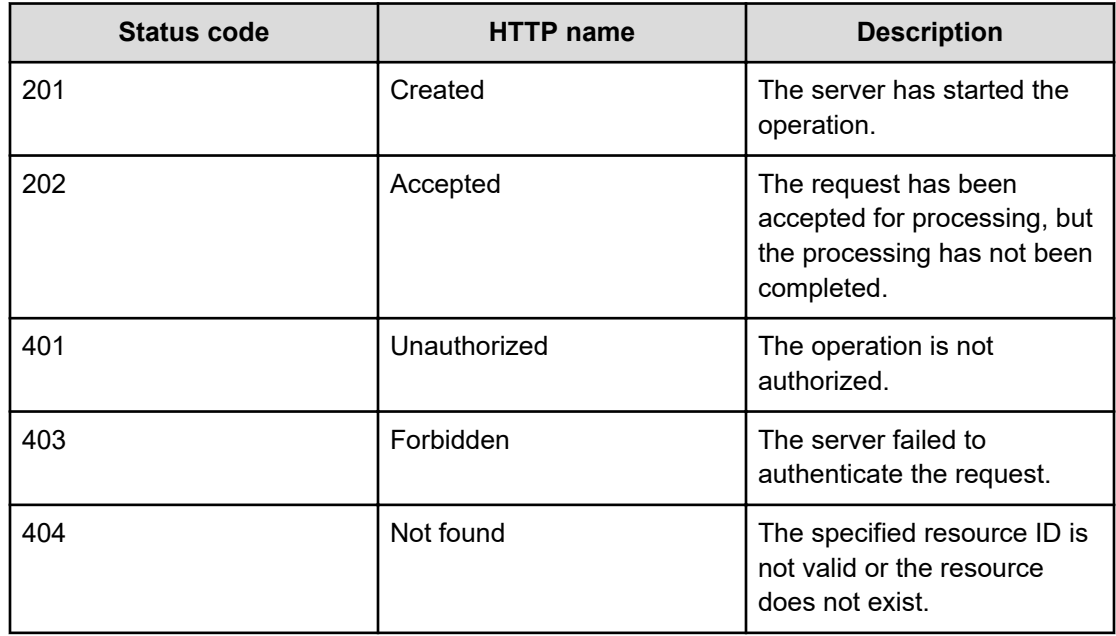

### **Example response**

```
 {
                 "jobId": "104f169c-89f0-4f3c-a188-242593005a86",
                 "title":
                  {
                          "text": "Delete server",
                          "messageCode": "DeleteServerJobTitleMessage",
                          "parameters":
\left\{ \begin{array}{cc} 0 & 0 & 0 \\ 0 & 0 & 0 \\ 0 & 0 & 0 \\ 0 & 0 & 0 \\ 0 & 0 & 0 \\ 0 & 0 & 0 \\ 0 & 0 & 0 \\ 0 & 0 & 0 \\ 0 & 0 & 0 \\ 0 & 0 & 0 \\ 0 & 0 & 0 \\ 0 & 0 & 0 \\ 0 & 0 & 0 & 0 \\ 0 & 0 & 0 & 0 \\ 0 & 0 & 0 & 0 \\ 0 & 0 & 0 & 0 & 0 \\ 0 & 0 & 0 & 0 & 0 \\ 0 & 0 & 0 & 0 & 0 \\ 0 & 0 & 0 & 0 & 0 \\ 0 & 0 }
                 },
                 "user": "sysadmin",
                 "status": "IN_PROGRESS",
                 "startDate": 1456970658084,
                 "endDate": null,
                 "parentJobId": null,
```

```
 "reports":
           [
           ],
           "links":
\mathbb{R}^n and \mathbb{R}^n {
                    "rel": "_self",
                    "href": "/v1/jobs/104f169c-89f0-4f3c-a188-242593005a86"
                }
           ],
           "tags":
           [
          \frac{1}{2},
           "isSystem": false
      }
```
## **Deleting multiple servers**

You can delete multiple servers.

### **HTTP request syntax (URI)**

POST https://*ipAddress*/v1/compute/servers/delete

### **Request structure**

The request body structure is shown below:

```
{
    "serverIds": [],
    "forceDelete": 
}
```
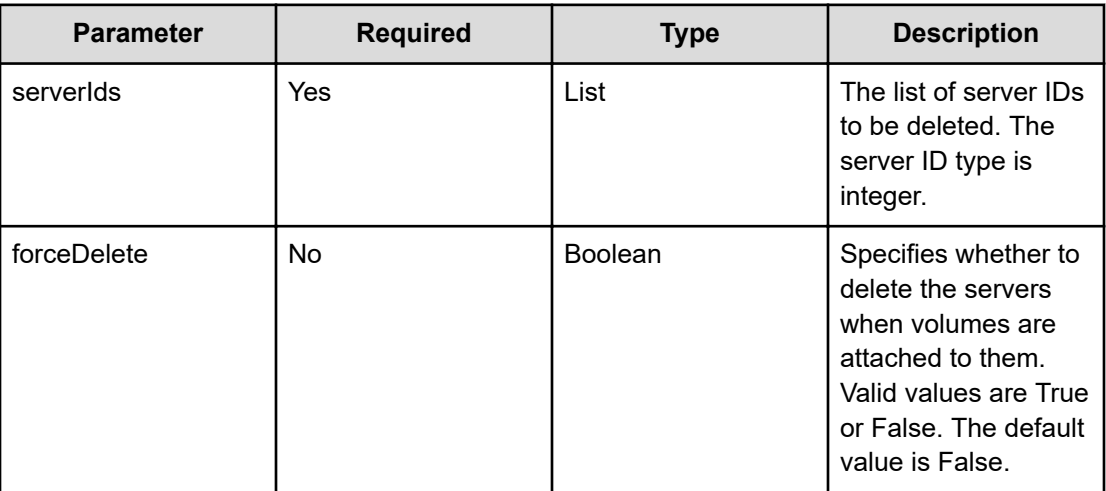

### **Example**

```
{
   "serverIds": [1, 3],
  "forceDelete": true
}
```
### **Response structure**

The response body structure is shown below:

```
 {
 "jobId": "",
 "title": {
    "text": "",
     "messageCode": "",
     "parameters": {
     }
 },
 "user": "",
 "status": "",
 "startDate": ,
 "endDate": ,
 "parentJobId": ,
 "reports": [
\frac{1}{\sqrt{2}} "links": [
   \{ "rel": "",
         "href": ""
    }
\vert,
 "tags": [
   \{ "tag": ""
     }
 ],
 "isSystem":
```
}

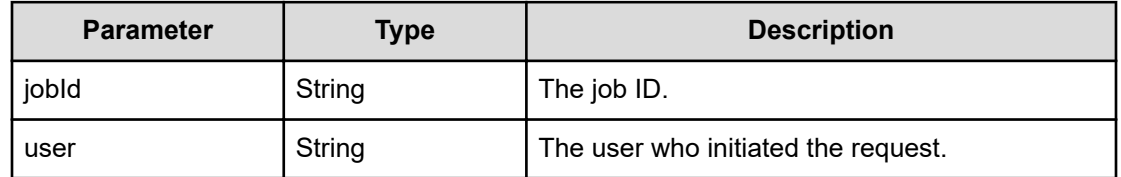

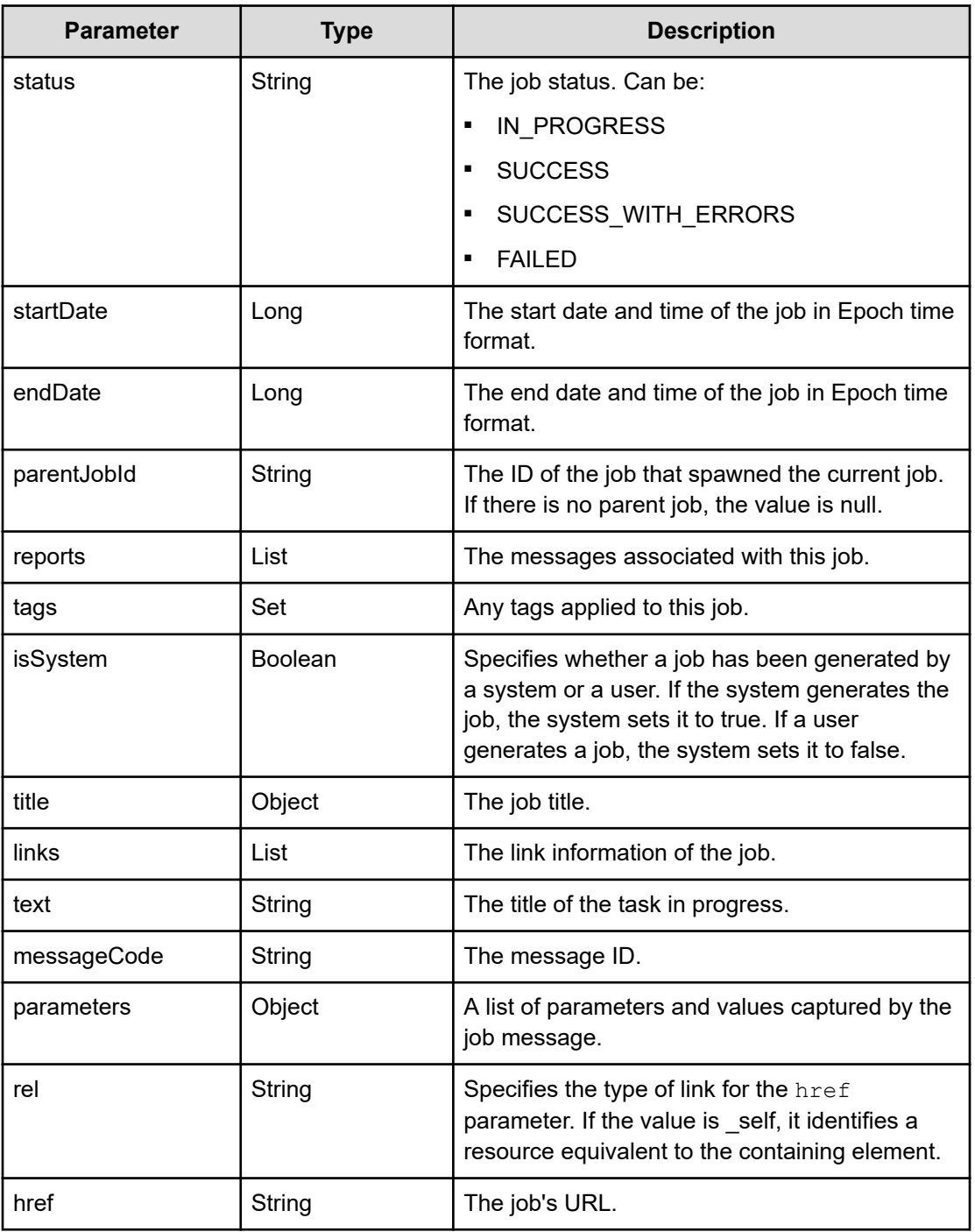

### **Response Code**

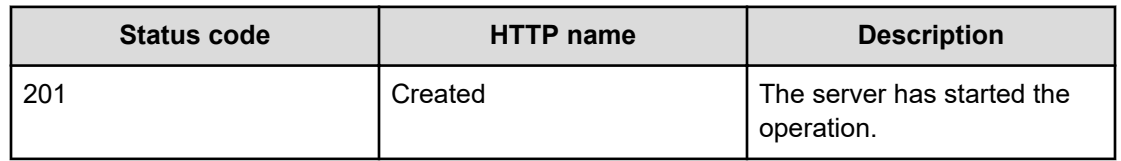

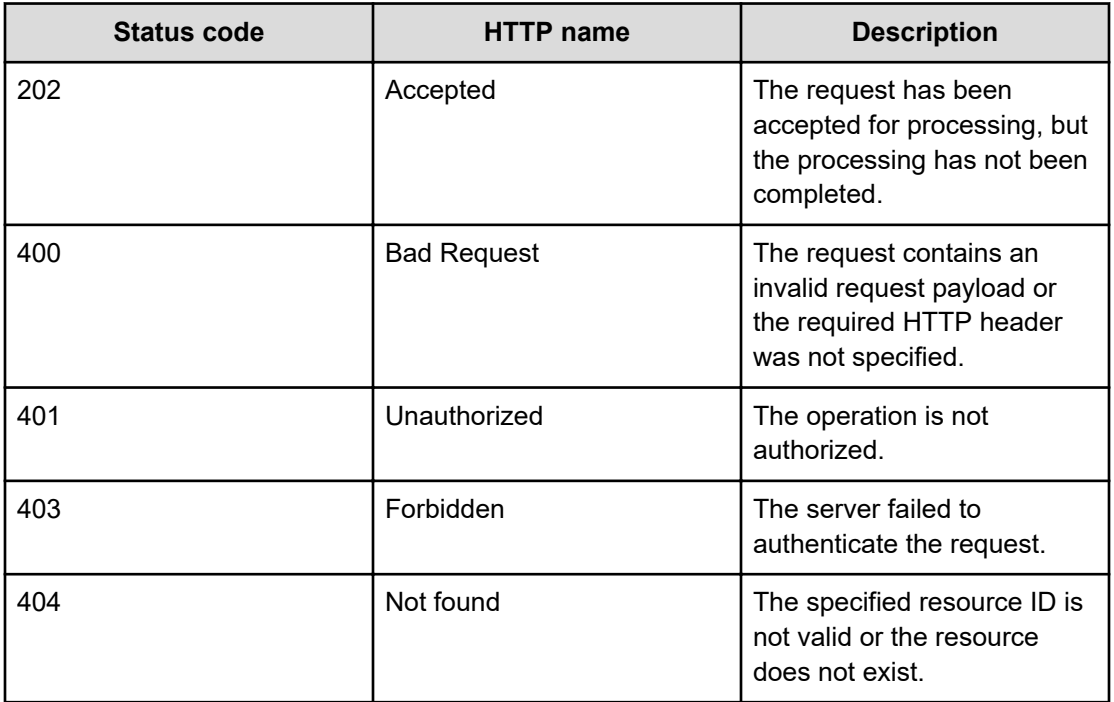

### **Example response**

{

```
 "jobId": "707929b6-1b1f-4a19-8bfa-62b303c6390d",
 "title": {
     "text": "Delete servers",
     "messageCode": "DeleteServersJobTitleMessage",
     "parameters": {
     }
 },
"user": "sysadmin",
 "status": "IN_PROGRESS",
 "startDate": 1576630177992,
 "endDate": null,
 "parentJobId": null,
 "reports": [
\frac{1}{\sqrt{2}} "links": [
    {
         "rel": " self",
          "href": "/v1/jobs/707929b6-1b1f-4a19-8bfa-62b303c6390d"
     }
 ],
 "tags": [
   \{ "tag": "rainier"
     }
\frac{1}{2},
```

```
 "isSystem": false
```
}

## <span id="page-537-0"></span>**Updating world wide port names**

### **HTTP request syntax (URI)**

POST https://*ipAddress*/v1/compute/servers/*serverId*/update-wwpns

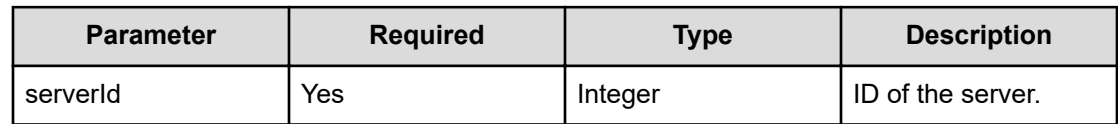

### **Request structure**

{

}

```
 "updateAttachedVolumes" : ,
 "updateZones" : ,
 "updates" : [
     {
       "currentValue": "",
       "newValue": "",
       "newUserDefinedName": "",
       "reference": "" 
     }
 ],
```
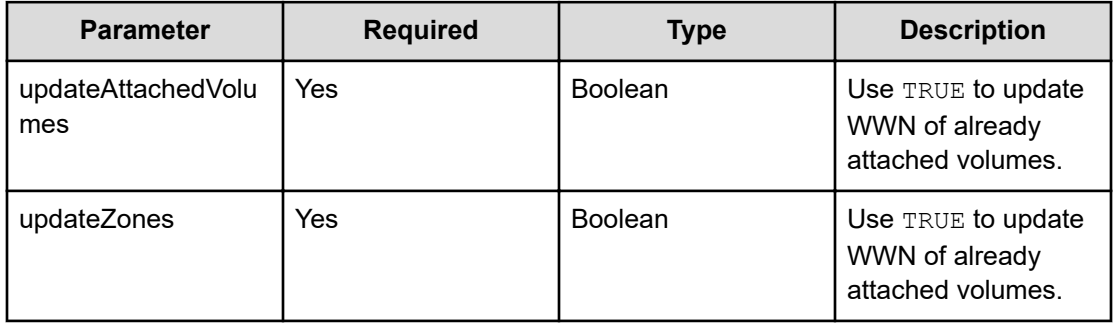

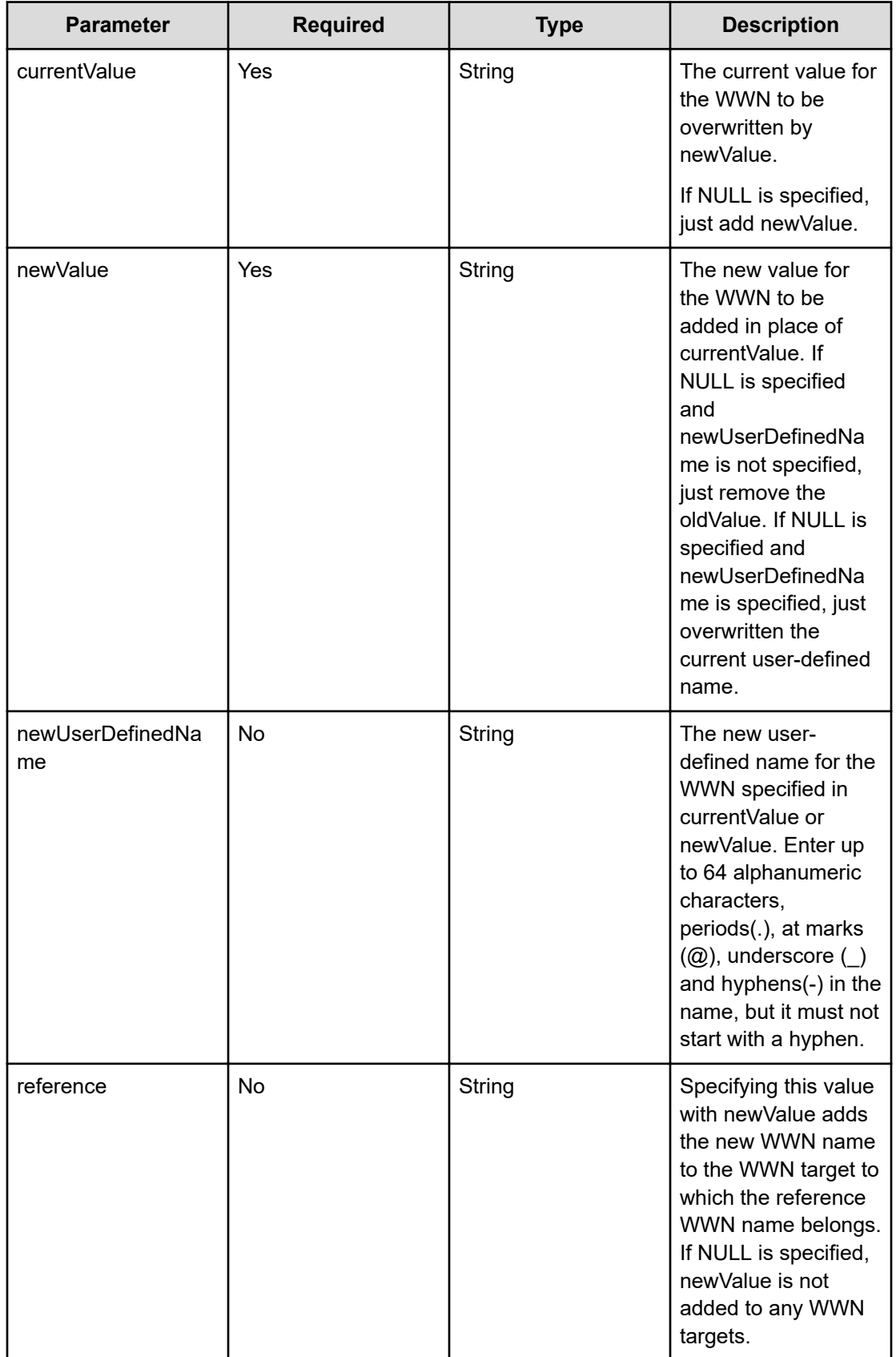

### <span id="page-539-0"></span>**Response structure**

Not applicable.

### **Return codes**

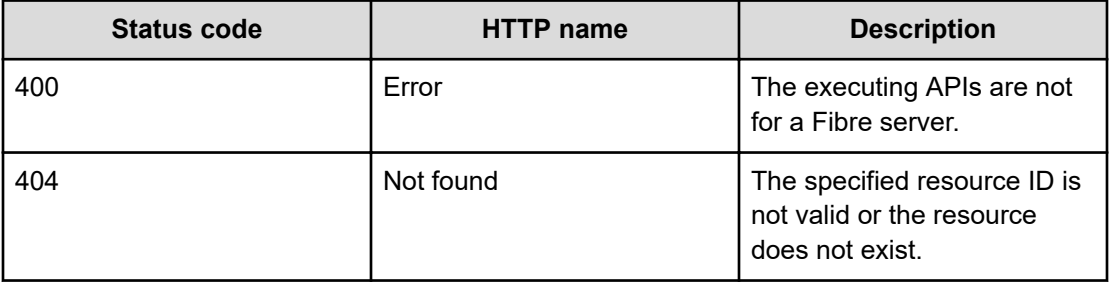

### **Example request**

```
{
     "updateAttachedVolumes": false,
     "updateZones": false,
     "updates": [
         {
              "currentValue": "900000053326C725",
              "newValue": "910000053326C725",
              "newUserDefinedName": "Windows_Server244_HBA1"
         }
    \, ]
}
```
### **Listing attached volumes**

You can display a list of all attached volumes from a specific storage system and the path to the attached volume.

### **HTTP request syntax (URI)**

```
GET https://ipAddress/v1/compute/servers/attached-volumes/?
q=serverId:serverId AND storageSystemId:storageSystemId
```
Use the ID of the server as the *serverId*.

Use the ID of the storage system as the *storageSystemId*.

### **Response structure**

```
{
      "resources": [
\left\{\begin{array}{ccc} \end{array}\right\}
```
```
 "volumeId": ,
       "storageSystemId": "",
       "poolId": "",
       "label": "",
       "size": ,
       "usedCapacity": ,
       "availableCapacity": ,
       "utilization": ,
       "attributes": [""],
       "status": "",
      "type": "",
       "provisioningStatus": "",
       "dataProtectionSummary": {
         "replicationType": [],
         "volumeType": [
          ^{\rm{m}}\frac{1}{2},
         "replicationGroupIdMap": {},
         "hasFailures": false,
         "secondaryVolumeCount": ,
         "secondaryVolumeFailures": 
       },
       "gadSummary": {
         "vsmId": ,
         "virtualLdevId": ,
         "volumeType": "", 
         "pairStatus": "",
         "consistencyId": ,
         "mirrors" : [
\{ "mirrorId": ,
                    "volumeType": "",
                    "pairStatus": "",
                    "consistencyId": ,
                },
                ... 
       },
       "dkcDataSavingType": "",
       "virtualStorageMachineInformation": {
         "virtualStorageMachineId": "",
         "storageSystemId": "",
         "model": "",
         "virtualVolumeId": 
       },
       "migrationSummary": {
         "ownerTaskId": ,
         "migrationType": ""
       },
       "aluaEnabled": ,
       "serverId": ,
       "paths": [
```

```
\left\{ \begin{array}{cc} 0 & 0 & 0 \\ 0 & 0 & 0 \\ 0 & 0 & 0 \\ 0 & 0 & 0 \\ 0 & 0 & 0 \\ 0 & 0 & 0 \\ 0 & 0 & 0 \\ 0 & 0 & 0 \\ 0 & 0 & 0 \\ 0 & 0 & 0 \\ 0 & 0 & 0 \\ 0 & 0 & 0 \\ 0 & 0 & 0 & 0 \\ 0 & 0 & 0 & 0 \\ 0 & 0 & 0 & 0 \\ 0 & 0 & 0 & 0 & 0 \\ 0 & 0 & 0 & 0 & 0 \\ 0 & 0 & 0 & 0 & 0 \\ 0 & 0 & 0 & 0 & 0 \\ 0 & 0 "storagePortId": "",
                        "storageSystemId": "",
                        "lun": ,
                        "hostGroupId": "",
                        "name": "",
                        "hostMode": "",
                        "wwns": [
                           \mathbf{u} \mathbf{u}\left| \cdot \right| "hostModeOptions": [],
                        "iscsiTargetInformation": ,
                       "preferredPath": 
                   },
\left\{ \begin{array}{cc} 0 & 0 & 0 \\ 0 & 0 & 0 \\ 0 & 0 & 0 \\ 0 & 0 & 0 \\ 0 & 0 & 0 \\ 0 & 0 & 0 \\ 0 & 0 & 0 \\ 0 & 0 & 0 \\ 0 & 0 & 0 \\ 0 & 0 & 0 \\ 0 & 0 & 0 \\ 0 & 0 & 0 \\ 0 & 0 & 0 & 0 \\ 0 & 0 & 0 & 0 \\ 0 & 0 & 0 & 0 \\ 0 & 0 & 0 & 0 & 0 \\ 0 & 0 & 0 & 0 & 0 \\ 0 & 0 & 0 & 0 & 0 \\ 0 & 0 & 0 & 0 & 0 \\ 0 & 0 "storagePortId": "",
                        "storageSystemId": "",
                        "lun": ,
                        "hostGroupId": "",
                        "name": "",
                        "hostMode": "",
                        "wwns": [
                           ""
                      \left| \cdot \right| "hostModeOptions": [],
                        "iscsiTargetInformation": ,
                        "preferredPath": 
                 }
             \frac{1}{2} "compressionAcceleration": ,
              "commandDevice": {
                   "securityEnabled": ,
                  "userAuthenticationEnabled": ,
                  "deviceGroupSettingEnabled":
              }
         },
         ...
    \left| \cdot \right| "total": ,
     "nextToken":
```
}

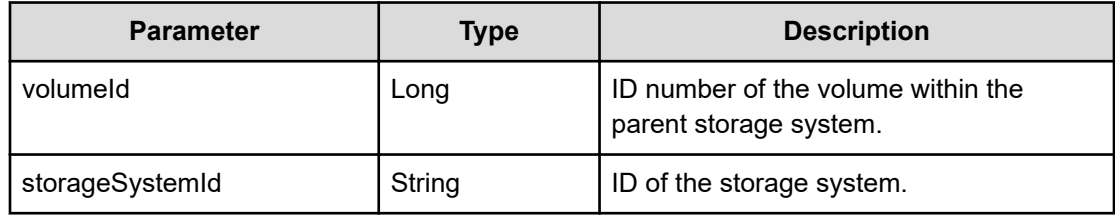

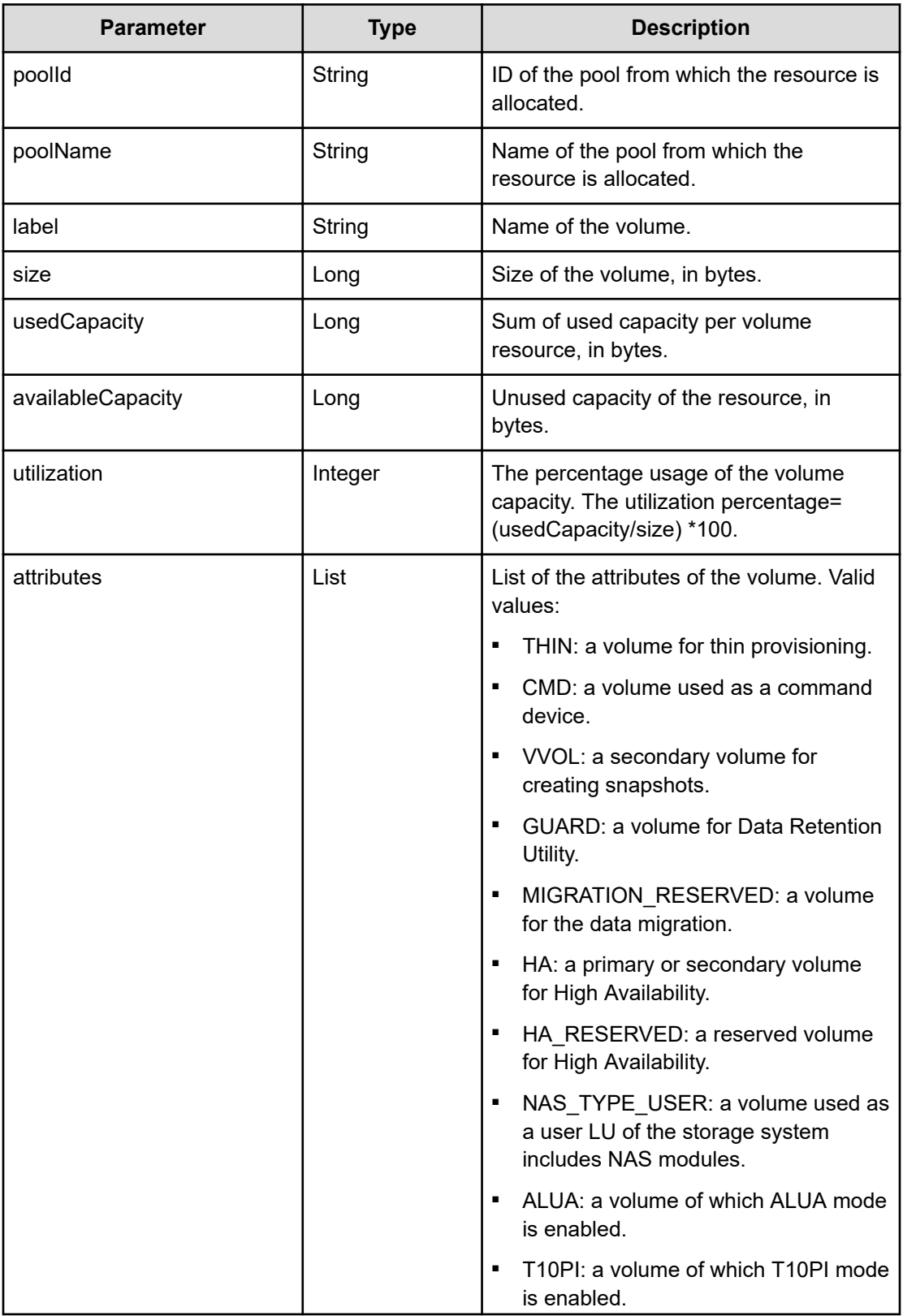

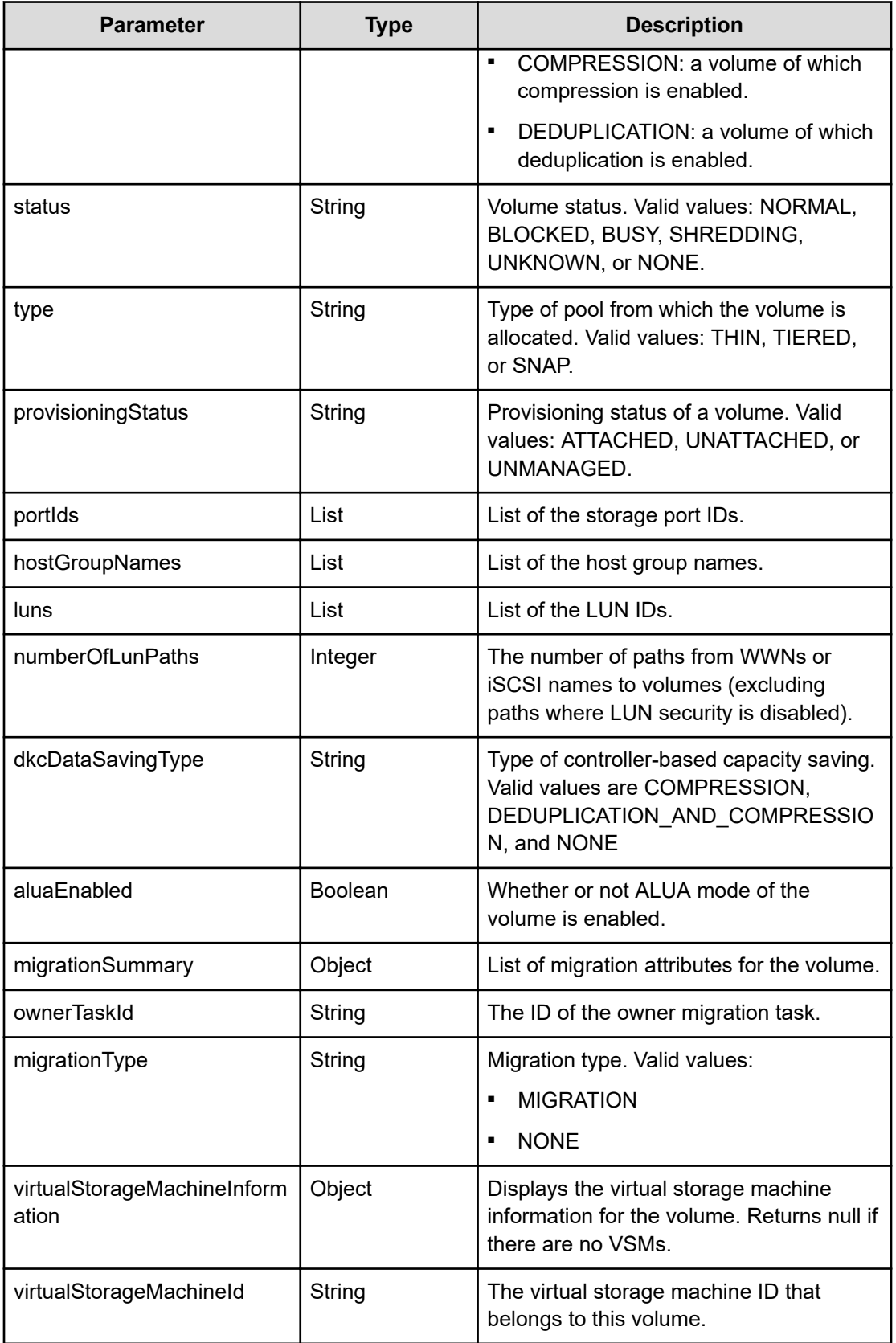

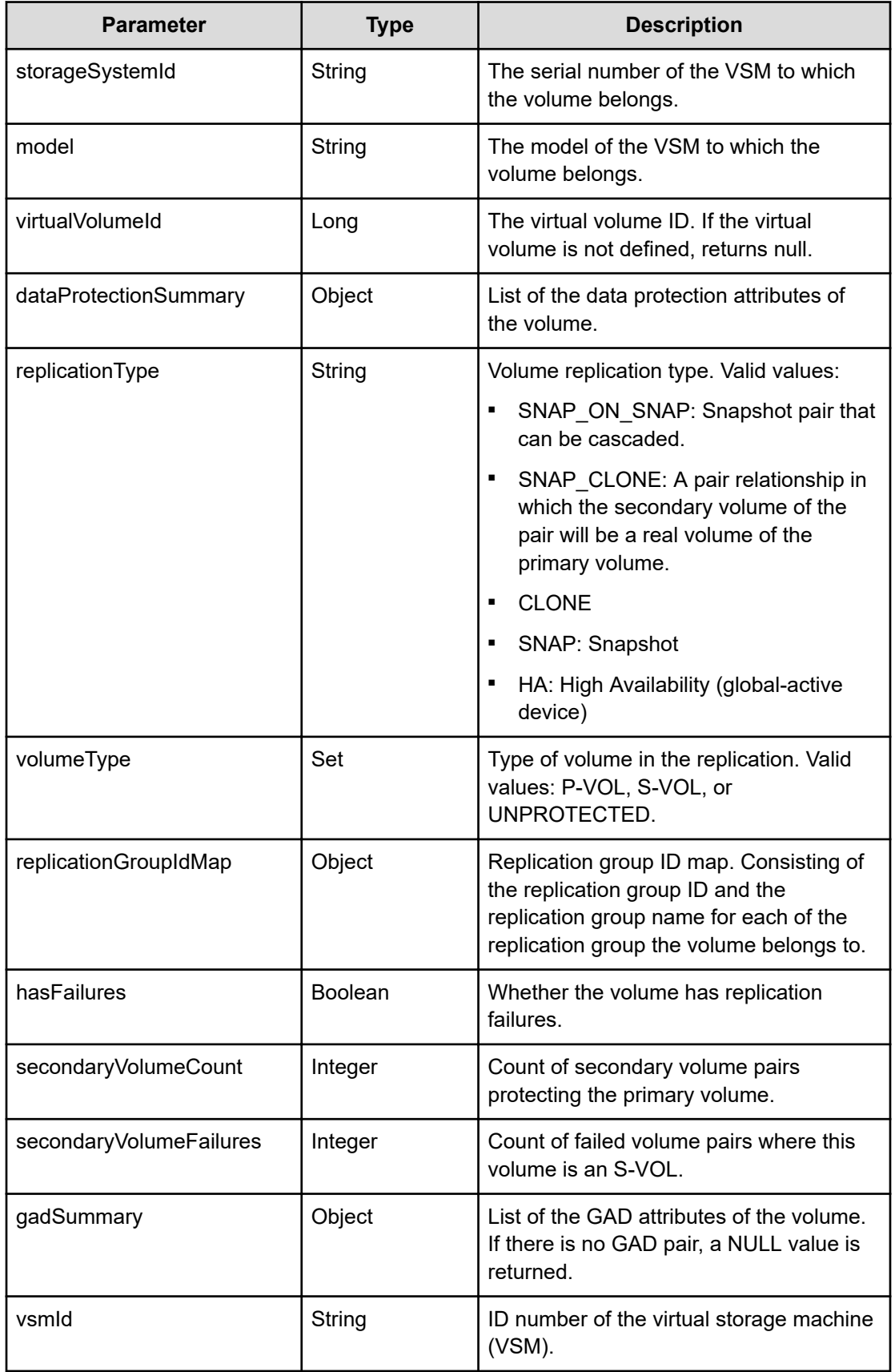

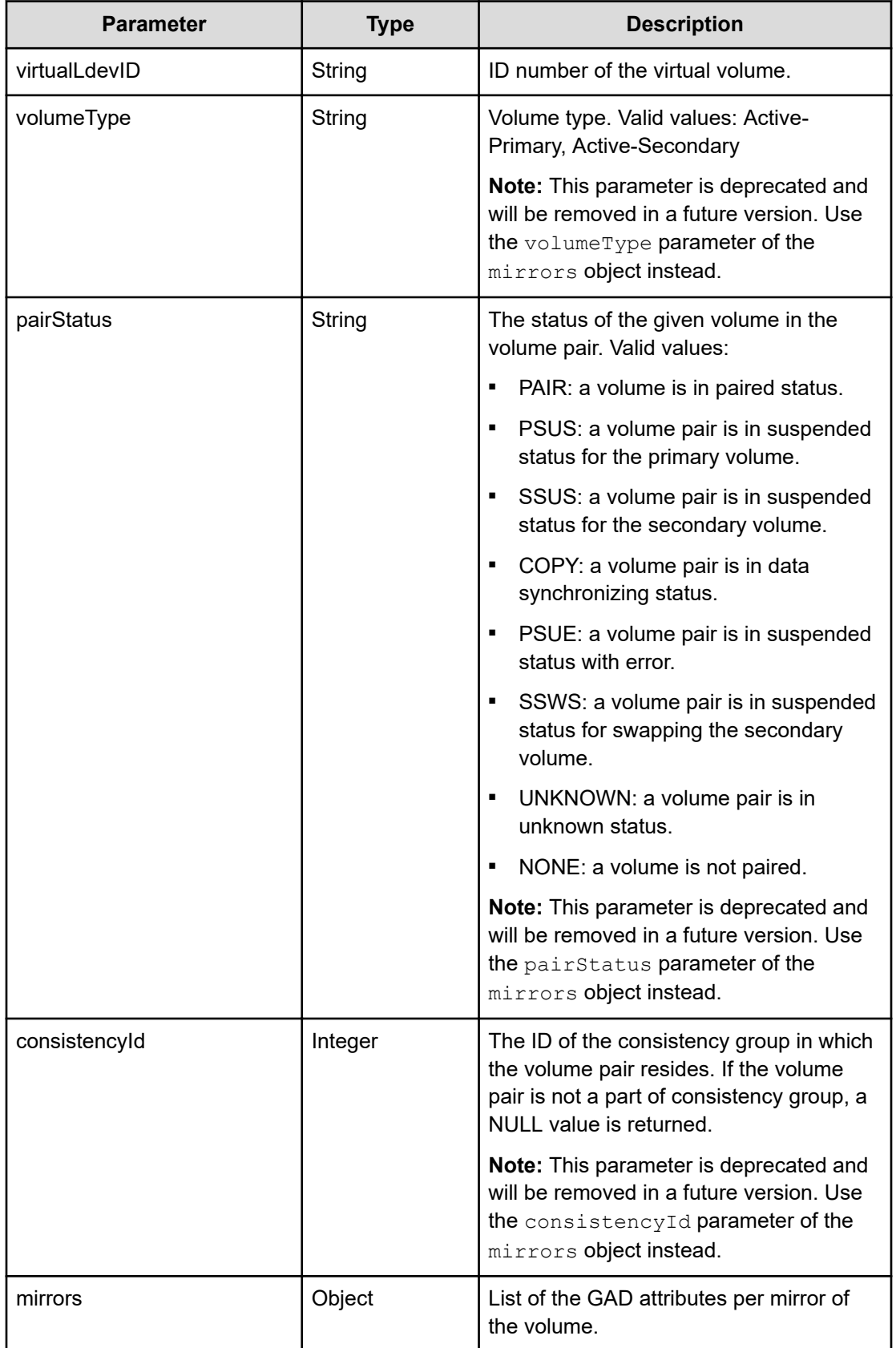

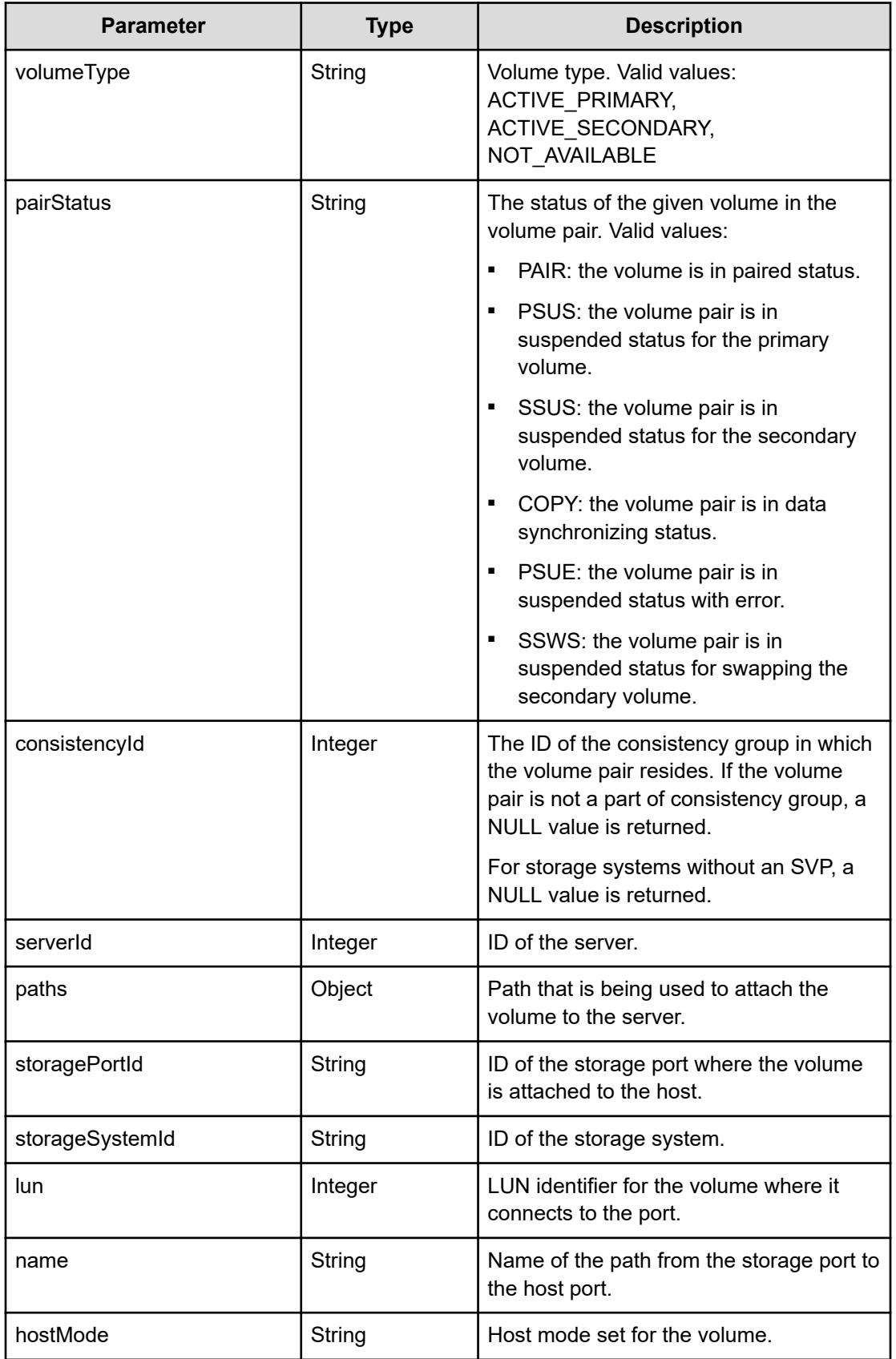

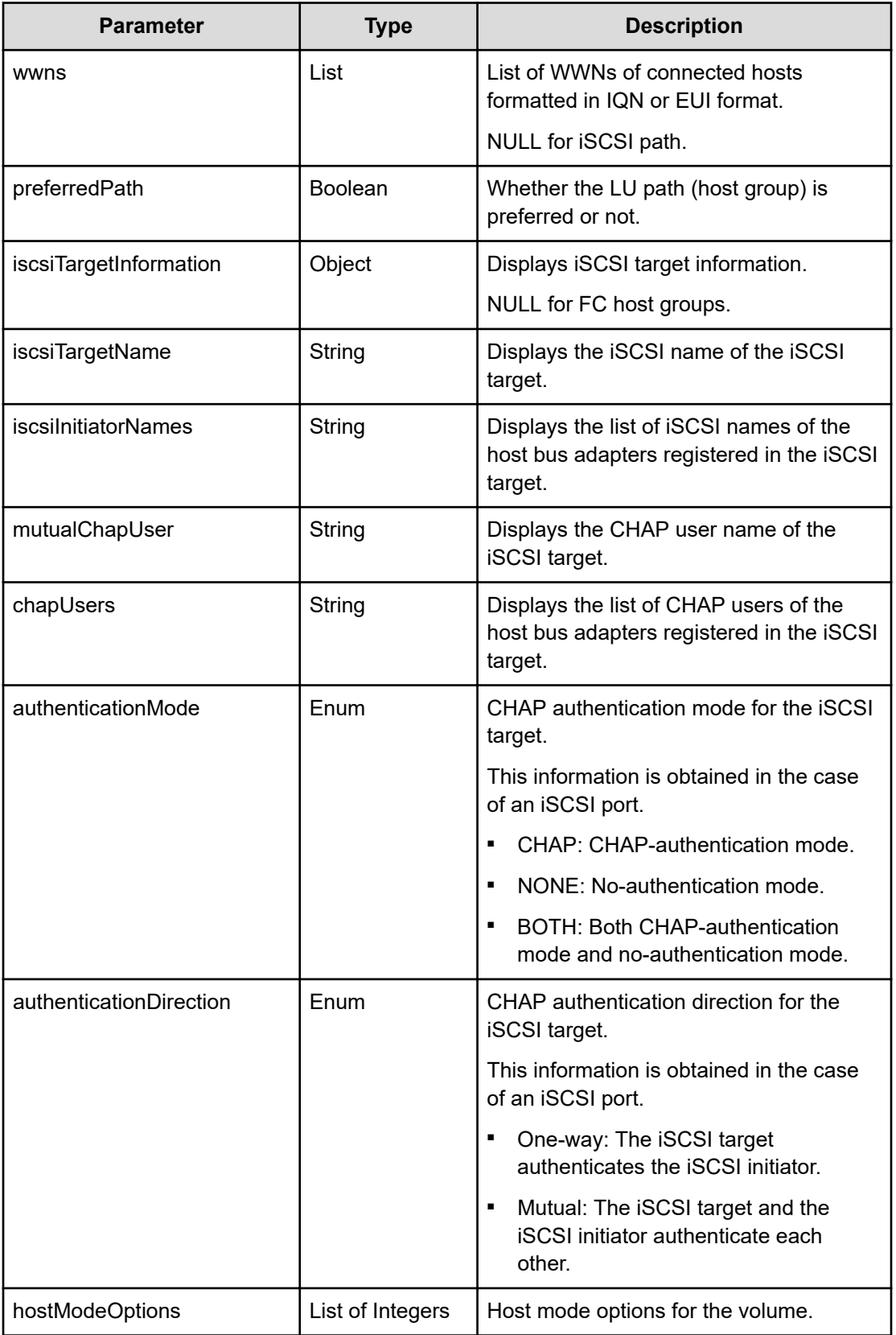

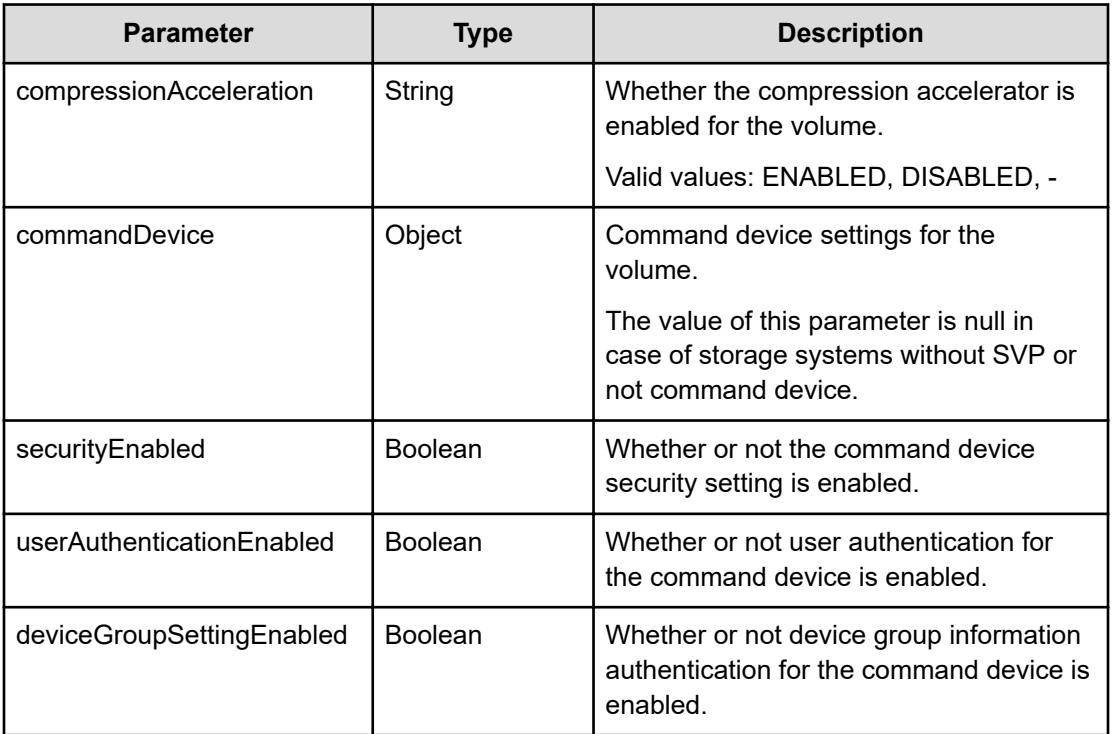

# **Return codes**

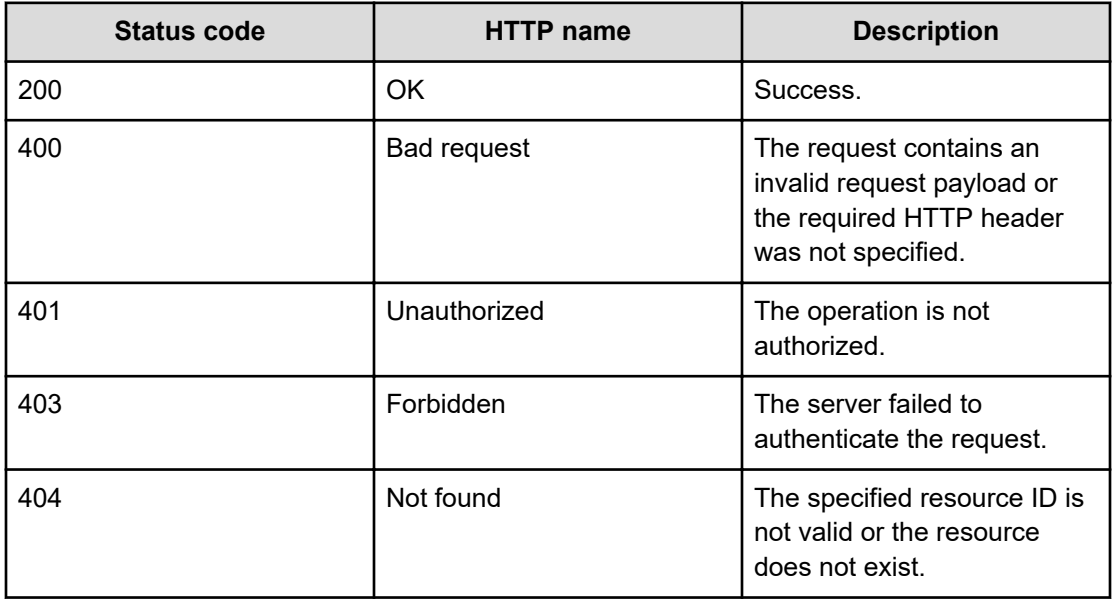

# **Example request**

GET https://10.76.48.147/v1/compute/servers/attached-volumes?q=serverId:4

#### **Example response**

{

```
 "resources": [
      {
          "volumeId": 10,
          "storageSystemId": "410209",
          "poolId": "11",
          "label": "LDS",
           "size": 1073741824,
           "usedCapacity": 308281344,
          "availableCapacity": 765460480,
           "utilization": 28,
          "attributes": [
                  "THIN"
         \cdot "status": "NORMAL",
           "type": "TIERED",
           "provisioningStatus": "ATTACHED",
           "dataProtectionSummary": {
              "replicationType": [],
              "volumeType": [
                 "UNPROTECTED"
             \left| \right|,
              "replicationGroupIdMap": {},
              "hasFailures": false,
              "secondaryVolumeCount": 0,
              "secondaryVolumeFailures": 0
           },
           "gadSummary": {
              "vsmId": 7,
              "virtualLdevId": 2657,
              "volumeType": "ACTIVE_PRIMARY",
              "pairStatus": "PAIR",
              "consistencyId": 15,
              "mirrors" : [
\left\{ \begin{array}{cc} 0 & 0 & 0 \\ 0 & 0 & 0 \\ 0 & 0 & 0 \\ 0 & 0 & 0 \\ 0 & 0 & 0 \\ 0 & 0 & 0 \\ 0 & 0 & 0 \\ 0 & 0 & 0 \\ 0 & 0 & 0 \\ 0 & 0 & 0 \\ 0 & 0 & 0 \\ 0 & 0 & 0 & 0 \\ 0 & 0 & 0 & 0 \\ 0 & 0 & 0 & 0 \\ 0 & 0 & 0 & 0 & 0 \\ 0 & 0 & 0 & 0 & 0 \\ 0 & 0 & 0 & 0 & 0 \\ 0 & 0 & 0 & 0 & 0 & 0 \\ 0 & 0 & 0 & 0 "mirrorId": 0,
                                 "volumeType": "ACTIVE_SECONDARY",
                                 "pairStatus": "PAIR",
                                 "consistencyId": 15
                              },
\left\{ \begin{array}{cc} 0 & 0 & 0 \\ 0 & 0 & 0 \\ 0 & 0 & 0 \\ 0 & 0 & 0 \\ 0 & 0 & 0 \\ 0 & 0 & 0 \\ 0 & 0 & 0 \\ 0 & 0 & 0 \\ 0 & 0 & 0 \\ 0 & 0 & 0 \\ 0 & 0 & 0 \\ 0 & 0 & 0 & 0 \\ 0 & 0 & 0 & 0 \\ 0 & 0 & 0 & 0 \\ 0 & 0 & 0 & 0 & 0 \\ 0 & 0 & 0 & 0 & 0 \\ 0 & 0 & 0 & 0 & 0 \\ 0 & 0 & 0 & 0 & 0 & 0 \\ 0 & 0 & 0 & 0 "mirrorId": 1,
                                 "volumeType": "ACTIVE_PRIMARY",
                                 "pairStatus": "COPY",
                                 "consistencyId": 17
 }
 ]
 ...
           "dkcDataSavingType": "NONE",
```

```
 "virtualStorageMachineInformation": {
            "virtualStorageMachineId": "410500-VSPF800andVSPG800",
            "storageSystemId": "410209",
           "model": "VSP F800 and VSP G800",
            "virtualVolumeId": 10
         },
         "migrationSummary": {
            "ownerTaskId": null,
            "migrationType": "NONE"
         },
         "aluaEnabled": false,
         "serverId": 4,
         "paths": [
            {
               "storagePortId": "CL1-E",
               "storageSystemId": "410209",
               "lun": 20,
               "hostGroupId": "CL1-E-2",
               "name": "win-9121",
               "hostMode": "WIN",
               "wwns": [
                 "100000051EF972A9"
             \frac{1}{2} "hostModeOptions": [],
               "iscsiTargetInformation": null,
               "preferredPath": true
            },
\left\{ \begin{array}{cc} 0 & 0 & 0 \\ 0 & 0 & 0 \\ 0 & 0 & 0 \\ 0 & 0 & 0 \\ 0 & 0 & 0 \\ 0 & 0 & 0 \\ 0 & 0 & 0 \\ 0 & 0 & 0 \\ 0 & 0 & 0 \\ 0 & 0 & 0 \\ 0 & 0 & 0 \\ 0 & 0 & 0 \\ 0 & 0 & 0 & 0 \\ 0 & 0 & 0 & 0 \\ 0 & 0 & 0 & 0 \\ 0 & 0 & 0 & 0 & 0 \\ 0 & 0 & 0 & 0 & 0 \\ 0 & 0 & 0 & 0 & 0 \\ 0 & 0 & 0 & 0 & 0 \\ 0 & 0 "storagePortId": "CL4-F",
               "storageSystemId": "410209",
               "lun": 20,
               "hostGroupId": "CL4-F-2",
               "name": "win-9121",
               "hostMode": "WIN",
               "wwns": [
                  "100000051EF972A9"
             \cdot "hostModeOptions": [],
               "iscsiTargetInformation": null,
               "preferredPath": true
            }
         ],
         "compressionAcceleration": "ENABLED",
         "commandDevice": {
            "securityEnabled": true,
            "userAuthenticationEnabled": false,
            "deviceGroupSettingEnabled": false
         }
      },
      ...
  \cdot
```

```
 "total": 31,
   "nextToken": null
}
```
# **Updating iSCSI settings**

You can update server iSCSI names and CHAP user settings in Ops Center Administrator.

### **HTTP request syntax (URI)**

```
POST https://ipAddress/v1 
/compute/servers/serverId/update-iscsi-settings
```
#### **Request structure**

The request body structure is shown below:

```
{
     "updateAttachedVolumes" : ,
     "iscsiNameUpdates" : [
          {
              "currentValue": "",
              "newValue": "",
              "newUserDefinedName": "",
              "reference": ""
         }
    \cdot "chapUser": {
      "userName": "",
       "secret": ""
     }
}
```
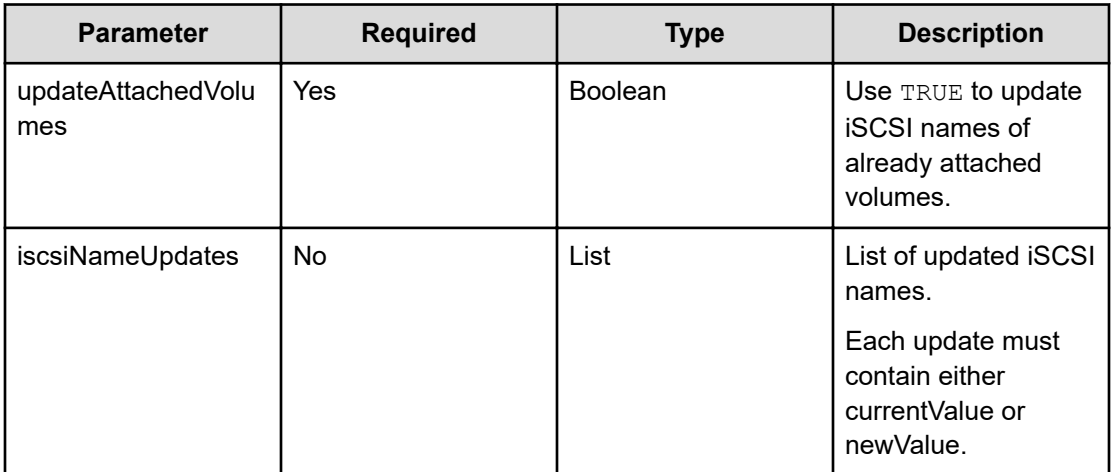

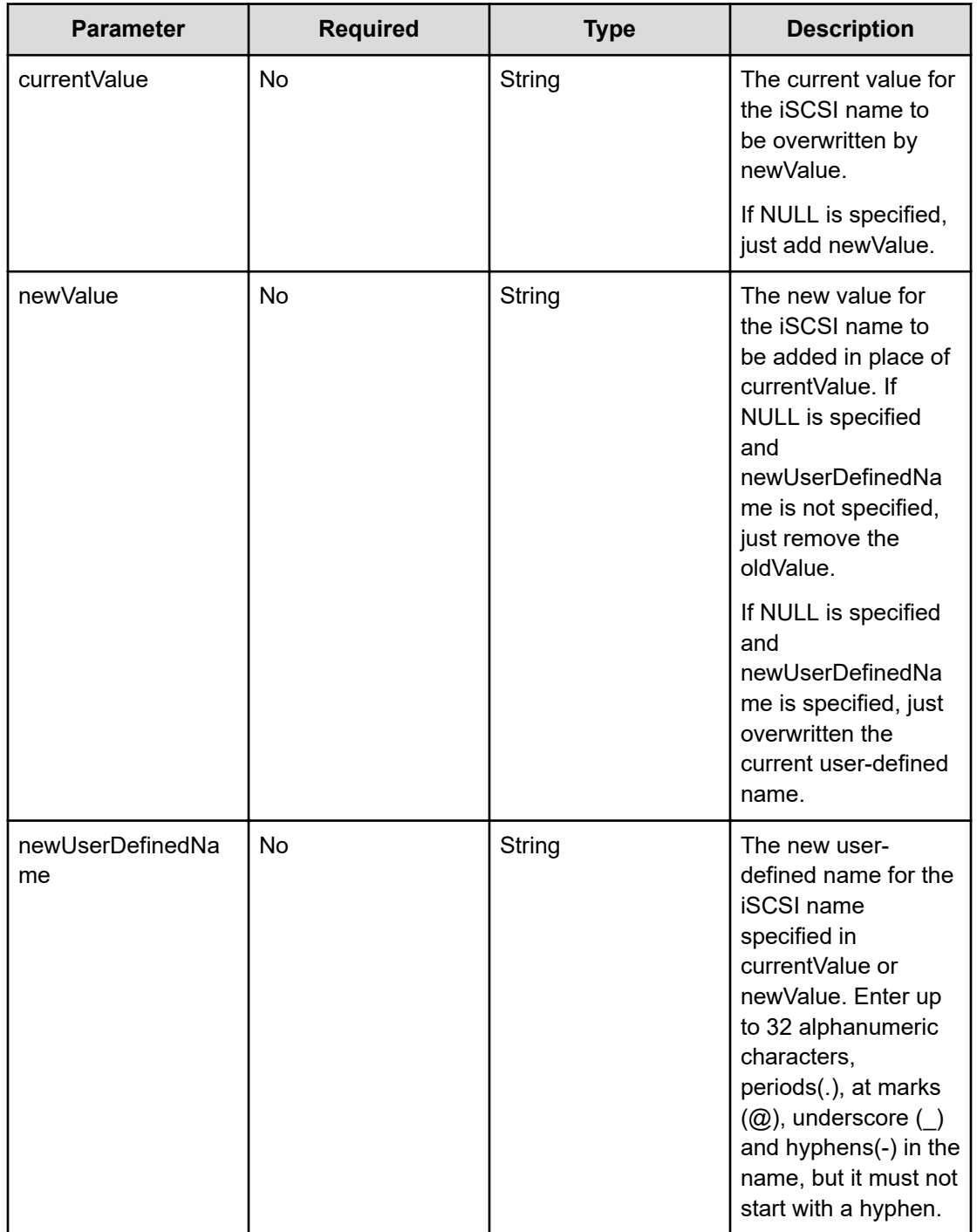

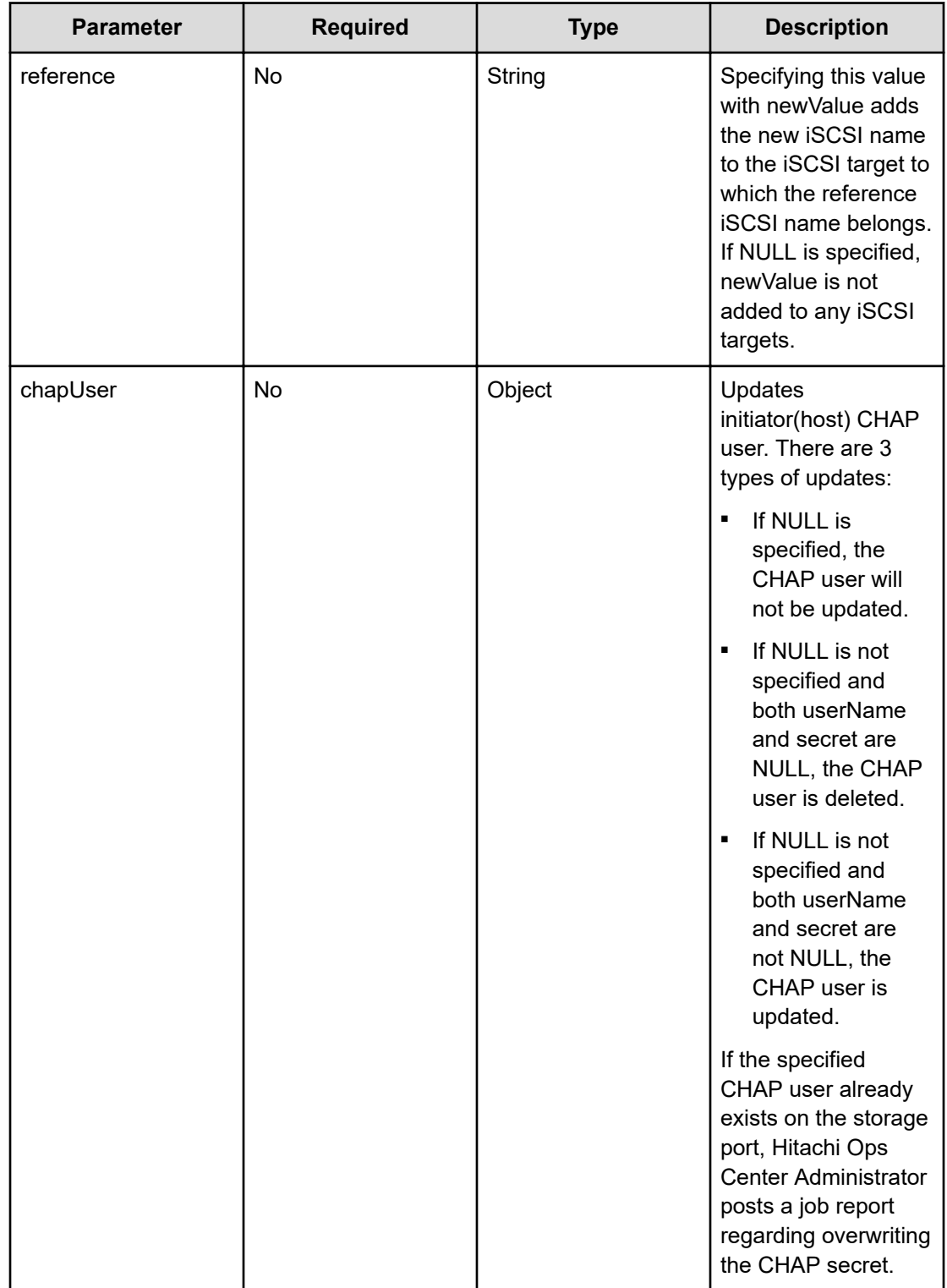

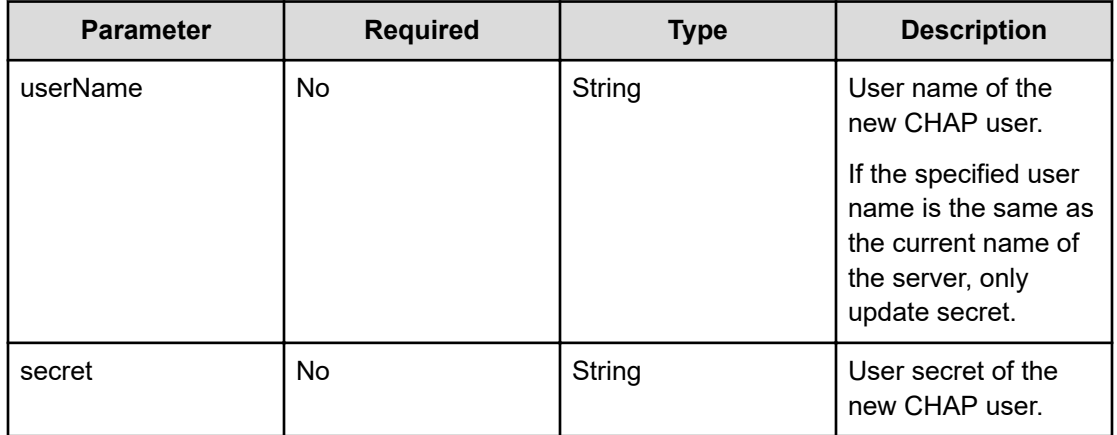

# **Response structure**

Not applicable.

#### **Return codes**

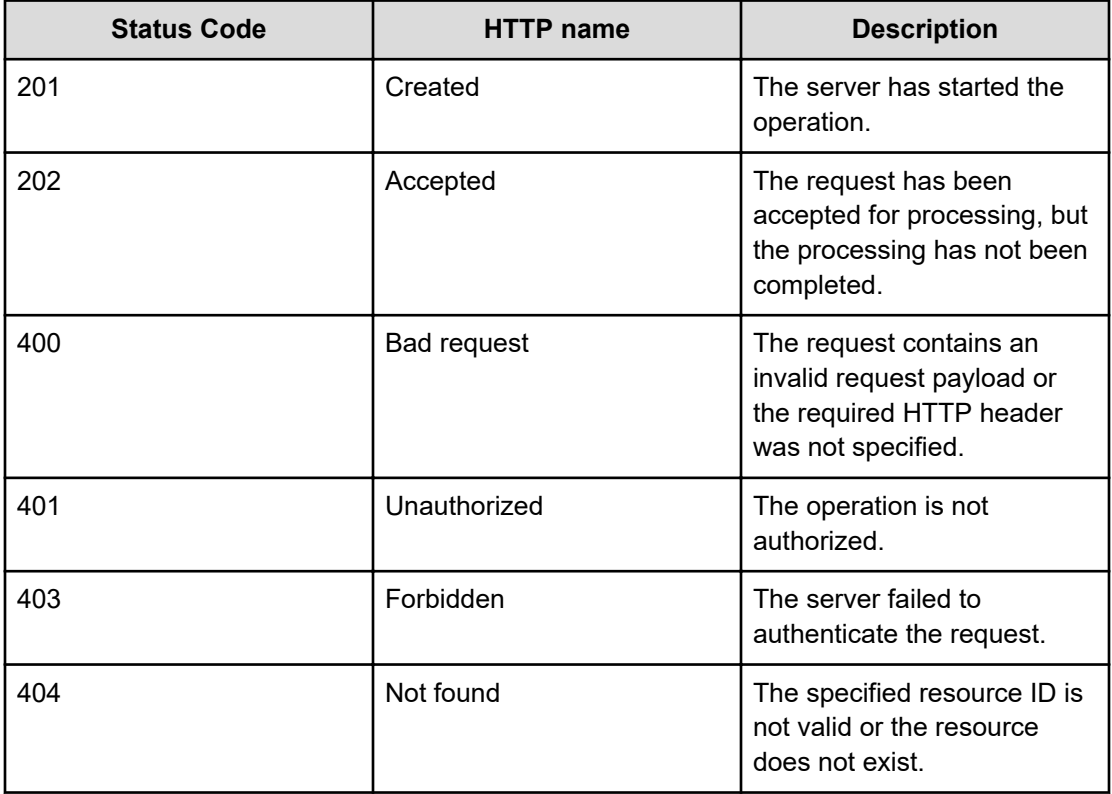

# **Example request**

```
{
     "updateAttachedVolumes": false,
    "iscsiNameUpdates": [
```

```
\left\{ \begin{array}{cc} 0 & 0 & 0 \\ 0 & 0 & 0 \\ 0 & 0 & 0 \\ 0 & 0 & 0 \\ 0 & 0 & 0 \\ 0 & 0 & 0 \\ 0 & 0 & 0 \\ 0 & 0 & 0 \\ 0 & 0 & 0 \\ 0 & 0 & 0 \\ 0 & 0 & 0 \\ 0 & 0 & 0 \\ 0 & 0 & 0 & 0 \\ 0 & 0 & 0 & 0 \\ 0 & 0 & 0 & 0 \\ 0 & 0 & 0 & 0 & 0 \\ 0 & 0 & 0 & 0 & 0 \\ 0 & 0 & 0 & 0 & 0 \\ 0 & 0 & 0 & 0 & 0 \\ 0 & 0 "currentValue": "iqn.esx.243",
                                  "newValue": "iqn.esx.244",
                                  "newUserDefinedName": "Windows_Server244_HBA1"
                       }
           ],
           "chapUser": {
               "userName": "user1",
                "secret": "123456789012"
           }
```
# **Scanning host groups**

}

You can add servers by scanning the host groups of the storage system.

#### **HTTP request syntax (URI)**

POST https://*ipAddress*/v1/compute/servers/scan-host-groups

### **Request structure**

The request body structure is shown below:

```
{
    "storageSystemIds": [""],
    "allStorageSystems": 
}
```
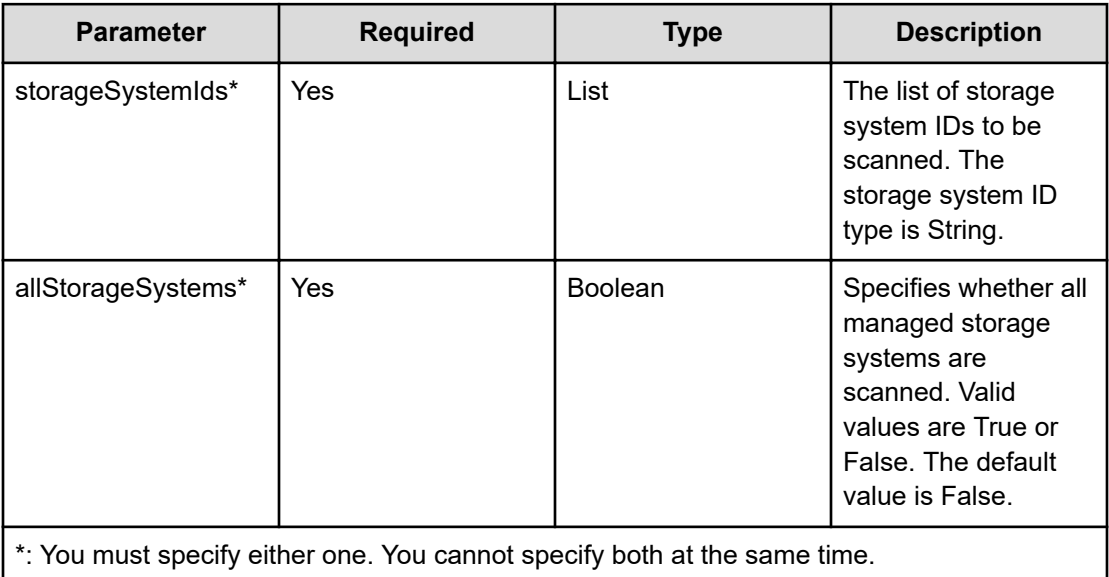

#### **Example 1**

```
{
   "storageSystemIds": ["15283", "51305", "415248"]
}
```
#### **Example 2**

```
{
    "allStorageSystems": true
}
```
#### **Response structure**

The response body structure is shown below:

```
 {
 "jobId": "",
 "title": {
    "text": "",
    "messageCode": "",
     "parameters": {
    }
 },
 "user": "",
 "status": "",
 "startDate": ,
 "endDate": ,
 "parentJobId": ,
 "reports": [
\left| \cdot \right| "links": [
   \{ "rel": "",
         "href": ""
    }
\frac{1}{2},
 "tags": [
   \{ "tag": ""
    }
],
 "isSystem":
```
}

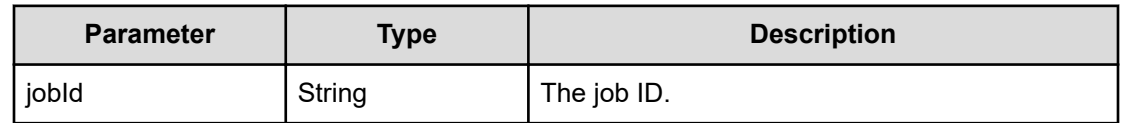

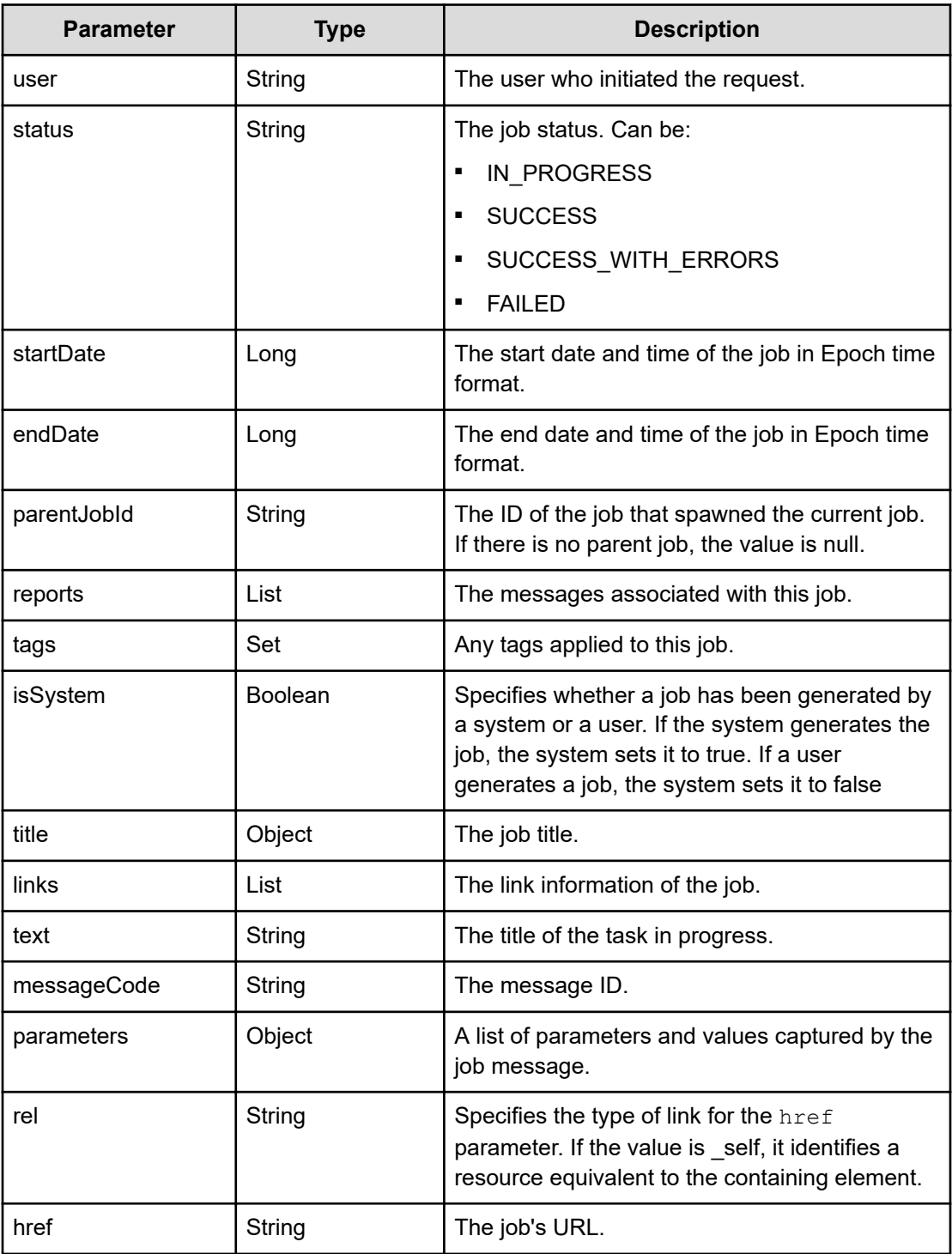

# **Example response**

```
{
     "jobId": "6833e930-f107-49f5-9133-b096647a34ba",
     "title": {
         "text": "Scan host groups",
```
Chapter 4: Server management resources

```
 "messageCode": "ScanServersJobTitleMessage",
          "parameters": {
          }
     },
     "user": "sysadmin",
     "status": "IN_PROGRESS",
     "startDate": 1576654327103,
     "endDate": null,
     "parentJobId": null,
     "reports": [
     ],
     "links": [
        \{"rel": " self",
              "href": "/v1/jobs/6833e930-f107-49f5-9133-b096647a34ba"
         }
    \left| \cdot \right| "tags": [
       \{ "tag": "rainier"
         }
    \frac{1}{\sqrt{2}} "isSystem": false
}
```
### **Response Code**

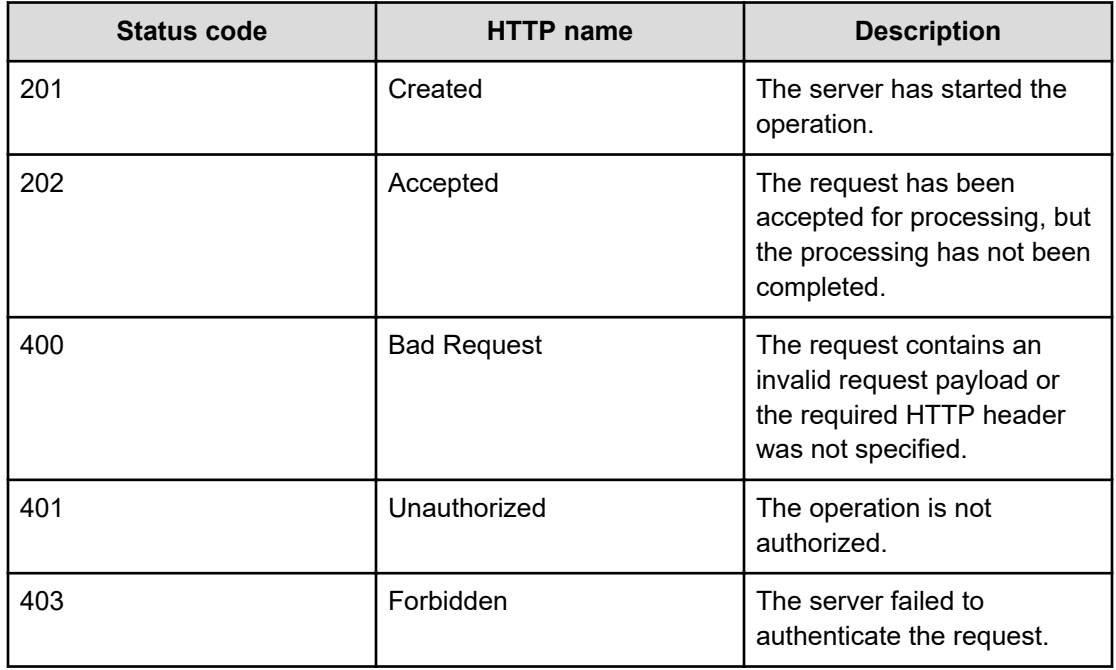

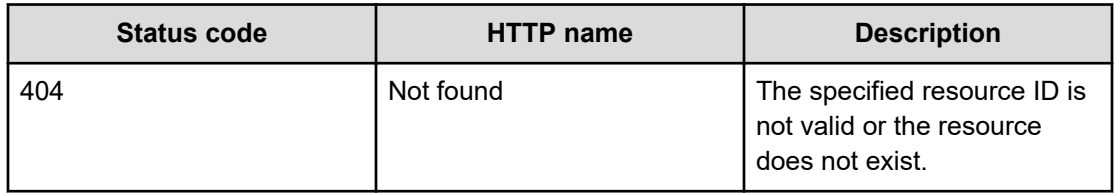

# **Getting a list of server groups**

You can display a list of server groups

#### **HTTP request syntax (URI)**

GET https://*ipAddress*/v1/compute/server-groups

#### **Request structure**

Not applicable.

### **Response structure**

```
{ 
   "resources": [
    {
       "serverGroupId": ,
       "serverGroupName": "",
       "description": "",
       "serverIds": [],
       "numberOfServers": ,
       "numberOfVolumes": ,
       "totalCapacity": ,
       "usedCapacity": ,
       "availableCapacity":
     } 
  ], 
"total": , 
"nextToken": 
}
```
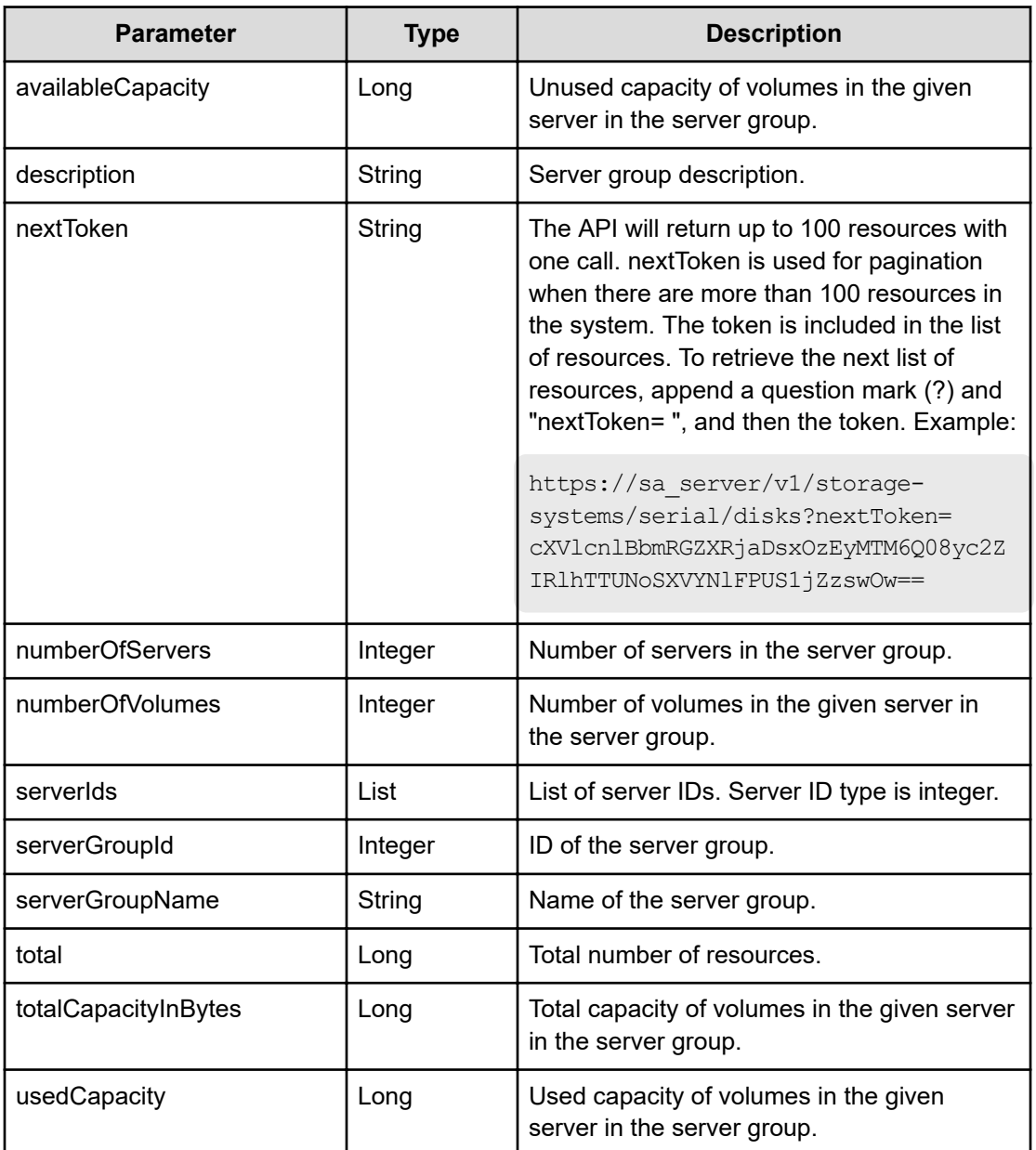

## **Return codes**

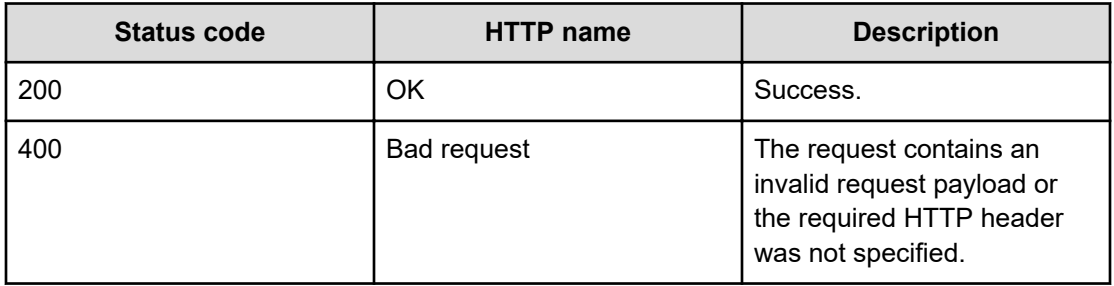

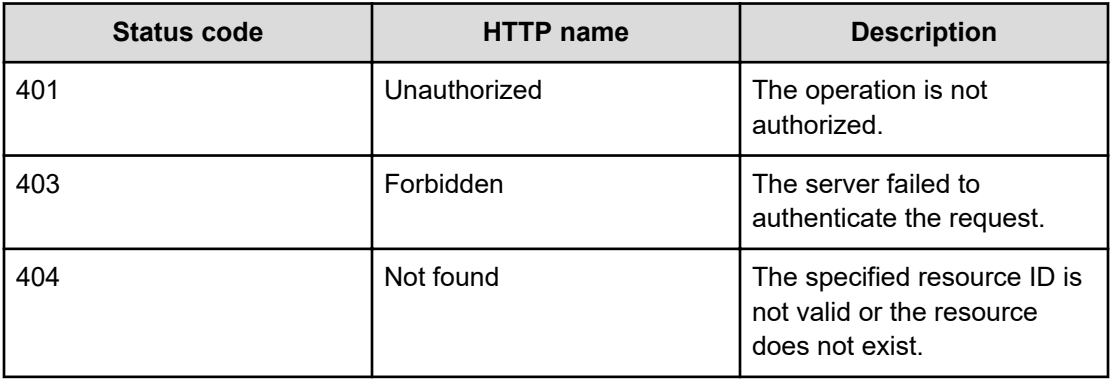

#### **Example request**

https://172.17.64.115/v1/compute/server-groups

### **Example response**

{

```
 "resources": [
         {
             "serverGroupId": 1,
             "serverGroupName": "TWServerGroupAlpha",
             "description": "Japan servers",
             "serverIds": [
                 1,
 3
            \frac{1}{2},
             "numberOfServers": 2,
             "numberOfVolumes": 3,
             "totalCapacity": 4294967296,
             "usedCapacity": 0,
             "availableCapacity": 4294967296
         },
         {
             "serverGroupId": 2,
             "serverGroupName": "TWServerGroupBeta",
             "description": "These servers are located in SC",
             "serverIds": [
                 1,
 4
            \left| \right|,
             "numberOfServers": 2,
             "numberOfVolumes": 3,
             "totalCapacity": 4294967296,
             "usedCapacity": 0,
             "availableCapacity": 4294967296
         }
    ],
```

```
 "total": 2,
     "nextToken": null
}
```
# **Getting a server group**

You can display a server group.

### **HTTP request syntax (URI)**

GET https://*ipAddress*/v1/compute/server-groups/*serverGroupId*

#### **Request structure**

Not applicable.

#### **Response structure**

```
{
  "serverGroupId": ,
  "serverGroupName": "",
  "description": "",
  "serverIds": [],
  "numberOfServers": ,
  "numberOfVolumes": ,
  "totalCapacity": ,
  "usedCapacity": ,
  "availableCapacity":
}
```
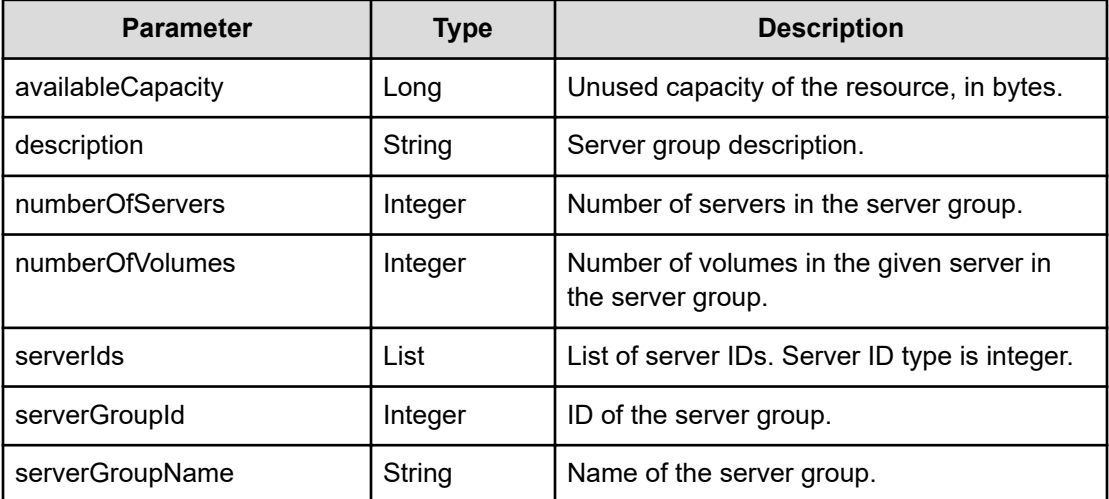

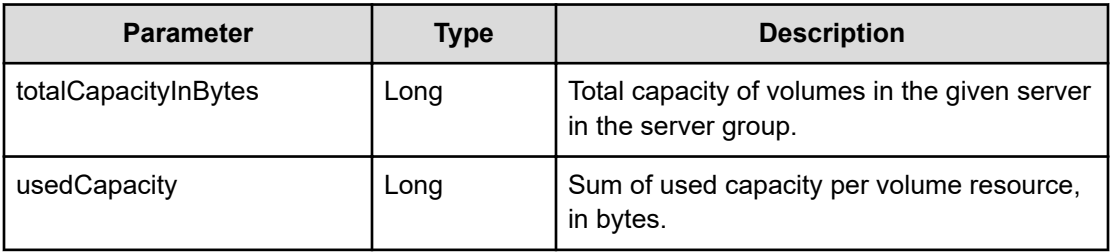

#### **Return codes**

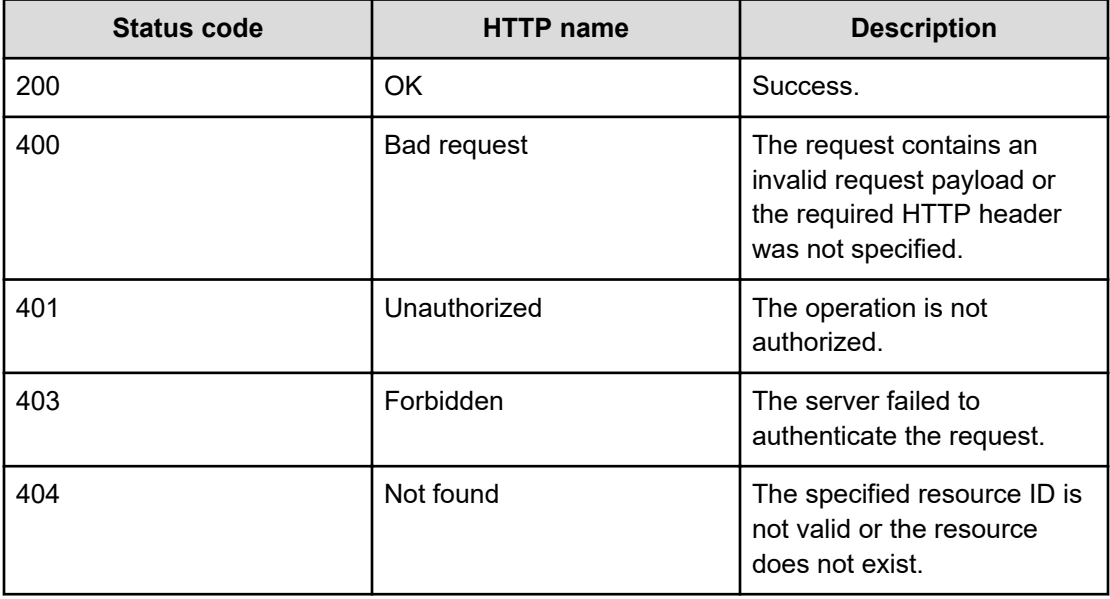

#### **Example request**

GET https://172.17.64.115/v1/compute/server-groups/1

#### **Example response**

```
{
    "serverGroupId": 1,
    "serverGroupName": "TWServerGroupAlpha",
     "description": null,
     "serverIds": [
        1,
         3
    ],
     "numberOfServers": 2,
     "numberOfVolumes": 3,
     "totalCapacity": 4294967296,
     "usedCapacity": 0,
```

```
 "availableCapacity": 4294967296
```
# **Listing volumes attached to servers in a server group**

You can display a list of all volumes that are attached to servers in the given server group.

#### **HTTP request syntax (URI)**

}

GET https://*ipAddress*/v1/compute/server-groups/*serverGroupId*/volumes

Use the ID of the server group as the *serverGroupId*.

#### **Response structure**

```
{
   "resources": [
    {
       "volumeId": ,
       "storageSystemId": "",
       "poolId": "",
       "poolName": "",
       "label": "",
       "size": ,
       "usedCapacity": ,
       "availableCapacity": ,
       "utilization": ,
       "attributes": [""],
       "status": "",
       "type": "",
       "portIds": [""],
       "hostGroupNames": [""],
       "luns": [],
       "numberOfLunPaths": ,
       "attachedVolumeServerSummary": [
         {
           "serverId": ,
           "paths": [
{1 \over 2} "storagePortId": "",
                "storageSystemId": "",
                "lun": ,
                "name": "",
                "hostMode": "",
                "wwns": [""],
                "hostModeOptions": [],
                "iscsiTargetInformation": {
                  "iscsiTargetName": "",
```

```
 "iscsiInitiatorNames": "",
                  "authenticationMode": "",
                  "authenticationDirection": "",
                  "chapUsers": "",
                  "mutualChapUser": ""
 }
 }
           ]
        }
      \cdot "dataProtectionSummary": {
         "volumeType": [""],
         "replicationGroupIdMap": {},
         "hasFailures": ,
         "secondaryVolumeCount": ,
         "secondaryVolumeFailures": 
       },
           "gadSummary": {
               vsmId": "",
               "virtualLdevId": ,
               "volumeType": "",
               "pairStatus": "",
               "consistencyId":, 
               "mirrors" : [
\{ "mirrorId": ,
                    "volumeType": "",
                    "pairStatus": "",
                   "consistencyId":
               },
               ... 
        },
       "serverGroupIds": [],
       "compressionAcceleration": ,
       "commandDevice": {
         "securityEnabled": ,
         "userAuthenticationEnabled": ,
         "deviceGroupSettingEnabled":
      }
     },
     ...
 \left| \cdot \right| "total": ,
  "nextToken": ""
```
}

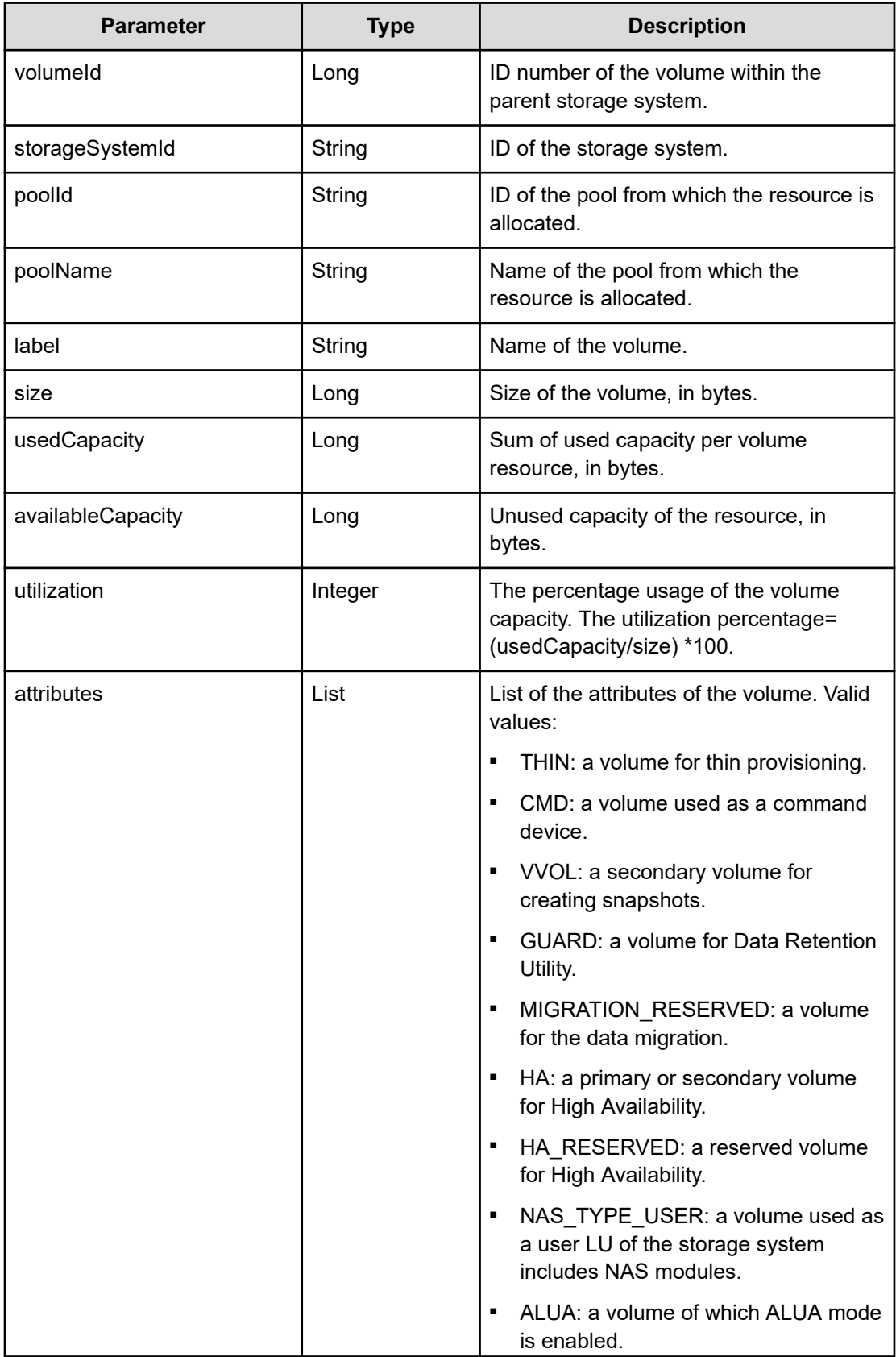

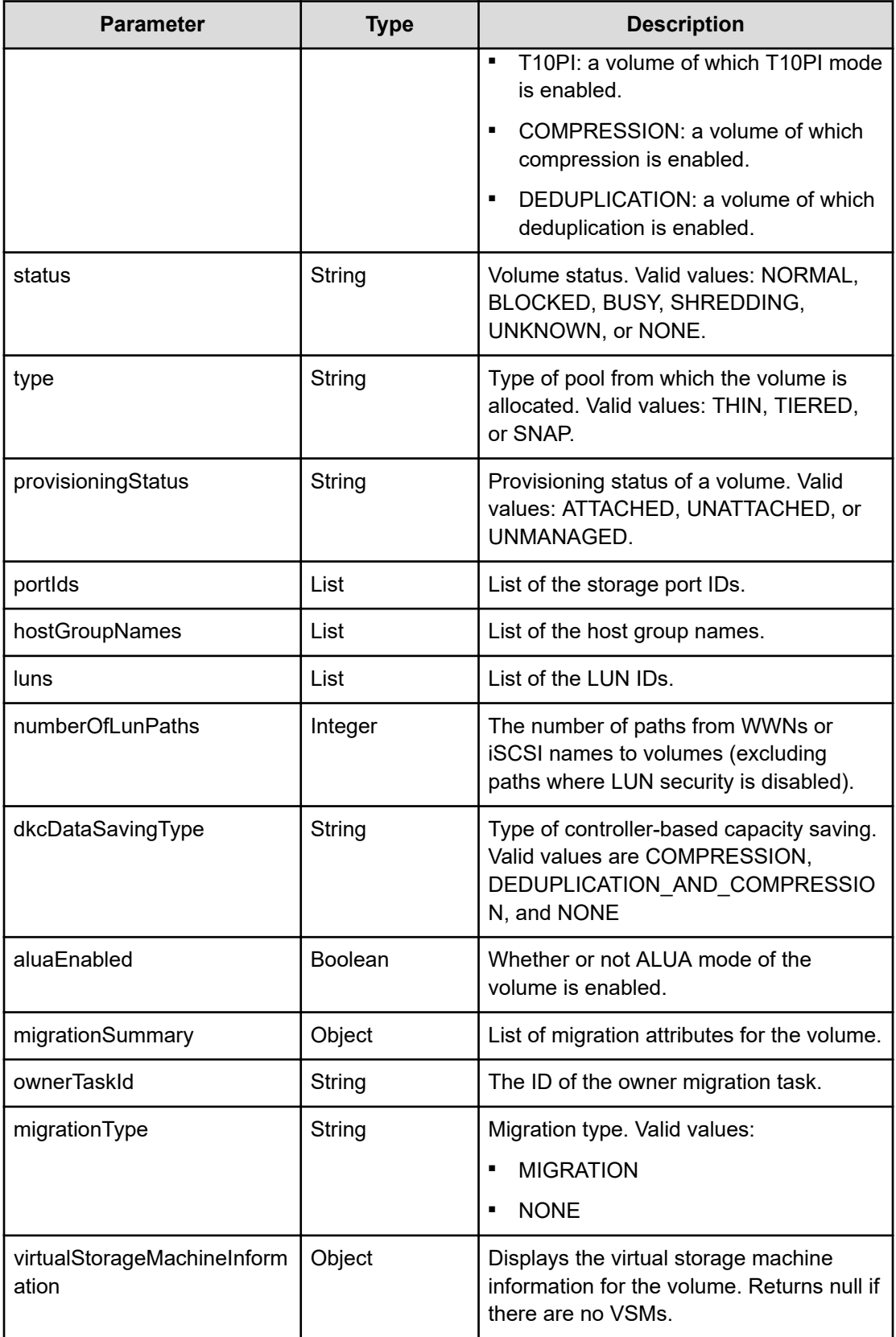

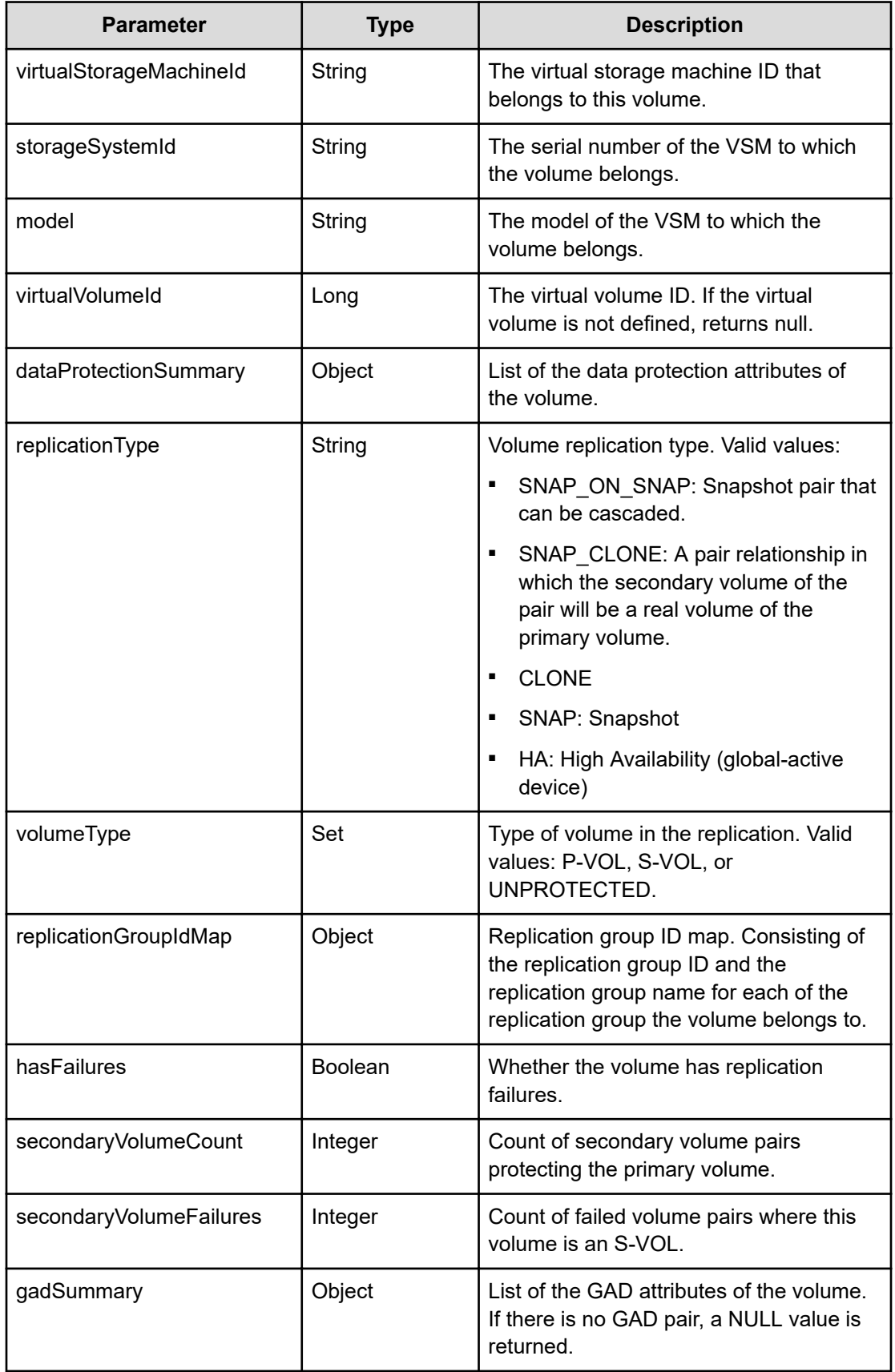

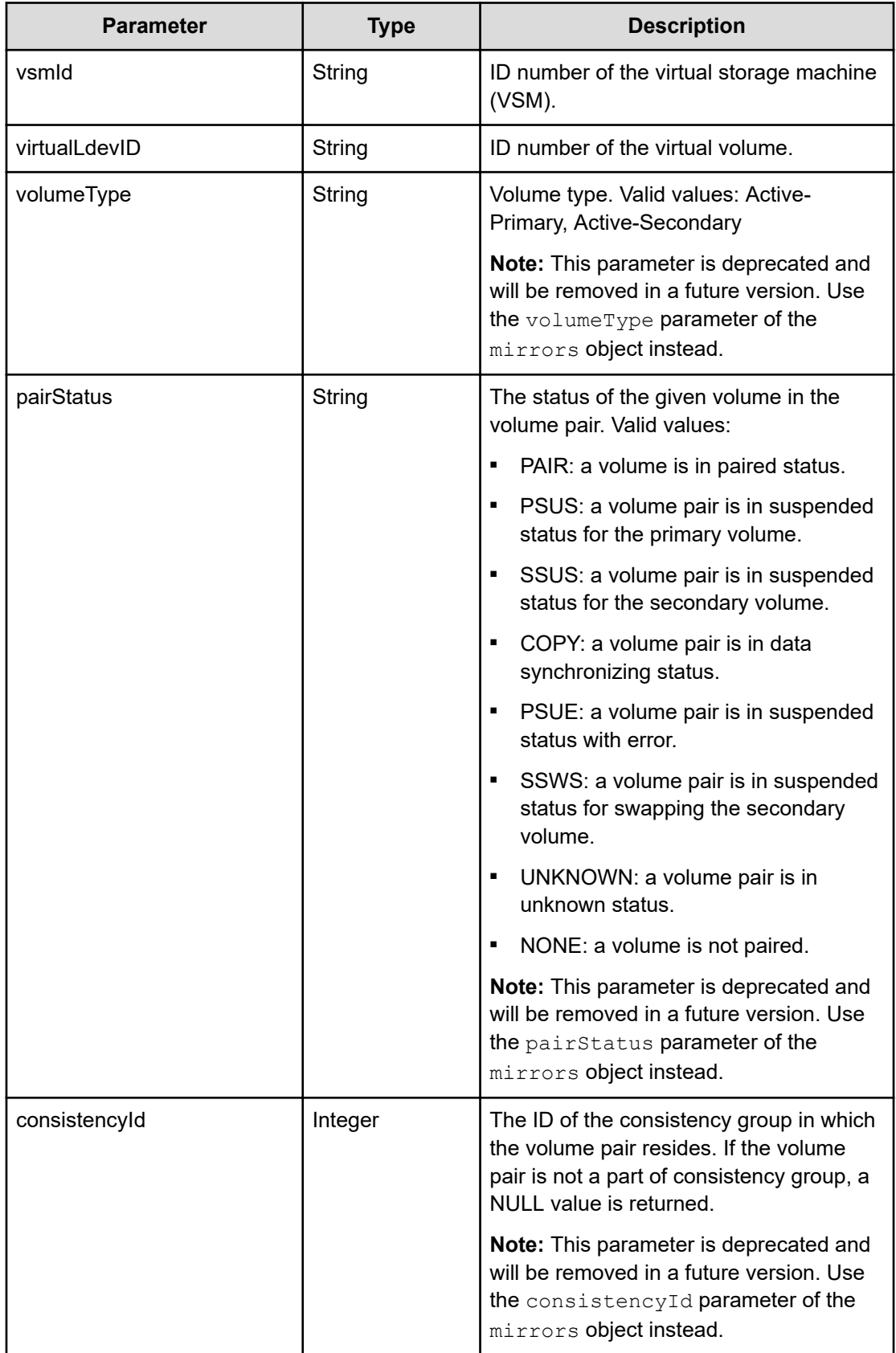

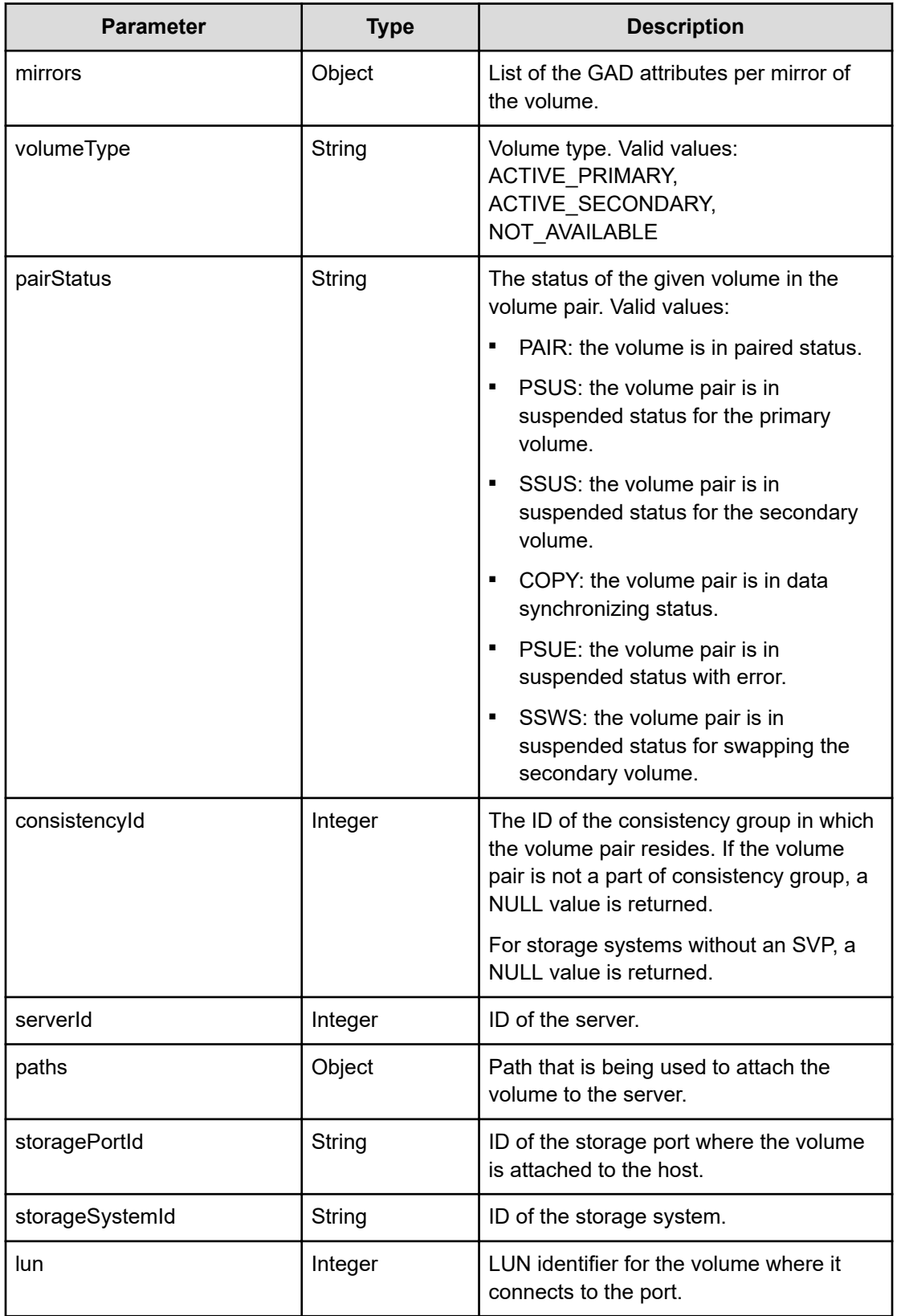

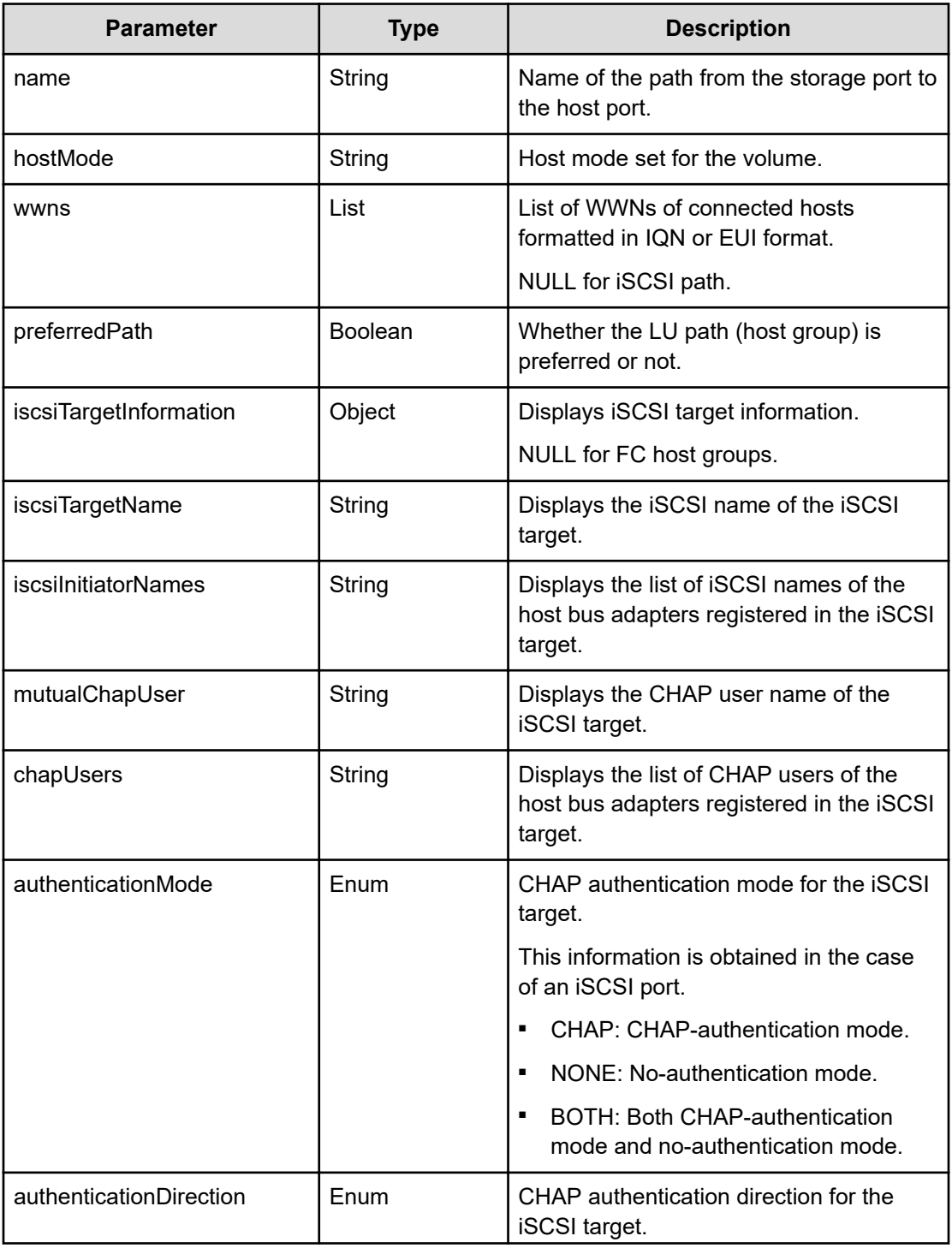

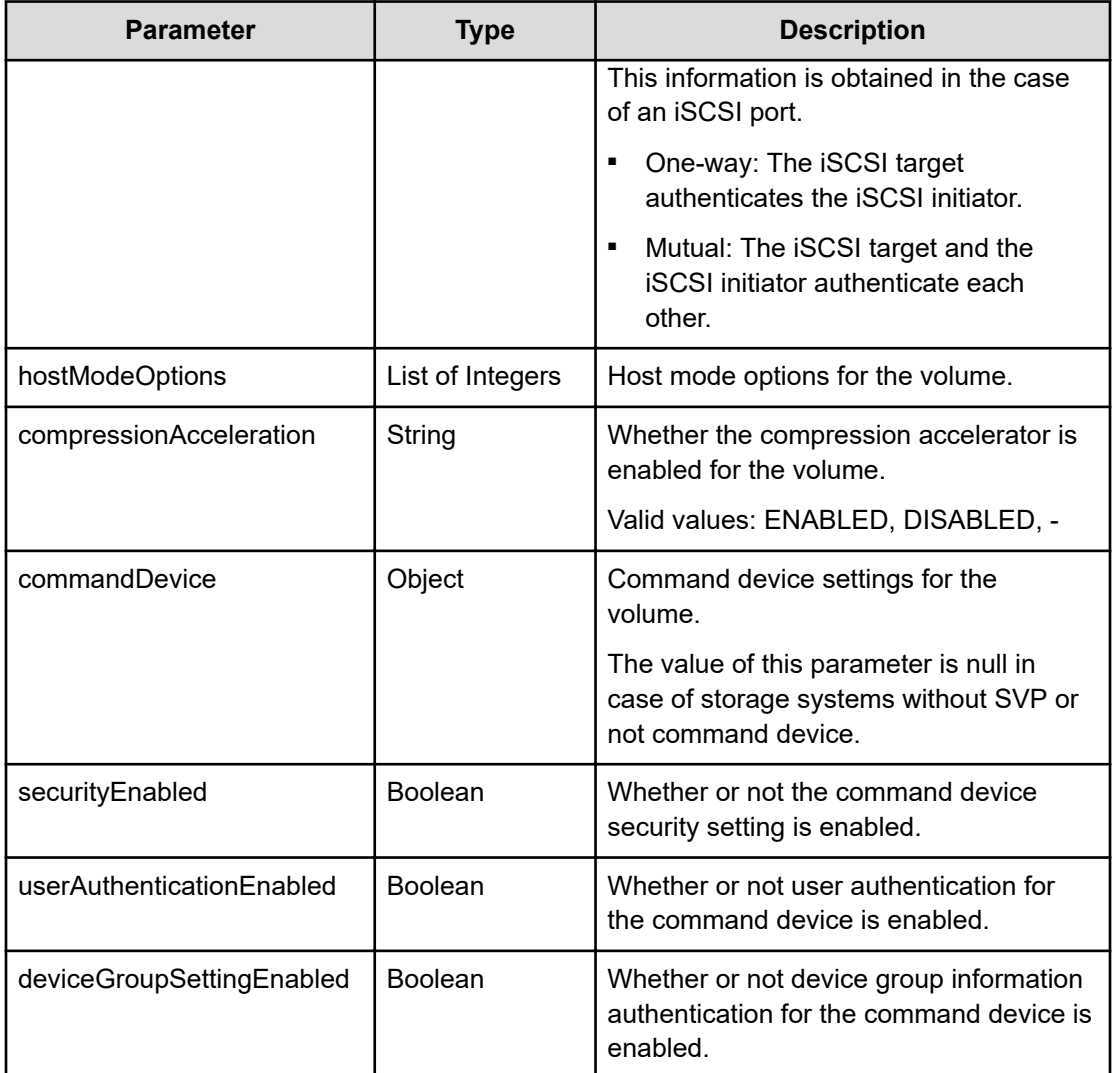

## **Return codes**

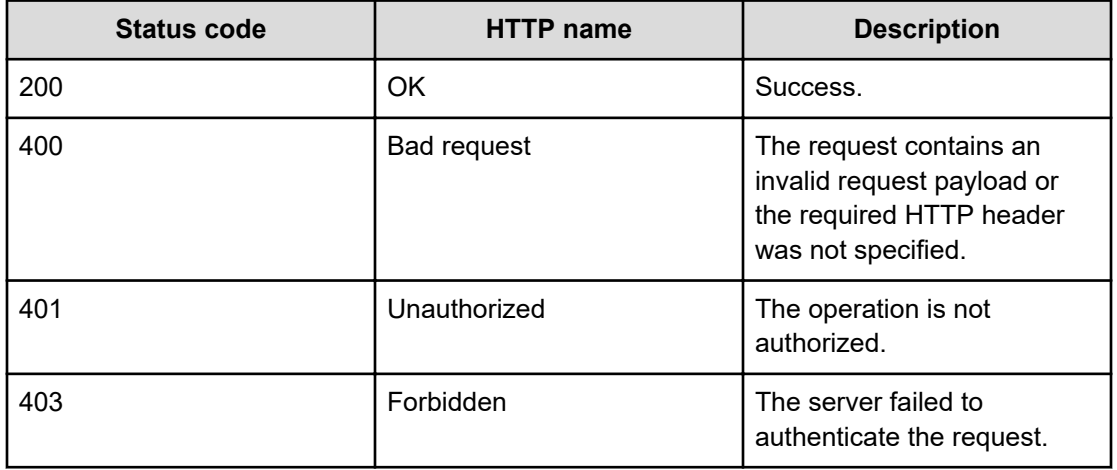

#### **Example request**

GET https://10.76.48.147/v1/compute/server-groups/4/volumes

#### **Example response**

{

```
 "resources": [
    {
       "volumeId": 130,
       "storageSystemId": "410209",
       "poolId": "17",
       "poolName": "test-pool"
       "label": "100-41176_41180129",
       "size": 1073741824,
       "usedCapacity": 0,
       "availableCapacity": 1073741824,
       "utilization": 0,
       "attributes": [
                "THIN"
      \frac{1}{\sqrt{2}} "status": "NORMAL",
       "type": "THIN",
       "portIds": [
                "CL1-E",
                "CL3-F"
      \frac{1}{2},
       "hostGroupNames": [
                "DocServer",
                "windows16"
       \left| \cdot \right| "luns": [
                1,
 2
      \cdot "numberOfLunPaths": 2,
       "attachedVolumeServerSummary": [
          {
            "serverId": 2,
            "paths": [
              {
                "storagePortId": "CL7-A",
                "storageSystemId": "410209",
                "lun": 1,
                "name": "ESX_6524",
                "hostMode": "VMWARE",
                "wwns": [
                   "5000000000000001"
               \frac{1}{2},
                "hostModeOptions": [],
                "iscsiTargetInformation": null,
```

```
 }
 ]
        }
      ],
      "dataProtectionSummary": {
        "replicationType": [],
        "volumeType": [
          "UNPROTECTED"
       \cdot "replicationGroupIdMap": {},
        "hasFailures": false,
        "secondaryVolumeCount": 0,
        "secondaryVolumeFailures": 0
      },
          "gadSummary": {
              "vsmId": "7",
              "virtualLdevId": "2657",
              "volumeType": "ACTIVE_PRIMARY",
              "pairStatus": "PAIR",
              "consistencyId": 15,
              "mirrors" : [
\{ "mirrorId": 0,
                   "volumeType": "ACTIVE_SECONDARY",
                   "pairStatus": "PAIR",
                   "consistencyId": 15
                 },
\{ "mirrorId": 1,
                   "volumeType": "ACTIVE_PRIMARY",
                   "pairStatus": "COPY",
                   "consistencyId": 17
 }
 ]
           ...,
      "compressionAcceleration": "ENABLED",
      "commandDevice": {
        "securityEnabled": true,
        "userAuthenticationEnabled": false,
        "deviceGroupSettingEnabled": false
 }
    },
 \frac{1}{\sqrt{2}} "total": ,
  "nextToken": ""
}
```
# **Creating a server group**

You can create a new server group.

### **HTTP request syntax (URI)**

POST https://*ipAddress*/v1/compute/server-groups

#### **Request structure**

```
{
    "serverGroupName":"",
   "description":"",
   "serverIds":[]
 }
```
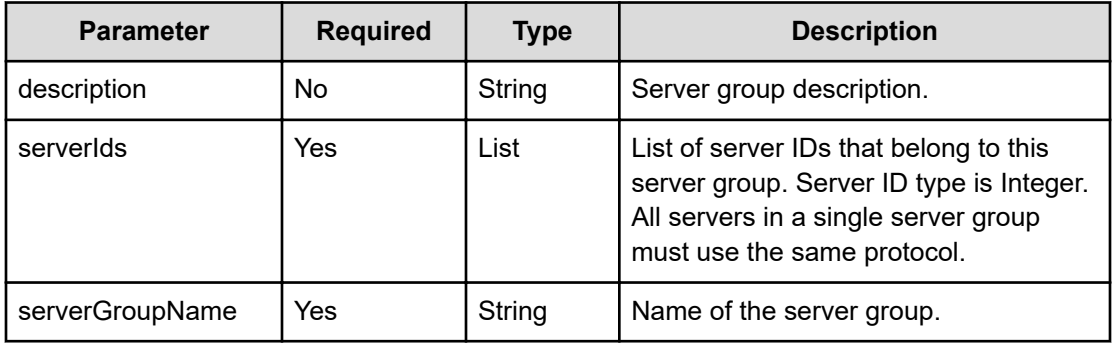

#### **Response structure**

```
{
     "jobId": "",
    "title": {
        "text": "",
        "messageCode": "",
        "parameters": {
             "serverGroupId": ""
         }
     },
     "user": "",
     "status": "",
     "startDate": "",
     "endDate": "",
     "parentJobId": "",
     "reports": "",
     "links": "",
     "tags": "",
```
```
 "isSystem": ""
```
}

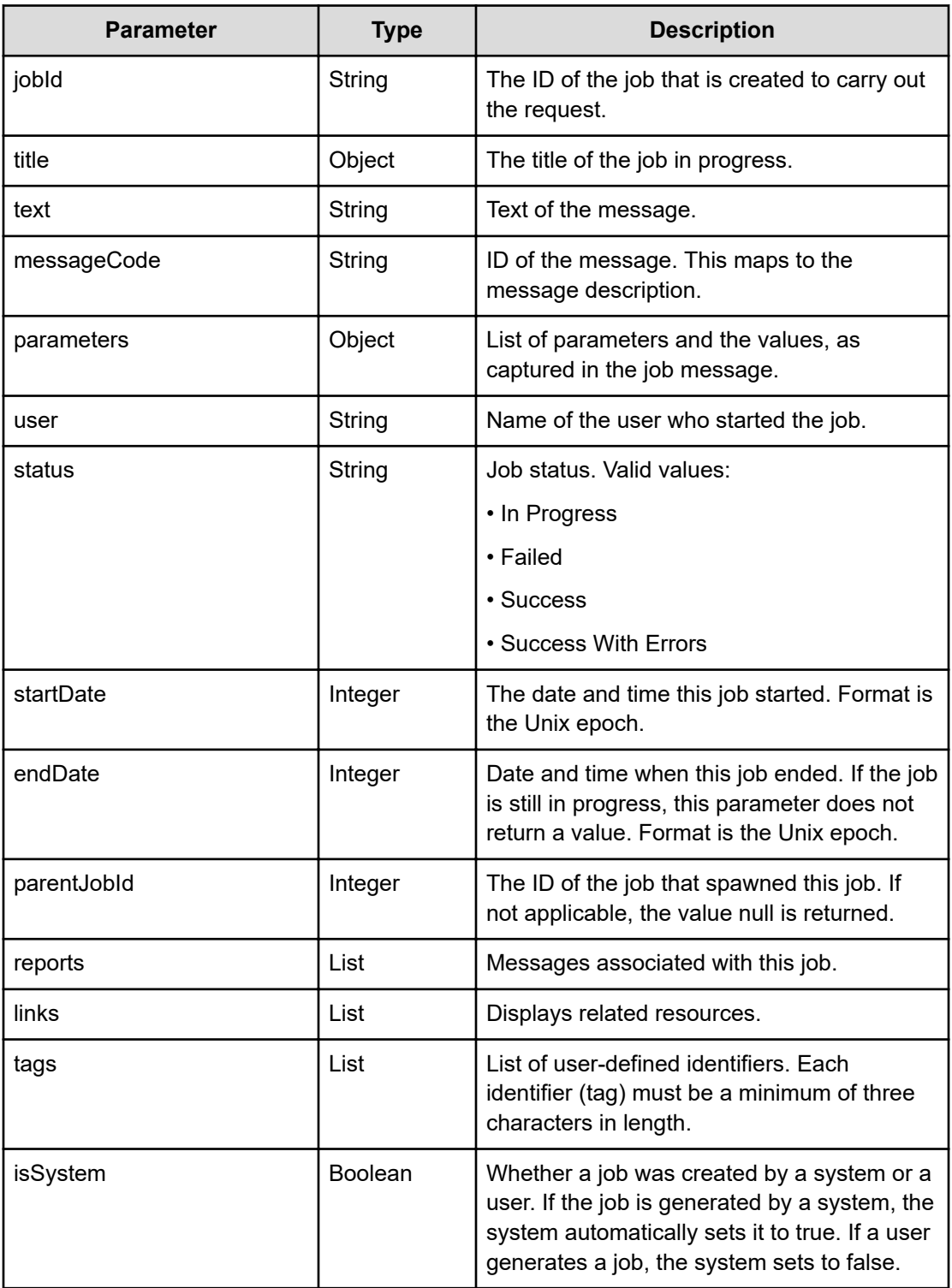

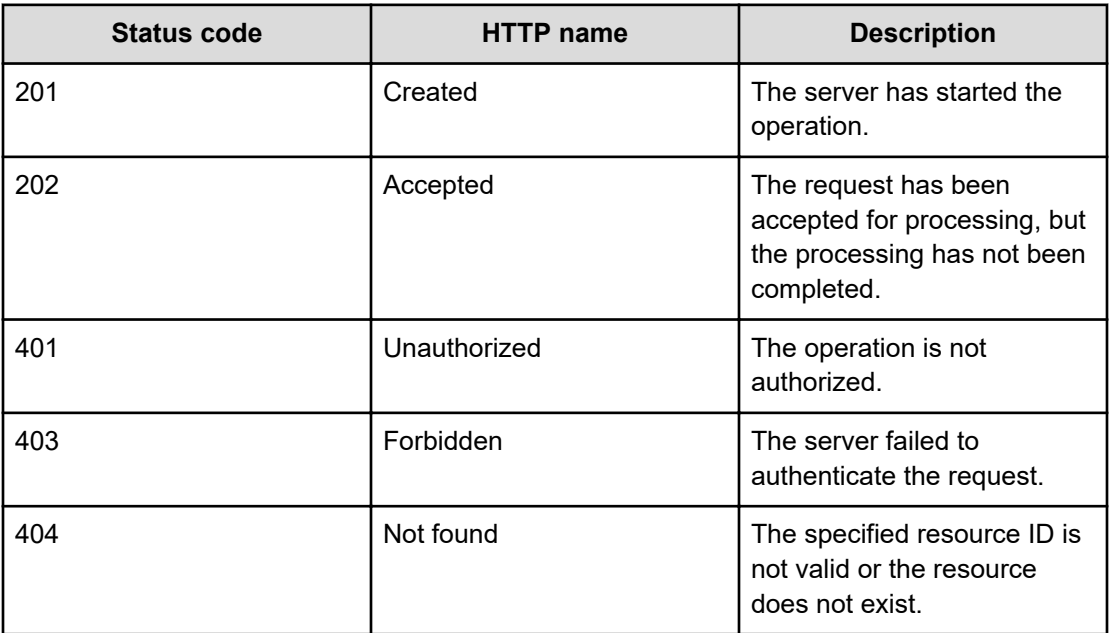

#### **Example request**

```
{
   "serverGroupName":"TWserverGroupofThree",
    "description":"a cluster for application VMs",
    "serverIds":[1, 4, 3]
  }
```
#### **Example request**

POST https://172.17.64.115/v1/compute/server-groups/

#### **Example response**

```
{
    "jobId": "5df76ea2-445b-4a32-9939-1967ed67be78",
     "title": {
         "text": "Creating a server group TWserverGroupofThree",
         "messageCode": "CreateServerGroupJobTitleMessage",
         "parameters": {
             "serverGroupName": "TWserverGroupofThree"
         }
     },
    "user": "sysadmin",
    "status": "IN_PROGRESS",
     "startDate": 1559339466700,
    "endDate": null,
     "parentJobId": null,
```

```
 "reports": [],
      "links": [
          {
              "rel": " self",
               "href": "/v1/jobs/5df76ea2-445b-4a32-9939-1967ed67be78"
          }
    \frac{1}{\sqrt{2}} "tags": [
        \{ "tag": "rainier"
          }
    \frac{1}{2},
     "isSystem": false
}
```
# **Updating a server group**

You can update a server group name and description.

# **HTTP request syntax (URI)**

POST https://*ipAddress*/v1/compute/server-groups/*serverGroupId*

# **Request structure**

```
{
    "serverGroupName":"",
    "description":""
}
```
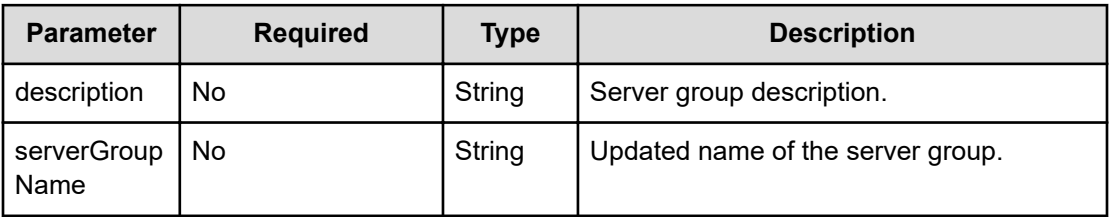

#### **Response structure**

```
{
     "jobId": "",
     "title": {
         "text": "",
         "messageCode": "",
         "parameters": {
```

```
 "serverGroupId": ""
    }
 },
 "user": "",
 "status": "",
 "startDate": "",
 "endDate": "",
 "parentJobId": "",
 "reports": "",
 "links": "",
 "tags": "",
 "isSystem": ""
```
}

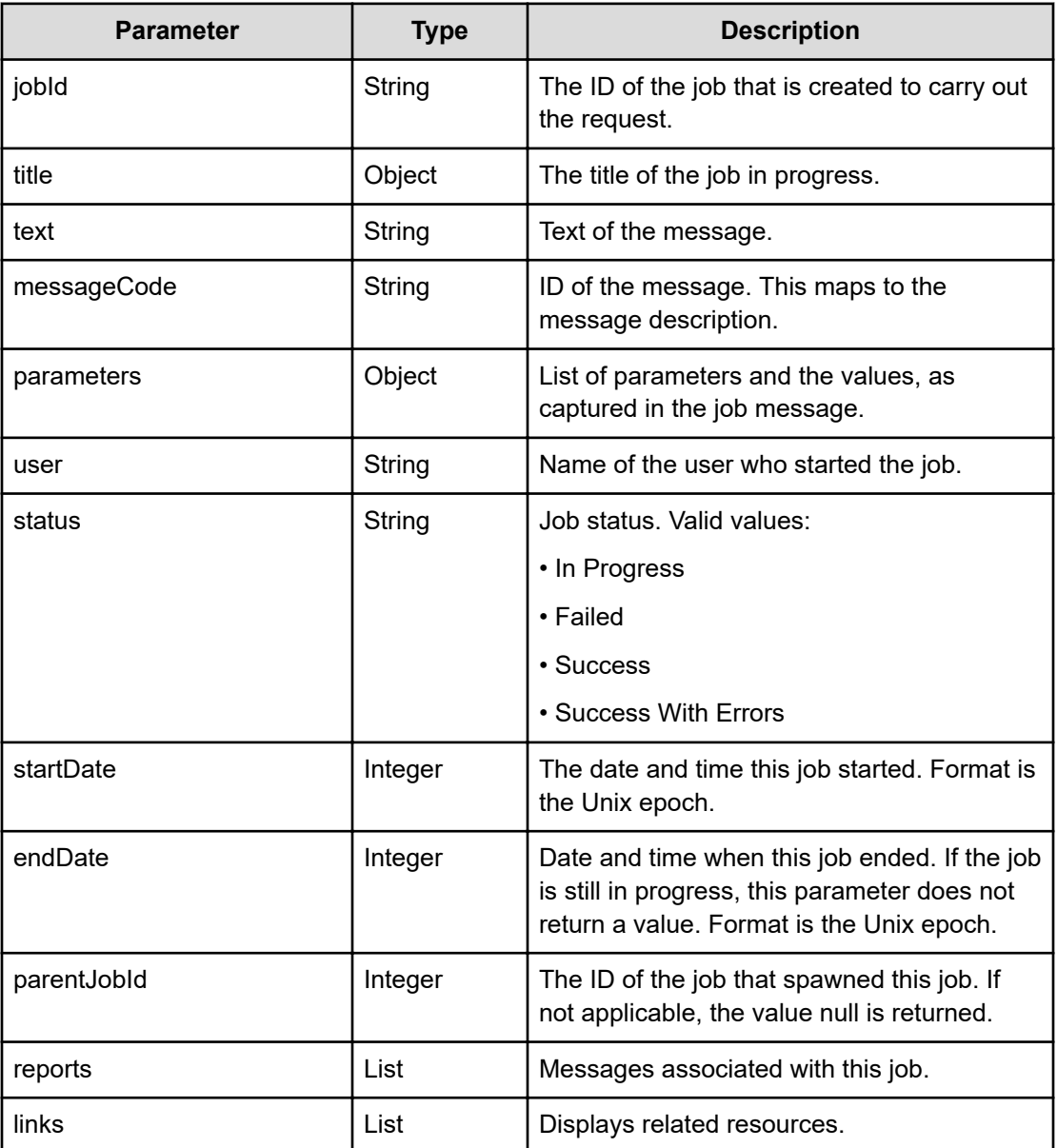

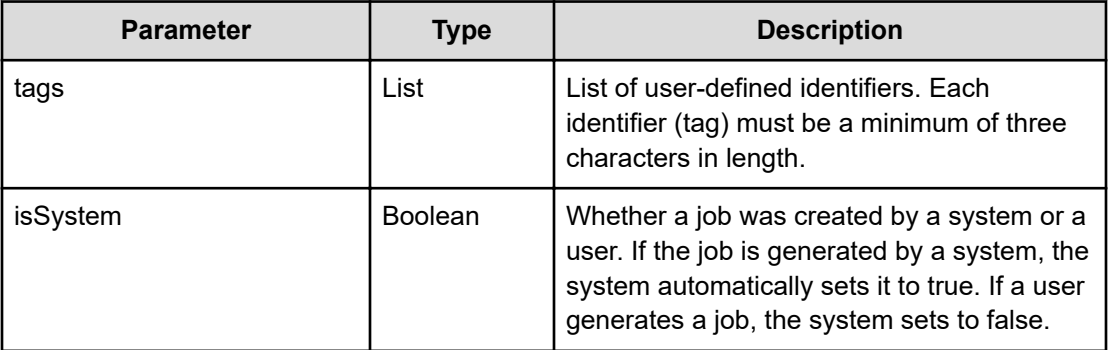

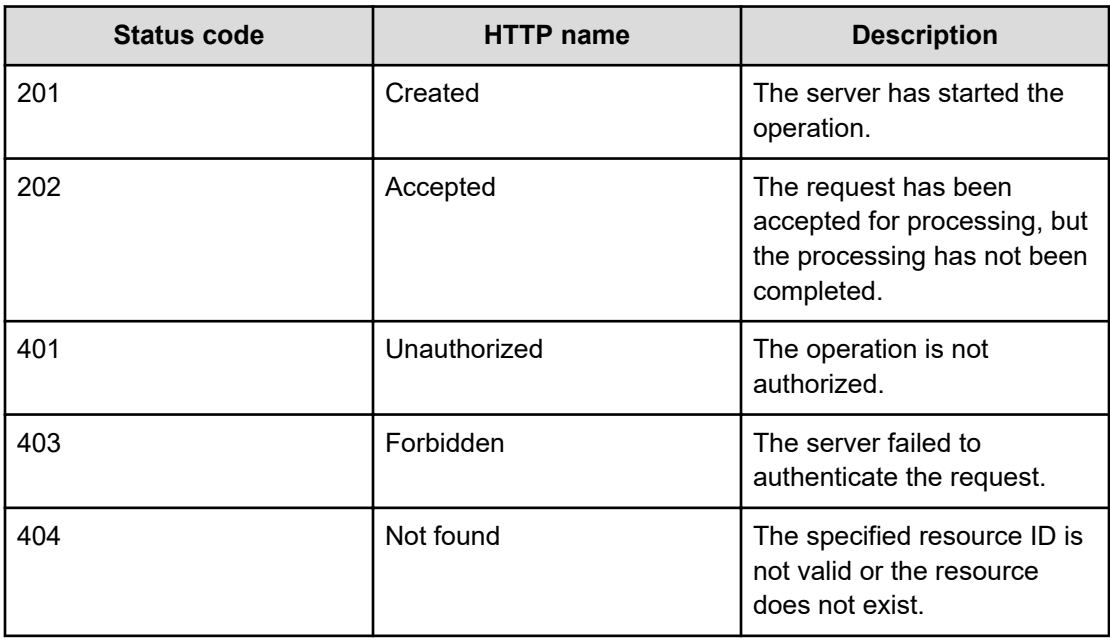

# **Example request**

{

{

```
 "serverGroupName":"NewServerName",
   "description":"a description for application VMs",
 }
```
## **Example request**

POST https://172.17.64.115/v1/compute/server-groups/1

#### **Example response**

"jobId": "84ec8cf2-d35a-4286-9cb4-d98f69ec1266",

Chapter 4: Server management resources

```
 "title": {
         "text": "Updating the server group 4",
         "messageCode": "UpdateServerGroupJobTitleMessage",
         "parameters": {
             "serverGroupId": 4
         }
    },
    "user": "sysadmin",
    "status": "IN_PROGRESS",
    "startDate": 1559342491261,
    "endDate": null,
    "parentJobId": null,
    "reports": [],
    "links": [
         {
            "rel": "_self",
             "href": "/v1/jobs/84ec8cf2-d35a-4286-9cb4-d98f69ec1266"
         }
    ],
     "tags": [
       \{ "tag": "rainier"
 }
   \cdot "isSystem": false
```
# **Adding servers to a server group**

You can add servers to a server group.

## **HTTP request syntax (URI)**

POST https://*ipAddress*/v1/compute/server-groups/*serverGroupId*/add-servers

#### **Request structure**

}

```
{
    "serverIds":[]
  }
```
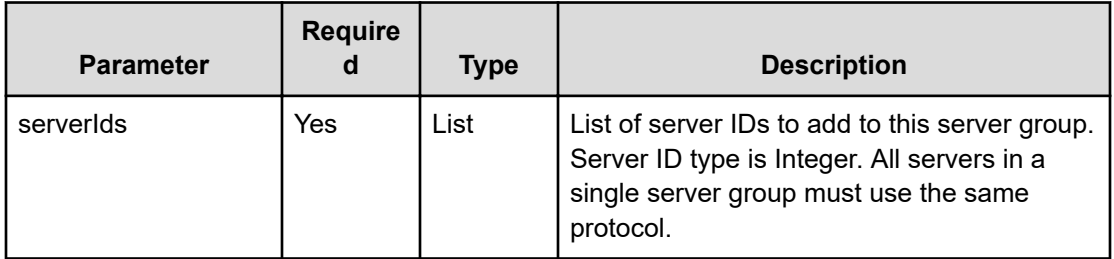

#### **Response structure**

```
{
    "jobId": "",
    "title": {
        "text": "",
        "messageCode": "",
        "parameters": {
            "serverGroupId": ""
        }
     },
     "user": "",
     "status": "",
    "startDate": "",
    "endDate": "",
    "parentJobId": "",
     "reports": "",
    "links": "",
    "tags": "",
    "isSystem": ""
}
```
#### **Return codes**

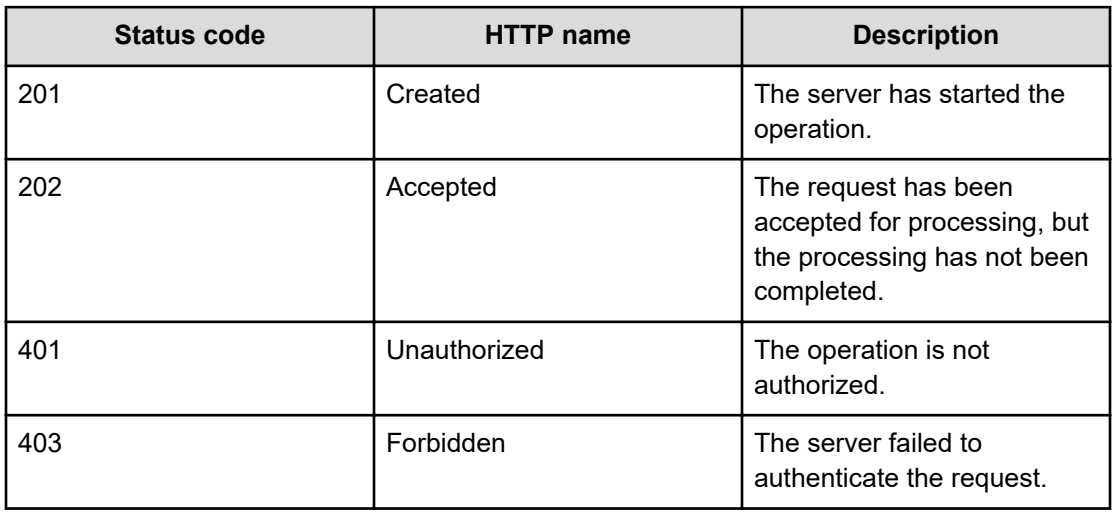

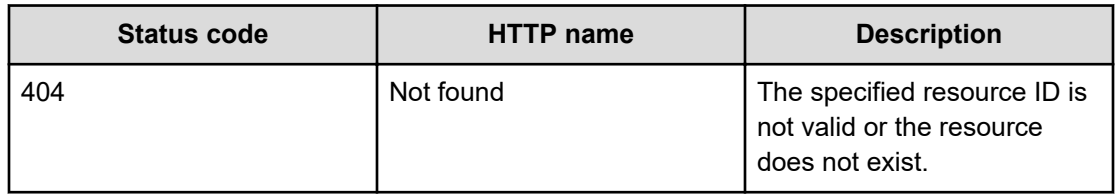

#### **Example request**

```
{
    "serverIds":[3]
 }
```
#### **Example request**

POST https://172.17.64.115/v1/compute/server-groups/4/add-servers

#### **Example response**

{

}

```
 "jobId": "cd0d01da-5da7-4c52-8efd-b10054f6236c",
 "title": {
     "text": "Adding servers 3 to the server group 4",
     "messageCode": "AddServersToServerGroupJobTitleMessage",
     "parameters": {
         "serverIdList": "3",
         "serverGroupId": 4
     }
 },
"user": "sysadmin",
 "status": "IN_PROGRESS",
 "startDate": 1559343194536,
 "endDate": null,
 "parentJobId": null,
 "reports": [],
 "links": [
     {
        "rel": " self",
         "href": "/v1/jobs/cd0d01da-5da7-4c52-8efd-b10054f6236c"
     }
\cdot "tags": [
   \{ "tag": "rainier"
     }
 ],
 "isSystem": false
```
# **Deleting a server group**

You can delete a server group.

## **HTTP request syntax (URI)**

DELETE https://*ipAddress*/v1/compute/server-groups/*serverGroupId*

#### **Request structure**

Not applicable.

#### **Response structure**

```
{
     "jobId": "",
     "title": {
        "text": "",
        "messageCode": "",
         "parameters": {
             "serverGroupId": ""
         }
     },
     "user": "",
     "status": "",
     "startDate": "",
     "endDate": "",
     "parentJobId": "",
     "reports": "",
     "links": "",
     "tags": "",
     "isSystem": ""
}
```
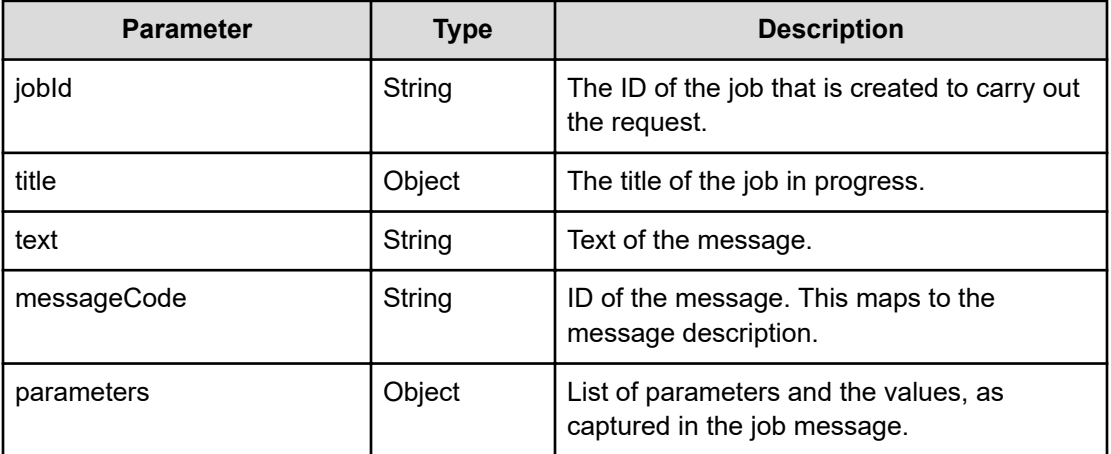

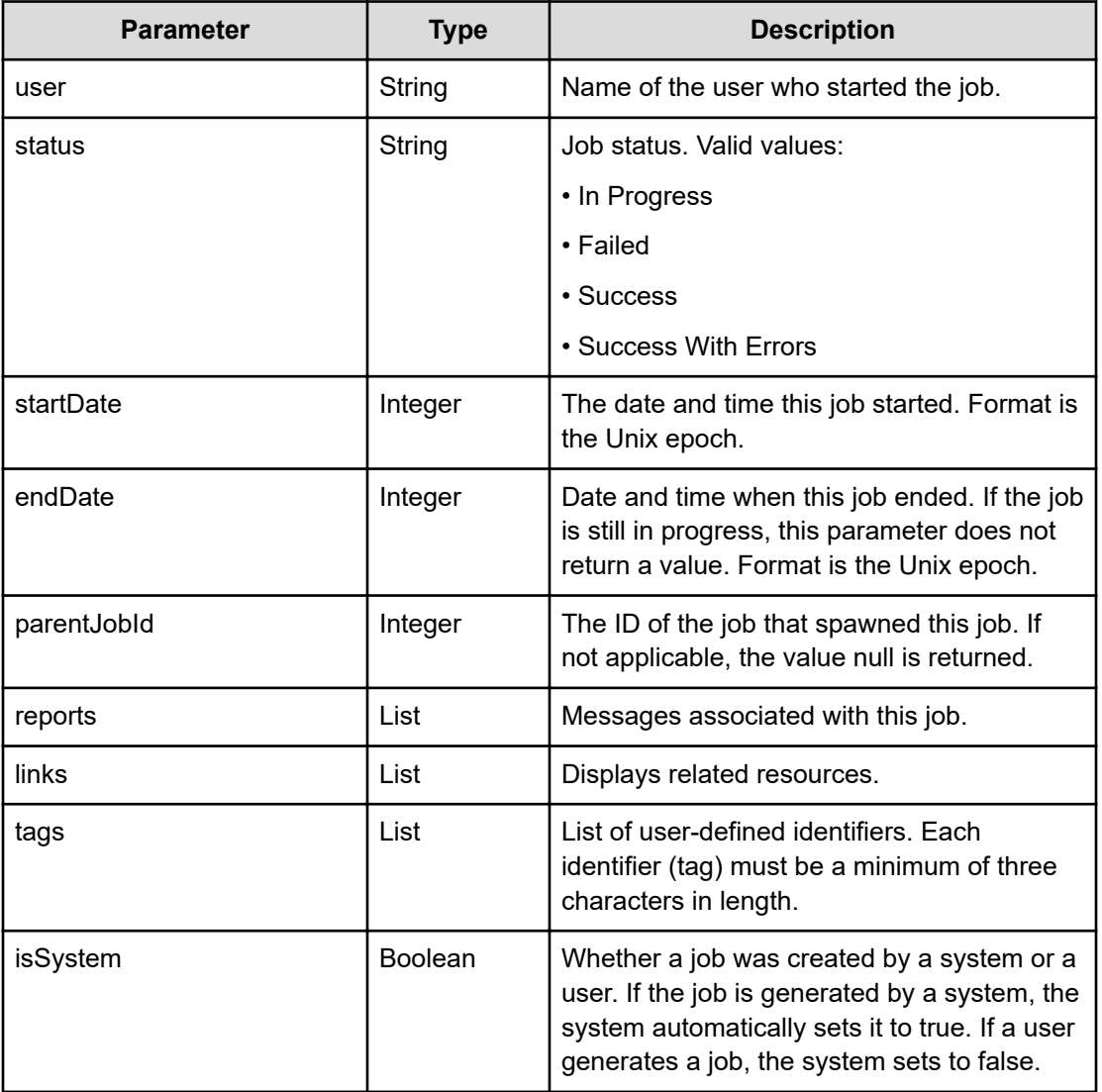

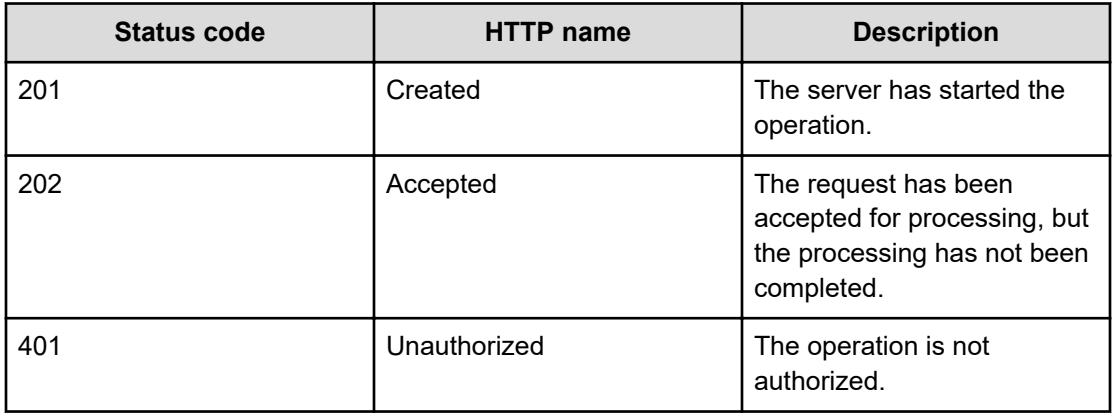

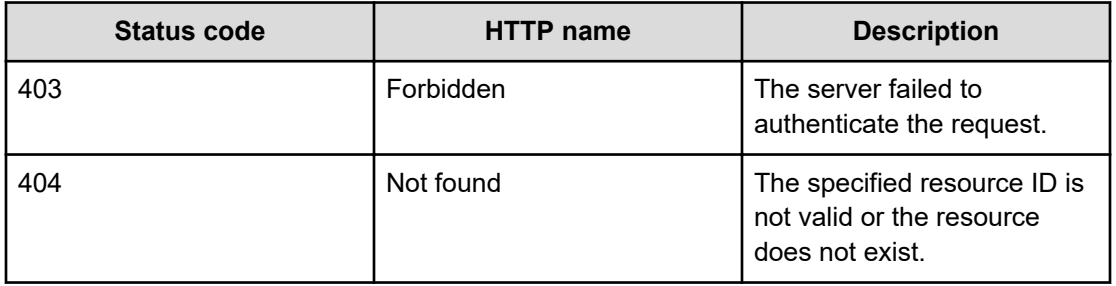

#### **Example request**

DELETE https://172.17.64.115/v1/compute/server-groups/1

#### **Example response**

```
{
     "jobId": "66388bf8-f2d2-4bd3-8eaf-8f0afbf03d32",
     "title": {
         "text": "Deleting the server group 1",
         "messageCode": "DeleteServerGroupJobTitleMessage",
         "parameters": {
              "serverGroupId": 1
         }
     },
     "user": "sysadmin",
     "status": "IN_PROGRESS",
     "startDate": 1559337235525,
     "endDate": null,
     "parentJobId": null,
     "reports": [],
     "links": [
         {
             "rel": "_self",
              "href": "/v1/jobs/66388bf8-f2d2-4bd3-8eaf-8f0afbf03d32"
         }
    \frac{1}{2} "tags": [
       \{ "tag": "rainier"
        }
    \cdot "isSystem": false
}
```
# **Removing multiple servers from a server group**

You can remove servers from a server group.

#### **HTTP request syntax (URI)**

```
POST https://ipAddress/v1/compute/server-groups/serverGroupId/remove-
servers
```
#### **Request structure**

```
{
    "serverIds":[]
 }
```
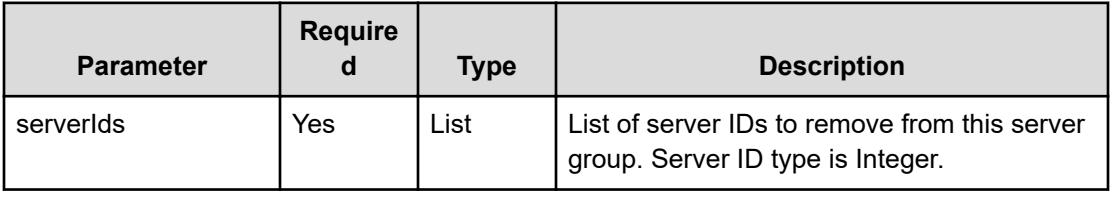

#### **Response structure**

```
{
     "jobId": "",
     "title": {
        "text": "",
         "messageCode": "",
         "parameters": {
             "serverGroupId": ""
         }
     },
     "user": "",
     "status": "",
     "startDate": "",
     "endDate": "",
     "parentJobId": "",
     "reports": "",
     "links": "",
     "tags": "",
     "isSystem": ""
}
```
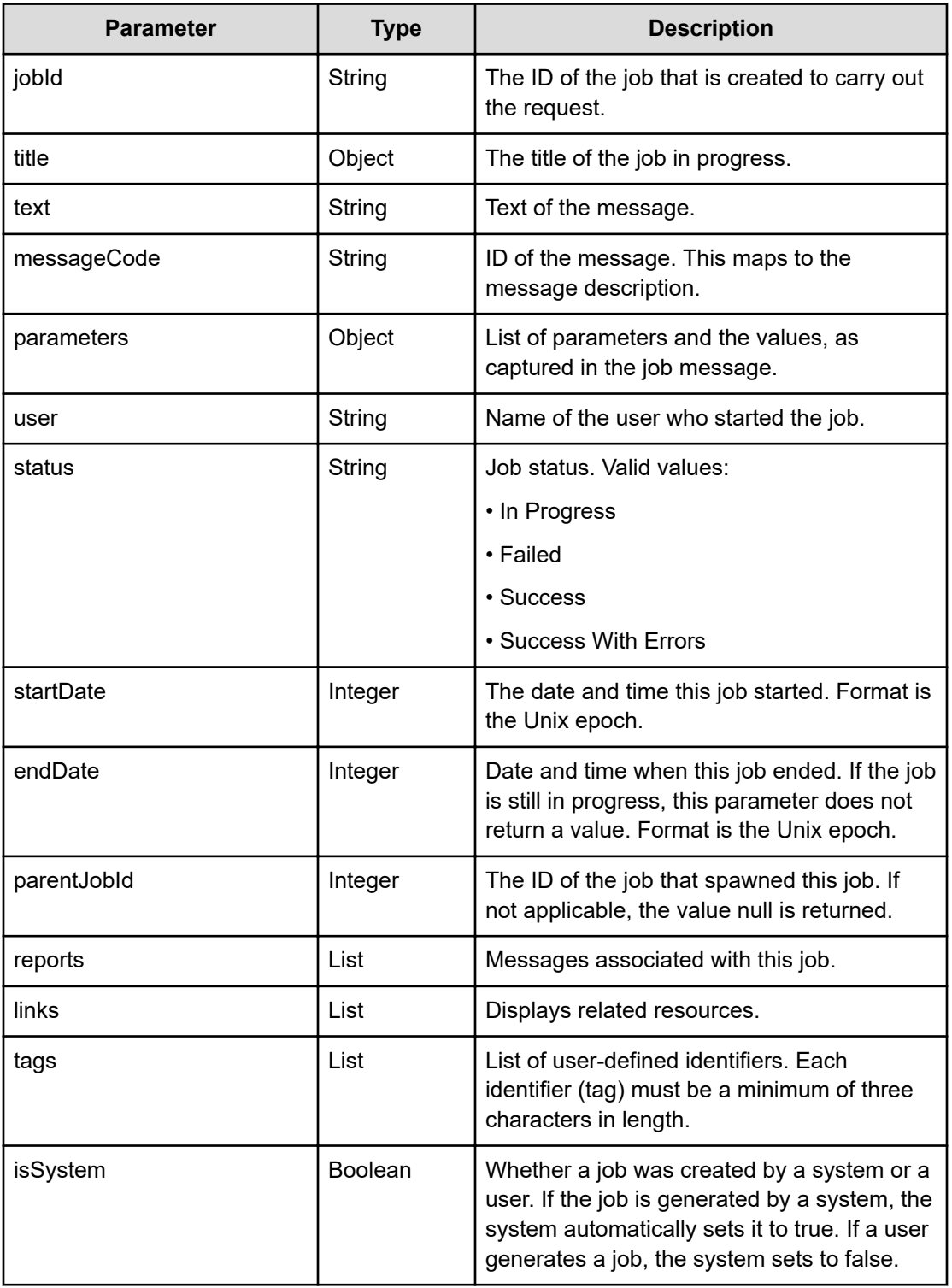

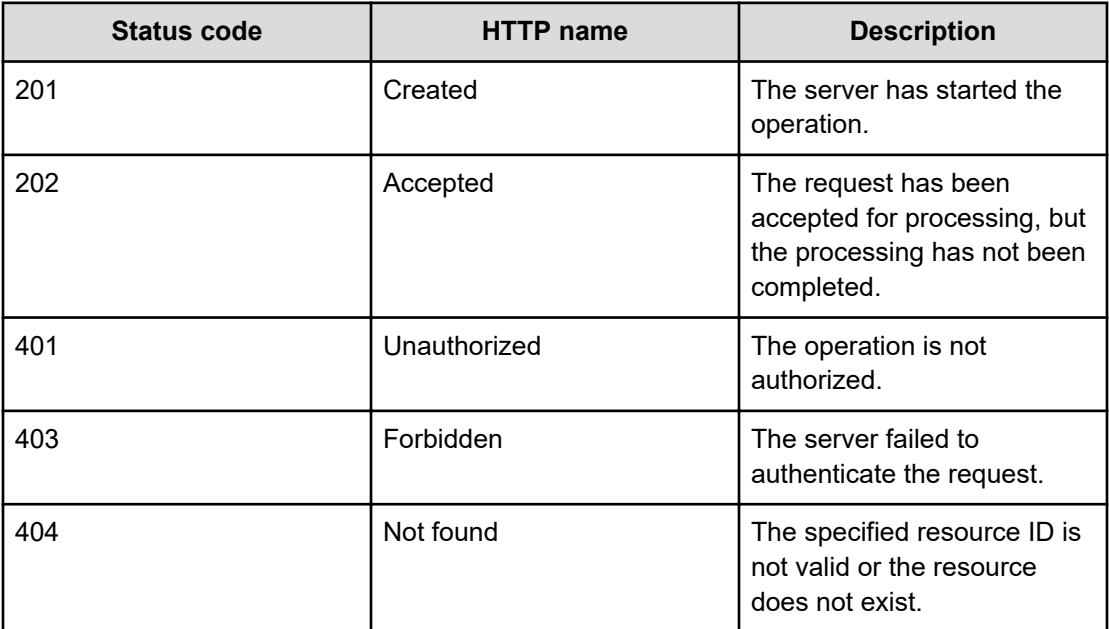

#### **Example request**

```
{
    "serverIds":[3]
  }
```
#### **Example request**

POST https://172.17.64.115/v1/compute/server-groups/4/remove-servers

#### **Example response**

```
{
     "jobId": "4ede4ac0-9bf1-4838-8f15-c01bb1511492",
     "title": {
         "text": "Removing servers 3 from the server group 4",
         "messageCode": "RemoveServersFromServerGroupJobTitleMessage",
         "parameters": {
             "serverIdList": "3",
             "serverGroupId": 4
         }
     },
     "user": "sysadmin",
     "status": "IN_PROGRESS",
     "startDate": 1559341234515,
     "endDate": null,
     "parentJobId": null,
     "reports": [],
```

```
 "links": [
         {
            "rel": " self",
             "href": "/v1/jobs/4ede4ac0-9bf1-4838-8f15-c01bb1511492"
         }
     ],
     "tags": [
       \{ "tag": "rainier"
 }
     ],
     "isSystem": false
}
```
# **Use existing LUN paths**

# **HTTP request syntax (URI)**

```
POST https://ipAddress/v1
/compute/servers/create-similar-paths
```
## **Request structure**

```
{
  "storageSystemId": "",
  "referenceServerId": ,
  "servers": [
    {
       "serverId": ,
       "paths": [
         {
           "serverWwns": [""], 
           "iscsiInitiatorNames": [""],
           "storagePortIds": [""]
         },
         ...
       ]
     },
     ...
  ]
}
```
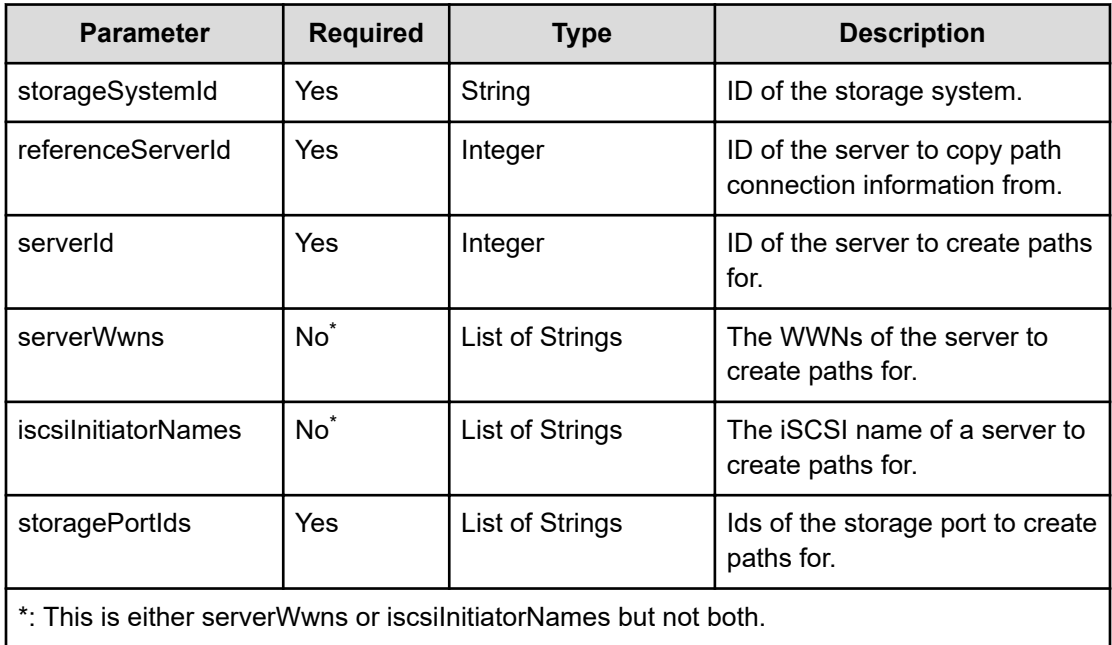

## **Response structure**

```
{
  "jobId": "",
  "title": {
    "text": "",
    "messageCode": "",
    "parameters": { }
  },
  "user": "",
  "status": "",
  "startDate": ,
  "endDate": ,
  "parentJobId": "",
  "reports": [],
  "links": [
    {
     "rel": " self",
      "href": "/v1/jobs/jobId"
    }
 \cdot "tags": [],
  "isSystem":
}
```
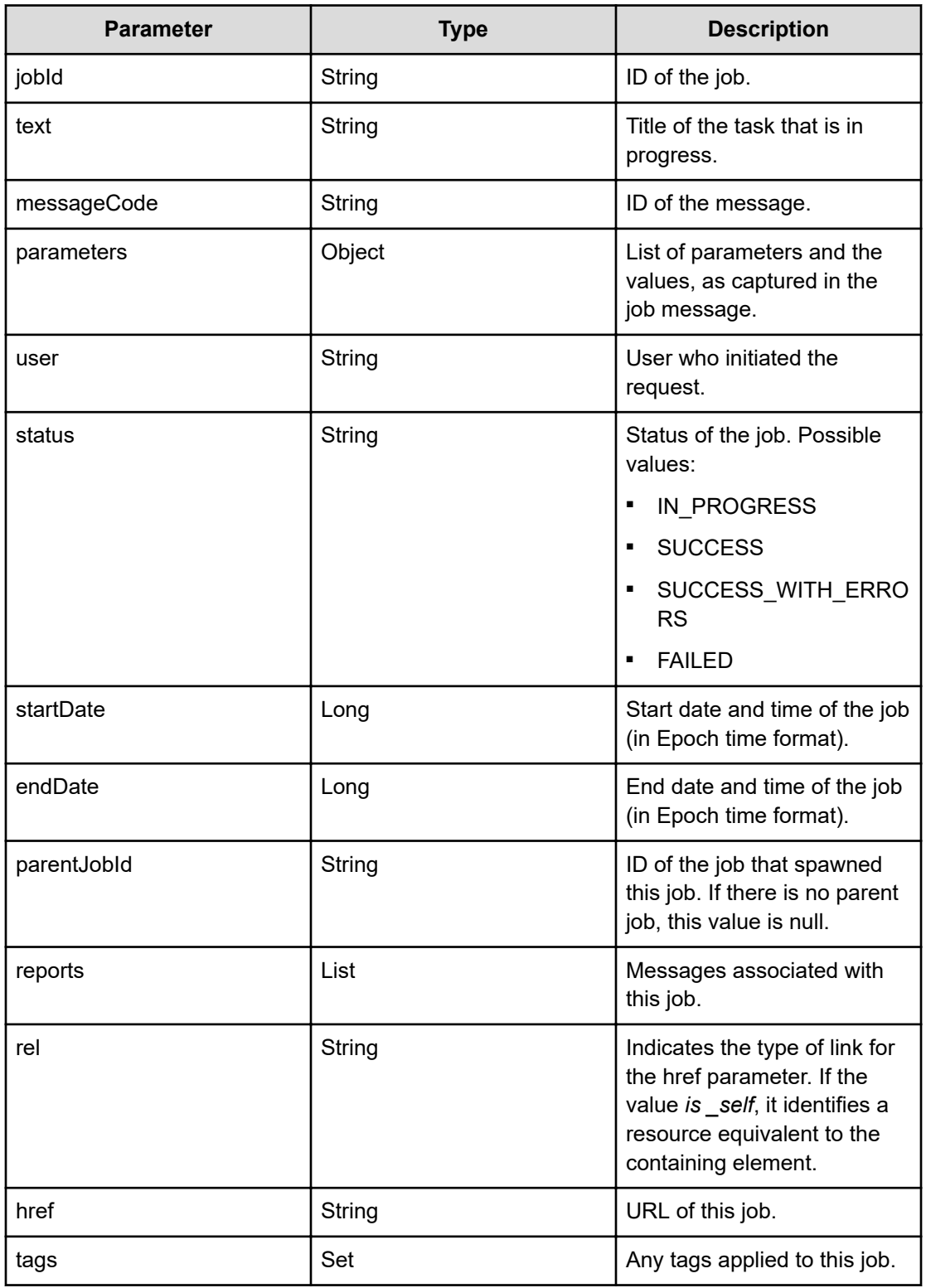

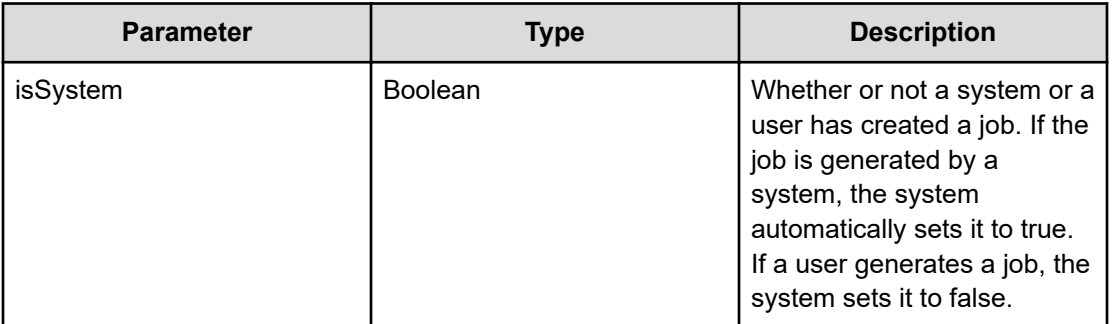

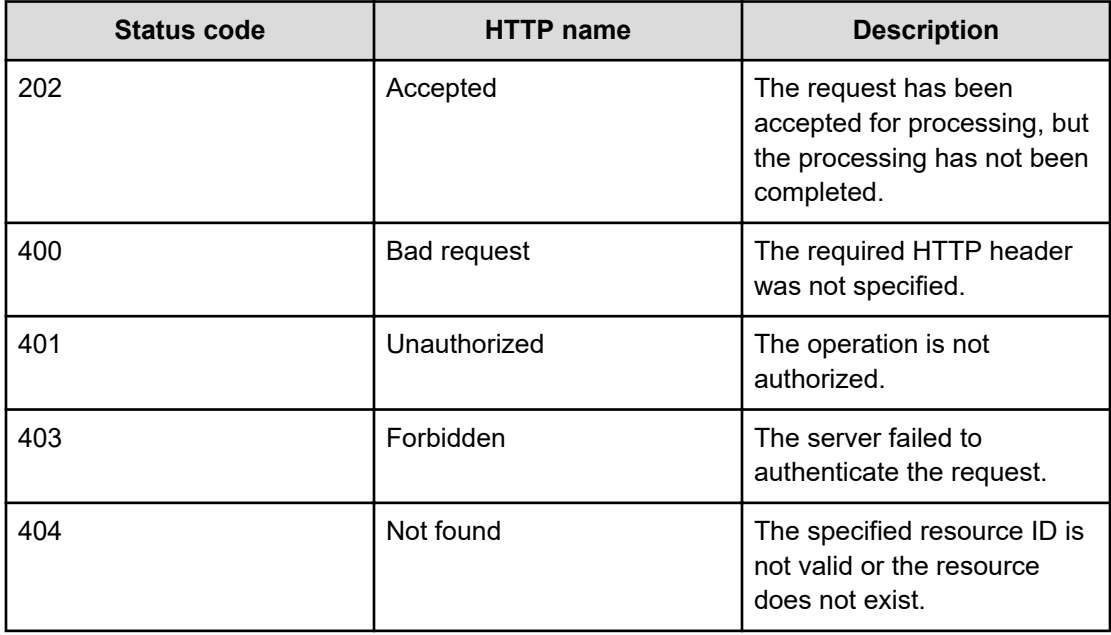

## **Example request**

```
https://172.17.64.115/v1/compute/create-similar-paths
```
#### **Example request**

```
 // For FC servers
         {
       "storageSystemId": "410209",
      "referenceServerId": 1,
       "servers": [
              {
                     "serverId": 2,
                     "paths": [
\left\{ \begin{array}{cc} 0 & 0 & 0 \\ 0 & 0 & 0 \\ 0 & 0 & 0 \\ 0 & 0 & 0 \\ 0 & 0 & 0 \\ 0 & 0 & 0 \\ 0 & 0 & 0 \\ 0 & 0 & 0 \\ 0 & 0 & 0 \\ 0 & 0 & 0 \\ 0 & 0 & 0 \\ 0 & 0 & 0 \\ 0 & 0 & 0 & 0 \\ 0 & 0 & 0 & 0 \\ 0 & 0 & 0 & 0 \\ 0 & 0 & 0 & 0 & 0 \\ 0 & 0 & 0 & 0 & 0 \\ 0 & 0 & 0 & 0 & 0 \\ 0 & 0 & 0 & 0 & 0 \\ 0 & 0
```

```
 "serverWwns": [ "5000000000000001", "5000000000000002" ], 
           "storagePortIds": [ "CL1-A", "CL2-A" ]
         }
       ]
     }
  ]
}
// For iSCSI servers
{
  "storageSystemId": "410309",
  "referenceServerId": 3,
  "servers": [
   \{ "serverId": 4,
       "paths": [
         {
           "iscsiInitiatorNames": [
             "iqn.1991-05.com.example:example"
           ], 
           "storagePortIds": [ "CL1-B", "CL2-B" ]
         }
       ]
     }
  ]
}
```
# **Chapter 5: Volume Migration resources**

This module describes the Volume Migration operations.

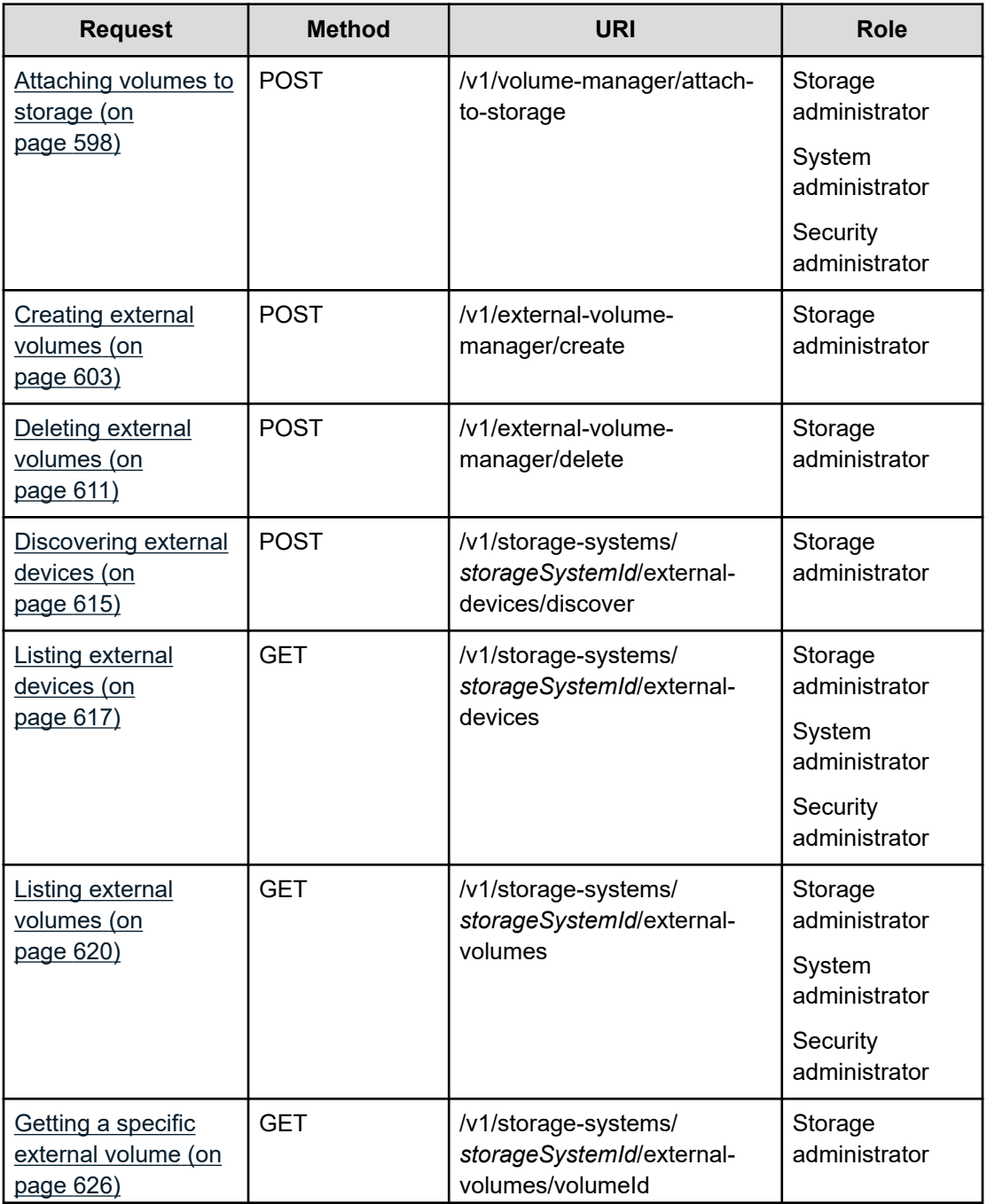

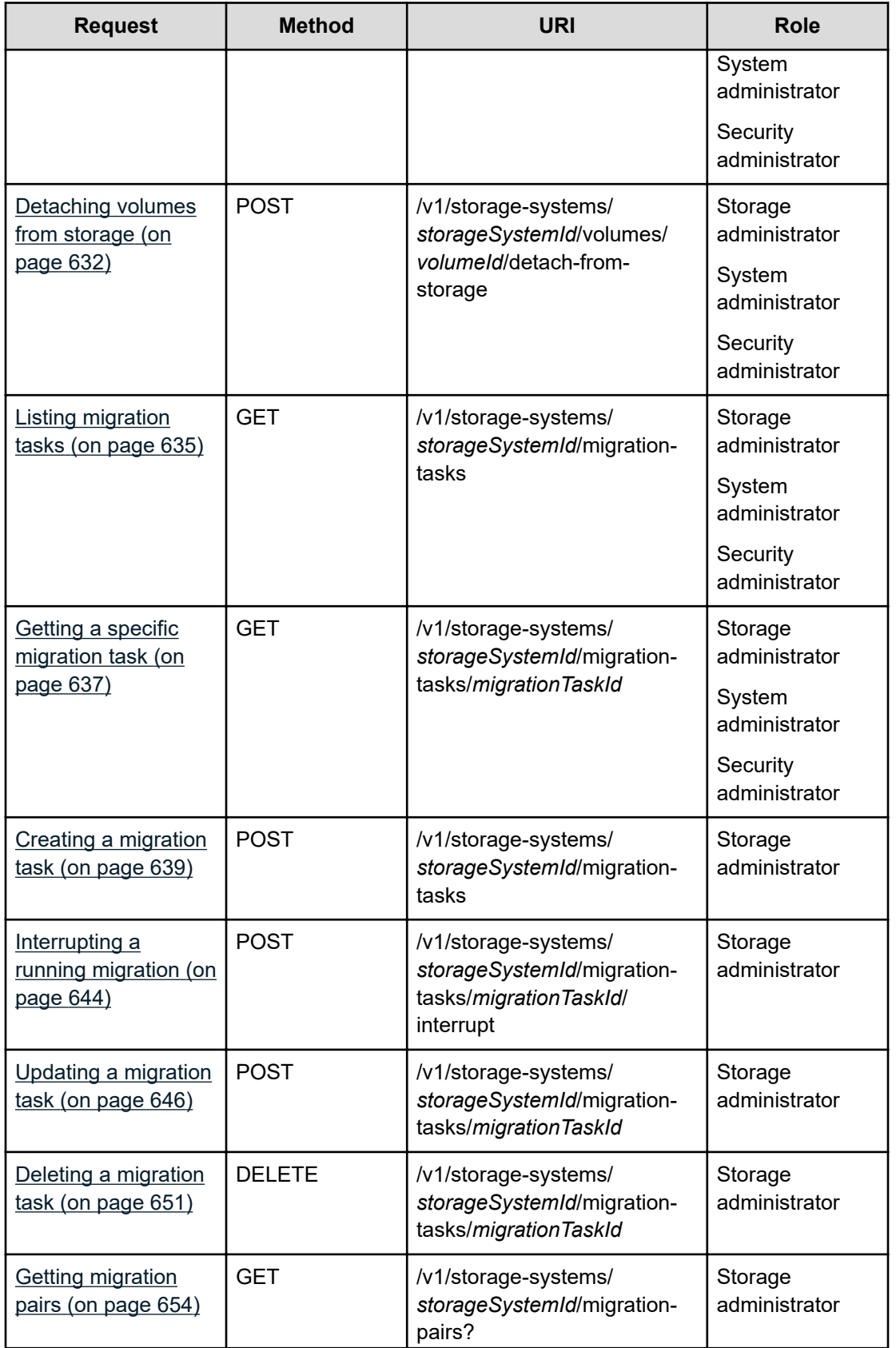

<span id="page-597-0"></span>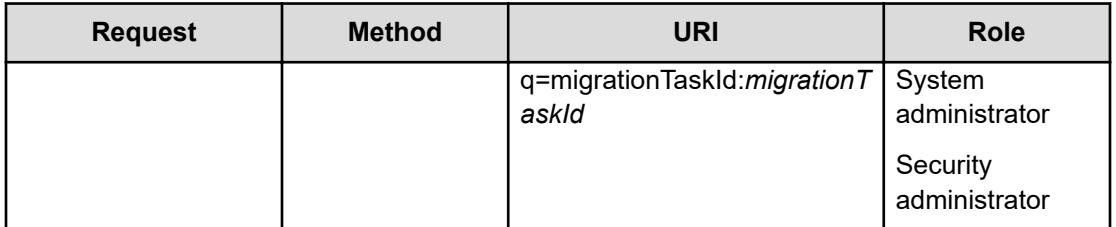

# **Attaching volumes to storage**

You can set up connections between volumes on the source storage system and the target storage system according to FC or iSCSI protocols in Ops Center Administrator during Volume Migration.

```
HTTP request syntax (URI)
```
POST https://*ipAddress*/v1/volume-manager/attach-to-storage

#### **Request structure**

The request body structure is shown below:

```
{
       "sourceStorageSystemId": "",
       "targetStorageSystemId" : "",
       "chapUser":
\{ "userName" : "",
                                 "secret" : ""
 }
         "mutualUser" : 
\{ "userName" : "",
                                 "secret" : ""
 }
         "portsInfo" : [
\left\{ \begin{array}{cc} 0 & 0 & 0 \\ 0 & 0 & 0 \\ 0 & 0 & 0 \\ 0 & 0 & 0 \\ 0 & 0 & 0 \\ 0 & 0 & 0 \\ 0 & 0 & 0 \\ 0 & 0 & 0 \\ 0 & 0 & 0 \\ 0 & 0 & 0 \\ 0 & 0 & 0 \\ 0 & 0 & 0 & 0 \\ 0 & 0 & 0 & 0 \\ 0 & 0 & 0 & 0 \\ 0 & 0 & 0 & 0 & 0 \\ 0 & 0 & 0 & 0 & 0 \\ 0 & 0 & 0 & 0 & 0 \\ 0 & 0 & 0 & 0 & 0 & 0 \\ 0 & 0 & 0 & 0 "srcPort" : "", 
                                 "targetPort": "" 
                           },
\{ "srcPort" : "",
                                 "targetWwn" : "",
                                 "targetPort": null 
 }
      \cdot "volumes" : [
```

```
\{ "lun" : , (optional)
                  "volumeId" : 62
 }
\overline{\phantom{a}}
```
}

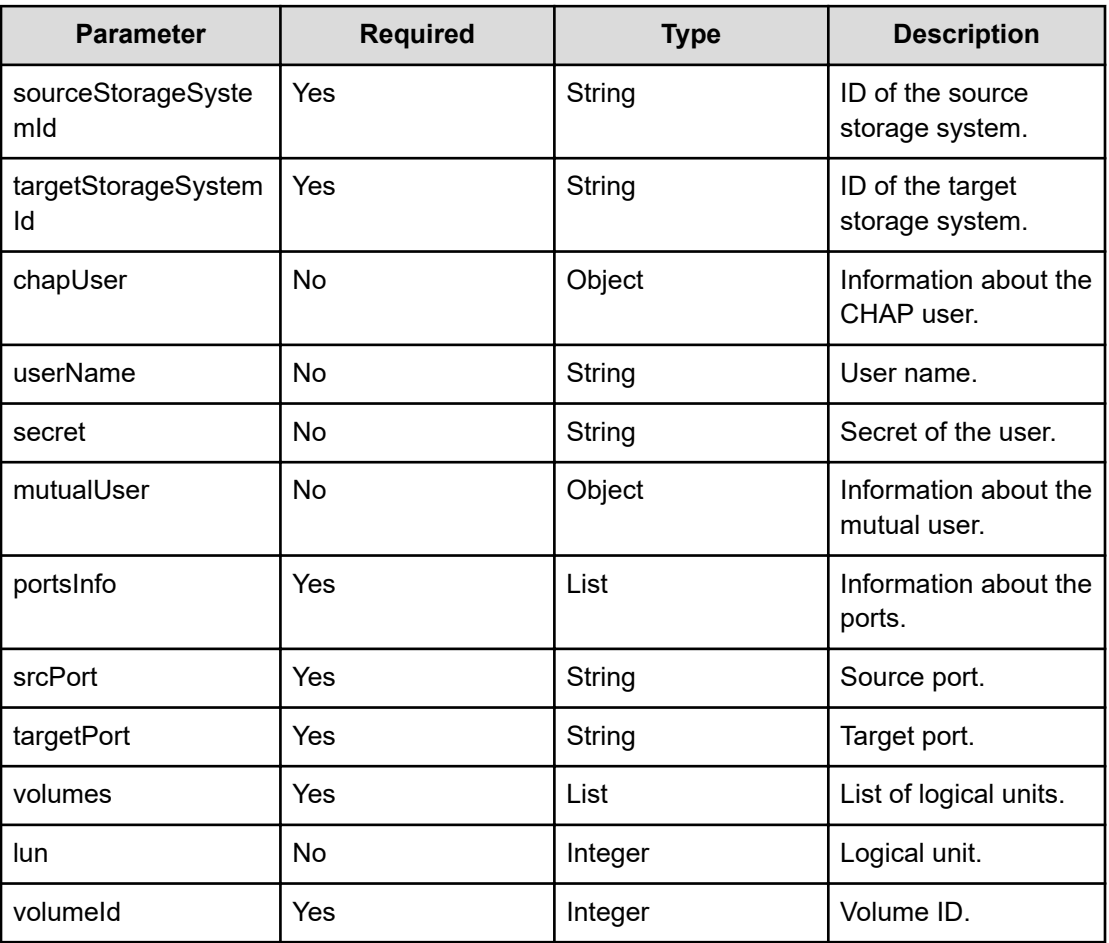

# **Response structure**

The response body structure is as follows:

```
{
  "jobId": "",
  "title":
   {
     "text": "",
      "messageCode": "",
      "parameters":
       {
       }
    },
```

```
 "user": "",
     "status": "",
     "startDate": ,
     "endDate": ,
    "parentJobId": ,
     "reports":
    \left[ \right] ],
     "links":
     [
    \left\{\begin{array}{c}1\end{array}\right."rel": " self",
           "href": "/v1/jobs/jobId"
       }
   \left],
     "tags":
   \lceil\frac{1}{2},
    "isSystem": 
}
```
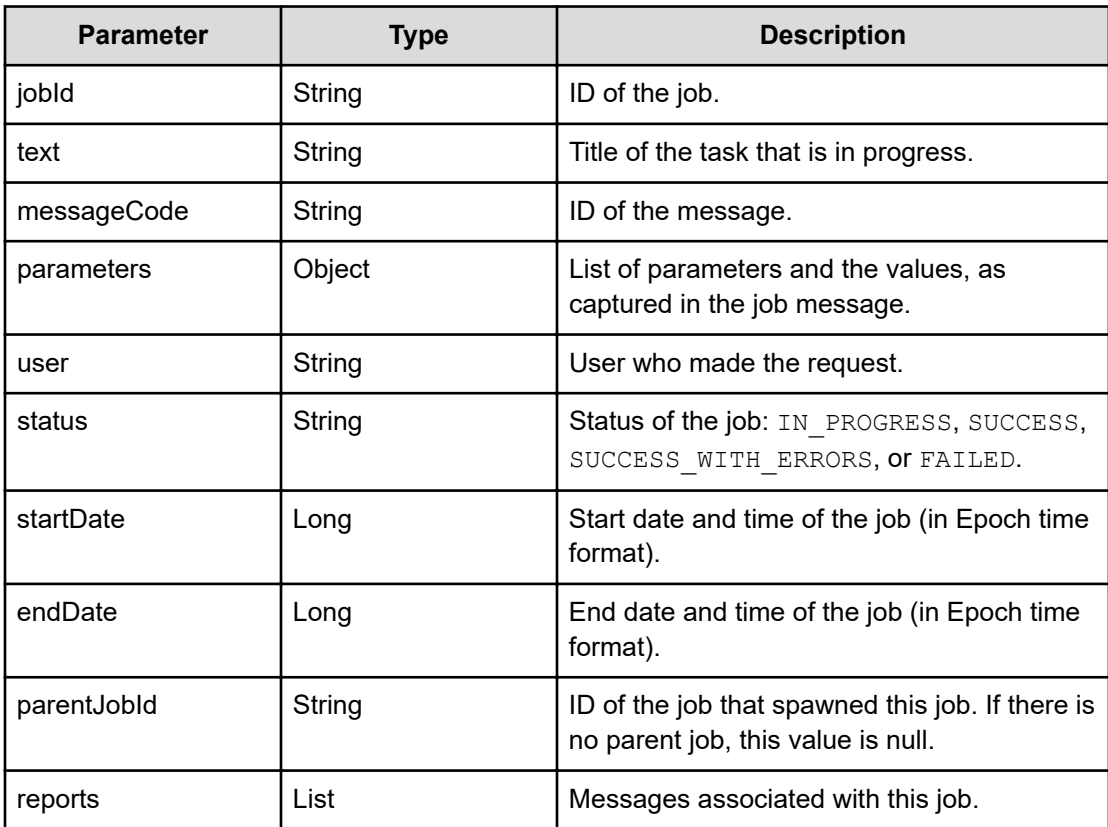

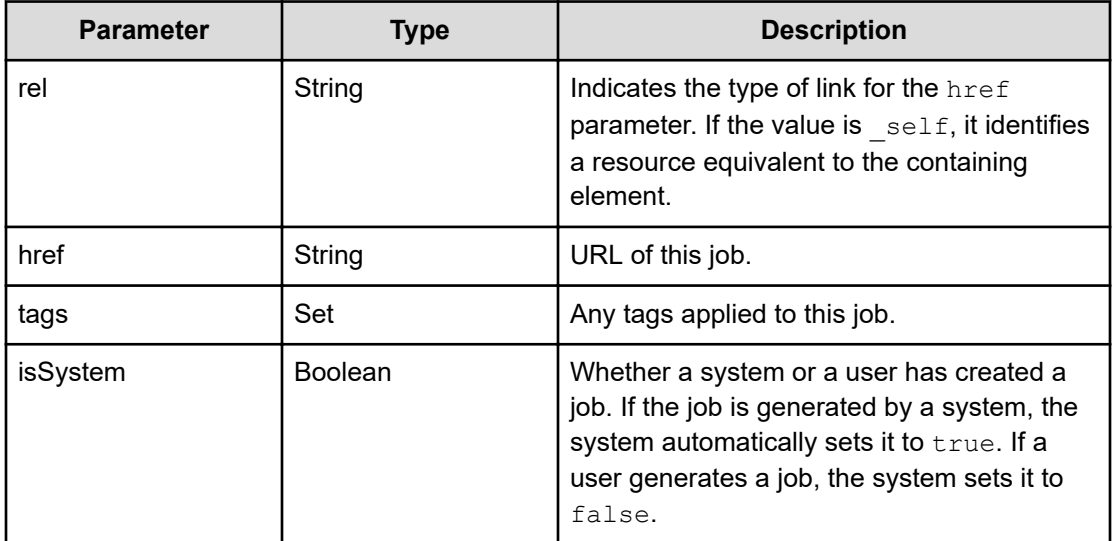

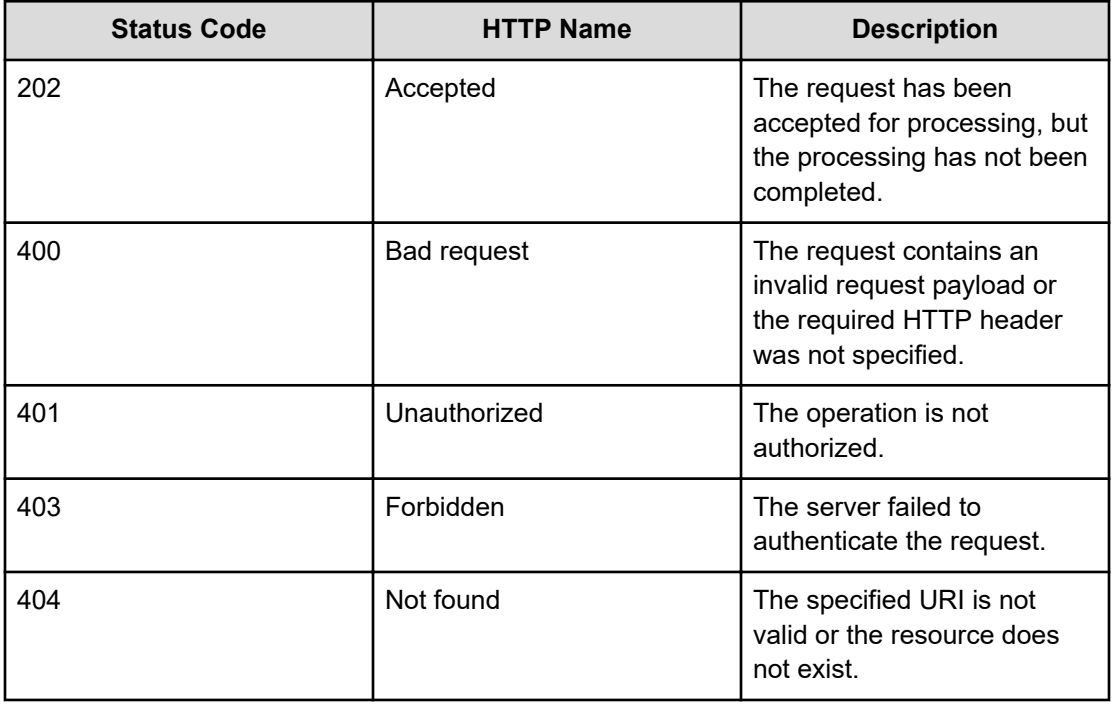

# **Example request**

```
{
    "sourceStorageSystemId": "420209",
    "targetStorageSystemId": "430209",
  "portsInfo": [
     {
       "srcPort": "CL1-A",
```

```
 "targetPort": "CL1-A"
   },
    {
      "srcPort": "CL1-D",
     "targetPort": "CL1-C"
   }
\left| \right|,
 "volumes": [
  \{ "volumeId": 138
  }
 ]
```
#### **Example response**

}

```
 {
  "jobId": "660f1c51-2e0b-4fef-8b25-e68486ce419f",
  "title": {
     "text": "Attach volumes to servers.",
    "messageCode": "AttachVolumesToServersJobTitleMessage",
     "parameters": {}
  },
  "user": "sysadmin",
  "status": "SUCCESS",
  "startDate": 1527037563303,
  "endDate": 1527037838400,
   "parentJobId": null,
  "reports": [
     {
         "reportMessage": {
         "text": "Storage System 410209. Attaching volumes with IDs: [113] 
to servers with IDs: [13].",
         "messageCode": "AttachVolumesToServersPreStepMessage",
         "parameters": {
           "servers": [
            13
          \left| \cdot \right| "storageSystemId": "410209",
           "volumes": [
            113
           ]
         }
       },
       "severity": "INFORMATION",
       "creationDate": 1527037563355
     },
     {
       "reportMessage": {
```

```
 "text": "Storage System 410209. Completed attaching volumes with 
IDs: [113] to servers with IDs: [13].",
          "messageCode": "AttachVolumesToServersPostStepMessage",
          "parameters": {
            "servers": [
             13
           \left| \right|,
            "storageSystemId": "410209",
            "volumes": [
             113
            ]
         }
       },
       "severity": "INFORMATION",
       "creationDate": 1527037838345
     }
   ],
   "links": [
   \{"rel": "_self",
       "href": "/v1/jobs/660f1c51-2e0b-4fef-8b25-e68486ce419f"
    }
  \frac{1}{2} "tags": [
    \{ "tag": "rainier"
     }
  \frac{1}{\sqrt{2}} "isSystem": false
}
```
# **Creating external volumes**

You can create external volumes in Ops Center Administrator.

#### **HTTP request syntax (URI)**

POST https://*ipAddress*/v1/external-volume-manager/create

#### **Request structure**

The request body structure is shown below:

```
{
"storageSystemId": "",
 "externalDevices": [
    {
```

```
 "externalDeviceId": ""
      "externalPaths": [
        {
          "portId": "",
          "externalWwn": "",
          "externalIscsiInformation": [
            {
               "iscsiName": "",
              "ipAddress": ""
            }
          ],
          "externalLun": ""
        }
      ]
    }
 ],
  "attachExternalVolumeToServer":
  {
   "intendedImageType": "",
   "hostModeOptions": [],
    "enableZoning": ,
    "enableLunUnification": ,
    "forceOverwriteChapSecret": ,
    "shareHgByAllServers": ,
    "ports":[
    {
     "serverId": ,
      "serverWwns": [""],
      "iscsiInitiatorNames": [""],
      "portIds": [""]
   }]
  }
}
```
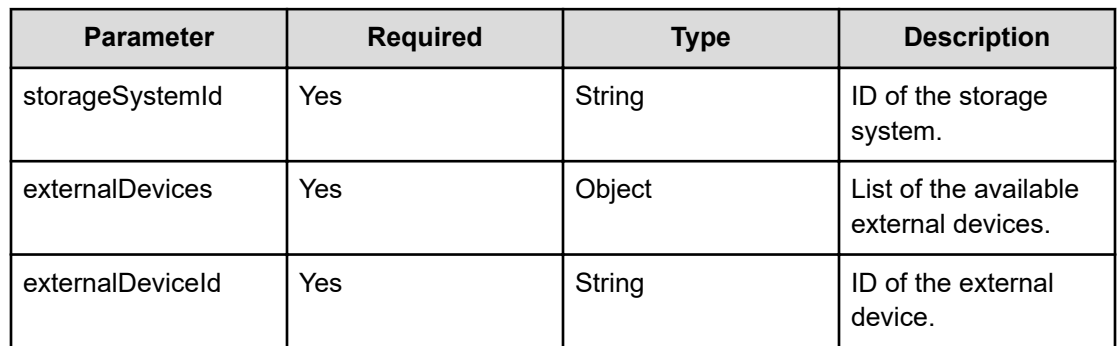

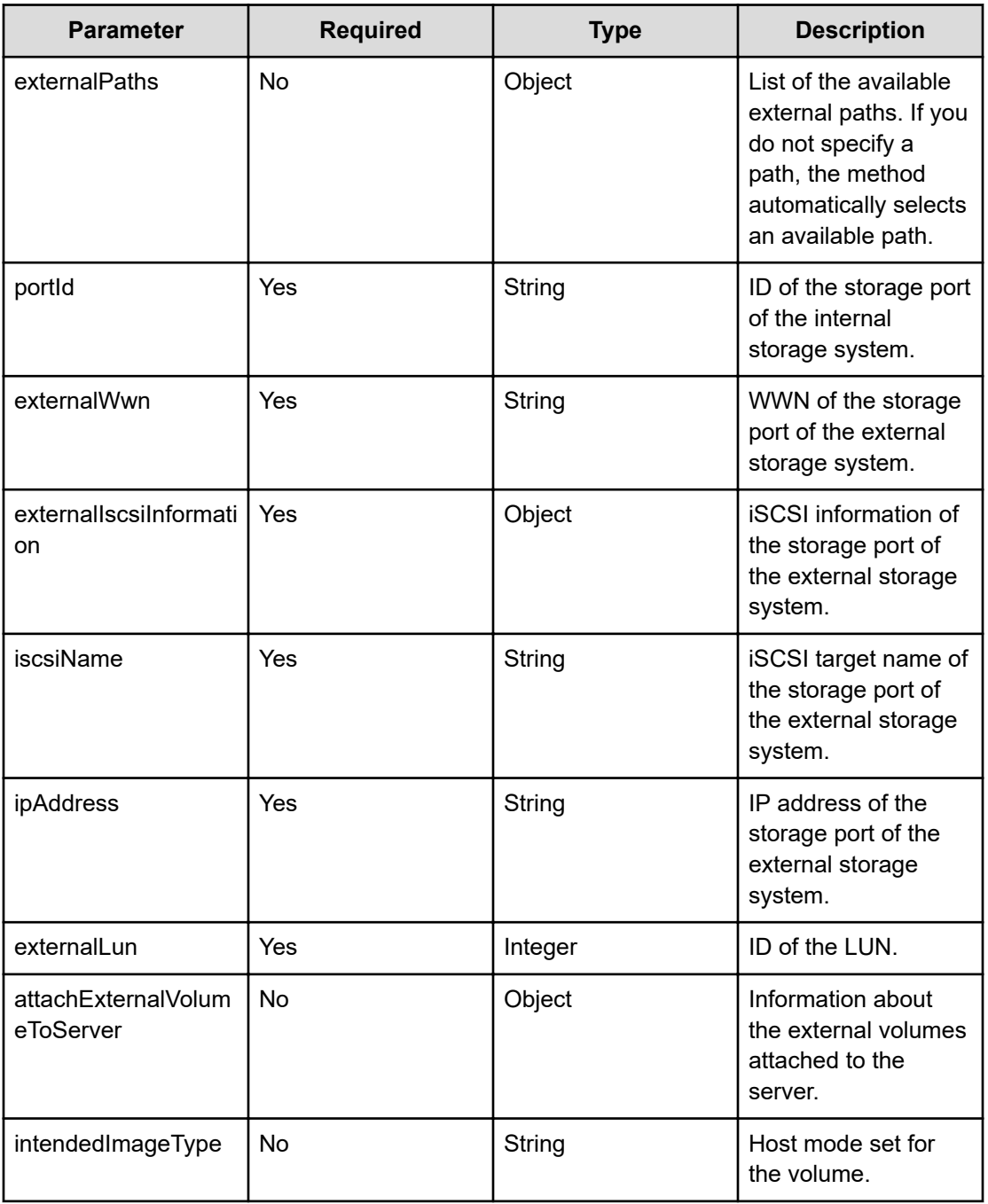

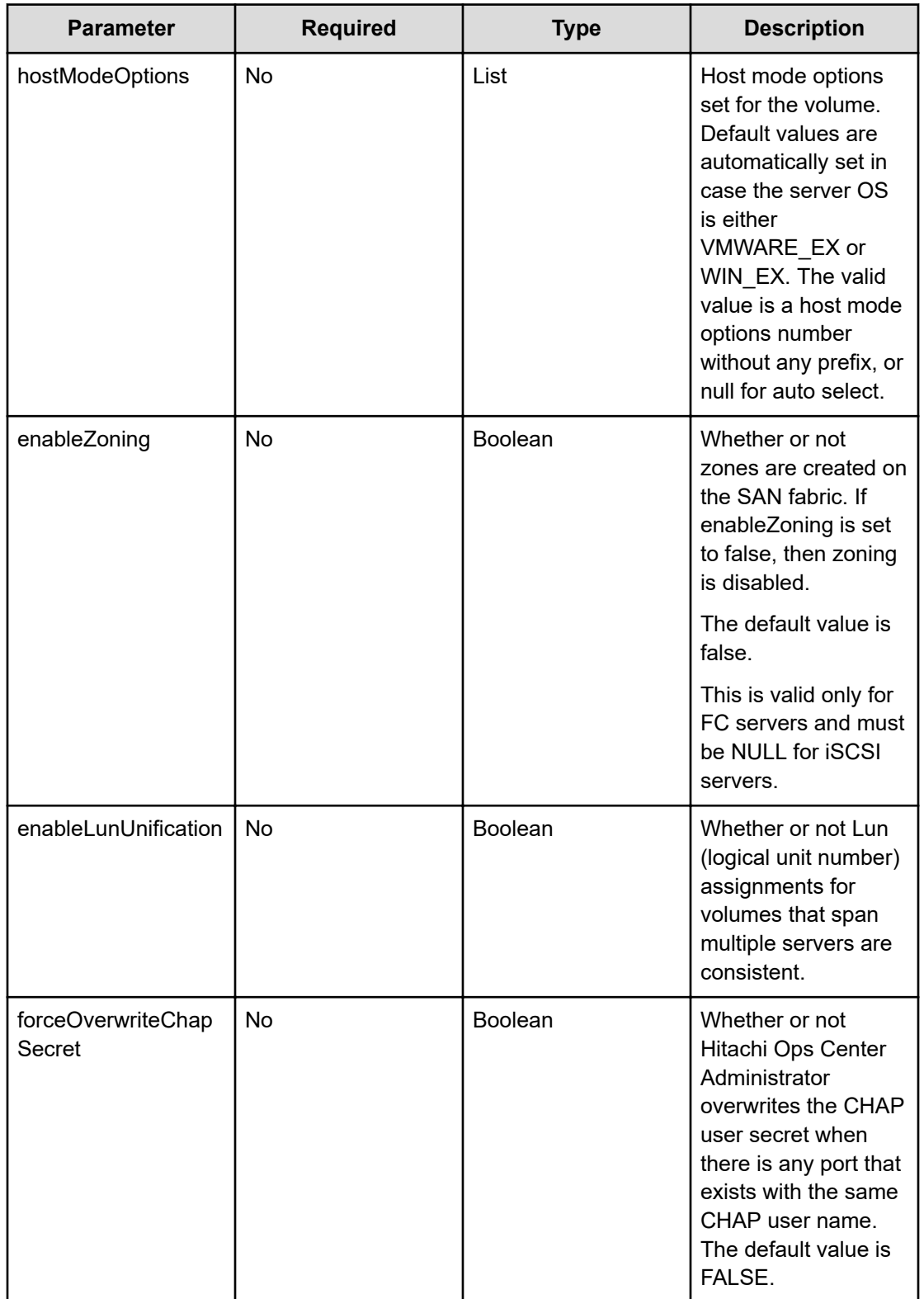

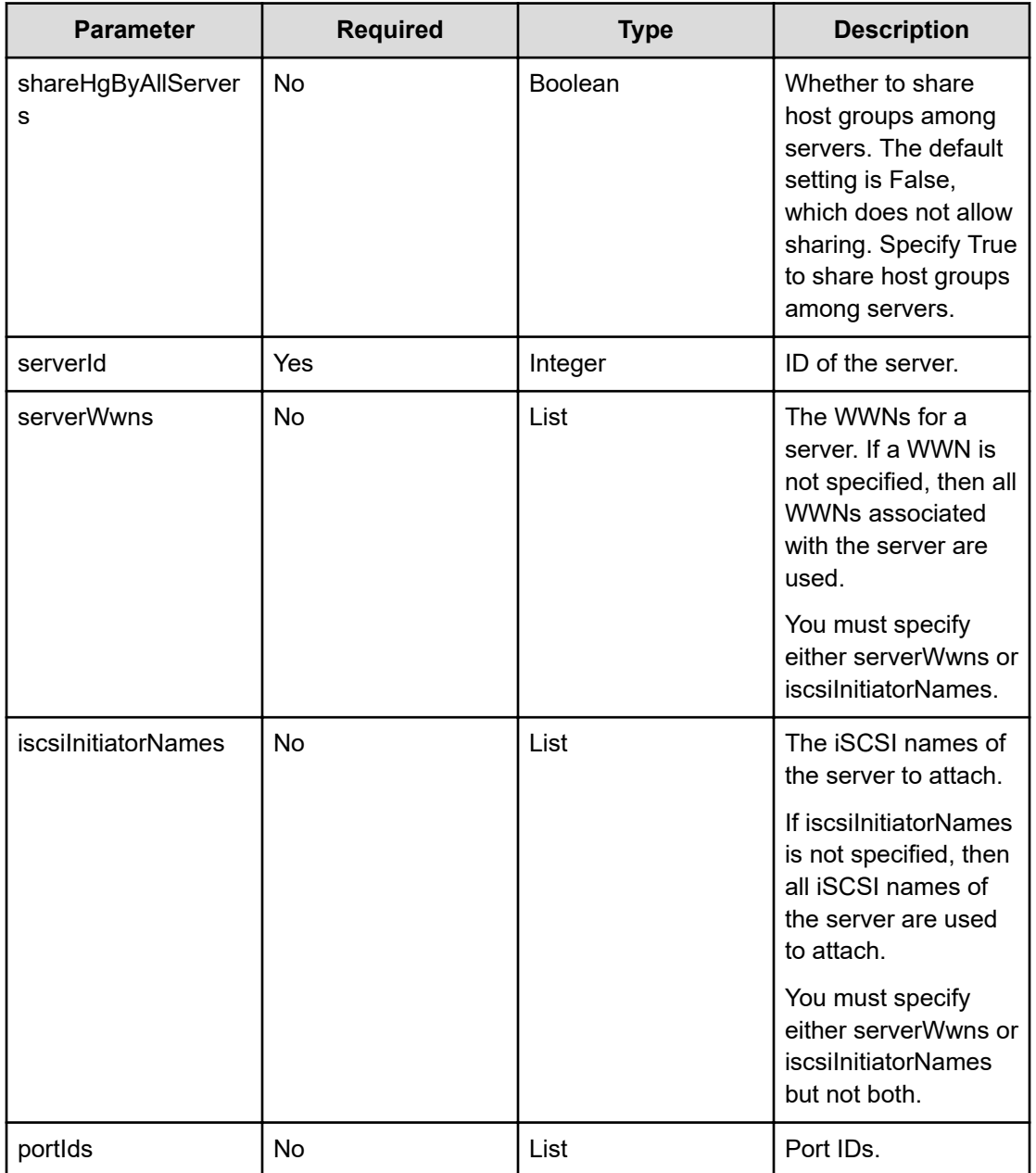

#### **Response structure**

The response body structure is as follows:

```
{
   "jobId": "",
   "title":
   \{ "text": "",
        "messageCode": "",
        "parameters":
\left\{ \begin{array}{c} 1 \end{array} \right.
```

```
 }
     },
     "user": "",
     "status": "",
     "startDate": ,
     "endDate": ,
     "parentJobId": ,
      "reports":
    \left[ \begin{array}{c} 1 \end{array} \right]\frac{1}{2},
     "links":
    \left[ \right]\left\{\begin{array}{c} \end{array}\right. "rel": "_self",
            "href": "/v1/jobs/jobId"
       \qquad \} ],
     "tags":
    \left[ \right] ],
     "isSystem": 
}
```
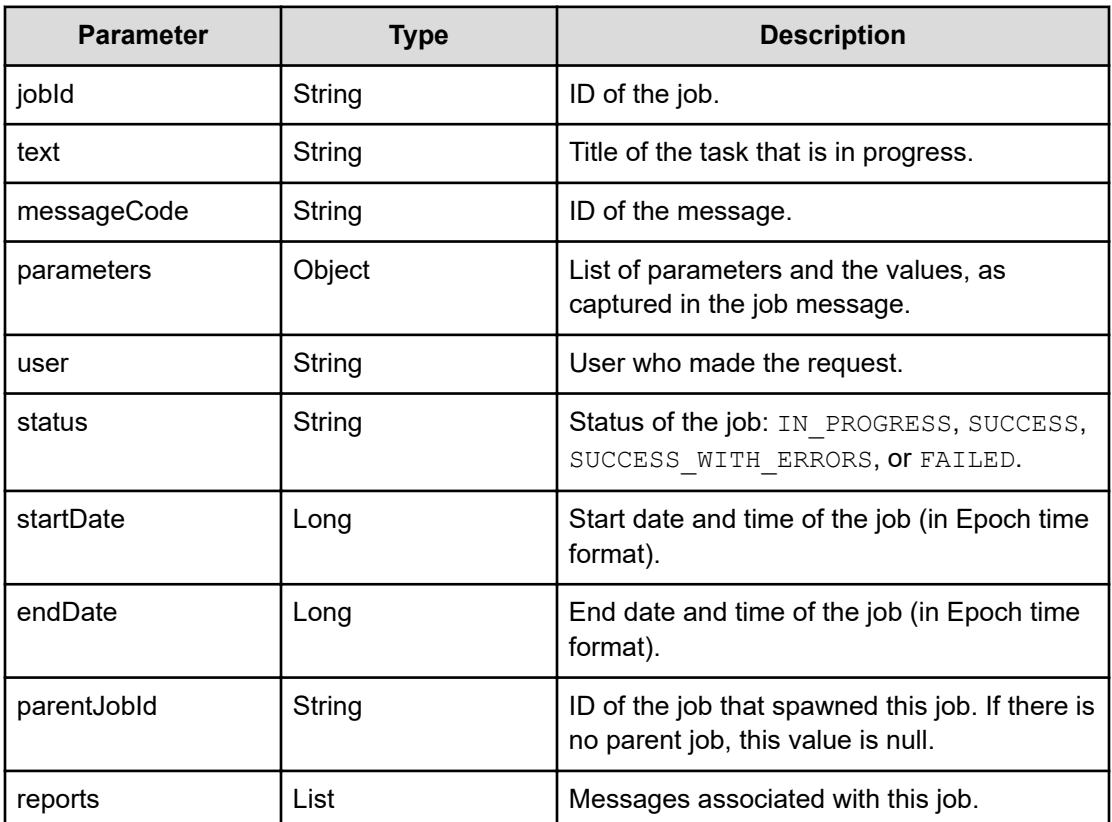

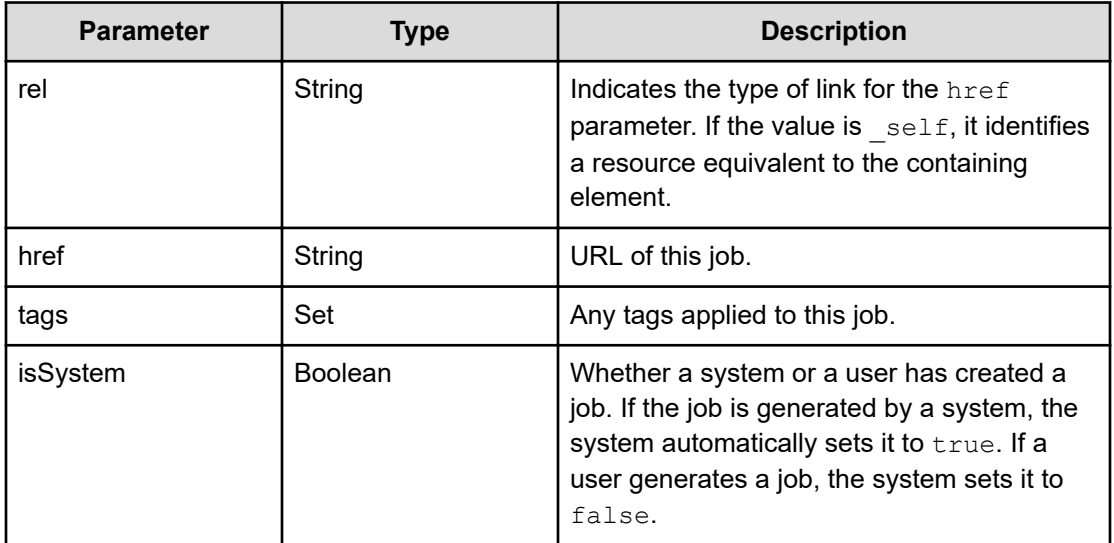

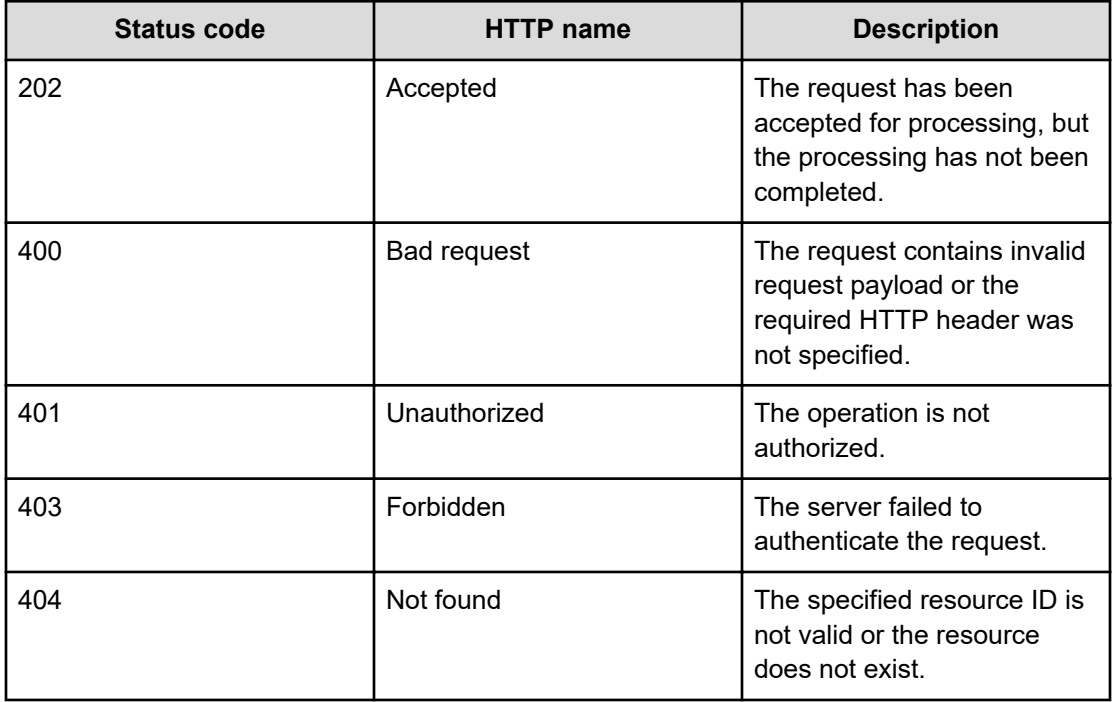

# **Example request**

```
{
           "storageSystemId": "410209",
"externalDevices": [
   {
            "externalDeviceId": " XYZ 50405F7702BC",
     "externalPaths": [
```

```
\{ "portId": "CL1-E",
                    "externalWwn": "50060E80125F7700",
                    "externalIscsiInformation": null,
                    "externalLun": 12
                },
\{ "portId": "CL1-E",
                    "externalWwn": "50060E80125F7710",
                    "externalIscsiInformation": null,
                    "externalLun": 12
 }
    ]
 }
\cdot"attachExternalVolumeToServer":
{
  "intendedImageType": "LINUX",
  "hostModeOptions": [ ],
  "enableZoning": false,
  "enableLunUnification": false,
  "forceOverwriteChapSecret": null,
  "shareHgByAllServers": true,
  "ports" :[
   {
    "serverId": 1,
    "serverWwns": ["50:00:00:11:22:33:44:55"],
    "iscsiInitiatorNames": null,
    "portIds": ["CL3-E"]
  }]
 }
}
```
## External paths auto select

```
{
           "storageSystemId": "410209",
"externalDevices": [
   {
     "externalDeviceId": "ExampleCompany 50405F7701DC",
    "externalPaths": []
  }
\vert,
"attachExternalVolumeToServer":
{
  "intendedImageType": "LINUX",
  "hostModeOptions": [ ],
   "enableZoning": false,
  "enableLunUnification": false,
   "forceOverwriteChapSecret": null,
```

```
 "ports" :[
   {
     "serverId": 1,
     "serverWwns": ["50:00:00:11:22:33:44:55"],
     "iscsiInitiatorNames": null,
     "portIds": ["CL3-E"]
  }]
}
}
```
Volume migration without attaching external volumes:

```
{
"storageSystemId": "410209",
  "externalDevices": [
  {
     "externalDeviceId": "ExampleCompany 50405F7701DC",
     "externalPaths": []
  }
 ],
}
```
# **Deleting external volumes**

You can delete external volumes in Ops Center Administrator.

## **HTTP request syntax (URI)**

POST https://*ipAddress*/v1/external-volume-manager/delete

## **Request structure**

```
{
  "storageSystemId": "",
  "volumeIds": [],
  "cleanupZones":
}
```
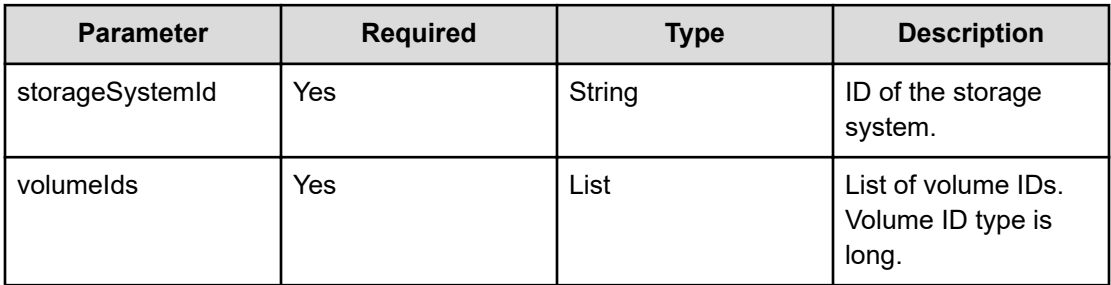

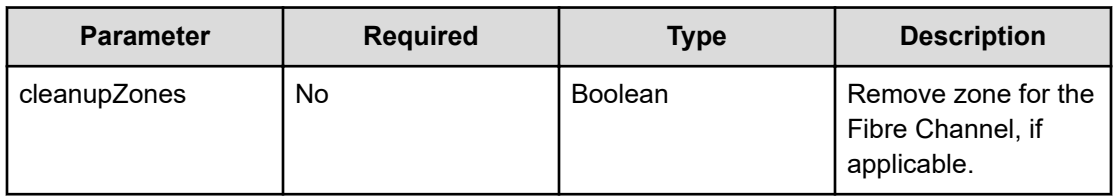

#### **Response structure**

The response body structure is as follows:

```
{
   "jobId": "",
   "title":
    {
      "text": "",
      "messageCode": "",
      "parameters":
       {
        }
    },
    "user": "",
    "status": "",
    "startDate": ,
    "endDate": ,
    "parentJobId": ,
    "reports":
   \lceil\frac{1}{\sqrt{2}} "links":
   \lceil {
          "rel": " self",
           "href": "/v1/jobs/jobId"
        }
   \vert,
    "tags":
   \lceil\vert,
    "isSystem": 
}
```
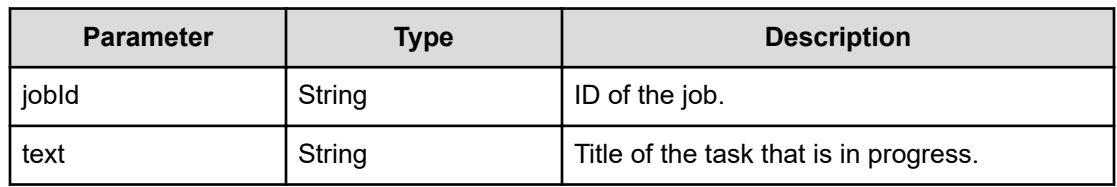
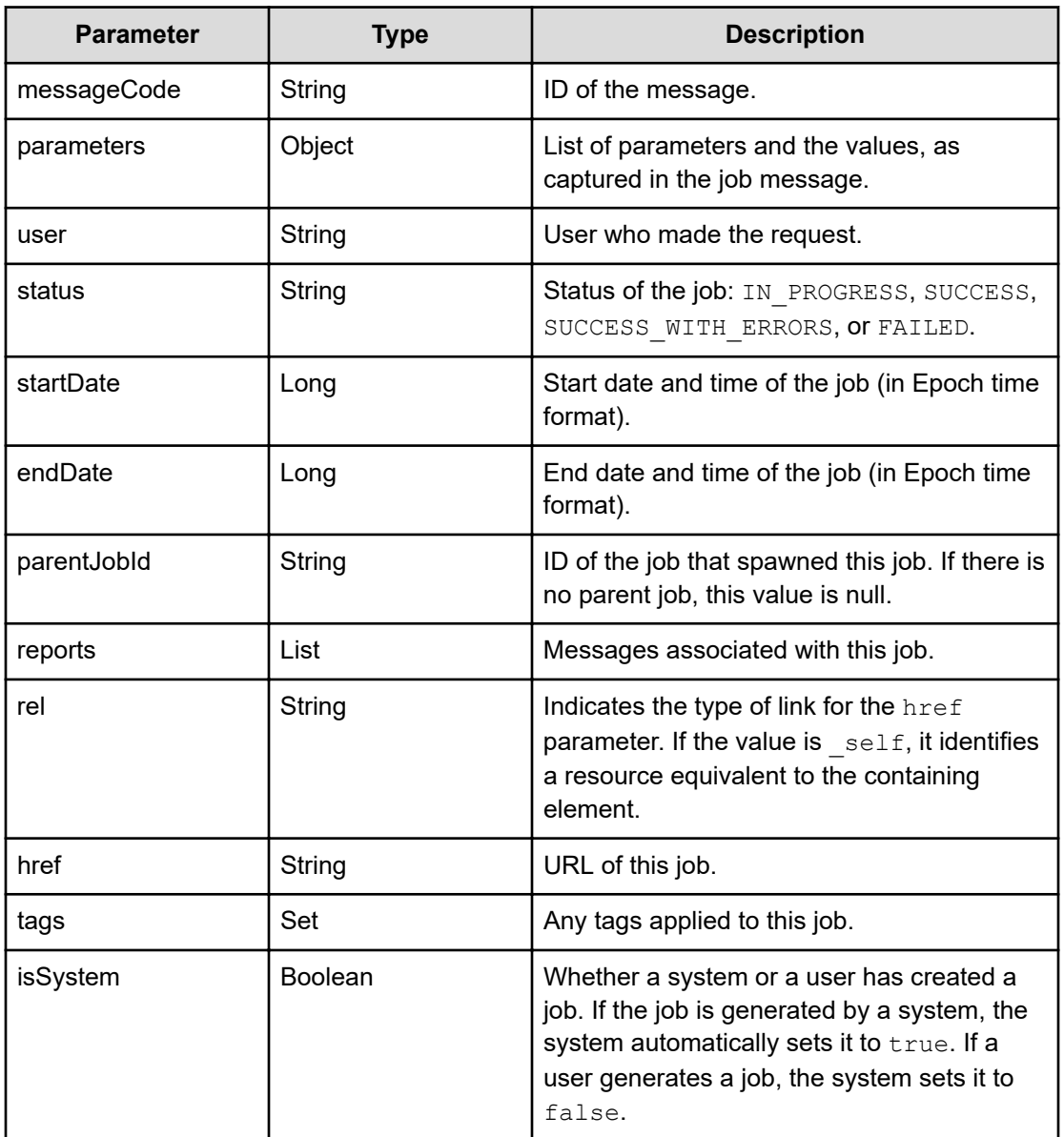

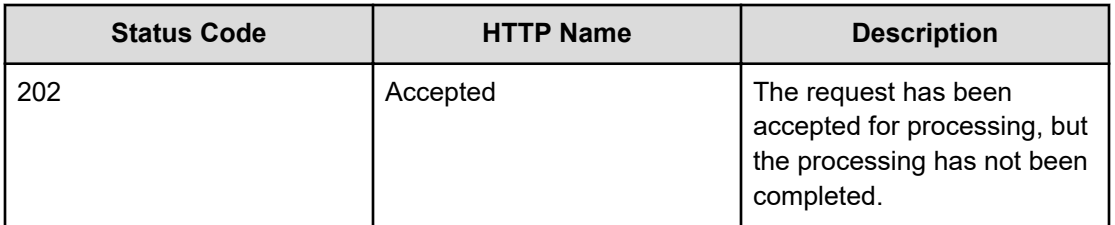

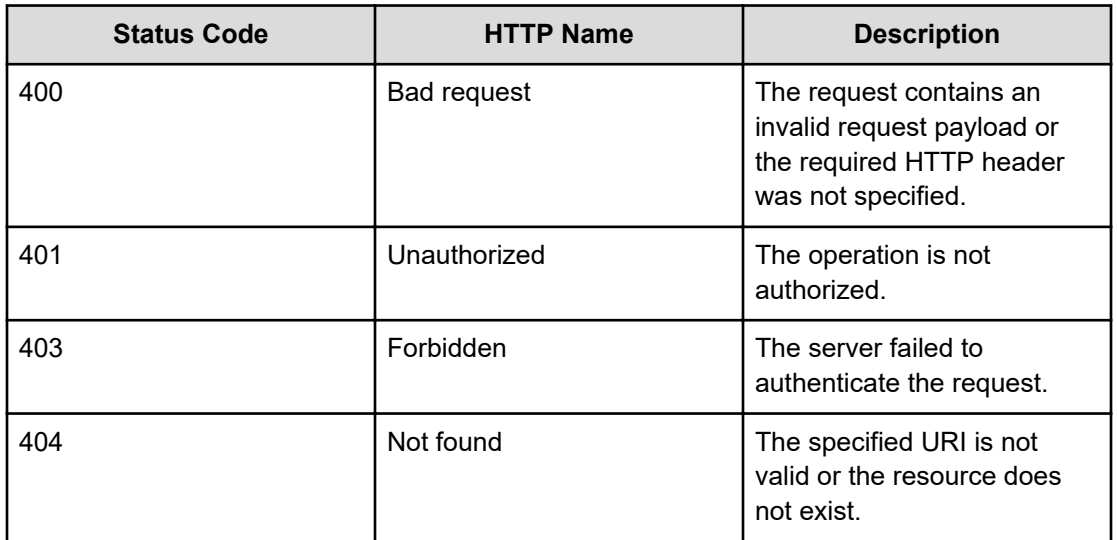

## **Example request**

### **Example response**

```
{ 
"jobId": "e15119d7-2ea0-4ffe-9c28-18f905df5c687", 
 "title": { 
    "text": "Deleting Volume", 
    "messageCode": "DeletingExternalVolumeJobTitleMessage", 
    "parameters": {} 
 }, 
"user": "sysadmin",
 "status": "IN_PROGRESS", 
 "startDate": 1510816371239, 
 "endDate": null, 
 "parentJobId": null, 
 "reports": [], 
 "links": [
     { 
       "rel": " self",
        "href": "/v1/jobs/e15119d7-2ea0-4ffe-9c28-18f905df5c687" 
    }
 ], 
 "tags": [
  \{ "tag": "rainier" 
    }
 ], 
 "isSystem": false 
}
```
## **Discovering external devices**

You can update the external device cache of the specified port in Ops Center Administrator. If you are updating a different port between the last time and this time, the external device cache of the previous port is not changed.

### **HTTP request syntax (URI)**

```
POST https://ipAddress/v1/storage-systems/storageSystemId/external-devices/
discover
```
#### **Request structure**

The request body structure is shown below:

```
{
 "storagePortIds": [ "" ]
}
```
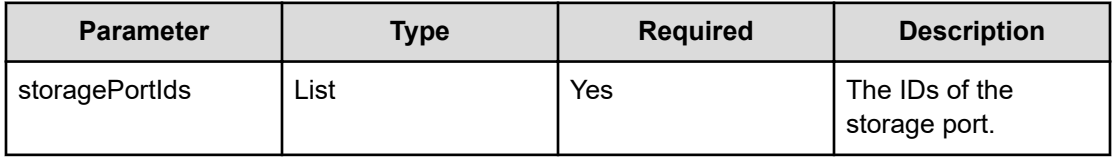

#### **Response structure**

The response body structure is shown below:

```
 {
            "jobId": "",
            "title":
\left\{ \begin{array}{cc} 0 & 0 \\ 0 & 0 \end{array} \right. "text": "",
                  "messageCode": "",
                  "parameters":
{1 \over 2} }
            },
            "user": "",
            "status": "",
            "startDate": ,
            "endDate": ,
            "parentJobId": ,
            "reports":
\mathbb{R}^n and \mathbb{R}^n\frac{1}{2},
            "links":
\mathbb{R}^n and \mathbb{R}^n
```

```
\{ "rel": "",
                "href": ""
           }
        ],
        "tags":
       \lceil ],
        "isSystem": 
    }
```
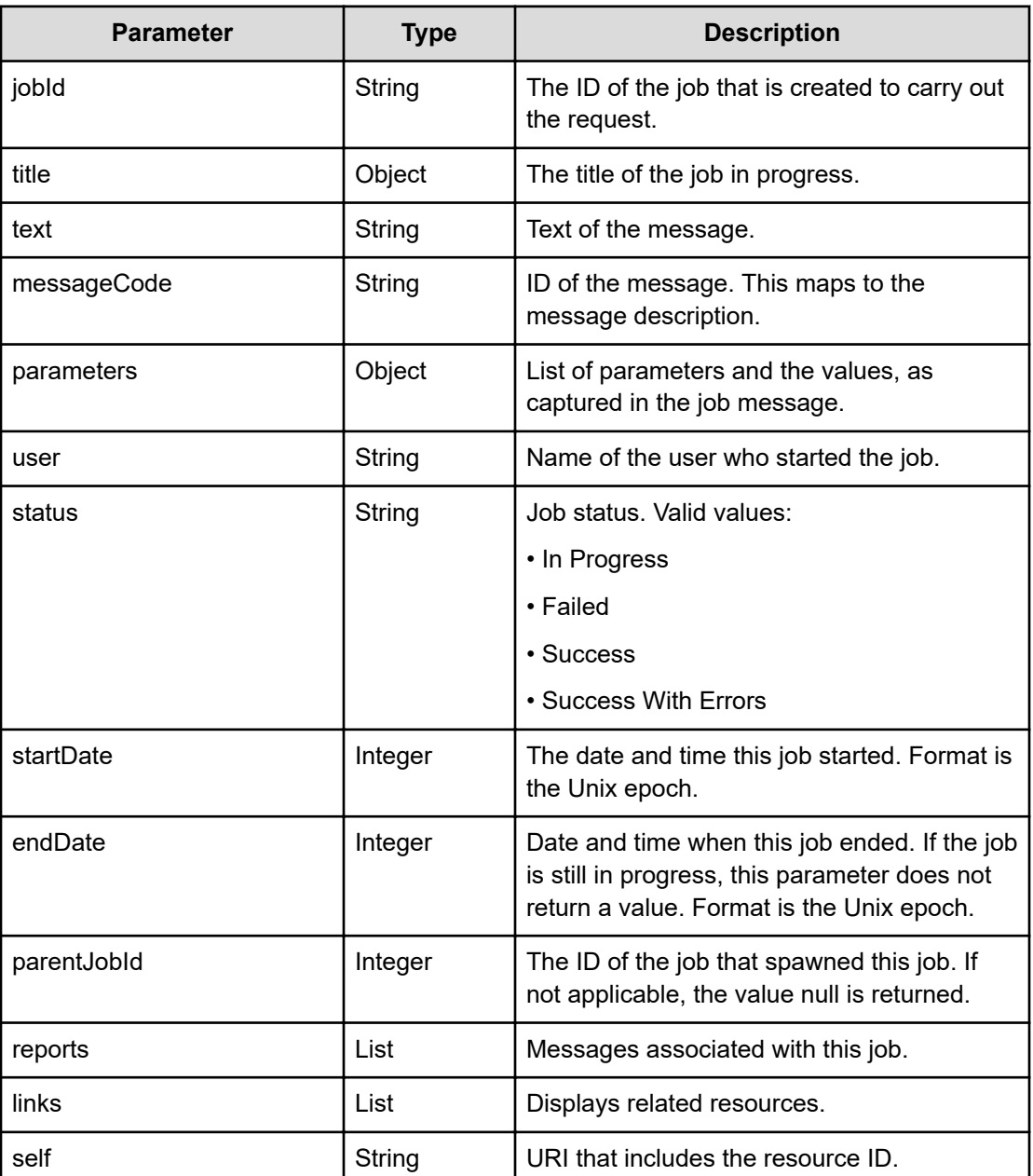

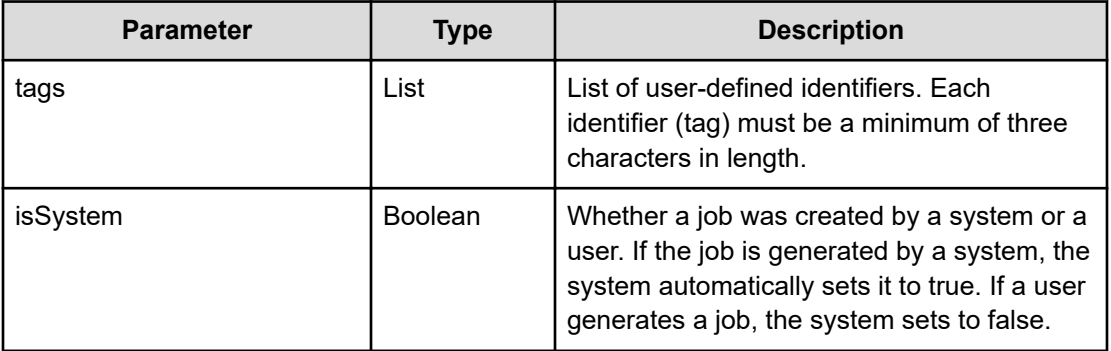

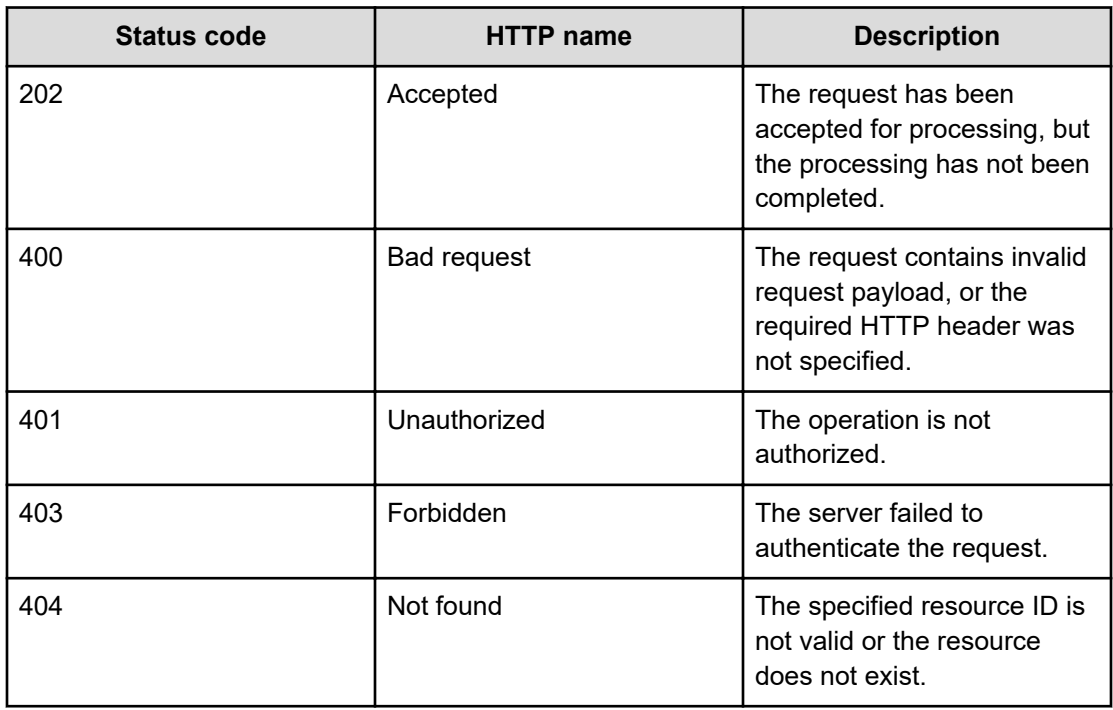

**Example request**

# **Listing external devices**

You can retrieve external devices in Ops Center Administrator.

## **HTTP request syntax (URI)**

GET https://*ipAddress*/v1/storage-systems/*storageSystemId*/external-devices

#### **Request structure**

Not applicable.

#### **Response structure**

The request body structure is shown below:

```
{
  "resources":[{
  {
    "storageSystemId": "",
    "externalDeviceId": "",
     "size": ,
     "productId": ,
     "externalStorageSystemInformation":
     {
       "serialNumber": "",
       "vendorId": "",
       "productId": ""
     },
     "externalPaths": [{
       "portId": "",
       "externalWwn": "",
       "externalIscsiInformation"
       {
         "iscsiName": "",
        "ipAddress": ""
       },
       "externalLun":
     }],
     "mapped": ""
  }
 }]
 "total": ,
 "nextToken": 
}
```
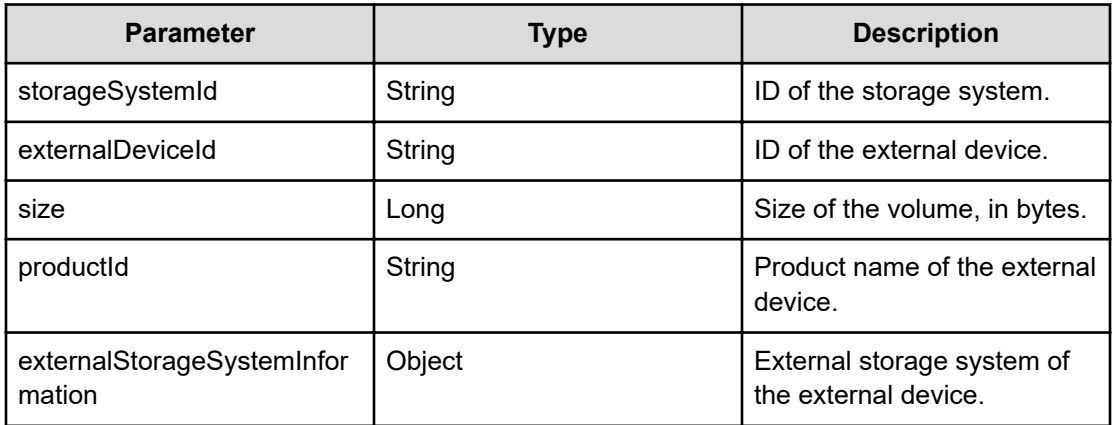

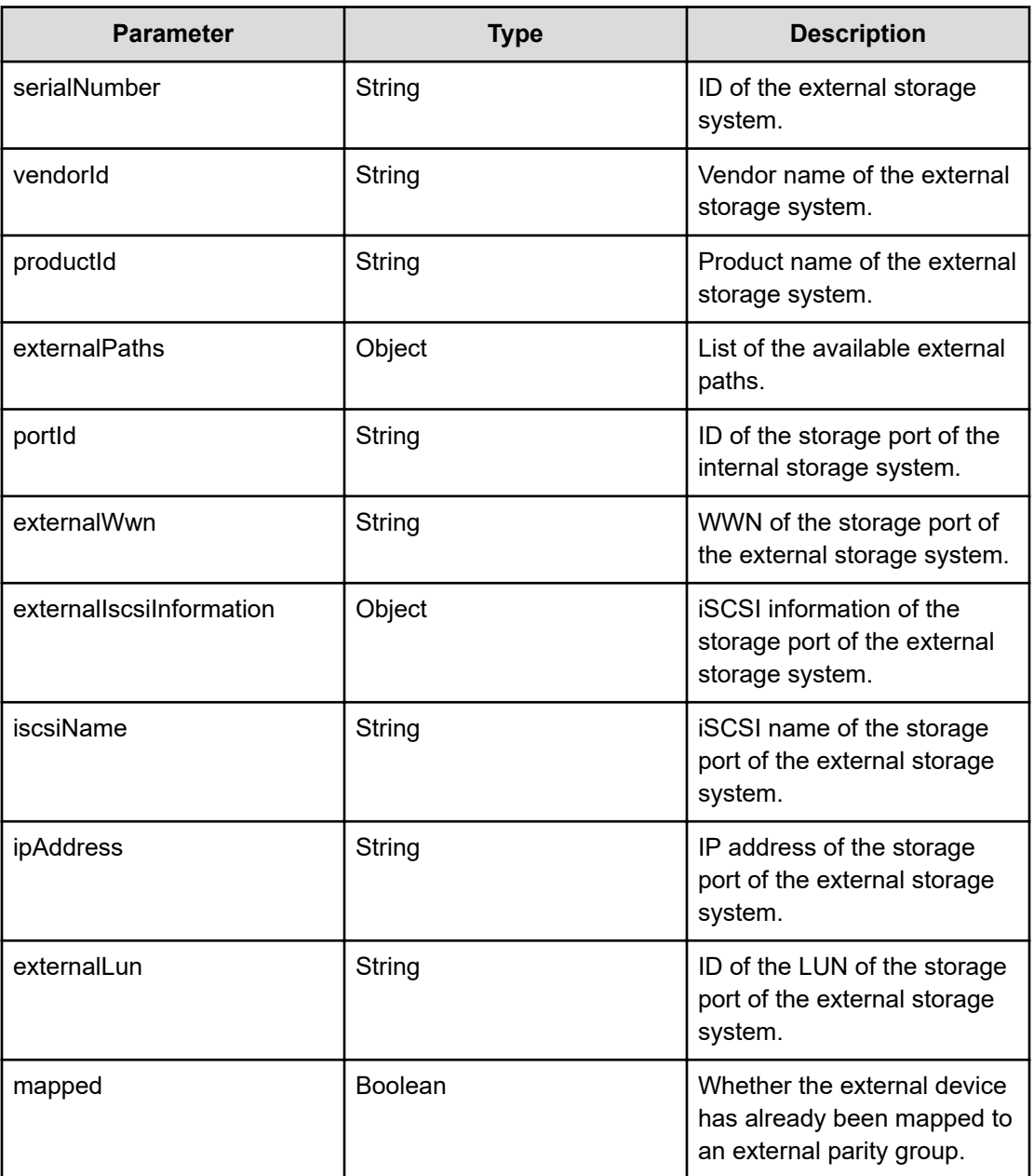

## **Example response**

```
{
    "resources": [
        {
            "storageSystemId": "410209",
            "externalDeviceId": "XYZ 50405F7702BC",
            "size": 1073741824,
            "productId": "OPEN-V",
            "externalStorageSystemInformation": {
```

```
 "serialNumber": "424439",
                "vendorId": "XYZ",
                "productId": "VSP Gx00"
            },
            "externalPaths": [
\{ "portId": "CL1-E",
                    "externalWwn": "50060E80125F7700",
                    "externalIscsiInformation": null,
                    "externalLun": 12
                },
\{ "portId": "CL1-E",
                    "externalWwn": "50060E80125F7710",
                    "externalIscsiInformation": null,
                    "externalLun": 12
 }
          \frac{1}{\sqrt{2}} "mapped": false
       },
  \cdot "total": 1,
   "nextToken": null
```
## **Listing external volumes**

}

You can retrieve external volumes for Volume Migration in Ops Center Administrator.

### **HTTP request syntax (URI)**

GET https://*ipAddress*/v1/storage-systems/*storageSystemId*/external-volumes

#### **Request structure**

Not applicable.

#### **Response structure**

The response body structure is shown below:

```
{
               "resources": [
\left\{ \begin{array}{cc} 0 & 0 & 0 \\ 0 & 0 & 0 \\ 0 & 0 & 0 \\ 0 & 0 & 0 \\ 0 & 0 & 0 \\ 0 & 0 & 0 \\ 0 & 0 & 0 \\ 0 & 0 & 0 \\ 0 & 0 & 0 \\ 0 & 0 & 0 \\ 0 & 0 & 0 \\ 0 & 0 & 0 \\ 0 & 0 & 0 & 0 \\ 0 & 0 & 0 & 0 \\ 0 & 0 & 0 & 0 \\ 0 & 0 & 0 & 0 & 0 \\ 0 & 0 & 0 & 0 & 0 \\ 0 & 0 & 0 & 0 & 0 \\ 0 & 0 & 0 & 0 & 0 & 0 \\ 0 "volumeId": ,
                                             "mappedVolumeId": ,
                                             "externalParityGroupId": "",
                                             "storageSystemId": "",
                                             "poolId": ,
```

```
 "label": "",
                    "size": ,
                    "usedCapacity": ,
                    "availableCapacity": ,
                    "utilization": ,
                    "status": "",
                    "type": "",
                    "provisioningStatus": "",
                    "attachedVolumeServerSummary":
\{[between the contract of the contract of
\left\{ \begin{array}{cc} 0 & 0 & 0 \\ 0 & 0 & 0 \\ 0 & 0 & 0 \\ 0 & 0 & 0 \\ 0 & 0 & 0 \\ 0 & 0 & 0 \\ 0 & 0 & 0 \\ 0 & 0 & 0 \\ 0 & 0 & 0 \\ 0 & 0 & 0 \\ 0 & 0 & 0 \\ 0 & 0 & 0 & 0 \\ 0 & 0 & 0 & 0 \\ 0 & 0 & 0 & 0 \\ 0 & 0 & 0 & 0 & 0 \\ 0 & 0 & 0 & 0 & 0 \\ 0 & 0 & 0 & 0 & 0 \\ 0 & 0 & 0 & 0 & 0 & 0 \\ 0 & 0 & 0 & 0 "serverId": ,
                             "paths":
[ [ [ [ ] ] ] ] [ ] [ ] [ ] ] [ ] [ ] ] [ ] [ ] ] [ ] [ ] ] [ ] [ ] ] [ ] [ ] ] [ ] [ ] ] [ ] [ ] ] [ ] [ ] ] 
{1 \over 2} ( {1 \over 2} ) and {1 \over 2} ( {1 \over 2} ) and {1 \over 2} ( {1 \over 2} ) and {1 \over 2} "storagePortId": "",
                                    "storageSystemId": "",
                                    "lun": ,
                                    "name": "",
                                    "hostMode": "",
                                    "wwns": [],
                                    "hostModeOptions": [],
                                    "preferredPath": , 
                                    "iscsiTargetInformation": {
                                       "iscsiTargetName": "",
                                       "iscsiInitiatorNames": [""],
                                       "mutualChapUser": "",
                                       "chapUsers": [""],
                                       "authenticationMode": "",
                                       "authenticationDirection": ""
 }
 }
and the contract of the contract of
 }
 ]
                    },
                    "migrationSummary": {
                          "ownerTaskId": ,
                          "migrationType": ""
                    },
                    "externalStorageSystemId": "",
                    "externalStorageVendor": "", 
                    "externalStorageProduct": ""
             }
      \frac{1}{\sqrt{2}} "total": ,
       "nextToken":
```
}

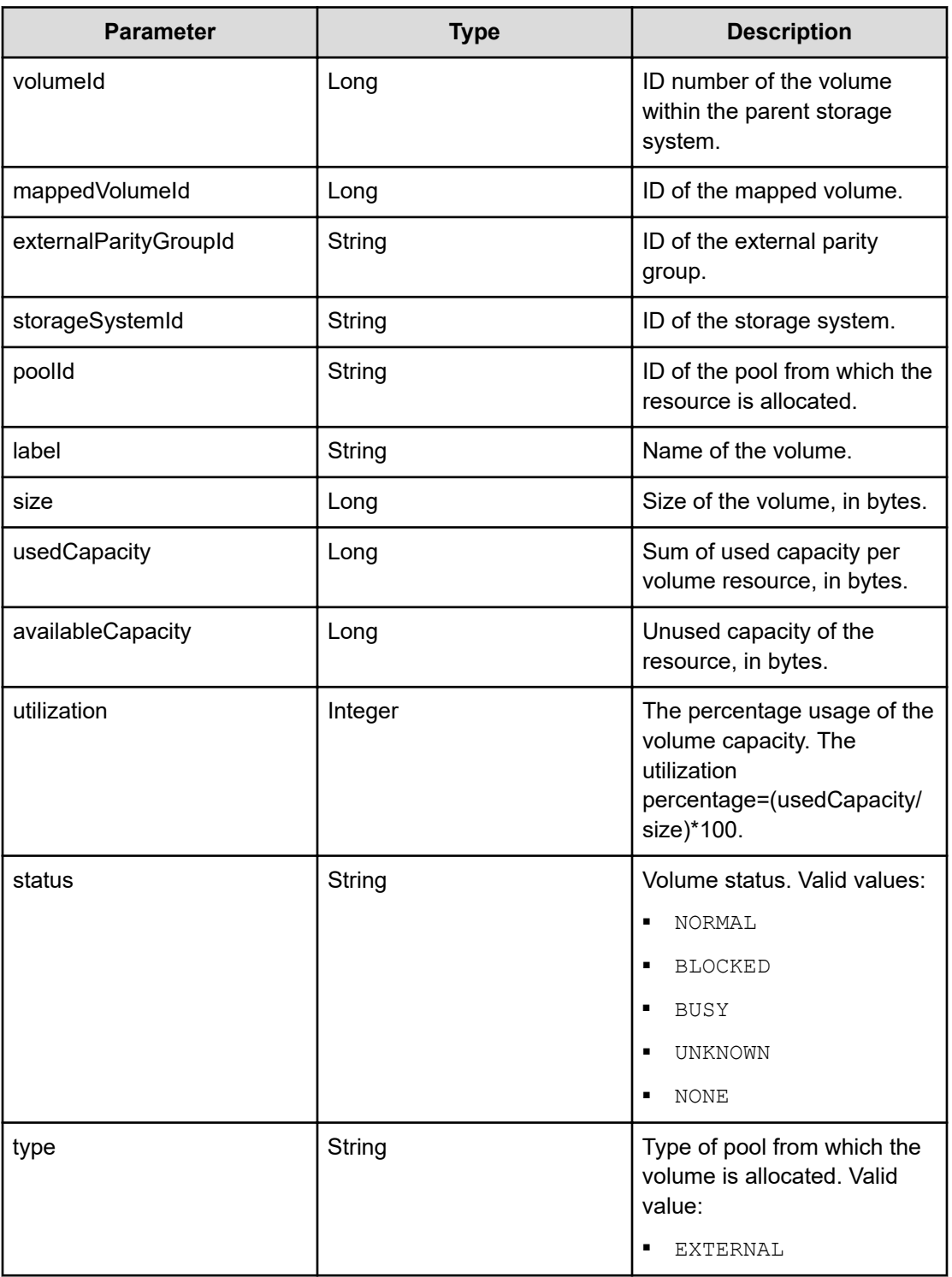

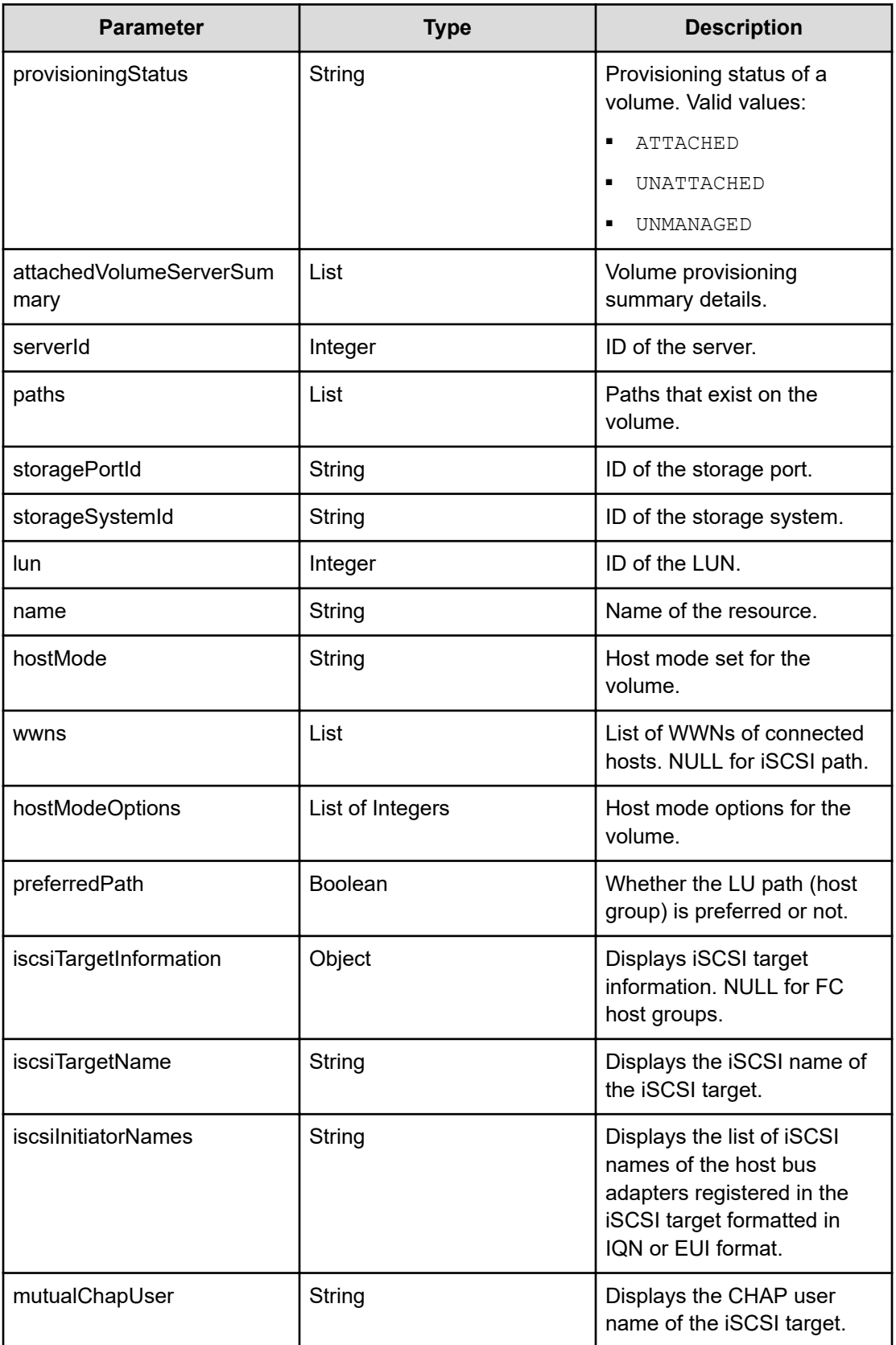

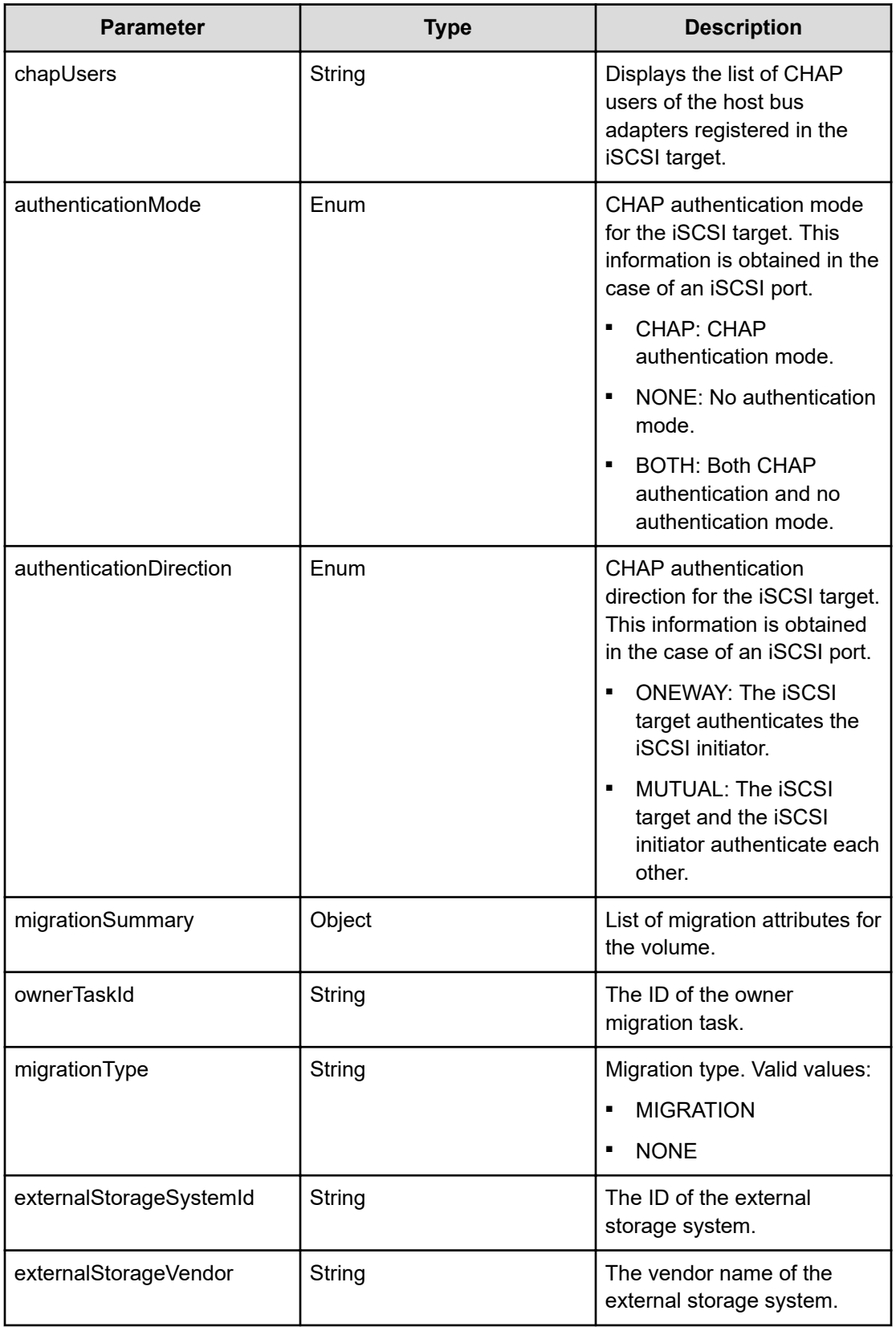

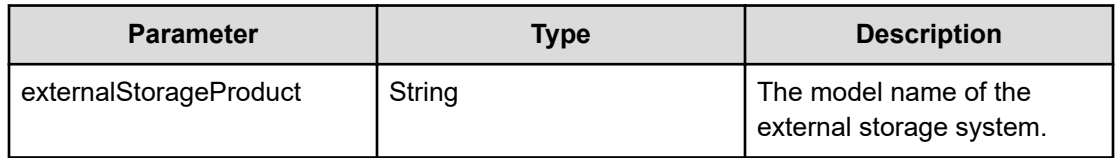

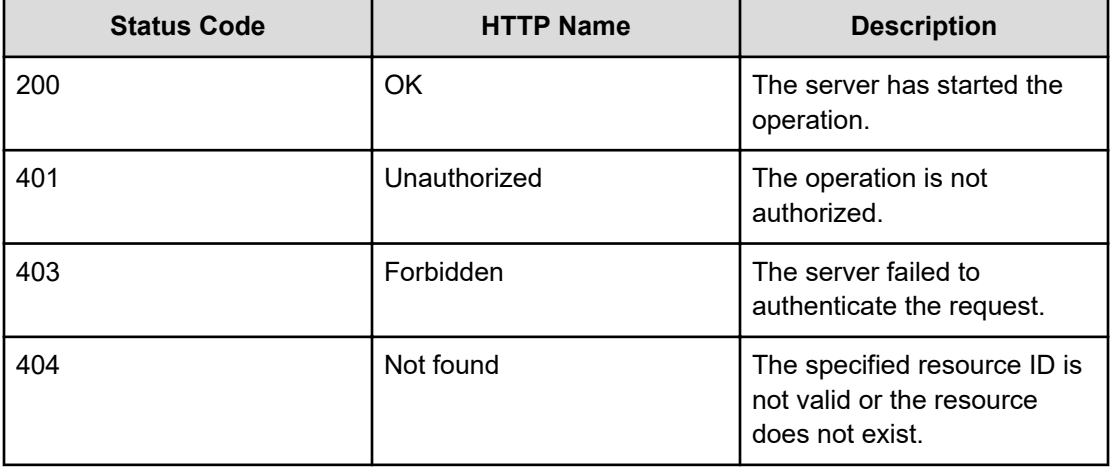

### **Example request**

GET https://10.76.48.147/v1/storage-systems/410209/external-volumes

#### **Example response**

```
{
        "resources":[
               {
                       "volumeId":87,
                       "mappedVolumeId":70,
                       "externalDeviceId":"XYZ 50402904033B",
                       "externalParityGroupId":"1-5",
                       "storageSystemId":"410209",
                       "poolId":"7",
                       "label":"",
                       "size":4398046511104,
                       "usedCapacity":4398426095616,
                       "availableCapacity":0,
                       "utilization":100,
                       "status":"NORMAL",
                       "type":"EXTERNAL",
                       "provisioningStatus":"UNMANAGED",
                       "attachedVolumeServerSummary":[
\left\{ \begin{array}{cc} 0 & 0 & 0 \\ 0 & 0 & 0 \\ 0 & 0 & 0 \\ 0 & 0 & 0 \\ 0 & 0 & 0 \\ 0 & 0 & 0 \\ 0 & 0 & 0 \\ 0 & 0 & 0 \\ 0 & 0 & 0 \\ 0 & 0 & 0 \\ 0 & 0 & 0 \\ 0 & 0 & 0 & 0 \\ 0 & 0 & 0 & 0 \\ 0 & 0 & 0 & 0 \\ 0 & 0 & 0 & 0 & 0 \\ 0 & 0 & 0 & 0 & 0 \\ 0 & 0 & 0 & 0 & 0 \\ 0 & 0 & 0 & 0 & 0 & 0 \\ 0 & 0 & 0 & 0
```

```
 "serverId":null,
                              "paths":[
\{ "storagePortId":"CL1-F",
                                          "storageSystemId":"410209",
                                          "lun":1,
                                          "hostGroupId":"CL1-F-2",
                                          "name":"Win-9121_001",
                                          "hostMode":"WIN_EX",
                                          "wwns":["100000053326F7CC"
\mathbb{R}, the contract of the contract of the contract of \mathbb{R} "hostModeOptions":[40,
73 - Personald Personald Personald Personald Personald Personald Personald Personald Personald Personald Perso
\mathbb{R}, the contract of the contract of the contract of \mathbb{R} "iscsiTargetInformation":null,
                                          "preferredPath":null
denotes the contract of the contract of the contract of the contract of the contract of the contract of the contract of the contract of the contract of the contract of the contract of the contract of the contract of the co
 ]
 }
                  ],
                  "migrationSummary":
\{ "ownerTaskId":null,
                        "migrationType":"NONE"
 }
                  "externalStorageSystemId":"412345",
                  "externalStorageVendor":"Hitachi",
                  "externalStorageProduct":"VSP Gx00"
            },
            ...
      "total":11,
      "nextToken":null
```
# **Getting a specific external volume**

You can retrieve a specific external volume for Volume Migration in Ops Center Administrator.

## **HTTP request syntax (URI)**

```
GET https://ipAddress/v1/storage-systems/storageSystemId/external-volumes/
volumeId
```
### **Request structure**

Not applicable.

}

#### **Response structure**

The response body structure is shown below:

```
 {
                    "volumeId": ,
                    "mappedVolumeId": ,
                   "externalParityGroupId": "",
                   "storageSystemId": "",
                   "poolId": ,
                    "label": "",
                   "size": ,
                   "usedCapacity": ,
                    "availableCapacity": ,
                   "utilization": ,
                    "status": "",
                   "type": "E",
                   "provisioningStatus": "",
                    "attachedVolumeServerSummary":
\{[between the contract of the contract of
\left\{ \begin{array}{cc} 0 & 0 & 0 \\ 0 & 0 & 0 \\ 0 & 0 & 0 \\ 0 & 0 & 0 \\ 0 & 0 & 0 \\ 0 & 0 & 0 \\ 0 & 0 & 0 \\ 0 & 0 & 0 \\ 0 & 0 & 0 \\ 0 & 0 & 0 \\ 0 & 0 & 0 \\ 0 & 0 & 0 & 0 \\ 0 & 0 & 0 & 0 \\ 0 & 0 & 0 & 0 \\ 0 & 0 & 0 & 0 & 0 \\ 0 & 0 & 0 & 0 & 0 \\ 0 & 0 & 0 & 0 & 0 \\ 0 & 0 & 0 & 0 & 0 & 0 \\ 0 & 0 & 0 & 0 "serverId": ,
                             "paths":
[ [ [ [ ] ] ] ] [ ] [ ] [ ] ] [ ] [ ] ] [ ] [ ] ] [ ] [ ] ] [ ] [ ] ] [ ] [ ] ] [ ] [ ] ] [ ] [ ] ] [ ] [ ] ] 
{1 \over 2} ( {1 \over 2} ) and {1 \over 2} ( {1 \over 2} ) and {1 \over 2} ( {1 \over 2} ) and {1 \over 2} "storagePortId": "",
                                   "storageSystemId": "",
                                    "lun": ,
                                    "name": "",
                                    "hostMode": "",
                                    "wwns": [],
                                    "hostModeOptions": [],
                                    "preferredPath": , 
                                    "iscsiTargetInformation": {
                                       "iscsiTargetName": "",
                                       "iscsiInitiatorNames": [""],
                                       "mutualChapUser": "",
                                       "chapUsers": [""],
                                       "authenticationMode": "",
                                       "authenticationDirection": ""
 }
 }
and the contract of the contract of
 }
 ]
                    },
                    "migrationSummary": {
                          "ownerTaskId": ,
                          "migrationType": ""
 }
```

```
 "externalStorageSystemId": "",
 "externalStorageVendor": "",
 "externalStorageProduct": ""
```
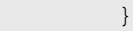

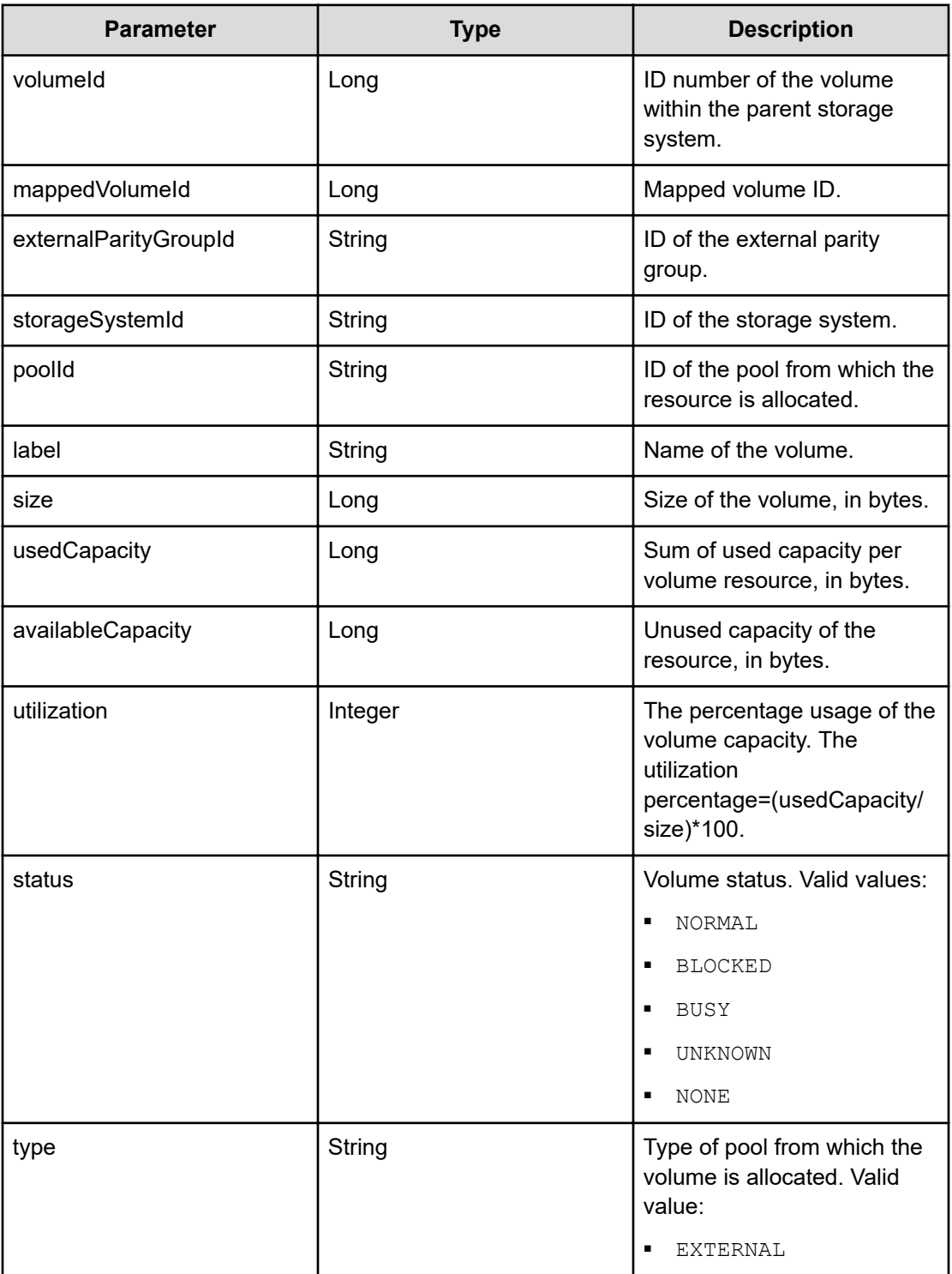

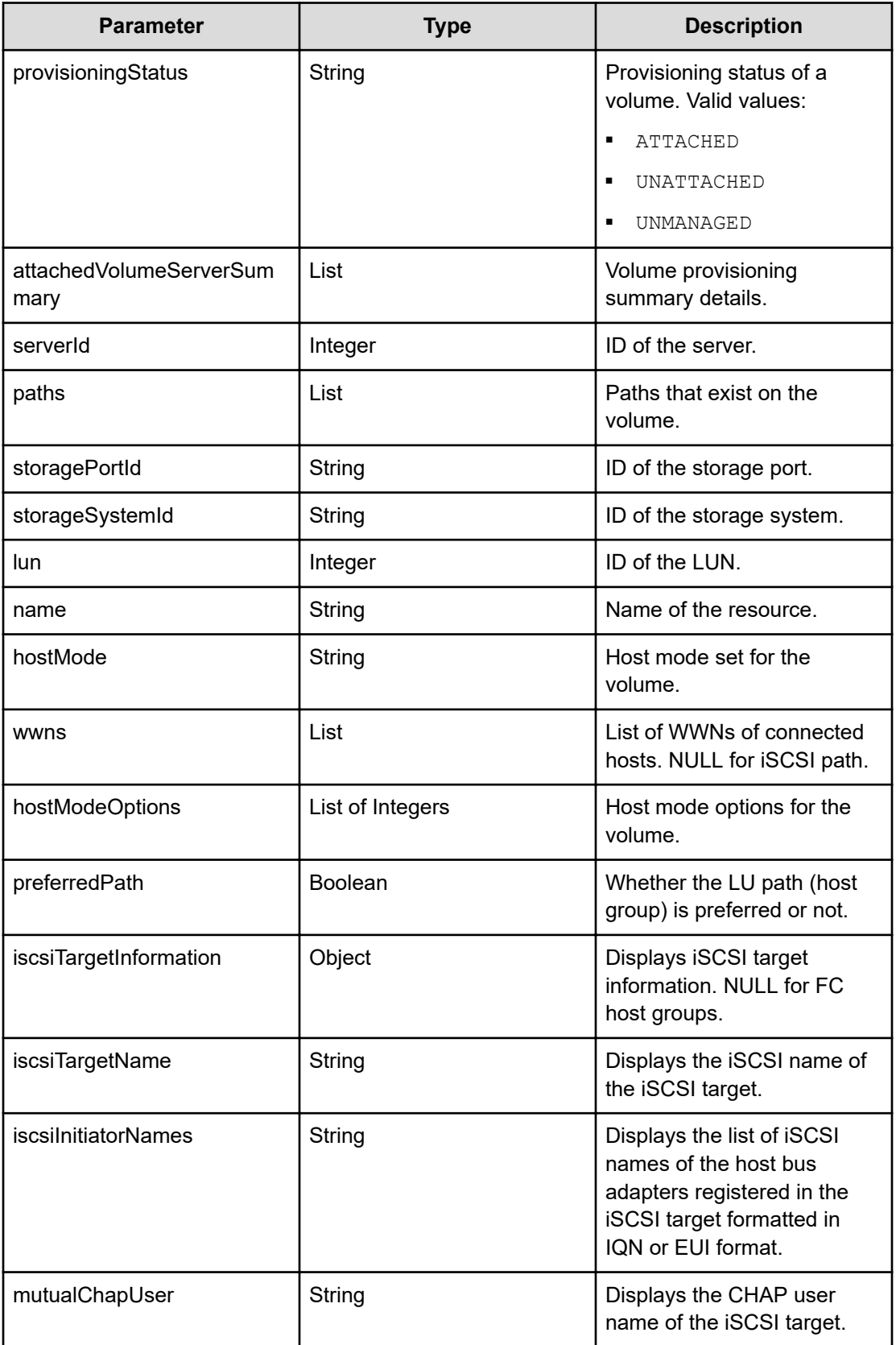

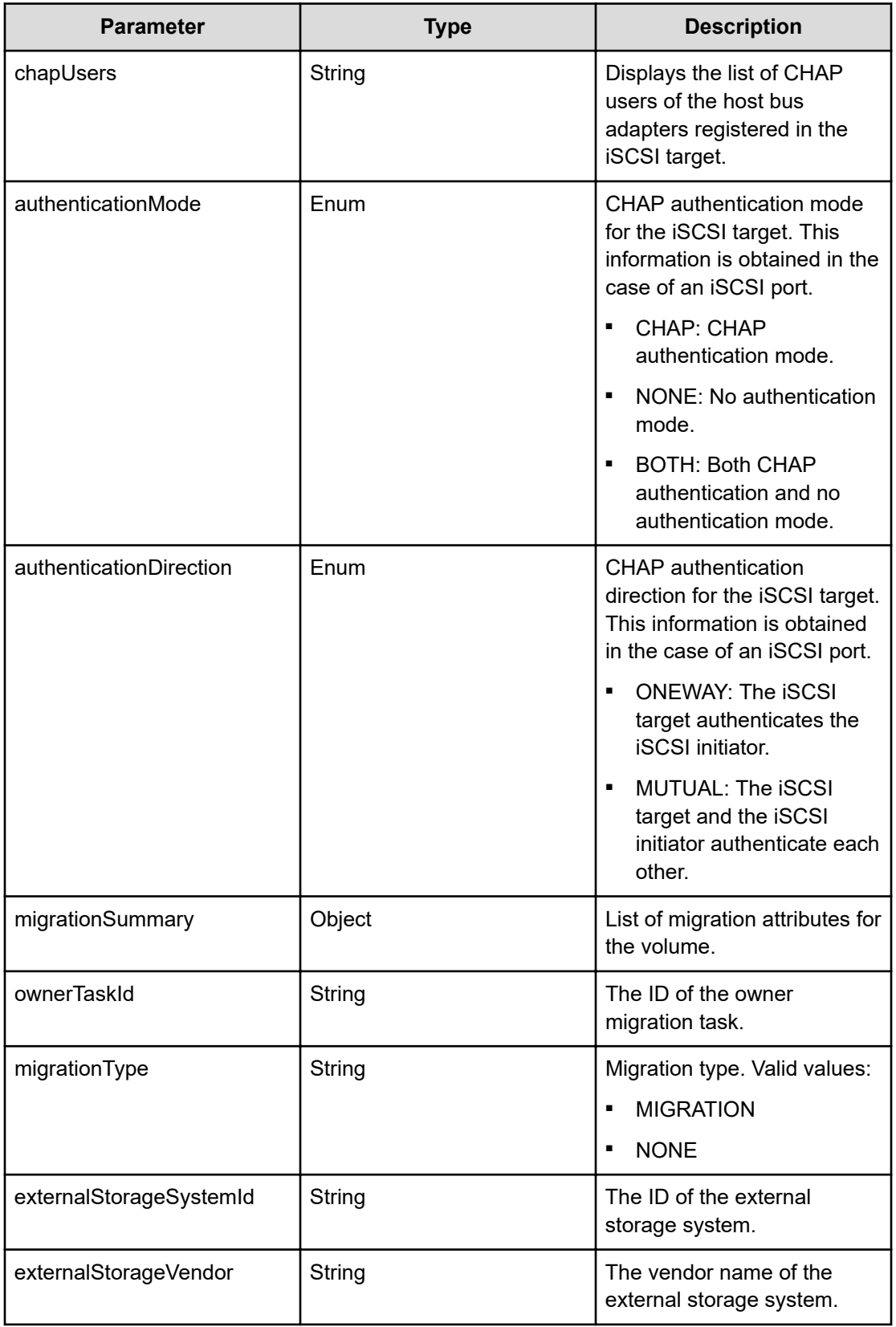

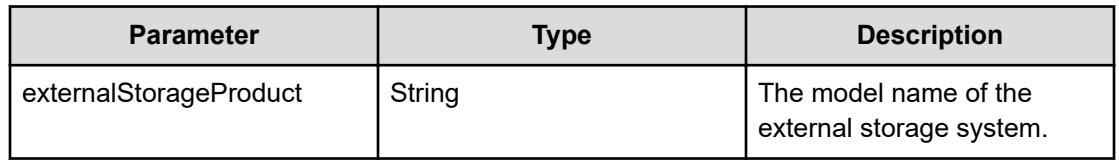

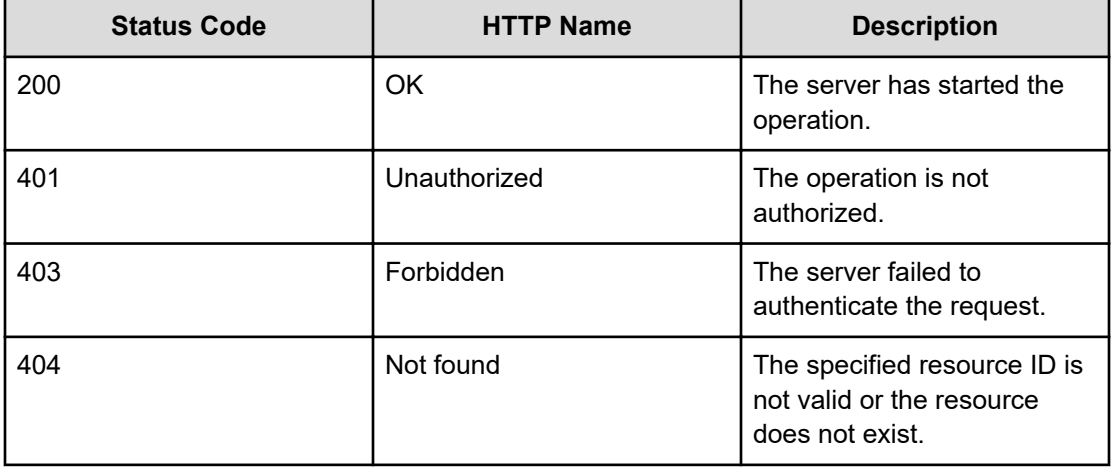

#### **Example response**

{

```
 "volumeId":87,
               "mappedVolumeId":70,
               "externalDeviceId":"XYZ 50402904033B",
               "externalParityGroupId":"1-5",
               "storageSystemId":"410209",
               "poolId":"7",
               "label":"",
               "size":4398046511104,
               "usedCapacity":4398426095616,
               "availableCapacity":0,
               "utilization":100,
               "status":"NORMAL",
               "type":"EXTERNAL",
               "provisioningStatus":"UNMANAGED",
               "attachedVolumeServerSummary":[
\{ "serverId":null,
                         "paths":[
{1 \over 2} (b) {1 \over 2} (b) {1 \over 2} (b) {1 \over 2} (b) {1 \over 2} (b) {1 \over 2} (b) {1 \over 2} (b) {1 \over 2} "storagePortId":"CL1-F",
                                   "storageSystemId":"410209",
                                   "lun":1,
                                   "hostGroupId":"CL1-F-2",
```

```
 "name":"Win-9121_001",
                                               "hostMode":"WIN_EX",
                                               "wwns":["100000053326F7CC"
\mathbb{R}, the contract of the contract of the contract of \mathbb{R} "hostModeOptions":
                                               [40,
73 - Personald Personald Personald Personald Personald Personald Personald Personald Personald Personald Perso
\mathbb{R}, the contract of the contract of the contract of \mathbb{R} "iscsiTargetInformation":null,
                                               "preferredPath":null
denotes the contract of the contract of the contract of the contract of the contract of the contract of the contract of the contract of the contract of the contract of the contract of the contract of the contract of the co
 ]
 }
                    ],
                    "migrationSummary":
\{ "ownerTaskId":null,
                           "migrationType":"NONE"
 }
                    "externalStorageSystemId":"412345",
                    "externalStorageVendor":"Hitachi",
                    "externalStorageProduct":"VSP Gx00"
         }
```
## **Detaching volumes from storage**

This operation deletes the paths from source storage system to target storage system in Ops Center Administrator.

#### **HTTP request syntax (URI)**

```
POST https://ipAddress/v1/storage-systems/storageSystemId/volumes/volumeId/
detach-from-storage
```
#### **Request structure**

The request body structure is shown below:

```
{
  targetStorageSystemId : ""
}
```
## **Response structure**

The response body structure is as follows:

```
{
   "jobId": "",
   "title":
  \{ "text": "",
      "messageCode": "",
      "parameters":
      \{ }
    },
    "user": "",
    "status": "",
    "startDate": ,
    "endDate": ,
    "parentJobId": ,
    "reports":
   \lceil\frac{1}{2} "links":
   \lceil\{ "rel": "_self",
          "href": "/v1/jobs/jobId"
       }
   \frac{1}{2},
    "tags":
    [
   \left| \cdot \right| "isSystem": 
}
```
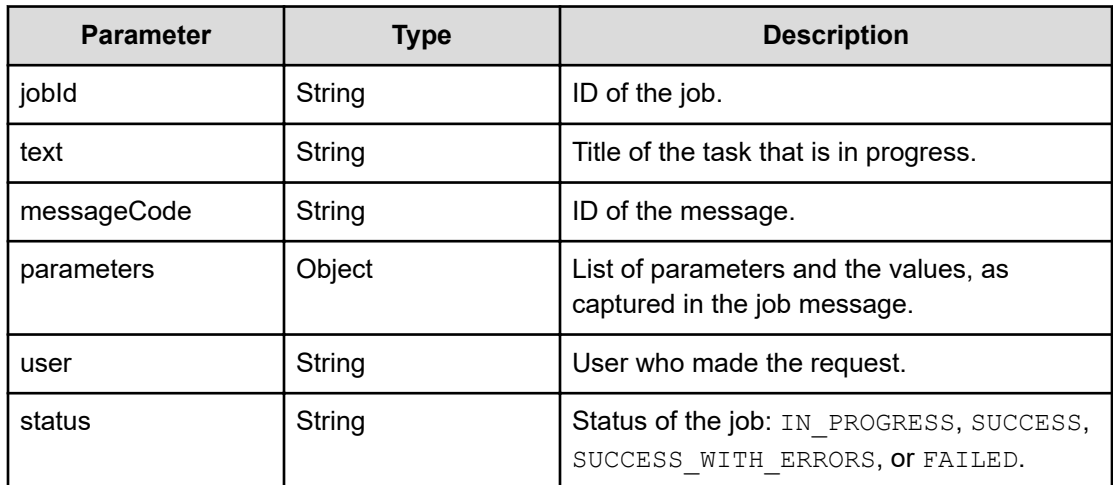

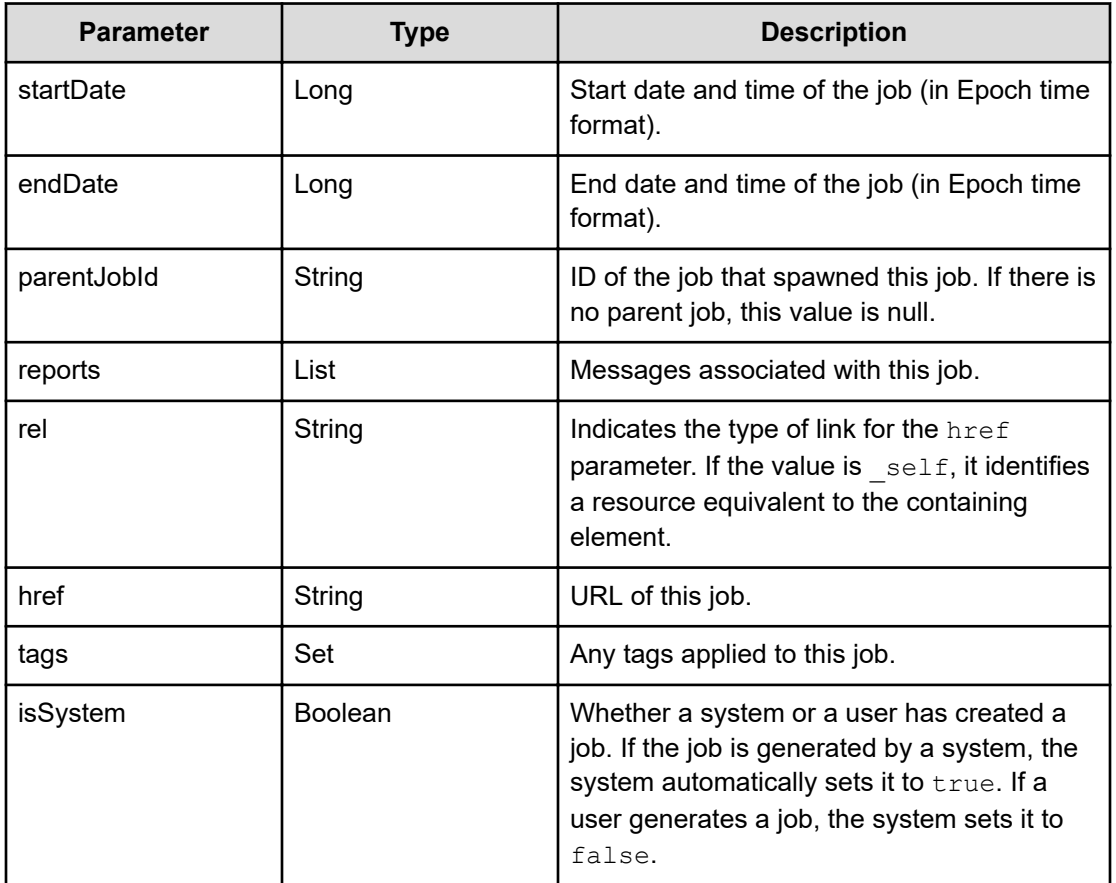

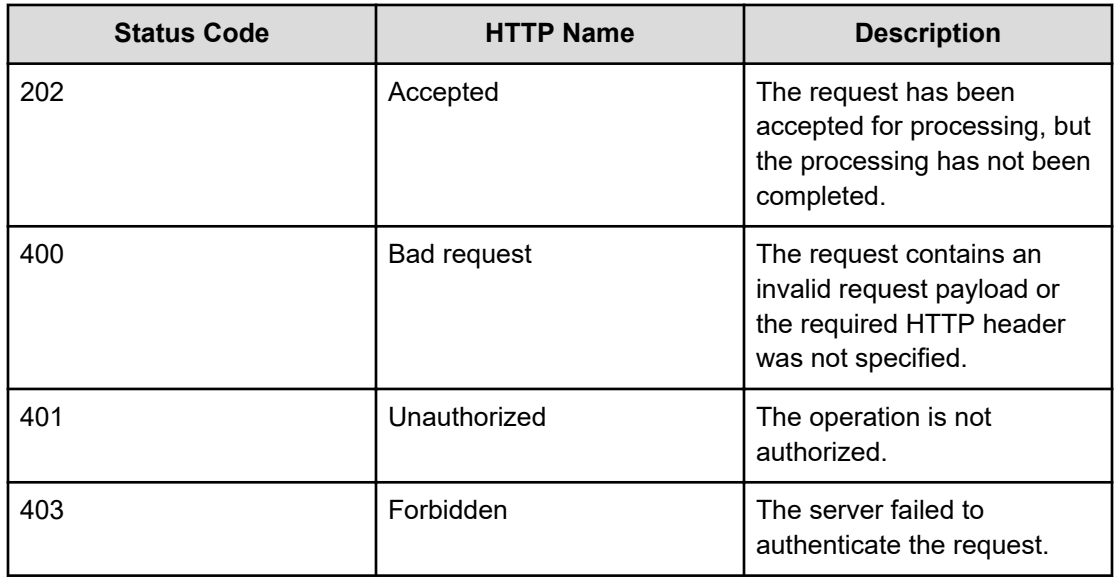

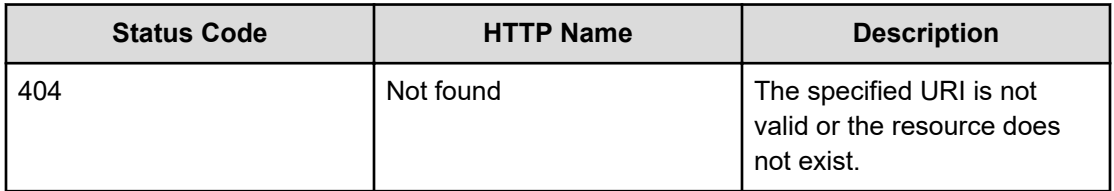

# **Listing migration tasks**

You can retrieve a list of migration tasks for Volume Migration in Ops Center Administrator.

### **HTTP request syntax (URI)**

GET https://*ipAddress*/v1/storage-systems/*storageSystemId*/migration-tasks

#### **Request structure**

Not applicable.

#### **Response structure**

The response body structure is shown below:

```
{
"resources": [
   {
    "migrationTaskId": "",
    "migrationTaskName": "",
    "comments": "",
    "jobId": "",
    "schedule": {
      "datetime": ""
    },
    "migrationPairCount": ,
    "volumeDeletion": ,
    "volumeShredding": ,
    "patterns": ["", ...]
   },
   ...
\frac{1}{2},
"total": ,
"nextToken": 
}
```
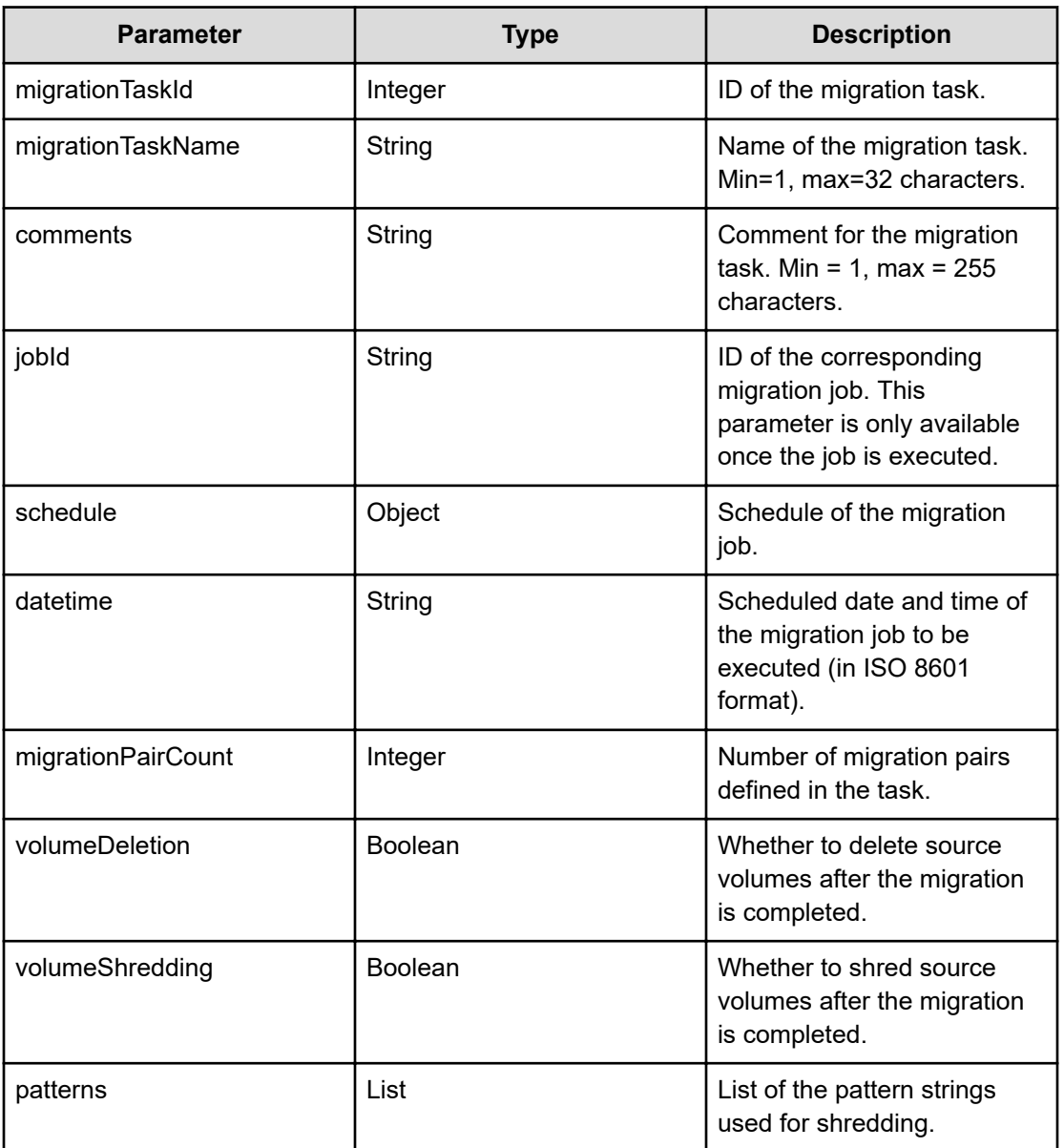

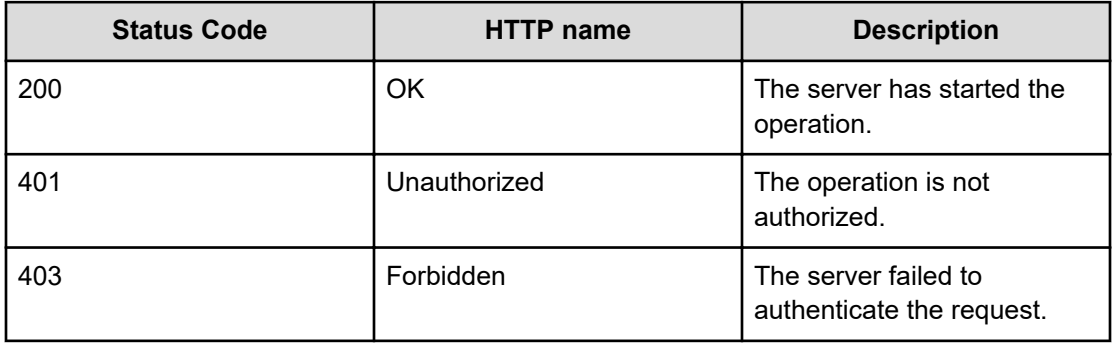

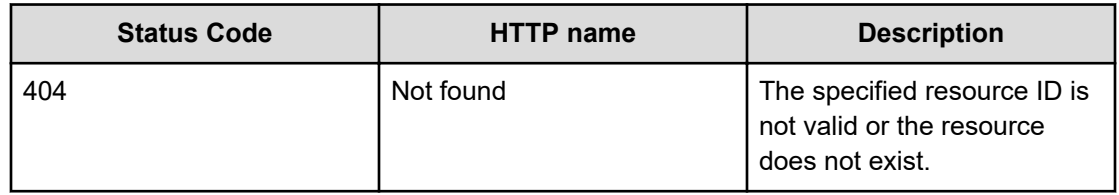

#### **Example response**

```
{
     "resources": [
         {
              "migrationTaskId": 1,
              "migrationTaskName": "MigrationTest",
              "comments": null,
              "jobId": null,
              "schedule": {
                  "datetime": "2018-01-01T00:00:00.000Z"
              },
              "migrationPairCount": 1,
              "volumeDeletion": true,
              "volumeShredding": false,
         }
    \cdot "total": 1,
     "nextToken": null
}
```
# **Getting a specific migration task**

You can retrieve a specific migration task for Volume Migration in Ops Center Administrator.

### **HTTP request syntax (URI)**

```
GET https://ipAddress/v1/storage-systems/storageSystemId/migration-tasks/
migrationTaskId
```
#### **Request structure**

N/A

#### **Response structure**

The response body structure is shown below:

```
 {
   "migrationTaskId": "",
   "migrationTaskName": "",
```

```
 "comments": "",
   "jobId": "",
   "schedule": {
    "datetime": ""
  },
  "migrationPairCount":
  "volumeDeletion": ,
  "volumeShredding": ,
  "patterns": ["", ...]
 }
```
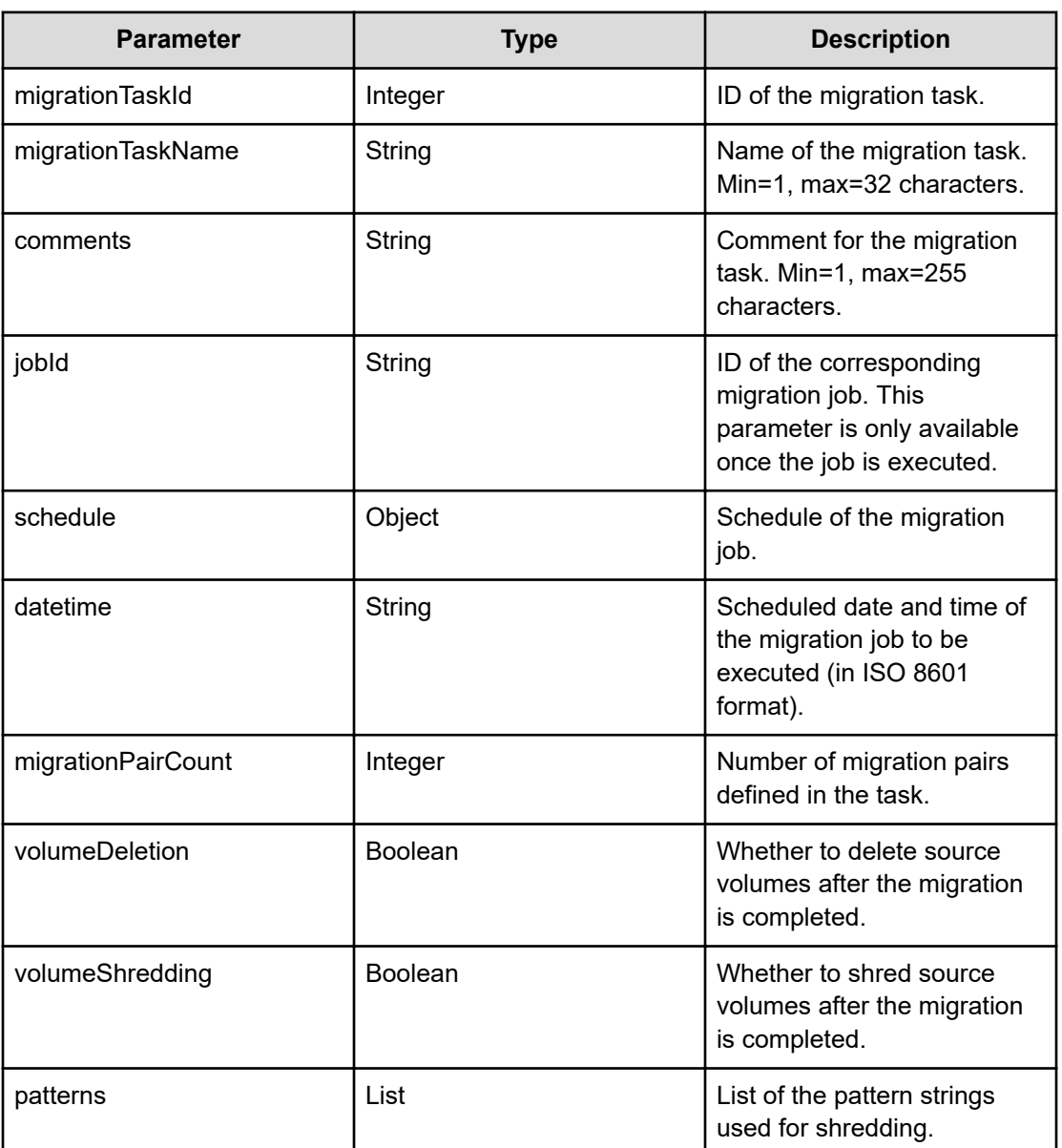

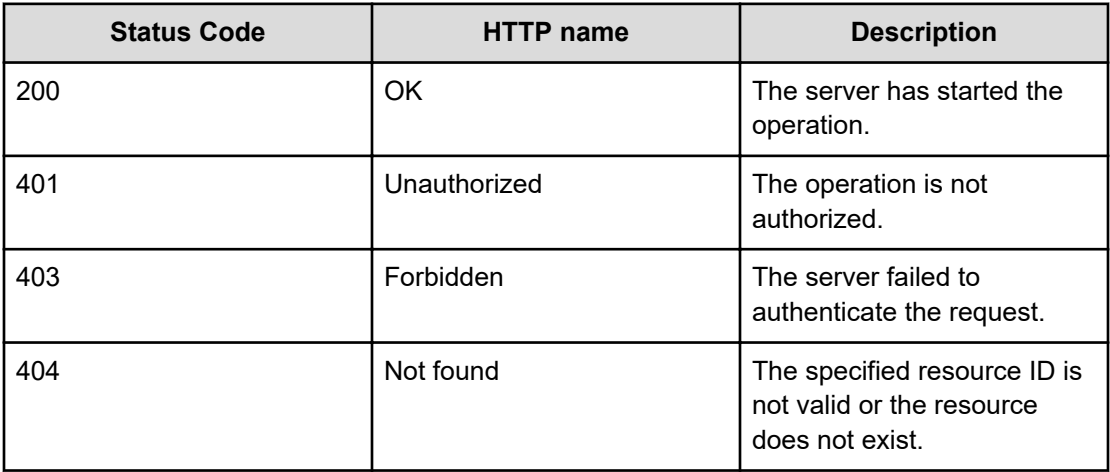

## **Example response**

{

}

```
 "resources": [
     {
          "migrationTaskId": 1,
          "migrationTaskName": "MigrationTest",
          "comments": null,
          "jobId": null,
          "schedule": {
               "datetime": "2018-01-01T00:00:00.000Z"
          },
          "migrationPairCount": 1, 
          "volumeDeletion": true,
          "volumeShredding": false,
     }
\frac{1}{\sqrt{2}} "total": 1,
 "nextToken": null
```
## **Creating a migration task**

You can create a migration task for Volume Migration in Ops Center Administrator.

#### **HTTP request syntax (URI)**

POST https://*ipAddress*/v1/storage-systems/*storageSystemId*/migration-tasks

## **Request structure**

The request body structure is shown below:

```
{
  "migrationTaskName": "",
  "comments": "",
  "schedule": {
    "datetime": ""
  },
   "volumeIdRange":{
       "from":"",
       "to":"",
  },
  "targetPoolId":,
  "sourceVolumeIds": [, ...],
  "dkcDataSavingType": ""
  "volumeDeletion": ,
  "volumeShredding": ,
  "patterns": ["", ...]
}
```
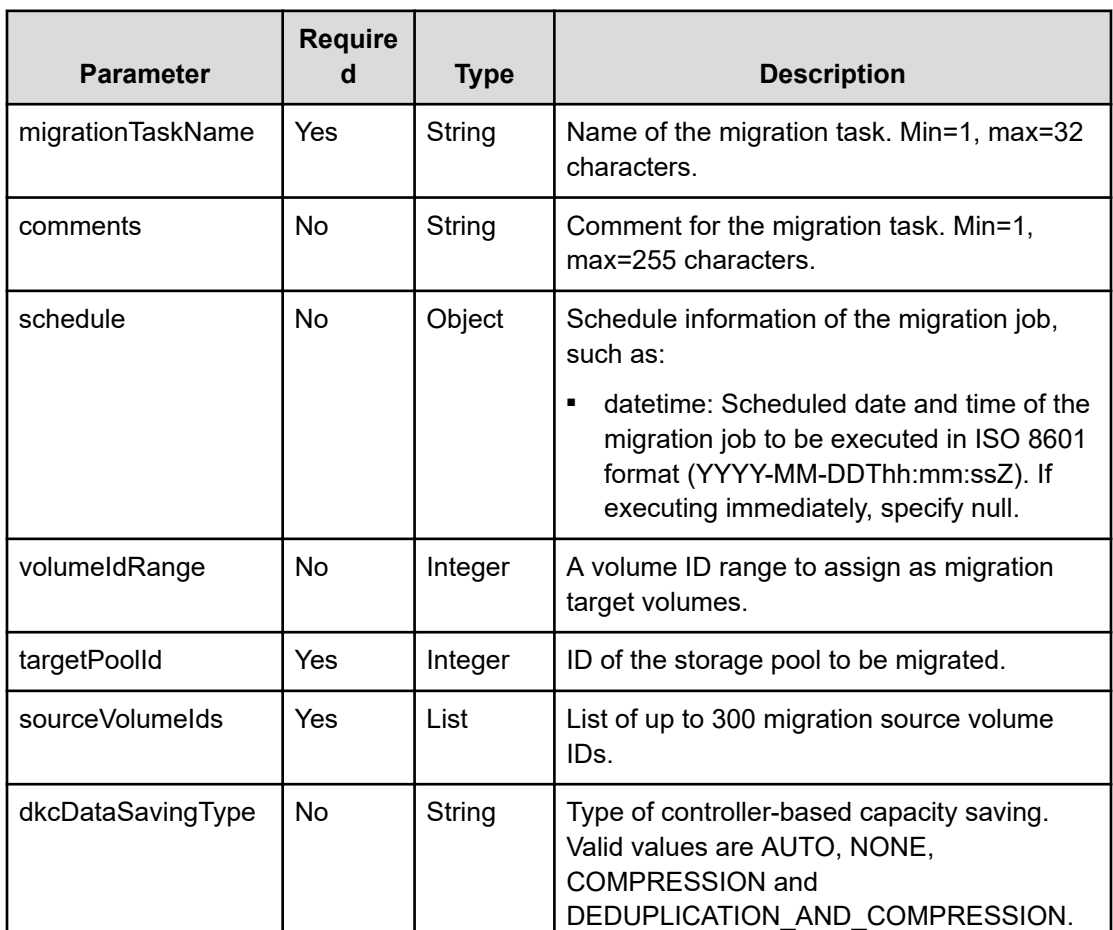

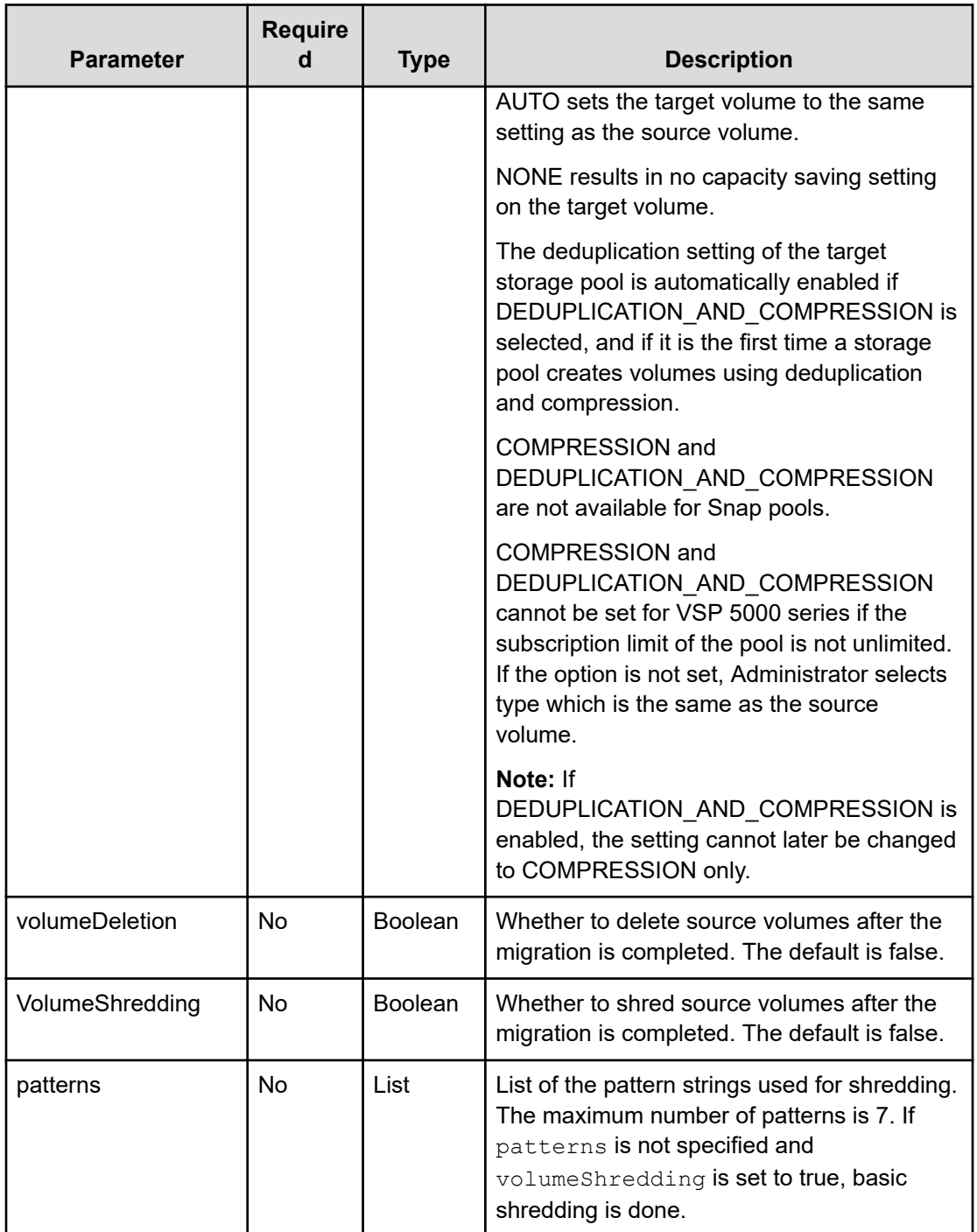

## **Response structure**

The response body structure is as follows:

```
{
   "jobId": "",
   "title":
     {
```

```
 "text": "",
      "messageCode": "",
      "parameters":
     \{ }
    },
    "user": "",
    "status": "",
    "startDate": ,
    "endDate": ,
    "parentJobId": ,
    "reports":
   \lceil ],
    "links":
   \lceil\{ "rel": "_self",
         "href": "/v1/jobs/jobId"
      }
   ],
    "tags":
   \left[ \right] ],
   "isSystem": 
}
```
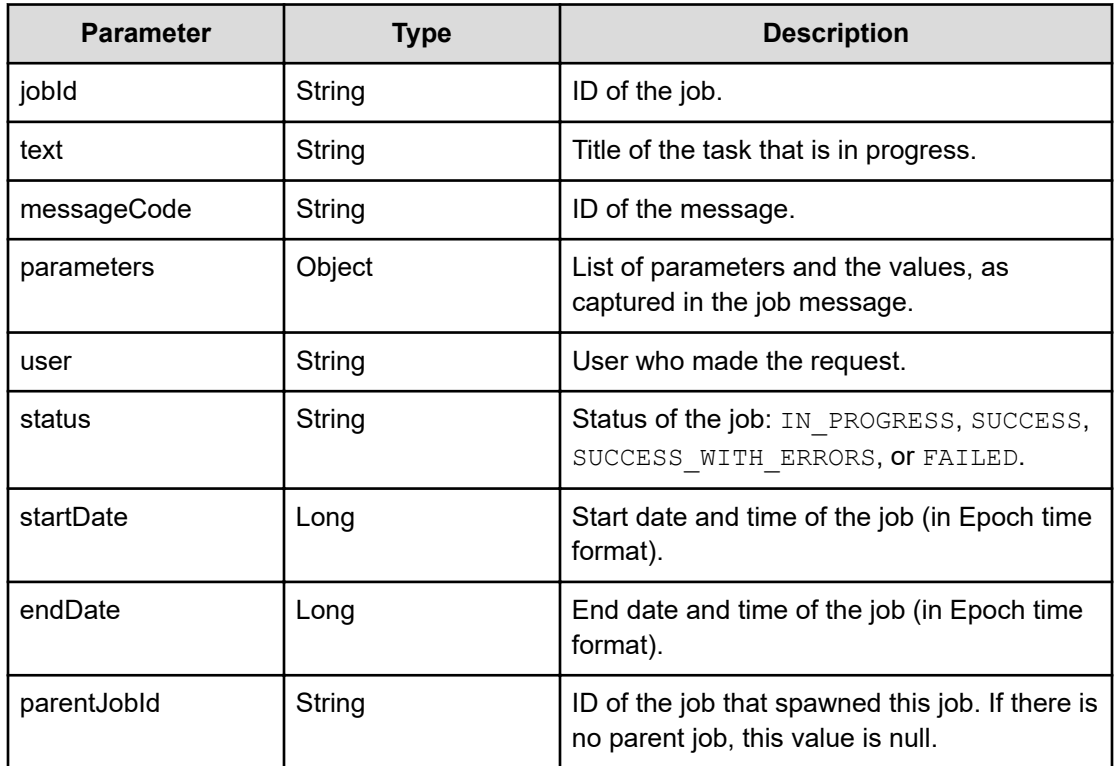

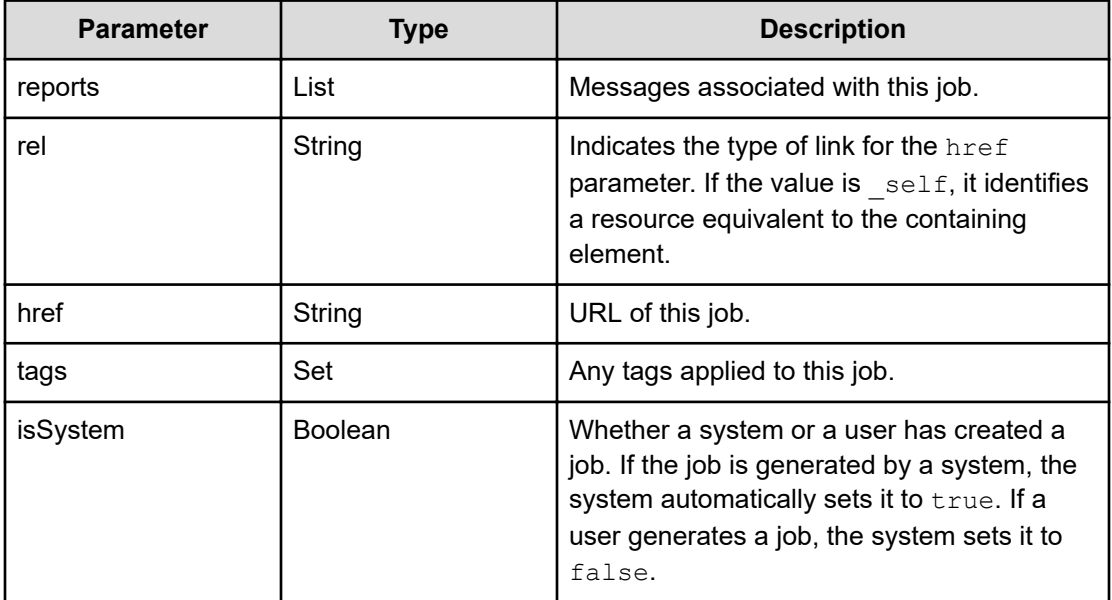

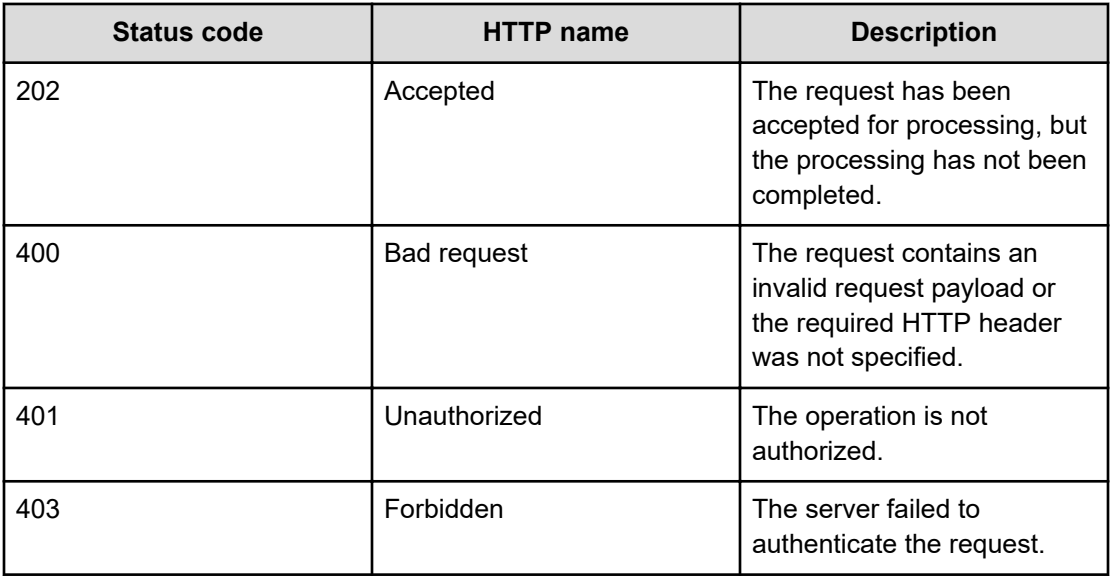

## **Example request**

```
 {
   "migrationTaskName": "DpPool_001",
    "comments": "",
    "schedule": {
        "datetime": "2020-11-07T13:18:38.331Z"
    },
    "volumeIdRange": {
        "from": 0,
```

```
"to": 50000,
 },
 "targetPoolId": 1,
 "sourceVolumeIds": [1234, 5678],
 "dkcDataSavingType": "AUTO",
 "volumeDeletion": true
 "volumeShredding": false
```
# **Interrupting a running migration job**

You can interrupt a running migration job in Ops Center Administrator.

### **HTTP request syntax (URI)**

```
POST https://ipAddress/v1/storage-systems/storageSystemId/migration-tasks/
migrationTaskId/interrupt
```
#### **Request structure**

Not applicable.

}

#### **Response structure**

The response body structure is as follows:

```
{
   "jobId": "",
   "title":
    {
      "text": "",
      "messageCode": "",
      "parameters":
       {
        }
    },
    "user": "",
    "status": "",
    "startDate": ,
    "endDate": ,
    "parentJobId": ,
    "reports":
    [
   \frac{1}{\sqrt{2}} "links":
    [
        {
          "rel": " self",
           "href": "/v1/jobs/jobId"
```

```
 }
],
 "tags":
\lceil],
 "isSystem":
```
}

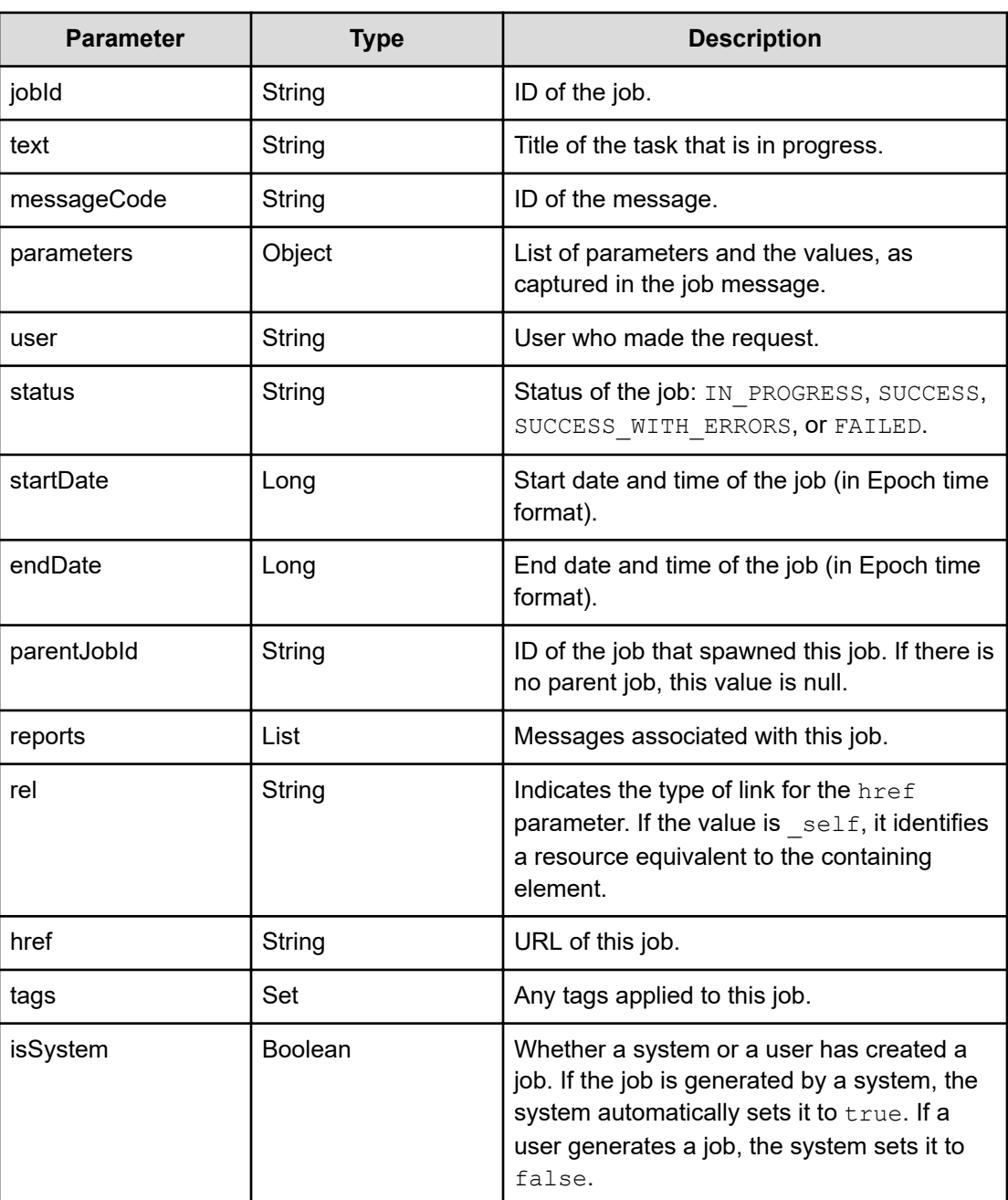

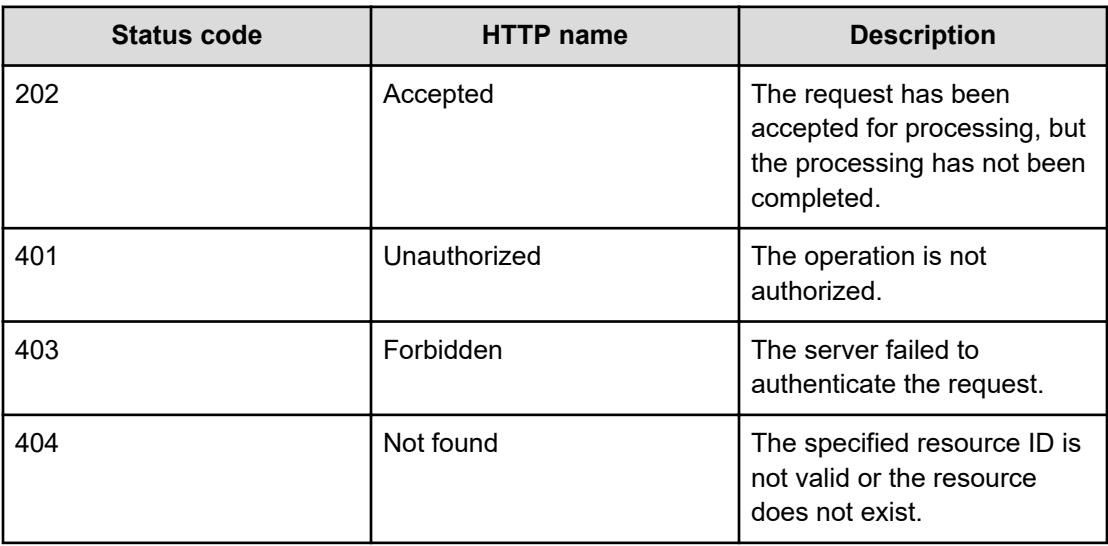

# **Updating a migration task**

You can update a migration task for Volume Migration in Ops Center Administrator.

## **HTTP request syntax (URI)**

```
POST https://ipAddress/v1/storage-systems/storageSystemId/migration-tasks/
migrationTaskId
```
## **Request structure**

The request body structure is shown below:

```
{
  "migrationTaskName": "",
  "comments": "",
  "schedule": {
     "datetime": ""
},
   "volumeIdRange":{
     "from": "",
    "to": "",
},
  "targetPoolId":,
  "dkcDataSavingType": ""
  "volumeDeletion": ,
  "volumeShredding": ,
   "patterns": ["", ...]
```
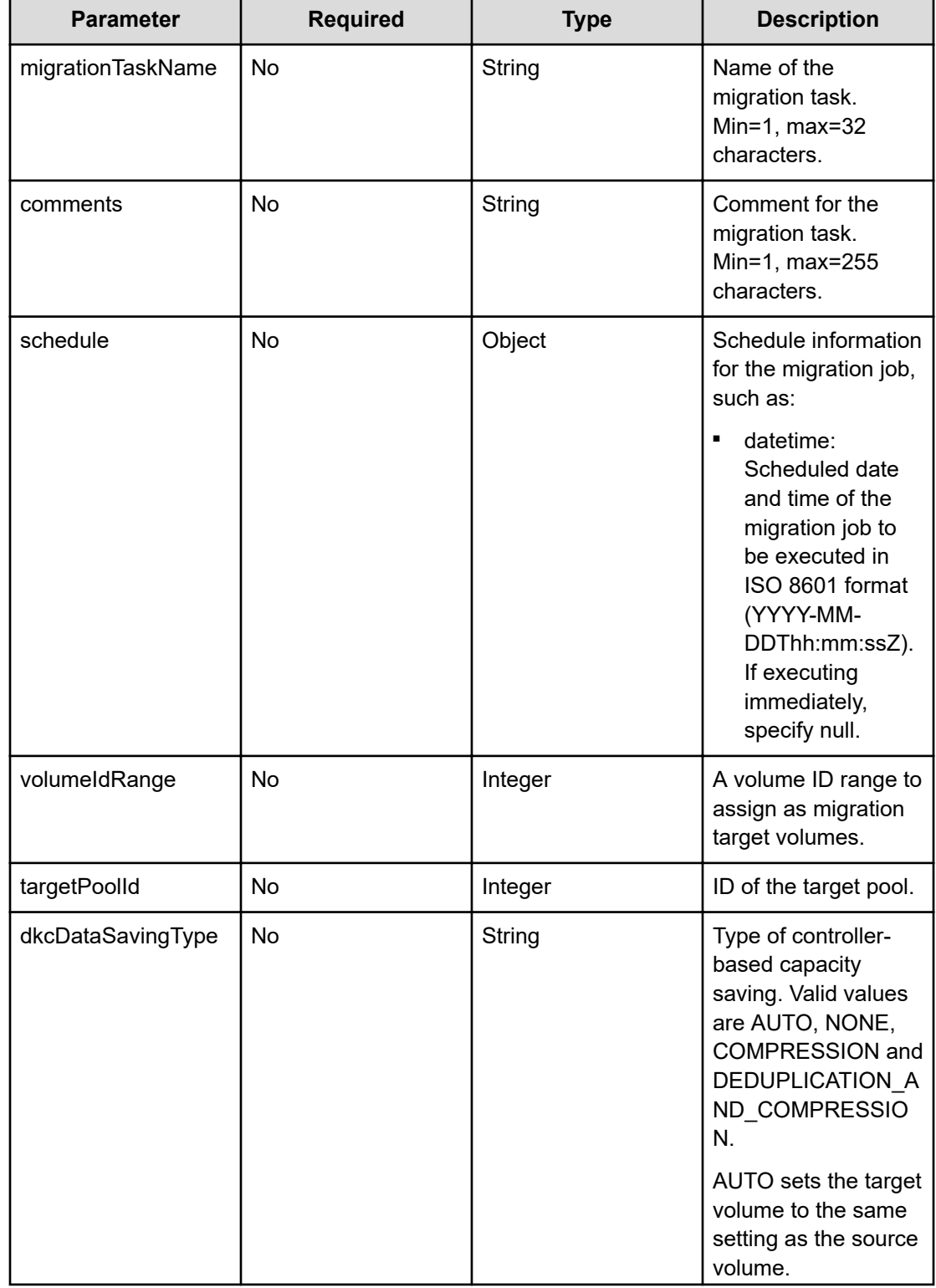

}

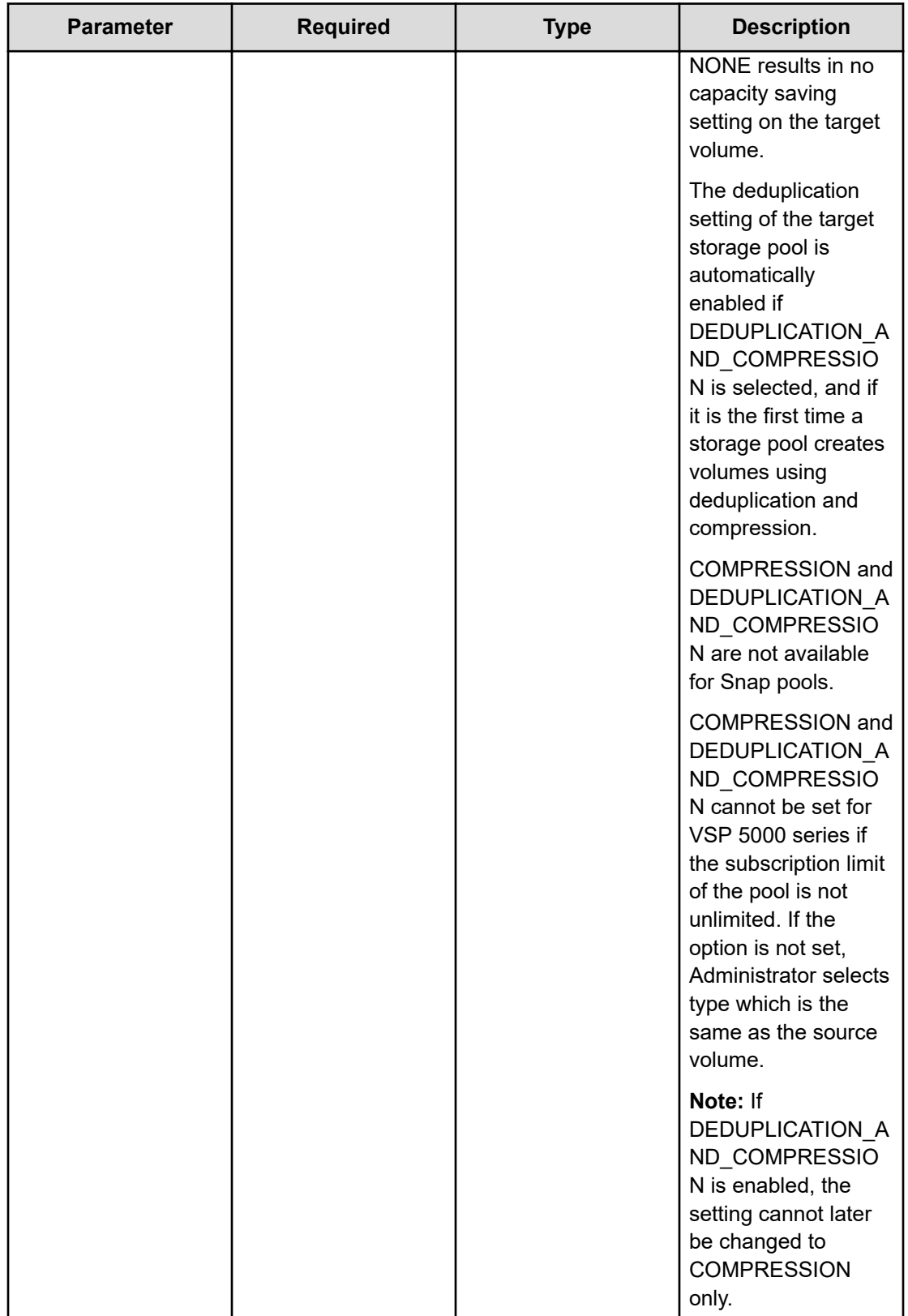
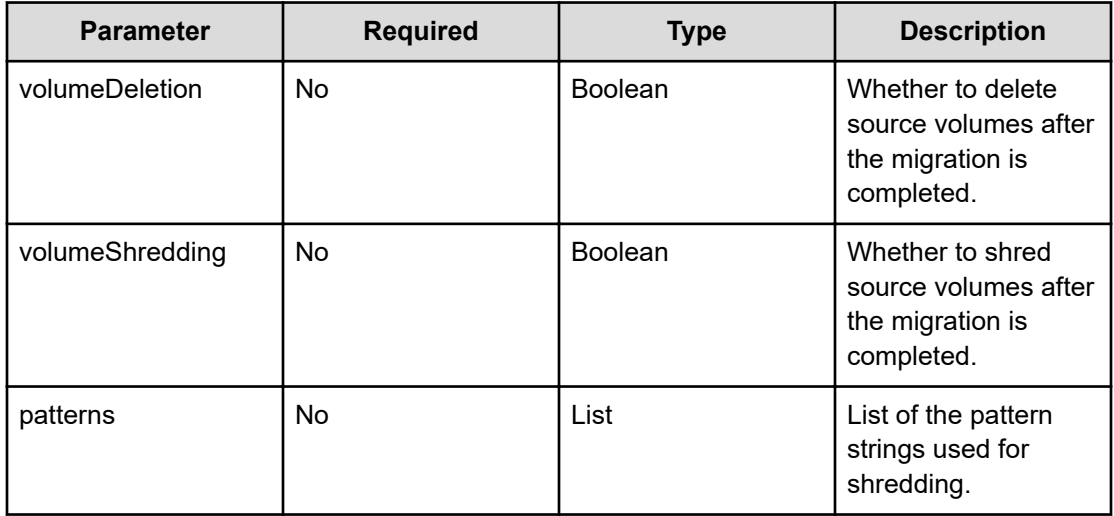

# **Response structure**

The response body structure is as follows:

```
{
   "jobId": "",
   "title":
  \{ "text": "",
      "messageCode": "",
      "parameters":
      \{ }
    },
    "user": "",
    "status": "",
    "startDate": ,
    "endDate": ,
    "parentJobId": ,
    "reports":
   \lceil\vert,
    "links":
   \lceil\{"rel": " self",
          "href": "/v1/jobs/jobId"
        }
   \frac{1}{2},
    "tags":
   \left[ \right] ],
```
# "isSystem":

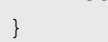

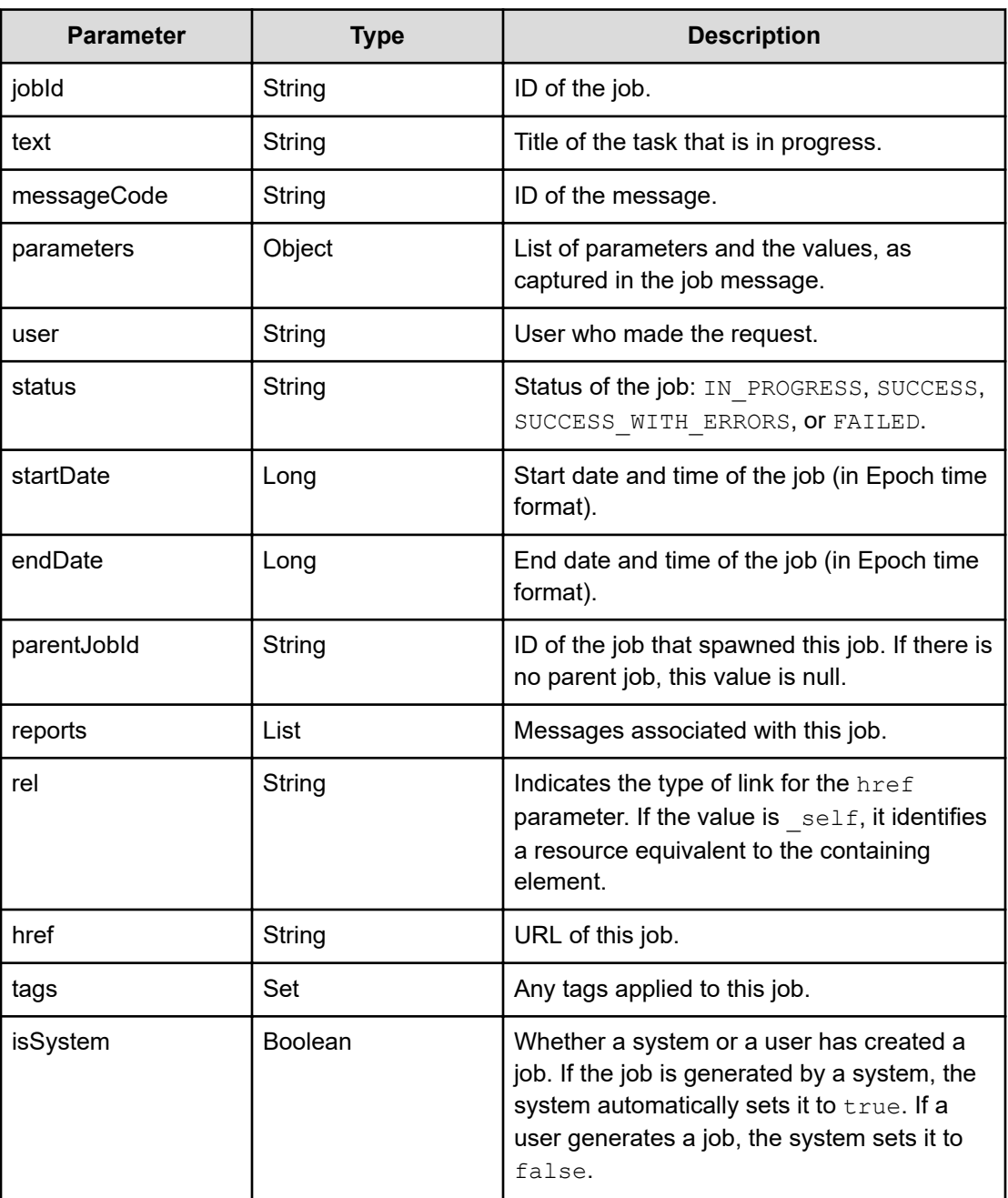

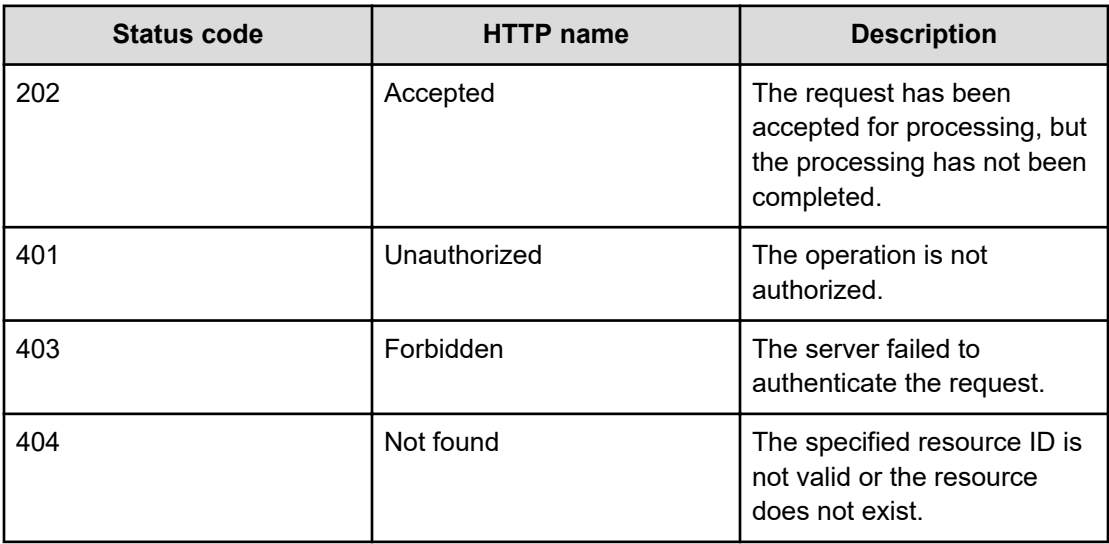

## **Example request**

```
{
     "migrationTaskName":"DpPool_001",
     "comments":"",
     "dkcDataSavingType":"AUTO",
     "schedule":{
       "datetime":"2020-11-07T13:18:38.331Z"
  },
     "volumeIdRange":{
      "from":0,
      "to":50000
  },
     "targetPoolId":1,
     "volumeDeletion": true,
     "volumeShredding": false,
```
# **Deleting a migration task**

}

You can delete a migration task in Ops Center Administrator. There are two use cases for this method:

- After the job for the migration task is finished, you should delete the migration task in order to clean up the resource in Ops Center Administrator.
- If the migration task is scheduled for the future and the job has not started, you can cancel the job as well as cleaning up the resource in Ops Center Administrator.

### **HTTP request syntax (URI)**

DELETE https://*ipAddress*/v1/storage-systems/*storageSystemId*/migrationtasks/*migrationTaskId*

### **Request structure**

Not applicable.

#### **Response structure**

The response body structure is as follows:

```
{
   "jobId": "",
  "title":
   {
      "text": "",
     "messageCode": "",
      "parameters":
     \{ }
    },
    "user": "",
    "status": "",
    "startDate": ,
    "endDate": ,
    "parentJobId": ,
    "reports":
   \overline{a} ],
    "links":
    [
      \{"rel": " self",
          "href": "/v1/jobs/jobId"
       }
   ],
    "tags":
    [
   \frac{1}{2},
    "isSystem": 
}
```
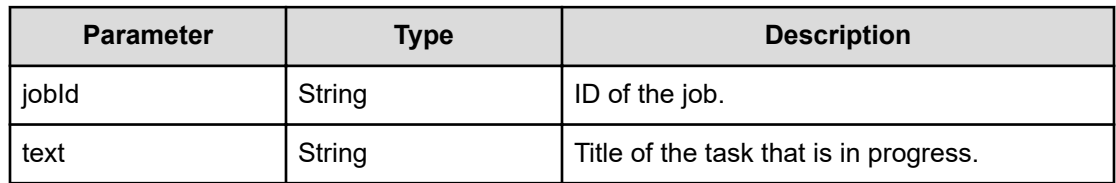

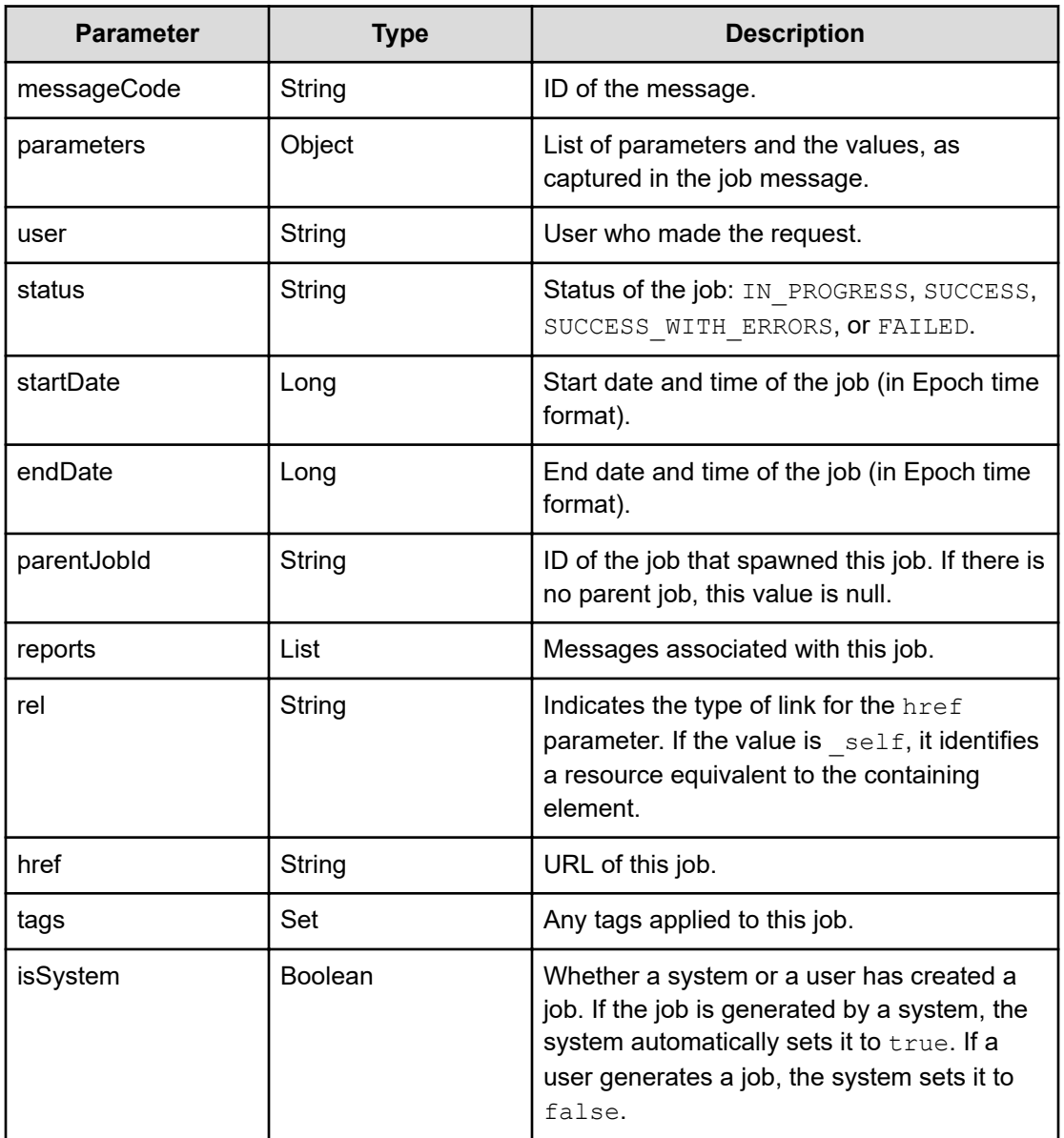

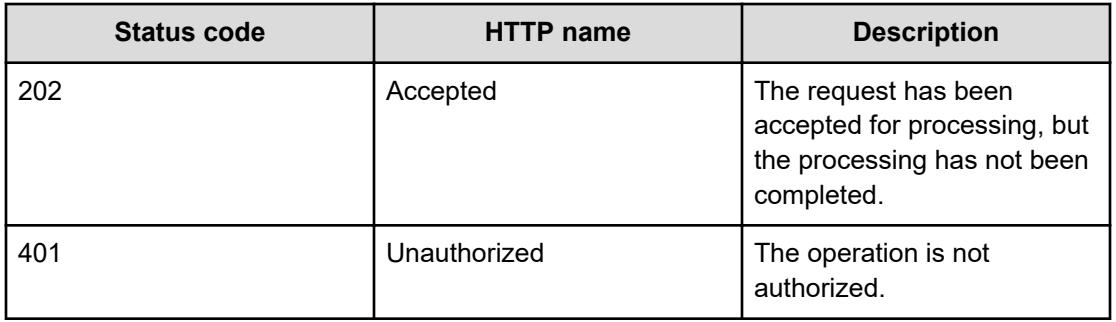

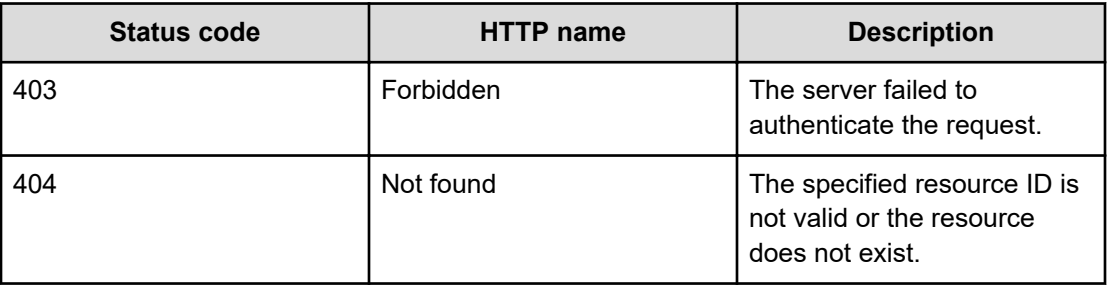

# **Getting migration pairs**

You can retrieve a list of migration pairs for Volume Migration in Ops Center Administrator.

## **HTTP request syntax (URI)**

```
GET https://ipAddress/v1/storage-systems/storageSystemId/migration-pairs?
q=migrationTaskId:migrationTaskId
```
## **Request structure**

Not applicable.

### **Response structure**

The response body structure is shown below:

```
 {
"migrationPairId": ,
"migrationTaskId": ,
"sourceVolumeId": ,
"sourcePoolId":,
"sourceExternalParityGroupId", ""
"targetVolumeId": ,
"targetPoolId": ,
"status": "",
"copyProgress":
"copyGroupName": "",
"dkcDataSavingType": ""
}
```
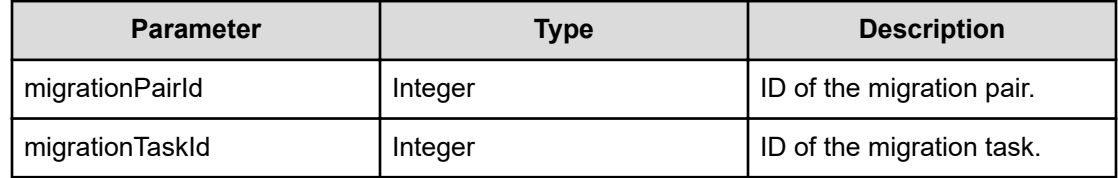

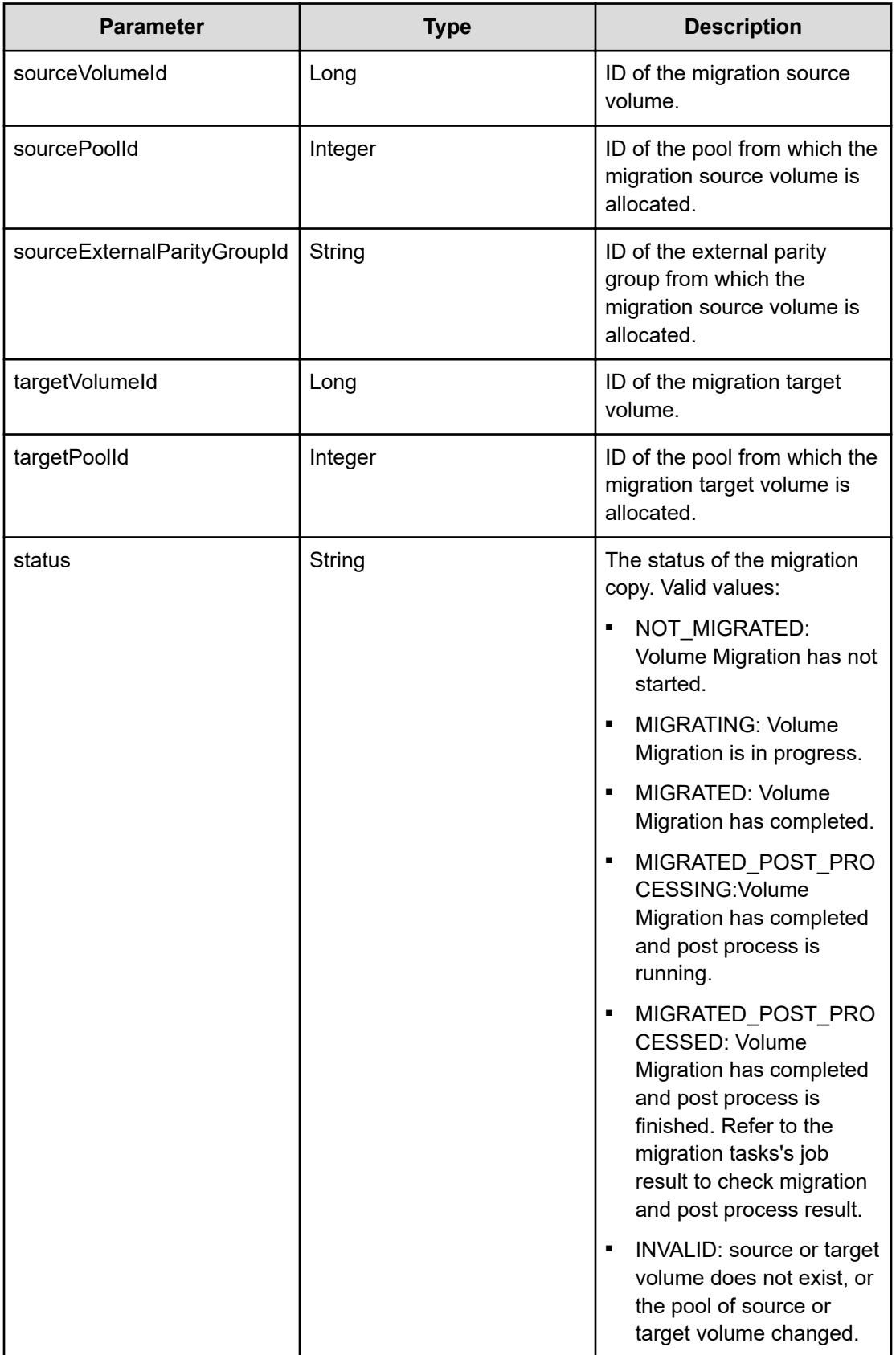

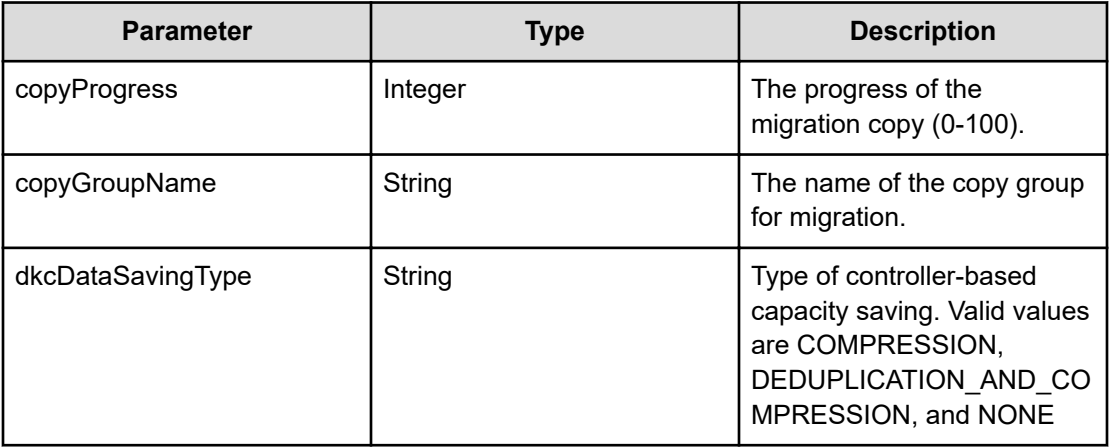

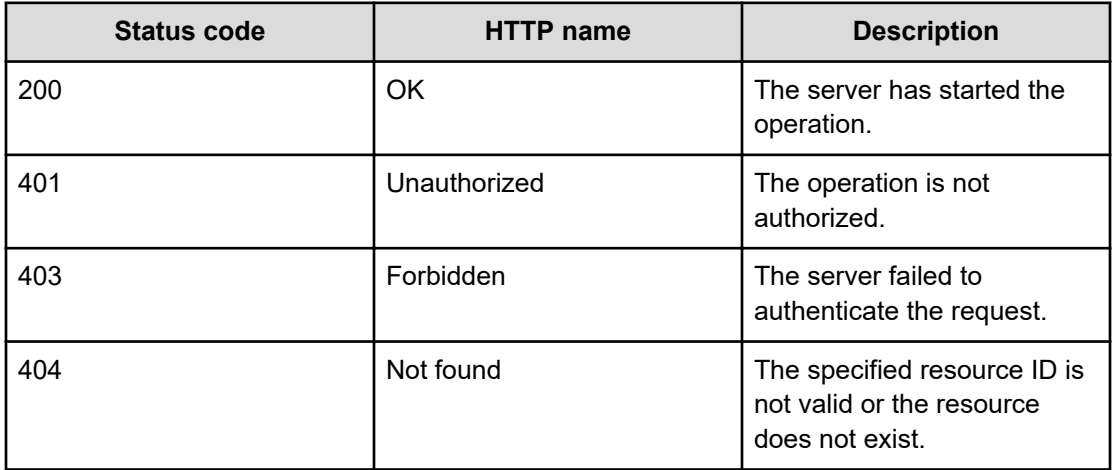

#### **Example response**

```
{
"resources": [
 {
   "migrationPairId": 2,
   "migrationTaskId": 2,
   "sourceVolumeId": 684,
   "sourcePoolId": 10,
   "sourceExternalParityGroupId": null,
   "targetVolumeId": null,
   "targetPoolId": 0,
  "status": "NOT MIGRATED",
   "copyProgress": null,
   "copyGroupName": null,
   "dkcDataSavingType": "COMPRESSION"
 }
 ],
```

```
 "total": 1,
   "nextToken": null
 }
```
# **Chapter 6: Fabric switch management resources**

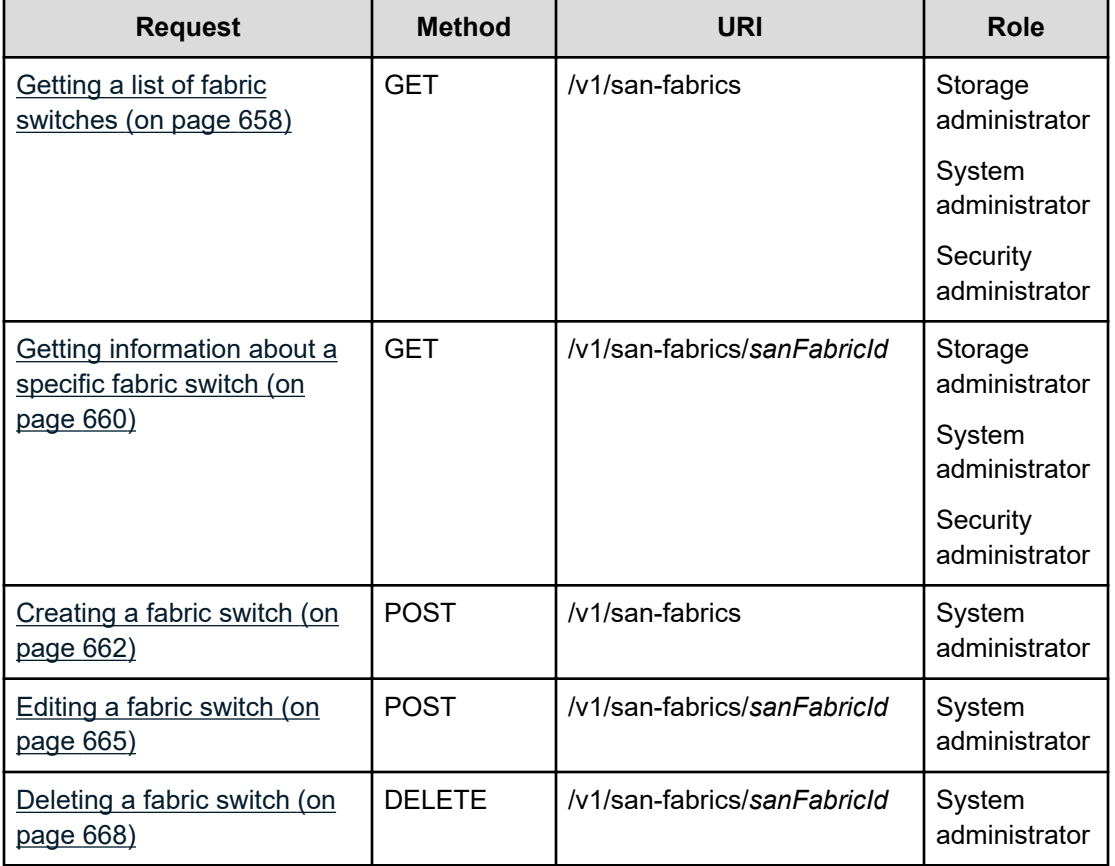

This module describes the fabric switch management operations.

# **List all fabric switches**

You can display a list of fabric switches.

# **HTTP request syntax (URI)**

GET https://*ipAddress*/v1/san-fabrics

### **Request structure**

Not applicable.

# **Response structure**

```
{
     "resources":
     \left[ \begin{array}{cc} 1 & 1 \end{array} \right] {
                "sanFabricId": "",
                "switchType": "",
                "virtualFabricId": ,
                "principalSwitchAddress": "",
                "principalSwitchUsername": "",
                "principalSwitchPortNumber": 
           },
...
     ]
     "total": ,
     "nextToken": 
}
```
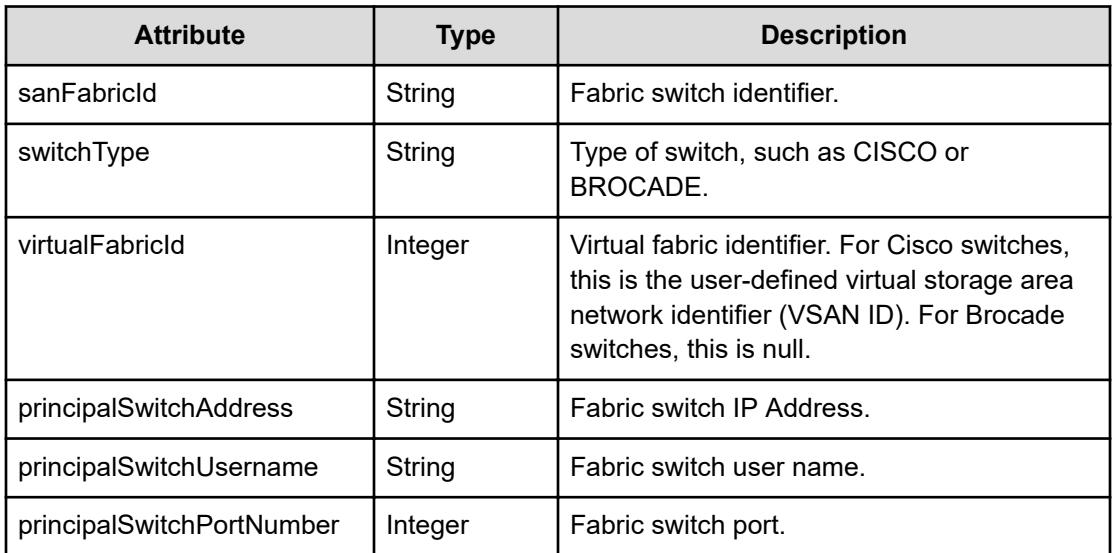

# **Return codes**

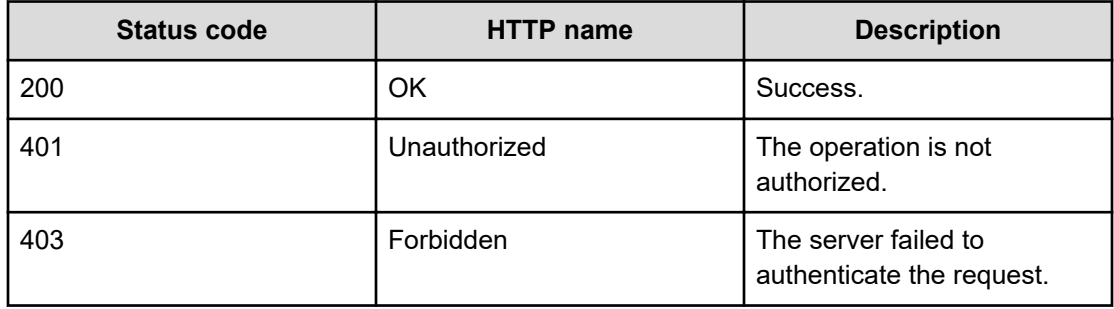

<span id="page-659-0"></span>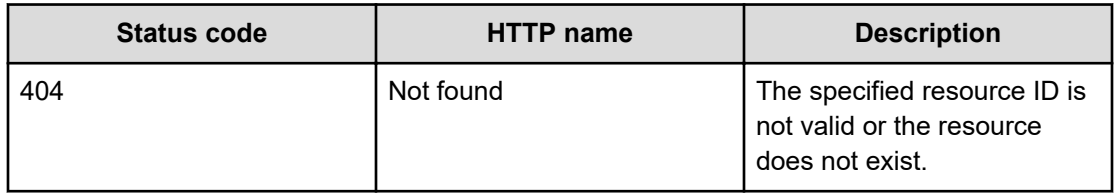

#### **Example request**

```
https://172.17.64.115/v1/san-fabrics
```
#### **Example response**

```
{
     "resources":
    \lceil {
              "sanFabricId": "2__4",
              "switchType": "BROCADE",
              "virtualFabricId": null,
              "principalSwitchAddress": "172.17.91.39",
              "principalSwitchUsername": "admin",
              "principalSwitchPortNumber": 22
         }
     ],
     "total": 4,
     "nextToken": null
}
```
# **List a fabric switch**

You can display the details of a specific fabric switch.

#### **HTTP request syntax (URI)**

GET https://*ipAddress*/v1/san-fabrics/*sanFabricId*

Use the fabric switch identifier for *sanFabricId*.

#### **Request structure**

Not applicable.

#### **Response structure**

 $\left\{ \begin{array}{cc} 0 & 0 & 0 \\ 0 & 0 & 0 \\ 0 & 0 & 0 \\ 0 & 0 & 0 \\ 0 & 0 & 0 \\ 0 & 0 & 0 \\ 0 & 0 & 0 \\ 0 & 0 & 0 \\ 0 & 0 & 0 \\ 0 & 0 & 0 \\ 0 & 0 & 0 \\ 0 & 0 & 0 \\ 0 & 0 & 0 & 0 \\ 0 & 0 & 0 & 0 \\ 0 & 0 & 0 & 0 \\ 0 & 0 & 0 & 0 & 0 \\ 0 & 0 & 0 & 0 & 0 \\ 0 & 0 & 0 & 0 & 0 \\ 0 & 0 & 0 & 0 & 0 & 0 \\ 0$ "sanFabricId": "",

```
 "switchType": "",
 "virtualFabricId": "",
 "principalSwitchAddress": "",
 "principalSwitchUsername": "",
 "principalSwitchPortNumber":
```
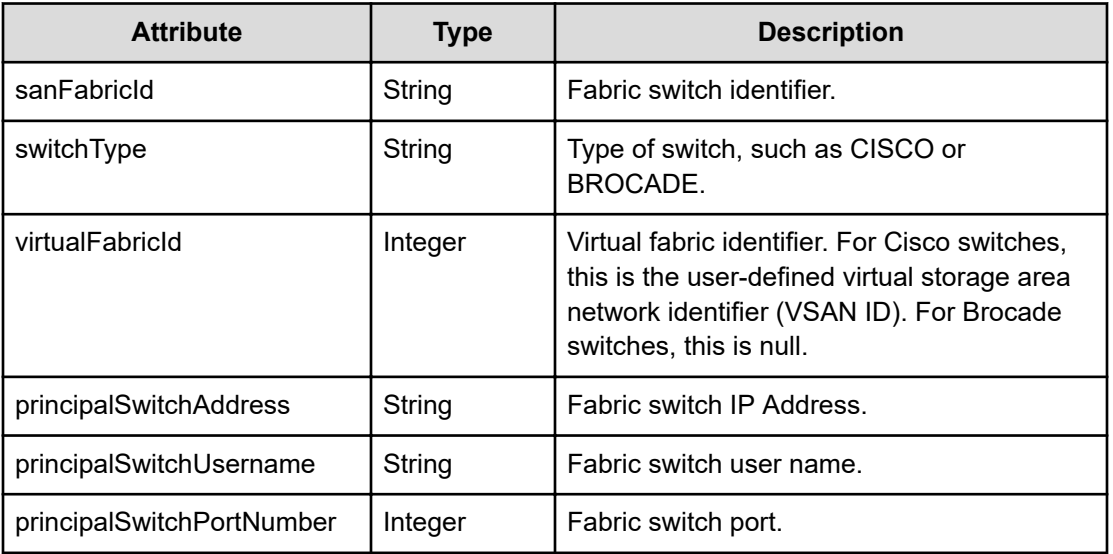

}

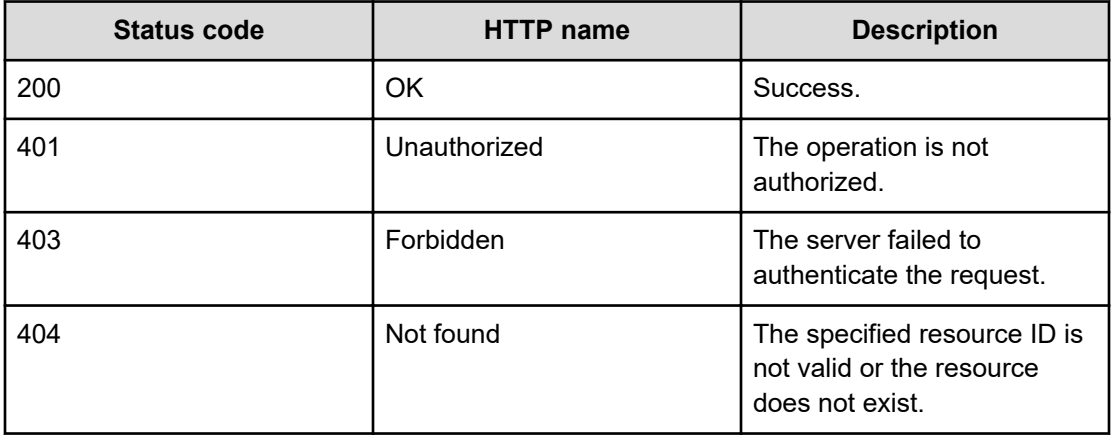

# **Example Code**

Request with JSON command:

https://10.20.88.199:443/v1/san-fabrics/1\_\_1

### <span id="page-661-0"></span>JSON Response:

```
{
     "sanFabricId": "1__1",
    "switchType": "CISCO",
     "virtualFabricId": "15",
     "principalSwitchAddress": "10.20.90.83",
     "principalSwitchUsername": "admin",
     "principalSwitchPortNumber": 22
}
```
# **Create a fabric switch**

You can create a fabric switch.

#### **HTTP request syntax (URI)**

POST https://*ipAddress*/v1/san-fabrics

#### **Request structure**

```
 {
"fabrics": [
{
"principalSwitchAddress": "",
"principalSwitchUsername": "",
"principalSwitchPassword": "",
"principalSwitchPortNumber": ,
"virtualFabricId": "",
"switchType": ""
}
\mathbf{I}}
```
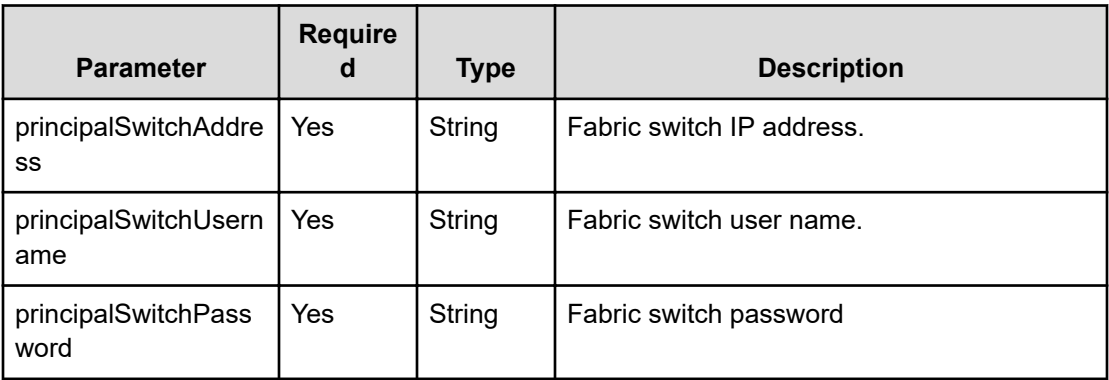

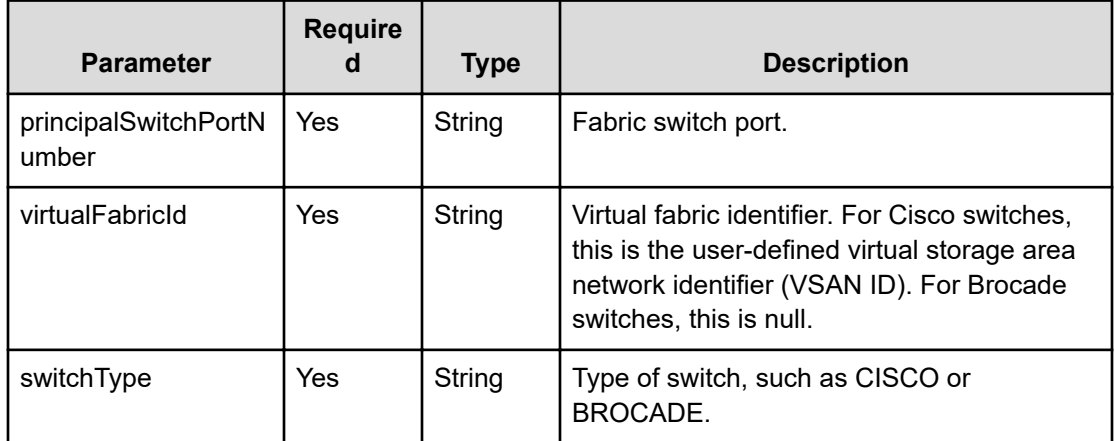

# **Response structure**

The response body structure is as follows:

```
{
  "jobId": "",
  "title":
  \{ "text": "",
     "messageCode": "",
      "parameters":
     \{ }
    },
    "user": "",
    "status": "",
    "startDate": ,
    "endDate": ,
    "parentJobId": ,
    "reports":
   \lceil\vert,
    "links":
   \lceil\left\{ \right. "rel": "_self",
          "href": "/v1/jobs/jobId"
       }
   ],
    "tags":
    [
   \vert,
    "isSystem": 
}
```
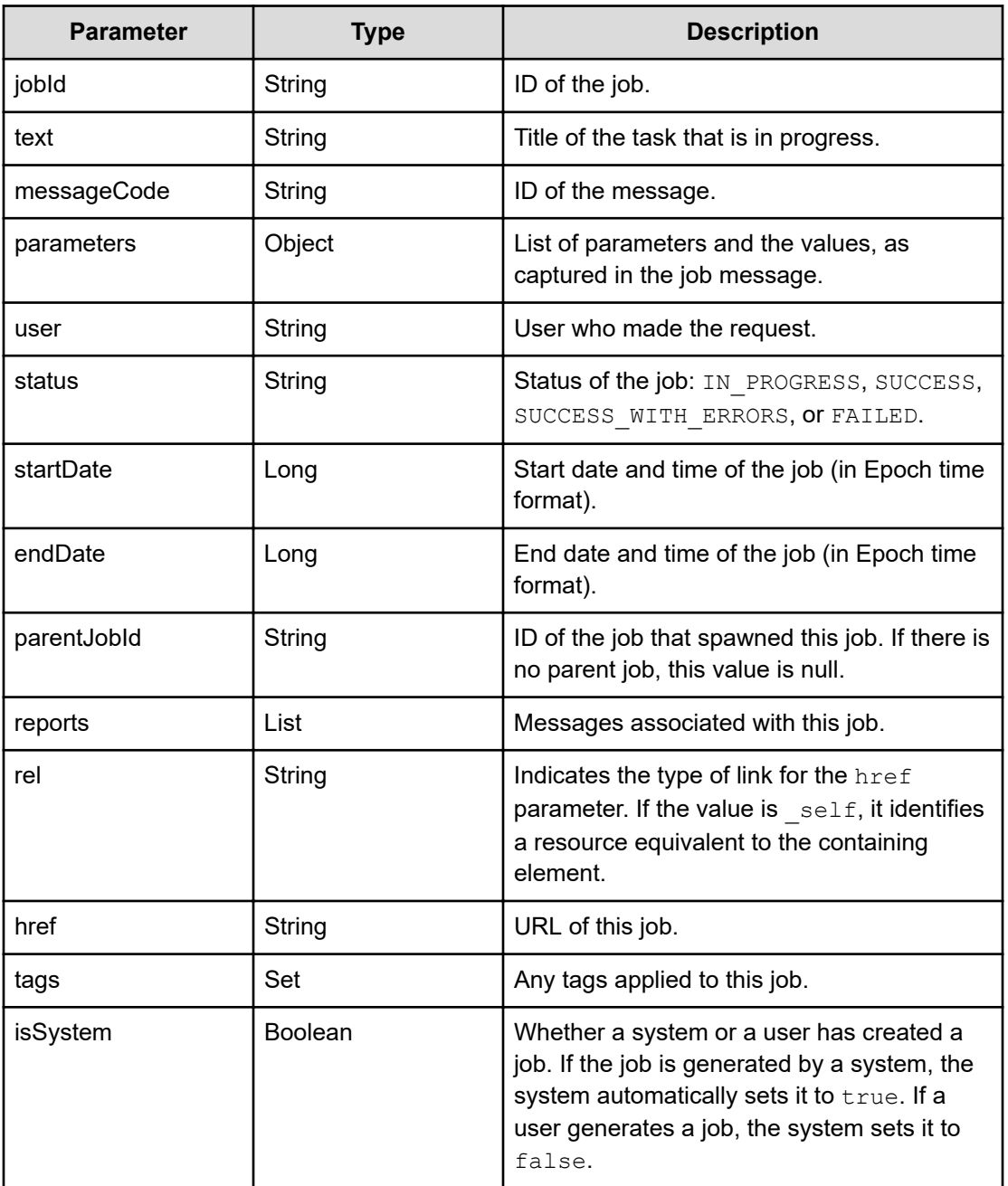

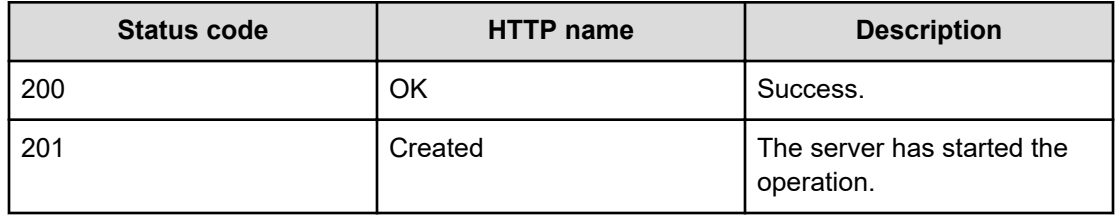

<span id="page-664-0"></span>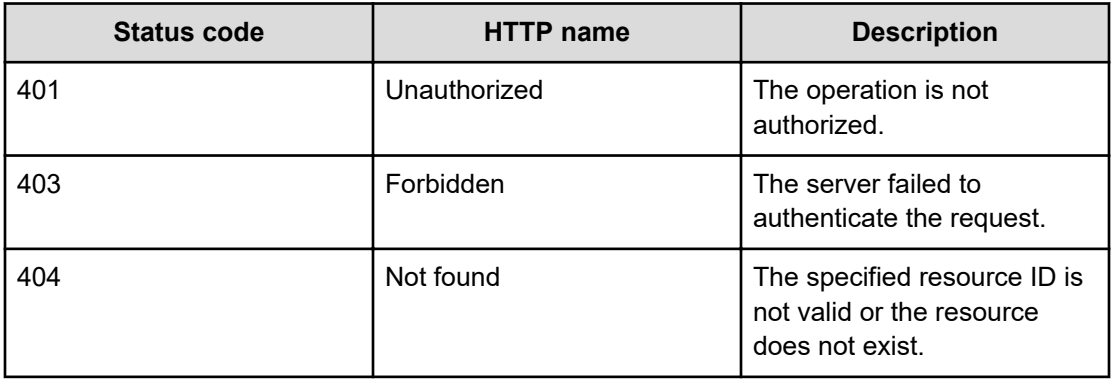

#### **Example request**

```
https://172.17.64.115/v1/san-fabrics
```
# **Example request**

```
{
  "fabrics": [{
  "virtualFabricId": "2",
  "principalSwitchAddress": "172.17.91.26",
  "principalSwitchUsername": "name",
  "principalSwitchPassword": "XXXXX",
  "principalSwitchPortNumber": 22,
  "switchType": "CISCO"
 }]
}
```
# **Edit a fabric switch**

You can edit the details of a specific fabric switch.

# **HTTP request syntax (URI)**

POST https://*ipAddress*/v1/san-fabrics/sanFabricId

Use the identifier for the switch that you want to update as the *sanFabricId*.

#### **Request structure**

{

```
 "virtualFabricId": "",
 "principalSwitchAddress": "",
 "principalSwitchUsername": "",
 "principalSwitchPassword": "",
```
#### "principalSwitchPortNumber":

}

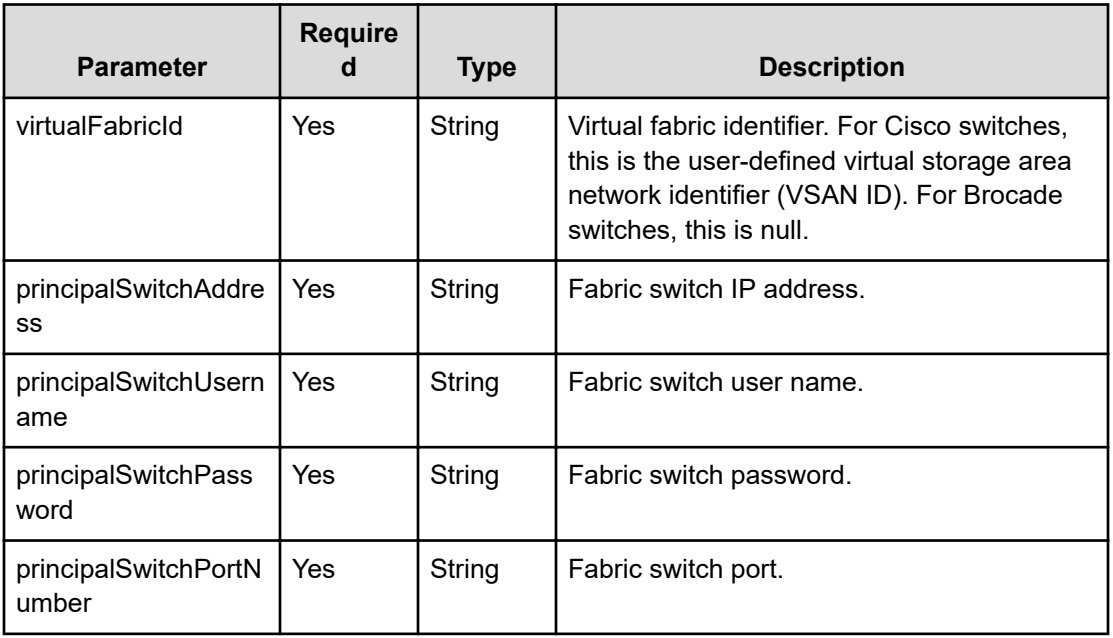

#### **Response structure**

The response body structure is as follows:

```
{
  "jobId": "",
  "title":
  \{ "text": "",
      "messageCode": "",
     "parameters":
       {
       }
    },
   "user": "",
    "status": "",
    "startDate": ,
    "endDate": ,
    "parentJobId": ,
    "reports":
   \lceil\frac{1}{2},
    "links":
   \lceil {
          "rel": " self",
           "href": "/v1/jobs/jobId"
```

```
 }
 ],
 "tags":
\lceil ],
 "isSystem":
```
}

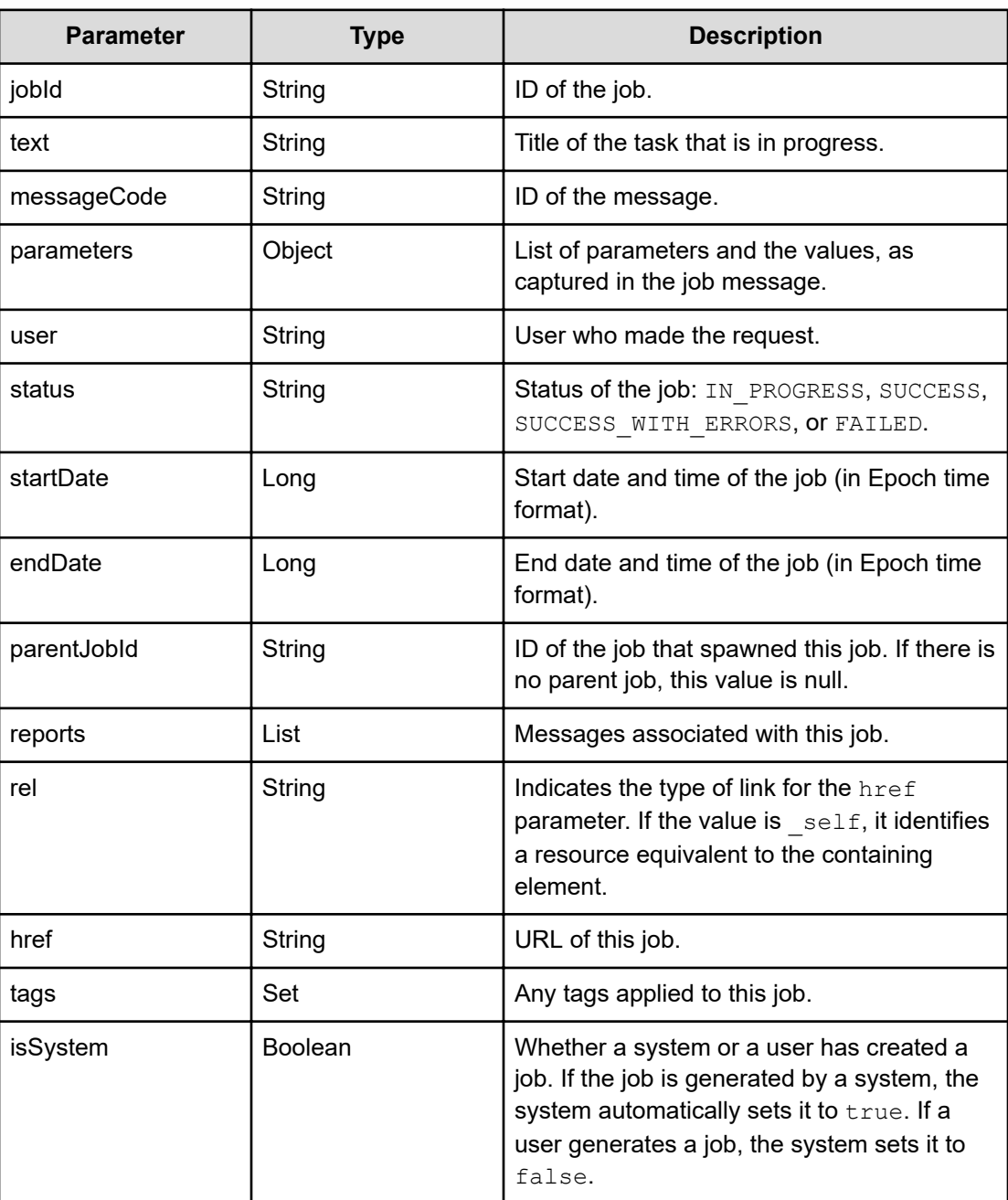

<span id="page-667-0"></span>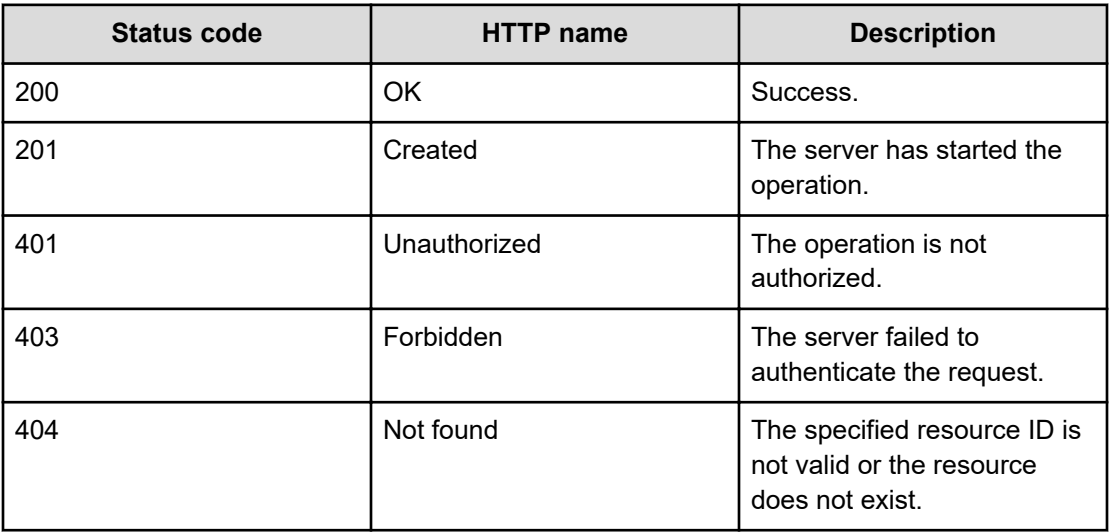

#### **Example request**

```
https://172.17.64.115/v1/san-fabrics/2__4
```
#### **Example request**

```
{
"virtualFabricId": "null",
"principalSwitchAddress": "172.17.91.39",
"principalSwitchUsername": "MD",
"principalSwitchPassword": "password",
"principalSwitchPortNumber": 22
}
```
# **Delete a fabric switch**

You can remove a fabric switch.

# **HTTP request syntax (URI)**

DELETE https://*ipAddress*/v1/san-fabrics/*sanFabricId*

Use the fabric switch ID as the *sanFabricId*.

#### **Request structure**

Not applicable.

# **Response structure**

The response body structure is as follows:

```
{
   "jobId": "",
   "title":
  \{ "text": "",
      "messageCode": "",
      "parameters":
      \{ }
    },
    "user": "",
    "status": "",
    "startDate": ,
    "endDate": ,
    "parentJobId": ,
    "reports":
   \lceil\frac{1}{2} "links":
   \lceil\{ "rel": "_self",
          "href": "/v1/jobs/jobId"
       }
   \frac{1}{2},
    "tags":
    [
   \left| \cdot \right| "isSystem": 
}
```
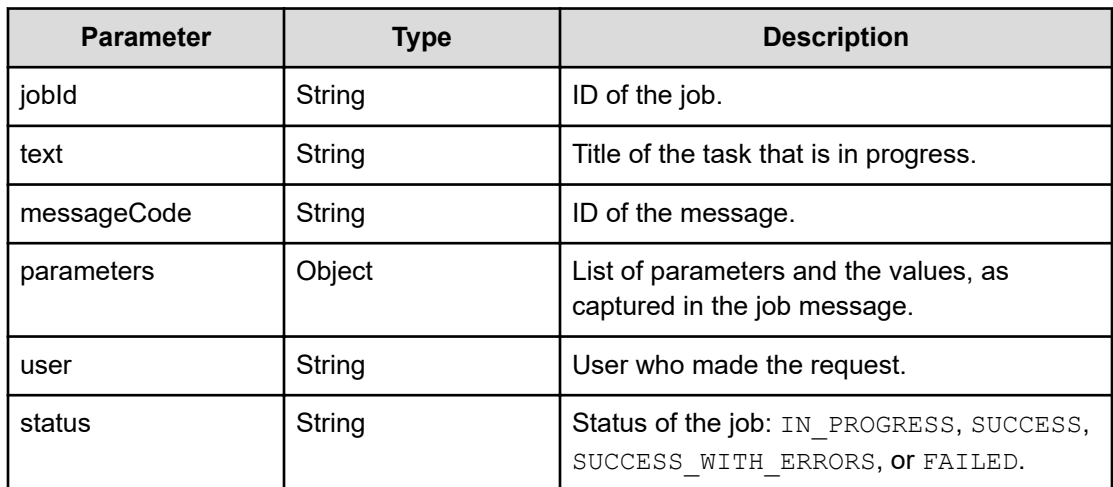

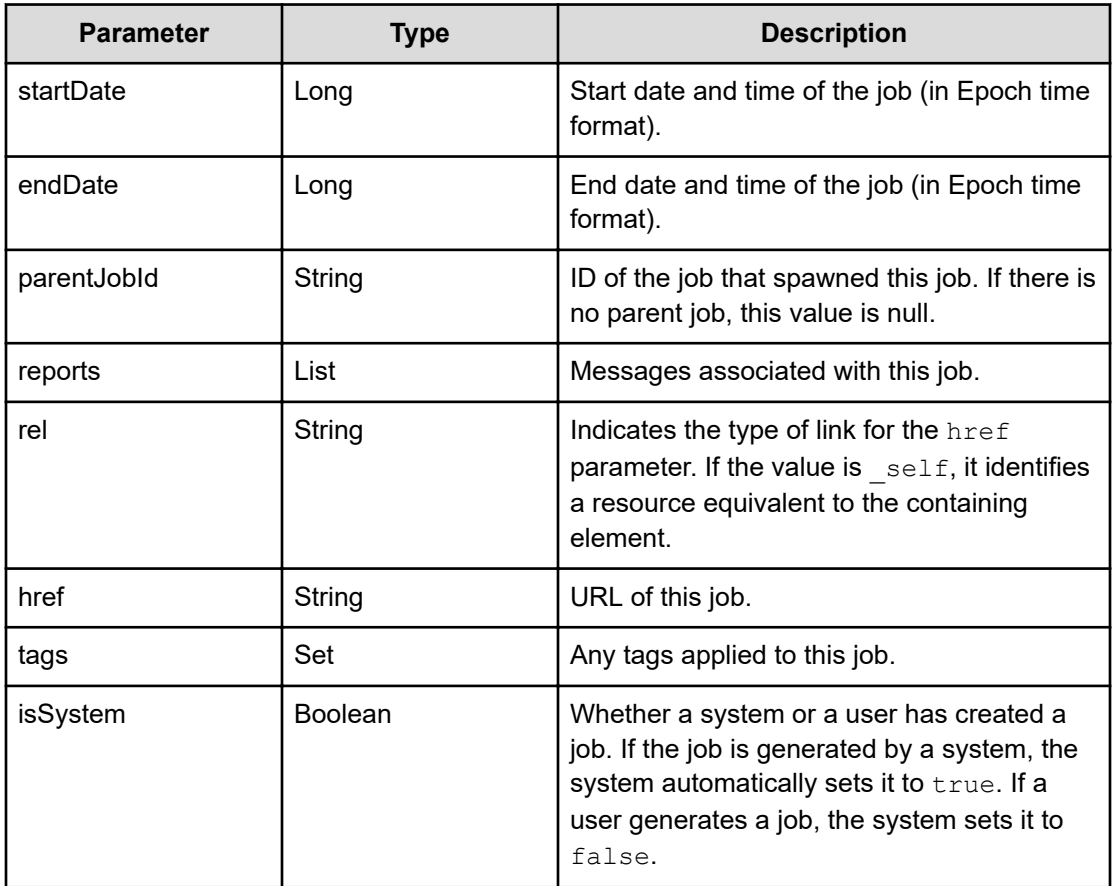

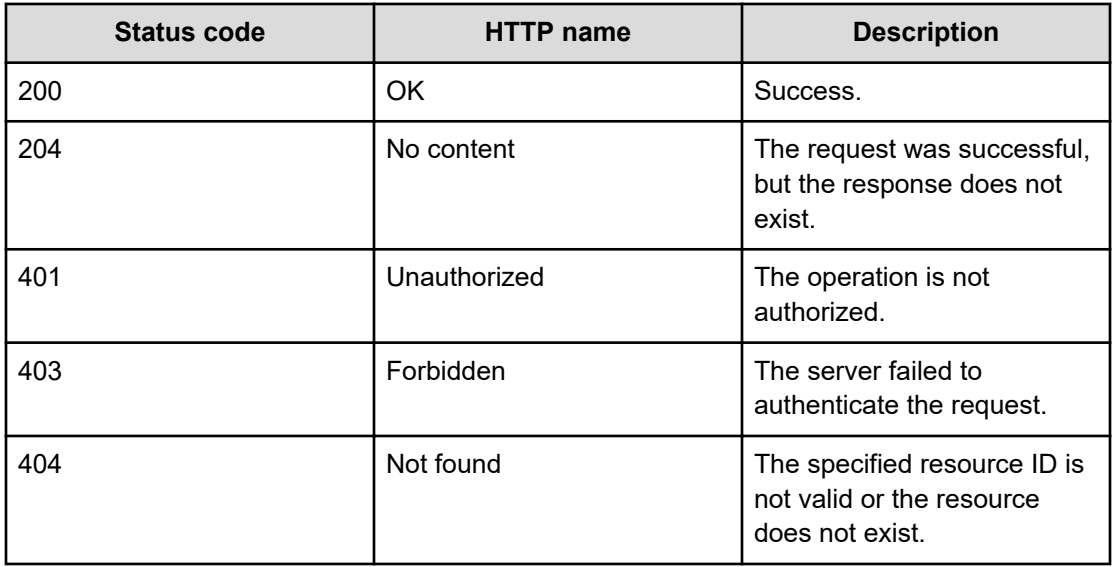

# **Chapter 7: Virtual storage machine management resources**

This module describes the virtual storage machine management operations.

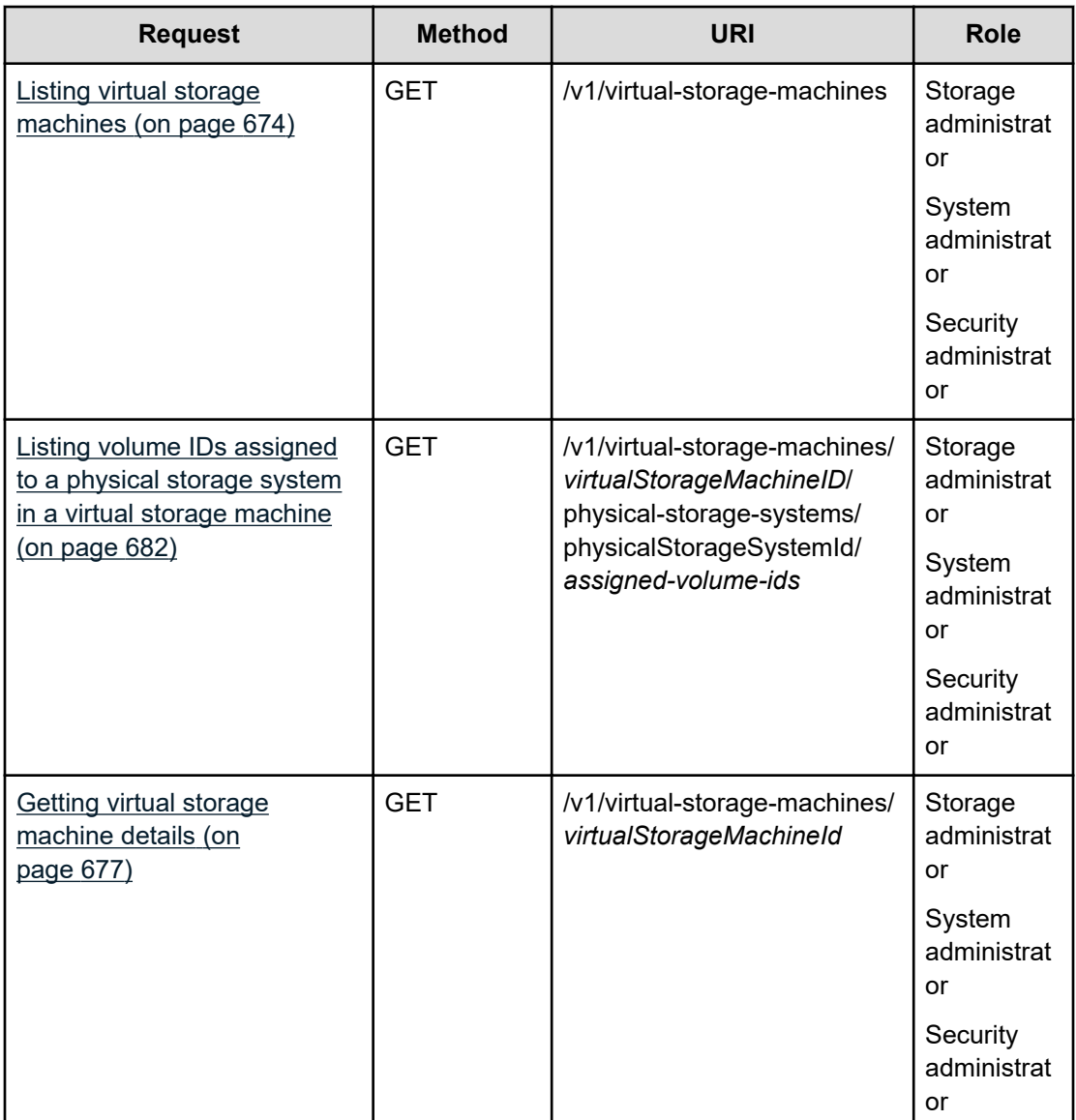

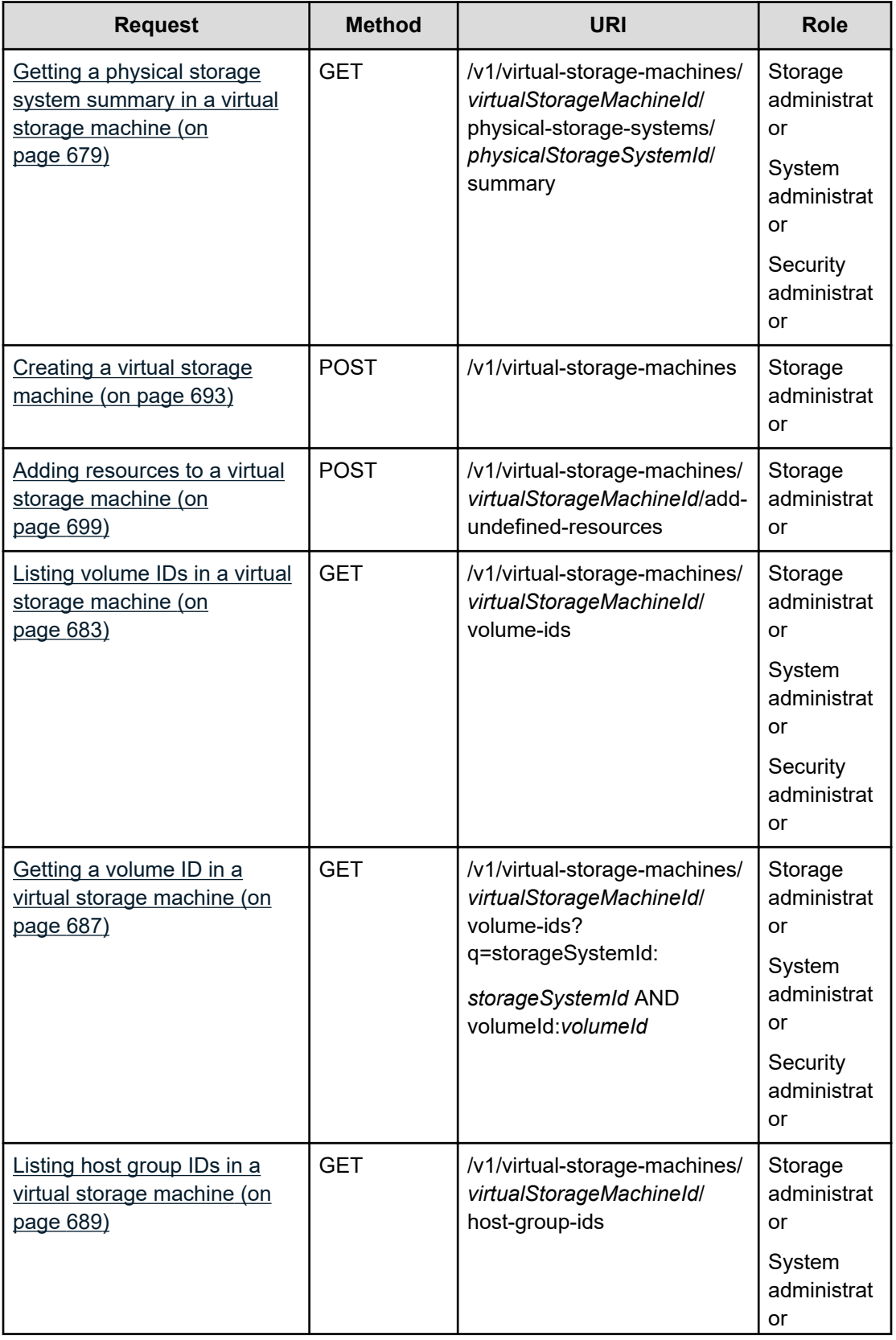

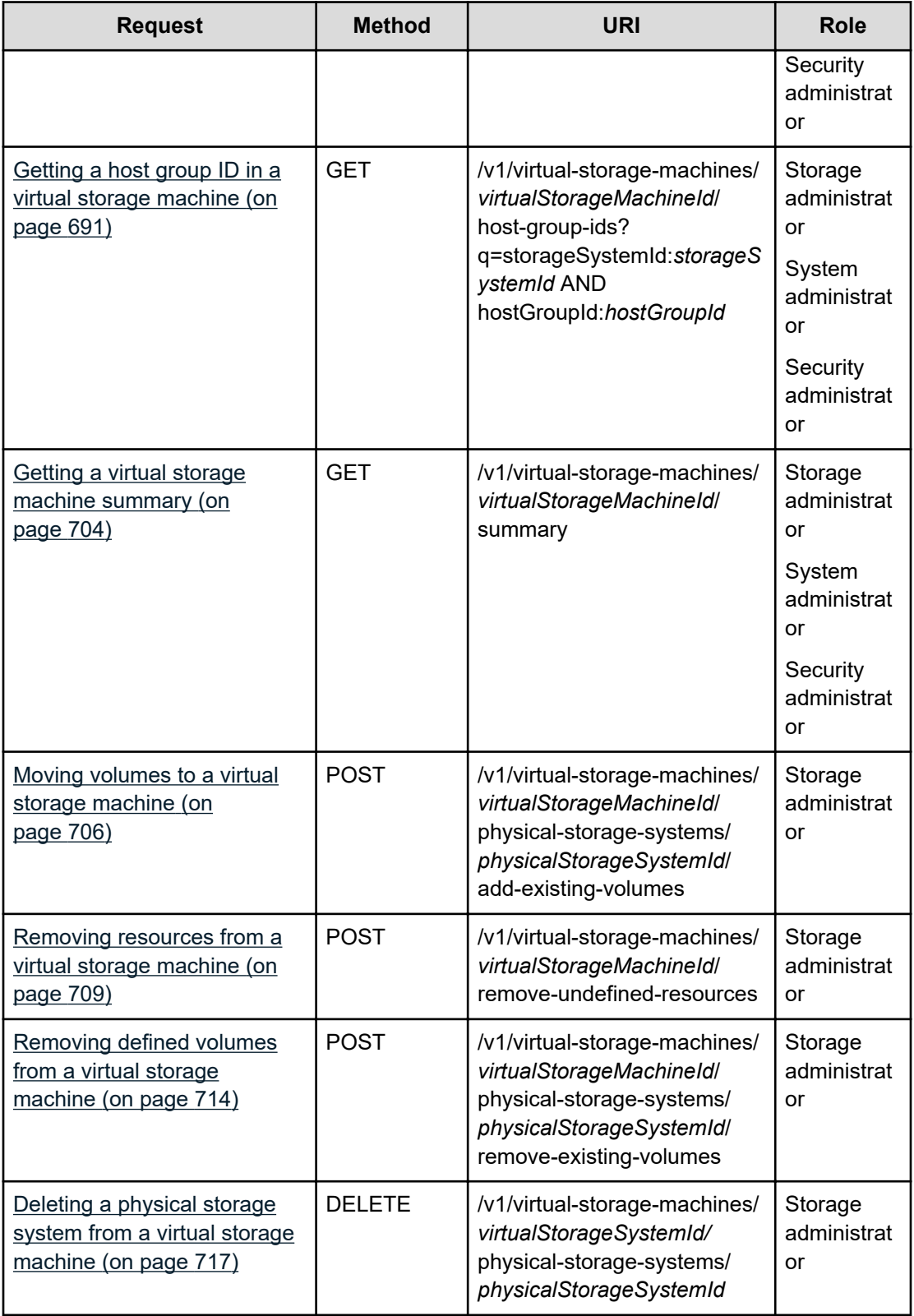

<span id="page-673-0"></span>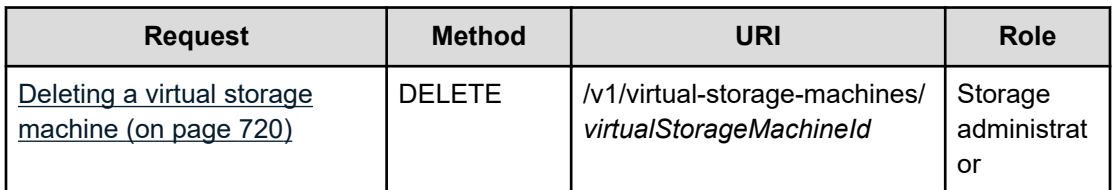

# **Listing virtual storage machines**

You can display a list of all virtual storage machines in Ops Center Administrator.

# **HTTP request syntax (URI)**

GET https://*ipAddress*/v1/virtual-storage-machines

#### **Request structure**

Not applicable.

### **Response structure**

The response body structure is shown below:

```
{
        {
            "virtualStorageMachineId": "",
            "storageSystemId": "",
            "model": "",
            "physicalStorageSystemIds": [""],
            "resourceGroups": [
\{ "physicalStorageSystemId": "",
                     "resourceGroupId": ,
                    "resourceGroupName": ""
                },
                 ...
            ]
        },
        ...
     "total": ,
     "nextToken": 
}
```
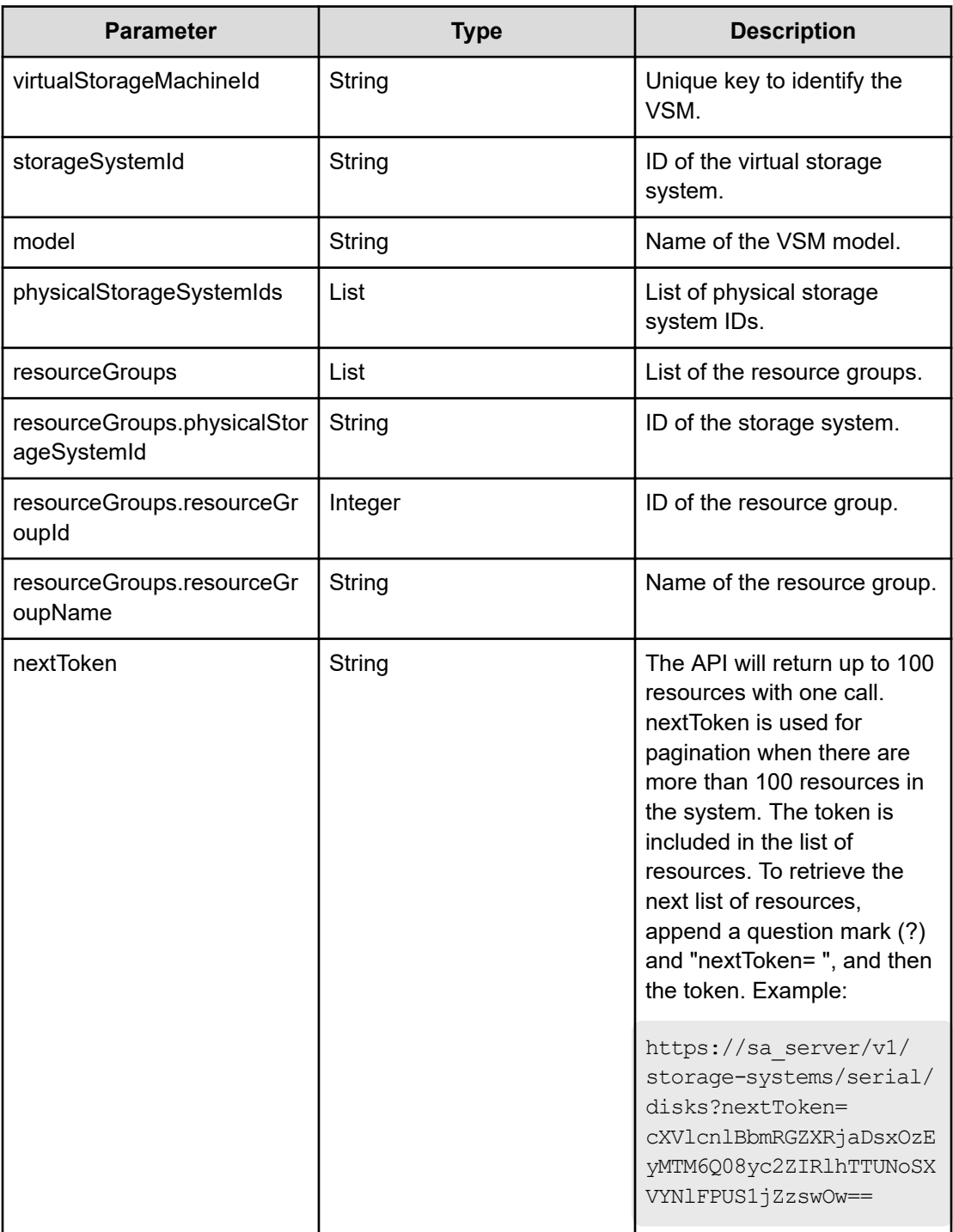

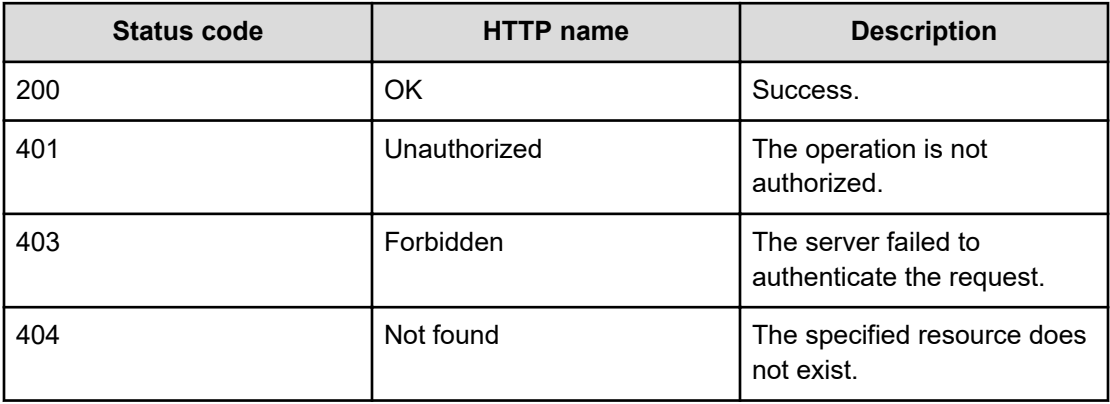

## **Request example**

Request with JSON command:

```
https://172.17.64.118/v1/virtual-storage-machines
```
#### **Response example**

JSON response:

```
{
          "resources": [
\left\{ \begin{array}{cc} 0 & 0 & 0 \\ 0 & 0 & 0 \\ 0 & 0 & 0 \\ 0 & 0 & 0 \\ 0 & 0 & 0 \\ 0 & 0 & 0 \\ 0 & 0 & 0 \\ 0 & 0 & 0 \\ 0 & 0 & 0 \\ 0 & 0 & 0 \\ 0 & 0 & 0 \\ 0 & 0 & 0 \\ 0 & 0 & 0 & 0 \\ 0 & 0 & 0 & 0 \\ 0 & 0 & 0 & 0 \\ 0 & 0 & 0 & 0 & 0 \\ 0 & 0 & 0 & 0 & 0 \\ 0 & 0 & 0 & 0 & 0 \\ 0 & 0 & 0 & 0 & 0 \\ 0 & 0 "virtualStorageMachineId": "410501VSPG400-600",
                            "storageSystemId": "410501",
                             "model": "VSP F400, F600 and VSP G400, G600 and VSP N400, 
N600",
                             "physicalStorageSystemIds": ["410500","410209"]
                                                 "resourceGroupId": 0,
                                                 "resourceGroupName": "meta_resource"
                   },
\left\{ \begin{array}{cc} 0 & 0 & 0 \\ 0 & 0 & 0 \\ 0 & 0 & 0 \\ 0 & 0 & 0 \\ 0 & 0 & 0 \\ 0 & 0 & 0 \\ 0 & 0 & 0 \\ 0 & 0 & 0 \\ 0 & 0 & 0 \\ 0 & 0 & 0 \\ 0 & 0 & 0 \\ 0 & 0 & 0 \\ 0 & 0 & 0 & 0 \\ 0 & 0 & 0 & 0 \\ 0 & 0 & 0 & 0 \\ 0 & 0 & 0 & 0 & 0 \\ 0 & 0 & 0 & 0 & 0 \\ 0 & 0 & 0 & 0 & 0 \\ 0 & 0 & 0 & 0 & 0 \\ 0 & 0 "virtualStorageMachineId": "444444VSPG800",
                            "storageSystemId": "410209",
                             "model": "VSP G800",
                             "physicalStorageSystemIds": ["410500","410209"]
                                                 "resourceGroupId": 0,
                                                 "resourceGroupName": "meta_resource"
                   },
          ],
          "total": 2,
          "nextToken": null
}
```
# <span id="page-676-0"></span>**Getting virtual storage machine details**

You can get information about a specific virtual storage machine in Ops Center Administrator.

# **HTTP request syntax (URI)**

GET https://*ipAddress*/v1/virtual-storage-machines/*virtualStorageMachineId*

#### **Request structure**

Not applicable.

#### **Response structure**

The response body structure is shown below:

```
{
        {
            "virtualStorageMachineId": "",
            "storageSystemId": "",
            "model": "",
            "physicalStorageSystemIds": [""],
            "resourceGroups": [
\{ "physicalStorageSystemId": "",
                    "resourceGroupId": ,
                    "resourceGroupName": ""
                },
                ...
            ]
        },
        ...
}
```
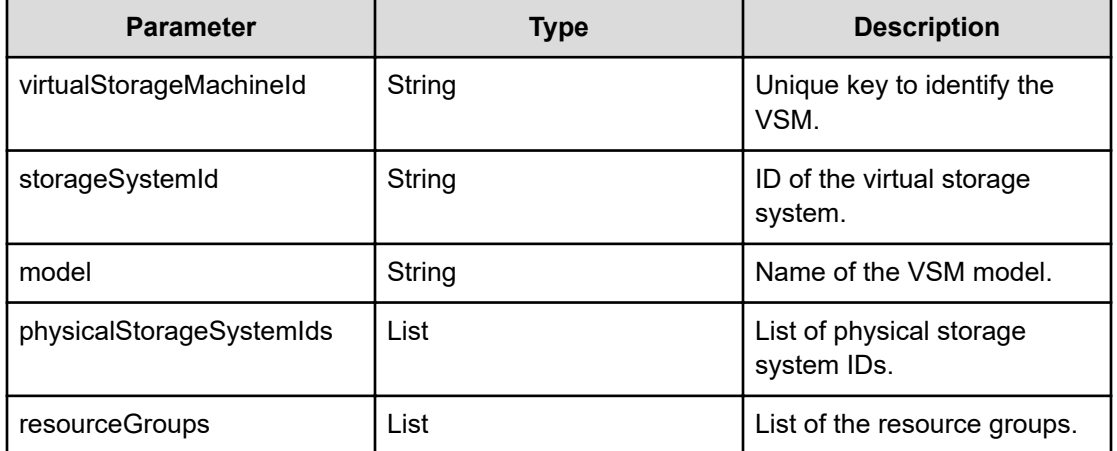

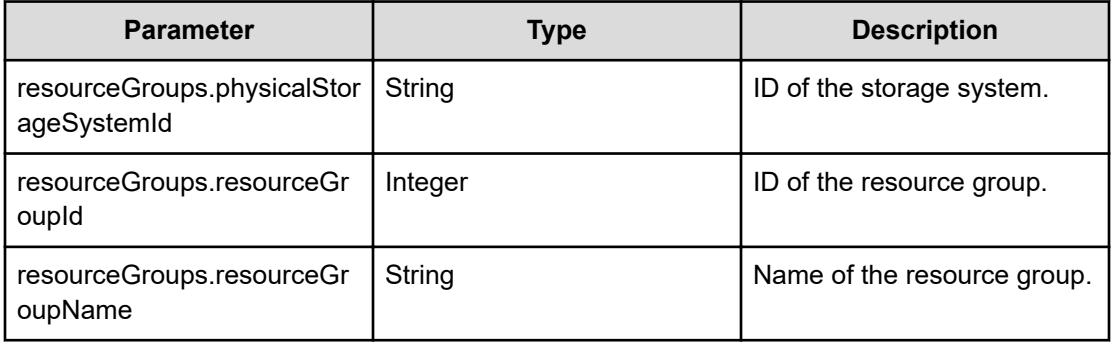

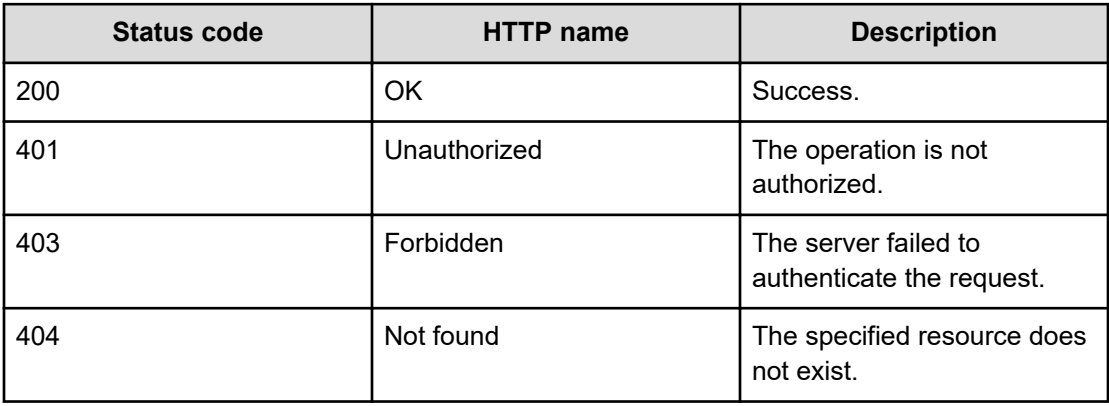

# **Request example**

Request with JSON command:

https://172.17.64.118/v1/virtual-storage-machines/410501VSPG400-600

#### **Response example**

JSON response:

{

```
 "virtualStorageMachineId": "41050141050VSPG400-600",
      "storageSystemId": "410501",
         "model": "VSP F400, F600 and VSP G400, G600",
      "physicalStorageSystemIds": ["410500","410209"]
         "resourceGroups": [
\{ "physicalStorageSystemId": "350031",
                   "resourceGroupId": 1,
                   "resourceGroupName": "rsg_name_1"
               },
\{ "physicalStorageSystemId": "430002",
```

```
 "resourceGroupId": 0,
                "resourceGroupName": "meta_resource"
 }
 ]
}
```
# **Getting a physical storage system summary in a virtual storage machine**

You can display a summary of physical storage systems in a virtual storage machine in Ops Center Administrator.

#### **HTTP request syntax (URI)**

```
GET https://ipAddress/v1/virtual-storage-machines/virtualStorageMachineId/
physical-storage-systems/physicalStorageSystemId/summary
```
#### **Request structure**

Not applicable.

#### **Response structure**

The response body structure is shown below:

```
{
    "definedVolumeCount": ,
    "undefinedVolumeCount": ,
    "resourceGroups": [
        {
            "resourceGroupId": ,
            "resourceGroupName": "",
            "definedVolumeCount": ,
            "undefinedVolumeCount": 
        },
        ...
   \cdot "hostGroups": [
        {
            "storagePortId": "",
            "definedCount": ,
            "undefinedCount": ,
            "resourceGroups": [
\{ "resourceGroupId": ,
                     "resourceGroupName": "",
                     "definedCount": ,
                     "undefinedCount": 
                 },
```

```
 ...
                    \, ]
              },
              ...
     \, ]
}
```
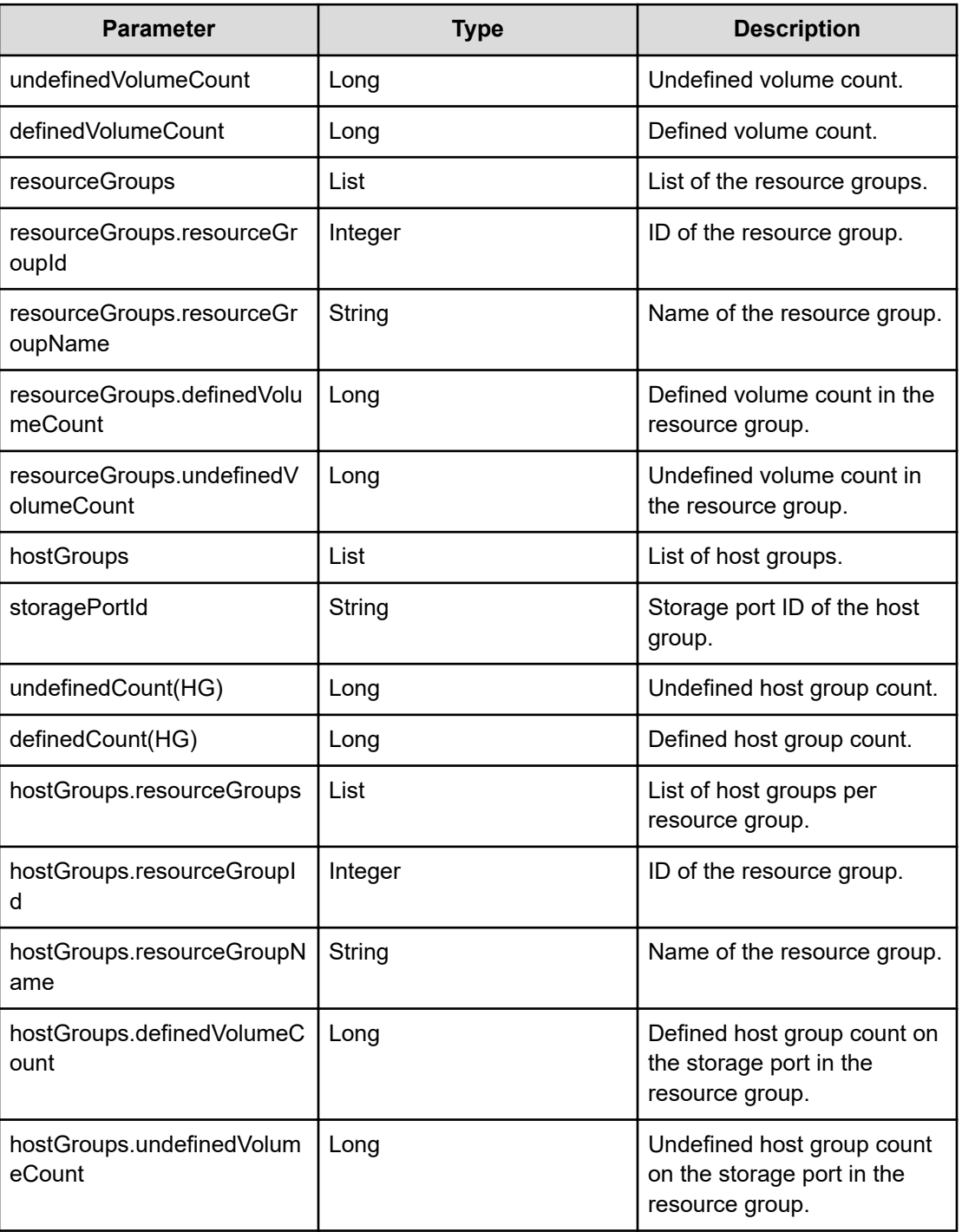

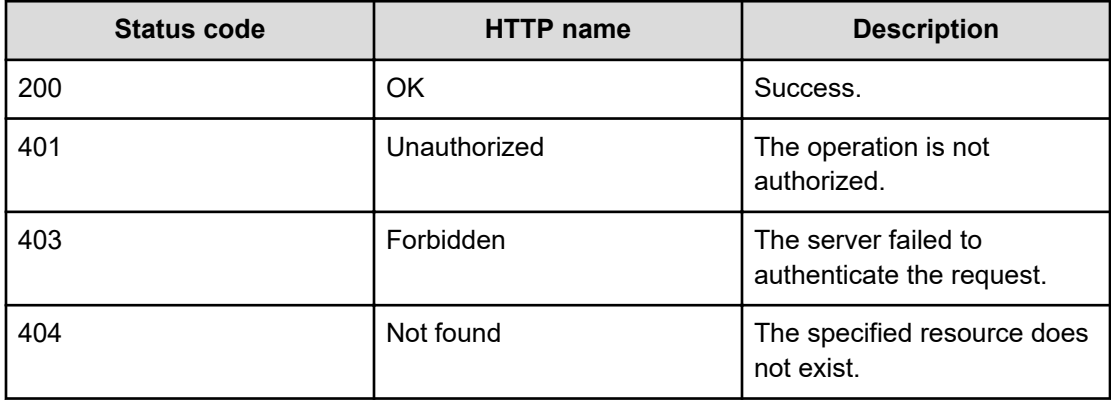

#### **Response example**

```
{
   "definedVolumeCount": 3,
    "undefinedVolumeCount": 7,
    "resourceGroups": [
        {
            "resourceGroupId": 1,
            "resourceGroupName": "rsg_name_1",
            "definedVolumeCount": 0,
            "undefinedVolumeCount": 3
        },
        {
            "resourceGroupId": 2,
           "resourceGroupName": "rsg_name_2",
            "definedVolumeCount": 3,
            "undefinedVolumeCount": 4
        }
   \frac{1}{2} "hostGroups": [
        {
            "storagePortId": "CL1-A",
            "definedCount": 4,
            "undefinedCount": 2,
            "resourceGroups": [
\{ "resourceGroupId": 2,
                    "resourceGroupName": "rsg_name_2",
                    "definedCount": 3,
                    "undefinedCount": 2
                },
\{ "resourceGroupId": 3,
                    "resourceGroupName": "rsg_name_3",
                    "definedCount": 1,
```

```
 "undefinedCount": 0
  }
           ]
       },
       {
           "storagePortId": "CL3-B",
           "definedCount": 1,
           "undefinedCount": 0,
           "resourceGroups": [
\{ "resourceGroupId": 3,
                  "resourceGroupName": "rsg_name_3",
                  "definedCount": 1,
                  "undefinedCount": 0
 }
           ]
       }
   ]
}
```
If the physical storage in the virtual storage machine has no resources:

```
{
    "definedVolumeCount": 0,
    "undefinedVolumeCount": 0,
    "resourceGroups": [],
    "hostGroups": []
}
```
# **Listing volume IDs assigned to a physical storage system in a virtual storage machine**

Lists the volume IDs assigned to a physical storage system in a virtual storage machine

# **HTTP request syntax (URI)**

GET https://*ipAddress*/v1/virtual-storage-machines/*virtualStorageMachineId*/ physical-storage-systems*/physicalStorageSystemId*/assigned-volume-ids

#### **Request structure**

Not applicable.

#### <span id="page-682-0"></span>**Response structure**

The response body structure is shown below:

```
{
  "definedVolumeIds": [],
  "undefinedVolumeIds": []
}
```
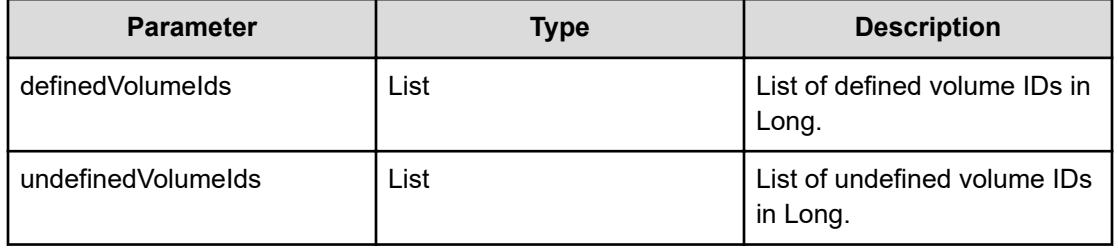

#### **Return codes**

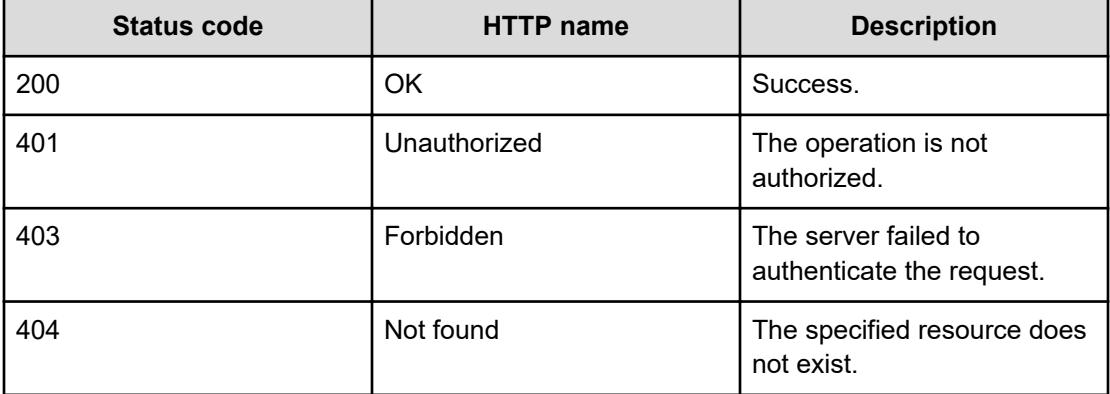

## **Example Response**

```
{
  "definedVolumeIds": [1001, 1002, ...],
   "undefinedVolumeIds": [2001, 2002, ...]
}
```
# **Listing volume IDs in a virtual storage machine**

You can list volume IDs from a specific virtual storage machine in Ops Center Administrator.

### **HTTP request syntax (URI)**

```
GET https://ipAddress/v1/virtual-storage-machines/virtualStorageMachineId/
volume-ids
```
#### **Request structure**

Not applicable.

#### **Response structure**

The response body structure is shown below:

```
{
     "resources": [
       \{ "virtualStorageMachineId": "",
          "storageSystemId": "",
          "volumeId": ,
          "virtualVolumeId": ,
          "label": "",
          "size": ,
          "isDefined": ,
          "hasLunPaths": ,
          "isExternalVol": ,
          "isSystemVol": ,
          "resourceGroupName": "",
          "resourceGroupId": 
         },
         ...
    \vert,
     "total": ,
     "nextToken": ""
}
```
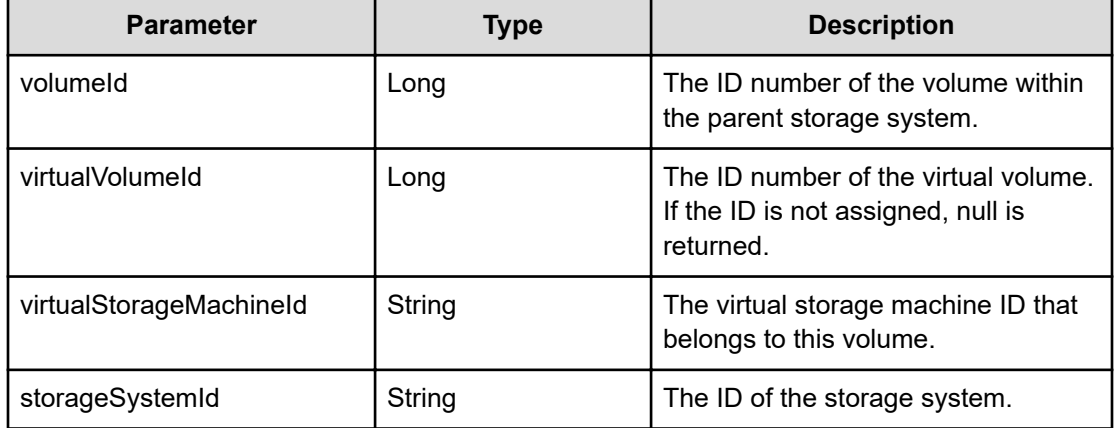
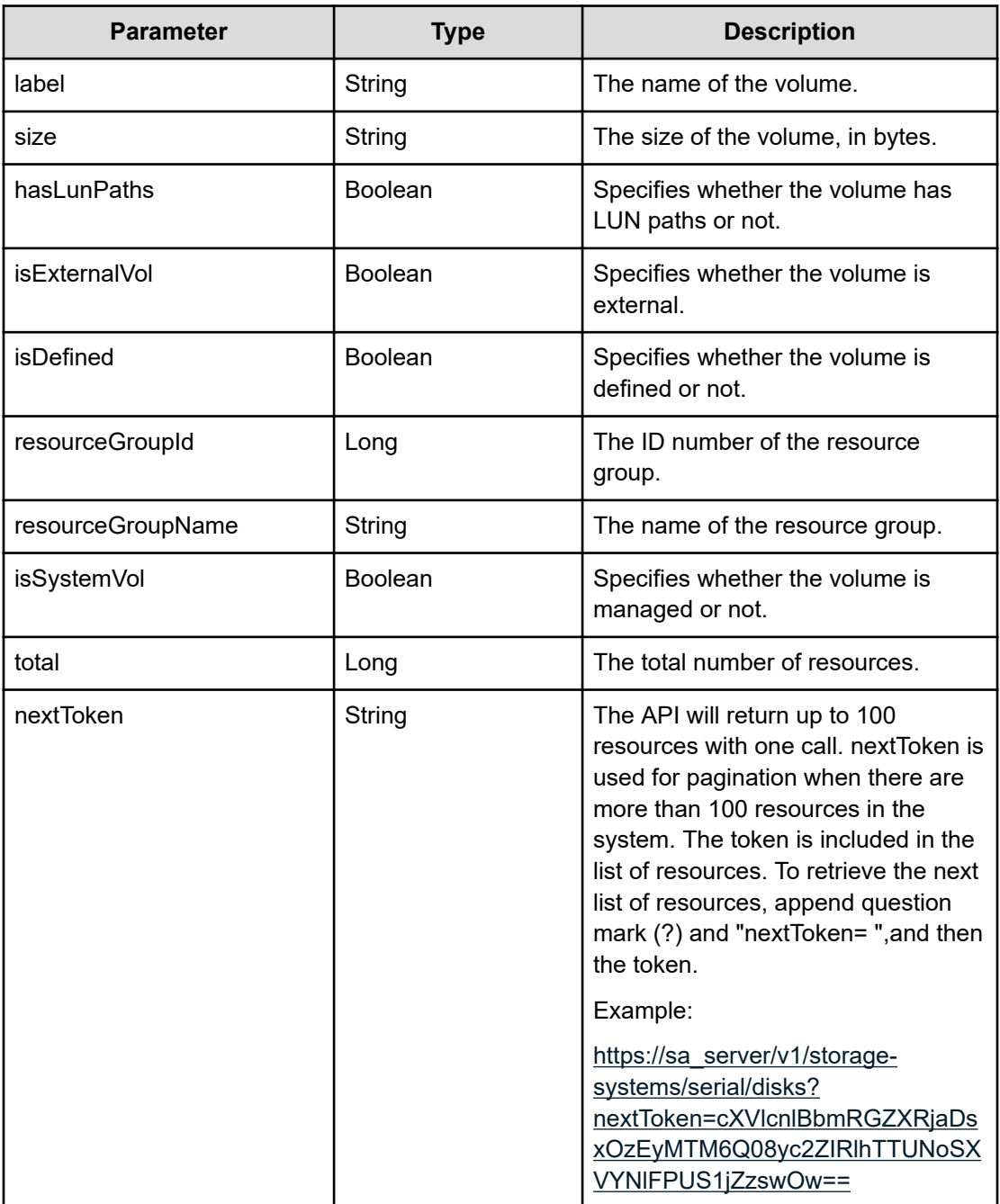

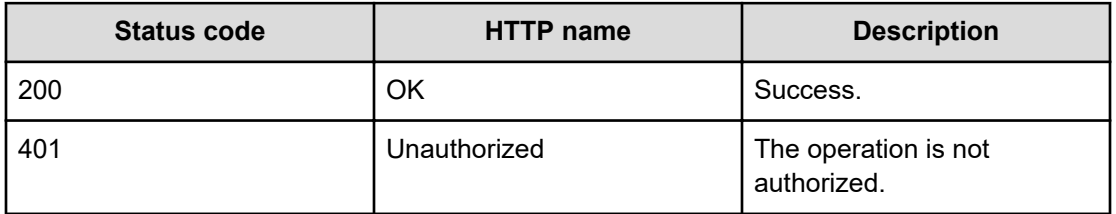

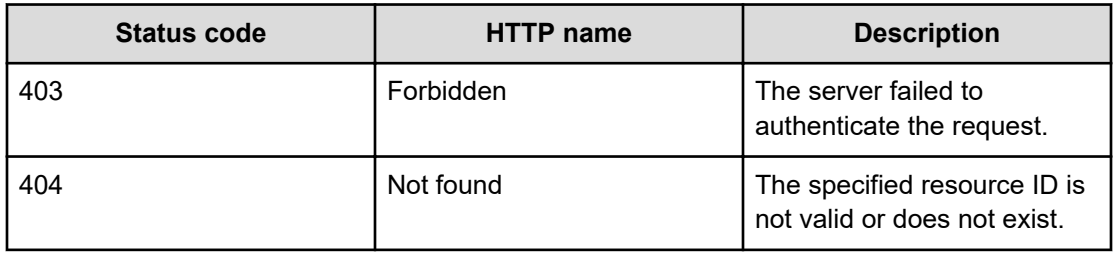

## **Response example**

JSON response:

```
{
      "resources": [
             {
                   "volumeId": 0,
                   "virtualVolumeId": 0,
                   "virtualStorageMachineId": "15283-VSP5100H-5500H",
                   "storageSystemId": "15283",
                  "label": "volume 0",
                   "size": "38297532",
                   "hasLunPaths": true,
                   "isExternalVol": false,
                   "isDefined": true,
                   "resourceGroupId": 0,
                   "resourceGroupName": "meta_resource",
                   "isSystemVol": true
             },
\left\{ \begin{array}{cc} 0 & 0 & 0 \\ 0 & 0 & 0 \\ 0 & 0 & 0 \\ 0 & 0 & 0 \\ 0 & 0 & 0 \\ 0 & 0 & 0 \\ 0 & 0 & 0 \\ 0 & 0 & 0 \\ 0 & 0 & 0 \\ 0 & 0 & 0 \\ 0 & 0 & 0 \\ 0 & 0 & 0 \\ 0 & 0 & 0 & 0 \\ 0 & 0 & 0 & 0 \\ 0 & 0 & 0 & 0 \\ 0 & 0 & 0 & 0 & 0 \\ 0 & 0 & 0 & 0 & 0 \\ 0 & 0 & 0 & 0 & 0 \\ 0 & 0 & 0 & 0 & 0 \\ 0 & 0 "volumeId": 1,
                   "virtualVolumeId": 1,
                   "virtualStorageMachineId": "15283-VSP5100H-5500H",
                   "storageSystemId": "15283",
                   "hasLunPaths": false,
                   "isExternalVol": false,
                   "isDefined": false,
                   "resourceGroupId": 0,
                   "resourceGroupName": "meta_resource",
                   "isSystemVol": false
             },
             ...
     \cdot "total": 1250,
      "nextToken": 
"cXVlcnlBbmRGZXRjaDsxOzEyMTM6Q08yc2ZIRlhTTUNoSXVYNlFPUS1jZzswOw=="
}
```
# **Getting a volume ID in a virtual storage machine**

You can get volume IDs from specific virtual storage machines in Ops Center Administrator.

## **HTTP request syntax (URI)**

```
GET https://ipAddress/v1/virtual-storage-machines/virtualStorageMachineId/
volume-ids?q=storageSystemId:storageSystemId AND volumeId:volumeId
```
## **Request structure**

Not applicable.

### **Response structure**

The response body structure is shown below:

```
{
    "virtualStorageMachineId": "",
    "storageSystemId": "",
    "volumeId": ,
    "virtualVolumeId": ,
    "label": "",
    "size": ,
    "isDefined": ,
    "hasLunPaths": ,
    "isExternalVol": ,
    "isSystemVol": ,
    "resourceGroupName": "",
    "resourceGroupId": 
}
```
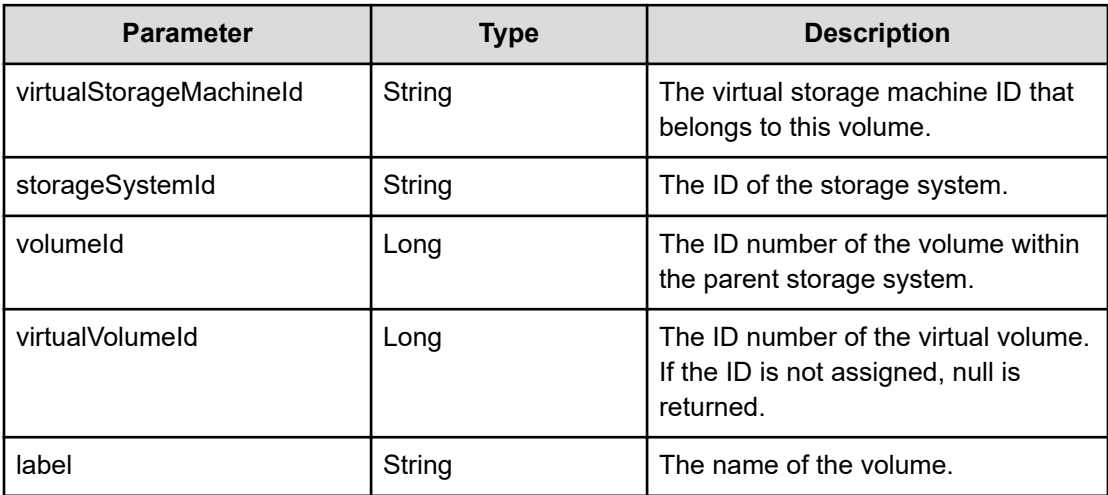

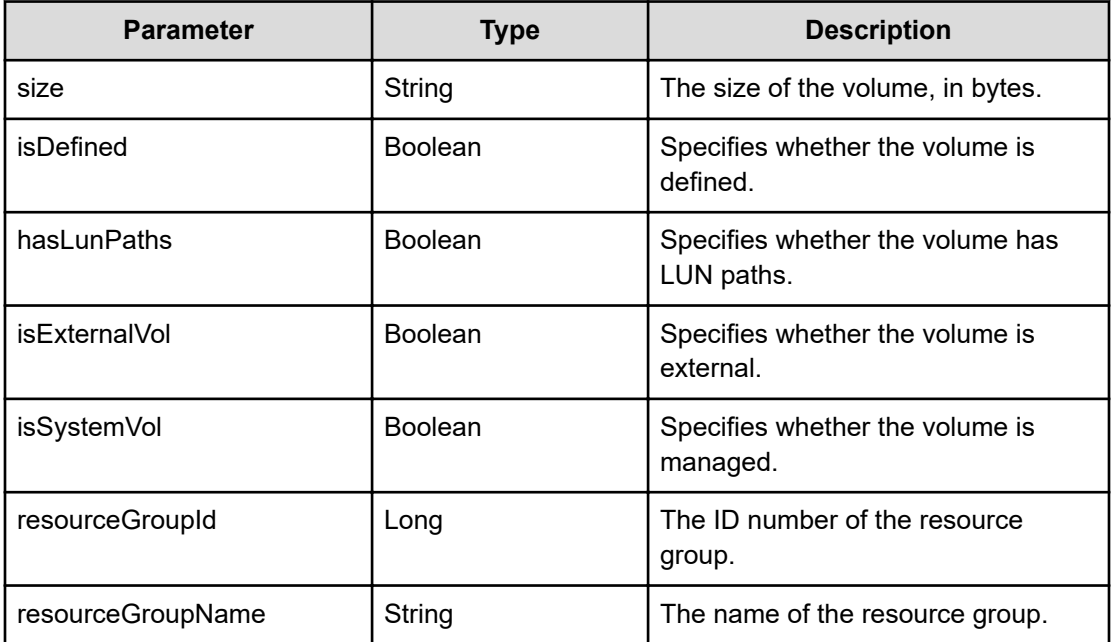

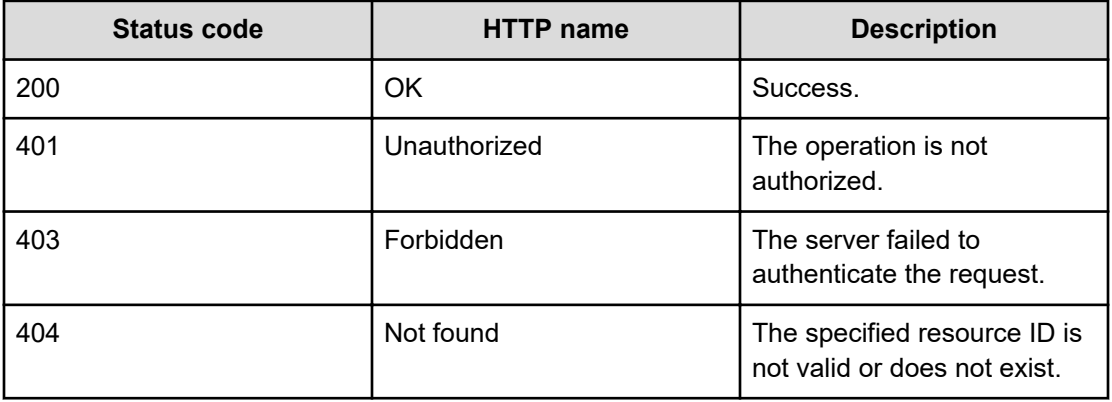

## **Response example**

JSON response:

```
{
    "virtualStorageMachineId": "15283-VSP5100H-5500H",
    "storageSystemId": "15283",
    "volumeId": 0,
    "virtualVolumeId": 0,
    "label": "volume_0",
    "size": 38297532,
    "isDefined": true,
    "hasLunPaths": true,
    "isExternalVol": false,
```

```
 "isSystemVol": false,
    "resourceGroupName": "meta_resource",
    "resourceGroupId": 0
}
```
# **Listing host group IDs in a virtual storage machine**

You can get a list of host group IDs from a specific virtual storage machine in Ops Center Administrator.

# **HTTP request syntax (URI)**

```
GET https://ipAddress/v1/virtual-storage-machines/virtualStorageMachineId/
host-group-ids
```
### **Request structure**

Not applicable.

}

#### **Response structure**

The response body structure is shown below:

```
 {
 "resources": [
   \{ "hostGroupId": "",
          "hostGroupNumber": ,
          "storagePortId": "",
          "virtualStorageMachineId": "",
          "storageSystemId": "",
          "hostGroupName": "",
          "hasLunPaths": ,
          "isDefined": ,
          "resourceGroupId": ,
          "resourceGroupName": ""
     },
      ...
\frac{1}{\sqrt{2}} "total": ,
 "nextToken": ""
```
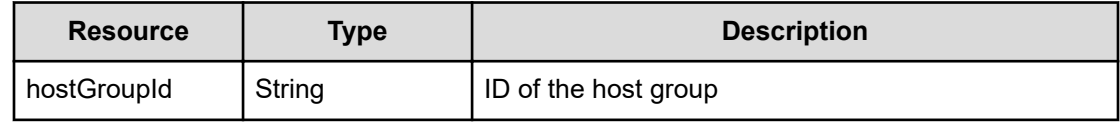

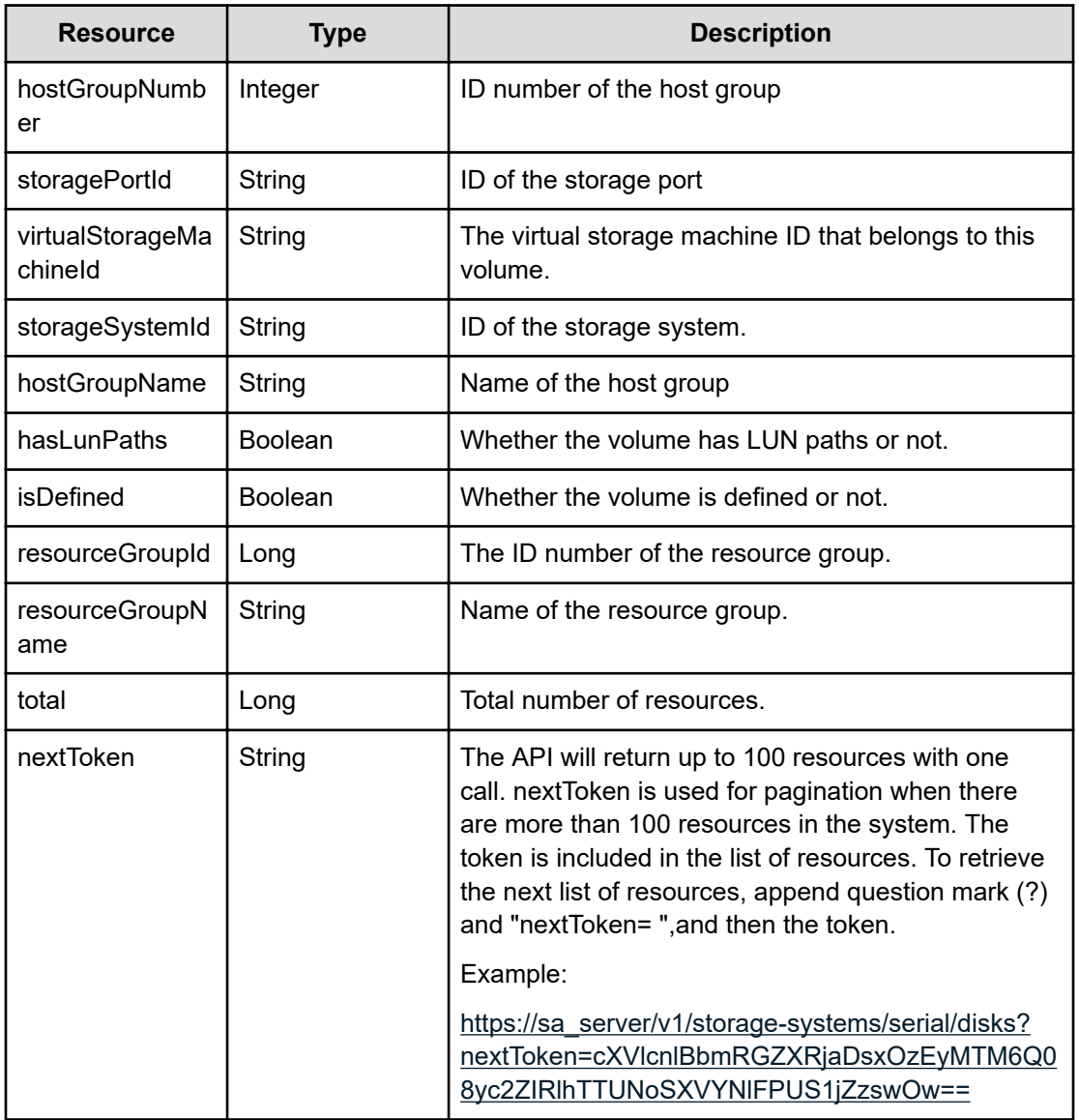

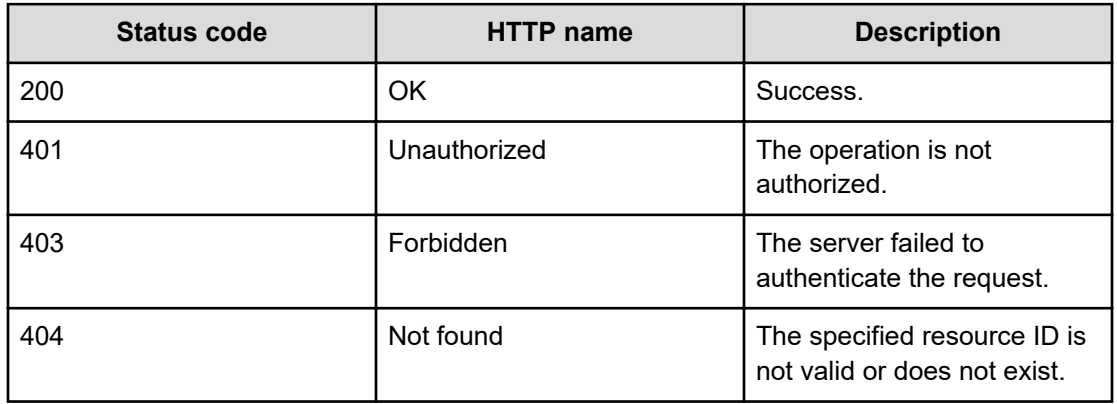

## **Response example**

JSON response:

```
{
       "resources": [
            {
                   "hostGroupId": "CL1-A-0",
                   "hostGroupNumber": 0,
                   "storagePortId": "CL1-A",
                   "virtualStorageMachineId": "15283-VSP5100H-5500H",
                   "storageSystemId": "15283",
                   "hostGroupName": "1A-G00",
                   "hasLunPaths": true,
                   "isDefined": true,
                   "resourceGroupId": 0,
                   "resourceGroupName": "meta_resource"
             },
\left\{ \begin{array}{cc} 0 & 0 & 0 \\ 0 & 0 & 0 \\ 0 & 0 & 0 \\ 0 & 0 & 0 \\ 0 & 0 & 0 \\ 0 & 0 & 0 \\ 0 & 0 & 0 \\ 0 & 0 & 0 \\ 0 & 0 & 0 \\ 0 & 0 & 0 \\ 0 & 0 & 0 \\ 0 & 0 & 0 \\ 0 & 0 & 0 & 0 \\ 0 & 0 & 0 & 0 \\ 0 & 0 & 0 & 0 \\ 0 & 0 & 0 & 0 & 0 \\ 0 & 0 & 0 & 0 & 0 \\ 0 & 0 & 0 & 0 & 0 \\ 0 & 0 & 0 & 0 & 0 \\ 0 & 0 "hostGroupId": "CL1-A-1",
                   "hostGroupNumber": 1,
                   "storagePortId": "CL1-A",
                   "virtualStorageMachineId": "15283-VSP5100H-5500H",
                   "storageSystemId": "15283",
                   "hasLunPaths": false,
                   "isDefined": false,
                   "resourceGroupId": 0,
                   "resourceGroupName": "meta_resource"
             },
             ...
     \cdot "total": 1250,
      "nextToken": 
"cXVlcnlBbmRGZXRjaDsxOzEyMTM6Q08yc2ZIRlhTTUNoSXVYNlFPUS1jZzswOw=="
}
```
# **Getting a host group ID in a virtual storage machine**

You can get a host group ID from a specific virtual storage machine in Ops Center Administrator.

## **HTTP request syntax (URI)**

```
GET https://ipAddress/v1/virtual-storage-machines/virtualStorageMachineId/
host-group-ids?q=storageSystemId:storageSystemId AND 
hostGroupId:hostGroupId
```
## **Request structure**

Not applicable.

{

}

## **Response structure**

The response body structure is shown below:

```
 "hostGroupId": "",
 "hostGroupNumber": ,
 "storagePortId": "",
 "virtualStorageMachineId": "",
 "storageSystemId": "",
 "hostGroupName": "",
 "hasLunPaths": ,
 "isDefined": ,
 "resourceGroupId": ,
 "resourceGroupName": ""
```
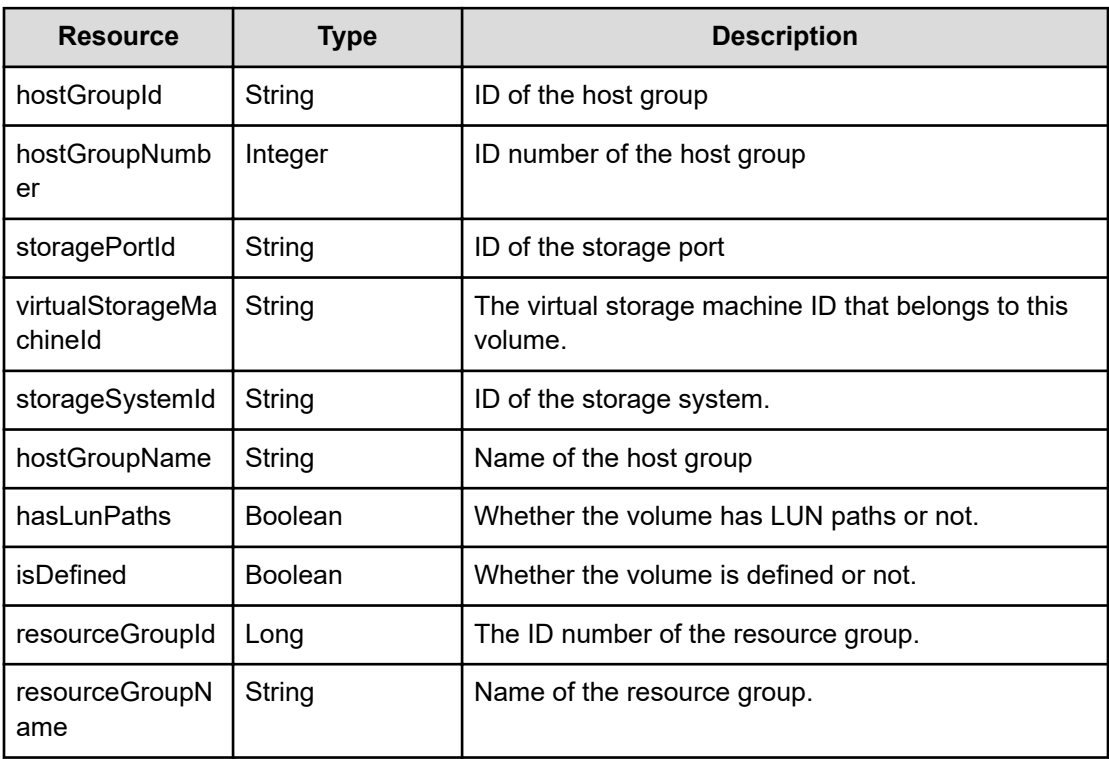

## **Return codes**

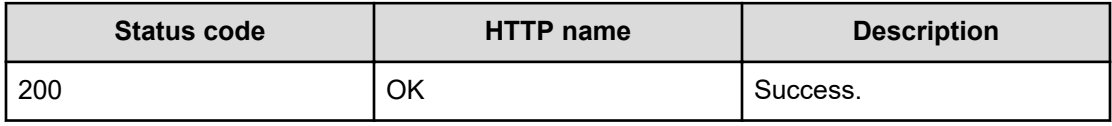

Chapter 7: Virtual storage machine management resources

Hitachi Ops Center Administrator REST API Reference Guide 692

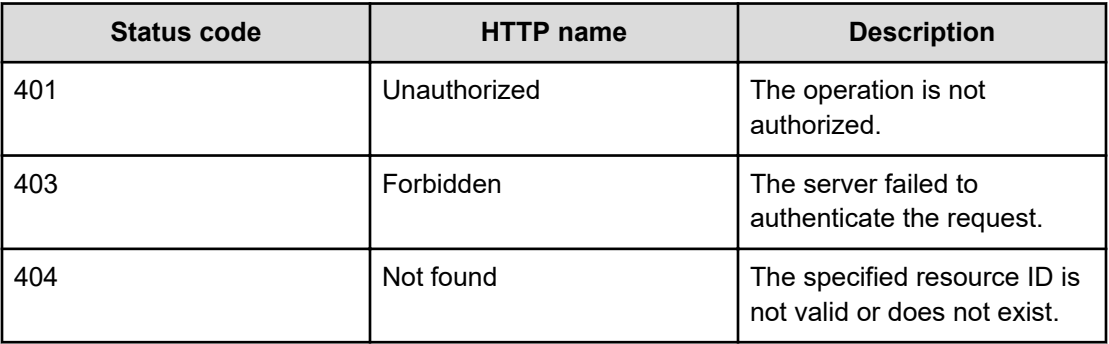

## **Response example**

JSON response:

```
{
"hostGroupId": "CL1-A-0",
    "hostGroupNumber": 0,
    "storagePortId": "CL1-A",
     "virtualStorageMachineId": "15283-VSP5100H-5500H",
     "storageSystemId": "15283",
     "hostGroupName": "1A-G00",
     "hasLunPaths": true,
     "isDefined": true,
     "resourceGroupId": 0,
     "resourceGroupName": "meta_resource"
}
```
# **Creating a virtual storage machine**

You can create a new virtual storage machine in Ops Center Administrator.

## **HTTP request syntax (URI)**

POST https://*ipAddress*/v1/virtual-storage-machines

### **Request structure**

The request body structure is shown below:

```
{
    "storageSystemId": "",
    "model": "",
     "physicalStorageSystems": [
         {
             "storageSystemId": "",
             "resourceGroupName": "",
             "numberOfVolumes": ,
```
Chapter 7: Virtual storage machine management resources

Hitachi Ops Center Administrator REST API Reference Guide 693

```
 "volumeIdRange": {
                  "from": ,
                  "to":
             },
             "hostGroups": [
                \{ "portId": "",
                     "number": ,
                 },
                  ...
             ],
             "hostGroupIds": [""]
         },
         ...
    ]
}
```
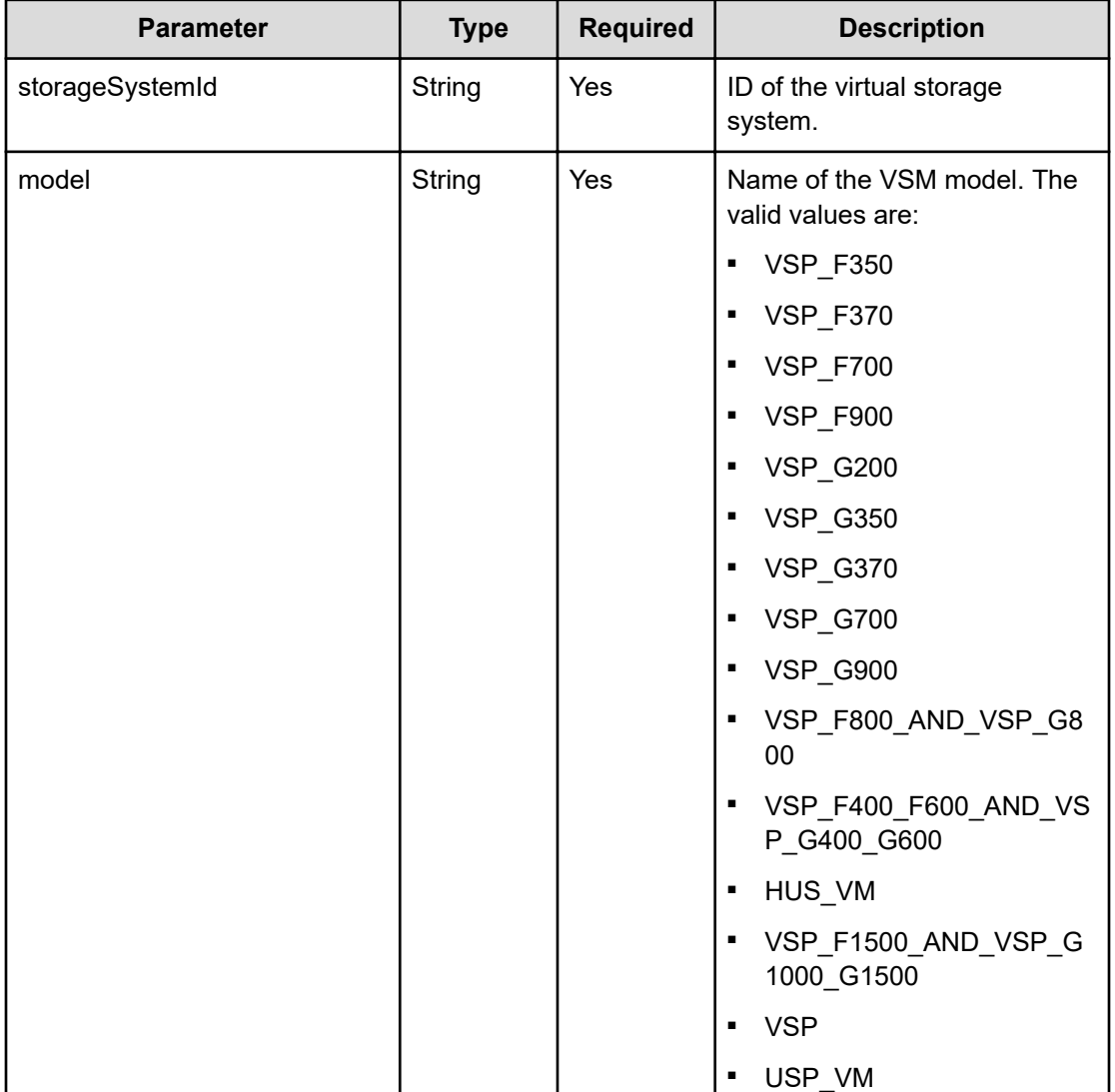

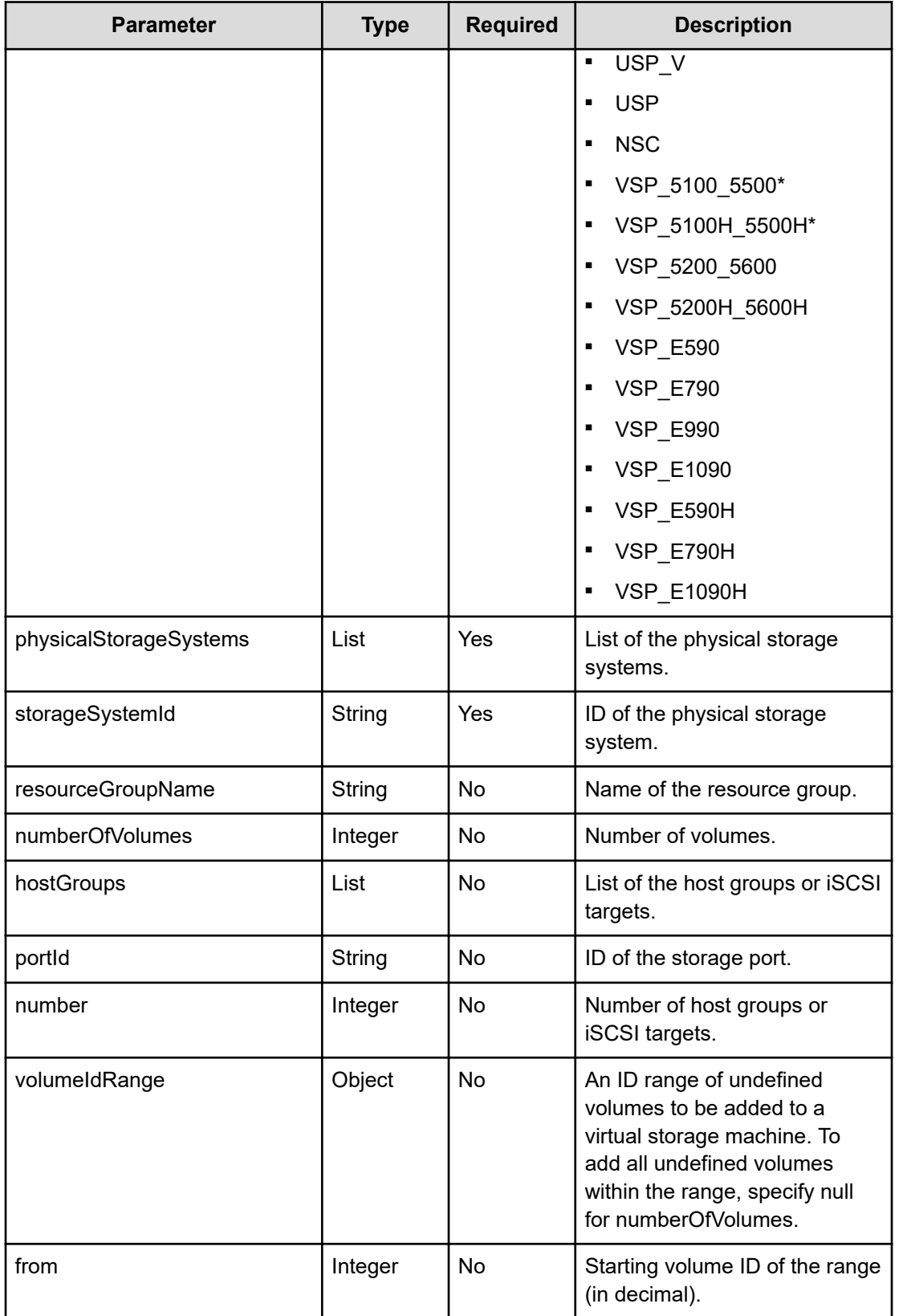

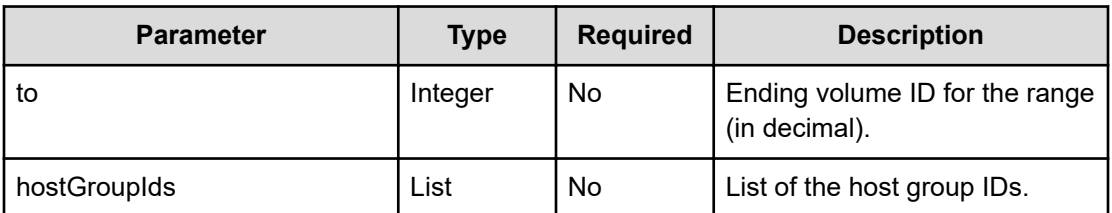

\* You can also specify the following values (for compatibility).

- VSP\_5000\_SERIES\_AFA
- VSP\_5000\_SERIES\_HYBRID

If you obtain the virtual storage system model for a virtual storage machine that was created by specifying one of the above values, one of the following values will be returned.

- For VSP\_5000\_SERIES\_AFA: VSP\_5100\_5500
- For VSP\_5000\_SERIES\_HYBRID: VSP\_5100H\_5500H

## **Response structure**

The response body structure is shown below:

```
 {
          "jobId": "",
          "title":
           {
               "text": "",
               "messageCode": "",
               "parameters":
{1 \over 2} }
          },
          "user": "",
          "status": "",
          "startDate": ,
          "endDate": ,
          "parentJobId": ,
          "reports":
\mathbb{R}^n and \mathbb{R}^n\left| \right|,
          "links":
\mathbb{R}^n and \mathbb{R}^n {
                    "rel": "",
                    "href": ""
 }
          ],
           "tags":
          \lceil\cdot
```
"isSystem":

}

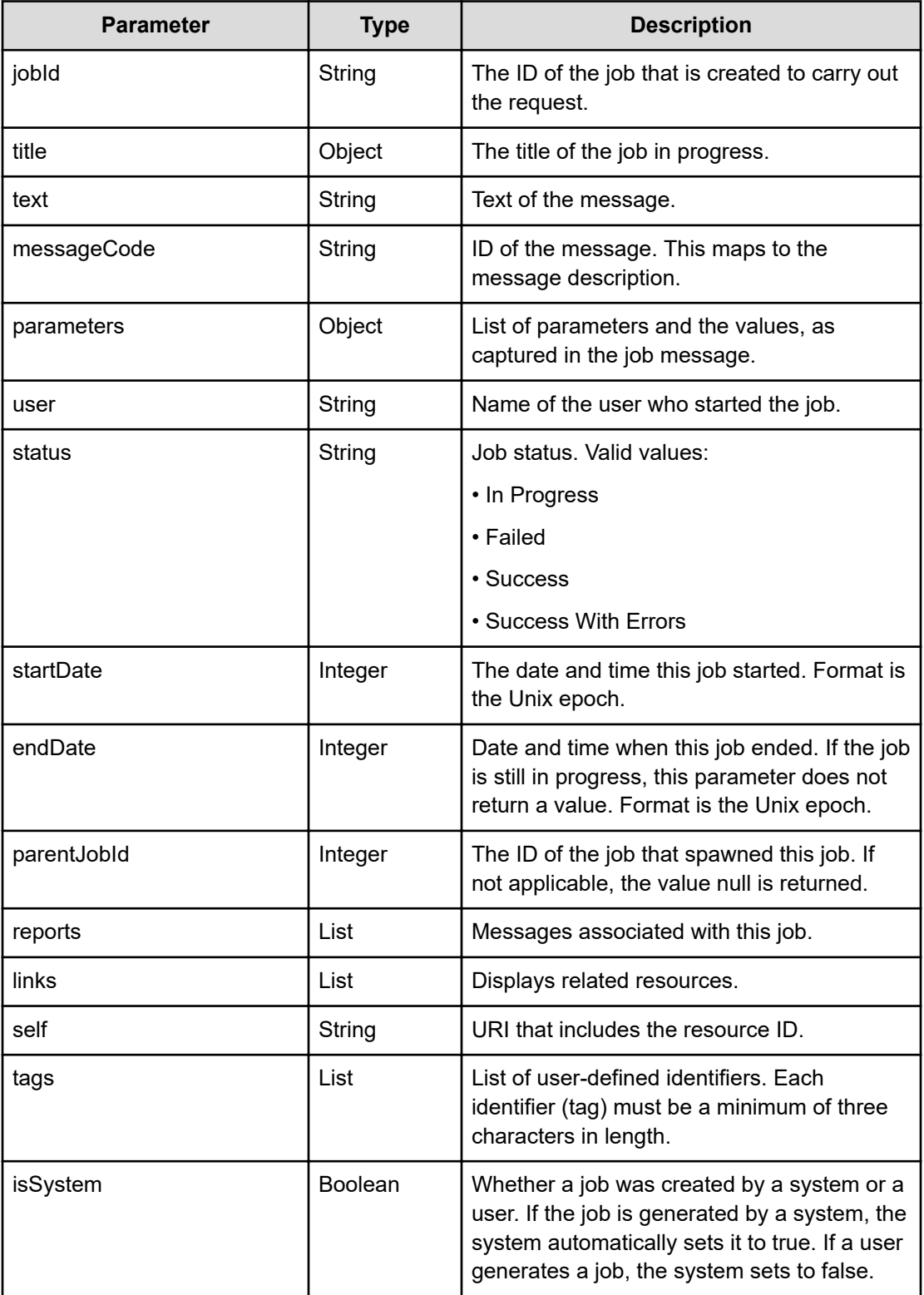

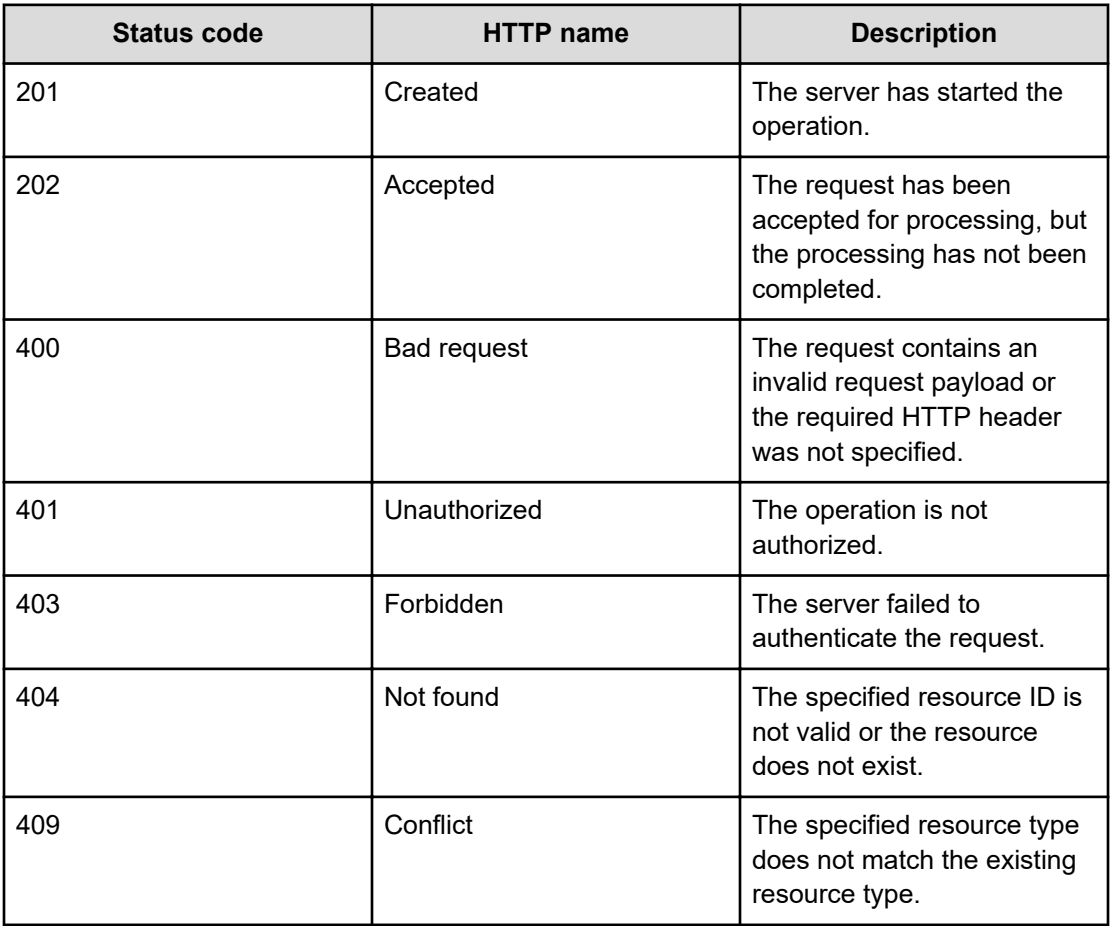

# **Example request**

For specifying the number of host groups:

```
{
    "storageSystemId": "11111",
    "model": "VSP_F1500_AND_VSP_G1000_G1500",
    "physicalStorageSystems": [
         {
             "storageSystemId": "22222",
             "resourceGroupName": "rsg_name_1",
             "numberOfVolumes": 100,
             "volumeIdRange": {
                "from": 1000,
                "to": 2000
             },
             "hostGroups": [
                {
                     "portId": "CL1-A",
                     "number": 100
 }
```
Chapter 7: Virtual storage machine management resources

Hitachi Ops Center Administrator REST API Reference Guide 698

```
 ]
    }
 \Box}
```
For specifying host group IDs:

```
{
     "storageSystemId": "11111",
     "model": "VSP_F1500_AND_VSP_G1000_G1500",
     "physicalStorageSystems": [
        {
             "storageSystemId": "22222",
             "resourceGroupName": "rsg_name_1",
             "numberOfVolumes": 100,
             "volumeIdRange": {
                 "from": 1000,
                "to": 2000
             },
             "hostGroupIds": ["CL1-A-1","CL1-B-2","CL2-A-3,"CL2-B-10"]
         }
    ]
}
```
# **Adding resources to a virtual storage machine**

You can add resources to a virtual storage machine in Ops Center Administrator..

## **HTTP request syntax (URI)**

```
POST https://ipAddress/v1/virtual-storage-machines/
virtualStorageMachineId/add-undefined-resources
```
#### **Request structure**

The request body structure is shown below:

```
{
     "physicalStorageSystems": [
         {
              "storageSystemId": "",
              "resourceGroupName": "",
              "numberOfVolumes": ,
              "volumeIdRange": {
                  "from": ,
                 "top":
              },
              "hostGroups": [
```

```
\{ "portId": "",
                    "number": ,
                 },
                 ...
            ],
            "hostGroupIds": [""]
        }, 
         ...
    ]
}
```
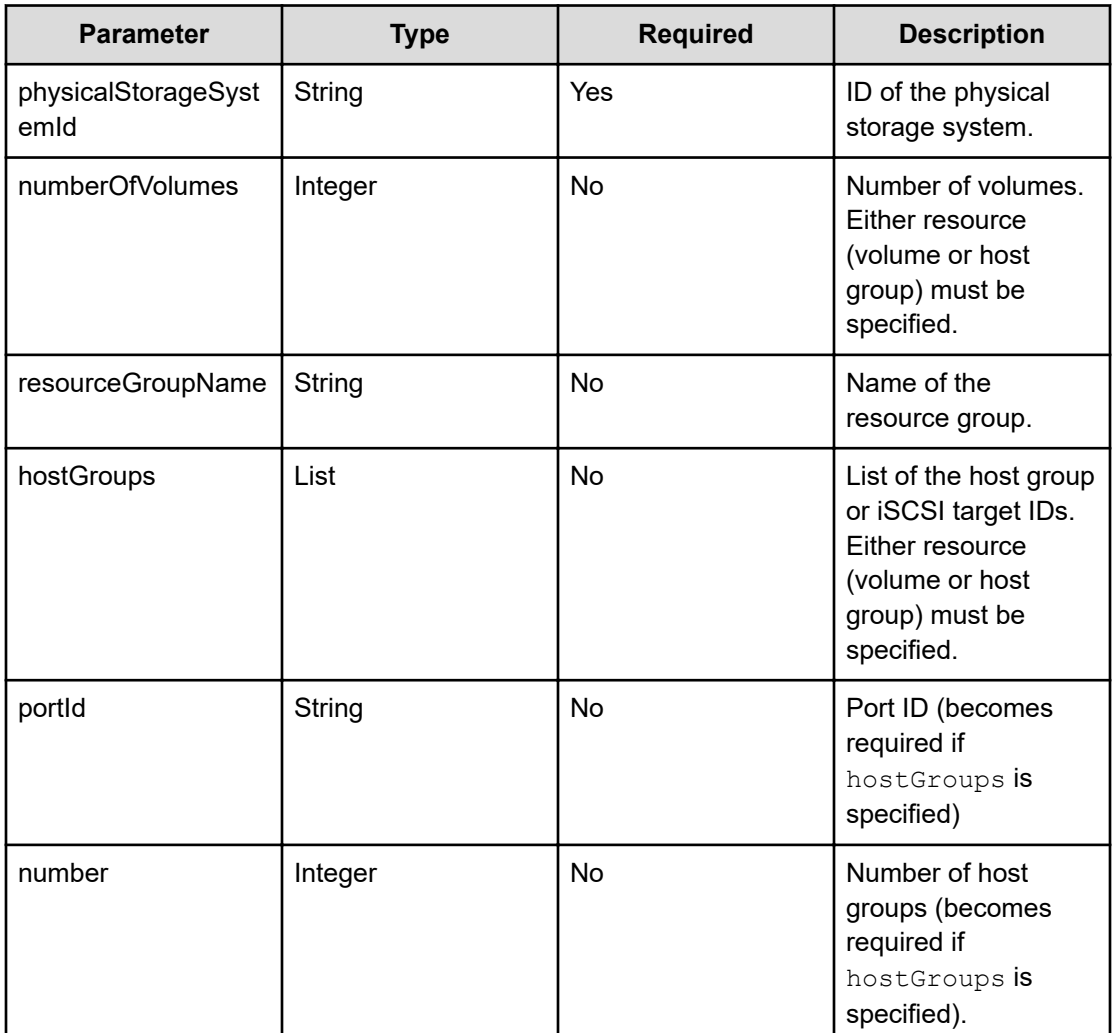

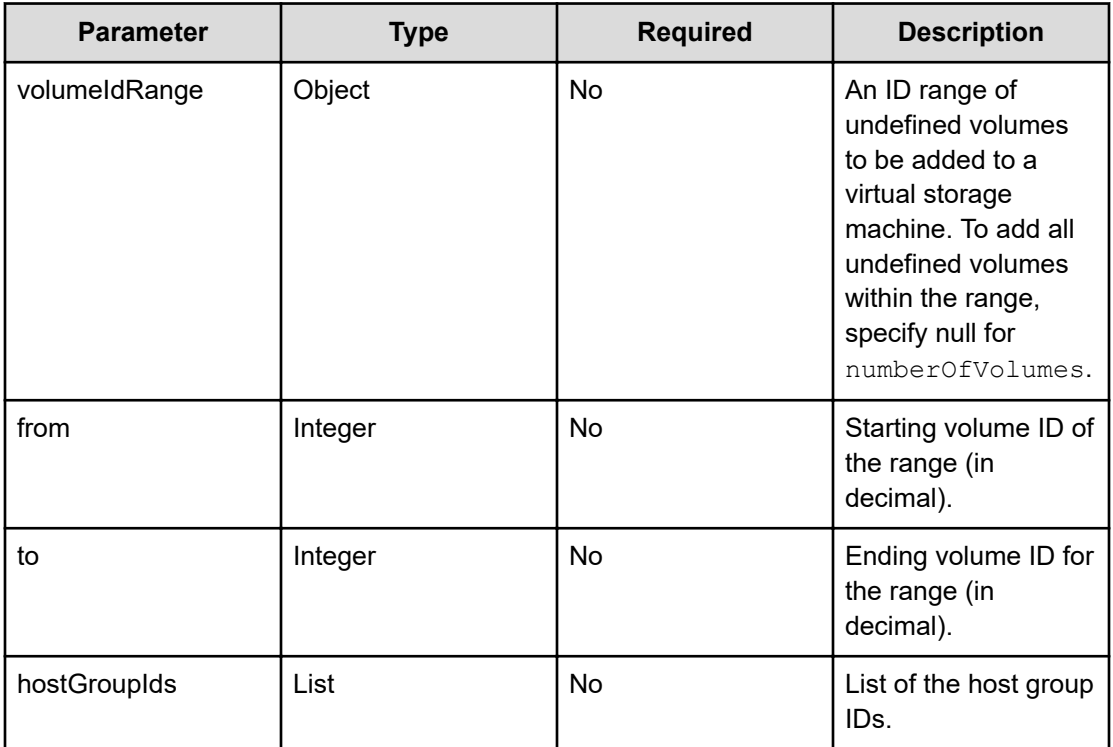

### **Response structure**

The response body structure is shown below:

```
 {
                     "jobId": "",
                     "title":
                     {
                            "text": "",
                               "messageCode": "",
                               "parameters":
\left\{ \begin{array}{cc} 0 & 0 & 0 \\ 0 & 0 & 0 \\ 0 & 0 & 0 \\ 0 & 0 & 0 \\ 0 & 0 & 0 \\ 0 & 0 & 0 \\ 0 & 0 & 0 \\ 0 & 0 & 0 \\ 0 & 0 & 0 \\ 0 & 0 & 0 \\ 0 & 0 & 0 \\ 0 & 0 & 0 \\ 0 & 0 & 0 & 0 \\ 0 & 0 & 0 & 0 \\ 0 & 0 & 0 & 0 \\ 0 & 0 & 0 & 0 & 0 \\ 0 & 0 & 0 & 0 & 0 \\ 0 & 0 & 0 & 0 & 0 \\ 0 & 0 & 0 & 0 & 0 \\ 0 & 0 }
                     },
                     "user": "",
                     "status": "",
                     "startDate": ,
                     "endDate": ,
                     "parentJobId": ,
                     "reports":
                    \lbrack\frac{1}{2},
                     "links":
                     \lceil {
                                        "rel": "",
                                          "href": ""
```

```
 }
      ],
      "tags":
     \lceil ],
      "isSystem": 
 }
```
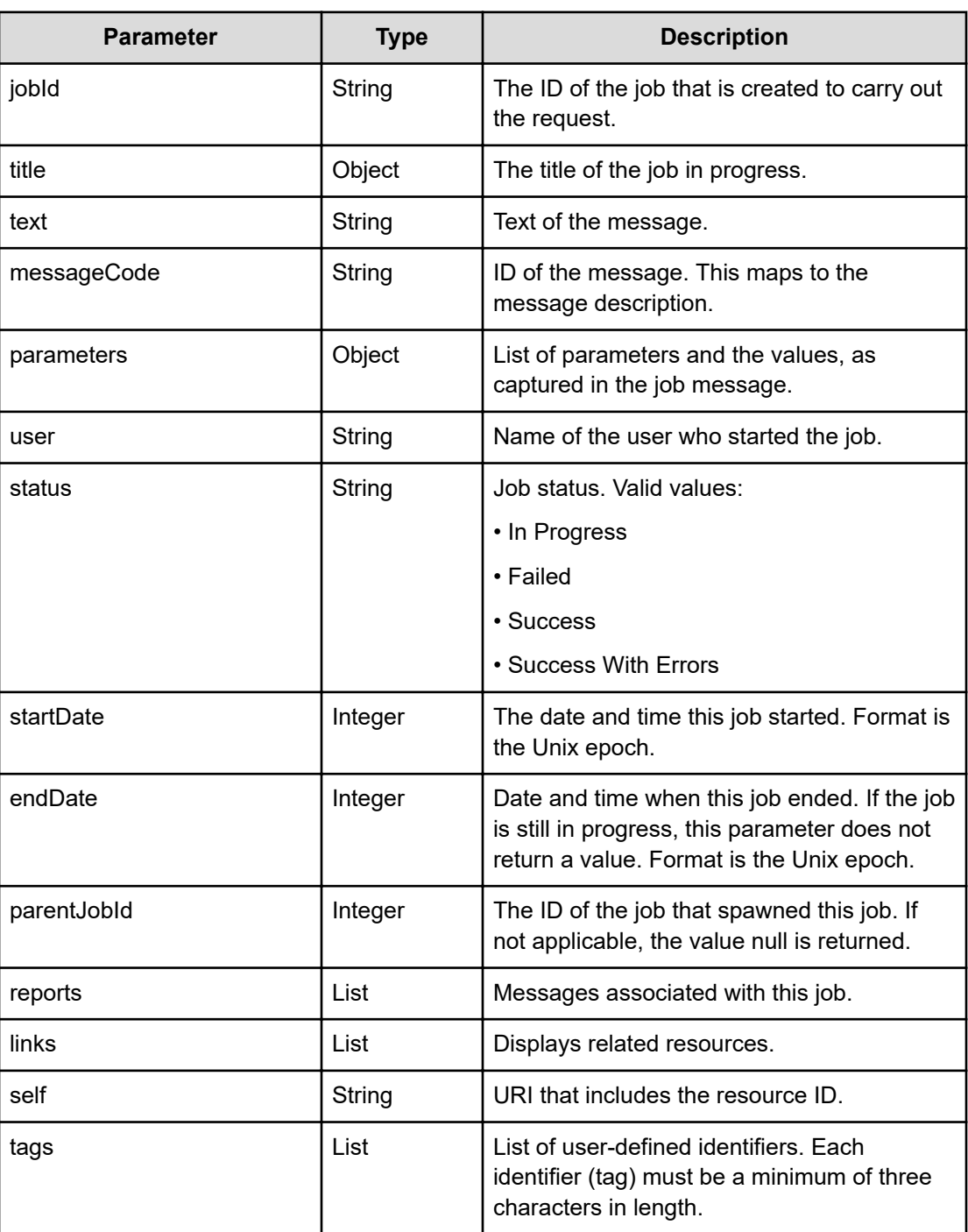

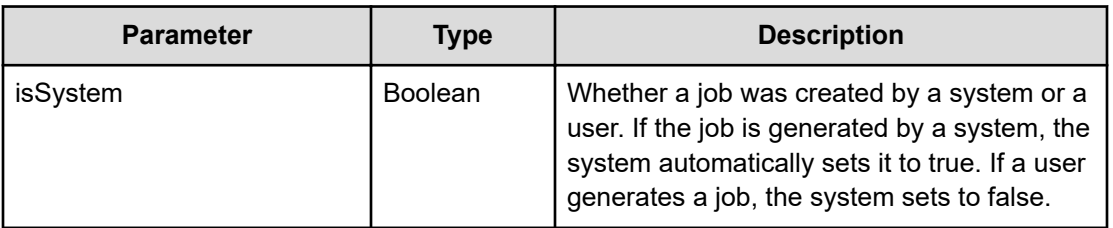

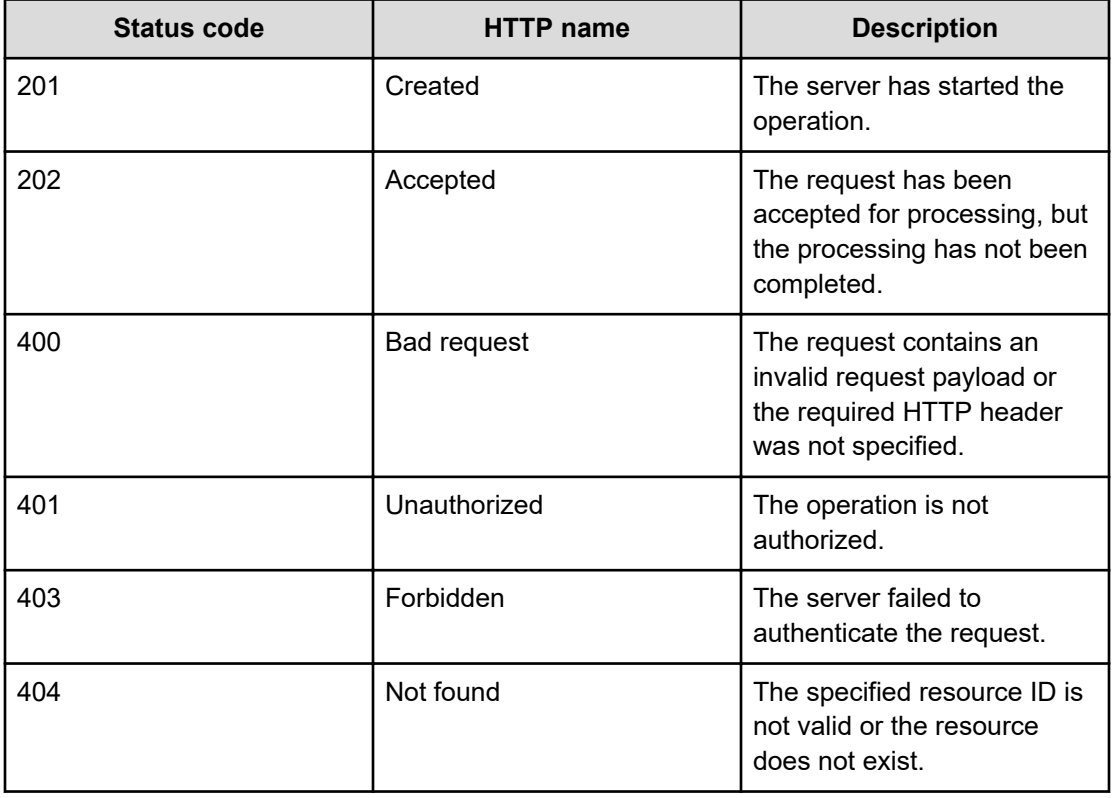

# **Example request**

{

For specifying the number of host groups:

```
 "physicalStorageSystems": [
     {
         "storageSystemId": "22222",
         "resourceGroupName": "rsg_name_1",
         "numberOfVolumes": 100,
         "volumeIdRange": {
             "from": 1000,
             "to": 2000
         },
         "hostGroups": [
```
Chapter 7: Virtual storage machine management resources

Hitachi Ops Center Administrator REST API Reference Guide 703

```
\{ "portId": "CL1-A",
             "number": 100
 }
 ]
     }
   ]
}
```
For specifying the IDs of host groups:

```
{
     "physicalStorageSystems": [
         {
              "storageSystemId": "22222",
              "resourceGroupName": "rsg_name_1",
              "numberOfVolumes": 100,
              "volumeIdRange": {
                  "from": 1000,
                 "to": 2000
              },
              "hostGroupIds": ["CL1-A-1","CL1-B-2","CL2-A-3,"CL2-B-10"]
         }
     ]
}
```
# **Getting a virtual storage machine summary**

You can get a summary of information about a specific virtual storage machine in Ops Center Administrator.

### **HTTP request syntax (URI)**

```
GET https://ipAddress/v1/virtual-storage-machines/virtualStorageMachineId/
summary
```
#### **Request structure**

Not applicable.

#### **Response structure**

The response body structure is shown below:

```
{
     registeredVolumeTotalCount: ,
     registeredVolumeDefinedCount: ,
     registeredHostGroupTotalCount: ,
```
Chapter 7: Virtual storage machine management resources

Hitachi Ops Center Administrator REST API Reference Guide 704

```
 registeredHostGroupDefinedCount: ,
 registeredVolumeTotalCapacity: ""
```
}

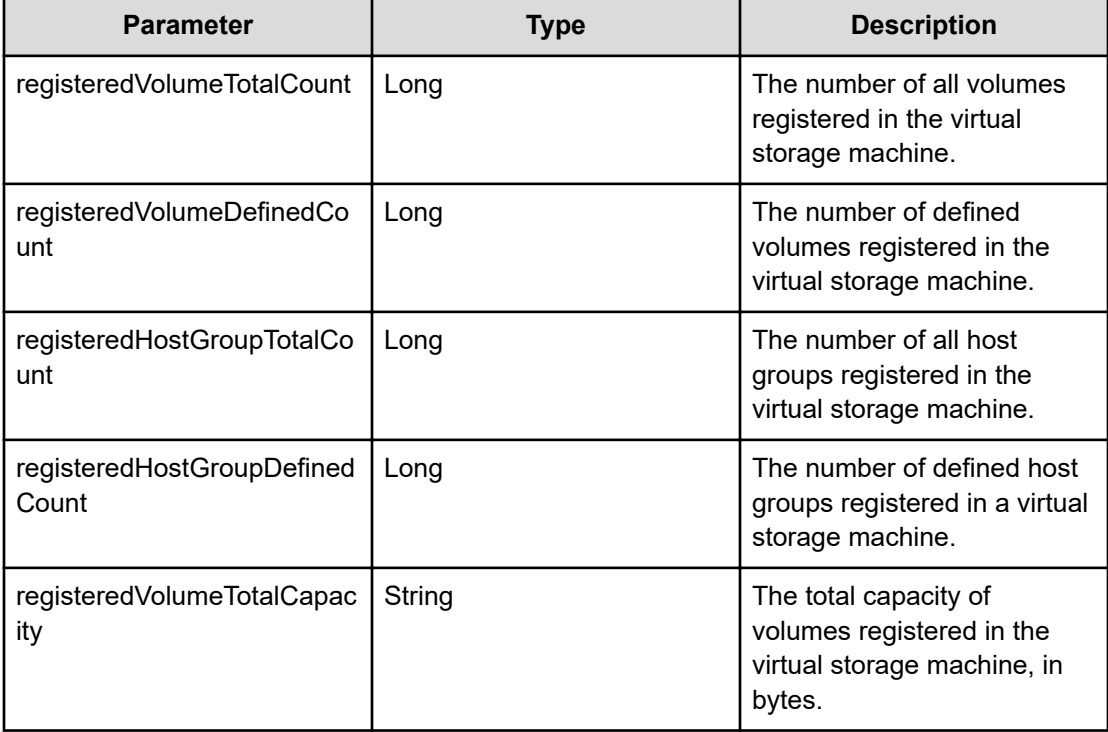

# **Return codes**

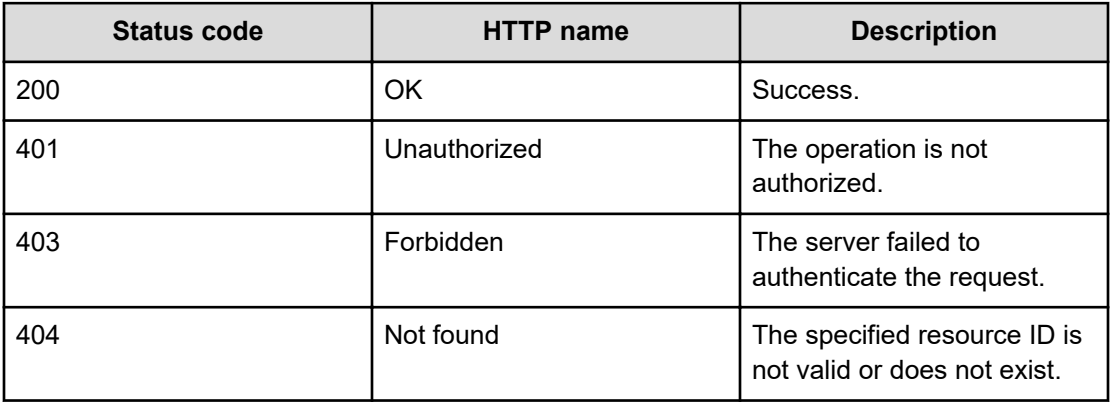

# **Response example**

JSON response:

{

```
 registeredVolumeTotalCount: 1000,
 registeredVolumeDefinedCount: 500,
```

```
 registeredHostGroupTotalCount: 100,
    registeredHostGroupDefinedCount: 50,
    registeredVolumeTotalCapacity: "879052348832"
}
```
# **Moving volumes to a virtual storage machine**

You can move volumes to a virtual storage machine in Ops Center Administrator.

## **HTTP request syntax (URI)**

```
POST https://ipAddress/v1/virtual-storage-machines/virtualStorageMachineId/
physical-storage-systems/physicalStorageSystemId/add-existing-volumes
```
#### **Request structure**

The request body structure is shown below:

```
{
     "resourceGroupName": "",
     "volumeIds": []
}
```
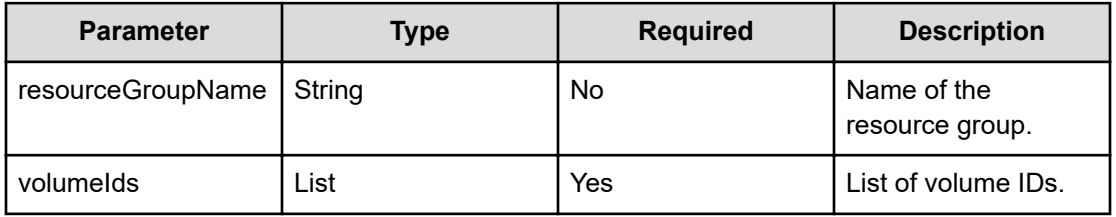

#### **Response structure**

The response body structure is shown below:

```
 {
           "jobId": "",
           "title":
\left\{ \begin{array}{cc} 0 & 0 \\ 0 & 0 \end{array} \right. "text": "",
                 "messageCode": "",
                 "parameters":
{1 \over 2} }
            },
           "user": "",
           "status": "",
            "startDate": ,
```

```
 "endDate": ,
      "parentJobId": ,
      "reports":
     \lceil ],
      "links":
     [\left\{ \right. "rel": "",
              "href": ""
          }
      ],
      "tags":
     \lceil\left| \cdot \right| "isSystem": 
 }
```
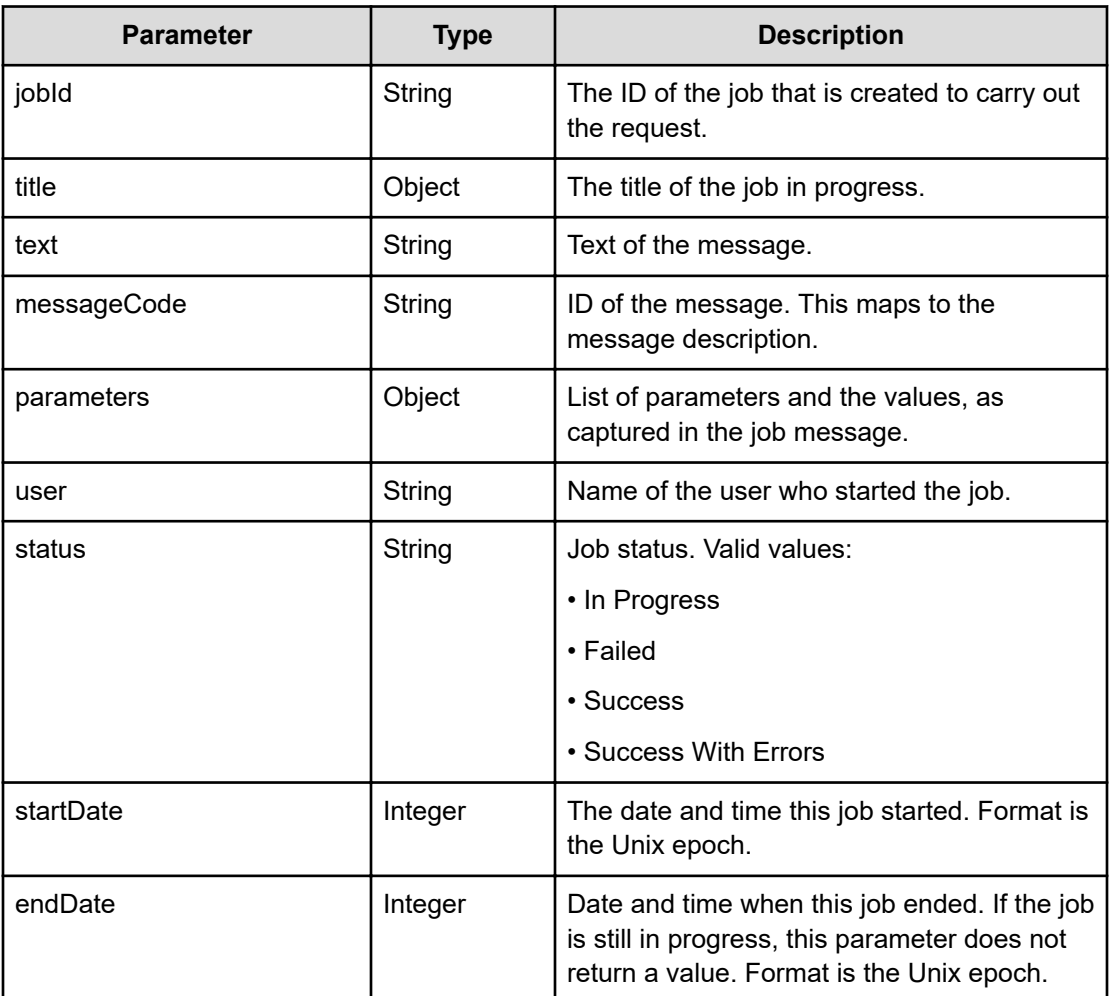

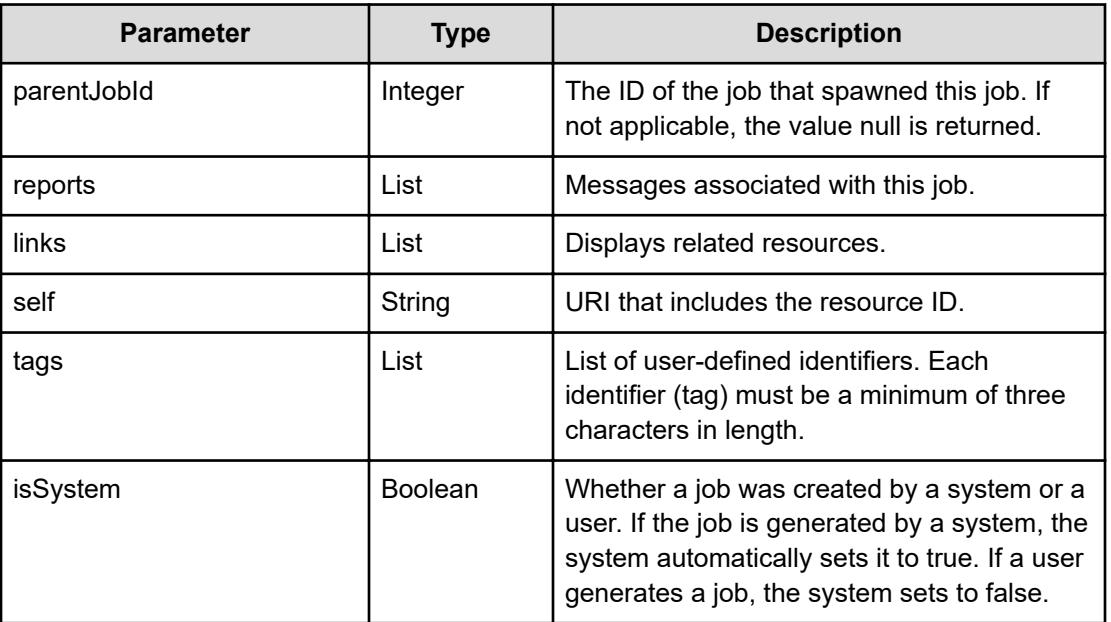

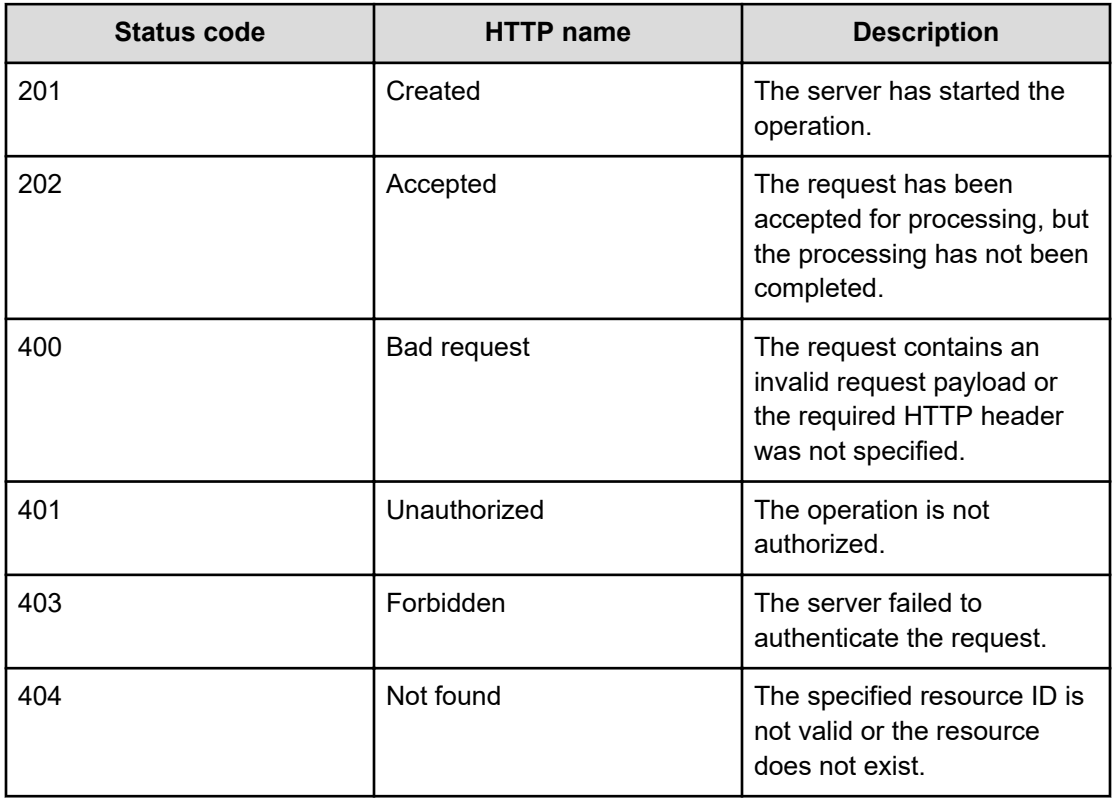

### **Example request**

```
{
     "resourceGroupName": "rsg_name_1",
    "volumeIds": [1, 2, 3]
}
```
# **Removing resources from a virtual storage machine**

You can remove resources from a virtual storage machine in Ops Center Administrator.

### **HTTP request syntax (URI)**

```
POST https://ipAddress/v1/virtual-storage-machines/virtualStorageMachineId/
remove-undefined-resources
```
### **Request structure**

The request body structure is shown below:

```
{
     "physicalStorageSystems": [
         {
              "storageSystemId": "",
              "resourceGroupName": "",
              "numberOfVolumes": ,
              "volumeIdRange": {
                   "from": ,
                  "to":
              },
              "hostGroups": [
\{ "portId": "",
                       "number": ,
                  },
                   ...
             \left| \cdot \right| "hostGroupIds": [""]
          }, 
          ...
     ]
}
```
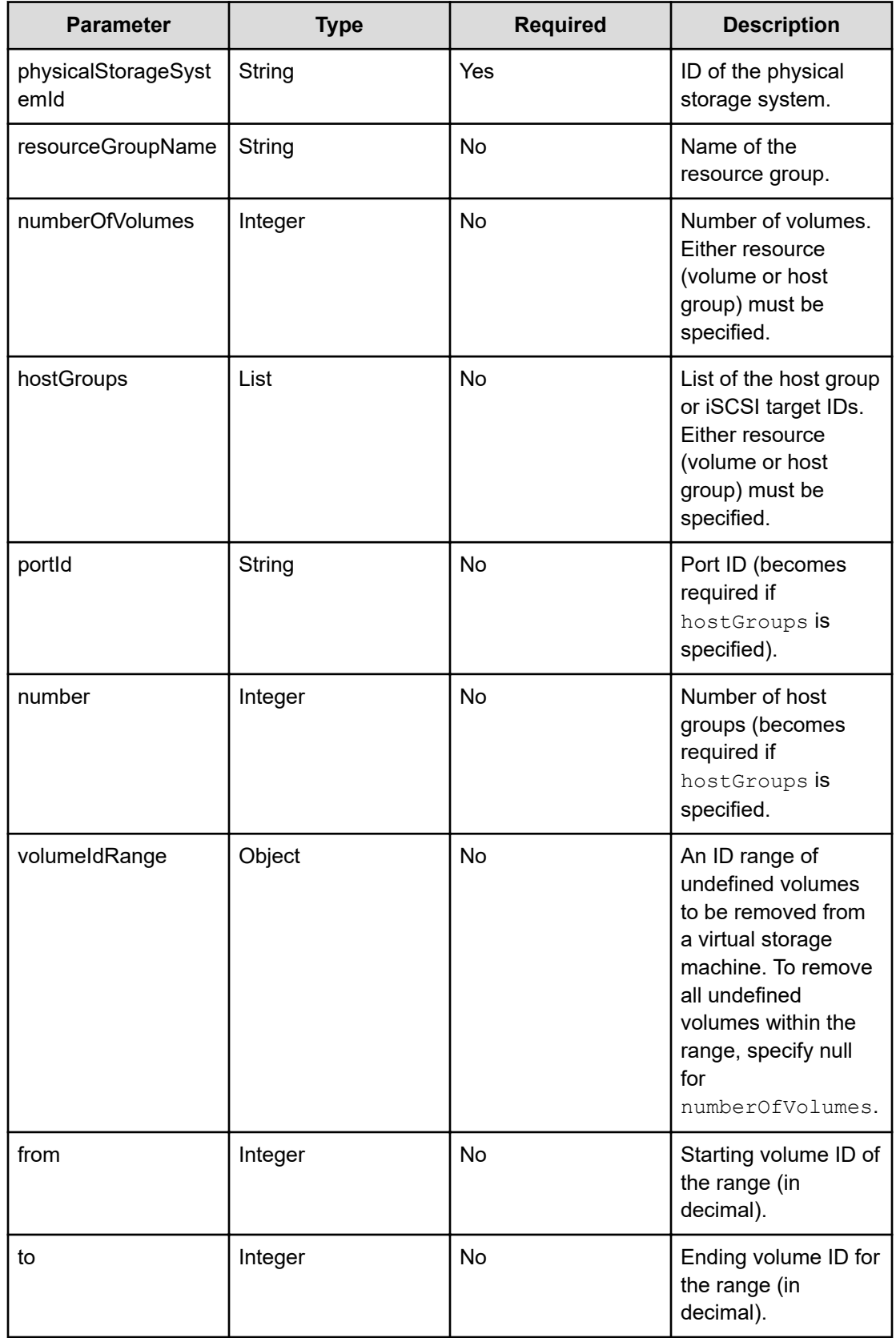

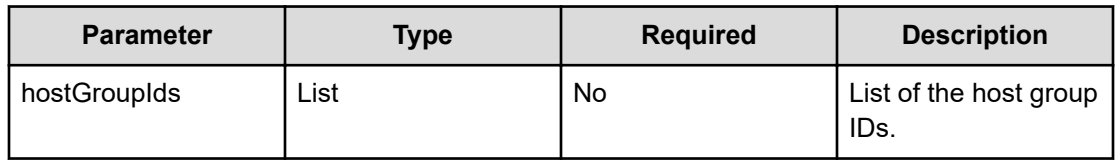

# **Response structure**

The response body structure is shown below:

```
 {
                   "jobId": "",
                   "title":
                    {
                             "text": "",
                              "messageCode": "",
                             "parameters":
\left\{ \begin{array}{cc} 0 & 0 & 0 \\ 0 & 0 & 0 \\ 0 & 0 & 0 \\ 0 & 0 & 0 \\ 0 & 0 & 0 \\ 0 & 0 & 0 \\ 0 & 0 & 0 \\ 0 & 0 & 0 \\ 0 & 0 & 0 \\ 0 & 0 & 0 \\ 0 & 0 & 0 \\ 0 & 0 & 0 \\ 0 & 0 & 0 & 0 \\ 0 & 0 & 0 & 0 \\ 0 & 0 & 0 & 0 \\ 0 & 0 & 0 & 0 & 0 \\ 0 & 0 & 0 & 0 & 0 \\ 0 & 0 & 0 & 0 & 0 \\ 0 & 0 & 0 & 0 & 0 \\ 0 & 0 }
                    },
                   "user": "",
                   "status": "",
                   "startDate": ,
                    "endDate": ,
                    "parentJobId": ,
                   "reports":
                   \lceil\frac{1}{2},
                   "links":
                   [ {
                                      "rel": "",
                                      "href": ""
                            }
                    ],
                    "tags":
                   \lceil ],
                   "isSystem": 
          }
```
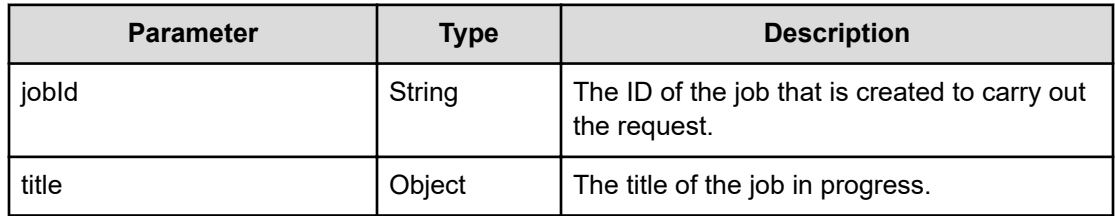

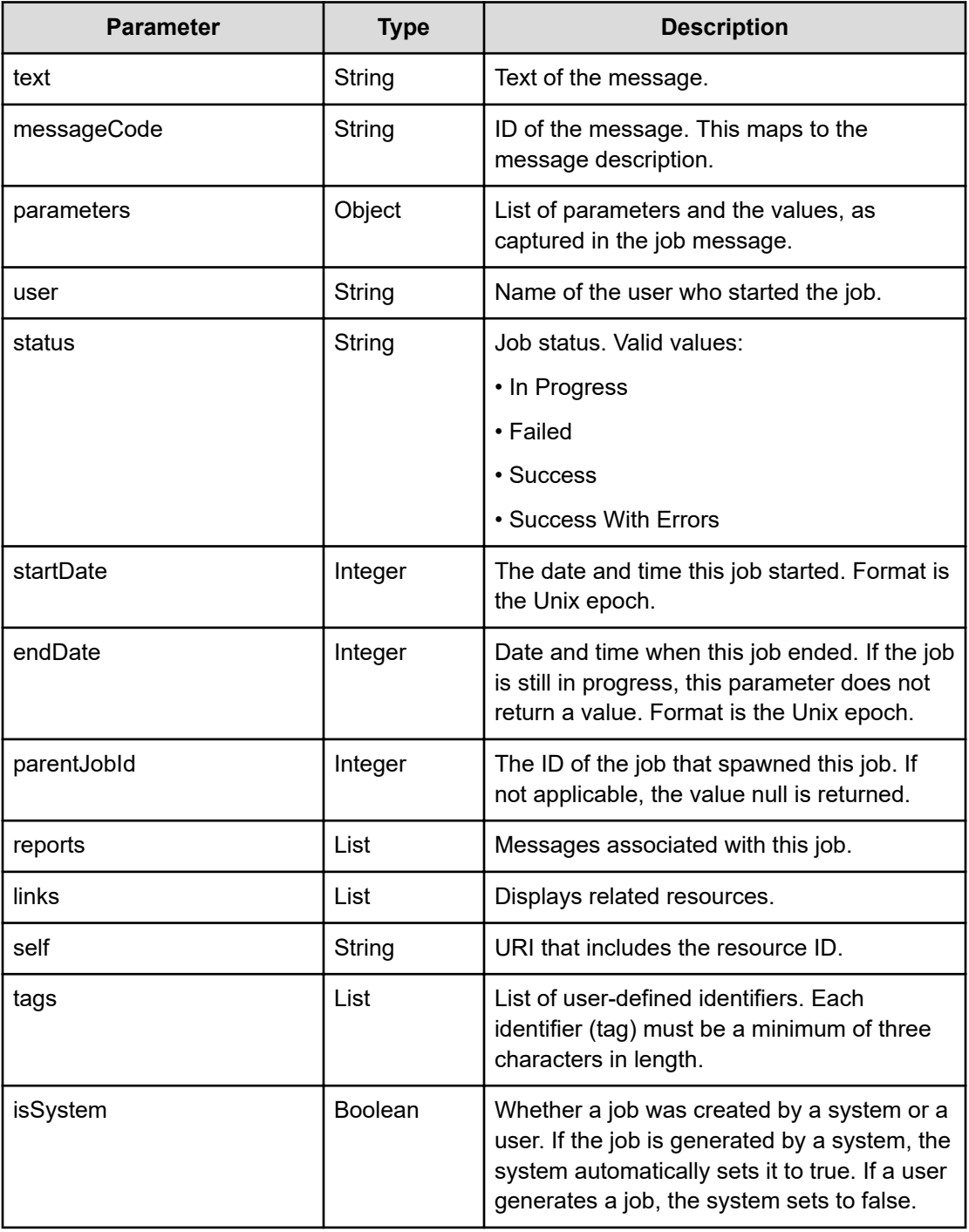

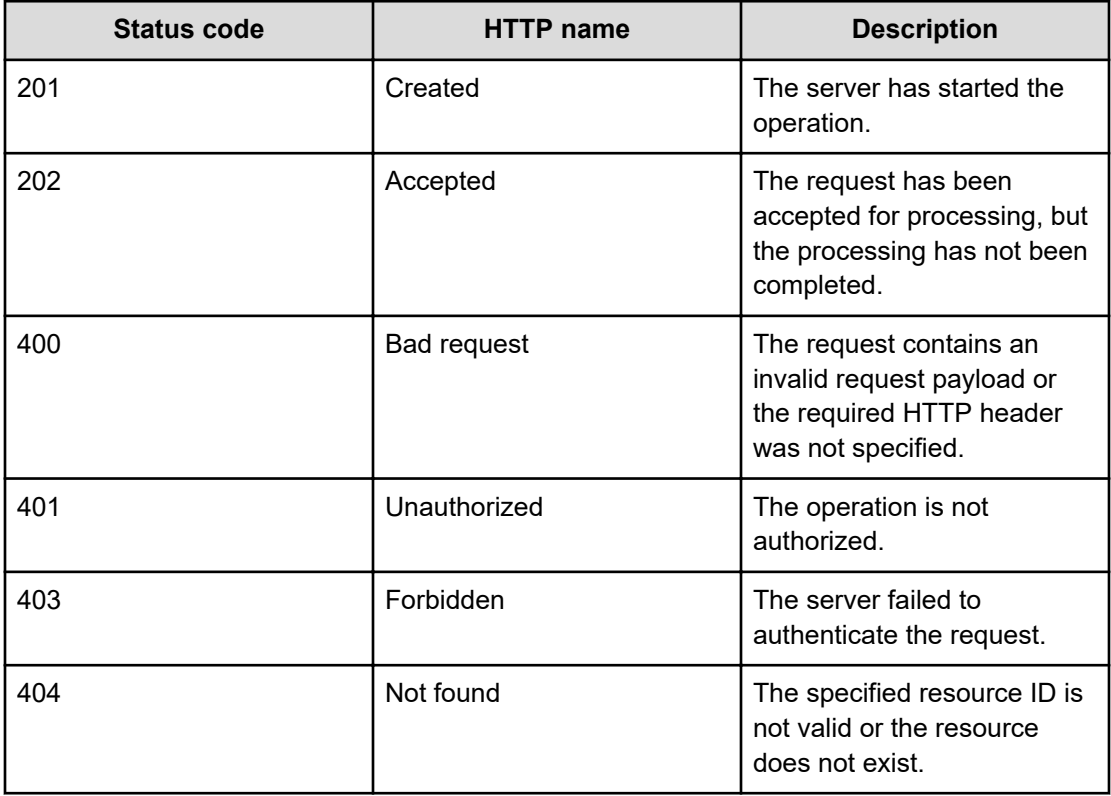

# **Example request**

For specifying the number of host groups:

```
{
    "physicalStorageSystems": [
       {
            "storageSystemId": "22222",
            "resourceGroupName": "rsg_name_1",
            "numberOfVolumes": 100,
            "volumeIdRange": {
                "from": 1000,
                "to": 2000
            },
            "hostGroups": [
\{ "portId": "CL1-A",
                    "number": 100
 }
           \, \, \, }
    ]
}
```
For specifying the host group IDs:

```
{
     "physicalStorageSystems": [
         {
            "storageSystemId": "22222",
            "resourceGroupName": "rsg_name_1",
            "numberOfVolumes": 100,
             "volumeIdRange": {
                 "from": 1000,
                  "to": 2000
             },
              "hostGroupIds": ["CL1-A-1","CL1-B-2","CL2-A-3,"CL2-B-10"]
         }
     ]
}
```
# **Removing defined volumes from a virtual storage machine**

You can remove defined volumes from a virtual storage machine in Ops Center Administrator.

# **HTTP request syntax (URI)**

POST https://*ipAddress*/v1/virtual-storage-machines/*virtualStorageMachineId*/ physical-storage-systems/*physicalStorageSystemId*/remove-existing-volumes

## **Request structure**

The request body structure is shown below:

```
{
   "volumeIds": [ , ...]
 }
```
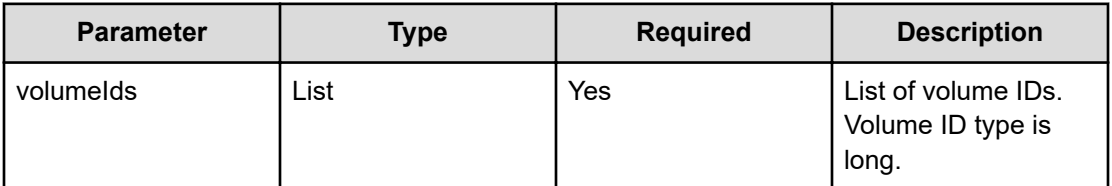

# **Response structure**

The response body structure is shown below:

```
 {
           "jobId": "",
           "title":
            {
               "text": "",
                 "messageCode": "",
                 "parameters":
                 {
 }
           },
           "user": "",
           "status": "",
           "startDate": ,
           "endDate": ,
           "parentJobId": ,
           "reports":
           \begin{bmatrix} 1 & 1 \\ 1 & 1 \end{bmatrix}\left| \right|,
           "links":
           \lbrack\{ "rel": "",
                      "href": ""
                }
          \left],
           "tags":
           \lceil\left| \cdot \right| "isSystem": 
      }
```
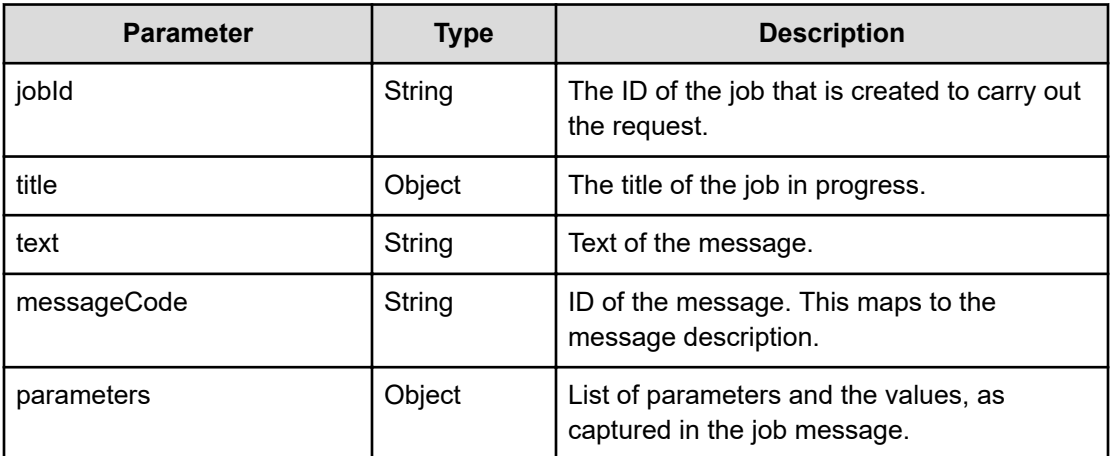

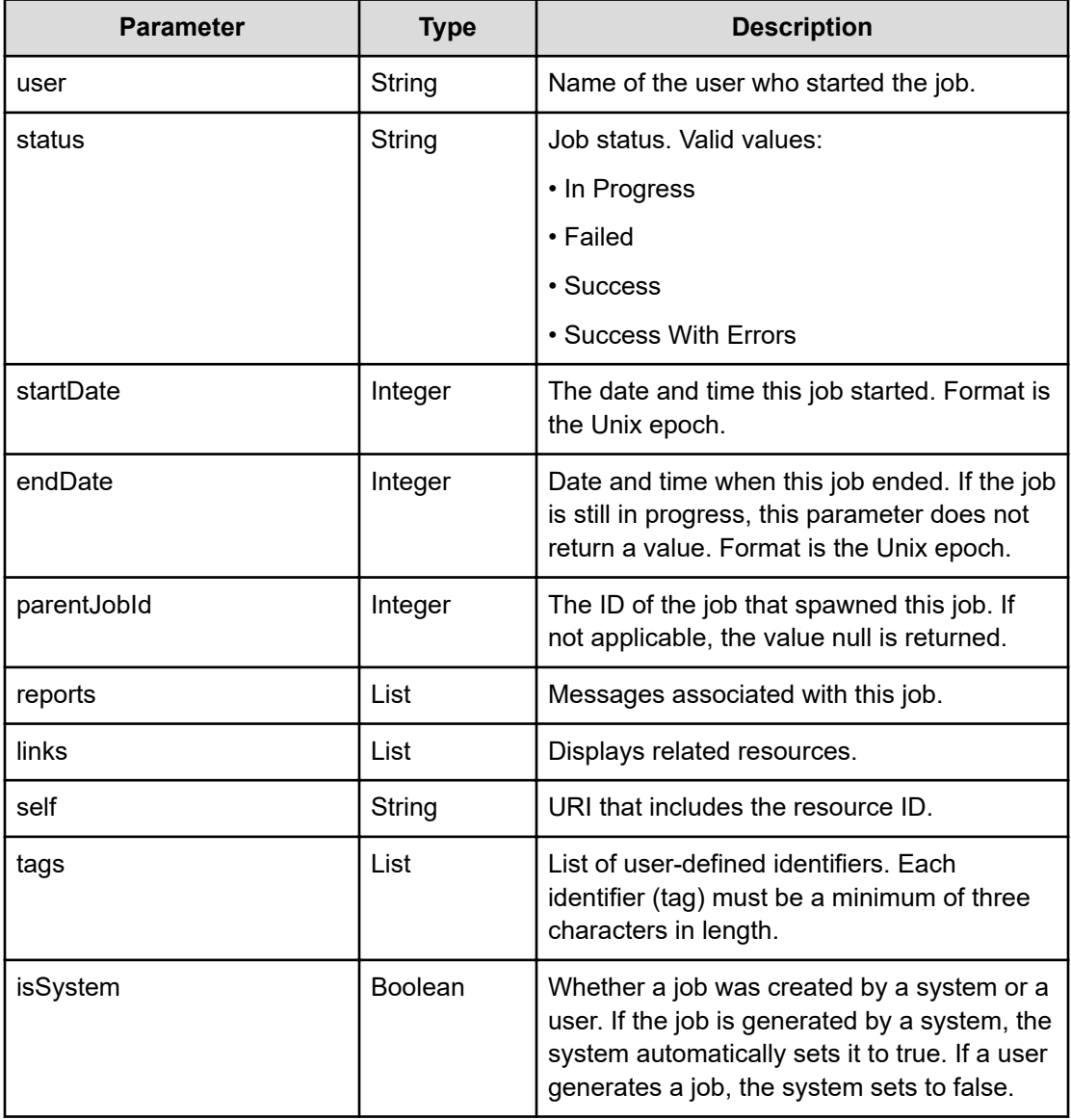

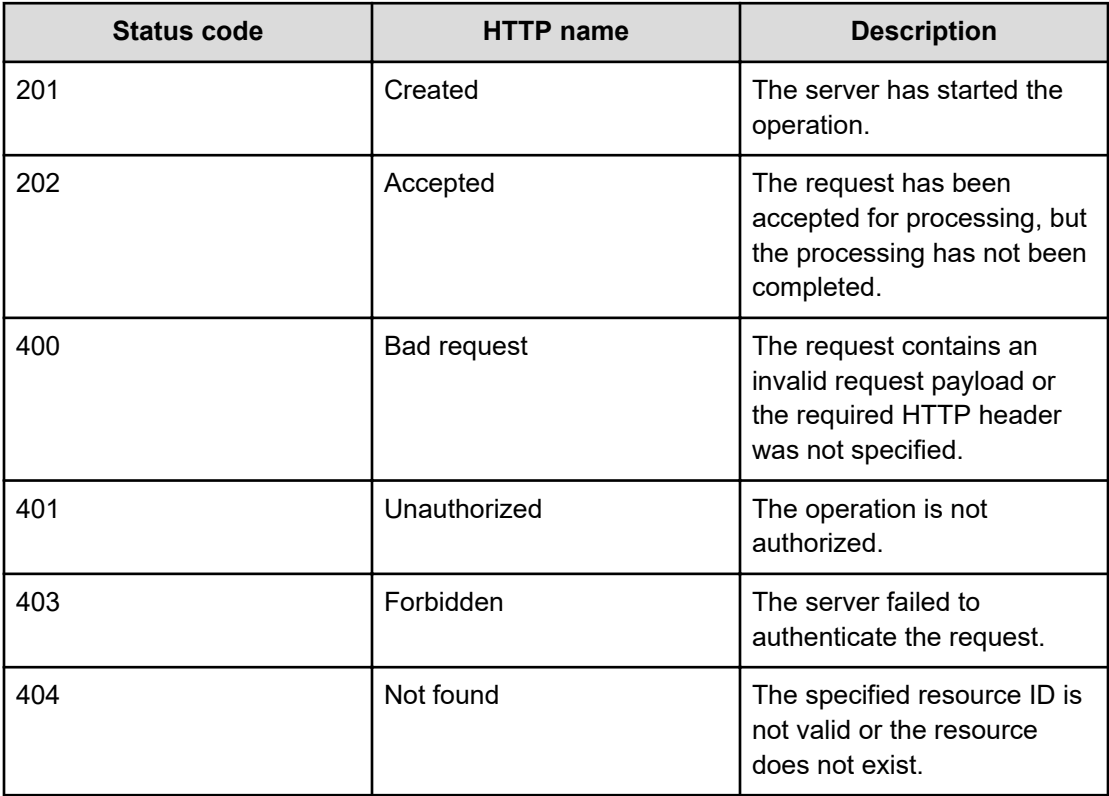

**Example request**

# **Deleting a physical storage system from a virtual storage machine**

You can delete a physical storage system from a virtual storage machine in Ops Center Administrator.

# **HTTP request syntax (URI)**

```
DELETE https://ipAddress/v1/virtual-storage-machines/
virtualStorageSystemId/physical-storage-systems/physicalStorageSystemId
```
## **Request structure**

Not applicable.

# **Response structure**

The response body structure is shown below:

```
 {
          "jobId": "",
          "title":
          {
              "text": "",
               "messageCode": "",
               "parameters":
\{ }
          },
          "user": "",
          "status": "",
          "startDate": ,
          "endDate": ,
          "parentJobId": ,
          "reports":
         \lbrack\left| \right|,
          "links":
         \lbrack {
                  "rel": "",
                   "href": ""
              }
         \frac{1}{2},
          "tags":
         \lceil\left| \cdot \right| "isSystem": 
     }
```
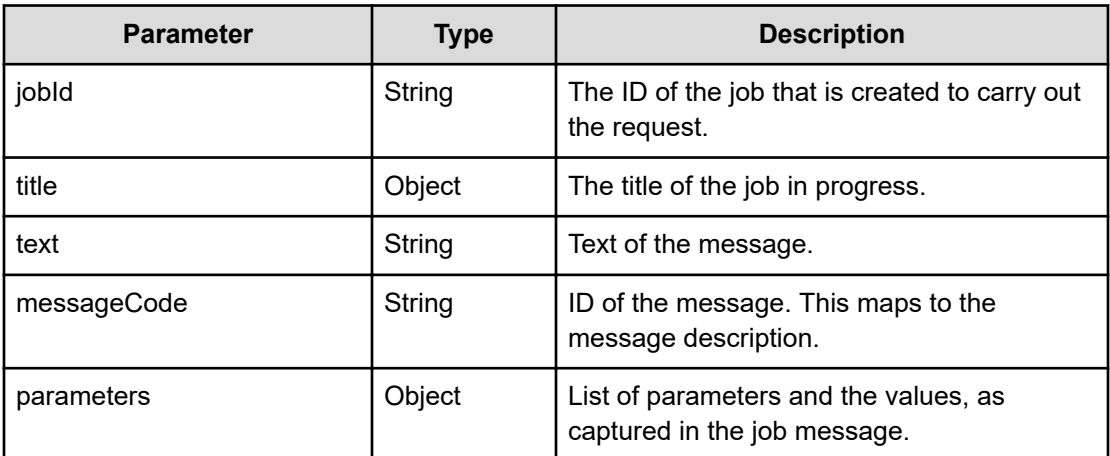

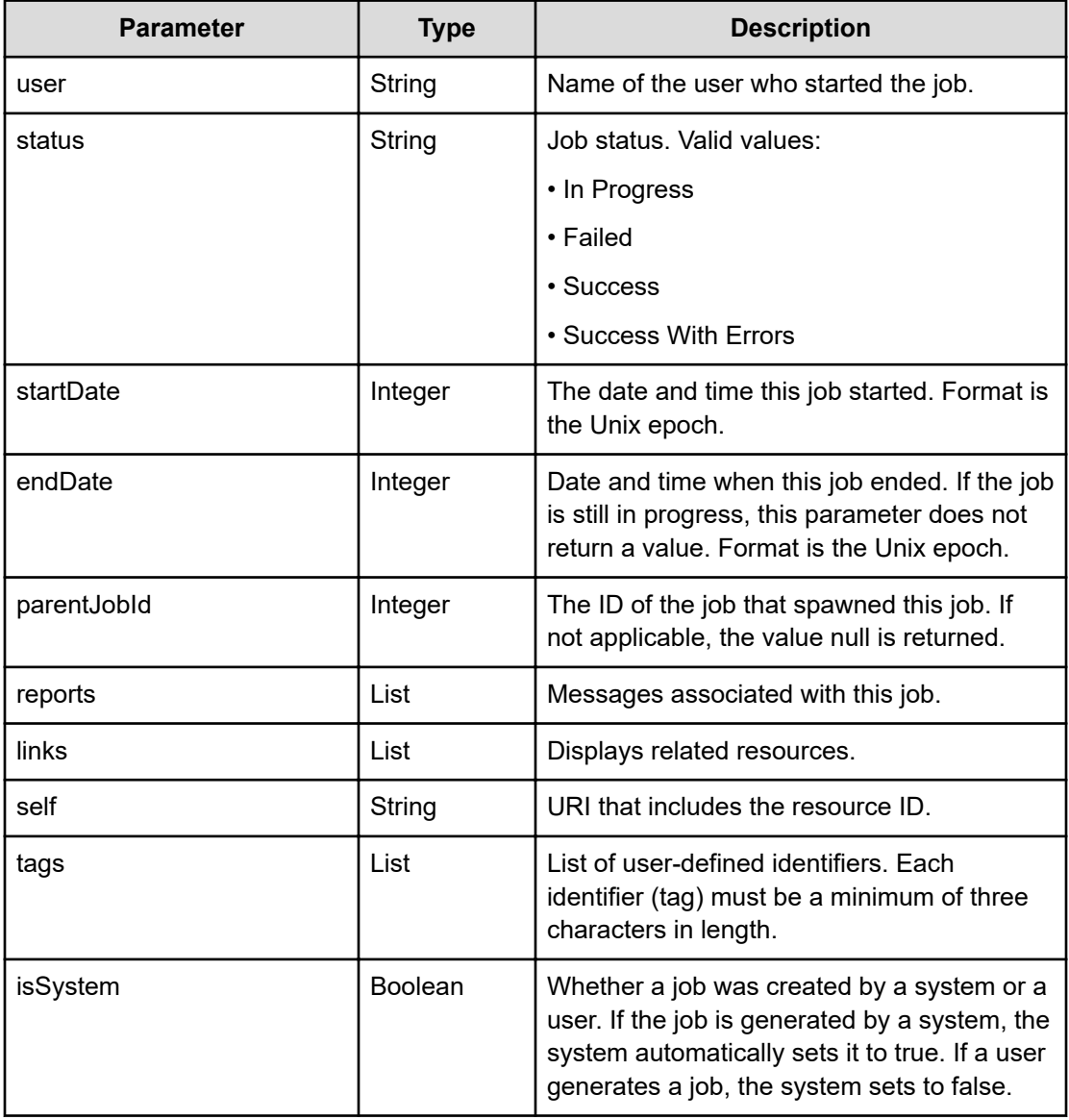

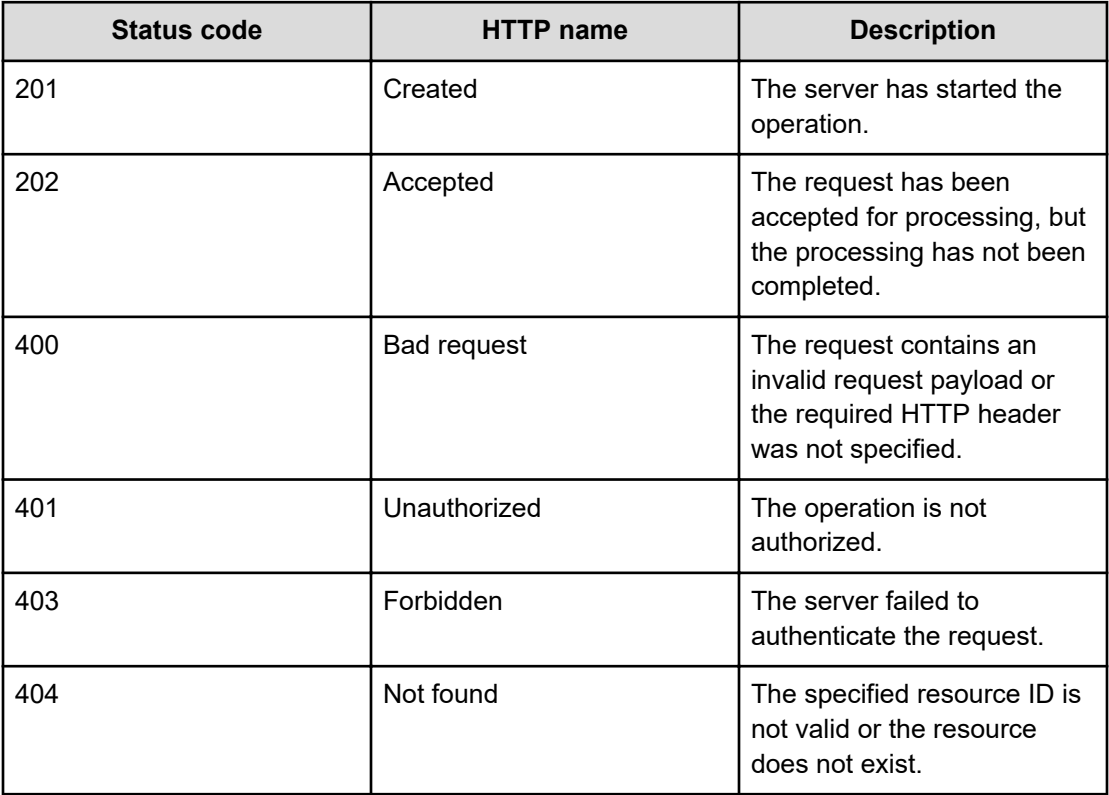

**Example request**

# **Deleting a virtual storage machine**

You can delete a virtual storage machine in Ops Center Administrator.

# **HTTP request syntax (URI)**

```
DELETE https://ipAddress/v1/virtual-storage-machines/
virtualStorageMachineId
```
## **Request structure**

Not applicable

## **Response structure**

The response body structure is shown below:

 { "jobId": "", "title":

Chapter 7: Virtual storage machine management resources

Hitachi Ops Center Administrator REST API Reference Guide 720
```
 {
               "text": "",
                "messageCode": "",
                "parameters":
{1 \over 2} }
           },
           "user": "",
           "status": "",
           "startDate": ,
           "endDate": ,
           "parentJobId": ,
           "reports":
          \lceil\left| \cdot \right| "links":
          \lbrack\{ "rel": "",
                    "href": ""
               }
          \left| \cdot \right| "tags":
          \lbrack\left| \cdot \right| "isSystem": 
      }
```
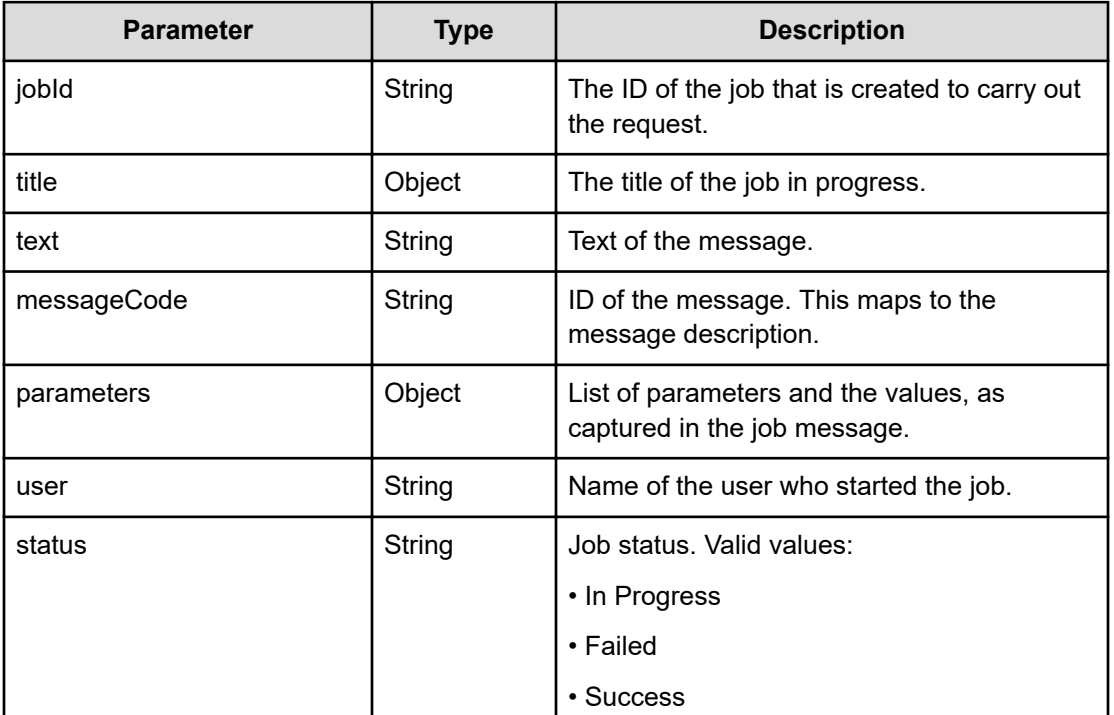

Chapter 7: Virtual storage machine management resources

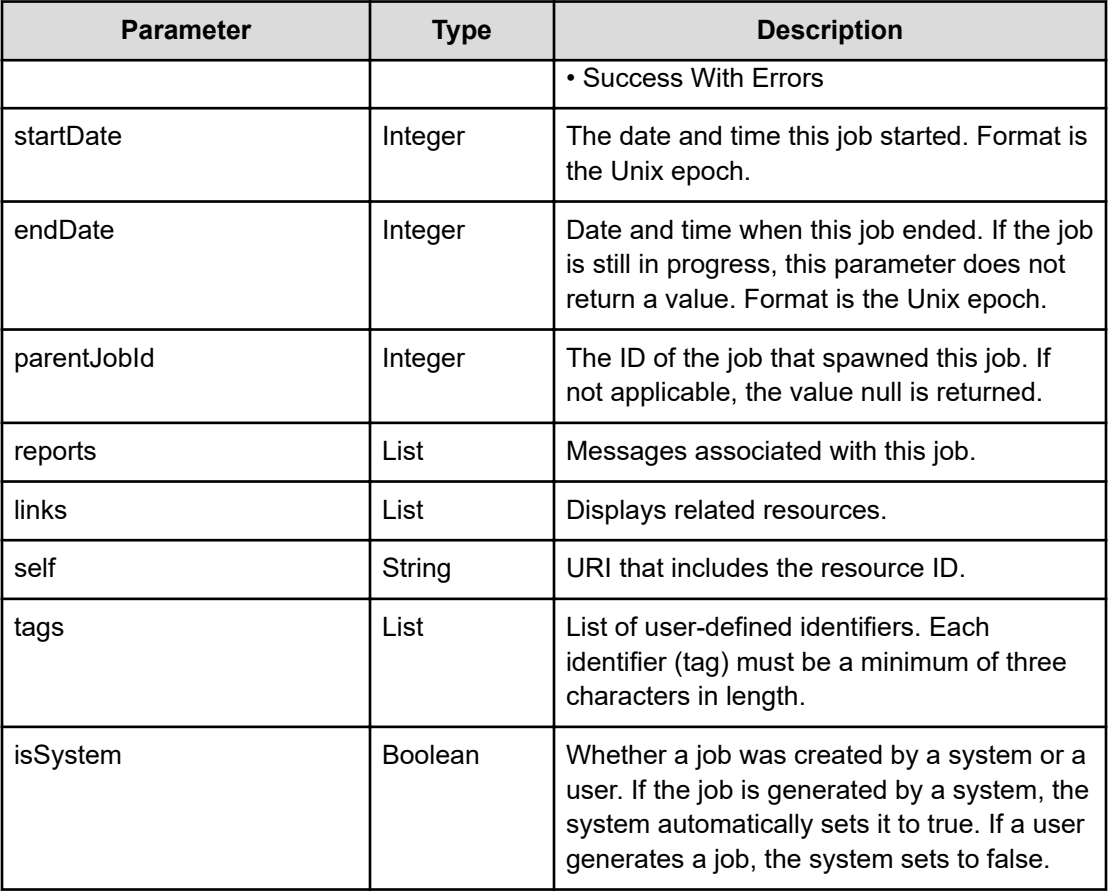

Chapter 7: Virtual storage machine management resources

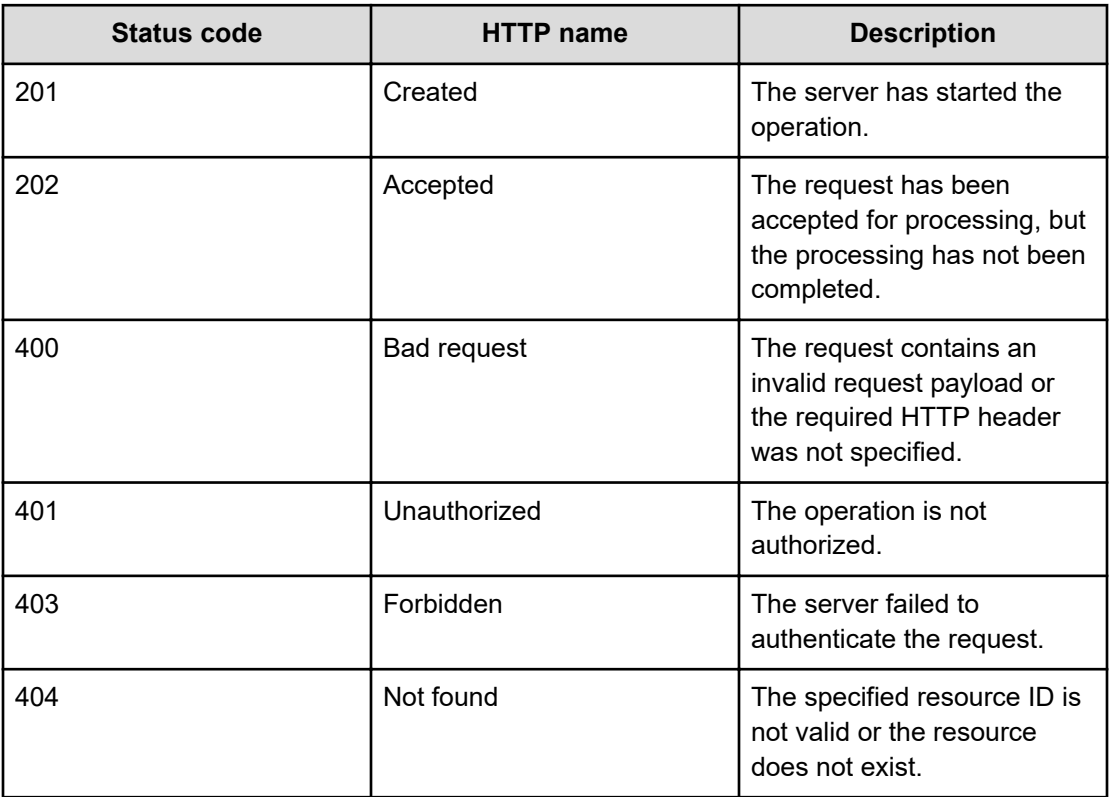

Chapter 7: Virtual storage machine management resources

This module describes the data resource management operations.

All GET APIs can be accessed by all Ops Center Administrator roles.

APIs using POST, PATCH, or DELETE methods require the Storage Administrator role.

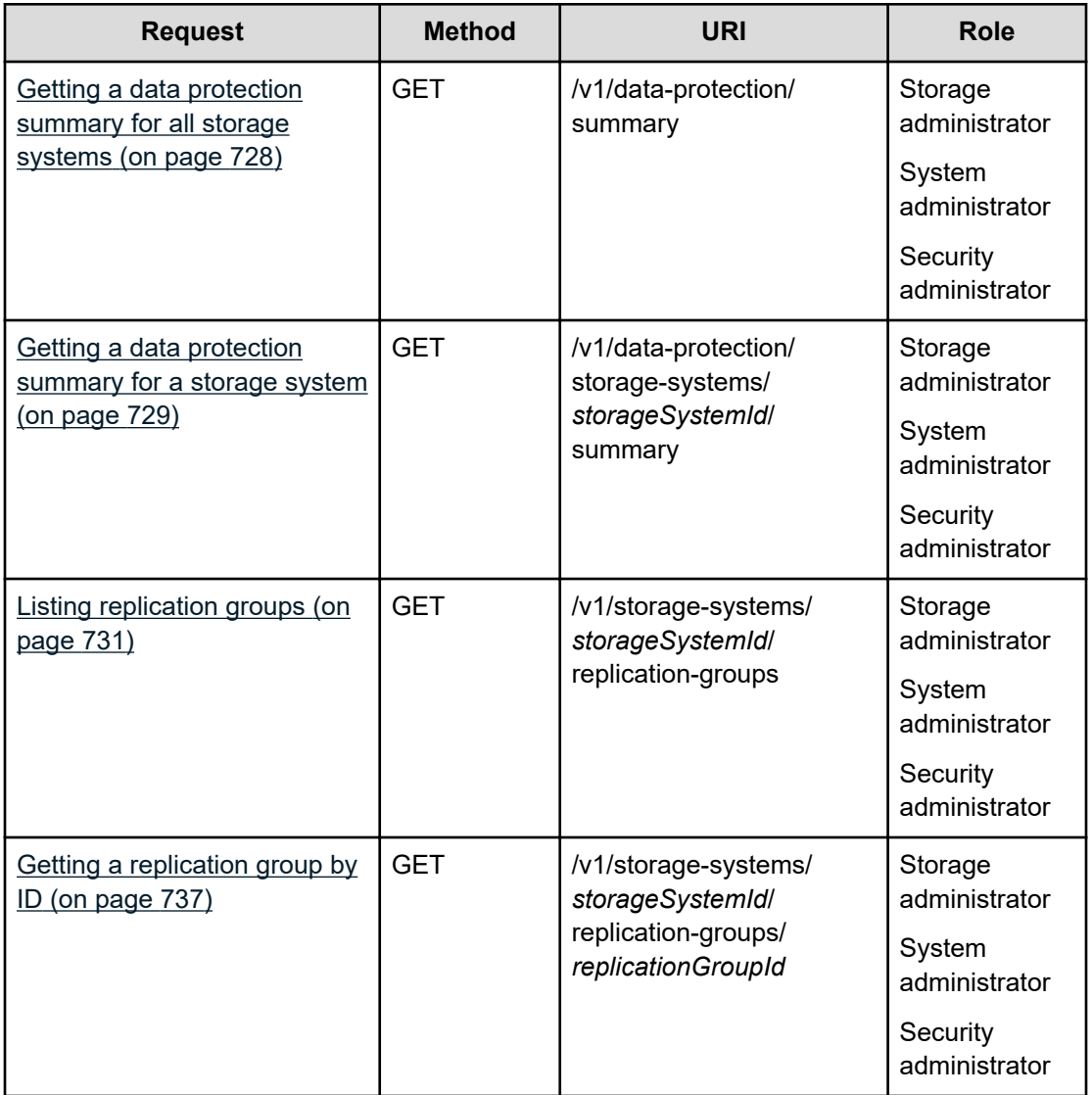

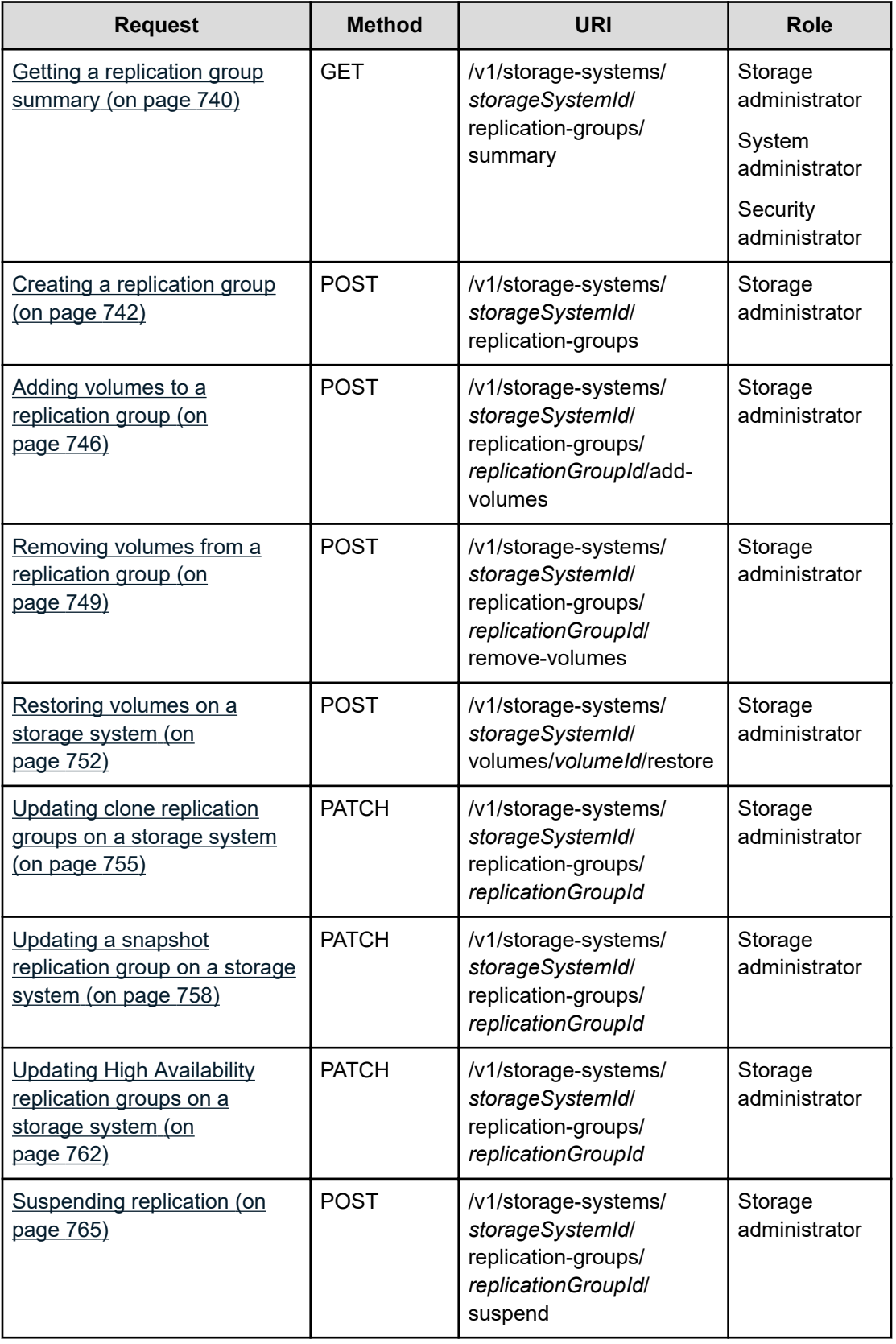

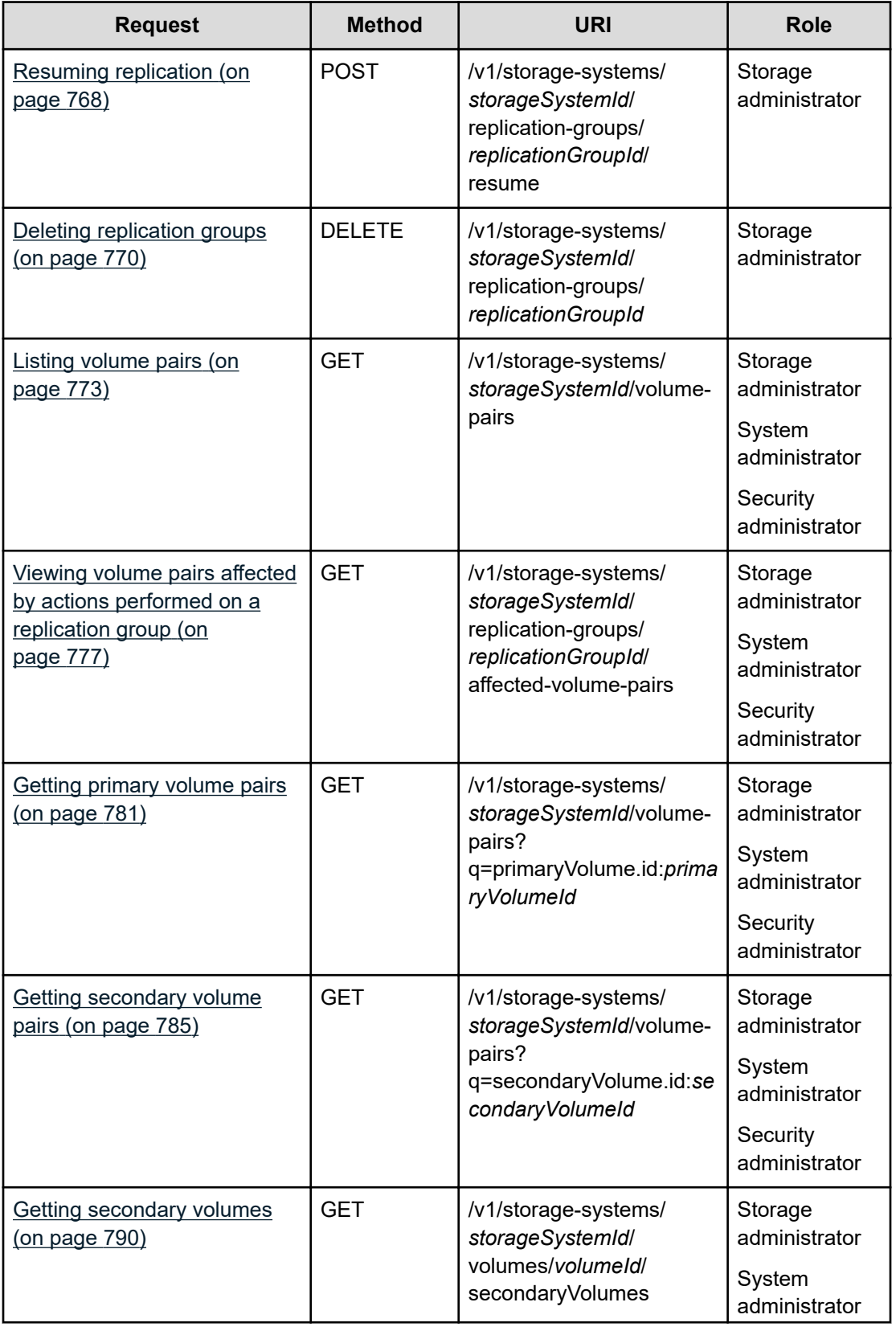

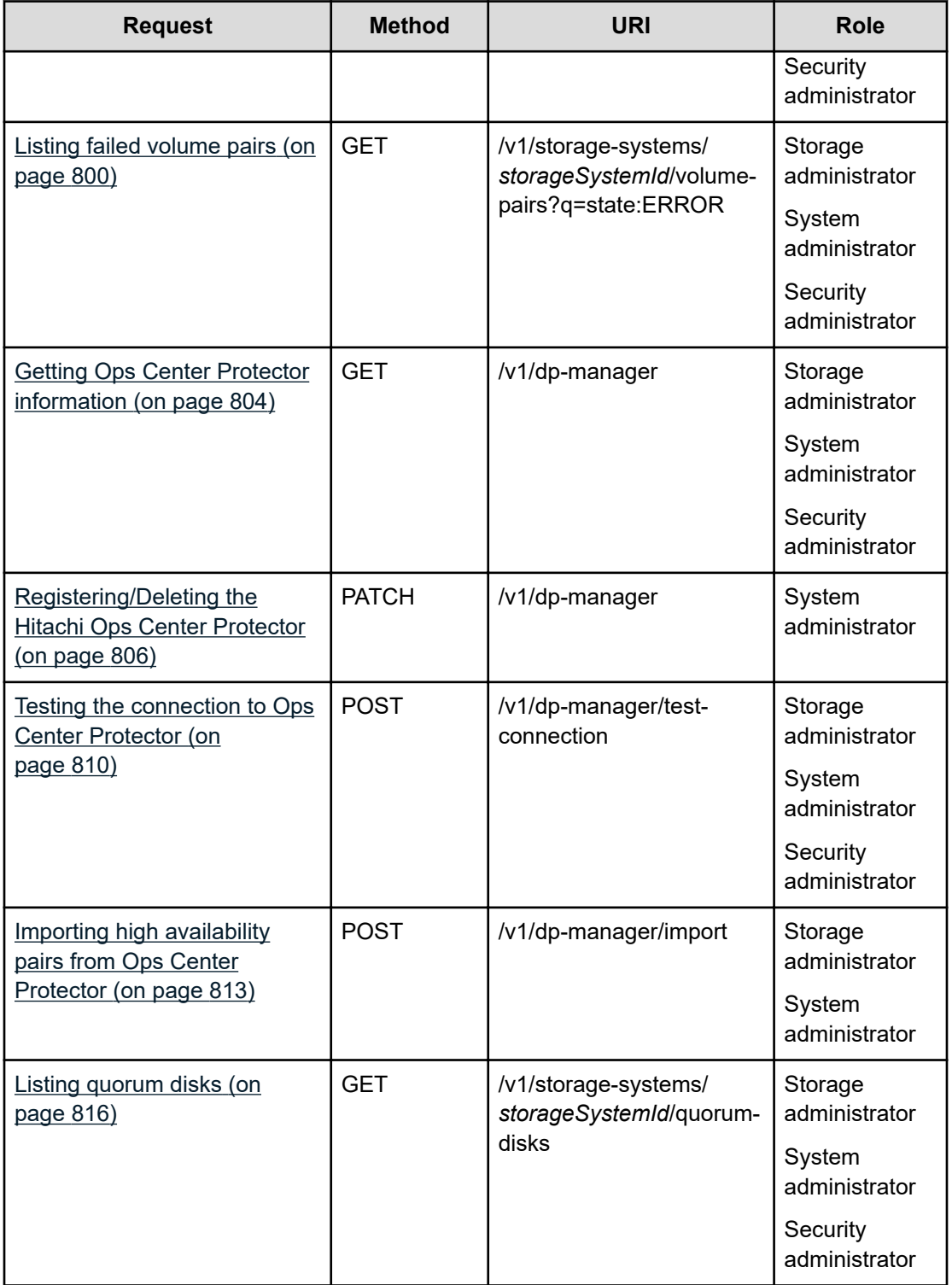

## <span id="page-727-0"></span>**Getting a data protection summary for all storage systems**

You can display a list of protected and unprotected volumes and capacity in all storage systems.

## **HTTP request syntax (URI)**

GET https://*ipAddress*/v1/data-protection/summary

### **Request structure**

Not applicable.

{

}

#### **Response structure**

The response body structure is shown below:

```
 "protectedCapacity": ,
 "protectedVolumes": ,
 "unprotectedCapacity": ,
 "unprotectedVolumes": ,
 "secondaryCapacity": ,
 "secondaryVolumes":
```
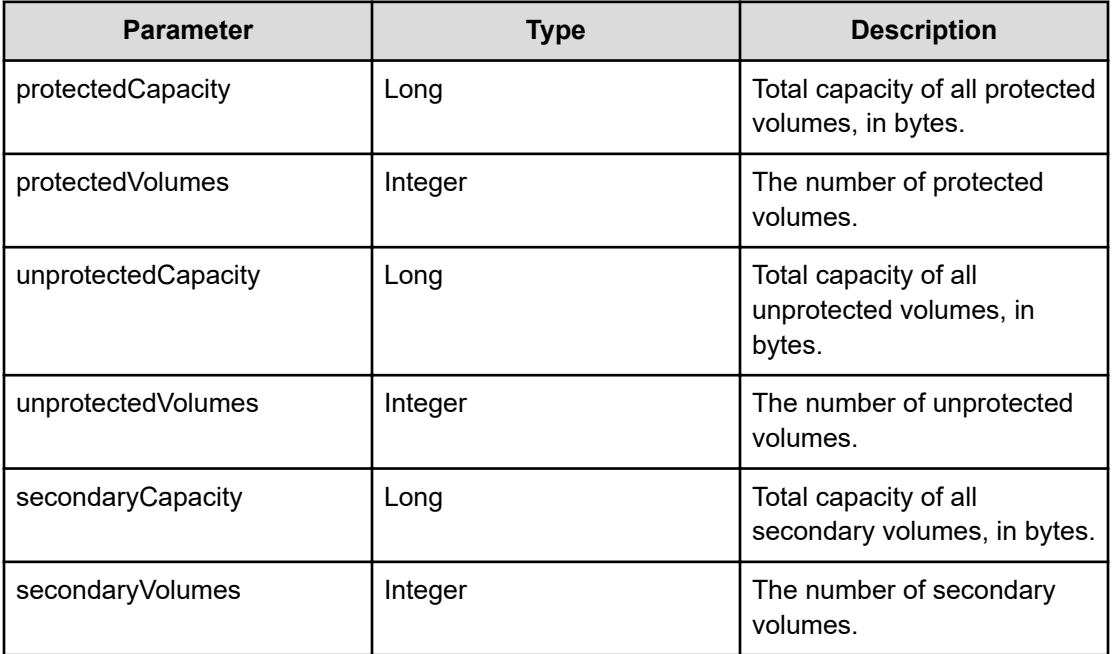

<span id="page-728-0"></span>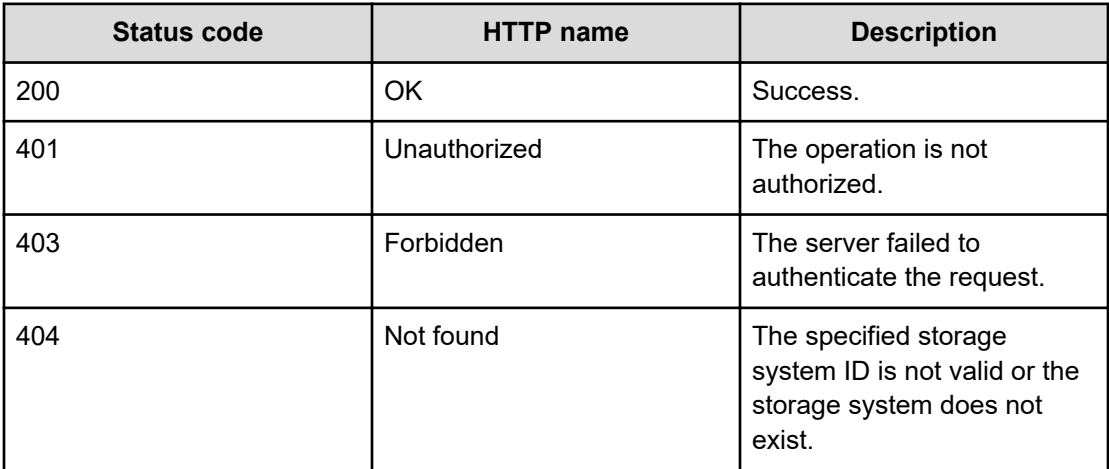

#### **Example Request**

GET https://172.17.64.112/v1/data-protection/summary

### **Example response**

{

}

```
 "protectedCapacity": 5064195939328,
 "protectedVolumes": 7,
 "unprotectedCapacity": 523975209956352,
 "unprotectedVolumes": 1126,
 "secondaryCapacity": 70849351026688,
 "secondaryVolumes": 52
```
## **Getting a data protection summary for a storage system**

You can display a list of protected and unprotected capacity and volumes in a storage system.

### **HTTP request syntax (URI)**

```
GET https://ipAddress/v1/data-protection/storage-systems/storageSystemId/
summary
```
Use the storage system ID as the *storageSystemId*.

## **Request structure**

Not applicable.

## **Response structure**

The response body structure is shown below:

```
 {
 "protectedCapacity": ,
 "protectedVolumes": ,
 "unprotectedCapacity": ,
 "unprotectedVolumes": ,
 "secondaryCapacity": ,
 "secondaryVolumes": 
 }
```
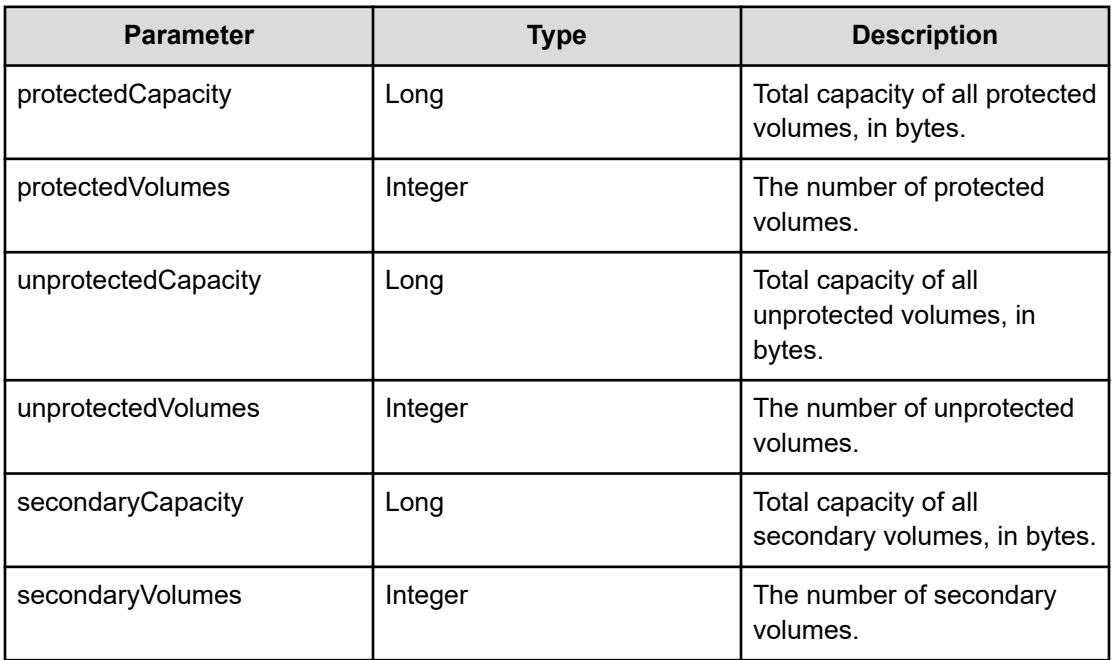

## **Return codes**

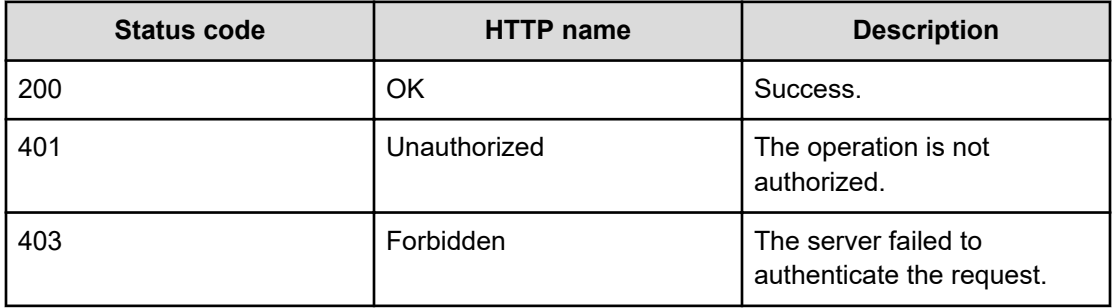

## **Example Request**

GET https://172.17.64.112/v1/data-protection/storage-systems/410031/summary

#### <span id="page-730-0"></span>**Example response**

```
\left\{ \begin{array}{cc} 0 & 0 & 0 \\ 0 & 0 & 0 \\ 0 & 0 & 0 \\ 0 & 0 & 0 \\ 0 & 0 & 0 \\ 0 & 0 & 0 \\ 0 & 0 & 0 \\ 0 & 0 & 0 \\ 0 & 0 & 0 \\ 0 & 0 & 0 \\ 0 & 0 & 0 \\ 0 & 0 & 0 \\ 0 & 0 & 0 & 0 \\ 0 & 0 & 0 & 0 \\ 0 & 0 & 0 & 0 \\ 0 & 0 & 0 & 0 & 0 \\ 0 & 0 & 0 & 0 & 0 \\ 0 & 0 & 0 & 0 & 0 \\ 0 & 0 & 0 & 0 & 0 \\ 0 & 0 "protectedCapacity": 5059900972032,
                     "protectedVolumes": 3,
                     "unprotectedCapacity": 39678455755776,
                     "unprotectedVolumes": 914,
                     "secondaryCapacity": 70832171157504,
                     "secondaryVolumes": 36
                     }
```
## **Listing replication groups**

You can display a list of all replication groups in a storage system.

#### **HTTP request syntax (URI)**

GET https://*ipAddress*/v1/storage-systems/*storageSystemId*/replication-groups

Use the storage system ID as the *storageSystemId*.

#### **Request structure**

Not applicable.

{

#### **Response structure**

The response body structure is shown below:

```
 "resources": [{
      "id": ,
      "storageSystemId": "",
      "name": "",
      "comments": "",
      "type": "",
      "consistent": ,
      "numberOfCopies": ,
      "schedule": {
             "recurringUnit": "",
             "minute": ,
            "hour": ,
             "recurringUnitInterval": ,
             "dayOfWeek": ,
             "dayOfMonth": 
      },
      "scheduleEnabled": ,
      "primaryVolumeIds": [
        \cdot
```

```
 "failures":,
     "targetPoolId":,
     "secondaryStorageSystemId": "",
     "quorumId":,
     "secondaryPoolId":,
     "dataFlowName": 
  "importedFromDpManager": 
     }],
 "total": ,
 "nextToken": ,
```
}

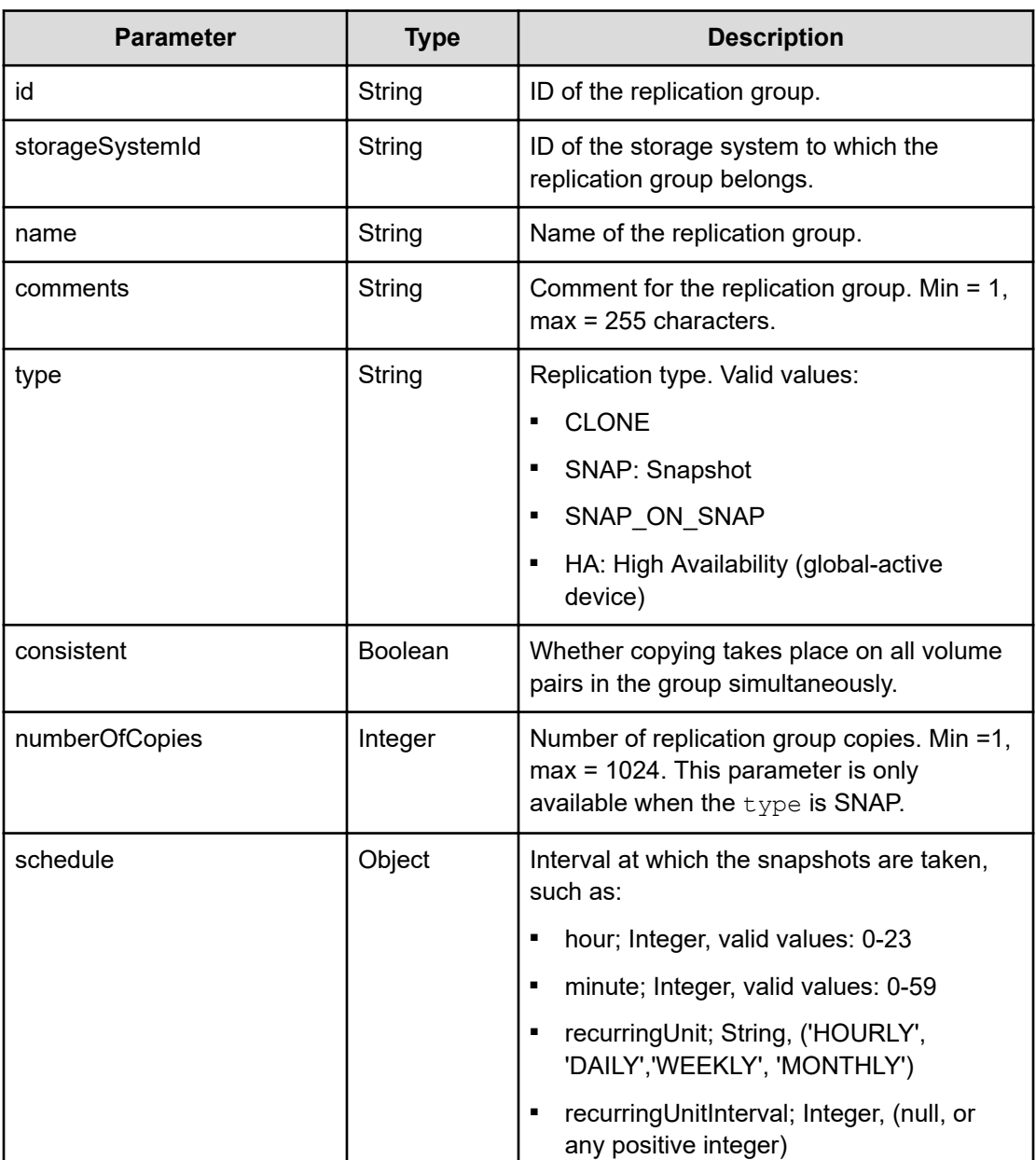

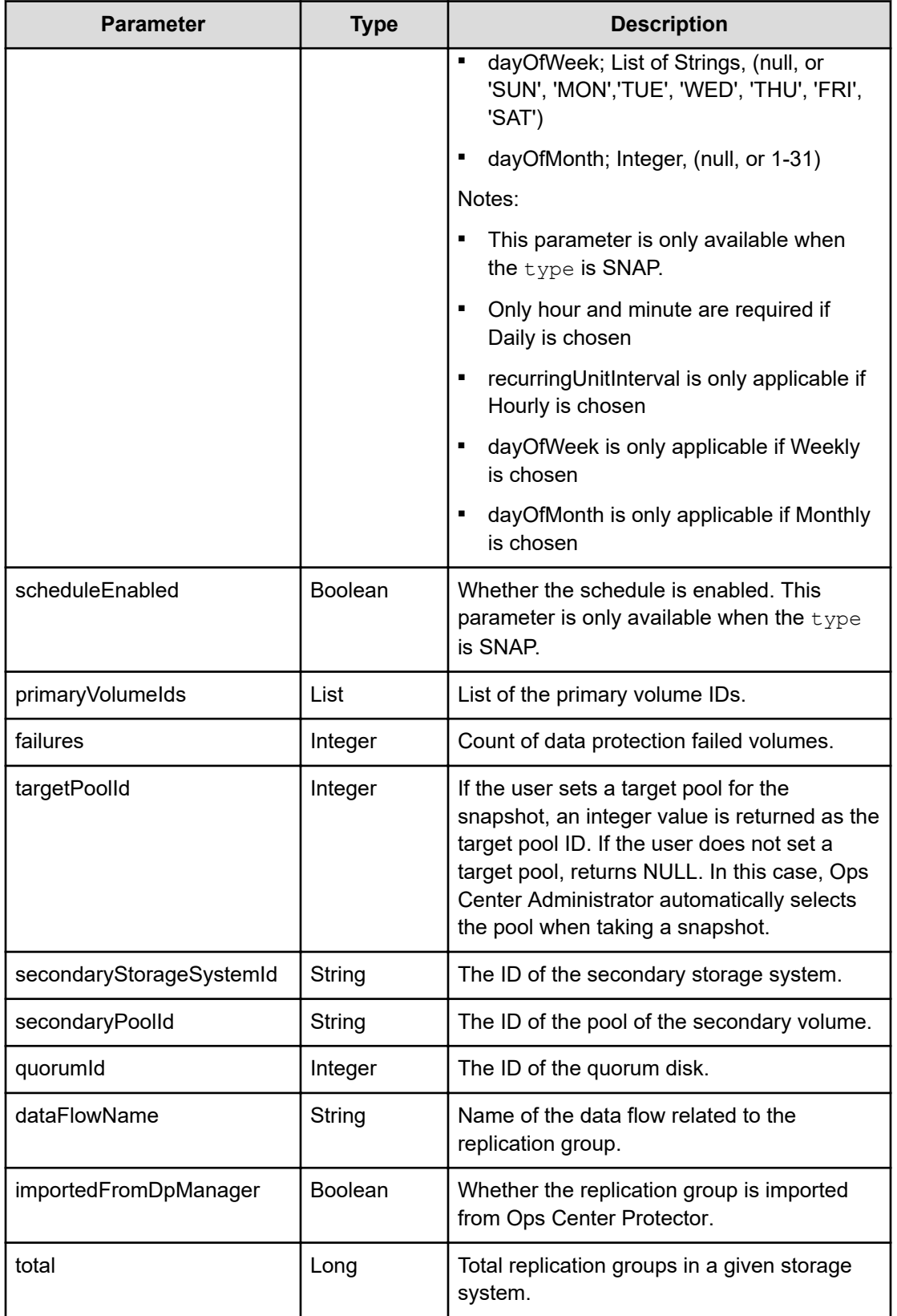

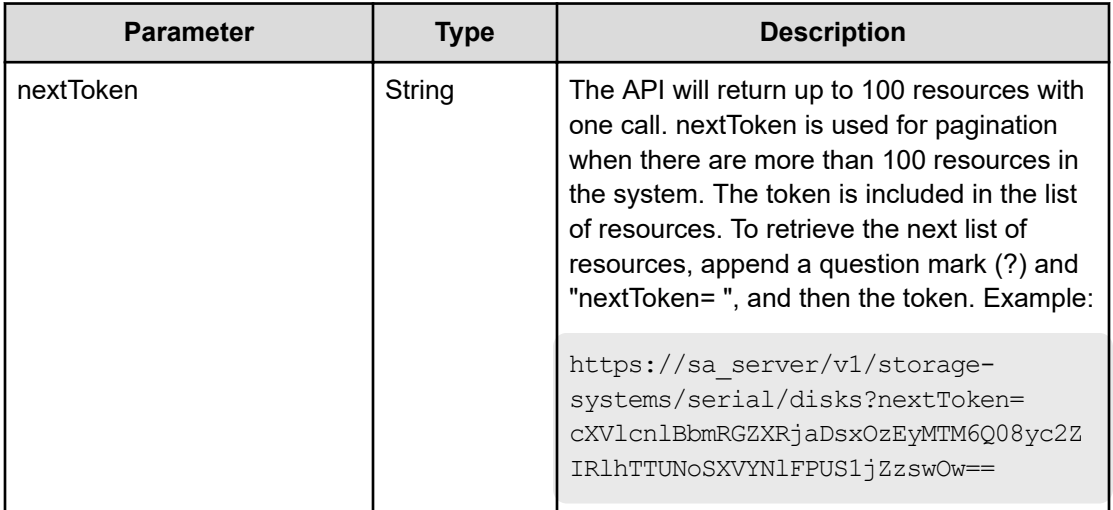

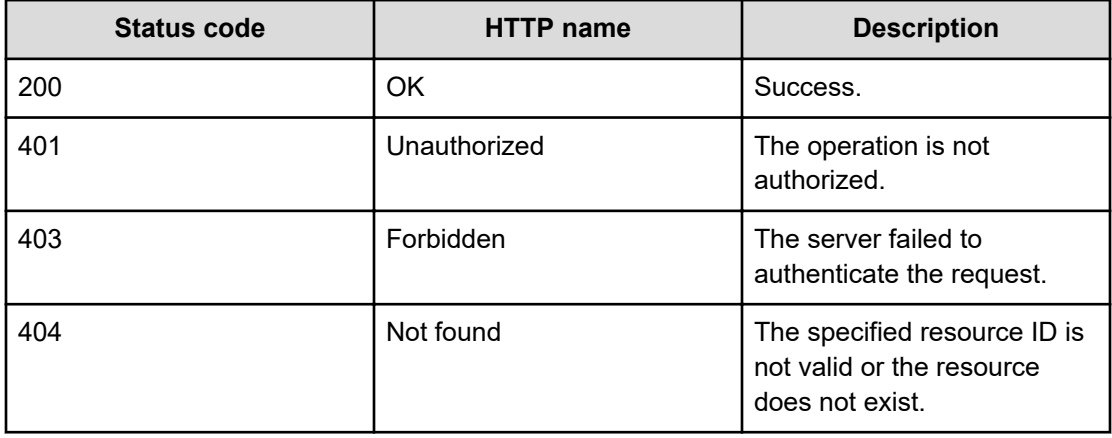

### **Example Request**

GET https://172.17.64.116/v1/storage-systems/410209/replication-groups

#### **Example response**

{

```
 "resources": [{
     "id": 1,
     "storageSystemId": "101390",
     "name": "testRg",
     "comments": "test comments",
     "type": "SNAP",
      "consistent": false,
      "numberOfCopies": 1,
      "schedule": {
```

```
 "recurringUnit": "HOURLY",
                                "minute": 43,
                                "hour": null,
                                "recurringUnitInterval": 1,
                                "dayOfWeek": null,
                                "dayOfMonth": null
                       },
                       "scheduleEnabled": true,
                      "primaryVolumeIds": [
                                309
                      ],
                      "failures": 0,
             "targetPoolId":1,
             "secondaryStorageSystemId": "",
             "quorumId":,
             "secondaryPoolId":,
             "dataFlowName": 
             }, 
\left\{ \begin{array}{cc} 0 & 0 & 0 \\ 0 & 0 & 0 \\ 0 & 0 & 0 \\ 0 & 0 & 0 \\ 0 & 0 & 0 \\ 0 & 0 & 0 \\ 0 & 0 & 0 \\ 0 & 0 & 0 \\ 0 & 0 & 0 \\ 0 & 0 & 0 \\ 0 & 0 & 0 \\ 0 & 0 & 0 \\ 0 & 0 & 0 & 0 \\ 0 & 0 & 0 & 0 \\ 0 & 0 & 0 & 0 \\ 0 & 0 & 0 & 0 & 0 \\ 0 & 0 & 0 & 0 & 0 \\ 0 & 0 & 0 & 0 & 0 \\ 0 & 0 & 0 & 0 & 0 \\ 0 & 0 "id": 2,
                      "storageSystemId": "101390",
                      "name": "testRg2",
                      "comments": "test comments2",
                      "type": "CLONE",
                      "consistent": false,
                      "numberOfCopies": null,
                      "schedule": null,
                      "scheduleEnabled": null,
                      "primaryVolumeIds": [
                                369
                     \frac{1}{2},
                      "failures": 0,
             "targetPoolId":,
             "secondaryStorageSystemId": "",
             "quorumId":,
             "secondaryPoolId":,
             "dataFlowName": 
        "importedFromDpManager": false 
             }],
       "total": 2,
       "nextToken": null,
```
## **Example request**

}

```
https://10.196.165.88/v1/storage-systems/410438/replication-groups?
q=type:HA
```
#### **Example response**

```
{
      "resources":[
             {
                   "storageSystemId":"410438",
                   "name":"hsa-test-en-cap-newcon1",
                   "comments":null,
                   "type":"HA",
                   "consistent":true,
                   "numberOfCopies":null,
                   "schedule":null,
                   "scheduleEnabled":null,
                   "primaryVolumeIds":[
                  \frac{1}{2},
                   "failures":0,
                   "targetPoolId":null,
                   "secondaryStorageSystemId":"410111",
                   "secondaryPoolId":41,
                   "quorumId":13,
                   "dataFlowName":"hsa-test-en-cap-newcon1",
                   "id":1
             },
\left\{ \begin{array}{cc} 0 & 0 & 0 \\ 0 & 0 & 0 \\ 0 & 0 & 0 \\ 0 & 0 & 0 \\ 0 & 0 & 0 \\ 0 & 0 & 0 \\ 0 & 0 & 0 \\ 0 & 0 & 0 \\ 0 & 0 & 0 \\ 0 & 0 & 0 \\ 0 & 0 & 0 \\ 0 & 0 & 0 \\ 0 & 0 & 0 & 0 \\ 0 & 0 & 0 & 0 \\ 0 & 0 & 0 & 0 \\ 0 & 0 & 0 & 0 & 0 \\ 0 & 0 & 0 & 0 & 0 \\ 0 & 0 & 0 & 0 & 0 \\ 0 & 0 & 0 & 0 & 0 \\ 0 & 0 "storageSystemId":"410438",
                   "name":"test-to-ha-rg-multi",
                   "comments":null,
                   "type":"HA",
                   "consistent":true,
                   "numberOfCopies":null,
                   "schedule":null,
                   "scheduleEnabled":null,
                   "primaryVolumeIds":[
                  \frac{1}{2},
                   "failures":0,
                   "targetPoolId":null,
                   "secondaryStorageSystemId":"410111",
                   "secondaryPoolId":4,
                   "quorumId":13,
                   "dataFlowName":"test-to-ha-rg-multi",
                   "id":2
             }
     \cdot "total":2,
      "nextToken":null
}
```
## <span id="page-736-0"></span>**Getting a replication group by ID**

You can display details of a replication group in a storage system.

## **HTTP request syntax (URI)**

```
GET https://ipAddress/v1/storage-systems/storageSystemId/replication-
groups/replicationGroupId
```
Use the storage system ID as the *storageSystemId*.

Use the ID as the *replicationGroupId*.

### **Request structure**

Not applicable.

### **Response structure**

The response body structure is shown below:

```
{
                "id": ,
                "storageSystemId": "",
                "name": "",
                "comments": "",
                "type": "",
                "consistent": ,
                "numberOfCopies": ,
                "schedule": {
                      "recurringUnit": "",
                       "minute": ,
                      "hour": ,
                       "recurringUnitInterval": ,
                      "dayOfWeek": ,
                       "dayOfMonth": 
                },
                "scheduleEnabled": ,
                "primaryVolumeIds": [
                  \cdot "failures": ,
         "targetPoolId":,
         "secondaryStorageSystemId": "",
         "quorumId":,
         "secondaryPoolId":,
         "dataFlowName": 
      "importedFromDpManager":
},
```
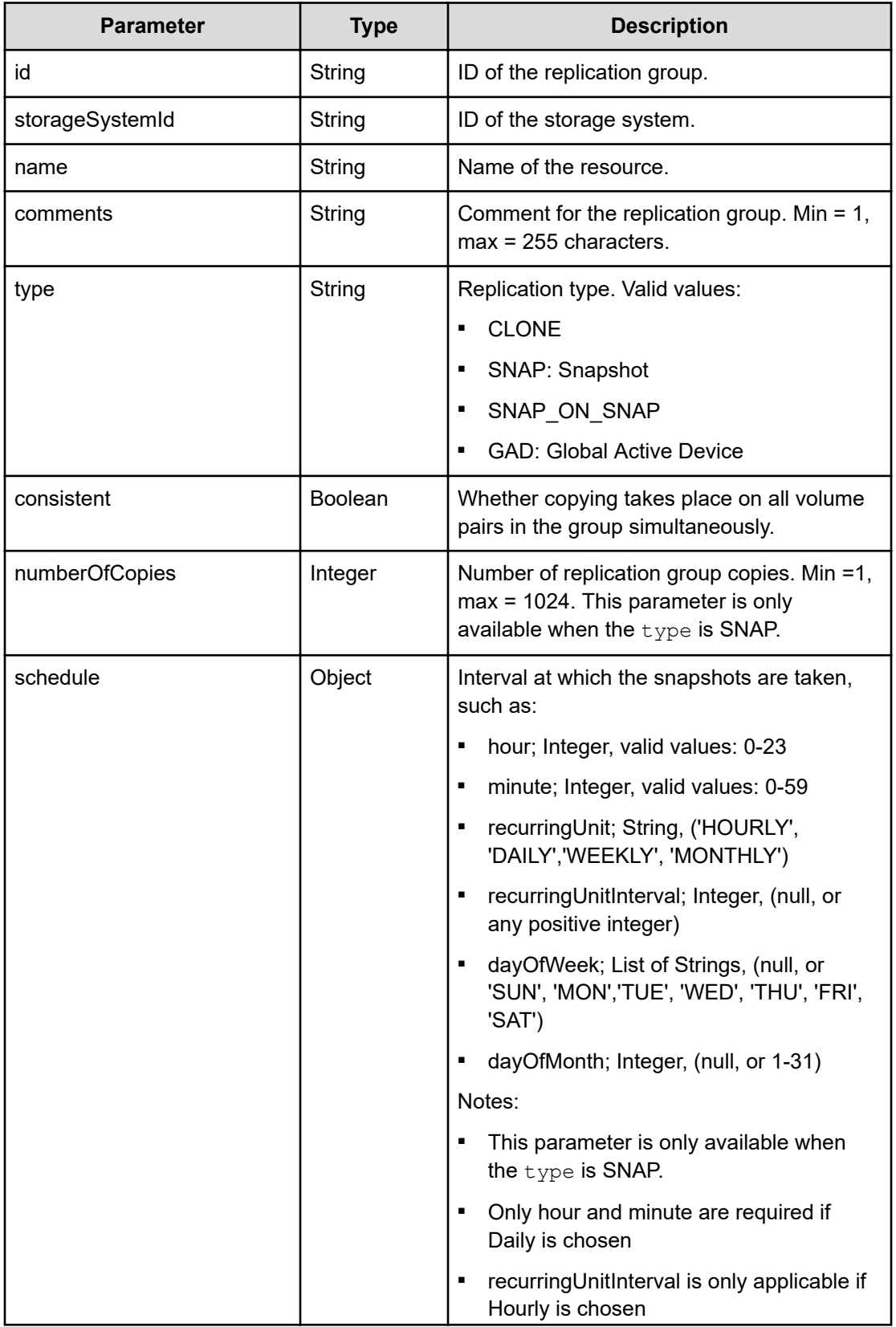

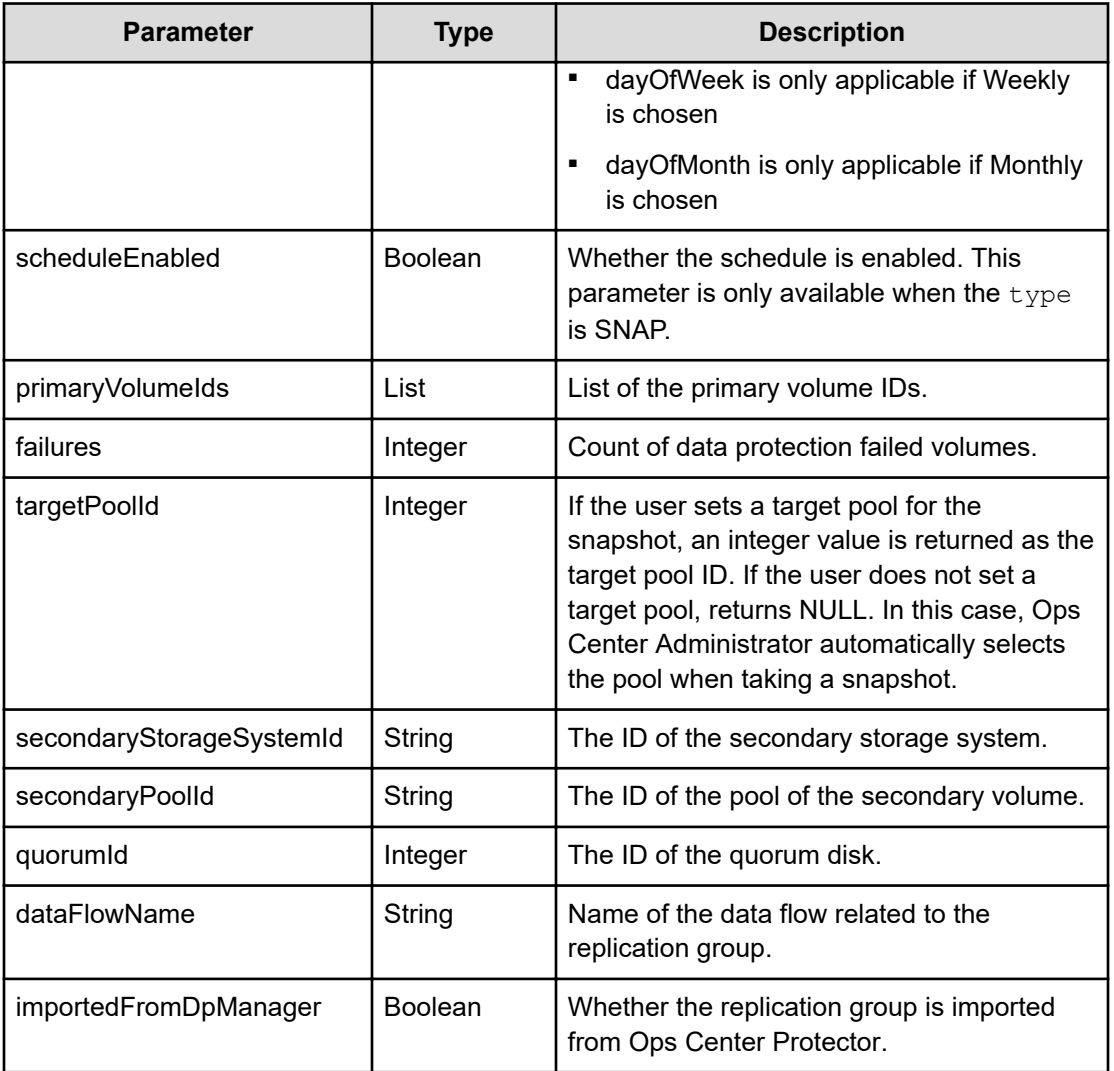

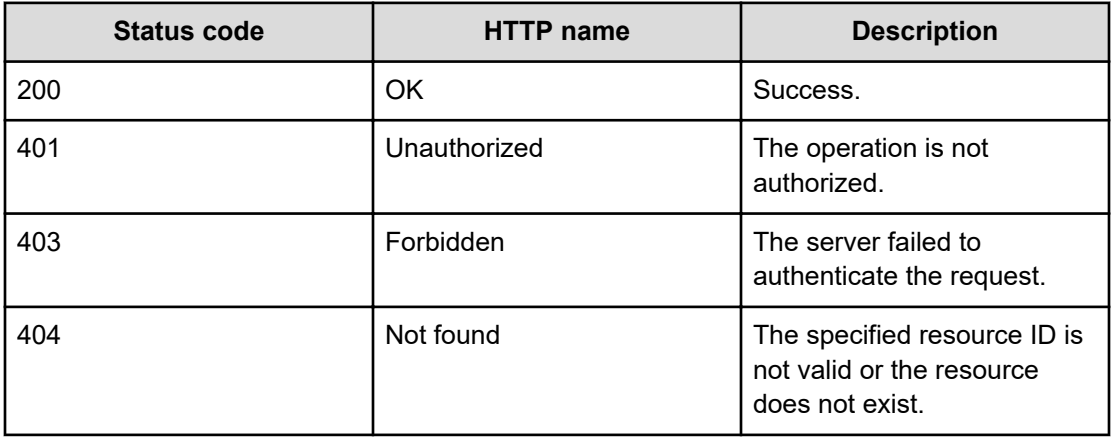

#### <span id="page-739-0"></span>**Example Request**

GET https://172.17.64.112/v1/storage-systems/410031/replication-groups/1

#### **Example response**

{

```
 "id": 1,
                "storageSystemId": "410031",
                "name": "testRg",
                "comments": "test comments",
                "type": "SNAP",
                "consistent": false,
                "numberOfCopies": 1,
                "schedule": {
                      "recurringUnit": "HOURLY",
                      "minute": 43,
                      "hour": null,
                      "recurringUnitInterval": 1,
                      "dayOfWeek": null,
                      "dayOfMonth": null
                },
                "scheduleEnabled": true,
                "primaryVolumeIds": [
                      309
                ],
                "failures": 0,
         "targetPoolId": 1,
         "secondaryStorageSystemId": null,
         "quorumId": null,
         "secondaryPoolId": null,
         "dataFlowName": null
      "importedFromDpManager": false 
},
```
## **Getting a replication group summary**

You can display the replication group summary by replication types.

## **HTTP request syntax (URI)**

```
GET https://ipAddress/v1/storage-systems/storageSystemId/replication-
groups/summary
```
Use the storage system ID as the *storageSystemId*.

## **Request structure**

Not applicable.

## **Response structure**

The response body structure is shown below:

```
{
  "replicationGroupCountByType":
  \lceil\{ "replicationType": "",
   "count": 
   },
   {
   "replicationType": "",
   "count": 
   }
  ]
}
```
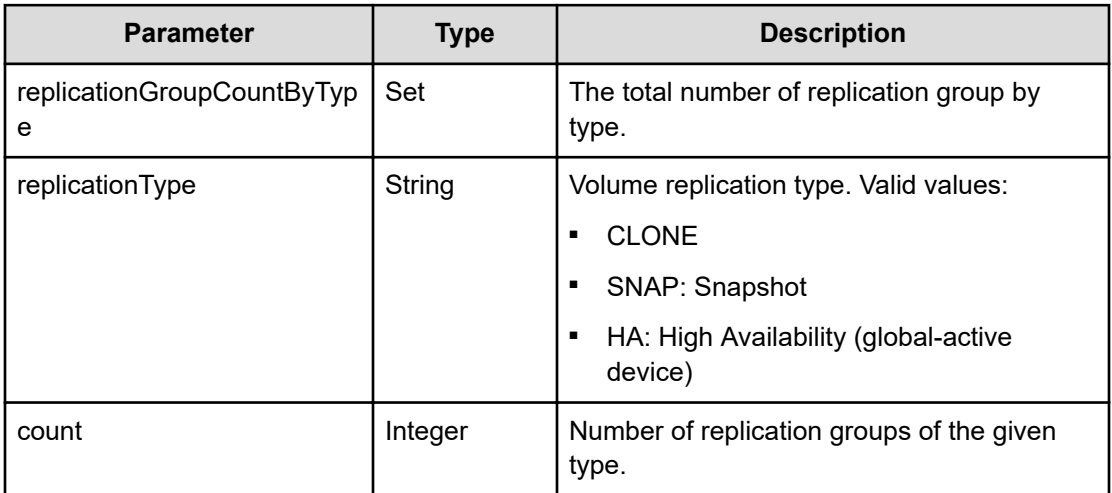

## **Return codes**

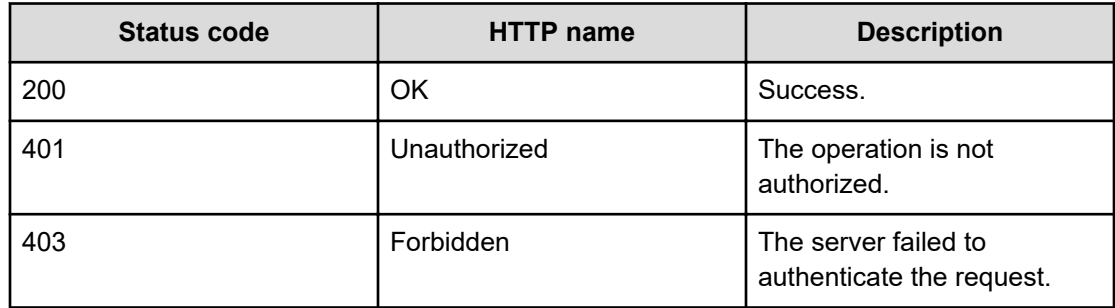

<span id="page-741-0"></span>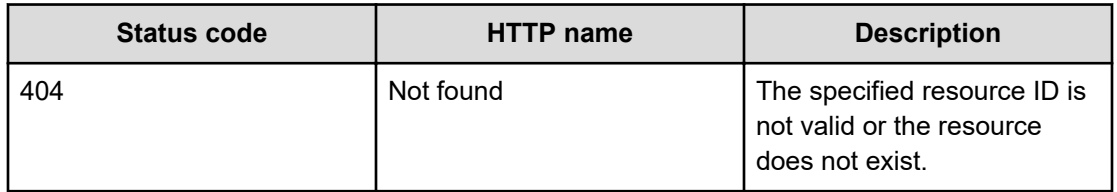

## **Example Request**

```
GET https://172.17.64.112/v1/storage-systems/410031/replication-groups/
summary
```
### **Example response**

```
{
   "replicationGroupCountByType":
   [
   {
   "replicationType": "CLONE",
   "count": 1
   },
   {
   "replicationType": "HA",
    "count": 0
    }
  ]
}
```
## **Creating a replication group**

You can create a replication group in a storage system.

## **HTTP request syntax (URI)**

```
POST https://ipAddress/v1/storage-systems/storageSystemId/replication-
groups
```
Use the storage system ID as the *storageSystemId*.

#### **Request structure**

The request body structure is shown here.

```
{
     "name": "",
     "comments": "", 
     "type": "", 
     "consistent": ,
```

```
 "numberOfCopies": ,
 "schedule": {
     "recurringUnit":"",
     "minute":,
    "hour": ,
     "recurringUnitInterval":,
     "dayOfWeek": ,
     "dayOfMonth":
 }, 
 "primaryVolumeIds": ,
 "targetPoolId":
```
}

```
Parameter | Required | Type | Description
name Yes String The name of the replication group.
comments No String Comments about the resource. Min =
                                             1, max = 255.
type Yes String The type of replication group. SNAP,
                                             SNAP_ON_SNAP, or CLONE.
consistent \begin{vmatrix} No \\ \end{vmatrix} Boolean \begin{vmatrix} Wh \end{vmatrix} Whether copying takes place on all
                                             pairs in the group simultaneously.
numberOfCopies Yes Integer Number of replication group copies.
                                             Min=1, max=1024. This parameter is
                                             only available when type is SNAP.
schedule Yes Object Required if type is SNAP or
                                             SNAP_ON_SNAP. Interval at which
                                            the snapshots are taken, such as:
                                            ■ hour; Integer, valid values: 0-23
                                              minute; Integer, valid values: 0-59
                                             ■ recurringUnit; String, ('HOURLY',
                                               'DAILY','WEEKLY', 'MONTHLY')
                                             ■ recurringUnitInterval; Integer,
                                               (null, or any positive integer)
                                             ■ dayOfWeek; String[], (null, or
                                               'SUN', 'MON','TUE', 'WED', 'THU',
                                               'FRI', 'SAT')
                                              dayOfMonth; Integer, (null, or
```
1-31)

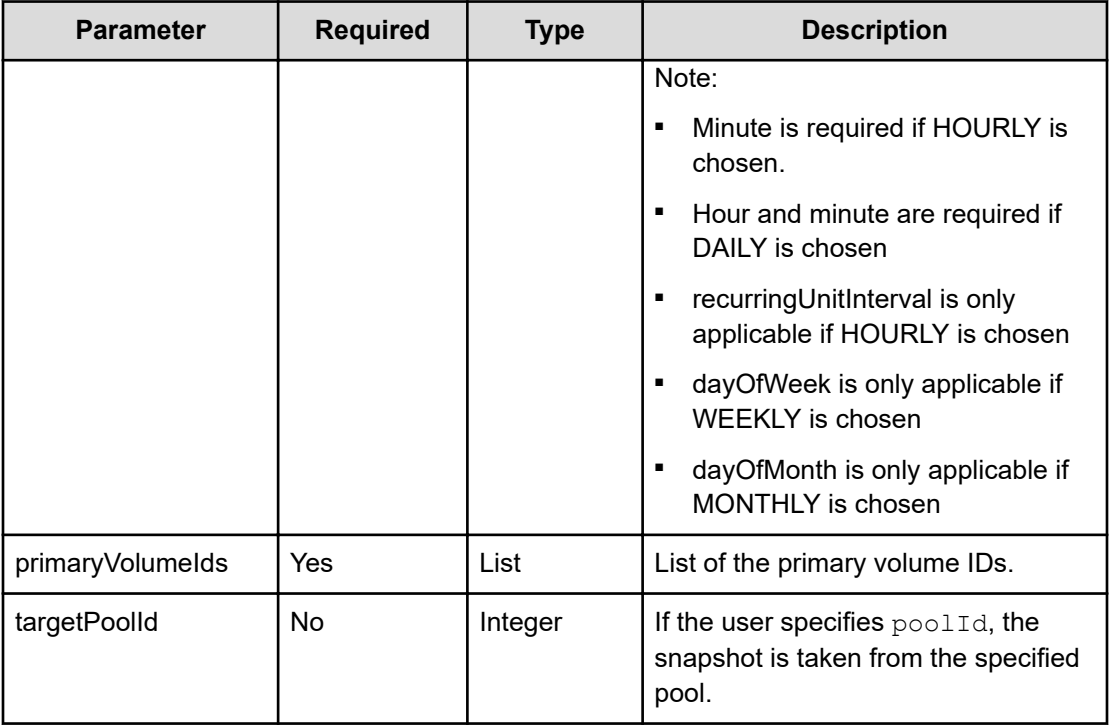

## **Response structure**

The response body structure is as follows:

```
{
   "jobId": "",
   "title":
  \left\{ \begin{array}{c} \end{array} \right. "text": "",
      "messageCode": "",
      "parameters":
      \{ }
    },
    "user": "",
    "status": "",
    "startDate": ,
    "endDate": ,
    "parentJobId": ,
    "reports":
    [
   \vert,
    "links":
   \lceil {
           "rel": " self",
            "href": "/v1/jobs/jobId"
        }
```

```
\vert,
 "tags":
\lceil\vert,
 "isSystem":
```
}

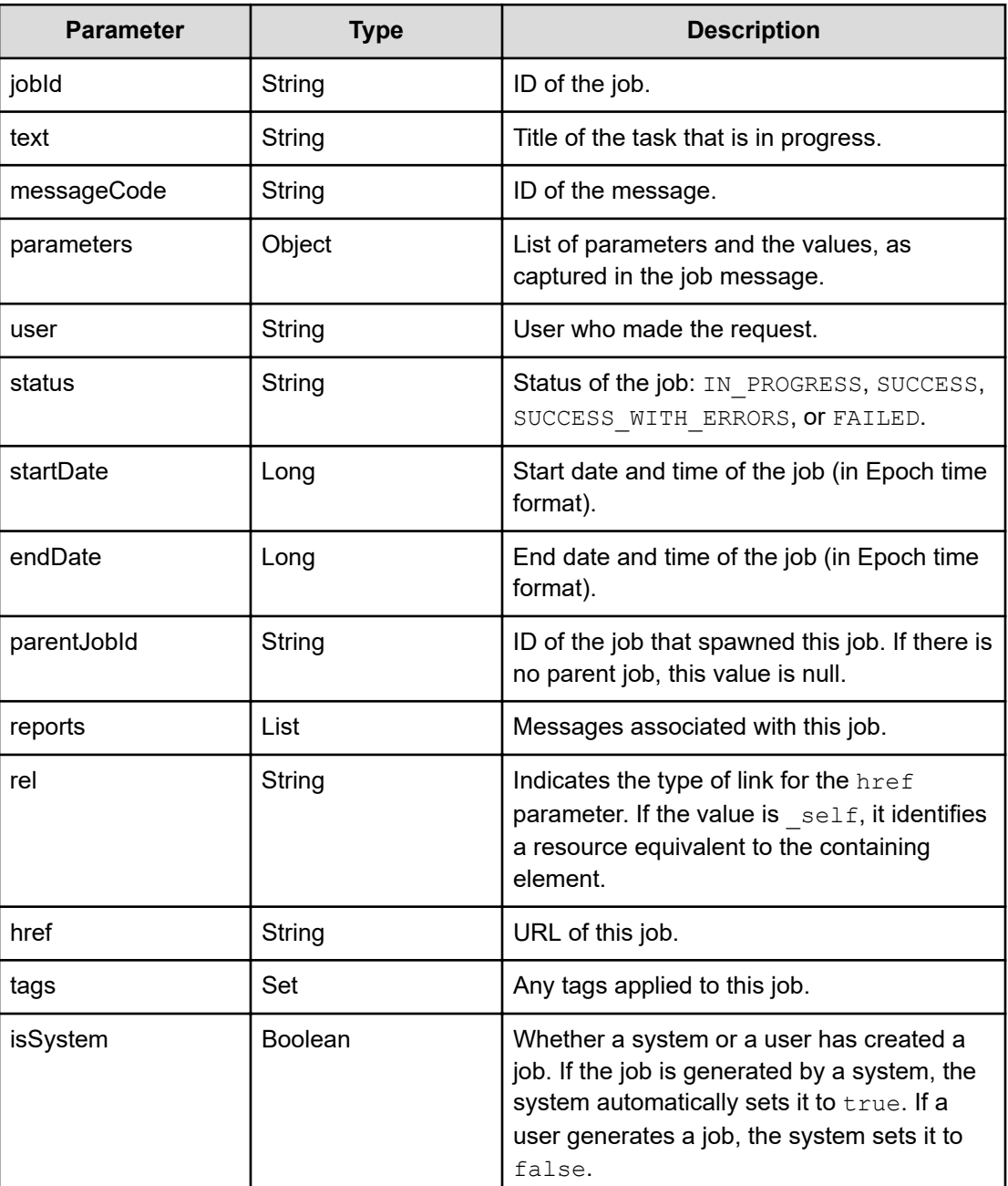

<span id="page-745-0"></span>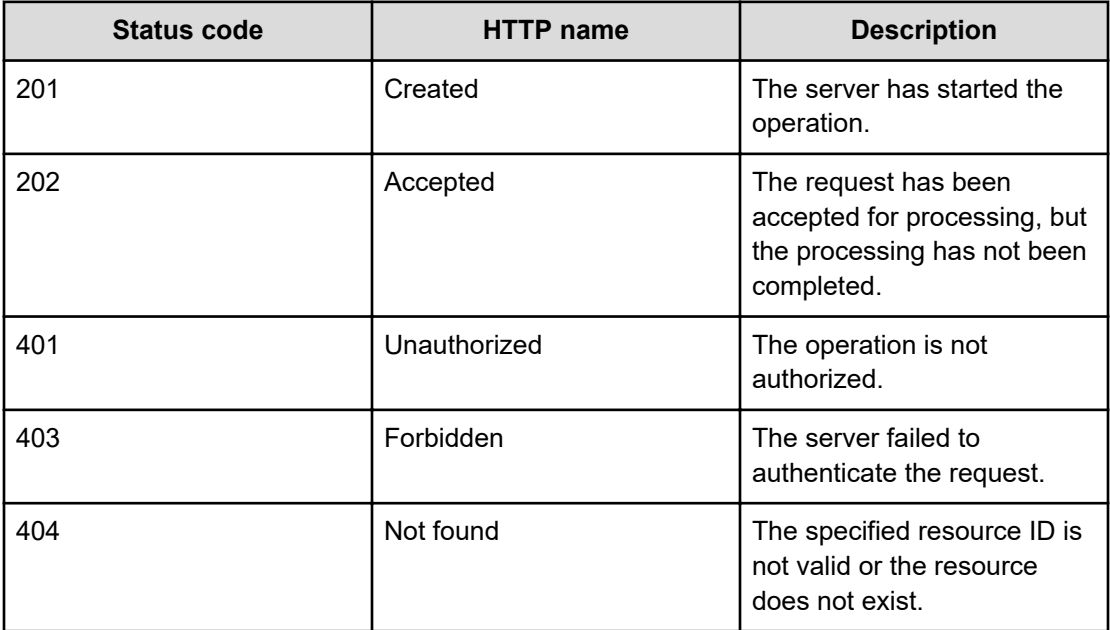

### **Example Request**

}

POST https://172.17.64.112/v1/storage-systems/410031/replication-groups

```
{
    "name":"testRg",
     "comments":"test comments",
     "consistent":false,
     "type":"SNAP",
     "primaryVolumeIds":[6],
     "numberOfCopies":1,
     "schedule":{
         "recurringUnit":"Hourly",
         "minute":10,
         "hour": null,
         "recurringUnitInterval":null,
         "dayOfWeek":null,
         "dayOfMonth":null
     },
     "targetPoolId":1
```
## **Adding volumes to a replication group on a storage system**

You can add primary or secondary volumes to a replication group on a storage system. Note that this API cannot be used for a replication group with GAD attribute.

## **HTTP request syntax (URI)**

POST https://*ipAddress*/v1/storage-systems/*storageSystemId*/replicationgroups/*replicationGroupId*/add-volumes

Use the storage system ID as the *storageSystemId*.

Use the ID as the *replicationGroupId*.

### **Request structure**

```
{
"primaryVolumeIds": []
}
```
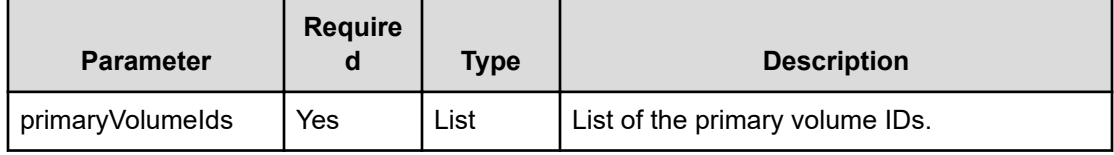

#### **Response structure**

The response body structure is as follows:

```
{
  "jobId": "",
   "title":
   {
      "text": "",
      "messageCode": "",
      "parameters":
       {
       }
    },
    "user": "",
    "status": "",
    "startDate": ,
    "endDate": ,
    "parentJobId": ,
    "reports":
    [
    ],
    "links":
   \lceil {
          "rel": "_self",
           "href": "/v1/jobs/jobId"
       }
    ],
```

```
 "tags":
\lceil ],
 "isSystem":
```
}

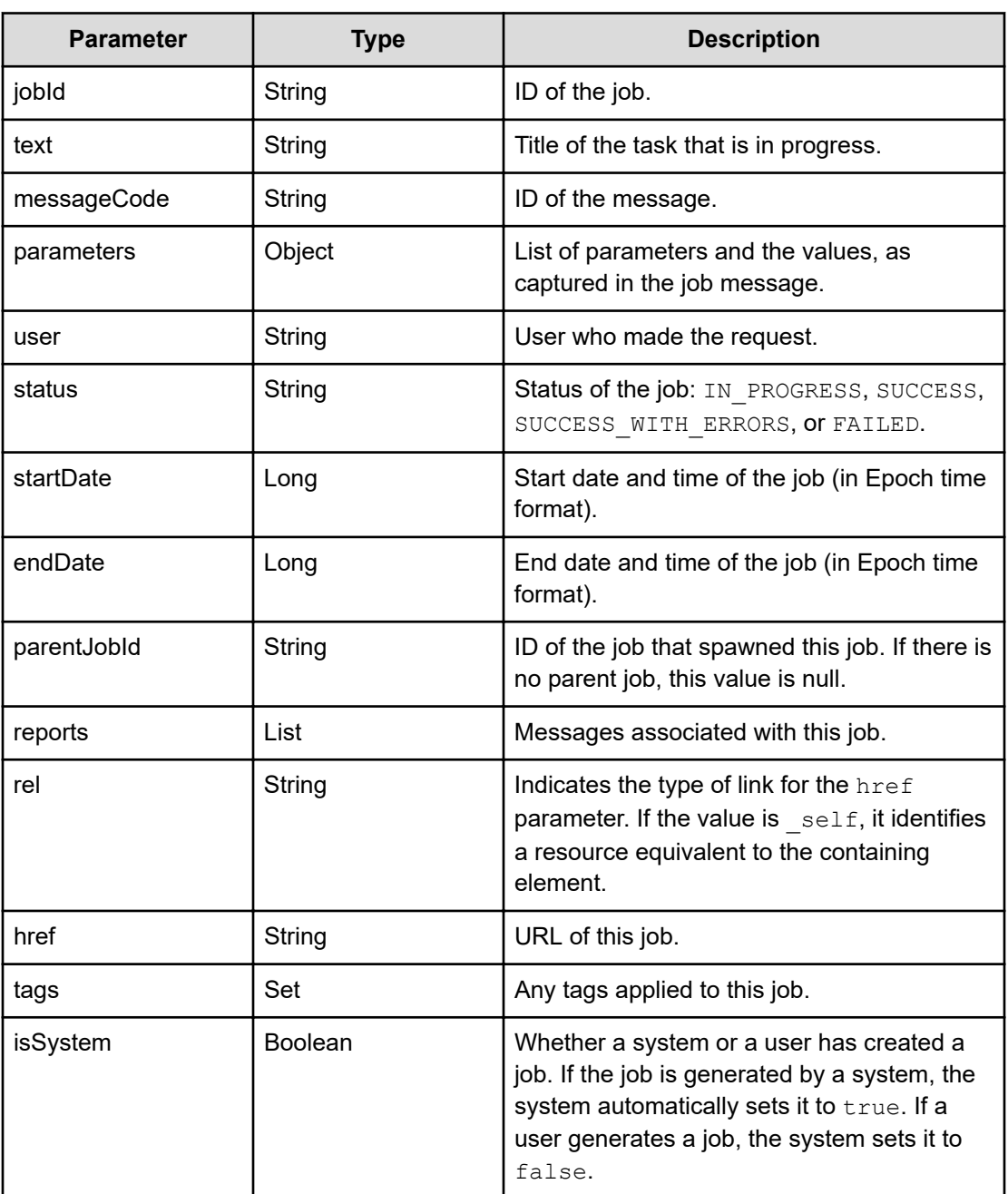

<span id="page-748-0"></span>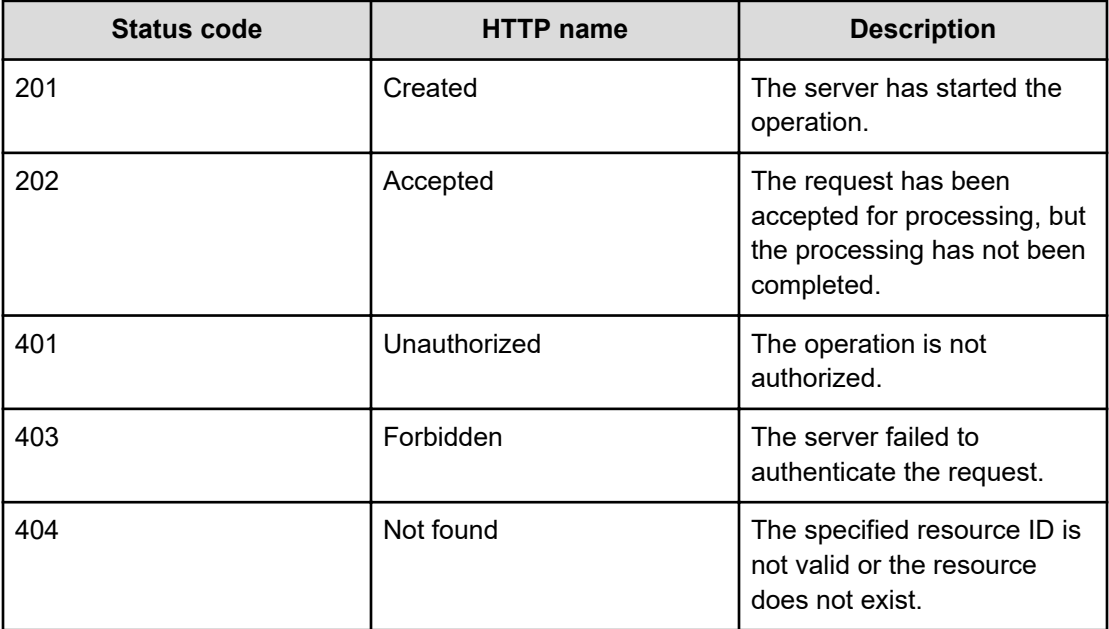

### **Example Request**

```
POST https://172.17.64.113/v1/storage-systems/410031/replication-
groups/1/add-volumes
```

```
{
"primaryVolumeIds": [1]
}
```
## **Removing volumes from a replication group on a storage system**

You can remove primary or secondary volumes from a replication group on a storage system.

### **HTTP request syntax (URI)**

```
POST https://ipAddress/v1/storage-systems/storageSystemId/replication-
groups/replicationGroupId/remove-volumes
```
Use the storage system ID as the *storageSystemId*.

Use the ID as the *replicationGroupId*.

## **Request structure**

```
{
"primaryVolumeIds": [],
"deleteSecondaryVolume":
"removeConnection":
}
```
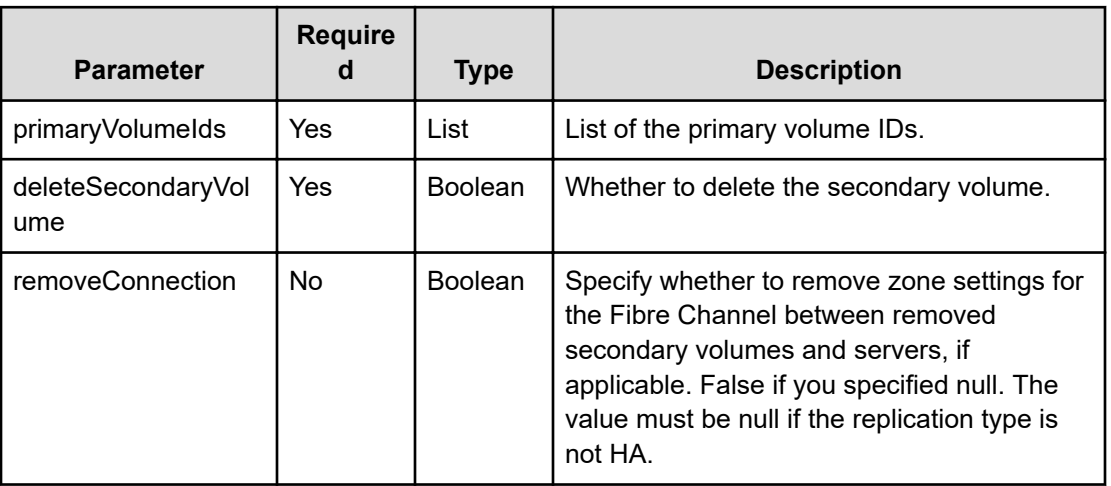

## **Response structure**

The response body structure is as follows:

```
{
   "jobId": "",
   "title":
  \left\{ \begin{array}{c} \end{array} \right. "text": "",
       "messageCode": "",
       "parameters":
        {
        }
    },
     "user": "",
     "status": "",
     "startDate": ,
     "endDate": ,
     "parentJobId": ,
     "reports":
    \lceil\frac{1}{\sqrt{2}} "links":
    \lceil {
            "rel": " self",
             "href": "/v1/jobs/jobId"
```

```
 }
],
 "tags":
\lceil],
 "isSystem":
```
}

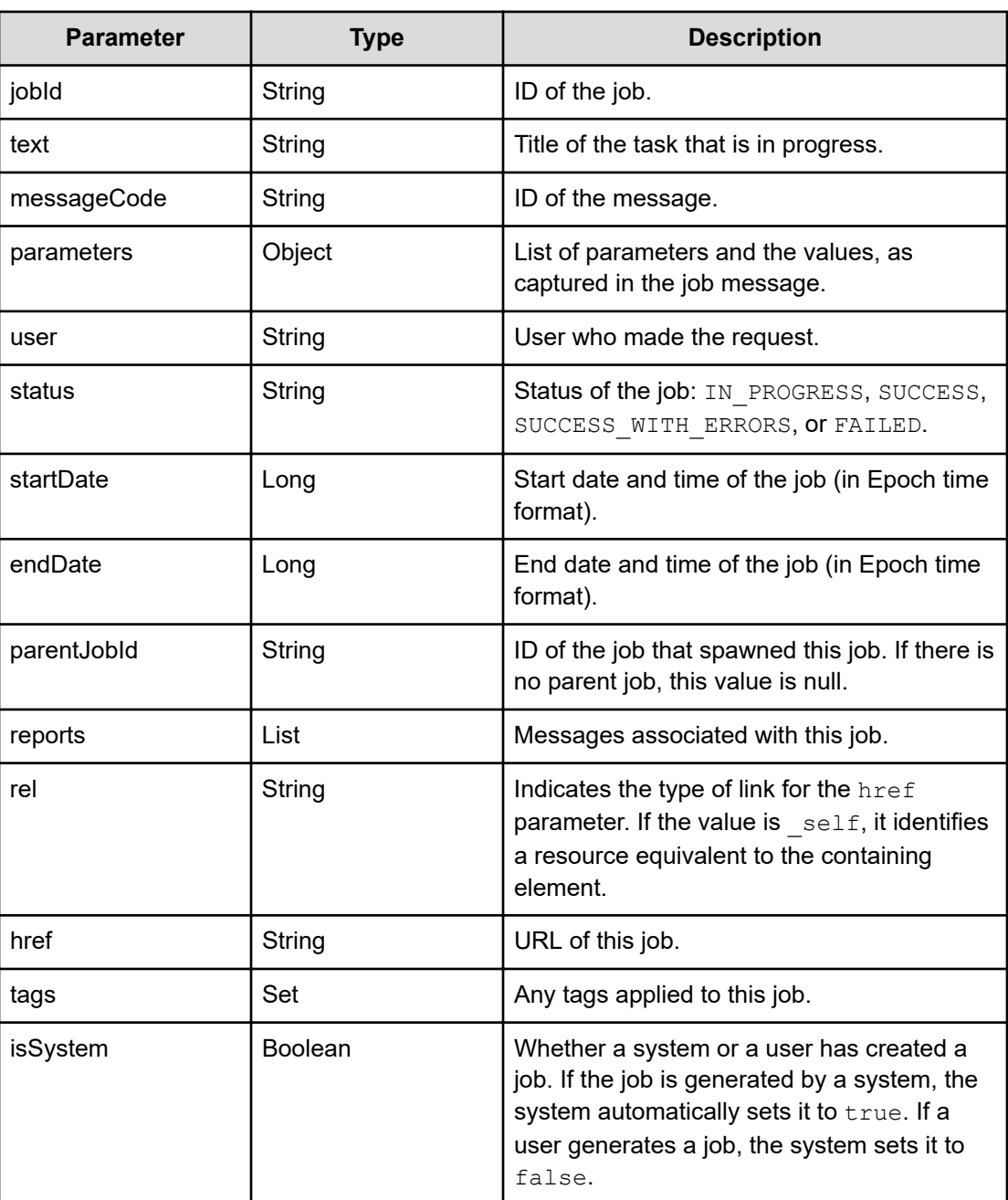

<span id="page-751-0"></span>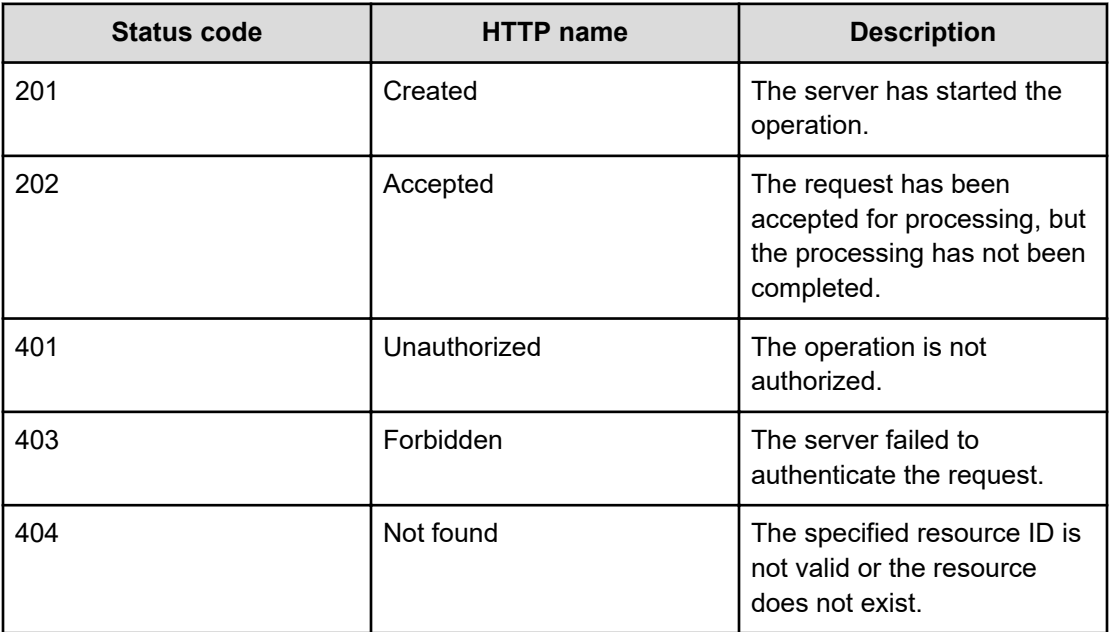

### **Example Request**

POST https://172.17.64.113/v1/storage-systems/410031/replication-groups/1/ remove-volumes

## **Example Request**

```
{
"primaryVolumeIds": [14,3,101],
"deleteSecondaryVolume": true
}
```
## **Restoring volumes on a storage system**

You can restore volumes on a storage system.

## **HTTP request syntax (URI)**

```
POST https://ipAddress/v1/storage-systems/storageSystemId/volumes/volumeId/
restore
```
Use the storage system ID as the *storageSystemId*.

Use the primary or secondary volume ID as the *volumeId*.

## **Request structure**

```
{
"secondaryVolumeId": 
}
```
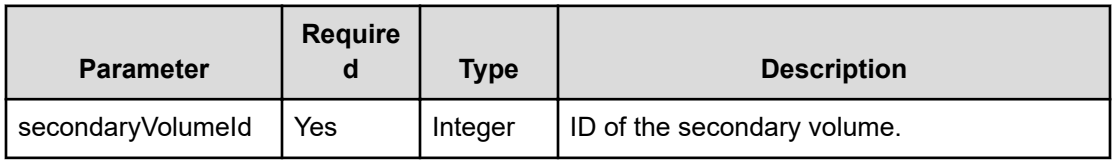

## **Response structure**

The response body structure is as follows:

```
{
   "jobId": "",
   "title":
  \{ "text": "",
      "messageCode": "",
       "parameters":
      \{ }
    },
    "user": "",
    "status": "",
    "startDate": ,
    "endDate": ,
    "parentJobId": ,
    "reports":
   \left[ \right]\vert,
    "links":
   \left[ \right]\{"rel": " self",
           "href": "/v1/jobs/jobId"
        }
   \frac{1}{\sqrt{2}} "tags":
    [
    ],
    "isSystem": 
}
```
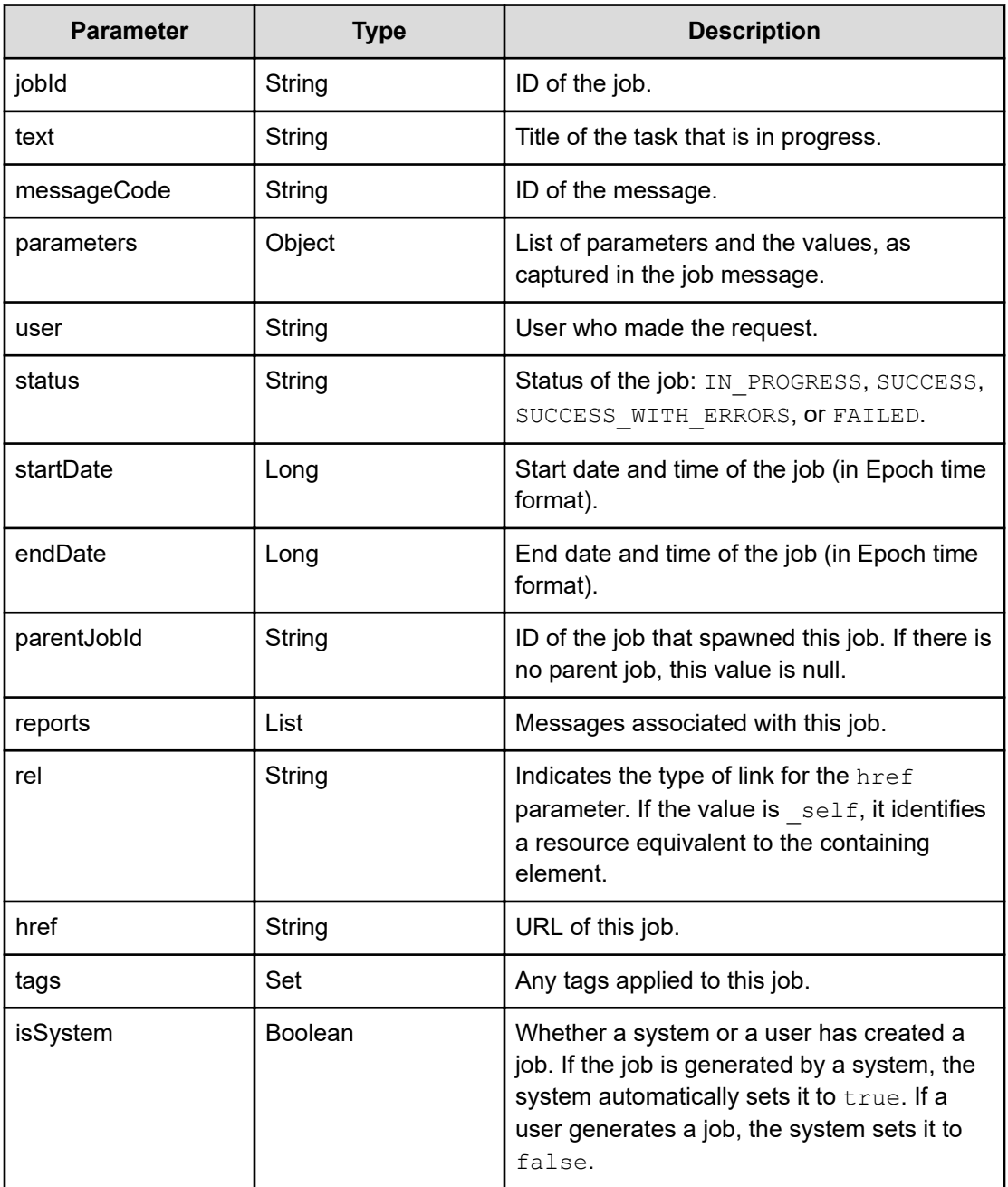

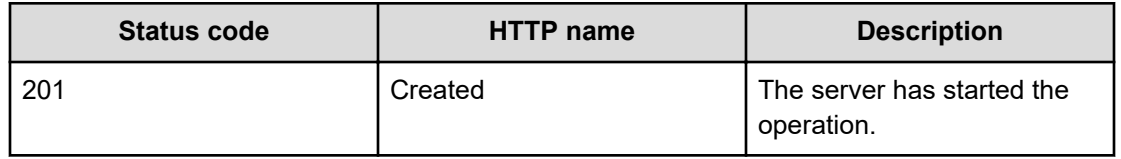

<span id="page-754-0"></span>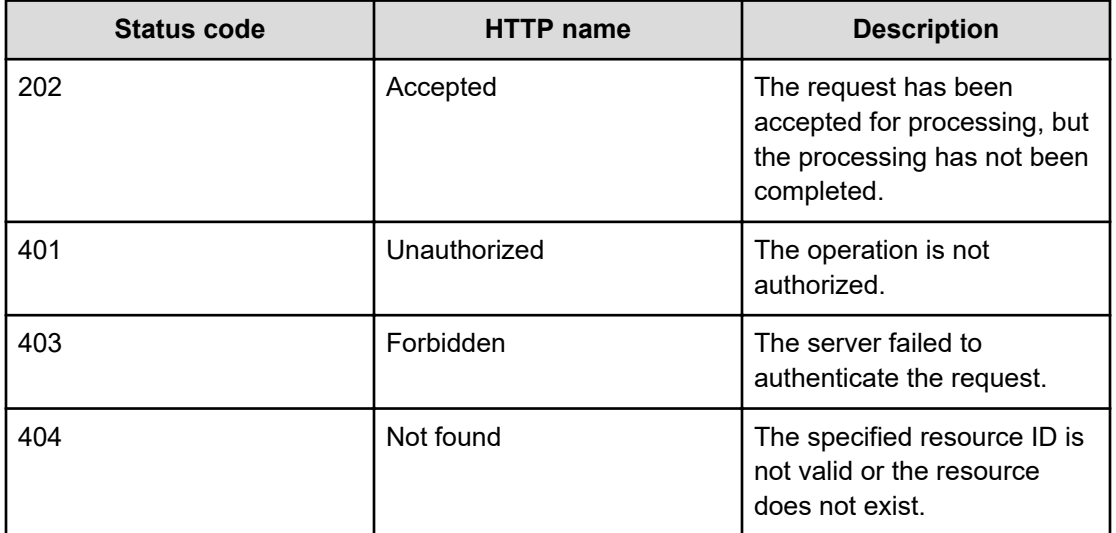

### **Example Request**

POST https://172.17.64.113/v1/storage-systems/410031/volumes/3/restore

### **Example Request**

```
{
"secondaryVolumeId": 46
}
```
## **Updating clone replication groups on a storage system**

You can update a clone replication group on a storage system. You can change the name or update comments.

## **HTTP request syntax (URI)**

```
PATCH https://ipAddress/v1/storage-systems/storageSystemId/replication-
groups/replicationGroupId
```
Use the storage system ID as the *storageSystemId*.

Use the ID as the *replicationGroupId*.

#### **Request structure**

```
{
"name": "",
"comments":""
}
```
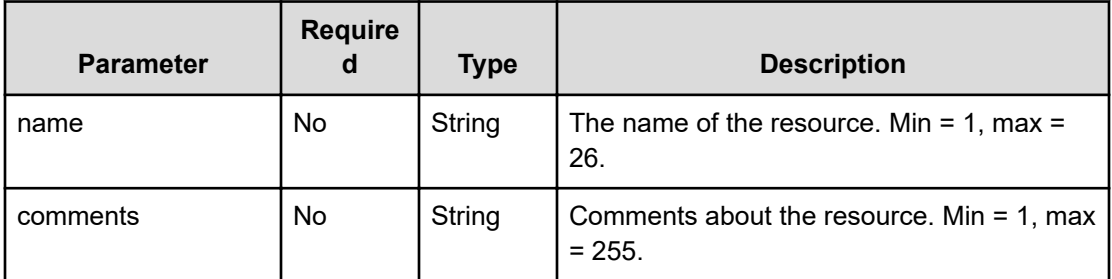

## **Response structure**

The response body structure is as follows:

```
{
   "jobId": "",
   "title":
  \{ "text": "",
      "messageCode": "",
      "parameters":
      \{ }
    },
    "user": "",
    "status": "",
    "startDate": ,
    "endDate": ,
    "parentJobId": ,
    "reports":
    [
   \vert,
    "links":
   \lceil\{ "rel": "_self",
          "href": "/v1/jobs/jobId"
       }
   \cdot "tags":
    [
   \left| \cdot \right| "isSystem": 
}
```
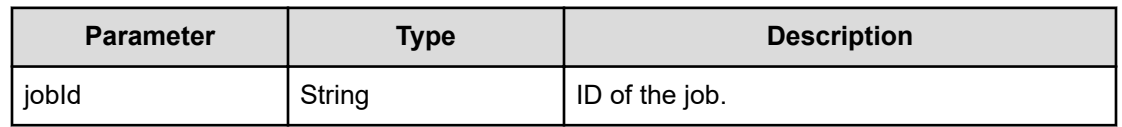
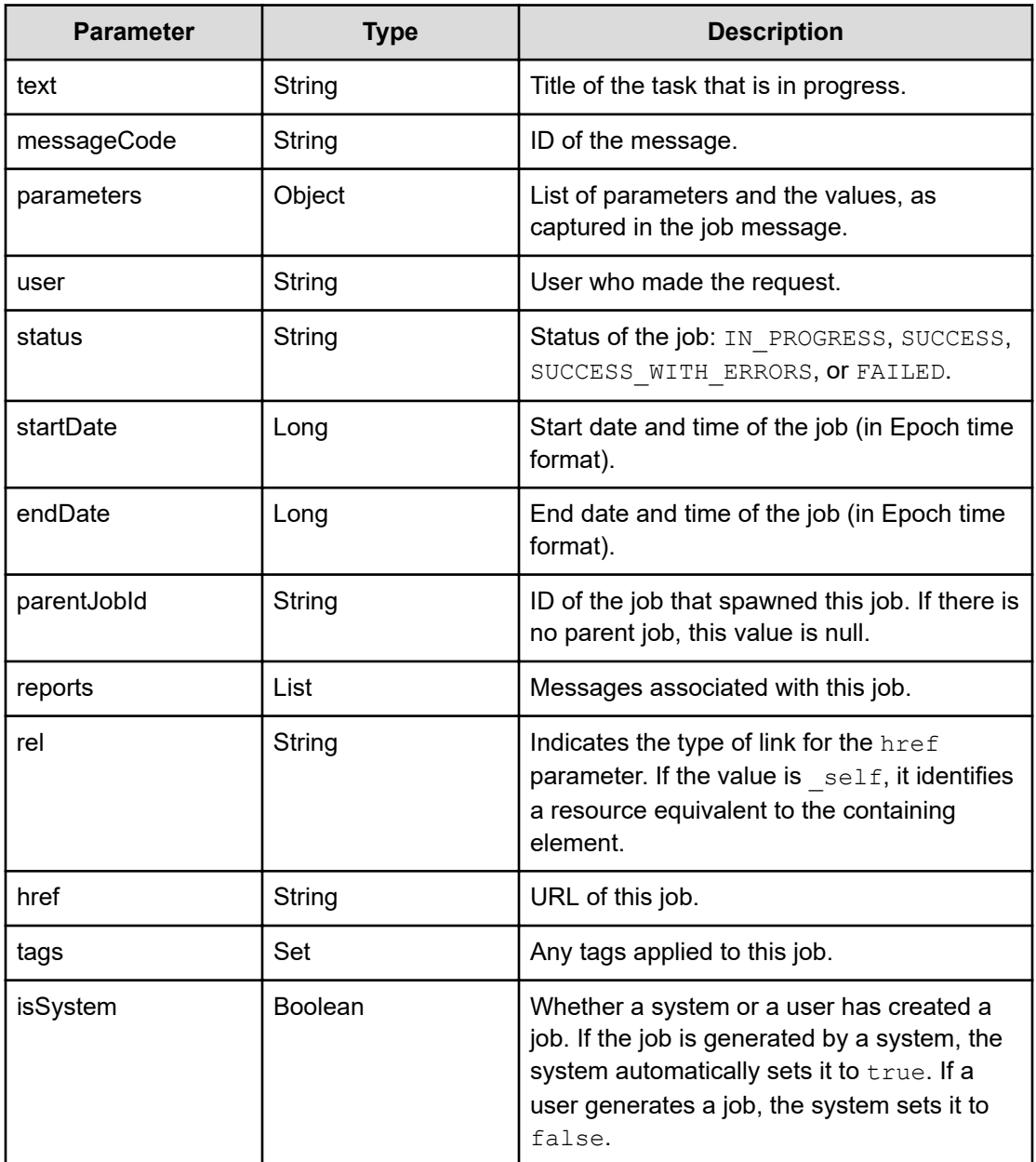

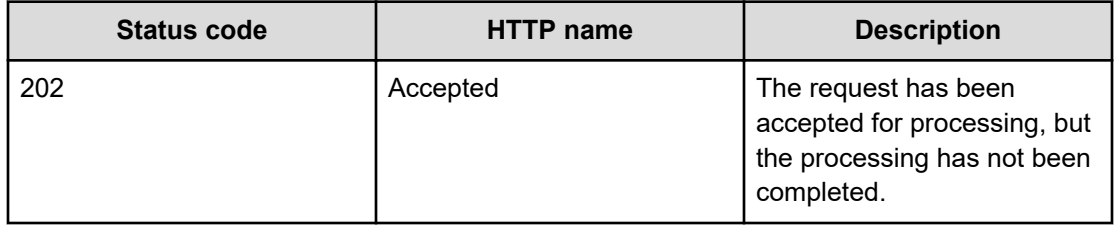

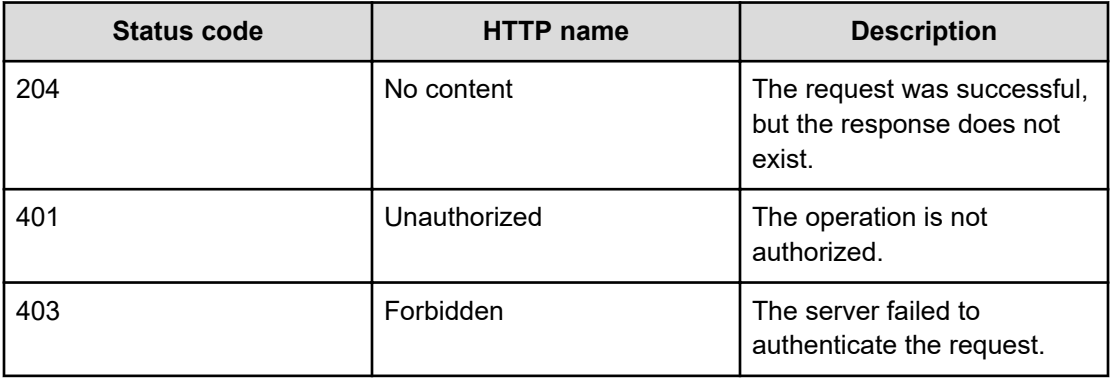

#### **Example Request**

PATCH https://172.17.64.113/v1/storage-systems/410031/replication-groups/1

#### **Example Request**

```
{
"name": "Clone group name",
 "comments":"This is a clone group for server-1"
}
```
# **Updating a snapshot replication group on a storage system**

Use this API to manage replication policy on a storage system. You can change, suspend, or resume the schedule, change the name, the numberOfCopies, or update comments. The policy type and consistency attributes cannot be changed after a policy is created. Using this API, you cannot change the volume set to which the policy is applied. Use the protect/ unprotect APIs to update the volume set.

#### **HTTP request syntax (URI)**

```
PATCH https://ipAddress/v1/storage-systems/storageSystemId/replication-
groups/replicationGroupId
```
Use the storage system ID as the *storageSystemId*.

Use the ID as the *replicationGroupId*.

#### **Request structure**

The request body structure is shown below:

```
{
"comments": "",
"name": "",
"numberOfCopies": ,
```

```
"schedule": 
{
  "hour": ,
  "minute": ,
  "recurringUnit": "",
  "recurringUnitInterval": ,
  "dayOfWeek": [""],
  "dayOfMonth":
 },
"scheduleEnabled":"",
"targetPoolId":
}
```
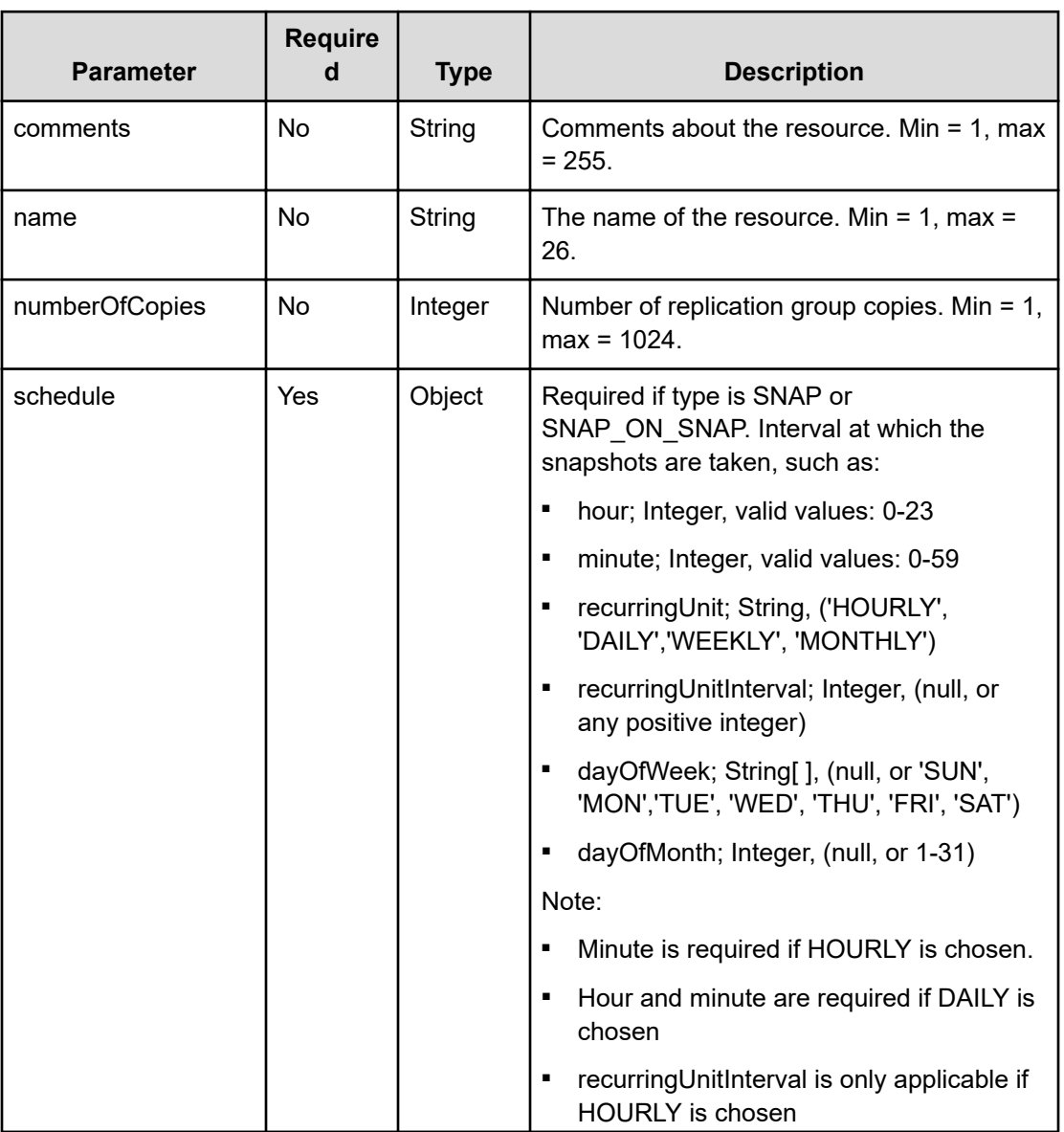

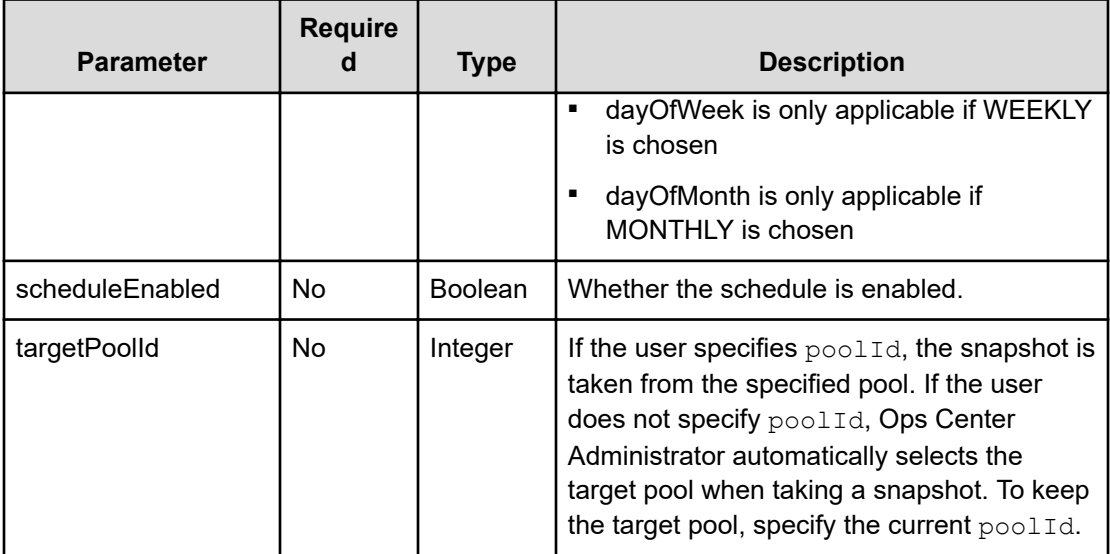

# **Response structure**

The response body structure is as follows:

```
{
  "jobId": "",
  "title":
   {
     "text": "",
     "messageCode": "",
      "parameters":
       {
      }
   },
    "user": "",
    "status": "",
    "startDate": ,
    "endDate": ,
    "parentJobId": ,
    "reports":
    [
   \vert,
    "links":
    [
       {
         "rel": " self",
          "href": "/v1/jobs/jobId"
       }
   ],
    "tags":
   \lceil ],
```

```
 "isSystem":
```
}

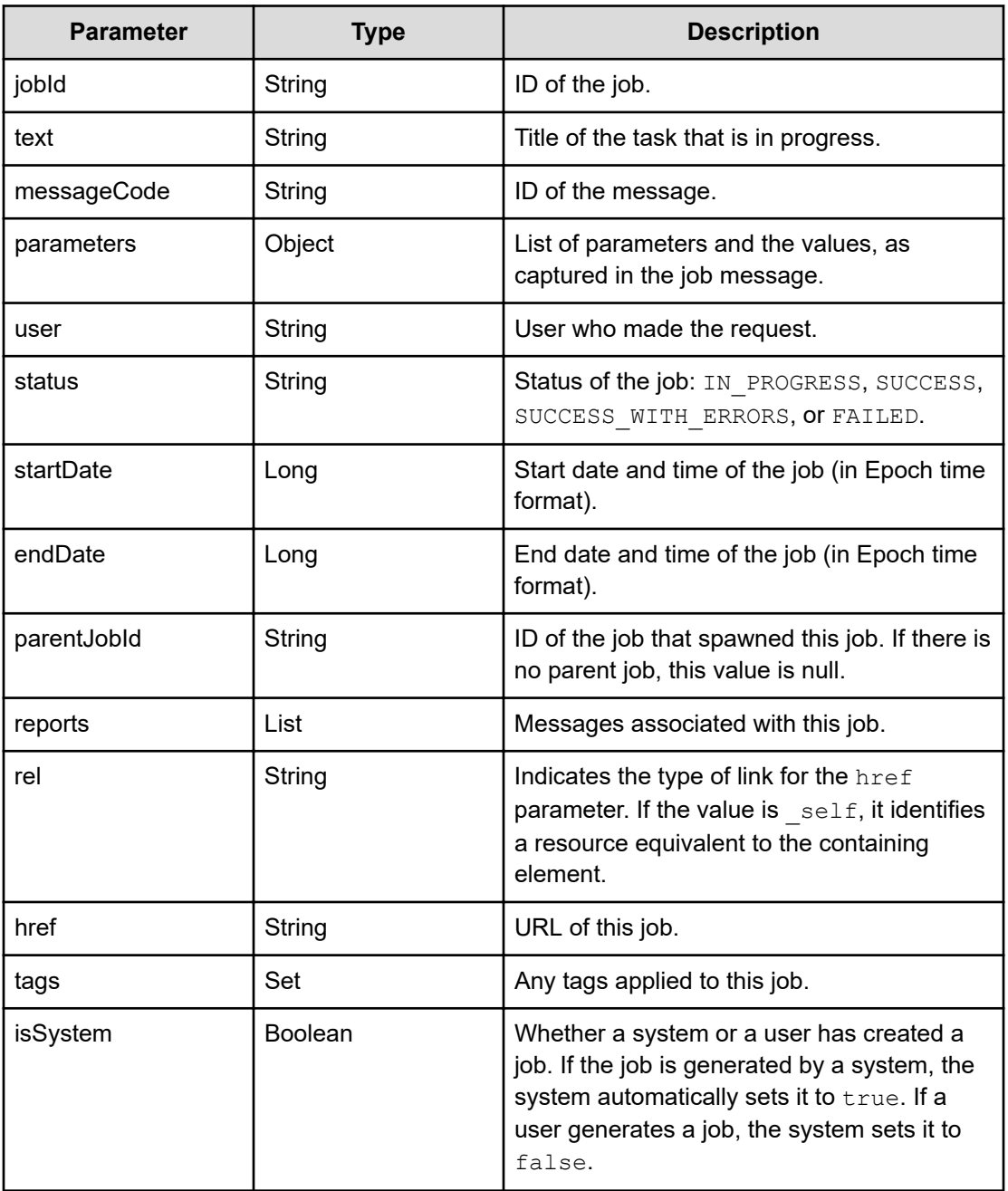

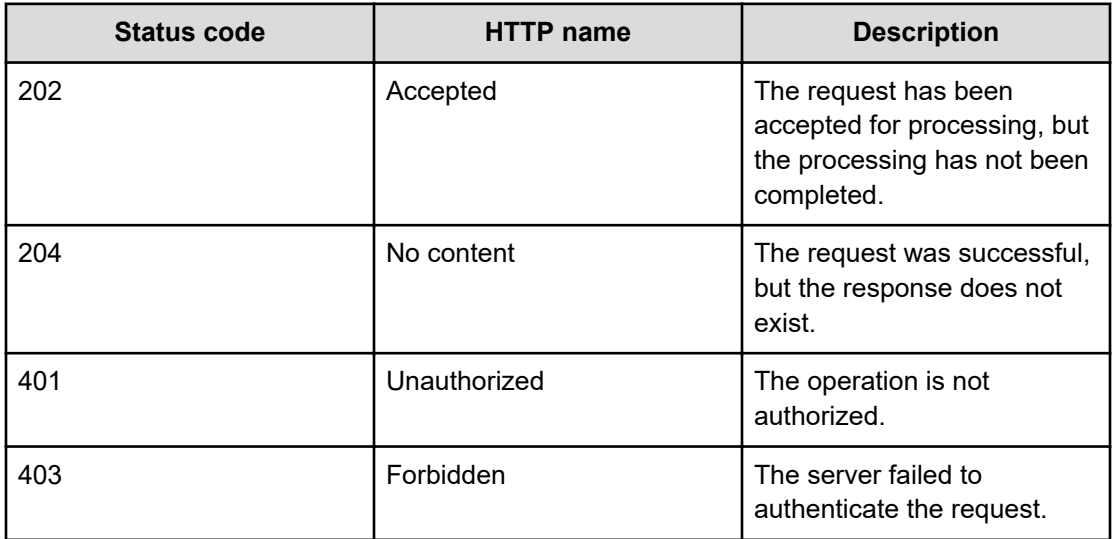

# **Example Request**

PATCH https://172.17.64.113/v1/storage-systems/410031/replication-groups/1

# **Example Request**

```
{
"comments": "This is a snapshot group for server 2",
"name": "unique new name"
"number of copies": 2
"schedule": 
{
  "hour": ,
  "minute": 0 ,
  "recurringUnit": "HOURLY",
  "recurringUnitInterval": 2,
  "dayOfWeek": ,
  "dayOfMonth":
 },
"scheduleEnabled":"true",
"targetPoolId":1
}
```
# **Updating high availability replication groups on a storage system**

You can update high availability replication groups on a storage system in Ops Center Administrator.

### **HTTP request syntax (URI)**

PATCH https://*ipAddress*/v1/storage-systems/*storageSystemId*/replicationgroups/*replicationGroupId*

## **Request structure**

```
{
"name": "",
"comments":""
}
```
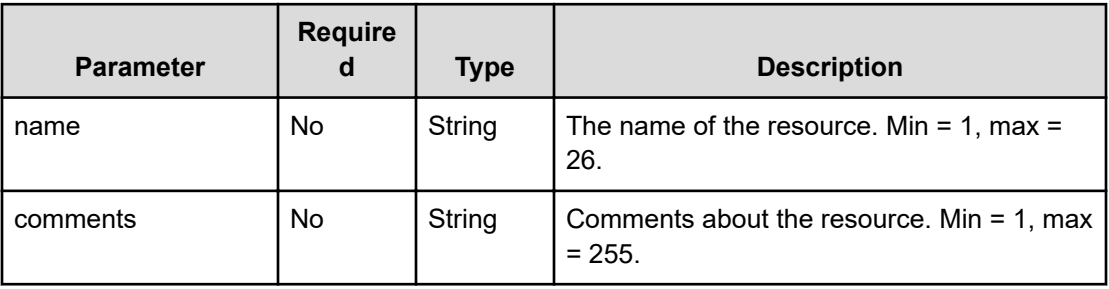

#### **Response structure**

The response body structure is as follows:

```
{
  "jobId": "",
   "title":
  \{ "text": "",
     "messageCode": "",
      "parameters":
     \{ }
   },
    "user": "",
   "status": "",
    "startDate": ,
    "endDate": ,
    "parentJobId": ,
    "reports":
    [
   \frac{1}{2} "links":
    [
       {
          "rel": " self",
          "href": "/v1/jobs/jobId"
       }
```

```
\vert,
 "tags":
\lbrack ],
 "isSystem":
```
}

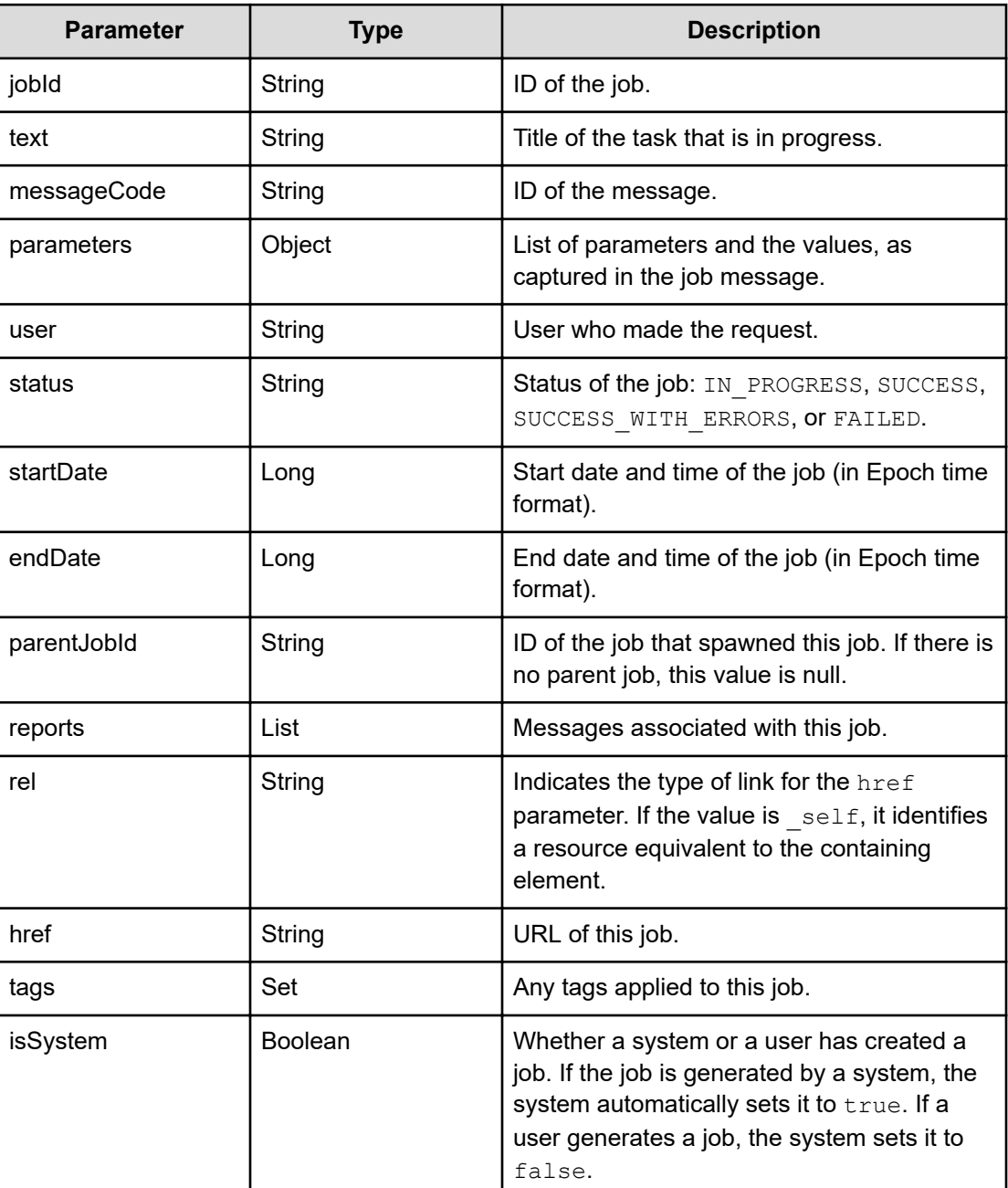

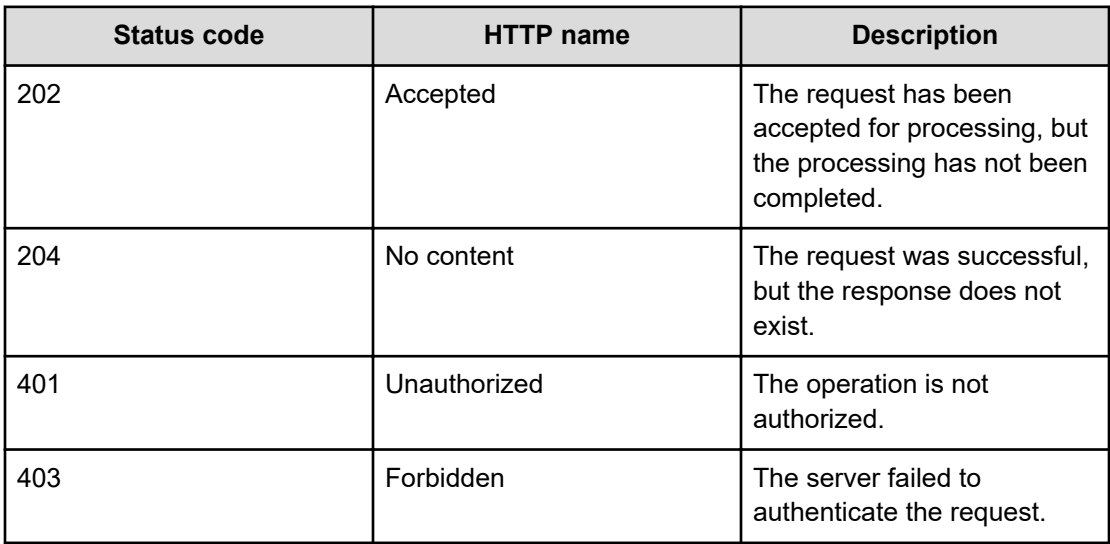

### **Example Request**

PATCH https://172.17.64.113/v1/storage-systems/410031/replication-groups/1

### **Example Request**

```
{
"name": "HA group name",
 "comments":"This is an HA group for server-1"
}
```
# **Suspending data replication**

This API suspends data replication for all volumes in the given replication group in a storage system. This functionality only supported for a CLONE replication group. An attempt to suspend a SNAPSHOT replication group will result in an exception.

# **HTTP request syntax (URI)**

```
POST https://ipAddress/v1/storage-systems/storageSystemId/replication-
groups/replicationGroupId/suspend
```
Use the storage system ID as the *storageSystemId*.

Use the ID as the *replicationGroupId*.

# **Request structure**

Not applicable

# **Response structure**

The response body structure is as follows:

```
{
   "jobId": "",
   "title":
   \{ "text": "",
      "messageCode": "",
      "parameters":
      \{ }
    },
    "user": "",
    "status": "",
    "startDate": ,
    "endDate": ,
    "parentJobId": ,
    "reports":
   \lceil\left| \cdot \right| "links":
   \lceil\{ "rel": "_self",
           "href": "/v1/jobs/jobId"
       }
   \frac{1}{2},
    "tags":
   \lceil\left| \cdot \right| "isSystem": 
}
```
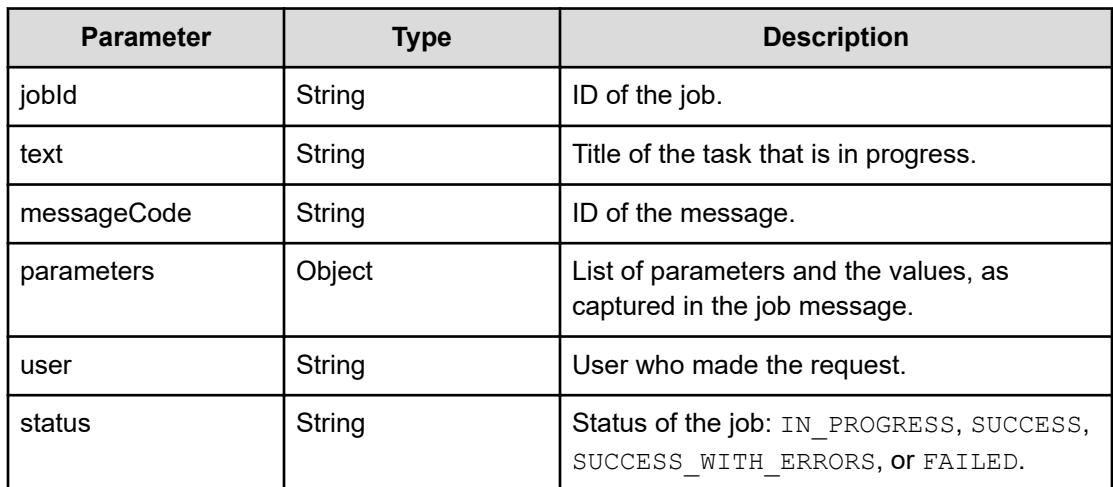

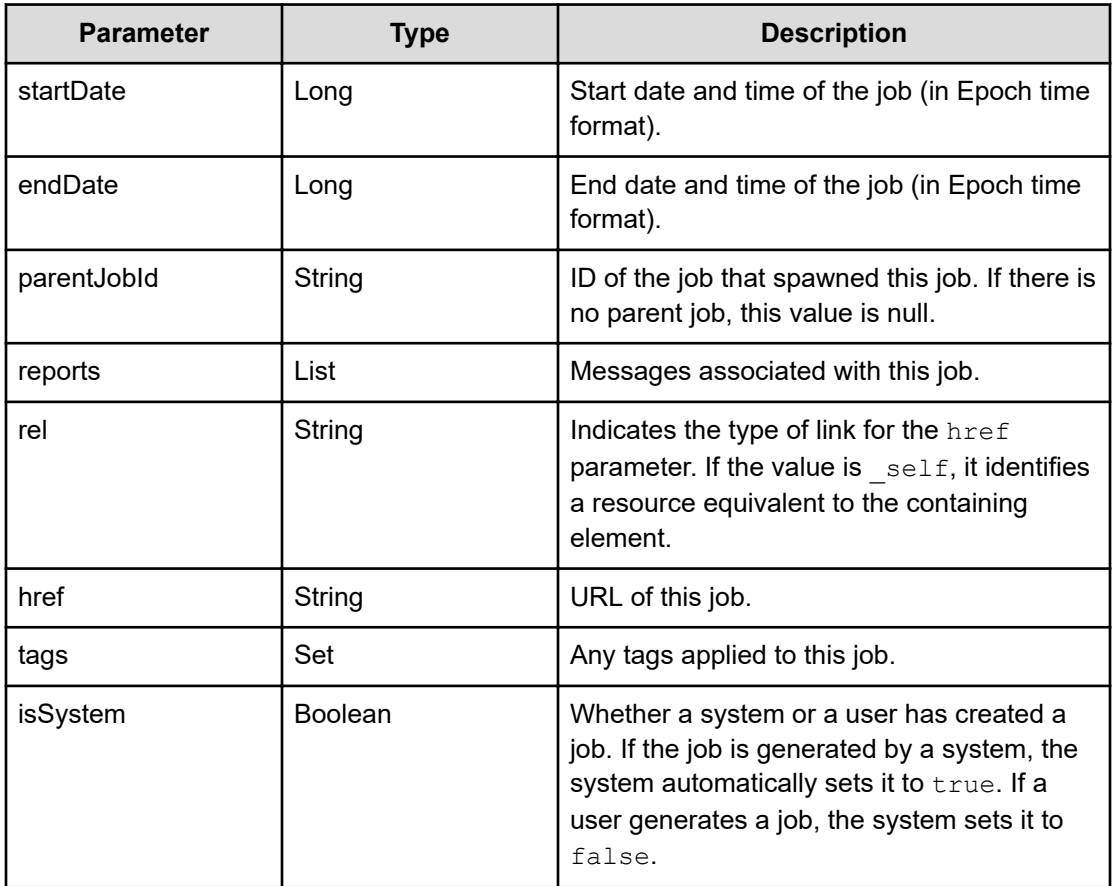

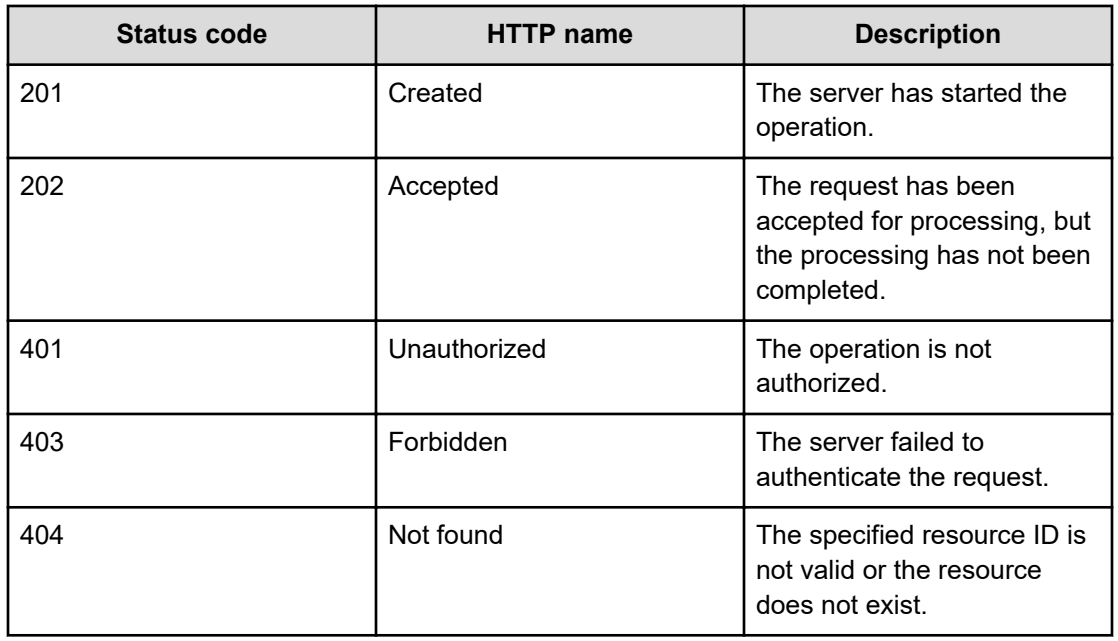

#### **Example Request**

```
POST https://172.17.64.112/v1/storage-systems/410031/replication-groups/1/
suspend
```
# **Resuming replication**

This API resumes data replication for all volumes in the given replication group in a storage system. This functionality only supported for a clone replication group. An attempt to suspend a snapshot replication group will result in an exception.

#### **HTTP request syntax (URI)**

```
POST https://ipAddress/v1/storage-systems/storageSystemId/replication-
groups/replicationGroupId/resume
```
Use the storage system ID as the *storageSystemId*.

Use the ID as the *replicationGroupId*.

#### **Request structure**

Not applicable.

#### **Response structure**

The response body structure is as follows:

```
{
   "jobId": "",
   "title":
    {
       "text": "",
       "messageCode": "",
       "parameters":
        {
        }
    },
    "user": "",
    "status": "",
    "startDate": ,
    "endDate": ,
    "parentJobId": ,
    "reports":
   \lceil\frac{1}{2},
    "links":
   \left[ \right] {
           "rel": "_self",
```

```
 "href": "/v1/jobs/jobId"
     \qquad \} ],
    "tags":
   \lceil ],
    "isSystem": 
}
```
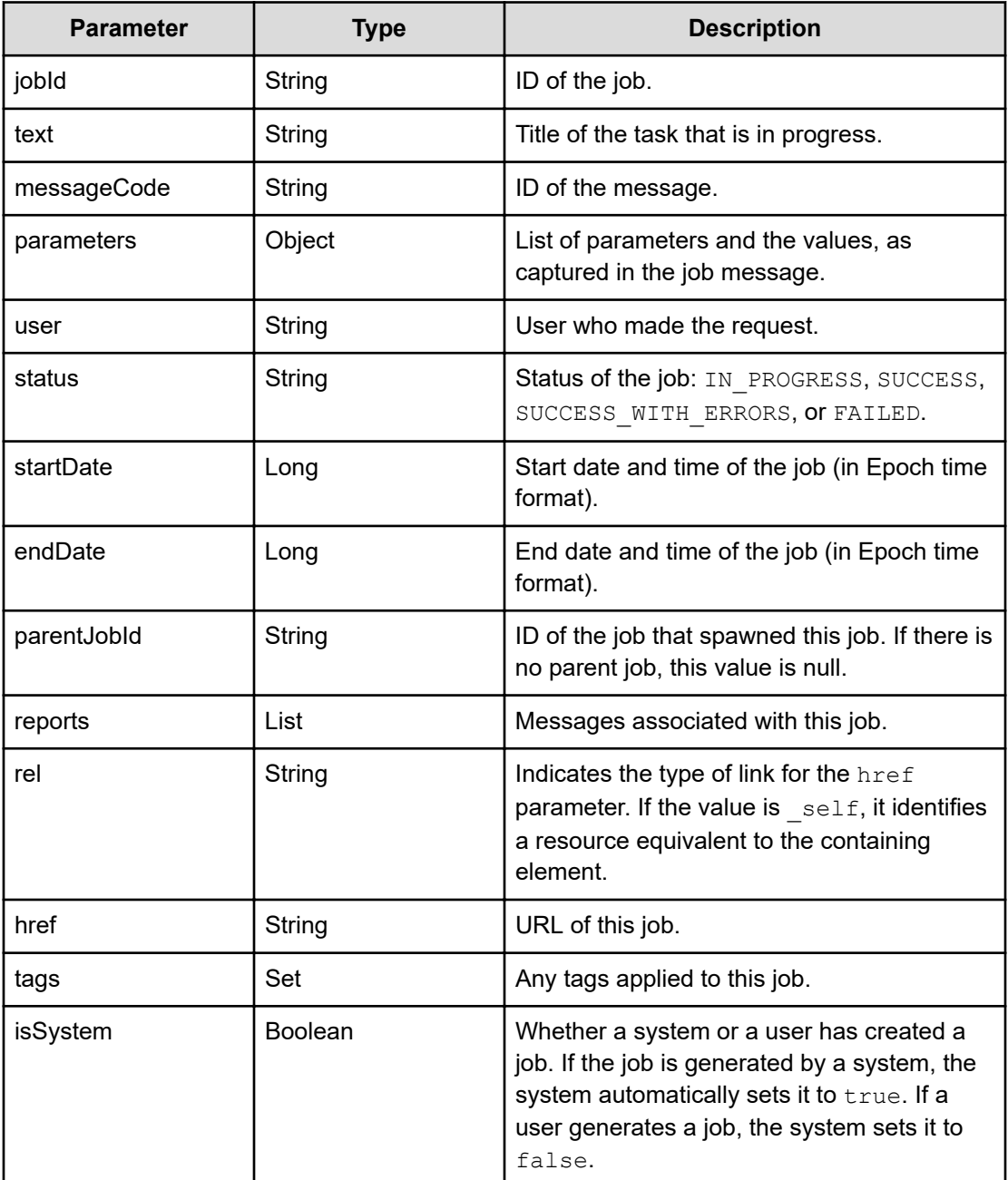

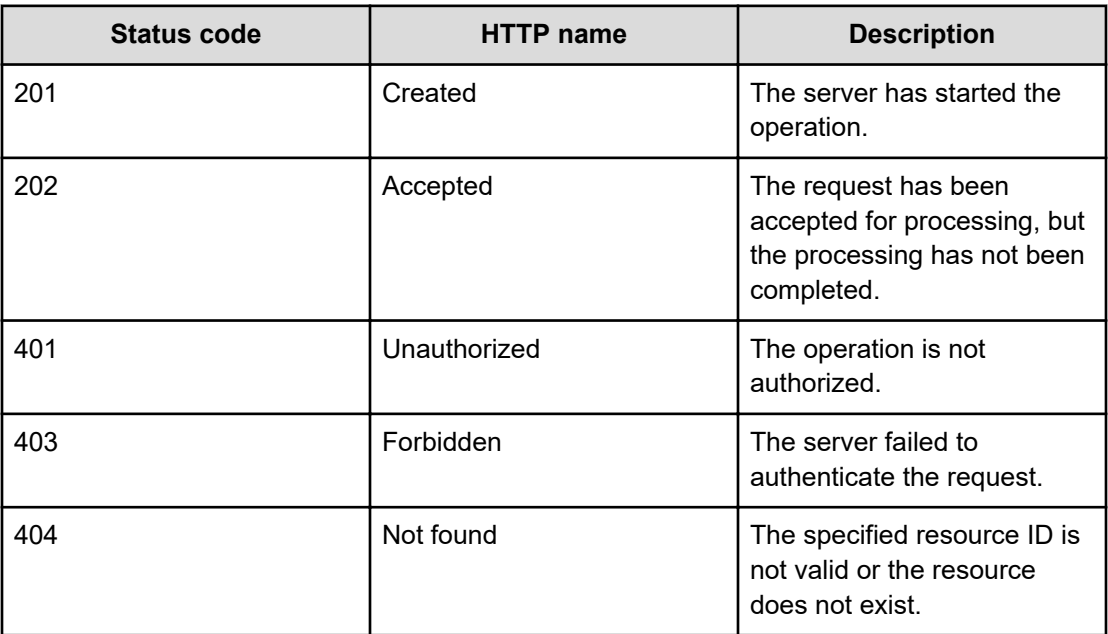

# **Example Request**

POST https://172.17.64.112/v1/storage-systems/410031/replication-groups/1/ resume

# **Deleting a replication group**

You can delete a replication group in a storage system.

# **HTTP request syntax (URI)**

```
DELETE https://ipAddress/v1/storage-systems/storageSystemId/replication-
groups/replicationGroupId
```
Use the storage system ID as the *storageSystemId*.

Use the replication group ID as the *replicationGroupId*.

### **Request structure**

The request body structure is shown below:

```
{
"removeConnection":
}
```
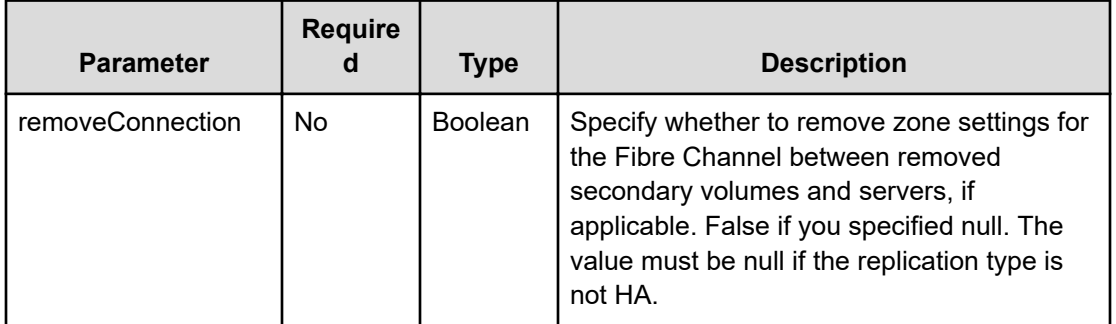

# **Response structure**

The response body structure is as follows:

```
{
   "jobId": "",
   "title":
  \{ "text": "",
      "messageCode": "",
      "parameters":
      \{ }
    },
    "user": "",
    "status": "",
    "startDate": ,
    "endDate": ,
    "parentJobId": ,
    "reports":
    [
   \left| \right|,
    "links":
   \lceil {
           "rel": "_self",
           "href": "/v1/jobs/jobId"
        }
   \frac{1}{2},
    "tags":
   \lceil\left| \cdot \right| "isSystem": 
}
```
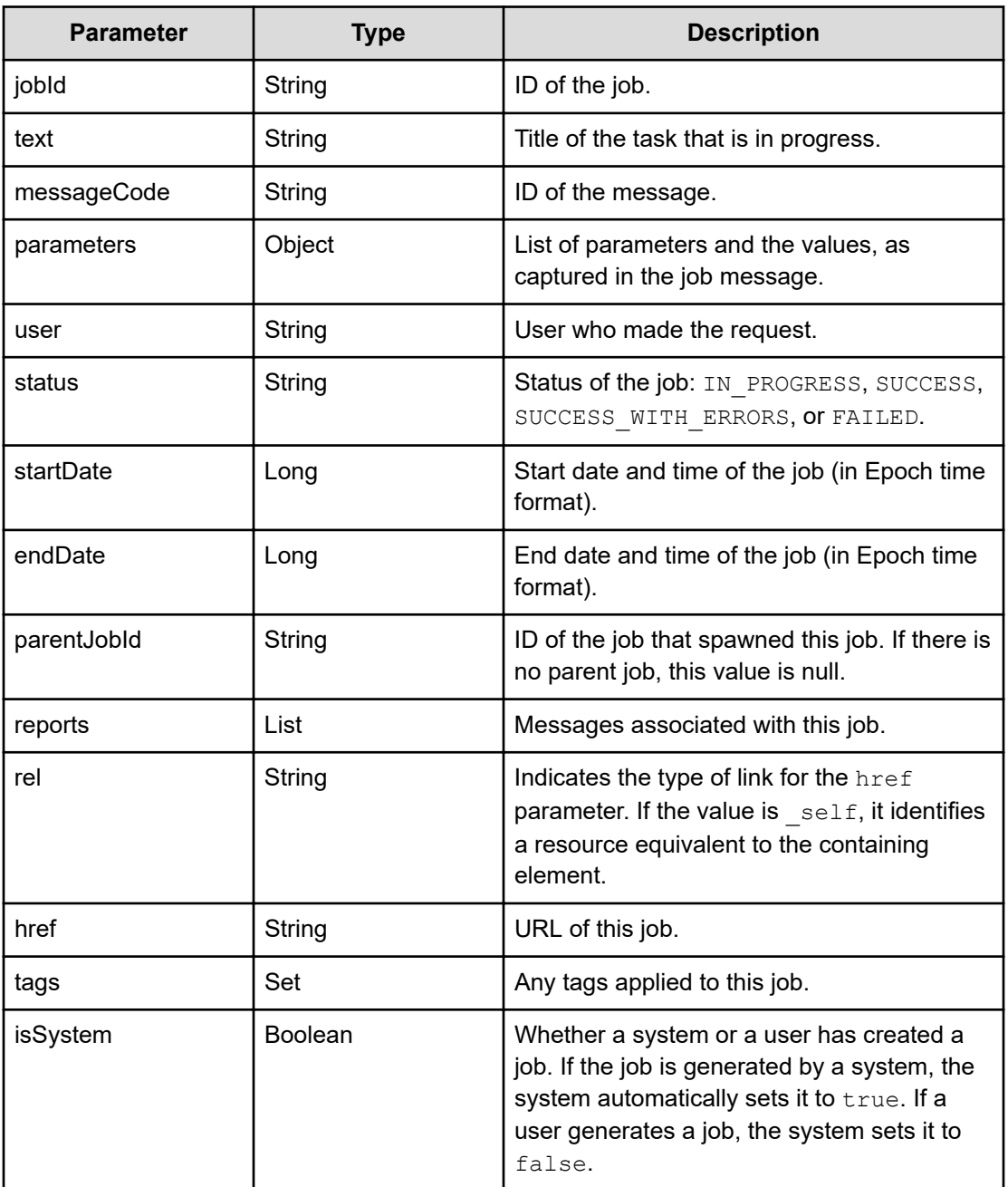

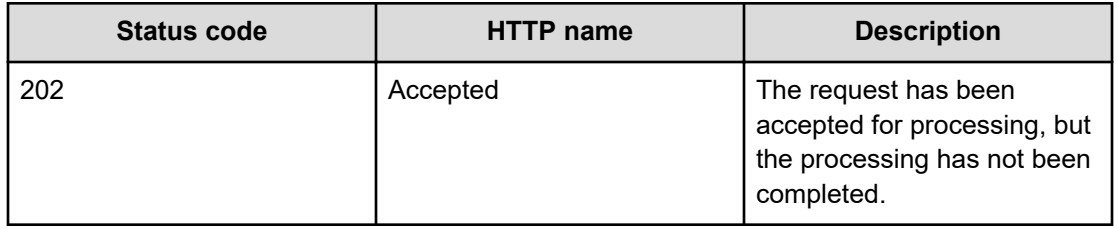

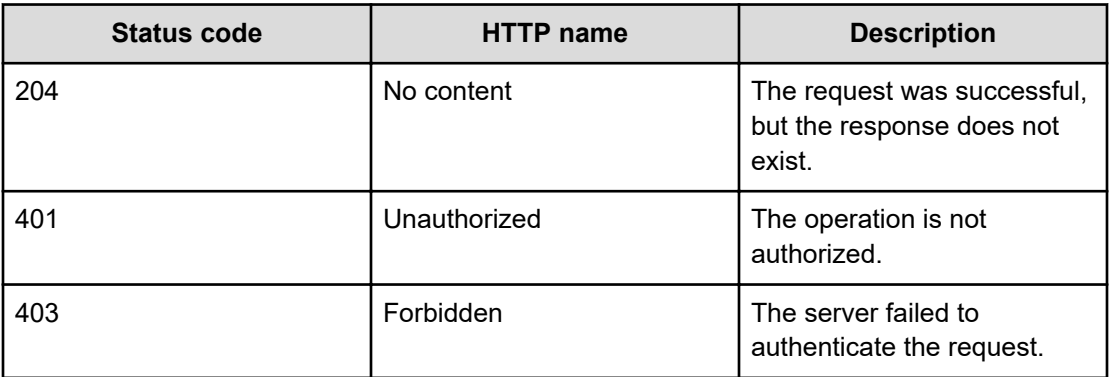

#### **Example Request**

DELETE https://172.17.64.112/v1/storage-systems/410031/replication-groups/1

# **Listing volume pairs**

You can display a list of all volume pairs in a storage system.

#### **HTTP request syntax (URI)**

GET https://*ipAddress*/v1/storage-systems/*storageSystemId*/volume-pairs

Use the storage system ID as the *storageSystemId*.

#### **Request structure**

Not applicable.

#### **Response structure**

The response body structure is shown below:

```
{
           "resources":
            [
\left\{ \begin{array}{cc} 0 & 0 & 0 \\ 0 & 0 & 0 \\ 0 & 0 & 0 \\ 0 & 0 & 0 \\ 0 & 0 & 0 \\ 0 & 0 & 0 \\ 0 & 0 & 0 \\ 0 & 0 & 0 \\ 0 & 0 & 0 \\ 0 & 0 & 0 \\ 0 & 0 & 0 \\ 0 & 0 & 0 \\ 0 & 0 & 0 & 0 \\ 0 & 0 & 0 & 0 \\ 0 & 0 & 0 & 0 \\ 0 & 0 & 0 & 0 & 0 \\ 0 & 0 & 0 & 0 & 0 \\ 0 & 0 & 0 & 0 & 0 \\ 0 & 0 & 0 & 0 & 0 & 0 \\ 0 "replicationGroup": ,
                                   "volumePairGroup": "",
                                   "primaryVolume":
{1 \over 2} "id": ,
                                              "storageSystemId": "",
                                              "status": ""
                                   },
                                   "secondaryVolume":
{1 \over 2}
```

```
 "id": ,
                "storageSystemId": "",
               "status": ""
           },
           "mirrorId": ,
           "splitTime": ,
           "consistent": ,
           "consistencyId": ,
           "type": "",
           "state": "",
           "quorumId":
     }
\frac{1}{2},
 "total":,
 "nextToken": ""
```
}

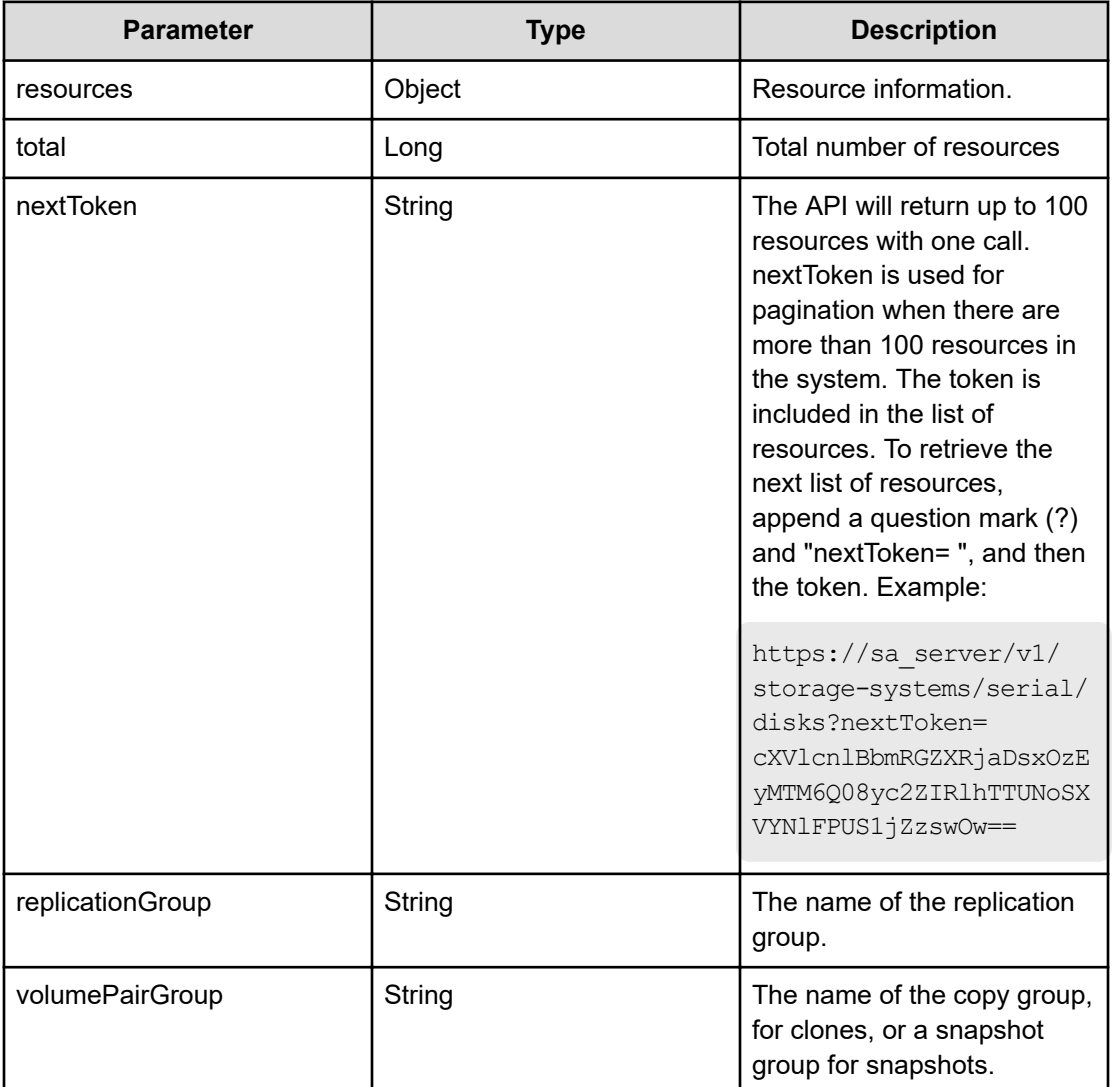

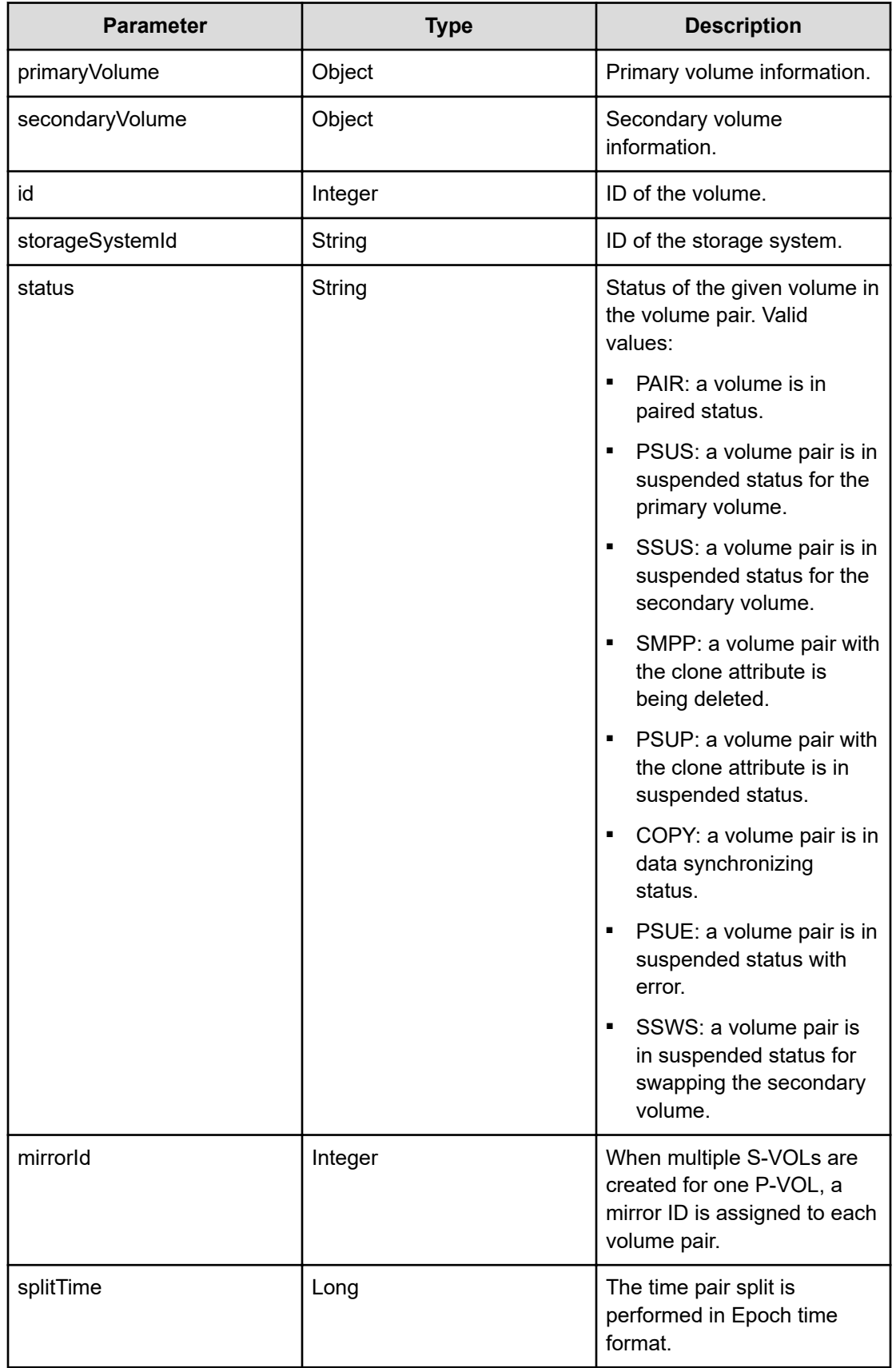

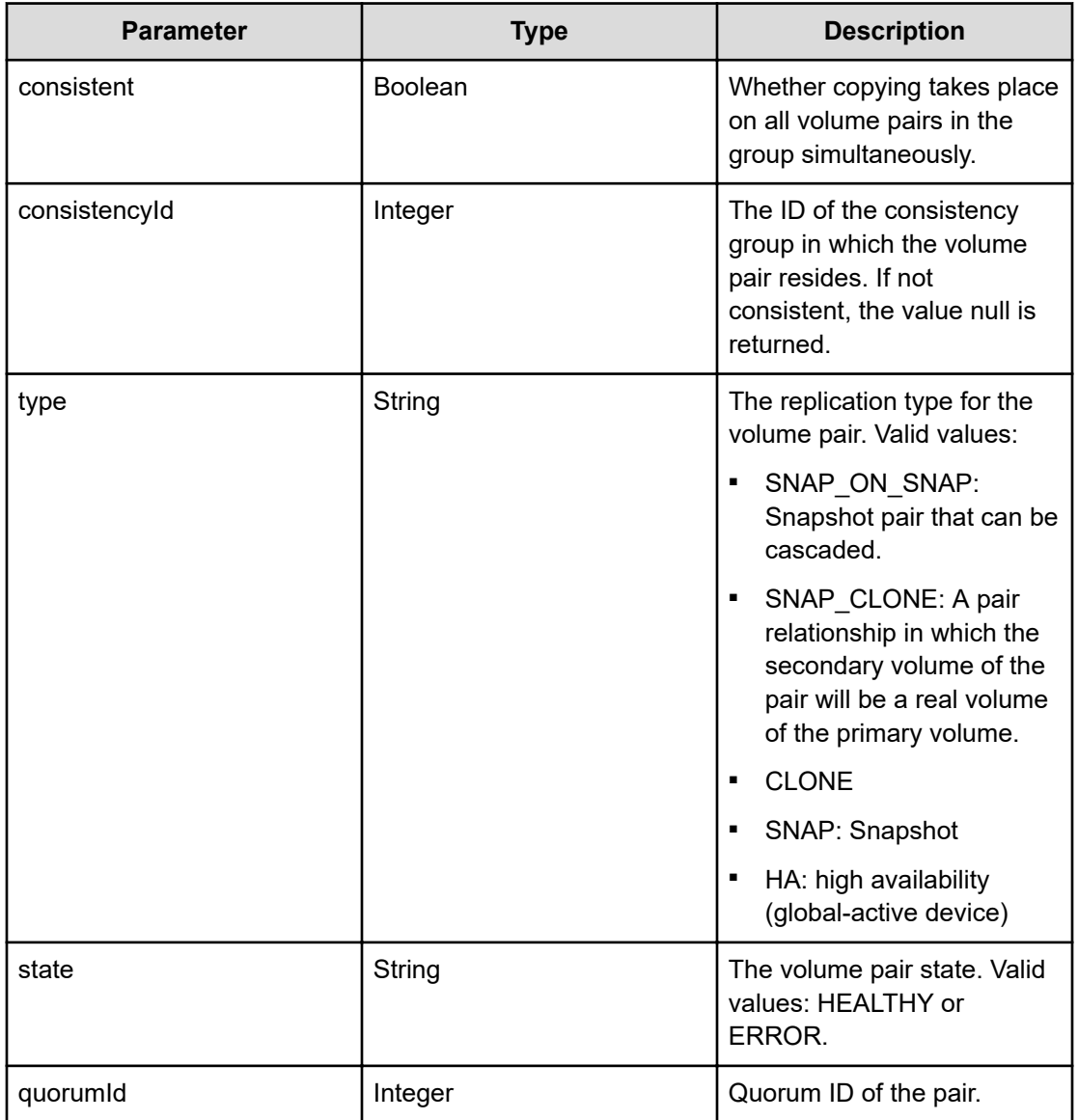

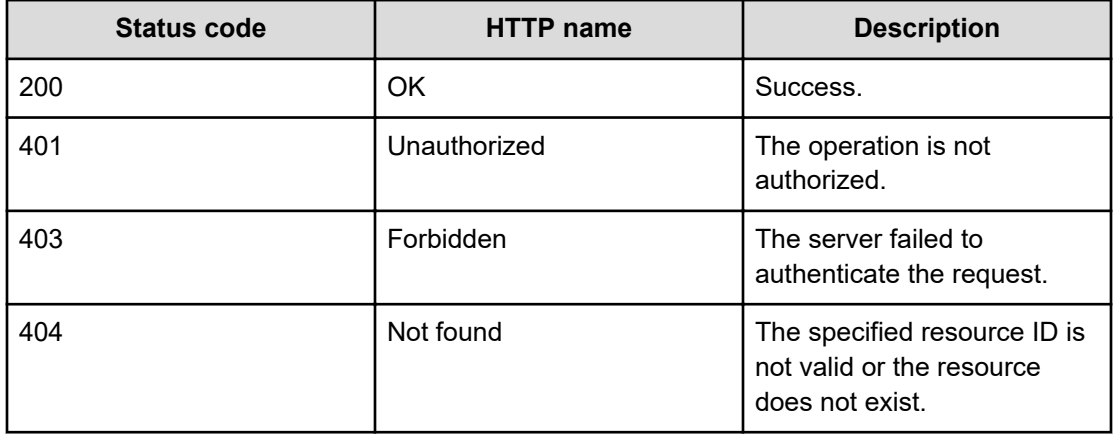

#### **Example Request**

```
GET https://10.76.48.147/v1/storage-systems/410500/volume-pairs?
q=primaryVolume.id:385+AND+type:HA
```
#### **Example response**

```
{
              "resources":[
\left\{ \begin{array}{cc} 0 & 0 & 0 \\ 0 & 0 & 0 \\ 0 & 0 & 0 \\ 0 & 0 & 0 \\ 0 & 0 & 0 \\ 0 & 0 & 0 \\ 0 & 0 & 0 \\ 0 & 0 & 0 \\ 0 & 0 & 0 \\ 0 & 0 & 0 \\ 0 & 0 & 0 \\ 0 & 0 & 0 \\ 0 & 0 & 0 & 0 \\ 0 & 0 & 0 & 0 \\ 0 & 0 & 0 & 0 \\ 0 & 0 & 0 & 0 & 0 \\ 0 & 0 & 0 & 0 & 0 \\ 0 & 0 & 0 & 0 & 0 \\ 0 & 0 & 0 & 0 & 0 \\ 0 & 0 "replicationGroup":"test2",
                                          "volumePairGroup":null,
                                          "primaryVolume":
\left\{ \begin{array}{cc} 0 & 0 & 0 \\ 0 & 0 & 0 \\ 0 & 0 & 0 \\ 0 & 0 & 0 \\ 0 & 0 & 0 \\ 0 & 0 & 0 \\ 0 & 0 & 0 \\ 0 & 0 & 0 \\ 0 & 0 & 0 \\ 0 & 0 & 0 \\ 0 & 0 & 0 \\ 0 & 0 & 0 \\ 0 & 0 & 0 & 0 \\ 0 & 0 & 0 & 0 \\ 0 & 0 & 0 & 0 \\ 0 & 0 & 0 & 0 & 0 \\ 0 & 0 & 0 & 0 & 0 \\ 0 & 0 & 0 & 0 & 0 \\ 0 & 0 & 0 & 0 & 0 \\ 0 & 0 "id":385,
                                                        "storageSystemId":"410500",
                                                        "status":"PAIR"
                                          },
                                          "secondaryVolume":
\left\{ \begin{array}{cc} 0 & 0 & 0 \\ 0 & 0 & 0 \\ 0 & 0 & 0 \\ 0 & 0 & 0 \\ 0 & 0 & 0 \\ 0 & 0 & 0 \\ 0 & 0 & 0 \\ 0 & 0 & 0 \\ 0 & 0 & 0 \\ 0 & 0 & 0 \\ 0 & 0 & 0 \\ 0 & 0 & 0 \\ 0 & 0 & 0 & 0 \\ 0 & 0 & 0 & 0 \\ 0 & 0 & 0 & 0 \\ 0 & 0 & 0 & 0 & 0 \\ 0 & 0 & 0 & 0 & 0 \\ 0 & 0 & 0 & 0 & 0 \\ 0 & 0 & 0 & 0 & 0 \\ 0 & 0 "id":694,
                                                        "storageSystemId":"410209",
                                                        "status":"PAIR"
                                          },
                                          "mirrorId":0,
                                          "splitTime":null,
                                          "consistent":true,
                                          "consistencyId":2,
                                          "type":"HA",
                                          "state":"HEALTHY",
                                          "quorumId":4
                            }
              ],
              "total":1,
              "nextToken":null
}
```
# **Viewing volume pairs affected by actions performed on a replication group**

You can display a list of volume pairs affected by actions performed on a replication group in a storage system. Volumes in a replication group include all volumes explicitly added to a replication group using APIs or the web-based user interface. The affected volume pairs include volumes added outside of Ops Center Administrator to Ops Center Administratormanaged copy groups, snapshot groups, and consistency groups.

# **HTTP request syntax (URI)**

GET https://*ipAddress*/v1/storage-systems/*storageSystemId*/replicationgroups/*replicationGroupId*/affected-volume-pairs

Use the storage system ID as the *storageSystemId*.

Use the replication group ID as the *replicationGroupId*.

### **Request structure**

Not applicable.

### **Response structure**

The response body structure is shown below:

```
{
         "volumePairs":
\begin{bmatrix} 1 & 1 & 1 \\ 1 & 1 & 1 \end{bmatrix}{
                  "replicationGroup": "",
                  "volumePairGroup": "",
                  "primaryVolume":
\{ "id": ,
                      "storageSystemId": "",
                      "status": ""
                  },
                  "secondaryVolume":
\{ "id": ,
                      "storageSystemId": "",
                      "status": ""
                  },
                  "mirrorId": ,
                  "splitTime": ,
                  "consistent": ,
                  "consistencyId": ,
                  "type": "",
                  "state": "",
                  "quorumId":
 }
         ]
}
```
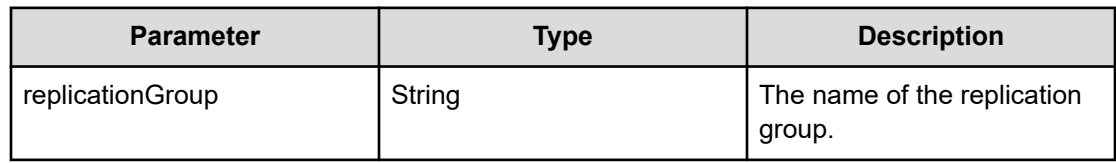

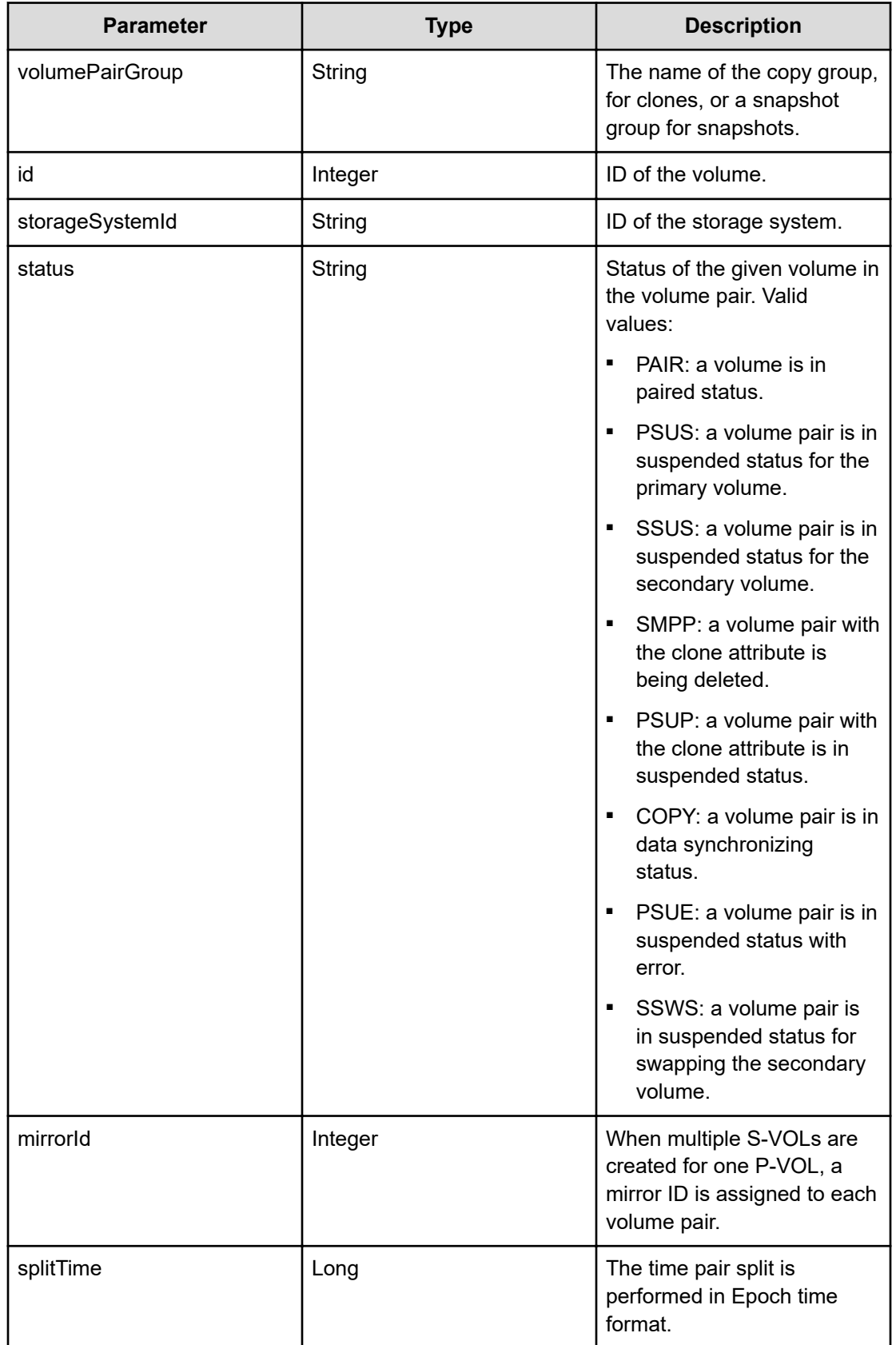

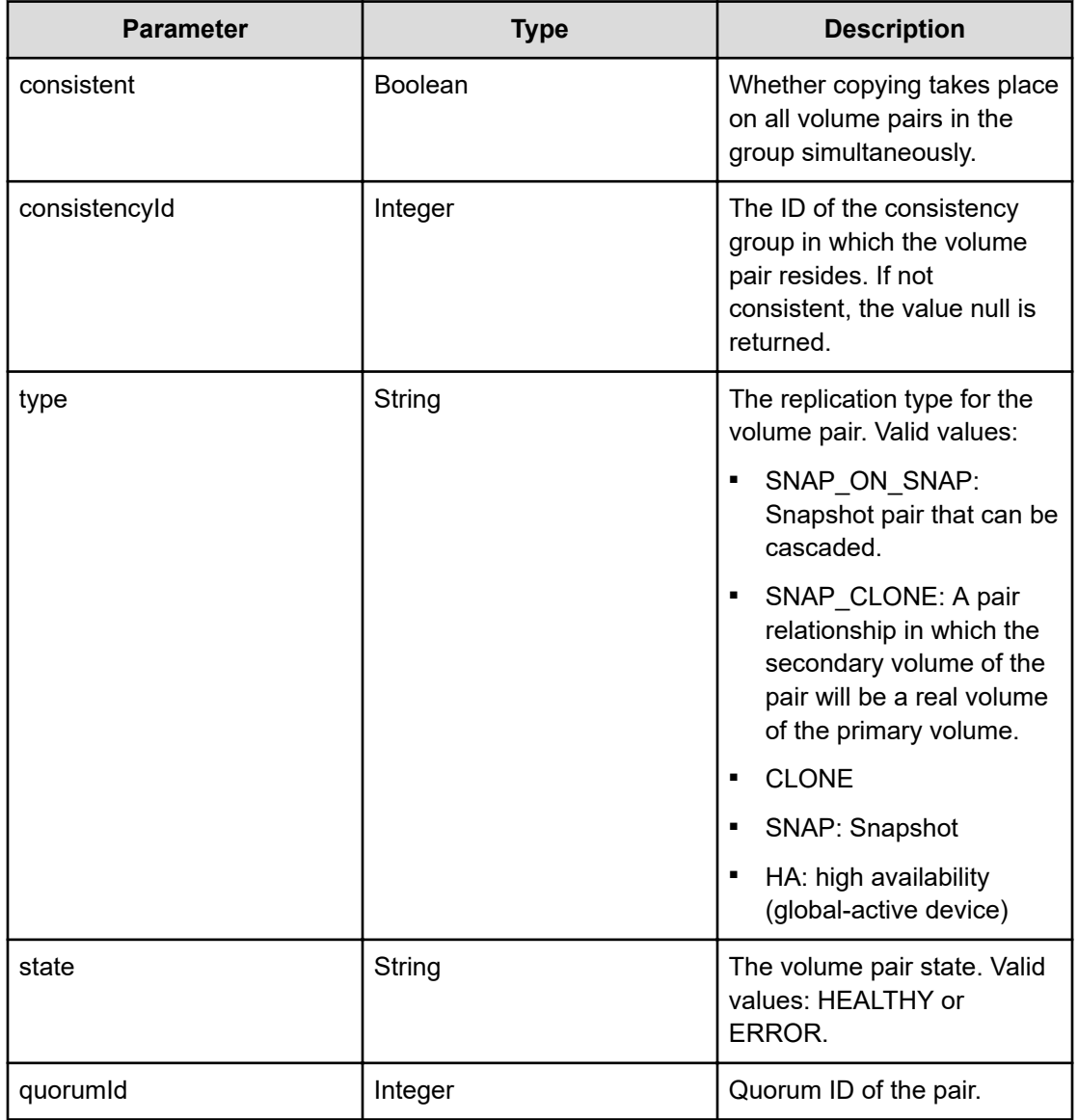

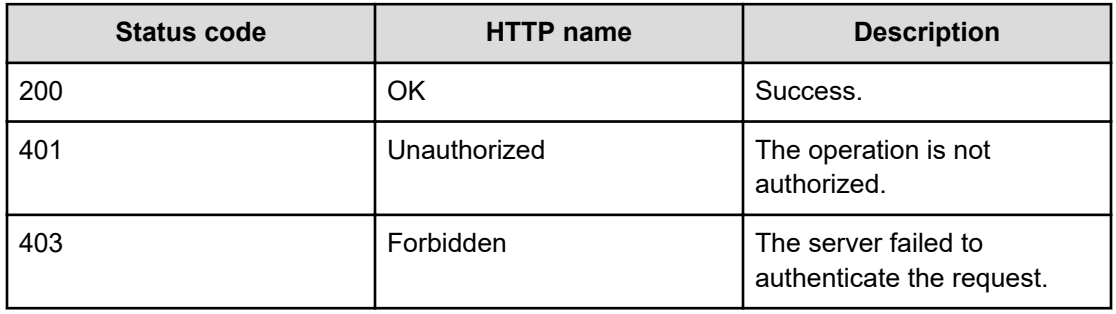

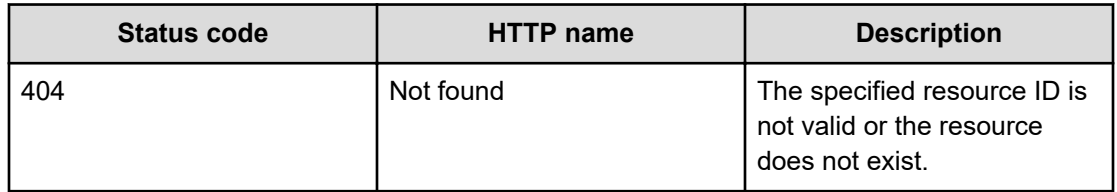

### **Example Request**

GET https://172.17.64.112/v1/storage-systems/410500/replication-groups/1/ affected-volume-pairs

### **Example response**

```
{
     "volumePairs":[
\left\{ \begin{array}{cc} 0 & 0 \\ 0 & 0 \end{array} \right. "replicationGroup":"test2",
               "volumePairGroup":null,
               "primaryVolume":
{1 \over 2} "id":385,
                    "storageSystemId":"410500",
                    "status":"PAIR"
               },
               "secondaryVolume":
{1 \over 2} "id":694,
                    "storageSystemId":"410209",
                    "status":"PAIR"
               },
               "mirrorId":0,
               "splitTime":null,
               "consistent":true,
               "consistencyId":2,
               "type":"HA",
               "state":"HEALTHY",
               "quorumId":null
          }
    \, ]
}
```
# **Getting primary volume pairs**

You can display a list of volume pairs listed by the primary volume in a storage system.

### **HTTP request syntax (URI)**

```
GET https://ipAddress/v1/storage-systems/storageSystemId/volume-pairs?
q=primaryVolume.id:primaryVolumeId
```
Use the storage system ID as the *storageSystemId*.

Use the ID as the *volumeId*.

#### **Request structure**

Not applicable.

#### **Response structure**

The response body structure is shown below:

```
{
     "resources":
    \lceil {
              "replicationGroup": ,
              "volumePairGroup": "",
              "primaryVolume":
{1 \over 2} "id": ,
                  "storageSystemId": "",
                  "status": ""
              },
              "secondaryVolume":
{1 \over 2} "id": ,
                  "storageSystemId": "",
                   "status": ""
              },
              "mirrorId": ,
              "splitTime": ,
              "consistent": ,
              "consistencyId": ,
              "type": "",
              "state": "",
              "quorumId": 
          }
  \, ]
}
```
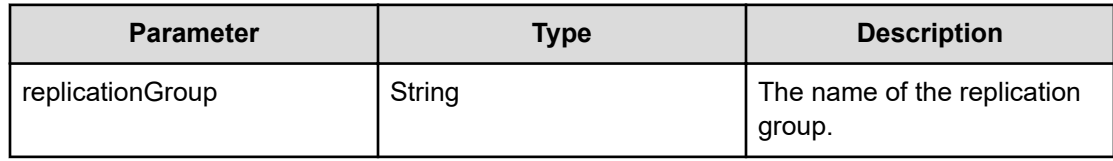

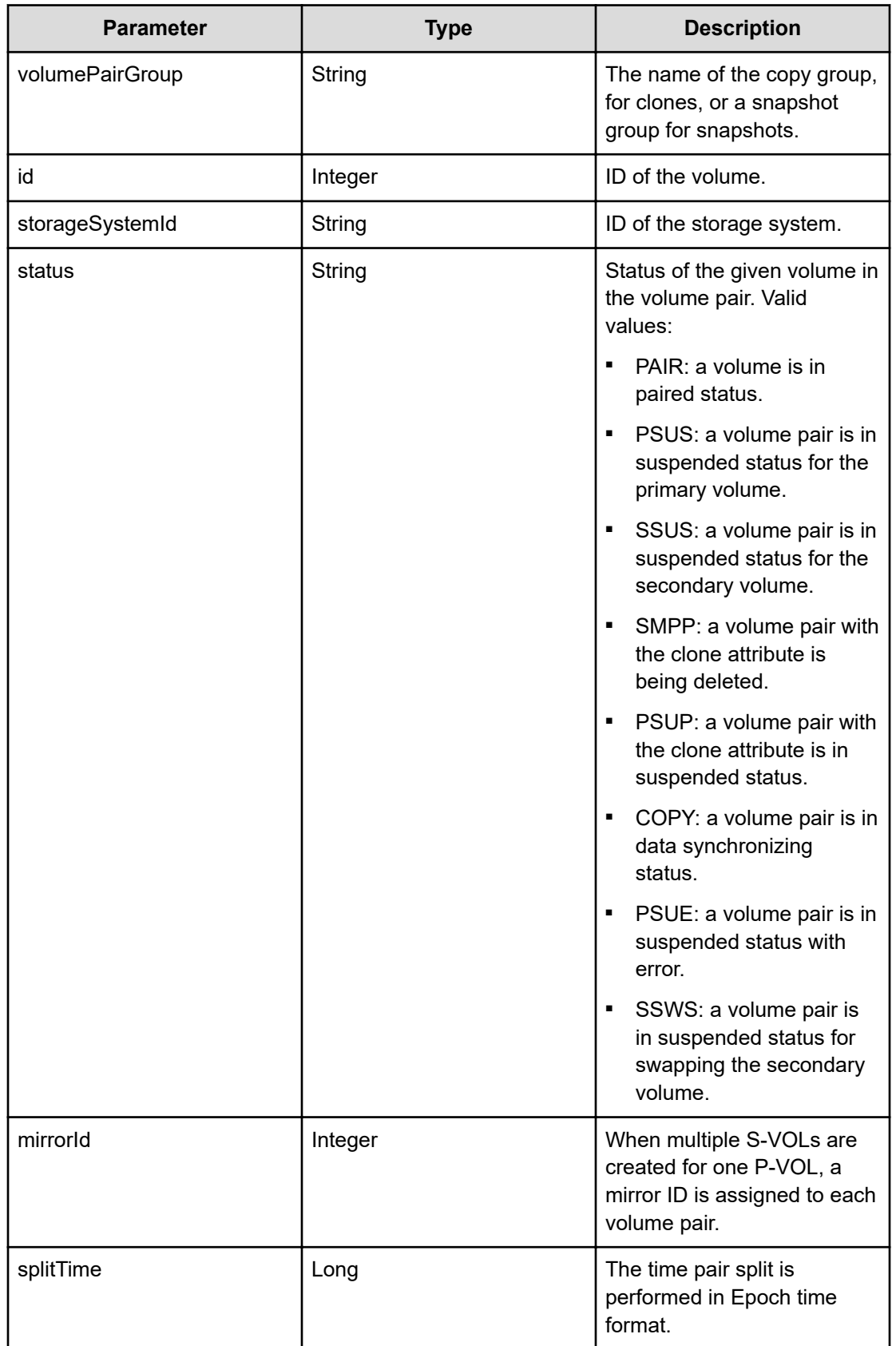

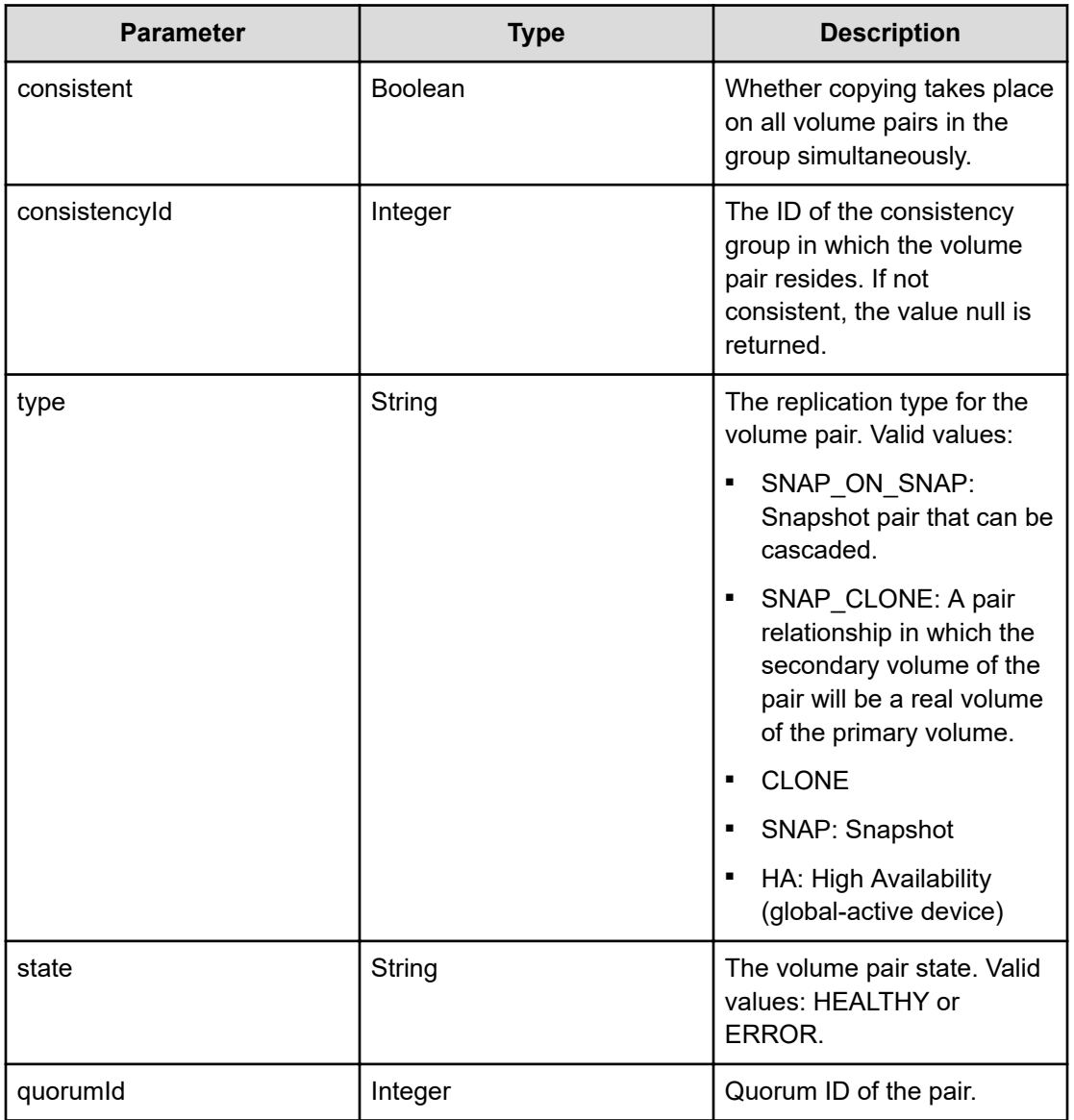

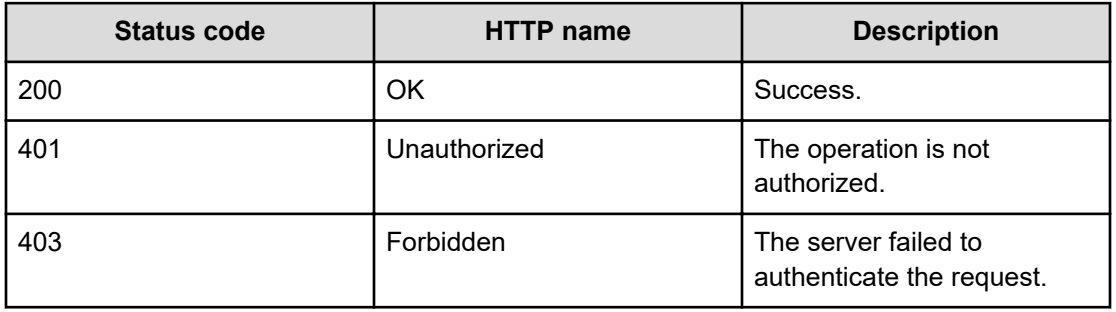

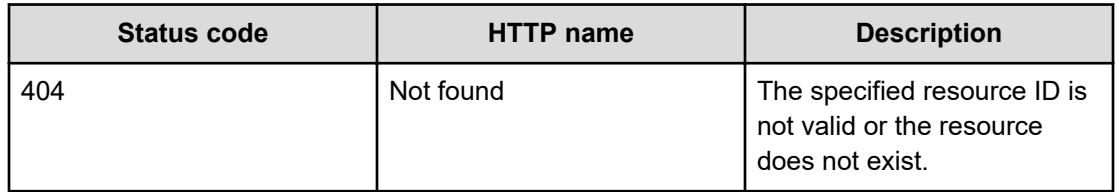

#### **Example Request**

GET https://10.76.48.147/v1/storage-systems/410500/volume-pairs? q=primaryVolume.id:385+AND+primaryVolume.storageSystemId:410500

#### **Example response**

```
{
     "resources":[
\left\{ \begin{array}{cc} 0 & 0 \\ 0 & 0 \end{array} \right. "replicationGroup":"test2",
               "volumePairGroup":null,
               "primaryVolume":
{1 \over 2} "id":385,
                    "storageSystemId":"410500",
                    "status":"PAIR"
               },
               "secondaryVolume":
{1 \over 2} "id":694,
                    "storageSystemId":"410209",
                    "status":"PAIR"
               },
               "mirrorId":0,
               "splitTime":null,
               "consistent":true,
               "consistencyId":2,
               "type":"HA",
               "state":"HEALTHY",
               "quorumId":4
          }
     ],
     "total":1,
     "nextToken":null
}
```
# **Getting secondary volume pairs**

You can display a list of volume pairs listed by the secondary volume in a storage system.

### **HTTP request syntax (URI)**

GET https://*ipAddress*/v1/storage-systems/*storageSystemId*/volume-pairs? q=secondaryVolume.id:*secondaryVolumeId*

Use the storage system ID as the *storageSystemId*.

Use the secondary volume ID as the *secondaryVolumeId*.

#### **Request structure**

Not applicable.

### **Response structure**

The response body structure is shown below:

```
{
     "resources":
    \lceil {
              "replicationGroup": ,
              "volumePairGroup": "",
              "primaryVolume":
{1 \over 2} "id": ,
                  "storageSystemId": "",
                  "status": ""
              },
              "secondaryVolume":
{1 \over 2} "id": ,
                  "storageSystemId": "",
                  "status": ""
              },
              "mirrorId": ,
              "splitTime": ,
              "consistent": ,
              "consistencyId": ,
              "type": "",
              "state": "",
              "quorumId":
         },
    ]
}
```
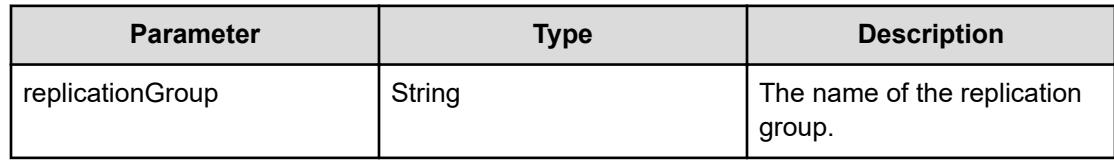

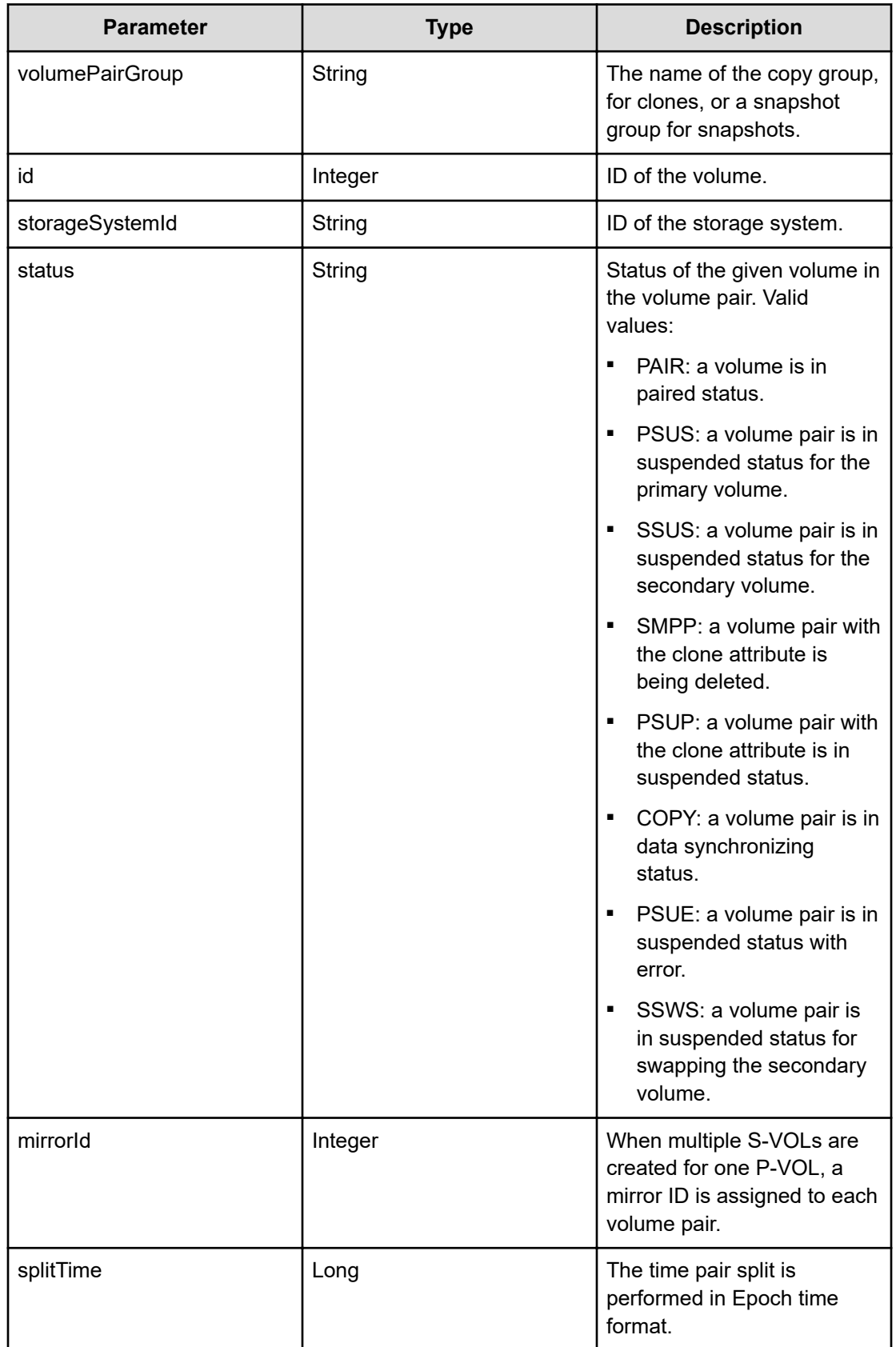

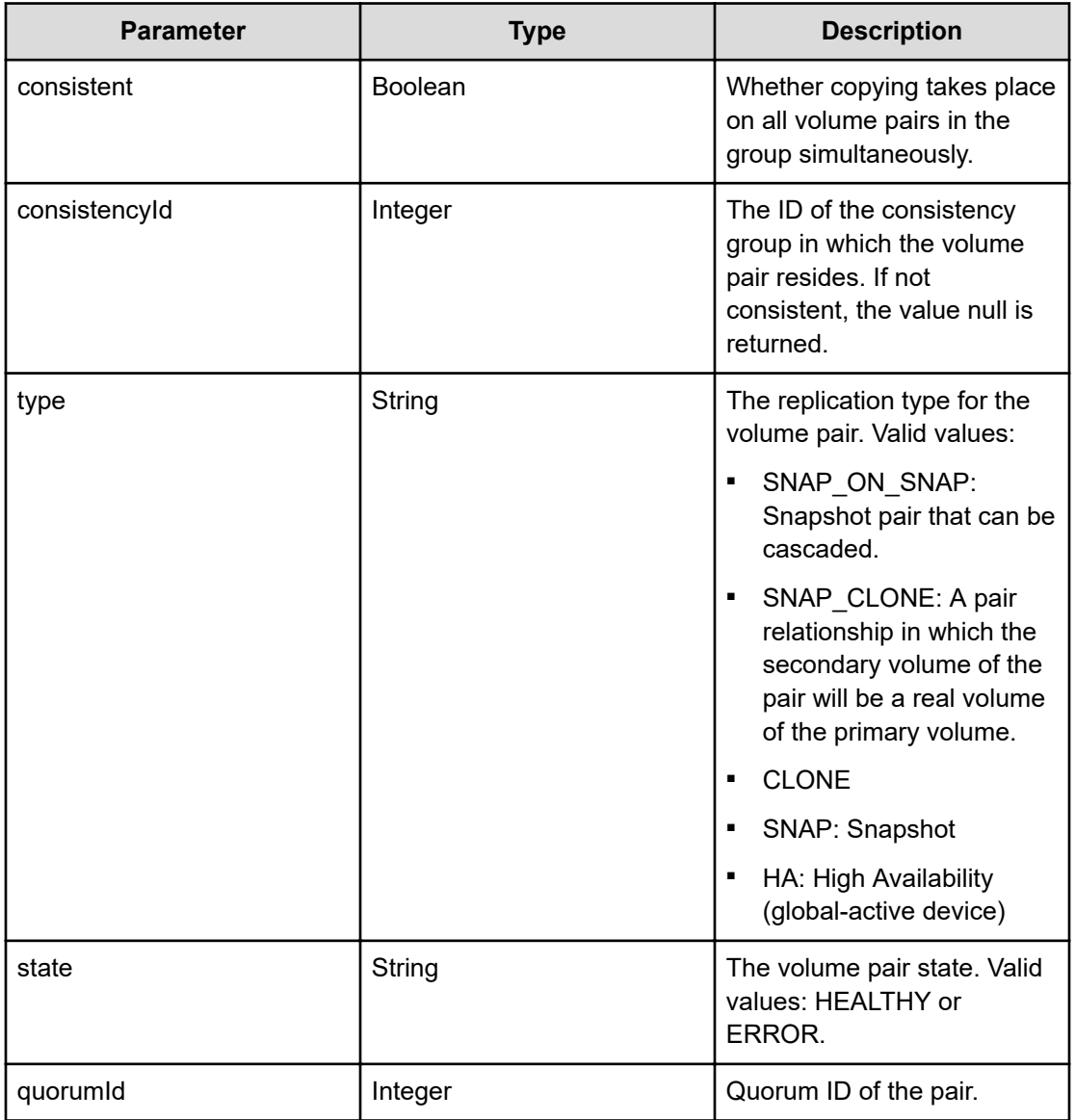

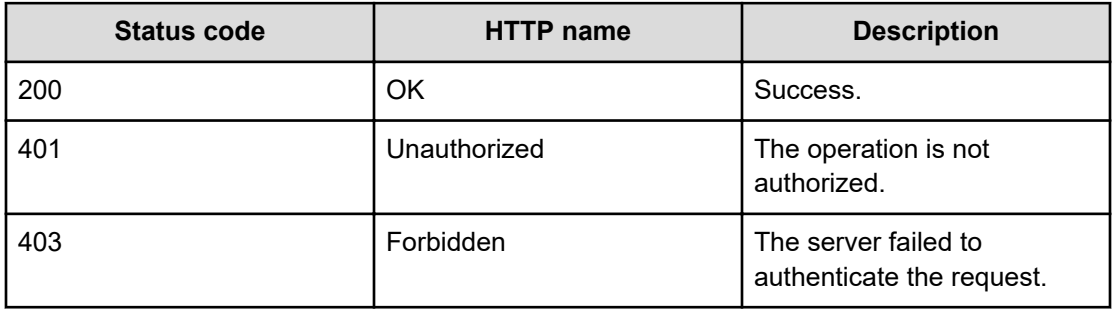

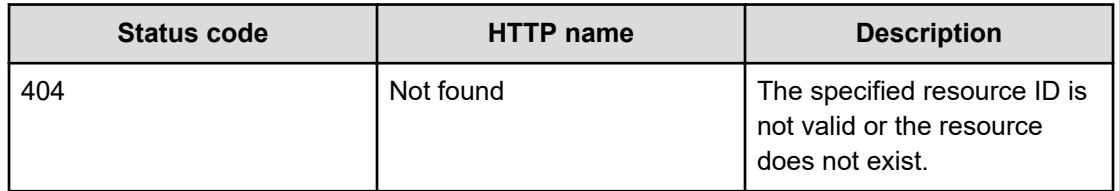

#### **Example Request**

GET https://10.76.48.147/v1/storage-systems/410209/volume-pairs? q=secondaryVolume.id:694+AND+secondaryVolume.storageSystemId:410209

#### **Example response**

```
{
     "resources":[
         {
              "replicationGroup":null,
              "volumePairGroup":null,
             "primaryVolume":
{1 \over 2} "id":385,
                  "storageSystemId":"410500",
                  "status":"PAIR"
              },
              "secondaryVolume":
{1 \over 2} "id":694,
                  "storageSystemId":"410209",
                  "status":"PAIR"
             },
             "mirrorId":0,
              "splitTime":null,
              "consistent":true,
              "consistencyId":2,
              "type":"HA",
              "state":"HEALTHY",
              "quorumId":4
         }
     ],
     "total":1,
     "nextToken":null
}
```
# **Getting secondary volumes**

You can display a list of secondary volumes for a specific primary volume in a storage system.

## **HTTP request syntax (URI)**

```
GET https://ipAddress/v1/storage-systems/storageSystemId/volumes/volumeId/
secondaryVolumes
```
Use the storage system ID as the *storageSystemId*.

Use the volume ID as the *volumeId*.

#### **Request structure**

Not applicable.

{

#### **Response structure**

The response body structure is shown below:

```
 "volumeResourceCollection":
     {
  "volumes": [
      {
          "volumeId": ,
           "storageSystemId": "",
           "poolId": "",
           "poolName": "",
           "label": "",
           "size": ,
           "usedCapacity": ,
           "availableCapacity": ,
           "utilization": ,
           "attributes": [""],
           "status": "",
          "type": "",
           "provisioningStatus": "",
           "portIds": [""],
           "hostGroupNames": [""],
           "luns": [],
           "numberOfLunPaths": ,
           "attachedVolumeServerSummary": [
\{ "serverId": ,
                   "paths": [
\{ "storagePortId": "",
                           "storageSystemId": "",
```

```
 "lun": ,
                                              "hostGroupId": "",
                                             "name": "",
                                             "hostMode": "",
                                             "wwns": [""],
                                             "hostModeOptions": [""],
                                             "iscsiTargetInformation": {},
                                             "preferredPath": 
\}, \}, \}, \}, \}, \}, \}, \}, \}, \}, \}, \}, \}, \}, \}, \}, \}, \}, \}, \}, \}, \}, \}, \}, \{, \}, \{, \}, \{, \}, \{, \}, \{, \}, \{, \}, \{,
                                       ...
 ]
                         },
                         ...
                  ],
                  "dataProtectionSummary": {
                        "replicationType": [""],
                         "volumeType": [""],
                         "replicationGroupIdMap": {},
                         "hasFailures": ,
                         "secondaryVolumeCount": ,
                         "secondaryVolumeFailures": 
                  },
                  "gadSummary": {
                        "vsmId": "",
                         "virtualLdevId": ,
                        "volumeType": "",
                         "pairStatus": "",
                         "consistencyId":, 
                         "mirrors" : [
\left\{ \begin{array}{cc} 0 & 0 & 0 \\ 0 & 0 & 0 \\ 0 & 0 & 0 \\ 0 & 0 & 0 \\ 0 & 0 & 0 \\ 0 & 0 & 0 \\ 0 & 0 & 0 \\ 0 & 0 & 0 \\ 0 & 0 & 0 \\ 0 & 0 & 0 \\ 0 & 0 & 0 \\ 0 & 0 & 0 & 0 \\ 0 & 0 & 0 & 0 \\ 0 & 0 & 0 & 0 \\ 0 & 0 & 0 & 0 & 0 \\ 0 & 0 & 0 & 0 & 0 \\ 0 & 0 & 0 & 0 & 0 \\ 0 & 0 & 0 & 0 & 0 & 0 \\ 0 & 0 & 0 & 0 "mirrorId": ,
                               "volumeType": "",
                               "pairStatus": "",
                               "consistencyId":
                              },
                              ...
 ]
                  },
                  "compressionAcceleration": ,
                  "commandDevice":
              },
               ...
          ]
       }
```
}

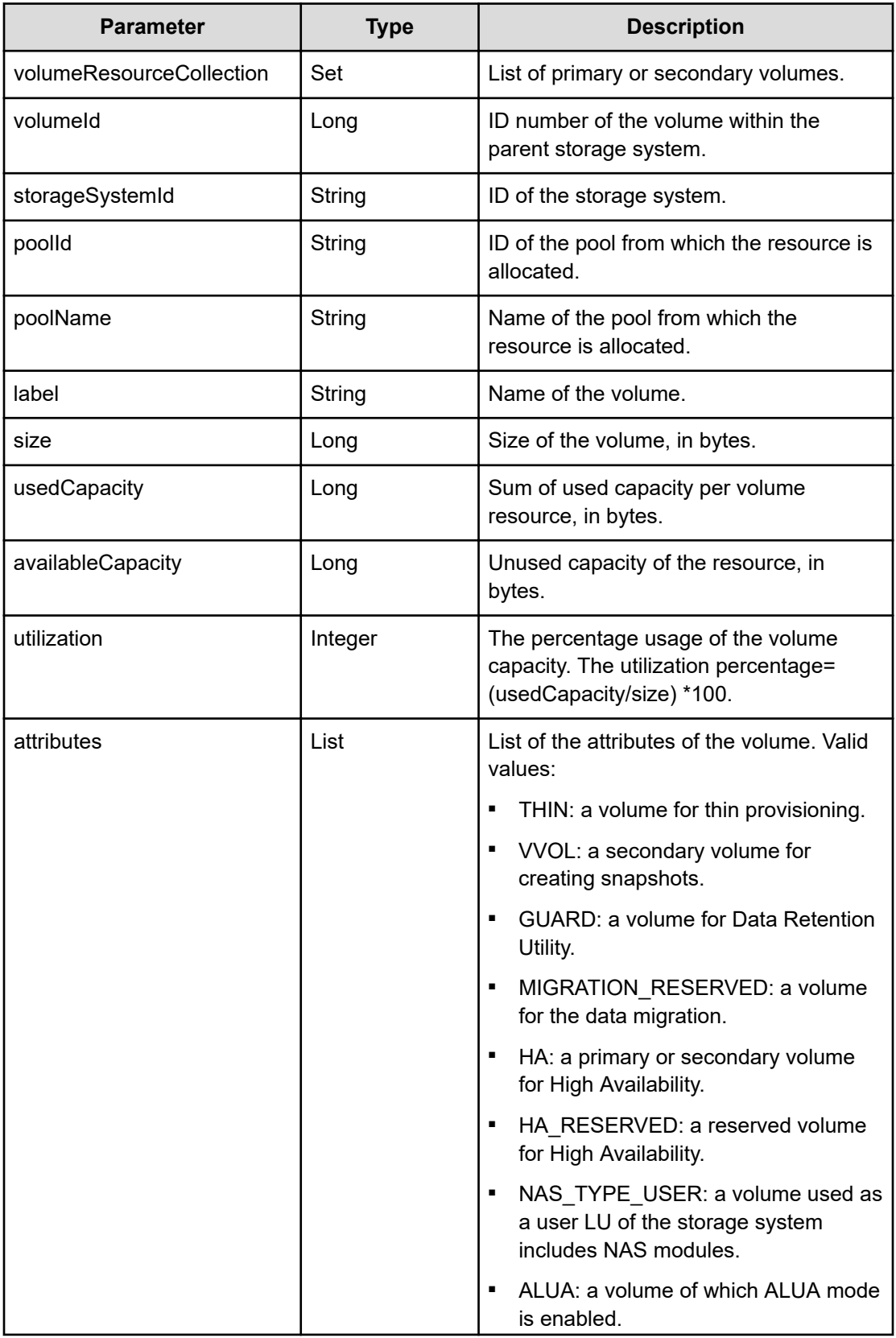
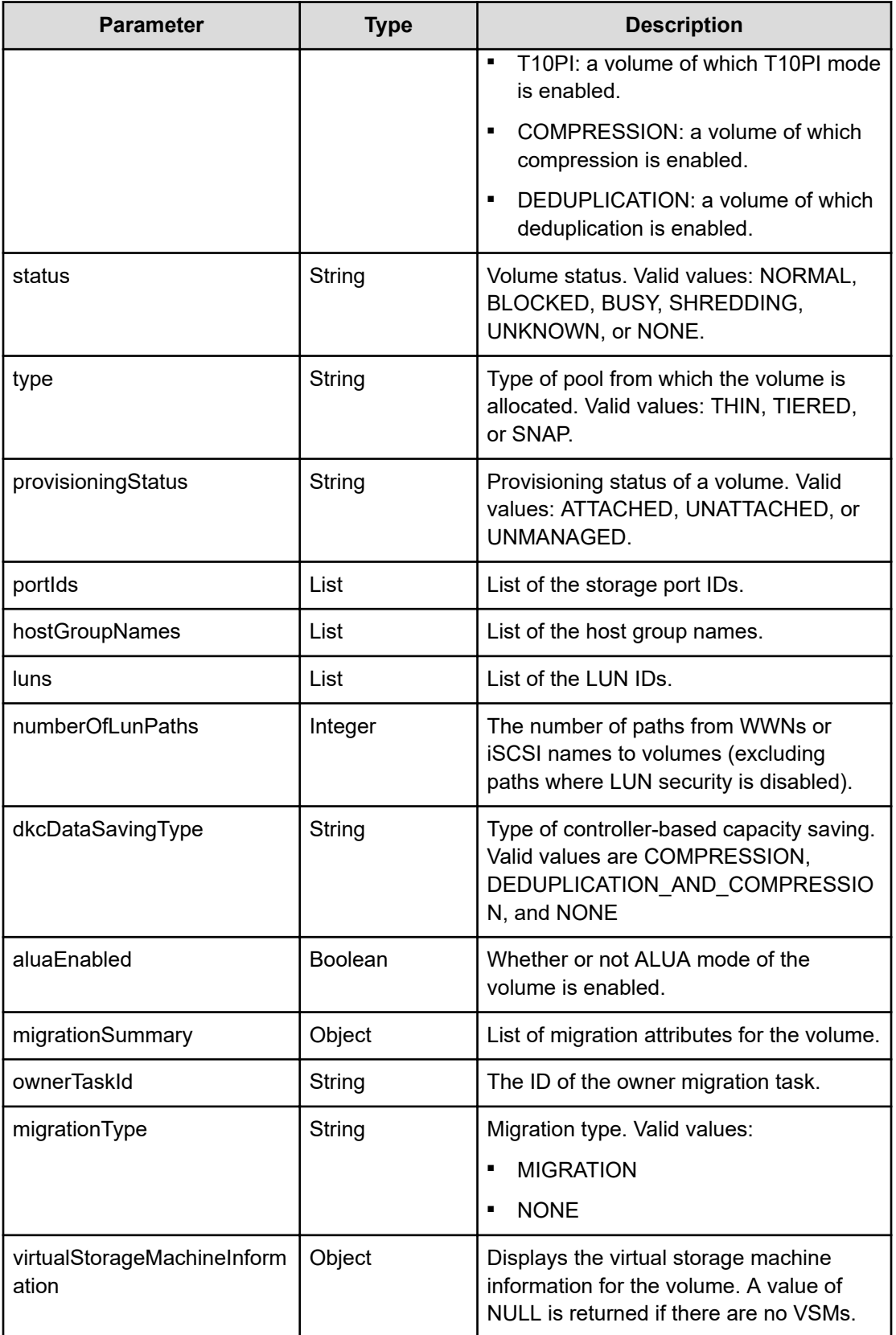

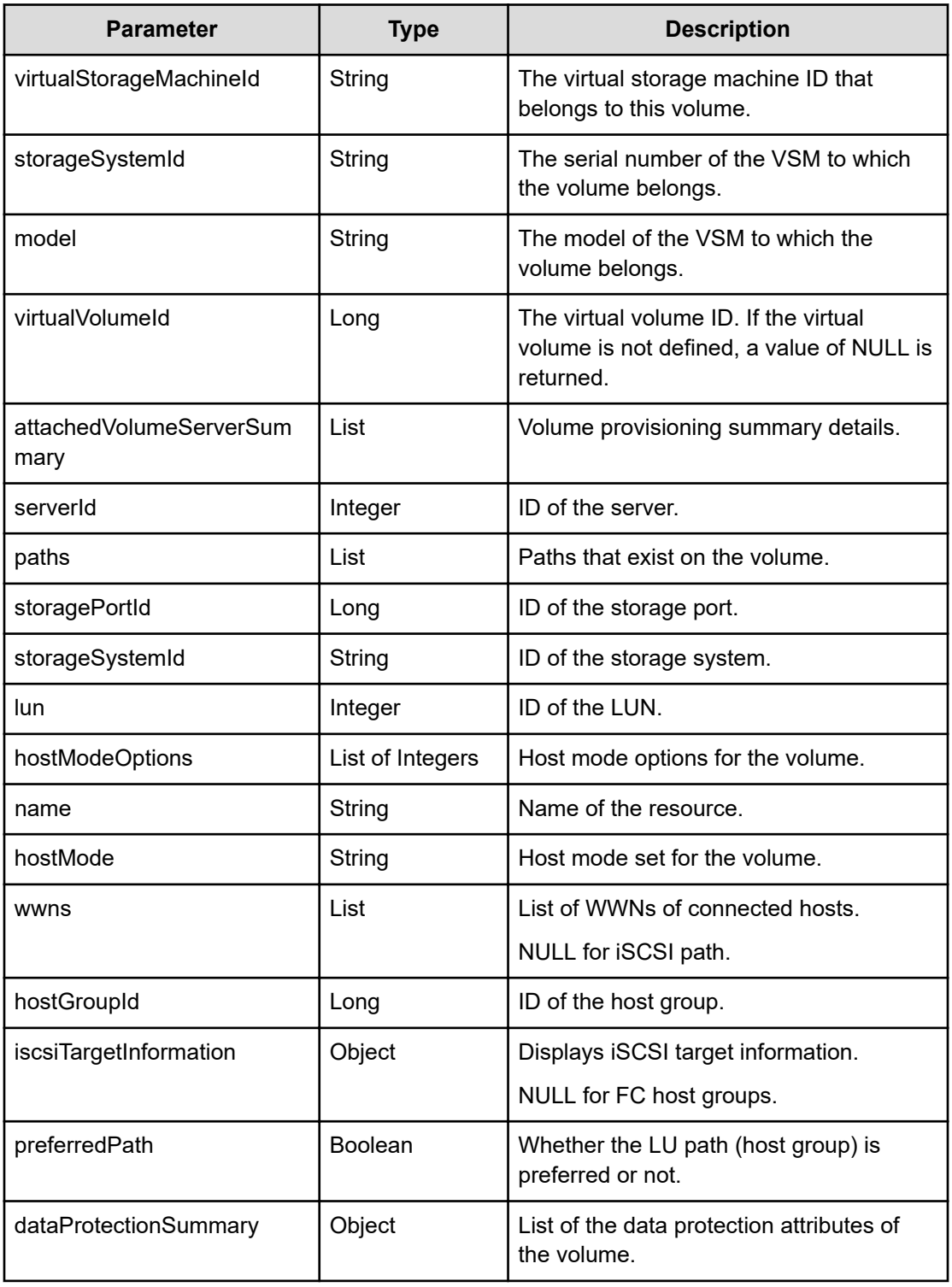

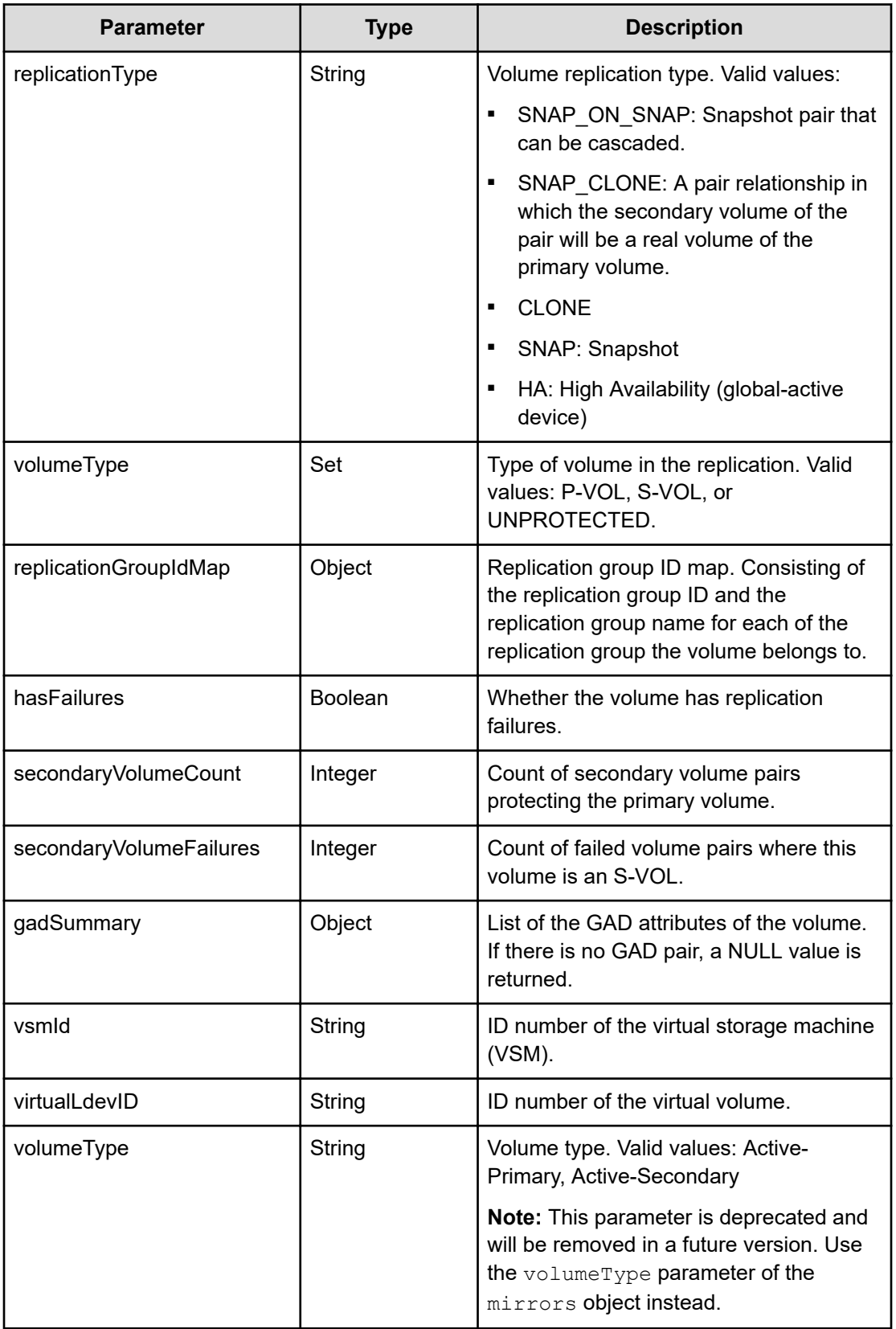

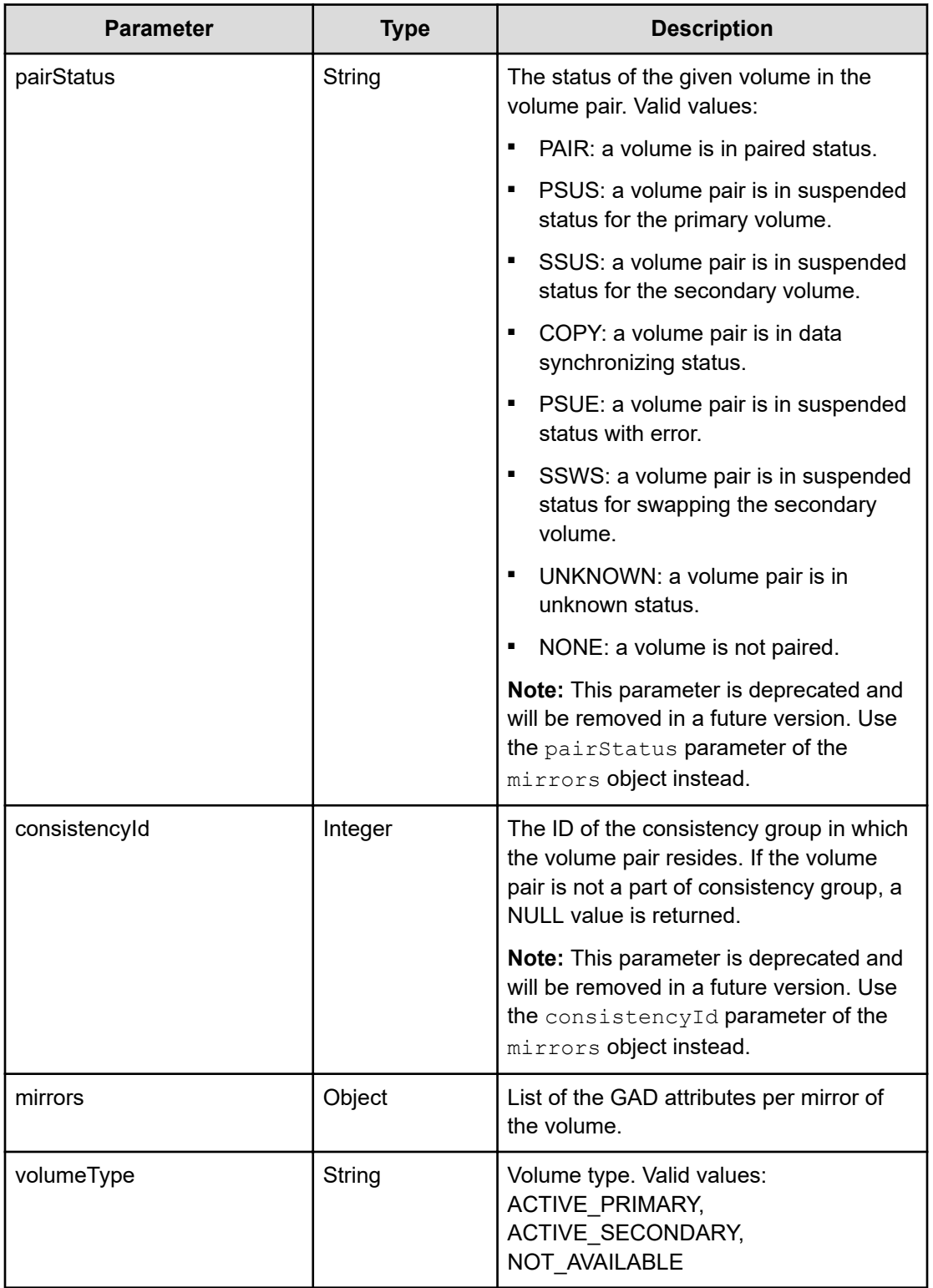

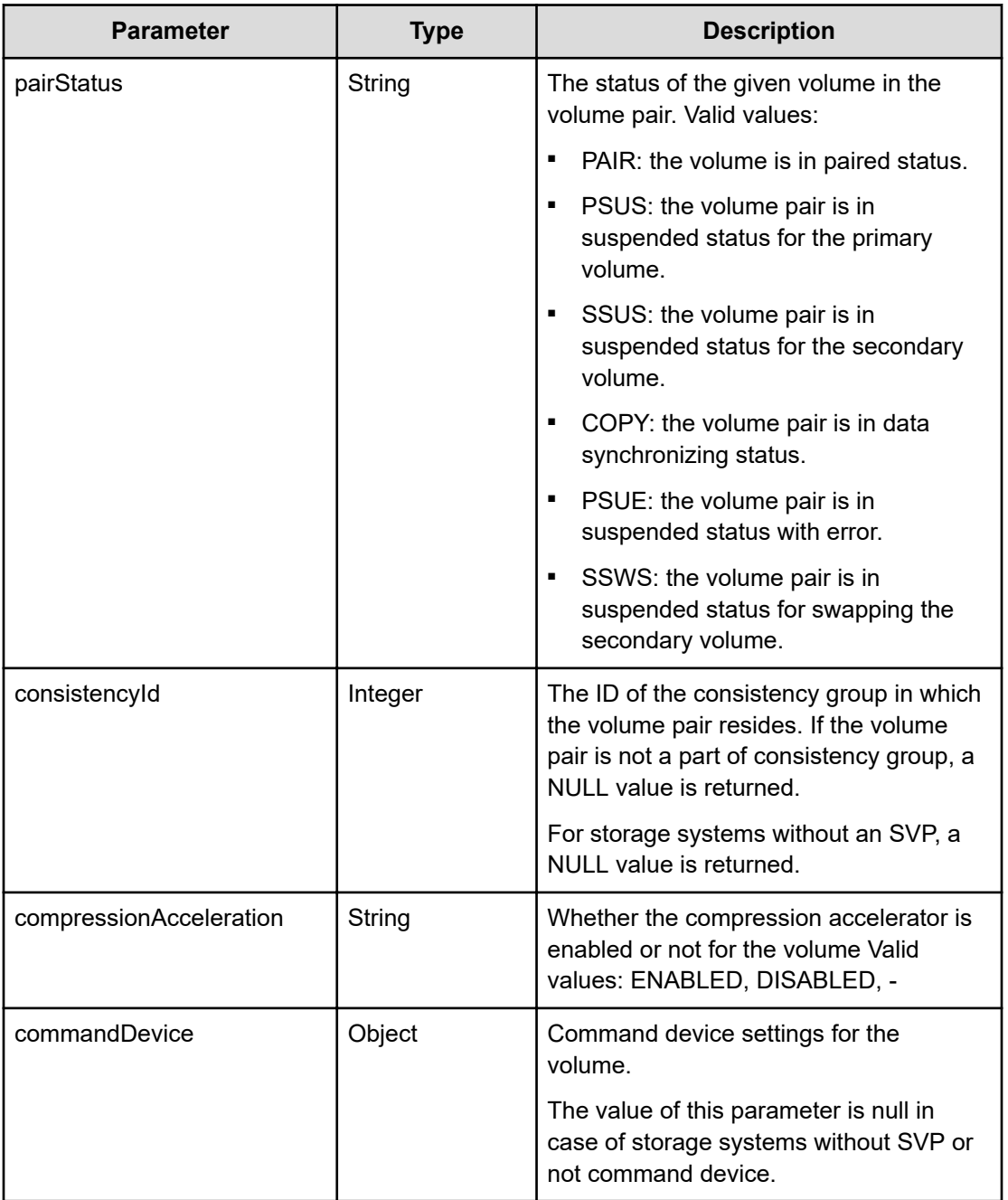

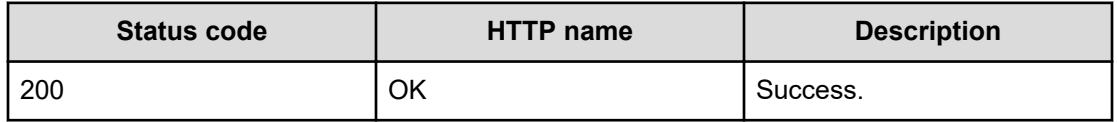

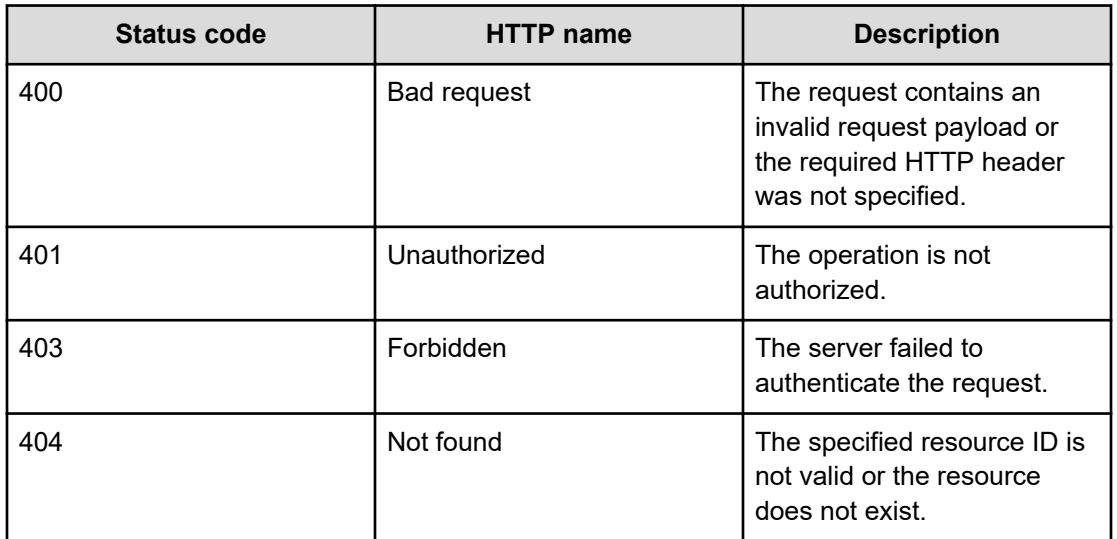

### **Example Request**

```
GET https://172.17.92.44v1/storage-systems/410209/volumes/694/
secondaryVolumes
```
#### **Example response**

{

```
 "volumeResourceCollection":
     {
         "volumes":
\mathbb{R}^n and \mathbb{R}^n {
           "volumeId": 0,
            "storageSystemId": "410209", 
            "resourceGroupId": 0,
            "resourceGroupName": "meta_resource",
            "poolId": "3",
            "poolName": "test-pool",
            "label": "test-aua",
            "size": 2147483648,
            "usedCapacity": 0,
            "availableCapacity": 2147483648,
            "utilization": 0,
            "attributes": [
                "THIN"
           \vert,
            "status": "NORMAL",
            "type": "THIN",
            "provisioningStatus": "ATTACHED",
            "portIds": [
                "CL1-E",
```

```
 "CL3-F"
                   \left| \cdot \right| "hostGroupNames": [
                            "DocServer",
                           "windows16"
                   \frac{1}{2},
                    "luns": [
                           1,
 2
                   \cdot "numberOfLunPaths": 2,
                    "attachedVolumeServerSummary": [
\{ "serverId": null,
                                    "paths": [
{1 \over 2} (b) {1 \over 2} (b) {1 \over 2} (b) {1 \over 2} (b) {1 \over 2} (b) {1 \over 2} (b) {1 \over 2} "storagePortId": "CL3-F",
                                                    "storageSystemId": "410209",
                                                    "lun": 1,
                                                    "hostGroupId": "CL3-F-6",
                                                   "name": "windows16",
                                                    "hostMode": "WIN",
                                                    "wwns": [
                                                           "1000000533267214"
\mathbb{I}, \mathbb{I}, \mathbb{I}, \mathbb{I}, \mathbb{I}, \mathbb{I}, \mathbb{I}, \mathbb{I}, \mathbb{I}, \mathbb{I}, \mathbb{I}, \mathbb{I}, \mathbb{I}, \mathbb{I}, \mathbb{I}, \mathbb{I}, \mathbb{I}, \mathbb{I}, \mathbb{I}, \mathbb{I}, \mathbb{I}, \mathbb{I},  "hostModeOptions": [],
                                                    "iscsiTargetInformation": null,
                                                    "preferredPath": true
                                           },
                                            ...
 ]
                            },
\{ "serverId": 2,
                                    "paths": [
\{ "storagePortId": "CL1-E",
                                                    "storageSystemId": "410209",
                                                    "lun": 2,
                                                    "hostGroupId": "CL1-E-12",
                                                    "name": "DocServer",
                                                    "hostMode": "SOLARIS",
                                                    "wwns": [
                                                           "5000000000000000"
\mathbb{I}, \mathbb{I}, \mathbb{I}, \mathbb{I}, \mathbb{I}, \mathbb{I}, \mathbb{I}, \mathbb{I}, \mathbb{I}, \mathbb{I}, \mathbb{I}, \mathbb{I}, \mathbb{I}, \mathbb{I}, \mathbb{I}, \mathbb{I}, \mathbb{I}, \mathbb{I}, \mathbb{I}, \mathbb{I}, \mathbb{I}, \mathbb{I},  "hostModeOptions": [],
                                                    "iscsiTargetInformation": null,
                                                   "preferredPath": true
\}, \}, \}, \}, \}, \}, \}, \}, \}, \}, \}, \}, \}, \}, \}, \}, \}, \}, \}, \}, \}, \}, \}, \}, \}, \}, \}, \}, \}, \}, \}, \}, \}, \}, \}, \}, \},
 ...
\sim 100 \sim 100 \sim 100 \sim 100 \sim 100 \sim 100 \sim 100 \sim 100 \sim 100 \sim 100 \sim 100 \sim 100 \sim 100 \sim 100 \sim 100 \sim 100 \sim 100 \sim 100 \sim 100 \sim 100 \sim 100 \sim 100 \sim 100 \sim 100 \sim
```

```
 }
          ],
          ...
          "gadSummary": {
             "vsmId": "7",
             "virtualLdevId": "2657",
             "volumeType": "ACTIVE_PRIMARY",
             "pairStatus": "PAIR",
             "consistencyId": 15,
             "mirrors" : [
 {
                  "mirrorId": 0,
                  "volumeType": "ACTIVE_SECONDARY",
                  "pairStatus": "PAIR",
                  "consistencyId": 15
                },
 {
                  "mirrorId": 1,
                  "volumeType": "ACTIVE_PRIMARY",
                  "pairStatus": "COPY",
                  "consistencyId": 17
 }
 ]
          },
          "compressionAcceleration": "ENABLED",
          "commandDevice": null
  }
```
# **Listing failed volume pairs**

}

You can display a list of failed volume pairs in a storage system.

### **HTTP request syntax (URI)**

```
GET https://ipAddress/v1/storage-systems/storageSystemId/volume-pairs?
q=state:ERROR
```
Use the storage system ID as the *storageSystemId*.

#### **Request structure**

Not applicable.

## **Response structure**

The response body structure is shown below:

```
{
     "resources":
    \mathbb{R} {
             "replicationGroup": ,
             "volumePairGroup": "",
             "primaryVolume":
\{ "id": ,
                 "storageSystemId": "",
                 "status": ""
             },
             "secondaryVolume":
\{ "id": ,
                 "storageSystemId": "",
                 "status": ""
             },
             "mirrorId": ,
             "splitTime": ,
             "consistent": ,
             "consistencyId": ,
             "type": "",
             "state": "",
             "quorumId": 
         }
   \, ]
}
```
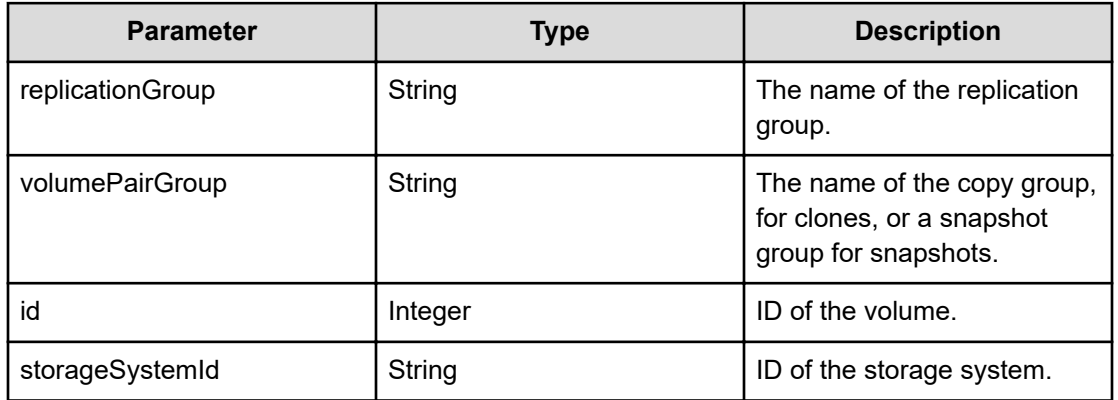

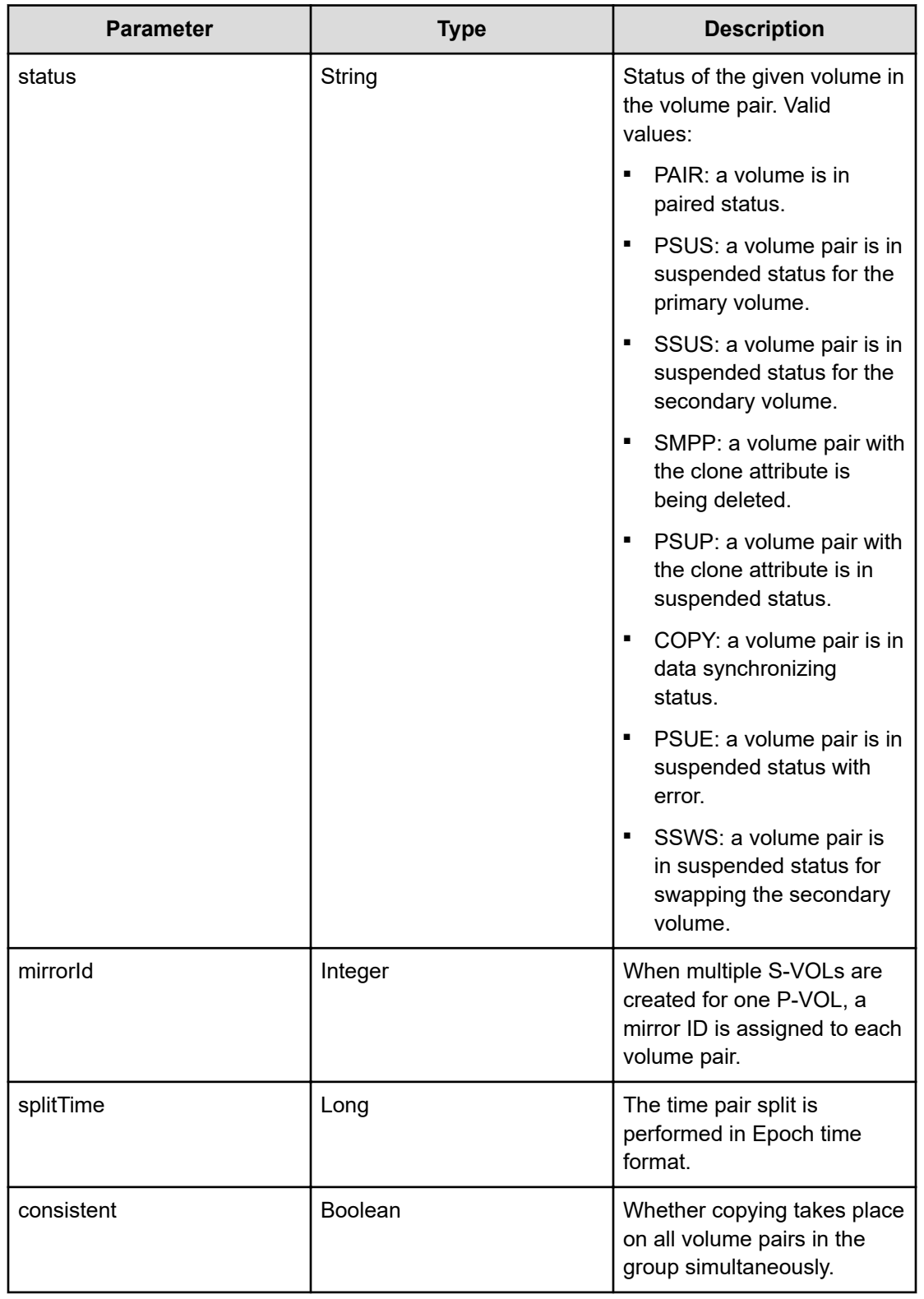

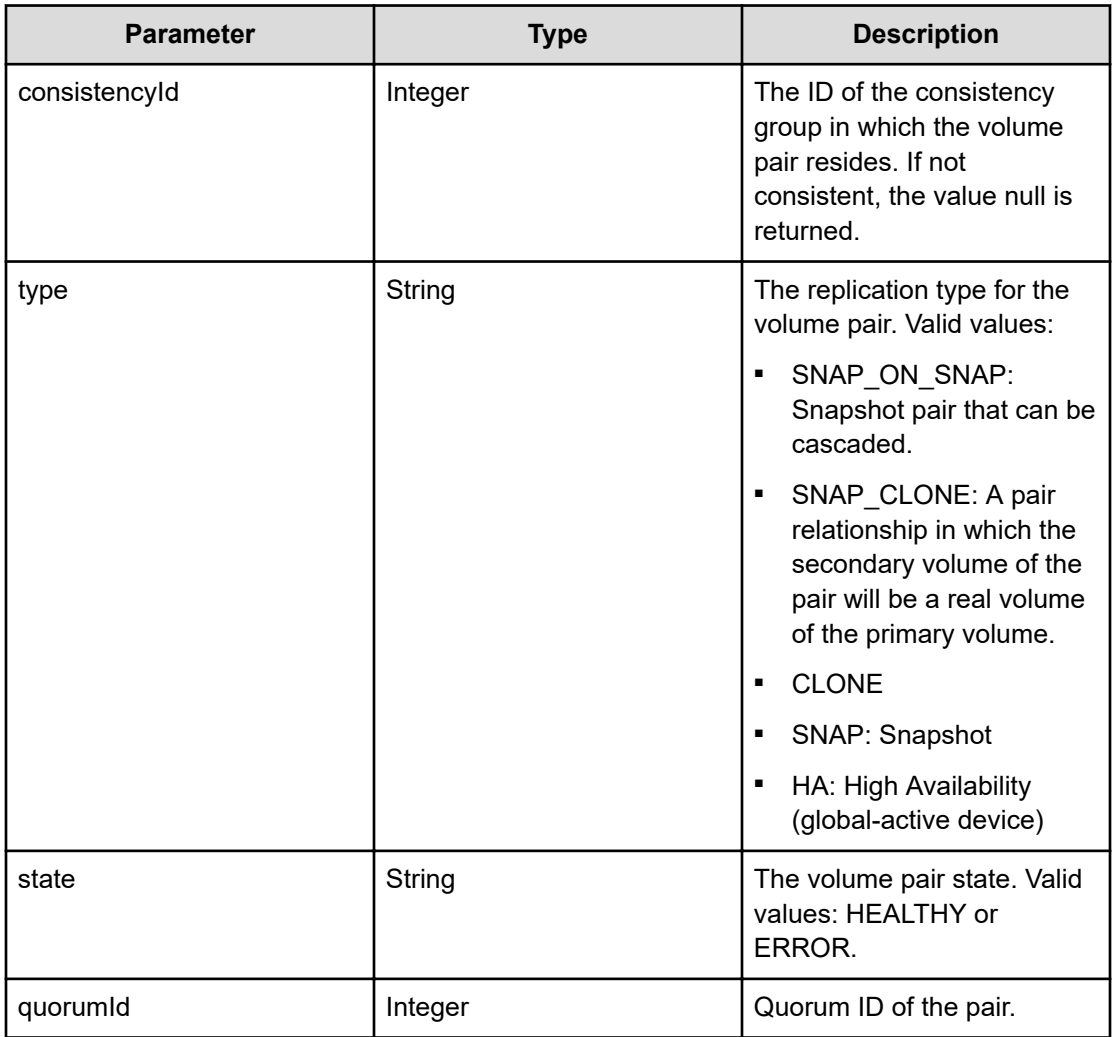

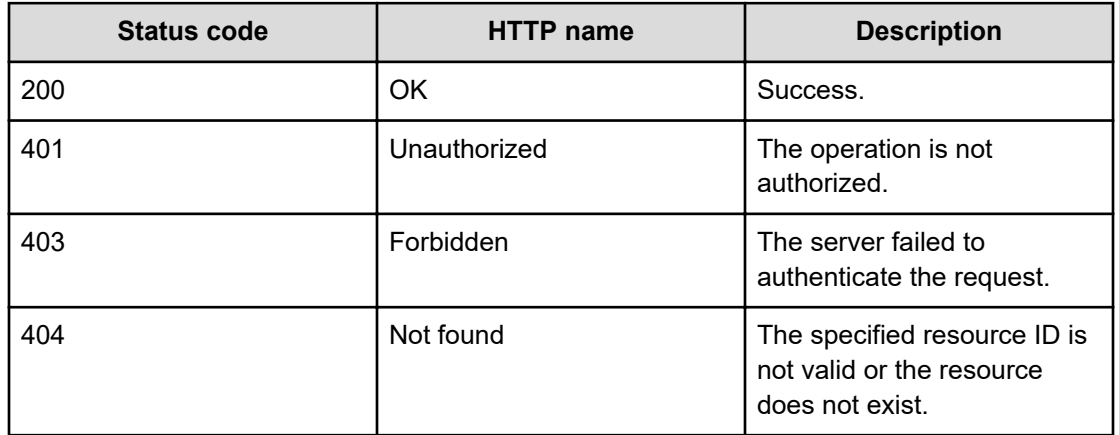

#### **Example Request**

```
GET https://172.17.64.112/v1/storage-systems/410031/volume-pairs?
state=ERROR
```
#### **Example response**

```
{
       "resources":
       \Gamma\left\{ \begin{array}{cc} 0 & 0 & 0 \\ 0 & 0 & 0 \\ 0 & 0 & 0 \\ 0 & 0 & 0 \\ 0 & 0 & 0 \\ 0 & 0 & 0 \\ 0 & 0 & 0 \\ 0 & 0 & 0 \\ 0 & 0 & 0 \\ 0 & 0 & 0 \\ 0 & 0 & 0 \\ 0 & 0 & 0 \\ 0 & 0 & 0 & 0 \\ 0 & 0 & 0 & 0 \\ 0 & 0 & 0 & 0 \\ 0 & 0 & 0 & 0 & 0 \\ 0 & 0 & 0 & 0 & 0 \\ 0 & 0 & 0 & 0 & 0 \\ 0 & 0 & 0 & 0 & 0 \\ 0 & 0 "replicationGroup": null,
                      "volumePairGroup": "RL-Multiple-snaps_1462426223934",
                      "primaryVolume":
\{ "id": 14,
                             "storageSystemId": "410031",
                             "status": "PSUS"
                      },
                      "secondaryVolume":
\{ "id": 46,
                             "storageSystemId": "410031",
                             "status": "SSUS"
                      },
                      "mirrorId": 10,
                      "splitTime": 1462441131000,
                      "consistent": true,
                      "consistencyId": null,
                      "type": "SNAP",
                      "state": "ERROR",
                      "quorumId": null 
               }
   ]
}
```
# **Getting Ops Center Protector information**

You can retrieve information about Ops Center Protector, such as its IP address or login user name, in Ops Center Administrator.

#### **HTTP request syntax (URI)**

GET https://*ipAddress*/v1/dp-manager

### **Request structure**

Not applicable.

### **Response structure**

{

```
 "ipAddress":"",
   "tcpPort":,
   "namespace":"",
   "username":"",
    "version":"",
    "lastUpdated":
}
```
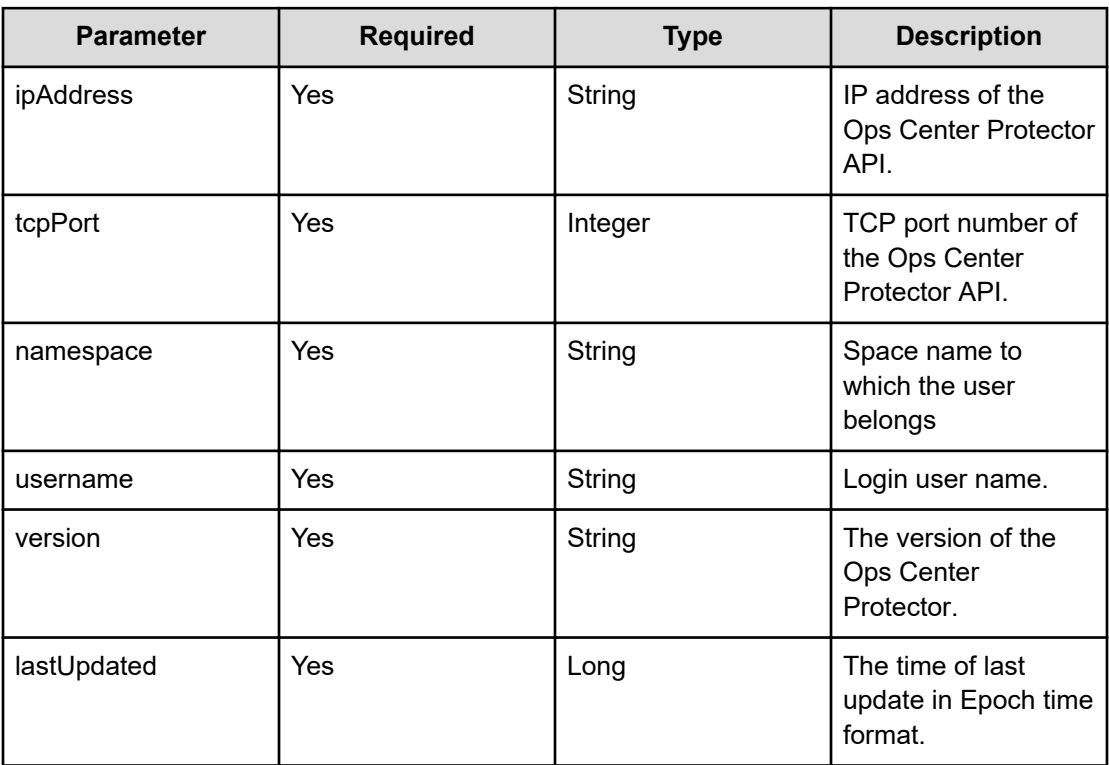

## **Return codes**

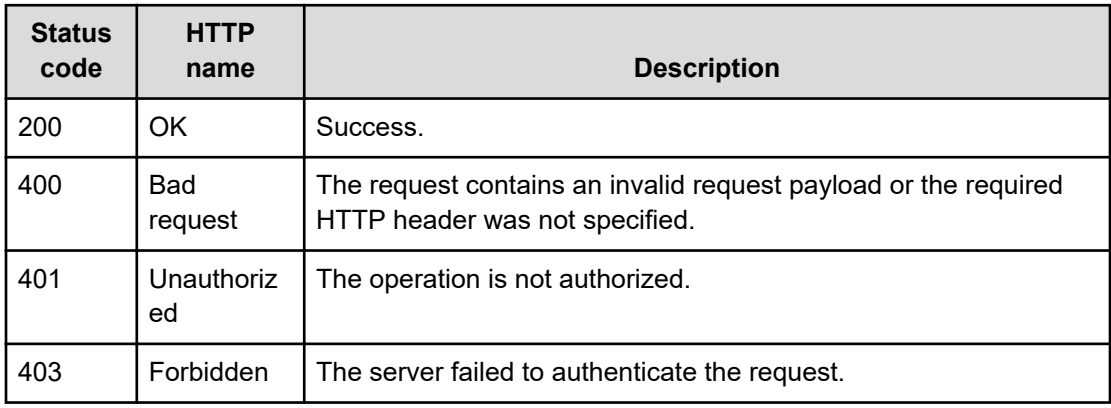

## **Example response**

{

}

```
 "ipAddress":"10.76.49.230",
 "tcpPort":443,
 "namespace":"master",
 "username":"Administrator",
 "version":"7.2.5",
 "lastUpdated":1638136882062
```
# **Registering/Deleting the Hitachi Ops Center Protector**

You can use this operation to register or delete information about Hitachi Ops Center Protector in Ops Center Administrator.

## **HTTP request syntax (URI)**

PATCH https://*ipAddress*/v1/dp-manager

## **Request structure**

```
{
 "keepConnection":,
 "connectionProfile": {
   "ipAddress":"",
    "tcpPort":,
   "namespace":"",
    "username":"",
    "password":""
  }
}
```
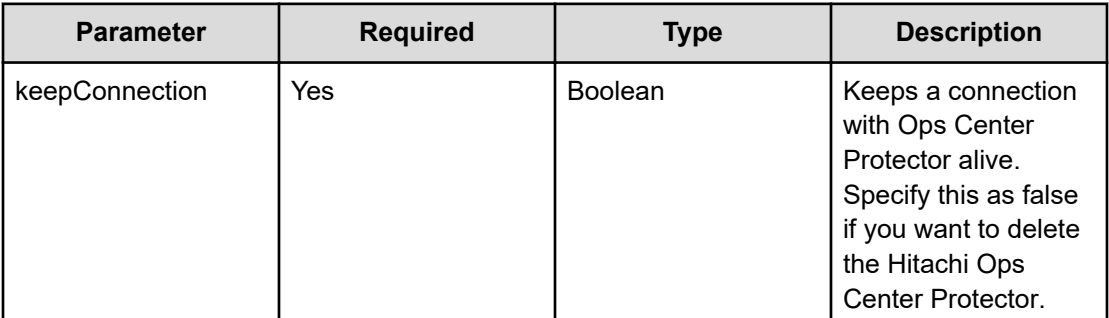

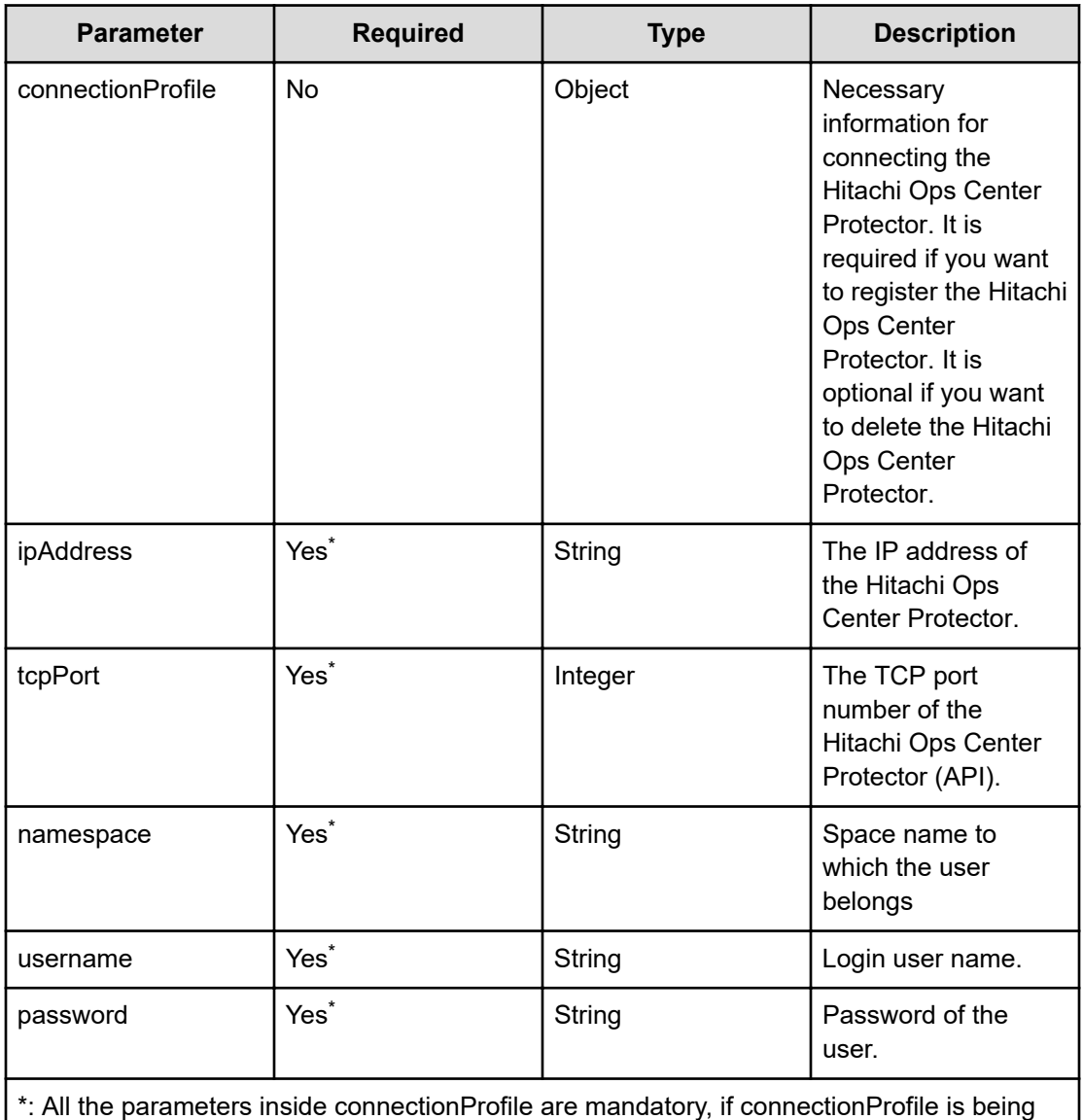

passed in the request.

## **Response structure**

```
{
  "jobId": "",
  "title": {
    "text": "",
    "messageCode": "",
    "parameters": {}
  },
  "user": "",
  "status": "",
  "startDate": ,
  "endDate": ,
```

```
 "parentJobId": ,
 "reports": [],
 "links": [
  {
    "rel": " self",
    "href": \frac{1}{\sqrt{v}} /v1/jobs/"
  }
 ],
 "tags": [],
 "isSystem":
```
}

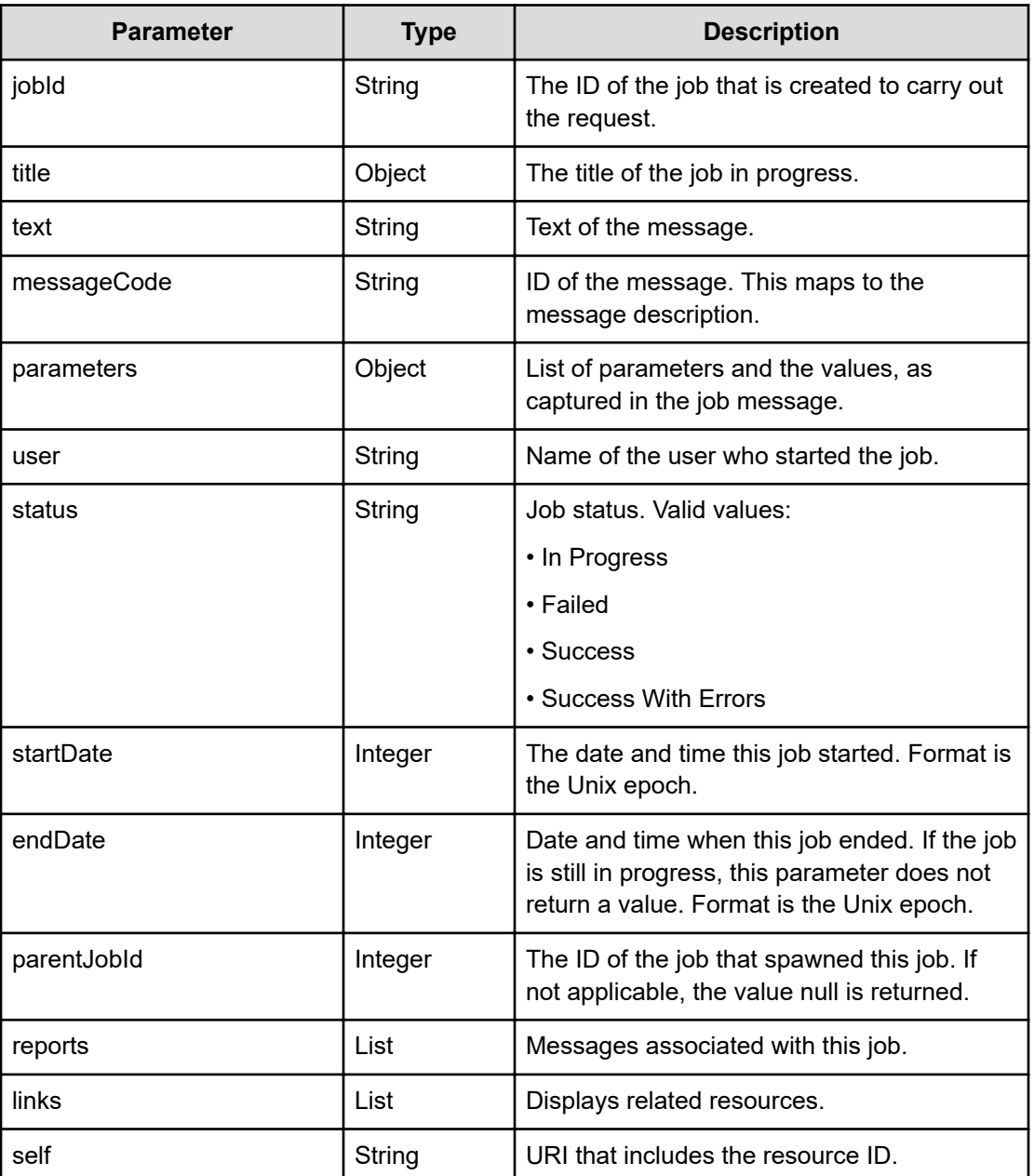

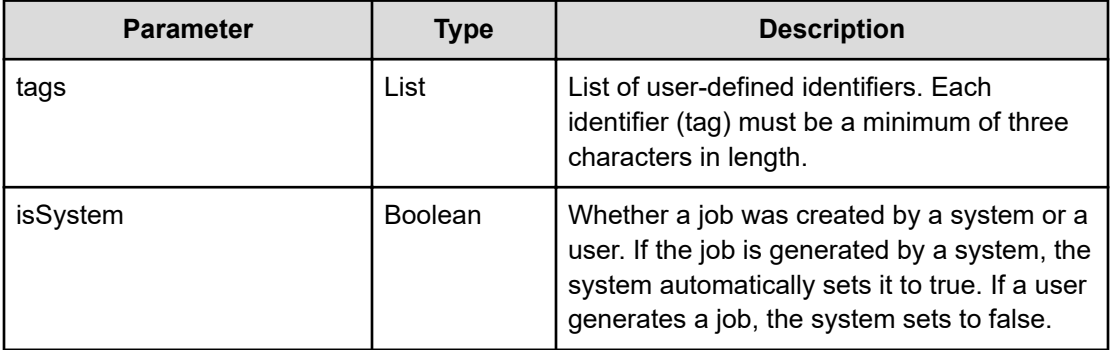

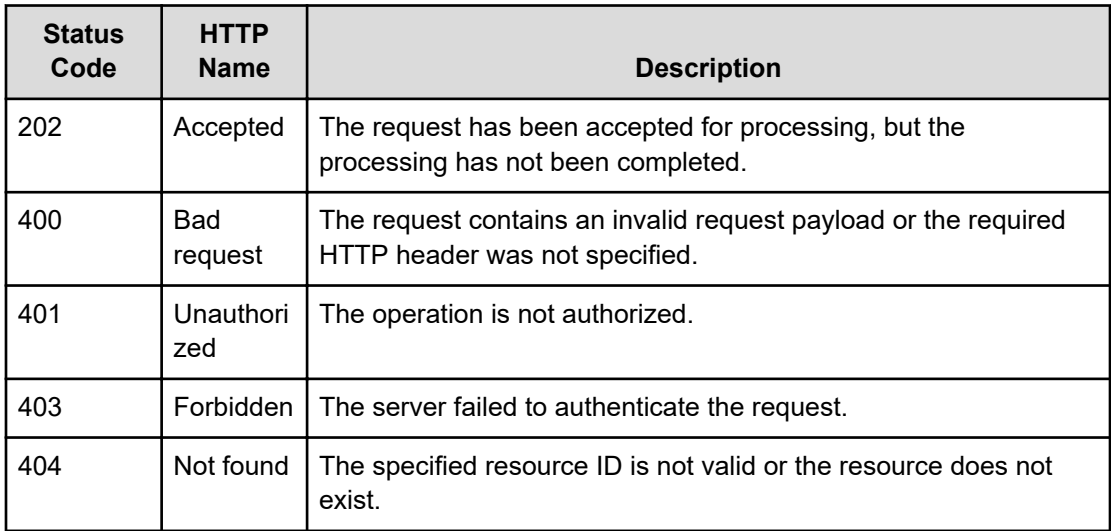

## **Example request**

PATCH

```
{"keepConnection":true,"connectionProfile":{"ipAddress":"172.17.64.117",
"tcpPort":443,"username":"Administrator","namespace":"master",
"password":"Welcome@123"}}
```
## **Example response**

```
{
                  "jobId": "2cb2b2f6-56ff-4146-904c-6640ebef22da",
                 "title": {
                                   "text": "Create Hitachi Ops Center 
Protector",
                                   "messageCode": "CreateHdidJobTitleMessage",
                                   "parameters": {}
                  },
                 "user": "sysadmin",
```

```
 "status": "IN_PROGRESS",
                  "startDate": 1548893079254,
                  "endDate": null,
                  "parentJobId": null,
                  "reports": [],
                  "links": [{
                                  "rel": " self",
                                   "href": "/v1/jobs/2cb2b2f6-56ff-4146-904c-
6640ebef22da"
                 \vert],
                  "tags": [{
                                  "tag": "rainier"
                  }],
                  "isSystem": false
}
```
# **Testing the connection to Ops Center Protector**

You can test the connection to the Ops Center Protector in Ops Center Administrator.

### **HTTP request syntax (URI)**

POST https://*ipAddress*/v1/dp-manager/test-connection

### **Request structure**

```
{
   "ipAddress":"",
    "tcpPort":,
   "namespace":"",
    "username":"",
    "password":""
```
}

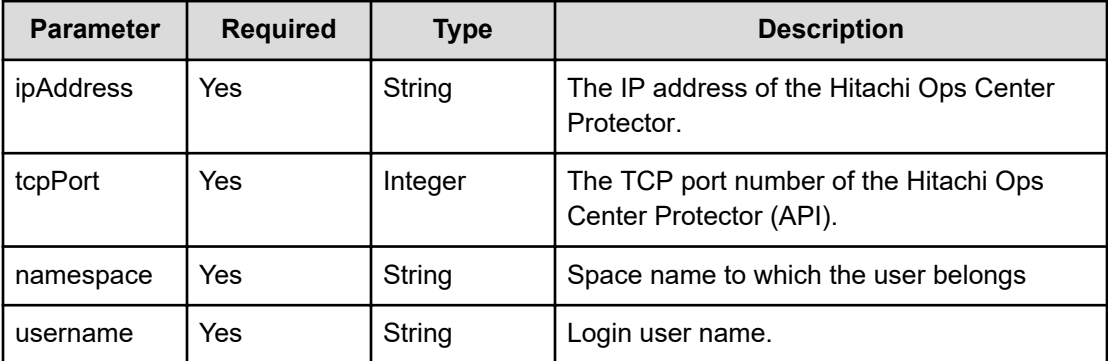

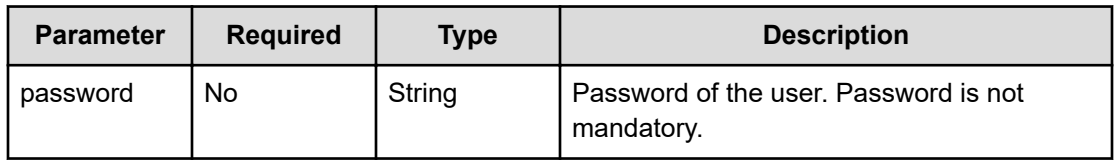

#### **Response structure**

```
{
  "jobId": "",
  "title": {
    "text": "",
    "messageCode": "",
    "parameters": {}
  },
  "user": "",
  "status": "",
  "startDate": ,
  "endDate": ,
  "parentJobId": ,
  "reports": [],
   "links": [
    {
       "rel": "_self",
       "href": "/v1/jobs/"
    }
 \left| \cdot \right| "tags": [],
  "isSystem":
```
}

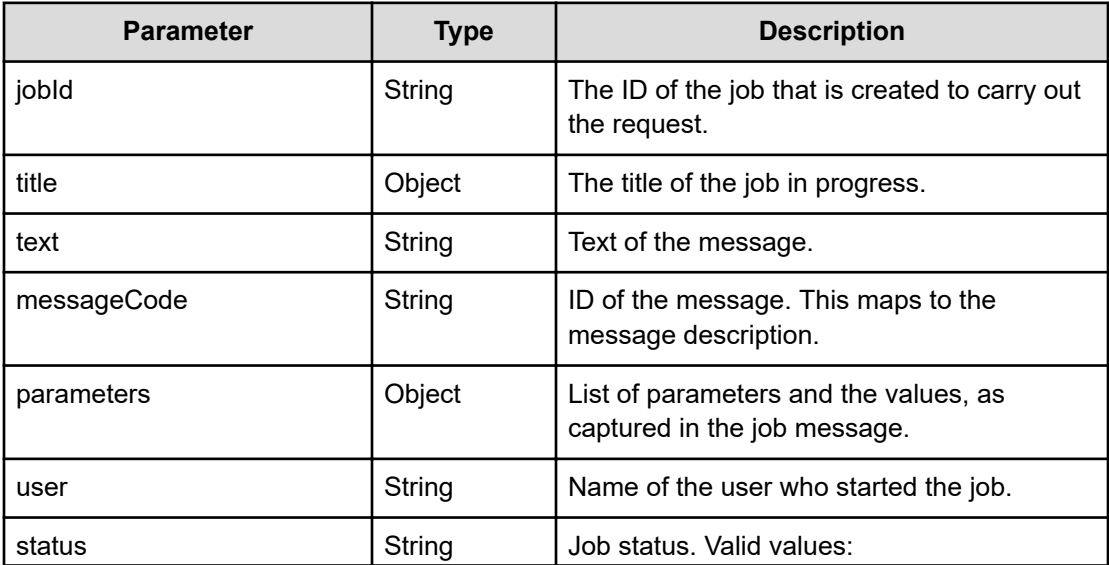

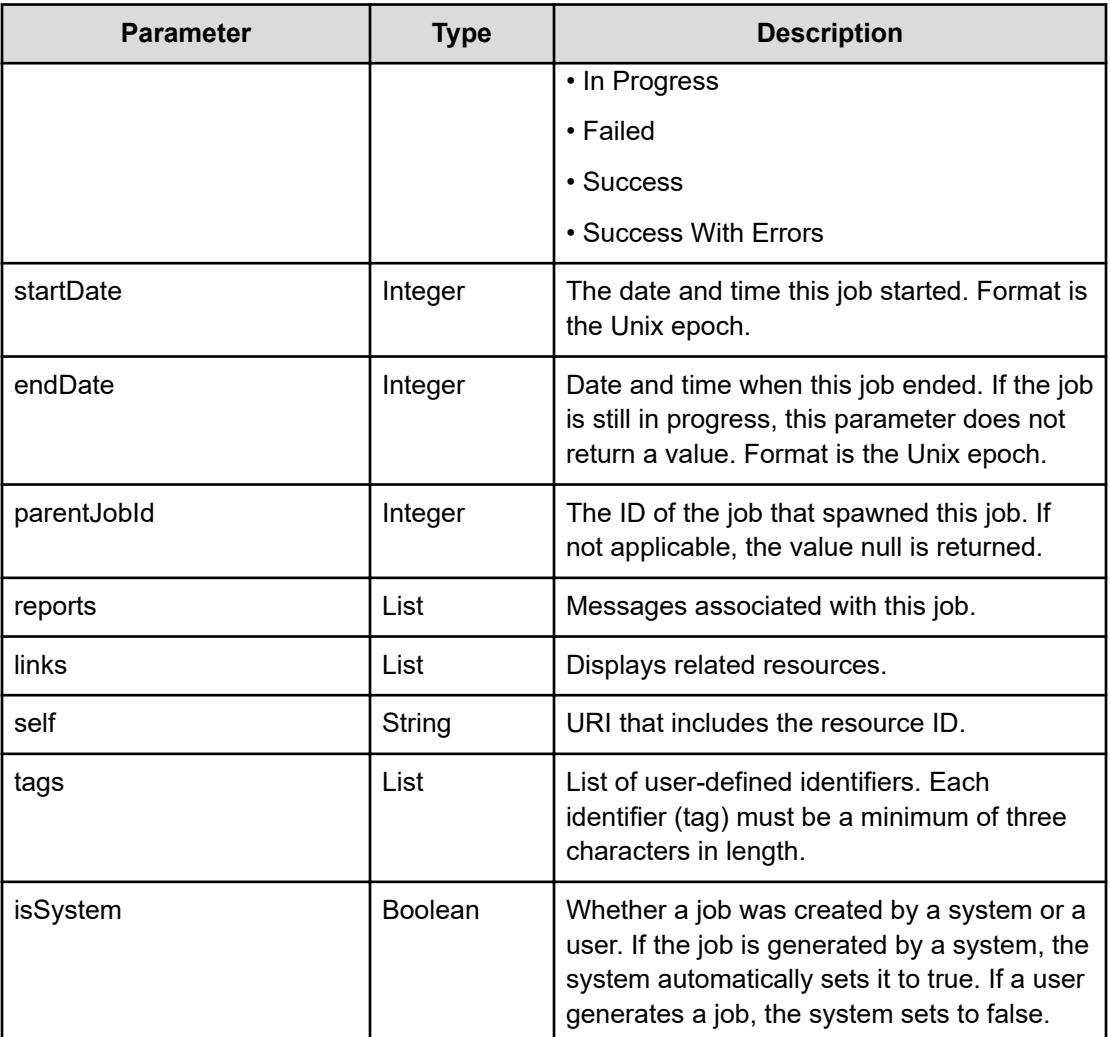

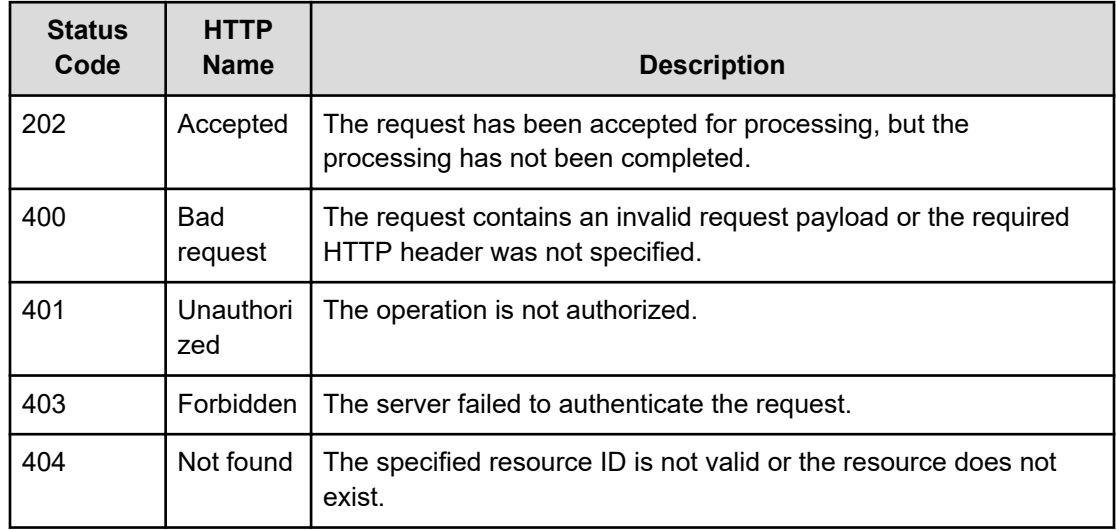

#### **Example request**

```
POST 
{"ipAddress":"172.17.64.117","tcpPort":443,"username":"Administrator",
"namespace":"master","password":"Hitachi@123" }
```
# **Importing high availability pairs from Ops Center Protector**

You can collect HA pairs from Ops Center Protector and import them to Ops Center Administrator.

### **HTTP request syntax (URI)**

```
POST https://ipAddress/v1/dp-manager/import
```
#### **Request structure**

```
{
    "storageSystemIds":[]
}
```
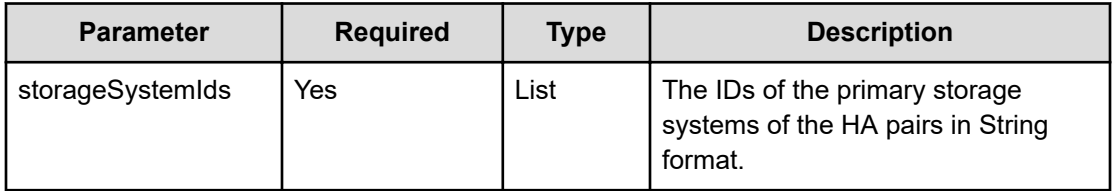

### **Response structure**

```
{
"jobId": "",
 "title":
 {
 "text": "",
 "messageCode": "",
 "parameters":
 {
 }
 },
 "user": "",
 "status": "",
 "startDate": ,
 "endDate": ,
 "parentJobId": ,
 "reports":
```

```
\lceil],
 "links":
 \lceil {
 "rel": "_self",
 "href": "/v1/jobs/jobId"
 }
 ],
 "tags":
\lceil ],
 "isSystem":
}
```
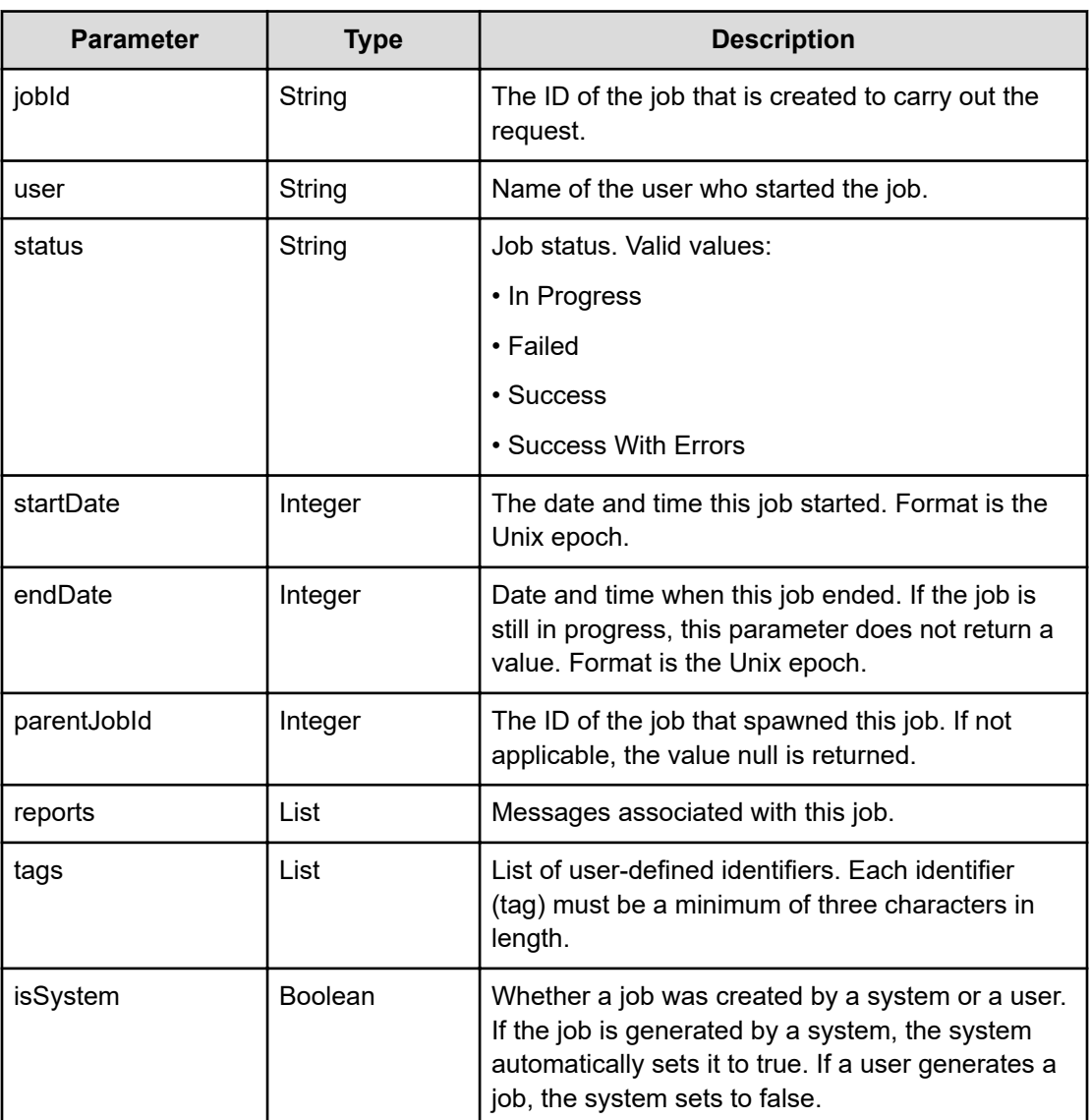

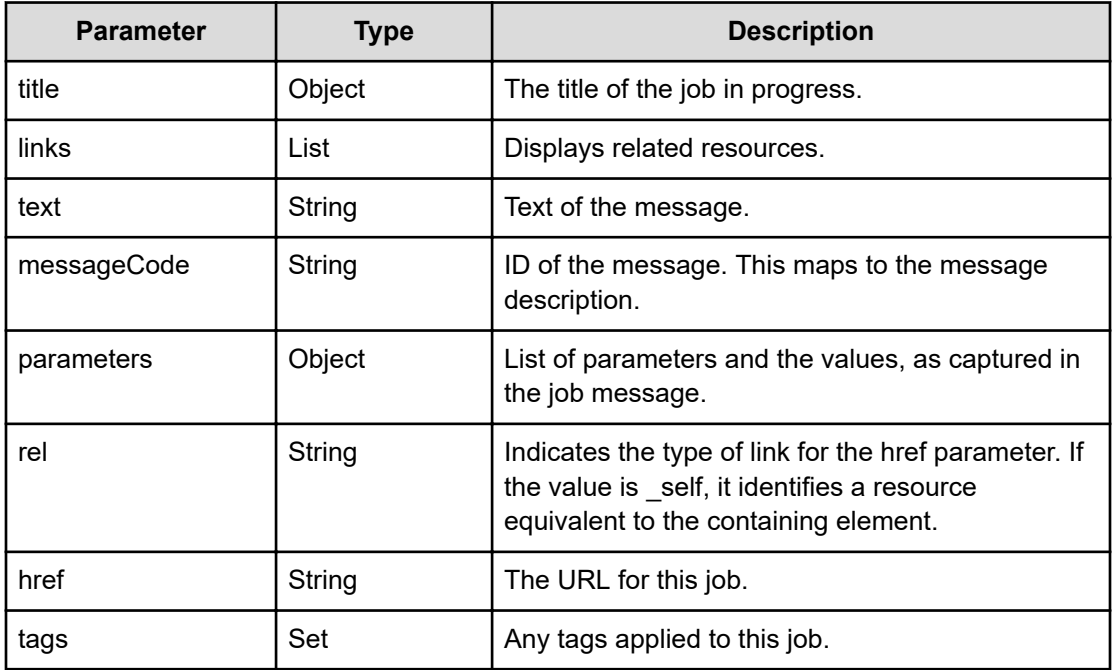

## **Example response**

```
{
"jobId": "cb01b71a-36f0-41ae-9060-2d82517eb858",
  {
 "text": "import HA pairs",
 "messageCode": "ImportHaPairsJobTitleMessage",
 "parameters":
 {
 }
 },
"user": "sysadmin",
 "status": "IN_PROGRESS",
 "startDate": 1455837568839,
 "endDate": null,
 "parentJobId": null,
 "reports":
\left[ \right]\frac{1}{\sqrt{2}} "links":
\Gamma {
"rel": " self",
 "href": "/v1/jobs/cb01b71a-36f0-41ae-9060-2d82517eb858"
 }
\frac{1}{\sqrt{2}} "tags":
 [
 ],
```

```
 "isSystem": false
}
```
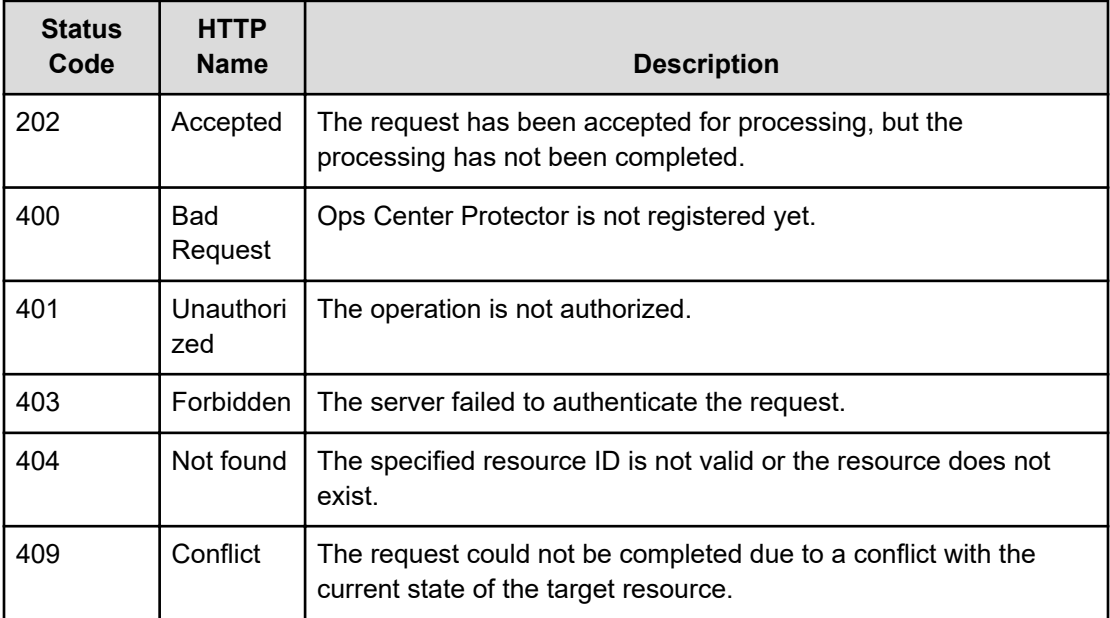

### **Example request**

```
{
 "storageSystemIds": [
     "100542",
     "200555"
 ]
}
```
# **Listing quorum disks**

You can retrieve a list of quorum disks in Ops Center Administrator.

## **HTTP request syntax (URI)**

GET https://*ipAddress*/v1/storage-systems/*storageSystemId*/quorum-disks

### **Request structure**

Not applicable.

## **Response structure**

```
{
   "resources":
  \begin{bmatrix} 1 & 1 \\ 1 & 1 \end{bmatrix} {
        "quorumId":"",
       "volumeId":"",
        "volumeName":"",
        "remoteStorageSystemId":"",
        "status":""
    }
   ],
   "total": ,
   "nextToken":
}
```
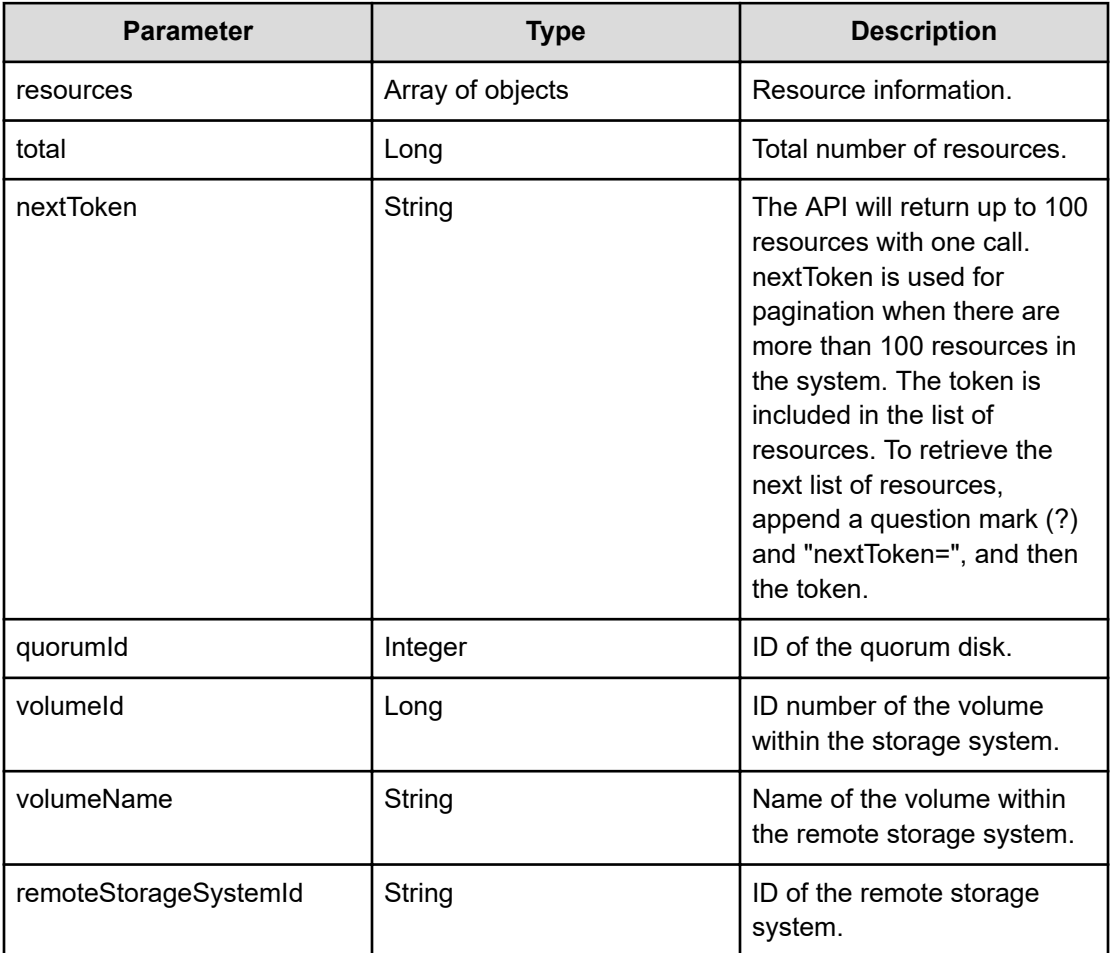

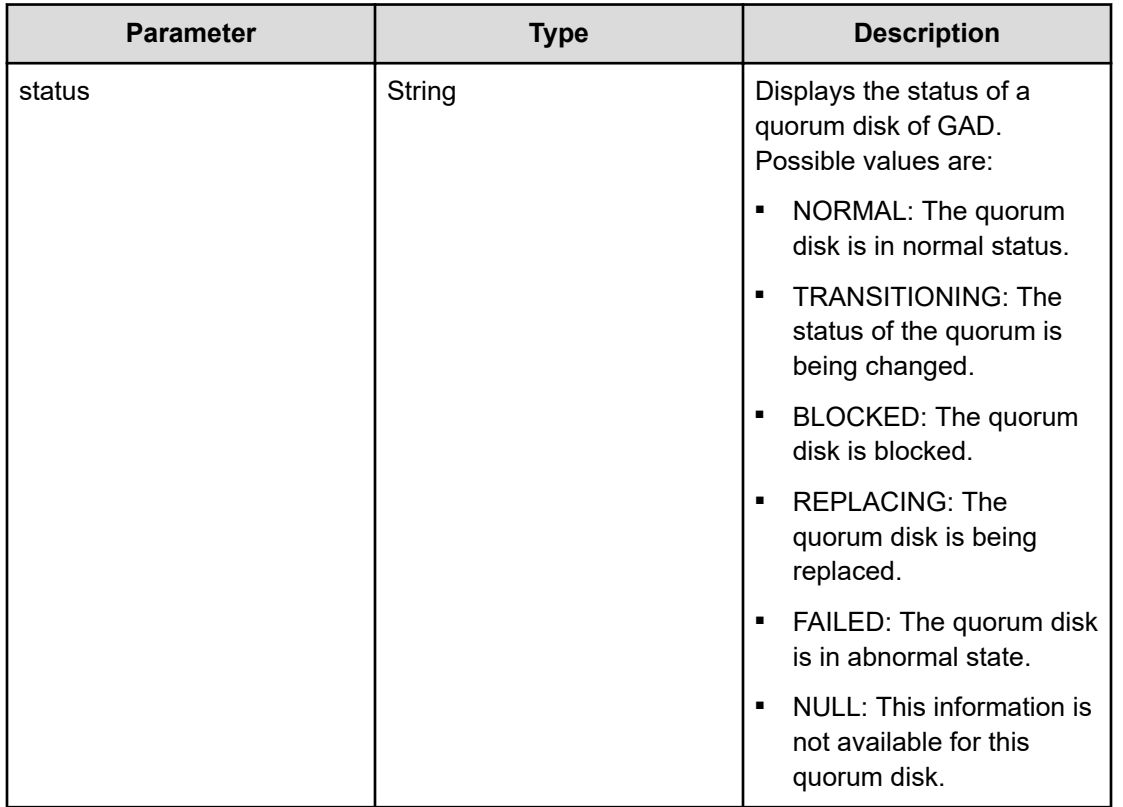

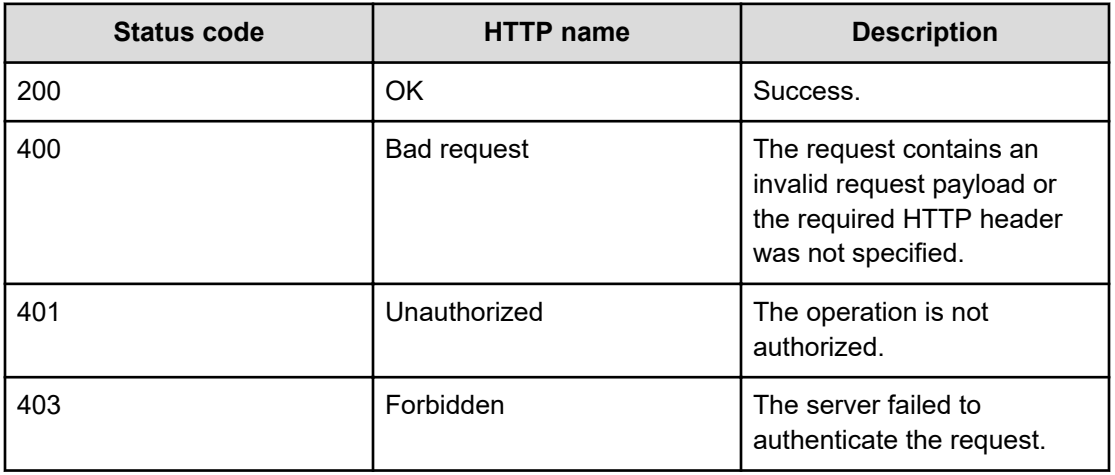

## **Example**

```
{
     "resources": [
         {
             "quorumId": 0,
             "volumeId": 16383,
```

```
 "volumeName": "Quorum_Partition_42007_PG1-3",
                             "remoteStorageSystemId": "410209",
                             "status": "BLOCKED"
                    },
\left\{ \begin{array}{cc} 0 & 0 & 0 \\ 0 & 0 & 0 \\ 0 & 0 & 0 \\ 0 & 0 & 0 \\ 0 & 0 & 0 \\ 0 & 0 & 0 \\ 0 & 0 & 0 \\ 0 & 0 & 0 \\ 0 & 0 & 0 \\ 0 & 0 & 0 \\ 0 & 0 & 0 \\ 0 & 0 & 0 \\ 0 & 0 & 0 & 0 \\ 0 & 0 & 0 & 0 \\ 0 & 0 & 0 & 0 \\ 0 & 0 & 0 & 0 & 0 \\ 0 & 0 & 0 & 0 & 0 \\ 0 & 0 & 0 & 0 & 0 \\ 0 & 0 & 0 & 0 & 0 \\ 0 & 0 "quorumId": 3,
                             "volumeId": 16379,
                             "volumeName": "Quorum_Gefn_PG1-1",
                             "remoteStorageSystemId": "410209",
                             "status": "NORMAL"
                   },
                    {
                             "quorumId": 4,
                             "volumeId": 272,
                             "volumeName": "quorum-4",
                             "remoteStorageSystemId": "410209",
                             "status": "NORMAL"
                   },
\left\{ \begin{array}{cc} 0 & 0 & 0 \\ 0 & 0 & 0 \\ 0 & 0 & 0 \\ 0 & 0 & 0 \\ 0 & 0 & 0 \\ 0 & 0 & 0 \\ 0 & 0 & 0 \\ 0 & 0 & 0 \\ 0 & 0 & 0 \\ 0 & 0 & 0 \\ 0 & 0 & 0 \\ 0 & 0 & 0 \\ 0 & 0 & 0 & 0 \\ 0 & 0 & 0 & 0 \\ 0 & 0 & 0 & 0 \\ 0 & 0 & 0 & 0 & 0 \\ 0 & 0 & 0 & 0 & 0 \\ 0 & 0 & 0 & 0 & 0 \\ 0 & 0 & 0 & 0 & 0 \\ 0 & 0 "quorumId": 5,
                             "volumeId": 273,
                             "volumeName": "quorum-5",
                             "remoteStorageSystemId": "410209",
                             "status": "NORMAL"
                   }
         \frac{1}{2},
          "total": 4,
          "nextToken": null
```
# **Getting remote paths**

}

Retrieves RemotePathResource object for requested storage system Id

#### **HTTP request syntax (URI)**

GET https://*ipAddress*/v1/storage-systems/*storageSystemId*/remote-paths

#### **Request structure**

Not applicable.

#### **Response structure**

List of RemotePathResource:

```
{
     "resources": [{
         "storageSystemId": "",
```

```
 "initiatorPortId": "",
     "targetPortId": "",
     "remoteStorageSystemId": "",
     "status": ""
 }],
 "total": 3,
 "nextToken": null
```
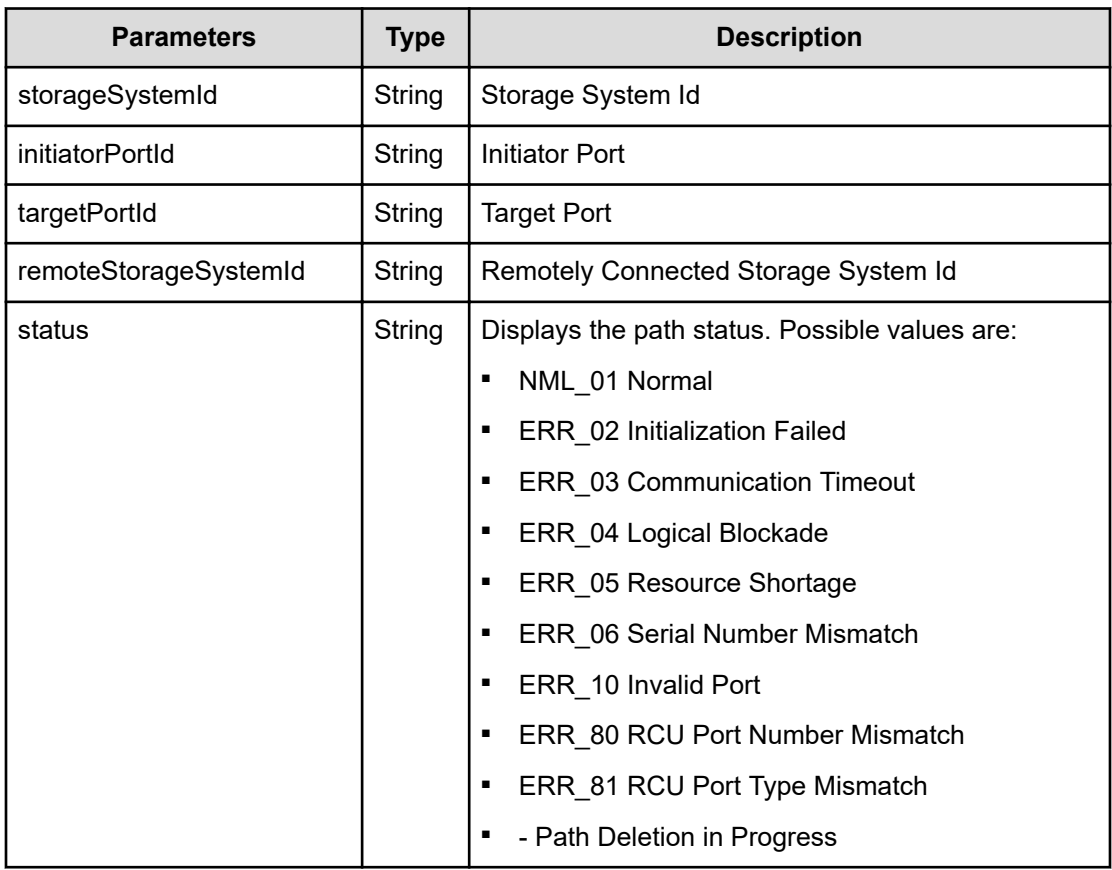

}

## **Example Response**

```
{
    "resources": [{
        "storageSystemId": ""415039"",
         "initiatorPortId": "CL1-E",
         "targetPortId": "CL2-R",
         "remoteStorageSystemId": ""451390"",
         "status": "Initialization Failed"
     }, {
         "storageSystemId": ""415039"",
         "initiatorPortId": "CL3-F",
```
Chapter 8: Data protection management resources

Hitachi Ops Center Administrator REST API Reference Guide 820

```
 "targetPortId": "CL3-B",
         "remoteStorageSystemId": ""451390"",
         "status": "Normal"
     }, {
         "storageSystemId": ""415039"",
         "initiatorPortId": "CL2-E",
         "targetPortId": "CL2-F",
         "remoteStorageSystemId": ""410209"",
         "status": "Normal"
    \vert],
     "total": 3,
     "nextToken": null
}
```
# **Getting high availability setup steps**

Get status summary of high availability setup.

### **HTTP request syntax (URI)**

```
GET https://ipAddress/v1/ha-setup-status?
primaryStorageSystemId={ssid}&secondaryStorageSystemId={ssid}
```
#### **Request structure**

Not applicable.

{

#### **Response structure**

```
 "haSetupRemoteConnections": {
     "haPrimaryStorageSystemResource": {
         "resourcesFound" :,
         "resources": [{
              "storageSystemId": "",
             "initiatorPortId": "",
              "targetPortId": "",
              "remoteStorageSystemId": "",
              "status": ""
         }]
     },
     "haSecondaryStorageSystemResource": {
         "resources": [{
              "storageSystemId": "",
             "initiatorPortId": "",
              "targetPortId": "",
              "remoteStorageSystemId": "",
              "status": ""
         }]
```

```
 }
    },
    "haSetupQuorumDisks": {
        "resourcesFound" : ,
        "resources": [{
                "quorumId": ,
                "volumeId": ,
                "volumeName": ,
                "remoteStorageSystemId": "",
                "status": ""
 }
        ]
    },
    "haSetupVsms": {
        "resourcesFound" : ,
        "resources": [{
                "virtualStorageMachineId": "",
                "storageSystemId": "",
                "model": "",
                "physicalStorageSystemIds": [
                    "",
 ""
 ]
            }
       ]
   }
}
```
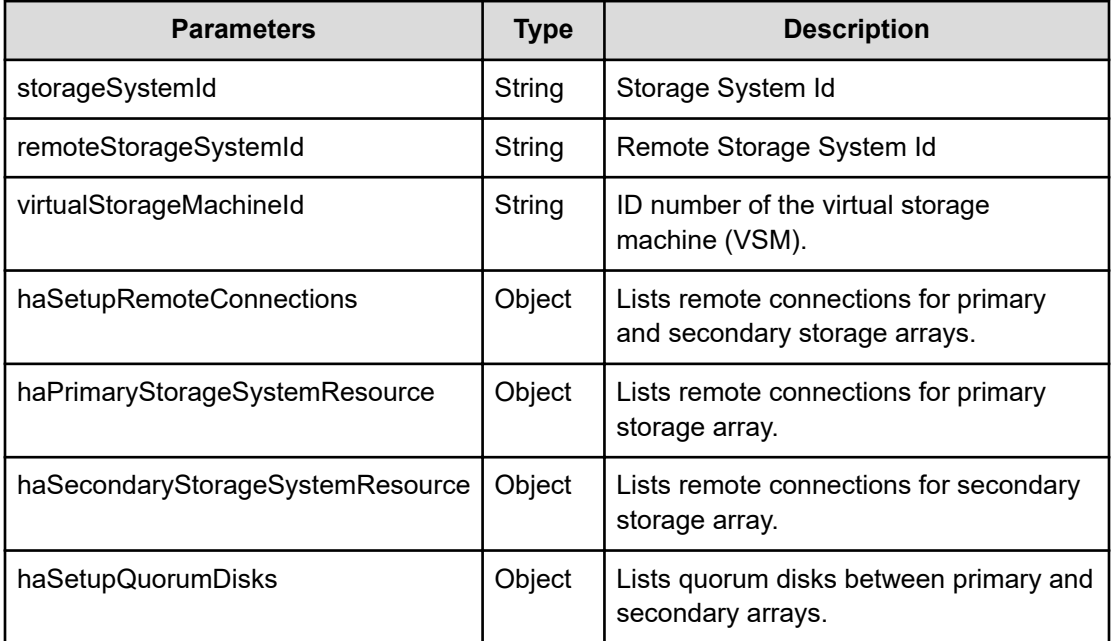

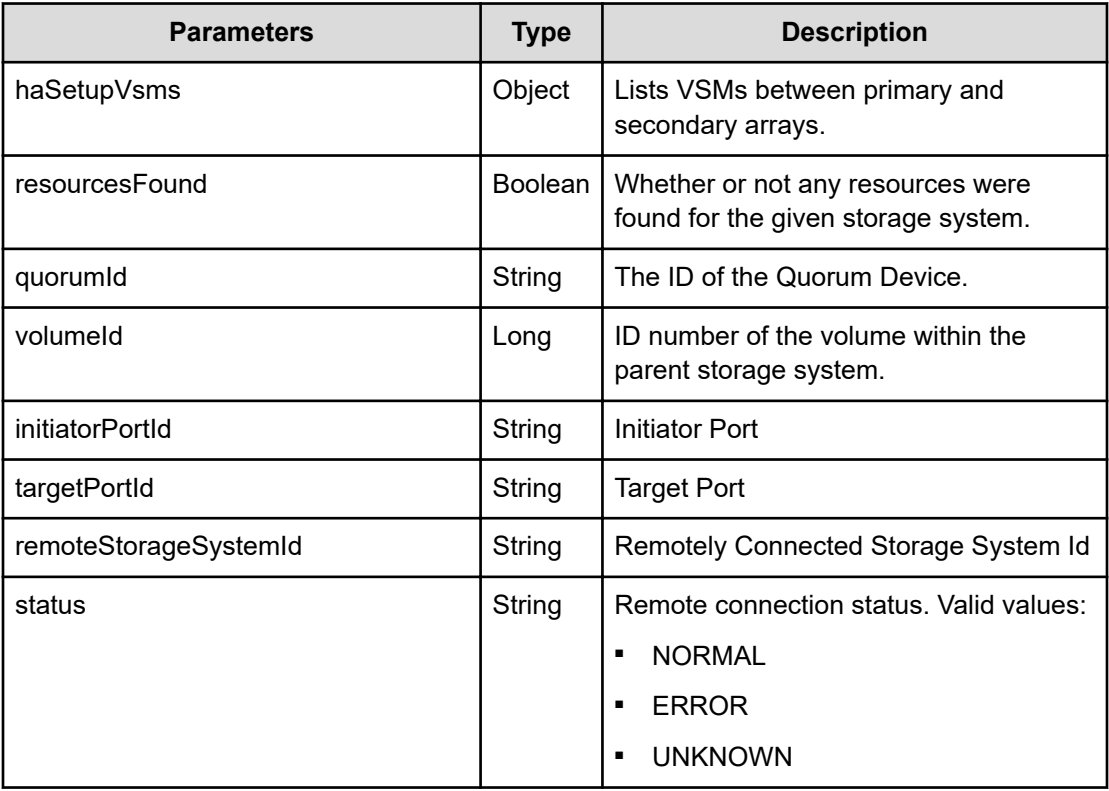

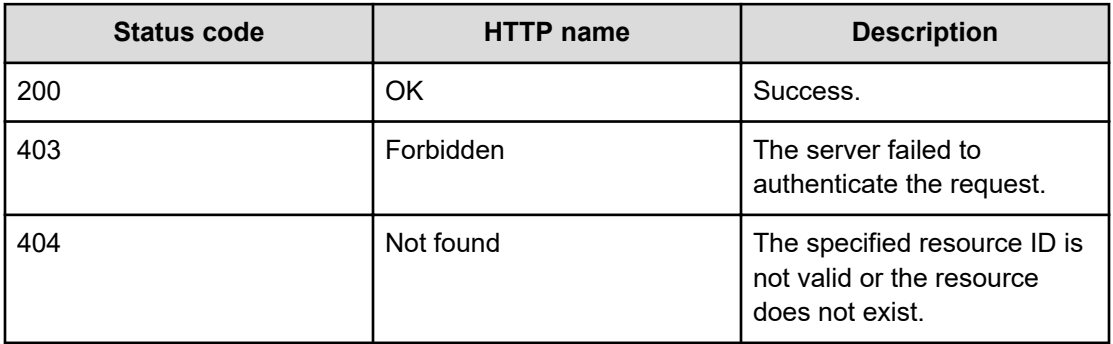

## **Response Example**

```
{
     "haSetupRemoteConnections": {
         "haPrimaryStorageSystemResource": {
             "resourcesFound" : true,
             "resources": [{
                 "storageSystemId": ""415039"",
                 "initiatorPortId": "CL1-E",
                 "targetPortId": "CL2-R",
                 "remoteStorageSystemId": ""451390"",
```

```
 "status": "ERROR"
                 }, {
                      "storageSystemId": ""415039"",
                      "initiatorPortId": "CL3-F",
                      "targetPortId": "CL3-B",
                      "remoteStorageSystemId": ""451390"",
                      "status": "NORMAL"
                }]
           },
           "haSecondaryStorageSystemResource": {
                 "resourcesFound" : true,
                 "resources": [{
                      "storageSystemId": ""451390"",
                      "initiatorPortId": "CL1-B",
                      "targetPortId": "CL1-F",
                      "remoteStorageSystemId": ""415039"",
                      "status": "NORMAL"
                }]
 }
      },
      "haSetupQuorumDisks": {
           "resourcesFound" : true,
           "resources": [{
                      "quorumId": 1,
                      "volumeId": null,
                      "volumeName": null,
                      "remoteStorageSystemId": ""451390"",
                      "status": "UNKNOWN"
                 },
\{ "quorumId": 3,
                      "volumeId": 20,
                      "volumeName": "forQuorum_0011",
                      "remoteStorageSystemId": ""451390"",
                      "status": "NORMAL"
 }
           ]
      },
      "haSetupVsms": {
           "resourcesFound" : true,
           "resources": [{
                      "virtualStorageMachineId": "421671-VSPF800andVSPG800",
                      "storageSystemId": ""421671"",
                      "model": "VSP F800 and VSP G800",
                      "physicalStorageSystemIds": [
                           ""415039"",
                           ""451390""
 ]
                 },
\left\{ \begin{array}{cc} 0 & 0 & 0 \\ 0 & 0 & 0 \\ 0 & 0 & 0 \\ 0 & 0 & 0 \\ 0 & 0 & 0 \\ 0 & 0 & 0 \\ 0 & 0 & 0 \\ 0 & 0 & 0 \\ 0 & 0 & 0 \\ 0 & 0 & 0 \\ 0 & 0 & 0 \\ 0 & 0 & 0 \\ 0 & 0 & 0 & 0 \\ 0 & 0 & 0 & 0 \\ 0 & 0 & 0 & 0 \\ 0 & 0 & 0 & 0 & 0 \\ 0 & 0 & 0 & 0 & 0 \\ 0 & 0 & 0 & 0 & 0 \\ 0 & 0 & 0 & 0 & 0 & 0 \\ 0
```

```
 "virtualStorageMachineId": ""415039-VSPF700"",
                              "storageSystemId": ""415039"",
                              "model": "VSP F700",
                              "physicalStorageSystemIds": [
                                     ""415039"",
                                      ""451390""
 ]
                       },
\left\{ \begin{array}{cc} 0 & 0 & 0 \\ 0 & 0 & 0 \\ 0 & 0 & 0 \\ 0 & 0 & 0 \\ 0 & 0 & 0 \\ 0 & 0 & 0 \\ 0 & 0 & 0 \\ 0 & 0 & 0 \\ 0 & 0 & 0 \\ 0 & 0 & 0 \\ 0 & 0 & 0 \\ 0 & 0 & 0 \\ 0 & 0 & 0 & 0 \\ 0 & 0 & 0 & 0 \\ 0 & 0 & 0 & 0 \\ 0 & 0 & 0 & 0 & 0 \\ 0 & 0 & 0 & 0 & 0 \\ 0 & 0 & 0 & 0 & 0 \\ 0 & 0 & 0 & 0 & 0 & 0 \\ 0 "virtualStorageMachineId": ""467543-VSPF370"",
                              "storageSystemId": ""467543"",
                              "model": "VSP F370",
                              "physicalStorageSystemIds": [
                                     ""415039"",
                                      ""451390""
 ]
                      }
             ]
      }
```
# **GET HA-Status External Volumes**

#### **HTTP request syntax (URI)**

```
GET https://ipAddress/v1/ha-setup-status/external-volumes?
primaryStorageSystemId={ssid}&secondaryStorageSystemId={ssid}
```
#### **Request structure**

Not applicable.

}

#### **Response structure**

```
{
     "resources": [
         {
              "volumeId": ,
              "mappedVolumeId": ,
              "externalDeviceId": "",
              "externalParityGroupId": "",
              "storageSystemId": "",
              "poolId": ,
              "label": "",
              "size": ,
              "usedCapacity": ,
              "availableCapacity": ,
              "utilization": ,
```

```
 "status": "",
         "type": "",
          "provisioningStatus": "",
          "attachedVolumeServerSummary": [],
         "migrationSummary": {
              "ownerTaskId": ,
              "migrationType": ""
         }
    }
 ]
```
}

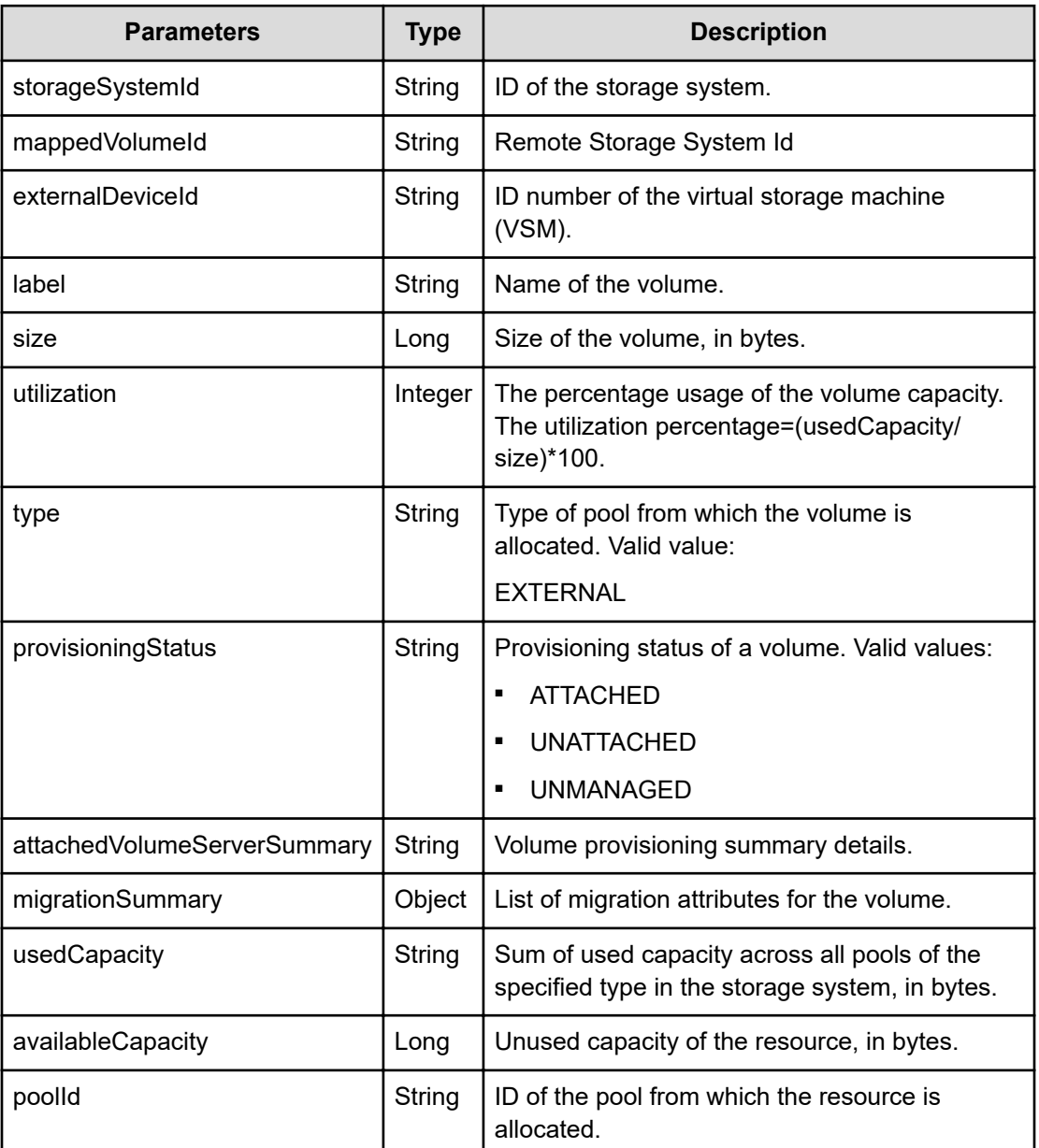

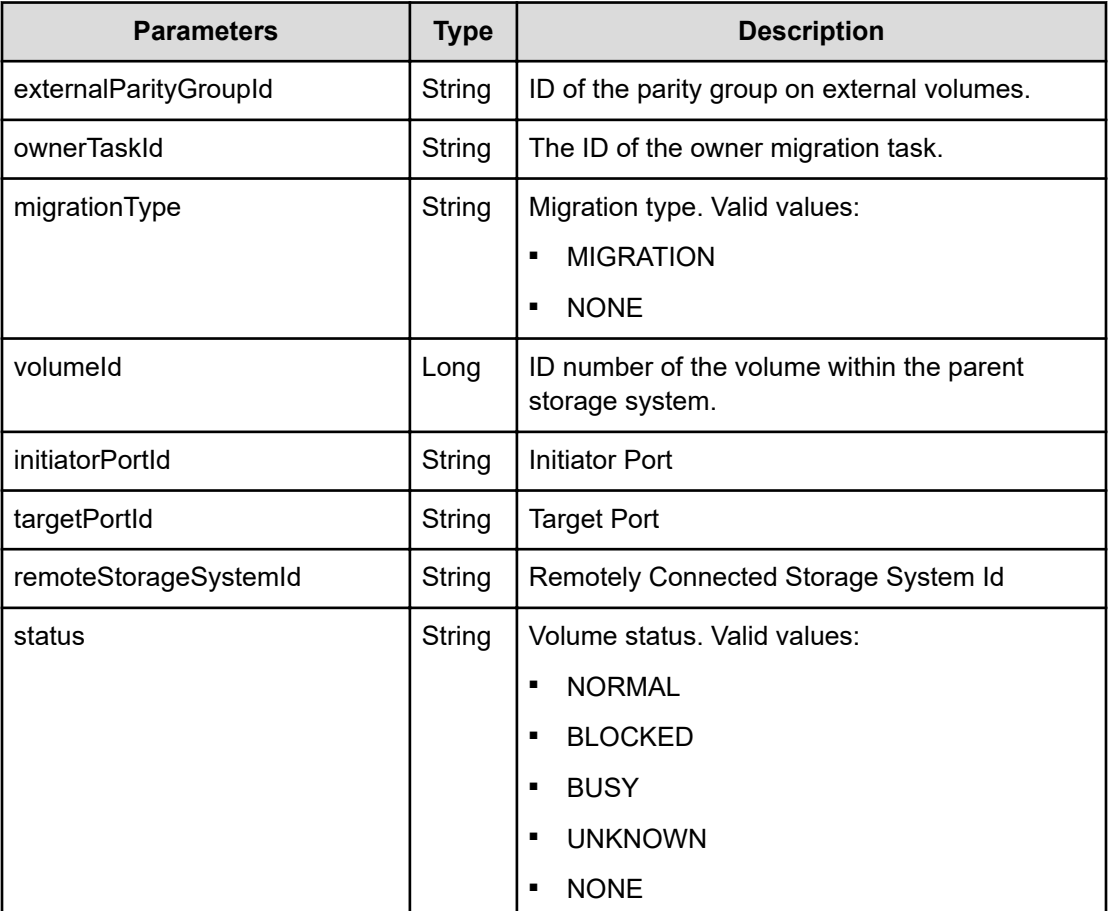

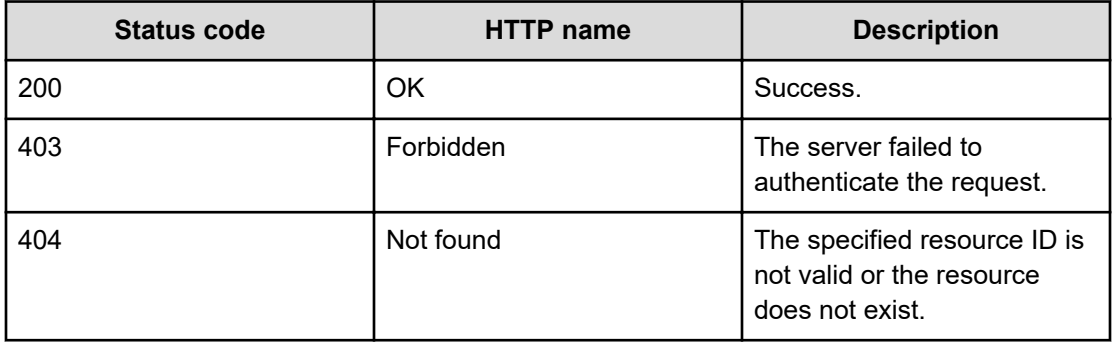

## **Response Example**

```
{
     "resources": [
         {
             "volumeId": 10,
             "mappedVolumeId": null,
             "externalDeviceId": "EXAMPLE 504027E10010",
```

```
 "externalParityGroupId": "1-3",
             "storageSystemId": "415039",
             "poolId": null,
             "label": "forQuorum410209",
             "size": 16106127360,
             "usedCapacity": 16106127360,
             "availableCapacity": 0,
             "utilization": 100,
             "status": "BLOCKED",
            "type": "EXTERNAL",
             "provisioningStatus": "UNATTACHED",
             "attachedVolumeServerSummary": [],
             "migrationSummary": {
                 "ownerTaskId": null,
                 "migrationType": "NONE"
 }
        }
    ]
```
}
# **Chapter 9: Monitoring resources**

You can use Ops Center Administrator APIs for capacity, hardware, and SNMP monitoring operations.

# **Capacity monitoring resources**

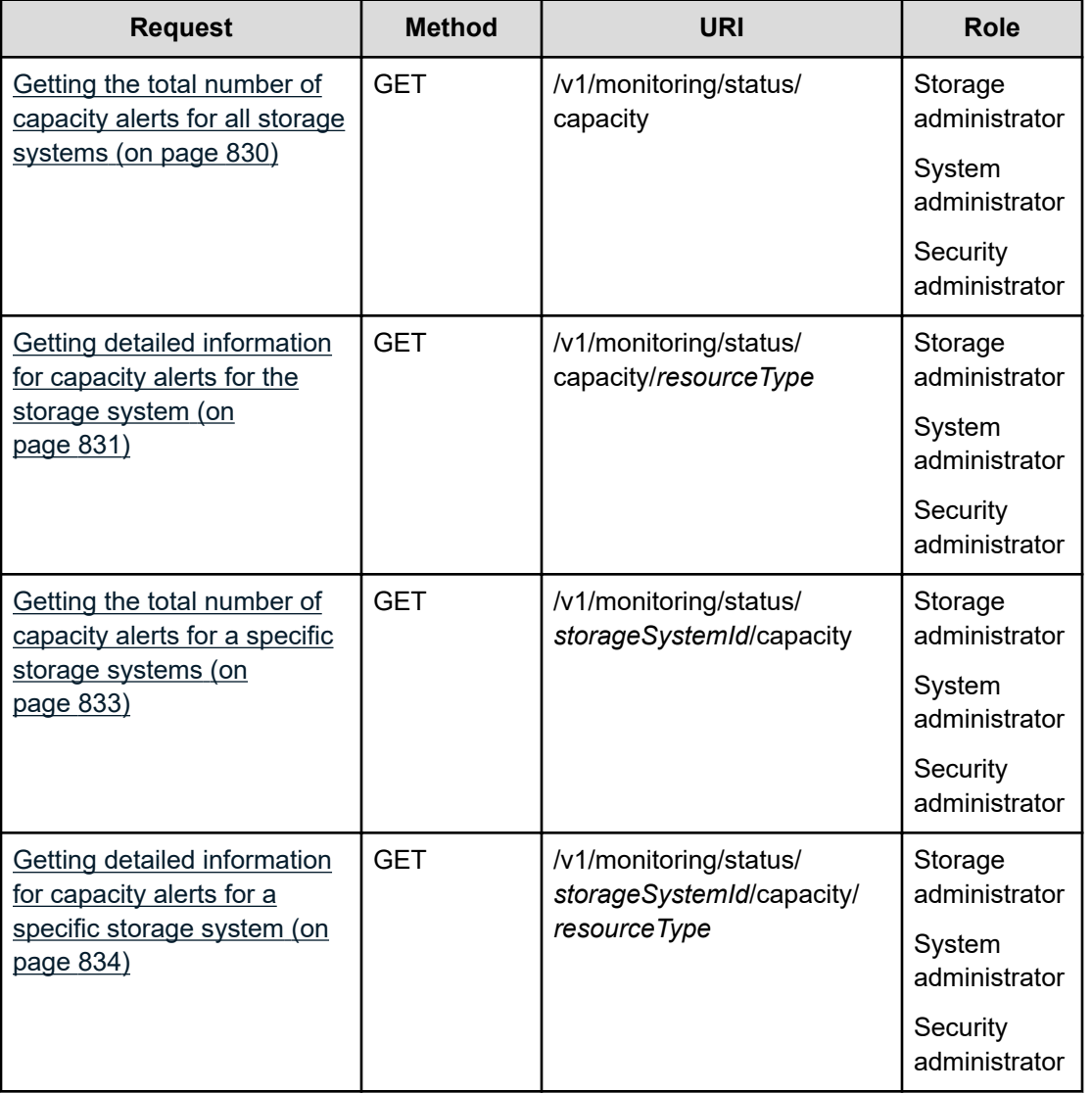

<span id="page-829-0"></span>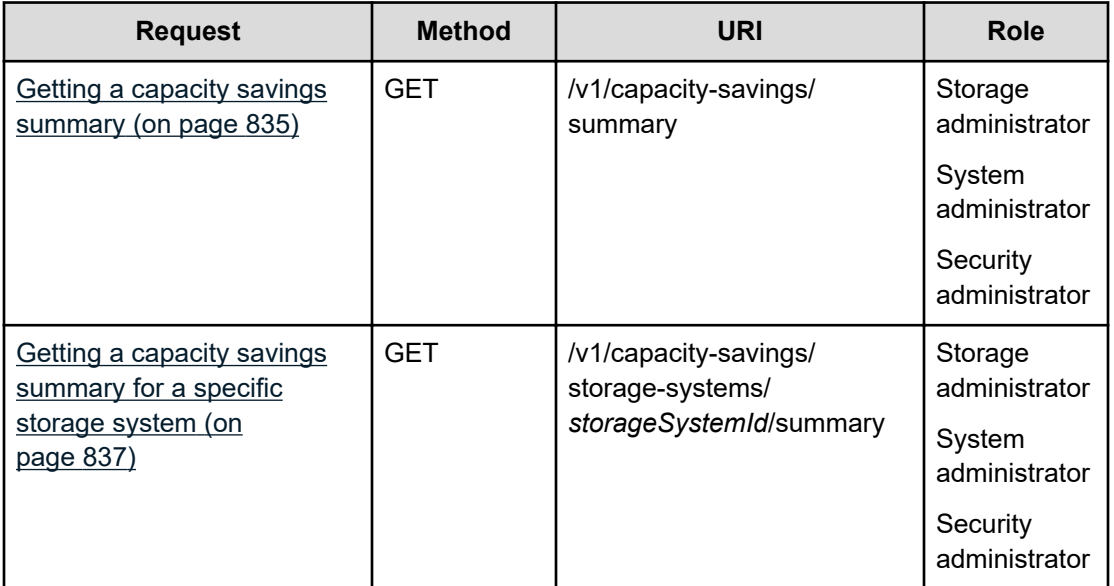

### **Listing total number of capacity alerts for all storage systems**

You can display the total number of issued alerts for all storage systems.

#### **HTTP request syntax (URI)**

GET https://*ipAddress*/v1/monitoring/status/capacity

#### **Request structure**

Not applicable.

#### **Response structure**

The response body structure is shown below:

```
 {
              "totalComponentWiseCapacityAlerts": ,
              "capacityComponents":
\left\{ \begin{array}{cc} 0 & 0 \\ 0 & 0 \end{array} \right. "poolAlerts": 
              }
       }
```
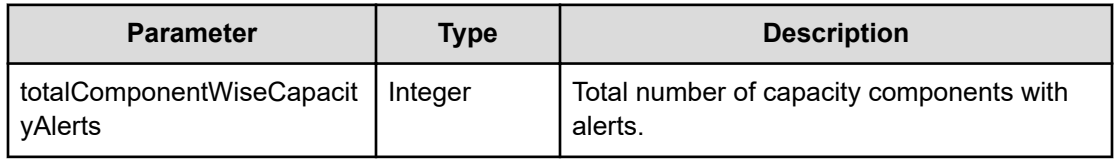

<span id="page-830-0"></span>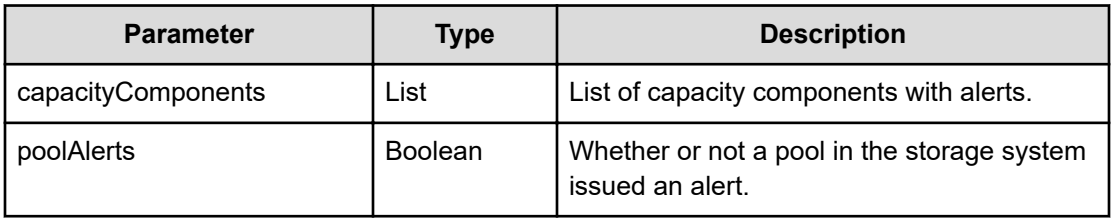

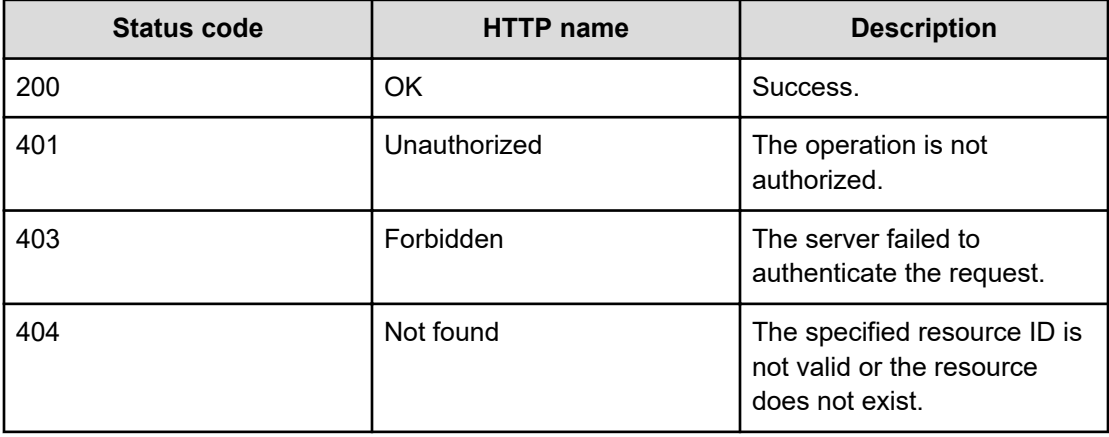

### **Displaying capacity alert details for all storage systems**

You can display the details of the capacity alerts that were issued for the storage systems.

#### **HTTP request syntax (URI)**

GET https://*ipAddress*/v1/monitoring/status/capacity/*resourceType*

Use pool as the *resourceType*.

#### **Request structure**

Not applicable.

#### **Response structure**

The response body structure is shown below:

```
{
   "capacityAlertInformationList": [
     {
       "storageSerialNumber": "",
       "storageNickname": "",
       "refCode": "",
       "resourceType": "",
```

```
 "timestamp": "",
     "description": "",
     "alertLevel": "",
     "resourceId": ""
   }
 ]
```
}

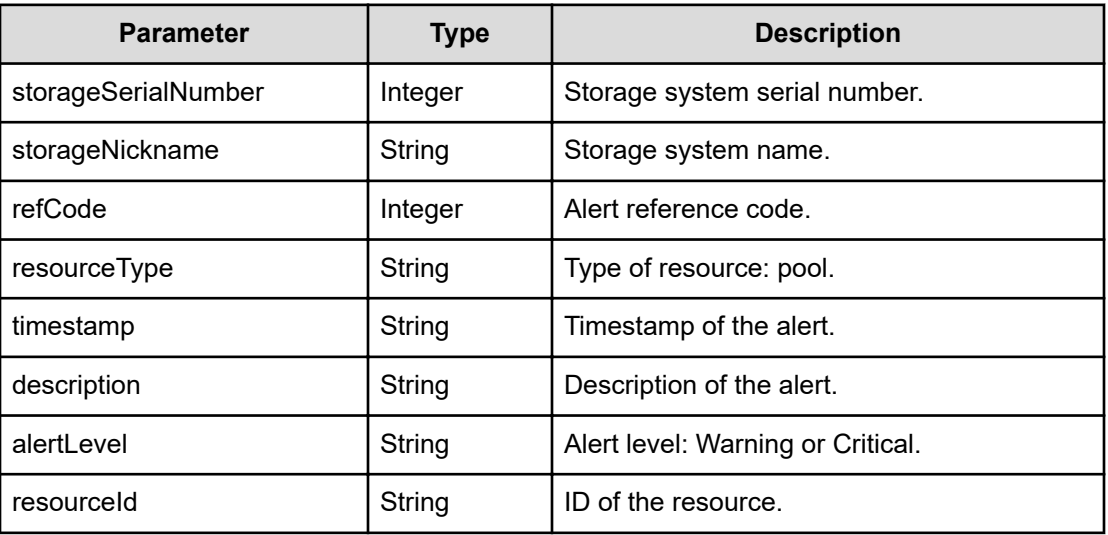

#### **Return codes**

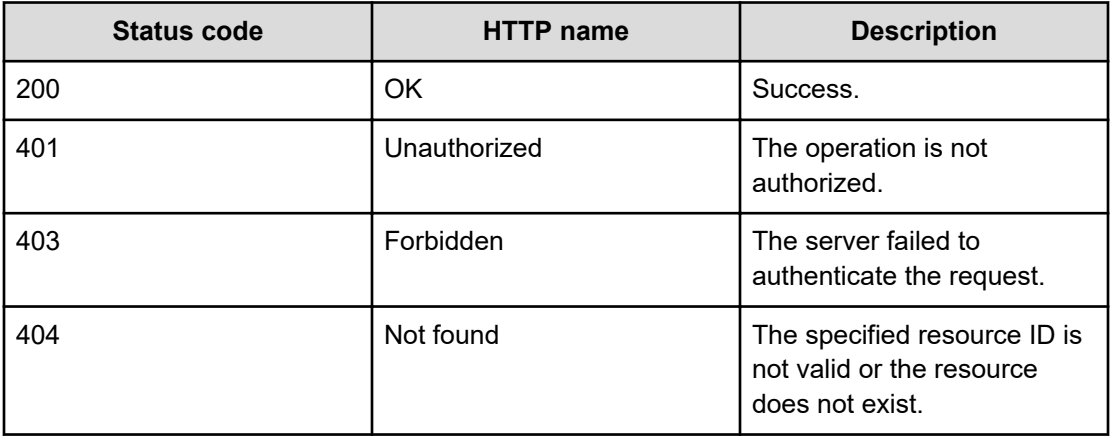

#### **Example request**

https://172.17.64.115/v1/monitoring/status/capacity/pool

### <span id="page-832-0"></span>**Listing total number of capacity alerts for a storage system**

You can display the total number of capacity alerts that were issued for a specified storage system.

#### **HTTP request syntax (URI)**

GET https://*ipAddress*/v1/monitoring/status/*storageSystemId*/capacity

Use the storage system ID as the *storageSystemId*.

#### **Request structure**

Not applicable.

#### **Response structure**

The response body structure is shown below:

```
{
  "totalComponentWiseCapacityAlerts": ,
  "capacityComponents": {
     "poolAlerts": 
  }
}
```
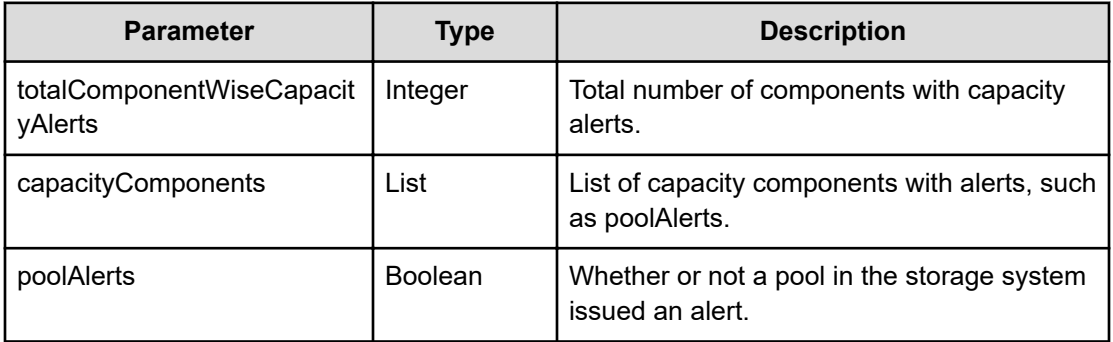

#### **Return codes**

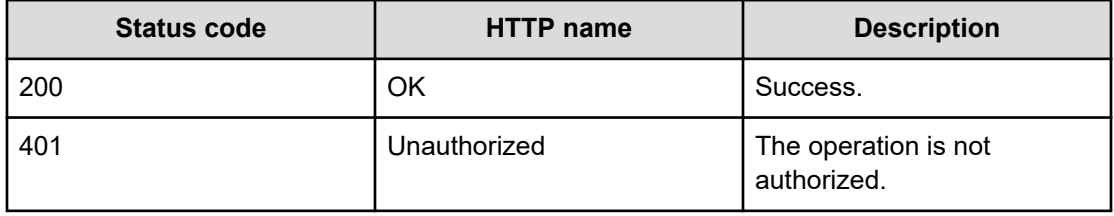

<span id="page-833-0"></span>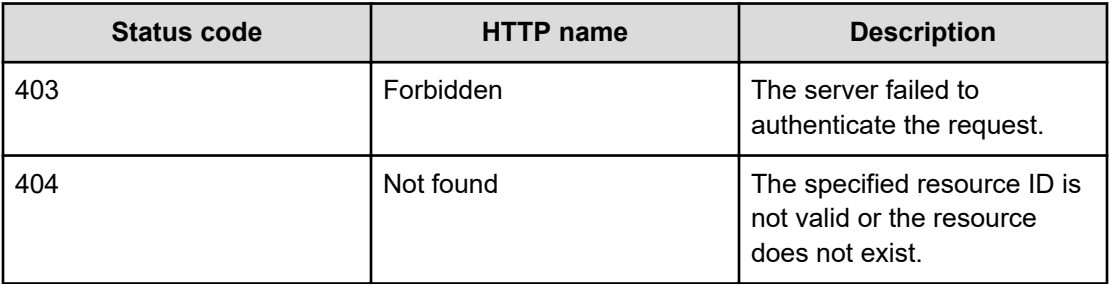

### **Displaying capacity alert details for a storage system**

You can display the details of the capacity alerts for the specified storage system.

#### **HTTP request syntax (URI)**

```
GET https://ipAddress/v1/monitoring/status/storageSystemId/capacity/
resourceType
```
Use the storage system ID as the *storageSystemId*.

Use pool as the *resourceType*.

#### **Request structure**

Not applicable.

#### **Response structure**

The response body structure is shown below:

```
{
   "capacityAlertInformationList": [
    {
       "storageSerialNumber": "",
       "storageNickname": "",
       "refCode": "",
       "resourceType": "",
       "timestamp": "",
       "description": "",
       "alertLevel": "",
       "resourceId": ""
     }
 \, ]
}
```
<span id="page-834-0"></span>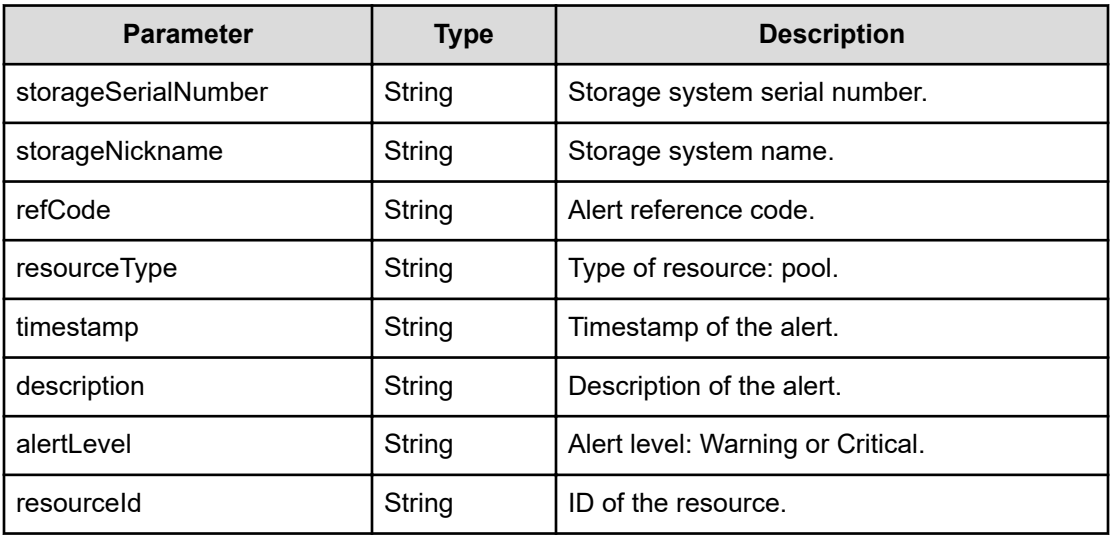

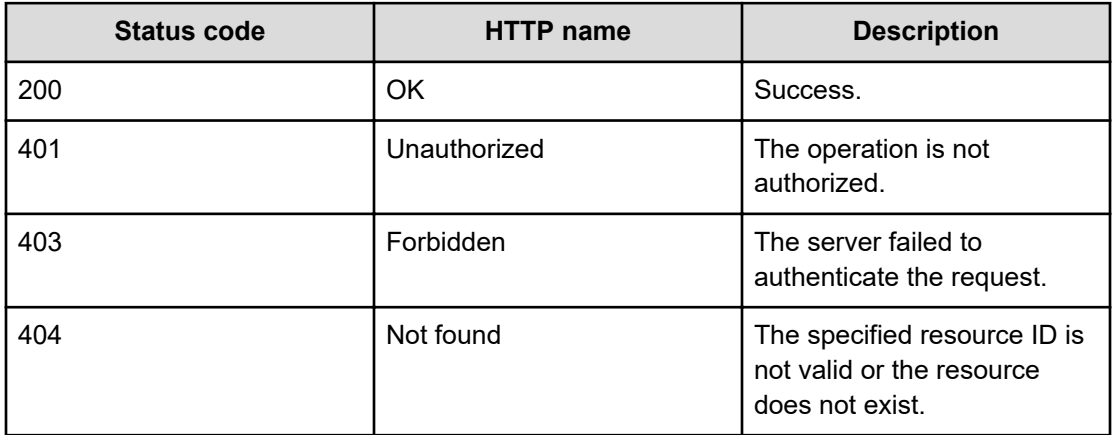

#### **Example request**

https://172.17.64.113/v1/monitoring/status/capacity/pool

### **Getting a summary of data reduction savings and capacity efficiency**

You can get a summary of data reduction savings from deduplication and compression technologies as well as capacity efficiency.

#### **HTTP request syntax (URI)**

GET https://*ipAddress*/v1/capacity-savings/summary

#### **Request structure**

Not applicable.

#### **Response structure**

The response body structure is shown below:

```
{
    "dataReductionSavingsRate":"",
    "capacityEfficiencyRate":""
}
```
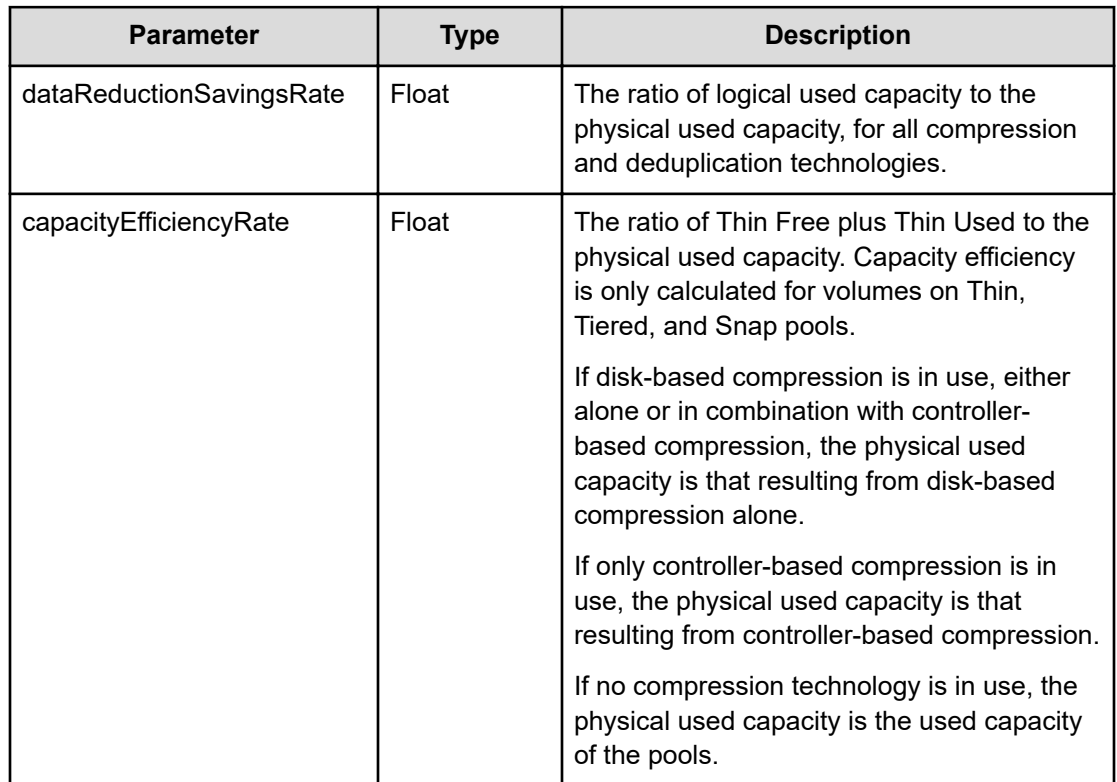

#### **Return codes**

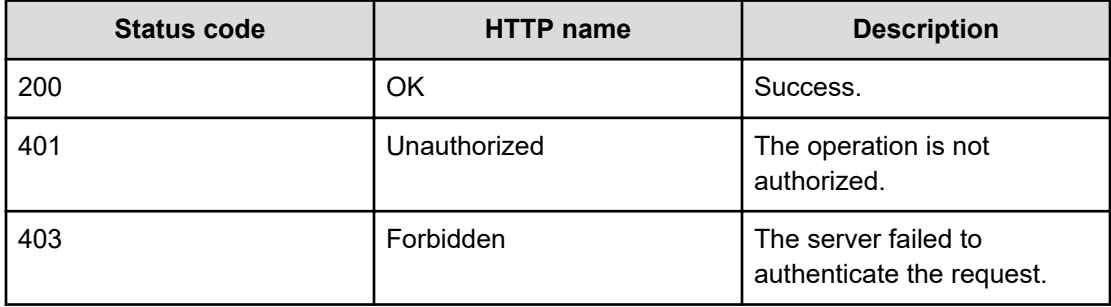

<span id="page-836-0"></span>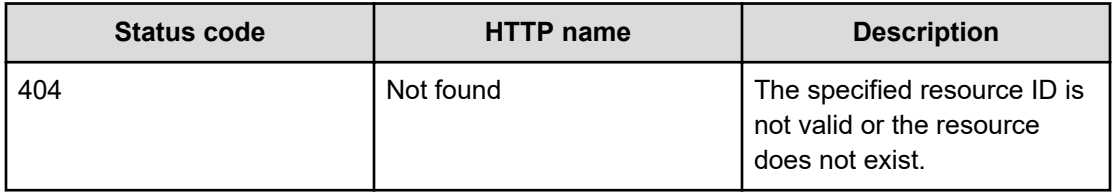

#### **Example code**

```
{
      "dataReductionSavingsRate" : 3.04,
      "capacityEfficiencyRate" : 65.72
}
```
### **Getting a data reduction savings and capacity efficiency summary for a specific storage system**

You can get a summary of data reduction savings and capacity efficiency for a specific storage system.

#### **HTTP request syntax (URI)**

```
GET https://ipAddress/v1/capacity-savings/storage-systems/storageSystemId/
summary
```
Use the storage system ID as the *storageSystemId*.

#### **Request structure**

Not applicable.

#### **Response structure**

The response body structure is shown below:

```
{
    "dataReductionSavingsRate":"",
    "capacityEfficiencyRate":""
}
```
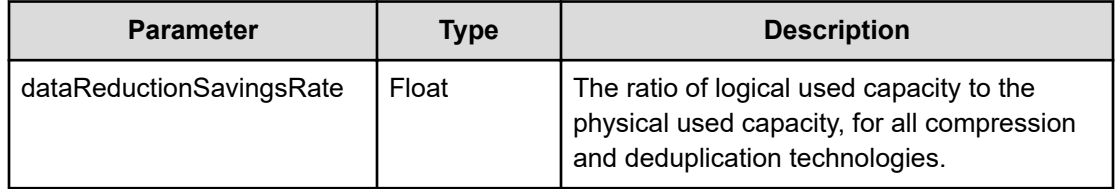

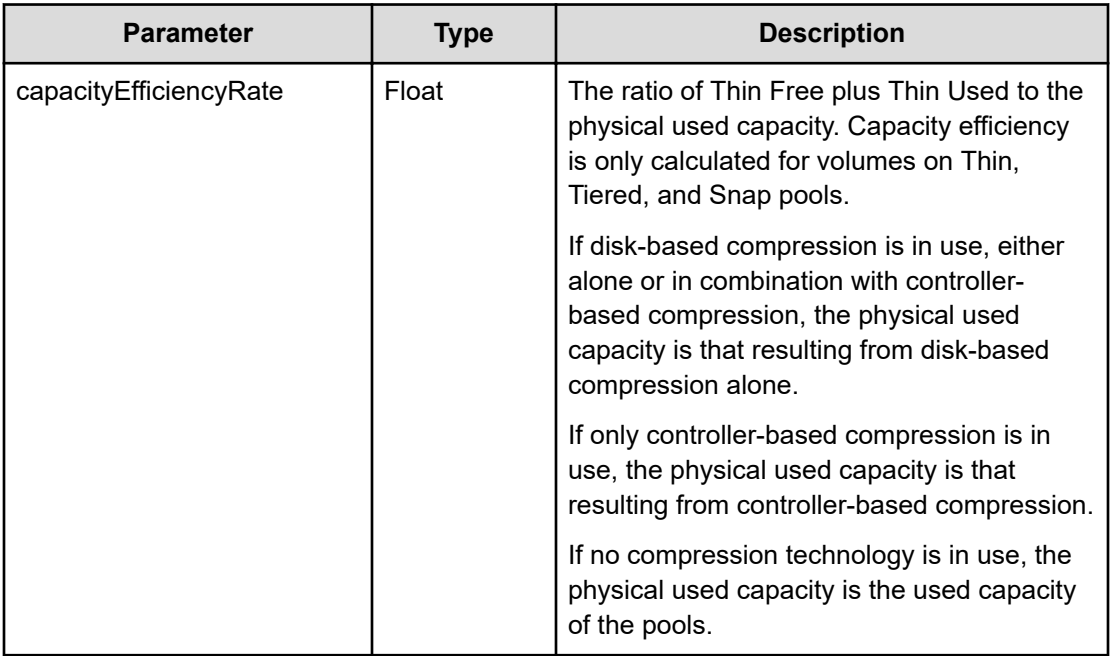

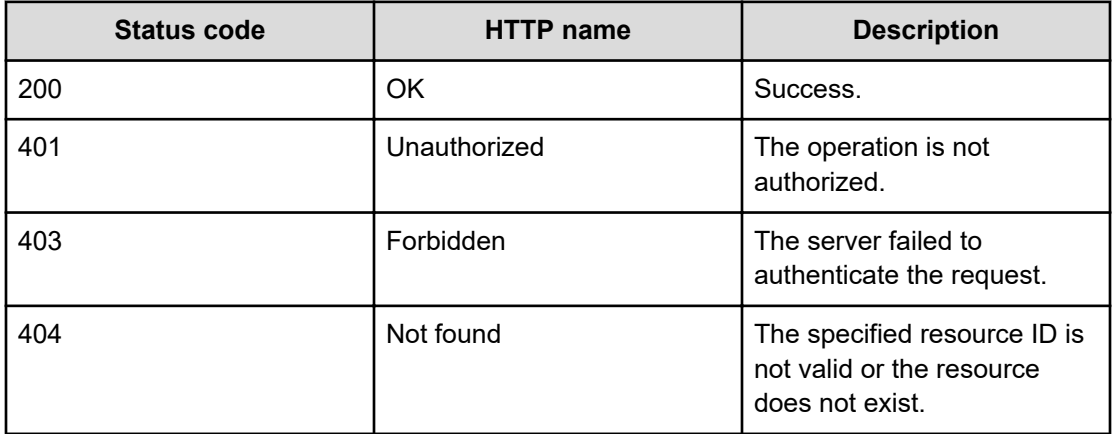

### **Example code**

```
{
     'dataReductionSavingsRate' : 3.11,
    'capacityEfficiencyRate' : 1056.72
}
```
# **Monitoring hardware resources**

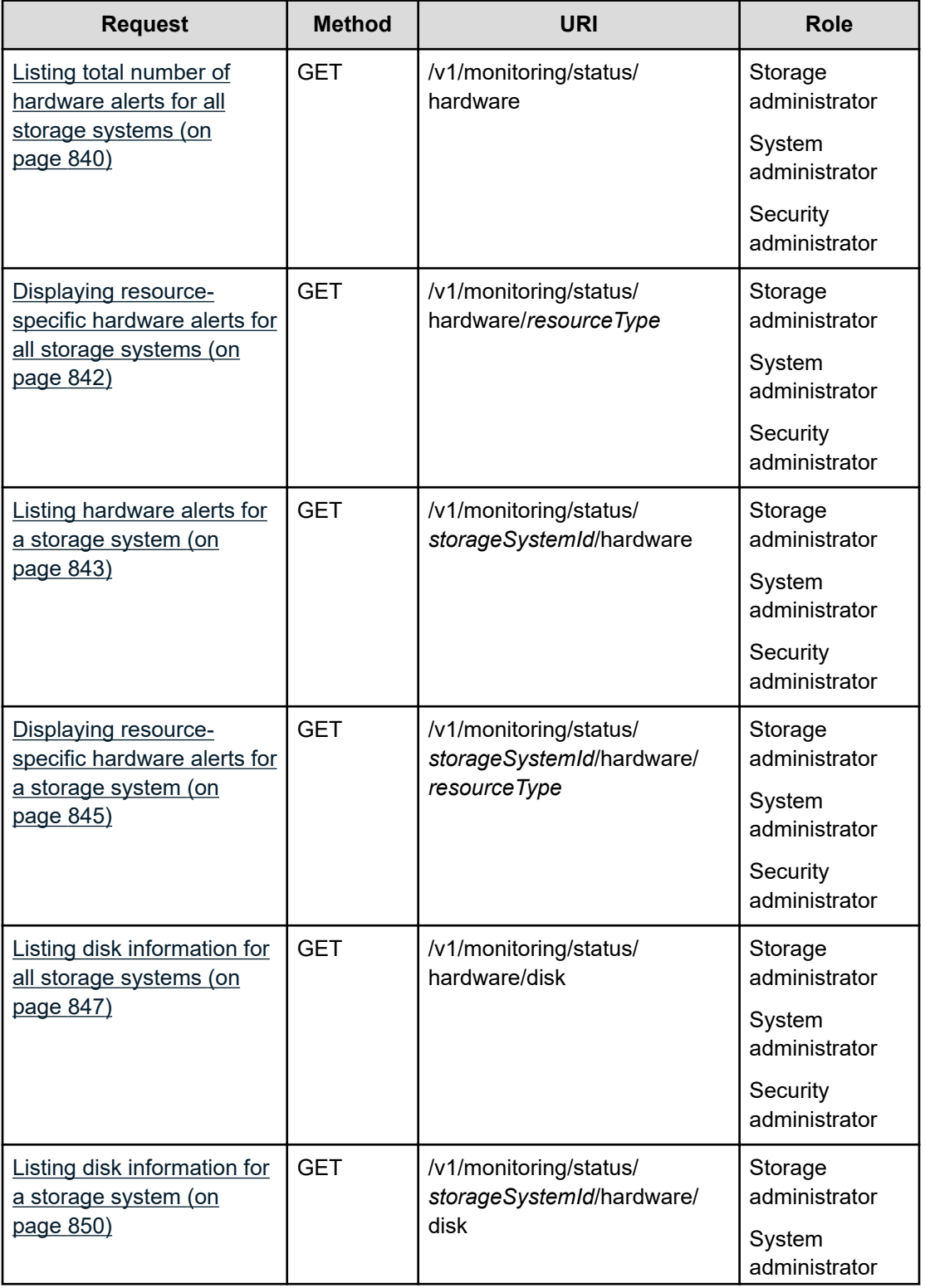

<span id="page-839-0"></span>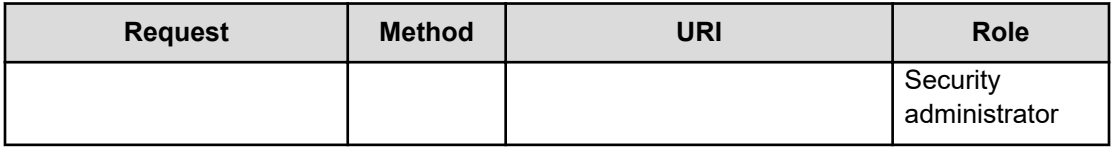

### **Listing total number of hardware alerts for all storage systems**

You can display the total number of alerts and alert types that were issued for all storage systems. Alerts from disk, power supply, battery, fan, port, cache, memory, and processors are displayed.

#### **HTTP request syntax (URI)**

GET https://*ipAddress*/v1/monitoring/status/hardware

#### **Request structure**

Not applicable.

#### **Response structure**

The response body structure is shown below:

```
 {
     "totalComponentWiseHardwareAlerts": ,
     "hardwareComponents":
     {
         "diskAlerts": ,
         "powerSupplyAlerts": ,
         "batteryAlerts": ,
         "fanAlerts": ,
         "portAlerts": ,
         "cacheAlerts": ,
         "memoryAlerts": ,
         "processorAlerts": 
     }
 }
```
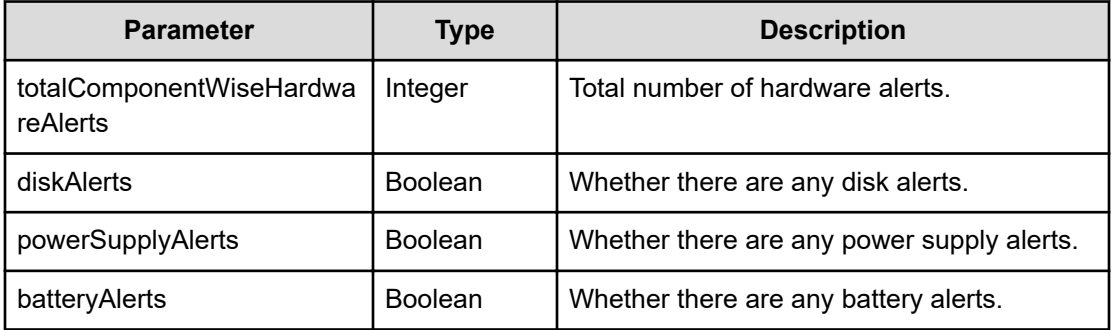

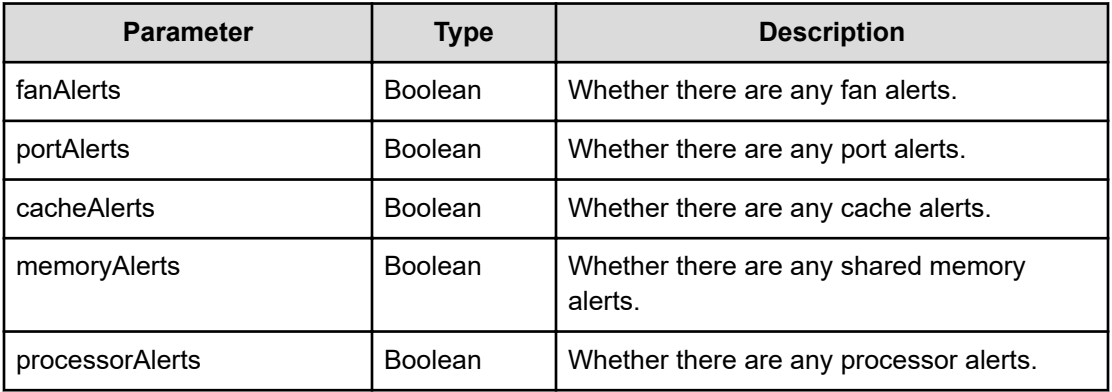

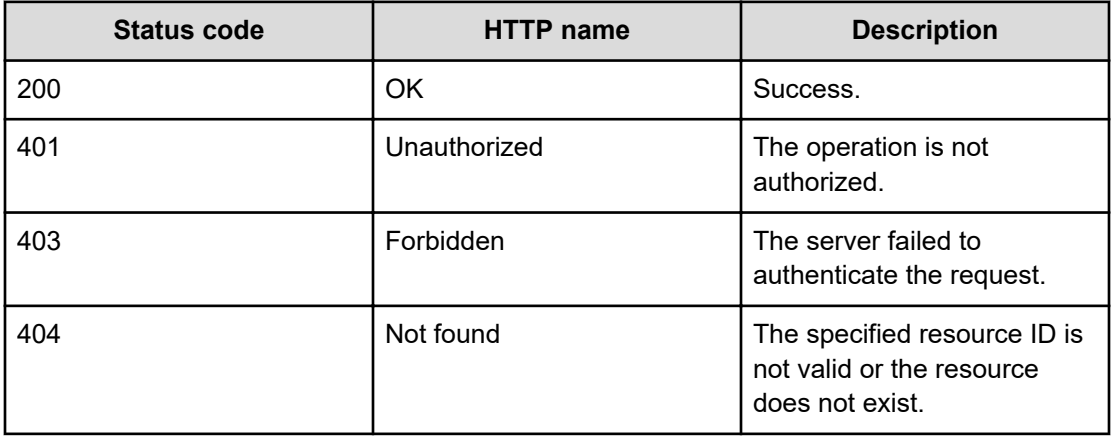

#### **Example response**

https://172.17.64.113/v1/monitoring/status/hardware

#### **Example response**

```
 {
                   "totalComponentWiseHardwareAlerts": 0,
                   "hardwareComponents":
\left\{ \begin{array}{cc} 0 & 0 & 0 \\ 0 & 0 & 0 \\ 0 & 0 & 0 \\ 0 & 0 & 0 \\ 0 & 0 & 0 \\ 0 & 0 & 0 \\ 0 & 0 & 0 \\ 0 & 0 & 0 \\ 0 & 0 & 0 \\ 0 & 0 & 0 \\ 0 & 0 & 0 \\ 0 & 0 & 0 \\ 0 & 0 & 0 & 0 \\ 0 & 0 & 0 & 0 \\ 0 & 0 & 0 & 0 \\ 0 & 0 & 0 & 0 & 0 \\ 0 & 0 & 0 & 0 & 0 \\ 0 & 0 & 0 & 0 & 0 \\ 0 & 0 & 0 & 0 & 0 \\ 0 & 0 "diskAlerts": false,
                            "powerSupplyAlerts": false,
                            "batteryAlerts": false,
                            "fanAlerts": false,
                            "portAlerts": false,
                            "cacheAlerts": false,
                            "memoryAlerts": false,
                            "processorAlerts": false
                   }
          }
```
### <span id="page-841-0"></span>**Displaying resource-specific hardware alerts for all storage systems**

You can display alerts for a specific hardware resource in all storage systems such as disk, power supply, battery, fan, port, cache, memory, and processor.

#### **HTTP request syntax (URI)**

GET https://*ipAddress*/v1/monitoring/status/hardware/*resourceType*

Use one of the following hardware components as the *resourceType*.

- disk
- powerSupply
- battery
- fan
- port
- cache
- memory
- processor

#### **Request structure**

Not applicable.

#### **Response structure**

The response body structure is shown below:

```
 {
   "alertInformationList": [
    {
       "storageSerialNumber": "",
       "storageNickname": "",
       "refCode": "",
       "resourceType": "",
       "timestamp": "",
       "description": "",
       "alertLevel": ""
     }
  ]
}
```
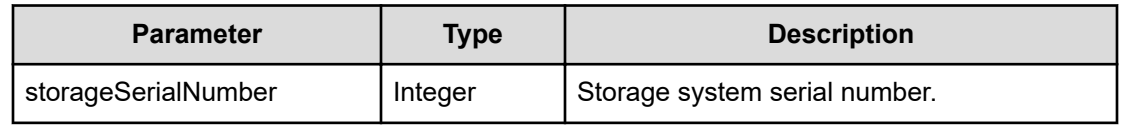

<span id="page-842-0"></span>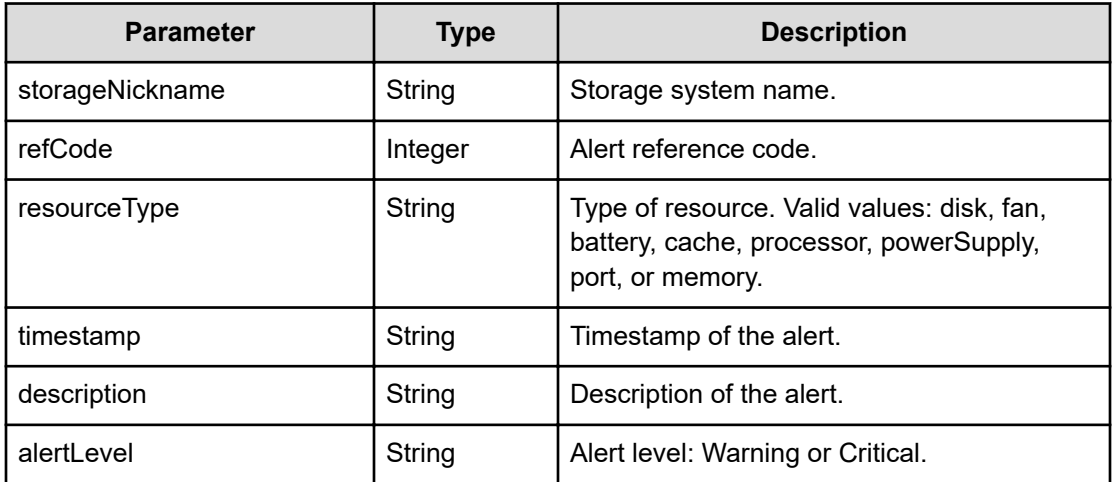

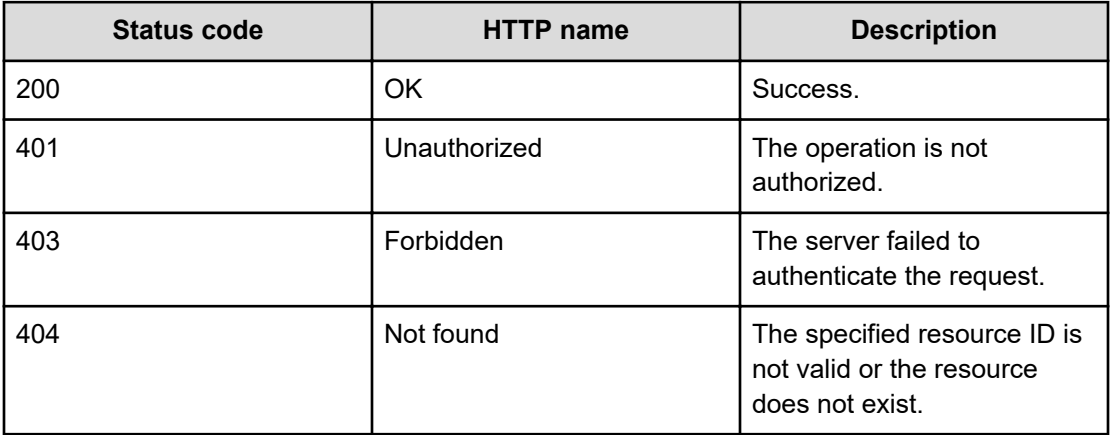

### **Listing hardware alerts for a storage system**

You can display alerts for different hardware components, such as the power supply, battery, fan, port, cache, memory, and processors.

The alerts are received from the storage system. There is one alert per component type, for a maximum of eight.

The alert clearance process runs every 20 minutes for each storage system that includes components with errors. Alerts are only cleared when all components of a given type with errors return to the normal state. The exception is disks, each of which can have alerts cleared, even if other disks have errors. Alerts for ports and processors are cleared together, so alerts are cleared only when all ports and processors are normal.

For example, if there are five fans with alerts in one storage system, they are cleared only when each and every fan alert is cleared. Disk alerts are cleared for individual disks.

#### **HTTP request syntax (URI)**

GET https://*ipAddress*/v1/monitoring/status/*storageSystemId*/hardware

Use the storage system ID as the *storageSystemId*.

#### **Request structure**

Not applicable.

#### **Response structure**

The response body structure is shown below:

```
{
  "totalComponentWiseHardwareAlerts": ,
  "hardwareComponents": {
    "diskAlerts": ,
     "powerSupplyAlerts": ,
     "batteryAlerts": ,
     "fanAlerts": ,
     "portAlerts": ,
     "cacheAlerts": ,
     "memoryAlerts": ,
     "processorAlerts": 
  }
}
```
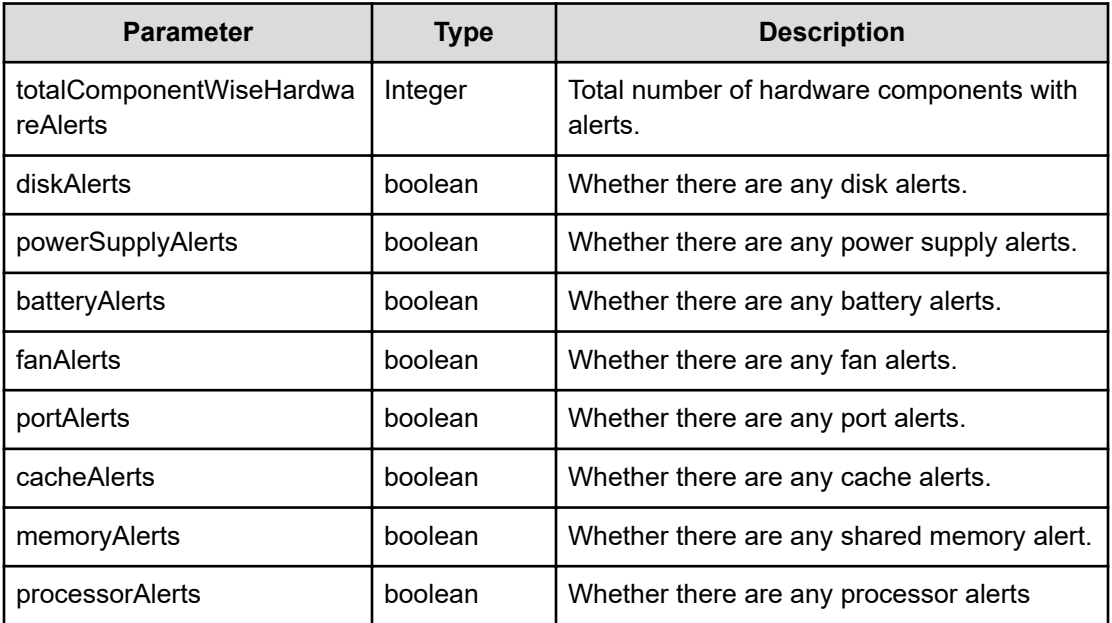

<span id="page-844-0"></span>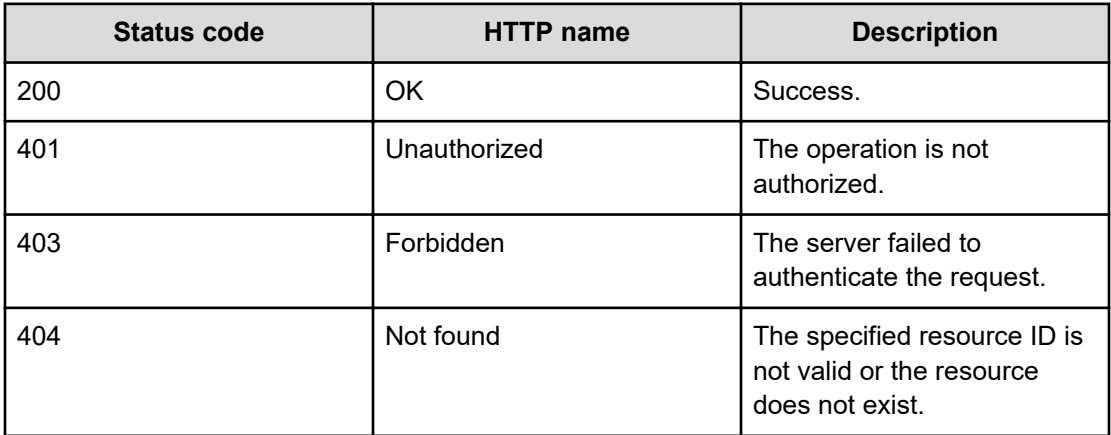

#### **Example request**

https://172.17.64.113/v1/monitoring/status/410209/hardware/processor

#### **Example response**

```
 {
                   "totalComponentWiseHardwareAlerts": 0,
                   "hardwareComponents":
\left\{ \begin{array}{cc} 0 & 0 & 0 \\ 0 & 0 & 0 \\ 0 & 0 & 0 \\ 0 & 0 & 0 \\ 0 & 0 & 0 \\ 0 & 0 & 0 \\ 0 & 0 & 0 \\ 0 & 0 & 0 \\ 0 & 0 & 0 \\ 0 & 0 & 0 \\ 0 & 0 & 0 \\ 0 & 0 & 0 \\ 0 & 0 & 0 & 0 \\ 0 & 0 & 0 & 0 \\ 0 & 0 & 0 & 0 \\ 0 & 0 & 0 & 0 & 0 \\ 0 & 0 & 0 & 0 & 0 \\ 0 & 0 & 0 & 0 & 0 \\ 0 & 0 & 0 & 0 & 0 \\ 0 & 0 "diskAlerts": false,
                            "powerSupplyAlerts": false,
                            "batteryAlerts": false,
                            "fanAlerts": false,
                            "portAlerts": false,
                            "cacheAlerts": false,
                            "memoryAlerts": false,
                            "processorAlerts": false
                   }
          }
```
### **Displaying resource-specific hardware alerts for a storage system**

You can display the alert notification details for a particular resource for a specified storage system, such as disk, power supply, battery, fan, port, cache, memory, and processor.

#### **HTTP request syntax (URI)**

```
GET https://ipAddress/v1/monitoring/status/storageSystemId/hardware/
resourceType
```
Use the storage system ID as the *storageSystemId*.

Use one of the following resources as the *resourceType*.

- disk
- powerSupply
- battery
- fan
- port
- cache
- memory
- processor

#### **Request structure**

Not applicable.

#### **Response structure**

The response body structure is shown below:

```
 {
  "alertInformationList": [
    {
      "storageSerialNumber": "",
      "storageNickname": "",
       "refCode": "",
       "resourceType": "",
       "timestamp": "",
       "description": "",
       "alertLevel": ""
     }
  ]
}
```
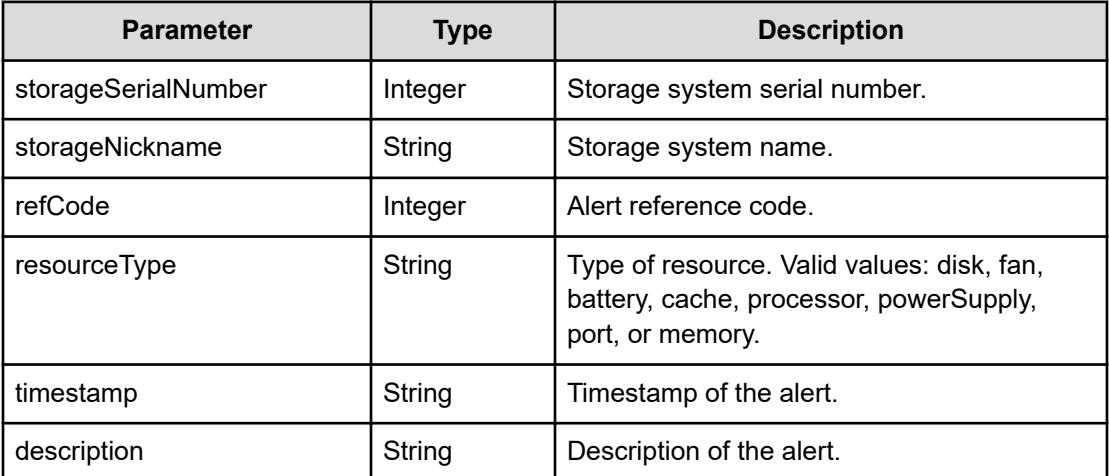

<span id="page-846-0"></span>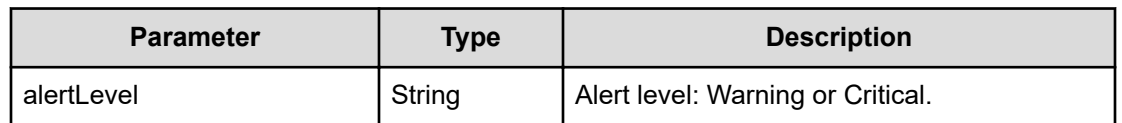

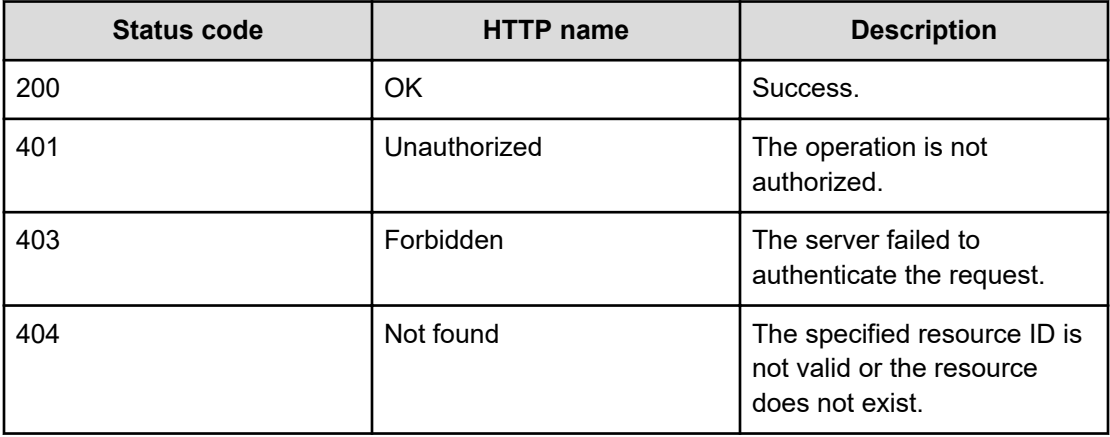

#### **Example request**

https://172.17.64.113/v1/monitoring/status/410209/hardware/powerSupply

#### **Example response**

```
 {
                   "totalComponentWiseHardwareAlerts": 0,
                   "hardwareComponents":
\left\{ \begin{array}{cc} 0 & 0 & 0 \\ 0 & 0 & 0 \\ 0 & 0 & 0 \\ 0 & 0 & 0 \\ 0 & 0 & 0 \\ 0 & 0 & 0 \\ 0 & 0 & 0 \\ 0 & 0 & 0 \\ 0 & 0 & 0 \\ 0 & 0 & 0 \\ 0 & 0 & 0 \\ 0 & 0 & 0 \\ 0 & 0 & 0 & 0 \\ 0 & 0 & 0 & 0 \\ 0 & 0 & 0 & 0 \\ 0 & 0 & 0 & 0 & 0 \\ 0 & 0 & 0 & 0 & 0 \\ 0 & 0 & 0 & 0 & 0 \\ 0 & 0 & 0 & 0 & 0 \\ 0 & 0 "diskAlerts": false,
                            "powerSupplyAlerts": false,
                            "batteryAlerts": false,
                            "fanAlerts": false,
                            "portAlerts": false,
                            "cacheAlerts": false,
                            "memoryAlerts": false,
                            "processorAlerts": false
                   }
          }
```
### **Listing disk information for all storage systems**

You can display the disk information for all storage systems.

#### **HTTP request syntax (URI)**

GET https://*ipAddress*/v1/monitoring/status/hardware/disk

#### **Request structure**

Not applicable.

#### **Response structure**

The response body structure is shown below:

```
{
   "diskAlertInformationList": [
    {
       "storageSerialNumber": "",
       "storageNickname": "",
       "refCode": "",
       "resourceType": "",
       "timestamp": "",
       "description": "",
       "alertLevel": "",
       "resourceLocation": "",
       "diskSpec": {
         "diskType": "",
         "speed": ,
         "capacity": {
           "bytes": 
         }
       }
     }
  ]
}
```
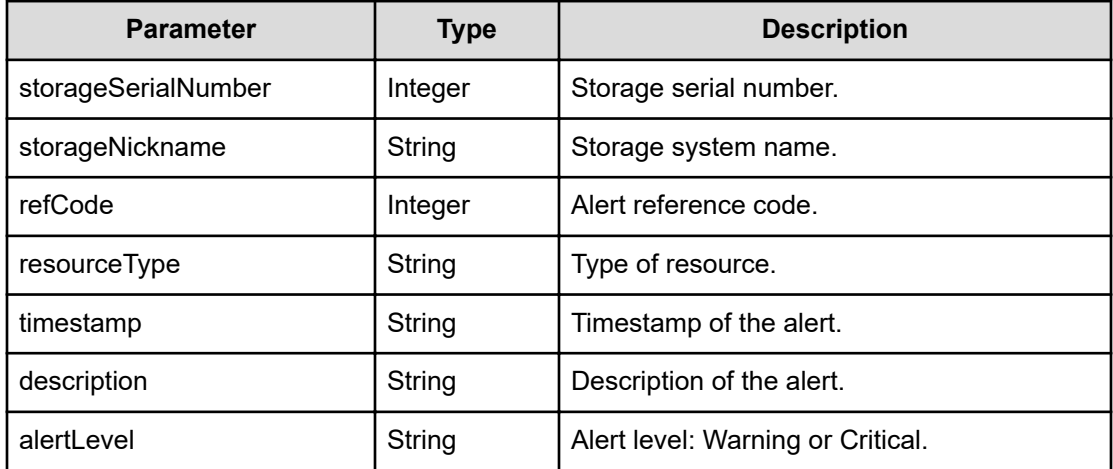

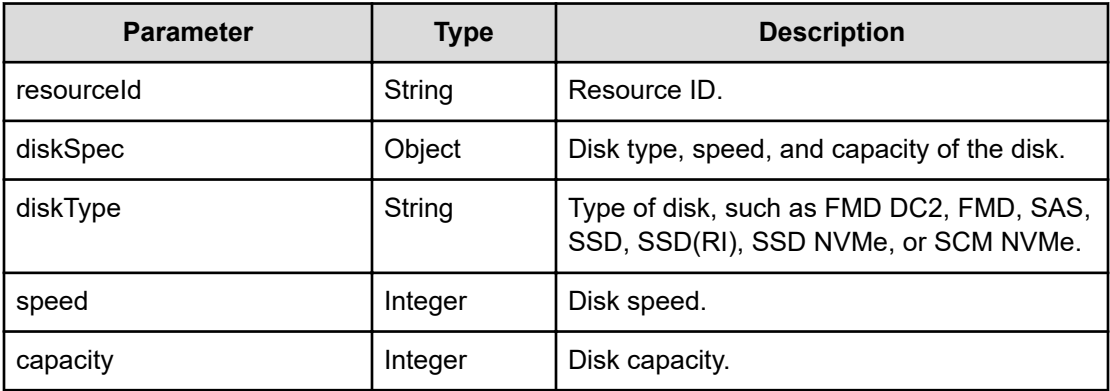

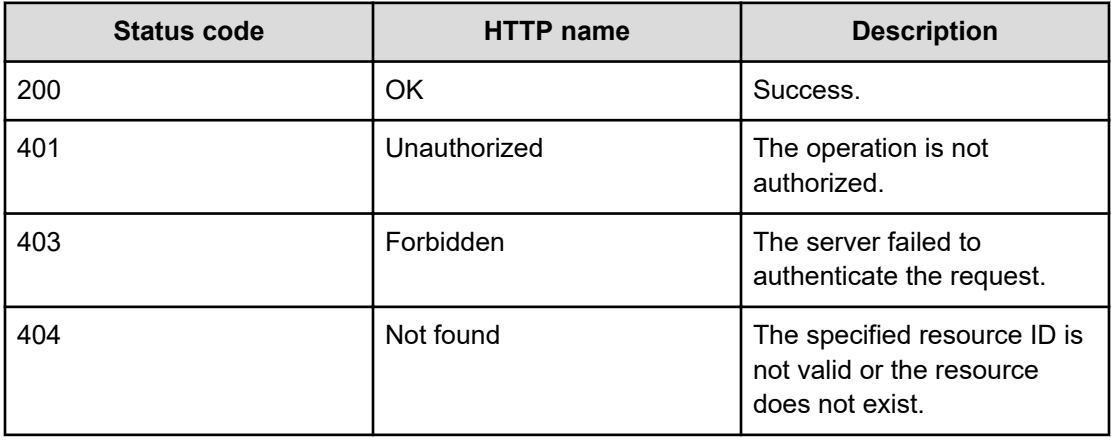

#### **Example request**

https://172.17.64.113/v1/monitoring/status/hardware/disk

#### **Example response**

```
{
  "diskAlertInformationList": [
   {
     "storageSerialNumber": "111111",
     "storageNickname": "StorageSystem",
     "refCode": "DF5201",
     "resourceType": "Disk",
     "timestamp": "xxxxxx",
     "description": "xxxxxx",
      "alertLevel": "Critical",
      "resourceLocation": "01-01",
      "diskSpec": {
       "diskType": "SSD(RI)",
        "speed": 0,
```

```
 "capacity": {
         "bytes": 10000000
       }
     }
   },
   {
     "storageSerialNumber": "111111",
    "storageNickname": "StorageSystem",
    "refCode": "DF5201",
     "resourceType": "Disk",
     "timestamp": "xxxxxx",
    "description": "xxxxxx",
     "alertLevel": "Critical",
     "resourceLocation": "01-01",
     "diskSpec": {
       "diskType": "SSD",
       "speed": 0,
       "capacity": {
         "bytes": 10000000
       }
     }
  },
  ...
\Box }
```
### **Listing disk information for a storage system**

You can display the disk information for the specified storage system.

#### **HTTP request syntax (URI)**

GET https://*ipAddress*/v1/monitoring/status/*storageSystemId*/hardware/disk

Use the storage system ID as the *storageSystemId*.

#### **Request structure**

Not applicable.

#### **Response structure**

The response body structure is shown below:

```
{
  "diskAlertInformationList": [
     {
       "storageSerialNumber": "",
       "storageNickname": "",
       "refCode": "",
```

```
 "resourceType": "",
     "timestamp": "",
     "description": "",
     "alertLevel": "",
     "resourceLocation": "",
     "diskSpec": {
       "diskType": "",
       "speed": 0,
       "capacity": {
         "bytes": 0
       }
     }
   }
\, ]
```
}

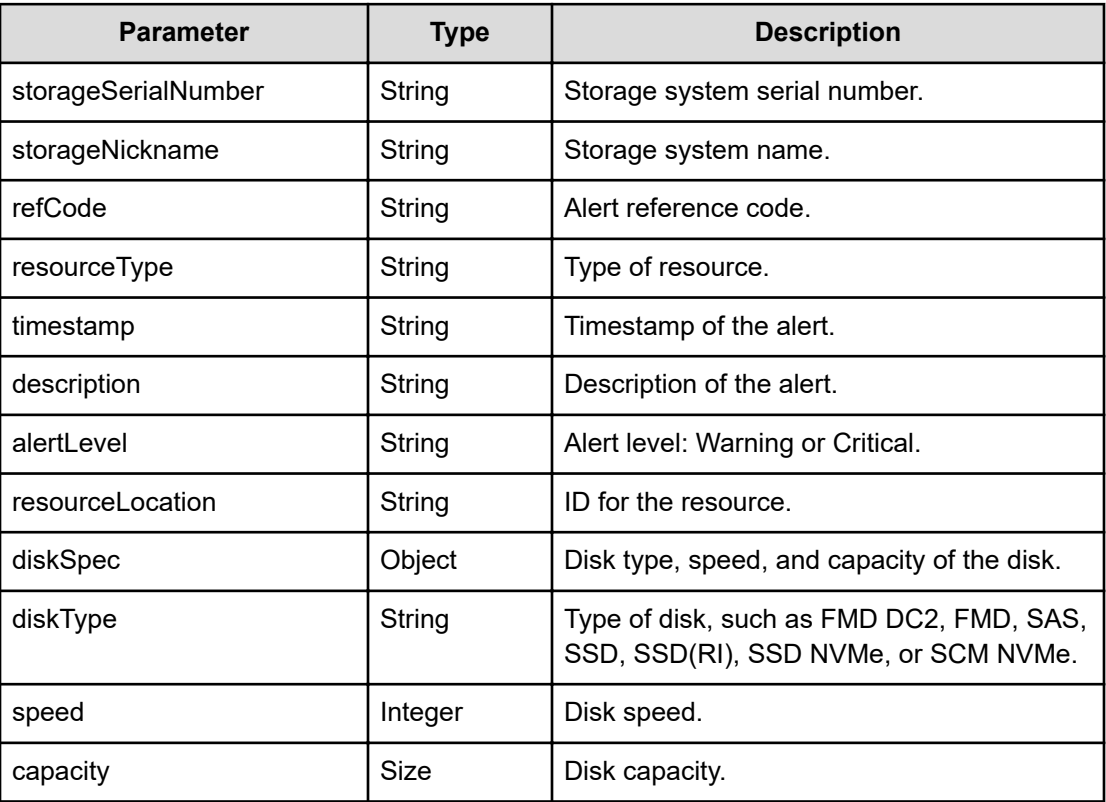

#### **Return codes**

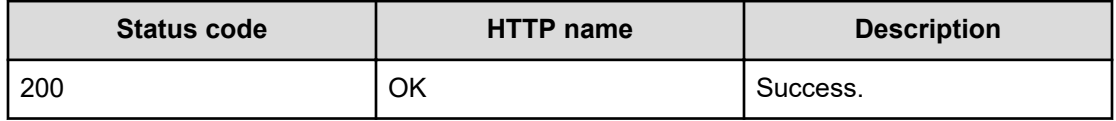

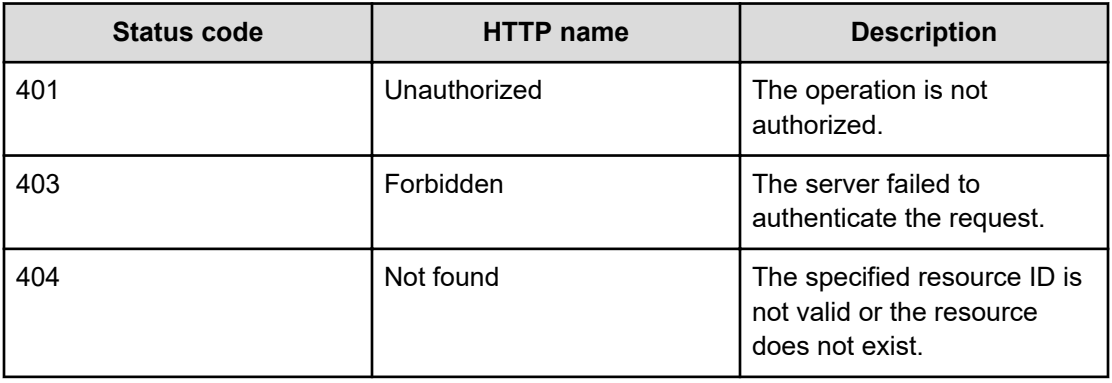

#### **Example request**

https://172.17.64.113/v1/monitoring/status/hardware/disk

#### **Example response**

{

```
 "diskAlertInformationList": [
 {
   "storageSerialNumber": "111111",
    "storageNickname": "StorageSystem",
    "refCode": "DF5201",
    "resourceType": "Disk",
    "timestamp": "xxxxxx",
   "description": "xxxxxx",
    "alertLevel": "Critical",
    "resourceLocation": "01-01",
    "diskSpec": {
      "diskType": "SSD(RI)",
      "speed": 0,
      "capacity": {
        "bytes": 10000000
      }
    }
  },
  {
    "storageSerialNumber": "111111",
    "storageNickname": "StorageSystem",
    "refCode": "DF5201",
    "resourceType": "Disk",
   "timestamp": "xxxxxx",
   "description": "xxxxxx",
    "alertLevel": "Critical",
    "resourceLocation": "01-01",
    "diskSpec": {
      "diskType": "SSD",
      "speed": 0,
```

```
 "capacity": {
            "bytes": 10000000
          }
       }
    },
    ...
   ]
  }
}
```
## **SNMP resources**

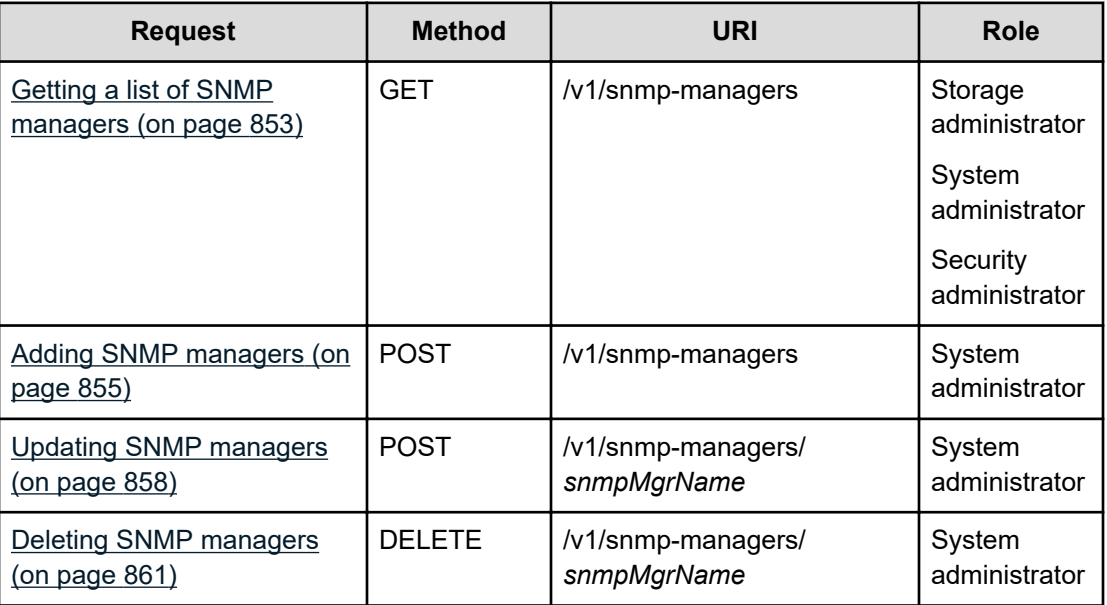

### **Listing SNMP managers**

You can display a list of SNMP managers.

### **HTTP request syntax (URI)**

GET https://*ipAddress*/v1/snmp-managers

#### **Request structure**

Not applicable.

#### **Response structure**

The response body structure is shown below:

```
{
   "snmpManagerInformationList": [
   \{ "name": "",
      "ipAddress": "",
       "username": "",
       "privacyProtocol": "",
       "privacyPassword": ,
       "authProtocol": "",
       "authPassword": ,
       "port": 
    }
  ]
}
```
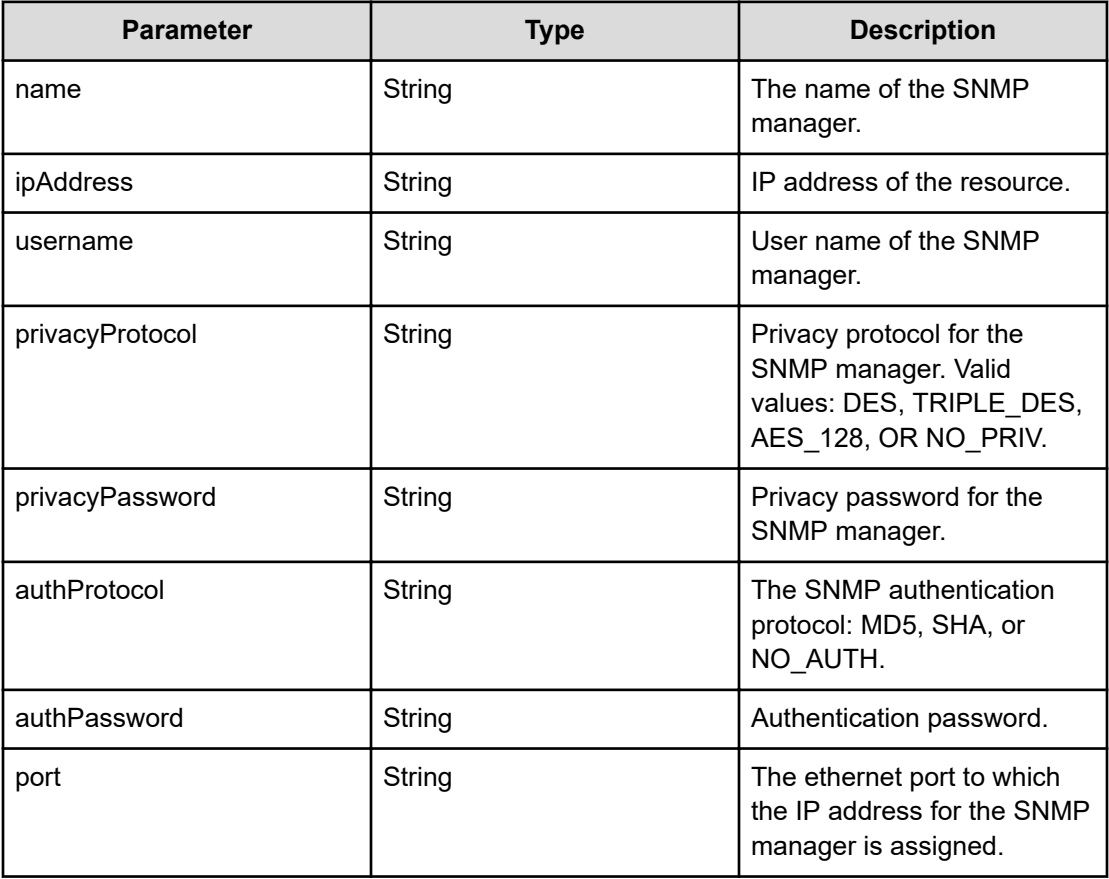

<span id="page-854-0"></span>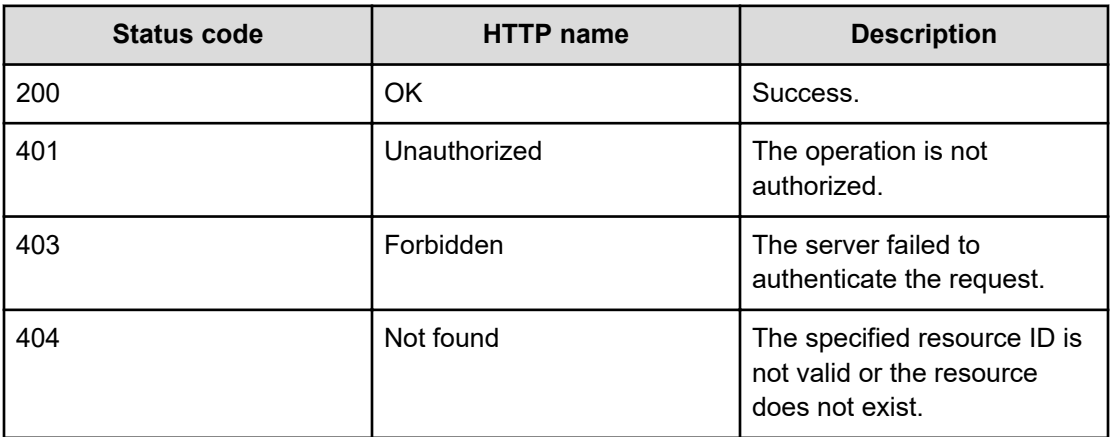

#### **Example request**

https://172.17.64.111/v1/snmp-managers

#### **Example response**

```
{
   "snmpManagerInformationList": [
     {
      "name": "snmp-manager-1",
       "ipAddress": "172.17.91.22",
       "username": "kh",
       "privacyProtocol": "DES",
       "privacyPassword": null,
       "authProtocol": "MD5",
       "authPassword": null,
       "port": 162
     }
  ]
}
```
### **Adding SNMP managers**

You can add SNMP managers so they can receive SNMP traps related to the monitored components of the registered storage system.

#### **HTTP request syntax (URI)**

POST https://*ipAddress*/v1/snmp-managers

#### **Request structure**

The request body structure is shown below:

```
{
   "snmpManagers": [
   \{ "name": "",
      "username": "",
       "ipAddress": "",
       "authProtocol": "",
       "authPassword": "",
       "privacyProtocol": "",
       "privacyPassword": "",
       "port": ""
    }
  ]
}
```
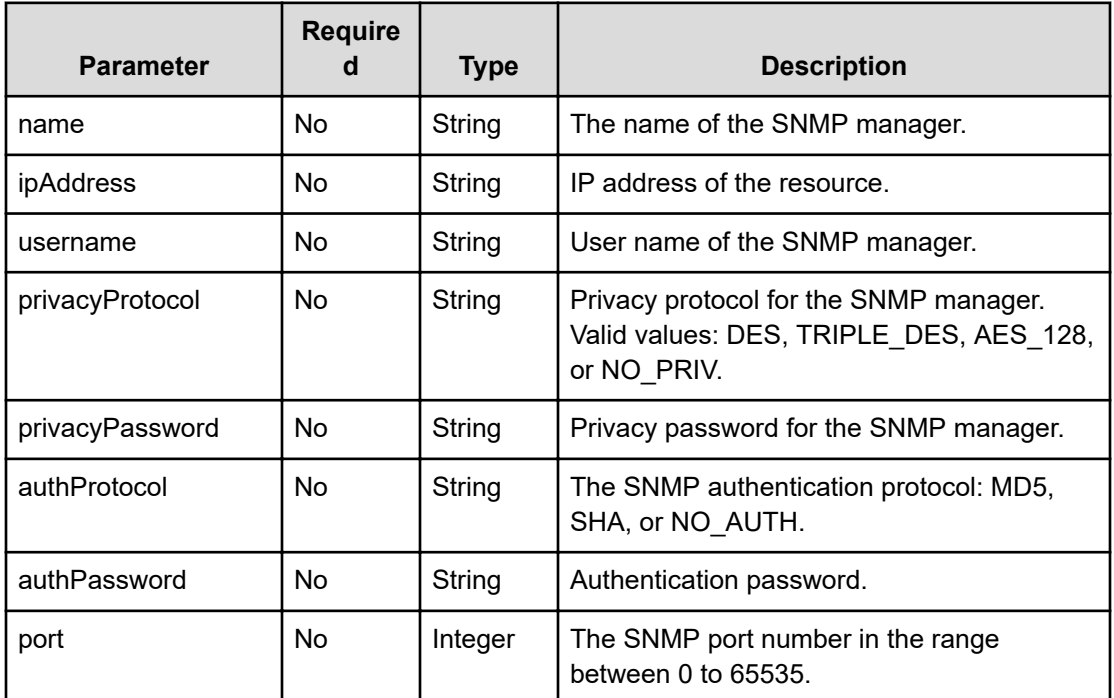

#### **Response structure**

The response body structure is as follows:

```
{
   "jobId": "",
   "title":
    {
      "text": "",
      "messageCode": "",
```

```
 "parameters":
    {
   }
 },
 "user": "",
 "status": "",
 "startDate": ,
 "endDate": ,
 "parentJobId": ,
 "reports":
\lceil\left| \right|,
 "links":
\lceil\{ "rel": "_self",
       "href": "/v1/jobs/jobId"
   }
\frac{1}{\sqrt{2}} "tags":
\left[ \right]\frac{1}{2},
 "isSystem":
```
}

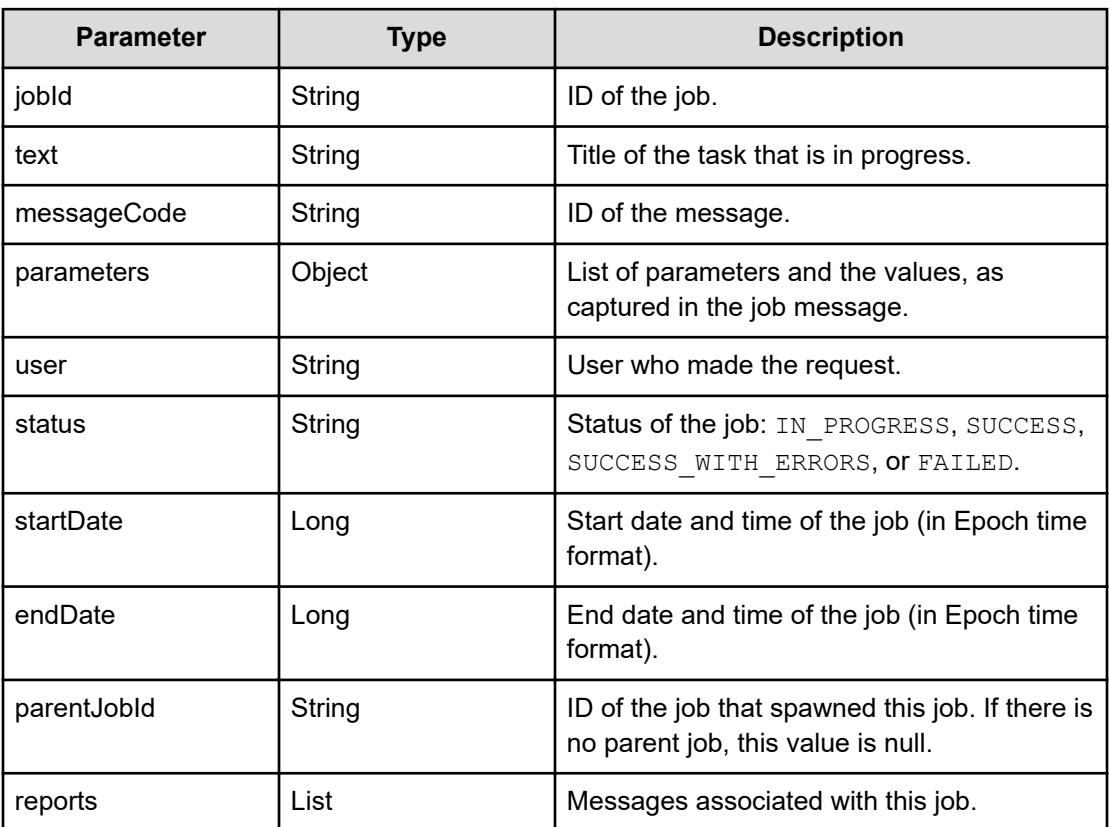

<span id="page-857-0"></span>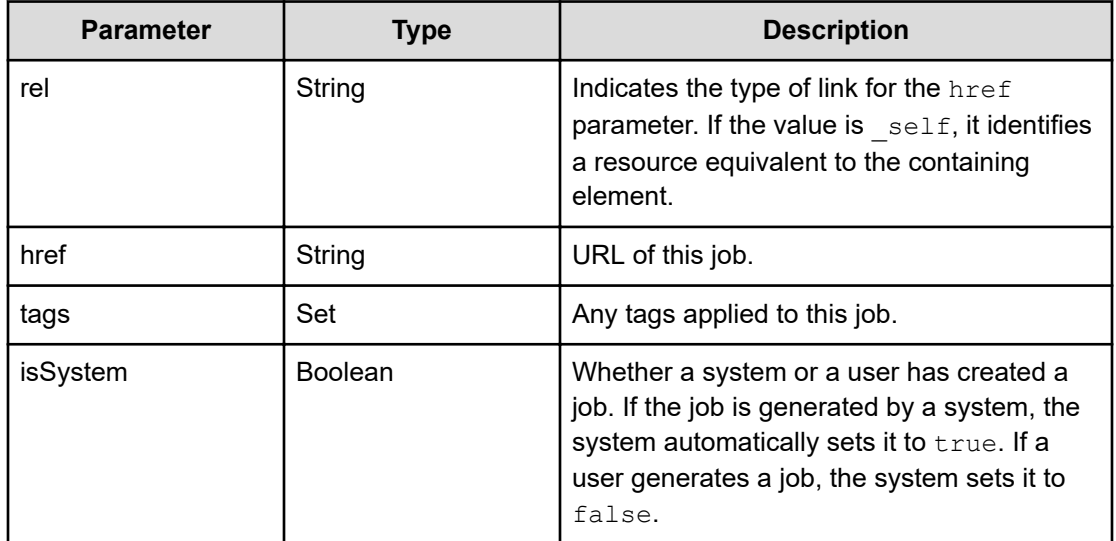

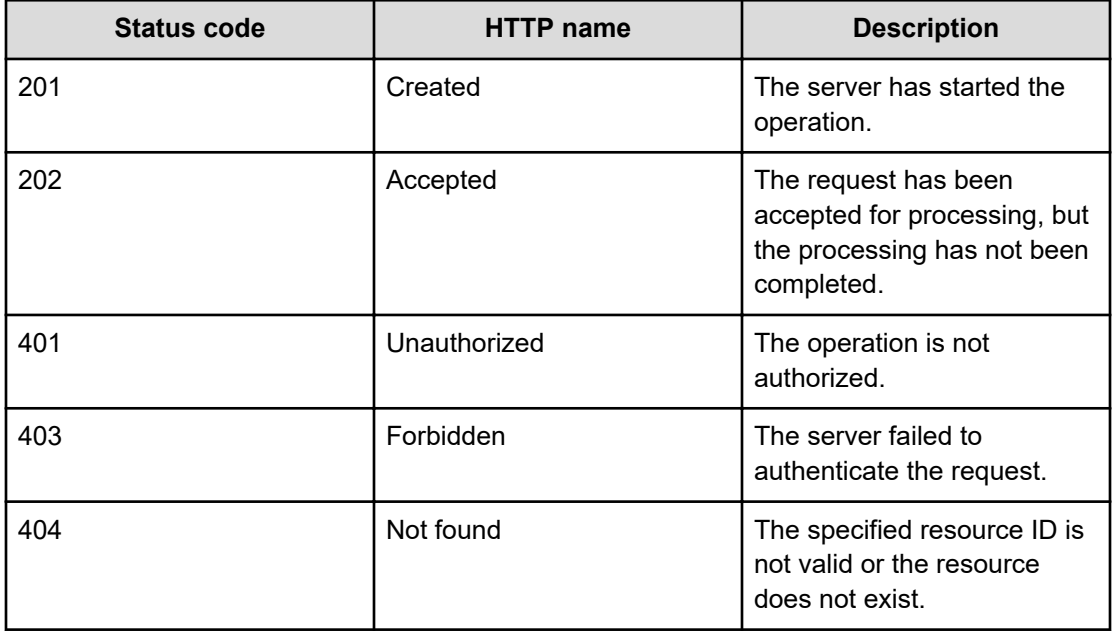

### **Updating an SNMP manager**

You can update information for an SNMP manager so it receives SNMP traps related to the monitored components of the registered storage system.

#### **HTTP request syntax (URI)**

POST https://*ipAddress*/v1/snmp-managers/*snmpMgrName*

Use the SNMP manager name as the *snmpMgrName*.

#### **Request structure**

The request body structure is shown below:

```
 {
   "username": "",
   "ipAddress": "",
  "authProtocol": "",
   "authPassword": "",
   "privacyProtocol": "",
   "privacyPassword": "",
   "port": ""
 }
```
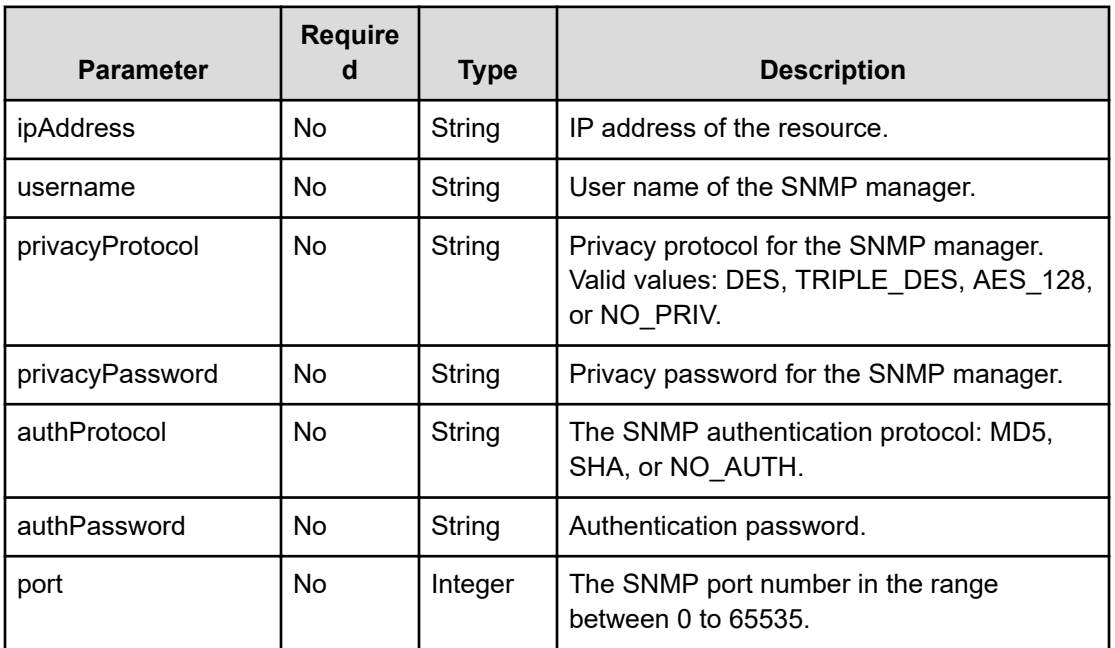

#### **Response structure**

The response body structure is as follows:

```
{
  "jobId": "",
  "title":
   {
     "text": "",
      "messageCode": "",
      "parameters":
       {
       }
   },
```

```
 "user": "",
    "status": "",
    "startDate": ,
    "endDate": ,
    "parentJobId": ,
     "reports":
    [
    ],
    "links":
     [
    \left\{\begin{array}{c}1\end{array}\right."rel": " self",
          "href": "/v1/jobs/jobId"
       }
   \left],
    "tags":
   \lceil\frac{1}{2},
    "isSystem": 
}
```
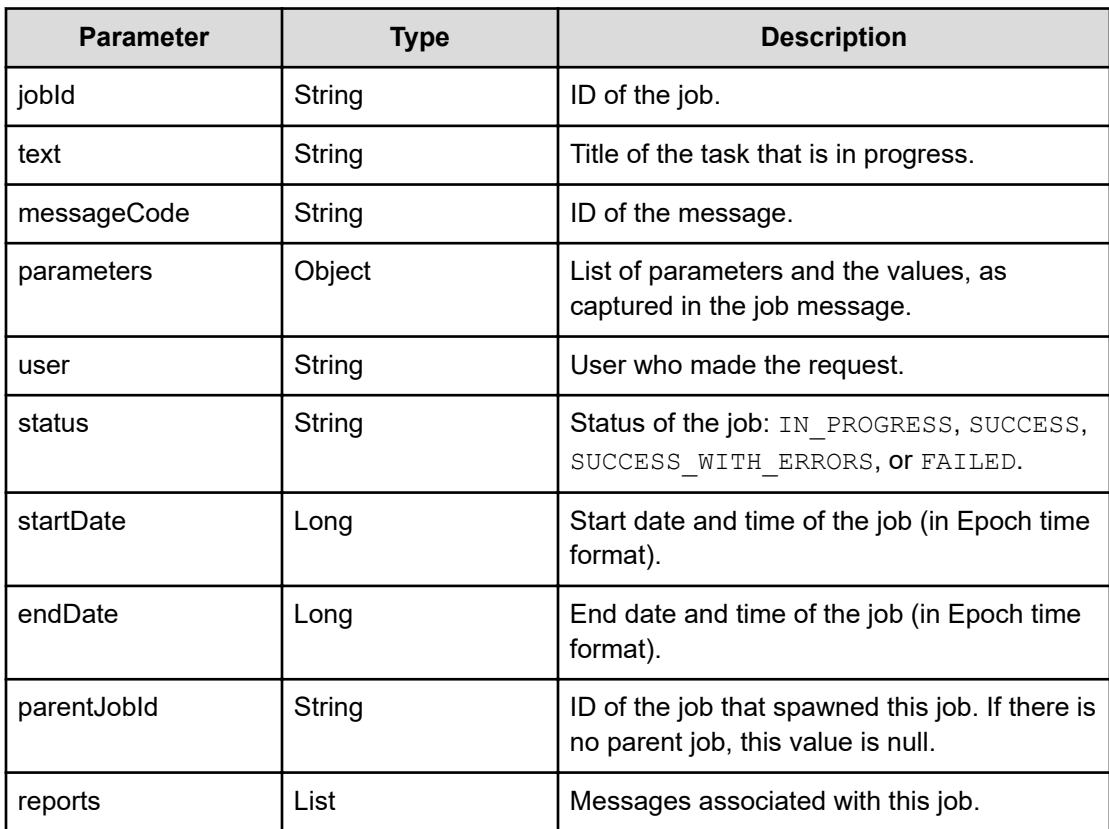

<span id="page-860-0"></span>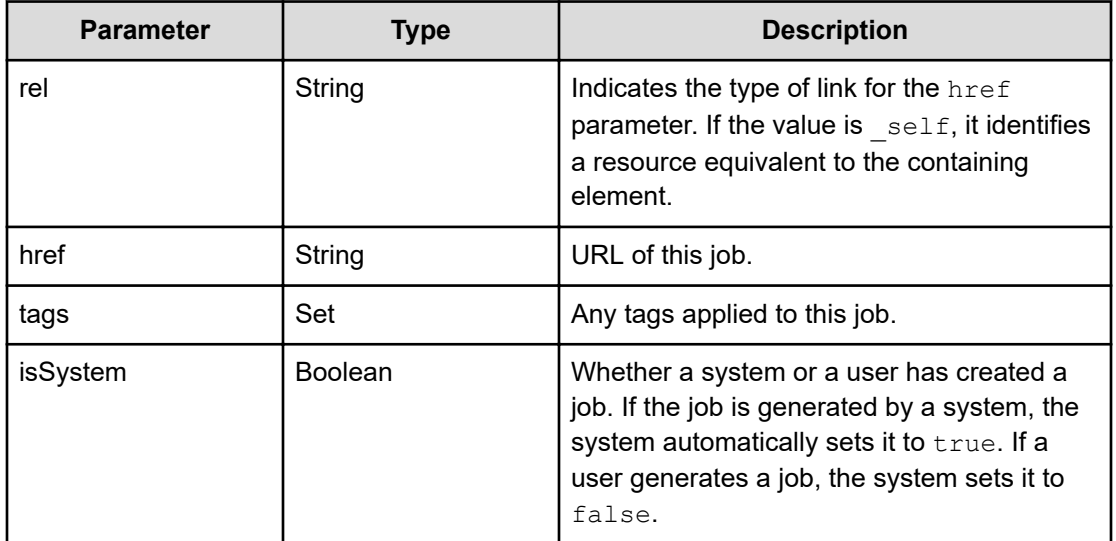

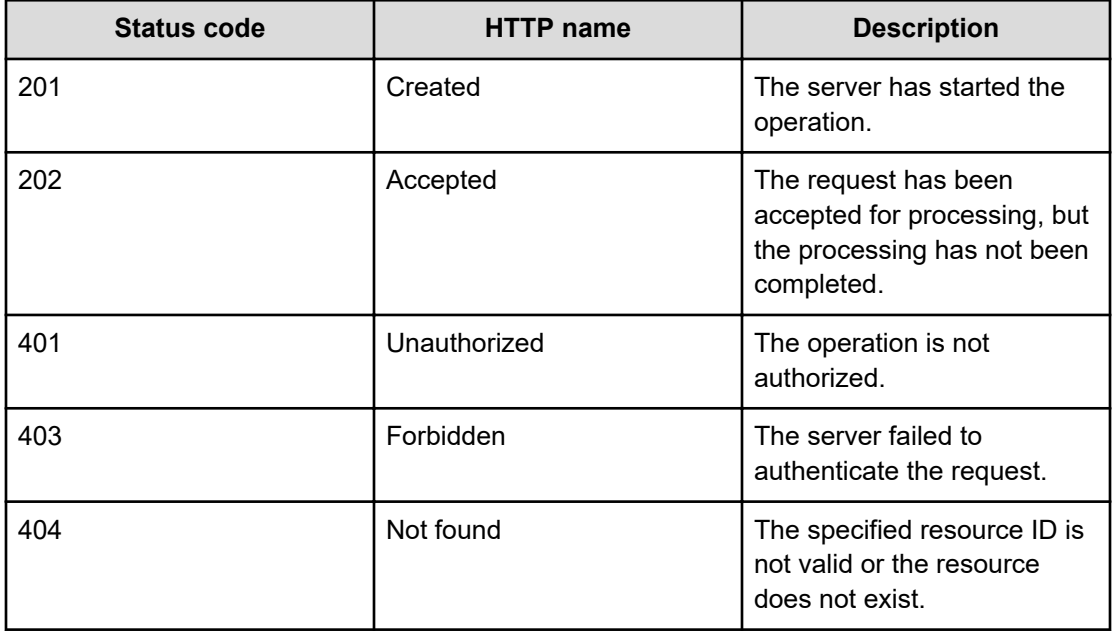

## **Deleting an SNMP manager**

You can delete an SNMP manager.

#### **HTTP request syntax (URI)**

DELETE https://*ipAddress*/v1/snmp-managers/*snmpMgrName*

Use the SNMP manager name as the *snmpMgrName*.

#### **Request structure**

Not applicable.

#### **Response structure**

The response body structure is as follows:

```
{
   "jobId": "",
   "title":
  \{ "text": "",
      "messageCode": "",
      "parameters":
        {
        }
    },
    "user": "",
    "status": "",
    "startDate": ,
    "endDate": ,
    "parentJobId": ,
    "reports":
   \left[ \right]\left| \cdot \right| "links":
   \lceil\{"rel": "_self",
            "href": "/v1/jobs/jobId"
        }
   \vert,
    "tags":
   \lceil\vert,
    "isSystem": 
}
```
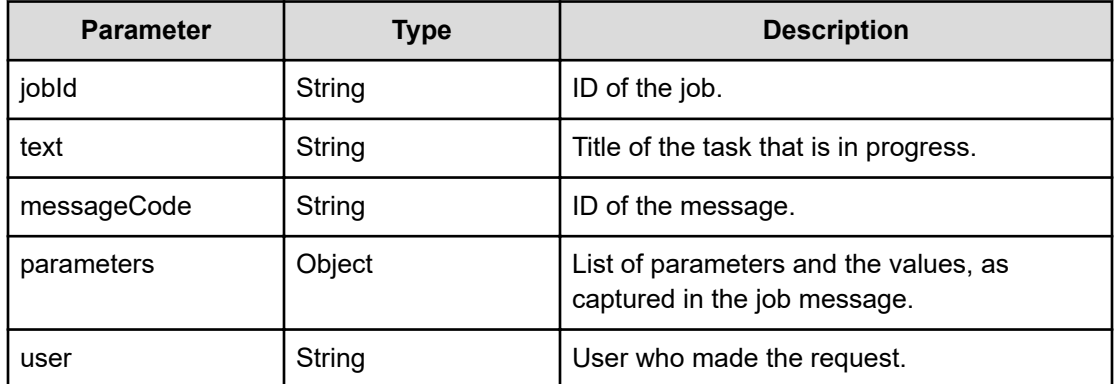

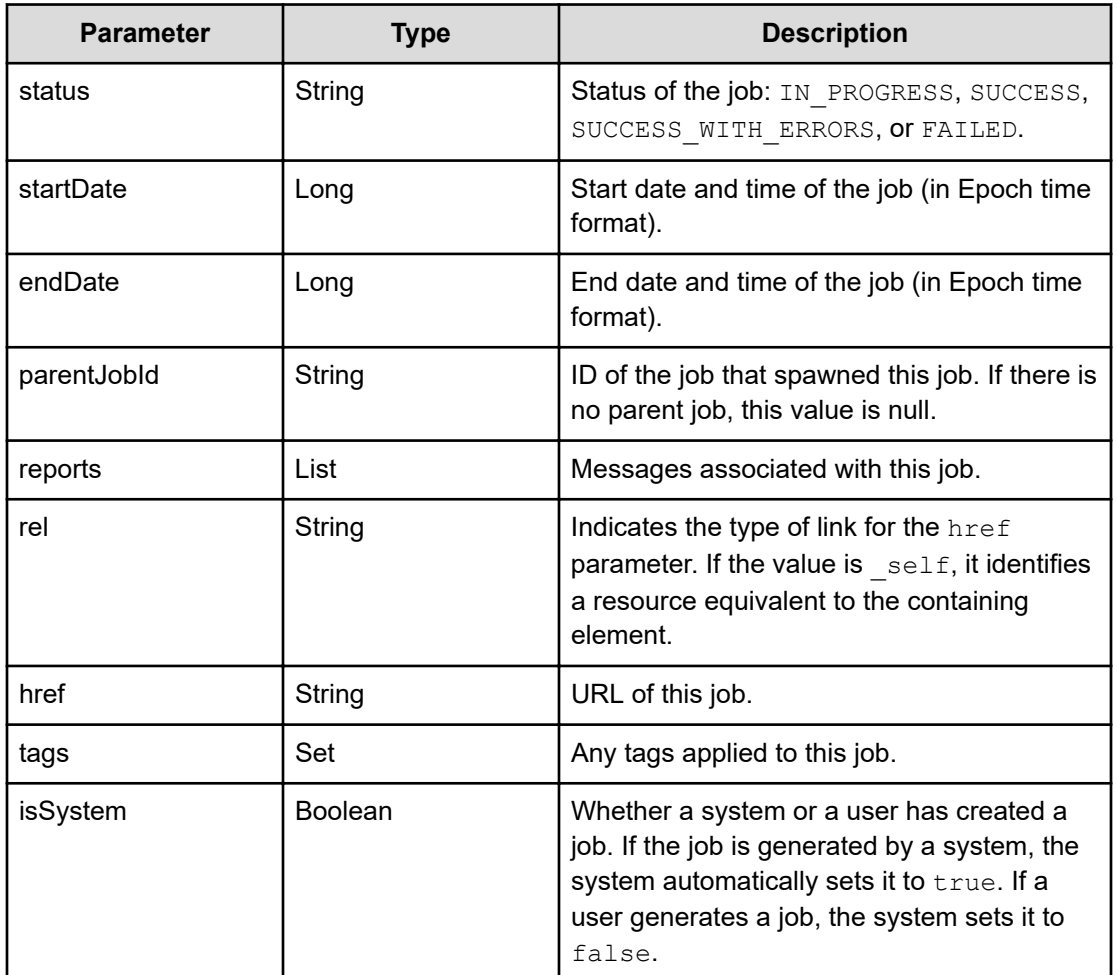

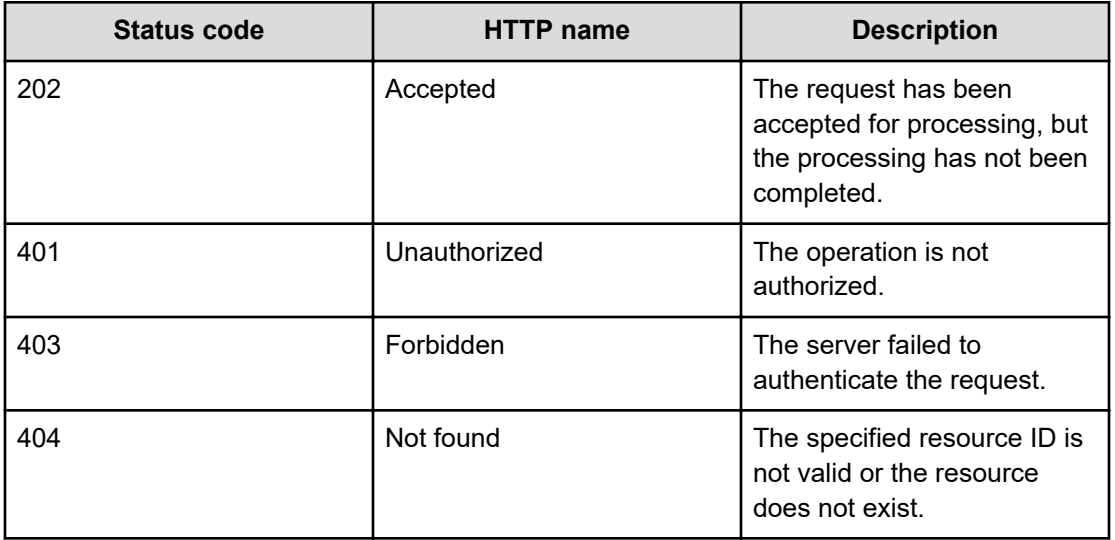

# **Chapter 10: System administration resources**

You can use Ops Center Administrator APIs to perform system administration operations.

## **Account domain resources**

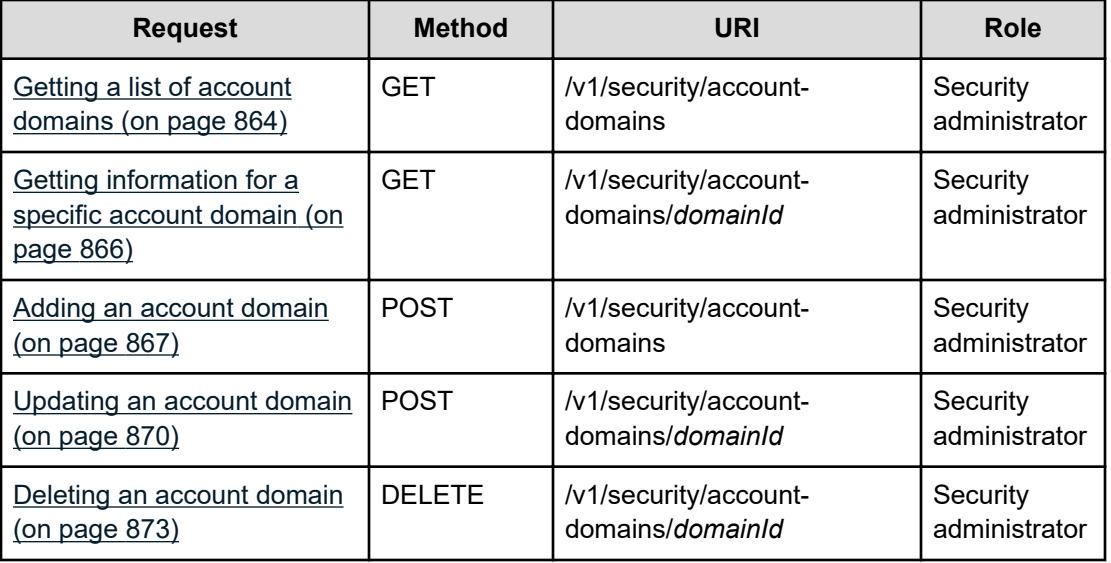

### **Listing account domains**

You can display account domains that have been added to Ops Center Administrator.

#### **HTTP request syntax (URI)**

GET https://*ipAddress*/v1/security/account-domains

#### **Request structure**

Not applicable.

#### **Response structure**

```
{
   "accountDomains": [
     {
       "id": "",
```
Chapter 10: System administration resources
```
 "domain": "",
       "username": "",
       "type": ""
    }
  ]
}
```
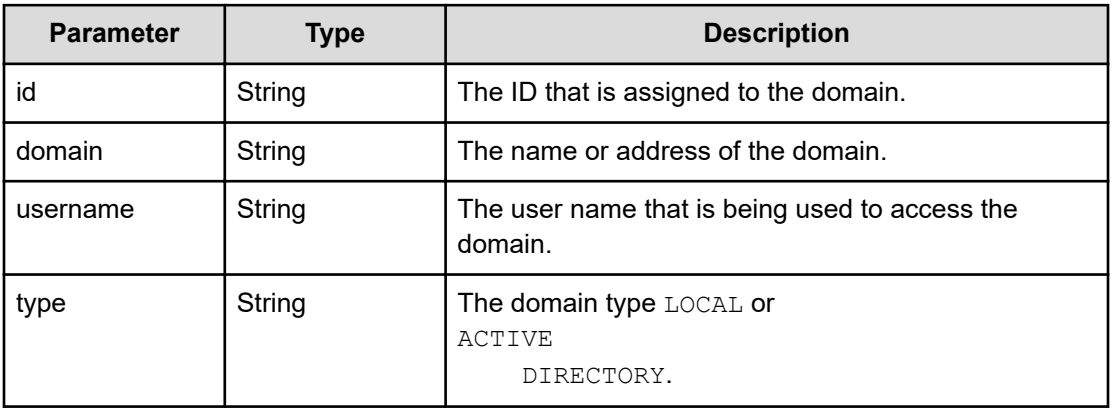

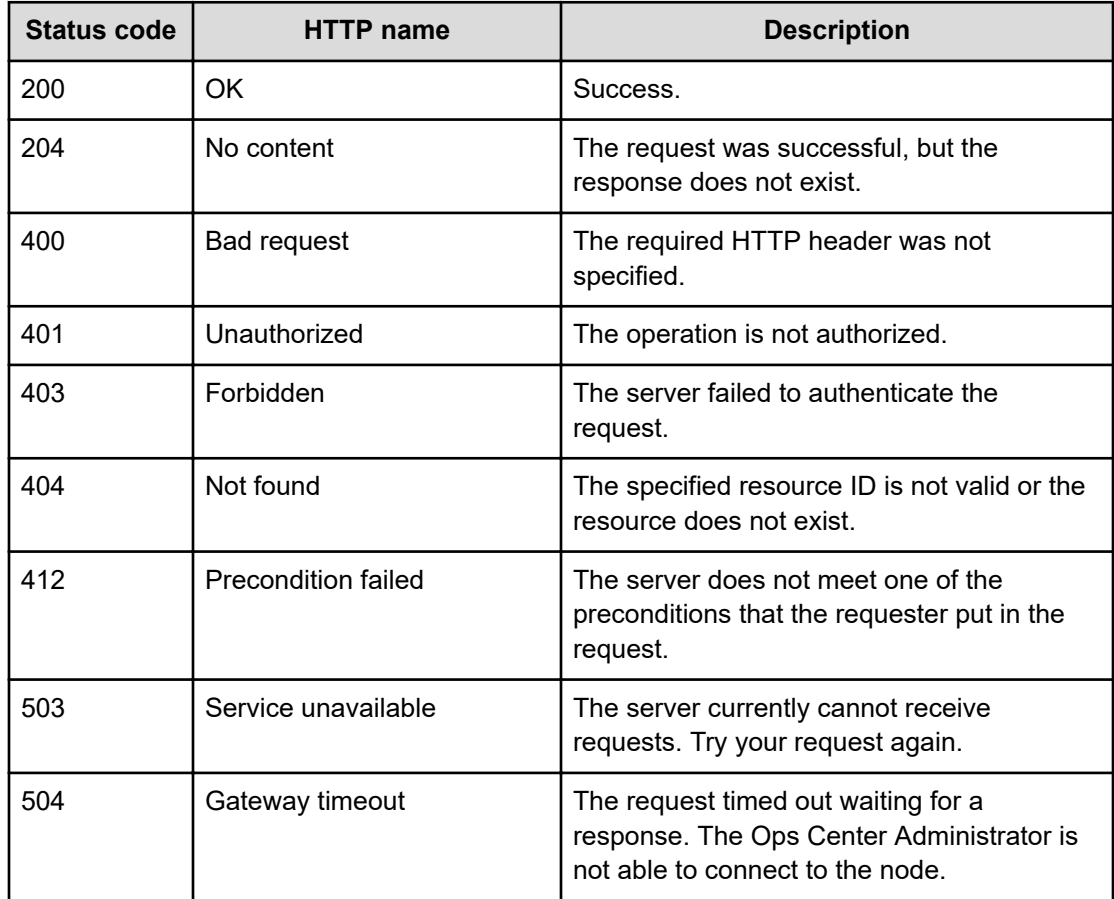

GET https: //172.17.64.116/v1/security/account-domains

## **Example response**

```
{
   "accountDomains": [
    {
       "id": "57503d78-3294-44c6-8c8a-08edd38a08be",
       "domain": "LOCAL",
       "username": "",
       "type": "LOCAL"
     }
  ]
}
```
## **Getting an account domain**

You can display information of a specific account domain.

## **HTTP request syntax (URI)**

GET https://*ipAddress*/v1/security/account-domains/*domainId*

#### **Request structure**

Not applicable.

#### **Response structure**

```
{ 
"id": "", 
 "domain": "", 
 "username": "", 
 "type": "" 
}
```
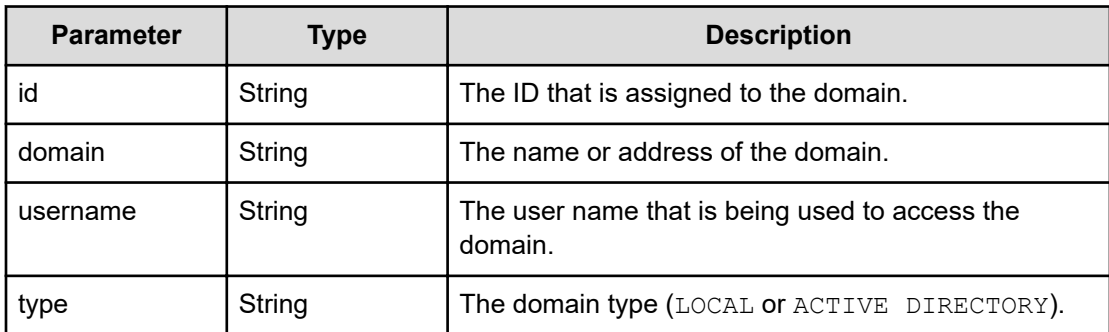

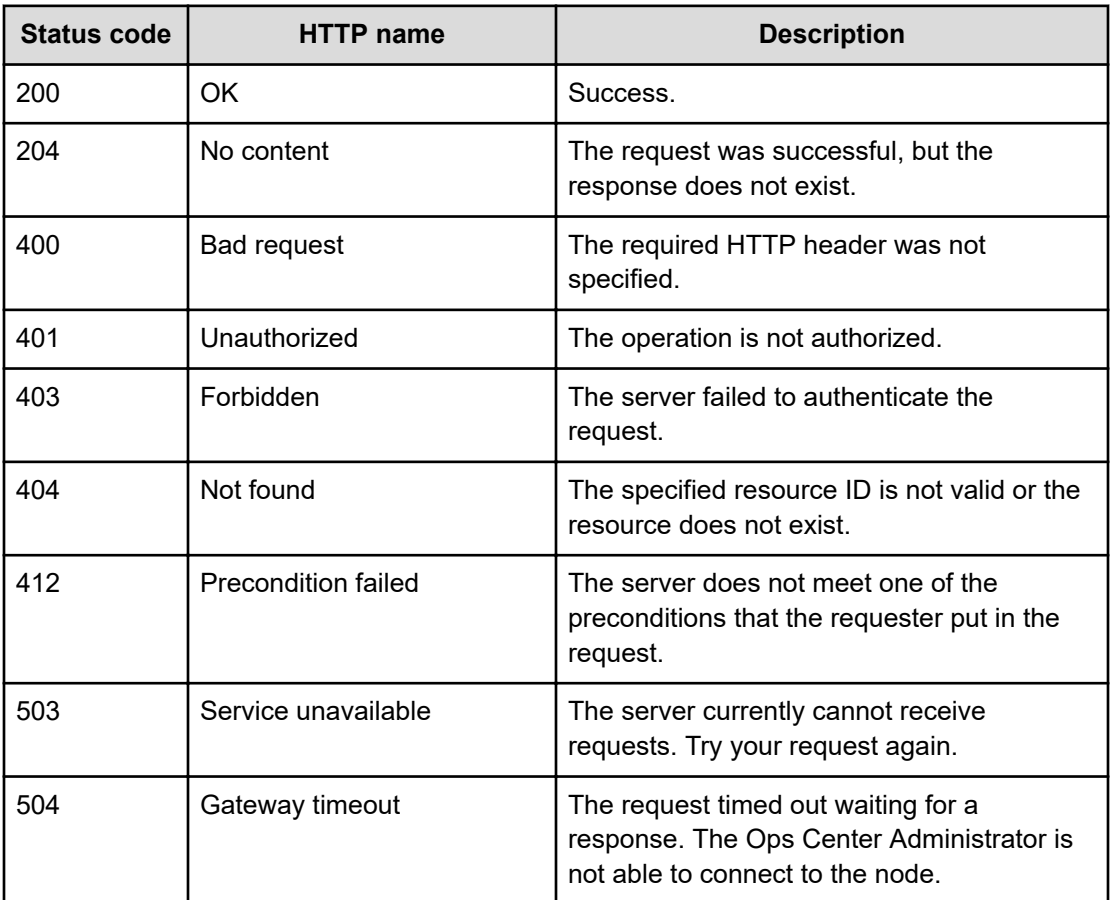

#### **Example request**

```
GET https: //172.17.64.116/v1/security/account-domains/20ee96fe-fb69-4f68-
994f-a2fbffcea9fd
```
#### **Example response**

```
{ 
"id": "20ee96fe-fb69-4f68-994f-a2fbffcea9fd", 
 "domain": "example.com", 
 "username": "jdoe", 
 "type": "ACTIVE_DIRECTORY" 
}
```
## **Adding an account domain**

You can add an account domain to Ops Center Administrator.

## **HTTP request syntax (URI)**

POST https://*ipAddress*/v1/security/account-domains

#### **Request structure**

```
{
  "domain": "",
  "username": "",
  "password": ""
}
```
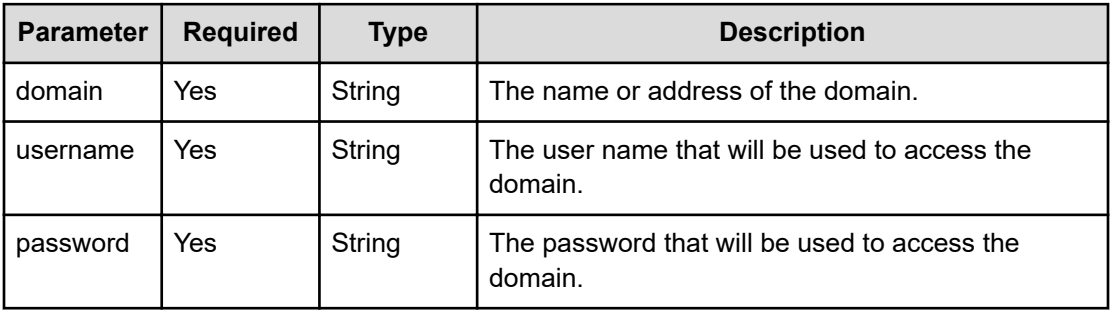

#### **Response structure**

```
{
"jobId": "",
  "user": "",
  "status": "",
  "startDate": ,
  "endDate": ,
  "parentJobId": ,
  "reports": [],
  "tags": [],
  "isSystem":,
  "title":
  {
   "text": "",
   "messageCode": "",
   "parameters": { }
  },
  "links": [
  \left\{ \begin{array}{c} 1 \end{array} \right. "rel": "_self",
   "href": "/v1/jobs/jobId"
   }
  ],
}
```
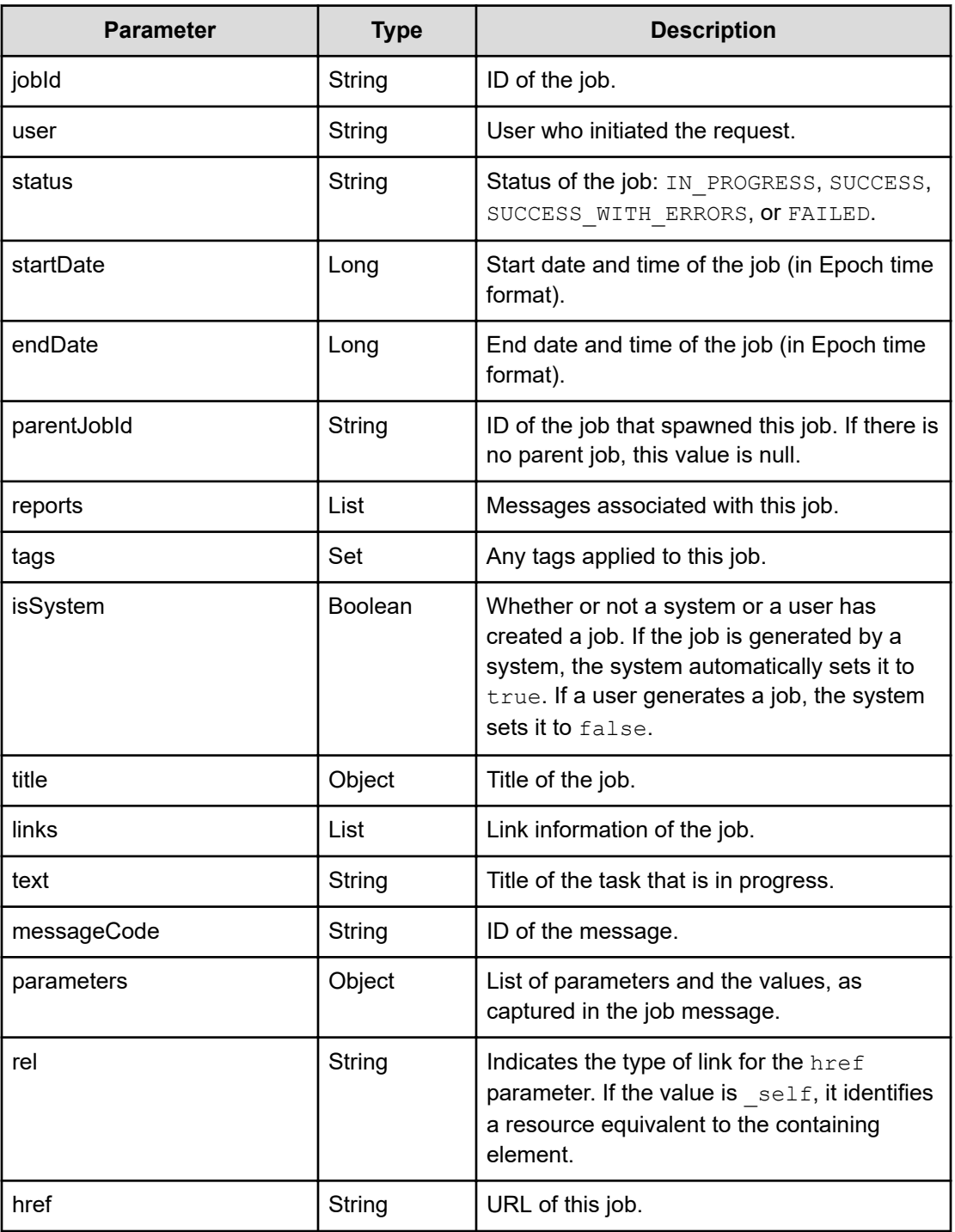

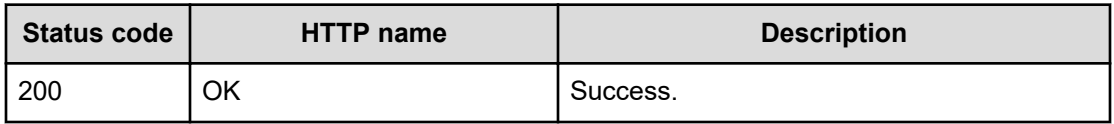

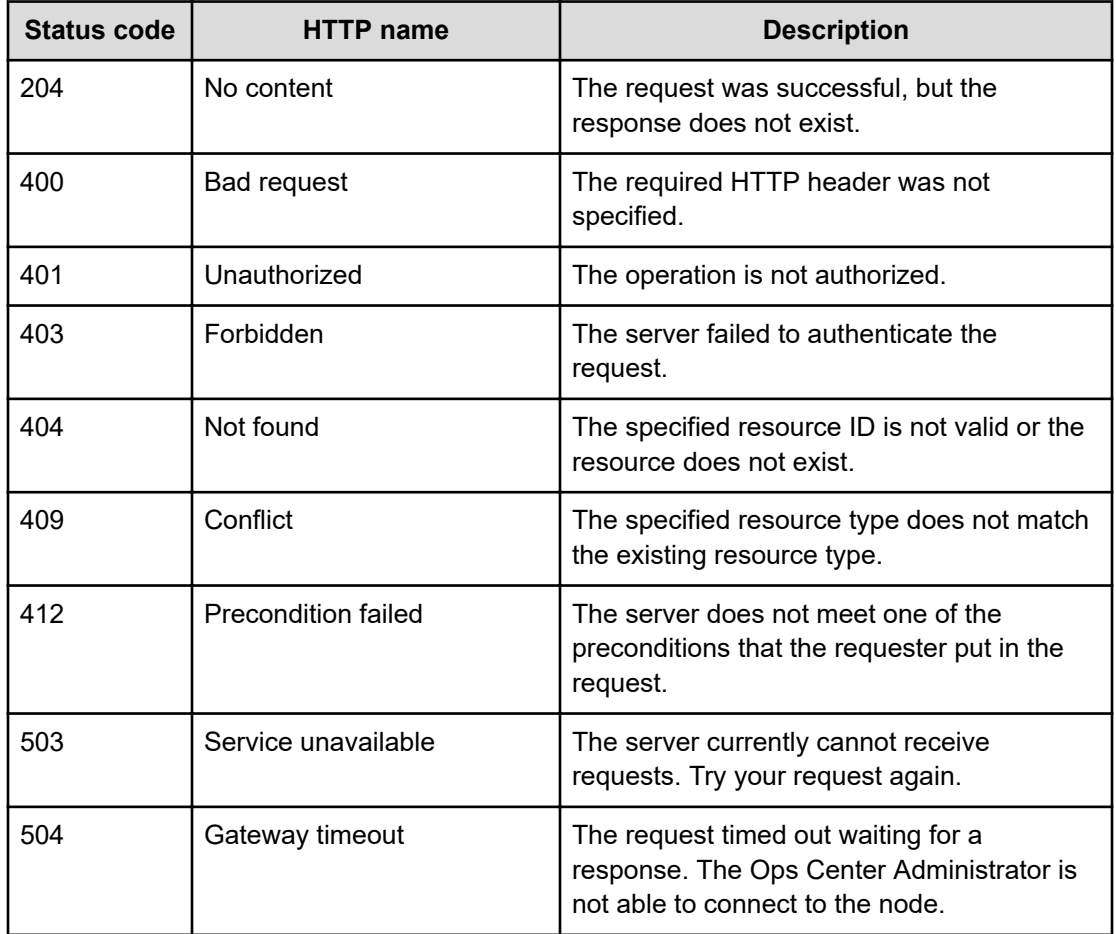

```
POST https: //172.17.64.116/v1/security/account-domains
{
  "domain": "example.com", 
  "username": "jdoe", 
   "password": "test123" 
}
```
## **Updating an account domain**

You can update the credentials that are used to access an account domain that has been added to You can add an account domain to Ops Center Administrator.

## **HTTP request syntax (URI)**

```
POST https://ipAddress/v1/security/account-domains/domainId
```
Use the domain ID as the *domainId*.

## **Request structure**

```
{ 
  "username": "jwei", 
  "password": "newPassword" 
}
```
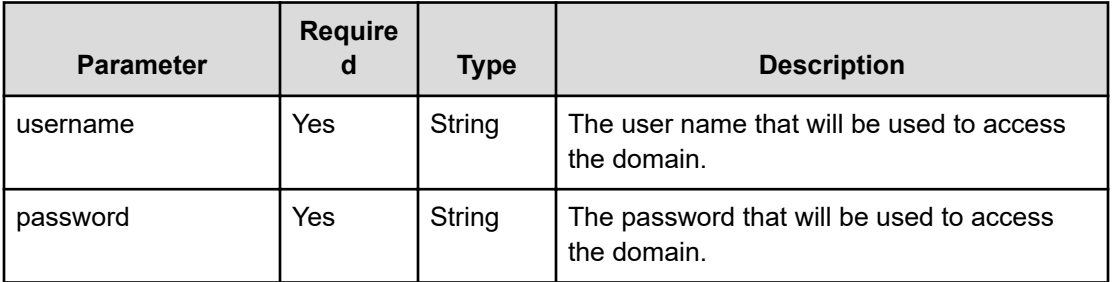

## **Response structure**

```
{
"jobId": "",
 "user": "",
 "status": "",
 "startDate": ,
 "endDate": ,
 "parentJobId": ,
 "reports": [],
 "tags": [],
 "isSystem":,
  "title":
 \{ "text": "",
  "messageCode": "",
   "parameters": { }
  },
  "links": [
 \left\{\begin{array}{c} \end{array}\right."rel": " self",
    "href": "/v1/jobs/jobId"
   }
  ],
}
```
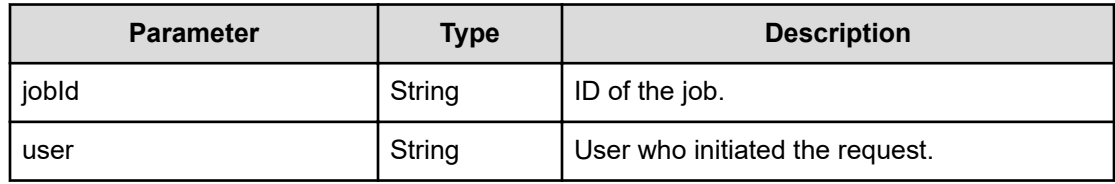

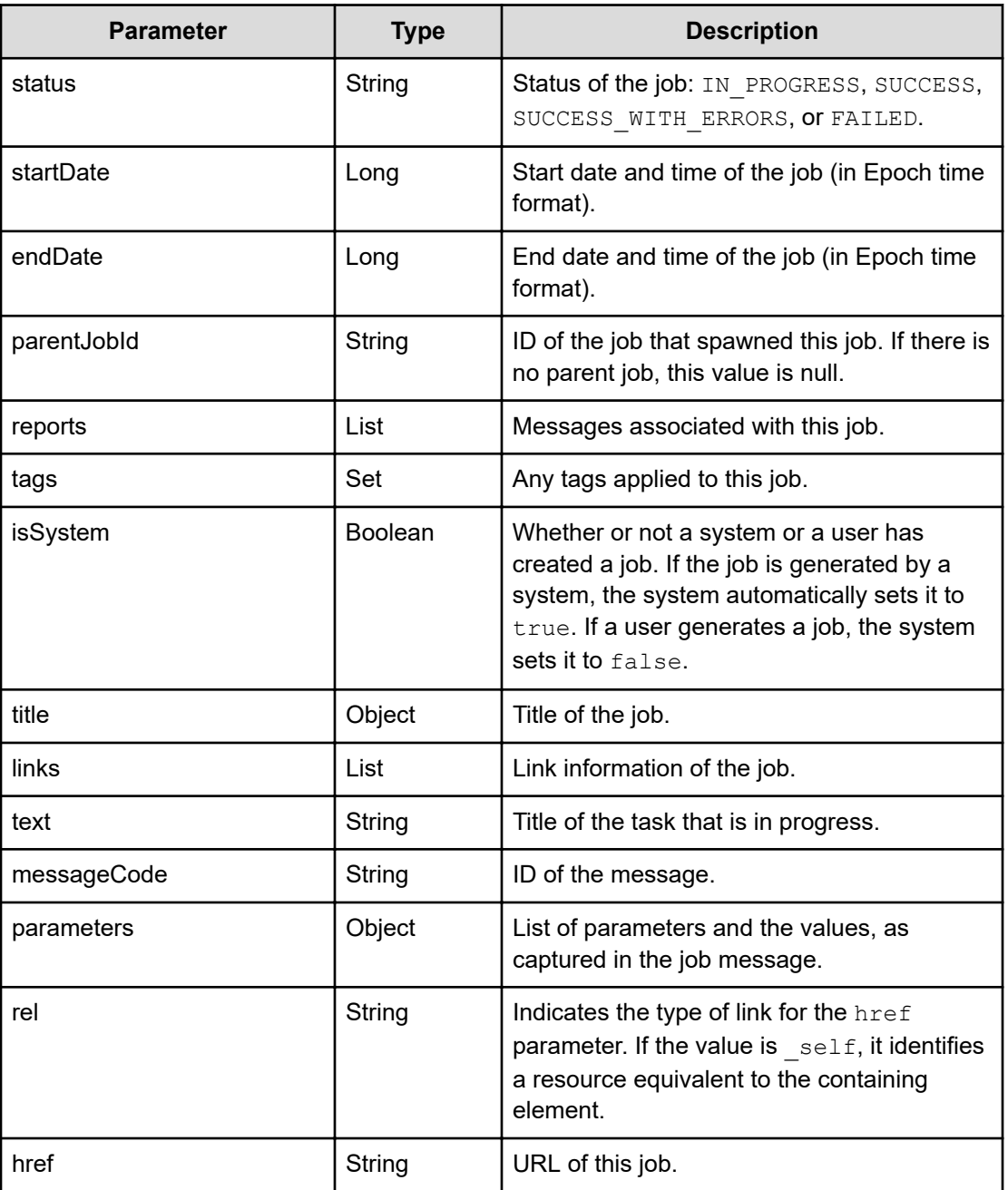

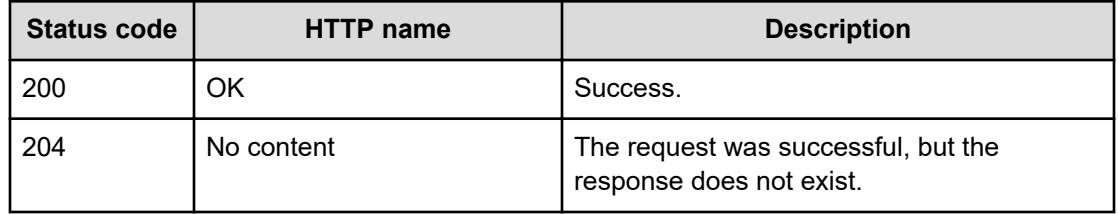

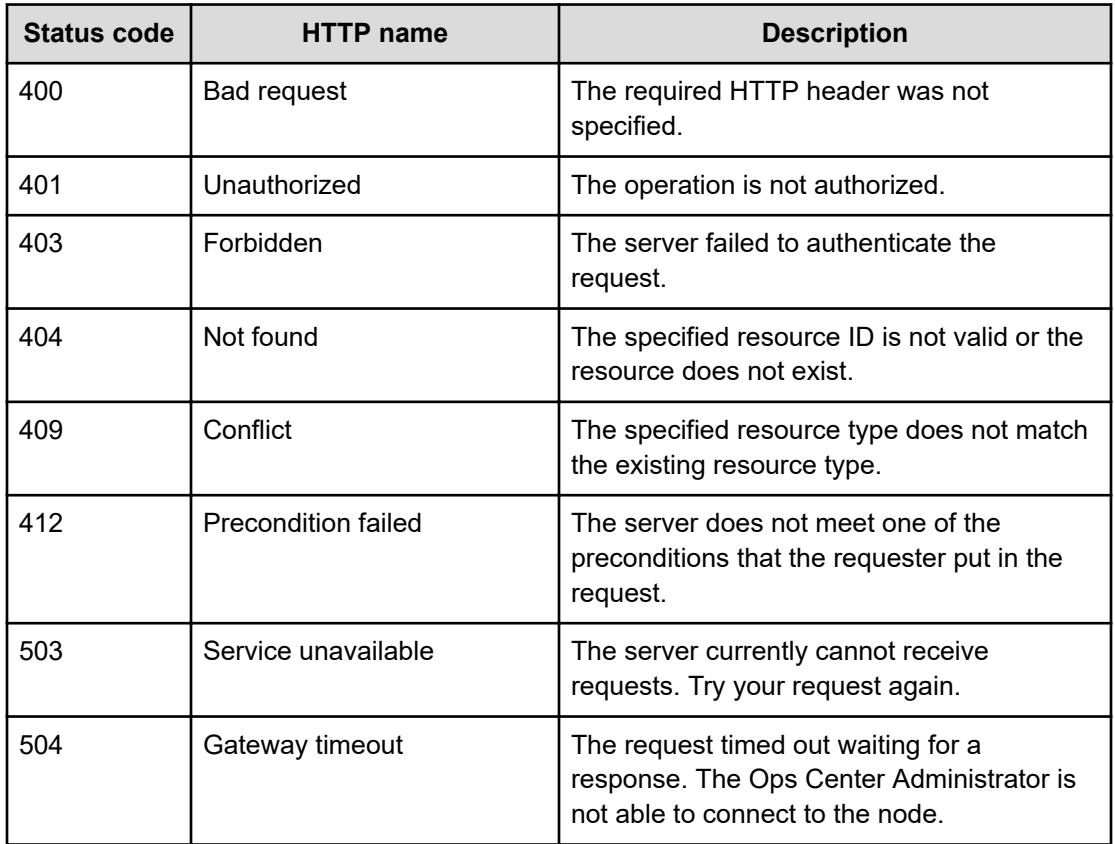

```
POST https: //172.17.64.116/v1/security/account-domains/20ee96fe-fb69-4f68-
994f-a2fbffcea9fd
{ 
  "username": "jwei", 
  "password": "newPassword" 
}
```
## **Deleting an account domain**

You can remove an account domain from Ops Center Administrator.

## **HTTP request syntax (URI)**

DELETE https://*ipAddress*/v1/security/account-domains/*domainId*

Use the domain ID as the *domainId*.

#### **Request structure**

Not applicable.

#### **Response structure**

```
{
"jobId": "",
 "user": "",
 "status": "",
 "startDate": ,
 "endDate": ,
 "parentJobId": ,
 "reports": [],
 "tags": [],
 "isSystem":,
  "title":
  {
  "text": "",
  "messageCode": "",
  "parameters": { }
  },
 "links": [
 \left\{\begin{array}{c} \end{array}\right."rel": " self",
   "href": "/v1/jobs/jobId"
  }
  ],
}
```
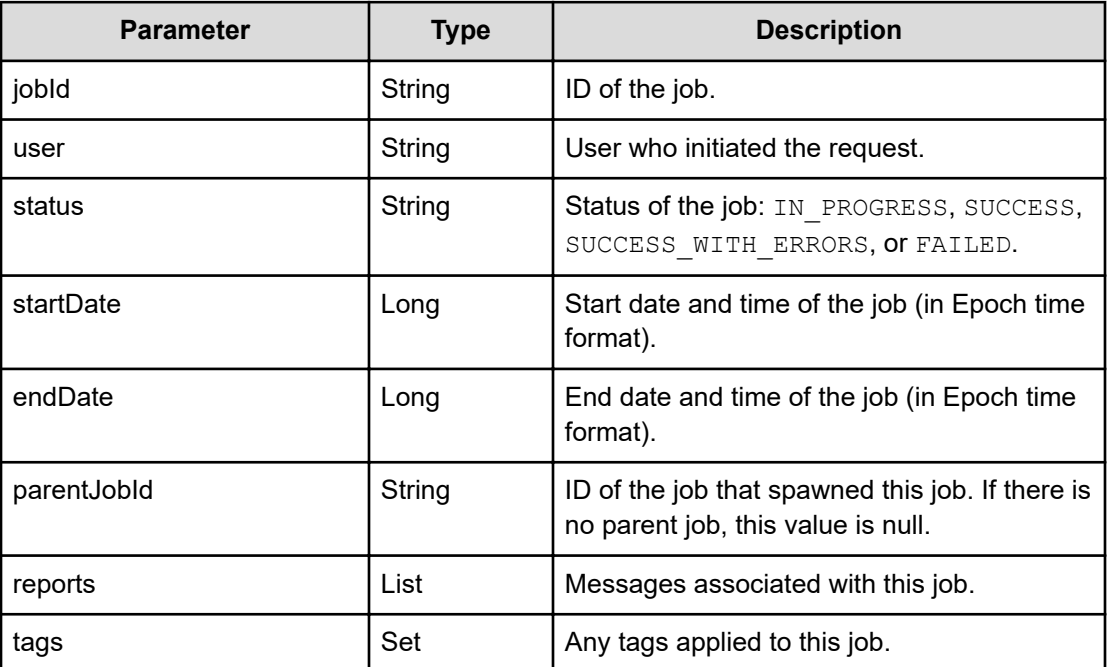

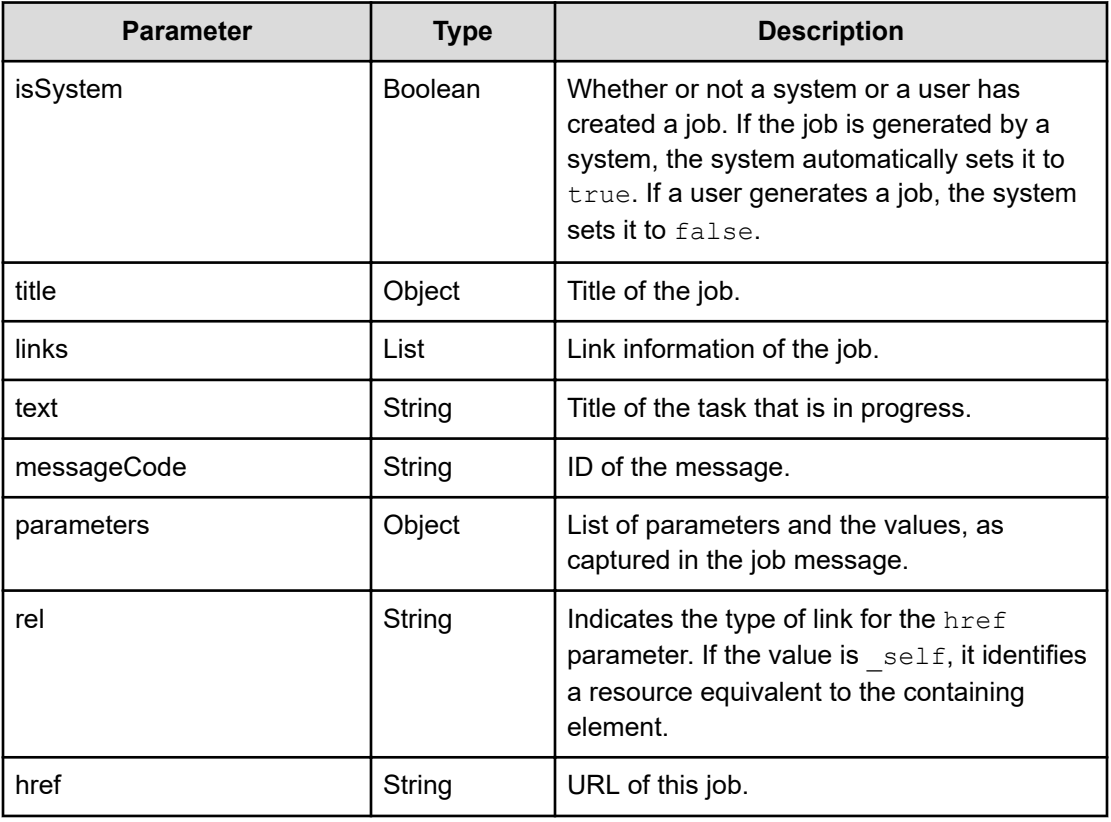

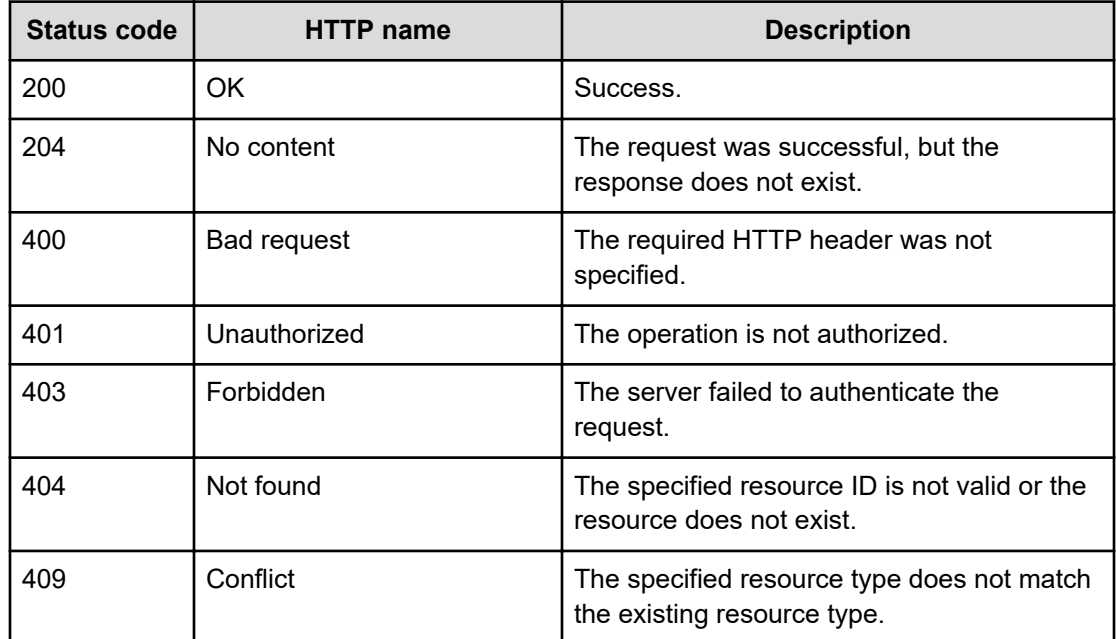

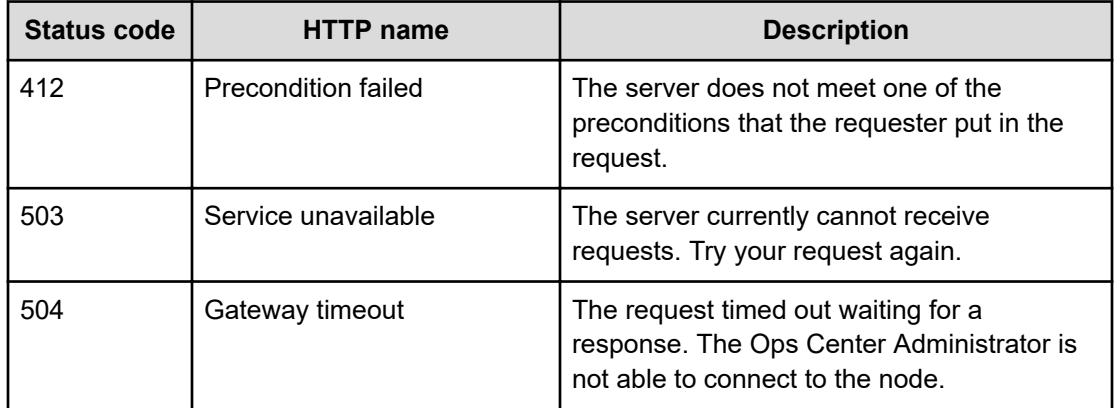

```
DELETE https: //172.17.64.116/v1/security/account-domains/20ee96fe-fb69-
4f68-994f-a2fbffcea9fd
```
# **User management resources**

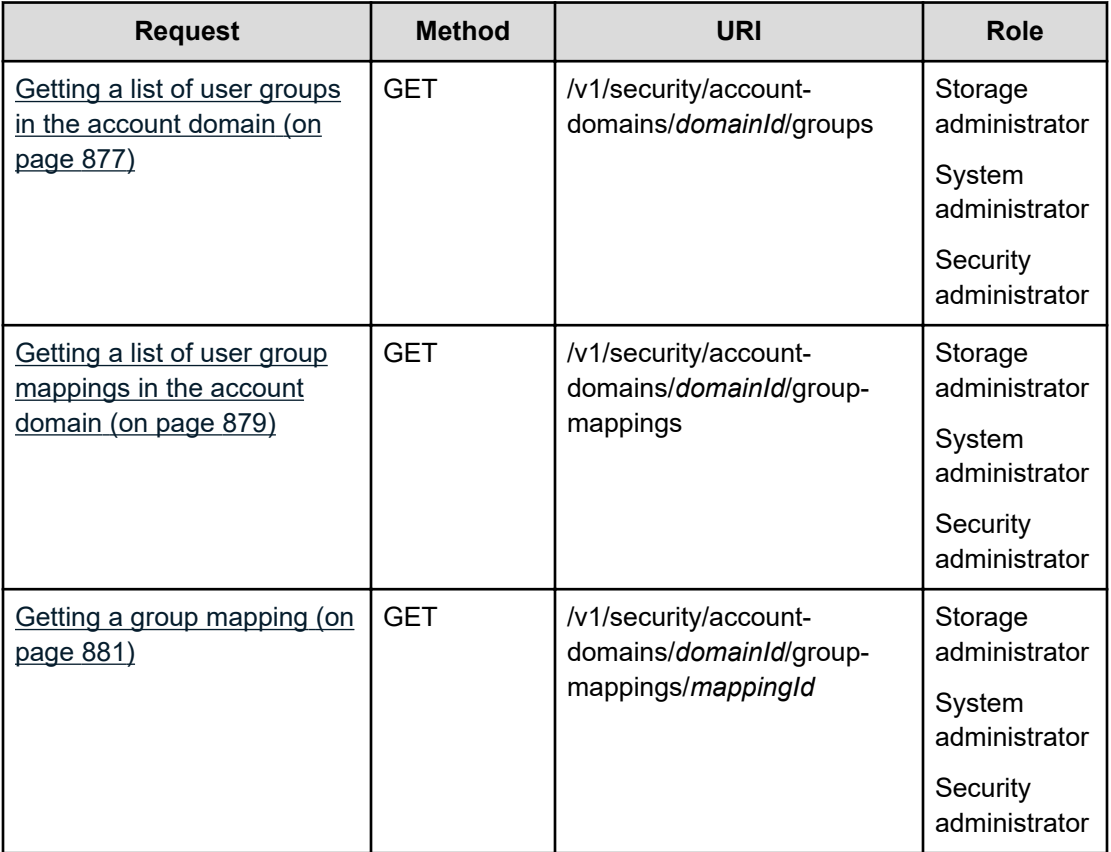

<span id="page-876-0"></span>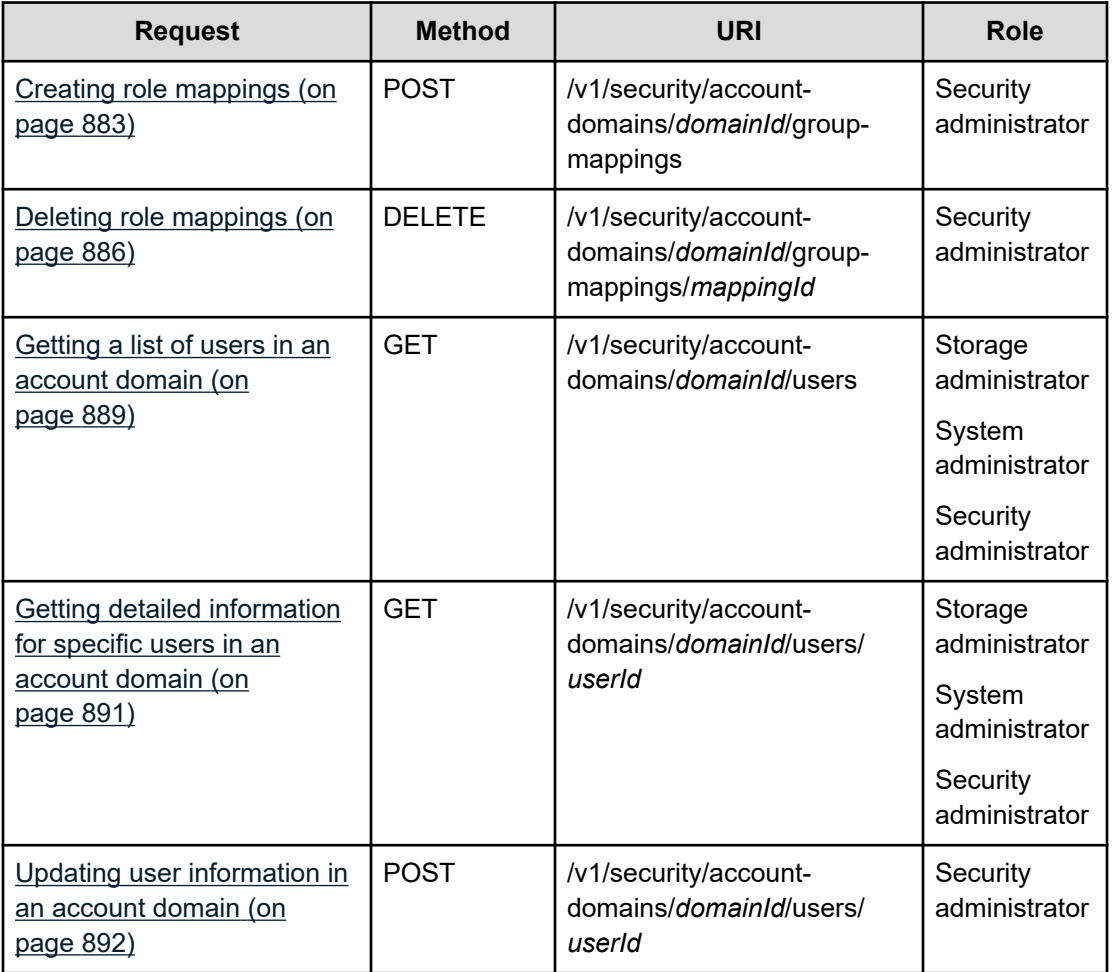

## **Listing user groups**

You can display a list of all the user groups in the account domain.

## **HTTP request syntax (URI)**

GET https://*ipAddress*/v1/security/account-domains/*domainId*/groups

Use the account domain ID as the *domainId*.

## **Request structure**

Not applicable.

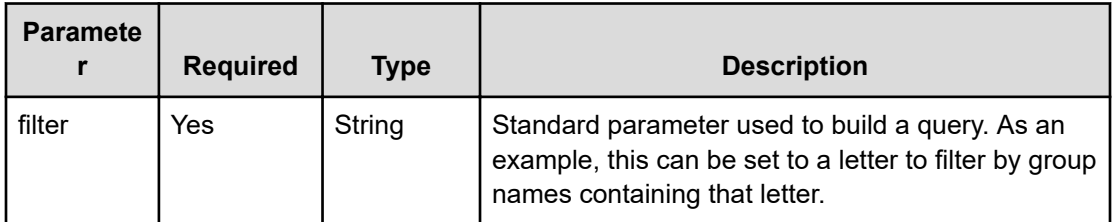

## **Response structure**

```
{
     "groups": [
         ^{\mathrm{m}} ^{\mathrm{m}}\, ]
}
```
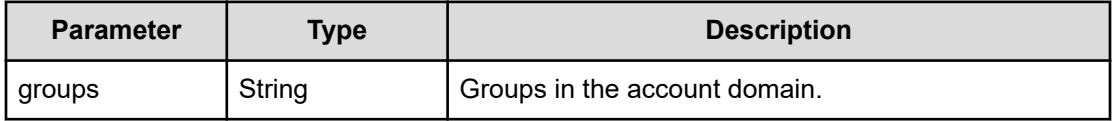

## **Return codes**

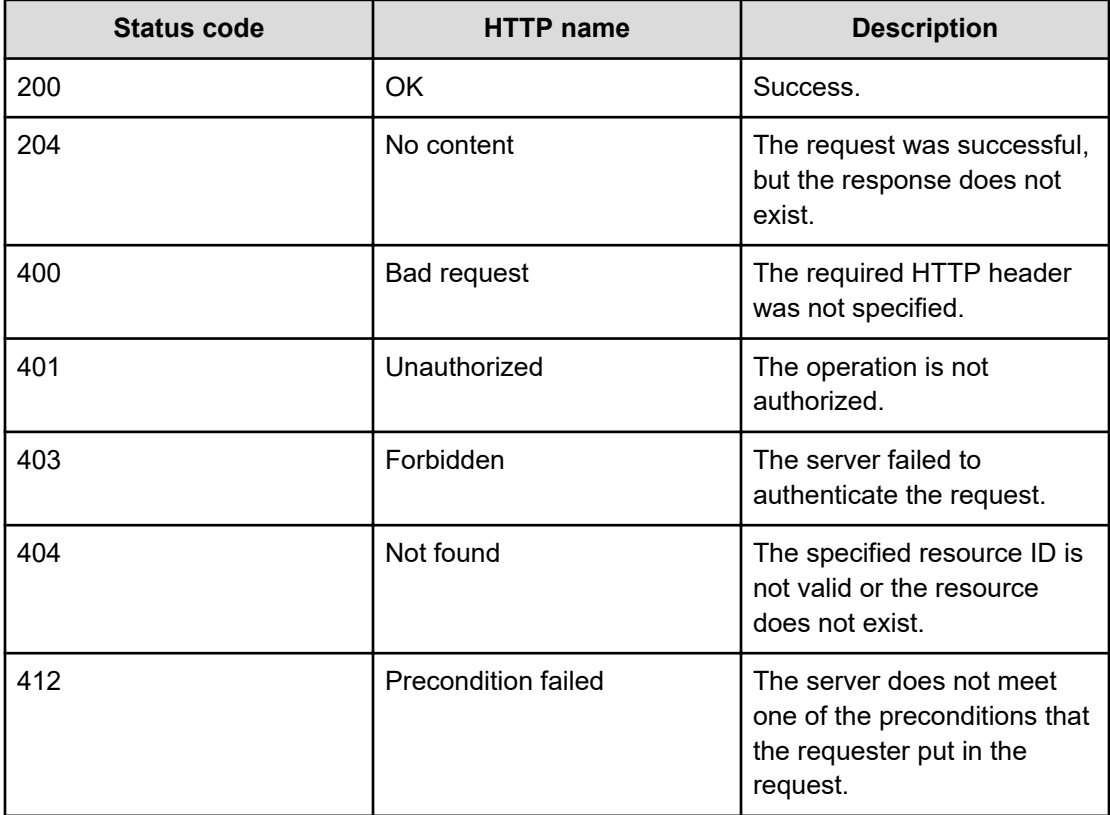

<span id="page-878-0"></span>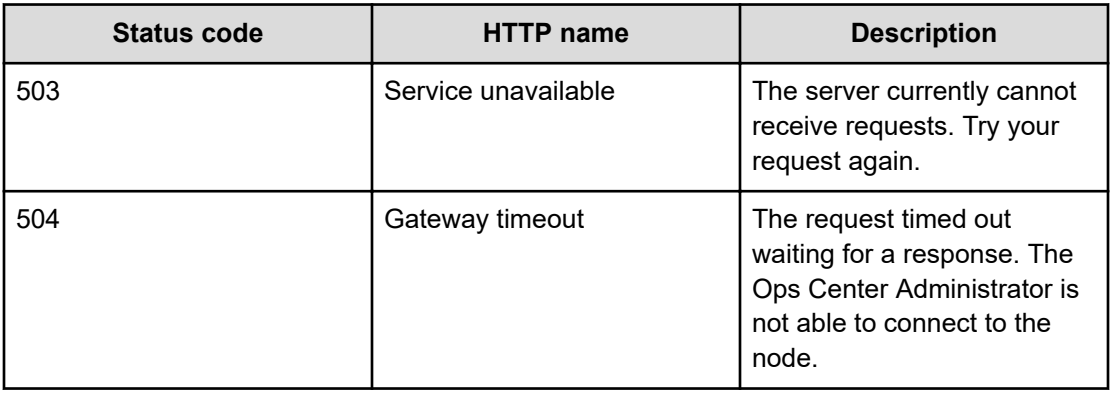

GET https: //172.17.64.116/v1/security/account-domains/20ee96fe-fb69-4f68- 994f-a2fbffcea9fd/groups?filter=r

## **Example response**

{

```
 "groups": [
     "RAINIER_SECURITY@GSELAB.EXAMPLE.COM",
     "RAINIER_MONITORING@GSELAB.EXAMPLE.COM",
     "Enterprise Admins@GSELAB.EXAMPLE.COM",
     "Read-only Domain Controllers@GSELAB.EXAMPLE.COM",
     "Domain Computers@GSELAB.EXAMPLE.COM",
     "Domain Users@GSELAB.EXAMPLE.COM",
     "RAINIER_ADMIN@GSELAB.EXAMPLE.COM",
     "Domain Controllers@GSELAB.EXAMPLE.COM",
     "Enterprise Read-only Domain Controllers@GSELAB.EXAMPLE.COM",
     "Cloneable Domain Controllers@GSELAB.EXAMPLE.COM",
     "RAINIER_TENANT_ENG@GSELAB.EXAMPLE.COM",
     "DnsUpdateProxy@GSELAB.EXAMPLE.COM",
     "Group Policy Creator Owners@GSELAB.EXAMPLE.COM",
     "Protected Users@GSELAB.EXAMPLE.COM"
 ]
```
## **Listing group mappings**

}

You can display a list of all the user group mappings in Ops Center Administrator.

## **HTTP request syntax (URI)**

GET https://*ipAddress*/v1/security/account-domains/*domainId*/group-mappings

Use the account domain ID as the *domainId*.

## **Request structure**

Not applicable.

## **Response structure**

```
{ 
   "mappings": [ 
   \{ "id": "44c08be3-ba36-49eb-a104-48911a2815cb", 
       "accountDomainId": "", 
       "groupName": "", 
       "userRole": "" 
     } 
  ] 
}
```
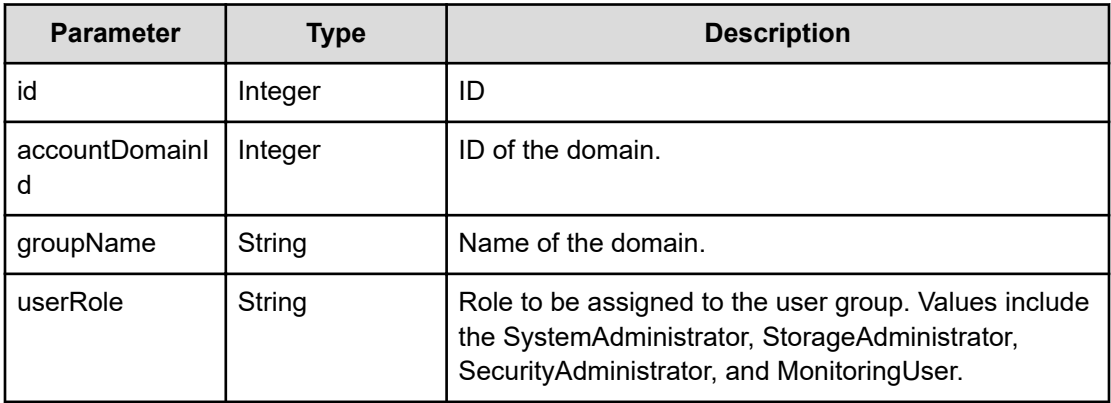

## **Return codes**

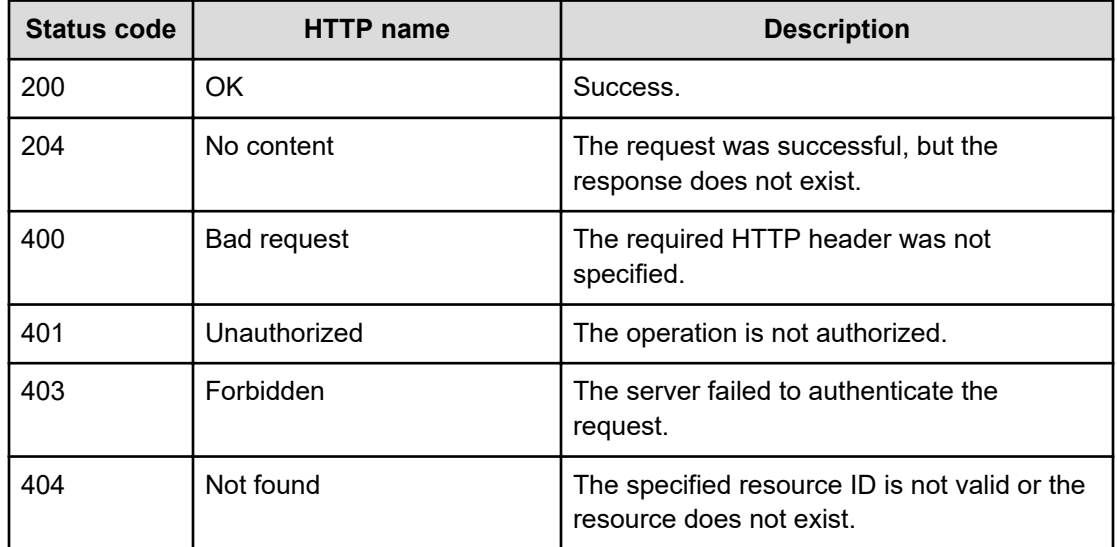

<span id="page-880-0"></span>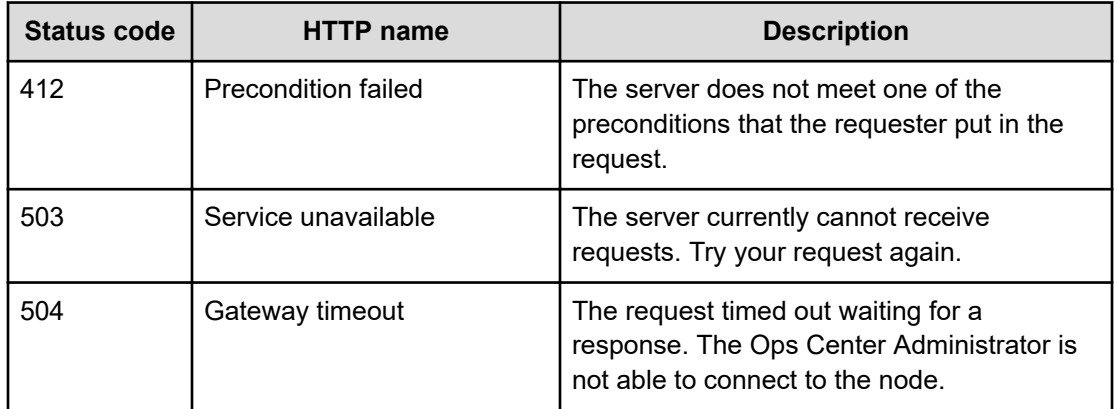

```
GET https: //172.17.64.116/v1/security/account-domains/44c08be3-ba36-49eb-
a104-48911a2815cb/group-mappings
```
#### **Example response**

```
{ 
   "mappings": [ 
     { 
       "id": "44c08be3-ba36-49eb-a104-48911a2815cb", 
       "accountDomainId": "20ee96fe-fb69-4f68-994f-a2fbffcea9fd", 
       "groupName": "admin", 
       "userRole": "SecurityAdministrator" 
     } 
   ] 
}
```
## **Getting a group mapping**

You can display role mappings in a particular user group.

#### **HTTP request syntax (URI)**

```
GET https://ipAddress/v1/security/account-domains/domainId/group-mappings/
mappingId
```
Use the account domain ID as the *domainId*.

Use the group mapping ID for the *mappingId*.

#### **Request structure**

Not applicable.

### **Response structure**

```
{ 
  "id": "", 
  "accountDomainId": "", 
  "groupName": "", 
  "userRole": "" 
}
```
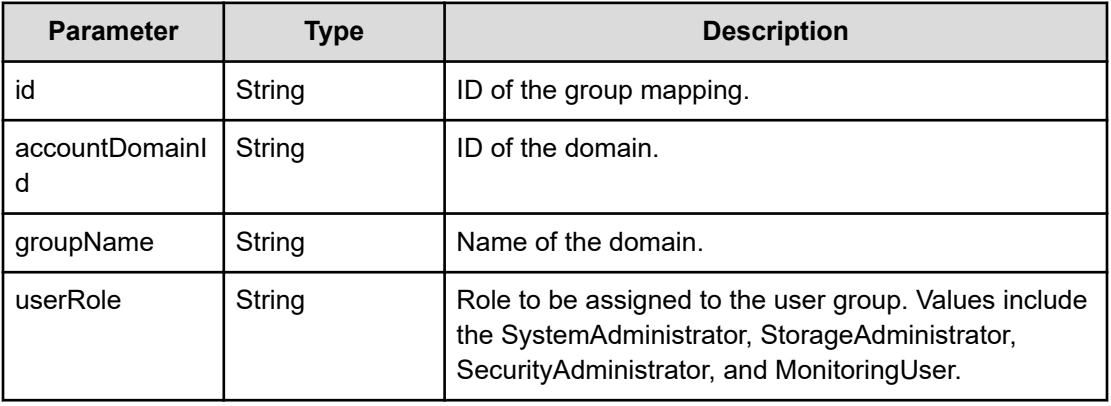

## **Return codes**

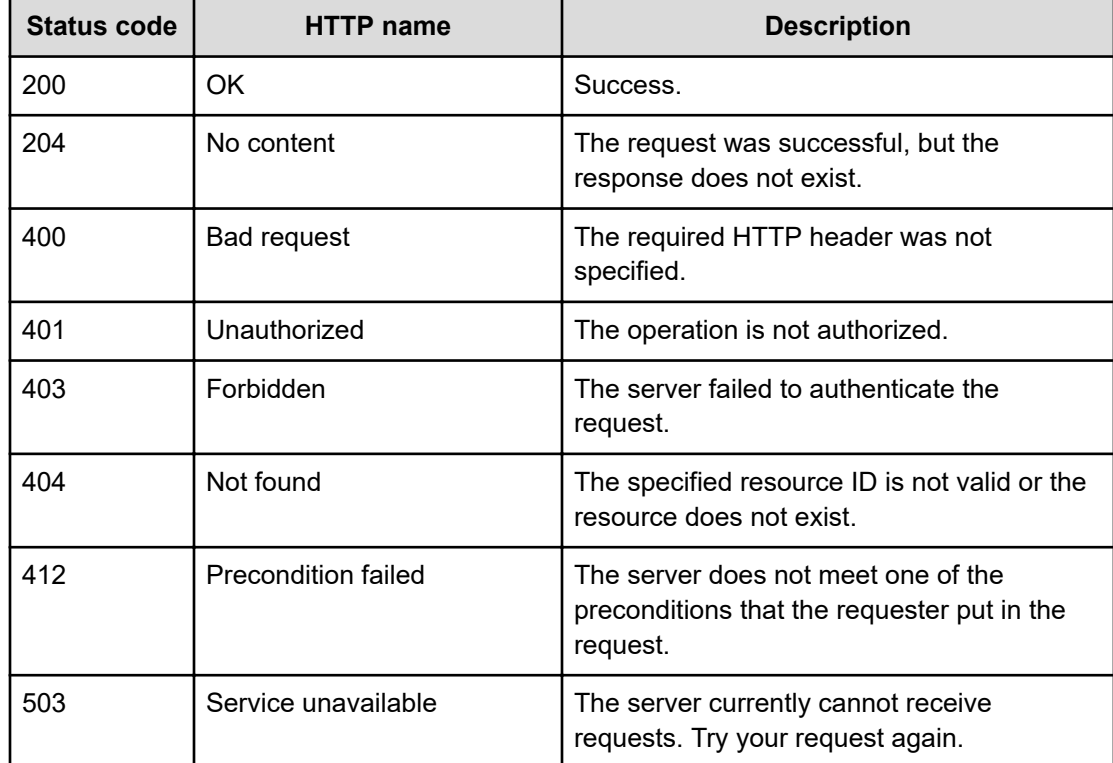

<span id="page-882-0"></span>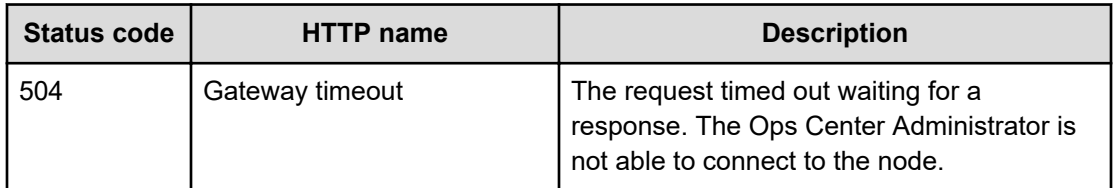

```
GET https: //172.17.64.116/v1/security/account-domains/20ee96fe-fb69-4f68-
994f-a2fbffcea9fd/group-mappings/44c08be3-ba36-49eb-a104-48911a2815cb
```
## **Example response**

```
{ 
  "id": "44c08be3-ba36-49eb-a104-48911a2815cb", 
  "accountDomainId": "20ee96fe-fb69-4f68-994f-a2fbffcea9fd", 
  "groupName": "admin", 
  "userRole": "SecurityAdministrator" 
}
```
## **Creating role mappings**

You can create a user group and assign roles to the user group.

## **HTTP request syntax (URI)**

POST https://*ipAddress*/v1/security/account-domains/*domainId*/group-mappings

Use the account domain ID as the *domainId*.

#### **Request structure**

```
{
   "groupName": "",
   "userRole": ""
}
```
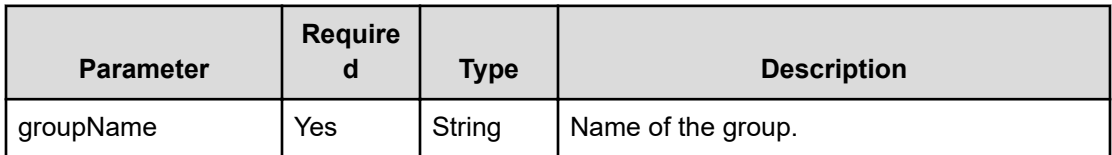

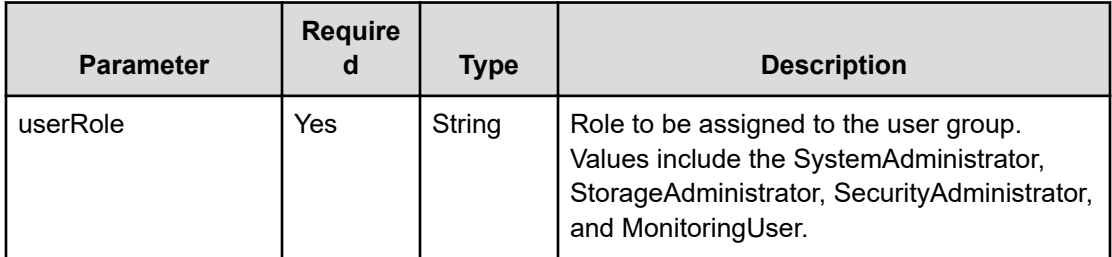

## **Response structure**

```
{
"jobId": "",
 "user": "",
 "status": "",
 "startDate": ,
 "endDate": ,
 "parentJobId": ,
 "reports": [],
 "tags": [],
 "isSystem":,
  "title":
 \{ "text": "",
  "messageCode": "",
  "parameters": { }
  },
 "links": [
 \{"rel": " self",
    "href": "/v1/jobs/jobId"
  }
  ],
}
```
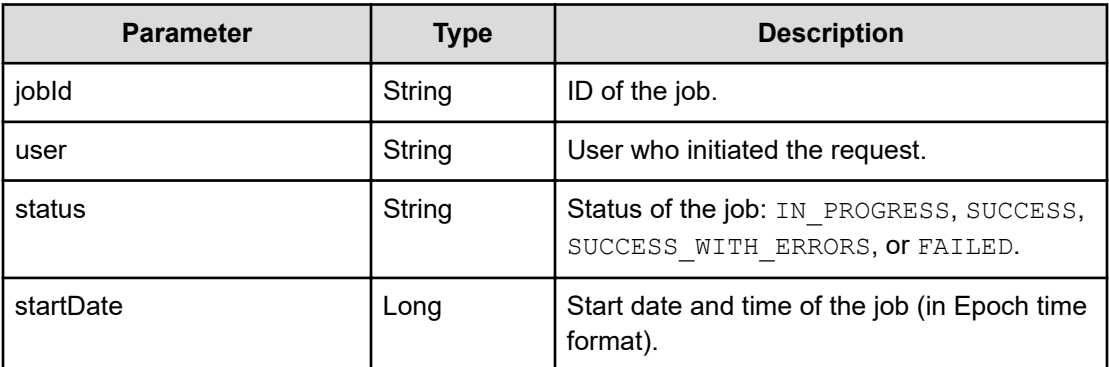

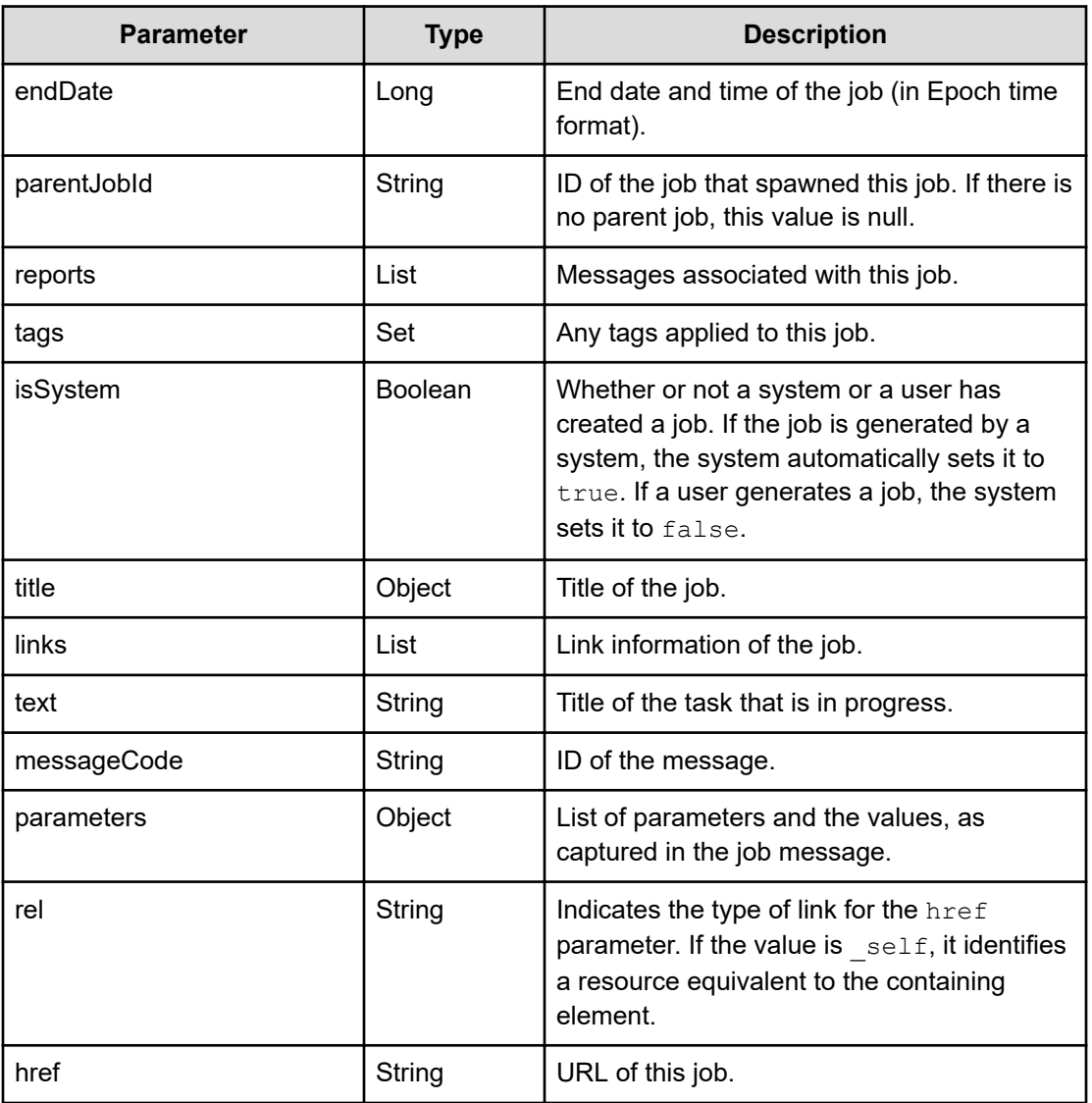

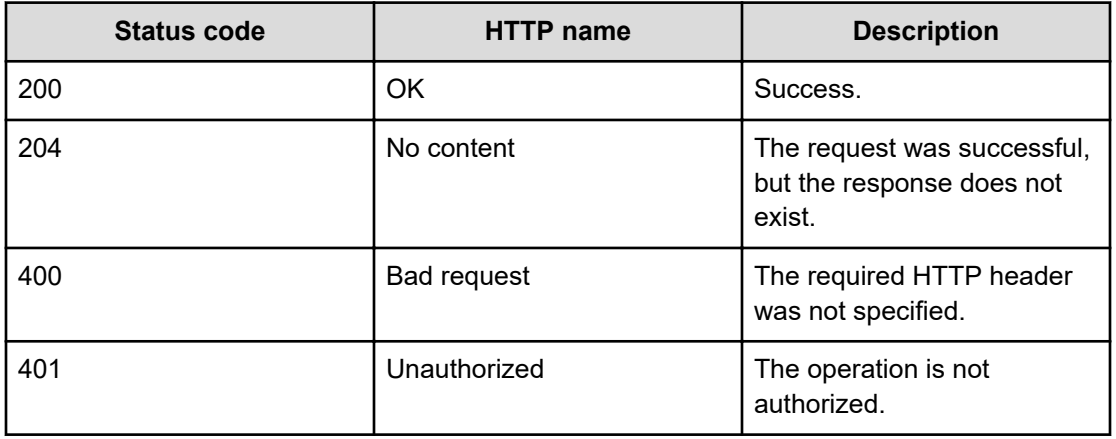

<span id="page-885-0"></span>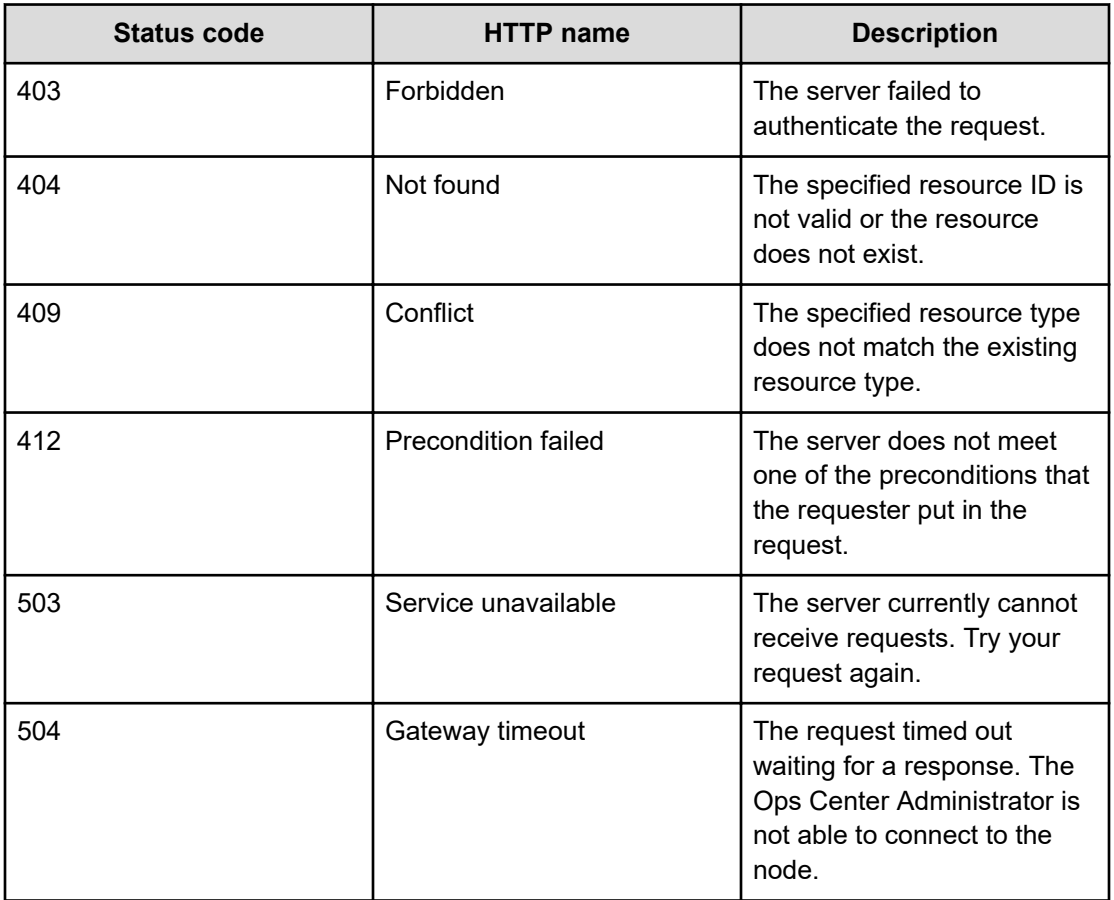

```
POST https://ipAddress/v1/security/account-domains/20ee96fe-fb69-4f68-994f-
a2fbffcea9fd/group-mappings
{ 
     "groupName": "admin", 
     "userRole": "SecurityAdministrator" 
}
```
## **Deleting role mappings**

You can remove a role that was assigned to a user group.

## **HTTP request syntax (URI)**

```
DELETE https://ipAddress/v1/security/account-domains/domainId/group-
mappings/mappingId
```
Use the domain ID as the *domainId*.

Use the group mapping ID for the *mappingId*.

## **Request structure**

Not applicable.

## **Response structure**

```
{
 "jobId": "",
  "user": "",
  "status": "",
  "startDate": ,
  "endDate": ,
  "parentJobId": ,
  "reports": [],
  "tags": [],
  "isSystem":,
  "title":
  {
   "text": "",
   "messageCode": "",
   "parameters": { }
  },
  "links": [
  \left\{ \begin{array}{c} 1 \end{array} \right\} "rel": "_self",
    "href": "/v1/jobs/jobId"
   }
  ],
}
```
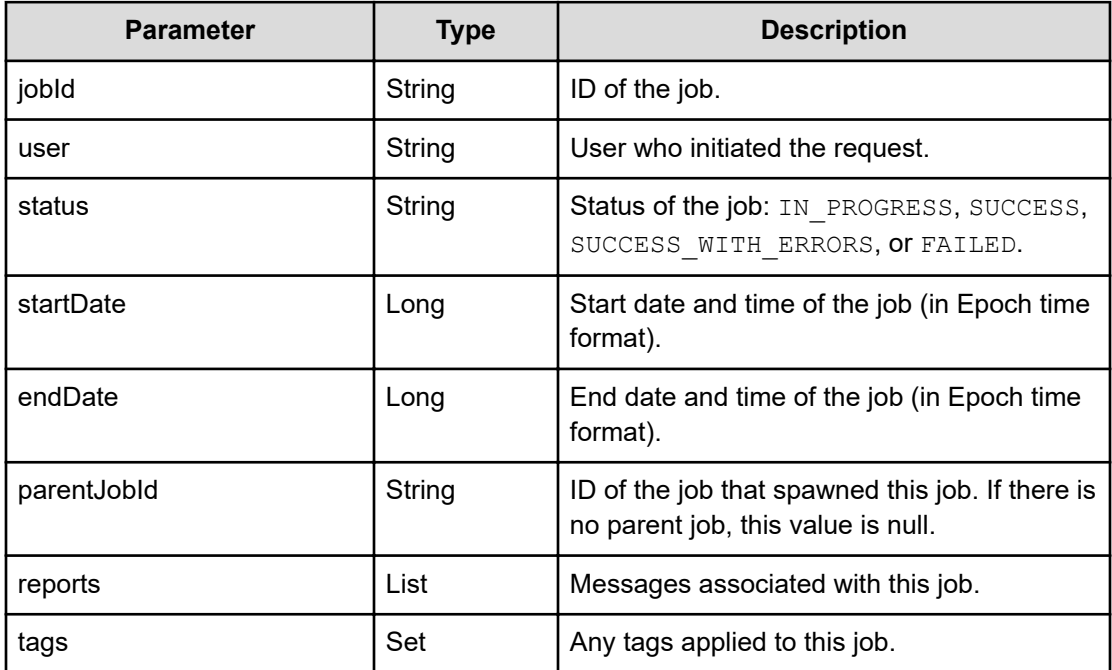

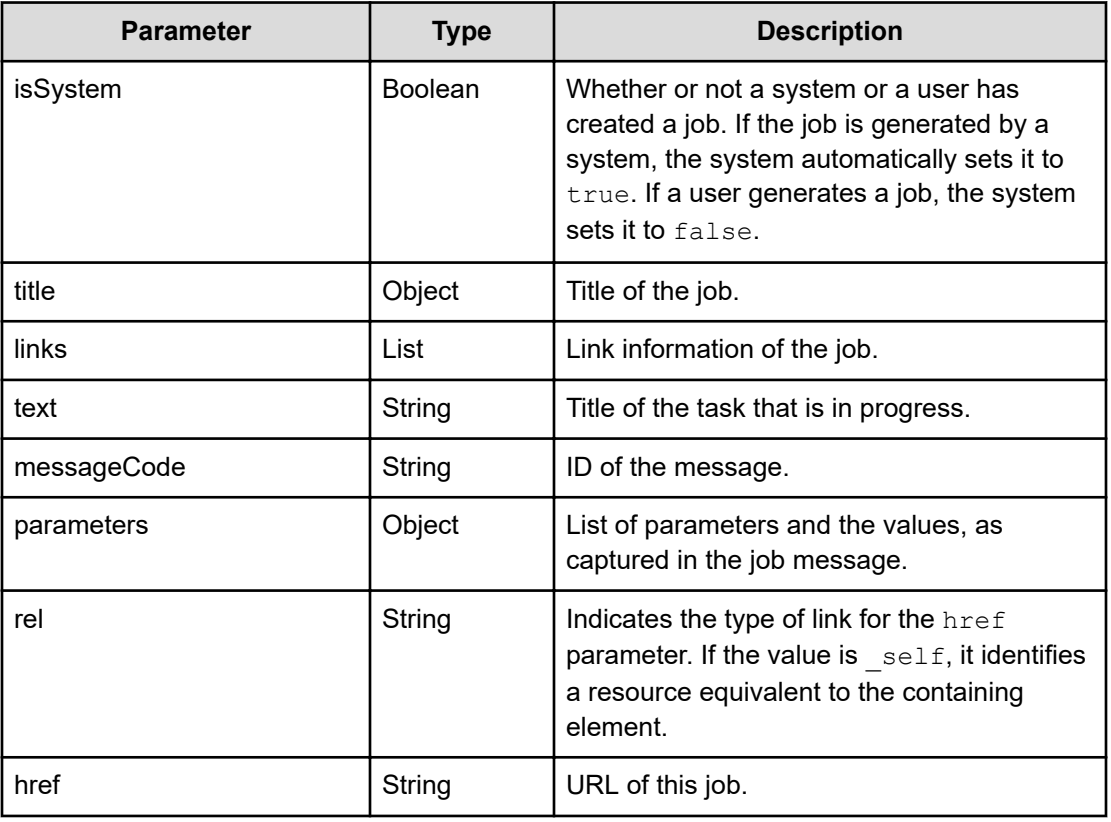

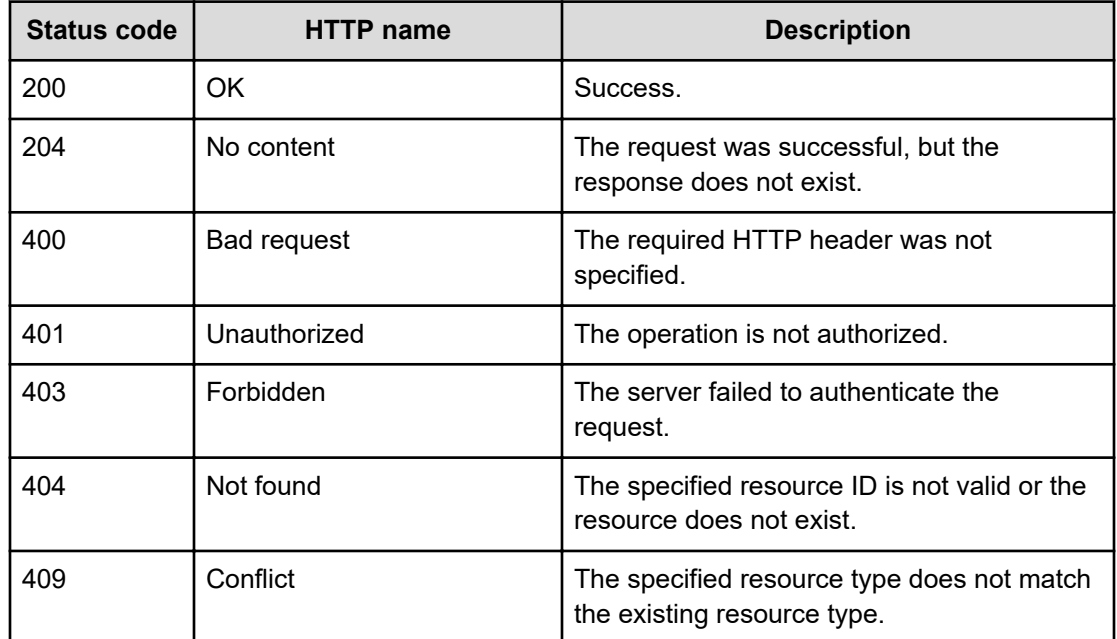

<span id="page-888-0"></span>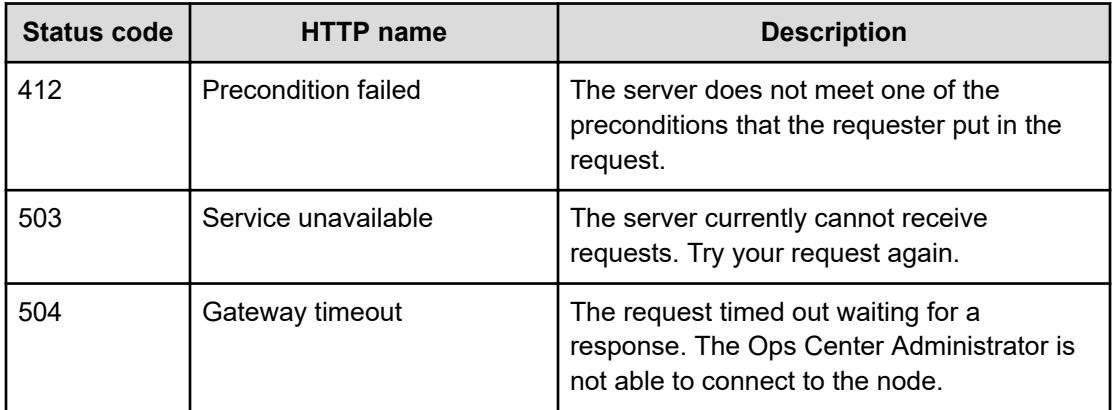

```
DELETE https: //172.17.64.116/v1/security/account-domains/57503d78-3294-
44c6-8c8a-08edd38a08be/group-mappings/44c08be3-ba36-49eb-a104-48911a2815cb
```
## **Listing users**

You can display a list of users in the local domain.

## **HTTP request syntax (URI)**

GET https://*ipAddress*/v1/security/account-domains/*domainId*/users

Use the account domain ID as the *domainId*.

#### **Request structure**

Not applicable.

#### **Response structure**

```
{ 
   "users": [ 
      { 
        "id": "", 
        "accountDomainId": "", 
        "loginName": "" 
     } 
   ] 
}
```
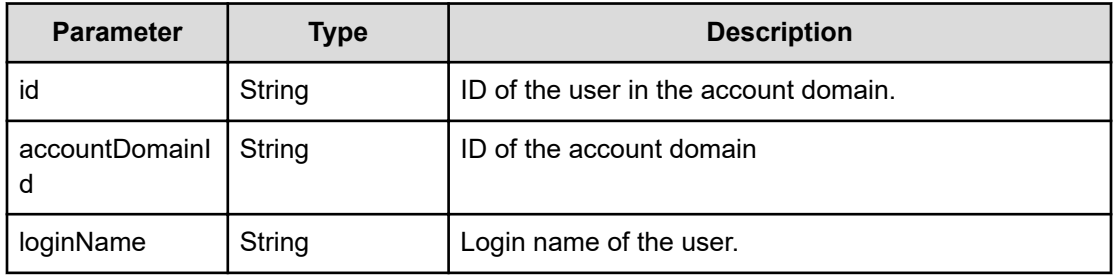

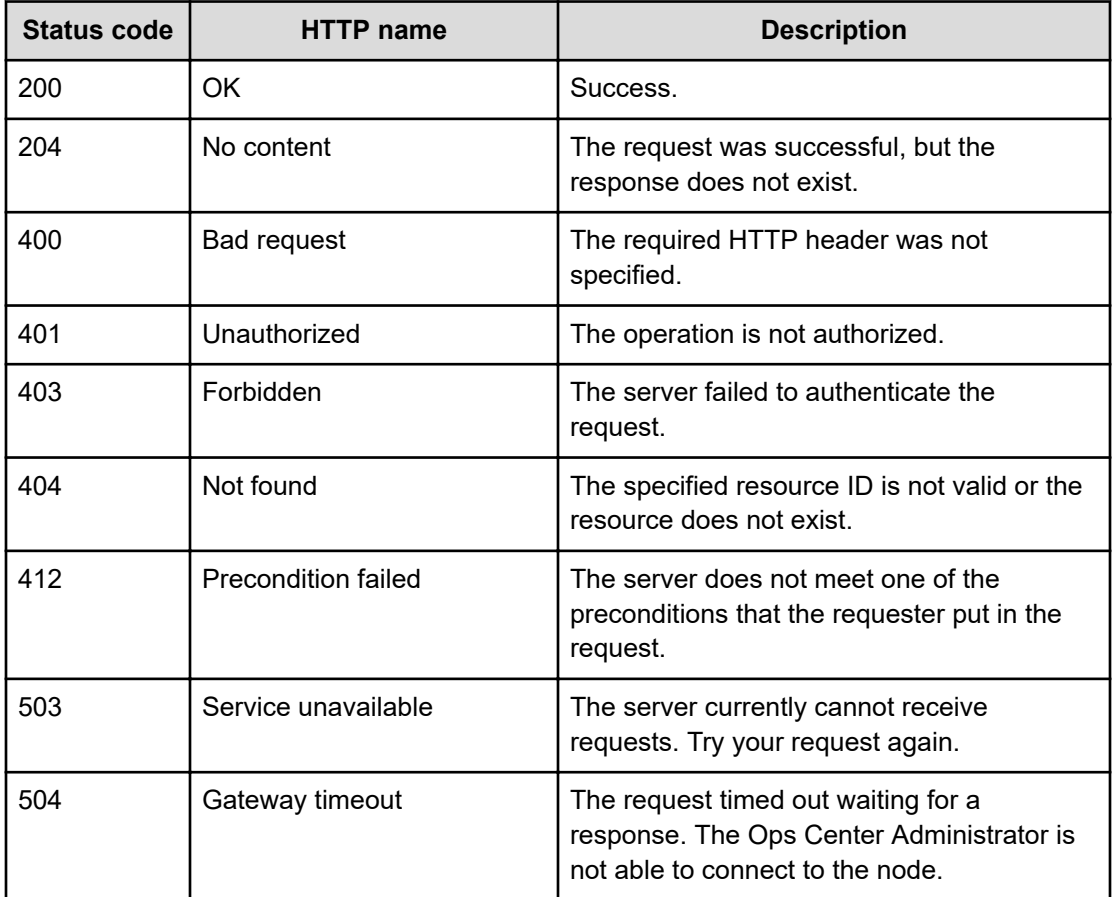

## **Example request**

```
GET https: //172.17.64.116/v1/security/account-domains/20ee96fe-fb69-4f68-
994f-a2fbffcea9fd/users
```
## **Example response**

```
{ 
      "users": [ 
\left\{ \begin{array}{c} 1 \end{array} \right.
```

```
 "id": "b5d15f7f-3e2e-43c1-9734-c447cfb260f7", 
     "accountDomainId": "20ee96fe-fb69-4f68-994f-a2fbffcea9fd", 
     "loginName": "jwei" 
   } 
 ]
```
## **Getting users**

}

You can get details on a specific user in the domain.

## **HTTP request syntax (URI)**

GET https://*ipAddress*/v1/security/account-domains/*domainId*/users/*userId*

Use the account domain ID as the *domainId*.

Use the user ID as the *userId*.

## **Request structure**

Not applicable.

#### **Response structure**

```
{ 
   "id": "", 
  "accountDomainId": "", 
   "loginName": "" 
}
```
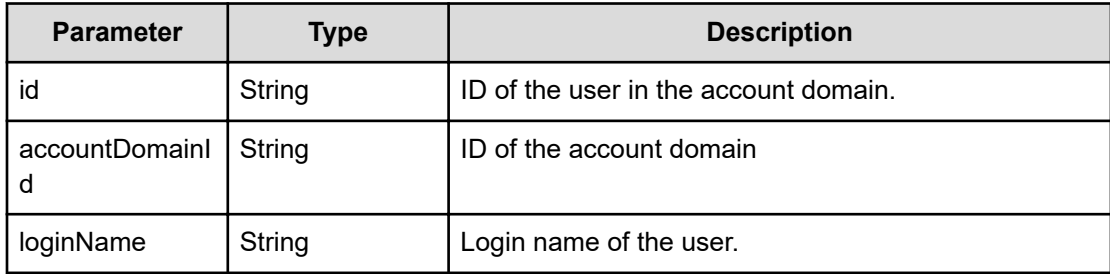

#### **Return codes**

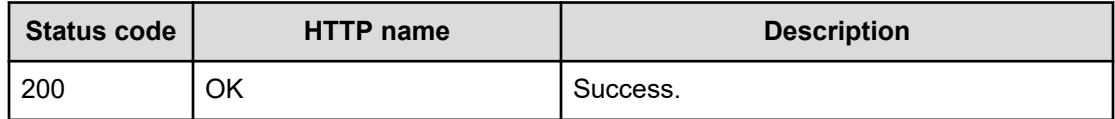

<span id="page-891-0"></span>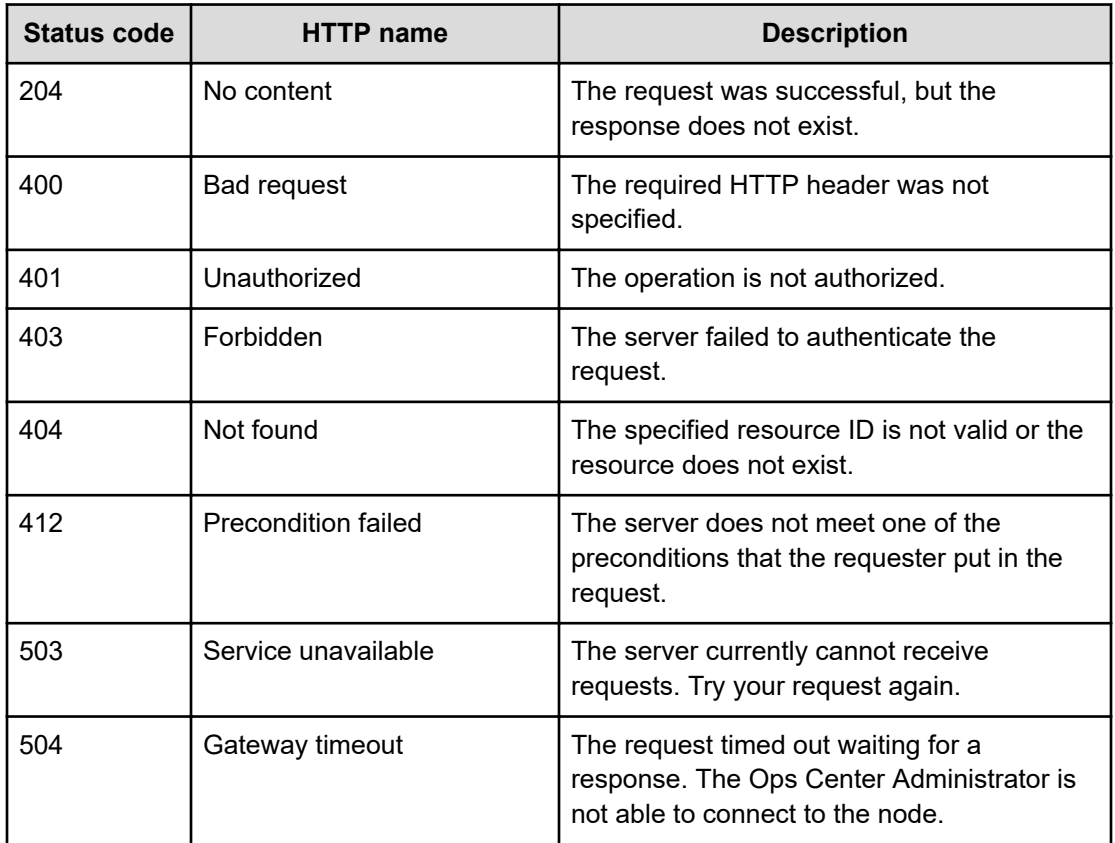

GET https: //172.17.64.116/v1/security/account-domains/20ee96fe-fb69-4f68- 994f-a2fbffcea9fd/users/b5d15f7f-3e2e-43c1-9734-c447cfb260f7

## **Example response**

```
{ 
  "id": "b5d15f7f-3e2e-43c1-9734-c447cfb260f7", 
  "accountDomainId": "20ee96fe-fb69-4f68-994f-a2fbffcea9fd", 
   "loginName": "jwei" 
}
```
# **Updating users**

You can change the password of a user in the local domain.

## **HTTP request syntax (URI)**

POST https://*ipAddress*/v1/security/account-domains/*domainId*/users/*userId*

Use the account domain ID as the *domainId*.

Use the User ID as the *userId*.

#### **Request structure**

```
{
  "password": ""
}
```
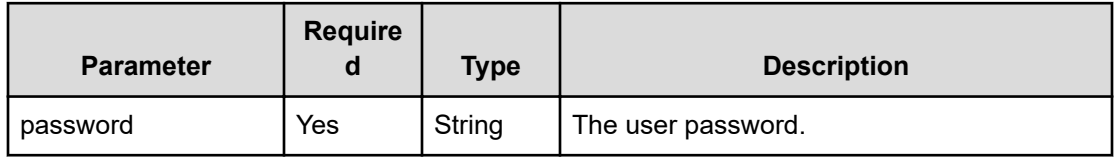

#### **Response structure**

```
{
"jobId": "",
 "user": "",
 "status": "",
 "startDate": ,
 "endDate": ,
 "parentJobId": ,
  "reports": [],
 "tags": [],
 "isSystem":,
 "title":
 \{ "text": "",
  "messageCode": "",
  "parameters": { }
  },
 "links": [
 \{ "rel": "_self",
   "href": "/v1/jobs/jobId"
   }
  ],
}
```
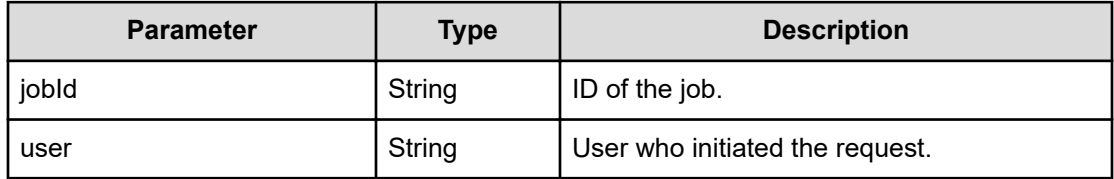

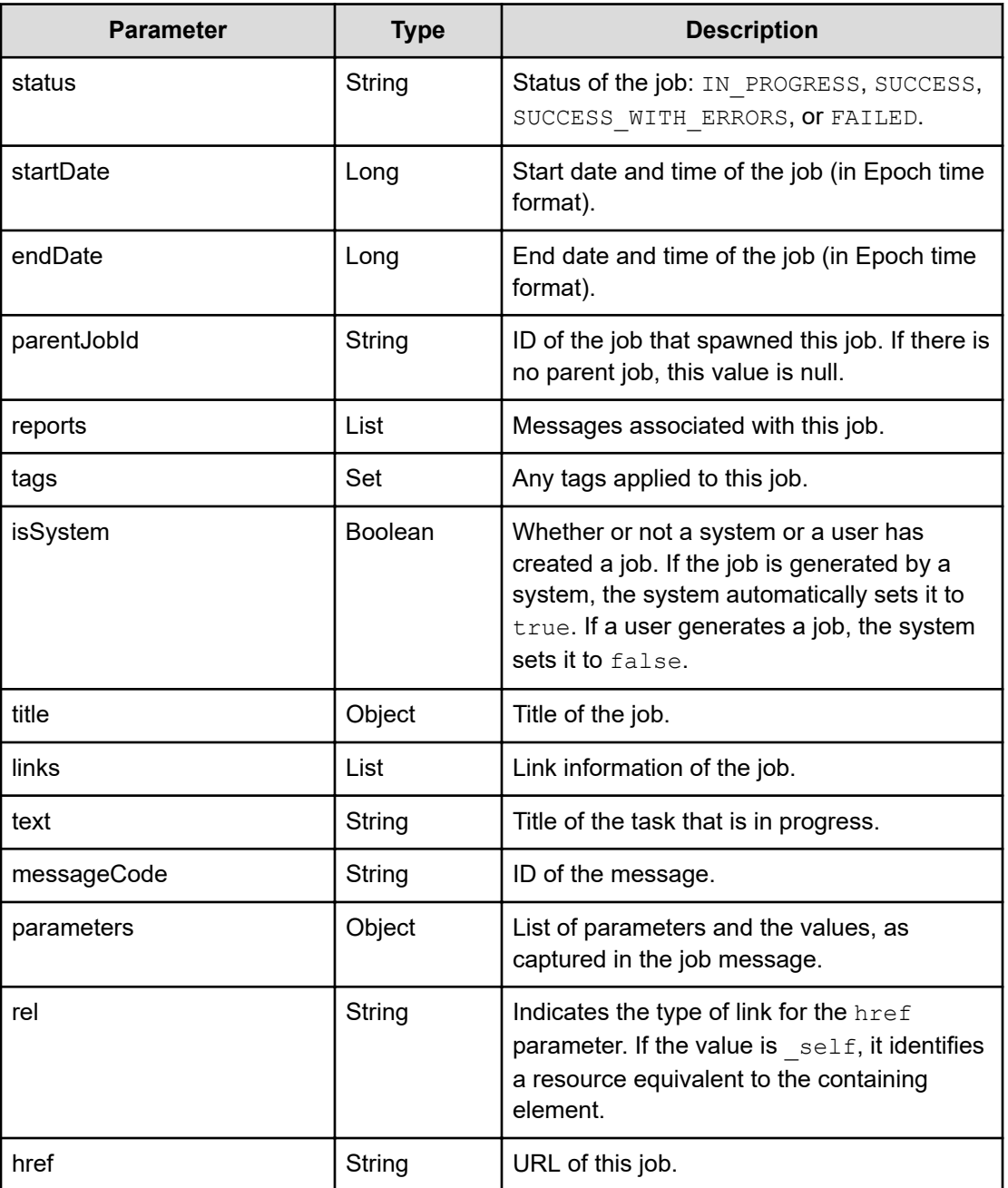

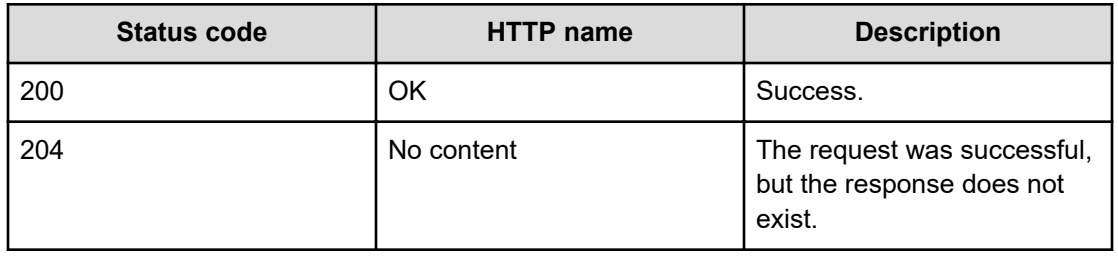

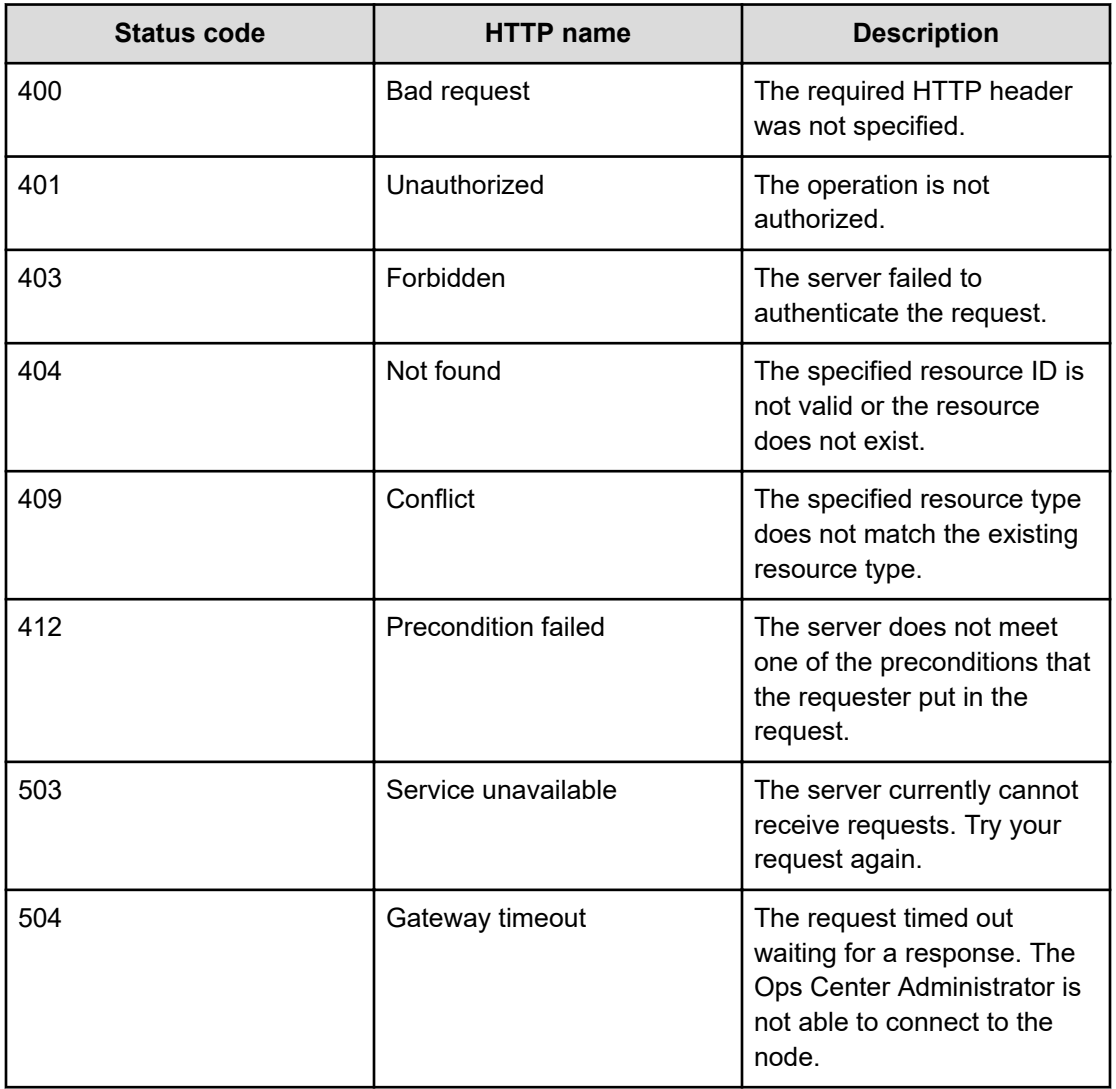

```
POST https://ipAddress/v1/security/account-domains/20ee96fe-fb69-4f68-994f-
a2fbffcea9fd/users/b5d15f7f-3e2e-43c1-9734-c447cfb260f7
{ 
   "password": "newpassword"
}
```
# **Getting a job**

You can display information about a task that was submitted. This returns the information about who submitted the task, the time that the task was submitted, and the action taken by Ops Center Administrator.

## **HTTP request syntax (URI)**

```
GET https://ipAddress/v1/jobs/jobId
```
Use the ID of the job as the *jobId*.

#### **Request structure**

Not applicable.

#### **Response structure**

The response body structure is as follows:

```
{
  "jobId": "",
  "title":
  {
    "text": "",
    "messageCode": "",
     "parameters":
       {
       }
  },
  "user": "",
  "status": "",
  "startDate": ,
  "endDate": ,
  "parentJobId": ,
  "reports":
   [
 \frac{1}{2},
  "links":
   [
     {
      "rel": " self",
       "href": "/v1/jobs/jobId"
    }
  ],
  "tags":
  [
  ],
  "isSystem":,
  "resources": [
    {
       "type": "",
       "ids": [],
       "childResources": [
         {
            "type": "",
            "ids": [],
```

```
 "childResources": [
                  ...
             ]
           },
           ...
       \, ]
     },
      ...
  ]
}
```
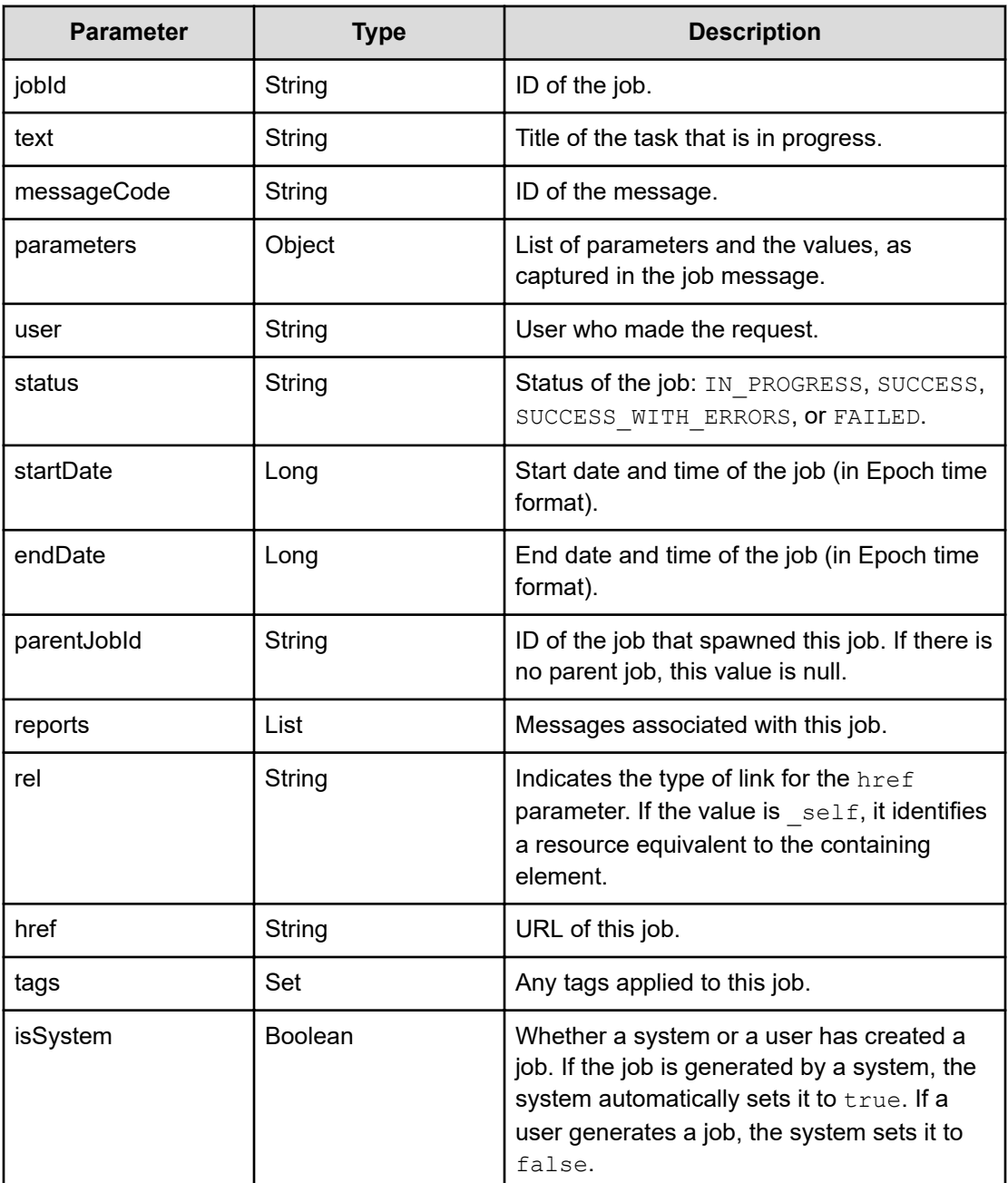

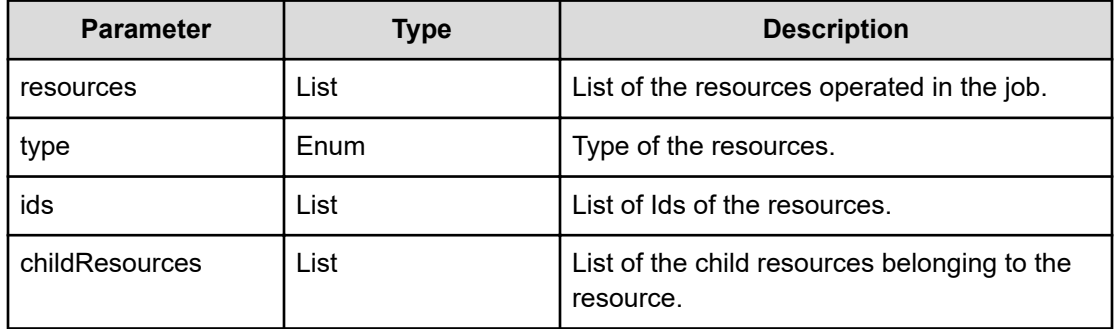

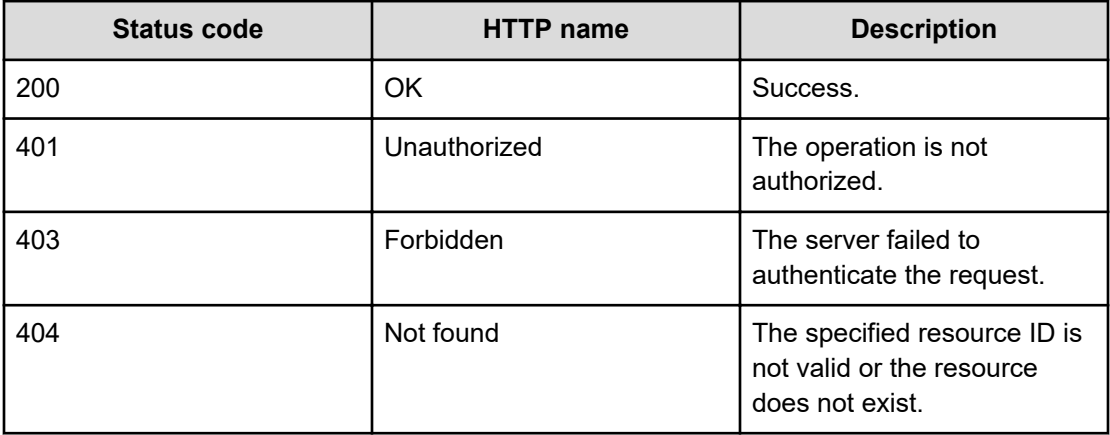

#### **Request example**

https: //172.17.64.116/v1/ffa07b8a-e35d-4dc9-b054-232c6e4a9f51

#### **Response example**

```
{
  "jobId": "ffa07b8a-e35d-4dc9-b054-232c6e4a9f51",
  "title": {
    "text": "Attach volumes to server.",
    "messageCode": "AttachVolumesToServerJobTitleMessage",
    "parameters": {}
  },
  "user": "sysadmin",
  "status": "SUCCESS",
  "startDate": 1456869156565,
  "endDate": 1456869229109,
  "parentJobId": "9d66fc27-473f-4d8b-8998-635da11f0260",
  "reports": [
   {
    "reportMessage": {
     "text": "Storage System "410033". Attaching volumes Lun{volumeId=474,
```

```
lun=1} to server 1.",
     "messageCode": "AttachVolumesToServerPreStepMessage",
     "parameters": {
       "storageSystemId": "410033",
       "volumes": "Lun{volumeId=474, lun=1}",
       "serverId": 1
    }
   },
   "severity": "INFORMATION",
   "creationDate": 1456869156627
   },
   ]
   "links": [
    {
    "rel": "_self",
    "href": "/v1/jobs/ffa07b8a-e35d-4dc9-b054-232c6e4a9f51"
    }
   ],
   "tags": [],
   "isSystem": false
   "resources": [
     {
      "type": "STORAGE SYSTEM",
       "ids": [
        "20055",
       ],
       "childResources": [
         {
           "type": "VOLUME",
           "ids": [
             "100",
             "101"
           ],
         }
       ]
     },
     {
      "type": "SERVER",
      "ids": [
         "2"
       ],
     }
  ]
}
```
## **Listing jobs**

You can display information about submitted tasks. The information includes, who submitted the task, the time that the task was submitted, and the action taken by Ops Center Administrator. In a paginated response, if more than 100 jobs are in the system, this API call does not return all of the jobs. At the bottom of the returned response is a link to another GET call you can make to retrieve the next page of jobs. Copy the href link that includes the next token and paste it in your Ops Center Administrator browser. Perform this step if you want to retrieve all the jobs in the system.

## **HTTP request syntax (URI)**

GET https://*ipAddress*/v1/jobs

#### **Request structure**

Not applicable.

#### **Response structure**

```
{
     "jobs": [
         {
             "jobId": "",
             "title": {
                 "text": "",
                 "messageCode": "",
                 "parameters": {
 }
             },
             "user": "",
             "status": "",
             "startDate": ,
             "endDate": ,
             "parentJobId": ,
             "reports": [
            \frac{1}{\sqrt{2}} "links": [
\{"rel": "_self",
                     "href": "/v1/jobs/jobId"
 }
            \frac{1}{\sqrt{2}} "tags": [
            \frac{1}{2},
             "isSystem": ,
             "resources": [
\{ "type": "",
                      "ids": [
```
```
 ],
                                                                "childResources": [
{1 \over 2} ( {1 \over 2} ) and {1 \over 2} ( {1 \over 2} ) and {1 \over 2} ( {1 \over 2} ) and {1 \over 2} "type": "",
                                                                          "ids": [
\mathbb{R}, \mathbb{R}, \mathbb{R}, \mathbb{R}, \mathbb{R}, \mathbb{R}, \mathbb{R}, \mathbb{R}, \mathbb{R}, \mathbb{R}, \mathbb{R}, \mathbb{R}, \mathbb{R}, \mathbb{R}, \mathbb{R}, \mathbb{R}, \mathbb{R}, \mathbb{R}, \mathbb{R}, \mathbb{R}, \mathbb{R}, \mathbb{R},  "childResources": [
and the contract of the contract of the contract of the contract of the contract of the contract of the contract of
                                                           }
                                                   },
                                                   ...
                                  ]
                      },
                       ...
            ],
            "total": ,
            "links": [],
            "nextToken":
```
}

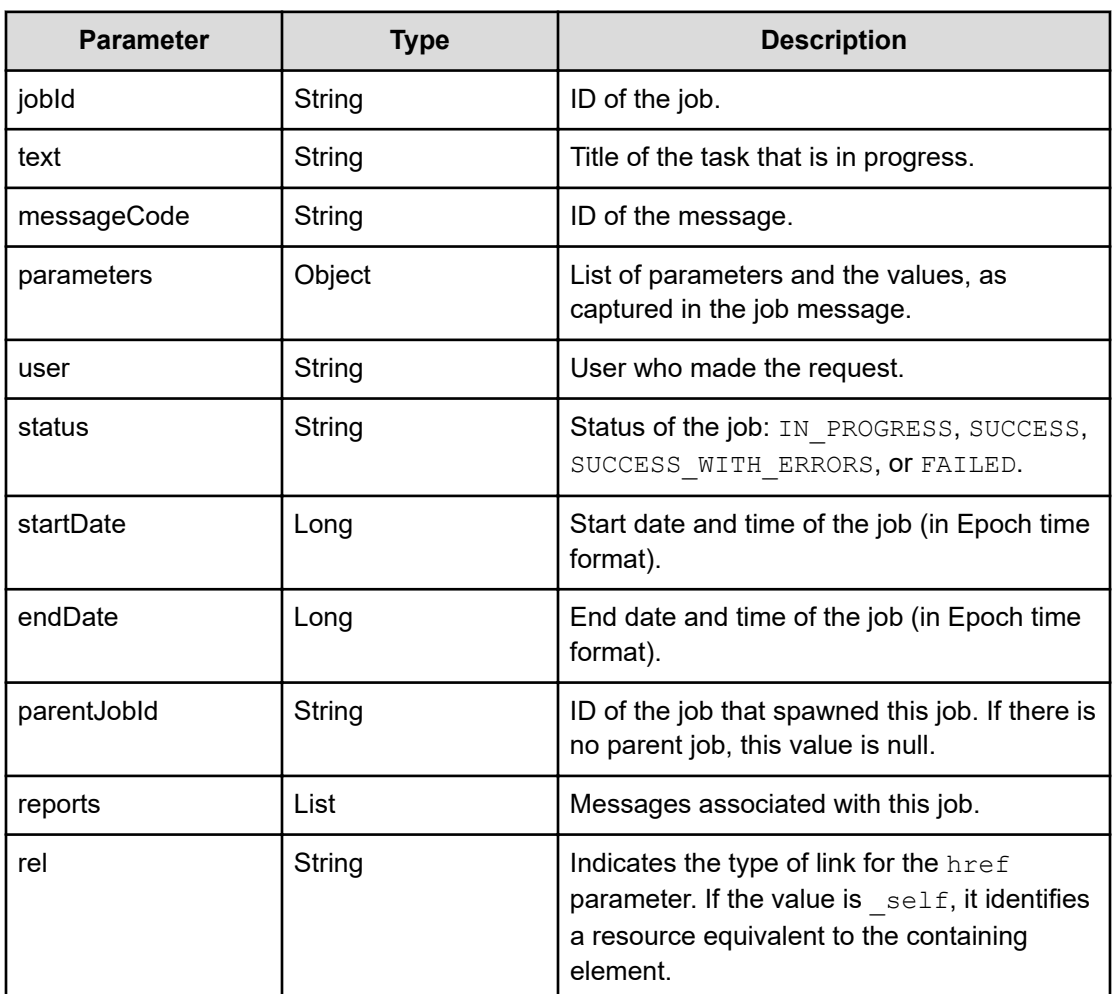

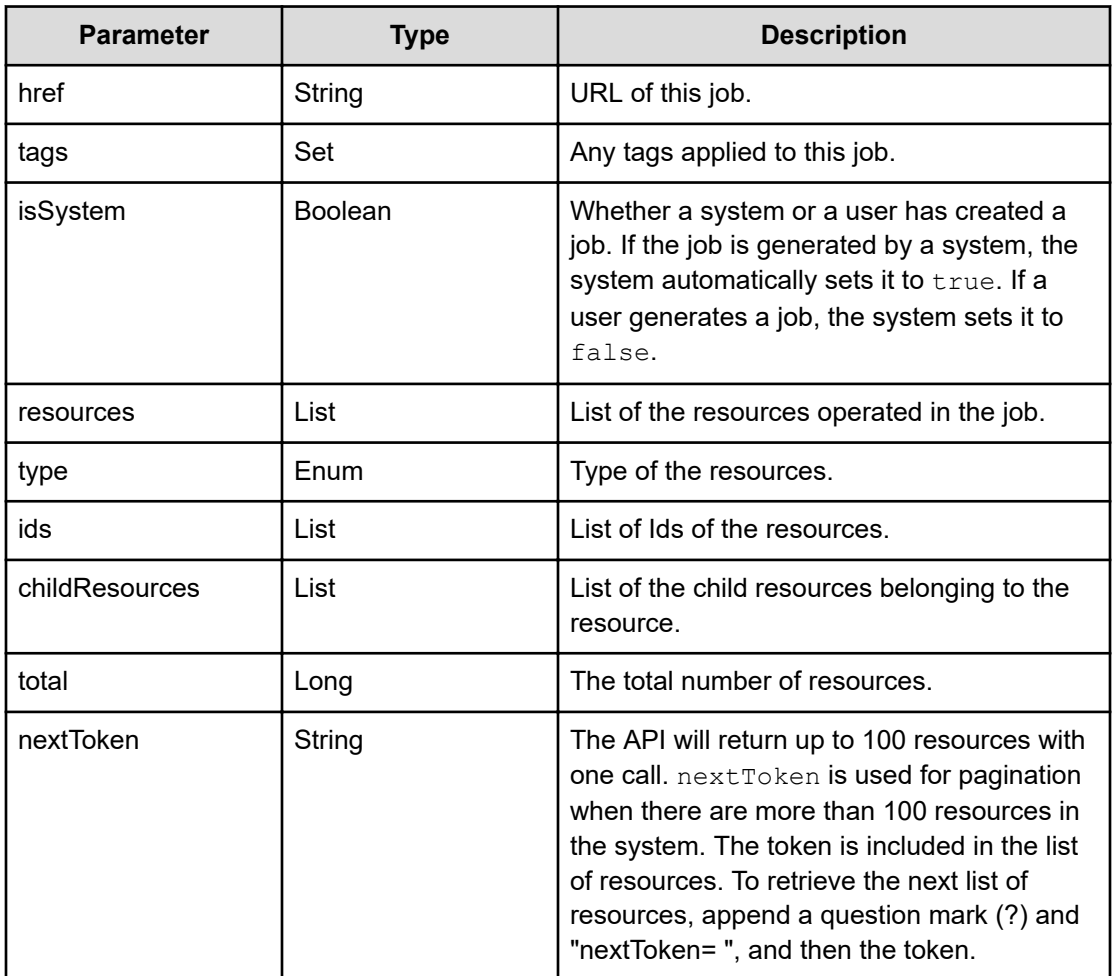

# **Return codes**

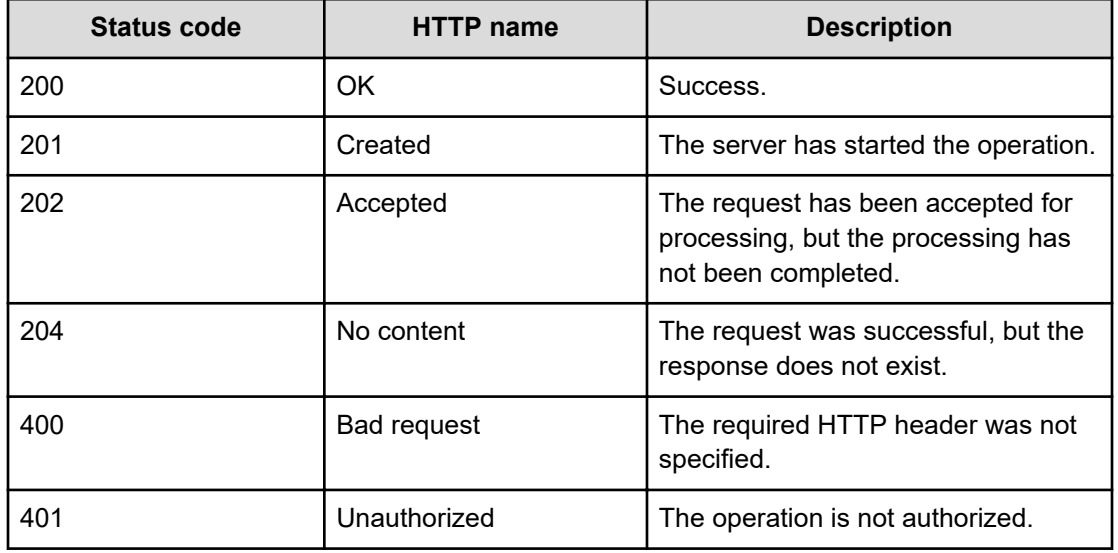

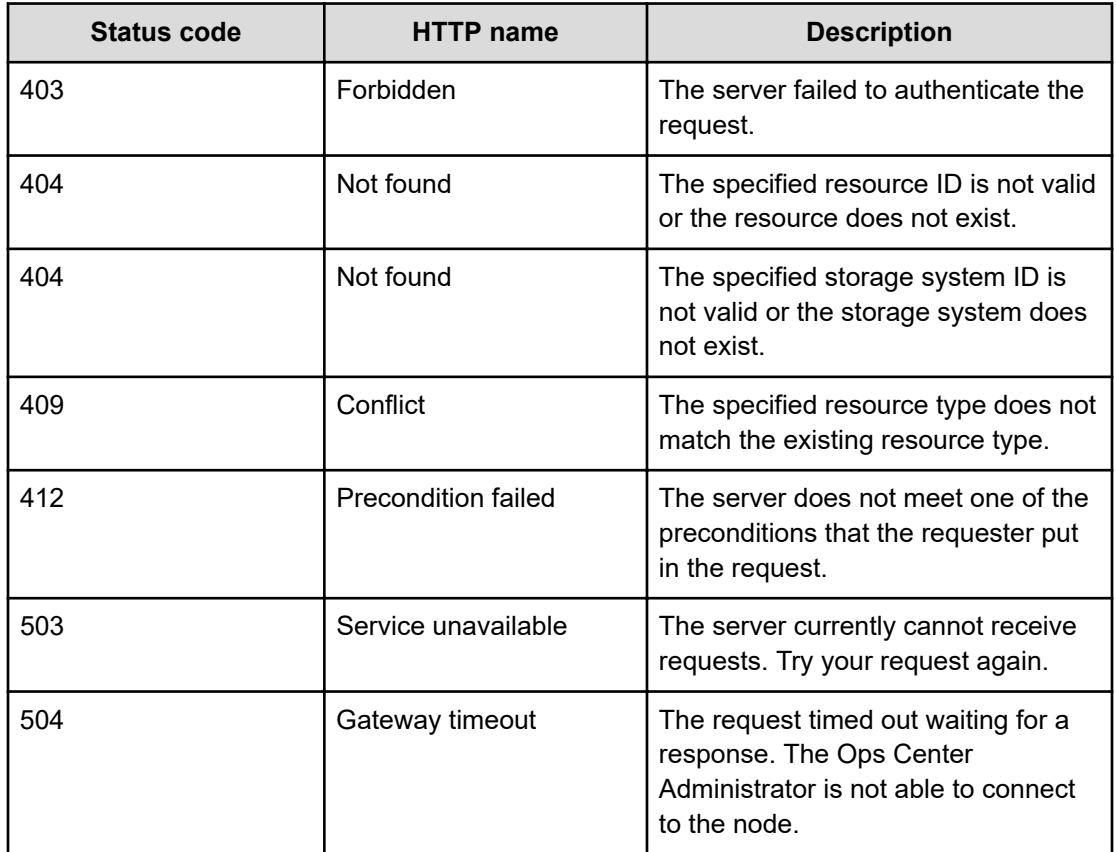

# **Request example**

https: //172.17.64.116/v1/jobs

### **Response example**

```
{
   "jobs": [
     {
       "jobId": "ffa07b8a-e35d-4dc9-b054-232c6e4a9f51",
       "title": {
         "text": "Attach volumes to server.",
         "messageCode": "AttachVolumesToServerJobTitleMessage",
         "parameters": {}
       },
      "user": "sysadmin",
       "status": "SUCCESS",
       "startDate": 1456869156565,
       "endDate": 1456869229109,
       "parentJobId": "9d66fc27-473f-4d8b-8998-635da11f0260",
       "reports": [
         {
           "reportMessage": {
```

```
 "text": "Storage System "410033". Attaching volumes 
Lun{volumeId=474, lun=1} to server 1.",
                    "messageCode": "AttachVolumesToServerPreStepMessage",
                    "parameters": {
                       "storageSystemId": "410033",
                       "volumes": "Lun{volumeId=474, lun=1}",
                       "serverId": 1
 }
                 },
                 "severity": "INFORMATION",
                 "creationDate": 1456869156627
             },
          ]
           "links": [
             {
                "rel": " self",
                 "href": "/v1/jobs/ffa07b8a-e35d-4dc9-b054-232c6e4a9f51"
             }
          ],
          "tags": [],
           "isSystem": false,
           "resources": [
              {
                 "type": "STORAGE_SYSTEM",
                 "ids": [
                     "20055",
                \frac{1}{2},
                 "childResources": [
                 \left\{ \begin{array}{c} \end{array} \right\} "type": "VOLUME",
                       "ids": [
                         "100",
                          "101"
                       ],
 }
 ]
              },
\left\{ \begin{array}{cc} 0 & 0 & 0 \\ 0 & 0 & 0 \\ 0 & 0 & 0 \\ 0 & 0 & 0 \\ 0 & 0 & 0 \\ 0 & 0 & 0 \\ 0 & 0 & 0 \\ 0 & 0 & 0 \\ 0 & 0 & 0 \\ 0 & 0 & 0 \\ 0 & 0 & 0 \\ 0 & 0 & 0 \\ 0 & 0 & 0 & 0 \\ 0 & 0 & 0 & 0 \\ 0 & 0 & 0 & 0 \\ 0 & 0 & 0 & 0 & 0 \\ 0 & 0 & 0 & 0 & 0 \\ 0 & 0 & 0 & 0 & 0 \\ 0 & 0 & 0 & 0 & 0 & 0 \\ 0 "type": "SERVER",
                "ids": [
                    "2"
                ],
              }
          ],
       }
       ...
   \frac{1}{2} "total": 66,
    "links": [
       {
          "rel": "_self",
```

```
"href": "/v1/jobs"
     }
   ],
   "nextToken": null
}
```
# **Listing storage system task information**

You can display information about submitted storage system tasks. The information includes:

- Who submitted the task
- The time that the task was submitted
- The action taken by Ops Center Administrator

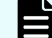

**Note:** For storage system configurations without SVP, an empty list is returned.

You must have one of the following roles:

- System administrator
- Storage administrator
- Security administrator

## **HTTP request syntax (URI)**

GET https://*ipAddress*/v1/storage-systems/*storageSystemId*/system-tasks

#### **Request structure**

Not applicable.

#### **Response structure**

```
{
     "resources": [
          {
              "storageSystemId": "",
              "storageSystemName": "",
              "taskId": "",
              "taskType": "",
              "title": "",
              "user": ""
              "status": "",
              "startDate": ,
              "endDate": 
          },
     ],
     "total": ,
```
# "nextToken":

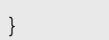

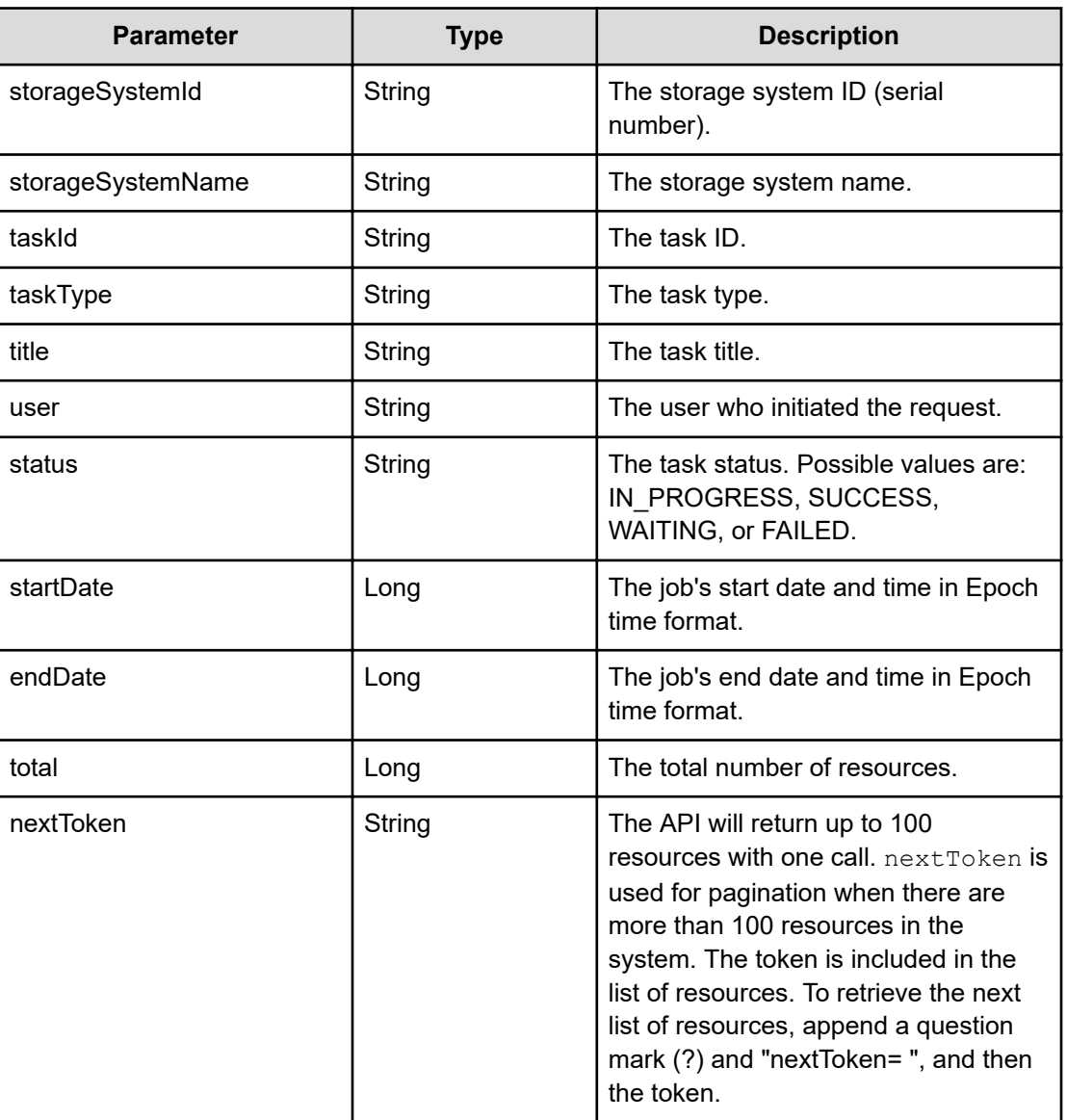

# **Return codes**

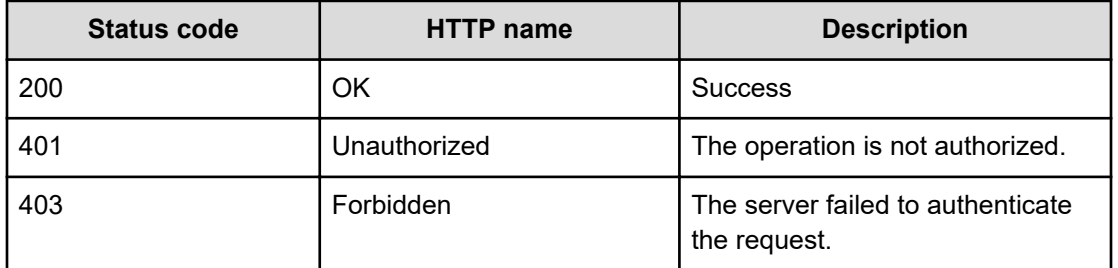

#### **Response example**

```
{
        "resources": [
\left\{ \begin{array}{cc} 0 & 0 & 0 \\ 0 & 0 & 0 \\ 0 & 0 & 0 \\ 0 & 0 & 0 \\ 0 & 0 & 0 \\ 0 & 0 & 0 \\ 0 & 0 & 0 \\ 0 & 0 & 0 \\ 0 & 0 & 0 \\ 0 & 0 & 0 \\ 0 & 0 & 0 \\ 0 & 0 & 0 \\ 0 & 0 & 0 & 0 \\ 0 & 0 & 0 & 0 \\ 0 & 0 & 0 & 0 \\ 0 & 0 & 0 & 0 & 0 \\ 0 & 0 & 0 & 0 & 0 \\ 0 & 0 & 0 & 0 & 0 \\ 0 & 0 & 0 & 0 & 0 \\ 0 & 0 "storageSystemId": "12345",
                        "storageSystemName": "Storage_System_12345",
                        "taskId": 
"d5458c080435c3f88f702a36675dc5ae45ea9262340f6cdbae51c7d597b7c7aa",
                        "taskType": "Delete LDEVs",
                        "title": "200128-DeleteLDEVs",
                        "user": "system-user"
                        "status": "FAILED",
                        "startDate": 1580187419899,
                        "endDate": 1580187539545
                }
       \cdot "total": 1,
        "nextToken": null
}
```
# **Getting a storage system task information summary**

You can display summary information about submitted storage system tasks.

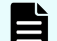

**Note:** For storage system configurations without SVP, an empty list is returned.

You must have one of the following roles:

- System administrator
- Storage administrator
- Security administrator

# **HTTP request syntax (URI)**

GET https://*ipAddress*/v1/storage-systems/system-tasks-summary

#### **Request structure**

Not applicable.

### **Response structure**

```
{
     "taskCountByStatus": [
          {
              "status": "",
               "count":
```

```
 },
\overline{\phantom{a}}}
```
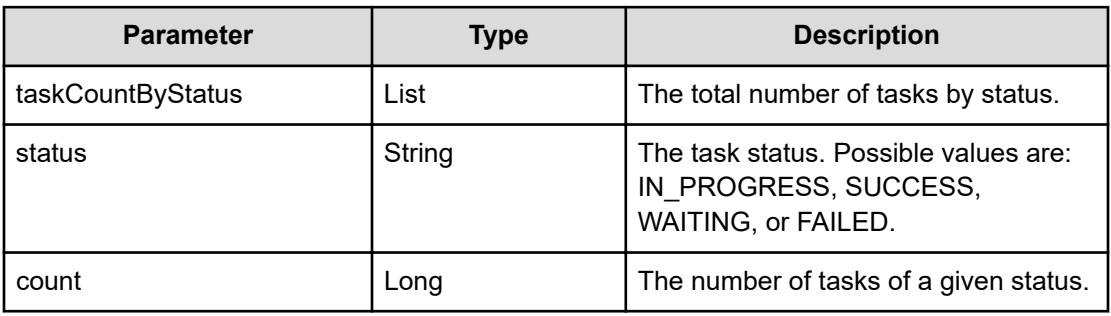

### **Return codes**

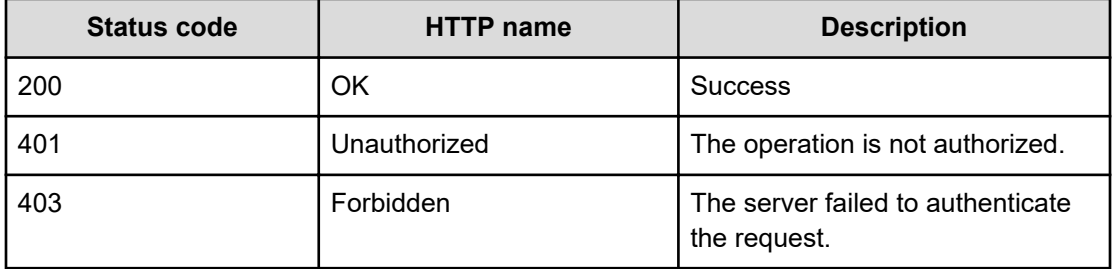

# **Response example**

```
{
     "taskCountByStatus": [
         {
             "status": "SUCCESS",
             "count": 10
         },
          {
             "status": "FAILED",
             "count": 2
         },
          {
             "status": "IN_PROGRESS",
              "count": 3
         },
          {
             "status": "WAITING",
              "count": 1
        }
    ]
}
```
# **Hitachi Vantara**

Corporate Headquarters 2535 Augustine Drive Santa Clara, CA 95054 USA HitachiVantara.com | community.HitachiVantara.com Contact Information USA: 1-800-446-0744 Global: 1-858-547-4526 HitachiVantara.com/contact

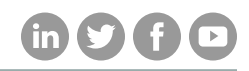